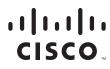

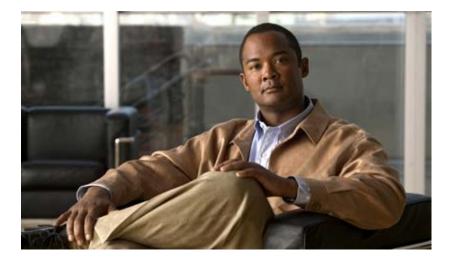

# **Catalyst 4500 Series Switch Cisco IOS Command Reference**

Release IOS-XE 3.2.0 SG

#### **Americas Headquarters**

Cisco Systems, Inc. 170 West Tasman Drive San Jose, CA 95134-1706 USA http://www.cisco.com Tel: 408 526-4000 800 553-NETS (6387) Fax: 408 527-0883

Text Part Number: OL-23829-01

THE SPECIFICATIONS AND INFORMATION REGARDING THE PRODUCTS IN THIS MANUAL ARE SUBJECT TO CHANGE WITHOUT NOTICE. ALL STATEMENTS, INFORMATION, AND RECOMMENDATIONS IN THIS MANUAL ARE BELIEVED TO BE ACCURATE BUT ARE PRESENTED WITHOUT WARRANTY OF ANY KIND, EXPRESS OR IMPLIED. USERS MUST TAKE FULL RESPONSIBILITY FOR THEIR APPLICATION OF ANY PRODUCTS.

THE SOFTWARE LICENSE AND LIMITED WARRANTY FOR THE ACCOMPANYING PRODUCT ARE SET FORTH IN THE INFORMATION PACKET THAT SHIPPED WITH THE PRODUCT AND ARE INCORPORATED HEREIN BY THIS REFERENCE. IF YOU ARE UNABLE TO LOCATE THE SOFTWARE LICENSE OR LIMITED WARRANTY, CONTACT YOUR CISCO REPRESENTATIVE FOR A COPY.

The Cisco implementation of TCP header compression is an adaptation of a program developed by the University of California, Berkeley (UCB) as part of UCB's public domain version of the UNIX operating system. All rights reserved. Copyright © 1981, Regents of the University of California.

NOTWITHSTANDING ANY OTHER WARRANTY HEREIN, ALL DOCUMENT FILES AND SOFTWARE OF THESE SUPPLIERS ARE PROVIDED "AS IS" WITH ALL FAULTS. CISCO AND THE ABOVE-NAMED SUPPLIERS DISCLAIM ALL WARRANTIES, EXPRESSED OR IMPLIED, INCLUDING, WITHOUT LIMITATION, THOSE OF MERCHANTABILITY, FITNESS FOR A PARTICULAR PURPOSE AND NONINFRINGEMENT OR ARISING FROM A COURSE OF DEALING, USAGE, OR TRADE PRACTICE.

IN NO EVENT SHALL CISCO OR ITS SUPPLIERS BE LIABLE FOR ANY INDIRECT, SPECIAL, CONSEQUENTIAL, OR INCIDENTAL DAMAGES, INCLUDING, WITHOUT LIMITATION, LOST PROFITS OR LOSS OR DAMAGE TO DATA ARISING OUT OF THE USE OR INABILITY TO USE THIS MANUAL, EVEN IF CISCO OR ITS SUPPLIERS HAVE BEEN ADVISED OF THE POSSIBILITY OF SUCH DAMAGES.

Cisco and the Cisco Logo are trademarks of Cisco Systems, Inc. and/or its affiliates in the U.S. and other countries. A listing of Cisco's trademarks can be found at www.cisco.com/go/trademarks. Third party trademarks mentioned are the property of their respective owners. The use of the word partner does not imply a partnership relationship between Cisco and any other company. (1005R)

Catalyst 4500 Series Switch Cisco IOS Command Reference Copyright © 2011 Cisco Systems, Inc. All rights reserved

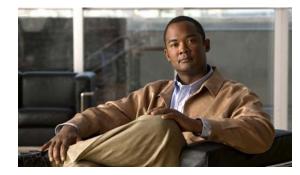

СНАРТЕК

# Catalyst 4500 Series IOS Commands

## **New Commands**

hw-module system max-queue-limit ip admission proxy http refresh-all port-channel standalone-disable power inline four-pair forced qos account layer-all encapsulation source-interface source-ip-address

# **Revised Commands**

authentication event private-vlan show interfaces switchport show vlan private-vlan

# **A** Commands

aaa accounting dot1x default start-stop group radius aaa accounting system default start-stop group radius access-group mode access-list hardware capture mode access-list hardware entries access-list hardware region action apply arp access-list attach module authentication control-direction authentication critical recovery delay authentication event authentication fallback authentication host-mode authentication open authentication order authentication periodic authentication port-control authentication priority authentication timer auto qos voip auto-sync

## **C** Commands

call-home (global configuration) call-home request call-home send call-home send alert-group call-home test channel-group channel-protocol class-map clear counters clear errdisable clear hw-module slot password clear interface gigabitethernet clear interface vlan clear ip access-template clear ip arp inspection log clear ip arp inspection statistics clear ip dhcp snooping binding clear ip dhcp snooping database clear ip dhcp snooping database statistics clear ip igmp group clear ip mfib counters

clear ip mfib fastdrop clear lacp counters clear mac-address-table dynamic clear pagp clear port-security clear qos clear vlan counters clear vmps statistics counter control-plane

#### **D** Commands

debug adjacency debug backup debug condition interface debug condition standby debug condition vlan debug dot1x debug etherchnl debug interface debug ip dhcp snooping event debug ip dhcp snooping packet debug ip verify source packet debug ipc debug lacp debug monitor debug nvram debug pagp debug platform packet protocol lacp debug platform packet protocol pagp debug pm debug port-security debug redundancy debug spanning-tree debug spanning-tree backbonefast debug spanning-tree switch debug spanning-tree uplinkfast

debug sw-vlan

debug sw-vlan ifs

debug sw-vlan notification

debug sw-vlan vtp

debug udld

debug vqpc

define interface-range

deny

diagnostic start

diagnostic monitor action

dot1x auth-fail max-attempts

dot1x auth-fail vlan

dot1x critical

dot1x critical eapol

dot1x critical recovery delay

dot1x critical vlan

dot1x control-direction

dot1x guest-vlan

dot1x guest-vlan supplicant

dot1x host-mode

dot1x initialize

dot1x mac-auth-bypass

dot1x max-reauth-req

dot1x max-req

dot1x port-control

dot1x re-authenticate

dot1x re-authentication

dot1x system-auth-control

dot1x timeout

duplex

## **E** Commands

erase errdisable detect errdisable recovery

1

# **F** Commands

flowcontrol

### **H** Commands

hardware statistics hw-module port-group hw-module power hw-module system max-queue-limit hw-module uplink mode shared-backplane hw-module uplink select

### **I** Commands

instance interface interface port-channel interface range interface vlan ip admission proxy http refresh-all ip arp inspection filter vlan ip arp inspection limit (interface) ip arp inspection log-buffer ip arp inspection trust ip arp inspection validate ip arp inspection vlan ip arp inspection vlan logging ip cef load-sharing algorithm ip dhcp snooping ip dhcp snooping binding ip dhcp snooping database ip dhcp snooping information option ip dhcp snooping information option allow-untrusted ip dhcp snooping limit rate ip dhcp snooping trust ip dhcp snooping vlan ip igmp filter ip igmp max-groups ip igmp profile

- ip igmp query-interval
- ip igmp snooping
- ip igmp snooping report-suppression
- ip igmp snooping vlan
- ip igmp snooping vlan explicit-tracking
- ip igmp snooping vlan immediate-leave
- ip igmp snooping vlan mrouter
- ip igmp snooping vlan static
- ip local-proxy-arp
- ip mfib fastdrop
- ip route-cache flow
- ip source binding
- ip sticky-arp
- ip verify header vlan all
- ip verify source
- ip verify unicast source reachable-via
- ipv6 mld snooping
- ipv6 mld snooping last-listener-query-count
- ipv6 mld snooping last-listener-query-interval
- ipv6 mld snooping listener-message-suppression
- ipv6 mld snooping robustness-variable
- ipv6 mld snooping tcn
- ipv6 mld snooping vlan
- issu abortversion
- issu acceptversion
- issu changeversion
- issu commitversion
- redundancy config-sync mismatched-commands
- issu loadversion
- issu runversion
- issu set rollback-timer

### L Commands

12protocol-tunnel 12protocol-tunnel cos 12protocol-tunnel drop-threshold 12protocol-tunnel shutdown-threshold lacp port-priority lacp system-priority logging event trunk-status global (global configuration) logging event link-status global (global configuration) logging event link-status (interface configuration) logging event trunk-status (interface configuration)

### **M** Commands

match

mac access-list extended mac-address-table aging-time mac-address-table dynamic group protocols mac address-table learning vlan mac-address-table notification mac-address-table static macro apply cisco-desktop macro apply cisco-phone macro apply cisco-router macro apply cisco-switch macro global apply cisco-global macro global apply system-cpp macro global description main-cpu match match flow ip mdix auto media-type mode monitor session mtu

# **N** Commands

name

### **P** Commands

pagp learn-method pagp port-priority passive-interface

permit

police

police (percent)

police rate

police (two rates)

policy-map

port-channel load-balance

port-channel standalone-disable

port-security mac-address

port-security mac-address sticky

port-security maximum

power dc input

power efficient-ethernet auto

power inline

power inline consumption

power inline four-pair forced

power inline logging global

power inline police

power redundancy-mode

priority

private-vlan private-vlan mapping

private-vlan synchronize

profile

### **Q** Commands

qos trust queue-limit

### **R** Commands

redundancy redundancy force-switchover redundancy reload remote login module remote-span renew ip dhcp snooping database reset revision

### **S** Commands

service-policy (interface configuration) service-policy (policy-map class) service-policy input (control-plane) session module set set cos set dscp set precedence set qos-group shape (interface configuration) snmp ifindex clear snmp ifindex persist snmp-server enable traps snmp-server ifindex persist snmp-server ifindex persist compress snmp trap mac-notification change spanning-tree backbonefast spanning-tree bpdufilter spanning-tree bpduguard spanning-tree cost spanning-tree etherchannel guard misconfig spanning-tree extend system-id spanning-tree guard spanning-tree link-type spanning-tree loopguard default spanning-tree mode spanning-tree mst spanning-tree mst configuration spanning-tree mst forward-time spanning-tree mst hello-time spanning-tree mst max-age spanning-tree mst max-hops spanning-tree mst root

spanning-tree pathcost method spanning-tree portfast (interface configuration mode) spanning-tree portfast bpdufilter default spanning-tree portfast bpduguard default spanning-tree portfast default spanning-tree port-priority spanning-tree uplinkfast spanning-tree vlan speed storm-control storm-control broadcast include multicast switchport switchport access vlan switchport autostate exclude switchport block switchport mode switchport port-security switchport private-vlan association trunk switchport private-vlan host-association switchport private-vlan mapping switchport private-vlan trunk allowed vlan switchport private-vlan trunk native vlan tag switchport trunk system mtu

### Show Commands

show access-group mode interface show adjacency show arp access-list show authentication show auto install status show auto qos show bootflash: show bootvar show cable-diagnostics tdr show call-home show cdp neighbors show class-map show diagnostic content show diagnostic result module show diagnostic result module test show diagnostic result module test 2 show diagnostic result module test 3 show dot1x show environment show errdisable detect show errdisable recovery show etherchannel show flowcontrol show hw-module port-group show hw-module uplink show idprom show interfaces show interfaces capabilities show interfaces counters show interfaces description show interfaces link show interfaces mtu show interfaces private-vlan mapping show interfaces status show interfaces switchport show interfaces transceiver show interfaces trunk show ip arp inspection show ip arp inspection log show ip cef vlan show ip dhcp snooping show ip dhcp snooping binding show ip dhcp snooping database show ip igmp interface show ip igmp profile show ip igmp snooping show ip igmp snooping membership show ip igmp snooping mrouter show ip igmp snooping vlan

show ip interface show ip mfib show ip mfib fastdrop show ip mroute show ip source binding show ip verify source show ipc show ipv6 mld snooping show ipv6 mld snooping mrouter show ipv6 mld snooping querier show issu capability show issu clients show issu comp-matrix show issu endpoints show issu entities show issu fsm show issu message show issu negotiated show issu rollback-timer show issu sessions show issu state show 12protocol-tunnel show lacp show mab show mac access-group interface show mac-address-table address show mac-address-table aging-time show mac-address-table count show mac-address-table dynamic show mac-address-table interface show mac-address-table multicast show mac-address-table notification show mac-address-table protocol show mac-address-table static show mac-address-table vlan show module show monitor show pagp

show policy-map

show port-security

show power inline police

show qos aggregate policer

show redundancy config-sync

show power

show qos

show qos dbl

show qos interface show qos maps show redundancy

show running-config show slavebootflash: show slaveslot0:

show spanning-tree show spanning-tree mst show storm-control show system mtu show tech-support

show vlan access-map show vlan counters

show vlan private-vlan show vlan remote-span

T Commands test cable-diagnostics tdr

show vlan mtu

show vmps show vtp

show vlan dot1q tag native show vlan internal usage

show slot0:

show udld show vlan

show policy-map control-plane show policy-map interface

show policy-map interface vlan

Catalyst 4500 Series Switch Cisco IOS Command Reference—Release IOS-XE 3.1.1 SG

traceroute mac ip traceroute mac ip trust tx-queue

## **U** Commands

udld (global configuration mode) udld (interface configuration mode) udld reset username username

## **V** Commands

verify vlan (VLAN Database mode) vlan access-map vlan configuration vlan database vlan dot1q tag native vlan filter vlan internal allocation policy vmps reconfirm (global configuration) vmps reconfirm (privileged EXEC) vmps retry vmps server vtp (global configuration mode) vtp client vtp domain vtp password vtp pruning vtp server vtp transparent vtp v2-mode

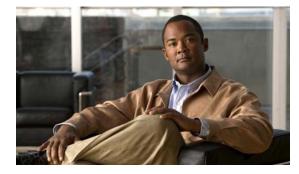

CONTENTS

#### Preface xix

Audience xix Organization xix Relateded Documentation xix Conventions xx Notices xxi Obtaining Documentation and Submitting a Service Request xxiii

#### Command-Line Interface 1-1

Getting Help 1-1 How to Find Command Options 1-2 Understanding Command Modes 1-5 Using the No and Default Forms of Commands 1-6 Using the CLI String Search 1-6 Saving Configuration Changes 1-11 show platform Commands 1-11

#### Cisco IOS Commands for the Catalyst 4500 Series Switches 2-1

#macro keywords 2-2 aaa accounting dot1x default start-stop group radius 2-4 aaa accounting system default start-stop group radius 2-5 access-group mode **2-6** access-list hardware capture mode 2-8 access-list hardware entries 2-10 access-list hardware region 2-12 action 2-13 active 2-14 apply 2-15 arp access-list 2-17 attach module 2-18 authentication control-direction 2-19

authentication critical recovery delay 2-21 authentication event 2-22 authentication fallback 2-25 authentication host-mode 2-26 authentication open 2-28 authentication order 2-29 authentication periodic 2-31 authentication port-control 2-32 authentication priority 2-34 authentication timer 2-36 auto qos voip 2-38 auto-sync 2-41 bandwidth 2-42 call-home (global configuration) 2-45 call-home request 2-48 call-home send 2-50 call-home send alert-group 2-51 call-home test 2-53 channel-group 2-54 channel-protocol 2-56 class 2-58 class-map 2-61 clear counters 2-63 clear energywise neighbors 2-65 clear errdisable 2-66 clear hw-module slot password 2-67 clear interface gigabitethernet 2-68 clear interface vlan 2-69 clear ip access-template 2-70 clear ip arp inspection log 2-71 clear ip arp inspection statistics 2-72 clear ip dhcp snooping binding 2-73 clear ip dhcp snooping database 2-75

clear ip dhcp snooping database statistics 2-76 clear ip igmp group 2-77 clear ip igmp snooping membership 2-79 clear ip mfib counters 2-80 clear ip mfib fastdrop 2-81 clear lacp counters 2-82 clear mac-address-table 2-83 clear mac-address-table dynamic 2-85 clear pagp 2-86 clear port-security 2-87 clear qos 2-89 clear vlan counters 2-91 clear vmps statistics 2-92 control-plane 2-93 counter 2-95 dbl 2-96 debug adjacency 2-98 debug backup 2-99 debug condition interface 2-100 debug condition standby **2-101** debug condition vlan 2-103 debug dot1x **2-105** debug etherchnl **2-106** debug interface 2-108 debug ipc 2-109 debug ip dhcp snooping event **2-110** debug ip dhcp snooping packet 2-111 debug ip verify source packet 2-112 debug lacp 2-113 debug monitor 2-114 debug nvram 2-115 debug pagp 2-116 debug platform packet protocol lacp 2-117 debug platform packet protocol pagp 2-118 debug pm 2-119

debug port-security 2-120 debug redundancy **2-121** debug spanning-tree 2-122 debug spanning-tree backbonefast 2-124 debug spanning-tree switch 2-125 debug spanning-tree uplinkfast 2-127 debug sw-vlan 2-128 debug sw-vlan ifs 2-129 debug sw-vlan notification 2-131 debug sw-vlan vtp 2-132 debug udld 2-133 debug vqpc 2-135 define interface-range 2-136 deny 2-137 destination address 2-139 destination message-size-limit bytes 2-140 destination preferred-msg-format 2-141 destination transport-method **2-142** diagnostic monitor action 2-143 diagnostic start **2-144** dot1x auth-fail max-attempts 2-145 dot1x auth-fail vlan 2-146 dot1x control-direction 2-147 dot1x critical **2-148** dot1x critical eapol 2-149 dot1x critical recovery delay 2-150 dot1x critical vlan 2-151 dot1x guest-vlan **2-152** dot1x guest-vlan supplicant 2-153 dot1x host-mode 2-154 dot1x initialize 2-156 dot1x mac-auth-bypass 2-157 dot1x max-reauth-req 2-158 dot1x max-req 2-159

dot1x port-control 2-161 dot1x re-authenticate 2-163 dot1x re-authentication 2-164 dot1x system-auth-control 2-165 dot1x timeout 2-166 duplex 2-168 energywise (global configuration) 2-170 energywise (interface configuration) **2-172** energywise domain 2-175 energywise query 2-177 erase 2-181 errdisable detect 2-184 errdisable recovery 2-186 flowcontrol 2-189 hardware statistics **2-192** hw-module port-group 2-193 hw-module power 2-194 hw-module system max-queue-limit 2-195 hw-module uplink mode shared-backplane 2-196 hw-module uplink select 2-198 instance 2-202 interface 2-205 interface port-channel 2-207 interface range 2-208 interface vlan 2-210 ip admission proxy http refresh-all 2-211 ip arp inspection filter vlan **2-212** ip arp inspection limit (interface) 2-214 ip arp inspection log-buffer 2-216 ip arp inspection trust 2-218 ip arp inspection validate 2-219 ip arp inspection vlan 2-221 ip arp inspection vlan logging 2-223

ip cef load-sharing algorithm 2-225 ip dhcp snooping 2-227 ip dhcp snooping binding 2-228 ip dhcp snooping database 2-230 ip dhcp snooping information option 2-232 ip dhcp snooping information option allow-untrusted 2-234 ip dhcp snooping limit rate 2-235 ip dhcp snooping trust 2-236 ip dhcp snooping vlan 2-237 ip dhcp snooping vlan information option format-type 2-239 ip igmp filter 2-241 ip igmp max-groups 2-242 ip igmp profile 2-243 ip igmp query-interval 2-244 ip igmp snooping 2-246 ip igmp snooping report-suppression 2-248 ip igmp snooping vlan 2-250 ip igmp snooping vlan explicit-tracking 2-251 ip igmp snooping vlan immediate-leave 2-253 ip igmp snooping vlan mrouter 2-255 ip igmp snooping vlan static 2-257 ip local-proxy-arp 2-259 ip mfib fastdrop 2-260 ip route-cache flow 2-261 ip source binding 2-263 ip sticky-arp 2-264 ip verify header vlan all 2-266 ip verify source 2-267 ip verify unicast source reachable-via 2-269 ipv6 mld snooping 2-271 ipv6 mld snooping last-listener-query-count 2-273 ipv6 mld snooping last-listener-query-interval 2-275 ipv6 mld snooping listener-message-suppression 2-277

ipv6 mld snooping robustness-variable 2-278 ipv6 mld snooping tcn 2-280 ipv6 mld snooping vlan 2-281 issu abortversion 2-283 issu acceptversion 2-285 issu changeversion 2-287 issu commitversion 2-289 issu loadversion 2-291 issu runversion 2-293 issu set rollback-timer 2-295 I2protocol-tunnel 2-296 l2protocol-tunnel cos 2-298 I2protocol-tunnel drop-threshold 2-299 I2protocol-tunnel shutdown-threshold 2-301 lacp port-priority 2-303 lacp system-priority 2-304 logging event link-status global (global configuration) 2-305 logging event link-status (interface configuration) 2-306 logging event trunk-status global (global configuration) 2-308 logging event trunk-status (interface configuration) 2-309 mab 2-311 mac access-list extended 2-313 mac-address-table aging-time 2-316 mac-address-table dynamic group protocols 2-317 mac address-table learning vlan 2-320 mac-address-table notification **2-322** mac-address-table static 2-324 macro apply cisco-desktop 2-325 macro apply cisco-phone 2-327 macro apply cisco-router 2-329 macro apply cisco-switch 2-331 macro global apply cisco-global 2-333 macro global apply system-cpp 2-334 macro global description 2-335 main-cpu 2-336

match 2-337 match (class-map configuration) 2-339 match flow ip **2-342** mdix auto 2-346 media-type 2-348 mode 2-349 monitor session 2-351 2-357 mtu name 2-358 pagp learn-method 2-359 pagp port-priority 2-360 passive-interface 2-361 permit 2-364 police 2-366 police (percent) 2-371 police rate 2-373 police (two rates) 2-375 policy-map 2-379 port-channel load-balance 2-381 port-channel standalone-disable 2-383 port-security mac-address 2-384 port-security mac-address sticky 2-385 port-security maximum 2-386 power dc input 2-388 power efficient-ethernet auto 2-389 power inline 2-390 power inline consumption 2-392 power inline four-pair forced 2-393 power inline logging global 2-395 power inline police 2-396 power redundancy-mode 2-398 priority 2-400 private-vlan 2-402 private-vlan mapping 2-406

private-vlan synchronize 2-409 profile 2-410 qos account layer-all encapsulation 2-412 qos trust 2-413 queue-limit 2-415 redundancy 2-417 redundancy config-sync mismatched-commands 2-419 redundancy force-switchover 2-421 redundancy reload 2-422 remote login module 2-423 remote-span 2-424 renew ip dhcp snooping database 2-425 reset 2-426 revision 2-427 service-policy (interface configuration) 2-428 service-policy (policy-map class) 2-431 service-policy input (control-plane) 2-433 session module 2-435 set 2-437 set cos 2-439 set dscp 2-442 set precedence 2-445 set qos-group 2-448 shape (class-based queueing) 2-450 shape (interface configuration) **2-452** show access-group mode interface 2-455 show adjacency 2-456 show arp access-list 2-458 show authentication 2-459 show auto install status 2-463 show auto gos 2-464 show bootflash: 2-465 show bootvar 2-467 show cable-diagnostics tdr 2-468

show call-home 2-470 show cdp neighbors 2-475 show class-map 2-478 show diagnostic content 2-480 show diagnostic result module 2-482 show diagnostic result module test 2-486 show diagnostic result module test 2 2-488 show diagnostic result module test 3 2-490 show dot1x 2-492 show energywise 2-496 show environment 2-500 show errdisable detect 2-503 show errdisable recovery 2-504 show etherchannel 2-506 show flowcontrol **2-510** show hw-module port-group 2-512 show hw-module uplink 2-513 show idprom 2-514 show interfaces 2-520 show interfaces capabilities 2-523 show interfaces counters 2-527 show interfaces description 2-529 show interfaces link 2-530 show interfaces mtu 2-531 show interfaces private-vlan mapping 2-532 show interfaces status 2-533 show interfaces switchport 2-535 show interfaces transceiver 2-537 show interfaces trunk 2-542 show ip arp inspection 2-544 show ip arp inspection log 2-547 show ip cef vlan 2-549 show ip dhcp snooping 2-550 show ip dhcp snooping binding 2-552

show ip dhcp snooping database 2-555 show ip igmp interface 2-557 show ip igmp profile 2-559 show ip igmp snooping 2-560 show ip igmp snooping membership 2-564 show ip igmp snooping mrouter 2-566 show ip igmp snooping vlan 2-567 show ip interface 2-569 show ip mfib 2-572 show ip mfib fastdrop 2-574 show ip mroute 2-575 show ip source binding 2-580 show ip verify source 2-581 show ipc 2-584 show ipv6 mld snooping 2-586 show ipv6 mld snooping mrouter 2-588 show ipv6 mld snooping querier 2-589 show issu capability 2-591 show issu clients 2-593 show issu comp-matrix 2-595 show issu endpoints 2-600 show issu entities 2-601 show issu fsm 2-602 show issu message 2-603 show issu negotiated 2-605 show issu rollback-timer 2-606 show issu sessions 2-607 show issu state 2-608 show I2protocol-tunnel 2-610 show lacp 2-613 show mab 2-616 show mac access-group interface 2-619 show mac-address-table address 2-620

show mac-address-table aging-time 2-622 show mac-address-table count **2-624** show mac-address-table dynamic 2-626 show mac-address-table interface 2-628 show mac-address-table multicast 2-630 show mac-address-table notification **2-632** show mac-address-table protocol 2-634 show mac-address-table static 2-636 show mac-address-table vlan 2-639 show module 2-641 show monitor 2-643 show pagp 2-645 show policy-map 2-647 show policy-map control-plane 2-648 show policy-map interface 2-651 show policy-map interface vlan 2-654 show port-security 2-656 show power 2-663 show power inline police 2-671 show gos **2-672** show qos aggregate policer 2-673 show gos dbl 2-674 show gos interface 2-675 show gos maps 2-677 show redundancy 2-679 show redundancy config-sync 2-683 show running-config 2-686 show slavebootflash: 2-688 show slaveslot0: 2-690 show slot0: 2-692 show spanning-tree 2-694 show spanning-tree mst 2-699 show storm-control 2-702 show system mtu 2-704

show tech-support 2-705 show udld 2-707 show vlan 2-709 show vlan access-map 2-713 show vlan counters 2-714 show vlan dot1q tag native 2-715 show vlan internal usage 2-716 show vlan mtu 2-717 show vlan private-vlan 2-718 show vlan remote-span 2-720 show vmps 2-721 show vtp 2-723 snmp ifindex clear 2-727 snmp ifindex persist 2-729 snmp-server enable traps 2-731 snmp-server ifindex persist 2-735 snmp-server ifindex persist compress 2-736 snmp trap mac-notification change 2-737 source-interface 2-738 source-ip-address 2-739 spanning-tree backbonefast 2-740 spanning-tree bpdufilter 2-741 spanning-tree bpduguard 2-743 spanning-tree cost 2-744 spanning-tree etherchannel guard misconfig 2-745 spanning-tree extend system-id 2-746 spanning-tree guard 2-747 spanning-tree link-type 2-748 spanning-tree loopguard default 2-749 spanning-tree mode 2-750 spanning-tree mst 2-751 spanning-tree mst configuration 2-753 spanning-tree mst forward-time 2-755

spanning-tree mst hello-time 2-756 spanning-tree mst max-age 2-757 spanning-tree mst max-hops 2-758 spanning-tree mst root 2-759 spanning-tree pathcost method 2-761 spanning-tree portfast (interface configuration mode) 2-762 spanning-tree portfast bpdufilter default 2-764 spanning-tree portfast bpduguard default 2-766 spanning-tree portfast default 2-767 spanning-tree port-priority 2-768 spanning-tree uplinkfast 2-769 spanning-tree vlan 2-771 speed 2-773 storm-control 2-776 storm-control broadcast include multicast 2-778 subscribe-to-alert-group all 2-779 subscribe-to-alert-group configuration 2-781 subscribe-to-alert-group diagnostic 2-783 subscribe-to-alert-group environment 2-785 subscribe-to-alert-group inventory 2-787 subscribe-to-alert-group syslog 2-789 switchport 2-791 switchport access vlan 2-793 switchport autostate exclude 2-795 switchport block 2-797 switchport mode 2-798 switchport port-security 2-803 switchport private-vlan association trunk 2-808 switchport private-vlan host-association 2-810 switchport private-vlan mapping **2-812** switchport private-vlan trunk allowed vlan 2-815 switchport private-vlan trunk native vlan tag 2-818 switchport trunk 2-819 system mtu 2-822

test cable-diagnostics tdr 2-824 traceroute mac 2-826 traceroute mac ip 2-829 trust 2-832 tx-queue 2-834 udld (global configuration mode) 2-836 udld (interface configuration mode) 2-838 udld reset 2-840 username 2-841 verify 2-843 vlan (VLAN Database mode) 2-845 vlan access-map 2-848 vlan configuration 2-850 vlan database 2-852 vlan dot1q tag native 2-854 vlan filter 2-856 vlan internal allocation policy 2-857 vmps reconfirm (global configuration) 2-858 vmps reconfirm (privileged EXEC) 2-859 vmps retry 2-860 vmps server 2-861 vtp (global configuration mode) 2-863 vtp client 2-864 vtp domain 2-865 vtp password 2-866 vtp pruning 2-867 vtp server 2-868 vtp transparent 2-869 vtp v2-mode 2-870

#### APPENDIX A Abbreviations A-1

INDEX

Contents

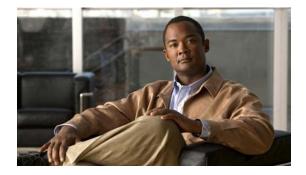

# Preface

This preface describes the audience, organization, and conventions of this publication, and provides information on how to obtain related documentation.

# Audience

This publication is for experienced network administrators who are responsible for configuring and maintaining Catalyst 4500 series switches.

# **Organization**

This publication is organized as follows:

| Chapter    | Title                                                          | Description                                                                                                    |
|------------|----------------------------------------------------------------|----------------------------------------------------------------------------------------------------|
| Chapter 1  | Command-Line Interface                                         | Describes the Catalyst 4500 series switch CLI.                                                                            |
| Chapter 2  | Cisco IOS Commands for<br>the Catalyst 4500 Series<br>Switches | Lists all Catalyst 4500 series Cisco IOS<br>commands alphabetically and provides<br>detailed information on each command. |
| Appendix A | Abbreviations                                                  | Defines the acronyms used in this publication.                                                                            |

# **Relateded Documentation**

The Catalyst 4500 series Cisco IOS documentation set includes these publications:

- Catalyst 4500 Series Switch Installation Guide
- Catalyst 4500 Series Switch Supervisor Engine Installation Note
- Catalyst 4500 Series Switch Cisco IOS Software Configuration Guide
- Catalyst 4500 Series Switch Cisco IOS System Message Guide
- Release Notes for Catalyst 4500 Series Switch Software

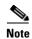

Access the Catalyst 4500 Series Switch documentation library at the URL http://www.cisco.com/go/cat4500/docs

Other documents in the Cisco IOS documentation set include:

- Cisco IOS Release 12.2 Configuration Guides
- Cisco IOS Release 12.2 Command References

For information about MIBs, refer to this URL:

http://www.cisco.com/public/sw-center/netmgmt/cmtk/mibs.shtml

# **Conventions**

This document uses these conventions:

| Convention                | Description                                                                                                    |
|---------------------------|----------------------------------------------------------------------------------------------------|
| boldface font             | Boldface text indicates commands and keywords that you enter literally as shown.                                                                                         |
| italic font               | <i>Italic</i> text indicates arguments for which you supply values.                                                                                                    |
| [ <b>x</b> ]              | Square brackets enclose an optional element (keyword or argument).                                                                                                    |
|                           | A vertical line indicates a choice within an optional or required set of keywords or arguments.                                                                          |
| $[\mathbf{x} \mid y]$     | Square brackets enclosing keywords or arguments separated<br>by a vertical line indicate an optional choice.                                                             |
| $\{\mathbf{x} \mid y\}$   | Braces enclosing keywords or arguments separated by a vertical line indicate a required choice.                                                                          |
| $[x \{y   z\}]$           | Braces and a vertical line within square brackets indicate a required choice within an optional element.                                                                 |
| string                    | A nonquoted set of characters. Do not use quotation marks<br>around the string or the string will include the quotation<br>marks.                                        |
| screen font               | Terminal sessions and information the system displays are in screen font.                                                                                                |
| boldface screen font      | Information you must enter is in <b>boldface</b> screen font.                                                                                                    |
| <i>italic screen</i> font | Arguments for which you supply values are in <i>italic screen</i> font.                                                                                                  |
| ٨                         | The symbol ^ represents the key labeled Control—for<br>example, the key combination ^D in a screen display means<br>hold down the Control key while you press the D key. |
| < >                       | Nonprinting characters, such as passwords, are in angle brackets.                                                                                                    |

| Convention | Description                                                                                               |
|------------|----------------------------------------------------------------------------------------------------|
| []         | Default responses to system prompts are in square brackets.                                               |
| !, #       | An exclamation point (!) or a pound sign (#) at the beginning of a line of code indicates a comment line. |

Notes use this convention:

Note

Means *reader take note*. Notes contain helpful suggestions or references to material not covered in the publication.

Cautions use this convention:

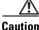

Means *reader be careful*. In this situation, you might do something that could result in equipment damage or loss of data.

# Notices

The following notices pertain to this software license.

## **OpenSSL/Open SSL Project**

This product includes software developed by the OpenSSL Project for use in the OpenSSL Toolkit (http://www.openssl.org/).

This product includes cryptographic software written by Eric Young (eay@cryptsoft.com).

This product includes software written by Tim Hudson (tjh@cryptsoft.com).

#### **License Issues**

The OpenSSL toolkit stays under a dual license, i.e. both the conditions of the OpenSSL License and the original SSLeay license apply to the toolkit. See below for the actual license texts. Actually both licenses are BSD-style Open Source licenses. In case of any license issues related to OpenSSL please contact openssl-core@openssl.org.

#### **OpenSSL License:**

Copyright © 1998-2007 The OpenSSL Project. All rights reserved.

Redistribution and use in source and binary forms, with or without modification, are permitted provided that the following conditions are met:

- 1. Redistributions of source code must retain the copyright notice, this list of conditions and the following disclaimer.
- 2. Redistributions in binary form must reproduce the above copyright notice, this list of conditions, and the following disclaimer in the documentation and/or other materials provided with the distribution.

- **3.** All advertising materials mentioning features or use of this software must display the following acknowledgment: "This product includes software developed by the OpenSSL Project for use in the OpenSSL Toolkit (http://www.openssl.org/)".
- 4. The names "OpenSSL Toolkit" and "OpenSSL Project" must not be used to endorse or promote products derived from this software without prior written permission. For written permission, please contact openssl-core@openssl.org.
- **5.** Products derived from this software may not be called "OpenSSL" nor may "OpenSSL" appear in their names without prior written permission of the OpenSSL Project.
- 6. Redistributions of any form whatsoever must retain the following acknowledgment:

"This product includes software developed by the OpenSSL Project for use in the OpenSSL Toolkit (http://www.openssl.org/)".

THIS SOFTWARE IS PROVIDED BY THE OpenSSL PROJECT "AS IS" AND ANY EXPRESSED OR IMPLIED WARRANTIES, INCLUDING, BUT NOT LIMITED TO, THE IMPLIED WARRANTIES OF MERCHANTABILITY AND FITNESS FOR A PARTICULAR PURPOSE ARE DISCLAIMED. IN NO EVENT SHALL THE OpenSSL PROJECT OR ITS CONTRIBUTORS BE LIABLE FOR ANY DIRECT, INDIRECT, INCIDENTAL, SPECIAL, EXEMPLARY, OR CONSEQUENTIAL DAMAGES (INCLUDING, BUT NOT LIMITED TO, PROCUREMENT OF SUBSTITUTE GOODS OR SERVICES; LOSS OF USE, DATA, OR PROFITS; OR BUSINESS INTERRUPTION) HOWEVER CAUSED AND ON ANY THEORY OF LIABILITY, WHETHER IN CONTRACT, STRICT LIABILITY, OR TORT (INCLUDING NEGLIGENCE OR OTHERWISE) ARISING IN ANY WAY OUT OF THE USE OF THIS SOFTWARE, EVEN IF ADVISED OF THE POSSIBILITY OF SUCH DAMAGE.

This product includes cryptographic software written by Eric Young (eay@cryptsoft.com). This product includes software written by Tim Hudson (tjh@cryptsoft.com).

#### **Original SSLeay License:**

Copyright © 1995-1998 Eric Young (eay@cryptsoft.com). All rights reserved.

This package is an SSL implementation written by Eric Young (eay@cryptsoft.com).

The implementation was written so as to conform with Netscapes SSL.

This library is free for commercial and non-commercial use as long as the following conditions are adhered to. The following conditions apply to all code found in this distribution, be it the RC4, RSA, lhash, DES, etc., code; not just the SSL code. The SSL documentation included with this distribution is covered by the same copyright terms except that the holder is Tim Hudson (tjh@cryptsoft.com).

Copyright remains Eric Young's, and as such any Copyright notices in the code are not to be removed. If this package is used in a product, Eric Young should be given attribution as the author of the parts of the library used. This can be in the form of a textual message at program startup or in documentation (online or textual) provided with the package.

Redistribution and use in source and binary forms, with or without modification, are permitted provided that the following conditions are met:

- **1.** Redistributions of source code must retain the copyright notice, this list of conditions and the following disclaimer.
- 2. Redistributions in binary form must reproduce the above copyright notice, this list of conditions and the following disclaimer in the documentation and/or other materials provided with the distribution.

**3.** All advertising materials mentioning features or use of this software must display the following acknowledgement:

"This product includes cryptographic software written by Eric Young (eay@cryptsoft.com)".

The word 'cryptographic' can be left out if the routines from the library being used are not cryptography-related.

**4.** If you include any Windows specific code (or a derivative thereof) from the apps directory (application code) you must include an acknowledgement: "This product includes software written by Tim Hudson (tjh@cryptsoft.com)".

THIS SOFTWARE IS PROVIDED BY ERIC YOUNG "AS IS" AND ANY EXPRESS OR IMPLIED WARRANTIES, INCLUDING, BUT NOT LIMITED TO, THE IMPLIED WARRANTIES OF MERCHANTABILITY AND FITNESS FOR A PARTICULAR PURPOSE ARE DISCLAIMED. IN NO EVENT SHALL THE AUTHOR OR CONTRIBUTORS BE LIABLE FOR ANY DIRECT, INDIRECT, INCIDENTAL, SPECIAL, EXEMPLARY, OR CONSEQUENTIAL DAMAGES (INCLUDING, BUT NOT LIMITED TO, PROCUREMENT OF SUBSTITUTE GOODS OR SERVICES; LOSS OF USE, DATA, OR PROFITS; OR BUSINESS INTERRUPTION) HOWEVER CAUSED AND ON ANY THEORY OF LIABILITY, WHETHER IN CONTRACT, STRICT LIABILITY, OR TORT (INCLUDING NEGLIGENCE OR OTHERWISE) ARISING IN ANY WAY OUT OF THE USE OF THIS SOFTWARE, EVEN IF ADVISED OF THE POSSIBILITY OF SUCH DAMAGE.

The license and distribution terms for any publicly available version or derivative of this code cannot be changed. i.e. this code cannot simply be copied and put under another distribution license [including the GNU Public License].

## **Obtaining Documentation and Submitting a Service Request**

For information on obtaining documentation, submitting a service request, and gathering additional information, see the monthly *What's New in Cisco Product Documentation*, which also lists all new and revised Cisco technical documentation, at:

http://www.cisco.com/en/US/docs/general/whatsnew/whatsnew.html

Subscribe to the *What's New in Cisco Product Documentation* as a Really Simple Syndication (RSS) feed and set content to be delivered directly to your desktop using a reader application. The RSS feeds are a free service and Cisco currently supports RSS Version 2.0.

OL-23829-01

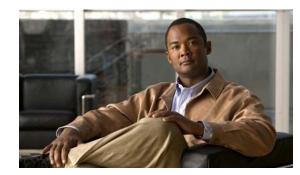

# CHAPTER

# **Command-Line Interface**

This chapter provides information for understanding and using the Cisco IOS command-line interface (CLI) on the Catalyst 4500 series switch. This chapter includes the following sections:

- Getting Help, page 1-1
- How to Find Command Options, page 1-2
- Understanding Command Modes, page 1-5
- Using the No and Default Forms of Commands, page 1-6
- Using the CLI String Search, page 1-6
- Saving Configuration Changes, page 1-11

For an overview of the Catalyst 4500 series switch Cisco IOS configuration, refer to the *Catalyst 4500* Series Switch Cisco IOS Software Configuration Guide.

## **Getting Help**

To display a list of commands that you can use within a command mode, enter a question mark (?) at the system prompt. You also can display keywords and arguments for each command with this context-sensitive help feature.

Table 1-1 lists commands you can enter to get help that is specific to a command mode, a command, a keyword, or an argument.

| Command                               | Purpose                                                                                                    |
|---------------------------------------|----------------------------------------------------------------------------------------------------|
| abbreviated-command-entry?            | Displays a list of commands that begin with a particular character string. (Do not leave a space between the command and question mark.) |
| abbreviated-command-entry <tab></tab> | Completes a partial command name.                                                                                                    |
| ?                                     | Lists all commands for the command mode.                                                                                                 |
| command ?                             | Lists all keywords for the command. Leave a space between the command and the question mark.                                             |
| command keyword ?                     | Lists all arguments for the keyword. Leave a space<br>between the keyword and the question mark.                                         |

Table 1-1 Getting Help

## **How to Find Command Options**

This section provides an example of how to display syntax for a command. The syntax can consist of optional or required keywords. To display keywords for a command, enter a question mark (?) at the command prompt or after entering part of a command followed by a space. The Catalyst 4500 series switch software displays a list of available keywords along with a brief description of the keywords. For example, if you are in global configuration mode and want to see all the keywords for the **arap** command, you enter arap ?.

Table 1-2 shows examples of how you can use the question mark (?) to assist you in entering commands and also guides you through entering the following commands:

- interface gigabitethernet 1/1 ٠
- channel-group 1 mode auto ٠

| Command                                                                                                    | Purpose                                                                                                    |
|----------------------------------------------------------------------------------------------------|----------------------------------------------------------------------------------------------------|
| Switch> <b>enable</b><br>Password: <password><br/>Switch#</password>                                                                                                    | Enter the <b>enable</b> command and password to access privileged EXEC commands.                                                                                                    |
|                                                                                                    | You are in privileged EXEC mode when the prompt changes to Switch#.                                                                                                    |
| Switch# configure terminal                                                                                                    | Enter global configuration mode.                                                                                                    |
| <pre>Enter configuration commands, one per line. End with CNTL/Z.<br/>Switch(config)#</pre>                                                                             | You are in global configuration mode<br>when the prompt changes to<br>Switch(config)#.                                                                                                    |
| <pre>Switch(config)# interface gigabitethernet ?    &lt;1-9&gt; GigabitEthernet interface number Switch(config)# interface gigabitethernet 1/1 Switch(config-if)#</pre> | Enter interface configuration mode by<br>specifying the Gigabit Ethernet<br>interface that you want to configure<br>using the <b>interface gigabitethernet</b><br>global configuration command. |
|                                                                                                    | Enter a ? to display what you must<br>enter next on the command line. In<br>this example, you must enter an<br>interface number from 1 to 9 in the<br>format <i>module-number/port-number</i> . |
|                                                                                                    | You are in interface configuration<br>mode when the prompt changes to<br>Switch(config-if)#.                                                                                                    |

#### Та

| Table 1-2 | How to Find Command Options (continued) |
|-----------|-----------------------------------------|
|-----------|-----------------------------------------|

| Command                           |                                                 | Purpose                                  |  |
|-----------------------------------|-------------------------------------------------|------------------------------------------|--|
| Switch(config-if)#?               |                                                 | Enter a ? to display a list of all the   |  |
| Interface configuration commands: |                                                 | interface configuration commands         |  |
| access-expression                 | Build a bridge boolean access expression        | available for the Gigabit Ethernet       |  |
| apollo                            | Apollo interface subcommands                    | •                                        |  |
| appletalk                         | Appletalk interface subcommands                 | interface.                               |  |
| arp                               | Set arp type (arpa, probe, snap) or timeout     |                                          |  |
| backup                            | Modify backup parameters                        |                                          |  |
| bandwidth                         | Set bandwidth informational parameter           |                                          |  |
| bgp-policy                        | Apply policy propogated by bgp community string |                                          |  |
| bridge-group                      | Transparent bridging interface parameters       |                                          |  |
| carrier-delay                     | Specify delay for interface transitions         |                                          |  |
| cdp                               | CDP interface subcommands                       |                                          |  |
| channel-group                     | Etherchannel/port bundling configuration        |                                          |  |
| clns                              | CLNS interface subcommands                      |                                          |  |
| cmns                              | OSI CMNS                                        |                                          |  |
| custom-queue-list                 | Assign a custom queue list to an interface      |                                          |  |
| decnet                            | Interface DECnet config commands                |                                          |  |
| default                           | Set a command to its defaults                   |                                          |  |
| delay                             | Specify interface throughput delay              |                                          |  |
| description                       | Interface specific description                  |                                          |  |
| dlsw                              | DLSw interface subcommands                      |                                          |  |
| dspu                              | Down Stream PU                                  |                                          |  |
| exit                              | Exit from interface configuration mode          |                                          |  |
| fair-queue                        | Enable Fair Queuing on an Interface             |                                          |  |
| flowcontrol                       | Configure flow operation.                       |                                          |  |
| fras                              | DLC Switch Interface Command                    |                                          |  |
| help                              | Description of the interactive help system      |                                          |  |
| hold-queue                        | Set hold queue depth                            |                                          |  |
| ip                                | Interface Internet Protocol config commands     |                                          |  |
| ipx                               | Novell/IPX interface subcommands                |                                          |  |
| isis                              | IS-IS commands                                  |                                          |  |
| iso-igrp                          | ISO-IGRP interface subcommands                  |                                          |  |
|                                   |                                                 |                                          |  |
|                                   |                                                 |                                          |  |
|                                   |                                                 |                                          |  |
| Switch(config-if)#                |                                                 |                                          |  |
| Switch(config-if)# c              |                                                 | Enter the command that you want to       |  |
| group channel-gro                 | oup of the interface                            | configure for the controller. In this    |  |
|                                   |                                                 | example, the <b>channel-group</b>        |  |
| Switch(config-if)#channel-group   |                                                 | command is used.                         |  |
|                                   |                                                 | Enter a ? to display what you must       |  |
|                                   |                                                 | enter next on the command line. In       |  |
|                                   |                                                 |                                          |  |
|                                   |                                                 | this example, you must enter the         |  |
|                                   |                                                 | group keyword.                           |  |
|                                   |                                                 | Decenter a sum is not displayed it       |  |
|                                   |                                                 | Because a <cr> is not displayed, it</cr> |  |
|                                   |                                                 | indicates that you must enter more       |  |
|                                   |                                                 |                                          |  |
|                                   |                                                 | information to complete the              |  |

| Table 1-2 | How to Find Command Options (continued) |
|-----------|-----------------------------------------|
|           |                                         |

| Command                                                                                                    | Purpose                                                                                                    |
|----------------------------------------------------------------------------------------------------|----------------------------------------------------------------------------------------------------|
| <pre>Switch(config-if)# channel-group ?    &lt;1-256&gt; Channel group number Switch(config-if)#channel-group</pre>                                                                          | After you enter the <b>group</b> keyword,<br>enter a <b>?</b> to display what you must<br>enter next on the command line. In<br>this example, you must enter a channel<br>group number from 1 to 256.                             |
|                                                                                                    | Because a <cr>&gt; is not displayed, it<br/>indicates that you must enter more<br/>information to complete the<br/>command.</cr>                                                                                                  |
| <pre>Switch(config-if)# channel-group 1 ? mode Etherchannel Mode of the interface Switch(config-if)#</pre>                                                                                   | After you enter the channel group<br>number, enter a ? to display what you<br>must enter next on the command line.<br>In this example, you must enter the<br><b>mode</b> keyword.                                                 |
|                                                                                                    | Because a <i>&lt;</i> cr> is not displayed, it<br>indicates that you must enter more<br>information to complete the<br>command.                                                                                                   |
| <pre>Switch(config-if)# channel-group 1 mode ? auto Enable PAgP only if a PAgP device is detected desirable Enable PAgP unconditionally on Enable Etherchannel only Switch(config-if)#</pre> | After you enter the <b>mode</b> keyword,<br>enter a ? to display what you must<br>enter next on the command line. In<br>this example, you must enter the <b>auto</b> ,<br><b>desirable</b> , or <b>on</b> keyword.                |
|                                                                                                    | Because a <cr>&gt; is not displayed, it indicates that you must enter more information to complete the command.</cr>                                                                                                    |
| <pre>Switch(config-if)# channel-group 1 mode auto ?</pre>                                                                                                    | In this example, the <b>auto</b> keyword is<br>entered. After you enter the <b>auto</b><br>keyword, enter a ? to display what you<br>must enter next on the command line.                                                         |
|                                                                                                    | Because a <cr>&gt; is displayed, it<br/>indicates that you can press Return to<br/>complete the command. If additional<br/>keywords are listed, you can enter<br/>more keywords or press Return to<br/>complete the command.</cr> |
| <pre>Switch(config-if)# channel-group 1 mode auto Switch(config-if)#</pre>                                                                                                    | In this example, press Return to complete the command.                                                                                                    |

# **Understanding Command Modes**

The Cisco IOS user interface on the Catalyst 4500 series switch has many different modes. The commands that are available to you depend on which mode you are currently in. You can obtain a list of commands available for each command mode by entering a question mark (?) at the system prompt.

When you start a session on the Catalyst 4500 series switch, you begin in user mode, often called EXEC mode. Only a limited subset of the commands are available in EXEC mode. In order to have access to all commands, you must enter privileged EXEC mode. Normally, you must enter a password to enter privileged EXEC mode. From privileged EXEC mode, you can enter any EXEC command or enter global configuration mode. Most EXEC commands are one-time commands, such as **show** commands, which show the current status of a given item, and **clear** commands, which clear counters or interfaces. The EXEC commands are not saved across reboots of the Catalyst 4500 series switch.

The configuration modes provide a way for you to make changes to the running configuration. When you save changes to the configuration, the changes remain intact when the Catalyst 4500 series switch reboots. From global configuration mode, you can enter interface configuration mode, subinterface configuration mode, and other protocol-specific modes.

ROM-monitor mode is a separate mode used when the Catalyst 4500 series switch cannot boot properly. If your Catalyst 4500 series switch or access server does not find a valid system image when it is booting, or if its configuration file is corrupted at startup, the system might enter ROM-monitor mode.

Table 1-3 provides a summary of the main command modes.

| Command<br>Mode                    | Access Method                                                                                                  | Prompt             | Exit Method                                                                                                    |
|------------------------------------|----------------------------------------------------------------------------------------------------|--------------------|----------------------------------------------------------------------------------------------------|
| User EXEC<br>mode                  | Log in.                                                                                                    | Switch>            | Use the <b>logout</b> command.                                                                                                    |
| Privileged<br>EXEC mode            | From user EXEC mode,<br>enter the <b>enable</b> EXEC<br>command.                                               | Switch#            | To exit to user EXEC mode, enter the <b>disable</b><br>command.<br>To enter global configuration mode, enter the<br><b>configure terminal</b> privileged EXEC command.                                                                                                    |
| Global<br>configuration<br>mode    | From privileged EXEC<br>mode, enter the<br><b>configure terminal</b><br>privileged EXEC<br>command.            | Switch(config)#    | To exit to privileged EXEC mode, enter the <b>exit</b> or<br><b>end</b> command or press <b>Ctrl-Z</b> .<br>To enter interface configuration mode, enter an<br><b>interface</b> configuration command.                                                                    |
| Interface<br>configuration<br>mode | From global<br>configuration mode,<br>enter by specifying an<br>interface with an<br><b>interface</b> command. | Switch(config-if)# | <ul> <li>To exit to global configuration mode, enter the exit command.</li> <li>To exit to privileged EXEC mode, enter the exit command or press Ctrl-Z.</li> <li>To enter subinterface configuration mode, specify a subinterface with the interface command.</li> </ul> |

#### Table 1-3 Summary of Main Command Modes

Γ

| Command<br>Mode            | Access Method                                                                                                    | Prompt                | Exit Method                                                                                                    |
|----------------------------|----------------------------------------------------------------------------------------------------|-----------------------|----------------------------------------------------------------------------------------------------|
| Subinterface configuration | From interface<br>configuration mode,<br>specify a subinterface<br>with an <b>interface</b><br>command.                                                      | Switch(config-subif)# | To exit to global configuration mode, enter the <b>exit</b> command.<br>To enter privileged EXEC mode, enter the <b>end</b> command or press <b>Ctrl-Z</b> .                                                                                                    |
| ROM monitor                | From privileged EXEC<br>mode, enter the <b>reload</b><br>EXEC command. Press<br>the Break key during the<br>first 60 seconds while the<br>system is booting. | Rommon>               | To exit ROM-monitor mode, you must reload the<br>image by entering the <b>boot</b> command. If you use<br>the <b>boot</b> command without specifying a file or any<br>other boot instructions, the system boots from the<br>default Flash image (the first image in onboard<br>Flash memory). Otherwise, you can instruct the<br>system to boot from a specific Flash image (using<br>the <b>boot system flash</b> <i>filename</i> command). |

#### Table 1-3 Summary of Main Command Modes (continued)

For more information on command modes, refer to the "Using the Command Line Interface" chapter of the *Configuration Fundamentals Configuration Guide*.

## **Using the No and Default Forms of Commands**

Almost every configuration command has a **no** form. In general, enter the **no** form to disable a function. Use the command without the keyword **no** to reenable a disabled function or to enable a function that is disabled by default. For example, IP routing is enabled by default. To disable IP routing, specify the **no ip routing** command and specify **ip routing** to reenable it. This publication provides the complete syntax for the configuration commands and describes what the **no** form of a command does.

Some configuration commands have a **default** form. The **default** form of a command returns the command setting to its default settings. Most commands are disabled by default, so the **default** form is the same as the **no** form. However, some commands are enabled by default, with variables set to certain default values. In these cases, the **default** form of the command enables the command and returns its variables to their default values.

## **Using the CLI String Search**

The pattern in the command output is referred to as a string. The CLI string search feature allows you to search or filter any **show** or **more** command output and allows you to search and filter at --More-- prompts. This feature is useful when you need to sort though large amounts of output, or if you want to exclude output that you do not need to see.

With the search function, you can begin unfiltered output at the first line that contains a regular expression you specify. You can then specify a maximum of one filter per command or start a new search from the --More-- prompt.

A regular expression is a pattern (a phrase, number, or more complex pattern) software uses to match against **show** or **more** command output. Regular expressions are case sensitive and allow for complex matching requirements. Examples of simple regular expressions are Serial, misses, and 138. Examples of complex regular expressions are 00210..., ( is ), and [Oo]utput.

You can perform three types of filtering:

- Use the **begin** keyword to begin output with the line that contains a specified regular expression.
- Use the **include** keyword to include output lines that contain a specified regular expression.
- Use the **exclude** keyword to exclude output lines that contain a specified regular expression.

You can then search this filtered output at the --More-- prompts.

Note

The CLI string search function does not allow you to search or filter backward through previous output; filtering cannot be specified using HTTP access to the CLI.

### **Regular Expressions**

A regular expression can be a single character that matches the same single character in the command output or multiple characters that match the same multiple characters in the command output. This section describes how to create both single-character patterns and multiple-character patterns and how to create more complex regular expressions using multipliers, alternation, anchoring, and parentheses.

#### Single-Character Patterns

The simplest regular expression is a single character that matches the same single character in the command output. You can use any letter (A-Z, a-z) or digit (0-9) as a single-character pattern. You can also use other keyboard characters (such as ! or  $\sim$ ) as single-character patterns, but certain keyboard characters have special meaning when used in regular expressions. Table 1-4 lists the keyboard characters that have special meaning.

| Character      | Special Meaning                                                                                                    |  |
|----------------|----------------------------------------------------------------------------------------------------|--|
| •              | Matches any single character, including white space.                                                                                                    |  |
| *              | Matches 0 or more sequences of the pattern.                                                                                                    |  |
| +              | Matches 1 or more sequences of the pattern.                                                                                                    |  |
| ?              | Matches 0 or 1 occurrences of the pattern.                                                                                                    |  |
| ٨              | Matches the beginning of the string.                                                                                                    |  |
| \$             | Matches the end of the string.                                                                                                    |  |
| _ (underscore) | Matches a comma (,), left brace ({), right brace (}), left parenthesis ( ( ), right parenthesis ( ) ), the beginning of the string, the end of the string, or a space. |  |

Table 1-4 Characters with Special Meaning

To enter these special characters as single-character patterns, remove the special meaning by preceding each character with a backslash (\). These examples are single-character patterns matching a dollar sign, an underscore, and a plus sign, respectively.

\\$ \\_ \+

Г

You can specify a range of single-character patterns to match against command output. For example, you can create a regular expression that matches a string containing one of the following letters: a, e, i, o, or u. One and only one of these characters must exist in the string for pattern matching to succeed. To specify a range of single-character patterns, enclose the single-character patterns in square brackets ([]). For example,

#### [aeiou]

matches any one of the five vowels of the lowercase alphabet, while

#### [abcdABCD]

matches any one of the first four letters of the lower- or uppercase alphabet.

You can simplify ranges by entering only the end points of the range separated by a dash (-). Simplify the previous range as follows:

#### [a-dA-D]

To add a dash as a single-character pattern in your range, include another dash and precede it with a backslash:

#### [a-dA-D\-]

You can also include a right square bracket (]) as a single-character pattern in your range. To do so, enter the following:

#### [a-dA-D\-\]]

The previous example matches any one of the first four letters of the lower- or uppercase alphabet, a dash, or a right square bracket.

You can reverse the matching of the range by including a caret ( $^{\wedge}$ ) at the start of the range. This example matches any letter except the ones listed:

#### [^a-dqsv]

This example matches anything except a right square bracket (]) or the letter d:

[^\]d]

### **Multiple-Character Patterns**

When creating regular expressions, you can also specify a pattern containing multiple characters. You create multiple-character regular expressions by joining letters, digits, or keyboard characters that do not have special meaning. For example, a4% is a multiple-character regular expression. Put a backslash in front of the keyboard characters that have special meaning when you want to remove their special meaning.

With multiple-character patterns, order is important. The regular expression a4% matches the character a followed by a 4 followed by a % sign. If the string does not have a4%, in that order, pattern matching fails. This multiple-character regular expression:

a.

uses the special meaning of the period character to match the letter a followed by any single character. With this example, the strings ab, a!, or a2 are all valid matches for the regular expression.

You can remove the special meaning of the period character by putting a backslash in front of it. In the following expression:

a\.

only the string a. matches this regular expression.

You can create a multiple-character regular expression containing all letters, all digits, all keyboard characters, or a combination of letters, digits, and other keyboard characters. These examples are all valid regular expressions:

telebit 3107 v32bis

#### **Multipliers**

You can create more complex regular expressions to match multiple occurrences of a specified regular expression by using some special characters with your single- and multiple-character patterns. Table 1-5 lists the special characters that specify "multiples" of a regular expression.

Table 1-5 Special Characters Used as Multipliers

| Character | Description                                                               |  |
|-----------|---------------------------------------------------------------------------|--|
| *         | Matches 0 or more single- or multiple-character patterns.                 |  |
| +         | Matches 1 or more single- or multiple-character patterns.                 |  |
| ?         | Matches 0 or 1 occurrences of the single- or multiple-character patterns. |  |

This example matches any number of occurrences of the letter a, including none:

#### a\*

This pattern requires that at least one letter a in the string is matched:

#### a+

This pattern matches the string bb or bab:

#### ba?b

This string matches any number of asterisks (\*):

#### \\*\*

To use multipliers with multiple-character patterns, you enclose the pattern in parentheses. In the following example, the pattern matches any number of the multiple-character string ab:

#### (ab)\*

As a more complex example, this pattern matches one or more instances of alphanumeric pairs (but not none; that is, an empty string is not a match):

#### ([A-Za-z][0-9])+

The order for matches using multipliers (\*, +, or ?) is to put the longest construct first. Nested constructs are matched from outside to inside. Concatenated constructs are matched beginning at the left side of the construct. Thus, the regular expression matches A9b3, but not 9Ab3 because the letters are specified before the numbers.

Г

### Alternation

Alternation allows you to specify alternative patterns to match against a string. You separate the alternative patterns with a vertical bar (l). Exactly one of the alternatives can match the string. For example, the regular expression

#### codex | telebit

matches the string codex or the string telebit, but not both codex and telebit.

### Anchoring

You can match a regular expression pattern against the beginning or the end of the string. That is, you can specify that the beginning or end of a string contains a specific pattern. You "anchor" these regular expressions to a portion of the string using the special characters shown in Table 1-6.

Table 1-6 Special Characters Used for Anchoring

| Character | Description                          |  |
|-----------|--------------------------------------|--|
| ٨         | Matches the beginning of the string. |  |
| \$        | Matches the end of the string.       |  |

This regular expression matches a string only if the string starts with abcd:

#### ^abcd

In contrast, this expression is in a range that matches any single letter, as long as it is not the letters a, b, c, or d:

#### [^abcd]

With this example, the regular expression matches a string that ends with .12:

#### \$\.12

Contrast these anchoring characters with the special character underscore (\_). The underscore matches the beginning of a string (^), the end of a string (\$), parentheses (), space (), braces {}, comma (,), or underscore (\_). With the underscore character, you can specify that a pattern exist anywhere in the string.

#### For example:

#### \_1300\_

matches any string that has 1300 somewhere in the string. The string's 1300 can be preceded by or end with a space, brace, comma, or underscore. For example:

#### {1300\_

matches the regular expression, but 21300 and 13000 do not.

Using the underscore character, you can replace long regular expression lists, such as the following:

#### ^1300\$ ^1300(space) (space)1300 {1300, ,1300, {1300} , 1300, (1300

with

\_1300\_

### **Parentheses for Recall**

As shown in the "Multipliers" section on page 1-9, you use parentheses with multiple-character regular expressions to multiply the occurrence of a pattern. You can also use parentheses around a single- or multiple-character pattern to remember a pattern for use elsewhere in the regular expression.

To create a regular expression that recalls a previous pattern, you use parentheses to indicate a remembered specific pattern and a backslash (\) followed by an integer to reuse the remembered pattern. The integer specifies the occurrence of the parentheses in the regular expression pattern. If you have more than one remembered pattern in your regular expression, then \1 indicates the first remembered pattern, \2 indicates the second remembered pattern, and so on.

This regular expression uses parentheses for recall:

a(.)bc(.)\1\2

This regular expression matches an a followed by any character (call it character 1), followed by bc followed by any character (character 2), followed by character 1 again, followed by character 2 again. So, the regular expression can match aZbcTZT. The software remembers that character 1 is Z and character 2 is T and then uses Z and T again later in the regular expression.

## **Saving Configuration Changes**

To save your configuration changes to your startup configuration so that they will not be lost if there is a system reload or power outage, enter the following command:

Switch# copy system:running-config nvram:startup-config Building configuration...

It might take a minute or two to save the configuration. After the configuration has been saved, the following output appears:

[OK] Switch#

On most platforms, this step saves the configuration to NVRAM. On the Class A Flash file system platforms, this step saves the configuration to the location specified by the CONFIG\_FILE environment variable. The CONFIG\_FILE environment variable defaults to NVRAM.

## show platform Commands

You should use these commands only when you are working directly with your technical support representative, while troubleshooting a problem. Do not use these commands unless your technical support representative asks you to do so.

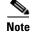

The show platform commands are not described in this document.

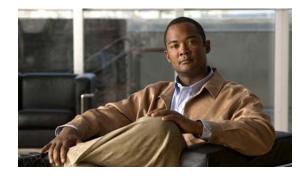

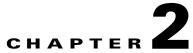

# **Cisco IOS Commands for the Catalyst 4500 Series Switches**

This chapter contains an alphabetical listing of Cisco IOS commands for the Catalyst 4500 series switches. For information about Cisco IOS commands that are not included in this publication, refer to Cisco IOS Release 12.2 configuration guides and command references at this URL:

http://www.cisco.com/en/US/products/sw/iosswrel/ps1835/products\_product\_indices\_list.html

# #macro keywords

To specify the help string for the macro keywords, use the **#macro keywords** command.

#macro keywords [keyword1] [keyword2] [keyword3]

| Syntax Description | keyword 1                                                                                                    | (Optional) Specifies a keyword that is needed while applying a macro to an interface.                             |  |
|--------------------|----------------------------------------------------------------------------------------------------|----------------------------------------------------------------------------------------------------|--|
|                    | keyword 2                                                                                                    | (Optional) Specifies a keyword that is needed while applying a macro to an interface.                             |  |
|                    | keyword 3                                                                                                    | (Optional) Specifies a keyword that is needed while applying a macro to an interface.                             |  |
| Defaults           | This command has no default settings.                                                                                                    |                                                                                                    |  |
| Command Modes      | Global configurati                                                                                                    | on mode                                                                                                    |  |
| Command History    | Release                                                                                                    | Modification                                                                                                    |  |
|                    | 12.2(18)EW                                                                                                    | Support for this command was introduced on the Catalyst 4500 series switch.                                       |  |
| Usage Guidelines   | If you do not specify the mandatory keywords for a macro, the macro is to be considered invalid and fails when you attempt to apply it. By entering the <b>#macro keywords</b> command, you will receive a message indicating what you need to include to make the syntax valid. |                                                                                                    |  |
| Examples           | This example show                                                                                                    | ws how to specify the help string for keywords associated with a macro named test:                                |  |
|                    | Switch(config)# <b>macro name test</b><br>macro name test<br>Enter macro commands one per line. End with the character '@'.<br>#macro keywords \$VLAN \$MAX<br>swichport<br>@                                                                                                    |                                                                                                    |  |
|                    |                                                                                                    | <pre>int gi1/1 )# macro apply test ? to replace with a value e.g \$VLAN, \$MAX &lt;&lt; It is shown as help</pre> |  |

| <b>Related Commands</b> | Command                   | Description                                                                                                    |
|-------------------------|---------------------------|----------------------------------------------------------------------------------------------------|
|                         | macro apply cisco-desktop | Enables the Cisco-recommended features and settings that are suitable for connecting a switch port to a standard desktop.                            |
|                         | macro apply cisco-phone   | Enables the Cisco-recommended features and settings that are<br>suitable for connecting a switch port to a standard desktop and a<br>Cisco IP phone. |
|                         | macro apply cisco-router  | Enables the Cisco-recommended features and settings that are suitable for connecting a switch port to a router.                                      |
|                         | macro apply cisco-switch  | Enables the Cisco-recommended features and settings that are suitable for connecting a switch port to another switch.                                |

### aaa accounting dot1x default start-stop group radius

To enable accounting for 802.1X authentication sessions, use the **aaa accounting dot1x default start-stop group radius** command. To disable accounting, use the **no** form of this command.

aaa accounting dot1x default start-stop group radius

no aaa accounting dot1x default start-stop group radius

- **Syntax Description** This command has no arguments or keywords.
- **Defaults** Accounting is disabled.
- **Command Modes** Global configuration mode

 Release
 Modification

 12.2(18)EW
 Support for this command was introduced on the Catalyst 4500 series switch.

#### Usage Guidelines

802.1X accounting requires a RADIUS server.

This command enables the Authentication, Authorization, and Accounting (AAA) client's accounting feature to forward 802.1X update and watchdog packets from the 802.1X supplicant (workstation client) to the authentication (RADIUS) server. (Watchdog packets are defined as EAPOL-LOGON, EAPOL-LOGOFF, and EAPOL-INTERIM messages.) Successful authentication and authorization of the supplicant by the authentication server is required before these packets are considered valid and are forwarded. When the client is reauthenticated, an interim-update accounting notice is sent to the accounting server.

#### **Examples**

This example shows how to configure 802.1X accounting:

#### Switch(config)# aaa accounting dot1x default start-stop group radius

```
<u>Note</u>
```

The RADIUS authentication server must be properly configured to accept and log update or watchdog packets from the AAA client.

| Related Commands | Command                       | Description                                                |
|------------------|-------------------------------|------------------------------------------------------------|
|                  | aaa accounting system default | Receives the session termination messages after the switch |
|                  | start-stop group radius       | reboots.                                                   |

### aaa accounting system default start-stop group radius

To receive the session termination messages after the switch reboots, use the aaa accounting system default start-stop group radius command. To disable accounting, use the **no** form of this command. aaa accounting system default start-stop group radius no aaa accounting system default start-stop group radius Syntax Description This command has no arguments or keywords. Defaults Accounting is disabled. **Command Modes** Global configuration mode **Command History** Release Modification 12.2(18)EW Support for this command was introduced on the Catalyst 4500 series switch. **Usage Guidelines** 802.1X accounting requires the RADIUS server. This command enables the AAA client's accounting feature to forward 802.1X update and watchdog packets from the 802.1X supplicant (workstation client) to the authentication (RADIUS) server. (Watchdog packets are defined as EAPOL-LOGON, EAPOL-LOGOFF, and EAPOL-INTERIM messages.) Successful authentication and authorization of the supplicant by the authentication server is required before these packets are considered valid and are forwarded. When the client is reauthenticated, an interim-update accounting notice is sent to the accounting server. Examples This example shows how to generate a logoff after a switch reboots: Switch(config)# aaa accounting system default start-stop group radius Note The RADIUS authentication server must be properly configured to accept and log update or watchdog packets from the AAA client.

| Related Commands | Command                                                 | Description                                            |
|------------------|---------------------------------------------------------|--------------------------------------------------------|
|                  | aaa accounting dot1x default<br>start-stop group radius | Enables accounting for 802.1X authentication sessions. |

Γ

# access-group mode

To specify the override modes (for example, VACL overrides PACL) and the non-override modes (for example, merge or strict mode), use the **access-group mode** command. To return to preferred port mode, use the **no** form of this command.

access-group mode {prefer {port | vlan} | merge}

no access-group mode {prefer {port | vlan} | merge}

| Syntax Description | prefer port            | Specifies that the PACL mode take precedence if PACLs are configured. If no PACL features are configured on the port, other features applicable to the interface are merged and applied on the interface. |
|--------------------|------------------------|----------------------------------------------------------------------------------------------------|
|                    | prefer vlan            | Specifies that the VLAN-based ACL mode take precedence. If no VLAN-based ACL features are configured on the port's VLAN, the PACL features on the port are applied.                                       |
|                    | merge                  | Merges applicable ACL features before they are programmed into the hardware.                                                                                                    |
| Defaults           | PACL override n        | node                                                                                                    |
| Command Modes      | Interface configu      | iration mode                                                                                                    |
| Command History    | Release                | Modification                                                                                                    |
|                    | 12.1(19)EW             | Support for this command was introduced on the Catalyst 4500 series switch.                                                                                                    |
| Usage Guidelines   | •                      | nterface, prefer port, prefer VLAN, and merge modes are supported. A Layer 2 interface ACL applied in either direction (one inbound and one outbound).                                                    |
| Examples           | This example sho       | ows how to make the PACL mode on the switch take effect:                                                                                                    |
|                    | (config-if)# <b>ac</b> | ccess-group mode prefer port                                                                                                    |
|                    | This example sho       | ows how to merge applicable ACL features:                                                                                                    |
|                    | (config-if)# <b>ac</b> | ccess-group mode merge                                                                                                    |

| Related Commands | Command                                              | Description                                            |  |
|------------------|------------------------------------------------------|--------------------------------------------------------|--|
|                  | show access-group mode<br>interface                  | Displays the ACL configuration on a Layer 2 interface. |  |
|                  | show ip interface (refer to Cisco IOS documentation) | Displays the IP interface configuration.               |  |
|                  | show mac access-group<br>interface                   | Displays the ACL configuration on a Layer 2 interface. |  |

### access-list hardware capture mode

To select the mode of capturing control packets, use the access-list hardware capture mode command.

access-list hardware capture mode {global | vlan}

```
Syntax Description
                      global
                                             Specifies the capture of control packets globally on all VLANs.
                      vlan
                                             Specifies the capture of control packets on a specific VLAN.
Defaults
                      The control packets are globally captured.
Command Modes
                      Global configuration mode
                                        Modification
Command History
                      Release
                      12.2(40)SG
                                        Support for this command was introduced on the Catalyst 4500 series switch.
Usage Guidelines
                      This command is not supported on Supervisor Engine 6-E and the Catalyst 4900M chassis.
                     Before configuring the capture mode, it is best to examine and modify your configuration to globally
                     disable features such as DHCP snooping or IGMP snooping, and instead enable them on specific
                      VLANs.
                     When changing to path managed mode, be aware that control traffic may be bridged in hardware or
                     dropped initially until the per-vlan CAM entries are programmed in hardware.
                      You must ensure that any access control configuration on a member port or VLAN does not deny or drop
                     the control packets from being forwarded to the CPU for the features which are enabled on the VLAN.
                      If control packets are not permitted then the specific feature does not function.
Examples
                      This example shows how to configure the switch to capture control packets on VLANs that are
                     configured to enable capturing control packets:
                      Switch# configure terminal
                     Enter configuration commands, one per line. End with \ensuremath{\texttt{CNTL}}\xspace/\ensuremath{\texttt{Z}}\xspace.
                     Switch(config)# access-list hardware capture mode vlan
                      Switch(config)# end
                     Switch#
                     This example shows how to configure the switch to capture control packets globally across all VLANs
                     (using a static ACL):
                     Switch# configure terminal
                     Enter configuration commands, one per line. End with CNTL/Z.
                      Switch(config)# access-list hardware capture mode global
                     Switch(config)# end
                     Switch#
```

This example shows another way to configure the switch to capture control packets globally across all VLANs:

Switch# configure terminal Enter configuration commands, one per line. End with CNTL/Z. Switch(config)# no access-list hardware capture mode vlan Switch(config)# end Switch#

# access-list hardware entries

To designate how ACLs are programmed into the switch hardware, use the **access-list hardware entries** command.

access-list hardware entries {packed | scattered }

| Syntax Description | packed                                                                                                    | Directs the software to use the first entry with a matching mask when selecting<br>an entry from the ACL TCAM for programming the ACEs in an ACL.                                                                                                    |
|--------------------|----------------------------------------------------------------------------------------------------|----------------------------------------------------------------------------------------------------|
|                    | scattered                                                                                                    | Directs the software to use the first entry with a free mask when selecting an entry from the ACL TCAM for programming the ACEs in an ACL.                                                                                                    |
| Defaults           | The ACLs are p                                                                                                    | rogrammed as packed.                                                                                                    |
| Command Modes      | Global configur                                                                                                    | ation mode                                                                                                    |
| Command History    | Release                                                                                                    | Modification                                                                                                    |
|                    | 12.2(20)EW                                                                                                    | Support for this command was introduced on the Catalyst 4500 series switch.                                                                                                    |
|                    | consumed, but t<br>to make the mas<br>The goal is to us<br>entries. To comp<br><b>show platform</b>                                                | is consumed, no additional ACLs can be programmed into the hardware. If the masks are<br>he entries are available, change the programming algorithm from <b>packed</b> to <b>scattered</b><br>sks available. This action allows additional ACLs to be programmed into the hardware.<br>se TCAM resources more efficiently; that is, to minimize the number of masks per ACL<br>pare TCAM utilization when using the <b>scattered</b> or <b>packed</b> algorithms, use the<br><b>hardware acl statistics utilization brief</b> command. To change the algorithm from<br><b>ered</b> , use the <b>access-list hardware entries</b> command. |
| Examples           | <pre>will need 89 per<br/>Switch# config<br/>Enter configur<br/>Switch(config)<br/>Switch(config)<br/>Switch#<br/>01:15:34: %SYS<br/>Switch#</pre> | ation commands, one per line. End with CNTL/Z.<br># access-list hardware entries packed                                                                                                    |
|                    | Entries/Total(<br>In                                                                                                    | %) Masks/Total(%)<br>                                                                                                    |
|                    | In                                                                                                    | aput       Acl(PortOrVlan)       6 / 4096 (0)       4 / 512 (0)         aput       Qos(PortAndVlan)       0 / 4096 (0)       0 / 512 (0)         aput       Qos(PortOrVlan)       0 / 4096 (0)       0 / 512 (0)                                                                                                    |

| Output Acl(PortAndVlan) | 0 / 4096 ( 0) | 0 / 512 ( 0) |
|-------------------------|---------------|--------------|
| Output Acl(PortOrVlan)  | 0 / 4096 ( 0) | 0 / 512 ( 0) |
| Output Qos(PortAndVlan) | 0 / 4096 ( 0) | 0 / 512 ( 0) |
| Output Qos(PortOrVlan)  | 0 / 4096 ( 0) | 0 / 512 ( 0) |
|                         |               |              |
| L4Ops: used 2 out of 64 |               |              |

Switch#

This example shows how to reserve space (scatter) between ACL entries in the hardware. The number of masks required to program 49 percent of the entries has decreased to 49 percent.

```
Switch# configure terminal
Enter configuration commands, one per line. End with CNTL/Z.
Switch(config)# access-list hardware entries scattered
Switch(config) # end
Switch#
01:39:37: %SYS-5-CONFIG_I: Configured from console by console
Switch#
Switch# show platform hardware acl statistics utilization brief
Entries/Total(%) Masks/Total(%)
                                     _____
                                                     _____
           Input Acl(PortAndVlan) 2016 / 4096 (49) 252 / 512 (49)
                                     6 / 4096 ( 0)
                                                     5 / 512 ( 0)
           Input Acl(PortOrVlan)
           Input Qos(PortAndVlan)
                                     0 / 4096 ( 0)
                                                       0 / 512 ( 0)
           Input Qos(PortOrVlan)
                                    0 / 4096 ( 0)
                                                      0 / 512 ( 0)
           Output Acl(PortAndVlan)
                                     0 / 4096 ( 0)
                                                      0 / 512 ( 0)
           Output Acl(PortOrVlan)
                                     0 / 4096 ( 0)
                                                      0 / 512 (
                                                                  0)
                                     0 / 4096 ( 0)
                                                       0 / 512 (
           Output Qos(PortAndVlan)
                                                                  0)
           Output Qos(PortOrVlan)
                                     0 / 4096 ( 0)
                                                       0 / 512 (
                                                                  0)
           L4Ops: used 2 out of 64
```

Switch#

# access-list hardware region

To modify the balance between TCAM regions in hardware, use the **access-list hardware region** command.

access-list hardware region {feature | qos} {input | output} balance {bal-num}

| Syntax Description | feature                              | Specifies adjustment of region balance for ACLs.                                                                                                    |
|--------------------|--------------------------------------|----------------------------------------------------------------------------------------------------|
|                    | qos                                  | Specifies adjustment of region balance for QoS.                                                                                                    |
|                    | input                                | Specifies adjustment of region balance for input ACL and QoS.                                                                                                    |
|                    | output                               | Specifies adjustment of region balance for output ACL and QoS.                                                                                                    |
|                    | balance bal-num                      | Specifies relative sizes of the PandV and PorV regions in the TCAM; valid values are between 1 and 99.                                                                                                    |
| Defaults           | The default region                   | balance for each TCAM is 50.                                                                                                    |
| Command Modes      | Global configuration                 | on mode                                                                                                    |
| Command History    | Release                              | Modification                                                                                                    |
|                    | 12.2(31)SG                           | Support for this command was introduced on the Catalyst 4500 series switch.                                                                                                    |
| Usage Guidelines   | PandV is a TCAM flow label.          | region containing entries which mask in both the port and VLAN tag portions of the                                                                                                    |
|                    | PorV is a TCAM r flow label, but not | egion containing entries which mask in either the port or VLAN tag portion of the both.                                                                                                    |
|                    | PorV region entrie minimum number    | ocates the minimum number of PandV region entries and the maximum number of<br>s. A balance of 99 allocates the maximum number of PandV region entries and the<br>of PorV region entries. A balance of 50 allocates equal numbers of PandV and PorV<br>he specified TCAM. |
|                    | Balances for the fo                  | our TCAMs can be modified independently.                                                                                                    |
|                    |                                      |                                                                                                    |
| Examples           | This example show                    | vs how to enable the MAC notification trap when a MAC address is added to a port:                                                                                                    |

# action

To specify an action to be taken when a match occurs in a VACL, use the **action** command. To remove an action clause, use the **no** form of this command.

action {drop | forward}

no action {drop | forward}

| Syntax Description | drop                                                                                                    | Sets the action to drop packets.                                                                                        |  |
|--------------------|----------------------------------------------------------------------------------------------------|----------------------------------------------------------------------------------------------------|--|
|                    | forward                                                                                                    | Sets the action to forward packets to their destination.                                                                |  |
| Defaults           | This command                                                                                                    | has no default settings.                                                                                                |  |
| Command Modes      | VLAN access                                                                                                    | nap mode                                                                                                    |  |
| Command History    | Release                                                                                                    | Modification                                                                                                    |  |
|                    | 12.1(12c)EW                                                                                                    | Support for this command was introduced on the Catalyst 4500 series switch.                                             |  |
| Usage Guidelines   |                                                                                                    | ess map, if at least one ACL is configured for a packet type (IP or MAC), the default acket type is <b>drop</b> (deny). |  |
|                    | If an ACL is not configured for a packet type, the default action for the packet type is forward (permit).                             |                                                                                                    |  |
|                    | If an ACL for a packet type is configured and the ACL is empty or undefined, the configured action will be applied to the packet type. |                                                                                                    |  |
| Examples           | This example                                                                                                    | hows how to define a drop action:                                                                                       |  |
|                    | Switch(config-access-map)# <b>action drop</b><br>Switch(config-access-map)#                                                            |                                                                                                    |  |
|                    | This example shows how to define a forward action:                                                                                     |                                                                                                    |  |
|                    |                                                                                                    | -access-map)# <b>action forward</b><br>-access-map)#                                                                    |  |
| Syntax Description | Command                                                                                                    | Description                                                                                                    |  |
| Syntax Description | match                                                                                                    | Specifies a match clause by selecting one or more ACLs for a                                                            |  |
|                    | match                                                                                                    | VLAN access-map sequence.                                                                                               |  |
|                    | show vlan ac                                                                                                    |                                                                                                    |  |
|                    | vlan access-r                                                                                                    | ap Enters VLAN access-map command mode to create a VLAN access map.                                                     |  |

# active

|                    | To enable the destination profile, us                                                             | e the <b>active</b> command.                                                                  |
|--------------------|---------------------------------------------------------------------------------------------------|-----------------------------------------------------------------------------------------------|
|                    | active                                                                                            |                                                                                               |
| Syntax Description | This command has no arguments or                                                                  | keywords.                                                                                     |
| Defaults           | This command has no default setting                                                               | gs.                                                                                           |
| Command Modes      | cfg-call-home-profile                                                                             |                                                                                               |
| Command History    | Release Modificat                                                                                 | ion                                                                                           |
|                    | 12.2(52)SGSupport w                                                                               | vas introduced on the Catalyst 4500 series switches.                                          |
| Usage Guidelines   | By default the profile is enabled upo                                                             | on creation.                                                                                  |
| Examples           | This example shows how to enable t                                                                | he destination profile:                                                                       |
|                    | Switch(config)# call-home<br>Switch(cfg-call-home)# profile (<br>Switch(cfg-call-home-profile)# a |                                                                                               |
| Related Commands   | Command                                                                                           | Description                                                                                   |
|                    | destination address                                                                               | Configures the destination e-mail address or URL to which<br>Call Home messages will be sent. |
|                    | destination message-size-limit byt                                                                | es Configures a maximum destination message size for the destination profile.                 |
|                    | destination preferred-msg-format                                                                  | Configures a preferred message format.                                                        |
|                    | destination transport-method                                                                      | Enables the message transport method.                                                         |

# apply

To implement a new VLAN database, increment the configuration number, save the configuration number in NVRAM, and propagate the configuration number throughout the administrative domain, use the **apply** command.

apply

| Syntax Description | This command h                      | as no arguments or keywords.                                                                                                    |
|--------------------|-------------------------------------|----------------------------------------------------------------------------------------------------|
| Defaults           | This command h                      | as no default settings.                                                                                                    |
| Command Modes      | VLAN configura                      | ation mode                                                                                                    |
| Command History    | Release                             | Modification                                                                                                    |
|                    | 12.1(8a)EW                          | Support for this command was introduced on the Catalyst 4500 series switch.                                                                                                    |
| Usage Guidelines   |                                     | nand implements the configuration changes that you made after you entered VLAN<br>nd uses them for the running configuration. This command keeps you in VLAN database               |
|                    | You cannot use                      | his command when the switch is in the VTP client mode.                                                                                                    |
|                    | You can verify t<br>privileged EXEC | hat the VLAN database changes occurred by entering the <b>show vlan</b> command from C mode.                                                                                        |
| Examples           | This example sh current database    | ows how to implement the proposed new VLAN database and to recognize it as the :                                                                                                    |
|                    | Switch(config-<br>Switch(config-    |                                                                                                    |
| Related Commands   | Command                             | Description                                                                                                    |
|                    | exit (refer to Ci<br>documentation) | -                                                                                                    |
|                    | reset                               | Leaves the proposed new VLAN database but remains in VLAN<br>configuration mode and resets the proposed new database to be<br>identical to the VLAN database currently implemented. |
|                    | show vlan                           | Displays VLAN information.                                                                                                    |

| Command                                                 | Description                                            |
|---------------------------------------------------------|--------------------------------------------------------|
| <b>shutdown vlan</b> (refer to Cisco IOS documentation) | Shuts down VLAN switching.                             |
| vtp (global configuration mode)                         | Modifies the name of a VTP configuration storage file. |

# arp access-list

To define an ARP access list or add clauses at the end of a predefined list, use the **arp access-list** command.

arp access-list name

| Syntax Description           | name Specifies the ad                                                              | ccess control list name.                                                                                             |
|------------------------------|------------------------------------------------------------------------------------|----------------------------------------------------------------------------------------------------|
| Defaults                     | This command has no defaul                                                         | t settings.                                                                                                    |
| Command Modes                | Global configuration mode                                                          |                                                                                                    |
| Command History              | Release Mo                                                                         | odification                                                                                                    |
|                              | 12.1(19)EW Su                                                                      | pport for this command was introduced on the Catalyst 4500 series switch.                                            |
| Examples                     | This example shows how to c                                                        | lefine an ARP access list named static-hosts:                                                                        |
| Examples                     | This example shows how to a<br>Switch(config)# <b>arp acces</b><br>Switch(config)# |                                                                                                    |
|                              | Switch(config)# arp acces                                                          |                                                                                                    |
|                              | Switch(config)# <b>arp acces</b><br>Switch(config)#                                | s-list static-hosts                                                                                                  |
| Examples<br>Related Commands | Switch(config)# arp acces<br>Switch(config)#                                       | s-list static-hosts           Description           Denies an ARP packet based on matches against the DHCP bindings. |

## attach module

To remotely connect to a specific module, use the **attach module** configuration command.

attach module mod

| Syntax Description | <i>mod</i> Target module for the command.                                                                                                    |                                                                                                    |  |  |
|--------------------|----------------------------------------------------------------------------------------------------|----------------------------------------------------------------------------------------------------|--|--|
| Defaults           | This command has no                                                                                                    | default settings.                                                                                     |  |  |
| Command Modes      | Privileged EXEC mod                                                                                                    | e                                                                                                    |  |  |
| Command History    | Release                                                                                                    | Modification                                                                                          |  |  |
|                    | 12.1(19)EW                                                                                                    | Support for this command was introduced on the Catalyst 4500 series switch.                           |  |  |
| Usage Guidelines   | This command applies                                                                                                    | s only to the Access Gateway Module on Catalyst 4500 series switches.                                 |  |  |
|                    | The valid values for <i>mod</i> depend on the chassis that are used. For example, if you have a Catalyst 4506 chassis, valid values for the module are from 2 to 6. If you have a 4507R chassis, valid values are from 3 to 7. |                                                                                                    |  |  |
|                    | When you execute the <b>attach module</b> <i>mod</i> command, the prompt changes to Gateway#.                                                                                                    |                                                                                                    |  |  |
|                    | This command is iden <b>module</b> <i>mod</i> command                                                                                                    | tical in the resulting action to the <b>session module</b> <i>mod</i> and the <b>remote login</b> ds. |  |  |
| Examples           | This example shows h                                                                                                    | ow to remotely log in to an Access Gateway Module:                                                    |  |  |
|                    | Switch# <b>attach module 5</b><br>Attaching console to module 5<br>Type 'exit' at the remote prompt to end the session                                                                                                    |                                                                                                    |  |  |
|                    | Gateway>                                                                                                    |                                                                                                    |  |  |
| Related Commands   | Command                                                                                                    | Description                                                                                           |  |  |
|                    | remote login module                                                                                                    | Remotely connects to a specific module.                                                               |  |  |
|                    | session module                                                                                                    | Logs in to the standby supervisor engine using a virtual console.                                     |  |  |

# authentication control-direction

To change the port control to unidirectional or bidirectional, use the **authentication control-direction** command in interface configuration mode. To return to the default setting, use the **no** form of this command.

authentication control-direction {both | in }

no authentication control-direction

| Syntax Description | both                                                                                                    | Enables bidirectional control on the port.                                                                                                    |
|--------------------|----------------------------------------------------------------------------------------------------|----------------------------------------------------------------------------------------------------|
|                    | in                                                                                                    | Enables unidirectional control on the port.                                                                                                    |
| Command Default    | both                                                                                                    |                                                                                                    |
| Command Modes      | Interface configuration mode                                                                                                    |                                                                                                    |
| Command History    | Release                                                                                                    | Modification                                                                                                    |
|                    | 12.2(50)SG                                                                                                    | Support for this command was introduced.                                                                                                    |
| Usage Guidelines   |                                                                                                    | <b>n control-direction</b> command replaces the following dot1x command, which is o IOS Release 12.2(50)SG and later releases:                                                                                                    |
|                    | dot1x control-direction {both   in}                                                                                                    |                                                                                                    |
|                    | The IEEE 802.1X standard defines a client-server-based access control and authentication protocol that restricts unauthorized devices from connecting to a LAN through publicly accessible ports. |                                                                                                    |
|                    | access point is an u<br>available to both ac<br>port and assigns the<br>or the LAN. Until the<br>Protocol (EAP) over                                                                              | rols network access by creating two distinct virtual access points at each port. One<br>uncontrolled port; the other is a controlled port. All traffic through the single port is<br>ccess points. IEEE 802.1X authenticates each user device that connects to a switch<br>e port to a VLAN before making available any services that are offered by the switch<br>he device authenticates, 802.1X access control allows only Extensible Authentication<br>er LAN (EAPOL) traffic through the port to which the device connects. After<br>ceeds, normal traffic can pass through the port. |
|                    |                                                                                                    | state—When you configure a port as unidirectional with the<br><b>-direction</b> interface configuration command, the port changes to the spanning-tree<br>tte.                                                                                                    |
|                    | power-down st<br>connected to th                                                                                                    | lirectional controlled port is enabled, the connected host is in sleeping mode or tate. The host does not exchange traffic with other devices in the network. If the host he unidirectional port that cannot send traffic to the network, the host can only receive her devices in the network.                                                                                                    |
|                    | interface confi                                                                                                    | state—When you configure a port as bidirectional with the <b>dot1x control-direction</b> guration command, the port is access-controlled in both directions. In this state, the nds only EAPOL.                                                                                                    |

|                  | Using the <b>both</b> keyword or using the <b>no</b> form of this command changes the port to its bidirectional default setting. |
|------------------|----------------------------------------------------------------------------------------------------|
|                  | Setting the port as bidirectional enables 802.1X authentication with Wake-on-LAN (WoL).                                          |
|                  | You can verify your settings by entering the <b>show authentication</b> privileged EXEC command.                                 |
| Examples         | The following example shows how to enable unidirectional control:                                                                |
|                  | Switch(config-if)# authentication control-direction in<br>Switch(config-if)#                                                     |
|                  | The following example shows how to enable bidirectional control:                                                                 |
|                  | Switch(config-if)# <b>authentication control-direction both</b><br>Switch(config-if)#                                            |
|                  | The following example shows how to return to the default settings:                                                               |
|                  | <pre>Switch(config-if)# no authentication control-direction Switch(config-if)#</pre>                                             |
| Related Commands | Command Description                                                                                                    |

Displays Authentication Manager information.

show authentication

# authentication critical recovery delay

To configure the 802.1X critical authentication parameters, use the **authentication critical recovery delay** command in global configuration mode. To return to the default settings, use the **no** form of this command.

authentication critical recovery delay milliseconds

no authentication critical recovery delay

| Syntax Description      | milliseconds                                                                                                    | Specifies the recovery delay period in milliseconds to wait to reinitialize a critical port when an unavailable RADIUS server becomes available. The rang is 1 to 10000 milliseconds. |  |
|-------------------------|----------------------------------------------------------------------------------------------------|----------------------------------------------------------------------------------------------------|--|
| Command Default         | 10000 milliseconds                                                                                                    |                                                                                                    |  |
| Command Modes           | Global configuration mode                                                                                                    |                                                                                                    |  |
| Command History         | Release                                                                                                    | Modification                                                                                                    |  |
| -                       | 12.2(50)SG                                                                                                    | Support for this command was introduced.                                                                                                    |  |
| Usage Guidelines        | The <b>authentication critical recovery delay</b> command replaces the following dot1x command, which is deprecated in Cisco IOS Release 12.2(50)SG and later releases:<br><b>dot1x critical recovery delay</b> <i>milliseconds</i> |                                                                                                    |  |
|                         | You can verify your se                                                                                                    | ettings by entering the <b>show authentication</b> privileged EXEC command.                                                                                                    |  |
| Examples                | This example shows how to set the recovery delay period that the switch waits to reinitialize a critical port when an unavailable RADIUS server becomes available:                                                                  |                                                                                                    |  |
|                         | Switch(config)# <b>aut)</b><br>Switch(config)#                                                                                                    | hentication critical recovery delay 1500                                                                                                    |  |
|                         | Command                                                                                                    | Description                                                                                                    |  |
| <b>Related Commands</b> | Commanu                                                                                                    | Description                                                                                                    |  |

# authentication event

To configure the actions for authentication events, use the **authentication event** interface configuration command. To return to the default settings, use the **no** form of this command.

authentication event fail [retry count] action [authorize vlan vlan | next-method]

authentication event server {alive action reinitialize | dead action authorize [vlan vlan] | voice | dead action reinitialize [vlan vlan]}}

authentication event no-response action authorize vlan vlan]}

no authentication event {fail} | {server {alive | dead}} | {no-response}

| Syntax Description | fail                                                                                             | Specifies the behavior when an authentication fails due to bad user credentials.                                                                          |
|--------------------|--------------------------------------------------------------------------------------------------|----------------------------------------------------------------------------------------------------|
|                    | retry count                                                                                      | (Optional) Specifies the number of times to retry failed authentications.<br>Range is 0 to 5. Default is 2.                                               |
|                    | fail action authorize<br>vlan vlan                                                               | When authentication fails due to wrong user credentials, authorizes the port to a particular VLAN.                                                        |
|                    | fail action<br>next-method                                                                       | Specifies that the required action for an authentication event moves to the next authentication method.                                                   |
|                    | server alive action reinitialize                                                                 | Configures the authentication, authorization, and accounting (AAA) server alive actions as reinitialize all authorized clients for authentication events. |
|                    | server dead action<br>authorize [vlan vlan  <br>voice                                            | Configures the AAA server dead actions to authorize data or voice clients for the authentication events.                                                  |
|                    | server dead action<br>reinitialize vlan vlan                                                     | Configures the AAA server dead actions to reinitialize all authorized data clients for authentication events.                                             |
|                    | no-response action<br>authorize                                                                  | When the client does not support 802.1x, authorizes the port to a particular VLAN.                                                                        |
| Command Default    |                                                                                                  |                                                                                                    |
|                    | The default settings are                                                                         | as follows:                                                                                                    |
|                    | <ul><li>The default settings are a</li><li>The <i>count</i> is 2 by de</li></ul>                 |                                                                                                    |
|                    | • The <i>count</i> is 2 by de                                                                    |                                                                                                    |
| Command Modes      | <ul><li> The <i>count</i> is 2 by de</li><li> The current authenti</li></ul>                     | efault.                                                                                                    |
| Command Modes      | <ul> <li>The <i>count</i> is 2 by de</li> <li>The current authenti becomes reachable.</li> </ul> | efault.                                                                                                    |

### **Usage Guidelines** The **authentication event fail** command replaces the following 802.1X commands, which are

deprecated in Cisco IOS Release 12.2(50)SG and later releases:

- [no] dot1x auth-fail max-attempts count
- [no] dot1x auth-fail vlan vlan

The **authentication event fail** command is supported only for 802.1X to signal authentication failures. By default, this failure type causes the authentication method to be retried. You can configure either to authorize the port in the configured VLAN or to failover to the next authentication method. Optionally, you can specify the number of authentication retries before performing this action.

The **authentication event server** command replaces the following 802.1X commands, which are deprecated in Cisco IOS Release 12.2(50)SG and later releases:

- [no] dot1x critical
- [no] dot1x critical vlan vlan
- [no] dot1x critical recover action initialize

The **authentication event server** command specifies the behavior when the AAA server becomes unreachable, ports are authorized in the specified VLAN.

The **authentication server alive action** command specifies the action to be taken once the AAA server becomes reachable again.

You can verify your settings by entering the **show authentication** privileged EXEC command.

The **authentication event no-response** command replaces the following 802.1X command, which is deprecated in Cisco IOS Release 12.2(50)SG and later releases:

• [no] dot1x guest-vlan vlan

The **authentication event no-response** command specifies the action to be taken when the client does not support 802.1X.

#### **Examples**

The following example shows how to specify that when an authentication fails due to bad user credentials, the process advances to the next authentication method:

Switch(config-if)# authentication event fail action next-method
Switch(config-if)#

The following example shows how to specify the AAA server alive actions as reinitialize all authorized clients for authentication events:

Switch(config-if)# authentication event server alive action reinitialize
Switch(config-if)#

The following example shows how to specify the AAA server dead actions that authorize the port for authentication events:

Switch(config-if)# authentication event server dead action authorize
Switch(config-if)#

The following example shows how to specify the conditions when a client doesn't support 802.1X to authorize the port for authentication events:

Switch(config-if)# authentication event authentication event no-response action authorize
vlan 10
Switch(config-if)#

| Related Commands | Command             | Description                                  |
|------------------|---------------------|----------------------------------------------|
|                  | show authentication | Displays Authentication Manager information. |

## authentication fallback

To enable WebAuth fallback and to specify the fallback profile to use when failing over to WebAuth, use the **authentication fallback** interface command. To return to the default setting, use the **no** form of this command.

authentication fallback profile

| Syntax Description | <i>profile</i><br>Disabled                                                                                                    | The fallback profile name to use when failing over to WebAuth (maximum of 200 characters). |  |
|--------------------|----------------------------------------------------------------------------------------------------|--------------------------------------------------------------------------------------------|--|
| Command Modes      | Interface configura                                                                                                    | tion mode                                                                                  |  |
| Command History    | Release                                                                                                    | Modification                                                                               |  |
|                    | 12.2(50)SG                                                                                                    | Support for this command was introduced.                                                   |  |
| Usage Guidelines   | By default, if 802.1X times out and if MAB fails, WebAuth is enabled.<br>The <b>authentication fallback</b> command replaces the following dot1x command, which is deprecated in Cisco IOS Release 12.2(50)SG and later releases: |                                                                                            |  |
|                    | [no] dot1x fallback profile<br>The Webauth fallback feature allows you to have those clients that do not have an 802.1X supplicant and<br>are not managed devices to fall back to the WebAuth method.                             |                                                                                            |  |
|                    | You can verify you                                                                                                    | r settings with the <b>show authentication</b> privileged EXEC command.                    |  |
| Examples           | This example show over to WebAuth:                                                                                                    | s how to enable WebAuth fallback and specify the fallback profile to use when failing      |  |
|                    | Switch(config-if)# <b>authentication fallback fallbacktest1</b><br>Switch(config-if)#                                                                                                    |                                                                                            |  |
|                    | This example shows how to disable WebAuth fallback:                                                                                                    |                                                                                            |  |
|                    | Switch(config-if)<br>Switch(config-if)                                                                                                    | <pre># no authentication fallback fallbacktest1 #</pre>                                    |  |
| Related Commands   | Command                                                                                                    | Description                                                                                |  |
|                    | show authenticati                                                                                                    | on Displays Authentication Manager information.                                            |  |

### authentication host-mode

To define the classification of a session that will be used to apply the access-policies in host-mode configuration, use the **authentication host-mode** command in interface configuration mode. To return to the default settings, use the **no** form of this command.

authentication host-mode {single-host | multi-auth | multi-domain | multi-host} [open]

[no] authentication host-mode {single-host | multi-auth | multi-domain | multi-host} [open]

| single-host                                                                                                    | Specifies the session as an interface session, and allows one client on the port only. This is the default host mode when enabling 802.1X.                                                                                                    |
|----------------------------------------------------------------------------------------------------|----------------------------------------------------------------------------------------------------|
| multi-auth                                                                                                    | Specifies the session as a MAC-based session. Any number of clients are allowed on a port in data domain and only one client in voice domain, but each one is required to authenticate separately.                                                                               |
| multi-domain                                                                                                    | Specifies the session based on a combination of MAC address and domain, with the restriction that only one MAC is allowed per domain.                                                                                                    |
| multi-host                                                                                                    | Specifies the session as an interface session, but allows more than one client on the port.                                                                                                    |
| open                                                                                                    | (Optional) Configures the host-mode with open policy on the port.                                                                                                    |
| This command has r                                                                                                    | no default settings.                                                                                                    |
| Interface configurat                                                                                                    | on mode                                                                                                    |
| Release                                                                                                    | Modification                                                                                                    |
| 12.2(50)SG                                                                                                    | Support for this command was introduced.                                                                                                    |
| Only one client is al                                                                                                    | assifies the session as an interface session (for example, one MAC per interface).<br>lowed on the port, and any policies that are downloaded for the client are applied to<br>curity violation is triggered if more than one client is detected.                                |
| Multi-host mode classifies the session as an interface session, but the difference with this host-mode is that it allows more than one client to attach to the port. Only the first client that is detected on the port will be authenticated and the rest will inherit the same access as the first client. The policies that are downloaded for the first client will be applied to the whole port. |                                                                                                    |
| will be authenticated                                                                                                    | d and the rest will inherit the same access as the first client. The policies that are                                                                                                    |
|                                                                                                    | multi-auth         multi-domain         multi-host         open         This command has m         Interface configurati         Release         12.2(50)SG         Single-host mode cla         Only one client is all         the whole port. A se         Multi-host mode cla |

The only caveat with the above statement is that web-based authentication is only available for data devices because a user is probably operating the device and HTTP capability exists. Also, if web-based authentication is configured in MDA mode, the only form of enforcement for all types of devices is downloadable ACLs (dACL). The restriction is in place because VLAN assignment is not supported for web-based authentication. Furthermore, if you use dACLs for data devices and not for voice devices, when the user's data falls back to webauth, voice traffic is affected by the ACL that is applied based on the fallback policy. Therefore if webauth is configured as a fallback on an MDA enabled port, dACL is the only supported enforcement method.

Multi-auth mode classifies the session as a MAC-based. No limit exists for the number of clients allowed on a port data domain. Only one client is allowed in a voice domain and each one is required to authenticate separately. Any policies that are downloaded for the client are applied for that client's MAC or IP only and do not affect others on the same port.

The optional pre-authentication open access mode allows you to gain network access before authentication is performed. This is primarily required for the PXE boot scenario, but not limited to just that use case, where a device needs to access the network before PXE times out and downloads a bootable image possibly containing a supplicant.

The configuration related to this feature is attached to the host-mode configuration whereby the host-mode itself is significant for the control plane, while the open access configuration is significant for the data plane. Open-access configuration has absolutely no bearing on the session classification. The host-mode configuration still controls this. If the open-access is defined for single-host mode, the port still allows only one MAC address. The port forwards traffic from the start and is only restricted by what is configured on the port. Such configurations are independent of 802.1X. So, if there is **no** form of access-restriction configured on the port, the client devices have full access on the configured VLAN.

You can verify your settings with the show authentication privileged EXEC command.

# **Examples** This example shows how to define the classification of a session that are used to apply the access-policies using the host-mode configuration:

Switch(config-if)# authentication host-mode single-host Switch(config-if)#

| Related Commands | Command             | Description                                  |
|------------------|---------------------|----------------------------------------------|
|                  | show authentication | Displays Authentication Manager information. |

### authentication open

To enable open access on this port, use the **authentication open** command in interface configuration mode. To disable open access on this port, use the **no** form of this command.

authentication open

no authentication open

- Syntax Description This command has no arguments or keywords.
- **Command Default** Disabled.

**Command Modes** Interface configuration mode

| <b>Command History</b> | Release    | Modification                             |
|------------------------|------------|------------------------------------------|
|                        | 12.2(50)SG | Support for this command was introduced. |
|                        |            |                                          |

 

 Usage Guidelines
 Open Access allows clients or devices to gain network access before authentication is performed. You can verify your settings with the show authentication privileged EXEC command. This command overrides the authentication host-mode session-type open global configuration mode command for the port only. This command operates per-port rather than globally.

 Examples
 The following example shows how to enable open access to a port: Switch(config-if)# authentication open

The following example shows how to enable open access to a port:

Switch(config-if)# no authentication open
Switch(config-if)#

Switch(config-if)#

| Related Commands | Command             | Description                                  |
|------------------|---------------------|----------------------------------------------|
|                  | show authentication | Displays Authentication Manager information. |

## authentication order

To specify the order in which authentication methods should be attempted for a client on an interface, use the **authentication order** command in interface configuration mode. To return to the default settings, use the **no** form of this command.

authentication order method1 [method2] [method3]

#### no authentication order

| Authentication method to be attempted. The valid values are as follows:                                                                                                    |
|----------------------------------------------------------------------------------------------------|
| • <b>dot1x</b> —Adds the dot1x authentication method.                                                                                                    |
| • <b>mab</b> —Adds the MAB authentication method.                                                                                                    |
| • webauth—Adds the WebAuth authentication method.                                                                                                    |
| (Optional) Authentication method to be attempted. The valid values are as follows:                                                                                                    |
| • <b>dot1x</b> —Adds the dot1x authentication method.                                                                                                    |
| • <b>mab</b> —Adds the MAB authentication method.                                                                                                    |
| • webauth—Adds the WebAuth authentication method.                                                                                                    |
| ler is dot1x, MAB, then WebAuth.<br>guration mode                                                                                                    |
| Modification                                                                                                    |
| Support for this command was introduced.                                                                                                    |
| the <b>authentication order</b> command, only those methods explicitly listed will run. Each<br>e entered only once in the run list and no methods may be entered after you enter the<br>ord.<br>methods are applied in the configured (or default) order until authentication succeeds.<br>ion fails, failover to the next authentication method occurs (subject to the configuration<br>on event handling).<br>your settings with the <b>show authentication</b> privileged EXEC command. |
| cat<br>atio                                                                                                    |

# **Examples** The following example shows how to specify the order in which authentication methods should be attempted for a client on an interface:

Switch(config-if)# authentication order mab dot1x webauth
Switch(config-if)#

| <b>Related Commands</b> | Command             | Description                                  |
|-------------------------|---------------------|----------------------------------------------|
|                         | show authentication | Displays Authentication Manager information. |

### authentication periodic

To enable reauthentication for this port, use the **authentication periodic** command in interface configuration mode. To disable reauthentication for this port, use the **no** form of this command.

#### authentication periodic

#### no authentication periodic

| Syntax Description This command has no an | rguments or keywords. |
|-------------------------------------------|-----------------------|
|-------------------------------------------|-----------------------|

**Command Default** Disabled.

**Command Modes** Interface configuration mode

| Command History | Release    | Modification                             |
|-----------------|------------|------------------------------------------|
|                 | 12.2(50)SG | Support for this command was introduced. |

**Usage Guidelines** The **authentication periodic** command replaces the following dot1x command, which is deprecated in Cisco IOS Release 12.2(50)SG and later releases:

#### [no] dot1x reauthentication

The reauthentication period can be set using the **authentication timer** command.

You can verify your settings by entering the show authentication privileged EXEC command.

| Examples | The following example shows how to enable reauthentication for this port:       |  |  |
|----------|---------------------------------------------------------------------------------|--|--|
|          | Switch(config-if)# <b>authentication reauthentication</b><br>Switch(config-if)# |  |  |
|          | The following example shows how to disable reauthentication for this port:      |  |  |

Switch(config-if)# no authentication reauthentication
Switch(config-if)#

| <b>Related Commands</b> | Command              | Description                                  |
|-------------------------|----------------------|----------------------------------------------|
|                         | authentication timer | Configures the authentication timer.         |
|                         | show authentication  | Displays Authentication Manager information. |

## authentication port-control

To configure the port-control value, use the **authentication port-control** command in interface configuration mode. To return to the default setting, use the **no** form of this command.

authentication port-control [auto | force-authorized | force-unauthorized]

no authentication port-control

| Syntax Description | auto                                                                                                    | (Optional) Enables 802.1X port-based authentication and causes the port to begin in the unauthorized state.                                                                                                    |  |
|--------------------|----------------------------------------------------------------------------------------------------|----------------------------------------------------------------------------------------------------|--|
|                    | force-authorized                                                                                                    | (Optional) Disables 802.1X on the interface and causes the port to change<br>to the authorized state without any authentication exchange required. The<br>port transmits and receives normal traffic without 802.1X-based<br>authentication of the client. The <b>force-authorized</b> keyword is the default. |  |
|                    | force-unauthorized                                                                                                    | (Optional) Denies all access through this interface by forcing the port to change to the unauthorized state, ignoring all attempts by the client to authenticate.                                                                                                    |  |
| Command Default    | force-authorized                                                                                                    |                                                                                                    |  |
| Command Modes      | Interface configuration                                                                                                    | mode                                                                                                    |  |
| Command History    | Release                                                                                                    | Modification                                                                                                    |  |
|                    | 12.2(50)SG                                                                                                    | Support for this command was introduced.                                                                                                    |  |
| Usage Guidelines   |                                                                                                    | <b>rt-control</b> command replaces the following dot1x command, which is deprecated 2.2(50)SG and later releases:                                                                                                    |  |
|                    | [no] dot1x port-contro                                                                                                    | ol [auto   force-authorized   force-unauthorized]                                                                                                    |  |
|                    | The following guidelines apply to Ethernet switch network modules:                                                                                                    |                                                                                                    |  |
|                    | • The 802.1X protocol is supported on Layer 2 static-access ports.                                                                                                    |                                                                                                    |  |
|                    | • You can use the <b>auto</b> keyword only if the port is not configured as one of the following types:                                                                                                    |                                                                                                    |  |
|                    | <ul> <li>Trunk port—If you try to enable 802.1X on a trunk port, an error message appears, and 802.1X is not enabled. If you try to change the mode of an 802.1X-enabled port to trunk, the port mode is not changed.</li> </ul> |                                                                                                    |  |
|                    | EtherChannel.<br>EtherChannel,                                                                                                    | port—Before enabling 802.1X on the port, you must first remove it from the If you try to enable 802.1X on an EtherChannel or on an active port in an an error message appears, and 802.1X is not enabled. If you enable 802.1X on a port of an EtherChannel, the port does not join the EtherChannel.          |  |

Switch Port Analyzer (SPAN) destination port—You can enable 802.1X on a port that is a SPAN destination port; however, 802.1X is disabled until the port is removed as a SPAN destination. You can enable 802.1X on a SPAN source port.

To globally disable 802.1X on the device, you must disable it on each port. There is no global configuration command for this task.

You can verify your settings with the show authentication privileged EXEC command.

The **auto** keyword allows you to send and receive only Extensible Authentication Protocol over LAN (EAPOL) frames through the port. The authentication process begins when the link state of the port transitions from down to up or when an EAPOL-start frame is received. The system requests the identity of the client and begins relaying authentication messages between the client and the authentication server. Each client attempting to access the network is uniquely identified by the system through the client's MAC address.

### **Examples** The following example shows that the authentication status of the client PC will be determined by the authentication process: Switch(config-if)# authentication port-control auto Switch(config-if)#

| <b>Related Commands</b> | Command             | Description                                  |
|-------------------------|---------------------|----------------------------------------------|
|                         | show authentication | Displays Authentication Manager information. |

### authentication priority

To specify the priority of authentication methods on an interface, use the **authentication priority** command in interface configuration mode. To return to the default settings, use the **no** form of this command.

authentication priority method1 [method2] [method3]

#### no authentication priority

| Syntax Description | method1                                                                                                    | Authentication method to be attempted. The valid values are as follows:                                                                                                    |
|--------------------|----------------------------------------------------------------------------------------------------|----------------------------------------------------------------------------------------------------|
| Syntax Description | methoa1                                                                                                    | <ul> <li>dot1x—Adds the dot1x authentication method.</li> </ul>                                                                                                    |
|                    |                                                                                                    |                                                                                                    |
|                    |                                                                                                    | • <b>mab</b> —Adds the MAB authentication method.                                                                                                    |
|                    |                                                                                                    | • webauth—Adds the Webauth authentication method.                                                                                                    |
|                    | method2<br>method3                                                                                                    | (Optional) Authentication method to be attempted. The valid values are as follows:                                                                                                    |
|                    |                                                                                                    | • <b>dot1x</b> —Adds the dot1x authentication method.                                                                                                    |
|                    |                                                                                                    | • <b>mab</b> —Adds the MAB authentication method.                                                                                                    |
|                    |                                                                                                    | • webauth—Adds the Webauth authentication method.                                                                                                    |
| Command Default    | The defeate and as :                                                                                                    | a data. MAD they we have                                                                                                    |
| Command Default    | The default order is                                                                                                    | s dot1x, MAB, then webauth.                                                                                                    |
| Command Modes      | Interface configura                                                                                                    | ation mode                                                                                                    |
|                    | Interface configura                                                                                                    |                                                                                                    |
| Command History    | Release                                                                                                    | Modification                                                                                                    |
|                    | 12.2(50)SG                                                                                                    | Support for this command was introduced.                                                                                                    |
| Usage Guidelines   | running) to interrup<br>client is already au<br>previously authenti<br>The default priority<br>configure a priority<br>the <b>authentication</b> | ties for authentication methods allows a higher priority method (not currently<br>pt an authentication in progress with a lower priority method. Alternatively, if the<br>thenticated, an interrupt from a higher priority method can cause a client, which was<br>icated using a lower priority method, to reauthenticate.<br>y of a method is equivalent to its position in the order of execution list. If you do not<br>y, the relative priorities (highest first) are dot1x, MAB and then webauth. If you enter<br><b>n order</b> command, the default priorities are the same as the configured order.<br>In settings with the <b>show authentication</b> privileged EXEC command. |
|                    |                                                                                                    |                                                                                                    |

| Examples | The following example shows how to specify the priority in which authentication methods should be attempted for a client on an interface:<br>Switch(config-if)# authentication priority mab dot1x webauth<br>Switch(config-if)# |                                                                                                    |  |
|----------|----------------------------------------------------------------------------------------------------|----------------------------------------------------------------------------------------------------|--|
|          |                                                                                                    |                                                                                                    |  |
|          | authentication order                                                                                                    | Specifies the order in which authentication methods should be attempted for a client on an interface. |  |
|          | show authentication                                                                                                    | Displays Authentication Manager information.                                                          |  |

### authentication timer

To configure the authentication timer, use the **authentication timer** command in interface configuration mode. To return to the default settings, use the **no** form of this command.

authentication timer {{inactivity value} | {reauthenticate {server | value}} | {restart value}}

**no authentication timer** {{**inactivity** *value*} | {**reauthenticate** *value*} | {**restart** *value*}}

|                  | reauthenticate server<br>reauthenticate value                                                                                                    | NoteThe inactivity value should be less than the reauthenticate timer<br>value, but configuring the inactivity value higher than the<br>reauthenticate timer value is not considered an error.Specifies that the reauthentication period value for the client should be<br>obtained from the authentication, authorization, and accounting (AAA)<br> |  |  |
|------------------|----------------------------------------------------------------------------------------------------|----------------------------------------------------------------------------------------------------|--|--|
|                  |                                                                                                    | obtained from the authentication, authorization, and accounting (AAA)                                                                                                    |  |  |
|                  | reauthenticate value                                                                                                    | server as bession finiteout (RADTOS Attribute 27).                                                                                                    |  |  |
|                  |                                                                                                    | Specifies the amount of time in seconds after which an automatic reauthentication is initiated. Range is 1 to 65535. Default is 3600.                                                                                                    |  |  |
|                  | restart value                                                                                                    | Specifies the amount of time in seconds after which an attempt is made to authenticate an unauthorized port. Range is 1 to 65535. Default is Off.                                                                                                    |  |  |
| Command Default  | <ul><li>The default settings are as follows:</li><li>inactivity value—Off.</li></ul>                                                                                            |                                                                                                    |  |  |
|                  | <ul> <li>reauthenticate value—3600</li> </ul>                                                                                                    |                                                                                                    |  |  |
|                  | • <b>restart</b> <i>value</i> —Off                                                                                                    |                                                                                                    |  |  |
| Command Modes    | Interface configuration r                                                                                                    | node                                                                                                    |  |  |
| Command History  | Release                                                                                                    | Modification                                                                                                    |  |  |
|                  | 12.2(50)SG                                                                                                    | Support for this command was introduced.                                                                                                    |  |  |
| Usage Guidelines | Reauthentication only occurs if it is enabled on the interface.                                                                                                    |                                                                                                    |  |  |
|                  | The <b>authentication timer reauthenticate</b> <i>value</i> command replaces the following dot1x command that is deprecated in Cisco IOS Release 12.2(50)SG and later releases: |                                                                                                    |  |  |
|                  |                                                                                                    | {reauth-period seconds   quiet-period seconds   tx-period seconds  <br>econds   server-timeout seconds}                                                                                                    |  |  |

Note You should change the default values of this command only to adjust for unusual circumstances such as unreliable links or specific behavioral problems with certain clients or authentication servers. During the inactivity period, the Ethernet switch network module does not accept or initiate any authentication requests. If you want to provide a faster response time to the user, enter a number less than the default. The reauthenticate keyword affects the behavior of the Ethernet switch network module only if you have enabled periodic reauthentication with the authentication reauthentication global configuration command. **Examples** The following example shows how to specify that the reauthentication period value for the client should be obtained from the authentication, authorization, and accounting (AAA) server as Session-Timeout (RADIUS Attribute 27): Switch(config-if)# authentication timer reauthenticate server Switch(config-if)# **Related Commands** Command Description show authentication Displays Authentication Manager information.

### auto qos voip

To automatically configure quality of service (auto-QoS) for voice over IP (VoIP) within a QoS domain, use the **auto qos voip** interface configuration command. To change the auto-QoS configuration settings to the standard QoS defaults, use the **no** form of this command.

auto qos voip {cisco-phone | trust}

no auto qos voip {cisco-phone | trust}

| yntax Description | cisco-phone                                                                                                    | Connects the interface to a Cisco IP phone and automatically configures QoS for VoIP. The CoS labels of incoming packets are trusted only when the telephone is detected.                                                                                                    |
|-------------------|----------------------------------------------------------------------------------------------------|----------------------------------------------------------------------------------------------------|
|                   | trust                                                                                                    | Connects the interface to a trusted switch or router and automatically configures<br>QoS for VoIP. The CoS and DSCP labels of incoming packets are trusted.                                                                                                    |
| efaults           | Auto-QoS is dis                                                                                                    | abled on all interfaces.                                                                                                    |
| ammand Madaa      | T. 4. C                                                                                                    |                                                                                                    |
| ommand Modes      | Interface config                                                                                                    | uration mode                                                                                                    |
| command History   | Release                                                                                                    | Modification                                                                                                    |
| •                 | 12.1(19)EW                                                                                                    | Support for this command was introduced on the Catalyst 4500 series switch                                                                                                    |
| lsage Guidelines  | Use this comma                                                                                                    | nd to configure the QoS that is appropriate for VoIP traffic within the QoS domain. T                                                                                                    |
| lsage Guidelines  | Use this comma<br>QoS domain inc<br>incoming traffic<br>Use the <b>cisco-p</b> l<br>phones. The swi                                                                                                    | nd to configure the QoS that is appropriate for VoIP traffic within the QoS domain. T<br>cludes the switch, the interior of the network, and the edge devices that can classify<br>to r QoS.<br><b>hone</b> keyword on the ports at the edge of the network that are connected to Cisco IP<br>tch detects the telephone through the Cisco Discovery Protocol (CDP) and trusts the Co                                                                                                    |
| lsage Guidelines  | Use this comma<br>QoS domain inc<br>incoming traffic<br>Use the <b>cisco-p</b> l<br>phones. The swi<br>labels in packets                                                                                                    | and to configure the QoS that is appropriate for VoIP traffic within the QoS domain. T<br>cludes the switch, the interior of the network, and the edge devices that can classify<br>to for QoS.<br><b>hone</b> keyword on the ports at the edge of the network that are connected to Cisco IP<br>tch detects the telephone through the Cisco Discovery Protocol (CDP) and trusts the C<br>s that are received from the telephone.                                                                                                    |
| lsage Guidelines  | Use this comma<br>QoS domain inc<br>incoming traffic<br>Use the <b>cisco-p</b><br>phones. The swi<br>labels in packets<br>Use the <b>trust</b> kee                                                                              | nd to configure the QoS that is appropriate for VoIP traffic within the QoS domain. T<br>cludes the switch, the interior of the network, and the edge devices that can classify<br>e for QoS.<br><b>hone</b> keyword on the ports at the edge of the network that are connected to Cisco IP<br>tch detects the telephone through the Cisco Discovery Protocol (CDP) and trusts the C<br>s that are received from the telephone.<br>eyword on the ports that are connected to the interior of the network. Because it is<br>e traffic has already been classified by the other edge devices, the CoS/DSCP labels                                                                                  |
| sage Guidelines   | Use this comma<br>QoS domain inc<br>incoming traffic<br>Use the <b>cisco-p</b><br>phones. The swi<br>labels in packets<br>Use the <b>trust</b> ke<br>assumed that the<br>these packets ar                                       | nd to configure the QoS that is appropriate for VoIP traffic within the QoS domain. T<br>cludes the switch, the interior of the network, and the edge devices that can classify<br>e for QoS.<br><b>hone</b> keyword on the ports at the edge of the network that are connected to Cisco IP<br>tch detects the telephone through the Cisco Discovery Protocol (CDP) and trusts the C<br>s that are received from the telephone.<br>eyword on the ports that are connected to the interior of the network. Because it is<br>e traffic has already been classified by the other edge devices, the CoS/DSCP labels                                                                                  |
| sage Guidelines   | Use this comma<br>QoS domain inc<br>incoming traffic<br>Use the <b>cisco-p</b> l<br>phones. The swi<br>labels in packets<br>Use the <b>trust</b> ke<br>assumed that the<br>these packets ar<br>When you enabl                   | and to configure the QoS that is appropriate for VoIP traffic within the QoS domain. The cludes the switch, the interior of the network, and the edge devices that can classify the for QoS.<br><b>hone</b> keyword on the ports at the edge of the network that are connected to Cisco IP to the detects the telephone through the Cisco Discovery Protocol (CDP) and trusts the Cisco s that are received from the telephone.<br>Evyword on the ports that are connected to the interior of the network. Because it is traffic has already been classified by the other edge devices, the CoS/DSCP labels trusted.                                                                             |
| lsage Guidelines  | Use this comma<br>QoS domain inc<br>incoming traffic<br>Use the <b>cisco-p</b> l<br>phones. The swi<br>labels in packets<br>Use the <b>trust</b> ke<br>assumed that the<br>these packets ar<br>When you enable<br>• QoS is glob | nd to configure the QoS that is appropriate for VoIP traffic within the QoS domain. Teludes the switch, the interior of the network, and the edge devices that can classify of QoS.<br><b>hone</b> keyword on the ports at the edge of the network that are connected to Cisco IP tch detects the telephone through the Cisco Discovery Protocol (CDP) and trusts the C s that are received from the telephone.<br>eyword on the ports that are connected to the interior of the network. Because it is e traffic has already been classified by the other edge devices, the CoS/DSCP labels e trusted.<br>le the auto-QoS feature on the specified interface, these actions automatically occur |

• When you enter the **auto qos voip trust** interface configuration command, the ingress classification on the specified interface is set to trust the CoS label that is received in the packet if the specified interface is configured as Layer 2 (and is set to trust DSCP if the interface is configured as Layer 3).

You can enable auto-QoS on static, dynamic-access, voice VLAN access, and trunk ports.

To display the QoS configuration that is automatically generated when auto-QoS is enabled, enable debugging before you enable auto-QoS. Use the **debug auto qos** privileged EXEC command to enable auto-QoS debugging.

To disable auto-QoS on an interface, use the **no auto qos voip** interface configuration command. When you enter this command, the switch enables standard QoS and changes the auto-QoS settings to the standard QoS default settings for that interface. This action will not change any global configuration performed by auto-QoS; the global configuration remains the same.

#### Examples

This example shows how to enable auto-QoS and to trust the CoS and DSCP labels that are received in the incoming packets when the switch or router that is connected to Gigabit Ethernet interface 1/1 is a trusted device:

```
Switch(config)# interface gigabitethernet1/1
Switch(config-if)# auto qos voip trust
```

This example shows how to enable auto-QoS and to trust the CoS labels that are received in incoming packets when the device connected to Fast Ethernet interface 2/1 is detected as a Cisco IP phone:

```
Switch(config)# interface fastethernet2/1
Switch(config-if)# auto gos voip cisco-phone
```

This example shows how to display the QoS configuration that is automatically generated when auto-QoS is enabled on a Supervisor Engine 6-E:

```
Switch#configure terminal
Enter configuration commands, one per line.
                                             End with CNTL/Z.
Switch(config) #interface gigabitethernet3/10
Switch(config-if) #auto qos voip trust
Switch(config-if)#
1d03h: service-policy input AutoQos-VoIP-Input-Cos-Policy
1d03h: service-policy output AutoQos-VoIP-Output-Policy
Switch(config-if)#intface gigabitethernet3/11
Switch(config-if) #auto gos voip
cisco-phone
Switch(config-if)#
1d03h: gos trust device cisco-phone
1d03h: service-policy input AutoQos-VoIP-Input-Cos-Policy
1d03h: service-policy output AutoQos-VoIP-Output-Policy
Switch(config-if) #end
Switch#
```

You can verify your settings by entering the show auto qos interface command.

| <b>Related Commands</b> | Command                                                  | Description                                                                         |
|-------------------------|----------------------------------------------------------|-------------------------------------------------------------------------------------|
|                         | <b>debug auto qos</b> (refer to Cisco IOS documentation) | Debugs Auto QoS.                                                                    |
|                         | qos trust                                                | Sets the trusted state of an interface.                                             |
|                         | show auto qos                                            | Displays the automatic quality of service (auto-QoS) configuration that is applied. |

| Command            | Description                    |
|--------------------|--------------------------------|
| show qos           | Displays QoS information.      |
| show qos interface | Displays queueing information. |
| show qos maps      | Displays QoS map information.  |

#### auto-sync

### auto-sync

To enable automatic synchronization of the configuration files in NVRAM, use the **auto-sync** command. To disable automatic synchronization, use the **no** form of this command.

auto-sync {startup-config | config-register | bootvar | standard}

no auto-sync {startup-config | config-register | bootvar | standard}

| Syntax Description | startup-config                                                           | Specifies automatic synchronization of the startup configuration.                                          |
|--------------------|--------------------------------------------------------------------------|----------------------------------------------------------------------------------------------------|
|                    | config-register                                                          | Specifies automatic synchronization of the configuration register configuration.                           |
|                    | bootvar                                                                  | Specifies automatic synchronization of the BOOTVAR configuration.                                          |
|                    | standard                                                                 | Specifies automatic synchronization of the startup configuration, BOOTVAR, and configuration registers.    |
| Defaults           | Standard automat                                                         | ic synchronization of all configuration files                                                              |
| Command Modes      | Redundancy mair                                                          | 1-cpu mode                                                                                                 |
| Command History    | Release                                                                  | Modification                                                                                               |
|                    | 12.1(12c)EW                                                              | Support for this command was introduced on the Catalyst 4500 series switch (Catalyst 4507R only).          |
| Usage Guidelines   | If you enter the <b>n</b>                                                | o auto-sync standard command, no automatic synchronizations occur.                                         |
| Examples           | -                                                                        | ows how (from the default configuration) to enable automatic synchronization of the ister in the main CPU: |
|                    | - 0                                                                      |                                                                                                    |
|                    | · •                                                                      | <pre># redundancy r)# main-cpu r-mc)# no auto-sync standard r-mc)# auto-sync configure-register</pre>      |
| Related Commands   | Switch (config)<br>Switch (config-<br>Switch (config-<br>Switch (config- | <pre># redundancy r)# main-cpu r-mc)# no auto-sync standard r-mc)# auto-sync configure-register</pre>      |

### bandwidth

To specify or modify the minimum bandwidth provided to a class belonging to a policy map attached to a physical port, use the **bandwidth** policy-map class command. To return to the default setting, use the **no** form of this command.

**bandwidth** {*bandwidth-kbps* | **percent** *percent* | **remaining percent** *percent*}

no bandwidth

| Suntax Description |                                                                                                    |                                                                                                    |
|--------------------|----------------------------------------------------------------------------------------------------|----------------------------------------------------------------------------------------------------|
| Syntax Description | bandwidth-kbps                                                                                                    | Amount of bandwidth in kbps assigned to the class. The range is 32 to 16000000.                                                                                                    |
|                    | percent percent                                                                                                    | Percentage of available bandwidth assigned to the parent class. The range is 1 to 100.                                                                                                    |
|                    | remaining percent percent                                                                                                    | Percentage of remaining bandwidth assigned to parent class. The range<br>is 1 to 100. This command is supported only when priority queuing class<br>is configured, and the prioity queuing class is not rate-limited.                |
| Defaults           | No bandwidth is specified.                                                                                                    |                                                                                                    |
| Command Modes      | Policy-map class configuration                                                                                                    | ion mode                                                                                                    |
| Command History    | Release M                                                                                                    | odification                                                                                                    |
|                    | 1010000 111                                                                                                    |                                                                                                    |
| Commune motory     | 12.2(40)SG TI                                                                                                    | his command was introduced on the Catalyst 4500 series switch using a upervisor Engine 6E.                                                                                                    |
| Usage Guidelines   | 12.2(40)SG TI<br>Su                                                                                                    | his command was introduced on the Catalyst 4500 series switch using a                                                                                                    |
|                    | 12.2(40)SG       The second second seco | his command was introduced on the Catalyst 4500 series switch using a upervisor Engine 6E.                                                                                                    |
|                    | 12.2(40)SGTheSuSuUse the bandwidth commandThe bandwidth command spcongestion in the switch. If the specify with this command.When queuing class is confi                                                                                                    | his command was introduced on the Catalyst 4500 series switch using a apervisor Engine 6E.<br>nd only in a policy map attached to a physical port.<br>pecifies the minimum bandwidth for traffic in that class when there is traffic |

These restrictions apply to the **bandwidth** command:

- If the **percent** keyword is used, the sum of the class bandwidth percentages within a single policy map cannot exceed 100 percent. Percentage calculations are based on the bandwidth available on the port.
- The amount of bandwidth configured should be large enough to accommodate Layer 2 overhead.
- A policy map can have all the class bandwidths specified in either kbps or in percentages, but not a mix of both.

Examples

This example shows how to set the minimum bandwidth to 2000 kbps for a class called *silver-class*. The class already exists in the switch configuration.

```
Switch# configure terminal
Enter configuration commands, one per line. End with CNTL/Z.
Switch(config)# policy-map polmap6
Switch(config-pmap)# class silver-class
Switch(config-pmap-c)# bandwidth 2000
Switch(config-pmap-c)# end
```

This example shows how to guarantee 30 percent of the bandwidth for *class1* and 25 percent of the bandwidth for *class2* when CBWFQ is configured. A policy map with two classes is created and is then attached to a physical port.

```
Switch# configure terminal
Enter configuration commands, one per line. End with CNTL/Z.
Switch(config)# policy-map policy1
Switch(config-pmap)# class class1
Switch(config-pmap-c)# bandwidth percent 50
Switch(config-pmap-c)# exit
Switch(config-pmap-c)# bandwidth percent 25
Switch(config-pmap-c)# bandwidth percent 25
Switch(config-pmap-c)# exit
Switch(config-pmap)# end
Switch(config-pmap)# end
Switch(config)# interface gigabitethernet1/1
Switch(config-if)# service-policy input policy1
Switch(config-if)# end
```

This example shows how bandwidth is guaranteed if low-latency queueing (LLQ) and bandwidth are configured. In this example, LLQ is enabled in a class called voice1.

```
Switch# configure terminal
```

```
Enter configuration commands, one per line. End with CNTL/Z.

Switch(config)# policy-map policy1

Switch(config-pmap-c)# bandwidth remaining percent 50

Switch(config-pmap-c)# exit

Switch(config-pmap-c)# exit

Switch(config-pmap-c)# bandwidth remaining percent 25

Switch(config-pmap-c)# exit

Switch(config-pmap-c)# exit

Switch(config-pmap-c)# priority

Switch(config-pmap-c)# priority

Switch(config-pmap-c)# exit

Switch(config-pmap-c)# exit

Switch(config-pmap-c)# exit

Switch(config-pmap)# end

Switch(config)# interface gigabitethernet1/1

Switch(config-if)# service-policy output policy1

Switch(config-if)# end
```

You can verify your settings by entering the show policy-map privileged EXEC command.

#### Related Commands

| Command                              | Description                                                                                                    |
|--------------------------------------|----------------------------------------------------------------------------------------------------|
| class                                | Specifies the name of the class whose traffic policy you want to create or change.                                                                                     |
| dbl                                  | Enables active queue management on a transmit queue used by a class of traffic.                                                                                        |
| policy-map                           | Creates or modifies a policy map that can be attached to multiple<br>ports to specify a service policy and to enter policy-map<br>configuration mode.                  |
| priority                             | Enables the strict priority queue (low-latency queueing [LLQ])<br>and to give priority to a class of traffic belonging to a policy map<br>attached to a physical port. |
| service-policy (policy-map<br>class) | Creates a service policy that is a quality of service (QoS) policy within a policy map.                                                                                |
| shape (class-based queueing)         | Enables traffic shaping a class of traffic in a policy map attached to a physical port.                                                                                |
| show policy-map                      | Displays information about the policy map.                                                                                                    |

### call-home (global configuration)

To enter call home configuration submode, use the **call-home** command in global configuration mode.

|                    | call-home                                                                                                    | configuration submode, use the <b>call-home</b> command in global configuration mode.                                                                                                    |  |
|--------------------|----------------------------------------------------------------------------------------------------|----------------------------------------------------------------------------------------------------|--|
|                    |                                                                                                    |                                                                                                    |  |
| Syntax Description | This command has                                                                                                    | no arguments or keywords.                                                                                                    |  |
| Command Default    | This command has no default settings.                                                                                                    |                                                                                                    |  |
| Command Modes      | Global configuration                                                                                                    | on mode                                                                                                    |  |
| Command History    | Release                                                                                                    | Modification                                                                                                    |  |
|                    | 12.2(52)SG                                                                                                    | This command was introduced on the Catalyst 4500 series switch,<br>Supervisor Engine 6-E, and Catalyst 4900M chassis.                                                                                                    |  |
| Usage Guidelines   | <ul> <li>Once you enter the call-home command, the prompt changes to Switch (cfg-call-home)#, and you have access to the call home configuration commands as follows:</li> <li>alert-group—Enables or disables an alert group. See the alert-group command.</li> </ul> |                                                                                                    |  |
|                    |                                                                                                    |                                                                                                    |  |
|                    |                                                                                                    | -addr <i>email-address</i> —Assigns the system contact's e-mail address. You can enter up imeric characters in e-mail address format with no spaces.                                                                                    |  |
|                    | AutoNotificati                                                                                                    | <i>phanumeric</i> —Specifies the customer contract identification for Cisco<br>ion. You can enter up to 64 alphanumeric characters. If you include spaces, you must<br>entry in quotes ("").                                            |  |
|                    |                                                                                                    | <i>ource-profile target-profile</i> —Creates a new destination profile ( <i>target-profile</i> ) with guration settings as the existing profile ( <i>source-profile</i> ).                                                              |  |
|                    |                                                                                                    | <i>ame</i> —Provides customer identification for Cisco AutoNotify. You can enter up to 256 characters. If you include spaces, you must enclose your entry in quotes ("").                                                               |  |
|                    | • <b>default</b> —Sets                                                                                                    | a command to its defaults.                                                                                                    |  |
|                    | • <b>exit</b> —Exits ca                                                                                                    | ll home configuration mode and returns to global configuration mode.                                                                                                    |  |
|                    | and relative pr                                                                                                    | <i>ipv4-address</i>   <i>name</i> } <b>priority</b> <i>priority</i> —Assigns the customer's e-mail server address iority. You can enter an IP address or a fully qualified domain name (FQDN), and ty from 1 (highest) to 100 (lowest). |  |
|                    | You can define<br><b>priority</b> numb                                                                                                    | e backup e-mail servers by repeating the <b>mail-server</b> command and entering different ers.                                                                                                    |  |
|                    | • <b>no</b> —Negates a                                                                                                    | a command or set its defaults.                                                                                                    |  |
|                    | -                                                                                                    | <b>er</b> + <i>phone-number</i> —Specifies the phone number of the contact person. The value must begin with a plus (+) prefix, and may contain only dashes (-) and                                                                     |  |

*phone-number* value must begin with a plus (+) prefix, and may contain only dashes (-) and numbers. You can enter up to 16 characters. If you include spaces, you must enclose your entry in quotes ("").

- profile *name*—Enters call-home profile configuration mode. See the profile command.
- **rate-limit** *threshold*—Configures the call-home message rate-limit threshold; valid values are from 1 to 60 messages per minute.
- **sender** {**from** | **reply-to**} *email-address*—Specifies the call-home message sender's e-mail addresses. You can enter up to 128 alphanumeric characters in e-mail address format with no spaces.
- **site-id** *alphanumeric*—Specifies the site identification for Cisco AutoNotify. You can enter up to 256 alphanumeric characters. If you include spaces, you must enclose your entry in quotes ("").
- street-address street-address—Specifies the street address for the RMA part shipments. You can enter up to 256 alphanumeric characters. If you include spaces, you must enclose your entry in quotes ("").
- vrf—Specifies the VPN routing or forwarding instance name; limited to 32 characters.

#### **Examples**

This example show how to configure the contact information:

```
Switch# configure terminal
Enter configuration commands, one per line. End with CNTL/Z.
Switch(config)# call-home
Switch(cfg-call-home)# contact-email-addr username@example.com
Switch(cfg-call-home)# phone-number +1-800-555-4567
Switch(cfg-call-home)# street-address "1234 Picaboo Street, Any city, Any state, 12345"
Switch(cfg-call-home)# customer-id Customer1234
Switch(cfg-call-home)# site-id Site1ManhattanNY
Switch(cfg-call-home)# contract-id Company1234
Switch(cfg-call-home)# exit
Switch(cfg-call-home)# exit
```

This example shows how to configure the call-home message rate-limit threshold:

```
Switch(config)# call-home
Switch(cfg-call-home)# rate-limit 50
```

This example shows how to set the call-home message rate-limit threshold to the default setting:

```
Switch(config)# call-home
Switch(cfg-call-home)# default rate-limit
```

This example shows how to create a new destination profile with the same configuration settings as an existing profile:

```
Switch(config)# call-home
Switch(cfg-call-home)# copy profile profile1 profile1a
```

This example shows how to configure the general e-mail parameters, including a primary and secondary e-mail server:

```
Switch# configure terminal
Enter configuration commands, one per line. End with CNTL/Z.
Switch(config)# call-home
Switch(cfg-call-home)# mail-server smtp.example.com priority 1
Switch(cfg-call-home)# mail-server 192.168.0.1 priority 2
Switch(cfg-call-home)# sender from username@example.com
Switch(cfg-call-home)# sender reply-to username@example.com
Switch(cfg-call-home)# sender reply-to username@example.com
Switch(cfg-call-home)# exit
Switch(cfg-call-home)# exit
```

This example shows how to specify MgmtVrf as the vrf name where the call-home email message is forwarded:

Switch(cfg-call-home)# vrf MgmtVrf

| <b>Related Commands</b> | Command                                                  | Description                                   |
|-------------------------|----------------------------------------------------------|-----------------------------------------------|
|                         | <b>alert-group</b> (refer to Cisco<br>IOS documentation) | Enables an alert group.                       |
|                         | <b>profile</b> (refer to Cisco IOS documentation)        | Enters call-home profile configuration mode.  |
|                         | show call-home                                           | Displays call home configuration information. |

### call-home request

To submit information about your system to Cisco for report and analysis information from the Cisco Output Interpreter tool, use the **call-home request** command in privileged EXEC mode. An analysis report is sent by Cisco to a configured contact e-mail address.

call-home request {output-analysis "show-command" | config-sanity | bugs-list | command-reference | product-advisory } [profile name] [ccoid user-id]

| Syntax Description | output-analysis<br>"show-command"                                   | Sends the output of the specified CLI show command for analysis. The show command must be contained in quotes ("").                                                                                                    |
|--------------------|---------------------------------------------------------------------|----------------------------------------------------------------------------------------------------|
|                    | config-sanity<br>bugs-list<br>command-reference<br>product-advisory | Specifies the type of report requested. Based on this keyword, the output of a predetermined set of commands such as the <b>show running-config all</b> , <b>show version</b> , and <b>show module</b> (standalone) or <b>show module switch all</b> (VS system) commands, is sent to Cisco for analysis.   |
|                    | profile name                                                        | (Optional) Specifies an existing profile to which the request is sent. If no profile is specified, the request is sent to the Cisco TAC profile.                                                                                                    |
|                    | ccoid user-id                                                       | (Optional) Specifies the identifier of a registered Smart Call Home user. If<br>a <i>user-id</i> is specified, the resulting analysis report is sent to the e-mail<br>address of the registered user. If no <i>user-id</i> is specified, the report is sent to<br>the contact e-mail address of the device. |
| Command Default    | This command has no d                                               | efault settings.                                                                                                    |

Command Modes Privileged EXEC mode

| <b>Command History</b> | Release    | Modification                                                    |
|------------------------|------------|-----------------------------------------------------------------|
|                        | 12.2(52)SG | This command was introduced on the Catalyst 4500 series switch, |
|                        |            | Supervisor Engine 6-E, and Catalyst 4900M chassis.              |

**Usage Guidelines** The recipient profile does not need to be enabled for the call-home request. The profile should specify the e-mail address where the transport gateway is configured so that the request message can be forwarded to the Cisco TAC and the user can receive the reply from the Smart Call Home service.

Based on the keyword specifying the type of report requested, the following information is returned in response to the request:

- config-sanity—Information on best practices as related to the current running configuration.
- **bugs-list**—Known bugs in the running version and in the currently applied features.
- command-reference—Reference links to all commands in the running configuration.
- **product-advisory**—Product Security Incident Response Team (PSIRT) notices, End of Life (EOL) or End of Sales (EOS) notices, or field notices (FN) that may affect devices in your network.

# Examples This example shows a request for analysis of a user-specified show command: Switch# call-home request output-analysis "show diagnostic result module all" profile TG

| <b>Related Commands</b> | call-home (global configuration)                        | Enters call home configuration mode.                                              |
|-------------------------|---------------------------------------------------------|-----------------------------------------------------------------------------------|
|                         | call-home send                                          | Sends a CLI command to be executed, with the command output to be sent by e-mail. |
|                         | call-home send alert-group                              | Sends a specific alert group message.                                             |
|                         | service call-home (refer to Cisco<br>IOS documentation) | Enables or disables Call Home.                                                    |
|                         | show call-home                                          | Displays call-home configuration information.                                     |

### call-home send

To execute a CLI command and e-mail the command output, use the **call-home send** command in privileged EXEC mode.

**call-home send** "*cli-command*" {**email** *email-addr* [**service-number** *SR*] | **service-number** *SR*}

| Syntax Description | "cli-command"                                       | Specifies<br>e-mail. | a CLI command to be executed. The command output is sent by                                                                                                    |
|--------------------|-----------------------------------------------------|----------------------|----------------------------------------------------------------------------------------------------|
|                    | email email-addr                                    | -                    | the e-mail address to which the CLI command output is sent. If no dress is specified, the command output is sent to the Cisco TAC at isco.com.                                           |
|                    | service-number SR                                   | pertains."           | an active TAC case number to which the command output<br>This number is required only if no e-mail address (or a TAC e-mail<br>as specified, and will appear in the e-mail subject line. |
| Command Default    | This command has no c                               | lefault settin       | gs.                                                                                                    |
| Command Modes      | Privileged EXEC mode                                |                      |                                                                                                    |
| Command History    | Release                                             | Modificat            | ion                                                                                                    |
|                    | 12.2(52)SG                                          |                      | mand was introduced on the Catalyst 4500 series switch,<br>or Engine 6-E, and Catalyst 4900M chassis                                                                                     |
| Usage Guidelines   |                                                     |                      | CLI command to be executed on the system. The specified CLI es (""), and can be any run or show command, including commands                                                              |
|                    | specified, the command                              | output is se         | y e-mail to the specified e-mail address. If no e-mail address is<br>nt to the Cisco TAC at attach@cisco.com. The e-mail is sent in long<br>, if specified, in the subject line.         |
| Examples           | This example shows ho                               | w to send a          | CLI command and have the command output e-mailed:                                                                                                    |
|                    | Switch# <b>call-home se</b>                         | nd "show di          | agnostic result module all" email support@example.com                                                                                                    |
| Related Commands   | call-home (global con                               | figuration)          | Enters call home configuration mode.                                                                                                    |
|                    | call-home send alert-g                              | group                | Sends a specific alert group message.                                                                                                    |
|                    | service call-home (reference)<br>IOS documentation) |                      | Enables or disables Call Home.                                                                                                    |
|                    | show call-home                                      |                      | Displays call-home configuration information.                                                                                                    |
|                    |                                                     |                      |                                                                                                    |

### call-home send alert-group

To send a specific alert group message, use the **call-home send alert-group** command in privileged EXEC mode.

**call-home send alert-group** {**configuration** | **diagnostic module** *number* | **inventory**} [**profile** *profile-name*]

|                    | r office neurol                                     |                                                                                                    |  |
|--------------------|-----------------------------------------------------|----------------------------------------------------------------------------------------------------|--|
|                    |                                                     |                                                                                                    |  |
| Syntax Description | configuration                                       | Sends the configuration alert-group message to the destination profile.                                                                                                    |  |
|                    | <b>diagnostic module</b><br>number                  | Sends the diagnostic alert-group message to the destination profile for a specific module number.                                                                                                    |  |
|                    | inventory                                           | Sends the inventory call-home message.                                                                                                    |  |
|                    | profile profile-name                                | (Optional) Specifies the name of the destination profile.                                                                                                    |  |
| Command Default    | This command has no o                               | default settings.                                                                                                    |  |
| Command Modes      | Privileged EXEC mode                                |                                                                                                    |  |
| Command History    | Release                                             | Modification                                                                                                    |  |
|                    | 12.2(52)SG                                          | This command was introduced on the Catalyst 4500 series switch,<br>Supervisor Engine 6-E, and Catalyst 4900M chassis.                                                                                                    |  |
| Usage Guidelines   | If you do not specify th<br>Only the configuration, | odule number, you can enter the number of the module.<br>The <b>profile</b> <i>profile-name</i> , the message is sent to all subscribed destination profiles<br>, diagnostic, and inventory alert groups can be manually sent. The destination<br>scribed to the alert group. |  |
| Examples           | -                                                   | ow to send the configuration alert-group message to the destination profile:<br>nd alert-group configuration                                                                                                    |  |
|                    | This example shows ho specific module numbe         | ow to send the diagnostic alert-group message to the destination profile for a er:                                                                                                    |  |
|                    | Switch# call-home se                                | nd alert-group diagnostic module 3                                                                                                    |  |
|                    | This example shows ho<br>specific module numbe      | ow to send the diagnostic alert-group message to all destination profiles for a er:                                                                                                    |  |
|                    | Switch# call-home se                                | nd alert-group diagnostic module 3 profile Ciscotac1                                                                                                    |  |
|                    | This example shows ho                               | ow to send the inventory call-home message:                                                                                                    |  |
|                    | Switch# call-home se                                | nd alert-group inventory                                                                                                    |  |
|                    |                                                     |                                                                                                    |  |

| <b>Related Commands</b> | call-home (global configuration)                        | Enters call home configuration mode.            |
|-------------------------|---------------------------------------------------------|-------------------------------------------------|
|                         | call-home test                                          | Sends a call-home test message that you define. |
|                         | service call-home (refer to Cisco<br>IOS documentation) | Enables or disables Call Home.                  |
|                         | show call-home                                          | Displays call-home configuration information.   |

### call-home test

To manually send a Call Home test message, use the call-home test command in privileged EXEC mode.

call-home test ["test-message"] profile profile-name

| Syntax Description           | "test-message"                                                                                                    | (Optional) Test message text.                                                                                                    |
|------------------------------|----------------------------------------------------------------------------------------------------|----------------------------------------------------------------------------------------------------|
|                              | profile profile-name                                                                                                    | Specifies the name of the destination profile.                                                                                                    |
| Command Default              | This command has no defa                                                                                                    | ault settings.                                                                                                    |
| Command Modes                | Privileged EXEC mode                                                                                                    |                                                                                                    |
| Command History              | Release                                                                                                    | Modification                                                                                                    |
|                              | 12.2(52)SG                                                                                                    | This command was introduced on the Catalyst 4500 series switch,<br>Supervisor Engine 6-E, and Catalyst 4900M chassis                                                                                                    |
|                              |                                                                                                    |                                                                                                    |
| Usage Guidelines             |                                                                                                    | t message to the specified destination profile. If you enter test message text,<br>in quotes ("") if it contains spaces. If you do not enter a message, a default                                                                                                    |
| Usage Guidelines<br>Examples | you must enclose the text<br>message is sent.<br>This example shows how t                                                                                     |                                                                                                    |
|                              | you must enclose the text<br>message is sent.<br>This example shows how t                                                                                     | in quotes ("") if it contains spaces. If you do not enter a message, a default<br>to manually send a Call Home test message:                                                                                                    |
| Examples                     | you must enclose the text<br>message is sent.<br>This example shows how to<br>Switch# call-home test                                                          | in quotes ("") if it contains spaces. If you do not enter a message, a default<br>to manually send a Call Home test message:<br>"test of the day" profile Ciscotac1                                                                                                    |
| Examples                     | you must enclose the text<br>message is sent.<br>This example shows how to<br>Switch# call-home test<br>call-home (global<br>configuration)<br>call-home send | in quotes ("") if it contains spaces. If you do not enter a message, a default<br>to manually send a Call Home test message:<br>"test of the day" profile Ciscotac1<br>Enters call home configuration mode.<br>Sends a specific alert group message.<br>to Enables or disables Call Home. |

### channel-group

To assign and configure an EtherChannel interface to an EtherChannel group, use the **channel-group** command. To remove a channel group configuration from an interface, use the **no** form of this command.

channel-group number mode {active | on | auto [non-silent]} | {passive | desirable [non-silent]}

no channel-group

| Syntax Description | number            | Specifies the channel-group number; valid values are from 1 to 64.                                                                                                    |
|--------------------|-------------------|----------------------------------------------------------------------------------------------------|
|                    | mode              | Specifies the EtherChannel mode of the interface.                                                                                                    |
|                    | active            | Enables LACP unconditionally.                                                                                                    |
|                    | on                | Forces the port to channel without PAgP.                                                                                                    |
|                    | auto              | Places a port into a passive negotiating state, in which the port responds to PAgP packets it receives but does not initiate PAgP packet negotiation.                                                                                                    |
|                    | non-silent        | (Optional) Used with the auto or desirable mode when traffic is expected from the other device.                                                                                                    |
|                    | passive           | Enables LACP only if an LACP device is detected.                                                                                                    |
|                    | desirable         | Places a port into an active negotiating state, in which the port initiates negotiations with other ports by sending PAgP packets.                                                                                                    |
| Command History    | Release           | Modification                                                                                                    |
|                    | 12.1(8a)EW        | Support for this command was introduced on the Catalyst 4500 series switch.                                                                                                    |
|                    | 12.1(13)EW        | Support for LACP was added.                                                                                                    |
| Jsage Guidelines   | group. If a port- | e to create a port-channel interface before assigning a physical interface to a channel<br>-channel interface has not been created, it is automatically created when the first physica<br>e channel group is created.                                                                     |
|                    | -                 | annel number is used for the PAgP-enabled interfaces of a channel group, that same<br>r cannot be used for configuring a channel that has LACP-enabled interfaces or vice                                                                                                    |
|                    | Layer 3 port ch   | reate port channels by entering the <b>interface port-channel</b> command. This will create<br>annel. To change the Layer 3 port channel into a Layer 2 port channel, use the <b>switchpor</b><br>re you assign physical interfaces to the channel group. A port channel cannot be change |

You do not have to disable the IP address that is assigned to a physical interface that is part of a channel group, but we recommend that you do so.

from Layer 3 to Layer 2 or vice versa when it contains member ports.

Any configuration or attribute changes that you make to the port-channel interface are propagated to all interfaces within the same channel group as the port channel (for example, configuration changes are also propagated to the physical interfaces that are not part of the port channel, but are part of the channel group).

You can create in on mode a usable EtherChannel by connecting two port groups together.

Caution

Do not enable Layer 3 addresses on the physical EtherChannel interfaces. Do not assign bridge groups on the physical EtherChannel interfaces because it creates loops.

Examples

This example shows how to add Gigabit Ethernet interface 1/1 to the EtherChannel group that is specified by port-channel 45:

```
Switch(config-if)# channel-group 45 mode on
Creating a port-channel interface Port-channel45
Switch(config-if)#
```

#### Related Commands Com

CommandDescriptioninterface port-channelAccesses or creates a port-channel interface.show interfaces port-channelDisplays the information about the Fast EtherChannel.(refer to Cisco IOS<br/>documentation)Displays the information about the Fast EtherChannel.

### channel-protocol

To enable LACP or PAgP on an interface, use the **channel-protocol** command. To disable the protocols, use the **no** form of this command.

channel-protocol {lacp | pagp}

no channel-protocol {lacp | pagp}

| Syntax Description | lacp Ena                                                                                                    | ables LACP to manage channeling.                                                                                                    |  |  |
|--------------------|----------------------------------------------------------------------------------------------------|----------------------------------------------------------------------------------------------------|--|--|
|                    | pagp Ena                                                                                                    | ables PAgP to manage channeling.                                                                                                    |  |  |
| Defaults           | PAgP                                                                                                    |                                                                                                    |  |  |
| Command Modes      | Interface config                                                                                                    | guration mode                                                                                                    |  |  |
| Command History    | Release                                                                                                    | Modification                                                                                                    |  |  |
|                    | 12.1(13)EW                                                                                                    | Support for this command was introduced on the Catalyst 4500 series switches.                                                                      |  |  |
| Usage Guidelines   | This command                                                                                                    | is not supported on systems that are configured with a Supervisor Engine I.                                                                        |  |  |
|                    | You can also select the protocol using the <b>channel-group</b> command.                                                                                                    |                                                                                                    |  |  |
|                    | If the interface                                                                                                    | belongs to a channel, the <b>no</b> form of this command is rejected.                                                                              |  |  |
|                    | All ports in an l                                                                                                    | EtherChannel must use the same protocol; you cannot run two protocols on one module.                                                               |  |  |
|                    | PAgP and LAC                                                                                                    | P are not compatible; both ends of a channel must use the same protocol.                                                                           |  |  |
|                    | You can manua                                                                                                    | lly configure a switch with PAgP on one side and LACP on the other side in the <b>on</b> mode.                                                     |  |  |
|                    | You can change the protocol at any time, but this change causes all existing EtherChannels to reset to the default channel mode for the new protocol. You can use the <b>channel-protocol</b> command to restrict anyone from selecting a mode that is not applicable to the selected protocol. |                                                                                                    |  |  |
|                    | Configure all p<br>for LACP mode                                                                                                    | orts in an EtherChannel to operate at the same speed and duplex mode (full duplex only e).                                                         |  |  |
|                    | -                                                                                                    | list of guidelines, refer to the "Configuring EtherChannel" section of the <i>Catalyst 4500</i><br><i>Sisco IOS Software Configuration Guide</i> . |  |  |
| Examples           | This example s                                                                                                    | hows how to select LACP to manage channeling on the interface:                                                                                     |  |  |
|                    | Switch(config<br>Switch(config                                                                                                    | -if)# <b>channel-protocol lacp</b><br>-if)#                                                                                                    |  |  |

| <b>Related Commands</b> | Command           | Description                                                                |
|-------------------------|-------------------|----------------------------------------------------------------------------|
|                         | channel-group     | Assigns and configures an EtherChannel interface to an EtherChannel group. |
|                         | show etherchannel | Displays EtherChannel information for a channel.                           |

### class

To specify the name of the class whose traffic policy you want to create or change, use the **class** policy-map configuration command. To delete an existing class from a policy map, use the **no** form of this command.

class class-name

no class class-name

| Syntax Description | class-name                                                                 | Name of the predefined traffic class for which you want to configure or modify a traffic policy. The class was previously created through the <b>class-map</b> <i>class-map-name</i> global configuration command.                                                                                                    |  |
|--------------------|----------------------------------------------------------------------------|----------------------------------------------------------------------------------------------------|--|
| Defaults           | No classes are                                                             | defined; except for the class-default.                                                                                                    |  |
| Command Modes      | Policy-map configuration mode                                              |                                                                                                    |  |
| Command History    | Release                                                                    | Modification                                                                                                    |  |
| -                  | 12.1(8a)EW                                                                 | Support for this command was introduced on the Catalyst 4500 series switches.                                                                                                    |  |
|                    | classes in that j<br>ties the charact<br>through the cla<br>service-policy | u can configure a traffic policy for new classes or modify a traffic policy for any existing policy map. The class name that you specify with the <b>class</b> command in the policy map teristics for that class (its policy) to the class map and its match criteria, as configured <b>iss-map</b> global configuration command. You attach the policy map to a port by using the <b>(interface configuration)</b> configuration command. |  |
|                    |                                                                            | r the <b>class</b> command, the switch enters policy-map class configuration mode, and these commands are available:                                                                                                    |  |
|                    | map. For n                                                                 | h Specifies or modifies the minimum bandwidth provided to a class belonging to a policy nore information, see the <b>bandwidth</b> command. This command is available on the Engine 6-E and the Catalyst 4900M chassis.                                                                                                    |  |
|                    |                                                                            | es dynamic buffer limiting for traffic hitting this class. For details on <b>dbl</b> parameters refer<br>w qos dbl command.                                                                                                    |  |
|                    | • exit Exits                                                               | policy-map class configuration mode and returns to policy-map configuration mode.                                                                                                    |  |
|                    | • <b>no</b> Returns                                                        | s a command to its default setting.                                                                                                    |  |
|                    | the commi                                                                  | figures a single-rate policer, an aggregate policer, or a two-rate traffic policer that uses<br>tted information rate (CIR) and the peak information rate (PIR) for a class of traffic. The<br>ecifies the bandwidth limitations and the action to take when the limits are exceeded. For                                                                                                    |  |

more information, see the **police** command. For more information about the two-rate policer, see the **police** (two rates) and the **police** (percent) command. The two-rate traffic policer is supported on a Supervisor Engine 6-E and the Catalyst 4900M chassis.

- **priority** Enables the strict priority queue for a class of traffic. For more information, see the **priority** command. This command is supported on the Supervisor Engine 6-E and the Catalyst 4900M chassis.
- **service-policy (policy-map class)** Creates a service policy as a quality of service (QoS) policy within a policy map (called a hierarchical service policy). For more information, see the **service-policy (policy-map class)** command. This command is effective only in a hierarchical policy map attached to an interface.
- set Classifies IP traffic by setting a class of service (CoS), a Differentiated Services Code Point (DSCP) or IP-precedence in the packet. For more information, see the set command.
- shape (class-based queueing) Sets the token bucket committed information rate (CIR) in a policy map. For more information, see the shape (class-based queueing) command. This command is supported on the Supervisor Engine 6-E and the Catalyst 4900M chassis.
- **trust** Defines a trust state for a traffic class. For more information, see the **trust** command. This command is not supported on the Supervisor Engine 6-E and the Catalyst 4900M chassis.

The switch supports up to 256 classes, including the default class, in a policy map. Packets that fail to meet any of the matching criteria are classified as members of the default traffic class. You configure the default traffic class by specifying **class-default** as the class name in the **class** policy-map class configuration command. You can manipulate the default traffic class (for example, set policies to police or to shape it) just like any other traffic class, but you cannot delete it.

To return to policy-map configuration mode, use the **exit** command. To return to privileged EXEC mode, use the **end** command.

#### **Examples**

This example shows how to create a policy map called policy1. When attached to an ingress port, the policy matches all the inbound traffic defined in class1, sets the IP DSCP to 10, and polices the traffic at an average rate of 1 Mbps and bursts of 20 KB. Traffic exceeding the profile is marked down to a Traffic exceeding the profile is marked down to a DSCP value obtained from the policed-DSCP map and then sent.

```
Switch# configure terminal
Switch(config)# class-map class1
Switch(config-cmap)# exit
Switch(config-pmap)# class class1
Switch(config-pmap-c)# set ip dscp 10
Switch(config-pmap-c)# police 1000000 20000 exceed-action policed-dscp-transmit
Switch(config-pmap-c)# exit
Switch(config-pmap)# exit
Switch(config-pmap)# exit
Switch(config)# interface fastethernet1/0/4
Switch(config-if)# service-policy input policy1
Switch#
```

You can verify your settings by entering the show policy-map privileged EXEC command.

| Deleted | Commondo |
|---------|----------|
| neialeu | Commands |

| Command                                  | Description                                                                                                    |  |
|------------------------------------------|----------------------------------------------------------------------------------------------------|--|
| bandwidth                                | Specifies or modifies the minimum bandwidth provided to a class belonging to a policy map attached to a physical port.                                                 |  |
| class-map                                | Creates a class map to be used for matching packets to the class<br>whose name you specify and to enter class-map configuration<br>mode.                               |  |
| dbl                                      | Enables active queue management on a transmit queue used by a class of traffic.                                                                                        |  |
| police                                   | Configures the Traffic Policing feature.                                                                                                    |  |
| police (percent)                         | Configures traffic policing on the basis of a percentage of bandwidth available on an interface.                                                                       |  |
| police rate                              | Configures single- or dual-rate policer.                                                                                                    |  |
| policy-map                               | Creates a policy map that can be attached to multiple ports to<br>specify a service policy and to enter policy-map configuration<br>mode.                              |  |
| priority                                 | Enables the strict priority queue (low-latency queueing [LLQ])<br>and to give priority to a class of traffic belonging to a policy map<br>attached to a physical port. |  |
| service-policy (interface configuration) | Attaches a policy map to an interface.                                                                                                    |  |
| service-policy (policy-map<br>class)     | Creates a service policy that is a quality of service (QoS) policy within a policy map.                                                                                |  |
| set                                      | Marks IP traffic by setting a class of service (CoS), a<br>Differentiated Services Code Point (DSCP), or IP-precedence in<br>the packet.                               |  |
| shape (class-based queueing)             | Enables traffic shaping a class of traffic in a policy map attached to a physical port.                                                                                |  |
| show policy-map                          | Displays information about the policy map.                                                                                                    |  |
| trust                                    | Defines a trust state for traffic classified through the <b>class</b> policy-map configuration command.                                                                |  |

### class-map

To create a class map to be used for matching packets to the class whose name you specify and to enter class-map configuration mode, use the **class-map** global configuration command. To delete an existing class map and to return to global configuration mode, use the **no** form of this command.

class-map [match-all | match-any] class-map-name

**no class-map** [match-all | match-any] class-map-name

| Syntax Description                  | match-all                                                                                                    | (Optional) Perform a logical-AND of all matching under this class map. All criteria in the class map must be matched.                                                                                                    |
|-------------------------------------|----------------------------------------------------------------------------------------------------|----------------------------------------------------------------------------------------------------|
|                                     | match-any                                                                                                    | (Optional) Perform a logical-OR of the matching statements under this class map. One or more criteria in the class map must be matched.                                                                                                    |
|                                     | class-map-name                                                                                                    | Name of the class map.                                                                                                    |
| Defaults                            | No class maps are d                                                                                                    | lefined.                                                                                                    |
|                                     | If neither the <b>match</b>                                                                                                    | <b>h-all</b> nor the <b>match-any</b> keyword is specified, the default is <b>match-all</b> .                                                                                                    |
| Command Modes                       | Global configuratio                                                                                                    | n mode                                                                                                    |
|                                     |                                                                                                    |                                                                                                    |
| Command History                     | Release Mo                                                                                                    | odification                                                                                                    |
| Command History                     |                                                                                                    | podification pport for this command was introduced on the Catalyst 4500 series switches.                                                                                                    |
|                                     | 12.1(8a)EW Su<br>Use this command to<br>match criteria and to<br>configured for a cla<br>criteria, the packet                                                                                                    |                                                                                                    |
|                                     | 12.1(8a)EW Su<br>Use this command to<br>match criteria and to<br>configured for a cla<br>criteria, the packet is<br>service (QoS) speci                                                                                                    | pport for this command was introduced on the Catalyst 4500 series switches.<br>to specify the name of the class for which you want to create or modify class-map<br>o enter class-map configuration mode. Packets are checked against the match criteria<br>ss map to decide if the packet belongs to that class. If a packet matches the specified<br>is considered a member of the class and is forwarded according to the quality of<br>fications set in the traffic policy.<br><b>class-map</b> command, the switch enters class-map configuration mode, and these                                                                                                    |
|                                     | 12.1(8a)EW Su<br>Use this command to<br>match criteria and to<br>configured for a cla<br>criteria, the packet is<br>service (QoS) speci<br>After you enter the<br>configuration comm<br>• <b>description</b> De                                                      | pport for this command was introduced on the Catalyst 4500 series switches.<br>to specify the name of the class for which you want to create or modify class-map<br>o enter class-map configuration mode. Packets are checked against the match criteria<br>ss map to decide if the packet belongs to that class. If a packet matches the specified<br>is considered a member of the class and is forwarded according to the quality of<br>fications set in the traffic policy.<br><b>class-map</b> command, the switch enters class-map configuration mode, and these<br>nands are available:                                                                                                    |
|                                     | 12.1(8a)EW Su<br>Use this command to<br>match criteria and to<br>configured for a cla<br>criteria, the packet is<br>service (QoS) speci<br>After you enter the<br>configuration comm<br>• <b>description</b> De<br>command displ                                     | pport for this command was introduced on the Catalyst 4500 series switches.<br>to specify the name of the class for which you want to create or modify class-map<br>o enter class-map configuration mode. Packets are checked against the match criteria<br>ss map to decide if the packet belongs to that class. If a packet matches the specified<br>is considered a member of the class and is forwarded according to the quality of<br>fications set in the traffic policy.<br><b>class-map</b> command, the switch enters class-map configuration mode, and these<br>hands are available:<br>escribes the class map (up to 200 characters). The <b>show class-map</b> privileged EXEC                                                                                                    |
| Command History<br>Usage Guidelines | <ul> <li>12.1(8a)EW Su</li> <li>Use this command to match criteria and to configured for a cla criteria, the packet is service (QoS) speci</li> <li>After you enter the configuration comm</li> <li>description De command displ</li> <li>exit Exits from</li> </ul> | pport for this command was introduced on the Catalyst 4500 series switches.<br>to specify the name of the class for which you want to create or modify class-map<br>o enter class-map configuration mode. Packets are checked against the match criteria<br>ss map to decide if the packet belongs to that class. If a packet matches the specified<br>is considered a member of the class and is forwarded according to the quality of<br>fications set in the traffic policy.<br><b>class-map</b> command, the switch enters class-map configuration mode, and these<br>nands are available:<br>escribes the class map (up to 200 characters). The <b>show class-map</b> privileged EXEC<br>ays the description and the name of the class map.<br>QoS class-map configuration mode.<br>res classification criteria. For more information, see the <b>match (class-map</b> |

#### **Examples**

This example shows how to configure the class map called class1 with one match criterion, which is an access list called 103:

```
Switch# configure terminal
Switch(config)# access-list 103 permit any any dscp 10
Switch(config)# class-map class1
Switch(config-cmap)# match access-group 103
Switch(config-cmap)# exit
Switch#
```

This example shows how to delete the class1 class map:

```
Switch# configure terminal
Switch(config)# no class-map class1
Switch#
```

You can verify your settings by entering the show class-map privileged EXEC command.

| Related Commands | Command                            | Description                                                                                                    |
|------------------|------------------------------------|----------------------------------------------------------------------------------------------------|
|                  | class                              | Specifies the name of the class whose traffic policy you want to create or change.                                                        |
|                  | match (class-map<br>configuration) | Defines the match criteria for a class map.                                                                                               |
|                  | policy-map                         | Creates a policy map that can be attached to multiple ports to<br>specify a service policy and to enter policy-map configuration<br>mode. |
|                  | show class-map                     | Displays class map information.                                                                                                    |

### clear counters

To clear the interface counters, use the clear counters command.

**clear counters** [{**FastEthernet** *interface\_number*} | {**GigabitEthernet** *interface\_number*} | {**null** *interface\_number*} | {**port-channel** *number*} | {**vlan** *vlan\_id*}]

| Syntax Description | FastEthernet inte                                                                          | erface_number                                            | (Optional) Specifies the Fast Ethernet interface; valid values are from 1 to 9.    |  |  |
|--------------------|--------------------------------------------------------------------------------------------|----------------------------------------------------------|------------------------------------------------------------------------------------|--|--|
|                    | GigabitEthernet                                                                            | interface_number                                         | (Optional) Specifies the Gigabit Ethernet interface; valid values are from 1 to 9. |  |  |
|                    | <b>null</b> interface_nu                                                                   | mber                                                     | (Optional) Specifies the null interface; the valid value is 0.                     |  |  |
|                    | port-channel nur                                                                           | nber                                                     | (Optional) Specifies the channel interface; valid values are from 1 to 64.         |  |  |
|                    | vlan vlan_id                                                                               |                                                          | (Optional) Specifies the VLAN; valid values are from 1 to 4096.                    |  |  |
| Defaults           | This command ha                                                                            | s no default settings                                    | ).                                                                                 |  |  |
| Command Modes      | Privileged EXEC                                                                            | mode                                                     |                                                                                    |  |  |
| Command History    | Release                                                                                    | Modification                                             |                                                                                    |  |  |
|                    | 12.1(8a)EWSupport for this command was introduced on the Catalyst 4500 series switch.      |                                                          |                                                                                    |  |  |
|                    | 12.1(12c)EW                                                                                | Support for exten                                        | ded VLAN addresses was added.                                                      |  |  |
| Usage Guidelines   | This command cle<br>interface.                                                             | ars all the current i                                    | nterface counters from all the interfaces unless you specify an                    |  |  |
|                    |                                                                                            |                                                          |                                                                                    |  |  |
| <br>Note           |                                                                                            | es not clear the cour<br>terface counters co             | nters that are retrieved using SNMP, but only those seen when you mmand.           |  |  |
| Note Examples      | enter the show int                                                                         | terface counters co                                      |                                                                                    |  |  |
|                    | enter the show int<br>This example show<br>Switch# clear co                                | ws how to clear all t                                    | mmand.                                                                             |  |  |
|                    | enter the show int<br>This example show<br>Switch# clear co<br>Clear "show inte<br>Switch# | ws how to clear all t<br>punters<br>erface " counters of | mmand.                                                                             |  |  |

| <b>Related Commands</b> | Command                                                       | Description                             |  |
|-------------------------|---------------------------------------------------------------|-----------------------------------------|--|
|                         | show interface counters (refer<br>to Cisco IOS documentation) | Displays interface counter information. |  |

## clear energywise neighbors

Use the **clear energywise neighbors** privileged EXEC command to delete the EnergyWise neighbor tables.

clear energywise neighbors

| Syntax Description | This command has r              | no arguments or keywords.                                                               |
|--------------------|---------------------------------|-----------------------------------------------------------------------------------------|
| Defaults           | No default is defined           | d.                                                                                      |
| Command Modes      | Privileged EXEC                 |                                                                                         |
| Command History    | Release                         | Modification                                                                            |
|                    | 12.2(52)SG                      | This command was introduced.                                                            |
| Examples           | This example shows              | how to delete the neighbor tables:                                                      |
|                    | Switch# <b>clear ene</b>        |                                                                                         |
|                    | You can verify that th command. | he tables were deleted by entering the <b>show energywise neighbors</b> privileged EXEC |
|                    |                                 |                                                                                         |
|                    | Note The clear er               | nergywise neighbors command clears all discovered neighbors.                            |
|                    |                                 |                                                                                         |
| Related Commands   | Command                         | Description                                                                             |
|                    | show energywise                 | Displays the EnergyWise settings and status of the entity and                           |

PoE ports.

## clear errdisable

To re-enable error-disabled VLANs on an interface, use the **clear errdisable** command.

clear errdisable interface {name} vlan [range]

| Syntax Description | interface name                    | Specifie                                                                                                    | s the interface of the VLAN(s) to recover.                                                                                                    |
|--------------------|-----------------------------------|----------------------------------------------------------------------------------------------------|----------------------------------------------------------------------------------------------------|
|                    | vlan                              | Specifie                                                                                                    | s all VLANs on the interface be recovered.                                                                                                    |
|                    | range                             | (Optiona                                                                                                    | al) Specifies the VLAN range to be recovered.                                                                                                    |
| Defaults           | This command h                    | as no default settin                                                                                                    | ngs.                                                                                                    |
| Command Modes      | Global configura                  | ation mode                                                                                                    |                                                                                                    |
| Command History    | Release                           | Modification                                                                                                    |                                                                                                    |
|                    | 12.2(52)SG                        | Added support                                                                                                    | For per-VLAN error-disable detection.                                                                                                    |
|                    | and it does not a                 | ffect other VLAN philder of the second second secon | om a virtual port does not change the link state of the physical port,<br>ports on the physical port. It does post an event to STP, and spanning<br>as of bringing that VLAN port to the appropriate blocking or |
| Examples           | This example sh                   | ows how to re-ena                                                                                                    | ble a range of disabled VLANs on an interaface:                                                                                                    |
|                    | Switch# <b>clear</b> (<br>Switch# | errdisable inter:                                                                                                    | Eace ethernet2 vlan 10-15                                                                                                    |
| Related Commands   | Command                           |                                                                                                    | Description                                                                                                    |
|                    | errdisable dete                   | ct                                                                                                    | Enables error-disable detection.                                                                                                    |
|                    | show errdisable                   | e detect                                                                                                    | Displays the error-disable detection status.                                                                                                    |
|                    | show interfaces                   | s status                                                                                                    | Displays the interface status or a list of interfaces in error-disabled state.                                                                                                    |
|                    | switchport por                    |                                                                                                    | Enables port security on an interface.                                                                                                    |

## clear hw-module slot password

To clear the password on an intelligent line module, use the **clear hw-module slot password** command.

clear hw-module slot *slot\_num* password

|                    | <u> </u>                                                                   |                                                                             |  |
|--------------------|----------------------------------------------------------------------------|-----------------------------------------------------------------------------|--|
| Syntax Description | slot_num                                                                   | Slot on a line module.                                                      |  |
|                    |                                                                            |                                                                             |  |
| Defaults           | The password i                                                             | s not cleared.                                                              |  |
| Command Modes      | Privileged EXE                                                             | C mode                                                                      |  |
| Command History    | Release                                                                    | Modification                                                                |  |
|                    | 12.2(18)EW                                                                 | Support for this command was introduced on the Catalyst 4500 series switch. |  |
|                    |                                                                            |                                                                             |  |
| Usage Guidelines   | You only need                                                              | to change the password once unless the password is reset.                   |  |
| Examples           | This example shows how to clear the password from slot 5 on a line module: |                                                                             |  |
|                    | Switch# <b>clear</b><br>Switch#                                            | hw-module slot 5 password                                                   |  |
| Related Commands   | Command                                                                    | Description                                                                 |  |
|                    | hw-module po                                                               | Turns the power off on a slot or line module.                               |  |
|                    |                                                                            |                                                                             |  |

## clear interface gigabitethernet

To clear the hardware logic from a Gigabit Ethernet IEEE 802.3z interface, use the **clear interface gigabitethernet** command.

On a Catalyst 4500 series switch, this command does not increment **interface resets** as displayed with the **show interface gigabitethernet mod/port** command.

clear interface gigabitethernet mod/port

| Syntax Description | <i>mod/port</i> Nu              | umber of the module and port.                                                       |
|--------------------|---------------------------------|-------------------------------------------------------------------------------------|
| Defaults           | This command                    | has no default settings.                                                            |
| Command Modes      | Privileged EXE                  | C mode                                                                              |
| Command History    | Release                         | Modification                                                                        |
|                    | 12.1(8a)EW                      | Support for this command was introduced on the Catalyst 4500 series switch.         |
| Examples           | This example sł                 | hows how to clear the hardware logic from a Gigabit Ethernet IEEE 802.3z interface: |
|                    | Switch# <b>clear</b><br>Switch# | interface gigabitethernet 1/1                                                       |
|                    |                                 |                                                                                     |
| Related Commands   | Command                         | Description                                                                         |

## clear interface vlan

To clear the hardware logic from a VLAN, use the clear interface vlan command.

clear interface vlan number

| Syntax Description | number Nu                       | umber of the VLAN interface; valid values are from 1 to 4094.               |
|--------------------|---------------------------------|-----------------------------------------------------------------------------|
| Defaults           | This command h                  | has no default settings.                                                    |
| Command Modes      | Privileged EXE                  | C mode                                                                      |
| Command History    | Release                         | Modification                                                                |
|                    | 12.1(8a)EW                      | Support for this command was introduced on the Catalyst 4500 series switch. |
|                    | 12.1(12c)EW                     | Support for extended VLAN addresses added.                                  |
| Examples           | This example sh                 | nows how to clear the hardware logic from a specific VLAN:                  |
|                    | Switch# <b>clear</b><br>Switch# | interface vlan 5                                                            |
| Related Commands   | Command                         | Description                                                                 |
|                    | show interface                  | <b>s status</b> Displays the interface status.                              |

## clear ip access-template

To clear the statistical information in access lists, use the clear ip access-template command.

clear ip access-template access-list

| Syntax Description | access-list    | Number of the access list; valid values are from 100 to 199 for an IP extended access list, and from 2000 to 2699 for an expanded range IP extended access list. |
|--------------------|----------------|----------------------------------------------------------------------------------------------------|
| Defaults           | This command   | has no default settings.                                                                                                    |
| Command Modes      | Privileged EXE | EC mode                                                                                                    |
| Command History    | Release        | Modification                                                                                                    |
|                    | 12.1(8a)EW     | Support for this command was introduced on the Catalyst 4500 series switch.                                                                                      |
| Examples           | 1              | hows how to clear the statistical information for an access list:<br>ip access-template 201                                                                      |

## clear ip arp inspection log

To clear the status of the log buffer, use the clear ip arp inspection log command.

clear ip arp inspection log

| Defaults | This command has no default settings. |
|----------|---------------------------------------|
|----------|---------------------------------------|

**Command Modes** Privileged EXEC mode

 Release
 Modification

 12.1(19)EW
 Support for this command was introduced on the Catalyst 4500 series switch.

Examples This example shows how to clear the contents of the log buffer: Switch# clear ip arp inspection log Switch#

| <b>Related Commands</b> | Command                    | Description                                                                 |
|-------------------------|----------------------------|-----------------------------------------------------------------------------|
|                         | arp access-list            | Defines an ARP access list or adds clauses at the end of a predefined list. |
|                         | show ip arp inspection log | Displays the status of the log buffer.                                      |

## clear ip arp inspection statistics

To clear the dynamic ARP inspection statistics, use the clear ip arp inspection statistics command.

clear ip arp inspection statistics [vlan vlan-range]

| Syntax Description           | vlan vl                                                             | an-range                                                                                   | (0)                                                                    | ptional) Spec                                                                                                    | cifies the VLAN                                                                             | range.    |                |                 |
|------------------------------|---------------------------------------------------------------------|--------------------------------------------------------------------------------------------|------------------------------------------------------------------------|----------------------------------------------------------------------------------------------------|---------------------------------------------------------------------------------------------|-----------|----------------|-----------------|
| Defaults                     | This co                                                             | mmand has                                                                                  | no default                                                             | settings.                                                                                                    |                                                                                             |           |                |                 |
| Command Modes                | Privileg                                                            | ged EXEC m                                                                                 | ode                                                                    |                                                                                                    |                                                                                             |           |                |                 |
| Command History              | Release                                                             | e l                                                                                        | Nodificati                                                             | on                                                                                                    |                                                                                             |           |                |                 |
|                              | 12.1(19                                                             | 9)EW 9                                                                                     | Support fo                                                             | or this comma                                                                                                    | and was introduc                                                                            | ed on the | Catalyst 4500  | series switch.  |
| L'Amproo                     | Switch#                                                             | # clear ip                                                                                 | arp inspe                                                              | ection stati                                                                                                    | statistics from V<br>istics vlan 1<br>stics vlan 1                                          | LAN 1 a   | nd how to veri | fy the removal: |
| -xumpico                     | Switch#                                                             | # clear ip                                                                                 | <b>arp inspe<br/>rp inspec</b><br>ded                                  | ection stati                                                                                                    | istics vlan 1                                                                               |           |                | fy the removal: |
| -xumpice                     | Switch<br>Switch<br>Vlan<br><br>1                                   | # <b>clear ip</b><br># <b>show ip a</b><br>Forwar                                          | arp inspe<br>rp inspec<br>ded<br><br>0                                 | Dropped<br>0                                                                                                    | istics vlan 1<br>stics vlan 1<br>DHCP Drops<br>0                                            | ACL I     |                | fy the removal: |
| -xumproo                     | Switch<br>Switch<br>Vlan<br><br>1                                   | # <b>clear ip</b><br># <b>show ip a</b><br>Forwar                                          | arp inspe<br>rp inspec<br>ded<br><br>0<br>its AC                       | Dropped<br>0                                                                                                    | istics vlan 1<br>stics vlan 1<br>DHCP Drops                                                 | ACL 1<br> | Drops          | fy the removal: |
| -Xumproo                     | Switch<br>Switch<br>Vlan<br>1<br>Vlan<br>1<br>Vlan<br>1<br>Vlan     | <pre># clear ip # show ip a         Forwar  DHCP Perm  Dest MAC</pre>                      | arp inspec<br>rp inspec<br>ded<br><br>0<br>its AC<br><br>0<br>Failures | Dropped<br>Dropped<br>CL Permits<br>Dropped<br>Dropped<br>Dro | istics vlan 1<br>stics vlan 1<br>DHCP Drops<br><br>0<br>Source MAC Fa<br><br>ation Failures | ACL 1<br> | Drops          | fy the removal: |
| Likumpioo                    | Switch<br>Switch<br>Vlan<br>1<br>Vlan<br><br>1                      | <pre># clear ip<br/># show ip a<br/>Forwar<br/><br/>DHCP Perm<br/><br/>Dest MAC<br/></pre> | arp inspec<br>rp inspec<br>ded<br><br>0<br>its AC<br><br>0             | Dropped<br>Dropped<br>CL Permits<br>Dropped<br>Dropped<br>Dro | istics vlan 1<br>stics vlan 1<br>DHCP Drops<br><br>0<br>Source MAC Fa<br>                   | ACL 1<br> | Drops          | fy the removal: |
| Examples<br>Related Commands | Switch<br>Switch<br>Vlan<br><br>1<br>Vlan<br><br>1<br>Vlan<br><br>1 | <pre># clear ip<br/># show ip a</pre>                                                      | arp inspec<br>rp inspec<br>ded<br><br>0<br>its AC<br><br>0<br>Failures | Dropped<br>Dropped<br>CL Permits<br>Dropped<br>Dropped<br>Dro | istics vlan 1<br>stics vlan 1<br>DHCP Drops<br>                                             | ACL 1<br> | Drops          | fy the removal: |

Clears the status of the log buffer.

Displays the status of the log buffer.

clear ip arp inspection log show ip arp inspection log

## clear ip dhcp snooping binding

To clear the DHCP snooping binding, use the clear ip dhcp snooping binding command.

clear ip dhcp snooping binding [\*] [ip-address] [vlan vlan\_num] [interface interface\_num]

| Syntax Description | *                                                                              | (Optional) Clears all DHCP snooping binding entries.                         |  |  |
|--------------------|--------------------------------------------------------------------------------|------------------------------------------------------------------------------|--|--|
|                    | ip-address                                                                     | (Optional) IP address for the DHCP snooping binding entries.                 |  |  |
|                    | vlan vlan_num                                                                  | (Optional) Specifies a VLAN.                                                 |  |  |
|                    | <b>interface</b> <i>interface_num</i>                                          | (Optional) Specifies an interface.                                           |  |  |
| Defaults           | This command has no defa                                                       | ault settings.                                                               |  |  |
| Command Modes      | Privileged EXEC mode                                                           |                                                                              |  |  |
| Command History    | Release                                                                        | Modification                                                                 |  |  |
| -                  | 12.2(44)SG                                                                     | Support for this command was introduced on the Catalyst 4500 series switch.  |  |  |
|                    |                                                                                |                                                                              |  |  |
| Usage Guidelines   | These commands are main                                                        | nly used to clear DHCP snooping binding entries.                             |  |  |
|                    | DHCP snooping is enabled enabled.                                              | d on a VLAN only if both the global snooping and the VLAN snooping are       |  |  |
| Examples           | This example shows how                                                         | to clear all the DHCP snoop binding entries:                                 |  |  |
|                    | Switch#clear ip dhcp sr<br>Switch#                                             | nooping binding *                                                            |  |  |
|                    | This example shows how                                                         | to clear a specific DHCP snoop binding entry:                                |  |  |
|                    | Switch#clear ip dhcp sr<br>Switch#                                             | nooping binding 1.2.3.4                                                      |  |  |
|                    | This example shows how 1/1:                                                    | to clear all the DHCP snoop binding entries on the GigabitEthernet interface |  |  |
|                    | Switch#clear ip dhcp snooping binding interface gigabitEthernet 1/1<br>Switch# |                                                                              |  |  |
|                    | This example shows how to clear all the DHCP snoop binding entries on VLAN 40: |                                                                              |  |  |
|                    | Switch#clear ip dhcp sr                                                        | nooping binding vlan 40                                                      |  |  |
|                    | Switch#                                                                        |                                                                              |  |  |

### Related Commands

| Command                             | Description                                                                            |
|-------------------------------------|----------------------------------------------------------------------------------------|
| ip dhcp snooping                    | Globally enables DHCP snooping.                                                        |
| ip dhcp snooping binding            | Sets up and generates a DHCP binding configuration to restore bindings across reboots. |
| ip dhcp snooping information option | Enables DHCP option 82 data insertion.                                                 |
| ip dhcp snooping trust              | Enables DHCP snooping on a trusted VLAN.                                               |
| ip dhcp snooping vlan               | Enables DHCP snooping on a VLAN or a group of VLANs.                                   |
| show ip dhcp snooping               | Displays the DHCP snooping configuration.                                              |
| show ip dhcp snooping binding       | Displays the DHCP snooping binding entries.                                            |
|                                     |                                                                                        |

# clear ip dhcp snooping database

To clear the DHCP binding database, use the clear ip dhcp snooping database command.

clear ip dhcp snooping database

**Syntax Description** This command has no arguments or keywords.

| Defaults | This command has no default settings. |
|----------|---------------------------------------|
|----------|---------------------------------------|

**Command Modes** Privileged EXEC mode

Command HistoryReleaseModification12.1(19)EWSupport for this command was introduced on the Catalyst 4500 series switch.

**Examples** This example shows how to clear the DHCP binding database:

Switch# **clear ip dhcp snooping database** Switch#

| <b>Related Commands</b> | Command                             | Description                                                                            |
|-------------------------|-------------------------------------|----------------------------------------------------------------------------------------|
|                         | ip dhcp snooping                    | Globally enables DHCP snooping.                                                        |
|                         | ip dhcp snooping binding            | Sets up and generates a DHCP binding configuration to restore bindings across reboots. |
|                         | ip dhcp snooping information option | Enables DHCP option 82 data insertion.                                                 |
|                         | ip dhcp snooping trust              | Enables DHCP snooping on a trusted VLAN.                                               |
|                         | ip dhcp snooping vlan               | Enables DHCP snooping on a VLAN or a group of VLANs.                                   |
|                         | show ip dhcp snooping               | Displays the DHCP snooping configuration.                                              |
|                         | show ip dhcp snooping binding       | Displays the DHCP snooping binding entries.                                            |

## clear ip dhcp snooping database statistics

To clear the DHCP binding database statistics, use the **clear ip dhcp snooping database statistics** command.

clear ip dhcp snooping database statistics

- **Syntax Description** This command has no arguments or keywords.
- **Defaults** This command has no default settings.
- **Command Modes** Privileged EXEC mode

 Release
 Modification

 12.1(19)EW
 Support for this command was introduced on the Catalyst 4500 series switch.

### **Examples** This example shows how to clear the DHCP binding database:

Switch# clear ip dhcp snooping database statistics Switch#

| <b>Related Commands</b> | Command                             | Description                                                                            |
|-------------------------|-------------------------------------|----------------------------------------------------------------------------------------|
|                         | ip dhcp snooping                    | Globally enables DHCP snooping.                                                        |
|                         | ip dhcp snooping binding            | Sets up and generates a DHCP binding configuration to restore bindings across reboots. |
|                         | ip dhcp snooping information option | Enables DHCP option 82 data insertion.                                                 |
|                         | ip dhcp snooping trust              | Enables DHCP snooping on a trusted VLAN.                                               |
|                         | ip dhcp snooping vlan               | Enables DHCP snooping on a VLAN or a group of VLANs.                                   |
|                         | show ip dhcp snooping               | Displays the DHCP snooping configuration.                                              |
|                         | show ip dhcp snooping binding       | Displays the DHCP snooping binding entries.                                            |

## clear ip igmp group

To delete the IGMP group cache entries, use the clear ip igmp group command.

clear ip igmp group [{fastethernet mod/port} | {GigabitEthernet mod/port} | {host\_name |
 group\_address} {Loopback interface\_number} | {null interface\_number} |
 {port-channel number} | {vlan vlan\_id}]

| Syntax Description | fastethernet                                | (Optional) Specifies the Fast Ethernet interface.                                                                                                    |
|--------------------|---------------------------------------------|----------------------------------------------------------------------------------------------------|
| -                  | mod/port                                    | (Optional) Number of the module and port.                                                                                                    |
|                    | GigabitEthernet                             | (Optional) Specifies the Gigabit Ethernet interface.                                                                                                    |
|                    | host_name                                   | (Optional) Hostname, as defined in the DNS hosts table or with the <b>ip host</b> command.                                                                                                    |
|                    | group_address                               | (Optional) Address of the multicast group in four-part, dotted notation.                                                                                                    |
|                    | Loopback interface_number                   | (Optional) Specifies the loopback interface; valid values are from 0 to 2,147,483,647.                                                                                                    |
|                    | null interface_number                       | (Optional) Specifies the null interface; the valid value is 0.                                                                                                    |
|                    | port-channel number                         | (Optional) Specifies the channel interface; valid values are from 1 to 64.                                                                                                    |
|                    | vlan vlan_id                                | (Optional) Specifies the VLAN; valid values are from 1 to 4094.                                                                                                    |
| Command History    | Release Modification                        | 1                                                                                                    |
| ooninana motory    |                                             | •                                                                                                    |
|                    | 12.1(8a)Ew Support for                      | this command was introduced on the Catalyst 4500 series switch.                                                                                                    |
| Usage Guidelines   | The IGMP cache contains a list are members. | this command was introduced on the Catalyst 4500 series switch.<br>t of the multicast groups of which hosts on the directly connected LAN<br>the IGMP cache, enter the <b>clear ip igmp group</b> command with no |

This example shows how to clear the IGMP group cache entries from a specific interface:

Switch# clear ip igmp group gigabitethernet 2/2 Switch#

#### Related Commands Co

| Description                                                                                                    |
|----------------------------------------------------------------------------------------------------|
| Defines a static host name-to-address mapping in the host cache.                                                                                                    |
| Displays the multicast groups with receivers that are<br>directly connected to the router and that were learned<br>through Internet Group Management Protocol (IGMP), use<br>the <b>show ip igmp groups</b> command in EXEC mode. |
| Displays the information about the IGMP-interface status and configuration.                                                                                                    |
|                                                                                                    |

## clear ip igmp snooping membership

To clear the explicit host-tracking database, use the clear ip igmp snooping membership command.

clear ip igmp snooping membership [vlan vlan\_id]

| Syntax Description | vlan vlan_id                                                                                                    | (Optional) Specifies a VI | LAN; valid values are from 1 to 1001 and from 1006 to 4094. |
|--------------------|----------------------------------------------------------------------------------------------------|---------------------------|-------------------------------------------------------------|
| Defaults           | This command has no default settings.                                                                                                    |                           |                                                             |
| Command Modes      | Privileged EXE                                                                                                    | C mode                    |                                                             |
| Command History    | Release                                                                                                    | Modification              |                                                             |
|                    | 12.1(20)EW                                                                                                    | Support for this comma    | nd was introduced on the Catalyst 4500 series switch.       |
| Usage Guidelines   | By default, the explicit host tracking database maintains a maximum of 1-KB entries. After you reach this limit, no additional entries can be created in the database. To create more entries, you will need to delete the database with the <b>clear ip igmp snooping statistics vlan</b> command. |                           |                                                             |
| Examples           | This example shows how to display the IGMP snooping statistics for VLAN 25:                                                                                                    |                           |                                                             |
|                    | Switch# <b>clear ip igmp snooping membership vlan 25</b><br>Switch#                                                                                                    |                           |                                                             |
| Related Commands   | Command                                                                                                    |                           | Description                                                 |
|                    | ip igmp snoopi                                                                                                    | ng vlan explicit-tracking | Enables per-VLAN explicit host tracking.                    |
|                    | show ip igmp s                                                                                                    | snooping membership       | Displays host membership information.                       |

## clear ip mfib counters

To clear the global MFIB counters and the counters for all active MFIB routes, use the **clear ip mfib counters** command.

#### clear ip mfib counters

| Syntax Description | This command has no | arguments or keywords. |
|--------------------|---------------------|------------------------|
|--------------------|---------------------|------------------------|

- **Defaults** This command has no default settings.
- **Command Modes** Privileged EXEC mode

 Release
 Modification

 12.1(8a)EW
 Support for this command was introduced on the Catalyst 4500 series switch.

#### **Examples** This example shows how to clear all the active MFIB routes and global counters: Switch# clear ip mfib counters Switch#

| <b>Related Commands</b> | Command      | Description                                                              |
|-------------------------|--------------|--------------------------------------------------------------------------|
|                         | show ip mfib | Displays all active Multicast Forwarding Information Base (MFIB) routes. |

## clear ip mfib fastdrop

To clear all the MFIB fast-drop entries, use the clear ip mfib fastdrop command.

### clear ip mfib fastdrop

| This command has no arguments or keywords. |                                                                                                    |  |
|--------------------------------------------|----------------------------------------------------------------------------------------------------|--|
| This command has no default settings.      |                                                                                                    |  |
| Privileged EXEC mode                       |                                                                                                    |  |
| Release                                    | Modification                                                                                                    |  |
| 12.1(8a)EW                                 | Support for this command was introduced on the Catalyst 4500 series switch.                                                          |  |
| If new fast-drop                           | ed packets arrive, the new fast-drop entries are created.                                                                            |  |
| This example sh                            | ws how to clear all the fast-drop entries:                                                                                           |  |
| Switch# clear ip mfib fastdrop<br>Switch#  |                                                                                                    |  |
| Command                                    | Description                                                                                                    |  |
| ip mfib fastdro                            | Enables MFIB fast drop.                                                                                                    |  |
| show ip mfib fa                            | stdropDisplays all currently active fast-drop entries and shows<br>whether fast drop is enabled.                                     |  |
|                                            | This command hat<br>Privileged EXEC<br>Release<br>12.1(8a)EW<br>If new fast-dropp<br>This example sho<br>Switch# clear in<br>Switch# |  |

## clear lacp counters

To clear the statistics for all the interfaces belonging to a specific channel group, use the **clear lacp counters** command.

clear lacp [channel-group] counters

| Syntax Description | channel-group                                                                                                    | (Optional) Channel-group number; valid values are from 1 to 64.               |  |  |
|--------------------|----------------------------------------------------------------------------------------------------|-------------------------------------------------------------------------------|--|--|
| Defaults           | This command has no default settings.                                                                                                    |                                                                               |  |  |
| Command Modes      | Privileged EXEC mode                                                                                                    |                                                                               |  |  |
| Command History    | Release                                                                                                    | Modification                                                                  |  |  |
|                    | 12.1(13)EW                                                                                                    | Support for this command was introduced on the Catalyst 4500 series switches. |  |  |
| Usage Guidelines   | This command is not supported on systems that are configured with a Supervisor Engine I.<br>If you do not specify a channel group, all channel groups are cleared.<br>If you enter this command for a channel group that contains members in PAgP mode, the command is<br>ignored. |                                                                               |  |  |
| Examples           | This example shows how to clear the statistics for a specific group:                                                                                                    |                                                                               |  |  |
|                    | Switch# <b>clear ]</b><br>Switch#                                                                                                    | lacp 1 counters                                                               |  |  |
| Related Commands   | Command                                                                                                    | Description                                                                   |  |  |
|                    | show lacp                                                                                                    | Displays LACP information.                                                    |  |  |

## clear mac-address-table

To clear the global counter entries from the Layer 2 MAC address table, use the **clear mac-address-table** command.

clear mac-address-table {dynamic [{address mac\_addr} | {interface interface}] [vlan vlan\_id] |
notification}

| Syntax Description           | dynamic                                                                                                    | Specifies dynamic entry types.                                                                                                    |  |
|------------------------------|----------------------------------------------------------------------------------------------------|----------------------------------------------------------------------------------------------------|--|
|                              | address mac_addr                                                                                                    | (Optional) Specifies the MAC address.                                                                                                    |  |
|                              | interface interface                                                                                                    | (Optional) Specifies the interface and clears the entries associated with it; valid values are <b>FastEthernet</b> and <b>GigabitEthernet</b> .                                                                                                    |  |
|                              | vlan vlan_id                                                                                                    | (Optional) Specifies the VLANs; valid values are from 1 to 4094.                                                                                                    |  |
|                              | notification                                                                                                    | Specifies MAC change notification global counters.                                                                                                    |  |
| Defaults                     | This command has                                                                                                    | no default settings.                                                                                                    |  |
| Command Modes                | Privileged EXEC m                                                                                                    | ode                                                                                                    |  |
| Command History              | Release                                                                                                    | Modification                                                                                                    |  |
|                              | 12.1(8a)EW                                                                                                    | Support for this command was introduced on the Catalyst 4500 series switch.                                                                                                    |  |
|                              | 12.1(12c)EW                                                                                                    | Support for extended VLAN addresses added.                                                                                                    |  |
|                              | 12.2(31)SG                                                                                                    | Support for MAC address notification global counters added.                                                                                                    |  |
|                              |                                                                                                    |                                                                                                    |  |
| Usage Guidelines             | Enter the <b>clear mac</b> from the table.                                                                                                    | -address-table dynamic command with no arguments to remove all dynamic entries                                                                                                    |  |
| Usage Guidelines             | from the table.<br>The <b>clear mac-add</b><br>with <b>show mac-add</b>                                                                                     | -address-table dynamic command with no arguments to remove all dynamic entries<br>ress-table notification command only clears the global counters which are displayed<br>dress-table notification command. It does not clear the global counters and the<br>CISCO-MAC-NATIFICATION-MIB. |  |
| _                            | from the table.<br>The <b>clear mac-add</b><br>with <b>show mac-ade</b><br>history table of the                                                             | ress-table notification command only clears the global counters which are displayed dress-table notification command. It does not clear the global counters and the                                                                                                    |  |
|                              | from the table.<br>The <b>clear mac-add</b><br>with <b>show mac-add</b><br>history table of the<br>This example show                                        | <b>ress-table notification</b> command only clears the global counters which are displayed <b>dress-table notification</b> command. It does not clear the global counters and the CISCO-MAC-NATIFICATION-MIB.                                                                           |  |
| Usage Guidelines<br>Examples | from the table.<br>The <b>clear mac-add</b><br>with <b>show mac-add</b><br>history table of the<br>This example show<br>Switch# <b>clear mac</b><br>Switch# | <b>ress-table notification</b> command only clears the global counters which are displayed <b>dress-table notification</b> command. It does not clear the global counters and the CISCO-MAC-NATIFICATION-MIB.                                                                           |  |

| Related Commands | Command                         | Description                                                                                             |
|------------------|---------------------------------|----------------------------------------------------------------------------------------------------|
|                  | clear mac-address-table dynamic | Clears the dynamic address entries from the Layer 2 MAC address table.                                  |
|                  | mac-address-table aging-time    | Configures the aging time for entries in the Layer 2 table.                                             |
|                  | mac-address-table notification  | Enables MAC address notification on a switch.                                                           |
|                  | main-cpu                        | Enters the main CPU submode and manually synchronizes the configurations on the two supervisor engines. |
|                  | show mac-address-table address  | Displays the information about the MAC-address table.                                                   |
|                  | snmp-server enable traps        | Enables SNMP notifications.                                                                             |

## clear mac-address-table dynamic

To clear the dynamic address entries from the Layer 2 MAC address table, use the **clear mac-address-table dynamic** command.

**clear mac-address-table dynamic** [{**address** *mac\_addr*} | {**interface** *interface*}] [**vlan** *vlan\_id*]

| Syntax Description           | address mac_addr                                                                                                    | (Optional) Specifies the MAC address.                                                                                    |  |  |
|------------------------------|----------------------------------------------------------------------------------------------------|----------------------------------------------------------------------------------------------------|--|--|
|                              | interface interface                                                                                                    | (Optional) Specifies the interface and clears the entries associated with it; valid                                      |  |  |
|                              | vlon ulan id                                                                                                    | values are <b>FastEthernet</b> and <b>GigabitEthernet</b> .                                                              |  |  |
|                              | vlan_id(Optional) Specifies the VLANs; valid values are from 1 to 4094.                                                  |                                                                                                    |  |  |
| Defaults                     | This command has no default settings.<br>Privileged EXEC mode                                                            |                                                                                                    |  |  |
| Command Modes                |                                                                                                    |                                                                                                    |  |  |
| Command History              | Release N                                                                                                    | Adification                                                                                                    |  |  |
|                              | 12.1(8a)EW S                                                                                                    | Support for this command was introduced on the Catalyst 4500 series switch.                                              |  |  |
|                              | 12.1(12c)EW     Support for extended VLAN addresses added.                                                               |                                                                                                    |  |  |
| Usage Guidelines             | Enter the <b>clear mac-address-table dynamic</b> command with no arguments to remove all dynamic entries from the table. |                                                                                                    |  |  |
|                              |                                                                                                    |                                                                                                    |  |  |
| Examples                     | This example shows                                                                                                    | s how to clear all the dynamic Layer 2 entries for a specific interface (gi1/1):                                         |  |  |
| Examples                     | -                                                                                                    | how to clear all the dynamic Layer 2 entries for a specific interface (gi1/1):<br>-address-table dynamic interface gi1/1 |  |  |
|                              | Switch# <b>clear mac-</b>                                                                                                |                                                                                                    |  |  |
| Examples<br>Related Commands | Switch# <b>clear mac-</b><br>Switch#                                                                                     | -address-table dynamic interface gil/1<br>Description                                                                    |  |  |
|                              | Switch# clear mac-<br>Switch#<br>Command                                                                                 | -address-table dynamic interface gi1/1<br>Description                                                                    |  |  |

## clear pagp

To clear the port-channel information, use the **clear pagp** command.

clear pagp {group-number | counters}

| Syntax Description           | group-number                                                      | Channel-group number; valid values are from 1 to 64.                        |
|------------------------------|-------------------------------------------------------------------|-----------------------------------------------------------------------------|
|                              | counters                                                          | Clears traffic filters.                                                     |
| efaults                      | This command h                                                    | as no default settings.                                                     |
| ommand Modes                 | Privileged EXEC                                                   | 2 mode                                                                      |
| Command History              | Release                                                           | Modification                                                                |
|                              | 12.1(8a)EW                                                        | Support for this command was introduced on the Catalyst 4500 series switch. |
| Examples                     |                                                                   |                                                                             |
| xamples                      | Switch# <b>clear p</b>                                            | bws how to clear the port-channel information for a specific group:         |
| Examples                     | Switch# <b>clear p</b><br>Switch#                                 |                                                                             |
| Examples                     | Switch# <b>clear p</b><br>Switch#                                 | bagp 32                                                                     |
| Examples<br>Related Commands | Switch# clear p<br>Switch#<br>This example sho<br>Switch# clear p | bagp 32                                                                     |

### OL-23829-01

# clear port-security

To delete all configured secure addresses or a specific dynamic or sticky secure address on an interface from the MAC address table, use the **clear port-security** command.

clear port-security dynamic [address mac-addr [vlan vlan-id]] | [interface interface-id] [vlan access | voice]

| Syntax Description            | dynamic                                                                                                    | Deletes all the dynamic secure MAC addresses.                                                                                                    |  |
|-------------------------------|----------------------------------------------------------------------------------------------------|----------------------------------------------------------------------------------------------------|--|
|                               | address mac-addr                                                                                                    | (Optional) Deletes the specified secure MAC address.                                                                                                    |  |
|                               | vlan vlan-id                                                                                                    | (Optional) Deletes the specified secure MAC address from the specified VLAN.                                                                                                    |  |
|                               | interface interface-id                                                                                                    | (Optional) Deletes the secure MAC addresses on the specified physical port or port channel.                                                                                                    |  |
|                               | vlan access                                                                                                    | (Optional) Deletes the secure MAC addresses from access VLANs.                                                                                                    |  |
|                               | vlan voice                                                                                                    | (Optional) Deletes the secure MAC addresses from voice VLANs.                                                                                                    |  |
| ults                          | This command has no do                                                                                                    | efault settings.                                                                                                    |  |
| nand Modes                    | Privileged EXEC mode                                                                                                    |                                                                                                    |  |
| age Guidelines<br><u>Note</u> | If you enter the <b>clear port-security all</b> command, the switch removes all the dynamic secure MAC addresses from the MAC address table.                         |                                                                                                    |  |
|                               | You can clear sticky and static secure MAC addresses one at a time with the <b>no switchport port-security mac-address</b> command.                                  |                                                                                                    |  |
| Note                          |                                                                                                    |                                                                                                    |  |
| Note                          | no switchport port-sec<br>If you enter the clear po                                                                                                    | urity mac-address command.                                                                                                    |  |
|                               | no switchport port-sec<br>If you enter the clear po                                                                                                    | urity mac-address command.                                                                                                    |  |
|                               | no switchport port-sec<br>If you enter the clear po<br>the dynamic secure MA                                                                                         | urity mac-address command.<br>ort-security dynamic interface <i>interface-id</i> command, the switch removes all<br>C addresses on an interface from the MAC address table.                                                                                                    |  |
|                               | no switchport port-sec<br>If you enter the clear po<br>the dynamic secure MAC<br>Release                                                                             | urity mac-address command.<br>ort-security dynamic interface <i>interface-id</i> command, the switch removes al<br>C addresses on an interface from the MAC address table.<br>Modification                                                                                                    |  |
| nand History                  | no switchport port-sec<br>If you enter the clear porthe dynamic secure MAC<br>Release<br>12.2(18)EW<br>12.2(31)SG                                                    | urity mac-address command.         ort-security dynamic interface interface-id command, the switch removes all C addresses on an interface from the MAC address table.         Modification         This command was first introduced on the Catalyst 4500 series switch.         Add support for sticky port security.         w to remove all the dynamic secure addresses from the MAC address table: |  |
| mand History                  | no switchport port-sec<br>If you enter the clear porthe dynamic secure MAG<br>Release<br>12.2(18)EW<br>12.2(31)SG<br>This example shows how<br>Switch# clear port-se | urity mac-address command.         ort-security dynamic interface interface-id command, the switch removes all C addresses on an interface from the MAC address table.         Modification         This command was first introduced on the Catalyst 4500 series switch.         Add support for sticky port security.         w to remove all the dynamic secure addresses from the MAC address table: |  |

This example shows how to remove all the dynamic secure addresses learned on a specific interface: Switch# clear port-security dynamic interface gigabitethernet0/1

You can verify that the information was deleted by entering the show port-security command.

| <b>Related Commands</b> | Command                  | Description                                           |
|-------------------------|--------------------------|-------------------------------------------------------|
|                         | show port-security       | Displays information about the port-security setting. |
|                         | switchport port-security | Enables port security on an interface.                |

### clear qos

To clear the global and per-interface aggregate QoS counters, use the clear qos command.

clear qos [aggregate-policer [name] | interface {{fastethernet | GigabitEthernet}
{mod/interface}} | vlan {vlan\_num} | port-channel {number}]

| Syntax Description                   | aggregate-policer name                                                                                     | (Optional) Specifies an aggregate policer.                                                                                                    |  |
|--------------------------------------|----------------------------------------------------------------------------------------------------|----------------------------------------------------------------------------------------------------|--|
|                                      | interface                                                                                                  | (Optional) Specifies an interface.                                                                                                    |  |
|                                      | fastethernet                                                                                               | <ul><li>(Optional) Specifies the Fast Ethernet 802.3 interface.</li><li>(Optional) Specifies the Gigabit Ethernet 802.3z interface.</li></ul>                                                       |  |
|                                      | GigabitEthernet                                                                                            |                                                                                                    |  |
|                                      | mod/interface                                                                                              | (Optional) Number of the module and interface.(Optional) Specifies a VLAN.                                                                                                    |  |
|                                      | vlan vlan_num                                                                                              |                                                                                                    |  |
|                                      | port-channel number                                                                                        | (Optional) Specifies the channel interface; valid values are from 1 to 64.                                                                                                    |  |
| Defaults                             | This command has no defa                                                                                   | ault settings.                                                                                                    |  |
| Command Modes                        | Privileged EXEC mode                                                                                       |                                                                                                    |  |
| Command History                      | Release Modif                                                                                              | fication                                                                                                    |  |
|                                      | 12.1(8a)EW Suppo                                                                                           | ort for this command was introduced on the Catalyst 4500 series switch.                                                                                                    |  |
| Usage Guidelines<br><u>^</u><br>Note | When you enter the <b>clear</b>                                                                            | orted on Supervisor Engine 6-E and the Catalyst 4900M chassis.<br><b>qos</b> command, the way that the counters work is affected and the traffic that<br>d be forwarded for a short period of time. |  |
|                                      | —                                                                                                    | esets the interface QoS policy counters. If no interface is specified, the <b>clean</b> oS policy counters for all interfaces.                                                                      |  |
| Examples                             | This example shows how to clear the global and per-interface aggregate QoS counters for all the protocols: |                                                                                                    |  |
|                                      | Switch# <b>clear qos</b><br>Switch#                                                                        |                                                                                                    |  |
|                                      | -                                                                                                    | to clear the specific protocol aggregate QoS counters for all the interfaces:                                                                                                    |  |
|                                      | Switch# <b>clear qos aggregate-policer</b><br>Switch#                                                      |                                                                                                    |  |
|                                      |                                                                                                    |                                                                                                    |  |

| Related Commands | Command  | Description               |
|------------------|----------|---------------------------|
|                  | show qos | Displays QoS information. |

## clear vlan counters

To clear the software-cached counter values to start from zero again for a specified VLAN or all existing VLANs, use the **clear vlan counters** command.

clear vlan [vlan-id] counters

| Syntax Description | vlan-id                      | (Optional) VLAN number; see the "Usage Guidelines" section for valid values.                    |
|--------------------|------------------------------|-------------------------------------------------------------------------------------------------|
| Defaults           | This command l               | nas no default settings.                                                                        |
| Command Modes      | Privileged EXE               | C mode                                                                                          |
| Command History    | Release                      | Modification                                                                                    |
|                    | 12.1(13)EW                   | Support for this command was introduced on the Catalyst 4500 series switches.                   |
| Usage Guidelines   | If you do not sp<br>cleared. | ecify a <i>vlan-id</i> value; the software-cached counter values for all the existing VLANs are |
| Examples           | This example sh              | nows how to clear the software-cached counter values for a specific VLAN:                       |
|                    |                              | <b>vlan 10 counters</b><br>an" counters on this vlan [confirm] <b>y</b>                         |
| Related Commands   | Command                      | Description                                                                                     |
|                    | show vlan cour               | nters Displays VLAN counter information.                                                        |

## clear vmps statistics

To clear the VMPS statistics, use the clear vmps statistics command.

#### clear vmps statistics

| Syntax Description | This command has no arguments or keywords. |
|--------------------|--------------------------------------------|
| Syntax Description | This command has no arguments of keywords. |

- **Defaults** This command has no default settings.
- **Command Modes** Privileged EXEC mode

 Command History
 Release
 Modification

 12.1(13)EW
 Support for this command was introduced on the Catalyst 4500 series switches.

### Examples This example shows how to clear the VMPS statistics: Switch# clear vmps statistics Switch#

| <b>Related Commands</b> | Command                          | Description                                                                      |
|-------------------------|----------------------------------|----------------------------------------------------------------------------------|
|                         | show vmps                        | Displays VMPS information.                                                       |
|                         | vmps reconfirm (privileged EXEC) | Changes the reconfirmation interval for the VLAN Query<br>Protocol (VQP) client. |

## control-plane

To enter control-plane configuration mode, which allows users to associate or modify attributes or parameters (such as a service policy) that are associated with the control plane of the device, use the **control-plane** command.

#### control-plane

| Syntax Description | This command has no arguments or keywords.                                                                                                    |                                                                                                    |  |
|--------------------|----------------------------------------------------------------------------------------------------|----------------------------------------------------------------------------------------------------|--|
| Defaults           | Default service poli                                                                                                    | Default service police named "system-cpp-policy" is attached.                                                                                                    |  |
| Command Modes      | Global configuratio                                                                                                    | on mode                                                                                                    |  |
| Command History    | Release                                                                                                    | Modification                                                                                                    |  |
|                    | 12.2(31)SG                                                                                                    | Support for this command was introduced.                                                                                                    |  |
| Usage Guidelines   | This command is no                                                                                                    | ot supported on Supervisor Engine 6-E and the Catalyst 4900M chassis.                                                                                                    |  |
|                    | •                                                                                                    | <b>control-plane</b> command, you can define control plane services for your route pple, you can associate a service policy with the control plane to police all traffic that pontrol plane. |  |
| Examples           | forward Telnet pack                                                                                                    | ow how to configure trusted hosts with source addresses 10.1.1.1 and 10.1.1.2 to kets to the control plane without constraint, while allowing all remaining Telnet ed at the specified rate: |  |
|                    | <pre>Switch(config)# access-list 140 deny tcp host 10.1.1.1 any eq telnet ! Allow 10.1.1.2 trusted host traffic. Switch(config)# access-list 140 deny tcp host 10.1.1.2 any eq telnet ! Rate limit all other Telnet traffic. Switch(config)# access-list 140 permit tcp any any eq telnet ! Define class-map "telnet-class." Switch(config)# class-map telnet-class Switch(config-cmap)# match access-group 140 Switch(config-cmap)# exit Switch(config-pmap.c)# police 32000 1000 conform transmit exceed drop Switch(config-pmap.c)# exit ! Define aggregate control plane service for the active Route Processor. Switch(config)# macro global apply system-cpp Switch(config)# control-plane Switch(config)# control-plane Switch(config)# accessor. Switch(config)# exit ! Define aggregate control plane Switch(config)# accessor. Switch(config)# accessor. Switch(config-cp)# service-police input system-cpp-policy Switch(config-cp)# service. Switch(config-cp)# service. Switch(config-cp)# service. Switch(config-cp)# service. Switch(config-cp)# service. Switch(config-cp)# servic</pre> |                                                                                                    |  |

| Related | Commands |  |
|---------|----------|--|
|---------|----------|--|

| Description                                                                                                    |  |
|----------------------------------------------------------------------------------------------------|--|
| Specifies the name of the class whose traffic policy you want to create or change.                                                        |  |
| Creates a class map to be used for matching packets to the class<br>whose name you specify and to enter class-map configuration<br>mode.  |  |
| Configures the match criteria for a class map on the basis of the specified access control list (ACL).                                    |  |
| Creates a policy map that can be attached to multiple ports to<br>specify a service policy and to enter policy-map configuration<br>mode. |  |
| Attaches a policy map to an interface.                                                                                                    |  |
| Displays the configuration either of a class or of all classes for the policy map of a control plane.                                     |  |
|                                                                                                    |  |

#### counter

To assign a counter set to a switch port, use the **counter** command. To remove a counter assignment, use the **no** form of this command.

counter

no counter

| Syntax Description | This command has no arguments or keywords. |
|--------------------|--------------------------------------------|
|--------------------|--------------------------------------------|

| Defaults | This command | has no default settin | g. |
|----------|--------------|-----------------------|----|
|----------|--------------|-----------------------|----|

**Command Modes** Interface configuration mode

Switch#

| Command History | Release    | Modification                             |
|-----------------|------------|------------------------------------------|
|                 | 12.2(40)SG | Support for this command was introduced. |

**Usage Guidelines** This command is supported on Supervisor Engine 6-E and the Catalyst 4900M chassis.

The total number of switch ports that can have transmit and receive counters is 4096.

When a Layer 3 port with counter assigned is changed to a Layer 2 port or removed, the hardware counters are freed. This action is similar to entering the **no counter** command.

 Examples
 This example shows how to assign a counter set to a switch port:

 Switch# configure terminal
 Enter configuration commands, one per line. End with CNTL/Z.

 Switch(config)# interface vlan 20
 Switch(config-if)# counter

 Switch(config-if)# end
 Switch(config-if)# end

# dbl

|                    | _                                                                                                    | neue management on a transmit queue used by a class of traffic, use the <b>dbl</b> command. f this command to return to the default setting.                                                 |
|--------------------|----------------------------------------------------------------------------------------------------|----------------------------------------------------------------------------------------------------|
|                    | dbl                                                                                                    |                                                                                                    |
|                    | no dbl                                                                                                    |                                                                                                    |
| Syntax Description | This command has                                                                                                   | s no keywords or arguments.                                                                                                    |
| Defaults           | Active queue mana                                                                                                  | agement is disabled.                                                                                                    |
| Command Modes      | Policy-map class c                                                                                                 | configuration                                                                                                    |
| Command History    | Release                                                                                                    | Modification                                                                                                    |
| -                  | 12.1(8a)EW                                                                                                    | This command was introduced on the Catalyst 4500 series switch.                                                                                                    |
|                    | 12.2(40)SG                                                                                                    | Support added on Supervisor Engine 6E.                                                                                                    |
| Usage Guidelines   |                                                                                                    | he DBL configuration is similar to the (W)RED algorithm. The <b>dbl</b> command can<br>lass-default; otherwise, it requires you to configure the <b>bandwidth</b> or <b>shape</b><br>class.  |
| Examples           | This example show                                                                                                  | vs how to enable dbl action in a class:                                                                                                    |
|                    | Switch(config)#<br>Switch(config-pm<br>Switch(config-pm<br>Switch(config-pm<br>Switch(config-pm<br>Switch(config)# | <pre>ion commands, one per line. End with CNTL/Z. policy-map policy1 ap)# class class1 ap-c)# dbl ap-c)# exit ap)# exit interface gigabitethernet 1/1 )# service-policy output policy1</pre> |
| Related Commands   | Command                                                                                                    | Description                                                                                                    |

| bandwidth | Creates a signaling class structure that can be referred to by its                                                                       |  |
|-----------|----------------------------------------------------------------------------------------------------|--|
|           | name.                                                                                                    |  |
| class     | Creates a class map to be used for matching packets to the class<br>whose name you specify and to enter class-map configuration<br>mode. |  |

| Command                                                                                                    | Description                                                                                                    |  |
|----------------------------------------------------------------------------------------------------|----------------------------------------------------------------------------------------------------|--|
| policy-map                                                                                                    | Creates a policy map that can be attached to multiple ports to<br>specify a service policy and to enter policy-map configuration<br>mode. |  |
| service-policy (policy-map<br>class)Creates a service policy that is a quality of service (Q<br>within a policy map. |                                                                                                    |  |
| show policy-map                                                                                                    | Displays information about the policy map.                                                                                                |  |

### debug adjacency

To display information about the adjacency debugging, use the **debug adjacency** command. To disable debugging output, use the **no** form of this command.

debug adjacency [ipc]

no debug adjacency

| Syntax Description | ipc (Opt                                                                               | ional) Displays the                                                                                                  | IPC entries in the adjacency of                                                                                                    | latabase.                                                                                                    |
|--------------------|----------------------------------------------------------------------------------------|----------------------------------------------------------------------------------------------------|----------------------------------------------------------------------------------------------------|----------------------------------------------------------------------------------------------------|
| Defaults           | This command I                                                                         | nas no default setti                                                                                                 | ıgs.                                                                                                    |                                                                                                    |
| ommand Modes       | Privileged EXE                                                                         | C mode                                                                                                    |                                                                                                    |                                                                                                    |
| Command History    | Release                                                                                | Modification                                                                                                    |                                                                                                    |                                                                                                    |
|                    | 12.1(8a)EW                                                                             | Support for this                                                                                                    | command was introduced on                                                                                                    | the Catalyst 4500 series switch.                                                                                                    |
|                    | 4d02h: ADJ: ad<br>4d02h: ADJ: ad<br>4d02h: ADJ: ad<br>4d02h: ADJ: ad<br>4d02h: ADJ: ad | d 172.20.52.36 (<br>d 172.20.52.36 (<br>d 172.20.52.36 (<br>d 172.20.52.36 (<br>d 172.20.52.36 (<br>d 172.20.52.36 ( | SigabitEthernet1/1) via AR<br>SigabitEthernet1/1) via AR<br>SigabitEthernet1/1) via AR<br>SigabitEthernet1/1) via AR<br>SigabitEthernet1/1) via AR | P will expire: 04:00:00<br>P will expire: 04:00:00<br>P will expire: 04:00:00<br>P will expire: 04:00:00<br>P will expire: 04:00:00 |
|                    | 4d02h: ADJ: ad                                                                         | d 172.20.52.36 (<br>d 172.20.52.36 (                                                                                 | SigabitEthernet1/1) via AR<br>SigabitEthernet1/1) via AR                                                                                           | P will expire: 04:00:00                                                                                                    |
| Related Commands   | Command                                                                                |                                                                                                    | Description                                                                                                    |                                                                                                    |
|                    | undebug adjac                                                                          | •                                                                                                    | Disables debugging output.                                                                                                    |                                                                                                    |

#### debug backup

To debug the backup events, use the **debug backup** command. To disable the debugging output, use the **no** form of this command.

debug backup

no debug backup

| Syntax Description | This command has no arguments or keywords. |
|--------------------|--------------------------------------------|
|--------------------|--------------------------------------------|

**Defaults** This command has no default settings.

**Command Modes** Privileged EXEC mode

 Command History
 Release
 Modification

 12.1(8a)EW
 Support for this command was introduced on the Catalyst 4500 series switch.

**Examples** This example shows how to debug the backup events:

Switch# **debug backup** Backup events debugging is on Switch#

| <b>Related Commands</b> | Command                                         | Description                |
|-------------------------|-------------------------------------------------|----------------------------|
|                         | <b>undebug backup</b> (same as no debug backup) | Disables debugging output. |

#### debug condition interface

To limit the debugging output of interface-related activities, use the **debug condition interface** command. To disable the debugging output, use the **no** form of this command.

**debug condition interface** {**fastethernet** *mod/port* | **GigabitEthernet** *mod/port* | **null** *interface\_num* | **port-channel** *interface-num* | **vlan** *vlan\_id*}

**no debug condition interface** {**fastethernet** *mod/port* | **GigabitEthernet** *mod/port* | **null** *interface\_num* | **port-channel** *interface-num* | **vlan** *vlan\_id*}

| Syntax Description | fastethernet                                                              | Limits the debugging to Fast Ethernet interfaces.                                          |  |
|--------------------|---------------------------------------------------------------------------|--------------------------------------------------------------------------------------------|--|
|                    | mod/port                                                                  | Number of the module and port.                                                             |  |
|                    | GigabitEthernet                                                           | Limits the debugging to Gigabit Ethernet interfaces.                                       |  |
|                    | null interface-num                                                        | Limits the debugging to null interfaces; the valid value is 0.                             |  |
|                    | port-channel interface-r                                                  | <i>uum</i> Limits the debugging to port-channel interfaces; valid values are from 1 to 64. |  |
|                    | vlan vlan_id                                                              | Specifies the VLAN interface number; valid values are from 1 to 4094.                      |  |
|                    |                                                                           |                                                                                            |  |
| Defaults           | This command has no def                                                   | fault settings.                                                                            |  |
|                    |                                                                           |                                                                                            |  |
| Command Modes      | Privileged EXEC mode                                                      |                                                                                            |  |
|                    | C                                                                         |                                                                                            |  |
| Command History    | Release Modifi                                                            | cation                                                                                     |  |
| oommanu mistory    |                                                                           | rt for this command was introduced on the Catalyst 4500 series switch.                     |  |
|                    |                                                                           | rt for extended VLAN addresses added.                                                      |  |
|                    | 12.1(12c)Ew Suppo                                                         | it for extended vLAN addresses added.                                                      |  |
|                    |                                                                           |                                                                                            |  |
| Examples           | This example shows how to limit the debugging output to VLAN interface 1: |                                                                                            |  |
|                    | Switch# <b>debug conditio</b><br>Condition 2 set<br>Switch#               | n interface vlan 1                                                                         |  |
|                    |                                                                           |                                                                                            |  |
| Related Commands   | Command                                                                   | Description                                                                                |  |
|                    | debug interface                                                           | Abbreviates the entry of the <b>debug condition interface</b> command.                     |  |
|                    | undebug condition inter<br>(same as no debug condi                        |                                                                                            |  |
|                    | interface)                                                                |                                                                                            |  |

# debug condition standby

To limit the debugging output for the standby state changes, use the **debug condition standby** command. To disable the debugging output, use the **no** form of this command.

debug condition standby {fastethernet mod/port | GigabitEthernet mod/port |
 port-channel interface-num | vlan vlan\_id group-number}

**no debug condition standby** {**fastethernet** *mod/port* | **GigabitEthernet** *mod/port* | **port-channel** *interface-num* | **vlan** *vlan\_id group-number*}

| Syntax Description           | fastethernet                                                                                                    | Limits the debugging to Fast Ethernet interfaces.                                                                                                    |
|------------------------------|----------------------------------------------------------------------------------------------------|----------------------------------------------------------------------------------------------------|
| , ,                          | mod/port                                                                                                    | Number of the module and port.                                                                                                    |
|                              | GigabitEthernet                                                                                                    | Limits the debugging to Gigabit Ethernet interfaces.                                                                                                    |
|                              | port-channel interface_nu                                                                                                    | <i>m</i> Limits the debugging output to port-channel interfaces; valid values are from 1 to 64.                                                                                                    |
|                              | vlan vlan_id                                                                                                    | Limits the debugging of a condition on a VLAN interface; valid values are from 1 to 4094.                                                                                                    |
|                              | group-number                                                                                                    | VLAN group number; valid values are from 0 to 255.                                                                                                    |
|                              |                                                                                                    |                                                                                                    |
| Defaults                     | This command has no defa                                                                                                    | lt settings.                                                                                                    |
|                              |                                                                                                    |                                                                                                    |
| Command Modes                | Privileged EXEC mode                                                                                                    |                                                                                                    |
| Commond Illiotom             | Release Modifica                                                                                                    | 4:                                                                                                    |
| Command History              |                                                                                                    |                                                                                                    |
|                              |                                                                                                    | for this command was introduced on the Catalyst 4500 series switch.                                                                                                    |
|                              | 12.1(12c)EW Support                                                                                                    | for extended VLAN addresses added.                                                                                                    |
|                              |                                                                                                    |                                                                                                    |
| Usage Guidelines             | to abort the removal operation                                                                                                    | c only condition set, you will be prompted with a message asking if you want on. You can enter $\mathbf{n}$ to abort the removal or $\mathbf{y}$ to proceed with the removal. If ion set, an excessive number of debugging messages might occur. |
| Usage Guidelines<br>Examples | to abort the removal operation you remove the only conditional terms of the only condition of the only condition of the only conditi | on. You can enter $\mathbf{n}$ to abort the removal or $\mathbf{y}$ to proceed with the removal. If                                                                                                    |

This example shows the display if you try to turn off the last standby debug condition:

```
Switch# no debug condition standby vlan 1 0
This condition is the last standby condition set.
Removing all conditions may cause a flood of debugging
messages to result, unless specific debugging flags
are first removed.
Proceed with removal? [yes/no]: n
% Operation aborted
```

Switch#

| <b>Related Commands</b> | Command                                                                     | Description                |
|-------------------------|-----------------------------------------------------------------------------|----------------------------|
|                         | <b>undebug condition standby</b><br>(same as no debug condition<br>standby) | Disables debugging output. |

## debug condition vlan

To limit the VLAN debugging output for a specific VLAN, use the **debug condition vlan** command. To disable the debugging output, use the **no** form of this command.

**debug condition vlan** {*vlan\_id*}

**no debug condition vlan** {*vlan\_id*}

| Syntax Description | <i>vlan_id</i> Number of the VLAN; valid values are from 1 to 4096.                                                                                                    |                                                                             |  |  |
|--------------------|----------------------------------------------------------------------------------------------------|-----------------------------------------------------------------------------|--|--|
| Defaults           | This command h                                                                                                    | has no default settings.                                                    |  |  |
| Command Modes      | Privileged EXEC mode                                                                                                    |                                                                             |  |  |
| Command History    | Release                                                                                                    | Modification                                                                |  |  |
|                    | 12.1(8a)EW                                                                                                    | Support for this command was introduced on the Catalyst 4500 series switch. |  |  |
|                    | 12.1(12c)EW                                                                                                    | Support for extended VLAN addresses added.                                  |  |  |
| Examples           | messages.<br>This example sh                                                                                                    | nows how to limit the debugging output to VLAN 1:                           |  |  |
| ·                  | -                                                                                                    | condition vlan 1                                                            |  |  |
|                    | This example shows the message that is displayed when you attempt to disable the last VLAN debug condition:                                                                                                    |                                                                             |  |  |
|                    | Switch# <b>no debug condition vlan 1</b><br>This condition is the last vlan condition set.<br>Removing all conditions may cause a flood of debugging<br>messages to result, unless specific debugging flags<br>are first removed. |                                                                             |  |  |
|                    |                                                                                                    | removal? [yes/no]: <b>n</b>                                                 |  |  |

| <b>Related Commands</b> | Command                      | Description                |
|-------------------------|------------------------------|----------------------------|
|                         | undebug condition vlan (same | Disables debugging output. |
|                         | as no debug condition vlan)  |                            |

## debug dot1x

To enable the debugging for the 802.1X feature, use the **debug dot1x** command. To disable the debugging output, use the **no** form of this command.

debug dot1x {all | errors | events | packets | registry | state-machine}

no debug dot1x {all | errors | events | packets | registry | state-machine}

| Syntax Description                              | all                                                                                | Enables the debugging of all conditions.                                                                                                 |
|-------------------------------------------------|------------------------------------------------------------------------------------|----------------------------------------------------------------------------------------------------|
|                                                 | errors                                                                             | Enables the debugging of print statements guarded by the dot1x error flag.                                                               |
|                                                 | events                                                                             | Enables the debugging of print statements guarded by the dot1x events flag.                                                              |
|                                                 | packets                                                                            | All incoming dot1x packets are printed with packet and interface information.                                                            |
|                                                 | registry Enables the debugging of print statements guarded by the dot1x registry   |                                                                                                    |
|                                                 | state-machine                                                                      | Enables the debugging of print statements guarded by the dot1x registry flag.                                                            |
|                                                 |                                                                                    |                                                                                                    |
| Defaults                                        | Debugging is disabled.                                                             |                                                                                                    |
|                                                 |                                                                                    |                                                                                                    |
| Command Modes                                   | Privileged EXEC mode                                                               |                                                                                                    |
|                                                 |                                                                                    |                                                                                                    |
|                                                 |                                                                                    |                                                                                                    |
| Command History                                 | Release Mod                                                                        | lification                                                                                                    |
| Command History                                 |                                                                                    | <b>ification</b> port for this command was introduced on the Catalyst 4500 series switch.                                                |
|                                                 |                                                                                    |                                                                                                    |
|                                                 | 12.1(12c)EW Supp                                                                   |                                                                                                    |
|                                                 | 12.1(12c)EW Supp                                                                   | port for this command was introduced on the Catalyst 4500 series switch.<br>we to enable the 802.1X debugging for all conditions:        |
|                                                 | 12.1(12c)EW Supp<br>This example shows ho<br>Switch# debug dot1x                   | port for this command was introduced on the Catalyst 4500 series switch.<br>we to enable the 802.1X debugging for all conditions:        |
| Examples                                        | 12.1(12c)EW Supp<br>This example shows ho<br>Switch# debug dot1x                   | port for this command was introduced on the Catalyst 4500 series switch.<br>we to enable the 802.1X debugging for all conditions:        |
| Command History<br>Examples<br>Related Commands | 12.1(12c)EW Supp<br>This example shows ho<br>Switch# <b>debug dot1x</b><br>Switch# | port for this command was introduced on the Catalyst 4500 series switch.<br>we to enable the 802.1X debugging for all conditions:<br>all |

### debug etherchnl

To debug EtherChannel, use the **debug etherchnl** command. To disable the debugging output, use the **no** form of this command.

debug etherchnl [all | detail | error | event | idb | linecard]

no debug etherchnl

| Syntax Description | all                                                                                                    | (Optional) Displays all EtherChannel debug messages.                        |  |  |
|--------------------|----------------------------------------------------------------------------------------------------|-----------------------------------------------------------------------------|--|--|
|                    | detail                                                                                                    | (Optional) Displays the detailed EtherChannel debug messages.               |  |  |
|                    | error                                                                                                    | rror (Optional) Displays the EtherChannel error messages.                   |  |  |
|                    | event                                                                                                    | (Optional) Debugs the major EtherChannel event messages.                    |  |  |
|                    | idb                                                                                                    | (Optional) Debugs the PAgP IDB messages.                                    |  |  |
|                    | linecard                                                                                                    | (Optional) Debugs the SCP messages to the module.                           |  |  |
| Defaults           | The default se                                                                                                    | ttings are as follows:                                                      |  |  |
|                    | • Debug is a                                                                                                    | disabled.                                                                   |  |  |
|                    | • All messa                                                                                                    | ges are displayed.                                                          |  |  |
| Command Modes      | Privileged EX                                                                                                    | EC mode                                                                     |  |  |
| Command History    | Release                                                                                                    | Modification                                                                |  |  |
|                    | 12.1(8a)EW                                                                                                    | Support for this command was introduced on the Catalyst 4500 series switch. |  |  |
| Usage Guidelines   | If you do not s                                                                                                    | specify a keyword, all debug messages are displayed.                        |  |  |
| Examples           | This example                                                                                                    | shows how to display all the EtherChannel debug messages:                   |  |  |
|                    | <pre>Switch# debug etherchnl PAgP Shim/FEC debugging is on 22:46:30:FEC:returning agport Po15 for port (Fa2/1) 22:46:31:FEC:returning agport Po15 for port (Fa4/14) 22:46:33:FEC:comparing GC values of Fa2/25 Fa2/15 flag = 1 1 22:46:33:FEC:port_attrib:Fa2/25 Fa2/15 same 22:46:33:FEC:EC - attrib incompatable for Fa2/25; duplex of Fa2/25 is half, Fa2/15 is full 22:46:33:FEC:pagp_switch_choose_unique:Fa2/25, port Fa2/15 in agport Po3 is incompatable Switch#</pre> |                                                                             |  |  |
|                    | This example                                                                                                    | shows how to display the EtherChannel IDB debug messages:                   |  |  |
|                    | Switch# <b>debug</b>                                                                                                    | g etherchnl idb<br>elated debugging is on                                   |  |  |

Command

This example shows how to disable the debugging:

Switch# **no debug etherchnl** Switch#

#### **Related Commands**

Description

**undebug etherchnl** (same as no Disables debugging output. debug etherchnl)

### debug interface

To abbreviate the entry of the **debug condition interface** command, use the **debug interface** command. To disable debugging output, use the **no** form of this command.

**debug interface {FastEthernet** mod/port | **GigabitEthernet** mod/port | **null** | **port-channel** interface-num | **vlan** vlan\_id}

**no debug interface** {**FastEthernet** *mod/port* | **GigabitEthernet** *mod/port* | **null** | **port-channel** *interface-num* | **vlan** *vlan\_id*}

| Syntax Description           | FastEthernet                                                                | Limits the debugging to Fast Ethernet interfaces.                                                |
|------------------------------|-----------------------------------------------------------------------------|--------------------------------------------------------------------------------------------------|
|                              | mod/port                                                                    | Number of the module and port.                                                                   |
|                              | GigabitEthernet                                                             | Limits the debugging to Gigabit Ethernet interfaces.                                             |
|                              | null                                                                        | Limits the debugging to null interfaces; the only valid value is 0.                              |
|                              | port-channel inter                                                          | <i>rface-num</i> Limits the debugging to port-channel interfaces; valid values are from 1 to 64. |
|                              | vlan vlan_id                                                                | Specifies the VLAN interface number; valid values are from 1 to 4094.                            |
| Defaults                     | This command has                                                            | no default settings.                                                                             |
| Command Modes                | Privileged EXEC n                                                           | node                                                                                             |
| Command History              | Release                                                                     | Modification                                                                                     |
|                              | 12.1(8a)EW                                                                  | Support for this command was introduced on the Catalyst 4500 series switch.                      |
|                              | 12.1(12c)EW                                                                 | Support for extended VLAN addresses added.                                                       |
|                              |                                                                             |                                                                                                  |
| Examples                     | This example show                                                           | vs how to limit the debugging to interface VLAN 1:                                               |
| Examples                     | This example show<br>Switch# <b>debug int</b><br>Condition 1 set<br>Switch# |                                                                                                  |
|                              | Switch# <b>debug int</b><br>Condition 1 set                                 |                                                                                                  |
| Examples<br>Related Commands | Switch# <b>debug int</b><br>Condition 1 set<br>Switch#                      | Description                                                                                      |

#### debug ipc

To debug the IPC activity, use the **debug ipc** command. To disable the debugging output, use the **no** form of this command.

debug ipc {all | errors | events | headers | packets | ports | seats}

no debug ipc {all | errors | events | headers | packets | ports | seats}

| Syntax Description | all                                               | Enables all IPC debugging.                                                  |
|--------------------|---------------------------------------------------|-----------------------------------------------------------------------------|
|                    | errors                                            | Enables the IPC error debugging.                                            |
|                    | events                                            | Enables the IPC event debugging.                                            |
|                    | headers                                           | Enables the IPC header debugging.                                           |
|                    | packets                                           | Enables the IPC packet debugging.                                           |
|                    | ports                                             | Enables the debugging of the creation and deletion of ports.                |
|                    | seats                                             | Enables the debugging of the creation and deletion of nodes.                |
| Defaults           | This command l                                    | has no default settings.                                                    |
| Command Modes      | Privileged EXE                                    | C mode                                                                      |
| Command History    | Release                                           | Modification                                                                |
|                    | 12.1(12c)EW                                       | Support for this command was introduced on the Catalyst 4500 series switch. |
| Examples           | This example sh                                   | nows how to enable the debugging of the IPC events:                         |
|                    | Switch# <b>debug</b><br>Special Events<br>Switch# | ipc events<br>s debugging is on                                             |
| Related Commands   | Command                                           | Description                                                                 |
|                    | <b>undebug ipc</b> (si ipc)                       | ame as no debug Disables debugging output.                                  |

### debug ip dhcp snooping event

To debug the DHCP snooping events, use the **debug ip dhcp snooping event** command. To disable debugging output, use the **no** form of this command.

debug ip dhcp snooping event

no debug ip dhcp snooping event

| Syntax Description | This command has no arguments or keywords. |
|--------------------|--------------------------------------------|
|--------------------|--------------------------------------------|

- **Defaults** Debugging of snooping event is disabled.
- **Command Modes** Privileged EXEC mode

 Release
 Modification

 12.1(12c)EW
 Support for this command was introduced on the Catalyst 4500 series switch.

 Examples
 This example shows how to enable the debugging for the DHCP snooping events:

 Switch# debug ip dhcp snooping event

 Switch#

 This example shows how to disable the debugging for the DHCP snooping events:

 Switch# no debug ip dhcp snooping event

 Switch#

 Switch#

| <b>Related Commands</b> | Command                          | Description                        |
|-------------------------|----------------------------------|------------------------------------|
|                         | debug ip dhcp snooping<br>packet | Debugs the DHCP snooping messages. |

# debug ip dhcp snooping packet

To debug the DHCP snooping messages, use the **debug ip dhcp snooping packet** command. To disable the debugging output, use the **no** form of this command.

debug ip dhcp snooping packet

no debug ip dhcp snooping packet

| Syntax Description | This command has no a | arguments or keywords. |
|--------------------|-----------------------|------------------------|
|--------------------|-----------------------|------------------------|

| Defaults | Debugging of snooping packet is disabled. |
|----------|-------------------------------------------|
|----------|-------------------------------------------|

**Command Modes** Privileged EXEC mode

 Release
 Modification

 12.1(12c)EW
 Support for this command was introduced on the Catalyst 4500 series switch.

ExamplesThis example shows how to enable the debugging for the DHCP snooping packet:<br/>Switch# debug ip dhcp snooping packet<br/>Switch#This example shows how to disable the debugging for the DHCP snooping packet:<br/>Switch# no debug ip dhcp snooping packet<br/>Switch#

| <b>Related Commands</b> | Command                      | Description                      |
|-------------------------|------------------------------|----------------------------------|
|                         | debug ip dhcp snooping event | Debugs the DHCP snooping events. |

#### debug ip verify source packet

To debug the IP source guard messages, use the **debug ip verify source packet** command. To disable the debugging output, use the **no** form of this command.

debug ip verify source packet

no debug ip verify source packet

| Syntax Description | This command has no arguments or keywords. |
|--------------------|--------------------------------------------|
|--------------------|--------------------------------------------|

- **Defaults** Debugging of snooping security packets is disabled.
- **Command Modes** Privileged EXEC mode

 Release
 Modification

 12.1(12c)EW
 Support for this command was introduced on the Catalyst 4500 series switch.

**Examples** This example shows how to enable debugging for the IP source guard:

Switch# **debug ip verify source packet** Switch#

This example shows how to disable debugging for the IP source guard:

Switch# no debug ip verify source packet Switch#

| <b>Related Commands</b> | Command                       | Description                                 |
|-------------------------|-------------------------------|---------------------------------------------|
|                         | ip dhcp snooping              | Globally enables DHCP snooping.             |
|                         | ip dhcp snooping limit rate   | Enables DHCP option 82 data insertion.      |
|                         | ip dhcp snooping trust        | Enables DHCP snooping on a trusted VLAN.    |
|                         | show ip dhcp snooping         | Displays the DHCP snooping configuration.   |
|                         | show ip dhcp snooping binding | Displays the DHCP snooping binding entries. |

# debug lacp

To debug the LACP activity, use the **debug lacp** command. To disable the debugging output, use the **no** form of this command.

debug lacp [all | event | fsm | misc | packet]

no debug lacp

| Syntax Description                                                                | all                                                                                                    | (Optional) Enables all LACP debugging.                                      |  |
|-----------------------------------------------------------------------------------|----------------------------------------------------------------------------------------------------|-----------------------------------------------------------------------------|--|
| Oyntax Description                                                                | event                                                                                                    | (Optional) Enables the debugging of the LACP events.                        |  |
|                                                                                   | fsm                                                                                                    | (Optional) Enables the debugging of the LACP events.                        |  |
|                                                                                   |                                                                                                    |                                                                             |  |
|                                                                                   | misc                                                                                                    | (Optional) Enables the miscellaneous LACP debugging.                        |  |
|                                                                                   | packet                                                                                                    | (Optional) Enables the LACP packet debugging.                               |  |
| Defaults                                                                          | Debugging of LACP activity is disabled.                                                                                  |                                                                             |  |
| Command Modes                                                                     | Privileged EXE                                                                                                    | C mode                                                                      |  |
| Command History                                                                   | Release                                                                                                    | Modification                                                                |  |
|                                                                                   | 12.1(13)EW                                                                                                    | Support for this command was introduced on the Catalyst 4500 series switch. |  |
| Usage Guidelines                                                                  | This command is supported only on the supervisor engine and enterable only from the Catalyst 4500 series switch console. |                                                                             |  |
| <b>xamples</b> This example shows how to enable the LACP miscellaneous debugging: |                                                                                                    |                                                                             |  |
| Examples                                                                          | This example sl                                                                                                    | nows how to enable the LACP miscellaneous debugging:                        |  |
| Examples                                                                          | Switch# <b>debug</b>                                                                                                    |                                                                             |  |
| Examples<br>Related Commands                                                      | Switch# <b>debug</b><br>Port Aggregati                                                                                   | lacp                                                                        |  |

### debug monitor

To display the monitoring activity, use the **debug monitor** command. To disable the debugging output, use the **no** form of this command.

debug monitor {all | errors | idb-update | list | notifications | platform | requests}

no debug monitor {all | errors | idb-update | list | notifications | platform | requests}

| Syntax Description | all                                                    | Displays all the SPAN debugging messages.                                   |
|--------------------|--------------------------------------------------------|-----------------------------------------------------------------------------|
|                    | errors                                                 | Displays the SPAN error details.                                            |
|                    | idb-update                                             | Displays the SPAN IDB update traces.                                        |
|                    | list                                                   | Displays the SPAN list tracing and the VLAN list tracing.                   |
|                    | notifications                                          | Displays the SPAN notifications.                                            |
|                    | platform                                               | Displays the SPAN platform tracing.                                         |
|                    | requests                                               | Displays the SPAN requests.                                                 |
|                    |                                                        |                                                                             |
| Defaults           | This command l                                         | has no default settings.                                                    |
| Command Modes      | Privileged EXE                                         | .C mode                                                                     |
| Command History    | Release                                                | Modification                                                                |
|                    | 12.1(8a)EW                                             | Support for this command was introduced on the Catalyst 4500 series switch. |
| Examples           | This example shows how to debug the monitoring errors: |                                                                             |
|                    | -                                                      | monitor errors<br>tail debugging is on                                      |
| Related Commands   | Command                                                | Description                                                                 |
|                    | undebug moni                                           | itor (same as no debug Disables debugging output.                           |

#### debug nvram

To debug the NVRAM activity, use the **debug nvram** command. To disable the debugging output, use the **no** form of this command.

debug nvram

no debug nvram

| Syntax Description | This command has no arguments or keywords. |
|--------------------|--------------------------------------------|
|--------------------|--------------------------------------------|

| Defaults | This command has no default settings. |
|----------|---------------------------------------|
|----------|---------------------------------------|

**Command Modes** Privileged EXEC mode

 Command History
 Release
 Modification

 12.1(8a)EW
 Support for this command was introduced on the Catalyst 4500 series switch.

**Examples** This example shows how to debug NVRAM:

Switch# **debug nvram** NVRAM behavior debugging is on Switch#

| <b>Related Commands</b> | Command                                       | Description                |  |
|-------------------------|-----------------------------------------------|----------------------------|--|
|                         | <b>undebug nvram</b> (same as no debug nvram) | Disables debugging output. |  |

# debug pagp

To debug the PAgP activity, use the **debug pagp** command. To disable the debugging output, use the **no** form of this command.

debug pagp [all | dual-active | event | fsm | misc | packet]

no debug pagp

| Syntax Description           | all                                                                                                    | (Optional) Enables all PAgP debugging.                                                                                                    |  |  |
|------------------------------|----------------------------------------------------------------------------------------------------|----------------------------------------------------------------------------------------------------|--|--|
|                              | dual-active                                                                                                    | (Optional) Enables the PAgP dual-active debugging.                                                                                                    |  |  |
|                              | event                                                                                                    | (Optional) Enables the debugging of the PAgP events.                                                                                                    |  |  |
|                              | fsm                                                                                                    | (Optional) Enables the debugging of the PAgP finite state machine.                                                                                                    |  |  |
|                              | misc                                                                                                    | (Optional) Enables the miscellaneous PAgP debugging.                                                                                                    |  |  |
|                              | packet                                                                                                    | (Optional) Enables the PAgP packet debugging.                                                                                                    |  |  |
| Defaults                     | This command                                                                                                    | This command has no default settings.                                                                                                    |  |  |
| Command Modes                | Privileged EXE                                                                                                    | C mode                                                                                                    |  |  |
| ommand History               | Release                                                                                                    | Modification                                                                                                    |  |  |
|                              | norouoo                                                                                                    | mounioution                                                                                                    |  |  |
|                              | 12.1(8a)EW                                                                                                    | Support for this command was introduced on the Catalyst 4500 series switch.                                                                                                    |  |  |
| lsage Guidelines             | 12.1(8a)EW<br>This command<br>series switch co                                                                                                    | Support for this command was introduced on the Catalyst 4500 series switch.<br>is supported only on the supervisor engine and enterable only from the Catalyst 4500<br>onsole.                                                                                                    |  |  |
| Jsage Guidelines<br>Examples | 12.1(8a)EW<br>This command<br>series switch co                                                                                                    | Support for this command was introduced on the Catalyst 4500 series switch.<br>is supported only on the supervisor engine and enterable only from the Catalyst 4500                                                                                                    |  |  |
| Jsage Guidelines             | 12.1(8a)EWThis command<br>series switch coThis example slSwitch# debug<br>Port Aggregati<br>Switch#<br>*Sep 30 10:13:<br>*Sep 30 10:13:<br>*Sep 30 10:13:                                                                         | Support for this command was introduced on the Catalyst 4500 series switch.<br>is supported only on the supervisor engine and enterable only from the Catalyst 4500<br>onsole.<br>hows how to enable the PAgP miscellaneous debugging:<br>pagp misc<br>ion Protocol Miscellaneous debugging is on<br>:03: SP: PAgP: pagp_h(Fa5/6) expired<br>:03: SP: PAgP: 135 bytes out Fa5/6<br>:03: SP: PAgP: Fa5/6 Transmitting information packet<br>:03: SP: PAgP: timer pagp_h(Fa5/6) started with interval 30000 |  |  |
| lsage Guidelines             | 12.1(8a)EWThis command<br>series switch coThis example slSwitch# debug<br>Port Aggregati<br>Switch#<br>*Sep 30 10:13:<br>*Sep 30 10:13:<br>*Sep 30 10:13:<br>*Sep 30 10:13:<br>*Sep 30 10:13:<br>*Sep 30 10:13:<br>*Sep 30 10:13: | Support for this command was introduced on the Catalyst 4500 series switch.<br>is supported only on the supervisor engine and enterable only from the Catalyst 4500<br>onsole.<br>hows how to enable the PAgP miscellaneous debugging:<br>pagp misc<br>ion Protocol Miscellaneous debugging is on<br>:03: SP: PAgP: pagp_h(Fa5/6) expired<br>:03: SP: PAgP: 135 bytes out Fa5/6<br>:03: SP: PAgP: Fa5/6 Transmitting information packet<br>:03: SP: PAgP: timer pagp_h(Fa5/6) started with interval 30000 |  |  |

#### debug platform packet protocol lacp

To debug the LACP protocol packets, use the **debug platform packet protocol lacp** command. To disable the debugging output, use the **no** form of this command.

debug platform packet protocol lacp [receive | transmit | vlan]

no debug platform packet protocol lacp [receive | transmit | vlan]

|                  | vlan                                               | (Optional) Enables the  | platform packet VLAN debugging functions.              |
|------------------|----------------------------------------------------|-------------------------|--------------------------------------------------------|
| Defaults         | This command has no default settings.              |                         |                                                        |
| Command Modes    | Privileged EXE                                     | C mode                  |                                                        |
| Command History  | Release                                            | Modification            |                                                        |
|                  | 12.1(8a)EW                                         | Support for this comma  | and was introduced on the Catalyst 4500 series switch. |
| Examples         | This example shows how to enable all PM debugging: |                         |                                                        |
|                  | Switch# <b>debug</b><br>Switch#                    | platform packet protoco | l lacp                                                 |
|                  |                                                    |                         | Description                                            |
| Related Commands | Command                                            |                         |                                                        |

# debug platform packet protocol pagp

To debug the PAgP protocol packets, use the **debug platform packet protocol pagp** command. To disable the debugging output, use the **no** form of this command.

debug platform packet protocol pagp [receive | transmit | vlan]

no debug platform packet protocol pagp [receive | transmit | vlan]

| Syntax Description | receive                         | (Optional) Enables the p                        | platform packet reception debugging functions.        |
|--------------------|---------------------------------|-------------------------------------------------|-------------------------------------------------------|
|                    | transmit                        | (Optional) Enables the p                        | platform packet transmission debugging functions.     |
|                    | vlan                            | (Optional) Enables the p                        | olatform packet VLAN debugging functions.             |
| Defaults           | This command l                  | nas no default settings.                        |                                                       |
| Command Modes      | Privileged EXE                  | C mode                                          |                                                       |
| Command History    | Release                         | Modification                                    |                                                       |
|                    | 12.1(13)EW                      | Support for this comma                          | nd was introduced on the Catalyst 4500 series switch. |
| Examples           | This example sh                 | ows how to enable all PM                        | debugging:                                            |
|                    | Switch# <b>debug</b><br>Switch# | platform packet protoco                         | l pagp                                                |
| Related Commands   | Command                         |                                                 | Description                                           |
|                    |                                 | orm packet protocol<br>no debug platform packet | Disables debugging output.                            |

#### debug pm

To debug the port manager (PM) activity, use the **debug pm** command. To disable the debugging output, use the **no** form of this command.

- debug pm {all | card | cookies | etherchnl | messages | port | registry | scp | sm | span | split | vlan | vp}
- no debug pm {all | card | cookies | etherchnl | messages | port | registry | scp | sm | span | split | vlan | vp}

| Syntax Description | all                                                                                   | Displays all PM debugging messages.                                         |  |  |
|--------------------|---------------------------------------------------------------------------------------|-----------------------------------------------------------------------------|--|--|
| Sintax Bosonption  | card                                                                                  | Debugs the module-related events.                                           |  |  |
|                    | cookies                                                                               | Enables the internal PM cookie validation.                                  |  |  |
|                    |                                                                                       | etherchnl         Debugs the EtherChannel-related events.                   |  |  |
|                    | messages                                                                              | Debugs the PM messages.                                                     |  |  |
|                    | port                                                                                  | Debugs the port-related events.                                             |  |  |
|                    | registry                                                                              | Debugs the PM registry invocations.                                         |  |  |
|                    |                                                                                       | Debugs the SCP module messaging.                                            |  |  |
|                    | scp                                                                                   | Debugs the state machine-related events.                                    |  |  |
|                    | sm                                                                                    |                                                                             |  |  |
|                    | span                                                                                  | Debugs the spanning-tree-related events.                                    |  |  |
|                    | split                                                                                 | Debugs the split-processor.                                                 |  |  |
|                    | vlan                                                                                  | Debugs the VLAN-related events.                                             |  |  |
|                    | vp                                                                                    | Debugs the virtual port-related events.                                     |  |  |
| Command Modes      | Privileged EXE                                                                        | C mode Modification                                                         |  |  |
| oonninana mistory  | 12.1(8a)EW                                                                            | Support for this command was introduced on the Catalyst 4500 series switch. |  |  |
| Examples           | This example shows how to enable all PM debugging:<br>Switch# debug pm all<br>Switch# |                                                                             |  |  |
| Related Commands   | Command                                                                               | Description                                                                 |  |  |
|                    | undebug pm (                                                                          | same as no debug pm) Disables debugging output.                             |  |  |
|                    |                                                                                       |                                                                             |  |  |

#### debug port-security

To debug port security, use the **debug port-security** command. To disable the debugging output, use the **no** form of this command.

debug port-security

no debug port-security

- **Defaults** This command has no default settings.
- **Command Modes** Privileged EXEC mode

 Release
 Modification

 12.1(13)EW
 Support for this command was introduced on the Catalyst 4500 series switch.

#### Examples This example shows how to enable all PM debugging: Switch# debug port-security Switch#

| <b>Related Commands</b> | Command                  | Description                            |
|-------------------------|--------------------------|----------------------------------------|
|                         | switchport port-security | Enables port security on an interface. |

2-121

### debug redundancy

To debug supervisor engine redundancy, use the **debug redundancy** command. To disable the debugging output, use the **no** form of this command.

debug redundancy {errors | fsm | kpa | msg | progression | status | timer }

no debug redundancy

| Syntax Description                           | errors                                                                      | Enables the redundancy facility for error debugging.                                                                                                    |
|----------------------------------------------|-----------------------------------------------------------------------------|----------------------------------------------------------------------------------------------------|
|                                              | fsm                                                                         | Enables the redundancy facility for FSM event debugging.                                                                                                    |
|                                              | kpa                                                                         | Enables the redundancy facility for keepalive debugging.                                                                                                    |
|                                              | msg                                                                         | Enables the redundancy facility for messaging event debugging.                                                                                                    |
|                                              | progression                                                                 | Enables the redundancy facility for progression event debugging.                                                                                                    |
|                                              | status                                                                      | Enables the redundancy facility for status event debugging.                                                                                                    |
|                                              | timer                                                                       | Enables the redundancy facility for timer event debugging.                                                                                                    |
|                                              | This command<br>Privileged EXE                                              | has no default settings.<br>CC mode                                                                                                    |
| Command Modes                                | Privileged EXE                                                              | C mode                                                                                                    |
| Defaults<br>Command Modes<br>Command History |                                                                             | C mode<br>Modification<br>Support for this command was introduced on the Catalyst 4500 series switch                                                                                               |
| Command Modes                                | Privileged EXE<br><b>Release</b>                                            | C mode Modification                                                                                                    |
| Command Modes                                | Privileged EXE<br>Release<br>12.1(12c)EW                                    | C mode<br>Modification<br>Support for this command was introduced on the Catalyst 4500 series switch<br>(Catalyst 4507R only).                                                                     |
| command Modes                                | Privileged EXE<br>Release<br>12.1(12c)EW<br>This example s                  | C mode<br>Modification<br>Support for this command was introduced on the Catalyst 4500 series switch<br>(Catalyst 4507R only).<br>hows how to debug the redundancy facility timer event debugging: |
| Command Modes                                | Privileged EXE<br>Release<br>12.1(12c)EW<br>This example s<br>Switch# debug | C mode<br>Modification<br>Support for this command was introduced on the Catalyst 4500 series switch<br>(Catalyst 4507R only).                                                                     |

#### debug spanning-tree

To debug the spanning tree activities, use the **debug spanning-tree** command. To disable the debugging output, use the **no** form of this command.

debug spanning-tree {all | backbonefast | bpdu | bpdu-opt | etherchannel | config | events | exceptions | general | ha | mstp | pvst+ | root | snmp | switch | synchronization | uplinkfast}

no debug spanning-tree {all | bpdu | bpdu-opt | etherchannel | config | events | exceptions | general | mst | pvst+ | root | snmp}

|                    | ·                |                                                                             |
|--------------------|------------------|-----------------------------------------------------------------------------|
| Syntax Description | all              | Displays all the spanning tree debugging messages.                          |
|                    | backbonefast     | Debugs the BackboneFast events.                                             |
|                    | bpdu             | Debugs the spanningtree BPDU.                                               |
|                    | bpdu-opt         | Debugs the optimized BPDU handling.                                         |
|                    | etherchannel     | Debugs the spanning tree EtherChannel support.                              |
|                    | config           | Debugs the spanning tree configuration changes.                             |
|                    | events           | Debugs the TCAM events.                                                     |
|                    | exceptions       | Debugs the spanning tree exceptions.                                        |
|                    | general          | Debugs the general spanning tree activity.                                  |
|                    | ha               | Debugs the HA events.                                                       |
|                    | mstp             | Debugs the multiple spanning tree events.                                   |
|                    | pvst+            | Debugs the PVST+ events.                                                    |
|                    | root             | Debugs the spanning tree root events.                                       |
|                    | snmp             | Debugs the spanning tree SNMP events.                                       |
|                    | switch           | Debugs the switch debug events.                                             |
|                    | synchronization  | Debugs the STP state synchronization events.                                |
|                    | uplinkfast       | Debugs the UplinkFast events.                                               |
| Defaults           | This command has | no default settings.                                                        |
| Command Modes      | Privileged EXEC  | node                                                                        |
| Command History    | Release          | Modification                                                                |
|                    | 12.1(8a)EW       | Support for this command was introduced on the Catalyst 4500 series switch. |
|                    |                  | Support for this command was infoduced on the Catalyst 4500 series switch.  |
| Examples           |                  | vs how to debug the spanning-tree PVST+:                                    |

| Related Commands | Command                                                       | Description                |  |
|------------------|---------------------------------------------------------------|----------------------------|--|
|                  | <b>undebug spanning-tree</b> (same as no debug spanning-tree) | Disables debugging output. |  |

### debug spanning-tree backbonefast

To enable debugging of the spanning tree BackboneFast events, use the **debug spanning-tree backbonefast** command. To disable the debugging output, use the **no** form of this command.

debug spanning-tree backbonefast [detail | exceptions]

no debug spanning-tree backbonefast

| Syntax Description | detail                            | (Optional) Displays the                                 | e detailed BackboneFast debugging messages.                   |
|--------------------|-----------------------------------|---------------------------------------------------------|---------------------------------------------------------------|
|                    | exceptions                        | (Optional) Enables the                                  | debugging of spanning tree BackboneFast exceptions.           |
| Defaults           | This command                      | has no default settings.                                |                                                               |
| Command Modes      | Privileged EXE                    | C mode                                                  |                                                               |
| Command History    | Release                           | Modification                                            |                                                               |
|                    | 12.1(8a)EW                        | Support for this comm                                   | and was introduced on the Catalyst 4500 series switch.        |
| Usage Guidelines   | series switch co                  |                                                         | upervisor engine and enterable only from the Catalyst 4500    |
| Examples           | This example sl<br>debugging info |                                                         | ugging and to display the detailed spanning tree BackboneFast |
|                    | -                                 | <b>spanning-tree backbone</b><br>backbonefast detail de |                                                               |
| Related Commands   | Command                           |                                                         | Description                                                   |
|                    |                                   | ning-tree backbonefast<br>bug spanning-tree             | Disables debugging output.                                    |

## debug spanning-tree switch

To enable the switch shim debugging, use the **debug spanning-tree switch** command. To disable the debugging output, use the **no** form of this command.

```
debug spanning-tree switch {all | errors | general | pm | rx {decode | errors | interrupt |
process} | state | tx [decode]}
```

no debug spanning-tree switch {all | errors | general | pm | rx {decode | errors | interrupt | process} | state | tx [decode]}

| Syntax Description                           | all          | Displays all the spanning-tree switch shim debugging messages.                                |  |  |  |
|----------------------------------------------|--------------|-----------------------------------------------------------------------------------------------|--|--|--|
|                                              | errors       | Enables the debugging of switch shim errors or exceptions.                                    |  |  |  |
|                                              | general      | Enables the debugging of general events.                                                      |  |  |  |
|                                              | pm           | Enables the debugging of port manager events.                                                 |  |  |  |
|                                              | rx           | Displays the received BPDU-handling debugging messages.                                       |  |  |  |
|                                              | decode       | Enables the debugging of the decode-received packets of the spanning-tree switch shim.        |  |  |  |
|                                              | errors       | Enables the debugging of the receive errors of the spanning-tree switch shim.                 |  |  |  |
|                                              | interrupt    | Enables the shim ISR receive BPDU debugging on the spanning-tree switch.                      |  |  |  |
|                                              | process      | Enables the process receive BPDU debugging on the spanning-tree switch.                       |  |  |  |
|                                              | state        | Enables the debugging of the state changes on the spanning-tree port.                         |  |  |  |
|                                              | tx           | Enables the transmit BPDU debugging on the spanning-tree switch shim.                         |  |  |  |
|                                              |              |                                                                                               |  |  |  |
|                                              | decode       | (Optional) Enables the decode-transmitted packets debugging on the spanning-tree switch shim. |  |  |  |
|                                              |              | switch shim.                                                                                  |  |  |  |
| Defaults<br>Command Modes<br>Command History | This command | switch shim.                                                                                  |  |  |  |

| Examples                | This example shows how to enable the transmit BPDU debugging on the spanning tree switch shim:            |  |  |  |  |
|-------------------------|----------------------------------------------------------------------------------------------------|--|--|--|--|
|                         | Switch# debug spanning-tree switch tx                                                                     |  |  |  |  |
|                         | Spanning Tree Switch Shim transmit bpdu debugging is on                                                   |  |  |  |  |
|                         | *Sep 30 08:47:33: SP: STP SW: TX: bpdu of type ieee-st size 92 on FastEthernet5/9 303                     |  |  |  |  |
|                         | *Sep 30 08:47:33: SP: STP SW: TX: bpdu of type ieee-st size 92 on FastEthernet5/9 304                     |  |  |  |  |
|                         | *Sep 30 08:47:33: SP: STP SW: TX: bpdu of type ieee-st size 92 on FastEthernet5/9 305                     |  |  |  |  |
|                         | *Sep 30 08:47:33: SP: STP SW: TX: bpdu of type ieee-st size 92 on FastEthernet5/9 349                     |  |  |  |  |
|                         | *Sep 30 08:47:33: SP: STP SW: TX: bpdu of type ieee-st size 92 on FastEthernet5/9 350                     |  |  |  |  |
|                         | *Sep 30 08:47:33: SP: STP SW: TX: bpdu of type ieee-st size 92 on FastEthernet5/9 351                     |  |  |  |  |
|                         | *Sep 30 08:47:33: SP: STP SW: TX: bpdu of type ieee-st size 92 on FastEthernet5/9 801                     |  |  |  |  |
|                         | < output truncated>                                                                                       |  |  |  |  |
|                         | Switch#                                                                                                   |  |  |  |  |
|                         |                                                                                                    |  |  |  |  |
|                         |                                                                                                    |  |  |  |  |
|                         |                                                                                                    |  |  |  |  |
| <b>Related Commands</b> | Command Description                                                                                       |  |  |  |  |
|                         | <b>undebug spanning-tree switch</b> (same as Disables debugging output.<br>no debug spanning-tree switch) |  |  |  |  |

# debug spanning-tree uplinkfast

To enable the debugging of the spanning-tree UplinkFast events, use the **debug spanning-tree uplinkfast** command. To disable the debugging output, use the **no** form of this command.

debug spanning-tree uplinkfast [exceptions]

no debug spanning-tree uplinkfast

| Syntax Description | <b>exceptions</b> (Optional) Enables the debugging of the spanning tree UplinkFast exceptions. |                                             |                                                               |  |
|--------------------|------------------------------------------------------------------------------------------------|---------------------------------------------|---------------------------------------------------------------|--|
| Defaults           | This command has no default settings.                                                          |                                             |                                                               |  |
| Command Modes      | Privileged EXEC mode                                                                           |                                             |                                                               |  |
| Command History    | Release                                                                                        | Modification                                |                                                               |  |
|                    | 12.1(8a)EW                                                                                     | Support for this com                        | mand was introduced on the Catalyst 4500 series switch.       |  |
| Usage Guidelines   |                                                                                                |                                             | supervisor engine and enterable only from the switch console. |  |
| Examples           | I.                                                                                             | nows how to debug the spanning-tree uplinkf | panning tree UplinkFast exceptions:                           |  |
|                    | -                                                                                              | uplinkfast exceptions                       | -                                                             |  |
| Related Commands   | Command                                                                                        |                                             | Description                                                   |  |
|                    |                                                                                                | ning-tree uplinkfast<br>oug spanning-tree   | Disables debugging output.                                    |  |

#### debug sw-vlan

To debug the VLAN manager activities, use the **debug sw-vlan** command. To disable the debugging output, use the **no** form of this command.

debug sw-vlan {badpmcookies | events | management | packets | registries}

no debug sw-vlan {badpmcookies | events | management | packets | registries}

| Syntax Description | badpmcookies                                                                          | Displays the VLAN       | manager incidents of bad port manager cookies.          |
|--------------------|---------------------------------------------------------------------------------------|-------------------------|---------------------------------------------------------|
|                    | events                                                                                | Debugs the VLAN r       | nanager events.                                         |
|                    | management                                                                            | Debugs the VLAN r       | nanager management of internal VLANs.                   |
|                    | packets                                                                               | Debugs the packet h     | andling and encapsulation processes.                    |
|                    | registries                                                                            | Debugs the VLAN r       | nanager registries.                                     |
| Defaults           | This command ha                                                                       | as no default settings. |                                                         |
| Command Modes      | Privileged EXEC mode                                                                  |                         |                                                         |
| Command History    | Release                                                                               | Modification            |                                                         |
|                    | 12.1(8a)EW                                                                            | Support for this comn   | hand was introduced on the Catalyst 4500 series switch. |
| Examples           | This example sho                                                                      | ows how to debug the so | ftware VLAN events:                                     |
|                    | Switch# <b>debug sw-vlan events</b><br>vlan manager events debugging is on<br>Switch# |                         |                                                         |
|                    | Command                                                                               |                         | Description                                             |
| Related Commands   | oommana                                                                               |                         | -                                                       |

To enable the VLAN manager Cisco IOS file system (IFS) error tests, use the **debug sw-vlan ifs** command. To disable the debugging output, use the **no** form of this command.

debug sw-vlan ifs {open {read | write} | read {1 | 2 | 3 | 4} | write}

no debug sw-vlan ifs {open {read | write} | read {1 | 2 | 3 | 4} | write}

| Syntax Description | <b>open</b> Enables the VLAN manager IFS debugging of errors in an IFS file-open operation. |                                                                                                    |  |  |  |
|--------------------|---------------------------------------------------------------------------------------------|----------------------------------------------------------------------------------------------------|--|--|--|
|                    | read                                                                                        | Debugs the errors that occurred when the IFS VLAN configuration file was open for reading.                     |  |  |  |
|                    | write                                                                                       | Debugs the errors that occurred when the IFS VLAN configuration file was open for writing.                     |  |  |  |
|                    | $\{1 \mid 2 \mid 3 \mid 4\}$                                                                | Determines the file-read operation. See the "Usage Guidelines" section for information about operation levels. |  |  |  |
|                    | write                                                                                       | Debugs the errors that occurred during an IFS file-write operation.                                            |  |  |  |
| Defaults           | This command has no default settings.                                                       |                                                                                                    |  |  |  |
| Command Modes      | Privileged EXEC mode                                                                        |                                                                                                    |  |  |  |
| Command History    | ry Release Modification                                                                     |                                                                                                    |  |  |  |
|                    | 12.1(8a)EW                                                                                  | Support for this command was introduced on the Catalyst 4500 series switch.                                    |  |  |  |
| Usage Guidelines   | The following a                                                                             | are four types of file read operations:                                                                        |  |  |  |
|                    | • Operation 1 number.                                                                       | I—Reads the file header, which contains the header verification word and the file version                      |  |  |  |
|                    | • Operation 2 information                                                                   | 2—Reads the main body of the file, which contains most of the domain and VLAN                                  |  |  |  |
|                    | • Operation <b>3</b> —Reads TLV descriptor structures.                                      |                                                                                                    |  |  |  |
|                    | • Operation 4                                                                               | 4—Reads TLV data.                                                                                              |  |  |  |
|                    |                                                                                             |                                                                                                    |  |  |  |
| Examples           | This example sl                                                                             | hows how to debug the TLV data errors during a file-read operation:                                            |  |  |  |

| Related Commands | Command                               | Description                |  |
|------------------|---------------------------------------|----------------------------|--|
|                  | undebug sw-vlan ifs (same as no debug | Disables debugging output. |  |
|                  | sw-vlan ifs)                          |                            |  |

## debug sw-vlan notification

To enable the debugging of the messages that trace the activation and deactivation of the ISL VLAN IDs, use the **debug sw-vlan notification** command. To disable the debugging output, use the **no** form of this command.

debug sw-vlan notification {accfwdchange | allowedvlancfgchange | fwdchange | linkchange | modechange | pruningcfgchange | statechange}

no debug sw-vlan notification {accfwdchange | allowedvlancfgchange | fwdchange | linkchange | modechange | pruningcfgchange | statechange}

| Syntax Description | accfwdchange                                                                           | Enables the VLAN manager notification of aggregated access interfa STP forward changes. |  |  |
|--------------------|----------------------------------------------------------------------------------------|-----------------------------------------------------------------------------------------|--|--|
|                    | allowedvlancfgchange                                                                   | Enables the VLAN manager notification of changes to allowed VLAN configuration.         |  |  |
|                    | fwdchange                                                                              | Enables the VLAN manager notification of STP forwarding changes.                        |  |  |
|                    | linkchange                                                                             | Enables the VLAN manager notification of interface link state changes                   |  |  |
|                    | modechange                                                                             | Enables the VLAN manager notification of interface mode changes.                        |  |  |
|                    | pruningcfgchange                                                                       | Enables the VLAN manager notification of changes to pruning configuration.              |  |  |
|                    | statechange                                                                            | Enables the VLAN manager notification of interface state changes.                       |  |  |
| Command History    | Release Modific                                                                        | ation                                                                                   |  |  |
|                    | 12.1(8a)EW Support                                                                     | for this command was introduced on the Catalyst 4500 series switch.                     |  |  |
| Examples           | This example shows how to debug the software VLAN interface mode change notifications: |                                                                                         |  |  |
|                    | Switch# <b>debug sw-vlan n</b> o<br>vlan manager port mode o<br>Switch#                | otification modechange<br>change notification debugging is on                           |  |  |
| Related Commands   | Command                                                                                | Description                                                                             |  |  |
|                    | <b>undebug sw-vlan notifica</b><br>no debug sw-vlan notificat                          |                                                                                         |  |  |

#### debug sw-vlan vtp

To enable the debugging of messages to be generated by the VTP protocol code, use the **debug sw-vlan vtp** command. To disable the debugging output, use the **no** form of this command.

debug sw-vlan vtp {events | packets | pruning [packets | xmit] | xmit}

no debug sw-vlan vtp {events | packets | pruning [packets | xmit] | xmit}

| Syntax Description | events Displays the general-purpose logic flow and detailed VTP debugging messages generated by the VTP_LOG_RUNTIME macro in the VTP code. |                                             |                                                                                                    |
|--------------------|----------------------------------------------------------------------------------------------------|---------------------------------------------|----------------------------------------------------------------------------------------------------|
|                    | packets                                                                                                    | 1 0                                         | incoming VTP packets that have been passed into the VTP<br>TP platform-dependent layer, except for pruning packets.      |
|                    | pruning                                                                                                    | Enables the debugging mest protocol code.   | sage to be generated by the pruning segment of the VTP                                                                   |
|                    | packets                                                                                                    |                                             | tents of all incoming VTP pruning packets that have been<br>from the Cisco IOS VTP platform-dependent layer.             |
|                    | xmit                                                                                                    |                                             | tents of all outgoing VTP packets that the VTP code will VTP platform-dependent layer to send.                           |
|                    | xmit                                                                                                    | 1 0                                         | outgoing VTP packets that the VTP code will request that<br>a-dependent layer to send; does not include pruning packets. |
|                    |                                                                                                    |                                             |                                                                                                    |
| Defaults           | This comma                                                                                                    | nd has no default settings.                 |                                                                                                    |
| Command Modes      | Privileged E                                                                                                    | XEC mode                                    |                                                                                                    |
| Command History    | Release                                                                                                    | Modification                                |                                                                                                    |
|                    | 12.1(8a)EW                                                                                                    | Support for this comma                      | nd was introduced on the Catalyst 4500 series switch.                                                                    |
| Usage Guidelines   | If you do not<br>are displayed                                                                                                    |                                             | ter entering <b>pruning</b> , the VTP pruning debugging messages                                                         |
| Examples           | This example                                                                                                    | e shows how to debug the soft               | ware VLAN outgoing VTP packets:                                                                                          |
|                    |                                                                                                    | <b>ug sw-vlan vtp xmit</b><br>bugging is on |                                                                                                    |
| Related Commands   | 0                                                                                                    |                                             | Description                                                                                                    |
| Related Commanus   | Command                                                                                                    |                                             | Description                                                                                                    |

## debug udld

To enable the debugging of UDLD activity, use the **debug udld** command. To disable the debugging output, use the **no** form of this command.

debug udld {events | packets | registries}

no debug udld {events | packets | registries}

| Syntax Description |                                                                                                    |                                                                                                    |  |  |  |  |
|--------------------|----------------------------------------------------------------------------------------------------|----------------------------------------------------------------------------------------------------|--|--|--|--|
|                    | events                                                                                                    | Enables the debugging of UDLD process events as they occur.                                                                       |  |  |  |  |
|                    | <b>packets</b> Enables the debugging of the UDLD process as it receives packets from the packet queue                                                             |                                                                                                    |  |  |  |  |
|                    | and attempts to transmit packets at the request of the UDLD protocol code.                                                                                        |                                                                                                    |  |  |  |  |
|                    | registries                                                                                                    | Enables the debugging of the UDLD process as it processes registry upcalls from the                                               |  |  |  |  |
|                    |                                                                                                    | UDLD process-dependent module and other feature modules.                                                                          |  |  |  |  |
| Defaults           | This command has no default settings.                                                                                                    |                                                                                                    |  |  |  |  |
| Command Modes      | Privileged EXI                                                                                                    | EC mode                                                                                                    |  |  |  |  |
| Command History    | Release                                                                                                    | Modification                                                                                                    |  |  |  |  |
|                    | 12.1(8a)EW                                                                                                    | Support for this command was introduced on the Catalyst 4500 series switch.                                                       |  |  |  |  |
| Usage Guidelines   | This command is supported only on the supervisor engine and enterable only from the Catalyst 4500 series switch console.                                          |                                                                                                    |  |  |  |  |
|                    |                                                                                                    |                                                                                                    |  |  |  |  |
|                    | series switch c                                                                                                    |                                                                                                    |  |  |  |  |
|                    | series switch c<br>This example s<br>Switch# <b>debug</b>                                                                                                    | shows how to debug the UDLD events:                                                                                               |  |  |  |  |
|                    | series switch c<br>This example s<br>Switch# <b>debug</b><br>UDLD events c<br>Switch#                                                                             | shows how to debug the UDLD events:<br>g udld events                                                                              |  |  |  |  |
|                    | series switch c<br>This example s<br>Switch# <b>debug</b><br>UDLD events c<br>Switch#<br>This example s<br>Switch# <b>debug</b>                                   | shows how to debug the UDLD events:<br>g udld events<br>debugging is on                                                           |  |  |  |  |
| Examples           | series switch c<br>This example s<br>Switch# <b>debug</b><br>UDLD events c<br>Switch#<br><b>This example s</b><br>Switch# <b>debug</b><br>UDLD packets<br>Switch# | shows how to debug the UDLD events:<br>g udld events<br>debugging is on<br>shows how to debug the UDLD packets:<br>g udld packets |  |  |  |  |

| Related Commands | Command                              | Description                |
|------------------|--------------------------------------|----------------------------|
|                  | undebug udld (same as no debug udld) | Disables debugging output. |

# debug vqpc

To debug the VLAN Query Protocol (VQP), use the **debug vqpc** command. To disable the debugging output, use the **no** form of this command.

debug vqpc [all | cli | events | learn | packet]

no debug vqpc [all | cli | events | learn | packet]

| Syntax Description | all                             | (Optional) Debugs all                           | the VQP events.                                         |  |  |  |
|--------------------|---------------------------------|-------------------------------------------------|---------------------------------------------------------|--|--|--|
|                    | cli                             | (Optional) Debugs the                           | VQP command-line interface.                             |  |  |  |
|                    | events                          | (Optional) Debugs the VQP events.               |                                                         |  |  |  |
|                    | learn                           | arn (Optional) Debugs the VQP address learning. |                                                         |  |  |  |
|                    | packet                          | (Optional) Debugs the                           | VQP packets.                                            |  |  |  |
| Defaults           | This command                    | has no default settings.                        |                                                         |  |  |  |
| Command Modes      | Privileged EXE                  | C mode                                          |                                                         |  |  |  |
| Command History    | Release                         | Modification                                    |                                                         |  |  |  |
|                    | 12.1(13)EW                      | Support for this comm                           | hand was introduced on the Catalyst 4500 series switch. |  |  |  |
| Examples           | This example sl                 | nows how to enable all V                        | QP debugging:                                           |  |  |  |
|                    | Switch# <b>debug</b><br>Switch# | vqpc all                                        |                                                         |  |  |  |
| Related Commands   | Command                         |                                                 | Description                                             |  |  |  |
|                    |                                 | m (privileged EXEC)                             | Immediately sends VLAN Query Protocol (VQP) queries to  |  |  |  |

## define interface-range

To create a macro of interfaces, use the define interface-range command.

define interface-range macro-name interface-range

| Syntax Description | macro-name                                                                                                    | Name of the interface range macro; up to 32 characters.                              |  |  |  |
|--------------------|----------------------------------------------------------------------------------------------------|--------------------------------------------------------------------------------------|--|--|--|
|                    | interface-range                                                                                                    | List of valid ranges when specifying interfaces; see the "Usage Guidelines" section. |  |  |  |
| Defaults           | This command ha                                                                                                    | s no default settings.                                                               |  |  |  |
| Command Modes      | Global configuration mode                                                                                                    |                                                                                      |  |  |  |
| Command History    | Release                                                                                                    | Modification                                                                         |  |  |  |
|                    | 12.1(8a)EW                                                                                                    | Support for this command was introduced on the Catalyst 4500 series switch.          |  |  |  |
| Usage Guidelines   | The macro name is a character string of up to 32 characters.                                                                                    |                                                                                      |  |  |  |
|                    | A macro can contain up to five ranges. An interface range cannot span modules.<br>When entering the <i>interface-range</i> , use these formats: |                                                                                      |  |  |  |
|                    | <ul> <li>interface-type {mod}/{first-interface} - {last-interface}</li> </ul>                                                                   |                                                                                      |  |  |  |
|                    | • • • • •                                                                                                    | {mod}/{first-interface} - {last-interface}                                           |  |  |  |
|                    |                                                                                                    | for <i>interface-type</i> are as follows:                                            |  |  |  |
|                    | FastEthernet                                                                                                    |                                                                                      |  |  |  |
|                    | • GigabitEthernet                                                                                                    |                                                                                      |  |  |  |
|                    | • Vlan vlan_id                                                                                                    |                                                                                      |  |  |  |
| Examples           | This example show                                                                                                    | ws how to create a multiple-interface macro:                                         |  |  |  |
|                    | _                                                                                                    | define interface-range macrol gigabitethernet 4/1-6, fastethernet 2/1-5              |  |  |  |
| Related Commands   | Command                                                                                                    | Description                                                                          |  |  |  |
|                    | interface range                                                                                                    | Runs a command on multiple ports at the same time.                                   |  |  |  |

To deny an ARP packet based on matches against the DHCP bindings, use the **deny** command. To remove the specified ACEs from the access list, use the **no** form of this command.

- deny {[request] ip {any | host sender-ip | sender-ip sender-ip-mask} mac {any | host sender-mac | sender-mac sender-mac-mask} | response ip {any | host sender-ip | sender-ip sender-ip-mask} [{any | host target-ip | target-ip target-ip-mask}] mac {any | host sender-mac | sender-mac sender-mac-mask} [{any | host target-mac | target-mac target-mac mask}]} [log]
- no deny {[request] ip {any | host sender-ip | sender-ip sender-ip-mask} mac {any | host sender-mac | sender-mac sender-mac-mask} | response ip {any | host sender-ip | sender-ip sender-ip-mask} [{any | host target-ip | target-ip target-ip-mask}] mac {any | host sender-mac | sender-mac sender-mac-mask} [{any | host target-mac | target-mac target-mac-mask}]} [log]

| Syntax Description | request                    | (Optional) Requests a match for the ARP request. When <b>request</b> is not specified, matching is performed against all ARP packets. |
|--------------------|----------------------------|----------------------------------------------------------------------------------------------------|
|                    | ip                         | Specifies the sender IP address.                                                                                                    |
|                    | any                        | Specifies that any IP or MAC address will be accepted.                                                                                |
|                    | host sender-ip             | Specifies that only a specific sender IP address will be accepted.                                                                    |
|                    | sender-ip sender-ip-mask   | Specifies that a specific range of sender IP addresses will be accepted.                                                              |
|                    | mac                        | Specifies the sender MAC address.                                                                                                    |
|                    | host sender-mac            | Specifies that only a specific sender MAC address will be accepted.                                                                   |
|                    | sender-mac sender-mac-mask | Specifies that a specific range of sender MAC addresses will be accepted.                                                             |
|                    | response                   | Specifies a match for the ARP responses.                                                                                              |
|                    | ip                         | Specifies the IP address values for the ARP responses.                                                                                |
|                    | host target-ip             | (Optional) Specifies that only a specific target IP address will be accepted.                                                         |
|                    | target-ip target-ip-mask   | (Optional) Specifies that a specific range of target IP addresses will be accepted.                                                   |
|                    | mac                        | Specifies the MAC address values for the ARP responses.                                                                               |
|                    | host target-mac            | (Optional) Specifies that only a specific target MAC address will be accepted.                                                        |
|                    | target-mac target-mac-mask | (Optional) Specifies that a specific range of target MAC addresses will be accepted.                                                  |
|                    | log                        | (Optional) Logs a packet when it matches the access control entry (ACE).                                                              |

#### Defaults

At the end of the ARP access list, there is an implicit deny ip any mac any command.

**Command Modes** arp-nacl configuration mode

| Command History  | Release                                                                                                    | Modification                                                                                                    |  |  |
|------------------|----------------------------------------------------------------------------------------------------|----------------------------------------------------------------------------------------------------|--|--|
|                  | 12.1(19)EW                                                                                                    | Support for this command was introduced on the Catalyst 4500 series switch.                                                                               |  |  |
| Usage Guidelines | Deny clauses can b                                                                                                    | Deny clauses can be added to forward or drop ARP packets based on some matching criteria.                                                                 |  |  |
| Examples         | This example shows a host with a MAC address of 0000.0000.abcd and an IP address of 1.1.1.1. This example shows how deny both requests and responses from this host:                    |                                                                                                    |  |  |
|                  | <pre>Switch(config)# arp access-list static-hosts Switch(config-arp-nacl)# deny ip host 1.1.1.1 mac host 0000.0000.abcd Switch(config-arp-nacl)# end Switch# show arp access-list</pre> |                                                                                                    |  |  |
|                  | ARP access list s<br>deny ip host<br>Switch#                                                                                                    | static-hosts<br>1.1.1.1 mac host 0000.0000.abcd                                                                                                    |  |  |
| Related Commands | Command                                                                                                    | Description                                                                                                    |  |  |
|                  | arp access-list                                                                                                    | Defines an ARP access list or adds clauses at the end of a predefined list.                                                                               |  |  |
|                  | ip arp inspection                                                                                                    | filter vlanPermits ARPs from hosts that are configured for static IP<br>when DAI is enabled and to define an ARP access list and<br>applies it to a VLAN. |  |  |
|                  | permit                                                                                                    | Permits an ARP packet based on matches against the DHCP bindings.                                                                                         |  |  |

## destination address

To configure the destination e-mail address or URL to which Call Home messages will be sent, use the **destination address** command.

destination address {email email-address | http url}

| Syntax Description | email email-address                                                           | Specifies the d            | estination e-mail address in 1 to 200 characters.                                                                                    |
|--------------------|-------------------------------------------------------------------------------|----------------------------|----------------------------------------------------------------------------------------------------|
|                    | http url                                                                      | -                          | estination HTTP URL in 2 to 200 characters.                                                                                          |
| Defaults           | This command has no d                                                         | efault settings.           |                                                                                                    |
| Command Modes      | cfg-call-home-profile                                                         |                            |                                                                                                    |
| Command History    | Release                                                                       | Modification               |                                                                                                    |
|                    | 12.2(52)SG                                                                    | Support was in             | ntroduced on the Catalyst 4500 series switches.                                                                                      |
| Usage Guidelines   | mode.                                                                         | -                          | submode, use the <b>profile</b> command in call-home configuration<br>RL for the secure server, you must also configure a trustpoint |
|                    | CA.                                                                           | s.// destination 01        | to the secure server, you must also configure a trustpoint                                                                           |
| Examples           | This example shows ho                                                         | w to set the destin        | nation to the e-mail address callhome@cisco.com:                                                                                     |
|                    | Switch(config)# <b>call</b><br>Switch(cfg-call-home)<br>Switch(cfg-call-home- | <pre># profile cisco</pre> | nation address email callhome@cisco.com                                                                                              |
| Related Commands   | Command                                                                       |                            | Description                                                                                                    |
|                    | destination message-s                                                         | ize-limit bytes            | Configures a maximum destination message size for the destination profile.                                                           |
|                    | destination preferred                                                         | msg-format                 | Configures a preferred message format.                                                                                               |
|                    | destination transport-                                                        | method                     | Enables the message transport method.                                                                                                |

## destination message-size-limit bytes

To configure a maximum destination message size for the destination profile, use the **destination message-size-limit bytes** command.

destination message-size-limit bytes

| Syntax Description | This command has no arguments or keywords.                                        |                                                                                               |  |
|--------------------|-----------------------------------------------------------------------------------|-----------------------------------------------------------------------------------------------|--|
| Defaults           | 3145728 bytes                                                                     |                                                                                               |  |
| Command Modes      | cfg-call-home-profile                                                             |                                                                                               |  |
| Command History    | Release N                                                                         | Iodification                                                                                  |  |
|                    | 12.2(52)SG S                                                                      | upport was introduced on the Catalyst 4500 series switches.                                   |  |
| Examples           | mode.<br>This example shows how to                                                | configure the maximum message size for the destination profile as 3000000:                    |  |
| Examples           | This example shows how to<br>Switch(config)# call-hom<br>Switch(cfg-call-home)# p |                                                                                               |  |
|                    | Switch(cfg-call-home-pro<br>Switch(cfg-call-home-pro                              | file)# <b>destination message-size-limit 3000000</b><br>file)#                                |  |
| Related Commands   | Command                                                                           | Description                                                                                   |  |
|                    | destination address                                                               | Configures the destination e-mail address or URL to which<br>Call Home messages will be sent. |  |
|                    | destination preferred-msg                                                         | -format Configures a preferred message format.                                                |  |
|                    | destination transport-met                                                         | hod Enables the message transport method.                                                     |  |

# destination preferred-msg-format

To configure a preferred message format, use the **destination preferred-msg-format** command.

 $destination \ preferred-msg-format \ \{long-text \mid short-text \mid xml\}$ 

| Syntax Description           | long-text S                                                                                                    | Sends the message in long-text format.                                                                                                    |
|------------------------------|----------------------------------------------------------------------------------------------------|----------------------------------------------------------------------------------------------------|
| Syntax Description           |                                                                                                    | Sends the message in short-text format.                                                                                                    |
|                              |                                                                                                    | Sends the message in XML format.                                                                                                    |
| Defaults                     | xml                                                                                                    |                                                                                                    |
| Command Modes                | cfg-call-home-profile                                                                                                    |                                                                                                    |
| Command History              | Release                                                                                                    | Modification                                                                                                    |
|                              | 12.2(52)SG                                                                                                    | Support was introduced on the Catalyst 4500 series switches.                                                                                                    |
| Usage Guidelines             | To enter profile call-home of mode.                                                                                                    | configuration submode, use the <b>profile</b> command in call-home configuration                                                                                                    |
|                              | mode.                                                                                                    |                                                                                                    |
| Usage Guidelines<br>Examples | mode.<br>This example shows how to                                                                                                    | o configure the preferred message format as long text:                                                                                                    |
|                              | <pre>mode. This example shows how to Switch(config)# call-hor Switch(cfg-call-home)# p</pre>                                                                                                    | o configure the preferred message format as long text:<br>me<br>profile cisco<br>ofile)# destination preferred-msg-format long-text                                                                                                    |
|                              | <pre>mode. This example shows how to Switch(config)# call-hor Switch(cfg-call-home)# p Switch(cfg-call-home-pro- Switch(cfg-call-home-pro- Switch(cf</pre> | o configure the preferred message format as long text:<br>me<br>profile cisco<br>ofile)# destination preferred-msg-format long-text                                                                                                    |
| Examples                     | <pre>mode. This example shows how to Switch(config)# call-hor Switch(cfg-call-home)# p Switch(cfg-call-home-pro Switch(cfg-call-home-pro Switch(cf</pre> | o configure the preferred message format as long text:<br>me<br>profile cisco<br>ofile)# destination preferred-msg-format long-text<br>ofile)#                                                                                                    |
| Examples                     | <pre>mode. This example shows how to Switch(config)# call-hom Switch(cfg-call-home)# p Switch(cfg-call-home-pro Switch(cfg-call-home-pro Switch(cfg-call-home-pro Command</pre>                                                                                                    | o configure the preferred message format as long text:<br>me<br>profile cisco<br>ofile)# destination preferred-msg-format long-text<br>ofile)#<br>Description<br>Configures the destination e-mail address or URL to which<br>Call Home messages will be sent. |

## destination transport-method

To enable the message transport method, use the **destination transport-method** command.

destination transport-method {email | http}

| Syntax Description      | email                  | Enchlag a mail                   | as transmort mathed                                                                           |
|-------------------------|------------------------|----------------------------------|-----------------------------------------------------------------------------------------------|
| Syntax Description      |                        |                                  | as transport method.                                                                          |
|                         | http                   | Enables HIIP                     | as transport method.                                                                          |
|                         |                        |                                  |                                                                                               |
| Defaults                | e-mail                 |                                  |                                                                                               |
|                         |                        |                                  |                                                                                               |
| Command Modes           | cfg-call-home-profile  |                                  |                                                                                               |
|                         |                        |                                  |                                                                                               |
| Command History         | Release                | Modification                     |                                                                                               |
|                         | 12.2(52)SG             | Support was int                  | roduced on the Catalyst 4500 series switches.                                                 |
|                         |                        |                                  |                                                                                               |
|                         |                        |                                  |                                                                                               |
| Usage Guidelines        | -                      | ne configuration s               | ubmode, use the <b>profile</b> command in call-home configuration                             |
|                         | mode.                  |                                  |                                                                                               |
|                         |                        |                                  |                                                                                               |
| Examples                | This example shows how | v to set the transp              | ort method to HTTP:                                                                           |
| ·                       | Switch(config)# call-  | _                                |                                                                                               |
|                         | Switch(cfg-call-home)  | <pre># profile cisco</pre>       |                                                                                               |
|                         | Switch(cig-call-home-) | profile)# <b>destii</b>          | nation transport-method http                                                                  |
|                         |                        |                                  |                                                                                               |
| <b>Related Commands</b> | Command                |                                  | Description                                                                                   |
|                         | destination address    |                                  | Configures the destination e-mail address or URL to which<br>Call Home messages will be sent. |
|                         | destination message-si | ze-limit bytes                   | Configures a maximum destination message size for the                                         |
|                         |                        | ~_ ~ ~ ~ ~ ~ ~ ~ ~ ~ ~ ~ ~ ~ ~ ~ | destination profile.                                                                          |
|                         | destination preferred- | msg-format                       | Configures a preferred message format.                                                        |

## diagnostic monitor action

To direct the action of the switch when it detects a packet memory failure, use the **diagnostic monitor action** command.

diagnostic monitor action [conservative | normal | aggressive]

| Syntax Description | conservative                                                                                                    | and remov                | Specifies that the bootup SRAM diagnostics log all failures<br>e all affected buffers from the hardware operation. The<br>RAM diagnostics will log events, but will take no other                                                            |
|--------------------|----------------------------------------------------------------------------------------------------|--------------------------|----------------------------------------------------------------------------------------------------|
|                    | normal                                                                                                    | conservati               | Specifies that the SRAM diagnostics operate as in<br>ve mode, except that an ongoing failure resets the supervisor<br>ows for the bootup tests to map out the affected memory.                                                               |
|                    | aggressive                                                                                                    | mode, exce<br>the superv | Specifies that the SRAM diagnostics operate as in normal<br>ept that a bootup failure only logs failures and does not allow<br>isor engine to come online; allows for either a redundant<br>engine or network-level redundancy to take over. |
| Defaults           | normal mode                                                                                                    |                          |                                                                                                    |
| Command Modes      | Global configuration mo                                                                                         | ode                      |                                                                                                    |
| Command History    | Release                                                                                                    | Modification             |                                                                                                    |
|                    | 12.2(18)EW                                                                                                    | This command             | was introduced on the Catalyst 4500 series switch.                                                                                                    |
| Usage Guidelines   | Use the <b>conservative</b> keyword when you do not want the switch to reboot so that the problem can be fixed. |                          |                                                                                                    |
|                    | Use the <b>aggressive</b> keyw<br>redundancy has been pro                                                       | •                        | ve redundant supervisor engines, or when network-level                                                                                                    |
| Examples           | This example shows how occurs:                                                                                  | v to configure the       | switch to initiate an RPR switchover when an ongoing failure                                                                                                    |
|                    | Switch# <b>configure ter</b><br>Switch (config)# <b>diag</b>                                                    |                          | action normal                                                                                                    |
| Related Commands   | Command                                                                                                    |                          | Description                                                                                                    |
|                    | show diagnostic result                                                                                          | module test 2            | Displays the module-based diagnostic test results.                                                                                                    |
|                    | show diagnostic result                                                                                          |                          | Displays the module-based diagnostic test results.                                                                                                    |
|                    | show unagnostic result                                                                                          | moune ust s              | Displays the module based diagnostic test results.                                                                                                    |

## diagnostic start

To run the specified diagnostic test, use the diagnostic start command.

diagnostic start {module num} {test test-id} [port num]

| ntax Description | module num                                                                                                    | Module number.                                                                                                    |  |  |
|------------------|----------------------------------------------------------------------------------------------------|----------------------------------------------------------------------------------------------------|--|--|
|                  | test                                                                                                    | Specifies a test to run.                                                                                                    |  |  |
|                  | test-id                                                                                                    | Specifies an identification number for the test to be run; can be the cable diagnostic <i>test-id</i> , or the <b>cable-tdr</b> keyword. |  |  |
|                  | port num                                                                                                    | (Optional) Specifies the interface port number.                                                                                          |  |  |
| efaults          | This command                                                                                                   | has no default settings.                                                                                                    |  |  |
| ommand Modes     | Privileged EXE                                                                                                 | C mode                                                                                                    |  |  |
| ommand History   | Release                                                                                                    | Modification                                                                                                    |  |  |
|                  | 12.2(25)SG                                                                                                    | Support for this command was introduced on the Catalyst 4500 series switch.                                                              |  |  |
| camples          | This example sl                                                                                                | nows how to run the specified diagnostic test at the specified module:                                                                   |  |  |
| (umpres          | This exec command starts the TDR test on specified interface                                                   |                                                                                                    |  |  |
|                  | Switch# diagnostic start module 1 test cable-tdr port 3                                                        |                                                                                                    |  |  |
|                  | diagnostic start module 1 test cable-tdr port 3<br>module 1: Running test(s) 5 Run interface level cable diags |                                                                                                    |  |  |
|                  |                                                                                                    | ning test(s) 5 may disrupt normal system operation                                                                                       |  |  |
|                  | yes                                                                                                    | o continue? [no]: yes                                                                                                    |  |  |
|                  | Switch#<br>2d16h: %DIAG-6-TEST_RUNNING: module 1: Running online-diag-tdr{ID=5}                                |                                                                                                    |  |  |
|                  |                                                                                                    | 5-TEST_OK: module 1: online-diag-tdr{ID=5} has completed successfully                                                                    |  |  |
|                  | Switch#                                                                                                    |                                                                                                    |  |  |
| Note             | The show cable                                                                                                 | -diagnostic tdr command displays the results of a TDR test. The test results will not be                                                 |  |  |
| Note             | available until approximately 1 minute after the test starts. If you enter the                                 |                                                                                                    |  |  |
|                  |                                                                                                    | <b>gnostic tdr</b> command within 1 minute of the test starting, you may see a "TDR test is in erface" message.                          |  |  |
|                  |                                                                                                    |                                                                                                    |  |  |
| elated Commands  | Command                                                                                                    | Description                                                                                                    |  |  |
|                  | show diagnost                                                                                                  | ic content Displays diagnostic content information.                                                                                      |  |  |

# dot1x auth-fail max-attempts

To configure the max number of attempts before a port is moved to the auth-fail VLAN, use the **dot1x auth-fail max-attempts** command. To return to the default setting, use the **no** form of this command.

dot1x auth-fail max-attempts max-attempts

no dot1x auth-fail max-attempts max-attempts

| Syntax Description | max-attempts                                                                                                    | <i>ax-attempts</i> Specifies a maximum number of attempts before a port is moved to the auth-fail VLAN in the range of 1 to 10.                                 |  |  |  |
|--------------------|----------------------------------------------------------------------------------------------------|----------------------------------------------------------------------------------------------------|--|--|--|
| Defaults           | Default is 3.                                                                                                    |                                                                                                    |  |  |  |
| Command Modes      | Interface configuration mode                                                                                                    |                                                                                                    |  |  |  |
| Command History    | Release                                                                                                    | Modification                                                                                                    |  |  |  |
|                    | 12.2(25)SG                                                                                                    | Support for this command was introduced on the Catalyst 4500 series switch.                                                                                     |  |  |  |
| Examples           | This example shows how to configure the maximum number of attempts before the port is moved to the auth-fail VLAN on Fast Ethernet interface 4/3: |                                                                                                    |  |  |  |
|                    | Switch(config)#                                                                                                    | on commands, one per line. End with CNTL/Z.<br>nterface fastethernet4/3<br># dot1x auth-fail max-attempts 5                                                     |  |  |  |
| Related Commands   | Command                                                                                                    | Description                                                                                                    |  |  |  |
|                    | dot1x max-reau                                                                                                    | -req Sets the maximum number of times that the switch will retransmit an EAP-Request/Identity frame to the client before restarting the authentication process. |  |  |  |
|                    | show dot1x                                                                                                    | Displays dot1x information.                                                                                                    |  |  |  |

#### dot1x auth-fail vlan

To enable the auth-fail VLAN on a port, use the **dot1x auth-fail vlan** command. To return to the default setting, use the **no** form of this command.

dot1x auth-fail vlan vlan-id

no dot1x auth-fail vlan vlan-id

| Syntax Description | vlan-id                                                   | Specifies a VLAN in the range of 1 to 4094.                                                                                                    |
|--------------------|-----------------------------------------------------------|----------------------------------------------------------------------------------------------------|
| Defaults           | This command I                                            | as no default settings.                                                                                                    |
| Command Modes      | Interface config                                          | uration mode                                                                                                    |
| Command History    | Release                                                   | Modification                                                                                                    |
|                    | 12.2(25)SG                                                | Support for this command was introduced on the Catalyst 4500 series switch.                                                                                                    |
| Examples           | Switch# <b>config</b><br>Enter configur<br>Switch(config) | ation commands, one per line. End with CNTL/Z.<br># <b>interface fastethernet4/3</b><br>if)# <b>dot1x auth-fail vlan 40</b>                                                     |
| Related Commands   | Command                                                   | Description                                                                                                    |
|                    | dot1x max-rea                                             | <b>uth-req</b> Sets the maximum number of times that the switch will<br>retransmit an EAP-Request/Identity frame to the client<br>before restarting the authentication process. |
|                    | show dot1x                                                | Displays dot1x information.                                                                                                    |

# dot1x control-direction

To enable unidirectional port control on a per-port basis on a switch, use the **dot1x control-direction** command. Use the **no** form of this command to disable unidirectional port control.

dot1x control-direction [in | both]

no dot1x control-direction

| Syntax Description                               | in                                                                                                    | (Optional) Specifies controlling in-bound traffic on a port.                                                                                                    |  |
|--------------------------------------------------|----------------------------------------------------------------------------------------------------|----------------------------------------------------------------------------------------------------|--|
|                                                  | both                                                                                                    | (Optional) Specifies controlling both in-bound and out-bound traffic on a port.                                                                                                    |  |
| Defaults                                         | Both in-bound and out-bound traffic will be controlled.                                                                                              |                                                                                                    |  |
| Command Modes                                    | Interface config                                                                                                    | guration mode                                                                                                    |  |
| Command History                                  | Release                                                                                                    | Modification                                                                                                    |  |
|                                                  | 12.2(31)SG                                                                                                    | Support for this command was introduced on the Catalyst 4500 series switch.                                                                                                    |  |
| Usage Guidelines                                 | -                                                                                                    | e remote systems using unidirectional control. Unidirectional control enables you to turn otely using a specific Ethernet packet, known as a magic packet.                                                                                                    |  |
| Usage Guidelines                                 | on systems rem<br>Using unidirect<br>the port became<br>receipt and tran                                                                             | totely using a specific Ethernet packet, known as a magic packet.<br>A sional control enables you to remotely manage systems using 802.1X ports. In the past,<br>a unauthorized after the systems was turned off. In this state, the port only allowed the<br>assission of EAPoL packets. Therefore, there was no way for the unidirectional control<br>to reach the host and without being turned on there was no way for the system to                                   |  |
|                                                  | on systems rem<br>Using unidirect<br>the port became<br>receipt and tran<br>magic packet to<br>authenticate and                                      | totely using a specific Ethernet packet, known as a magic packet.<br>A sional control enables you to remotely manage systems using 802.1X ports. In the past,<br>a unauthorized after the systems was turned off. In this state, the port only allowed the<br>assission of EAPoL packets. Therefore, there was no way for the unidirectional control<br>to reach the host and without being turned on there was no way for the system to                                   |  |
|                                                  | on systems rem<br>Using unidirect<br>the port became<br>receipt and tran<br>magic packet to<br>authenticate and<br>This example sh                   | <pre>notely using a specific Ethernet packet, known as a magic packet.<br/>icional control enables you to remotely manage systems using 802.1X ports. In the past,<br/>e unauthorized after the systems was turned off. In this state, the port only allowed the<br/>assission of EAPoL packets. Therefore, there was no way for the unidirectional control<br/>o reach the host and without being turned on there was no way for the system to<br/>d open the port.</pre> |  |
| Usage Guidelines<br>Examples<br>Related Commands | on systems rem<br>Using unidirect<br>the port became<br>receipt and tran<br>magic packet to<br>authenticate and<br>This example sl<br>Switch(config- | <pre>notely using a specific Ethernet packet, known as a magic packet.<br/>icional control enables you to remotely manage systems using 802.1X ports. In the past,<br/>e unauthorized after the systems was turned off. In this state, the port only allowed the<br/>assission of EAPoL packets. Therefore, there was no way for the unidirectional control<br/>o reach the host and without being turned on there was no way for the system to<br/>d open the port.</pre> |  |

#### dot1x critical

To enable the 802.1X critical authentication on a port, use the **dot1x critical** command. To return to the default setting, use the **no** form of this command.

dot1x critical

no dot1x critical

| Syntax Description | This command has no keywords or variables. |
|--------------------|--------------------------------------------|
|--------------------|--------------------------------------------|

- **Defaults** Critical authentication is disabled.
- **Command Modes** Interface configuration mode

 Release
 Modification

 12.2(31)SG
 Support for this command was introduced on the Catalyst 4500 series switch.

#### **Examples** This example shows how to enable 802.1x critical authentication:

Switch(config-if)# dot1x critical
Switch(config-if)#

| Related Commands | Command                       | Description                                                                                                 |  |
|------------------|-------------------------------|----------------------------------------------------------------------------------------------------|--|
|                  | dot1x critical eapol          | Enables sending EAPOL success packets when a port is critically authorized partway through an EAP exchange. |  |
|                  | dot1x critical recovery delay | Sets the time interval between port reinitializations.                                                      |  |
|                  | dot1x critical vlan           | Assigns a critically authenticated port to a specific VLAN.                                                 |  |
|                  | show dot1x                    | Displays dot1x information.                                                                                 |  |

# dot1x critical eapol

To enable sending EAPOL success packets when a port is critically authorized partway through an EAP exchange, use the **dot1x critical eapol** command. To return to the default setting, use the **no** form of this command.

dot1x critical eapol

no dot1x critical eapol

| Syntax Description | This command has no keywords or variables. |
|--------------------|--------------------------------------------|
|--------------------|--------------------------------------------|

- **Defaults** The default is to not send EAPOL success packets.
- **Command Modes** Global configuration mode

| Command History | Release    | Modification                                                                |
|-----------------|------------|-----------------------------------------------------------------------------|
|                 | 12.2(31)SG | Support for this command was introduced on the Catalyst 4500 series switch. |

#### **Examples** This example shows how to enable sending EAPOL success packets:

Switch(config-if)# dot1x critical eapol
Switch(config-if)#

| Related Commands | Command                       | <b>Description</b><br>Enables the 802.1X critical authentication on a port. |  |
|------------------|-------------------------------|-----------------------------------------------------------------------------|--|
|                  | dot1x critical                |                                                                             |  |
|                  | dot1x critical recovery delay | Sets the time interval between port reinitializations.                      |  |
|                  | dot1x critical vlan           | Assigns a critically authenticated port to a specific VLAN.                 |  |
|                  | show dot1x                    | Displays dot1x information.                                                 |  |

#### dot1x critical recovery delay

To set the time interval between port reinitializations, use the **dot1x critical recovery delay** command. To return to the default setting, use the **no** form of this command.

dot1x critical recovery delay delay-time

no dot1x critical recovery delay

| Syntax Description | delay-time                         | Specifies the interval between port reinitializations when AAA transistion occurs; valid values are from 1 to 10,000 milliseconds. |
|--------------------|------------------------------------|----------------------------------------------------------------------------------------------------|
| Defaults           | Delay time is set                  | to 100 milliseconds.                                                                                                    |
| Command Modes      | Global configura                   | tion mode                                                                                                    |
| Command History    | Release                            | Modification                                                                                                    |
|                    | 12.2(31)SG                         | Support for this command was introduced on the Catalyst 4500 series switch.                                                        |
| Examples           | This example sho                   | ows how to set the 802.1x critical recovery delay time to 500:                                                                     |
|                    | Switch(config-i<br>Switch(config-i | <pre>f)# dot1x critical recovery delay 500 f)#</pre>                                                                               |
| Related Commands   | Command                            | Description                                                                                                    |
|                    | dot1x critical                     | Enables the 802.1X critical authentication on a port.                                                                              |
|                    | dot1x critical ea                  | Enables sending EAPOL success packets when a port is<br>critically authorized partway through an EAP exchange.                     |
|                    | dot1x critical vl                  | an Assigns a critically authenticated port to a specific VLAN.                                                                     |
|                    | show dot1x                         | Displays dot1x information.                                                                                                    |

## dot1x critical vlan

To assign a critically authenticated port to a specific VLAN, use the **dot1x critical vlan** command. To return to the default setting, use the **no** form of this command.

dot1x critical vlan vlan-id

no dot1x critical vlan-id

| Syntax Description | vlan-id                                                                                                    | (Optional)                          | Specifies the VLANs; valid values are from 1 to 4094.                                                       |
|--------------------|----------------------------------------------------------------------------------------------------|-------------------------------------|----------------------------------------------------------------------------------------------------|
| Defaults           | Critical authen                                                                                                    | tication is disabled on             | a ports VLAN.                                                                                               |
| Command Modes      | Interface config                                                                                                    | guration mode                       |                                                                                                    |
| Command History    | Release                                                                                                    | Modification                        |                                                                                                    |
|                    | 12.2(31)SG                                                                                                    | Support for this c                  | ommand was introduced on the Catalyst 4500 series switch.                                                   |
| Usage Guidelines   | The type of VLAN specified must match the type of the port. If the port is an access port, the VLAN must be a regular VLAN. If the port is a private-VLAN host port, the VLAN must be the secondary VLAN of a valid private-VLAN domain. If the port is a routed port, no VLAN may be specified. |                                     |                                                                                                    |
|                    | This command is not supported on platforms such as Layer 3 switches that do not include Auth VLAN subsystem.                                                                                                    |                                     |                                                                                                    |
| Examples           | This example s                                                                                                    | hows how to enable 8                | 02.1x critical authentication on a ports VLAN:                                                              |
|                    | Switch(config<br>Switch(config                                                                                                    | -if)# <b>dot1x critica</b><br>-if)# | 1 vlan 350                                                                                                  |
| Related Commands   | Command                                                                                                    |                                     | Description                                                                                                 |
|                    | dot1x critical                                                                                                    |                                     | Enables the 802.1X critical authentication on a port.                                                       |
|                    | dot1x critical                                                                                                    | eapol                               | Enables sending EAPOL success packets when a port is critically authorized partway through an EAP exchange. |
|                    | dot1x critical                                                                                                    | recovery delay                      | Sets the time interval between port reinitializations.                                                      |
|                    | show dot1x                                                                                                    |                                     | Displays dot1x information.                                                                                 |

#### dot1x guest-vlan

To enable a guest VLAN on a per-port basis, use the **dot1x guest-vlan** command. To return to the default setting, use the **no** form of this command.

dot1x guest-vlan vlan-id

no dot1x guest-vlan vlan-id

| Syntax Description                               | vlan-id                                                                                                    | Specifies a VLAN in the range of 1 to 4094.                                                                                                    |
|--------------------------------------------------|----------------------------------------------------------------------------------------------------|----------------------------------------------------------------------------------------------------|
| Defaults                                         | This command ha                                                                                                    | as no default settings.; the guest VLAN feature is disabled.                                                                                                    |
| Command Modes                                    | Interface configur                                                                                                    | ration mode                                                                                                    |
| Command History                                  | Release                                                                                                    | Modification                                                                                                    |
|                                                  | 12.1(19)EW                                                                                                    | Support for this command was introduced on the Catalyst 4500 series switch.                                                                                                    |
|                                                  | 12.2(25)EWA                                                                                                    | Support for secondary VLAN as the configured guest VLAN ID was added.                                                                                                    |
| Usage Guidelines                                 | VLAN host ports                                                                                                    | n be configured only on ports that are statically configured as access ports or private<br>. Statically configured access ports can be configured with regular VLANs as guest<br>y configured private VLAN host ports can be configured with secondary private<br>VLANs.                                                                                                    |
|                                                  | VLAN host ports<br>VLANs; statically<br>VLANs as guest                                                                                                    | Statically configured access ports can be configured with regular VLANs as guest<br>y configured private VLAN host ports can be configured with secondary private                                                                                                    |
| -                                                | VLAN host ports<br>VLANs; statically<br>VLANs as guest<br>This example sho<br>Switch# configura<br>Switch(config)#<br>Switch(config):                                                                                       | Statically configured access ports can be configured with regular VLANs as guest y configured private VLAN host ports can be configured with secondary private VLANs. We how to enable a guest VLAN on Fast Ethernet interface 4/3: <b>re terminal</b> tion commands, one per line. End with CNTL/Z. <b>interface fastethernet4/3</b> f)# dot1x port-control auto f)# dot1x guest-vlan 26 f)# end                                        |
| Examples                                         | VLAN host ports<br>VLANs; statically<br>VLANs; statically<br>VLANs as guest<br>This example sho<br>Switch# configura<br>Switch(config)#<br>Switch(config)#<br>Switch(config-i<br>Switch(config-i<br>Switch(config)#         | Statically configured access ports can be configured with regular VLANs as guest y configured private VLAN host ports can be configured with secondary private VLANs. we how to enable a guest VLAN on Fast Ethernet interface 4/3: re terminal tion commands, one per line. End with CNTL/Z. interface fastethernet4/3 f)# dot1x port-control auto f)# dot1x guest-vlan 26 f)# end end                                                  |
| Usage Guidelines<br>Examples<br>Related Commands | VLAN host ports<br>VLANs; statically<br>VLANs as guest<br>This example sho<br>Switch# <b>configura</b><br>Switch(config)#<br>Switch(config-i:<br>Switch(config-i:<br>Switch(config-i:<br>Switch(config)#<br>Switch(config)# | . Statically configured access ports can be configured with regular VLANs as guest<br>y configured private VLAN host ports can be configured with secondary private<br>VLANs.<br>www. how to enable a guest VLAN on Fast Ethernet interface 4/3:<br>re terminal<br>tion commands, one per line. End with CNTL/Z.<br>interface fastethernet4/3<br>f)# dot1x port-control auto<br>f)# dot1x guest-vlan 26<br>f)# end<br>end<br>Description |

#### dot1x guest-vlan supplicant

To place an 802.1X-capable supplicant (host) into a guest VLAN, use the **dot1x guest-vlan supplicant** global configuration command. To return to the default setting, use the **no** form of this command.

dot1x quest-vlan supplicant

no dot1x quest-vlan supplicant

| <b>Syntax Description</b> This command has no argu                                                         | aments or keywords.                                                                                                    |  |
|----------------------------------------------------------------------------------------------------|----------------------------------------------------------------------------------------------------|--|
| <b>Defaults</b> 802.1X-capable hosts are                                                                   | not put into a guest VLAN.                                                                                                    |  |
| <b>Command Modes</b> Global configuration mode                                                             |                                                                                                    |  |
| Command History Release Modific                                                                            | ation                                                                                                    |  |
| 12.2(25)EWA Suppor                                                                                         | t for this command was introduced on the Catalyst 4500 series switch.                                                                                                    |  |
| 802.1X-capable host into<br>non-802.1X capable hosts<br>When guest VLAN suppli<br>EAPOL packet history. Th | <ul> <li>With Cisco Release 12.2(25) EWA, you can use the dot1x guest-vlan supplicant command to place at 802.1X-capable host into a guest VLAN. Prior to Cisco Release 12.2(25)EWA, you could only place non-802.1X capable hosts into a guest VLAN.</li> <li>When guest VLAN supplicant behavior is enabled, the Catalyst 4500 series switch does not maintain EAPOL packet history. The switch allows clients that fail 802.1X authentication to access a guest VLAN, whether or not EAPOL packets have been detected on the interface.</li> </ul> |  |
| Switch# configure termi                                                                                    | mands, one per line. End with CNTL/Z.                                                                                                    |  |
| Related Commands Command                                                                                   | Description                                                                                                    |  |
| dot1x system-auth-contr                                                                                    | ol Enables 802.1X authentication on the switch.                                                                                                    |  |
| show dot1x                                                                                                 | Displays dot1x information.                                                                                                    |  |

#### dot1x host-mode

Use the **dot1x host-mode** interface configuration command on the switch stack or on a standalone switch to allow a single host (client) or multiple hosts on an IEEE 802.1x-authorized port. Use the **multi-domain** keyword to enable multidomain authentication (MDA) on an IEEE 802.1x-authorized port. Use the **no** form of this command to return to the default setting.

dot1x host-mode {multi-host | single-host | multi-domain}

no dot1x host-mode [multi-host | single-host | multi-domain }

| Syntax Description | multi-host                                                       | Enables multiple-hosts mode on the switch.                                                                                                    |
|--------------------|------------------------------------------------------------------|----------------------------------------------------------------------------------------------------|
|                    | single-host                                                      | Enables single-host mode on the switch.                                                                                                    |
|                    | multi-domain                                                     | Enables MDA on a switch port.                                                                                                    |
| Defaults           | The default is sing                                              | le-host mode.                                                                                                    |
| Command Modes      | Interface configura                                              | tion mode                                                                                                    |
| Command History    | Release                                                          | Modification                                                                                                    |
|                    | 12.2(20)EWA                                                      | Support for this command was introduced on the Catalyst 4500 series switch.                                                                                                    |
|                    | 12.2(37)SG                                                       | Added support for multiple domains.                                                                                                    |
| Usage Guidelines   | an IEEE 802.1x-en<br>successfully author<br>(re-authentication f | to limit an IEEE 802.1x-enabled port to a single client or to attach multiple clients to<br>abled port. In multiple-hosts mode, only one of the attached hosts needs to be<br>rized for all hosts to be granted network access. If the port becomes unauthorized<br>fails or an Extensible Authentication Protocol over LAN [EAPOL]-logoff message is<br>hed clients are denied access to the network. |
|                    | and a voice domair                                               | ain keyword to enable MDA on a port. MDA divides the port into both a data domain<br>n. MDA allows both a data device and a voice device, such as an IP phone (Cisco or<br>same IEEE 802.1x-enabled port.                                                                                                    |
|                    | Before entering this is set to <b>auto</b> for the               | s command, make sure that the <b>dot1x port-control</b> interface configuration command he specified port.                                                                                                    |
|                    | configuration is rec<br>assignment, you m<br>voice VLAN assign   | h voice and data VLAN dynamically from the ACS server. No additional<br>quired to enable dynamic VLAN assignment on the switch. To enable VLAN<br>ust configure the Cisco ACS server. For details on configuring the ACS server for<br>ment, refer to the "Cisco ACS Configuration for VLAN Assignment" section in the<br>es Switch Software Configuration Guide-Release, 12.2(52)SG.                  |

#### **Examples** This example show

```
This example shows how to enable IEEE 802.1x authentication and to enable multiple-hosts mode:
```

```
Switch# configure t
Enter configuration commands, one per line. End with CNTL/Z.
Switch(config)# interface gigabitethernet6/1
Switch(config-if)# dot1x port-control auto
Switch(config-if)# dot1x host-mode multi-host
Switch(config-if)# end
Switch#
```

This example shows how to enable MDA and to allow both a host and a voice device on the port:

```
Switch# configure t
Enter configuration commands, one per line. End with CNTL/Z.
Switch(config)# interface FastEthernet6/1
Switch(config-if)# switchport access vlan 12
Switch(config-if)# switchport mode access
Switch(config-if)# switchport voice vlan 10
Switch(config-if)# dot1x pae authenticator
Switch(config-if)# dot1x port-control auto
Switch(config-if)# dot1x host-mode multi-domain
Switch(config-if)# no shutdown
Switch(config-if)# end
Switch(config-if)# end
```

You can verify your settings by entering the **show dot1x** [**interface** *interface-id*] privileged EXEC command.

| <b>Related Commands</b> | Command    | Description                 |
|-------------------------|------------|-----------------------------|
|                         | show dot1x | Displays dot1x information. |

#### dot1x initialize

To unauthorize an interface before reinitializing 802.1X, use the dot1x initialize command.

dot1x initialize interface

| Syntax Description | interface              | Number of the interface.                                                                |
|--------------------|------------------------|-----------------------------------------------------------------------------------------|
|                    |                        |                                                                                         |
| Defaults           | This command h         | as no default settings.                                                                 |
| Donuno             |                        |                                                                                         |
| Command Modes      | Duiniland EVEC         |                                                                                         |
| Command Widdes     | Privileged EXEC        | , mode                                                                                  |
|                    |                        |                                                                                         |
| Command History    | Release                | Modification                                                                            |
|                    | 12.1(12c)EW            | Support for this command was introduced on the Catalyst 4500 series switch.             |
|                    |                        |                                                                                         |
| Usage Guidelines   | Use this commar        | nd to initialize state machines and to set up the environment for fresh authentication. |
|                    |                        |                                                                                         |
| Examples           | This example sho       | ows how to initialize the 802.1X state machines on an interface:                        |
|                    | Switch# <b>dot1x i</b> | initialize                                                                              |
|                    | Switch#                |                                                                                         |
| Related Commands   | Command                | Description                                                                             |
| Kelated Commands   | Command                | Description                                                                             |
|                    | show dot1x             | Displays dot1x information.                                                             |

#### dot1x mac-auth-bypass

To enable the 802.1X MAC address bypassing on a switch, use the **dot1x mac-auth-bypass** command. Use the **no** form of this command to disable MAC address bypassing.

dot1x mac-auth-bypass [eap]

no dot1x mac-auth-bypass [eap]

| Syntax Description | eap (Optional) Specifies using EAP MAC address authentication.               |                                                                                                    |  |
|--------------------|------------------------------------------------------------------------------|----------------------------------------------------------------------------------------------------|--|
| Defaults           | There is no defa                                                             | ult setting.                                                                                                    |  |
| Command Modes      | Interface config                                                             | uration mode                                                                                                    |  |
| Command History    | Release                                                                      | Modification                                                                                                    |  |
|                    | 12.2(31)SG                                                                   | Support for this command was introduced on the Catalyst 4500 series switch.                                                                                                    |  |
| Usage Guidelines   | or authentication<br>MAB is active, t<br>with a MAC add<br>re-authentication | the <b>dot1x mac-auth-bypass</b> configuration from a port does not affect the authorization<br>n state of a port. If the port is in unauthenticated state, it remains unauthenticated, and if<br>the authentication will revert back to the 802.1X Authenticator. If the port is authorized<br>dress, and the MAB configuration is removed the port remains authorized until<br>n takes place. When re-authentication occurs the MAC address is removed in favor of an<br>ant, which is detected on the wire. |  |
| Examples           | -                                                                            | nows how to enable EAP MAC address authentication:<br>if)# dot1x mac-auth-bypass<br>if)#                                                                                                    |  |

## dot1x max-reauth-req

To set the maximum number of times that the switch will retransmit an EAP-Request/Identity frame to the client before restarting the authentication process, use the **dot1x max-reauth-req** command. To return to the default setting, use the **no** form of this command.

dot1x max-reauth-req count

no dot1x max-reauth-req

| Syntax Description |                                                    | Tumber of times that the switch retransmits EAP-Request/Identity frames before estarting the authentication process; valid values are from 1 to 10.                                                                                                    |
|--------------------|----------------------------------------------------|----------------------------------------------------------------------------------------------------|
| Defaults           | The switch send                                    | s a maximum of two retransmissions.                                                                                                    |
| Command Modes      | Interface config                                   | uration mode                                                                                                    |
| Command History    | Release                                            | Modification                                                                                                    |
|                    | 12.1(19)EW                                         | Support for this command was introduced on the Catalyst 4500 series switch.                                                                                                    |
| Usage Guidelines   | unreliable links<br>setting impacts<br>configured. | age the default value of this command only to adjust for unusual circumstances such as<br>or specific behavioral problems with certain clients and authentication servers. This<br>the wait before a non-dot1x-capable client is admitted to the guest VLAN, if one is<br>your settings by entering the <b>show dot1x</b> privileged EXEC command. |
| Examples           | -                                                  | ows how to set 5 as the number of times that the switch retransmits an entity frame before restarting the authentication process:                                                                                                    |
|                    | Switch(config-<br>Switch(config-                   | if)# dot1x max-reauth-req 5<br>if)#                                                                                                    |
| Related Commands   | Command                                            | Description                                                                                                    |
|                    | show dot1x                                         | Displays dot1x information.                                                                                                    |

#### dot1x max-req

To set the maximum number of times that the switch retransmits an Extensible Authentication Protocol (EAP)-Request frame of types other than EAP-Request/Identity to the client before restarting the authentication process, use the **dot1x max-req** command. To return to the default setting, use the **no** form of this command.

dot1x max-req count

no dot1x max-req

| Syntax Description |                   | per of times that the switch retransmits EAP-Request frames of types other than<br>Request/Identity before restarting the authentication process; valid values are from<br>0.                                                                        |
|--------------------|-------------------|----------------------------------------------------------------------------------------------------|
| Defaults           | The switch sends  | s a maximum of two retransmissions.                                                                                                    |
| Command Modes      | Interface configu | iration mode                                                                                                    |
| Command History    | Release           | Modification                                                                                                    |
| -                  | 12.1(12c)EW       | Support for this command was introduced on the Catalyst 4500 series switch.                                                                                                    |
|                    | 12.1(19)EW        | This command was modified to control on EAP-Request/Identity retransmission limits.                                                                                                    |
| Usage Guidelines   | unreliable links  | ge the default value of this command only to adjust for unusual circumstances such as<br>or specific behavioral problems with certain clients and authentication servers.<br>our settings by entering the <b>show dot1x</b> privileged EXEC command. |
| Examples           | frame before res  | ows how to set 5 as the number of times that the switch retransmits an EAP-Request tarting the authentication process:<br>if)# dot1x max-req 5<br>if)#                                                                                               |
|                    | -                 | ows how to return to the default setting:<br>if) # no dot1x max-req<br>if) #                                                                                                    |

| Related | Commands | C |
|---------|----------|---|
| nonacoa | •••manao | • |

| ommands | Command              | Description                                                                                                    |
|---------|----------------------|----------------------------------------------------------------------------------------------------|
|         | dot1x initialize     | Unauthorizes an interface before reinitializing 802.1X.                                                                                                    |
|         | dot1x max-reauth-req | Sets the maximum number of times that the switch will<br>retransmit an EAP-Request/Identity frame to the client<br>before restarting the authentication process. |
|         | show dot1x           | Displays dot1x information.                                                                                                    |

2-161

#### dot1x port-control

To enable manual control of the authorization state on a port, use the dot1x port-control command. To return to the default setting, use the **no** form of this command.

dot1x port-control {auto | force-authorized | force-unauthorized}

no dot1x port-control {auto | force-authorized | force-unauthorized}

| Syntax Description |                                                                                                    |                                                                                                    |
|--------------------|----------------------------------------------------------------------------------------------------|----------------------------------------------------------------------------------------------------|
|                    | auto                                                                                                    | Enables 802.1X authentication on the interface and causes the port to transition to the authorized or unauthorized state based on the 802.1X authentication exchange between the switch and the client.                                                    |
|                    | force-authorized                                                                                                    | Disables 802.1X authentication on the interface and causes the port to transition to the authorized state without any authentication exchange required. The port transmits and receives normal traffic without 802.1X-based authentication of the client.  |
|                    | force-unauthorized                                                                                                    | Denies all access through the specified interface by forcing the port to transition to the unauthorized state, ignoring all attempts by the client to authenticate. The switch cannot provide authentication services to the client through the interface. |
| lefaults           | The port 802.1X aut                                                                                                    | horization is disabled.                                                                                                    |
| Command Modes      | Interface configurati                                                                                                    | on mode                                                                                                    |
| Command History    | Release                                                                                                    | Modification                                                                                                    |
|                    | 12.1(12c)EW                                                                                                    | Support for this command was introduced on the Catalyst 4500 series switch.                                                                                                    |
|                    |                                                                                                    |                                                                                                    |
| sage Guidelines    | The 802.1X protocol                                                                                                    | l is supported on both the Layer 2 static-access ports and the Layer 3-routed ports.                                                                                                    |
| lsage Guidelines   | -                                                                                                    | l is supported on both the Layer 2 static-access ports and the Layer 3-routed ports.<br>to keyword only if the port is not configured as follows:                                                                                                    |
| Jsage Guidelines   | You can use the <b>auto</b><br>• Trunk port—If y                                                                                      | b keyword only if the port is not configured as follows:<br>you try to enable 802.1X on a trunk port, an error message appears, and 802.1X is                                                                                                    |
| Usage Guidelines   | <ul> <li>You can use the auto</li> <li>Trunk port—If y not enabled. If y changed.</li> <li>Dynamic ports—you try to enable</li> </ul> |                                                                                                    |

Switch Port Analyzer (SPAN) destination port—You can enable 802.1X on a port that is a SPAN ٠ destination port; however, 802.1X is disabled until the port is removed as a SPAN destination. You can enable 802.1X on a SPAN source port. To globally disable 802.1X on the switch, you must disable it on each port. There is no global configuration command for this task. Examples This example shows how to enable 802.1X on Gigabit Ethernet 1/1: Switch(config)# interface gigabitethernet1/1 Switch(config-if) # dot1x port-control auto Switch# You can verify your settings by using the show dot1x all or show dot1x interface int commands to show the port-control status. An enabled status indicates that the port-control value is set either to auto or to force-unauthorized. **Related Commands** Command Description show dot1x Displays dot1x information.

# dot1x re-authenticate

To manually initiate a reauthentication of all 802.1X-enabled ports or the specified 802.1X-enabled port, use the **dot1x re-authenticate** command.

dot1x re-authenticate [interface interface-id]

| Syntax Description | interface interfa               | ace-id (Optional) Module and port number of the interface.                                                                                                   |
|--------------------|---------------------------------|----------------------------------------------------------------------------------------------------|
| Defaults           | This command h                  | as no default settings.                                                                                                    |
| Command Modes      | Privileged EXEC                 | 2 mode                                                                                                    |
| Command History    | Release                         | Modification                                                                                                    |
|                    | 12.1(12c)EW                     | Support for this command was introduced on the Catalyst 4500 series switch.                                                                                  |
| Jsage Guidelines   |                                 | command to reauthenticate a client without waiting for the configured number of<br>reauthentication attempts (re-authperiod) and automatic reauthentication. |
| Examples           | This example sho interface 1/1: | ows how to manually reauthenticate the device connected to Gigabit Ethernet                                                                                  |
|                    |                                 | re-authenticate interface gigabitethernet1/1<br>nentication on gigabitethernet1/1                                                                            |

#### dot1x re-authentication

To enable the periodic reauthentication of the client, use the **dot1x re-authentication** command. To return to the default setting, use the **no** form of this command.

dot1x re-authentication

no dot1x re-authentication

| Syntax Description | This command has no arguments or keywords. |
|--------------------|--------------------------------------------|
|--------------------|--------------------------------------------|

- **Defaults** The periodic reauthentication is disabled.
- **Command Modes** Interface configuration mode

 Command History
 Release
 Modification

 12.1(12c)EW
 Support for this command was introduced on the Catalyst 4500 series switch.

Usage Guidelines You configure the amount of time between the periodic reauthentication attempts by using the dot1x timeout re-authperiod global configuration command.

**Examples** This example shows how to disable the periodic reauthentication of the client:

Switch(config-if)# no dot1x re-authentication
Switch(config-if)#

This example shows how to enable the periodic reauthentication and set the number of seconds between the reauthentication attempts to 4000 seconds:

Switch(config-if)# dot1x re-authentication
Switch(config-if)# dot1x timeout re-authperiod 4000
Switch#

You can verify your settings by entering the **show dot1x** privileged EXEC command.

| <b>Related Commands</b> | Command       | Description                      |
|-------------------------|---------------|----------------------------------|
|                         | dot1x timeout | Sets the reauthentication timer. |
|                         | show dot1x    | Displays dot1x information.      |

#### dot1x system-auth-control

To enable 802.1X authentication on the switch, use the **dot1x system-auth-control** command. To disable 802.1X authentication on the system, use the **no** form of this command.

dot1x system-auth-control

no dot1x system-auth-control

| Syntax Description           | This command has no arguments or keywords.                                                                                                    |                                                                                                    |  |
|------------------------------|----------------------------------------------------------------------------------------------------|----------------------------------------------------------------------------------------------------|--|
| Defaults                     | The 802.1X authentication is disabled.                                                                                                    |                                                                                                    |  |
| Command Modes                | Global configura                                                                                                    | ion mode                                                                                               |  |
| Command History              | Release                                                                                                    | Modification                                                                                           |  |
|                              | 12.1(12c)EW                                                                                                    | Support for this command was introduced on the Catalyst 4500 series switch.                            |  |
| Usage Guidelines             | You must enable <b>dot1x system-auth-control</b> if you want to use the 802.1X access controls on any port<br>on the switch. You can then use the <b>dot1x port-control auto</b> command on each specific port on which<br>you want the 802.1X access controls to be used. |                                                                                                    |  |
|                              |                                                                                                    |                                                                                                    |  |
| Examples                     | you want the 802                                                                                                    |                                                                                                    |  |
| Examples                     | you want the 802<br>This example sho                                                                                                    | 1X access controls to be used.                                                                         |  |
| Examples<br>Related Commands | you want the 802<br>This example sho<br>Switch(config)#<br>Switch(config)#                                                                                                    | 1X access controls to be used.<br>ws how to enable 802.1X authentication:                              |  |
|                              | you want the 802<br>This example sho<br>Switch(config)#<br>Switch(config)#                                                                                                    | 1X access controls to be used.<br>ws how to enable 802.1X authentication:<br>dot1x system-auth-control |  |

#### dot1x timeout

To set the reauthentication timer, use the **dot1x timeout** command. To return to the default setting, use the **no** form of this command.

dot1x timeout {reauth-period {seconds | server} | quiet-period seconds | tx-period seconds |
 supp-timeout seconds | server-timeout seconds }

no dot1x timeout {reauth-period | quiet-period | tx-period | supp-timeout | server-timeout}

| Syntax Description | reauth-period sec                          | <i>onds</i> Number of seconds between reauthentication attempts; valid values are from 1 to 65535. See the "Usage Guidelines" section for more information.                                                   |  |  |
|--------------------|--------------------------------------------|----------------------------------------------------------------------------------------------------|--|--|
|                    | reauth-period ser                          | verNumber of seconds between reauthentication attempts; valid values are<br>from 1 to 65535 as derived from the Session-Timeout RADIUS attribute.<br>See the "Usage Guidelines" section for more information. |  |  |
|                    | quiet-period secon                         | nds Number of seconds that the switch remains in the quiet state following<br>a failed authentication exchange with the client; valid values are from 0<br>to 65535 seconds.                                  |  |  |
|                    | <b>tx-period</b> seconds                   | Number of seconds that the switch waits for a response to an EAP-request/identity frame from the client before retransmitting the request; valid values are from 1 to 65535 seconds.                          |  |  |
|                    | supp-timeout seco                          | ondsNumber of seconds that the switch waits for the retransmission of<br>EAP-Request packets; valid values are from 30 to 65535 seconds.                                                                      |  |  |
|                    | server-timeout sec                         | <i>conds</i> Number of seconds that the switch waits for the retransmission of packets by the back-end authenticator to the authentication server; valid values are from 30 to 65535 seconds.                 |  |  |
| Defaults           | The default settings                       | s are as follows:                                                                                                    |  |  |
|                    | • Reauthentication period is 3600 seconds. |                                                                                                    |  |  |
|                    | • Quiet period is 60 seconds.              |                                                                                                    |  |  |
|                    | • Transmission period is 30 seconds.       |                                                                                                    |  |  |
|                    | • Supplicant timeout is 30 seconds.        |                                                                                                    |  |  |
|                    | • Server timeout is 30 seconds.            |                                                                                                    |  |  |
| Command Modes      | Interface configura                        | tion mode                                                                                                    |  |  |
| Command History    | Release                                    | Modification                                                                                                    |  |  |
|                    |                                            | Support for this command was introduced on the Catalyst 4500 series switches.                                                                                                    |  |  |
|                    |                                            | Support for selecting the reauthentication timer from the "server" was added.                                                                                                    |  |  |
|                    |                                            |                                                                                                    |  |  |

| Usage Guidelines | -                                                                                                    | on must be enabled before entering the <b>dot1x timeout re-authperiod</b><br><b>re-authentication</b> command to enable periodic reauthentication. |  |  |  |
|------------------|----------------------------------------------------------------------------------------------------|----------------------------------------------------------------------------------------------------|--|--|--|
| Examples         | This example shows how to set 60 as the number of seconds that the switch waits for a response to an EAP-request/identity frame from the client before retransmitting the request:                                                            |                                                                                                    |  |  |  |
|                  | <pre>Switch# configure terminal<br/>Enter configuration commands, one per line. End with CNTL/Z.<br/>Switch(config)# interface fastethernet4/3<br/>Switch(config-if)# dot1x timeout tx-period 60<br/>Switch(config-if)# end<br/>Switch#</pre> |                                                                                                    |  |  |  |
|                  | You can verify your settings by entering the <b>show dot1x</b> privileged EXEC command.                                                                                                    |                                                                                                    |  |  |  |
|                  | This example shows how to set up the switch to use a reauthentication timeout derived from a Session-Timeout attribute taken from the RADIUS Access-Accept message received when a host successfully authenticates via 802.1X:                |                                                                                                    |  |  |  |
|                  | Switch(config)# interfac                                                                                                    | mands, one per line. End with CNTL/Z.                                                                                                    |  |  |  |
| Related Commands | Command                                                                                                    | Description                                                                                                    |  |  |  |
|                  | dot1x initialize                                                                                                    | Unauthorizes an interface before reinitializing 802.1X.                                                                                            |  |  |  |
|                  | show dot1x                                                                                                    | Displays dot1x information.                                                                                                    |  |  |  |

### duplex

To configure the duplex operation on an interface, use the **duplex** command. To return to the default setting, use the **no** form of this command.

duplex {auto | full | half}

no duplex

| Syntax Description | auto | Specifies the autonegotiation operation. |  |
|--------------------|------|------------------------------------------|--|
|                    | full | Specifies the full-duplex operation.     |  |
|                    | half | Specifies the half-duplex operation.     |  |
|                    |      |                                          |  |

Defaults Half-duplex operation

### **Command Modes** Interface configuration mode

| Command History | Release    | Modification                                                                |  |
|-----------------|------------|-----------------------------------------------------------------------------|--|
|                 | 12.1(8a)EW | Support for this command was introduced on the Catalyst 4500 series switch. |  |

#### Usage Guidelines

Table 2-1 lists the supported command options by interface.

#### Table 2-1Supported duplex Command Options

| Interface Type                | Supported<br>Syntax     | Default Setting | Guidelines                                                                                                    |
|-------------------------------|-------------------------|-----------------|----------------------------------------------------------------------------------------------------|
| 10/100-Mbps module            | duplex [half  <br>full] | half            | If the speed is set to <b>auto</b> , you will not be able to set the <b>duplex</b> mode.                                                             |
|                               |                         |                 | If the speed is set to <b>10</b> or <b>100</b> , and<br>you do not configure the duplex<br>setting, the duplex mode is set to <b>half</b><br>duplex. |
| 100-Mbps fiber<br>modules     | duplex [half  <br>full] | half            |                                                                                                    |
| Gigabit Ethernet<br>Interface | Not supported.          | Not supported.  | Gigabit Ethernet interfaces are set to <b>full</b> duplex.                                                                                           |
| 10/100/1000                   | duplex [half  <br>full] |                 | If the speed is set to <b>auto</b> or <b>1000</b> ,<br>you will not be able to set <b>duplex</b> .                                                   |
|                               |                         |                 | If the speed is set to <b>10</b> or <b>100</b> , and<br>you do not configure the duplex<br>setting, the duplex mode is set to <b>half</b><br>duplex. |

If the transmission speed on a 16-port RJ-45 Gigabit Ethernet port is set to **1000**, the duplex mode is set to **full**. If the transmission speed is changed to **10** or **100**, the duplex mode stays at **full**. You must configure the correct duplex mode on the switch when the transmission speed changes to **10** or **100** from 1000 Mbps.

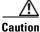

Changing the interface speed and duplex mode configuration might shut down and reenable the interface during the reconfiguration.

Table 2-2 describes the system performance for different combinations of the duplex and speed modes. The specified **duplex** command that is configured with the specified **speed** command produces the resulting action shown in the table.

| Table 2-2 | Relationship Between duplex and speed Commands |
|-----------|------------------------------------------------|
|-----------|------------------------------------------------|

| duplex Command             | speed Command | Resulting System Action                    |
|----------------------------|---------------|--------------------------------------------|
| duplex half or duplex full | speed auto    | Autonegotiates both speed and duplex modes |
| duplex half                | speed 10      | Forces 10 Mbps and half duplex             |
| duplex full                | speed 10      | Forces 10 Mbps and full duplex             |
| duplex half                | speed 100     | Forces 100 Mbps and half duplex            |
| duplex full                | speed 100     | Forces 100 Mbps and full duplex            |
| duplex full                | speed 1000    | Forces 1000 Mbps and full duplex           |

#### Examples

This example shows how to configure the interface for full-duplex operation:

Switch(config-if)# duplex full
Switch(config-if)#

### Related Commands

| Command                                                    | Description                      |
|------------------------------------------------------------|----------------------------------|
| speed                                                      | Configures the interface speed.  |
| <b>interface</b> (refer to Cisco IOS documentation)        | Configures an interface.         |
| <b>show controllers</b> (refer to Cisco IOS documentation) | Displays controller information. |
| show interfaces                                            | Displays interface information.  |

### energywise (global configuration)

Use the **energywise** global configuration command to enable and configure EnergyWise on an entity. Use the **no** form of this command to disable EnergyWise on the entity and remove the EnergyWise configuration.

energywise {importance importance | keywords word,word,... | level level | management tcp-port-number | name name | neighbor hostname | ip-address udp-port-number | role role }

no energywise {importance | keywords | level | management | name | neighbor | role}

| Syntax Description | importance importance                | Sets the importance of the entity.                                                                           |  |
|--------------------|--------------------------------------|----------------------------------------------------------------------------------------------------|--|
|                    |                                      | The range is from 1 to 100.                                                                                  |  |
|                    | keywords word, word,                 | Assigns at least one keyword for the entity.                                                                 |  |
|                    |                                      | When assigning multiple keywords, separate the keywords with commas, and do not use spaces between keywords. |  |
|                    |                                      | For the <i>word</i> value:                                                                                   |  |
|                    |                                      | <ul> <li>You can enter alphanumeric characters and symbols such as #, (, %, ! or &amp;.</li> </ul>           |  |
|                    |                                      | • Do not use an asterisk (*) or a blank space between the characters and symbols.                            |  |
|                    | level level                          | Sets the power level of the entity.                                                                          |  |
|                    |                                      | The only valid value is 10.                                                                                  |  |
|                    | <b>management</b><br>tcp-port-number | Specifies the TCP port that connects to the management station.                                              |  |
|                    |                                      | The range is from 1 to 65000.                                                                                |  |
|                    | name name                            | Specifies the EnergyWise-specific entity name.                                                               |  |
|                    |                                      | For the <i>name</i> value:                                                                                   |  |
|                    |                                      | • You can enter alphanumeric characters and symbols such as #, (, %, ! or &.                                 |  |
|                    |                                      | • Do not use an asterisk (*) or a blank space between the characters and symbols.                            |  |
|                    | neighbor hostname                    | Assigns a static neighbor.                                                                                   |  |
|                    | ip-address<br>udp-port-number        | • Hostname ( <i>hostname</i> ) or IP address ( <i>ip-address</i> ).                                          |  |
|                    | uup-port-number                      | • UDP port ( <i>udp-port-number</i> ) that sends and receives queries. The range is from 1 to 65000.         |  |
|                    | role role                            | Specifies the role of the entity in the EnergyWise domain. For example, lobby.b20.                           |  |
|                    |                                      | For the <i>role</i> value:                                                                                   |  |
|                    |                                      | • You can enter alphanumeric characters and symbols such as #, (, %, ! or &.                                 |  |
|                    |                                      | • Do not use an asterisk (*) or a blank space between the characters and symbols.                            |  |

| Related Commands | Switch(config)# <b>en</b><br>Switch(config)# <b>en</b>                                                     | ergywise name Entity01<br>ergywise neighbor 4500-21 43440<br>ergywise role role.lobbyaccess                                                                                                    |  |  |  |
|------------------|----------------------------------------------------------------------------------------------------|----------------------------------------------------------------------------------------------------|--|--|--|
|                  | Switch(config)# en<br>Switch(config)# en<br>Switch(config)# en                                             | ergywise name Entity01<br>ergywise neighbor 4500-21 43440<br>ergywise role role.lobbyaccess                                                                                                    |  |  |  |
| Examples         | Switch# configure<br>Enter configuration<br>Switch(config)# en<br>Switch(config)# en<br>Switch(config)# en | how to enable EnergyWise, assign the entity to a domain, and set the password:<br>terminal<br>n commands, one per line. End with CNTL/Z.<br>ergywise domain cisco secret cisco protocol udp port 43440 ip 2.2.4.30<br>ergywise importance 50<br>ergywise keywords lab1,devlab<br>ergywise management 60500 |  |  |  |
| Usage Guidelines | 12.2(52)SG<br>When you add an ent                                                                          | This command was introduced.<br>tity to a domain, EnergyWise is enabled on the entity and its PoE ports.                                                                                                    |  |  |  |
| Command History  | Release                                                                                                    | Modification                                                                                                    |  |  |  |
| Command Modes    | Configuration                                                                                              |                                                                                                    |  |  |  |
|                  | The role is the mode                                                                                       | l number.                                                                                                    |  |  |  |
|                  | No neighbors are ass                                                                                       | igned.                                                                                                    |  |  |  |
|                  | The name is the host                                                                                       | name.                                                                                                    |  |  |  |
|                  | The <i>tcp-port-number</i>                                                                                 |                                                                                                    |  |  |  |
|                  | The power level is 10                                                                                      |                                                                                                    |  |  |  |
|                  | The importance is 1.<br>No keywords are defined.                                                           |                                                                                                    |  |  |  |

### energywise (interface configuration)

Use the **energywise** interface configuration command to configure EnergyWise on the power over Ethernet (PoE) port. Use the **no** form of this command to disable EnergyWise on the port and remove the EnergyWise configuration.

**energywise** [**importance** *importance* | **keywords** *word*,*word*,... | **level** *level* [**recurrence at** *minute hour day\_of\_month month day\_of\_week*] | **name** *name* | **role** *role*]

no energywise

| Syntax Description | importance importance                                                                                                    | (Option    | nal) Sets the importance of the port.                                                                                                    |
|--------------------|----------------------------------------------------------------------------------------------------|------------|----------------------------------------------------------------------------------------------------|
|                    |                                                                                                    | The rar    | nge is from 1 to 100.                                                                                                    |
|                    | keywords word, word,                                                                                                    | (Option    | nal) Assigns at least one keyword for the port.                                                                                                    |
|                    |                                                                                                    |            | assigning multiple keywords, separate the keywords with commas, not use spaces between keywords.                                                                           |
|                    |                                                                                                    | For the    | word value:                                                                                                    |
|                    |                                                                                                    | • Yo<br>&. | u can enter alphanumeric characters and symbols such as $\#$ , (, $\%$ , ! or                                                                                              |
|                    |                                                                                                    |            | o not use an asterisk (*) or a blank space between the characters and mbols.                                                                                               |
|                    | level level                                                                                                    | (Option    | nal) Sets the power level of the port.                                                                                                    |
|                    |                                                                                                    | The on     | ly valid values are 0 and 10.                                                                                                    |
|                    | <b>recurrence</b><br><b>importance</b> <i>importance</i><br><b>at</b> <i>minute hour</i><br><i>day_of_month month</i><br><i>day_of_week</i> | (Option    | nal) Schedules the power-on or power-off recurrence.                                                                                                    |
|                    |                                                                                                    |            | <b>portance</b> <i>importance</i> —Sets the importance of the port in the domain.<br>e range is from 1 to 100.                                                             |
|                    |                                                                                                    | • mi       | nute—The range is from 0 to 59. Use * for the wildcard.                                                                                                    |
|                    |                                                                                                    | • ho       | <i>ur</i> —The range is from 0 to 23. Use $*$ for the wildcard.                                                                                                    |
|                    |                                                                                                    | • da       | y_of_month—The range is from 1 to 31. Use * for the wildcard.                                                                                                    |
|                    |                                                                                                    |            | <i>onth</i> —The range is from 1 to 12. You can also enter <b>jan</b> , <b>feb</b> , <b>mar</b> , <b>apr</b> , d so on. Use * for the wildcard.                            |
|                    |                                                                                                    |            | <i>y_of_week</i> —The range is from 0 to 7 (0 and 7 both represent Sunday). e * for the wildcard.                                                                          |
|                    |                                                                                                    | Note       | The specified times are local times based on the PoE-entity time zone.                                                                                                    |
|                    |                                                                                                    | Note       | If the day of the month and day of the week are both specified, (that<br>is, are not woldcards), the recurrence is executed when either field<br>matches the current time. |
|                    |                                                                                                    | Note       | Recurrence takes effect within the minute specified, rather than exactly on the minute; it could occur as much as 60 seconds late.                                         |

|                  | name name                                                                                    | (Optional) Specifies the EnergyWise-specific port name.                                                                                                    |  |
|------------------|----------------------------------------------------------------------------------------------|----------------------------------------------------------------------------------------------------|--|
|                  | name nume                                                                                    | For the <i>name</i> value:                                                                                                    |  |
|                  |                                                                                              | <ul> <li>You can enter alphanumeric characters and symbols such as #, (, %, ! or &amp;.</li> </ul>                                                                                                    |  |
|                  |                                                                                              | • Do not use an asterisk (*) or a blank space between the characters and symbols.                                                                                                    |  |
|                  | role role                                                                                    | (Optional) Specifies the role of the port in the domain. For example, lobbyport.                                                                                                    |  |
|                  |                                                                                              | For the <i>role</i> value:                                                                                                    |  |
|                  |                                                                                              | <ul> <li>You can enter alphanumeric characters and symbols such as #, (, %, ! or &amp;.</li> </ul>                                                                                                    |  |
|                  |                                                                                              | • Do not use an asterisk (*) or a blank space between the characters and symbols.                                                                                                    |  |
| Defaults         | The importan<br>No keywords<br>The power le                                                  | are defined.                                                                                                    |  |
|                  | The name is t                                                                                | the short version of the interface name; for example, Gi1.2 for Gigabit Ethernet 1/2.                                                                                                    |  |
| ommand History   | Release                                                                                      | Modification                                                                                                    |  |
| -                | 12.2(52)SG                                                                                   | This command was introduced.                                                                                                    |  |
| lsage Guidelines |                                                                                              | <b>importance</b> and <b>level</b> values to the default settings, use the <b>default energywise</b> and the <b>default energywise level</b> commands.                                                                                                    |  |
| xamples          | This example shows how to enable and configure EnergyWise on the PoE port:                   |                                                                                                    |  |
|                  |                                                                                              | <b>Figure terminal</b><br>guration commands, one per line. End with CNTL/Z.                                                                                                    |  |
|                  | Switch(confi<br>Switch(confi<br>Switch(confi<br>Switch(confi<br>Switch(confi<br>Switch(confi | <pre>ig)# energywise domain cisco secret cisco protocol udp port 43440 ip 2.2.4.30 ig)# interface Gi1.2 ig-if)# energywise level 10 recurrence importance 90 at 0 8 * * * ig-if)# energywise level 0 recurrence importance 90 at 0 20 * * * ig-if)# energywise inportance 50 ig-if)# energywise name lobbyInterface.3 ig-if)# energywise role role.lobbyaccess</pre> |  |

| Related Commands | Command         | Description                                  |
|------------------|-----------------|----------------------------------------------|
|                  | show energywise | Displays the EnergyWise settings and status. |

### energywise domain

Use the **energywise domain** global configuration command to enable EnergyWise on the entity, assign the entity to a domain, and set the password for secure communication among the entities in the domain. Use the **no** form of this command to disable EnergyWise on the entity and to remove the EnergyWise configuration.

energywise domain domain-name secret [0 | 7] password [protocol udp port udp-port-number [interface interface-id | ip ip-address]]

#### no energywise domain

| Syntax Description | domain domain-name          | Assigns the entity to a domain with the specified <i>domain-name</i> .                                                                                                    |
|--------------------|-----------------------------|----------------------------------------------------------------------------------------------------|
|                    |                             | <ul> <li>You can enter alphanumeric characters and symbols such as #, (, %, ! or &amp;.</li> </ul>                                                                                                   |
|                    |                             | • Do not use an asterisk (*) or a blank space between the characters and symbols.                                                                                                    |
|                    | secret [0   7] password     | Sets the <i>password</i> for secure communication among the entities in the domain.                                                                                                    |
|                    |                             | • (Optional) <b>0</b> —Use an unencrypted password.                                                                                                    |
|                    |                             | • (Optional) 7—Use an hidden password. This requires service password-encryption to be enabled.                                                                                                    |
|                    |                             | If you do not enter <b>0</b> or <b>7</b> , the entity uses the default value of 0.                                                                                                    |
|                    |                             | For the <i>password</i> value:                                                                                                    |
|                    |                             | <ul> <li>You can enter alphanumeric characters and symbols such as #, (, %, ! or &amp;.</li> </ul>                                                                                                   |
|                    |                             | • Do not use an asterisk (*) or a blank space between the characters and symbols.                                                                                                    |
|                    | <b>port</b> udp-port-number | (Optional) Specifies the UDP port that sends and receives queries.                                                                                                    |
|                    |                             | The range is from 1 to 65000.                                                                                                    |
|                    | interface interface-id      | (Optional) In a bridged network, specifies the interface that you would prefer<br>for communicating with other EnergyWise switches rather than letting the<br>switch select an interface by default. |
|                    | <b>ip</b> ip-address        | (Optional) In a routed network, specifies the IP address to be used while communicating with EnergyWise peers instead of letting the system choose a default.                                        |
|                    |                             | The <b>interface</b> and <b>ip</b> options are mutually exclusive.                                                                                                    |

# DefaultsThe entity is not assigned to a domain.The password is not set.The udp-port-number is 43440.

| Command Modes    | s Configuration                                                                                      |                                                                                                    |  |  |
|------------------|----------------------------------------------------------------------------------------------------|----------------------------------------------------------------------------------------------------|--|--|
| Command History  | Release                                                                                              | Modification                                                                                                    |  |  |
|                  | 12.2(52)SG                                                                                           | This command was introduced.                                                                                                    |  |  |
| Usage Guidelines | •                                                                                                    | <b>rgywise domain</b> <i>domain-name</i> <b>secret</b> [ <b>0</b>   <b>7</b> ] <i>password</i> command, the entity selects terface to communicate with the network and with management applications. |  |  |
| Examples         | -                                                                                                    | how to enable EnergyWise and how to set the <i>domain-name</i> and <i>password</i> values:.<br>hergywise domain cisco secret cisco protocol udp port 43440 ip 2.2.4.30                               |  |  |
|                  | This example shows how to enable EnergyWise and to specify the route to the management applications: |                                                                                                    |  |  |
|                  | Switch(config)# er<br>192.168.1.2                                                                    | nergywise domain cisco secret 0 cisco protocol udp port 43440 ip                                                                                                    |  |  |
| Related Commands | Command                                                                                              | Description                                                                                                    |  |  |
|                  | show energywise                                                                                      | Displays the EnergyWise settings and status.                                                                                                    |  |  |

### energywise query

Use the **energywise query** privileged EXEC command to run a query to display power information or to power the entities or PoE ports.

- $energywise \; query \; importance \; \{keywords \; word, word, \dots \; | \; name \; name \} \; set \; level \; level$
- energywise query importance importance {keywords word,word,... | name name} sum {delta |
  usage}

| ntax Description | importance importance          | Sets the importance of the entity or ports.                                                                   |  |  |
|------------------|--------------------------------|----------------------------------------------------------------------------------------------------|--|--|
|                  |                                | The range is from 1 to 100.                                                                                   |  |  |
|                  | keywords word, word,           | Specifies one of more keywords to use in the query.                                                           |  |  |
|                  |                                | When specifying multiple keywords, separate the keywords with commas, and do not use spaces between keywords. |  |  |
|                  |                                | For the <i>word</i> value:                                                                                    |  |  |
|                  |                                | • You can enter alphanumeric characters and symbols such as #, (, %, ! or &.                                  |  |  |
|                  |                                | • Do not use an asterisk (*) or a blank space between the characters and symbols.                             |  |  |
|                  | name name                      | Name to use in the query.                                                                                     |  |  |
|                  |                                | For the wildcard, use * or <i>name</i> * with the asterisk at the end of the name.                            |  |  |
|                  |                                | For the <i>name</i> value:                                                                                    |  |  |
|                  |                                | • You can enter alphanumeric characters and symbols such as #, (, %, ! or &.                                  |  |  |
|                  |                                | • Do not use an asterisk (*) or a blank space between the characters and symbols.                             |  |  |
|                  | collect {delta   usage}        | Displays the delta or usage values for the entity or PoE ports.                                               |  |  |
|                  |                                | • <b>delta</b> —Displays only the differences between the current and available power levels.                 |  |  |
|                  |                                | • <b>usage</b> —Displays only the current power usage.                                                        |  |  |
|                  | set level level                | Sets the power level of the entity or the PoE ports.                                                          |  |  |
|                  |                                | For the entity, the only valid value is 10.                                                                   |  |  |
|                  |                                | For the ports, the valid values are 0 and 10.                                                                 |  |  |
|                  | <pre>sum {delta   usage}</pre> | Displays the sum of the delta or usage values for the entity or PoE ports.                                    |  |  |
|                  |                                | • <b>delta</b> —Displays only the sum of the differences between the current and available power levels .     |  |  |
|                  |                                | • <b>usage</b> —Displays only the sum of the current power usage.                                             |  |  |

### Command Modes Privileged EXEC

| Ievel level command.         Caution         Use this query with care because it affects the entity on which you enter the command an other devices in the domain that match the query criteria.                                                                                                    | Command History  | Release                                                                                                    | Modif                                                                                          | ication                                                                                                    |  |
|----------------------------------------------------------------------------------------------------|------------------|----------------------------------------------------------------------------------------------------|------------------------------------------------------------------------------------------------|----------------------------------------------------------------------------------------------------|--|
| Invide level command.         Image: Caution         Use this query with care because it affects the entity on which you enter the command at other devices in the domain that match the query criteria.         Examples         These examples show how to filter with the entity name:         Switch# energyvise query importance 100 name phone* collect usage mergywise query, timeout is 3 seconds:         Not       Name         2.2.2.21       phone         2.2.2.22       phone         2.2.2.23       phone         2.2.2.21       phone         2.2.2.23       phone         2.2.2.24       phone         2.2.2.25       phone         2.2.2.21       phone         2.2.2.23       phone         2.2.2.24       phone         2.2.2.25       phone         2.2.2.21       phone         2.2.2.23       phone         2.2.2.24       phone         2.2.2.25       phone         2.2.2.21       phone         2.2.2.23       phone         2.2.2.24       phone         2.2.2.25       phone         2.2.2.21       phone         2.2.2.21       phone         2.2.2.21       phone                                                                                                    |                  | 12.2(52)SG                                                                                                    | This c                                                                                         | command was introduced.                                                                                                    |  |
| Examples       These examples show how to filter with the entity name:         Switch# energywise query importance 100 name phone* collect usage EnergyWise query, timeout is 3 seconds:         Host       Name         2.2.2.1       phone       0.0 (W)         2.2.2.21       phone       0.0 (W)         2.2.2.21       phone       0.16 (W)         Queried: 9       Responded: 9       Time: 0.26 seconds         Switch# energyWise query, timeout is 3 seconds:       Time: 0.121 seconds <td< th=""><th>Usage Guidelines</th><th>level level comp<br/><math display="block">\frac{\underline{\land}}{Caution} \qquad \qquad \qquad \qquad \qquad \qquad \qquad \qquad \qquad \qquad \qquad \qquad \qquad \qquad \qquad \qquad \qquad \qquad \qquad</math></th><th colspan="3"><math>\underline{\wedge}</math></th></td<> | Usage Guidelines | level level comp<br>$\frac{\underline{\land}}{Caution} \qquad \qquad \qquad \qquad \qquad \qquad \qquad \qquad \qquad \qquad \qquad \qquad \qquad \qquad \qquad \qquad \qquad \qquad \qquad$ | $\underline{\wedge}$                                                                           |                                                                                                    |  |
| EnergyWise query, timeout is 3 seconds:         Host       Name       Usage         2.2.2.21       phone       0.0 (W)         2.2.2.22       phone       0.0 (W)         2.2.2.22       phone       0.0 (W)         2.2.2.21       phone       0.0 (W)         2.2.2.22       phone       0.0 (W)         2.2.2.22       phone       0.0 (W)         2.2.2.21       phone       0.1 (W)         2.2.2.22       phone       15.4 (W)         2.2.2.23       phone       0.0 (W)         2.2.2.21       phone       15.4 (W)         2.2.2.23       phone       15.4 (W)         2.2.2.21       phone       15.4 (W)         2.2.2.21       phone       15.4 (W)         2.2.2.21       phone       15.4 (W)         2.2.2.21       phone       0.0 (W)         Queried: 9       Responded: 9       Time: 0.26 seconds         Switch# energywise query importance 100 name * sum usage       EnergyWise query, timeout is 3 seconds:         Total Usage                                                                                                    | Examples         |                                                                                                    |                                                                                                |                                                                                                    |  |
| 2.2.2.21 phone 0.0 (W)<br>2.2.2.21 phone 0.0 (W)<br>2.2.2.22 phone 0.0 (W)<br>2.2.2.22 phone 0.0 (W)<br>2.2.2.21 phone 0.0 (W)<br>2.2.2.21 phone 0.0 (W)<br>2.2.2.22 phone 15.4 (W)<br>2.2.2.23 phone 15.4 (W)<br>2.2.2.21 phone 0.0 (W)<br>Queried: 9 Responded: 9 Time: 0.26 seconds<br>Switch# energywise query importance 100 name * sum usage<br>EnergyWise query, timeout is 3 seconds:<br>Total Usage<br>Total Usage<br>Total Usage<br>Total Usage<br>EnergyWise query importance 100 name lobby* collect usage<br>EnergyWise query, timeout is 3 seconds:<br>Host Name Usage<br>2.2.4.30 lobbyInterface.17 10.0 (W)<br>Queried: 1 Responded: 1 Time: 0.7 seconds<br>Switch# energywise query importance 100 name Fal.0.4* sum usage                                                                                                    |                  |                                                                                                    |                                                                                                |                                                                                                    |  |
| <ul> <li>2.2.2.21 phone 0.0 (W)</li> <li>2.2.2.21 phone 15.4 (W)</li> <li>2.2.2.22 phone 0.0 (W)</li> <li>2.2.2.23 phone 0.0 (W)</li> <li>2.2.2.21 phone 0.0 (W)</li> <li>2.2.2.23 phone 15.4 (W)</li> <li>2.2.2.23 phone 0.0 (W)</li> <li>2.2.2.21 phone 0.0 (W)</li> <li>2.2.2.21 phone 0.0 (W)</li> <li>2.2.2.21 phone 0.0 (W)</li> <li>2.2.2.21 phone 0.0 (W)</li> <li>2.2.2.21 phone 0.0 (W)</li> <li>Queried: 9 Responded: 9 Time: 0.26 seconds</li> <li>Switch# energywise query importance 100 name * sum usage EnergyWise query, timeout is 3 seconds:</li> <li>Total Usage</li></ul>                                                                                                    |                  |                                                                                                    |                                                                                                | Usage                                                                                                    |  |
| Switch# energywise query importance 100 name lobby* collect usage         EnergyWise query, timeout is 3 seconds:         Host       Name       Usage         2.2.4.30       lobbyInterface.17 10.0 (W)         Queried:       1       Responded:       1         Switch# energywise query importance 100 name Fal.0.4* sum usage         EnergyWise query, timeout is 3 seconds:                                                                                                    |                  | 2.2.2.21<br>2.2.2.21<br>2.2.2.21<br>2.2.2.22<br>2.2.2.21<br>2.2.2.22<br>2.2.2.21<br>2.2.2.23<br>2.2.2.21<br>Queried: 9<br>Switch# energy<br>EnergyWise que<br>Total Usage                    | phone<br>phone<br>phone<br>phone<br>phone<br>phone<br>phone<br>Responded: 9<br>wwise query imp | 0.0 (W)<br>15.4 (W)<br>0.0 (W)<br>0.0 (W)<br>15.4 (W)<br>0.0 (W)<br>15.4 (W)<br>0.0 (W)<br>Time: 0.26 seconds<br>ortance 100 name * sum usage |  |
| HostNameUsage2.2.4.30lobbyInterface.17 10.0 (W)Queried:1Responded:1Time:0.7 secondsSwitch# energywise query importance 100 name Fal.0.4* sum usageEnergyWise query, timeout is 3 seconds:                                                                                                    |                  | -                                                                                                    | -                                                                                              |                                                                                                    |  |
| 2.2.4.30 lobbyInterface.17 10.0 (W)<br>Queried: 1 Responded: 1 Time: 0.7 seconds<br>Switch# energywise query importance 100 name Fa1.0.4* sum usage<br>EnergyWise query, timeout is 3 seconds:                                                                                                    |                  | EnergyWise que                                                                                                    | ery, timeout is                                                                                | 3 seconds:                                                                                                    |  |
| Queried: 1 Responded: 1 Time: 0.7 seconds<br>Switch# energywise query importance 100 name Fa1.0.4* sum usage<br>EnergyWise query, timeout is 3 seconds:                                                                                                    |                  |                                                                                                    |                                                                                                |                                                                                                    |  |
| EnergyWise query, timeout is 3 seconds:                                                                                                    |                  |                                                                                                    | _                                                                                              |                                                                                                    |  |
|                                                                                                    |                  | Switch# energy                                                                                                    | Switch# energywise query importance 100 name Fa1.0.4* sum usage                                |                                                                                                    |  |
| Total Usage                                                                                                    |                  | EnergyWise que                                                                                                    | ery, timeout is                                                                                | 3 seconds:                                                                                                    |  |
|                                                                                                    |                  | Total Usage                                                                                                    |                                                                                                |                                                                                                    |  |

12.9 (W) Queried: 10 Responded: 10 Time: 0.6 seconds

This example shows the sum of the delta values and the potential power change in the domain:

```
Switch# energywise query importance 100 name * sum delta
EnergyWise query, timeout is 3 seconds:
```

| Level | Label     | Delta Power (W) |  |
|-------|-----------|-----------------|--|
|       |           |                 |  |
| 0     | Shut      | -12.9           |  |
| 1     | Hibernate | +723.8          |  |
| 2     | Sleep     | +723.8          |  |
| 3     | Standby   | +723.8          |  |
| 4     | Ready     | +723.8          |  |
| 5     | Low       | +723.8          |  |
| 6     | Frugal    | +723.8          |  |
| 7     | Medium    | +723.8          |  |
| 8     | Reduced   | +723.8          |  |
| 9     | High      | +723.8          |  |
| 10    | Full      | +723.8          |  |
|       |           |                 |  |

Queried: 48 Responded: 48 Time: 0.15 seconds

This example shows the power levels in the domain:

#### Switch# show energywise children Interface Role Name Usage Lv1 Imp Туре \_\_\_\_\_ \_\_\_\_ \_\_\_\_ \_ \_ \_ \_\_\_ \_\_\_\_ SwitchA 86.0 (W) 10 control 100 parent Gi1/0/1 interface Gi1.0.1 0.0 (W) 10 20 child Gi1/0/6 interface Gi1.0.6 0.0 (W) 10 20 child role.lobbyaccess lobbyInterface.7 Gi1/0/7 0.0 (W) 10 50 child Gi1/0/8 0.0 Gi1.0.8 20 child interface (W) 10 <output truncated>

Switch# energywise query importance 100 name \* set level 0 EnergyWise query, timeout is 3 seconds:

Success rate is (0/0) setting entities

Queried: 0 Responded: 0 Time: 0.996 seconds

This example shows how to assign keywords on entities:

```
Switch(config)# interface Gi1/2
Switch(config-if)# energywise keywords lobby,sattelite
Switch(config-if)# energywise keywords public
Switch(config-if)# end
Switch# show running-config interface gigabitethernet1/0/2
!
interface GigabitEthernet1/2
energywise level 0 recurrence importance 90 at 0 8 * * *
energywise level 10 recurrence importance 90 at 0 20 * * *
```

```
energywise importance 50
 energywise role role.lobbyaccess
 energywise keywords lobby,sattelite,public
 energywise name lobbyInterface.2
end
Switch# energywise query keyword lobby collect usage
EnergyWise query, timeout is 3 seconds:
Host
               Name
                                 Usage
____
                ____
                                 ____
2.2.4.30
               lobbyInterface.17 15.4 (W)
Queried: 1
              Responded: 1
                                 Time: 0.0 seconds
Switch# energywise query keyword satellite sum usage
EnergyWise query, timeout is 3 seconds:
Total Usage
_____
```

15.4 (W)

Queried: 1 Responded: 1 Time: 0.11 seconds

### erase

To erase a file system, use the **erase** command.

#### erase {/all [non-default | nvram:] | cat4000\_flash | nvram: | startup-config}

| Syntax Description                      | /all nvram:                                         | Erases everything in nvram:.                                                                                                    |
|-----------------------------------------|-----------------------------------------------------|----------------------------------------------------------------------------------------------------|
|                                         | /all non-default                                    | Erases files and configuration in nonvolatile storage including                                                                                                    |
|                                         |                                                     | nvram:, bootflash:, cat4000_flash:, and crashinfo: of the local                                                                                                    |
|                                         |                                                     | supervisor engine. Resets the Catalyst 4500 series switch to the factory default settings.                                                                                                    |
|                                         |                                                     |                                                                                                    |
|                                         |                                                     | <b>Note</b> This command option is intended to work only on a standalone supervisor engine.                                                                                                    |
|                                         | cat4000_flash:                                      | Erases the VLAN database configuration file.                                                                                                    |
|                                         | nvram:                                              | Erases the startup-config and private-config file in NVRAM.                                                                                                    |
|                                         | startup-config:                                     | Erases the startup-config and private-config file in NVRAM.                                                                                                    |
|                                         |                                                     |                                                                                                    |
| Defaults                                | This command has                                    | s no default settings.                                                                                                    |
| Command Modes                           | Privileged EXEC 1                                   | node                                                                                                    |
| Command History                         | Release                                             | Modification                                                                                                    |
|                                         | 12.2(25)SG                                          | Support for this command was introduced on the Catalyst 4500 series switch.                                                                                                    |
| Usage Guidelines<br><u>^</u><br>Caution | When you use the                                    | <b>erase</b> command to erase a file system, you cannot recover the files in the file system                                                                                                    |
|                                         | nvram: and flash (                                  | command options shown above, options with the prefix slave that are used to identify such as slavenvram: and slavecat4000_flash:) appear in the command help messages isor engine redundancy switch. |
|                                         |                                                     | command replaces the <b>write erase</b> and the <b>erase startup-confg</b> commands. This oth the startup-config and the private-config file.                                                        |
|                                         | The <b>erase /all nvr</b> .<br>private-config file. | <b>am:</b> command erases all files in nvram: in addition to startup-config file and                                                                                                    |
|                                         | The erase cat4000                                   | <b>)_flash:</b> command erases the VLAN database configuration file.                                                                                                    |
|                                         |                                                     | - 6                                                                                                    |

The **erase /all non-default** command facilitates the work of a manufacturing facility and repair center. It erases the configuration and states stored in the nonvolatile storage and resets the Catalyst 4500 series switch to the factory default settings. The default settings include those mentioned in the Cisco IOS library as well as those set by the **erase /all non-default** command (vtp mode=transparent, and the ROMMON variables: ConfigReg=0x2101, PS1= "rommon ! >" and EnableAutoConfig=1).

For the default settings, refer to these guides:

- Cisco IOS Configuration Fundamentals Configuration Guide, Release 12.2, at this URL: http://www.cisco.com/en/US/docs/ios/fundamentals/configuration/guide/12 4/cf 12 4 book.html
- Cisco IOS Configuration Fundamentals Configuration Command Reference, Release 12.2, at this URL:

http://www.cisco.com/en/US/docs/ios/12\_2/configfun/command/reference/ffun\_r.html

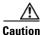

The **erase /all non-default** command can erase Cisco IOS images in bootflash:. Ensure that a Cisco IOS image can be copied back to the bootflash: (such as, from a accessible TFTP server or a flash card inserted in slot0:) (available on most chassis models), or that the switch can boot from a image stored in an accessible network server.

#### **Examples**

This example shows how to erase the files and configuration in a nonvolatile storage and reset the switch to factory default settings:

Switch# erase /all non-default
Switch#
Erase and format operation will destroy all data in non-volatile storage. Continue?
[confirm]
Formatting bootflash: ...

```
Format of bootflash complete
Erasing nvram:
Erasing cat4000_flash:
Clearing crashinfo:data
Clearing the last power failure timestamp
Clearing all ROMMON variables
Setting default ROMMON variables:
        ConfigReg=0x2101
        PS1=rommon ! >
        EnableAutoConfig=1
Setting vtp mode to transparent
%WARNING! Please reboot the system for the changes to take effect
Switch#
00:01:48: %SYS-7-NV_BLOCK_INIT: Initialized the geometry of nvram
Switch#
```

This example shows how to erase the contents in nvram.

```
Switch# erase /all nvram:
Erasing the nvram filesystem will remove all files! Continue? [confirm]
[OK]
Erase of nvram: complete
Switch#
00:38:10: %SYS-7-NV_BLOCK_INIT: Initalized the geometry of nvram
Switch#
```

This example shows how to erase filesystem cat4000\_flash.

```
Switch# erase cat4000_flash:
Erasing the cat4000_flash filesystem will remove all files! Continue? [confirm]
[OK]
Erase of cat4000_flash:complete
Switch#
```

| Related Commands | Command                                               | Description                                                      |
|------------------|-------------------------------------------------------|------------------------------------------------------------------|
|                  | <b>boot config</b> (refer to Cisco IOS documentation) | Specifies the device and filename of the configuration file.     |
|                  | <b>delete</b> (refer to Cisco IOS documentation)      | Deletes a file from a flash memory device or NVRAM.              |
|                  | show bootvar                                          | Displays BOOT environment variable information.                  |
|                  | <b>undelete</b> (refer to Cisco IOS documentation)    | Recovers a file marked "deleted" on a Class a flash file system. |

### errdisable detect

To enable error-disable detection, use the **errdisable detect** command. To disable the error-disable detection feature, use the **no** form of this command.

- errdisable detect cause {all | arp-inspection [action shutdown vlan] | bpduguard shutdown vlan | dhcp-rate-limit [action shutdown vlan] | dtp-flap | gbic-invalid | l2ptguard | link-flap | pagp-flap}
- no errdisable detect cause {all | arp-inspection [action shutdown vlan] | bpduguard shutdown vlan | dhcp-rate-limit [action shutdown vlan] | dtp-flap | gbic-invalid | l2ptguard | link-flap | pagp-flap}

| Syntax Description                           | cause                      | Specifies error-disable detection to detect a specific cause.                                                                                                    |
|----------------------------------------------|----------------------------|----------------------------------------------------------------------------------------------------|
|                                              | all                        | Specifies error-disable detection for all error-disable causes.                                                                                                    |
|                                              | arp-inspection             | <b>n</b> Specifies the detection for the ARP inspection error-disable cause.                                                                                                    |
|                                              | action shutdow             | wn vlan (Optional) Specifies per-VLAN error-disable for ARP inspection and DHCF rate limiting.                                                                                                    |
|                                              | bpduguard shu<br>vlan      | utdown Specifies per-VLAN error-disable for BPDU guard.                                                                                                    |
|                                              | dhcp-rate-limi             | it Specifies the detection for the DHCP rate-limit error-disable cause.                                                                                                    |
|                                              | dtp-flap                   | Specifies the detection for the DTP flap error-disable cause.                                                                                                    |
|                                              | gbic-invalid               | Specifies the detection for the GBIC invalid error-disable cause.                                                                                                    |
|                                              | l2ptguard                  | Specifies the detection for the Layer 2 protocol-tunnel error-disable cause.                                                                                                    |
| Defaults<br>Command Modes<br>Command History | link-flap                  | Specifies the detection for the link flap error-disable cause.                                                                                                    |
|                                              | pagp-flap                  | Specifies the detection for the PAgP flap error-disable cause.                                                                                                    |
|                                              | Global configur<br>Release | ration mode Modification                                                                                                    |
|                                              | 12.1(8a)EW                 | Support for this command was introduced on the Catalyst 4500 series switch.                                                                                                    |
|                                              | 12.2(52)SG                 | Added support for per-VLAN error-disable detection.                                                                                                    |
| Usage Guidelines                             | When a cause is            | ap, link-flap, pagp-flap) is defined as the reason why the error-disabled state occurred.<br>s detected on an interface, the interface is placed in error-disabled state (an operational<br>nilar to link-down state). |
|                                              | You must enter             | the <b>shutdown</b> command and then the <b>no shutdown</b> command to recover an interface.                                                                                                    |

You must enter the **shutdown** command and then the **no shutdown** command to recover an interface manually from the error-disable state.

To prevent the port from shutting down, you can use the **shutdown vlan** option to shut down just the offending VLAN on the port where the violation occured. This option is available for the following three causes: bpduguard, arp-inspection, and dhcp-rate-limit. You can use the **clear errdisable** command to recover disabled VLANs on a port.

Examples

This example shows how to enable error-disable detection for the link-flap error-disable cause:

Switch(config) # errdisable detect cause link-flap Switch(config) #

This example shows how to enable per-VLAN error-disable detection for BPDU guard:

Switch(config)# errdisable detect cause bpduguard shutdown vlan Switch(config)#

This example shows how to disable error-disable detection for DAI:

| <pre>Switch(config)# no errdisable detect cause arp-inspection Switch(config)# end</pre> |             |           |  |  |  |
|------------------------------------------------------------------------------------------|-------------|-----------|--|--|--|
| Switch# show errdisa                                                                     | able detect |           |  |  |  |
| ErrDisable Reason                                                                        | Detection   | Mode      |  |  |  |
|                                                                                          |             |           |  |  |  |
| arp-inspection                                                                           | Enabled     | port      |  |  |  |
| bpduguard                                                                                | Enabled     | vlan      |  |  |  |
| channel-misconfig                                                                        | Enabled     | port      |  |  |  |
| dhcp-rate-limit                                                                          | Enabled     | port      |  |  |  |
| dtp-flap                                                                                 | Enabled     | port      |  |  |  |
| gbic-invalid                                                                             | Enabled     | port      |  |  |  |
| psecure-violation                                                                        | Enabled     | port/vlan |  |  |  |
| Switch#                                                                                  |             |           |  |  |  |

| Related Commands | Command                | Description                                                                    |
|------------------|------------------------|--------------------------------------------------------------------------------|
|                  | show errdisable detect | Displays the error disable detection status.                                   |
|                  | show interfaces status | Displays the interface status or a list of interfaces in error-disabled state. |

### errdisable recovery

To configure the recovery mechanism variables, use the **errdisable recovery** command. To return to the default setting, use the **no** form of this command.

- errdisable recovery [cause {all | arp-inspection | bpduguard | channel-misconfig | dhcp-rate-limit | dtp-flap | gbic-invalid | l2ptguard | link-flap | pagp-flap | pesecure-violation | security-violation | storm-control | udld | unicastflood | vmps} [arp-inspection] [interval {interval}]]
- no errdisable recovery [cause {all | arp-inspection | bpduguard | channel-misconfig | dhcp-rate-limit | dtp-flap | gbic-invalid | l2ptguard | link-flap | pagp-flap | pesecure-violation | security-violation | storm-control | udld | unicastflood | vmps} [arp-inspection] [interval {*interval*}]]

| Syntax Description | cause              | (Optional) Enables the error-disable recovery to recover from a specific cause.                                           |
|--------------------|--------------------|----------------------------------------------------------------------------------------------------|
|                    | all                | (Optional) Enables the recovery timers for all error-disable causes.                                                      |
|                    | arp-inspection     | (Optional) Enables the recovery timer for the ARP inspection cause.                                                       |
|                    | bpduguard          | (Optional) Enables the recovery timer for the BPDU guard error-disable cause.                                             |
|                    | channel-misconfig  | (Optional) Enables the recovery timer for the channel-misconfig error-disable cause.                                      |
|                    | dhcp-rate-limit    | (Optional) Enables the recovery timer for the DHCP rate limit error-disable cause.                                        |
|                    | dtp-flap           | (Optional) Enables the recovery timer for the DTP flap error-disable cause.                                               |
|                    | gbic-invalid       | (Optional) Enables the recovery timer for the GBIC invalid error-disable cause.                                           |
|                    | l2ptguard          | (Optional) Enables the recovery timer for the Layer 2 protocol-tunnel error-disable cause.                                |
|                    | link-flap          | (Optional) Enables the recovery timer for the link flap error-disable cause.                                              |
|                    | pagp-flap          | (Optional) Enables the recovery timer for the PAgP flap error-disable cause.                                              |
|                    | pesecure-violation | (Optional) Enables the recovery timer for the pesecure violation error-disable cause.                                     |
|                    | security-violation | (Optional) Enables the automatic recovery of ports disabled due to 802.1X security violations.                            |
|                    | storm-control      | (Optional) Enables the timer to recover from storm-control error-disable state.                                           |
|                    | udld               | (Optional) Enables the recovery timer for the UDLD error-disable cause.                                                   |
|                    | unicastflood       | (Optional) Enables the recovery timer for the unicast flood error-disable cause.                                          |
|                    | vmps               | (Optional) Enables the recovery timer for the VMPS error-disable cause.                                                   |
|                    | arp-inspection     | (Optional) Enables the ARP inspection cause and recovery timeout.                                                         |
|                    | interval interval  | (Optional) Specifies the time to recover from a specified error-disable cause; valid values are from 30 to 86400 seconds. |

| Defaults         | Error disable recovery is disabled.                                                                                                    |                                                                                                    |  |  |
|------------------|----------------------------------------------------------------------------------------------------|----------------------------------------------------------------------------------------------------|--|--|
|                  |                                                                                                    | al is set to 300 seconds.                                                                                                    |  |  |
| Command Modes    | Global configuration                                                                                                    | n mode                                                                                                    |  |  |
| Command History  |                                                                                                    | Iodification                                                                                                    |  |  |
|                  |                                                                                                    | upport for this command was introduced on the Catalyst 4500 series switch.                                                                                                    |  |  |
|                  |                                                                                                    | upport for the storm-control feature.                                                                                                    |  |  |
| Usage Guidelines | state occurred. When<br>(an operational state<br>for the cause, the int<br>you enable recovery                                                                                                    | , dtp-flap, link-flap, pagp-flap, udld) is defined as the reason why the error-disabled<br>n a cause is detected on an interface, the interface is placed in error-disabled state<br>that is similar to the link-down state). If you do not enable error-disable recovery<br>erface stays in the error-disabled state until a shutdown and no shutdown occurs. If<br>for a cause, the interface is brought out of the error-disabled state and allowed to<br>p once all the causes have timed out |  |  |
|                  | retry operation again once all the causes have timed out.<br>You must enter the <b>shutdown</b> command and then the <b>no shutdown</b> command to recover an interface<br>manually from error disable.                                                                           |                                                                                                    |  |  |
| Examples         | This example shows how to enable the recovery timer for the BPDU guard error disable cause:<br>Switch(config)# errdisable recovery cause bpduguard<br>Switch(config)# This example shows how to set the timer to 300 seconds:<br>Switch(config)# errdisable recovery interval 300 |                                                                                                    |  |  |
|                  | Switch(config)#                                                                                                    |                                                                                                    |  |  |
|                  | -                                                                                                    |                                                                                                    |  |  |
|                  | udld<br>bpduguard<br>security-violatio<br>channel-misconfig<br>vmps<br>pagp-flap<br>dtp-flap<br>link-flap<br>l2ptguard<br>psecure-violation<br>gbic-invalid<br>dhcp-rate-limit<br>unicast-flood<br>storm-control<br>arp-inspection                                                | Disabled<br>Disabled<br>Disabled<br>Disabled<br>Disabled<br>Disabled<br>Disabled<br>Disabled<br>Disabled<br>Disabled<br>Disabled<br>Disabled<br>Disabled<br>Disabled<br>Disabled<br>Disabled                                                                                                    |  |  |

Timer interval: 300 seconds Interfaces that will be enabled at the next timeout: Switch#

#### Related Commands

| Command                  | Description                                                                    |
|--------------------------|--------------------------------------------------------------------------------|
| show errdisable detect   | Displays the error disable detection status.                                   |
| show errdisable recovery | Displays error disable recovery timer information.                             |
| show interfaces status   | Displays the interface status or a list of interfaces in error-disabled state. |

### flowcontrol

To configure a Gigabit Ethernet interface to send or receive pause frames, use the **flowcontrol** command. To disable the flow control setting, use the **no** form of this command.

flowcontrol {receive | send} {off | on | desired}

no flowcontrol {receive | send} {off | on | desired}

| Syntax Description | receive | Specifies that the interface processes pause frames.                                                                             |
|--------------------|---------|----------------------------------------------------------------------------------------------------|
|                    | send    | Specifies that the interface sends pause frames.                                                                                 |
|                    | off     | Prevents a local port from receiving and processing pause frames from remote ports or from sending pause frames to remote ports. |
|                    | on      | Enables a local port to receive and process pause frames from remote ports or send pause frames to remote ports.                 |
|                    | desired | Obtains predictable results whether a remote port is set to on, off, or desired.                                                 |

### Defaults

The default settings for Gigabit Ethernet interfaces are as follows:

- Sending pause frames is off—Non-oversubscribed Gigabit Ethernet interfaces.
- Receiving pause frames is desired—Non-oversubscribed Gigabit Ethernet interfaces.
- Sending pause frames is on—Oversubscribed Gigabit Ethernet interfaces.
- Receiving pause frames is desired—Oversubscribed Gigabit Ethernet interfaces.

Table 2-3 shows the default settings for the modules.

#### Table 2-3Default Module Settings

| Module                                                   | Ports                                         | Send |
|----------------------------------------------------------|-----------------------------------------------|------|
| All modules except<br>WS-X4418-GB and<br>WS-X4416-2GB-TX | All ports except for the oversubscribed ports | Off  |
| WS-X4418-GB                                              | Uplink ports (1–2)                            | Off  |
| WS-X4418-GB                                              | Oversubscribed ports (3–18)                   | On   |
| WS-X4412-2GB-TX                                          | Uplink ports (13–14)                          | Off  |
| WS-X4412-2GB-TX                                          | Oversubscribed ports (1–12)                   | On   |
| WS-X4416-2GB-TX                                          | Uplink ports (17–18)                          | Off  |

**Command Modes** Interface configuration mode

| Command History | Release    | Modification                                                                |
|-----------------|------------|-----------------------------------------------------------------------------|
|                 | 12.1(8a)EW | Support for this command was introduced on the Catalyst 4500 series switch. |

### **Usage Guidelines** The pause frames are special packets that signal a source to stop sending frames for a specific period of time because the buffers are full.

Table 2-4 describes the guidelines for using the different configurations of the **send** and **receive** keywords with the **flowcontrol** command.

Table 2-4Keyword Configurations for send and receive

| Configuration   | Description                                                                                                    |
|-----------------|----------------------------------------------------------------------------------------------------|
| send on         | Enables a local port to send pause frames to remote ports. To obtain predictable results, use <b>send on</b> only when remote ports are set to <b>receive on</b> or <b>receive desired</b> .                |
| send off        | Prevents a local port from sending pause frames to remote ports. To obtain predictable results, use <b>send off</b> only when remote ports are set to <b>receive off</b> or <b>receive desired</b> .        |
| send desired    | Obtains predictable results whether a remote port is set to <b>receive on</b> , <b>receive off</b> , or <b>receive desired</b> .                                                                            |
| receive on      | Enables a local port to process pause frames that a remote port sends.<br>To obtain predictable results, use <b>receive on</b> only when remote ports<br>are set to <b>send on</b> or <b>send desired</b> . |
| receive off     | Prevents remote ports from sending pause frames to a local port. To obtain predictable results, use <b>send off</b> only when remote ports are set to <b>receive off</b> or <b>receive desired</b> .        |
| receive desired | Obtains predictable results whether a remote port is set to <b>send on</b> , <b>send off</b> , or <b>send desired</b> .                                                                                     |

Table 2-5 identifies how the flow control will be forced or negotiated on the Gigabit Ethernet interfaces based on their speed settings.

| Table 2-5 Send Capability by Switch Type, Modu | e, and Port |
|------------------------------------------------|-------------|
|------------------------------------------------|-------------|

| Interface Type     | Configured Speed           | Advertised Flow Control                   |
|--------------------|----------------------------|-------------------------------------------|
| 10/100/1000BASE-TX | Speed 1000                 | Configured flow control always            |
| 1000BASE-T         | Negotiation always enabled | Configured flow control always negotiated |
| 1000BASE-X         | No speed nonegotiation     | Configured flow control negotiated        |
| 1000BASE-X         | Speed nonegotiation        | Configured flow control forced            |

Examples

This example shows how to enable send flow control:

Switch(config-if)# flowcontrol receive on
Switch(config-if)#

This example shows how to disable send flow control:

Switch(config-if)# flowcontrol send off
Switch(config-if)#

This example shows how to set receive flow control to desired:

Switch(config-if)# flowcontrol receive desired
Switch(config-if)#

#### **Related Commands**

| Command                | Description                                                               |
|------------------------|---------------------------------------------------------------------------|
| interface port-channel | Accesses or creates a port-channel interface.                             |
| interface range        | Runs a command on multiple ports at the same time.                        |
| show flowcontrol       | Displays the per-interface status and statistics related to flow control. |
| show running-config    | Displays the running-configuration for a switch.                          |
| speed                  | Configures the interface speed.                                           |

### hardware statistics

To enable TCAM hardware statistics in your ACLs use the **hardware statistics** command. To disable TCAM hardware statistics, use the **no** form of this command.

hardware statistics

no hardware statistics

- **Defaults** Hardware statistics is disabled.
- **Command Modes** Global configuration mode

 Command History
 Release
 Modification

 12.2(40)SG
 Introduced support on Supervisor Engine 6-E and the Catalyst 4900M chassis.

**Usage Guidelines** Supervisor Engine 6-E and Catalyst 4900 M chassis TCAM hardware do not have sufficient hardware statistics entries for every classification/QoS cam entry. Therefore, the statistics for each cam entry needs to be enabled as needed.

Examples This example shows how to enable TCAM hardware statistics in your ACLs ace: Switch# configure terminal Enter configuration commands, one per line. End with CNTL/Z. Switch(config)#ip access-list extended myv4 Switch(config-ext-nacl)#permit ip any any Switch(config-ext-nacl)#hardware statistics Switch(config-ext-nacl)#end

| <b>Related Commands</b> | Command                                                    | Description                              |
|-------------------------|------------------------------------------------------------|------------------------------------------|
|                         | <b>ip access list</b> (refer to Cisco IOS documentation)   | Creates an IP ACL (Access Control List). |
|                         | <b>ipv6 access list</b> (refer to Cisco IOS documentation) | Creates an IPv6 ACL.                     |
|                         | mac access-list extended                                   | Defines the extended MAC access lists.   |

## hw-module port-group

To select either Gigabit Ethernet or 10-Gigabit Ethernet interfaces on your module, use the **hw-module port-group** command.

hw-module module number port-group number select [gigabitethernet | tengigabitethernet]

| Syntax Description | module                                                                                                    | Specifies a line module.                                                                                             |  |
|--------------------|----------------------------------------------------------------------------------------------------|----------------------------------------------------------------------------------------------------|--|
| -                  | number                                                                                                    | Specifies a module which supports TwinGig converter.                                                                 |  |
|                    | port-group number                                                                                                    | Port group number on a switch.                                                                                       |  |
|                    | select                                                                                                    | Specifies an interface type; valid values are Gigabit Ethernet and 10-Gigabit Ethernet.                              |  |
|                    | gigabitethernet                                                                                                    | (Optional) Specifies Gigabit Ethernet.                                                                               |  |
|                    | tengigabitethernet                                                                                                    | (Optional) Specifies 10-Gigabit Ethernet.                                                                            |  |
| Defaults           | 10 Gigabit.                                                                                                    |                                                                                                    |  |
| Command Modes      | Global configuration mod                                                                                                    | de                                                                                                    |  |
| Command History    | Release Modifi                                                                                                    | ication                                                                                                    |  |
|                    | 12.2(40)SG Suppo                                                                                                    | rt for TwinGig converter module introduced.                                                                          |  |
| Usage Guidelines   |                                                                                                    | d is available on Cisco Catalyst 4500 modules that support TwinGig converter ervisor Engine 6-E and WS-X4606-10GE-E. |  |
| Examples           | This example shows how to select Gigabit Ethernet interfaces on a WS-X4606-10GE-E using the TwinGig Converter:                                                                                                 |                                                                                                    |  |
|                    | Switch# <b>config terminal</b><br>Enter configuration commands, one per line. End with CNTL/Z.<br>Switch(config)# <b>hw-module module 1 port-group 1 select gigabitethernet</b><br>Switch(config)# <b>exit</b> |                                                                                                    |  |
|                    | Use the <b>show interfaces</b>                                                                                                    | status command to display your configuration.                                                                        |  |
| Related Commands   | Command                                                                                                    | Description                                                                                                    |  |
|                    | show hw-module port-g                                                                                                    | Displays how the X2 holes on a module are grouped.                                                                   |  |
|                    | show interfaces status                                                                                                    | Displays the interface status or a list of interfaces in error-disabled state.                                       |  |

### hw-module power

To turn the power off on a slot or line module, use the **no hw-module power** command. To turn the power back on, use the **hw-module power** command.

hw-module [slot | module] number power

no hw-module [slot | module] number power

| Syntax Description | slot                                                            | (Optional) Specifies a slot on a chassis.                                   |    |
|--------------------|-----------------------------------------------------------------|-----------------------------------------------------------------------------|----|
|                    | module                                                          | (Optional) Specifies a line module.                                         |    |
|                    | number                                                          | Slot or module number.                                                      |    |
| Defaults           | After a boot up,                                                | the power is on.                                                            |    |
| command Modes      | Global configur                                                 | ation mode                                                                  |    |
| Command History    | Release                                                         | Modification                                                                |    |
|                    | 12.1(8a)EW                                                      | Support for this command was introduced on the Catalyst 4500 series switch  | 1. |
|                    | 12.2(18)EW                                                      | Add slot and module keywords.                                               |    |
| Examples           | This example shows how to shut off power to a module in slot 5: |                                                                             |    |
|                    | Switch(config)                                                  | # no hw-module slot 5 power                                                 |    |
| lelated Commands   | Command                                                         | Description                                                                 |    |
|                    | clear hw-modu                                                   | <b>lle slot password</b> Clears the password on an intelligent line module. |    |

### hw-module system max-queue-limit

To tenables user to change the queue limit for all interfaces globally use the **hw-module system max-queue-limit** command. To cancel the global setting, use the no form of the command.

hw-module system max-queue-limit max-queue-limit

no hw-module system max-queue-limit max-queue-limit

| Syntax Description | max-queue-lin              | <i>nit</i> Specifies the queue limit for all interfaces. Valid values are from 1024 to 8184. This parameter must be a multiple of 8.                                                             |
|--------------------|----------------------------|----------------------------------------------------------------------------------------------------|
|                    |                            | 1024 to 8164. This parameter must be a multiple of 8.                                                                                                    |
|                    |                            |                                                                                                    |
| Defaults           | Not enabled by             | y default                                                                                                    |
|                    |                            |                                                                                                    |
| Command Modes      | Global configu             | iration mode                                                                                                    |
|                    |                            |                                                                                                    |
| Command History    | Release                    | Modification                                                                                                    |
|                    | 3.2.1SG                    | Support for this command was introduced on the Catalyst 4500 series switch.                                                                                                    |
|                    |                            |                                                                                                    |
| <del></del>        |                            |                                                                                                    |
| Usage Guidelines   |                            | l allows you to change the queue limit for all interfaces globally rather than apply a policy<br>imit to all the interfcaes                                                                      |
|                    | This is a globa command.   | ll configuration command. It can be overriden by the per port, per class, <b>queue-limit</b>                                                                                                    |
|                    |                            | ne supervisor engine, you must reboot the engine after applying this command. For a ervisor engine, you must enter the <b>redundancy reload shelf</b> command to enforce a reboot visor engines. |
| Examples           | This example s             | shows how to set the queue limit globally to 1024:                                                                                                    |
| •                  | Switch> enabl              |                                                                                                    |
|                    |                            | lgure terminal<br>) # hw-module system max-queue-limit 1024                                                                                                    |
|                    | Switch (config             | y)# exit                                                                                                    |
|                    |                            | <b>ad</b> (for standalone supervisors)<br><b>ndancy reload shelf</b> (for reduandancy supervisors in SSO mode)                                                                                   |
|                    | or<br>Switch# <b>redur</b> | ndancy force-switchover (followed by another redundancy force-switchover, for                                                                                                    |
|                    |                            | supervisors in RPR mode                                                                                                    |
|                    |                            |                                                                                                    |

## hw-module uplink mode shared-backplane

|                    | To change the uplink mode so that you can use all four 10-Gigabit Ethernet ports as blocking ports on the Supervisor Engine 6-E and Catalyst 4900 M chassis when operating in redundant mode, use the <b>hw-module uplink mode shared-backplane</b> command. To disable shared-backplane uplink mode, use the <b>no</b> form of the command. |
|--------------------|----------------------------------------------------------------------------------------------------|
|                    | hw-module uplink mode shared-backplane                                                                                                    |
|                    | no hw-module uplink mode shared-backplane                                                                                                    |
| Syntax Description | This command has no keywords or arguments.                                                                                                    |
| Defaults           | Only two 10-Gigabit Ethernet ports or four 1-Gigabit Ethernet ports can be used on a supervisor engine.                                                                                                    |
| Command Modes      | Global configuration mode                                                                                                    |
| Command History    | Release Modification                                                                                                    |
| •                  | 12.2(44)SGSupport for this command was introduced on the Catalyst 4500 series switch.                                                                                                    |
| Usage Guidelines   | When changing the uplink mode using the <b>hw-module uplink mode shared-backplane</b> command, you must reload the system. A message is printed on the console to reflect this.                                                                                                    |
| Examples           | This example shows how to enable shared-backplane uplink mode:                                                                                                    |
|                    | Switch(config)# <b>hw-module uplink mode shared-backplane</b><br>A reload of the active supervisor is required to apply the new configuration.<br>Switch(config)# <b>exit</b><br>Switch#                                                                                                    |
|                    | This example shows how to disable shared-backplane uplink mode:                                                                                                    |
|                    | Switch(config)# <b>no hw-module uplink mode shared-backplane</b><br>A reload of the active supervisor is required to apply the new configuration.<br>Switch(config)# <b>exit</b><br>Switch#                                                                                                    |
|                    | This example shows how to display the current state of uplink-mode:                                                                                                    |
|                    | Switch# <b>show hw-module uplink</b><br>Active uplink mode configuration is Default<br>(will be Shared-backplane after next reload)                                                                                                    |
|                    | A reload of active supervisor is required to apply the new configuration.                                                                                                    |

#### **Related Commands**

Catalyst 4500 Series Switch Cisco IOS Command Reference—Release IOS-XE 3.2.0 SG

| Command               | Description                                  |
|-----------------------|----------------------------------------------|
| show hw-module uplink | Displays hardware-module uplink information. |

### hw-module uplink select

To select the 10-Gigabit Ethernet, or Gigabit Ethernet uplinks on a Supervisor Engine V-10GE in a WS-C4510R chassis, or Supervisor 7L-E in a WS-C4507R chassis, use the **hw-module uplink select** command.

| •                  | command.                                                                                                    |                                                                                                    |
|--------------------|----------------------------------------------------------------------------------------------------|----------------------------------------------------------------------------------------------------|
| Note               | Supervisor Eng                                                                                                   | ine 7L-E is not supported on a ten-slot chassis (WS-C4510R.                                                                                                    |
|                    | hw-module                                                                                                    | e uplink select {tengigabitethernet   gigabitethernet   all}                                                                                                    |
|                    | hw-modul                                                                                                    | e uplink select {tengigabitethernet   gigabitethernet} (Sup-7L-E only)                                                                                                    |
| <u>Note</u>        | Option all is no                                                                                                 | ot supported on Supervisor Engine 7L-E.                                                                                                    |
| Note               |                                                                                                    | a supported on Supervisor Engine /L-E.                                                                                                    |
| Syntax Description | tengigabitethe                                                                                                   | ernet (Optional) Specifies the 10-Gigabit Ethernet uplinks.                                                                                                    |
|                    | gigabitetherne                                                                                                   | et (Optional) Specifies the Gigabit Ethernet uplinks.                                                                                                    |
| Command Modes      | Global configur                                                                                                  | ration mode<br>Modification                                                                                                    |
| Commanu History    | 12.2(25)EW                                                                                                    |                                                                                                    |
|                    | 12.2(25)Ew<br>12.2(25)SG                                                                                         | Support for this command was introduced on the Catalyst 4500 series switch.                                                                                                    |
|                    | 12.2(23)8G<br>15.0(2)XO                                                                                          | Support for the <b>all</b> keyword was added.<br>The number of uplink ports for Supervisor Engine 7L-E in a WS-C4507R chassis depends on the supervisor engine mode (single or redundandant) and the uplink mode configuration (1-Gigabit or 10-Gigabit).                                                                                                    |
| Usage Guidelines   | if a startup cont<br>cycled, the syst<br>with the new up<br>through the con<br>up in the new u<br>Supervisor Eng | r Engine V-10GE (WS-X4516-10GE) in a 10-slot chassis (Catalyst 4510R and 4510R-E),<br>figuration with a new uplink mode is copied into flash memory and the system is power<br>em will not come up with the new uplink mode. After copying the startup configuration<br>blink mode into flash memory, the uplink mode must be changed to the new uplink mode<br>nmand interface before the system is power cycled. This ensures that the system comes<br>plink mode.<br>ine V-10GE and Supervisor Engine II+10GE support 10-Gigabit Ethernet and Gigabit<br>ports. On the Supervisor Engine II+10GE, all uplink ports are always available. |

Similarly, when a Supervisor Engine V-10GE is plugged into a W-C4503, W-4506, or W-4507R chassis, all uplink ports are always available. When a Supervisor Engine V-10GE is plugged into a W-4510R chassis, you can choose to use the 10-Gigabit Ethernet uplink ports, the Gigabit Ethernet uplink ports,

or all uplink ports. If you choose to use all uplink ports, then the tenth slot will support only the WS-X4302-GB switching linecard. Be aware that this command takes effect only after a reload (after you have executed the **redundancy reload shelf** command).

Because the uplink selection is programmed into hardware during initialization, changing the active uplinks requires saving the configuration and reloading the switch. When you are configuring a change to the uplinks, the system responds with a message informing you that the switch must be reloaded and suggesting the appropriate command (depending on redundancy mode) to reload the switch.

If you select the **all** keyword, ensure that the tenth slot is either empty or has a WS-X4302-GB switching module.

A no form of this command does not exist. To undo the configuration, you must configure the uplinks.

For Supervisor Engine 7L-E in a WS-C4507R chassis , the number of uplink options depends on the supervisor engine mode (single or redundandant) and the uplink mode configuration (1-Gigabit or 10-Gigabit)

Single Supervisor Mode

In single supervisor mode, Supervisor Engine 7L-E supports the uplink configuration of at most either two 10-Gigabit or four 1-Gigabit ports (Table 2-6).

| Slot 1   | Slot 2       | Slot 3        | Slot 4      | Speeds Achievable with the Following<br>Combination of Pluggables (Band Width) |
|----------|--------------|---------------|-------------|--------------------------------------------------------------------------------|
| Choose 1 | 0-Gigabit op | eration throu | gh the comm | nand line interface.                                                           |
| SFP+     | SFP+         |               |             | 20 Gbps                                                                        |
| SFP+     | SFP          | _             |             | 11 Gbps                                                                        |
| SFP      | SFP+         | _             |             | 11 Gbps                                                                        |
| SFP      | SFP          | _             |             | 2 Gbps                                                                         |
| Choose 1 | -Gigabit ope | ration throug | h the comm  | and line interface.                                                            |
| SFP      | SFP          | SFP           | SFP         | 4 Gbps                                                                         |

 Table 2-6
 Uplink Options for Single Supervisor Mode

#### Redundant Supervisor Mode

In redundant supervisor mode, Supervisor Engine 7L-E support 1+1 (in 10-Gigabit mode) and 2+2 (in 1-Gigabit mode) (Table 2-7).

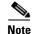

No redundancy support exists for slots 3 and 4.

#### Table 2-7 Uplink Options for Redundant Supervisor Mode

| Active<br>Ports | e Super | visor Up | link     | Standb<br>Ports | Standby Supervisor Uplink<br>Ports |       |           |                                                          |
|-----------------|---------|----------|----------|-----------------|------------------------------------|-------|-----------|----------------------------------------------------------|
| A1              | A2      | A3       | A4       | B1              | B2                                 | B3    | B4        | Speeds Achievable with this<br>Combination of Pluggables |
| Choos           | se 10-G | igabit o | peratior | through         | the con                            | nmand | line inte | erface.                                                  |
| SFP+            | —       |          | —        | SFP+            | _                                  |       | _         | 20 Gbps                                                  |
| SFP+            | —       | _        |          | SFP             |                                    | —     |           | 11 Gbps                                                  |

L

| Active<br>Ports | e Superv | isor Up  | link       | Standt<br>Ports | y Super | visor Up | olink    |                                                          |
|-----------------|----------|----------|------------|-----------------|---------|----------|----------|----------------------------------------------------------|
| A1              | A2       | A3       | <b>A</b> 4 | B1              | B2      | B3       | B4       | Speeds Achievable with this<br>Combination of Pluggables |
| SFP             | _        | _        | _          | SFP+            | _       | _        |          | 11 Gbps                                                  |
| SFP             |          |          | _          | SFP             |         |          |          | 2 Gbps                                                   |
| Choos           | e 1-Gig  | gabit op | eration    | through         | the com | mand li  | ne inter | rface.                                                   |
| SFP             | SFP      |          | _          | SFP             | SFP     |          |          | 4 Gbps                                                   |

#### Table 2-7 Uplink Options for Redundant Supervisor Mode

#### **Examples**

This example shows how to select the Gigabit Ethernet uplinks:

```
Switch(config)# hw-module uplink select gigabitethernet
```

```
A reload of the active supervisor is required to apply the new configuration. Switch(config)# exit Switch#
```

Note

The Gigabit Ethernet uplinks will be active after the next reload.

This example shows how to select the Gigabit Ethernet uplinks in a redundant system in SSO mode:

```
Switch(config)# hw-module uplink select gigabitethernet
A 'redundancy reload shelf' or power-cycle of chassis is required to apply the new
configuration
Switch(config)# exit
Switch#
```

Note

The Gigabit Ethernet uplinks will be active after the next reload of the chassis/shelf. Use the **redundancy reload shelf** command to reload the chassis/shelf.

This example shows how to select the Gigabit Ethernet uplinks in a redundant system in RPR mode:

```
Switch(config)# hw-module uplink select gigabitethernet
A reload of the active supervisor is required to apply the new configuration.
Switch(config)# exit
Switch#
```

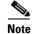

The Gigabit Ethernet uplinks will be active on a switchover or reload of the active supervisor engine.

This example shows how to select all the uplinks in a redundant system in SSO mode:

```
Switch(config)# hw-module uplink select all
Warning: This configuration mode may disable slot10.
A 'redundancy reload shelf' or power-cycle of chassis is required to apply the new
configuration.
Switch(config)# exit
Switch#
```

Note

If you select the **all** keyword, only the Drome board will be supported in the tenth slot of the supervisor engine.

| Related Commands | Command               | Description                                  |
|------------------|-----------------------|----------------------------------------------|
|                  | show hw-module uplink | Displays hardware-module uplink information. |

### instance

To map a VLAN or a set of VLANs to an MST instance, use the **instance** command. To return the VLANs to the common instance default, use the **no** form of this command.

instance instance-id {vlans vlan-range}

no instance instance-id

|                              | instance-id                                                                                                    | MST instance to which the specified VLANs are mapped; valid values are from 0 to 15.                                                                                                    |
|------------------------------|----------------------------------------------------------------------------------------------------|----------------------------------------------------------------------------------------------------|
|                              | vlans vlan-range                                                                                                    | Specifies the number of the VLANs to be mapped to the specified instance.<br>The number is entered as a single value or a range; valid values are from 1 to 4094.                                                                                                    |
| Defaults                     | Mapping is disable                                                                                                    | d.                                                                                                    |
| Command Modes                | MST configuration                                                                                                    | mode                                                                                                    |
| Command History              | Release                                                                                                    | Modification                                                                                                    |
| -                            | 12.1(12c)EW                                                                                                    | Support for this command was introduced on the Catalyst 4500 series switch.                                                                                                    |
| Usage Guidelines             | removed to the exis                                                                                                    | -                                                                                                    |
| Usage Guidelines             | removed to the exis<br>Any unmapped VL                                                                                                    | ating ones.<br>AN is mapped to the CIST instance.                                                                                                    |
| Usage Guidelines<br>Examples | removed to the exis<br>Any unmapped VL<br>This example show                                                                                                    | ting ones.                                                                                                    |
|                              | removed to the exis<br>Any unmapped VL<br>This example show                                                                                                    | sting ones.<br>AN is mapped to the CIST instance.<br>s how to map a range of VLANs to instance 2:                                                                                                    |
|                              | removed to the exis<br>Any unmapped VL<br>This example show<br>Switch(config-mst<br>Switch(config-mst                                                                                                    | sting ones.<br>AN is mapped to the CIST instance.<br>s how to map a range of VLANs to instance 2:                                                                                                    |
|                              | removed to the exis<br>Any unmapped VL<br>This example show<br>Switch(config-mst<br>Switch(config-mst<br>This example show                                                                                                    | sting ones.<br>AN is mapped to the CIST instance.<br>s how to map a range of VLANs to instance 2:<br>) # instance 2 vlans 1-100<br>) #<br>s how to map a VLAN to instance 5:<br>.) # instance 5 vlans 1100                                                                                                    |
|                              | removed to the exis<br>Any unmapped VL<br>This example show<br>Switch(config-mst<br>Switch(config-mst<br>This example show<br>Switch(config-mst<br>Switch(config-mst                                                                                     | sting ones.<br>AN is mapped to the CIST instance.<br>s how to map a range of VLANs to instance 2:<br>) # instance 2 vlans 1-100<br>) #<br>s how to map a VLAN to instance 5:<br>.) # instance 5 vlans 1100                                                                                                    |
|                              | removed to the exis<br>Any unmapped VL<br>This example show<br>Switch(config-mst<br>Switch(config-mst<br>This example show<br>Switch(config-mst<br>Switch(config-mst<br>This example show                                                                | <pre>sting ones.<br/>AN is mapped to the CIST instance.<br/>s how to map a range of VLANs to instance 2:<br/>.) # instance 2 vlans 1-100<br/>.) #<br/>s how to map a VLAN to instance 5:<br/>.) # instance 5 vlans 1100<br/>.) #<br/>s how to move a range of VLANs from instance 2 to the CIST instance:<br/>.) # no instance 2 vlans 40-60</pre> |
|                              | removed to the exis<br>Any unmapped VL<br>This example show<br>Switch(config-mst<br>Switch(config-mst<br>Switch(config-mst<br>Switch(config-mst<br>This example show<br>Switch(config-mst<br>Switch(config-mst<br>Switch(config-mst<br>Switch(config-mst | <pre>sting ones.<br/>AN is mapped to the CIST instance.<br/>s how to map a range of VLANs to instance 2:<br/>.) # instance 2 vlans 1-100<br/>.) #<br/>s how to map a VLAN to instance 5:<br/>.) # instance 5 vlans 1100<br/>.) #<br/>s how to move a range of VLANs from instance 2 to the CIST instance:<br/>.) # no instance 2 vlans 40-60</pre> |

| <b>Related Commands</b> | Command                         | Description                                 |
|-------------------------|---------------------------------|---------------------------------------------|
|                         | name                            | Sets the MST region name.                   |
|                         | revision                        | Sets the MST configuration revision number. |
|                         | show spanning-tree mst          | Displays MST protocol information.          |
|                         | spanning-tree mst configuration | Enters the MST configuration submode.       |

instance

# interface

To select an interface to configure and to enter interface configuration mode, use the **interface** command.

interface type number

| Syntax Description | type                                                                                   | Type of interface to be configured; see Table 2-8 for valid values.                                                                                                    |  |
|--------------------|----------------------------------------------------------------------------------------|----------------------------------------------------------------------------------------------------|--|
|                    | number                                                                                 | Module and port number.                                                                                                    |  |
| Defaults           | No interface types are configured.                                                     |                                                                                                    |  |
| ommand Modes       | Global configuration mode                                                              |                                                                                                    |  |
| command History    | Release                                                                                | Modification                                                                                                    |  |
|                    | 12.2(25)EW                                                                             | Extended to include the 10-Gigabit Ethernet interface.                                                                                                    |  |
| Usage Guidelines   | Table 2-8                                                                              | the valid values for <i>type</i> .          Valid type Values                                                                                                    |  |
|                    | Keyword                                                                                | Definition                                                                                                    |  |
|                    | Keyword<br>ethernet                                                                    | Definition           Ethernet IEEE 802.3 interface.                                                                                                    |  |
|                    |                                                                                        | Definition           Ethernet IEEE 802.3 interface.           100-Mbps Ethernet interface.                                                                                                    |  |
|                    | ethernet                                                                               | Ethernet IEEE 802.3 interface.         100-Mbps Ethernet interface.                                                                                                    |  |
|                    | ethernet<br>fastethernet                                                               | Ethernet IEEE 802.3 interface.         100-Mbps Ethernet interface.         et       Gigabit Ethernet IEEE 802.3z interface.                                                                                                    |  |
|                    | ethernet<br>fastethernet<br>gigabitetherne                                             | Ethernet IEEE 802.3 interface.         100-Mbps Ethernet interface.         et       Gigabit Ethernet IEEE 802.3z interface.                                                                                                    |  |
|                    | ethernet<br>fastethernet<br>gigabitetherne<br>tengigabitethe                           | Ethernet IEEE 802.3 interface.         100-Mbps Ethernet interface.         et       Gigabit Ethernet IEEE 802.3z interface.         ernet       10-Gigabit Ethernet IEEE 802.3ae interface.         Gigabit Ethernet IEEE 802.3z interface.         Gigabit Ethernet IEEE 802.3z interface; supported on Catalyst 4500                                                                                                    |  |
|                    | ethernet<br>fastethernet<br>gigabitetherne<br>tengigabitethe<br>ge-wan                 | Ethernet IEEE 802.3 interface.         100-Mbps Ethernet interface.         et       Gigabit Ethernet IEEE 802.3z interface.         ernet       10-Gigabit Ethernet IEEE 802.3ae interface.         Gigabit Ethernet WAN IEEE 802.3z interface; supported on Catalyst 4500 series switches that are configured with a Supervisor Engine 2 only.         Packet OC-3 interface on the Packet over SONET Interface Processor; supported on Catalyst 4500 series switches that are configured with a                                                                                                    |  |
|                    | ethernet<br>fastethernet<br>gigabitetherne<br>tengigabitethe<br>ge-wan<br>pos          | Ethernet IEEE 802.3 interface.         100-Mbps Ethernet interface.         et       Gigabit Ethernet IEEE 802.3z interface.         ernet       10-Gigabit Ethernet IEEE 802.3ae interface.         Gigabit Ethernet WAN IEEE 802.3z interface; supported on Catalyst 4500 series switches that are configured with a Supervisor Engine 2 only.         Packet OC-3 interface on the Packet over SONET Interface Processor; supported on Catalyst 4500 series switches that are configured with a Supervisor Engine 2 only.         ATM interface; supported on Catalyst 4500 series switches that are |  |
|                    | ethernet<br>fastethernet<br>gigabitethernet<br>tengigabitether<br>ge-wan<br>pos<br>atm | Ethernet IEEE 802.3 interface.100-Mbps Ethernet interface.etGigabit Ethernet IEEE 802.3z interface.ernet10-Gigabit Ethernet IEEE 802.3ae interface.Gigabit Ethernet WAN IEEE 802.3z interface; supported on Catalyst 4500<br>series switches that are configured with a Supervisor Engine 2 only.Packet OC-3 interface on the Packet over SONET Interface Processor;<br>supported on Catalyst 4500 series switches that are configured with a<br>Supervisor Engine 2 only.ATM interface; supported on Catalyst 4500 series switches that are<br>configured with a Supervisor Engine 2 only.             |  |

# Examples This example shows how to enter the interface configuration mode on the Fast Ethernet interface 2/4: Switch(config)# interface fastethernet2/4 Switch(config-if)#

| <b>Related Commands</b> | Command         | Description                     |
|-------------------------|-----------------|---------------------------------|
|                         | show interfaces | Displays interface information. |

# interface port-channel

To access or create a port-channel interface, use the interface port-channel command.

interface port-channel channel-group

| Syntax Description | channel-group                                                                                                    | Port-channel group number; valid values are from 1 to 64.                                                                                                    |  |
|--------------------|----------------------------------------------------------------------------------------------------|----------------------------------------------------------------------------------------------------|--|
| Defaults           | This command h                                                                                                    | as no default settings.                                                                                                    |  |
| Command Modes      | Global configura                                                                                                    | tion mode                                                                                                    |  |
| Command History    | Release Modification                                                                                                    |                                                                                                    |  |
|                    | 12.1(8a)EW                                                                                                    | Support for this command was introduced on the Catalyst 4500 series switch.                                                                                                    |  |
| Usage Guidelines   | group. A port-ch                                                                                                    | to create a port-channel interface before assigning a physical interface to a channel<br>annel interface is created automatically when the channel group gets its first physical<br>not already created. |  |
|                    | You can also create the port channels by entering the <b>interface port-channel</b> command. T<br>a Layer 3 port channel. To change the Layer 3 port channel into a Layer 2 port channel, it<br><b>switchport</b> command before you assign the physical interfaces to the channel group. A p<br>cannot be changed from Layer 3 to Layer 2 or vice versa when it contains member ports. |                                                                                                    |  |
|                    | Only one port ch                                                                                                    | annel in a channel group is allowed.                                                                                                    |  |
| <u> </u>           | The Layer 3 port-channel interface is the routed interface. Do not enable Layer 3 addresse physical Fast Ethernet interfaces.                                                                                                    |                                                                                                    |  |
|                    | If you want to us<br>the port-channel                                                                                                    | e CDP, you must configure it only on the physical Fast Ethernet interface and not on interface.                                                                                                    |  |
| Examples           | -                                                                                                    | ates a port-channel interface with a channel-group number of 64:                                                                                                    |  |
|                    | Switch(config)<br>Switch(config)                                                                                                    | interface port-channel 64                                                                                                    |  |
| Related Commands   | Command                                                                                                    | Description                                                                                                    |  |
|                    | channel-group                                                                                                    | Assigns and configures an EtherChannel interface to an EtherChannel group.                                                                                                    |  |
|                    | show etherchar                                                                                                    | nel Displays EtherChannel information for a channel.                                                                                                    |  |

# interface range

To run a command on multiple ports at the same time, use the **interface range** command.

interface range {vlan vlan\_id - vlan\_id} {port-range | macro name}

|                  | <b>vlan</b> vlan_id - vlan_                                                                                                    | <i>id</i> Specifies a VLAN range; valid values are from 1 to 4094.                                                                                                    |  |  |
|------------------|----------------------------------------------------------------------------------------------------|----------------------------------------------------------------------------------------------------|--|--|
|                  | port-range                                                                                                    | Port range; for a list of valid values for <i>port-range</i> , see the "Usage Guidelines" section.                                                                                                    |  |  |
|                  | macro name                                                                                                    | Specifies the name of a macro.                                                                                                    |  |  |
|                  |                                                                                                    |                                                                                                    |  |  |
| efaults          | This command has n                                                                                                    | o default settings.                                                                                                    |  |  |
| ommand Modes     | S Global configuration mode                                                                                                    |                                                                                                    |  |  |
|                  | Interface configuration                                                                                                    | on mode                                                                                                    |  |  |
| command History  | Release M                                                                                                    | odification                                                                                                    |  |  |
|                  | 12.1(8a)EW St                                                                                                    | apport for this command was introduced on the Catalyst 4500 series switch.                                                                                                    |  |  |
|                  | 12.1(12c)EW St                                                                                                    | apport for extended VLAN addresses added.                                                                                                    |  |  |
|                  |                                                                                                    |                                                                                                    |  |  |
| lsage Guidelines | You can use the <b>inter</b><br>enter the <b>show runn</b><br><b>interface range</b> com                                                                                                    | <b>face range</b> command on the existing VLAN SVIs only. To display the VLAN SVIs <b>ing config</b> command. The VLANs that are not displayed cannot be used in the mand.                                                                                                    |  |  |
| lsage Guidelines | You can use the <b>inter</b><br>enter the <b>show runn</b><br><b>interface range</b> com                                                                                                    | <b>face range</b> command on the existing VLAN SVIs only. To display the VLAN SVIs <b>ing config</b> command. The VLANs that are not displayed cannot be used in the                                                                                                    |  |  |
| lsage Guidelines | You can use the <b>inter</b><br>enter the <b>show runn</b><br><b>interface range</b> com<br>The values that are e<br>SVIs.                                                                                                    | <b>face range</b> command on the existing VLAN SVIs only. To display the VLAN SVIs <b>ing config</b> command. The VLANs that are not displayed cannot be used in the mand.                                                                                                    |  |  |
| sage Guidelines  | You can use the <b>inter</b><br>enter the <b>show runn</b><br><b>interface range</b> com<br>The values that are e<br>SVIs.<br>Before you can use a<br>All configuration cha                                                                                                    | face range command on the existing VLAN SVIs only. To display the VLAN SVIs<br>ing config command. The VLANs that are not displayed cannot be used in the<br>imand.<br>ntered with the interface range command are applied to all the existing VLAN                                                                                                    |  |  |
| sage Guidelines  | You can use the <b>inter</b><br>enter the <b>show runn</b><br><b>interface range</b> com<br>The values that are e<br>SVIs.<br>Before you can use a<br>All configuration cha<br>are created with the i                                                                                                    | face range command on the existing VLAN SVIs only. To display the VLAN SVIs<br>ing config command. The VLANs that are not displayed cannot be used in the<br>mand.<br>Intered with the interface range command are applied to all the existing VLAN<br>macro, you must define a range using the define interface-range command.<br>anges that are made to a port range are saved to NVRAM, but the port ranges that                                                                                                    |  |  |
| sage Guidelines  | You can use the <b>inter</b><br>enter the <b>show runn</b><br><b>interface range</b> com<br>The values that are e<br>SVIs.<br>Before you can use a<br>All configuration cha<br>are created with the i                                                                                                    | face range command on the existing VLAN SVIs only. To display the VLAN SVIs<br>ing config command. The VLANs that are not displayed cannot be used in the<br>imand.<br>Intered with the interface range command are applied to all the existing VLAN<br>macro, you must define a range using the define interface-range command.<br>Anges that are made to a port range are saved to NVRAM, but the port ranges that<br>interface range command do not get saved to NVRAM.                                                                                                    |  |  |
| lsage Guidelines | You can use the <b>inter</b><br>enter the <b>show runn</b><br><b>interface range</b> com<br>The values that are e<br>SVIs.<br>Before you can use a<br>All configuration cha<br>are created with the i<br>You can enter the po<br>• Specifying up to                                                                                                 | face range command on the existing VLAN SVIs only. To display the VLAN SVIs<br>ing config command. The VLANs that are not displayed cannot be used in the<br>imand.<br>Intered with the interface range command are applied to all the existing VLAN<br>macro, you must define a range using the define interface-range command.<br>Anges that are made to a port range are saved to NVRAM, but the port ranges that<br>interface range command do not get saved to NVRAM.                                                                                                    |  |  |
| sage Guidelines  | You can use the <b>inter</b><br>enter the <b>show runn</b><br><b>interface range</b> com<br>The values that are e<br>SVIs.<br>Before you can use a<br>All configuration cha<br>are created with the i<br>You can enter the po<br>• Specifying up to<br>• Specifying a pre<br>You can either specif                                                  | face range command on the existing VLAN SVIs only. To display the VLAN SVIs<br>ing config command. The VLANs that are not displayed cannot be used in the<br>mand.<br>Intered with the interface range command are applied to all the existing VLAN<br>macro, you must define a range using the define interface-range command.<br>Anges that are made to a port range are saved to NVRAM, but the port ranges that<br>interface range command do not get saved to NVRAM.<br>Interface range in two ways:<br>five port ranges                                                                                                    |  |  |
| sage Guidelines  | You can use the <b>inter</b><br>enter the <b>show runn</b><br><b>interface range</b> com<br>The values that are e<br>SVIs.<br>Before you can use a<br>All configuration cha<br>are created with the i<br>You can enter the po<br>• Specifying up to<br>• Specifying a pre<br>You can either specif<br>port type, and the po                         | face range command on the existing VLAN SVIs only. To display the VLAN SVIs<br>ing config command. The VLANs that are not displayed cannot be used in the<br>mand.<br>ntered with the interface range command are applied to all the existing VLAN<br>macro, you must define a range using the define interface-range command.<br>anges that are made to a port range are saved to NVRAM, but the port ranges that<br>interface range command do not get saved to NVRAM.<br>rt range in two ways:<br>five port ranges<br>viously defined macro<br>y the ports or the name of a port-range macro. A port range must consist of the sam  |  |  |
| lsage Guidelines | You can use the <b>inter</b><br>enter the <b>show runn</b><br><b>interface range</b> com<br>The values that are e<br>SVIs.<br>Before you can use a<br>All configuration cha<br>are created with the i<br>You can enter the po<br>• Specifying up to<br>• Specifying a pre<br>You can either specif<br>port type, and the po<br>You can define up to | face range command on the existing VLAN SVIs only. To display the VLAN SVIs<br>ing config command. The VLANs that are not displayed cannot be used in the<br>mand.<br>Intered with the interface range command are applied to all the existing VLAN<br>macro, you must define a range using the define interface-range command.<br>Interface range command do not get saved to NVRAM, but the port ranges that<br>interface range command do not get saved to NVRAM.<br>Interface range command do not get saved to NVRAM.<br>Interface range command do not get saved to NVRAM.<br>Interface range command do not get saved to NVRAM. |  |  |

Use these formats when entering the *port-range*:

- *interface-type* {*mod*}/{*first-port*} {*last-port*}
- *interface-type* {*mod*}/{*first-port*} {*last-port*}

Valid values for *interface-type* are as follows:

- FastEthernet
- GigabitEthernet
- Vlan vlan\_id

You cannot specify both a macro and an interface range in the same command. After creating a macro, you can enter additional ranges. If you have already entered an interface range, the CLI does not allow you to enter a macro.

You can specify a single interface in the *port-range* value. This makes the command similar to the **interface** *interface-number* command.

 Examples
 This example shows how to use the interface range command to interface to FE 5/18 - 20:

 Switch(config)# interface range fastethernet 5/18 - 20:
 Switch(config-if)#

 This command shows how to run a port-range macro:
 Switch(config)# interface range macro macro1:

 Switch(config)# interface range macro macro1:
 Switch(config-if)#

 Related Commands
 Command
 Description

 define interface-range
 Creates a macro of interfaces.

**show running config** (refer to Cisco IOS Displays the running configuration for a switch. documentation)

### interface vlan

To create or access a Layer 3 switch virtual interface (SVI), use the **interface vlan** command. To delete an SVI, use the **no** form of this command.

**interface vlan** *vlan\_id* 

**no interface vlan** *vlan\_id* 

| Syntax Description | <i>vlan_id</i> Number of the VLAN; valid values are from 1 to 4094.                                                                                                    |                                                                                                    |  |
|--------------------|----------------------------------------------------------------------------------------------------|----------------------------------------------------------------------------------------------------|--|
| Defaults           | Fast EtherChannel is not specified.                                                                                                    |                                                                                                    |  |
| Command Modes      | Global configuration mode                                                                                                    |                                                                                                    |  |
| Command History    |                                                                                                    |                                                                                                    |  |
|                    | 12.1(8a)EW                                                                                                    | Support for this command was introduced on the Catalyst 4500 series switch.                                                                                                    |  |
|                    | 12.1(12c)EW                                                                                                    | Support for extended addressing was added.                                                                                                    |  |
|                    | ISL or 802.1Q-encapsulated trunk or the VLAN ID that is configured for an access port. A message is displayed whenever a VLAN interface is newly created, so you can check that you entered the correct VLAN number. |                                                                                                    |  |
|                    | displayed whenever a VLAN interface is newly created, so you can check that you entered the correct                                                                                                    |                                                                                                    |  |
|                    | forced into an administrative down state and marked as deleted. The deleted interface will no longer be visible in a <b>show interface</b> command.                                                                  |                                                                                                    |  |
|                    |                                                                                                    | w interface command.                                                                                                    |  |
|                    | You can reinstat                                                                                                    | w interface command.<br>te a deleted SVI by entering the interface vlan <i>vlan_id</i> command for the deleted<br>nterface comes back up, but much of the previous configuration will be gone. |  |
| Examples           | You can reinstat<br>interface. The in                                                                                                    | te a deleted SVI by entering the <b>interface vlan</b> <i>vlan_id</i> command for the deleted                                                                                                  |  |

# ip admission proxy http refresh-all

To ensure that you see a customized WebAuth login page with the sam ename in the switch system directory as a same-named prior login page, use the **ip admission proxy http refresh-all** command.

ip admission proxy http [success | failure | refresh-all | login [expired | page]]

| Syntax Description | success                                                                                                    | Successful authentication proxy.                                                                                                    |  |
|--------------------|----------------------------------------------------------------------------------------------------|----------------------------------------------------------------------------------------------------|--|
|                    | failure                                                                                                    | Failed authentication proxy.                                                                                                    |  |
|                    | refresh-all                                                                                                    | Refresh all custom html pages.                                                                                                    |  |
|                    | login expired                                                                                                    | Specify expired webpage                                                                                                    |  |
|                    | login page                                                                                                    | Specify customized login webpage                                                                                                    |  |
| Defaults           | •                                                                                                    | r this command, if any of the customized web-based authentication page files with the have been changed, you see the old login page rather than the new file.   |  |
| Command Modes      | Global configurat                                                                                                    | ion mode                                                                                                    |  |
| Command History    | Release                                                                                                    | Modification                                                                                                    |  |
|                    | 15.0(2)SG                                                                                                    | Support for this command was introduced on the Catalyst 4500 series switch.                                                                                     |  |
| Usage Guidelines   | You should enter this command whenever the customized web-based authentication page has been changed in the system directory. |                                                                                                    |  |
|                    |                                                                                                    |                                                                                                    |  |
| Examples           | This example sho                                                                                                    | ws how to enter this command:                                                                                                    |  |
| Examples           | Switch# <b>config</b> (<br>Enter configurat                                                                                   | ws how to enter this command:<br>cerminal<br>tion commands, one per line. End with CNTL/Z.<br>ip admission proxy http [success   failure   refresh-all   login] |  |

# ip arp inspection filter vlan

To permit ARPs from hosts that are configured for static IP when DAI is enabled and to define an ARP access list and apply it to a VLAN, use the **ip arp inspection filter vlan** command. To disable this application, use the **no** form of this command.

**ip arp inspection** *filter arp-acl-name* **vlan** *vlan-range* [*static*]

**no ip arp inspection** *filter arp-acl-name* **vlan** *vlan-range* [*static*]

| Syntax Description | arp-acl-name                                                                                                    | Access control list name.                                                                                                    |
|--------------------|----------------------------------------------------------------------------------------------------|----------------------------------------------------------------------------------------------------|
|                    | vlan-range                                                                                                    | VLAN number or range; valid values are from 1 to 4094.                                                                                                    |
|                    | static                                                                                                    | (Optional) Specifies that the access control list should be applied statically.                                                                                                    |
| Defaults           | No defined ARP                                                                                                    | ACLs are applied to any VLAN.                                                                                                    |
| Command Modes      | Global configuration mode                                                                                                    |                                                                                                    |
| Command History    | Release                                                                                                    | Modification                                                                                                    |
|                    | 12.1(19)EW                                                                                                    | Support for this command was introduced on the Catalyst 4500 series switch.                                                                                                    |
| Usage Guidelines   | containing only th<br>are bridged in the                                                                                                    | cess control list is applied to a VLAN for dynamic ARP inspection, the ARP packets<br>ne IP-to-Ethernet MAC bindings are compared against the ACLs. All other packet types<br>incoming VLAN without validation.<br>Decifies that the incoming ARP packets are compared against the ARP access control |
|                    | If the access contr<br>packets are denied                                                                                                    | ets are permitted only if the access control list permits them.<br>rol lists deny the packets because of explicit denies, the packets are dropped. If the<br>d because of an implicit deny, they are then matched against the list of DHCP bindings<br>applied statically.                            |
| Examples           | This example shows how to apply the ARP ACL static hosts to VLAN 1 for DAI:<br>Switch# config terminal<br>Enter configuration commands, one per line. End with CNTL/Z.<br>Switch(config)# ip arp inspection filter static-hosts vlan 1<br>Switch(config)# end<br>Switch#<br>Switch# show ip arp inspection vlan 1<br>Source Mac Validation : Enabled<br>Destination Mac Validation : Disabled<br>IP Address Validation : Disabled |                                                                                                    |

| Vlan    | Configuration | Operation   | ACL Match    | Static ACL |
|---------|---------------|-------------|--------------|------------|
|         |               |             |              |            |
| 1       | Enabled       | Active      | static-hosts | No         |
| Vlan    | ACL Logging   | DHCP Loggir | ıg           |            |
|         |               |             |              |            |
| 1       | Acl-Match     | Deny        |              |            |
| Switch# |               |             |              |            |

#### **Related Commands**

| Command                | Description                                                                  |
|------------------------|------------------------------------------------------------------------------|
| arp access-list        | Defines an ARP access list or adds clauses at the end of a predefined list.  |
| show ip arp inspection | Displays the status of dynamic ARP inspection for a specific range of VLANs. |

### ip arp inspection limit (interface)

To limit the rate of incoming ARP requests and responses on an interface and prevent DAI from consuming all of the system's resources in the event of a DoS attack, use the **ip arp inspection limit** command. To release the limit, use the **no** form of this command.

**ip arp inspection limit** {**rate** *pps* | **none**} [**burst interval** *seconds*]

no ip arp inspection limit

| Syntax Description | rate pps                                                                                              | Specifies an upper limit on the number of incoming packets processed per second. The rate can range from 1 to 10000.                                                                                                    |  |  |
|--------------------|----------------------------------------------------------------------------------------------------|----------------------------------------------------------------------------------------------------|--|--|
|                    | none                                                                                                  | Specifies no upper limit on the rate of the incoming ARP packets that can be processed.                                                                                                    |  |  |
|                    | burst interval seco                                                                                   | <i>nds</i> (Optional) Specifies the consecutive interval in seconds over which the interface is monitored for the high rate of the ARP packets. The interval is configurable from 1 to 15 seconds.                                                                  |  |  |
| Defaults           |                                                                                                    | packets per second on the untrusted interfaces, assuming that the network is a ith a host connecting to as many as 15 new hosts per second.                                                                                                    |  |  |
|                    | The rate is unlimited on all the trusted interfaces.                                                  |                                                                                                    |  |  |
|                    | The burst interval is                                                                                 | set to 1 second by default.                                                                                                    |  |  |
| Command History    | Interface configurati                                                                                 | Modification                                                                                                    |  |  |
| Commanu history    |                                                                                                    |                                                                                                    |  |  |
|                    | 12.1(19)EW<br>12.1(20)EW                                                                              | Support for this command was introduced on the Catalyst 4500 series switch.<br>Added support for interface monitoring.                                                                                                    |  |  |
| Usage Guidelines   | The trunk ports shou incoming packets ex                                                              | ald be configured with higher rates to reflect their aggregation. When the rate of the acceeds the user-configured rate, the interface is placed into an error-disabled state. neout feature can be used to remove the port from the error-disabled state. The rate |  |  |
|                    | packets across multi                                                                                  | rusted and nontrusted interfaces. Configure appropriate rates on trunks to handle the ple DAI-enabled VLANs or use the <b>none</b> keyword to make the rate unlimited.                                                                                              |  |  |
|                    | The rate of the incoming ARP packets on the channel ports is equal to the sum of the incoming rate of |                                                                                                    |  |  |

The rate of the incoming ARP packets on the channel ports is equal to the sum of the incoming rate of packets from all the channel members. Configure the rate limit for the channel ports only after examining the rate of the incoming ARP packets on the channel members.

After a switch receives more than the configured rate of packets every second consecutively over a period of burst seconds, the interface is placed into an error-disabled state.

Switch(config-if) # end

```
Examples
                   This example shows how to limit the rate of the incoming ARP requests to 25 packets per second:
                   Switch# config terminal
                   Switch(config) # interface fa6/3
                   Switch(config-if) # ip arp inspection limit rate 25
                   Switch(config-if) # end
                   Switch# show ip arp inspection interfaces fastEthernet 6/3
                   Interface Trust State Rate (pps)
                    -----
                                                     _____
                    Fa6/3
                                                             25
                                     Trusted
                   Switch#
                   This example shows how to limit the rate of the incoming ARP requests to 20 packets per second and to
                   set the interface monitoring interval to 5 consecutive seconds:
                   Switch# config terminal
                   Switch(config) # interface fa6/1
                   Switch(config-if)# ip arp inspection limit rate 20 burst interval 5
```

| Related Commands | Command                | Description                                                                  |
|------------------|------------------------|------------------------------------------------------------------------------|
|                  | show ip arp inspection | Displays the status of dynamic ARP inspection for a specific range of VLANs. |

# ip arp inspection log-buffer

To configure the parameters that are associated with the logging buffer, use the **ip arp inspection log-buffer** command. To disable the parameters, use the **no** form of this command.

ip arp inspection log-buffer {entries number | logs number interval seconds}

no ip arp inspection log-buffer {entries | logs}

| Syntax Description                              | entries number                                                                        | Number of entries from the logging buffer; the range is from 0 to 1024.                                                                                                    |  |  |  |  |  |
|-------------------------------------------------|---------------------------------------------------------------------------------------|----------------------------------------------------------------------------------------------------|--|--|--|--|--|
|                                                 | logs number                                                                           | Number of entries to be logged in an interval; the range is from 0 to 1024. A 0 value indicates that entries should not be logged out of this buffer.                                                                                                   |  |  |  |  |  |
|                                                 | interval seconds                                                                      |                                                                                                    |  |  |  |  |  |
|                                                 |                                                                                       |                                                                                                    |  |  |  |  |  |
| Defaults                                        | •                                                                                     | inspection is enabled, denied, or dropped, the ARP packets are logged.                                                                                                    |  |  |  |  |  |
|                                                 | The number of entrie                                                                  | es is set to 32.                                                                                                    |  |  |  |  |  |
|                                                 | The number of loggi                                                                   | ng entries is limited to 5 per second.                                                                                                    |  |  |  |  |  |
|                                                 | The interval is set to                                                                | 1.                                                                                                    |  |  |  |  |  |
| Command Modes                                   | Global configuratior                                                                  | n mode                                                                                                    |  |  |  |  |  |
| Command History                                 |                                                                                       |                                                                                                    |  |  |  |  |  |
| Command History                                 | Release                                                                               | Modification                                                                                                    |  |  |  |  |  |
| Command History                                 | <b>Release</b><br>12.1(19)EW                                                          | <b>Modification</b><br>Support for this command was introduced on the Catalyst 4500 series switch.                                                                                                    |  |  |  |  |  |
|                                                 | 12.1(19)EW<br>The first dropped pa<br>flow are registered b                           |                                                                                                    |  |  |  |  |  |
| Command History<br>Usage Guidelines<br>Examples | 12.1(19)EW<br>The first dropped pa<br>flow are registered b<br>is shared by all the V | Support for this command was introduced on the Catalyst 4500 series switch.<br>cket of a given flow is logged immediately. The subsequent packets for the same<br>ut are not logged immediately. Registering these packets is done in a log buffer that |  |  |  |  |  |

This example shows how to configure the logging rate to 10 logs per 3 seconds:

Switch(config)# ip arp inspection log-buffer logs 10 interval 3
Switch(config)# end
Switch# show ip arp inspection log
Total Log Buffer Size : 45
Syslog rate : 10 entries per 3 seconds.
No entries in log buffer.
Switch#

#### **Related Commands**

| Command                | Description<br>Defines an ARP access list or adds clauses at the end of a<br>predefined list. |  |  |
|------------------------|-----------------------------------------------------------------------------------------------|--|--|
| arp access-list        |                                                                                               |  |  |
| show ip arp inspection | Displays the status of dynamic ARP inspection for a specific range of VLANs.                  |  |  |

# ip arp inspection trust

To set a per-port configurable trust state that determines the set of interfaces where incoming ARP packets are inspected, use the **ip arp inspection trust** command. To make the interfaces untrusted, use the **no** form of this command.

#### ip arp inspection trust

no ip arp inspection trust

| Syntax Description | This command has n | no arguments or keywords. |
|--------------------|--------------------|---------------------------|
|--------------------|--------------------|---------------------------|

- **Defaults** This command has no default settings.
- **Command Modes** Interface configuration mode

| Command History | Release    | Modification                                                                |
|-----------------|------------|-----------------------------------------------------------------------------|
|                 | 12.1(19)EW | Support for this command was introduced on the Catalyst 4500 series switch. |

#### Examples

This example shows how to configure an interface to be trusted:

```
Switch# config terminal
Switch(config)# interface fastEthernet 6/3
Switch(config-if)# ip arp inspection trust
Switch(config-if)# end
```

To verify the configuration, use the show form of this command:

```
Switch# show ip arp inspection interfaces fastEthernet 6/3
```

| Interface | Trust State | Rate (pps) | Burst Interval |
|-----------|-------------|------------|----------------|
|           |             |            |                |
| Fa6/3     | Trusted     | None       | 1              |
| Switch#   |             |            |                |

| Related Commands | Command                | Description                                                                  |
|------------------|------------------------|------------------------------------------------------------------------------|
|                  | show ip arp inspection | Displays the status of dynamic ARP inspection for a specific range of VLANs. |

# ip arp inspection validate

To perform specific checks for ARP inspection, use the **ip arp inspection validate** command. To disable checks, use the **no** form of this command.

ip arp inspection validate [src-mac] [dst-mac] [ip]

no ip arp inspection validate [src-mac] [dst-mac] [ip]

| Syntax Description | src-mac                                                                                  | (Optional) Checks the source MAC address in the Ethernet header against the sender's MAC address in the ARP body. This checking is done against both ARP requests and responses.                                                                                                    |
|--------------------|------------------------------------------------------------------------------------------|----------------------------------------------------------------------------------------------------|
|                    |                                                                                          | <b>Note</b> When <b>src-mac</b> is enabled, packets with different MAC addresses are classified as invalid and are dropped.                                                                                                    |
|                    | dst-mac                                                                                  | (Optional) Checks the destination MAC address in the Ethernet header against the target MAC address in ARP body. This checking is done for ARP responses.                                                                                                    |
|                    |                                                                                          | <b>Note</b> When <b>dst-mac</b> is enabled, the packets with different MAC addresses are classified as invalid and are dropped.                                                                                                    |
|                    | ip                                                                                       | (Optional) Checks the ARP body for invalid and unexpected IP addresses. Addresses include 0.0.0, 255.255.255.255, and all IP multicast addresses.                                                                                                    |
|                    |                                                                                          | The sender IP addresses are checked in all ARP requests and responses and target IP addresses are checked only in ARP responses.                                                                                                    |
| Command Modes      | Global configu<br><b>Release</b>                                                         | ration mode Modification                                                                                                    |
|                    | 12.1(19)EW                                                                               | Support for this command was introduced on the Catalyst 4500 series switch.                                                                                                    |
| Usage Guidelines   | command line.<br>enables <b>src</b> and<br><b>mac</b> validation<br>The <b>no</b> form o | the checks, specify at least one of the keywords ( <b>src-mac</b> , <b>dst-mac</b> , and <b>ip</b> ) on the<br>Each command overrides the configuration of the previous command. If a command<br>d <b>dst mac</b> validations, and a second command enables IP validation only, the <b>src</b> and <b>dst</b><br>is are disabled as a result of the second command.<br>If this command disables only the specified checks. If none of the check options are<br>e checks are disabled. |

| Examples | This example show how to enable the source MAC validation:                                                                                                    |               |            |           |            |  |
|----------|----------------------------------------------------------------------------------------------------|---------------|------------|-----------|------------|--|
|          | Switch(config)# <b>ip arp inspection validate src-mac</b><br>Switch(config)# <b>end</b><br>Switch# <b>show ip arp inspection vlan 1</b><br>Source Mac Validation : Enabled<br>Destination Mac Validation : Disabled<br>IP Address Validation : Disabled |               |            |           |            |  |
|          | Vlan                                                                                                    | Configuration | Operation  | ACL Match | Static ACL |  |
|          | 1                                                                                                    | Enabled       | Active     |           |            |  |
|          | Vlan                                                                                                    | ACL Logging   | DHCP Loggi | ng        |            |  |
|          | <br>1<br>Switch#                                                                                                    | Deny          | Deny       |           |            |  |

| <b>Related Commands</b> | Command                | Description                                                                  |
|-------------------------|------------------------|------------------------------------------------------------------------------|
|                         | arp access-list        | Defines an ARP access list or adds clauses at the end of a predefined list.  |
|                         | show ip arp inspection | Displays the status of dynamic ARP inspection for a specific range of VLANs. |

# ip arp inspection vlan

To enable dynamic ARP inspection (DAI) on a per-VLAN basis, use the **ip arp inspection vlan** command. To disable DAI, use the **no** form of this command.

ip arp inspection vlan vlan-range

no ip arp inspection vlan vlan-range

| Syntax Description | vlan-range                                                                         | VLAN nu              | mber or range                                         | e; valid values a | re from 1 to 4094.                          |
|--------------------|------------------------------------------------------------------------------------|----------------------|-------------------------------------------------------|-------------------|---------------------------------------------|
| Defaults           | ARP inspection                                                                     | is disabled c        | on all VLANs                                          |                   |                                             |
| Command Modes      | Global configura                                                                   | ation mode           |                                                       |                   |                                             |
| Command History    | Release                                                                            | Modifi               | cation                                                |                   |                                             |
|                    | 12.1(19)EW                                                                         | Suppor               | rt for this con                                       | mand was intro    | duced on the Catalyst 4500 series switch.   |
| Usage Guidelines   | You must specif<br>they have not be                                                | -                    |                                                       |                   | nay not function on the configured VLANs if |
| Examples           | This example sh                                                                    | lows how to          | enable DAI of                                         | n VLAN 1:         |                                             |
|                    | Switch# <b>config</b><br>Switch(config)<br>Switch(config)<br>Switch# <b>show</b> i | # ip arp in<br># end | spection vla                                          |                   |                                             |
|                    | Source Mac Val<br>Destination Ma<br>IP Address Val<br>Vlan Confi                   | c Validatio          | : Disabled<br>n : Disabled<br>: Disabled<br>Operation | 1                 | Static ACL                                  |
|                    | <br>1 Enab<br>Vlan ACL L                                                           |                      | Active<br>DHCP Loggir                                 |                   |                                             |
|                    | 1 Deny<br>Switch#                                                                  |                      | Deny                                                  |                   |                                             |
|                    | This example sh                                                                    | lows how to          | disable DAI o                                         | n VLAN 1:         |                                             |
|                    | Switch# <b>config</b><br>Switch(config)<br>Switch(config)                          | # no ip arp          |                                                       | vlan 1            |                                             |

| <b>Related Commands</b> | Command                | Description                                                                  |
|-------------------------|------------------------|------------------------------------------------------------------------------|
|                         | arp access-list        | Defines an ARP access list or adds clauses at the end of a predefined list.  |
|                         | show ip arp inspection | Displays the status of dynamic ARP inspection for a specific range of VLANs. |

### ip arp inspection vlan logging

To control the type of packets that are logged, use the **ip arp inspection vlan logging** command. To disable this logging control, use the **no** form of this command.

ip arp inspection vlan *vlan-range* logging {acl-match {matchlog | none} | dhcp-bindings {permit | all | none}}

no ip arp inspection vlan vlan-range logging {acl-match | dhcp-bindings}

| Syntax Description        | vlan-range                                                                        | Number of the VLANs to be mapped to the specified instance. The number is entered as a single value or a range; valid values are from 1 to 4094.                                                                                                    |  |  |  |
|---------------------------|-----------------------------------------------------------------------------------|----------------------------------------------------------------------------------------------------|--|--|--|
|                           | acl-match                                                                         | Specifies the logging criteria for packets that are dropped or permitted based on ACL matches.                                                                                                    |  |  |  |
|                           | matchlog                                                                          | Specifies that logging of packets matched against ACLs is controlled by the <b>matchlog</b> keyword in the permit and deny access control entries of the ACL.                                                                                                    |  |  |  |
|                           |                                                                                   | <b>Note</b> By default, the <b>matchlog</b> keyword is not available on the ACEs. When the keyword is used, denied packets are not logged. Packets are logged only when they match against an ACE that has the <b>matchlog</b> keyword.                                                                                                    |  |  |  |
|                           | none                                                                              | Specifies that ACL-matched packets are not logged.                                                                                                    |  |  |  |
|                           | dhcp-bindings                                                                     | Specifies the logging criteria for packets dropped or permitted based on matches against the DHCP bindings.                                                                                                    |  |  |  |
|                           | permit                                                                            | Specifies logging when permitted by DHCP bindings.                                                                                                    |  |  |  |
|                           | all                                                                               | Specifies logging when permitted or denied by DHCP bindings.                                                                                                    |  |  |  |
|                           | <b>none</b> Prevents all logging of packets permitted or denied by DHCP bindings. |                                                                                                    |  |  |  |
| Defaults<br>Command Modes | Global configura                                                                  |                                                                                                    |  |  |  |
| <b>Command History</b>    | Release                                                                           | Modification                                                                                                    |  |  |  |
|                           | 12.1(19)EW                                                                        | Support for this command was introduced on the Catalyst 4500 series switch.                                                                                                    |  |  |  |
| Usage Guidelines          | configuration, the command to rese                                                | nd <b>dhcp-bindings</b> keywords merge with each other. When you set an ACL match<br>e DHCP bindings configuration is not disabled. You can use the <b>no</b> form of this<br>t some of the logging criteria to their defaults. If you do not specify either option, all<br>are reset to log on when the ARP packets are denied. The two options that are available<br>ows: |  |  |  |
|                           | • acl-match—Logging on ACL matches is reset to log on deny                        |                                                                                                    |  |  |  |
|                           |                                                                                   |                                                                                                    |  |  |  |

• dhcp-bindings—Logging on DHCP binding compared is reset to log on deny

#### **Examples**

This example shows how to configure an ARP inspection on VLAN 1 to add packets to a log on matching against the ACLs with the **logging** keyword:

#### Switch# config terminal

Acl-Match

1

Switch#

```
Enter configuration commands, one per line. End with CNTL/Z.
Switch(config)# ip arp inspection vlan 1 logging acl-match matchlog
Switch(config)# end
Switch# show ip arp inspection vlan 1 % \left( {{{\bf{n}}_{{\rm{n}}}} \right)
Source Mac Validation
                        : Enabled
Destination Mac Validation : Disabled
IP Address Validation : Disabled
Vlan
         Configuration Operation ACL Match
                                                       Static ACL
         -----
                          _____
                                      _____
 ____
                                                         _____
         Enabled
   1
                         Active
Vlan
         ACL Logging DHCP Logging
         -----
 ____
                         _____
```

Deny

**Related Commands** 

| Command                | Description                                                                  |
|------------------------|------------------------------------------------------------------------------|
| arp access-list        | Defines an ARP access list or adds clauses at the end of a predefined list.  |
| show ip arp inspection | Displays the status of dynamic ARP inspection for a specific range of VLANs. |

# ip cef load-sharing algorithm

To configure the load-sharing hash function so that the source TCP/UDP port, the destination TCP/UDP port, or both ports can be included in the hash in addition to the source and destination IP addresses, use the **ip cef load-sharing algorithm** command. To revert back to the default, which does not include the ports, use the **no** form of this command.

ip cef load-sharing algorithm {include-ports {source | destination dest} | original |
 tunnel | universal}

no ip cef load-sharing algorithm {include-ports {source | destination dest} | original | tunnel | universal}

| include-ports                                               | Specifies the algorithm that includes the Layer 4 ports.                                                                                                    |
|-------------------------------------------------------------|----------------------------------------------------------------------------------------------------|
|                                                             | specifies the argorithm that mendees the Dayer 4 ports.                                                                                                    |
| source source                                               | Specifies the source port in the load-balancing hash functions.                                                                                                    |
| destination dest                                            | Specifies the destination port in the load-balancing hash. Uses the source and                                                                                                    |
|                                                             | destination in hash functions.                                                                                                    |
| original Specifies the original algorithm; not recommended. |                                                                                                    |
| tunnel                                                      | Specifies the algorithm for use in tunnel-only environments.                                                                                                    |
| universal                                                   | Specifies the default Cisco IOS load-sharing algorithm.                                                                                                    |
| Default load-shari                                          | ng algorithm is disabled.                                                                                                    |
| This option does n                                          | not include the source or destination port in the load-balancing hash.                                                                                                    |
| Release                                                     | Modification                                                                                                    |
|                                                             | Support for this command was introduced on the Catalyst 4500 series switch.                                                                                                    |
| The original algor<br>software-routed pa                    | ithm, tunnel algorithm, and universal algorithm are routed through the hardware. For ackets, the algorithms are handled by the software. The <b>include-ports</b> option does not                   |
| apply to the softw                                          | are-switched traffic.                                                                                                    |
|                                                             | tunnel         universal         Default load-shari         This option does r         Global configurati         Release         12.1(12c)EW         The original algor software-routed particular |

This example shows how to configure the IP CEF load-sharing algorithm that includes Layer 4 tunneling ports:

Switch(config)# ip cef load-sharing algorithm include-ports tunnel
Switch(config)#

| <b>Related Commands</b> | Command          | Description                                   |  |
|-------------------------|------------------|-----------------------------------------------|--|
|                         | show ip cef vlan | Displays the IP CEF VLAN interface status and |  |
|                         |                  | configuration information.                    |  |

# ip dhcp snooping

To enable DHCP snooping globally, use the **ip dhcp snooping** command. To disable DHCP snooping, use the **no** form of this command.

#### ip dhcp snooping

no ip dhcp snooping

| Syntax Description | This command has no argun | nents or keywords. |
|--------------------|---------------------------|--------------------|
|--------------------|---------------------------|--------------------|

- **Defaults** DHCP snooping is disabled.
- Command Modes Global configuration mode

 Release
 Modification

 12.1(12c)EW
 Support for this command was introduced on the Catalyst 4500 series switch.

**Usage Guidelines** You must enable DHCP snooping globally before you can use DHCP snooping on a VLAN.

Examples This example shows how to enable DHCP snooping: Switch(config) # ip dhcp snooping Switch(config) #

This example shows how to disable DHCP snooping:

Switch(config)# no ip dhcp snooping
Switch(config)#

| <b>Related Commands</b> | Command                             | Description                                                                          |
|-------------------------|-------------------------------------|--------------------------------------------------------------------------------------|
|                         | ip dhcp snooping information option | Enables DHCP option 82 data insertion.                                               |
|                         | ip dhcp snooping limit rate         | Configures the number of the DHCP messages that an interface can receive per second. |
|                         | ip dhcp snooping trust              | Enables DHCP snooping on a trusted VLAN.                                             |
|                         | ip dhcp snooping vlan               | Enables DHCP snooping on a VLAN or a group of VLANs.                                 |
|                         | show ip dhcp snooping               | Displays the DHCP snooping configuration.                                            |
|                         | show ip dhcp snooping binding       | Displays the DHCP snooping binding entries.                                          |

### ip dhcp snooping binding

To set up and generate a DHCP binding configuration to restore bindings across reboots, use the **ip dhcp snooping binding** command. To disable the binding configuration, use the **no** form of this command.

ip dhcp snooping binding mac-address vlan vlan-# ip-address interface interface expiry seconds

no ip dhcp snooping binding mac-address vlan vlan-# ip-address interface interface

| Syntax Description                   | mac-address                           | Specifies a MAC address.                                                                                             |
|--------------------------------------|---------------------------------------|----------------------------------------------------------------------------------------------------|
| •,                                   | vlan vlan-#                           | Specifies a valid VLAN number.                                                                                       |
|                                      | ip-address                            | Specifies an IP address.                                                                                             |
|                                      | <b>interface</b> <i>interfa</i>       |                                                                                                    |
|                                      | expiry seconds                        | Specifies the interval (in seconds) after which binding is no longer valid.                                          |
| Defaults                             | This command h                        | as no default settings.                                                                                              |
| Command Modes                        | Privileged EXEC                       | 2 mode                                                                                                    |
| Command History                      | Release                               | Modification                                                                                                    |
|                                      | 12.1(19)EW                            | Support for this command was introduced on the Catalyst 4500 series switch.                                          |
|                                      | 12.2(25)EW                            | Support for the 10-Gigabit Ethernet interface was introduced on the Catalyst 4500 series switch.                     |
| Usage Guidelines                     | Whenever a bind<br>and a write is ini | ing is added or removed using this command, the binding database is marked as changed tiated.                        |
| Examples                             | 1                                     | ows how to generate a DHCP binding configuration on interface gigabitethernet1/1 in expiration time of 1000 seconds: |
| Switch# <b>ip dhcp sn</b><br>Switch# | ooping binding 0                      | 001.1234.1234 vlan 1 172.20.50.5 interface gi1/1 expiry 1000                                                         |
| Related Commands                     | Command                               | Description                                                                                                    |
|                                      | ip dhcp snoopir                       | g Globally enables DHCP snooping.                                                                                    |

Enables DHCP option 82 data insertion.

Enables DHCP snooping on a trusted VLAN.

Enables DHCP snooping on a VLAN or a group of VLANs.

ip dhcp snooping information option

ip dhcp snooping trust

ip dhcp snooping vlan

| Command                       | Description                                 |
|-------------------------------|---------------------------------------------|
| show ip dhcp snooping         | Displays the DHCP snooping configuration.   |
| show ip dhcp snooping binding | Displays the DHCP snooping binding entries. |

### ip dhcp snooping database

To store the bindings that are generated by DHCP snooping, use the **ip dhcp snooping database** command. To either reset the timeout, reset the write-delay, or delete the agent specified by the URL, use the **no** form of this command.

ip dhcp snooping database {url | timeout seconds | write-delay seconds}

no ip dhcp snooping database {timeout | write-delay}

| Syntax Description | url                                                          | Specifies the URL in one of the following forms:                                                                                                    |  |
|--------------------|--------------------------------------------------------------|----------------------------------------------------------------------------------------------------|--|
|                    |                                                              | • tftp:// <host>/<filename></filename></host>                                                                                                    |  |
|                    |                                                              | <ul> <li>ftp://<user>:<password>@<host>/<filename></filename></host></password></user></li> </ul>                                                                                                    |  |
|                    |                                                              | <ul> <li>rcp://<user>@<host>/<filename></filename></host></user></li> </ul>                                                                                                    |  |
|                    |                                                              | • nvram:/ <filename></filename>                                                                                                    |  |
|                    |                                                              | • bootflash:/ <filename></filename>                                                                                                    |  |
|                    | timeout seconds                                              | Specifies when to abort the database transfer process after a change to the binding database.                                                                                                    |  |
|                    |                                                              | The minimum value of the delay is 15 seconds. 0 is defined as an infinite duration.                                                                                                    |  |
|                    | write-delay<br>seconds                                       | Specifies the duration for which the transfer should be delayed after a change to the binding database.                                                                                                    |  |
|                    |                                                              |                                                                                                    |  |
| Defaults           | The timeout value is set to 300 seconds (5 minutes).         |                                                                                                    |  |
|                    | The write-delay v                                            | alue is set to 300 seconds.                                                                                                    |  |
| Command Modes      | Interface configur                                           | ration mode                                                                                                    |  |
| Command History    | Release                                                      | Modification                                                                                                    |  |
|                    | 12.1(19)EW                                                   | Support for this command was introduced on the Catalyst 4500 series switch.                                                                                                    |  |
| Usage Guidelines   |                                                              | e an empty file at the configured URL on network-based URLs (such as TFTP and FTP) can write the set of bindings for the first time at the URL.                                                                                                    |  |
| <br>Note           | is recommended .<br>creation of new fi<br>flash, a large num | RAM and bootflash have limited storage capacity, using TFTP or network-based files<br>If you use flash to store the database file, new updates (by the agent) result in the<br>les (flash fills quickly). In addition, due to the nature of the file system used on the<br>ber of files causes access to be considerably slowed. When a file is stored in a remote<br>e through TFTP, an RPR/SSO standby supervisor engine can take over the binding list |  |

when a switchover occurs.

| Examples         | This example shows how to store a database file with the IP address 10.1.1.1 within a directory called directory. A file named file must be present on the TFTP server.                                                                                                    |                                                                                             |                                                               |  |             |  |  |
|------------------|----------------------------------------------------------------------------------------------------|---------------------------------------------------------------------------------------------|---------------------------------------------------------------|--|-------------|--|--|
|                  | <pre>Switch# config terminal<br/>Switch(config)# ip dhcp snooping database tftp://10.1.1.1/directory/file<br/>Switch(config)# end<br/>Switch# show ip dhcp snooping database<br/>Agent URL : tftp://10.1.1.1/directory/file<br/>Write delay Timer : 300 seconds<br/>Abort Timer : 300 seconds</pre> |                                                                                             |                                                               |  |             |  |  |
|                  |                                                                                                    | Agent Running : Yes<br>Delay Timer Expiry : Not Running<br>Abort Timer Expiry : Not Running |                                                               |  |             |  |  |
|                  | Last Succeded Time : None<br>Last Failed Time : None<br>Last Failed Reason : No failure recorded.                                                                                                    |                                                                                             |                                                               |  |             |  |  |
|                  | Total Attempts :<br>Successful Transfers :<br>Successful Reads :<br>Successful Writes :<br>Media Failures :                                                                                                    | 0 Fai<br>0 Fai                                                                              | artup Failures<br>iled Transfers<br>iled Reads<br>iled Writes |  | 0<br>0<br>0 |  |  |
|                  | Switch#                                                                                                    |                                                                                             |                                                               |  |             |  |  |
| Related Commands | Command                                                                                                    |                                                                                             | Description                                                   |  |             |  |  |
|                  | ip dhcp snooping                                                                                                    |                                                                                             | Globally enables DHCP snooping.                               |  |             |  |  |
|                  | ip dhcp snooping binding                                                                                                    | Sets up and generates a DHCP binding configuration to restore bindings across reboots.      |                                                               |  |             |  |  |
|                  | ip dhcp snooping information                                                                                                    | Enables DHC                                                                                 | Enables DHCP option 82 data insertion.                        |  |             |  |  |
|                  | ip dhcp snooping trust                                                                                                    |                                                                                             | Enables DHCP snooping on a trusted VLAN.                      |  |             |  |  |
|                  | ip dhcp snooping vlan                                                                                                    |                                                                                             | Enables DHCP snooping on a VLAN or a group of VLANs.          |  |             |  |  |
|                  | show ip dhcp snooping                                                                                                    | Displays the DHCP snooping configuration.                                                   |                                                               |  |             |  |  |
|                  | show ip dhcp snooping binding                                                                                                    |                                                                                             | Displays the DHCP snooping binding entries.                   |  |             |  |  |
|                  |                                                                                                    |                                                                                             |                                                               |  |             |  |  |

# ip dhcp snooping information option

To enable DHCP option 82 data insertion, use the **ip dhcp snooping information option** command. To disable DHCP option 82 data insertion, use the **no** form of this command.

ip dhcp snooping information option format remote-id {hostname | string {word}}

no ip dhcp snooping information option format remote-id {hostname | string {word}}

| Syntax Description | format                                                                                                   | Specifies the option 82 information format.                                                                              |  |  |
|--------------------|----------------------------------------------------------------------------------------------------|----------------------------------------------------------------------------------------------------|--|--|
| , ,                | remote-id                                                                                                | Specifies the remote ID for option 82.                                                                                   |  |  |
|                    | hostname                                                                                                 | Specifies the user-configured hostname for the remote ID.                                                                |  |  |
|                    | string word                                                                                              | Specifies the user-defined string for the remote ID. The word string can be from 1 to 63 characters long with no spaces. |  |  |
| Defaults           | DHCP option 82                                                                                           | 2 data insertion is enabled.                                                                                             |  |  |
| Command Modes      | Global configura                                                                                         | ation mode                                                                                                    |  |  |
| Command History    | Release                                                                                                  | Modification                                                                                                    |  |  |
| •                  | 12.1(12c)EW                                                                                              | Support for this command was introduced on the Catalyst 4500 series switch.                                              |  |  |
|                    | 12.2(40)SG                                                                                               | Added <b>remote-id</b> keyword to support option 82 enhancement.                                                         |  |  |
| Examples           | This example shows how to enable DHCP option 82 data insertion:                                          |                                                                                                    |  |  |
|                    | Switch(config)<br>Switch(config)                                                                         | # ip dhcp snooping information option<br>#                                                                               |  |  |
|                    | This example sh                                                                                          | nows how to disable DHCP option 82 data insertion:                                                                       |  |  |
|                    | Switch(config)# <b>no ip dhcp snooping information option</b><br>Switch(config)#                         |                                                                                                    |  |  |
|                    | This example shows how to configure the hostname as the remote ID:                                       |                                                                                                    |  |  |
|                    | Switch(config)# <b>ip dhcp snooping information option format remote-id hostname</b><br>Switch(config)#  |                                                                                                    |  |  |
|                    | The following example shows how to enable DHCP Snooping on VLAN 500 through 555 and option 82 remote ID: |                                                                                                    |  |  |
|                    | Switch# config                                                                                           | <b>ure terminal</b><br>ation commands, one per line. End with CNTL/Z.                                                    |  |  |

```
Switch(config)# ip dhcp snooping vlan 500 555
Switch(config)# ip dhcp snooping information option format remote-id string switch123
Switch(config)# interface GigabitEthernet 5/1
Switch(config-if)# ip dhcp snooping trust
Switch(config-if)# ip dhcp snooping vlan 555 information option format-type circuit-id
string customer-555
Switch(config-if)# interface FastEthernet 2/1
Switch(config-if)# ip dhcp snooping vlan 555 information option format-type circuit-id
string customer-500
Switch(config)# ip dhcp snooping vlan 555 information option format-type circuit-id
string customer-500
Switch(config)# end
```

#### Related Commands Com

| Command                                                 | Description                                                                            |
|---------------------------------------------------------|----------------------------------------------------------------------------------------|
| ip dhcp snooping                                        | Globally enables DHCP snooping.                                                        |
| ip dhcp snooping binding                                | Sets up and generates a DHCP binding configuration to restore bindings across reboots. |
| ip dhcp snooping information option                     | Enables DHCP option 82 data insertion.                                                 |
| ip dhcp snooping limit rate                             | Configures the number of the DHCP messages that an interface can receive per second.   |
| ip dhcp snooping trust                                  | Enables DHCP snooping on a trusted VLAN.                                               |
| ip dhcp snooping vlan                                   | Enables DHCP snooping on a VLAN or a group of VLANs.                                   |
| ip dhcp snooping vlan information<br>option format-type | Enables circuit-id (a sub-option of DHCP snooping option-82) on a VLAN.                |
| show ip dhcp snooping                                   | Displays the DHCP snooping configuration.                                              |
| show ip dhcp snooping binding                           | Displays the DHCP snooping binding entries.                                            |
|                                                         |                                                                                        |

### ip dhcp snooping information option allow-untrusted

To allow DHCP packets with option 82 data inserted to be received from a snooping untrusted port, use the **ip dhcp snooping information option allow-untrusted** command. To disallow receipt of these DHCP packets, use the **no** form of this command.

ip dhcp snooping information option allow-untrusted

no ip dhcp snooping information option allow-untrusted

| Syntax Description | This command has no | arguments or keywords. |
|--------------------|---------------------|------------------------|
|--------------------|---------------------|------------------------|

**Defaults** DHCP packets with option 82 are not allowed on snooping untrusted ports.

**Command Modes** Global configuration mode

| <b>Command History</b>      | Release | Modification                                                                |  |
|-----------------------------|---------|-----------------------------------------------------------------------------|--|
| 12.2(25)EWA Support for thi |         | Support for this command was introduced on the Catalyst 4500 series switch. |  |

**Examples** This example shows how to allow DHCP packets with option 82 data inserted to be received from a snooping untrusted port:

Switch# configure terminal Enter configuration commands, one per line. End with CNTL/Z. Switch(config)# ip dhcp snooping information option allow-untrusted Switch(config)# end Switch#

#### Related Commands Co

| ited Commands | Command                             | Description                                                                          |
|---------------|-------------------------------------|--------------------------------------------------------------------------------------|
|               | ip dhcp snooping                    | Globally enables DHCP snooping.                                                      |
|               | ip dhcp snooping information option | Enables DHCP option 82 data insertion.                                               |
|               | ip dhcp snooping limit rate         | Configures the number of the DHCP messages that an interface can receive per second. |
|               | ip dhcp snooping trust              | Enables DHCP snooping on a trusted VLAN.                                             |
|               | ip dhcp snooping vlan               | Enables DHCP snooping on a VLAN or a group of VLANs.                                 |
|               | show ip dhcp snooping               | Displays the DHCP snooping configuration.                                            |
|               | show ip dhcp snooping binding       | Displays the DHCP snooping binding entries.                                          |
|               |                                     |                                                                                      |

# ip dhcp snooping limit rate

To configure the number of the DHCP messages that an interface can receive per second, use the **ip dhcp snooping limit rate** command. To disable the DHCP snooping rate limiting, use the **no** form of this command.

ip dhcp snooping limit rate rate

no ip dhcp snooping limit rate

| Syntax Description | <i>rate</i> Number of DHCP messages a switch can receive per second.         |                        |                                                                                                    |
|--------------------|------------------------------------------------------------------------------|------------------------|----------------------------------------------------------------------------------------------------|
| Defaults           | DHCP snooping rate limiting is disabled.                                     |                        |                                                                                                    |
| Command Modes      | Interface configuration mode                                                 |                        |                                                                                                    |
| Command History    | Release Modification                                                         |                        |                                                                                                    |
|                    | 12.1(12c)EW                                                                  | Support for this comm  | and was introduced on the Catalyst 4500 series switch.                                                                                                    |
| Usage Guidelines   | trusted interfaces,                                                          |                        | rusted interfaces. If you want to set up rate limiting for the<br>erfaces aggregate all DHCP traffic in the switch, and you will<br>ces to a higher value. |
| Examples           | This example sho                                                             | ws how to enable the D | HCP message rate limiting:                                                                                                    |
|                    | Switch(config-if)# <b>ip dhcp snooping limit rate 150</b><br>Switch(config)# |                        |                                                                                                    |
|                    | This example shows how to disable the DHCP message rate limiting:            |                        |                                                                                                    |
|                    | Switch(config-if)# no ip dhcp snooping limit rate<br>Switch(config)#         |                        |                                                                                                    |
| Related Commands   | Command                                                                      |                        | Description                                                                                                    |
|                    | ip dhcp snooping                                                             | g                      | Globally enables DHCP snooping.                                                                                                    |
|                    | ip dhcp snooping                                                             | g information option   | Enables DHCP option 82 data insertion.                                                                                                    |
|                    | ip dhcp snooping                                                             | g trust                | Enables DHCP snooping on a trusted VLAN.                                                                                                    |
|                    | ip dhcp snooping                                                             | g vlan                 | Enables DHCP snooping on a VLAN or a group of VLANs.                                                                                                    |
|                    | show ip dhcp sno                                                             | ooping                 | Displays the DHCP snooping configuration.                                                                                                    |
|                    | show ip dhcp sno                                                             | ooping binding         | Displays the DHCP snooping binding entries.                                                                                                    |

### ip dhcp snooping trust

To configure an interface as trusted for DHCP snooping purposes, use the **ip dhcp snooping trust** command. To configure an interface as untrusted, use the **no** form of this command.

ip dhcp snooping trust

no ip dhcp snooping trust

| Syntax Description | This command has no arguments or keywords. |
|--------------------|--------------------------------------------|
|--------------------|--------------------------------------------|

- **Defaults** DHCP snooping trust is disabled.
- **Command Modes** Interface configuration mode

 Release
 Modification

 12.1(12c)EW
 Support for this command was introduced on the Catalyst 4500 series switch.

**Examples** This example shows how to enable DHCP snooping trust on an interface:

Switch(config-if)# ip dhcp snooping trust
Switch(config)#

This example shows how to disable DHCP snooping trust on an interface:

Switch(config-if)# no ip dhcp snooping trust Switch(config)#

| Related Commands | Command                             | Description                                                                          |
|------------------|-------------------------------------|--------------------------------------------------------------------------------------|
|                  | ip dhcp snooping                    | Globally enables DHCP snooping.                                                      |
|                  | ip dhcp snooping information option | Enables DHCP option 82 data insertion.                                               |
|                  | ip dhcp snooping limit rate         | Configures the number of the DHCP messages that an interface can receive per second. |
|                  | ip dhcp snooping vlan               | Enables DHCP snooping on a VLAN or a group of VLANs.                                 |
|                  | show ip dhcp snooping               | Displays the DHCP snooping configuration.                                            |
|                  | show ip dhcp snooping binding       | Displays the DHCP snooping binding entries.                                          |

# ip dhcp snooping vlan

Use the **ip dhcp snooping vlan** command to enable DHCP snooping on a VLAN. To disable DHCP snooping on a VLAN, use the **no** form of this command.

ip dhcp snooping [vlan number]

no ip dhcp snooping [vlan number]

| Syntax Description | vlan number                                                                                        | (Optional) Single VLAN number or a range of VLANs; valid values are from 1 to 4094. |  |
|--------------------|----------------------------------------------------------------------------------------------------|-------------------------------------------------------------------------------------|--|
| Defaults           |                                                                                                    | is disabled                                                                         |  |
| Delauits           | DHCP snooping                                                                                      |                                                                                     |  |
| Command Modes      | Global configuration mode                                                                          |                                                                                     |  |
| Command History    | Release                                                                                            | Modification                                                                        |  |
|                    | 12.1(12c)EW                                                                                        | Support for this command was introduced on the Catalyst 4500 series switch.         |  |
| Usage Guidelines   | DHCP snooping is enabled on a VLAN only if both global snooping and the VLAN snooping are enabled. |                                                                                     |  |
| Examples           | This example shows how to enable DHCP snooping on a VLAN:                                          |                                                                                     |  |
|                    | Switch(config)# <b>ip dhcp snooping vlan 10</b><br>Switch(config)#                                 |                                                                                     |  |
|                    | This example shows how to disable DHCP snooping on a VLAN:                                         |                                                                                     |  |
|                    | Switch(config)# <b>no ip dhcp snooping vlan 10</b><br>Switch(config)#                              |                                                                                     |  |
|                    | This example shows how to enable DHCP snooping on a group of VLANs:                                |                                                                                     |  |
|                    | Switch(config)# <b>ip dhcp snooping vlan 10 55</b><br>Switch(config)#                              |                                                                                     |  |
|                    | This example shows how to disable DHCP snooping on a group of VLANs:                               |                                                                                     |  |
|                    | Switch(config);<br>Switch(config);                                                                 | # no ip dhcp snooping vlan 10 55<br>#                                               |  |
|                    |                                                                                                    |                                                                                     |  |

#### Related

| ed Commands | Command                                              | Description                                                                          |
|-------------|------------------------------------------------------|--------------------------------------------------------------------------------------|
|             | ip dhcp snooping                                     | Globally enables DHCP snooping.                                                      |
|             | ip dhcp snooping information option                  | Enables DHCP option 82 data insertion.                                               |
|             | ip dhcp snooping limit rate                          | Configures the number of the DHCP messages that an interface can receive per second. |
|             | ip dhcp snooping trust                               | Enables DHCP snooping on a trusted VLAN.                                             |
|             | ip dhcp snooping vlan information option format-type | Enables circuit-id (a suboption of DHCP snooping option-82) on a VLAN.               |
|             | show ip dhcp snooping                                | Displays the DHCP snooping configuration.                                            |
|             | show ip dhcp snooping binding                        | Displays the DHCP snooping binding entries.                                          |
|             |                                                      |                                                                                      |

#### ip dhcp snooping vlan information option format-type

To enable circuit-id (a suboption of DHCP snooping option 82) on a VLAN, use the **ip dhcp snooping vlan information option format-type** command. To disable circuit-id on a VLAN, use the **no** form of this command.

ip dhcp snooping vlan number information option format-type circuit-id string string

no ip dhcp snooping vlan number information option format-type circuit-id string string

| Syntax Description | number                            | Single VLAN number or a range of VLANs; valid values are from 1 to 4094.           |
|--------------------|-----------------------------------|------------------------------------------------------------------------------------|
|                    | circuit-id                        | Specifies using the string as the circuit ID.                                      |
|                    | string string                     | Specifies a user-defined string for the circuit ID.                                |
| Defaults           | VLAN-mod-por                      | rt, if DHCP snooping option-82 is disabled.                                        |
| Command Modes      | Interface config                  | uration mode                                                                       |
| Command History    | Release                           | Modification                                                                       |
| oommunu mistory    |                                   |                                                                                    |
| Usage Guidelines   |                                   | Support for this command was introduced on the Catalyst 4500 series switch.        |
|                    | The circuit-id su<br>and on VLANs | boption of DHCP option 82 is supported only when DHCP snooping is globally enabled |

**Related Commands** 

| Command                             | Description                                                                          |
|-------------------------------------|--------------------------------------------------------------------------------------|
| ip dhcp snooping                    | Globally enables DHCP snooping.                                                      |
| ip dhcp snooping information option | Enables DHCP option 82 data insertion.                                               |
| ip dhcp snooping limit rate         | Configures the number of the DHCP messages that an interface can receive per second. |
| ip dhcp snooping trust              | Enables DHCP snooping on a trusted VLAN.                                             |
| ip dhcp snooping vlan               | Enables DHCP snooping on a VLAN or a group of VLANs.                                 |
| show ip dhcp snooping               | Displays the DHCP snooping configuration.                                            |
| show ip dhcp snooping binding       | Displays the DHCP snooping binding entries.                                          |

### ip igmp filter

To control whether all hosts on a Layer 2 interface can join one or more IP multicast groups by applying an IGMP profile to the interface, use the **ip igmp filter** command. To remove a profile from the interface, use the **no** form of this command.

ip igmp filter profile number

no ip igmp filter

| Syntax Description | <i>profile number</i> IGMP profile number to be applied; valid values are from 1 to 429496795. |                                                                                                    |  |
|--------------------|------------------------------------------------------------------------------------------------|----------------------------------------------------------------------------------------------------|--|
| Defaults           | Profiles are not ap                                                                            | oplied.                                                                                                    |  |
| Command Modes      | Interface configur                                                                             | ration mode                                                                                                    |  |
| Command History    | Release                                                                                        | Modification                                                                                                    |  |
|                    | 12.1(11b)EW                                                                                    | Support for this command was introduced on the Catalyst 4500 series switch.                                                                                                    |  |
| Usage Guidelines   | ports, switch virtu                                                                            | MP filters only to Layer 2 physical interfaces; you cannot apply IGMP filters to routed<br>hal interfaces (SVIs), or ports that belong to an EtherChannel group.<br>can be applied to one or more switch port interfaces, but one port can have only one<br>it. |  |
| Examples           | -<br>Switch(config)#                                                                           | ws how to apply IGMP profile 22 to an interface:<br>interface gigabitethernet1/1<br>E) # ip igmp filter 22<br>E) #                                                                                                    |  |
| Related Commands   | Command                                                                                        | Description                                                                                                    |  |
|                    | ip igmp profile<br>show ip igmp pro                                                            | Creates an IGMP profile.           ofile         Displays all configured IGMP profiles or a specified IGMP                                                                                                    |  |
|                    |                                                                                                | profile.                                                                                                    |  |

### ip igmp max-groups

To set the maximum number of IGMP groups that a Layer 2 interface can join, use the **ip igmp max-groups** command. To set the maximum back to the default, use the **no** form of this command.

ip igmp max-groups number

no ip igmp max-groups

| Syntax Description | number           | Maximum number of IGMP groups that an interface can join; valid values are from 0 to 4294967294.                                                                                                   |
|--------------------|------------------|----------------------------------------------------------------------------------------------------|
| Defaults           | No maximum li    | mit.                                                                                                    |
| Command Modes      | Interface config | uration mode                                                                                                    |
| Command History    | Release          | Modification                                                                                                    |
|                    | 12.1(11b)EW      | Support for this command was introduced on the Catalyst 4500 series switch.                                                                                                    |
| Usage Guidelines   |                  | <b>ip igmp max-groups</b> command only on Layer 2 physical interfaces; you cannot set the n groups for the routed ports, the switch virtual interfaces (SVIs), or the ports that belong mel group. |
| Examples           | Switch(config)   | nows how to limit the number of IGMP groups that an interface can join to 25:<br># interface gigabitethernet1/1<br>fif) # ip igmp max-groups 25<br>fif)                                            |

## ip igmp profile

To create an IGMP profile, use the **ip igmp profile** command. To delete the IGMP profile, use the **no** form of this command.

ip igmp profile profile number

no ip igmp profile profile number

| Syntax Description | profile number                      | IGMP profile number being configured; valid values are from 1 to 4294967295.                                                                   |
|--------------------|-------------------------------------|----------------------------------------------------------------------------------------------------|
| Defaults           | No profile created                  | I.                                                                                                    |
| Command Modes      | Global configurat                   | ion mode                                                                                                    |
|                    | IGMP profile con                    | figuration                                                                                                    |
| Command History    | Release                             | Modification                                                                                                    |
|                    | 12.1(11b)EW                         | Support for this command was introduced on the Catalyst 4500 series switch.                                                                    |
| Usage Guidelines   | When entering a r                   | ange, enter the low IP multicast address, a space, and the high IP multicast address.                                                          |
|                    | You can apply an profile applied to | IGMP profile to one or more Layer 2 interfaces, but each interface can have only one it.                                                       |
| Examples           | This example sho<br>addresses:      | ws how to configure IGMP profile 40 that permits the specified range of IP multicast                                                           |
|                    | Switch(config-ig                    | <b>ip igmp profile 40</b><br>gmp-profile)# <b>permit</b><br>gmp-profile)# <b>range 233.1.1.1 233.255.255.255</b>                               |
| Related Commands   | Command                             | Description                                                                                                    |
|                    | ip igmp filter                      | Controls whether all hosts on a Layer 2 interface can join<br>one or more IP multicast groups by applying an IGMP<br>profile to the interface. |
|                    | show ip igmp pr                     | ofile Displays all configured IGMP profiles or a specified IGMP profile.                                                                       |

# ip igmp query-interval

To configure the frequency that the switch sends the IGMP host-query messages, use the **ip igmp query-interval** command. To return to the default frequency, use the **no** form of this command.

ip igmp query-interval seconds

no ip igmp query-interval

| Syntax Description | <i>seconds</i> Frequency, in seconds, at which the IGMP host-query messages are transmitted; valid values depend on the IGMP snooping mode. See the "Usage Guidelines" section for more information.                                                                                                    |  |  |
|--------------------|----------------------------------------------------------------------------------------------------|--|--|
| Defaults           | The query interval is set to 60 seconds.                                                                                                    |  |  |
| Command Modes      | Interface configuration mode                                                                                                    |  |  |
| Command History    | Release Modification                                                                                                    |  |  |
|                    | 12.1(8a)EWSupport for this command was introduced on the Catalyst 4500 series switch.                                                                                                    |  |  |
| Usage Guidelines   | If you use the default IGMP snooping configuration, the valid query interval values are from 1 to 65535 seconds. If you have changed the default configuration to support CGMP as the IGMP snooping learning method, the valid query interval values are from 1 to 300 seconds.<br>The designated switch for a LAN is the only switch that sends the IGMP host-query messages. For IGMP version 1, the designated switch is elected according to the multicast routing protocol that runs on the |  |  |
|                    | LAN. For IGMP version 2, the designated querier is the lowest IP-addressed multicast switch on the subnet.                                                                                                    |  |  |
|                    | If no queries are heard for the timeout period (controlled by the <b>ip igmp query-timeout</b> command), the switch becomes the querier.                                                                                                    |  |  |
| Note               | Changing the timeout period may severely impact multicast forwarding.                                                                                                    |  |  |
| Examples           | This example shows how to change the frequency at which the designated switch sends the IGMP host-query messages:                                                                                                    |  |  |
|                    | Switch(config-if)# <b>ip igmp query-interval 120</b><br>Switch(config-if)#                                                                                                    |  |  |

#### **Related Commands**

| Command                                                            | Description                                                                                                    |
|--------------------------------------------------------------------|----------------------------------------------------------------------------------------------------|
| <b>ip igmp querier-timeout</b> (refer to Cisco IOS documentation)  | Configures the timeout period before the router takes over<br>as the querier for the interface after the previous querier has<br>stopped querying.                                                                                |
| <b>ip pim query-interval</b> (refer to Cisco<br>IOS documentation) | Configures the frequency of Protocol Independent<br>Multicast (PIM) router query messages.                                                                                                    |
| <b>show ip igmp groups</b> (refer to Cisco IOS documentation)      | Displays the multicast groups with receivers that are<br>directly connected to the router and that were learned<br>through Internet Group Management Protocol (IGMP), use<br>the <b>show ip igmp groups</b> command in EXEC mode. |

### ip igmp snooping

To enable IGMP snooping, use the **ip igmp snooping** command. To disable IGMP snooping, use the **no** form of this command.

ip igmp snooping [tcn {flood query count count | query solicit}]

no ip igmp snooping [tcn {flood query count count | query solicit}]

| Syntax Description | tcn                                                                                                    | (Optional) Specifies the topology change configurations.                                                                                                    |
|--------------------|----------------------------------------------------------------------------------------------------|----------------------------------------------------------------------------------------------------|
|                    | flood (Optional) Specifies to flood the spanning tree table to the network when a topolo change occurs. |                                                                                                    |
|                    | query                                                                                                   | (Optional) Specifies the TCN query configurations.                                                                                                    |
|                    | count count                                                                                             | (Optional) Specifies how often the spanning tree table is flooded; valid values are from 1 to 10.                                                                                          |
|                    | solicit                                                                                                 | (Optional) Specifies an IGMP general query.                                                                                                    |
| Defaults           | IGMP snoopin                                                                                            | g is enabled.                                                                                                    |
| Command Modes      | Global configu                                                                                          | ration mode                                                                                                    |
|                    | Interface config                                                                                        | guration mode                                                                                                    |
| Command History    | Release                                                                                                 | Modification                                                                                                    |
|                    | 12.1(8a)EW                                                                                              | Support for this command was introduced on the Catalyst 4500 series switch.                                                                                                    |
|                    | 12.1(11)EW                                                                                              | Support for flooding the spanning tree table was added.                                                                                                    |
| Usage Guidelines   | ports, VLAN in                                                                                          | option applies only to Layer 2 switch ports and EtherChannels; it does not apply to routed nterfaces, or Layer 3 channels.<br>nooping command is disabled by default on multicast routers. |
|                    |                                                                                                    |                                                                                                    |
| Note               | You can use the                                                                                         | e <b>tcn flood</b> option in interface configuration mode.                                                                                                    |
| Examples           | This example s                                                                                          | hows how to enable IGMP snooping:                                                                                                    |
|                    | Switch(config<br>Switch(config                                                                          | )# ip igmp snooping<br>)#                                                                                                    |
|                    | This example s                                                                                          | hows how to disable IGMP snooping:                                                                                                    |
|                    | -                                                                                                    | ) # no ip igmp snooping                                                                                                    |
|                    |                                                                                                    |                                                                                                    |

This example shows how to enable the flooding of the spanning tree table to the network after nine topology changes have occurred:

Switch(config)# ip igmp snooping tcn flood query count 9
Switch(config)#

This example shows how to disable the flooding of the spanning tree table to the network:

Switch(config) # no ip igmp snooping tcn flood
Switch(config) #

This example shows how to enable an IGMP general query:

Switch(config)# ip igmp snooping tcn query solicit
Switch(config)#

This example shows how to disable an IGMP general query:

Switch(config)# no ip igmp snooping tcn query solicit
Switch(config)#

#### Related Commands Co

| Command                               | Description                                                                |
|---------------------------------------|----------------------------------------------------------------------------|
| ip igmp snooping vlan immediate-leave | Enable IGMP immediate-leave processing.                                    |
| ip igmp snooping vlan mrouter         | Configures a Layer 2 interface as a multicast router interface for a VLAN. |
| ip igmp snooping vlan static          | Configures a Layer 2 interface as a member of a group.                     |

#### ip igmp snooping report-suppression

To enable report suppression, use the **ip igmp snooping report-suppression** command. To disable report suppression and forward the reports to the multicast devices, use the **no** form of this command.

ip igmp snooping report-suppression

no igmp snooping report-suppression

| Syntax Description | This command has no arguments or keywords. |
|--------------------|--------------------------------------------|
|--------------------|--------------------------------------------|

- **Defaults** IGMP snooping report-suppression is enabled.
- **Command Modes** Global configuration mode

 Command History
 Release
 Modification

 12.1(12c)EW
 Support for this command was introduced on the Catalyst 4500 series switch.

**Usage Guidelines** If the **ip igmp snooping report-suppression** command is disabled, all the IGMP reports are forwarded to the multicast devices.

If the command is enabled, report suppression is done by IGMP snooping.

#### **Examples** This ex

This example shows how to enable report suppression:

Switch(config)# ip igmp snooping report-suppression
Switch(config)#

This example shows how to disable report suppression:

```
Switch(config)# no ip igmp snooping report-suppression
Switch(config)#
```

This example shows how to display the system status for report suppression:

```
Switch# show ip igmp snoop
vlan 1
-----
IGMP snooping is globally enabled
IGMP snooping TCN solicit query is globally disabled
IGMP snooping global TCN flood query count is 2
IGMP snooping is enabled on this Vlan
IGMP snooping immediate-leave is disabled on this Vlan
IGMP snooping mrouter learn mode is pim-dvmrp on this Vlan
IGMP snooping is running in IGMP_ONLY mode on this Vlan
IGMP snooping report suppression is enabled on this Vlan
Switch#
```

| Related | Commands              | Ī |
|---------|-----------------------|---|
| nonacoa | <b>O</b> OIIIIIIuiiuo |   |

| nands | Command                               | Description                                                                |
|-------|---------------------------------------|----------------------------------------------------------------------------|
|       | ip igmp snooping vlan immediate-leave | Enable IGMP immediate-leave processing.                                    |
|       | ip igmp snooping vlan mrouter         | Configures a Layer 2 interface as a multicast router interface for a VLAN. |
|       | ip igmp snooping vlan static          | Configures a Layer 2 interface as a member of a group.                     |

# ip igmp snooping vlan

To enable IGMP snooping for a VLAN, use the **ip igmp snooping vlan** command. To disable IGMP snooping, use the **no** form of this command.

ip igmp snooping vlan vlan-id

no ip igmp snooping vlan vlan-id

| Syntax Description | <i>vlan-id</i> Number of the VLAN; valid values are from 1 to 1001 and from 1006 to 4094. |                              |                                                                            |
|--------------------|-------------------------------------------------------------------------------------------|------------------------------|----------------------------------------------------------------------------|
| Defaults           | IGMP snooping                                                                             | is disabled.                 |                                                                            |
| Command Modes      | Global configur                                                                           | ation mode                   |                                                                            |
| Command History    | Release                                                                                   | Modification                 |                                                                            |
| -                  | 12.1(8a)EW                                                                                | Support for this comma       | and was introduced on the Catalyst 4500 series switch.                     |
|                    | 12.1(12c)EW                                                                               | Support for extended a       | ddressing was added.                                                       |
| Examples           | This example sh                                                                           | nows how to enable IGMP      | snooping on a VLAN:                                                        |
|                    | 1                                                                                         | # ip igmp snooping vlam      |                                                                            |
|                    | This example shows how to disable IGMP snooping on a VLAN:                                |                              |                                                                            |
|                    | Switch(config)<br>Switch(config)                                                          | # no ip igmp snooping w<br># | 'lan 200                                                                   |
| Related Commands   | Command                                                                                   |                              | Description                                                                |
|                    | ip igmp snoopi                                                                            | ng vlan immediate-leave      | Enable IGMP immediate-leave processing.                                    |
|                    | ip igmp snoopi                                                                            | ng vlan mrouter              | Configures a Layer 2 interface as a multicast router interface for a VLAN. |
|                    | ip igmp snoopi                                                                            | ng vlan static               | Configures a Layer 2 interface as a member of a group.                     |

### ip igmp snooping vlan explicit-tracking

To enable per-VLAN explicit host tracking, use the **ip igmp snooping vlan explicit-tracking** command. To disable explicit host tracking, use the **no** form of this command.

ip igmp snooping vlan vlan-id explicit-tracking

no ip igmp snooping vlan vlan-id explicit-tracking

| Syntax Description | <i>vlan_id</i> (Optional) Specifies a VLAN; valid values are from 1 to 1001 and from 1006 to 4094.                                                                                                    |  |  |
|--------------------|----------------------------------------------------------------------------------------------------|--|--|
| Defaults           | Explicit host tracking is enabled.                                                                                                    |  |  |
| Command Modes      | Global configuration mode                                                                                                    |  |  |
| Command History    | Release Modification                                                                                                    |  |  |
|                    | 12.1(20)EWSupport for this command was introduced on the Catalyst 4500 series switch.                                                                                                    |  |  |
| Examples           | This example shows how to disable IGMP explicit host tracking on interface VLAN 200 and how to verify the configuration:<br>Switch(config) # no ip igmp snooping vlan 200 explicit-tracking<br>Switch(config) # end<br>Switch# show ip igmp snooping vlan 200   include explicit tracking<br>Global IGMP Snooping configuration: |  |  |
|                    | IGMP snooping: EnabledIGMPv3 snooping: EnabledReport suppression: EnabledTCN solicit query: DisabledTCN flood query count: 2                                                                                                    |  |  |
|                    | Vlan 2:                                                                                                    |  |  |
|                    | IGMP snooping : Enabled<br>IGMPv2 immediate leave : Disabled<br>Explicit host tracking : Disabled<br>Multicast router learning mode : pim-dvmrp<br>CGMP interoperability mode : IGMP_ONLY<br>Explicit host tracking : Disabled<br>Switch#                                                                                        |  |  |
| Related Commands   | Command Description                                                                                                    |  |  |
| neialeu commands   | Command Description                                                                                                    |  |  |

|                                       | •                                                    |
|---------------------------------------|------------------------------------------------------|
| ip igmp snooping vlan immediate-leave | Enables IGMP immediate-leave processing.             |
| ip igmp snooping vlan mrouter         | Configures a Layer 2 interface as a multicast router |
|                                       | interface for a VLAN.                                |

| Command                          | Description                                            |
|----------------------------------|--------------------------------------------------------|
| ip igmp snooping vlan static     | Configures a Layer 2 interface as a member of a group. |
| show ip igmp snooping membership | Displays host membership information.                  |

### ip igmp snooping vlan immediate-leave

To enable IGMP immediate-leave processing, use the **ip igmp snooping vlan immediate-leave** command. To disable immediate-leave processing, use the **no** form of this command.

ip igmp snooping vlan vlan\_num immediate-leave

no ip igmp snooping vlan vlan\_num immediate-leave

| Syntax Description | vlan_num                                                                          | Number of the           | e VLAN; valid values are from 1 to 4094.                                                               |
|--------------------|-----------------------------------------------------------------------------------|-------------------------|----------------------------------------------------------------------------------------------------|
|                    | immediate-leave                                                                   | e Enables imme          | ediate leave processing.                                                                               |
| Defaults           | Immediate leave                                                                   | processing is disabled  |                                                                                                    |
| Command Modes      | Global configura                                                                  | tion mode               |                                                                                                    |
| Command History    | Release                                                                           | Modification            |                                                                                                    |
|                    | 12.1(8a)EW                                                                        | Support for this com    | mand was introduced on the Catalyst 4500 series switch.                                                |
|                    | 12.1(12c)EW                                                                       | Support for extended    | d addressing was added.                                                                                |
|                    | VLAN.<br>The immediate-le                                                         | eave feature is support | when there is a single receiver for the MAC group for a specific<br>ed only with IGMP version 2 hosts. |
| Examples           | -                                                                                 |                         | AP immediate-leave processing on VLAN 4:                                                               |
|                    | Switch(config)# <b>ip igmp snooping vlan 4 immediate-leave</b><br>Switch(config)# |                         |                                                                                                    |
|                    | This example shows how to disable IGMP immediate-leave processing on VLAN 4:      |                         |                                                                                                    |
|                    | Switch(config)#<br>Switch(config)#                                                | no ip igmp snoopin      | g vlan 4 immediate-leave                                                                               |
| Related Commands   | Command                                                                           |                         | Description                                                                                            |
|                    | ip igmp snoopin                                                                   |                         | Enables IGMP snooping.                                                                                 |
|                    | ip igmp snoopin                                                                   | g vlan mrouter          | Configures a Layer 2 interface as a multicast router interface for a VLAN.                             |
|                    | ip igmp snoopin                                                                   | g vlan static           | Configures a Layer 2 interface as a member of a group.                                                 |

| Command                          | Description                                                                 |
|----------------------------------|-----------------------------------------------------------------------------|
| show ip igmp interface           | Displays the information about the IGMP-interface status and configuration. |
| show mac-address-table multicast | Displays information about the multicast MAC address table.                 |

# ip igmp snooping vlan mrouter

To statically configure an Layer 2 interface as a multicast router interface for a VLAN, use the **ip igmp snooping vlan mrouter** command. To remove the configuration, use the **no** form of this command.

- **no ip igmp snooping vlan** *vlan-id* **mrouter** {**interface** {{**fastethernet** *slot/port*} | {**gigabitethernet** *slot/port*} | {**tengigabitethernet** *slot/port*} | {**tengigabitethernet** *slot/port*} | {**port-channel** *number*} | {**learn** {**cgmp** | **pim-dvmrp**} }

| Syntax Description | vlan vlan-id                                  | Specifies the VLAN ID number to use in the command; valid values are from 1 to 4094. |
|--------------------|-----------------------------------------------|--------------------------------------------------------------------------------------|
|                    | interface                                     | Specifies the next-hop interface to a multicast switch.                              |
|                    | fastethernet slot/port                        | Specifies the Fast Ethernet interface; number of the slot and port.                  |
|                    | gigabitethernet slot/port                     | Specifies the Gigabit Ethernet interface; number of the slot and port.               |
|                    | <b>tengigabitethernet</b><br><i>slot/port</i> | Specifies the 10-Gigabit Ethernet interface; number of the slot and port.            |
|                    | port-channel number                           | Port-channel number; valid values are from 1 to 64.                                  |
|                    | learn                                         | Specifies the multicast switch learning method.                                      |
|                    | cgmp                                          | Specifies the multicast switch snooping CGMP packets.                                |
|                    | pim-dvmrp                                     | Specifies the multicast switch snooping PIM-DVMRP packets.                           |
|                    |                                               |                                                                                      |

**Defaults** Multicast switch snooping PIM-DVMRP packets are specified.

Madification

**Command Modes** Interface configuration mode

Deleges

#### **Command History**

| Kelease     | MODIFICATION                                                                                     |
|-------------|--------------------------------------------------------------------------------------------------|
| 12.1(8a)EW  | Support for this command was introduced on the Catalyst 4500 series switch.                      |
| 12.1(12c)EW | Support for extended addressing was added.                                                       |
| 12.2(25)EW  | Support for the 10-Gigabit Ethernet interface was introduced on the Catalyst 4500 series switch. |

| Usage Guidelines | You enter this command in VLAN interface configuration mode only.                                                                                                    |                                                                                                    |  |  |
|------------------|----------------------------------------------------------------------------------------------------|----------------------------------------------------------------------------------------------------|--|--|
|                  | The interface to the switch must be in the VLAN where you are entering the command. It must be both administratively up and line protocol up.                                      |                                                                                                    |  |  |
|                  | The CGMP learning method can decrease                                                                                                    | control traffic.                                                                                     |  |  |
|                  | The learning method that you configure is                                                                                                    | saved in NVRAM.                                                                                      |  |  |
|                  | The static connections to multicast interfaces are supported only on switch interfaces.                                                                                            |                                                                                                    |  |  |
| Examples         | This example shows how to specify the ne                                                                                                    | ext-hop interface to a multicast switch:                                                             |  |  |
|                  | Switch(config-if)# <b>ip igmp snooping 400 mrouter interface fastethernet 5/6</b><br>Switch(config-if)#<br>This example shows how to specify the multicast switch learning method: |                                                                                                    |  |  |
|                  |                                                                                                    |                                                                                                    |  |  |
|                  | Switch(config-if)# <b>ip igmp snooping 400 mrouter learn cgmp</b><br>Switch(config-if)#                                                                                            |                                                                                                    |  |  |
| Related Commands | Command                                                                                                    | Description                                                                                          |  |  |
|                  | ip igmp snooping                                                                                                    | Enable IGMP snooping.                                                                                |  |  |
|                  | ip igmp snooping vlan immediate-leave                                                                                                    | Enable IGMP immediate-leave processing.                                                              |  |  |
|                  | ip igmp snooping vlan static                                                                                                    | Configures a Layer 2 interface as a member of a group.                                               |  |  |
|                  | show ip igmp snooping                                                                                                    | Displays information on dynamically learned and manually configured VLAN switch interfaces.          |  |  |
|                  | show ip igmp snooping mrouter                                                                                                    | Displays information on the dynamically learned and manually configured multicast switch interfaces. |  |  |

## ip igmp snooping vlan static

To configure a Layer 2 interface as a member of a group, use the **ip igmp snooping vlan static** command. To remove the configuration, use the **no** form of this command.

- **ip igmp snooping vlan** *vlan\_num* **static** *mac-address* {**interface** {**fastethernet** *slot/port*} | {**gigabitethernet** *slot/port*} | {**tengigabitethernet** *slot/port*} | {**port-channel** *number*}}
- **no ip igmp snooping vlan** *vlan\_num static mac-address* {**interface** {**fastethernet** *slot/port*} | {**gigabitethernet** *slot/port*} | {**tengigabitethernet** *mod/interface-number*} | {**port-channel** *number*} }

| Syntax Description           | vlan_num                                                                                                    | Number of the VLAN.                                                                                                    |  |
|------------------------------|----------------------------------------------------------------------------------------------------|----------------------------------------------------------------------------------------------------|--|
|                              | mac-address                                                                                                    | Group MAC address.                                                                                                    |  |
|                              | interface                                                                                                    | Specifies the next-hop interface to multicast switch.                                                                                                    |  |
|                              | fastethernet slot/port                                                                                                    | Specifies the Fast Ethernet interface; number of the slot and port.                                                                                                    |  |
|                              | gigabitethernet slot/po                                                                                                    | Specifies the Gigabit Ethernet interface; number of the slot and port.                                                                                                   |  |
|                              | tengigabitethernet slow                                                                                                    | <i>t/port</i> Specifies the 10-Gigabit Ethernet interface; number of the slot and port.                                                                                  |  |
|                              | port-channel number                                                                                                    | Port-channel number; valid values are from 1 through 64.                                                                                                    |  |
| Defaults                     | This command has no default settings.                                                                                                    |                                                                                                    |  |
| Command Modes                | Global configuration mode                                                                                                    |                                                                                                    |  |
| Command History              | Release Modi                                                                                                    | ification                                                                                                    |  |
|                              | 12.1(8a)EW Supp                                                                                                    | ort for this command was introduced on the Catalyst 4500 series switch.                                                                                                  |  |
|                              | 12.1(0a) w Supp                                                                                                    | · · · · · · · · · · · · · · · · · · ·                                                                                                    |  |
|                              | 12.2(25)EW Supp                                                                                                    | ort for the 10-Gigabit Ethernet interface was introduced on the Catalyst 4500 s switch.                                                                                  |  |
| Examples                     | 12.2(25)EW Supp<br>series                                                                                                    | ort for the 10-Gigabit Ethernet interface was introduced on the Catalyst 4500                                                                                            |  |
| Examples                     | 12.2(25)EW       Suppression         This example shows how       Switch(config)# ip ig                                                                                            | w to configure a host statically on an interface:                                                                                                    |  |
|                              | 12.2(25)EW       Suppression         This example shows how       Switch(config)# ip ig         Configuring port Fast                                                              | w to configure a host statically on an interface:<br>mp snooping vlan 4 static 0100.5e02.0203 interface fastethernet 5/11                                                |  |
| Examples<br>Related Commands | 12.2(25)EW       Supp series         This example shows how       Switch(config)# ip ig         Configuring port Fast       Switch(config)#         Command       ip igmp snooping | w to configure a host statically on an interface:<br>mp snooping vlan 4 static 0100.5e02.0203 interface fastethernet 5/11<br>Ethernet5/11 on group 0100.5e02.0203 vlan 4 |  |

| Command                          | Description                                                                |
|----------------------------------|----------------------------------------------------------------------------|
| ip igmp snooping vlan mrouter    | Configures a Layer 2 interface as a multicast router interface for a VLAN. |
| show mac-address-table multicast | Displays information about the multicast MAC address table.                |

#### ip local-proxy-arp

# ip local-proxy-arp

To enable the local proxy ARP feature, use the **ip local-proxy-arp** command. To disable the local proxy ARP feature, use the **no** form of this command.

ip local-proxy-arp

no ip local-proxy-arp

| Syntax Description | This command has no arguments or keywords.                                                                                                    |                                                                                          |  |
|--------------------|----------------------------------------------------------------------------------------------------|------------------------------------------------------------------------------------------|--|
| Defaults           | Local proxy ARP is disabled.                                                                                                    |                                                                                          |  |
| Command Modes      | Interface configuration mode                                                                                                    |                                                                                          |  |
| Command History    | Release                                                                                                    | Modification                                                                             |  |
|                    | 12.1(8a)EW                                                                                                    | Support for this command was introduced on the Catalyst 4500 series switch.              |  |
| Usage Guidelines   | Use this feature only on subnets where hosts are intentionally prevented from communicating directly to the switch on which they are connected.<br>ICMP redirect is disabled on interfaces where the local proxy ARP feature is enabled. |                                                                                          |  |
| Examples           | _                                                                                                    | ows how to enable the local proxy ARP feature:<br>if)# <b>ip local-proxy-arp</b><br>if)# |  |

### ip mfib fastdrop

To enable MFIB fast drop, use the ip mfib fastdrop command. To disable MFIB fast drop, use the no form of this command.

ip mfib fastdrop

no ip mfib fastdrop

| Syntax Description | This command has no | arguments or keywords. |
|--------------------|---------------------|------------------------|
|--------------------|---------------------|------------------------|

- Defaults MFIB fast drop is enabled.
- **Command Modes** Privileged EXEC mode

**Command History** Release Modification 12.1(8a)EW Support for this command was introduced on the Catalyst 4500 series switch.

#### Examples This example shows how to enable MFIB fast drops: Switch# ip mfib fastdrop S

| witch# |  |
|--------|--|
|        |  |

| <b>Related Commands</b> | Command                | Description                                                                             |
|-------------------------|------------------------|-----------------------------------------------------------------------------------------|
|                         | clear ip mfib fastdrop | Clears all the MFIB fast-drop entries.                                                  |
|                         | show ip mfib fastdrop  | Displays all currently active fast-drop entries and shows whether fast drop is enabled. |

### ip route-cache flow

To enable NetFlow statistics for IP routing, use the **ip route-cache flow** command. To disable NetFlow statistics, use the **no** form of this command.

ip route-cache flow [infer-fields]

no ip route-cache flow [infer-fields]

| Syntax Description | infer-fields                                                                                                    | (Optional) Includes the NetFlow fields as inferred by the software: Input identifier,<br>Output identifier, and Routing information.                                                                                                    |  |  |  |
|--------------------|----------------------------------------------------------------------------------------------------|----------------------------------------------------------------------------------------------------|--|--|--|
| Defaults           | NetFlow statisti                                                                                                    | ics is disabled.                                                                                                    |  |  |  |
|                    | Inferred inform                                                                                                    | ation is excluded.                                                                                                    |  |  |  |
| Command Modes      | Global configur                                                                                                    | ration mode                                                                                                    |  |  |  |
| Command History    | Release                                                                                                    | Modification                                                                                                    |  |  |  |
|                    | 12.1(13)EW                                                                                                    | Support for this command was introduced on the Catalyst 4500 series switches.                                                                                                    |  |  |  |
|                    | 12.1(19)EW                                                                                                    | Command enhanced to support infer fields.                                                                                                    |  |  |  |
| Usage Guidelines   | To use these con                                                                                                    | mmands, you need to install the Supervisor Engine IV and the NetFlow Service Card.                                                                                                    |  |  |  |
|                    | IP address, dest                                                                                                    | atistics feature captures a set of traffic statistics. These traffic statistics include the source ination IP address, Layer 4 port information, protocol, input and output identifiers, and formation that can be used for network analysis, planning, accounting, billing and S attacks. |  |  |  |
|                    | NetFlow switching is supported on IP and IP-encapsulated traffic over all interface types.                                                                                                    |                                                                                                    |  |  |  |
|                    | If you enter the <b>ip route-cache flow infer-fields</b> command after the <b>ip route-cache flow</b> command, you will purge the existing cache, and vice versa. This action is done to avoid having flows with and without inferred fields in the cache simultaneously. |                                                                                                    |  |  |  |
|                    |                                                                                                    | For additional information on NetFlow switching, refer to the <i>Catalyst 4500 Series Switch Cisco IOS</i> Software Configuration Guide.                                                                                                    |  |  |  |
| Note               |                                                                                                    | mes additional memory and CPU resources compared to other switching modes. You he resources required on your switch before enabling NetFlow.                                                                                                    |  |  |  |

#### Examples

This example shows how to enable NetFlow switching on the switch:

Switch# config terminal Switch(config)# ip route-cache flow Switch(config)# exit Switch#

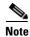

This command does not work on individual interfaces.

# ip source binding

To add or delete a static IP source binding entry, use the **ip source binding** command. To delete the corresponding IP source binding entry, use the **no** form of this command.

ip source binding ip-address mac-address vlan vlan-id interface interface-name

no ip source binding ip-address mac-address vlan vlan-id interface interface-name

|                              | ip-address                                                                                                    | Binding IP address.                                                                                                    |
|------------------------------|----------------------------------------------------------------------------------------------------|----------------------------------------------------------------------------------------------------|
| Syntax Description           | mac-address                                                                                                    | Binding MAC address.                                                                                                    |
|                              | vlan vlan-id                                                                                                    | VLAN number.                                                                                                    |
|                              | interface interface-name                                                                                                    | Binding interface.                                                                                                    |
| Defaults                     | This command has no defa                                                                                                    | ult settings.                                                                                                    |
| Command Modes                | Global configuration mode                                                                                                    |                                                                                                    |
| Command History              | Release                                                                                                    | Modification                                                                                                    |
|                              | 12.1(19)EW S                                                                                                    | Support for this command was introduced on the Catalyst 4500 series switch.                                                                                                    |
|                              |                                                                                                    | nmand is used to add a static IP source binding entry only.                                                                                                    |
|                              | succeed, all required param<br>Each static IP binding entry                                                                                                    | and deletes the corresponding IP source binding entry. For the deletion to neters must match.<br>y is keyed by a MAC address and VLAN number. If the CLI contains an he existing binding entry will be updated with the new parameters; a separate                   |
| Examples                     | succeed, all required param<br>Each static IP binding entry<br>existing MAC and VLAN, t<br>binding entry will not be co<br>This example shows how to<br>Switch# config terminal                                                  | and deletes the corresponding IP source binding entry. For the deletion to neters must match.<br>y is keyed by a MAC address and VLAN number. If the CLI contains an he existing binding entry will be updated with the new parameters; a separate                   |
| Examples<br>Related Commands | succeed, all required param<br>Each static IP binding entry<br>existing MAC and VLAN, t<br>binding entry will not be co<br>This example shows how to<br>Switch# config terminal<br>Switch(config)# ip source<br>fastethernet6/10 | and deletes the corresponding IP source binding entry. For the deletion to<br>neters must match.<br>If is keyed by a MAC address and VLAN number. If the CLI contains an<br>he existing binding entry will be updated with the new parameters; a separate<br>reated. |

## ip sticky-arp

To enable sticky ARP, use the **ip sticky-arp** command. Use the **no** form of this command to disable sticky ARP.

ip sticky-arp

no ip sticky-arp

- **Syntax Description** This command has no arguments or keywords.
- Defaults Enabled
- **Command Modes** Global configuration mode

 Release
 Modification

 12.1(12c)EW
 Support for this command was introduced on the Catalyst 4500 series switch.

Usage Guidelines T

This command is supported on PVLANs only.

ARP entries that are learned on Layer 3 PVLAN interfaces are sticky ARP entries. (You should display and verify ARP entries on the PVLAN interface using the **show arp** command).

For security reasons, sticky ARP entries on the PVLAN interface do not age out. Connecting new equipment with the same IP address generates a message and the ARP entry is not created.

Because the ARP entries on the PVLAN interface do not age out, you must manually remove ARP entries on the PVLAN interface if a MAC address changes.

Unlike static entries, sticky-ARP entries are not stored and restored when you enter the **reboot** and **restart** commands.

#### Examples

This example shows how to enable sticky ARP:

```
Switch# configure terminal
Enter configuration commands, one per line. End with CNTL/Z.
Switch(config) ip sticky-arp
Switch(config)# end
Switch#
```

This example shows how to disable sticky ARP:

```
Switch# configure terminal
Enter configuration commands, one per line. End with CNTL/Z.
Switch(config) no ip sticky-arp
Switch(config)# end
Switch#
```

| <b>Related Commands</b> | Command                                            | Description                                                                                                    |  |
|-------------------------|----------------------------------------------------|----------------------------------------------------------------------------------------------------|--|
|                         | arp (refer to Cisco IOS documentation)             | Enables Address Resolution Protocol (ARP) entries for<br>static routing over the Switched Multimegabit Data Service<br>(SMDS) network. |  |
|                         | <b>show arp</b> (refer to Cisco IOS documentation) | Displays ARP information.                                                                                                    |  |

## ip verify header vlan all

To enable IP header validation for Layer 2-switched IPv4 packets, use the **ip verify header vlan all** command. To disable the IP header validation, use the **no** form of this command.

ip verify header vlan all

no ip verify header vlan all

| Syntax Description | This command has no default settings.                                                                                                    |                                                                                                    |  |  |
|--------------------|----------------------------------------------------------------------------------------------------|----------------------------------------------------------------------------------------------------|--|--|
| Defaults           | The IP header is validated for bridged and routed IPv4 packets.                                                                                                    |                                                                                                    |  |  |
| Command Modes      | Global configur                                                                                                    | ation mode                                                                                                    |  |  |
| Command History    | Release                                                                                                    | Modification                                                                                                    |  |  |
|                    | 12.1(20)EW                                                                                                    | Support for this command was introduced on the Catalyst 4500 series switch.                                                                                                    |  |  |
| Usage Guidelines   | This command does not apply to Layer 3-switched (routed) packets.<br>The Catalyst 4500 series switch checks the validity of the following fields in the IPv4 header for all switched IPv4 packets: |                                                                                                    |  |  |
|                    | • The version must be 4.                                                                                                    |                                                                                                    |  |  |
|                    | • The header                                                                                                    | length must be greater than or equal to 20 bytes.                                                                                                    |  |  |
|                    |                                                                                                    | ngth must be greater than or equal to four times the header length and greater than the ket size minus the Layer 2 encapsulation size.                                                                                             |  |  |
|                    | validation, the p                                                                                                    | et fails the IP header validation, the packet is dropped. If you disable the header ackets with the invalid IP headers are bridged but are not routed even if routing was Pv4 access lists also are not applied to the IP headers. |  |  |
| Examples           | This example sh                                                                                                    | ows how to disable the IP header validation for the Layer 2-switched IPv4 packets:                                                                                                    |  |  |
|                    | Switch# <b>config</b><br>Switch(config)<br>Switch(config)<br>Switch#                                                                                                    | # no ip verify header vlan all                                                                                                    |  |  |

#### ip verify source

#### ip verify source

To enable IP source guard on untrusted Layer 2 interfaces, use the **ip verify source** command. To disable IP source guard on untrusted Layer 2 interfaces, use the **no** form of this command.

ip verify source {vlan dhcp-snooping} [port-security]

no ip verify source {vlan dhcp-snooping} [port-security]

| Syntax Description | vlan dhcp-s                                                                                                    | nooping E                                                                                                    | nables IP sourc                                                                                                    | e guard on untru                                                   | sted Layer 2 DHCP s   | nooping interfaces. |
|--------------------|----------------------------------------------------------------------------------------------------|----------------------------------------------------------------------------------------------------|----------------------------------------------------------------------------------------------------|--------------------------------------------------------------------|-----------------------|---------------------|
|                    | port-securi                                                                                                    | port-security       (Optional) Filters both source IP and MAC addresses using the port security feature.                                                     |                                                                                                    |                                                                    |                       |                     |
| Defaults           | IP source gu                                                                                                    | ard is disable                                                                                                    | d.                                                                                                    |                                                                    |                       |                     |
| ommand Modes       | Global confi                                                                                                    | guration mod                                                                                                    | e                                                                                                    |                                                                    |                       |                     |
| Command History    | Release                                                                                                    | Modifi                                                                                                    | cation                                                                                                    |                                                                    |                       |                     |
|                    | 12.1(19)EW                                                                                                    | Suppor                                                                                                    | t for this comm                                                                                                    | and was introdu                                                    | ced on the Catalyst 4 | 500 series switch.  |
| Examples           | 12.2(37)SG                                                                                                    | 12.2(37)SG Added support for IP port security and tracking.                                                                                                  |                                                                                                    |                                                                    |                       |                     |
|                    | Enter confi<br>Switch(conf<br>Switch(conf<br>Switch(conf<br>Switch(conf<br>Switch(conf<br>Switch(conf<br>Switch(conf<br>Switch(conf | ig)# ip dhcg<br>ig)# ip dhcg<br>ig)# interfa<br>ig-if)# swit<br>ig-if)# swit<br>ig-if)# swit<br>ig-if)# swit<br>ig-if)# swit<br>ig-if)# no s<br>ig-if)# ip v | mands, one pe<br>o snooping<br>o snooping vla<br>ace fastethern<br>cchport trunk<br>cchport mode t<br>cchport trunk<br>cchport trunk<br>ip dhcp snoopi | et6/1<br>encapsulation<br>runk<br>native vlan 10<br>allowed vlan 1 | dot1q<br>1-20         |                     |
|                    |                                                                                                    |                                                                                                    | <b>source interf</b><br>Filter-mode                                                                                                    |                                                                    | Mac-address           | Vlan                |
|                    |                                                                                                    |                                                                                                    |                                                                                                    |                                                                    |                       |                     |

You can verify your settings by entering the **show ip verify source** privileged EXEC command.

#### Related Commands

| Command                             | Description                                                                          |
|-------------------------------------|--------------------------------------------------------------------------------------|
| ip dhcp snooping                    | Enables IP port security binding tracking on a Layer 2 port.                         |
| ip dhcp snooping                    | Globally enables DHCP snooping.                                                      |
| ip dhcp snooping information option | Enables DHCP option 82 data insertion.                                               |
| ip dhcp snooping limit rate         | Configures the number of the DHCP messages that an interface can receive per second. |
| ip dhcp snooping trust              | Enables DHCP snooping on a trusted VLAN.                                             |
| ip source binding                   | Adds or delete a static IP source binding entry.                                     |
| show ip dhcp snooping               | Displays the DHCP snooping configuration.                                            |
| show ip dhcp snooping binding       | Displays the DHCP snooping binding entries.                                          |
| show ip source binding              | Displays IP source bindings that are configured on the system.                       |
| show ip verify source               | Displays the IP source guard configuration and filters on a particular interface.    |

### ip verify unicast source reachable-via

To enable and configure unicast RPF checks on a IPv4 interface, use the **ip verify unicast source reachable-via** command. To disable unicast RPF, use the **no** form of this command.

ip verify unicast source reachable-via rx allow-default

no ip verify unicast source reachable-via

| Syntax Description | rx                                                                                                    | Verifies that the source address is reachable on the interface where the packet was received.                             |  |
|--------------------|----------------------------------------------------------------------------------------------------|----------------------------------------------------------------------------------------------------|--|
|                    | allow-default                                                                                                    | Verifies that the default route matches the source address.                                                               |  |
| Defaults           | Disabled                                                                                                    |                                                                                                    |  |
| Command Modes      | Interface configu                                                                                                    | uration mode                                                                                                    |  |
| Command History    | Release                                                                                                    | Modification                                                                                                    |  |
|                    | 12.2(40)SG                                                                                                    | Support for this command was introduced on the Catalyst 4500 with a Supervisor Engine 6-E and the Catalyst 4900M chassis. |  |
| Note               | example, the source must be reachable without load balancing.<br>Unicast RPF is an input function and is applied only on the input interface of a router at the upstream end of a connection.                                                        |                                                                                                    |  |
|                    | Do not use unicast RPF on internal network interfaces. Internal interfaces might have routing asymmetry, which means that there are multiple routes to the source of a packet. Apply unicast RPF only where there is natural or configured symmetry. |                                                                                                    |  |
|                    | is natural or conf                                                                                                    |                                                                                                    |  |

| <b>Related Commands</b> | Command                                   | Description                                              |  |
|-------------------------|-------------------------------------------|----------------------------------------------------------|--|
|                         | ip cef (refer to Cisco IOS documentation) | n) Enables Cisco Express Forwarding (CEF) on the switch. |  |
|                         | show running-config                       | Displays the current running configuration for a switch. |  |

# ipv6 mld snooping

To enable IP version 6 (IPv6) Multicast Listener Discovery (MLD) snooping globally or on the specified VLAN, use the **ipv6 mld snooping** command without keywords. To disable MLD snooping on a switch or the VLAN, use the **no** form of this command.

ipv6 mld snooping [vlan vlan-id]

no ipv6 mld snooping [vlan vlan-id]

| Syntax Description | vlan vlan-id                                                                                                    | (Optional) Enables or disables IPv6 MLD snooping on the specified VLAN.<br>The VLAN ID range is 1 to 1001 and 1006 to 4094.                                                                                                    |  |  |
|--------------------|----------------------------------------------------------------------------------------------------|----------------------------------------------------------------------------------------------------|--|--|
| Defaults           | MLD snooping is globally disabled on the switch.<br>MLD snooping is enabled on all VLANs. However, MLD snooping must be globally enabled before    |                                                                                                    |  |  |
|                    | VLAN snooping ca                                                                                                    | n take place.                                                                                                    |  |  |
| Command Modes      | Global configuratio                                                                                                    | n mode                                                                                                    |  |  |
| Command History    | Release                                                                                                    | Modification                                                                                                    |  |  |
|                    | 12.2(40)SG                                                                                                    | This command was introduced on the Catalyst 4500.                                                                                                    |  |  |
| Usage Guidelines   | globally enable ML                                                                                                    | ng is globally disabled, it is disabled on all the existing VLAN interfaces. When you D snooping, it is enabled on all VLAN interfaces that are in the default state onfiguration overrides global configuration on interfaces on which MLD snooping |  |  |
|                    | If MLD snooping is globally disabled, you cannot enable it on a VLAN. If MLD snooping is globally enabled, you can disable it on individual VLANs. |                                                                                                    |  |  |
|                    | VLAN numbers 10<br>in MLD snooping.                                                                                                    | 02 through 1005 are reserved for Token Ring and FDDI VLANs and cannot be used                                                                                                    |  |  |
| Examples           | This example show                                                                                                    | s how to globally enable MLD snooping:                                                                                                    |  |  |
|                    | Switch# <b>configure</b><br>Enter configurati<br>Switch(config)# <b>i</b><br>Switch(config)# <b>e</b><br>Switch#                                   | on commands, one per line. End with CNTL/Z.<br><b>pv6 mld snooping</b>                                                                                                    |  |  |
|                    |                                                                                                    |                                                                                                    |  |  |

This example shows how to disable MLD snooping on a VLAN:

```
Switch# configure terminal
Enter configuration commands, one per line. End with CNTL/Z.
Switch(config)# no ipv6 mld snooping vlan 11
Switch(config)# end
Switch#
```

You can verify your settings by entering the show ipv6 mld snooping user EXEC command.

| <b>Related Commands</b> | Command                | Description                                                                                                    |
|-------------------------|------------------------|----------------------------------------------------------------------------------------------------|
|                         | show ipv6 mld snooping | Displays IP version 6 (IPv6) Multicast Listener Discovery (MLD) snooping configuration of the switch or the VLAN. |

#### ipv6 mld snooping last-listener-query-count

To configure IP version 6 (IPv6) Multicast Listener Discovery Mulitcast Address Specific Queries (MASQs) that will be sent before aging out a client, use the **ipv6 mld snooping last-listener-query-count** command. To reset the query count to the default settings, use the **no** form of this command.

ipv6 mld snooping [vlan vlan-id] last-listener-query-count integer\_value

no ipv6 mld snooping [vlan vlan-id] last-listener-query-count

| Syntax Description                  | vlan vlan-id(Optional) Configures last-listener query count on the specified VLAN. T<br>VLAN ID range is 1 to 1001 and 1006 to 4094.                      |                                                                                                    |  |  |
|-------------------------------------|----------------------------------------------------------------------------------------------------|----------------------------------------------------------------------------------------------------|--|--|
|                                     | integer_value                                                                                                    | The interger range is 1 to 7.                                                                                                    |  |  |
| Command Default                     | The default global count is 2.                                                                                                    |                                                                                                    |  |  |
|                                     | The default VLAN                                                                                                    | The default VLAN count is 0 (the global count is used).                                                                                                    |  |  |
| Command Modes                       | Global configuration mode                                                                                                    |                                                                                                    |  |  |
| Command History                     |                                                                                                    |                                                                                                    |  |  |
| Command History                     | Release                                                                                                    | Modification                                                                                                    |  |  |
| Command History                     | <b>Release</b><br>12.2(40)SG                                                                                                    | <b>Modification</b><br>This command was introduced on the Catalyst 4500.                                                                                                    |  |  |
| Command History<br>Usage Guidelines | In MLD snooping,<br>multicast group. If<br>query with a Multic<br>Immediate Leave is<br>the same port), the<br>before an MLD clie                         | This command was introduced on the Catalyst 4500.<br>the IPv6 multicast switch periodically sends out queries to hosts belonging to the<br>a host wants to leave a multicast group, it can silently leave or it can respond to the<br>cast Listener Done message (equivalent to an IGMP Leave message). When<br>s not configured (it should not be configured if multiple clients for a group exist on<br>configured last-listener query count determines the number of MASQs that are sent<br>ent is aged out. |  |  |
|                                     | In MLD snooping,<br>multicast group. If<br>query with a Multic<br>Immediate Leave is<br>the same port), the<br>before an MLD clie<br>When the last-lister | This command was introduced on the Catalyst 4500.<br>the IPv6 multicast switch periodically sends out queries to hosts belonging to the<br>a host wants to leave a multicast group, it can silently leave or it can respond to the<br>cast Listener Done message (equivalent to an IGMP Leave message). When<br>s not configured (it should not be configured if multiple clients for a group exist on<br>configured last-listener query count determines the number of MASQs that are sent                     |  |  |

#### **Examples** This example shows how to globally set the last-listener query count:

Switch# configure terminal

```
Enter configuration commands, one per line. End with CNTL/Z.
Switch(config)# ipv6 mld snooping last-listener-query-count 1
Switch(config)# end
Switch#
```

This example shows how to set the last-listener query count for VLAN 10:

```
Switch# configure terminal
Enter configuration commands, one per line. End with CNTL/Z.
Switch(config)# ipv6 mld snooping vlan 10 last-listener-query-count 3
Switch(config)# end
Switch#
```

You can verify your settings by entering the **show ipv6 mld snooping** [**vlan** *vlan-id*] user EXEC command.

| Related Commands | Command                        | Description                                                                                                    |
|------------------|--------------------------------|----------------------------------------------------------------------------------------------------|
|                  | ipv6 mld snooping              | Configures IP version 6 (IPv6) Multicast Listener                                                                       |
|                  | last-listener-query-interval   | Discovery (MLD) snooping last-listener query interval on the switch or on a VLAN.                                       |
|                  | show ipv6 mld snooping         | Displays IP version 6 (IPv6) Multicast Listener Discovery (MLD) snooping configuration of the switch or the VLAN.       |
|                  | show ipv6 mld snooping querier | Displays IP version 6 (IPv6) MLD snooping querier-related information most recently received by the switch or the VLAN. |

### ipv6 mld snooping last-listener-query-interval

To configure IP version 6 (IPv6) Multicast Listener Discovery (MLD) snooping last-listener query interval on the switch or on a VLAN, use the **ipv6 mld snooping last-listener-query-interval** command. To reset the query time to the default settings, use the **no** form of this command.

**ipv6 mld snooping** [vlan vlan-id] last-listener-query-interval integer\_value

no ipv6 mld snooping [vlan vlan-id] last-listener-query-interval

| Syntax Description                  | vlan vlan-id                                                                                                    | (Optional) Configures last-listener query interval on the specified VLAN.<br>The VLAN ID range is 1 to 1001 and 1006 to 4094.                                                                                                    |
|-------------------------------------|----------------------------------------------------------------------------------------------------|----------------------------------------------------------------------------------------------------|
|                                     | integer_value                                                                                                    | Sets the time period (in thousandths of a second) that a multicast switch must<br>wait after issuing a MASQ before deleting a port from the multicast group.<br>The range is 100 to 32,768. The default is 1000 (1 second),                                                                                                    |
| Command Default                     | -                                                                                                    | query interval (maximum response time) is 1000 (1 second).                                                                                                    |
|                                     | The default VLAN                                                                                                    | query interval (maximum response time) is 0 (the global count is used).                                                                                                    |
| Command Modes                       | Global configuratio                                                                                                    | on mode                                                                                                    |
|                                     |                                                                                                    |                                                                                                    |
| Command History                     | Release                                                                                                    | Modification                                                                                                    |
| Command History                     | <b>Release</b><br>12.2(40)SG                                                                                                    | <b>Modification</b><br>This command was introduced on the Catalyst 4500.                                                                                                    |
| Command History<br>Usage Guidelines | 12.2(40)SG<br>The last-listener-qu                                                                                                    | This command was introduced on the Catalyst 4500.<br>ery-interval time is the maximum time that a multicast switch waits after issuing a                                                                                                    |
|                                     | 12.2(40)SG<br>The last-listener-qu<br>Mulitcast Address S<br>In MLD snooping, v<br>to hosts belonging to<br>of time, the switch                                                  | This command was introduced on the Catalyst 4500.<br>ery-interval time is the maximum time that a multicast switch waits after issuing a<br>Specific Query (MASQ) before deleting a port from the multicast group.<br>when the IPv6 multicast switch receives an MLD leave message, it sends out queries<br>to the multicast group. If there are no responses from a port to a MASQ for a length<br>deletes the port from the membership database of the multicast address. The last<br>val is the maximum time that the switch waits before deleting a nonresponsive port                                                                                                    |
|                                     | 12.2(40)SG<br>The last-listener-qu<br>Mulitcast Address S<br>In MLD snooping, y<br>to hosts belonging to<br>of time, the switch<br>listener query inter-<br>from the multicast g | This command was introduced on the Catalyst 4500.<br>ery-interval time is the maximum time that a multicast switch waits after issuing a<br>Specific Query (MASQ) before deleting a port from the multicast group.<br>when the IPv6 multicast switch receives an MLD leave message, it sends out queries<br>to the multicast group. If there are no responses from a port to a MASQ for a length<br>deletes the port from the membership database of the multicast address. The last<br>val is the maximum time that the switch waits before deleting a nonresponsive port<br>group.<br>ry interval is set, the global query interval is overridden. When the VLAN interval is |

#### Examples

This example shows how to globally set the last-listener query interval to 2 seconds:

Switch# configure terminal

```
Enter configuration commands, one per line. End with CNTL/Z.
Switch(config)# ipv6 mld snooping last-listener-query-interval 2000
Switch(config)# end
Switch#
```

This example shows how to set the last-listener query interval for VLAN 1 to 5.5 seconds:

```
Switch# configure terminal
Enter configuration commands, one per line. End with CNTL/Z.
Switch(config)# ipv6 mld snooping vlan 1 last-listener-query-interval 5500
Switch(config)# end
Switch#
```

You can verify your settings by entering the **show ipv6 MLD snooping** [**vlan** *vlan-id*] user EXEC command.

| <b>Related Commands</b> | Command                        | Description                                                                                                    |
|-------------------------|--------------------------------|----------------------------------------------------------------------------------------------------|
|                         | ipv6 mld snooping              | Configures IP version 6 (IPv6) Multicast Listener                                                                       |
|                         | last-listener-query-count      | Discovery Mulitcast Address Specific Queries (MASQs) that will be sent before aging out a client.                       |
|                         | show ipv6 mld snooping querier | Displays IP version 6 (IPv6) MLD snooping querier-related information most recently received by the switch or the VLAN. |

### ipv6 mld snooping listener-message-suppression

To enable IP version 6 (IPv6) Multicast Listener Discovery (MLD) snooping listener message suppression, use the **ipv6 mld snooping listener-message-suppression** command. To disable MLD snooping listener message suppression, use the **no** form of this command.

ipv6 mld snooping listener-message-suppression

no ipv6 mld snooping listener-message-suppression

**Command Default** The default is for MLD snooping listener message suppression to be disabled.

Command Modes Global configuration mode

| Command History | Release    | Modification                                      |
|-----------------|------------|---------------------------------------------------|
|                 | 12.2(40)SG | This command was introduced on the Catalyst 4500. |

**Usage Guidelines** MLD snooping listener message suppression is equivalent to IGMP snooping report suppression. When it is enabled, received MLDv1 reports to a group are forwarded to IPv6 multicast switchs only once in every report-forward time. This prevents the forwarding of duplicate reports.

Examples

**this example shows how to enable MLD snooping listener message suppression:** 

Switch# configure terminal

```
Enter configuration commands, one per line. End with CNTL/Z.
Switch(config)# ipv6 mld snooping listener-message-suppression
Switch(config)# end
Switch#
```

This example shows how to disable MLD snooping listener message suppression:

```
Switch# configure terminal
Enter configuration commands, one per line. End with CNTL/Z.
Switch(config)# no ipv6 mld snooping listener-message-suppression
Switch(config)# end
Switch#
```

You can verify your settings by entering the **show ipv6 mld snooping** [**vlan** *vlan-id*] user EXEC command.

| <b>Related Commands</b> | Command                | Description                                                                                                |
|-------------------------|------------------------|----------------------------------------------------------------------------------------------------|
|                         | ipv6 mld snooping      | Enables IP version 6 (IPv6) Multicast Listener Discovery (MLD) snooping globally or on the specified VLAN. |
|                         | show ipv6 mld snooping | Displays IP version 6 (IPv6) MLD snooping configuration of the switch or the VLAN.                         |

L

### ipv6 mld snooping robustness-variable

To configure the number of IP version 6 (IPv6) Multicast Listener Discovery (MLD) queries that the switch sends before deleting a listener that does not respond, or to enter a VLAN ID to configure the number of queries per VLAN, use the **ipv6 mld snooping robustness-variable** command. To reset the variable to the default settings, use the **no** form of this command.

**ipv6 mld snooping** [vlan vlan-id] **robustness-variable** integer\_value

no ipv6 mld snooping [vlan vlan-id] robustness-variable

| Syntax Description | vlan vlan-id                                                                                                    | (Optional) Configure the robustness variable on the specified VLAN. The VLAN ID range is 1 to 1001 and 1006 to 4094.                                            |  |
|--------------------|----------------------------------------------------------------------------------------------------|----------------------------------------------------------------------------------------------------|--|
|                    | integer_value                                                                                                    | The range is 1 to 3.                                                                                                    |  |
| Command Default    | The default global                                                                                                    | robustness variable (number of queries before deleting a listener) is 2.                                                                                        |  |
|                    |                                                                                                    | robustness variable (number of queries before aging out a multicast address) is 0,<br>he system uses the global robustness variable for aging out the listener. |  |
| Command Modes      | Global configuratio                                                                                                    | on mode                                                                                                    |  |
| Command History    | Release                                                                                                    | Modification                                                                                                    |  |
|                    | 12.2(40)SG                                                                                                    | This command was introduced on the Catalyst 4500.                                                                                                    |  |
| Usage Guidelines   | Robustness is measured by the number of MLDv1 queries sent with no response before a port is a from a multicast group. A port is deleted when there are no MLDv1 reports received for the connumber of MLDv1 queries. The global value determines the number of queries that the switch before deleting a listener that does not respond, and it applies to all VLANs that do not have a value set. |                                                                                                    |  |
|                    |                                                                                                    | the configured for a VLAN overrides the global value. If the VLAN robustness value he global value is used.                                                     |  |
|                    | VLAN numbers 10                                                                                                    | 02 through 1005 are reserved for Token Ring and FDDI VLANs and cannot be used                                                                                   |  |

#### Examples

This example shows how to configure the global robustness variable so that the switch sends out three queries before it deletes a listener port that does not respond:

#### Switch# configure terminal

```
Enter configuration commands, one per line. End with CNTL/Z.
Switch(config)# ipv6 mld snooping robustness-variable 3
Switch(config)# end
Switch#
```

This example shows how to configure the robustness variable for VLAN 1. This value overrides the global configuration for the VLAN:

```
Switch# configure terminal
Enter configuration commands, one per line. End with CNTL/Z.
Switch(config)# ipv6 mld snooping vlan 1 robustness-variable 1
Switch(config)# end
Switch#
```

You can verify your settings by entering the **show ipv6 MLD snooping** [**vlan** *vlan-id*] user EXEC command.

#### Commands Command Description ipv6 mld snooping last-listener-query-count Configures IP version 6 (IPv6) Multicast Listener biscovery Multicast Address Specific Queries (MASQs) that will be sent before aging out a client. show ipv6 mld snooping Displays IP version 6 (IPv6) MLD snooping configuration of the switch or the VLAN.

Γ

### ipv6 mld snooping tcn

To configure IP version 6 (IPv6) Multicast Listener Discovery (MLD) Topology Change Notifications (TCNs), use the **ipv6 mld snooping tcn** commands. To reset the default settings, use the **no** form of the commands.

**ipv6 mld snooping tcn** {**flood query count** *integer\_value* | **query solicit**}

**no ipv6 mld snooping tcn {flood query count** *integer\_value* | **query solicit**}

| Syntax Description | <b>flood query count</b><br><i>integer_value</i>                                                                                                    | Sets the flood query count, which is the number of queries that are sent before forwarding multicast data to only those ports requesting it. The range is 1 to 10. |  |  |
|--------------------|----------------------------------------------------------------------------------------------------|----------------------------------------------------------------------------------------------------|--|--|
|                    | query solicit                                                                                                    | Enables soliciting of TCN queries.                                                                                                    |  |  |
| Command Default    | TCN query soliciting i<br>When enabled, the def                                                                                                    | s disabled.<br>ault flood query count is 2.                                                                                                    |  |  |
| Command Modes      | Global configuration n                                                                                                    |                                                                                                    |  |  |
| Command History    | Release                                                                                                    | Modification                                                                                                    |  |  |
|                    | 12.2(25)SG                                                                                                    | This command was introduced on the Catalyst 4500.                                                                                                    |  |  |
| Examples           | This example shows how to enable TCN query soliciting:<br>Switch# configure terminal<br>Enter configuration commands, one per line. End with CNTL/Z.<br>Switch(config)# ipv6 mld snooping tcn query solicit.<br>Switch(config)# end<br>Switch#<br>This example shows how to set the flood query count to 5:<br>Switch# configure terminal |                                                                                                    |  |  |
|                    | Enter configuration commands, one per line. End with CNTL/Z.<br>Switch(config)# <b>ipv6 mld snooping tcn flood query count 5.</b><br>Switch(config)# <b>end</b><br>Switch#                                                                                                    |                                                                                                    |  |  |
|                    | You can verify your settings by entering the <b>show ipv6 MLD snooping</b> [ <b>vlan</b> <i>vlan-id</i> ] user EXEC command.                                                                                                    |                                                                                                    |  |  |
| Related Commands   | Command                                                                                                    | Description                                                                                                    |  |  |
|                    | show ipv6 mld snoop                                                                                                    | ing Displays IP version 6 (IPv6) MLD snooping configuration of the switch or the VLAN.                                                                             |  |  |

# ipv6 mld snooping vlan

To configure IP version 6 (IPv6) Multicast Listener Discovery (MLD) snooping parameters on the VLAN interface, use the **ipv6 mld snooping vlan** command. To reset the parameters to the default settings, use the **no** form of this command.

**no ipv6 mld snooping vlan** *vlan-id* [**immediate-leave** | **mrouter interface** *interface-id* | **static** *ip-address* **interface** *interface-id*]

| Syntax Description                                  | vlan vlan-id                                                                                                    | Specifies a VLAN number. The range is 1 to 1001 and 1006 to 4094.                                                                                                    |  |  |
|-----------------------------------------------------|----------------------------------------------------------------------------------------------------|----------------------------------------------------------------------------------------------------|--|--|
|                                                     | immediate-leave                                                                                                    | (Optional) Enables MLD Immediate-Leave processing on a VLAN                                                                                                    |  |  |
|                                                     |                                                                                                    | interface. Use the <b>no</b> form of the command to disable the Immediate                                                                                                    |  |  |
|                                                     |                                                                                                    | Leave feature on the interface.                                                                                                    |  |  |
|                                                     | mrouter interface                                                                                                    | (Optional) Configures a multicast switch port. The <b>no</b> form of the command removes the configuration.                                                                                                   |  |  |
|                                                     | static ipv6-multicast-address                                                                                                    | (Optional) Configures a multicast group with the specified IPv6 multicast address.                                                                                                    |  |  |
|                                                     | interface interface-id                                                                                                    | Adds a Layer 2 port to the group. The mrouter or static interface can be a physical port or a port-channel interface ranging from 1 to 48.                                                                    |  |  |
| Command Default                                     | MLD snooping Immediate-Leave processing is disabled.                                                                                                    |                                                                                                    |  |  |
| Command Default                                     |                                                                                                    |                                                                                                    |  |  |
| Gommand Default                                     | MLD snooping Immediate-Lea<br>By default, there are no static<br>By default, there are no multic                                                                                                    | IPv6 multicast groups.                                                                                                    |  |  |
| Command Modes                                       | By default, there are no static<br>By default, there are no multic<br>Global configuration mode                                                                                                    | IPv6 multicast groups.<br>east switch ports.                                                                                                    |  |  |
| Command Default<br>Command Modes<br>Command History | By default, there are no static<br>By default, there are no multic<br>Global configuration mode<br>Release Mod                                                                                                    | IPv6 multicast groups.<br>cast switch ports.                                                                                                    |  |  |
| Command Modes                                       | By default, there are no static<br>By default, there are no multic<br>Global configuration mode<br>Release Mod                                                                                                    | IPv6 multicast groups.<br>east switch ports.                                                                                                    |  |  |
| Command Modes<br>Command History                    | By default, there are no static<br>By default, there are no multic<br>Global configuration mode<br>Release         Mod           12.2(40)SG         This                                                                                                    | IPv6 multicast groups.<br>cast switch ports.<br>lification<br>s command was introduced on the Catalyst 4500.<br>Immediate-Leave feature when there is only one receiver on every port ir                      |  |  |
| Command Modes<br>Command History                    | By default, there are no static         By default, there are no multic         Global configuration mode         Release       Mod         12.2(40)SG       This         You should only configure the the VLAN. The configuration                                      | IPv6 multicast groups.<br>cast switch ports.<br>lification<br>s command was introduced on the Catalyst 4500.<br>Immediate-Leave feature when there is only one receiver on every port in                      |  |  |
| Command Modes                                       | By default, there are no static         By default, there are no multic         Global configuration mode         Release       Mod         12.2(40)SG       This         You should only configure the the VLAN. The configuration       The static keyword is used for | IPv6 multicast groups.<br>cast switch ports.<br>ification<br>s command was introduced on the Catalyst 4500.<br>Immediate-Leave feature when there is only one receiver on every port in<br>is saved in NVRAM. |  |  |

**ipv6 mld snooping vlan** *vlan-id* [**immediate-leave** | **mrouter interface** *interface-id* | **static** *ipv6-multicast-address* **interface** *interface-id*]

#### Examples

This example shows how to enable MLD Immediate-Leave processing on VLAN 1:

```
Switch# configure terminal
```

```
Enter configuration commands, one per line. End with CNTL/Z.
Switch(config)# ipv6 mld snooping vlan 1 immediate-leave
Switch(config)# end
Switch#
```

This example shows how to disable MLD Immediate-Leave processing on VLAN 1:

```
Switch# configure terminal
Enter configuration commands, one per line. End with CNTL/Z.
Switch(config)# no ipv6 mld snooping vlan 1 immediate-leave
Switch(config)# end
Switch#
```

This example shows how to configure a port as a multicast switch port:

```
Switch# configure terminal
Enter configuration commands, one per line. End with CNTL/Z.
Switch(config)# ipv6 mld snooping vlan 1 mrouter interface gigabitethernet1/0/2
Switch(config)# end
Switch#
```

This example shows how to configure a static multicast group:

```
Switch# configure terminal
```

```
Enter configuration commands, one per line. End with CNTL/Z.
Switch(config)# ipv6 mld snooping vlan 2 static FF12::34 interface gigabitethernet1/0/2
Switch(config)# end
Switch#
```

You can verify your settings by entering the **show ipv6 mld snooping vlan** *vlan-id* user EXEC command.

| <b>Related Commands</b> | Command                | Description                                                                                                |
|-------------------------|------------------------|----------------------------------------------------------------------------------------------------|
|                         | ipv6 mld snooping      | Enables IP version 6 (IPv6) Multicast Listener Discovery (MLD) snooping globally or on the specified VLAN. |
|                         | show ipv6 mld snooping | Displays IP version 6 (IPv6) MLD snooping configuration of the switch or the VLAN.                         |

### issu abortversion

To cancel the ISSU upgrade or the downgrade process in progress and to restore the Catalyst 4500 series switch to its state before the start of the process, use the **issue abortversion** command.

**issu abortversion** *active-slot* [*active-image-new*]

| Syntax Description           | active-slot                                                                                                    | Specifies the slot number for the current standby supervisor engine.                                                                                                    |
|------------------------------|----------------------------------------------------------------------------------------------------|----------------------------------------------------------------------------------------------------|
| -,                           | active-image-new                                                                                                  | (Optional) Name of the new image present in the current standby supervisor engine.                                                                                                    |
| Defaults                     | There are no default s                                                                                            | ettings.                                                                                                    |
| Command Modes                | Privileged EXEC mod                                                                                               | le                                                                                                    |
| Command History              | Release                                                                                                    | Modification                                                                                                    |
|                              | 12.2(31)SGA                                                                                                    | This command was introduced on the Catalyst 4500 series switch.                                                                                                    |
| Usage Guidelines             | process enter the <b>issu</b><br>supervisor engines are<br>When the <b>issu abortv</b><br>supervisor engine is re | <b>abortversion</b> command at any time to stop the ISSU process. To complete the <b>commitversion</b> command. Before any action is taken, a check ensures that both e either in the run version (RV) or load version (LV) state.<br><b>ersion</b> command is entered before the <b>issu runversion</b> command, the standby eset and reloaded with the old image. When the <b>issu abortversion</b> command is <b>runversion</b> command, a change takes place and the new standby supervisor engine with the old image. |
|                              |                                                                                                    |                                                                                                    |
| Examples                     | This example shows h                                                                                              | now you can reset and reload the standby supervisor engine:                                                                                                    |
| Examples                     | This example shows h<br>Switch# <b>issu abortv</b><br>Switch#                                                     |                                                                                                    |
| ·                            | Switch# <b>issu abortv</b>                                                                                        |                                                                                                    |
| Examples<br>Related Commands | Switch# <b>issu abortv</b><br>Switch#                                                                             | ersion 2                                                                                                    |
| ·                            | Switch# issu abortv<br>Switch#<br>Command                                                                         | Description         Halts the rollback timer and ensures that the new Cisco IOS software image is not automatically stopped during the                                                                                                    |

| Command         | Description                                                                                                    |
|-----------------|----------------------------------------------------------------------------------------------------|
| issu runversion | Forces a change from the active supervisor engine to the<br>standby supervisor engine and causes the newly active<br>supervisor engine to run the new image specified. |
| show issu state | Displays the ISSU state and current booted image name during the ISSU process.                                                                                         |

# issu acceptversion

To halt the rollback timer and to ensure that the new Cisco IOS software image is not automatically stopped during the ISSU process, use the **issu acceptversion** command.

**issu acceptversion** *active-slot* [*active-image-new*]

|                    |                                                                                                    | ~                                                                                                    |
|--------------------|----------------------------------------------------------------------------------------------------|----------------------------------------------------------------------------------------------------|
| Syntax Description | active-slot                                                                                                    | Specifies the slot number for the currently active supervisor engine.                                                                                                    |
|                    | active-image-new                                                                                                    | (Optional) Name of the new image on the currently active supervisor engine.                                                                                                    |
| Defaults           | Rollback timer resets                                                                                                    | automatically 45 minutes after you enter the <b>issu runversion</b> command.                                                                                                    |
| Command Modes      | Privileged EXEC mod                                                                                                    | e                                                                                                    |
| Command History    | Release                                                                                                    | Modification                                                                                                    |
|                    | 12.2(31)SGA                                                                                                    | This command was introduced on the Catalyst 4500 series switch.                                                                                                    |
|                    | If the <b>issu acceptvers</b><br>command is entered, t                                                                                                    | ion command is not entered within 45 minutes from the time the issu runversion<br>he entire ISSU process is automatically rolled back to the previous version of the<br>timer starts immediately after you enter the issu runversion command. |
|                    | If the <b>issu acceptvers</b><br>command is entered, t<br>software. The rollback                                                                                                    | he entire ISSU process is automatically rolled back to the previous version of the timer starts immediately after you enter the <b>issu runversion</b> command.                                                                               |
|                    | If the rollback timer expires before the standby supervisor engine goes to a hot standby state, the timer is automatically extended by up to 15 minutes. If the standby state goes to a hot-standby state within this extension time or the 15 minute extension expires, the switch aborts the ISSU process. A warning message that requires your intervention is displayed every 1 minute of the timer extension. |                                                                                                    |
|                    |                                                                                                    | s set to a long period of time, such as the default of 45 minutes, and the standby s into the hot standby state in 7 minutes, you have 38 minutes (45 minus 7) to roll                                                                        |
|                    | Use the issu set rollba                                                                                                    | ack-timer to configure the rollback timer.                                                                                                    |
| Examples           | This example shows h                                                                                                    | ow to halt the rollback timer and allow the ISSU process to continue:                                                                                                    |
|                    | Switch# <b>issu accept</b><br>Switch#                                                                                                    | version 2                                                                                                    |

| Rela  | ted   | Commands |  |
|-------|-------|----------|--|
| IIGIU | iii u | oommunus |  |

| Commands | Command                 | Description                                                                                                    |
|----------|-------------------------|----------------------------------------------------------------------------------------------------|
|          | issu abortversion       | Cancels the ISSU upgrade or the downgrade process in progress and restores the switch to its state before the start of the process.                                    |
|          | issu commitversion      | Loads the new Cisco IOS software image into the new standby supervisor engine.                                                                                         |
|          | issu loadversion        | Starts the ISSU process.                                                                                                    |
|          | issu runversion         | Forces a change from the active supervisor engine to the<br>standby supervisor engine and causes the newly active<br>supervisor engine to run the new image specified. |
|          | issu set rollback-timer | Configures the In Service Software Upgrade (ISSU) rollback timer value.                                                                                                |
|          | show issu state         | Displays the ISSU state and current booted image name during the ISSU process.                                                                                         |
|          |                         |                                                                                                    |

# issu changeversion

To initiate an automatic ISSU upgrade procedure or to schedule an automatic upgrade to begin later, use the **issu changeversion** exec command.

**issu changeversion** [active-slot] **new-image** [standby-slot standby-image] [**at** hh:mm | **in** hh:mm] [quick]

| Syntax Description               | new-image                                                                                                    | Specifies the URL of the upgrade IOS XE bundle.                                                                                                    |
|----------------------------------|----------------------------------------------------------------------------------------------------|----------------------------------------------------------------------------------------------------|
|                                  | active-slot                                                                                                    | Defines the active switch/slot number.                                                                                                    |
|                                  | standby-slot                                                                                                    | Defines the standby switch/slot number.                                                                                                    |
|                                  | standby-image                                                                                                    | e Specifies the standby image URL                                                                                                    |
|                                  | at hh:mm                                                                                                    | Schedules an ISSU upgrade to begin in the future. Provides an exact time ( <i>hh:mm</i> ; 24 hour format) in the next 24 hours at which the upgrade will occur.                                                                                                    |
|                                  | in hh:mm                                                                                                    | Schedules an ISSU upgrade to begin in the future. Provides the number of hours and minutes ( <i>hh:mm</i> format) that will elapse before an upgrade will occur (99:59 max).                                                                                                    |
|                                  | quick                                                                                                    | Upon switchover, boots the standby supervisor engine with the new, rather than old, image for faster upgrade.                                                                                                    |
|                                  |                                                                                                    |                                                                                                    |
|                                  | Privileged EXI                                                                                                   |                                                                                                    |
| Command Modes<br>Command History | Privileged EXI          Release         3.1.0SG                                                                  | EC Modification This command was first supported on the Catalyst 4500 series switch.                                                                                                    |
|                                  | Release<br>3.1.0SG<br>The issu chan<br>It performs the                                                           | Modification         This command was first supported on the Catalyst 4500 series switch.         geversion command can be used to initiate a single-step, complete ISSU upgrade cycle         e logic for all four of the standard commands (issu loadversion, issu runversion, |
| Command History                  | Release<br>3.1.0SG<br>The issu chang<br>It performs the<br>issu acceptver<br>Additionally, the<br>This enables y | Modification<br>This command was first supported on the Catalyst 4500 series switch.<br>geversion command can be used to initiate a single-step, complete ISSU upgrade cycle                                                                                                    |

#### Examples

This example shows how to use the **issu changeversion** command to initiate an automatic ISSU upgrade.

Switch# issu changeversion 5 bootflash:cat4500e-universalk9.SSA.03.01.00.SG.150-1.XO.bin 6 slavebootflash:cat4500e-universalk9.SSA.03.01.00.SG.150-1.XO.bin Switch#

This example shows how to use the **issu changeversion** command with the quick option to initiate an automatic ISSU upgrade. In this example, the optional standby-slot and standby-image parameters are not specified.

Switch# issu changeversion 5 bootflash:cat4500e-universalk9.SSA.03.01.00.SG.150-1.XO.bin
quick
Switch#

This example shows how to use the **issu changeversion** command with the in option to schedule an automatic ISSU upgrade to occur in 2 hours and 45 minutes. In this example, the optional standby-slot and standby-image parameters are not specified.

Switch# issu changeversion 5 bootflash:cat4500e-universalk9.SSA.03.01.00.SG.150-1.XO.bin
in 02:45
Switch#

#### Related Commands Command

| Command            | Description                                                                                                    |  |
|--------------------|----------------------------------------------------------------------------------------------------|--|
| issu acceptversion | Halts the rollback timer and ensures that the new Cisco IOS XE software bundle is not automatically stopped during the ISSU process.                                   |  |
| issu commitversion | Loads the new Cisco IOS XE software bundle into the new standby supervisor engine.                                                                                     |  |
| issu loadversion   | Starts the ISSU process.                                                                                                    |  |
| issu runversion    | Forces a change from the active supervisor engine to the standby supervisor<br>engine and causes the newly active supervisor engine to run the new image<br>specified. |  |

### issu commitversion

To load the new Cisco IOS software image into the new standby supervisor engine, use the **issu commitversion** command.

issu commitversion standby-slot [standby-image-new]

| Syntax Description | standby-slot                                                                                                    | Specifies the slot number for the currently active supervisor engine.                                                                                                    |  |
|--------------------|----------------------------------------------------------------------------------------------------|----------------------------------------------------------------------------------------------------|--|
|                    | standby-image-new                                                                                                    | (Optional) Name of the new image on the currently active supervisor engine.                                                                                                    |  |
| Defaults           | Enabled by default.                                                                                                    |                                                                                                    |  |
| Command Modes      | Privileged EXEC mode                                                                                                    | e                                                                                                    |  |
| Command History    | Release                                                                                                    | Modification                                                                                                    |  |
|                    | 12.2(31)SGA                                                                                                    | This command was introduced on the Catalyst 4500 series switch.                                                                                                    |  |
| Usage Guidelines   | The <b>issu commitversion</b> command verifies that the standby supervisor engine has the new Cisco IOS software image in its file system and that both supervisor engines are in the run version (RV) state. If these conditions are met, the following actions take place: |                                                                                                    |  |
|                    | • The standby super                                                                                                    | visor engine is reset and booted with the new version of Cisco IOS software.                                                                                                    |  |
|                    | • •                                                                                                    | visor engine moves into the Stateful Switchover (SSO) mode and is fully stateful applications with which the standby supervisor engine is compatible.                                                                                                    |  |
|                    | • The supervisor eng                                                                                                    | gines are moved into final state, which is the same as initial state.                                                                                                    |  |
|                    | •                                                                                                    | <b>nitversion</b> command completes the In Service Software Upgrade (ISSU) process.<br>e stopped or reverted to its original state without starting a new ISSU process.                                                                                                    |  |
|                    | equivalent to entering issu commitversion co                                                                                                    | <b>mitversion</b> command without entering the <b>issu acceptversion</b> command is<br>both the <b>issu acceptversion</b> and the <b>issu commitversion</b> commands. Use the<br>ommand if you do not intend to run in the current state for an extended period of<br>with the new software version. |  |
| Examples           | This example shows he<br>the new Cisco IOS sof                                                                                                    | ow you can configure the standby supervisor engine to be reset and reloaded with tware version:                                                                                                    |  |
|                    |                                                                                                    |                                                                                                    |  |

#### **Related Commands**

| Command            | Description                                                                                                    |
|--------------------|----------------------------------------------------------------------------------------------------|
| issu acceptversion | Halts the rollback timer and ensures that the new Cisco IOS software image is not automatically stopped during the ISSU process.                                       |
| issu commitversion | Loads the new Cisco IOS software image into the new standby supervisor engine.                                                                                         |
| issu loadversion   | Starts the ISSU process.                                                                                                    |
| issu runversion    | Forces a change from the active supervisor engine to the<br>standby supervisor engine and causes the newly active<br>supervisor engine to run the new image specified. |
| show issu state    | Displays the ISSU state and current booted image name during the ISSU process.                                                                                         |

# issu loadversion

To start the ISSU process, use the issu loadversion command.

issu loadversion active-slot active-image-new standby-slot standby-image-new [force]

| Syntax Description                               | active-slot                                                                                                    | Specifies the slot number for the currently active supervisor engine.                                                                                                    |
|--------------------------------------------------|----------------------------------------------------------------------------------------------------|----------------------------------------------------------------------------------------------------|
|                                                  | active-image-new                                                                                                    | Specifies the name of the new image on the currently active supervisor engine.                                                                                                    |
|                                                  | standby-slot                                                                                                    | Specifies the standby slot on the networking device.                                                                                                    |
|                                                  | standby-image-new                                                                                                    | Specifies the name of the new image on the standby supervisor engine.                                                                                                    |
|                                                  | force                                                                                                    | (Optional) Overrides the automatic rollback when the new Cisco IOS software version is detected to be incompatible.                                                                                                    |
| Defaults                                         | This command has no                                                                                                    | o default settings.                                                                                                    |
| Command Modes                                    | Privileged EXEC mod                                                                                                    | de                                                                                                    |
| Command History                                  | Release                                                                                                    | Modification                                                                                                    |
|                                                  | 12.2(31)SGA                                                                                                    | This command was introduced on the Catalyst 4500 series switch.                                                                                                    |
| Usage Guidelines                                 | new Cisco IOS softwa<br>ISSU capable, ISSU c                                                                                                    | command causes the standby supervisor engine to be reset and booted with the<br>are image specified by the command. If both the old image and the new image are<br>compatible, and have no configuration mismatches, the standby supervisor engine                                                                                                    |
| Usage Guidelines                                 | new Cisco IOS softwa<br>ISSU capable, ISSU c<br>moves into Stateful S<br>(LV) state.<br>It will take several se                                                                                     | are image specified by the command. If both the old image and the new image are                                                                                                    |
|                                                  | new Cisco IOS softwa<br>ISSU capable, ISSU of<br>moves into Stateful S<br>(LV) state.<br>It will take several se<br>load onto the standby                                                           | are image specified by the command. If both the old image and the new image are<br>compatible, and have no configuration mismatches, the standby supervisor engine<br>witchover (SSO) mode, and both supervisor engines move into the load version<br>conds after the <b>issu loadversion</b> command is entered for Cisco IOS software to                                                                                                    |
|                                                  | new Cisco IOS softwa<br>ISSU capable, ISSU of<br>moves into Stateful S<br>(LV) state.<br>It will take several se<br>load onto the standby<br>This example shows I                                   | are image specified by the command. If both the old image and the new image are<br>compatible, and have no configuration mismatches, the standby supervisor engine<br>witchover (SSO) mode, and both supervisor engines move into the load version<br>conds after the <b>issu loadversion</b> command is entered for Cisco IOS software to<br>supervisor engine and the standby supervisor engine to transition to SSO mode.                                                                                                 |
|                                                  | new Cisco IOS softwa<br>ISSU capable, ISSU of<br>moves into Stateful S<br>(LV) state.<br>It will take several se<br>load onto the standby<br>This example shows I<br>Switch# issu loadve            | are image specified by the command. If both the old image and the new image are<br>compatible, and have no configuration mismatches, the standby supervisor engine<br>witchover (SSO) mode, and both supervisor engines move into the load version<br>conds after the <b>issu loadversion</b> command is entered for Cisco IOS software to<br>supervisor engine and the standby supervisor engine to transition to SSO mode.                                                                                                 |
| Usage Guidelines<br>Examples<br>Related Commands | new Cisco IOS softwa<br>ISSU capable, ISSU of<br>moves into Stateful S<br>(LV) state.<br>It will take several se<br>load onto the standby<br>This example shows I<br>Switch# issu loadve<br>Switch# | are image specified by the command. If both the old image and the new image are<br>compatible, and have no configuration mismatches, the standby supervisor engine<br>witchover (SSO) mode, and both supervisor engines move into the load version<br>conds after the <b>issu loadversion</b> command is entered for Cisco IOS software to<br>supervisor engine and the standby supervisor engine to transition to SSO mode.<br>how to initiate the ISSU process:<br>ersion 1 bootflash:new-image 2 slavebootflash:new-image |

| Command            | Description                                                                                                    |
|--------------------|----------------------------------------------------------------------------------------------------|
| issu commitversion | Loads the new Cisco IOS software image into the new standby supervisor engine.                                                                                         |
| issu runversion    | Forces a change from the active supervisor engine to the<br>standby supervisor engine and causes the newly active<br>supervisor engine to run the new image specified. |
| show issu state    | Displays the ISSU state and current booted image name during the ISSU process.                                                                                         |

#### issu runversion

To force a change from the active supervisor engine to the standby supervisor engine and to cause the newly active supervisor engine to run the new image specified in the **issu loadversion** command, use the **issu runversion** command.

issu runversion standby-slot [standby-image-new]

|                              | standby-slot                                                               | Specifies the standby slot on the networking device.                                                                                      |
|------------------------------|----------------------------------------------------------------------------|----------------------------------------------------------------------------------------------------|
|                              | standby-image-new                                                          | (Optional) Specifies the name of the new image on the standby supervisor engine.                                                          |
| Defaults                     | This command has no o                                                      | default settings.                                                                                                    |
| Command Modes                | Privileged EXEC mode                                                       |                                                                                                    |
| Command History              | Release                                                                    | Modification                                                                                                    |
|                              | 12.2(31)SGA                                                                | This command was introduced on the Catalyst 4500 series switch.                                                                           |
|                              | started.                                                                   |                                                                                                    |
| Fyamplas                     |                                                                            | w to force a change of the active supervisor engine to standby supervisor engine                                                          |
| Examples                     |                                                                            |                                                                                                    |
|                              | This example shows ho<br>Switch# <b>issu runvers</b>                       |                                                                                                    |
|                              | This example shows ho<br>Switch# <b>issu runvers</b><br>Switch#            | ion 2                                                                                                    |
| Examples<br>Related Commands | This example shows ho<br>Switch# <b>issu runvers</b><br>Switch#<br>Command | Description           Cancels the ISSU upgrade or the downgrade process in progress and restores the switch to its state before the start |

| Command          | Description                                                                    |
|------------------|--------------------------------------------------------------------------------|
| issu loadversion | Starts the ISSU process.                                                       |
| show issu state  | Displays the ISSU state and current booted image name during the ISSU process. |

## issu set rollback-timer

To configure the In Service Software Upgrade (ISSU) rollback timer value, use the **issu set rollback-timer** command.

issu set rollback-timer seconds

| Syntax Description           | seconds              | Specfies the rollback timer value, in seconds. The valid timer value range is from 0 to 7200 seconds (2 hours). A value of 0 seconds disables the rollback timer. |
|------------------------------|----------------------|----------------------------------------------------------------------------------------------------|
| Defaults                     | Rollback timer valu  | e is 2700 seconds.                                                                                                    |
| Command Modes                | Global configuration | n mode                                                                                                    |
| Command History              | Release              | Modification                                                                                                    |
|                              | 12.2(31)SGA          | This command was introduced on the Catalyst 4500 series switch.                                                                                                   |
| Usage Guidelines<br>Examples | this command when    | <b>ollback-timer</b> command to configure the rollback timer value. You can only enable in the supervisor engines are in the init state.                          |
|                              | Switch# configure    | terminal<br>ssu set rollback-timer 3600                                                                                                    |
| Related Commands             | Command              | Description                                                                                                    |
|                              | issu acceptversion   | software image is not automatically stopped during the                                                                                                    |
|                              |                      | ISSU process.                                                                                                    |

### l2protocol-tunnel

To enable protocol tunneling on an interface, use the **l2protocol-tunnel** command. You can enable tunneling for the Cisco Discovery Protocol (CDP), Spanning Tree Protocol (STP), or VLAN Trunking Protocol (VTP) packets. To disable tunneling on the interface, use the **no** form of this command.

l2protocol-tunnel [cdp | stp | vtp]

no l2protocol-tunnel [cdp | stp | vtp]

| Syntax Description | cdp                                    | (Optional) Enables tunneling of CDP.                                                                                                    |
|--------------------|----------------------------------------|----------------------------------------------------------------------------------------------------|
|                    | stp                                    | (Optional) Enables tunneling of STP.                                                                                                    |
|                    | vtp                                    | (Optional) Enables tunneling of VTP.                                                                                                    |
| Defaults           | The default is that 1                  | no Layer 2 protocol packets are tunneled.                                                                                                    |
| Command Modes      | Interface configurat                   | tion mode                                                                                                    |
| Command History    | Release                                | Modification                                                                                                    |
|                    | 12.2(18)EW                             | Support for this command was introduced on the Catalyst 4500 series switch.                                                                                                    |
|                    | packets are encapsu                    | he network to all customer locations. When protocol tunneling is enabled, protocol lated with a well-known Cisco multicast address for transmission across the network. each their destination, the well-known MAC address is replaced by the Layer 2 ress. |
|                    | When the packets r                     | each their destination, the well-known MAC address is replaced by the Layer 2                                                                                                    |
|                    | You can enable Lay                     | er 2 protocol tunneling for CDP, STP, and VTP individually or for all three protocols.                                                                                                    |
| Examples           | This example show                      | s how to enable protocol tunneling for the CDP packets:                                                                                                    |
|                    | Switch(config-if)<br>Switch(config-if) | # 12protocol-tunnel cdp<br>#                                                                                                    |
| Related Commands   | Command                                | Description                                                                                                    |
|                    | l2protocol-tunnel                      | cosConfigures the class of service (CoS) value for all tunneled<br>Layer 2 protocol packets.                                                                                                    |

| Command                              | Description                                                                                                    |
|--------------------------------------|----------------------------------------------------------------------------------------------------|
| 12protocol-tunnel drop-threshold     | Sets a drop threshold for the maximum rate of Layer 2<br>protocol packets per second to be received before an<br>interface drops packets. |
| 12protocol-tunnel shutdown-threshold | Configures the protocol tunneling encapsulation rate.                                                                                     |

### l2protocol-tunnel cos

To configure the class of service (CoS) value for all tunneled Layer 2 protocol packets, use the **l2protocol-tunnel cos** command. To return to the default value of zero, use the **no** form of this command.

**l2protocol-tunnel cos** *value* 

no l2protocol-tunnel cos

| Syntax Description | I                                                  | S priority value for tunneled Layer 2 protocol packets. The range is 0 to 7,<br>highest priority.                                                 |
|--------------------|----------------------------------------------------|----------------------------------------------------------------------------------------------------|
| Defaults           |                                                    | S value that is configured for data on the interface. If no CoS value is for all tunneled Layer 2 protocol packets.                               |
| Command Modes      | Global configuration mode                          |                                                                                                    |
| Command History    | Release                                            | Iodification                                                                                                    |
|                    | 12.2(18)EW T                                       | his command was first introduced on the Catalyst 4500 series switch.                                                                              |
| Examples           | The value is saved in NVR                          | AM.<br>configure a Layer 2 protocol tunnel CoS value of 7:                                                                                        |
|                    | Switch(config)# <b>12protoc</b><br>Switch(config)# |                                                                                                    |
| Related Commands   | Command                                            | Description                                                                                                    |
|                    | l2protocol-tunnel                                  | Enables protocol tunneling on an interface.                                                                                                    |
|                    | 12protocol-tunnel drop-th                          | reshold Sets a drop threshold for the maximum rate of Layer 2<br>protocol packets per second to be received before an<br>interface drops packets. |
|                    | l2protocol-tunnel shutdov                          | <b>vn-threshold</b> Configures the protocol tunneling encapsulation rate.                                                                         |

# l2protocol-tunnel drop-threshold

To set a drop threshold for the maximum rate of Layer 2 protocol packets per second to be received before an interface drops packets, use the **I2protocol-tunnel drop-threshold** command. You can set the drop threshold for the Cisco Discovery Protocol (CDP), Spanning Tree Protocol (STP), or VLAN Trunking Protocol (VTP) packets. To disable the drop threshold on the interface, use the **no** form of this command.

**l2protocol-tunnel drop-threshold** [cdp | stp | vtp] value

no l2protocol-tunnel drop-threshold [cdp | stp | vtp] value

|                  | cdp (Op                                                                     | otional) Specifies a drop threshold for CDP.                                                                                                    |  |  |
|------------------|-----------------------------------------------------------------------------|----------------------------------------------------------------------------------------------------|--|--|
|                  | stp (Op                                                                     | otional) Specifies a drop threshold for STP.                                                                                                    |  |  |
|                  | vtp         (Optional) Specifies a drop threshold for VTP.                  |                                                                                                    |  |  |
|                  | inte                                                                        | ecifies a threshold in packets per second to be received for encapsulation before the erface shuts down, or specifies the threshold before the interface drops packets. The ge is 1 to 4096. The default is no threshold.                                              |  |  |
| Defaults         | The default is no                                                           | drop threshold for the number of the Layer 2 protocol packets.                                                                                                    |  |  |
| Command Modes    | Interface configu                                                           | ration mode                                                                                                    |  |  |
| Command History  | Release                                                                     | Modification                                                                                                    |  |  |
|                  | 12.2(18)EW                                                                  | Support for this command was introduced on the Catalyst 4500 series switch.                                                                                                    |  |  |
| Usage Guidelines | that are received                                                           | <b>cunnel drop-threshold</b> command controls the number of protocol packets per second<br>on an interface before it drops packets. When no protocol option is specified with a<br>eshold is applied to each of the tunneled Layer 2 protocol types. If you also set a |  |  |
|                  | •                                                                           | old on the interface, the drop-threshold value must be less than or equal to the                                                                                                    |  |  |
|                  | shutdown thresh<br>shutdown-thresh<br>When the drop th                      | old on the interface, the drop-threshold value must be less than or equal to the                                                                                                    |  |  |
| Examples         | shutdown thresh<br>shutdown-thresh<br>When the drop th<br>which they are re | old on the interface, the drop-threshold value must be less than or equal to the old value.<br>nreshold is reached, the interface drops the Layer 2 protocol packets until the rate at                                                                                 |  |  |

#### **Related Commands**

| Command                              | Description                                                                            |
|--------------------------------------|----------------------------------------------------------------------------------------|
| l2protocol-tunnel                    | Enables protocol tunneling on an interface.                                            |
| l2protocol-tunnel cos                | Configures the class of service (CoS) value for all tunneled Layer 2 protocol packets. |
| 12protocol-tunnel shutdown-threshold | Configures the protocol tunneling encapsulation rate.                                  |

OL-23829-01

### l2protocol-tunnel shutdown-threshold

To configure the protocol tunneling encapsulation rate, use the **I2protocol-tunnel shutdown-threshold** command. You can set the encapsulation rate for the Cisco Discovery Protocol (CDP), Spanning Tree Protocol (STP), or VLAN Trunking Protocol (VTP) packets. To disable the encapsulation rate on the interface, use the **no** form of this command.

**12protocol-tunnel shutdown-threshold** [cdp | stp | vtp] value

no l2protocol-tunnel shutdown-threshold [cdp | stp | vtp] value

| Syntax Description | cdp                                            | (Optional) Specifies a shutdown threshold for CDP.                                                                                                    |
|--------------------|------------------------------------------------|----------------------------------------------------------------------------------------------------|
|                    | stp                                            | (Optional) Specifies a shutdown threshold for STP.                                                                                                    |
|                    | vtp                                            | (Optional) Specifies a shutdown threshold for VTP.                                                                                                    |
|                    | value                                          | Specifies a threshold in packets per second to be received for encapsulation before the interface shuts down. The range is 1 to 4096. The default is no threshold.                                                                                                    |
| Defaults           | The default i                                  | is no shutdown threshold for the number of Layer 2 protocol packets.                                                                                                    |
| Command Modes      | Interface cor                                  | nfiguration mode                                                                                                    |
| Command History    | Release                                        | Modification                                                                                                    |
|                    | 12.2(18)EW                                     | Support for this command was introduced on the Catalyst 4500 series switch.                                                                                                    |
| Usage Guidelines   | second that a the keyword                      | <b>col-tunnel shutdown-threshold</b> command controls the number of protocol packets per<br>are received on an interface before it shuts down. When no protocol option is specified with<br>, the threshold is applied to each of the tunneled Layer 2 protocol types. If you also set a<br>ld on the interface, the shutdown-threshold value must be greater than or equal to the<br>old value.                                                       |
|                    | entering the<br>error-disable<br>error recover | utdown threshold is reached, the interface is error disabled. If you enable error recovery by <b>errdisable recovery cause l2ptguard</b> command, the interface is brought out of the ed state and allowed to retry the operation again when all the causes have timed out. If the ry feature generation is not enabled for <b>l2ptguard</b> , the interface stays in the error-disabled ou enter the <b>shutdown</b> and <b>no shutdown</b> commands. |
| Examples           | This example                                   | e shows how to configure the maximum rate:                                                                                                    |
|                    | Switch(conf<br>Switch(conf                     | ig-if)# 12protocol-tunnel shutdown-threshold cdp 50<br>ig-if)#                                                                                                    |

#### **Related Commands**

| Command                          | Description                                                                                                    |
|----------------------------------|----------------------------------------------------------------------------------------------------|
| l2protocol-tunnel                | Enables protocol tunneling on an interface.                                                                                         |
| l2protocol-tunnel cos            | Configures the class of service (CoS) value for all tunneled<br>Layer 2 protocol packets.                                           |
| l2protocol-tunnel drop-threshold | Sets a drop threshold for the maximum rate of Layer 2 protocol packets per second to be received before an interface drops packets. |

## lacp port-priority

To set the LACP priority for the physical interfaces, use the **lacp port-priority** command.

lacp port-priority priority

| Syntax Description | priority                                                                                                    | Drigrity for the        | e physical interfaces; valid values are from 1 to 65535.                  |
|--------------------|----------------------------------------------------------------------------------------------------|-------------------------|---------------------------------------------------------------------------|
| Syntax Description | priority                                                                                                    |                         | e physical interfaces, vand values are from 1 to 05555.                   |
| Defaults           | Priority is set to                                                                                                    | o 32768.                |                                                                           |
| Command Modes      | Interface config                                                                                                    | guration mode           |                                                                           |
| Command History    | Release                                                                                                    | Modification            |                                                                           |
|                    | 12.1(13)EW                                                                                                    | This command            | was introduced on the Catalyst 4500 series switches.                      |
| Usage Guidelines   | You must assign each port in the switch a port priority that can be specified automatically or by entering<br>the <b>lacp port-priority</b> command. The port priority is used with the port number to form the port<br>identifier. The port priority is used to decide which ports should be put in standby mode when there is<br>hardware limitation that prevents all compatible ports from aggregating.<br>Although this command is a global configuration command, the <i>priority</i> value is supported only on po-<br>channels with LACP-enabled physical interfaces. This command is supported on LACP-enabled<br>interfaces.<br>When setting the priority, the higher numbers indicate lower priorities. |                         |                                                                           |
| Examples           | -                                                                                                    | -if)# <b>lacp port-</b> | e priority for the interface:<br>priority 23748                           |
| Related Commands   | Command                                                                                                    |                         | Description                                                               |
|                    | channel-group                                                                                                    | þ                       | Assigns and configure an EtherChannel interface to an EtherChannel group. |
|                    | channel-proto                                                                                                    | ocol                    | Enables LACP or PAgP on an interface.                                     |
|                    | lacp system-p                                                                                                    | riority                 | Sets the priority of the system for LACP.                                 |
|                    | show lacp                                                                                                    |                         | Displays LACP information.                                                |
|                    |                                                                                                    |                         |                                                                           |

# lacp system-priority

To set the priority of the system for LACP, use the **lacp system-priority** command.

lacp system-priority priority

| Syntax Description | priority                         | Priority of the system; valid values are from 1 to 65535.                                                                                                    |  |  |
|--------------------|----------------------------------|----------------------------------------------------------------------------------------------------|--|--|
| Defaults           | Priority is set to               | 32768.                                                                                                    |  |  |
| Command Modes      | Global configuration mode        |                                                                                                    |  |  |
| Command History    | Release                          | Modification                                                                                                    |  |  |
|                    | 12.1(13)EW                       | This command was introduced on the Catalyst 4500 series switches.                                                                                                    |  |  |
| Usage Guidelines   | This command                     | s not supported on systems that are configured with a Supervisor Engine I.                                                                                                    |  |  |
|                    | or by entering t                 | each switch that is running LACP a system priority that can be specified automatically<br>the <b>lacp system-priority</b> command. The system priority is used with the switch MAC<br>the system ID and is also used during negotiation with other systems. |  |  |
|                    | -                                | ommand is a global configuration command, the <i>priority</i> value is supported on port ACP-enabled physical interfaces.                                                                                                    |  |  |
|                    | When setting th                  | e priority, tthe higher numbers indicate lower priorities.                                                                                                    |  |  |
|                    |                                  | ter the <b>lacp system-priority</b> command in interface configuration mode. After you enter ne system defaults to global configuration mode.                                                                                                    |  |  |
| Examples           | This example s                   | nows how to set the system priority:                                                                                                    |  |  |
|                    | Switch(config)<br>Switch(config) | # lacp system-priority 23748<br>#                                                                                                    |  |  |
| Related Commands   | Command                          | Description                                                                                                    |  |  |
|                    | channel-group                    | •                                                                                                    |  |  |
|                    | channel-proto                    |                                                                                                    |  |  |
|                    | show lacp                        | Displays LACP information.                                                                                                    |  |  |

#### logging event link-status global (global configuration)

### logging event link-status global (global configuration)

To change the default switch-wide global link-status event messaging settings, use the **logging event link-status global** command. Use the **no** form of this command to disable the link-status event messaging.

logging event link-status global

no logging event link-status global

- **Syntax Description** This command has no arguments or keywords.
- **Defaults** The global link-status messaging is disabled.
- **Command Modes** Global configuration mode

| Command History | Release    | Modification                                                                |  |
|-----------------|------------|-----------------------------------------------------------------------------|--|
|                 | 12.2(25)SG | Support for this command was introduced on the Catalyst 4500 series switch. |  |

**Usage Guidelines** If link-status logging event is not configured at the interface level, this global link-status setting takes effect for each interface.

| Examples | This example shows how to globally enable link status message on each interface:                                                                                                    |  |  |
|----------|----------------------------------------------------------------------------------------------------|--|--|
|          | Switch# <b>config terminal</b><br>Enter configuration commands, one per line. End with CNTL/Z.<br>Switch(config)# <b>logging event link-status global</b><br>Switch(config)# <b>end</b><br>Switch# |  |  |
|          |                                                                                                    |  |  |

| <b>Related Commands</b> | Command                                             | Description                                              |  |
|-------------------------|-----------------------------------------------------|----------------------------------------------------------|--|
|                         | logging event link-status (interface configuration) | Enables the link-status event messaging on an interface. |  |

#### logging event link-status (interface configuration)

To enable the link-status event messaging on an interface, use the logging event link-status command. Use the **no** form of this command to disable link-status event messaging. Use the logging event link-status use-global command to apply the global link-status setting.

logging event link-status

no logging event link-status

logging event link-status use-global

- Defaults Global link-status messaging is enabled.
- **Command Modes** Interface configuration mode

**Command History** Release Modification 12.2(25)SG Support for this command was introduced on the Catalyst 4500 series switch.

**Usage Guidelines** To enable system logging of interface state-change events on a specific interface, enter the logging event link-status command in interface configuration mode.

> To enable system logging of interface state-change events on all interfaces in the system, enter the logging event link-status global command in global configuration mode. All interfaces without the state change event configuration use the global setting.

#### Examples

This example shows how to enable logging event state-change events on interface gi11/1:

Switch# config terminal Enter configuration commands, one per line. End with CNTL/Z. Switch(config)# interface gill/1 Switch(config-if) # logging event link-status Switch(config-if) # end Switch#

This example shows how to turn off logging event link status regardless of the global setting:

```
Switch# config terminal
Enter configuration commands, one per line. End with CNTL/Z.
Switch(config)# interface gill/1
Switch(config-if) # no logging event link-status
Switch(config-if) # end
Switch#
```

This example shows how to enable the global event link-status setting on interface gi11/1:

```
Switch# config terminal
Enter configuration commands, one per line. End with CNTL/Z.
Switch(config)# interface gill/1
Switch(config-if)# logging event link-status use-global
Switch(config-if)# end
Switch#
```

#### Related Commands

| Command                                  | Description                                              |
|------------------------------------------|----------------------------------------------------------|
| logging event link-status global (global | Changes the default switch-wide global link-status event |
| configuration)                           | messaging settings.                                      |

### logging event trunk-status global (global configuration)

To enable the trunk-status event messaging globally, use the **logging event trunk-status global** command. Use the **no** form of this command to disable trunk-status event messaging.

logging event trunk-status global

no logging event trunk-status global

| Syntax Description | This command has no arguments or keywords. |
|--------------------|--------------------------------------------|
|--------------------|--------------------------------------------|

- **Defaults** Global trunk-status messaging is disabled.
- **Command Modes** Global configuration mode

 Command History
 Release
 Modification

 12.2(25)SG
 Support for this command was introduced on the Catalyst 4500 series switch.

**Usage Guidelines** If trunk-status logging event is not configured at the interface level, the global trunk-status setting takes effect for each interface.

Examples This example shows how to globally enable link status messaging on each interface: Switch# config terminal Enter configuration commands, one per line. End with CNTL/Z. Switch(config)# logging event trunk-status global Switch(config)# end Switch#

| <b>Related Commands</b> | Command                                                     | Description                                               |
|-------------------------|-------------------------------------------------------------|-----------------------------------------------------------|
|                         | logging event trunk-status global<br>(global configuration) | Enables the trunk-status event messaging on an interface. |

L

#### logging event trunk-status (interface configuration)

To enable the trunk-status event messaging on an interface, use the **logging event trunk-status** command. Use the **no** form of this command to disable the trunk-status event messaging. Use the

**logging event trunk-status use-global** command to apply the global trunk-status setting. logging event trunk-status no logging event trunk-status logging event trunk-status use-global Defaults Global trunk-status messaging is enabled. **Command Modes** Interface configuration mode **Command History** Release Modification 12.2(25)SG Support for this command was introduced on the Catalyst 4500 series switch. **Usage Guidelines** To enable system logging of interface state-change events on a specific interface, enter the logging event trunk-status command in interface configuration mode. To enable system logging of interface state-change events on all interfaces in the system, enter the logging event trunk-status use-global command in global configuration mode. All interfaces without the state change event configuration use the global setting. Examples This example shows how to enable logging event state-change events on interface gi11/1: Switch# config terminal Enter configuration commands, one per line. End with CNTL/Z. Switch(config) # interface gi11/1 Switch(config-if) # logging event trunk-status Switch(config-if) # end Switch# This example shows how to turn off logging event trunk status regardless of the global setting: Switch# config terminal Enter configuration commands, one per line. End with CNTL/Z. Switch(config) # interface gi11/1 Switch(config-if) # no logging event trunk-status Switch(config-if)# end Switch#

This example shows how to enable the global event trunk-status setting on interface gi11/1:

```
Switch# config terminal
Enter configuration commands, one per line. End with CNTL/Z.
Switch(config)# interface gill/l
Switch(config-if)# logging event trunk-status use-global
Switch(config-if)# end
Switch#
```

#### Related Commands Command

| Command                           | Description                                               |
|-----------------------------------|-----------------------------------------------------------|
| logging event trunk-status global | Enables the trunk-status event messaging on an interface. |
| (global configuration)            |                                                           |

# mab

To enable and configure MAC authorization bypass (MAB) on a port, use the **mab** command in interface configuration mode. To disable MAB, use the no form of this command.

mab [eap]

no mab [eap]

```
<u>Note</u>
```

The mab command is totally independent of the effect of the dot1x system-auth control command.

| Syntax Description | -                                  | (Optional) Specifies that a full EAP conversation should be used, as opposed to standard RADIUS Access-Request, Access-Accept conversation.                                                                                                    |
|--------------------|------------------------------------|----------------------------------------------------------------------------------------------------|
| Command Default    | Disabled                           |                                                                                                    |
| Command Modes      | Interface configu                  | iration mode                                                                                                    |
| Command History    | Release                            | Modification                                                                                                    |
|                    | 12.2(50)8G                         | Support for this command was introduced.                                                                                                    |
| Usage Guidelines   | configurable nun<br>MAC address of | onfigured for MAB as a fallback method, it operates in a typical dot1X method until a nber of failed attempts to request the identity of the host. The authenticator learns the the host and uses that information to query an authentication server to see whether this ill be granted access. |
| Examples           | The following ex                   | cample shows how to enable MAB on a port:                                                                                                    |
|                    | Switch(config-i<br>Switch(config-i |                                                                                                    |
|                    | The following ex                   | cample shows how to enable and configure MAB on a port:                                                                                                    |
|                    | Switch(config-i<br>Switch(config-i |                                                                                                    |
|                    | The following ex                   | cample shows how to disable MAB on a port:                                                                                                    |
|                    | Switch(config-i<br>Switch(config-i |                                                                                                    |

| Related Commands Command |                     | Description                                     |  |  |
|--------------------------|---------------------|-------------------------------------------------|--|--|
|                          | show authentication | Displays Authentication Manager information.    |  |  |
|                          | show mab            | Displays MAB information.                       |  |  |
|                          | show running-config | Displays the running configuration information. |  |  |

Prevents access if the conditions are matched.

# mac access-list extended

To define the extended MAC access lists, use the **mac access-list extended** command. To remove the MAC access lists, use the **no** form of this command.

mac access-list extended name

no mac access-list extended name

| Syntax Description | name ACL to which the entry belongs.                                                                                                    |                                                                                                    |  |  |  |
|--------------------|----------------------------------------------------------------------------------------------------|----------------------------------------------------------------------------------------------------|--|--|--|
| Defaults           | MAC access lists are not defined.                                                                                                    |                                                                                                    |  |  |  |
| Command Modes      | Global configuration                                                                                                    | n mode                                                                                                   |  |  |  |
| Command History    | Release Modification                                                                                                    |                                                                                                    |  |  |  |
|                    | 12.1(12c)EW S                                                                                                    | Support for this command was introduced on the Catalyst 4500 series switch.                              |  |  |  |
|                    |                                                                                                    |                                                                                                    |  |  |  |
| Usage Guidelines   | When you enter the ACL name, follow these naming conventions:                                                                                                    |                                                                                                    |  |  |  |
|                    | • Maximum of 31 characters long and can include a-z, A-Z, 0-9, the dash character (-), the underscore character (_), and the period character (.)                                                                                              |                                                                                                    |  |  |  |
|                    | • Must start with an alpha character and must be unique across all ACLs of all types                                                                                                    |                                                                                                    |  |  |  |
|                    | • Case sensitive                                                                                                    |                                                                                                    |  |  |  |
|                    | • Cannot be a number                                                                                                    |                                                                                                    |  |  |  |
|                    | • Must not be a keyword; keywords to avoid are all, default-action, map, help, and editbuffer                                                                                                    |                                                                                                    |  |  |  |
|                    | When you enter the <b>mac access-list extended</b> <i>name</i> command, you use the following subset to create or delete entries in a MAC layer access list:                                                                                   |                                                                                                    |  |  |  |
|                    | [no] {permit   deny} {{src-mac mask   any} [dest-mac mask]} [protocol-family {appletalk  <br>arp-non-ipv4   decnet   ipx   ipv6   rarp-ipv4   rarp-non-ipv4   vines   xns}   <arbitrary ethertype="">  <br/>name-coded ethertype].</arbitrary> |                                                                                                    |  |  |  |
|                    | Table 2-9 describes the syntax of the mac access-list extended subcommands.                                                                                                    |                                                                                                    |  |  |  |
|                    | Table 2-9 ma                                                                                                    | c access-list extended Subcommands                                                                       |  |  |  |
|                    | Subcommand                                                                                                    | Description                                                                                              |  |  |  |
|                    | any                                                                                                    | Specifies any source-host or destination-host.                                                           |  |  |  |
|                    | arbitrary ethertype                                                                                                    | <i>e</i> (Optional) Specifies an arbitrary ethertype in the range 1536 to 65535 (Decimal or Hexadecimal) |  |  |  |

OL-23829-01

deny

| Subcommand      | Description                                                                                                    |  |  |  |  |
|-----------------|----------------------------------------------------------------------------------------------------|--|--|--|--|
| dest-mac mask   | (Optional) Specifies a destination MAC address of the form:                                                        |  |  |  |  |
|                 | dest-mac-address dest-mac-address-mask.                                                                            |  |  |  |  |
| name-coded      | (Optional) Denotes a predefined <i>name-coded ethertype</i> for common protocols:                                  |  |  |  |  |
| ethertype       | aarp—AppleTalk ARP                                                                                                 |  |  |  |  |
|                 | amber—DEC-Amber                                                                                                    |  |  |  |  |
|                 | appletalk—AppleTalk/EtherTalk                                                                                      |  |  |  |  |
|                 | dec-spanning-DEC-Spanning-Tree                                                                                     |  |  |  |  |
|                 | decnet-iv—DECnet Phase IV                                                                                          |  |  |  |  |
|                 | diagnostic—DEC-Diagnostic                                                                                          |  |  |  |  |
|                 | dsm—DEC-DSM                                                                                                    |  |  |  |  |
|                 | etype-6000—0x6000                                                                                                  |  |  |  |  |
|                 | etype-8042—0x8042                                                                                                  |  |  |  |  |
|                 | lat—DEC-LAT                                                                                                    |  |  |  |  |
|                 | lavc-sca—DEC-LAVC-SCA                                                                                              |  |  |  |  |
|                 | mop-console—DEC-MOP Remote Console                                                                                 |  |  |  |  |
|                 | mop-dump—DEC-MOP Dump                                                                                              |  |  |  |  |
|                 | msdos—DEC-MSDOS                                                                                                    |  |  |  |  |
|                 | mumps—DEC-MUMPS                                                                                                    |  |  |  |  |
|                 | netbios—DEC-NETBIOS                                                                                                |  |  |  |  |
|                 | protocol-family An Ethernet protocol family                                                                        |  |  |  |  |
|                 | vines-echo—VINES Echo                                                                                              |  |  |  |  |
|                 | vines-ip—VINES IP                                                                                                  |  |  |  |  |
|                 | xns-idp—XNS IDP                                                                                                    |  |  |  |  |
| no              | (Optional) Deletes a statement from an access list.                                                                |  |  |  |  |
| permit          | Allows access if the conditions are matched.                                                                       |  |  |  |  |
| protocol-family | (Optional) Name of the protocol family. Table 2-10 lists which packets are mapped to a particular protocol family. |  |  |  |  |
| src-mac mask    | Source MAC address in the form:<br>source-mac-address source-mac-address-mask.                                     |  |  |  |  |
|                 |                                                                                                    |  |  |  |  |

 Table 2-9
 mac access-list extended Subcommands (continued)

Table 2-10 describes mapping an Ethernet packet to a protocol family.

 Table 2-10
 Mapping an Ethernet Packet to a Protocol Family

| Protocol Family | Ethertype in Packet Header                                    |
|-----------------|---------------------------------------------------------------|
| Appletalk       | 0x809B, 0x80F3                                                |
| Arp-Non-Ipv4    | 0x0806 and protocol header of Arp is a non-Ip protocol family |
| Decnet          | 0x6000-0x6009, 0x8038-0x8042                                  |

| Protocol Family                                                        | Ethertype in Packet Header |
|------------------------------------------------------------------------|----------------------------|
| Ipx                                                                    | 0x8137-0x8138              |
| Ipv6                                                                   | 0x86DD                     |
| Rarp-Ipv40x8035 and protocol header of Rarp is Ipv4                    |                            |
| Rarp-Non-Ipv40x8035 and protocol header of Rarp is a non-Ipv4 protocol |                            |
| Vines                                                                  | 0x0BAD, 0x0BAE, 0x0BAF     |
| Xns                                                                    | 0x0600, 0x0807             |

When you enter the src-mac mask or dest-mac mask value, follow these guidelines:

- Enter the MAC addresses as three 4-byte values in dotted hexadecimal format such as 0030.9629.9f84.
- Enter the MAC address masks as three 4-byte values in dotted hexadecimal format. Use 1 bit as a wildcard. For example, to match an address exactly, use 0000.0000.0000 (can be entered as 0.0.0).
- For the optional *protocol* parameter, you can enter either the EtherType or the keyword.
- Entries without a *protocol* parameter match any protocol.
- The access list entries are scanned in the order that you enter them. The first matching entry is used. To improve performance, place the most commonly used entries near the beginning of the access list.
- An implicit **deny any any** entry exists at the end of an access list unless you include an explicit permit any any entry at the end of the list.
- All new entries to an existing list are placed at the end of the list. You cannot add entries to the middle of a list.

Examples

This example shows how to create a MAC layer access list named mac\_layer that denies traffic from 0000.4700.0001, which is going to 0000.4700.0009, and permits all other traffic:

```
Switch(config) # mac access-list extended mac layer
Switch(config-ext-macl)# deny 0000.4700.0001 0.0.0 0000.4700.0009 0.0.0 protocol-family
appletalk
Switch(config-ext-macl) # permit any any
Switch(config-ext-macl)# end
Switch#
```

#### **Related**

| Commands | Command              | Description                           |  |
|----------|----------------------|---------------------------------------|--|
|          | show vlan access-map | Displays VLAN access map information. |  |

# mac-address-table aging-time

To configure the aging time for the entries in the Layer 2 table, use the **mac-address-table aging-time** command. To reset the *seconds* value to the default setting, use the **no** form of this command.

**mac-address-table aging-time** seconds [**vlan** vlan\_id]

**no mac-address-table aging-time** *seconds* [**vlan** *vlan\_id*]

| Syntax Description           | seconds                                                                                                    | Aging time in seconds; valid values are 0 and from 10 to 1000000 seconds.                                                                                                    |
|------------------------------|----------------------------------------------------------------------------------------------------|----------------------------------------------------------------------------------------------------|
|                              | vlan vlan_id                                                                                                | (Optional) Single VLAN number or a range of VLANs; valid values are from 1 to 4094.                                                                                                    |
| Defaults                     | Aging time is s                                                                                             | et to 300 seconds.                                                                                                    |
| Command Modes                | Global configu                                                                                              | ration mode                                                                                                    |
| Command History              | Release                                                                                                    | Modification                                                                                                    |
|                              | 12.1(8a)EW                                                                                                  | Support for this command was introduced on the Catalyst 4500 series switch.                                                                                                    |
|                              | 12.1(12c)EW                                                                                                 | Support for extended addressing was added.                                                                                                    |
| Usage Guidelines             | If you do not er                                                                                            | nter a VLAN, the change is applied to all routed-port VLANs.                                                                                                    |
| Usage Guidelines             | -                                                                                                    | nter a VLAN, the change is applied to all routed-port VLANs.<br>s to disable aging.                                                                                                    |
|                              | Enter 0 seconds                                                                                             |                                                                                                    |
| -                            | Enter 0 seconds                                                                                             | s to disable aging.<br>hows how to configure the aging time to 400 seconds:<br># mac-address-table aging-time 400                                                                        |
| Usage Guidelines<br>Examples | Enter 0 seconds<br>This example sl<br>Switch(config)<br>Switch(config)                                      | s to disable aging.<br>hows how to configure the aging time to 400 seconds:<br># mac-address-table aging-time 400                                                                        |
|                              | Enter 0 seconds<br>This example st<br>Switch(config)<br>Switch(config)<br>This example st                   | s to disable aging.<br>hows how to configure the aging time to 400 seconds:<br># mac-address-table aging-time 400<br>#<br>hows how to disable aging:<br># mac-address-table aging-time 0 |
|                              | Enter 0 seconds<br>This example st<br>Switch(config)<br>Switch(config)<br>This example st<br>Switch(config) | s to disable aging.<br>hows how to configure the aging time to 400 seconds:<br># mac-address-table aging-time 400<br>#<br>hows how to disable aging:<br># mac-address-table aging-time 0 |

# mac-address-table dynamic group protocols

To enable the learning of MAC addresses in both the "ip" and "other" protocol buckets, even though the incoming packet may belong to only one of the protocol buckets, use the

**mac-address-table dynamic group protocols** command. To disable grouped learning, use the **no** form of this command.

mac-address-table dynamic group protocols {ip | other} {ip | other}

no mac-address-table dynamic group protocols {ip | other} {ip | other}

| Syntax Description | ір                                                                                                    | Specif                                                               | ies the "ip" protocol                                                   | l bucket.                                                                                                    |  |
|--------------------|----------------------------------------------------------------------------------------------------|----------------------------------------------------------------------|-------------------------------------------------------------------------|----------------------------------------------------------------------------------------------------|--|
|                    | other                                                                                                    | Specif                                                               | ies the "other" proto                                                   | ocol bucket.                                                                                                    |  |
| Defaults           | The group lear                                                                                                    | ning feature is dis                                                  | abled.                                                                  |                                                                                                    |  |
| Command Modes      | Global configu                                                                                                    | ration mode                                                          |                                                                         |                                                                                                    |  |
| Command History    | Release                                                                                                    | Modification                                                         |                                                                         |                                                                                                    |  |
|                    | 12.2(18)EW                                                                                                    | Support for th                                                       | is command was int                                                      | troduced on the Catalyst 4500 series switch.                                                                                     |  |
| Usage Guidelines   | The entries within the "ip" and "other" protocol buckets are created according to the protocol of the incoming traffic.<br>When you use the <b>mac-address-table dynamic group protocols</b> command, an incoming MAC address that might belong to either the "ip" or the "other" protocol bucket, is learned on both protocol buckets. Therefore, any traffic destined to this MAC address and belonging to any of the protocol buckets is unicasted to that MAC address, rather than flooded. This reduces the unicast Layer 2 flooding that might be caused if the incoming traffic from a host belongs to a different protocol bucket than the traffic that is destined to the sending host. |                                                                      |                                                                         | lress<br>cets.<br>s<br>iight                                                                                                    |  |
| Examples           | This example s<br>protocol bucke                                                                                                    |                                                                      | C addresses are initi                                                   | ially assigned to either the "ip" or the "other"                                                                                 |  |
|                    | Unicast Entri<br>vlan mac a                                                                                                    | ddress type                                                          | protocols                                                               | port                                                                                                    |  |
|                    | 1 0000.<br>1 0001.<br>1 0003.<br>1 0003.<br>1 0003.                                                                                                    | 0234.6616 dyna<br>3178.ec0a dyna<br>4700.24c3 dyna<br>4716.f475 dyna | amic other<br>amic ip<br>amic assigned<br>amic ip<br>amic ip<br>amic ip | GigabitEthernet1/1<br>GigabitEthernet3/1<br>GigabitEthernet3/1<br>GigabitEthernet3/1<br>GigabitEthernet3/1<br>GigabitEthernet3/1 |  |

| 1              | 0003.47f0.d6a3 | dynamic | ip       | GigabitEthernet3/1 |
|----------------|----------------|---------|----------|--------------------|
| 1              | 0003.47f6.a91a | dynamic | ip       | GigabitEthernet3/1 |
| 1              | 0003.ba06.4538 | dynamic | ip       | GigabitEthernet3/1 |
| 1              | 0003.fd63.3eb4 | dynamic | ip       | GigabitEthernet3/1 |
| 1              | 0004.2326.18a1 | dynamic | ip       | GigabitEthernet3/1 |
| 1              | 0004.5a5d.de53 | dynamic | ip       | GigabitEthernet3/1 |
| 1              | 0004.5a5e.6ecc | dynamic | ip       | GigabitEthernet3/1 |
| 1              | 0004.5a5e.f60e | dynamic | ip       | GigabitEthernet3/1 |
| 1              | 0004.5a5f.06f7 | dynamic | ip       | GigabitEthernet3/1 |
| 1              | 0004.5a5f.072f | dynamic | ip       | GigabitEthernet3/1 |
| 1              | 0004.5a5f.08f6 | dynamic |          | GigabitEthernet3/1 |
| 1              | 0004.5a5f.090b | dynamic | ip       | GigabitEthernet3/1 |
| 1              | 0004.5a88.b075 | dynamic | ip       | GigabitEthernet3/1 |
| 1              | 0004.c1bd.1b40 | dynamic | ip       | GigabitEthernet3/1 |
| 1              | 0004.c1d8.b3c0 | dynamic | ip       | GigabitEthernet3/1 |
| 1              | 0004.c1d8.bd00 | dynamic |          | GigabitEthernet3/1 |
| 1              | 0007.e997.74dd | dynamic |          | GigabitEthernet3/1 |
| 1              | 0007.e997.7e8f | dynamic | ip       | GigabitEthernet3/1 |
| 1              | 0007.e9ad.5e24 | dynamic | -        | GigabitEthernet3/1 |
| 1              | 000b.5f0a.f1d8 | dynamic | -        | GigabitEthernet3/1 |
| 1              | 000b.fdf3.c498 | dynamic | -        | GigabitEthernet3/1 |
| 1              | 0010.7be8.3794 |         | assigned | GigabitEthernet3/1 |
| 1              | 0012.436f.c07f | dynamic | -        | GigabitEthernet3/1 |
| 1              | 0050.0407.5fel | dynamic | -        | GigabitEthernet3/1 |
| 1              | 0050.6901.65af | dynamic | -        | GigabitEthernet3/1 |
| 1              | 0050.da6c.81cb | dynamic | -        | GigabitEthernet3/1 |
| 1              | 0050.dad0.af07 | dynamic | -        | GigabitEthernet3/1 |
| 1              | 00a0.ccd7.20ac | dynamic | -        | GigabitEthernet3/1 |
| 1              | 00b0.64fd.1c23 | dynamic | -        | GigabitEthernet3/1 |
| 1              | 00b0.64fd.2d8f | -       | assigned | GigabitEthernet3/1 |
| 1              | 00d0.b775.c8bc | dynamic | _        | GigabitEthernet3/1 |
| 1              | 00d0.b79e.de1d | dynamic | -        | GigabitEthernet3/1 |
| 1              | 00e0.4c79.1939 | dynamic | -        | GigabitEthernet3/1 |
| 1              | 00e0.4c7b.d765 | dynamic |          | GigabitEthernet3/1 |
| 1              | 00e0.4c82.66b7 | dynamic | -        | GigabitEthernet3/1 |
| 1              | 00e0.4c8b.f83e | dynamic | -        | GigabitEthernet3/1 |
| 1              | 00e0.4cbc.a04f | dynamic | -        | GigabitEthernet3/1 |
| 1              | 0800.20cf.8977 | dynamic | -        | GigabitEthernet3/1 |
| 1              | 0800.20f2.82e5 | dynamic | ip       | GigabitEthernet3/1 |
| $r_{r} + ah #$ |                |         |          |                    |

```
Switch#
```

This example shows how to assign MAC addresses that belong to either the "ip" or the "other" bucket to both buckets:

```
Switch(config) # mac-address-table dynamic group protocols ip other
Switch(config)# exit
Switch# show mac address-table dynamic
Unicast Entries
vlan mac address type
                              protocols
                                                    port
1 0000.0000.5000 dynamic ip,other GigabitEthernet1/1
  1 0001.0234.6616 dynamic ip,other
                                                GigabitEthernet3/1
  1
      0003.4700.24c3 dynamic ip,other
                                                GigabitEthernet3/1
      0003.4716.f475 dynamic ip,other
0003.4748.75c5 dynamic ip,other
  1
                                                GigabitEthernet3/1
  1
                                                 GigabitEthernet3/1
      0003.47c4.06c1 dynamic ip,other
  1
                                                GigabitEthernet3/1
      0003.47f0.d6a3 dynamic ip,other
                                                GigabitEthernet3/1
  1
      0003.47f6.a91a dynamic ip,other
                                               GigabitEthernet3/1
  1
  1
      0003.ba0e.24a1 dynamic ip,other
                                               GigabitEthernet3/1
  1 0003.fd63.3eb4 dynamic ip,other
                                                GigabitEthernet3/1
  1 0004.2326.18a1 dynamic ip,other
                                                GigabitEthernet3/1
      0004.5a5d.de53 dynamic ip,other
                                                 GigabitEthernet3/1
  1
```

|   | 1 | 0004.5a5d.de55 | dynamic ip, | ,other | GigabitEthernet3/1 |
|---|---|----------------|-------------|--------|--------------------|
|   | 1 | 0004.5a5e.6ecc | dynamic ip, | ,other | GigabitEthernet3/1 |
|   | 1 | 0004.5a5e.f60e | dynamic ip, | ,other | GigabitEthernet3/1 |
|   | 1 | 0004.5a5f.08f6 | dynamic ip, | ,other | GigabitEthernet3/1 |
|   | 1 | 0004.5a5f.090b | dynamic ip, | ,other | GigabitEthernet3/1 |
|   | 1 | 0004.5a64.f813 | dynamic ip, | ,other | GigabitEthernet3/1 |
|   | 1 | 0004.5a66.1a77 | dynamic ip, | ,other | GigabitEthernet3/1 |
|   | 1 | 0004.5a6b.56b2 | dynamic ip, | ,other | GigabitEthernet3/1 |
|   | 1 | 0004.5a6c.6a07 | dynamic ip, | ,other | GigabitEthernet3/1 |
|   | 1 | 0004.5a88.b075 | dynamic ip, | ,other | GigabitEthernet3/1 |
|   | 1 | 0004.c1bd.1b40 | dynamic ip, | ,other | GigabitEthernet3/1 |
|   | 1 | 0004.c1d8.b3c0 | dynamic ip, | ,other | GigabitEthernet3/1 |
|   | 1 | 0004.c1d8.bd00 | dynamic ip, | ,other | GigabitEthernet3/1 |
|   | 1 | 0005.dce0.7c0a | dynamic ass | signed | GigabitEthernet3/1 |
|   | 1 | 0007.e997.74dd | dynamic ip, | ,other | GigabitEthernet3/1 |
|   | 1 | 0007.e997.7e8f | dynamic ip, | ,other | GigabitEthernet3/1 |
|   | 1 | 0007.e9ad.5e24 | dynamic ip, | ,other | GigabitEthernet3/1 |
|   | 1 | 0007.e9c9.0bc9 | dynamic ip, | ,other | GigabitEthernet3/1 |
|   | 1 | 000b.5f0a.f1d8 | dynamic ip, | ,other | GigabitEthernet3/1 |
|   | 1 | 000b.fdf3.c498 | dynamic ip, | ,other | GigabitEthernet3/1 |
|   | 1 | 0012.436f.c07f | dynamic ip, | ,other | GigabitEthernet3/1 |
|   | 1 | 0050.0407.5fel | dynamic ip, | ,other | GigabitEthernet3/1 |
|   | 1 | 0050.6901.65af | dynamic ip, | ,other | GigabitEthernet3/1 |
|   | 1 | 0050.da6c.81cb | dynamic ip, | ,other | GigabitEthernet3/1 |
|   | 1 | 0050.dad0.af07 | dynamic ip, | ,other | GigabitEthernet3/1 |
|   | 1 | 00a0.ccd7.20ac | dynamic ip, | ,other | GigabitEthernet3/1 |
|   | 1 | 00b0.64fd.1b84 | dynamic ass | signed | GigabitEthernet3/1 |
|   | 1 | 00d0.b775.c8bc | dynamic ip, | ,other | GigabitEthernet3/1 |
|   | 1 | 00d0.b775.c8ee | dynamic ip, | ,other | GigabitEthernet3/1 |
|   | 1 | 00d0.b79e.de1d | dynamic ip, |        | GigabitEthernet3/1 |
|   | 1 | 00e0.4c79.1939 | dynamic ip, | ,other | GigabitEthernet3/1 |
|   | 1 | 00e0.4c7b.d765 | dynamic ip, | ,other | GigabitEthernet3/1 |
|   | 1 | 00e0.4c82.66b7 | dynamic ip, |        | GigabitEthernet3/1 |
|   | 1 | 00e0.4c8b.f83e | dynamic ip, | ,other | GigabitEthernet3/1 |
|   | 1 | 00e0.4c8c.0861 | dynamic ip, | ,other | GigabitEthernet3/1 |
|   | 1 | 0800.20d1.bf09 | dynamic ip, | ,other | GigabitEthernet3/1 |
| ~ |   |                |             |        |                    |

Switch#

I

# mac address-table learning vlan

To enable MAC address learning on a VLAN, use the **mac address-table learning** global configuration command. Use the **no** form of this command to disable MAC address learning on a VLAN to control which VLANs can learn MAC addresses.

mac address-table learning vlan vlan-id

no mac address-table learning vlan vlan-id

| Syntax Description | vlan-idSpecifies a single VLAN ID or a range of VLAN IDs separated by a hyor comma. Valid VLAN IDs are 1 to 4094.                                                                                                    |                                                                                                    |  |
|--------------------|----------------------------------------------------------------------------------------------------|----------------------------------------------------------------------------------------------------|--|
| Defaults           | Enabled on all VLA                                                                                                    | Ns                                                                                                    |  |
| Command Modes      | Global configuratior                                                                                                    | 1                                                                                                    |  |
| Command History    | Release                                                                                                    | Modification                                                                                                    |  |
|                    | 12.2(54)SG                                                                                                    | This command was modified to support the disable learning feature on the Catalyst 4500 series switch.                                                                             |  |
|                    | <ul> <li>controlling which VLANs, and which ports can learn MAC addresses.</li> <li>You can disable MAC address learning on a single VLAN ID (for example, by entering no mac address-table learning vlan 223) or on a range of VLAN IDs (for example, by entering no mac address-table learning vlan 1-20, 15.)</li> <li>Before you disable MAC address learning, familiarize yourself with the network topology and the switch system configuration. If you disable MAC address learning on a VLAN, flooding may occur in the network. For example, if you disable MAC address learning on a VLAN with a configured switch virtual interface (SVI), the emitted for a cliffic product of the Learning the product of the learning.</li> </ul> |                                                                                                    |  |
|                    | interface (SVI), the switch floods all IP packets in the Layer 2 domain. If you disable MAC address learning on a VLAN that includes more than two ports, every packet entering the switch is flooded in that VLAN domain. Disable MAC address learning only in VLANs that contain two ports. Use caution before disabling MAC address learning on a VLAN with an SVI.                                                                                                    |                                                                                                    |  |
|                    | You cannot disable MAC address learning on a VLAN that the switch uses internally. This action causes the switch to generate an error message and rejects the <b>no mac address-table learning vlan</b> command. To view used internal VLANs, enter the <b>show vlan internal usage</b> privileged EXEC command.                                                                                                    |                                                                                                    |  |
|                    | If you disable MAC address learning on a VLAN configured as a PVLAN primary or a secondary VLAN, the MAC addresses are still learned on the VLAN (primary or secondary) associated with the PVLAN.                                                                                                    |                                                                                                    |  |
|                    | You cannot disable N                                                                                                    | MAC address learning on an RSPAN VLAN. The configuration is not allowed.                                                                                                    |  |
|                    |                                                                                                    | address learning on a VLAN that includes a secure port, MAC address learning is secure port. If you later disable port security on the interface, the disabled MAC te is enabled. |  |

To display the MAC address learning status of a specific VLAN or for all VLANs, enter the **show mac-address-table learning vlan** command.

# ExamplesThis example shows how to disable MAC address learning on VLAN 2003:<br/>Switch(config)# no mac address-table learning vlan 2003

### mac-address-table notification

To enable MAC address notification on a switch, use the **mac-address-table notification** command. To return to the default setting, use the **no** form of this command

- **mac-address-table notification** [[**change** [**history-size** *hs\_value* | **interval** *intv\_value*]] | [**mac-move**] | [**threshold** [**limit** *percentage* | **interval** *time*]] | [**learn-fail** [**interval** *time* | **limit** *num\_fail*]]
- **no mac-address-table notification** [[**change** [**history-size** *hs\_value* | **interval** *intv\_value*]] | [**mac-move**] | [**threshold** [**limit** *percentage* | **interval** *time*]] | [**learn-fail** [**interval** *time* | **limit** *num\_fail*]]

| Syntax Description | change                | (Optional) Specifies enabling MAC change notification.                                                                                                    |
|--------------------|-----------------------|----------------------------------------------------------------------------------------------------|
|                    | history-size hs_value | (Optional) Sets a maximum number of entries in the MAC change notification history table. The range is 0 to 500 entries.                                                  |
|                    | interval intv_value   | (Optional) Sets a notification trap interval: the set interval time between two consecutive traps. The range is 0 to 2,147,483,647 seconds.                               |
|                    | mac-move              | (Optional) Specifies enabling MAC move notification.                                                                                                    |
|                    | threshold             | (Optional) Specifies enabling MAC threshold notification.                                                                                                    |
|                    | limit percentage      | (Optional) Specifies the percentage of MAT utilization threshold; valid values are from 1 to 100 percent.                                                                 |
|                    | interval time         | (Optional) Specifies the time between MAC threshold notifications; valid values are greater than or equal to 120 seconds.                                                 |
|                    | learn-fail            | (Optional) Specifies syslog (level 6) notifications of failures to install MAC addresses learned in software into hardware. Disabled by default.                          |
|                    | interval time         | (Optional) Specifies the syslog interval between hardware MAC learning failure notifications. The default value is 150 seconds. The range is between 1 to 100000 seconds. |
|                    | limit num_fail        | (Optional) Specifies the number of hardware MAC learning failures to be allowed in a notification interval.                                                               |

#### Defaults

MAC address notification feature is disabled.

The default MAC change trap interval value is 1 second.

The default number of entries in the history table is 1.

MAC move notification is disabled.

MAC threshold monitoring feature is disabled.

The default limit is 50 percent.

The default time is 120 seconds.

Hardware MAC learning failure syslog notification is disabled.

The default limit is 1000.

The default interval is 150 seconds.

| Command Modes                         | Global configuration mode                                                                                                    |                       |                                                                       |
|---------------------------------------|----------------------------------------------------------------------------------------------------|-----------------------|-----------------------------------------------------------------------|
| Command History                       | Release                                                                                                    | Modification          |                                                                       |
| · · · · · · · · · · · · · · · · · · · | 12.2(31)SG                                                                                                    |                       | mmand was introduced on the Catalyst 4500 series switch.              |
|                                       | 12.2(52)SG                                                                                                    |                       | rn-fail keyword, Supervisor Engine 6-E, and Catalyst 4900M            |
| Jsage Guidelines                      | You can enable the MAC change notification feature using the <b>mac-address-table notification change</b> command. If you do this, you must also enable MAC notification traps on an interface using the <b>snmp trap mac-notification change interface</b> configuration command and configure the switch to send MAC change traps to the NMS using the <b>snmp-server enable traps mac-notification</b> global configuration command. |                       |                                                                       |
|                                       | When the <i>history-s</i> table is created.                                                                                                    | vize option is config | ured, the existing MAC change history table is deleted, and a new     |
| Examples                              | This example shows how to set the MAC address notification history table size to 300 entries:                                                                                                    |                       |                                                                       |
|                                       | Switch(config)# <b>mac-address-table notification change history-size 300</b><br>Switch(config)#                                                                                                    |                       |                                                                       |
|                                       | This example shows how to set the MAC address notification interval time to 1250 seconds:                                                                                                    |                       |                                                                       |
|                                       | Switch(config)# <b>mac-address-table notification change interval 1250</b><br>Switch(config)#                                                                                                    |                       |                                                                       |
|                                       | This example shows how to enable hardware MAC address learning failure syslog notification:                                                                                                    |                       |                                                                       |
|                                       | Switch(config)# mac address-table notification learn-fail                                                                                                    |                       |                                                                       |
|                                       | This example shows how to set the interval of hardware MAC address learning failure syslog notification to 30 seconds:                                                                                                    |                       |                                                                       |
|                                       | Switch(config)# mac address-table notification learn-fail interval 30                                                                                                    |                       |                                                                       |
| Related Commands                      | Command                                                                                                    |                       | Description                                                           |
|                                       | clear mac-addres                                                                                                    | s-table               | Clears the global counter entries from the Layer 2 MAC address table. |
|                                       | mac-address-tab                                                                                                    | le notification       | Enables MAC address notification on a switch.                         |

| mac-address-table notification    | Enables MAC address notification on a switch. |
|-----------------------------------|-----------------------------------------------|
| snmp-server enable traps          | Enables SNMP notifications.                   |
| snmp trap mac-notification change | Enables SNMP MAC address notifications.       |

# mac-address-table static

To configure the static MAC addresses for a VLAN interface or drop unicast traffic for a MAC address for a VLAN interface, use the **mac-address-table static** command. To remove the static MAC address configurations, use the **no** form of this command.

**mac-address-table static** *mac-addr* {**vlan** *vlan-id*} {**interface** *type* | **drop**}

**no mac-address-table static** *mac-addr* {**vlan** *vlan-id*} {**interface** *type*} {**drop**}

| Syntax Description | mac-addr                                                                                                    | MAC address; optional when using the <b>no</b> form of this command.                                                                                                    |
|--------------------|----------------------------------------------------------------------------------------------------|----------------------------------------------------------------------------------------------------|
|                    | vlan vlan-id                                                                                                    | VLAN and valid VLAN number; valid values are from 1 to 4094.                                                                                                    |
|                    | interface type                                                                                                    | Interface type and number; valid options are <b>FastEthernet</b> and <b>GigabitEthernet</b> .                                                                                                    |
|                    | drop                                                                                                    | Drops all traffic received from and going to the configured MAC address in the specified VLAN.                                                                                                    |
| Defaults           | This command h                                                                                                    | as no default settings.                                                                                                    |
| Command Modes      | Global configura                                                                                                    | ation mode                                                                                                    |
| Command History    | Release                                                                                                    | Modification                                                                                                    |
|                    | 12.1(13)EW                                                                                                    | Support for this command was introduced on the Catalyst 4500 series switches.                                                                                                    |
| Usage Guidelines   | The output inter<br>If you do not ent                                                                                                    | AC address is installed, it is associated with a port.<br>face specified must be a Layer 2 interface and not an SVI.<br>er a protocol type, an entry is automatically created for each of the four protocol types.<br>form of this command does not remove the system MAC addresses.                                                        |
|                    | When removing removed automa                                                                                                    | form of this command does not remove the system MAC addresses.<br>a MAC address, entering <b>interface</b> <i>int</i> is optional. For unicast entries, the entry is<br>tically. For multicast entries, if you do not specify an interface, the entire entry is<br>an specify the selected ports to be removed by specifying the interface. |
| Examples           | This example shows how to add the static entries to the MAC address table:<br>Switch(config) # mac-address-table static 0050.3e8d.6400 vlan 100 interface fastether<br>Switch(config) # |                                                                                                    |
| Related Commands   | Command                                                                                                    | Description                                                                                                    |
|                    | show mac-addr                                                                                                    | <b>ress-table static</b> Displays the static MAC address table entries only.                                                                                                    |
|                    |                                                                                                    |                                                                                                    |

# macro apply cisco-desktop

To enable the Cisco-recommended features and settings that are suitable for connecting a switch port to a standard desktop, use the **macro apply cisco-desktop command**.

macro apply cisco-desktop \$AVID access\_vlanid

| Syntax Description | <b>\$AVID</b> access_vl                                                                                                    | <i>lanid</i> Specifies an access VLAN ID.                                   |  |
|--------------------|----------------------------------------------------------------------------------------------------|-----------------------------------------------------------------------------|--|
| Defaults           | This command ha                                                                                                    | is no default settings.                                                     |  |
| Command Modes      | Interface configur                                                                                                    | ration mode                                                                 |  |
| Command History    | Release Modification                                                                                                    |                                                                             |  |
|                    | 12.2(18)EW                                                                                                    | Support for this command was introduced on the Catalyst 4500 series switch. |  |
| Jsage Guidelines   | This command ca                                                                                                    | n only be viewed and applied; it cannot be modified.                        |  |
|                    | Ensure that the existing configuration on the interface does not conflict with the interconfiguration. Before you apply the macro, clear the configuration on the interface <b>interface</b> command.                                                                                        |                                                                             |  |
| xamples            | This example shows how to enable the Cisco-recommended features and settings on port fa2/1:                                                                                                    |                                                                             |  |
|                    | <pre>Switch(config)# interface FastEthernet2/1 Switch(config-if)# macro apply cisco-desktop \$AVID 50 Switch(config-if)#</pre>                                                                                                    |                                                                             |  |
|                    | The contents of this macro are as follows:                                                                                                    |                                                                             |  |
|                    | <pre># Basic interface - Enable data VLAN only # Recommended value for access vlan (AVID) should not be 1 switchport access vlan \$AVID [access_vlanid] switchport mode access # Enable port security limiting port to a single # MAC address that of desktop switchport port-security</pre> |                                                                             |  |
|                    | <pre># Ensure port-security age is greater than one minute<br/># and use inactivity timer<br/># "Port-security maximum 1" is the default and will not<br/># Show up in the config<br/>switchport port-security violation restrict<br/>switchport port-security aging time 2</pre>            |                                                                             |  |
|                    | switchport port-                                                                                                    | -security aging type inactivity<br>t as an edge network port<br>prtfast     |  |

| <b>Related Commands</b> | Command                  | Description                                                                                                    |
|-------------------------|--------------------------|----------------------------------------------------------------------------------------------------|
|                         | macro apply cisco-phone  | Enables the Cisco-recommended features and settings that<br>are suitable for connecting a switch port to a standard<br>desktop and a Cisco IP phone. |
|                         | macro apply cisco-router | Enables the Cisco-recommended features and settings that are suitable for connecting a switch port to a router.                                      |
|                         | macro apply cisco-switch | Enables the Cisco-recommended features and settings that are suitable for connecting a switch port to another switch.                                |

# macro apply cisco-phone

To enable the Cisco-recommended features and settings that are suitable for connecting a switch port to a standard desktop and a Cisco IP phone, use the **macro apply cisco-phone** command.

macro apply cisco-phone \$AVID access\_vlanid \$VVID voice\_vlanid

| Syntax Description | \$AVID access_vlanidSpecifies an access VLAN ID.                                                                                                    |  |  |
|--------------------|----------------------------------------------------------------------------------------------------|--|--|
|                    | <b>\$VVID</b> voice_vlanidSpecifies a voice VLAN ID.                                                                                                    |  |  |
| Defaults           | This command has no default settings.                                                                                                    |  |  |
| Command Modes      | Interface configuration mode                                                                                                    |  |  |
| Command History    | Release Modification                                                                                                    |  |  |
|                    | 12.2(18)EWSupport for this command was introduced on the Catalyst 4500 series switch                                                                                                    |  |  |
| Usage Guidelines   | This command can only be viewed and applied; it cannot be modified.                                                                                                    |  |  |
|                    | Ensure that the existing configuration on the interface does not conflict with the intended macro configuration. Before you apply the macro, clear the configuration on the interface with the <b>default interface</b> command.                                                                 |  |  |
| Examples           | This example shows how to enable the Cisco-recommended features and settings on port fa2/1:                                                                                                    |  |  |
|                    | Switch(config)# interface FastEthernet2/1<br>Switch(config-if)# macro apply cisco-phone \$AVID 10 \$VVID 50<br>Switch(config-if)#                                                                                                    |  |  |
|                    | The contents of this macro are as follows:                                                                                                    |  |  |
|                    | <pre># VoIP enabled interface - Enable data VLAN # and voice VLAN (VVID) # Recommended value for access vlan (AVID) should not be 1\ switchport access vlan \$AVID [access_vlan_id] switchport mode access # Update the Voice VLAN (VVID) value which should be # different from data VLAN</pre> |  |  |
|                    | <pre># Arronomended value for voice vlan (VVID) should not be 1 switchport voice vlan \$VVID [voice_vlan_id] # Enable port security limiting port to a 3 MAC # addressees One for desktop and two for phone switchport port-security</pre>                                                       |  |  |
|                    | Partoubord bord pedatty                                                                                                    |  |  |

switchport port-security aging type inactivity
# Enable auto-qos to extend trust to attached Cisco phone
auto qos voip cisco-phone
# Configure port as an edge network port
spanning-tree portfast
spanning-tree bpduguard enable@

#### Related Commands Co

| Enables the Cisco-recommended features and settings that<br>are suitable for connecting a switch port to a standard<br>desktop |  |
|----------------------------------------------------------------------------------------------------|--|
| e                                                                                                    |  |
| Enables the Cisco-recommended features and settings that are suitable for connecting a switch port to a router.                |  |
| Enables the Cisco-recommended features and settings that are suitable for connecting a switch port to another switch.          |  |
|                                                                                                    |  |

# macro apply cisco-router

To enable the Cisco-recommended features and settings that are suitable for connecting a switch port to a router, use the **macro apply cisco-router** command.

macro apply cisco-router \$NVID native\_vlanid

| Syntax Description | <b>\$NVID</b> <i>native_vlani</i>                                                                                                    | <i>id</i> Specifies a native VLAN ID.                                                                                                    |  |  |
|--------------------|----------------------------------------------------------------------------------------------------|----------------------------------------------------------------------------------------------------|--|--|
| Defaults           | This command has no default settings.                                                                                                    |                                                                                                    |  |  |
| Command Modes      | s Interface configuration mode                                                                                                    |                                                                                                    |  |  |
| Command History    | Release Modification                                                                                                    |                                                                                                    |  |  |
|                    | 12.2(18)EW                                                                                                    | Support for this command was introduced on the Catalyst 4500 series switch.                                                                                                    |  |  |
| Usage Guidelines   | This command can o                                                                                                    | nly be viewed and applied; it cannot be modified.                                                                                                    |  |  |
|                    | Ensure that the existing configuration on the interface does not conflict with the intended macro configuration. Before you apply the <b>macro apply cisco-router</b> command, clear the configuration on the interface with the <b>default interface</b> command.             |                                                                                                    |  |  |
| Examples           | This example shows how to enable the Cisco-recommended features and settings on port fa2/1:<br>Switch(config)# interface FastEthernet2/1<br>Switch(config-if)# macro apply cisco-router \$NVID 80<br>Switch(config-if)#                                                        |                                                                                                    |  |  |
|                    | The contents of this macro are as follows:                                                                                                    |                                                                                                    |  |  |
|                    | <pre># Recommended valu<br/>switchport trunk n.<br/># Update the allow<br/># includes data, v.<br/># switchport trunk<br/># Hardcode trunk a:<br/># speed up converg<br/># Hardcode speed a:<br/>switchport mode tr<br/>switchport nonegot<br/>speed 100<br/>duplex full</pre> | <pre>ncapsulation dot1q<br/>tive VLAN on trunk ports<br/>e for native vlan (NVID) should not be 1<br/>ative vlan \$NVID [native_vlan_id]<br/>ed VLAN range (VRANGE) such that it<br/>oice and native VLANs<br/>allowed vlan \$VRANGE [vlan_range]<br/>nd disable negotiation to<br/>ence<br/>nd duplex to router<br/>unk<br/>iate<br/>trust this interface</pre> |  |  |

# Ensure fast access to the network when enabling the interface. # Ensure that switch devices cannot become active on the interface. spanning-tree portfast spanning-tree bpduguard enable

| <b>Related Commands</b> | Command                   | Description                                                                                                    |
|-------------------------|---------------------------|----------------------------------------------------------------------------------------------------|
|                         | macro apply cisco-desktop | Enables the Cisco-recommended features and settings that<br>are suitable for connecting a switch port to a standard<br>desktop.                      |
|                         | macro apply cisco-phone   | Enables the Cisco-recommended features and settings that<br>are suitable for connecting a switch port to a standard<br>desktop and a Cisco IP phone. |
|                         | macro apply cisco-router  | Enables the Cisco-recommended features and settings that are suitable for connecting a switch port to a router.                                      |
|                         | macro apply cisco-switch  | Enables the Cisco-recommended features and settings that are suitable for connecting a switch port to another switch.                                |

# macro apply cisco-switch

To enable the Cisco-recommended features and settings that are suitable for connecting a switch port to another switch, use the **macro apply cisco-switch** command.

macro apply cisco-switch \$NVID native\_vlanid

| Syntax Description | <b>\$NVID</b> <i>native_vlanid</i> Specifies a native VLAN ID.                                                                                                    |                              |  |
|--------------------|----------------------------------------------------------------------------------------------------|------------------------------|--|
| Defaults           | This command has no default settings.                                                                                                    |                              |  |
| Command Modes      | Interface configuration mode                                                                                                    |                              |  |
| Command History    | Release Modification                                                                                                    |                              |  |
|                    | 12.2(18)EWSupport for this command was introduced on the other                                                                                                    | Catalyst 4500 series switch. |  |
| Usage Guidelines   | This command can only be viewed and applied; it cannot be modified.                                                                                                    |                              |  |
| -                  | Ensure that the existing configuration on the interface does not conflict with the intended configuration. Before you apply this macro, clear the configuration on the interface with <b>interface</b> command.                                                                                                    |                              |  |
| Examples           | This example shows how to enable the Cisco-recommended features and                                                                                                    | settings on port fa2/1:      |  |
|                    | Switch(config)# interface FastEthernet2/1<br>Switch(config-if)# macro apply cisco-switch \$NVID 45<br>Switch(config-if)#                                                                                                    |                              |  |
|                    | The contents of this macro are as follows:                                                                                                    |                              |  |
|                    | <pre># Access Uplink to Distribution<br/>switchport trunk encapsulation dot1q<br/># Define unique Native VLAN on trunk ports<br/># Recommended value for native vlan (NVID) should not be 1<br/>switchport trunk native vlan \$NVID [native_vlan_id]<br/># Update the allowed VLAN range (VRANGE) such that it<br/># includes data, voice and native VLANs<br/># switchport trunk allowed vlan \$VRANGE<br/># Hardcode trunk and disable negotiation to<br/># speed up convergence<br/>switchport mode trunk<br/>switchport nonegotiate<br/># Configure qos to trust this interface<br/>auto qos voip trust<br/># 802.1w defines the link as pt-pt for rapid convergence<br/>spanning-tree link-type point-to-point</pre> |                              |  |

| Related Commands | Command                   | Description                                                                                                    |
|------------------|---------------------------|----------------------------------------------------------------------------------------------------|
|                  | macro apply cisco-desktop | Enables the Cisco-recommended features and settings that<br>are suitable for connecting a switch port to a standard<br>desktop.                      |
|                  | macro apply cisco-phone   | Enables the Cisco-recommended features and settings that<br>are suitable for connecting a switch port to a standard<br>desktop and a Cisco IP phone. |
|                  | macro apply cisco-router  | Enables the Cisco-recommended features and settings that are suitable for connecting a switch port to a router.                                      |

# macro global apply cisco-global

To apply the system-defined default template to the switch, use the **macro global apply cisco-global** global configuration command on the switch stack or on a standalone switch.

### macro global apply cisco-global

Syntax Description This command has no keywords or variables.

**Defaults** This command has no default setting.

**Command Modes** Global configuration mode

| Command History | Release    | Modification                                                                |
|-----------------|------------|-----------------------------------------------------------------------------|
|                 | 12.2(31)SG | Support for this command was introduced on the Catalyst 4500 series switch. |

**Examples** These examples show how to apply the system-defined default to the switch:

Switch(config)# **macro global apply cisco-global** Changing VTP domain name from gsg-vtp to [smartports] Device mode already VTP TRANSPARENT. Switch(config)#

### macro global apply system-cpp

To apply the control plane policing default template to the switch, use the **macro global apply system-cpp** global configuration command on the switch stack or on a standalone switch.

macro global apply system-cpp

**Syntax Description** This command has no keywords or variables.

**Defaults** This command has no default setting.

**Command Modes** Global configuration mode

Command HistoryReleaseModification12.2(31)SGSupport for this command was introduced on the Catalyst 4500 series switch.

**Examples** This example shows how to apply the system-defined default to the switch:

Switch (config)# macro global apply system-cpp Switch (config)#

| <b>Related Commands</b> | Command                         | Description                                                           |
|-------------------------|---------------------------------|-----------------------------------------------------------------------|
|                         | macro global apply cisco-global | Applies the system-defined default template to the switch.            |
|                         | macro global description        | Enters a description about the macros that are applied to the switch. |

# macro global description

To enter a description about the macros that are applied to the switch, use the **macro global description** global configuration command on the switch stack or on a standalone switch. Use the no form of this command to remove the description.

macro global description *text* 

no macro global description text

| Syntax Description | <i>text</i> Enters a description about the macros that are applied to the switch.                                                                                               |                                                                                                    |  |
|--------------------|----------------------------------------------------------------------------------------------------|----------------------------------------------------------------------------------------------------|--|
| Defaults           | This command has no de                                                                                                    | fault setting.                                                                                                    |  |
| Command Modes      | Global configuration mode                                                                                                    |                                                                                                    |  |
| Command History    | Release                                                                                                    | Modification                                                                                                    |  |
|                    | 12.2(31)SG                                                                                                    | Support for this command was introduced on the Catalyst 4500 series switch.                                                                 |  |
| Usage Guidelines   | e                                                                                                    | associate comment text, or the macro name, with a switch. When multiple<br>witch, the description text will be from the last applied macro. |  |
| Examples           | This example shows how                                                                                                    | to add a description to a switch:                                                                                                    |  |
|                    | Switch(config)# macro global description udld aggressive mode enabled<br>You can verify your settings by entering the show parser macro description privileged EXEC<br>command. |                                                                                                    |  |
|                    | Command                                                                                                    | Description                                                                                                    |  |
| Related Commands   | oommana                                                                                                    |                                                                                                    |  |

### main-cpu

To enter the main CPU submode and manually synchronize the configurations on the two supervisor engines, use the **main-cpu** command.

main-cpu

- **Syntax Description** This command has no arguments or keywords.
- **Defaults** This command has no default settings.

**Command Modes** Redundancy mode

 
 Release
 Modification

 12.1(12c)EW
 Support for this command was introduced on the Catalyst 4500 series switch. (Catalyst 4507R only).

**Usage Guidelines** 

The main CPU submode is used to manually synchronize the configurations on the two supervisor engines. From the main CPU submode, use the **auto-sync** command to enable automatic synchronization of the configuration files in NVRAM.

```
<u>Note</u>
```

After you enter the main CPU submode, you can use the **auto-sync** command to automatically synchronize the configuration between the primary and secondary route processors based on the primary configuration. In addition, you can use all of the redundancy commands that are applicable to the main CPU.

Examples

This example shows how to reenable the default automatic synchronization feature using the auto-sync standard command to synchronize the startup-config and config-register configuration of the active supervisor engine with the standby supervisor engine. The updates for the boot variables are automatic and cannot be disabled.

```
Switch(config)# redundancy
Switch(config-red)# main-cpu
Switch(config-r-mc)# auto-sync standard
Switch(config-r-mc)# end
Switch# copy running-config startup-config
Switch#
```

| <b>Related Commands</b> | Command   | Description                                                            |
|-------------------------|-----------|------------------------------------------------------------------------|
|                         | auto-sync | Enables automatic synchronization of the configuration files in NVRAM. |

### match

To specify a match clause by selecting one or more ACLs for a VLAN access-map sequence, use the **match** subcommand. To remove the match clause, use the **no** form of this command.

match {ip address {acl-number | acl-name}} | {mac address acl-name}

**no match** {**ip address** {*acl-number* | *acl-name*}} | {**mac address** *acl-name*}

| 1 | Note |
|---|------|

If a match clause is not specified, the action for the VLAN access-map sequence is applied to all packets. All packets are matched against that sequence in the access map.

| Syntax Description | ip address acl-nu                                                                                                    | <i>Imber</i> Selects one or more IP ACLs for a VLAN access-map sequence; valid values are from 1 to 199 and from 1300 to 2699. |  |
|--------------------|----------------------------------------------------------------------------------------------------|----------------------------------------------------------------------------------------------------|--|
|                    | ip address acl-na                                                                                                    | me Selects an IP ACL by name.                                                                                                  |  |
|                    | mac address acl-                                                                                                    | <i>name</i> Selects one or more MAC ACLs for a VLAN access-map sequence.                                                       |  |
| Defaults           | This command has no default settings.                                                                                                    |                                                                                                    |  |
| Command Modes      | VLAN access-map mode                                                                                                    |                                                                                                    |  |
| Command History    | Release                                                                                                    | Modification                                                                                                    |  |
|                    | 12.1(12c)EW                                                                                                    | Support for this command was introduced on the Catalyst 4500 series switch.                                                    |  |
| Usage Guidelines   | The match clause specifies the IP or MAC ACL for traffic filtering.                                                                              |                                                                                                    |  |
|                    | The MAC sequence is not effective for IP packets. IP packets should be access controlled by IP match clauses.                                    |                                                                                                    |  |
|                    | Refer to the <i>Catalyst 4500 Series Switch Cisco IOS Software Configuration Guide</i> for additional configuration guidelines and restrictions. |                                                                                                    |  |
|                    | Refer to the Cisco IOS Command Reference publication for additional match command information.                                                   |                                                                                                    |  |
| Examples           | This example show                                                                                                    | ws how to define a match clause for a VLAN access map:                                                                         |  |
|                    |                                                                                                    | <pre>vlan access-map ganymede 10 ccess-map)# match ip address 13</pre>                                                         |  |

### **Related Commands**

| Command              | Description                                                      |
|----------------------|------------------------------------------------------------------|
| show vlan access-map | Displays the contents of a VLAN access map.                      |
| vlan access-map      | Enters VLAN access-map command mode to create a VLAN access map. |

# match (class-map configuration)

To define the match criteria for a class map, use the **match** class-map configuration command. To remove the match criteria, use the **no** form of this command.

**match** {access-group *acl-index-or-name* | cos *cos-list* | [**lp**] dscp *dscp-list* | [**lp**] precedence *ip-precedence-list* | qos-group *value* | protocol [**ip** | **ipv6** | arp]

**no match** {access-group *acl-index-or-name* | **cos** *cos-list* | [**lp**] **dscp** *dscp-list* | [**lp**] **precedence** *ip-precedence-list* | **qos-group** *value* | **protocol** [**ip** | **ipv6** | **arp**]

| Syntax Description | access-group<br>acl-index-or-name                            | Number or name of an IP standard or extended access control list (ACL) or MAC ACL. For an IP standard ACL, the ACL index range is 1 to 99 and 1300 to 1999. For an IP extended ACL, the ACL index range is 100 to 199 and 2000 to 2699.   |
|--------------------|--------------------------------------------------------------|----------------------------------------------------------------------------------------------------|
|                    | cos cos-list                                                 | Lists up to four Layer 2 class of service (CoS) values to match against a packet. Separate each value with a space. The range is 0 to 7.                                                                                                  |
|                    | [lp] dscp dscp-list                                          | (Optional) IP keyword. It specifies that the match is for IPv4 packets only. If not used, the match is for both IPv4 and IPv6 packets.                                                                                                    |
|                    |                                                              | Lists up to eight IP Differentiated Services Code Point (DSCP) values to match against a packet. Separate each value with a space. The range is 0 to 63. You also can enter a mnemonic name for a commonly used value.                    |
|                    | [ <b>lp</b> ] <b>precedence</b><br><i>ip-precedence-list</i> | (Optional) IP keyword. It specifies that the match is for IPv4 packets only. If not used, the match is for both IPv4 and IPv6 packets.                                                                                                    |
|                    |                                                              | Lists up to eight IP-precedence values to match against a packet. Separate each value with a space. The range is 0 to 7. You also can enter a mnemonic name for a commonly used value.                                                    |
|                    | qos-group value                                              | Specifies the internally generated qos-group value assigned to a packet on the input qos classification.                                                                                                    |
|                    | protocol ip                                                  | Specifies IP in the Ethernet header. The match criteria are supported on the Supervisor Engine 6-E and Catalyst 4900M chassis. Though visible in the command-line help strings, the only protocol types supported are IP, IPv6, and ARP.  |
|                    | protocol ipv6                                                | Specifies IPv6 in the Ethernet header. The match criteria are supported on the Supervisor Engine 6-E and Catalyst 4900M chassis. Though visible in the command-line help strings the only protocol types supported are IP, IPv6, and ARP. |
|                    | protocol arp                                                 | Specifies ARP in the Ethernet header. The match criteria are supported on the Supervisor Engine 6-E and Catalyst 4900M chassis. Though visible in the command-line help strings the only protocol types supported are IP, IPv6, and ARP.  |

### Defaults

No match criteria are defined.

**Command Modes** Class-map configuration mode

| Command History  | Release                                                                                                    | Modification                                                                                                    |  |
|------------------|----------------------------------------------------------------------------------------------------|----------------------------------------------------------------------------------------------------|--|
|                  | 12.1(8a)EW                                                                                                    | Support for this command was introduced on the Catalyst 4500 series switches.                                                                                                    |  |
|                  | 12.2(40)SG                                                                                                    | Added support for the Supervisor Engine 6-E and Catalyst 4900M chassis.                                                                                                    |  |
|                  | 12.2(46)SG                                                                                                    | Added support for the <b>match protocol arp</b> command on the Supervisor Engine 6-E and Catalyst 4900M chassis.                                                                                                    |  |
| Usage Guidelines | Before entering the <b>match</b> command, you must first enter the <b>class-map</b> global configuration command to specify the name of the class whose match criteria you want to establish. The <b>match</b> command is used to specify which fields in the packets are examined to classify the packets. If a packet matches the specified criteria, the packet is considered a member of the class and is forwarded according to the quality of service (QoS) specifications set in the traffic policy.                                                                                                    |                                                                                                    |  |
|                  | For the <b>match ip dscp</b> - <i>list</i> or the <b>match ip precedence</b> <i>ip</i> - <i>precedence</i> - <i>list</i> command, you can enter a mnemonic name for a commonly used value. For example, you can enter the <b>match ip dscp af11</b> command, which is the same as entering the <b>match ip dscp 10</b> command. You can enter the <b>match ip precedence critical</b> command, which is the same as entering the <b>match ip precedence 5</b> command. For a list of supported mnemonics, enter the <b>match ip dscp ?</b> or the <b>match ip precedence ?</b> command to see the command-line help strings. |                                                                                                    |  |
|                  | To match only IPv6 packets, you must use the <b>match protocol ipv6</b> command. To match only IPv4 packets you can use either the <b>ip</b> prefix or the protocol <b>ip</b> keyword.                                                                                                    |                                                                                                    |  |
|                  | To match only ARP packets, you must use the match protocol arp command.                                                                                                    |                                                                                                    |  |
|                  | You can configure the <b>match cos</b> <i>cos-list</i> , <b>match ip dscp</b> <i>dscp-list</i> , <b>match ip precedence</b> <i>ip-precedence-list</i> command in a class map within a policy map.                                                                                                    |                                                                                                    |  |
|                  | The match cos cos-list command applies only to Ethernet frames that carry a VLAN tag.                                                                                                    |                                                                                                    |  |
|                  | The <b>match qos-group</b> command is used by the class-map to identify a specific QoS group value assigned to a packet. The QoS group value is local to the switch and is associated with a packet on the input Qos classification.                                                                                                    |                                                                                                    |  |
|                  | You configure it by                                                                                                    | meet any of the matching criteria are classified as members of the default traffic class.<br>r specifying <b>class-default</b> as the class name in the <b>class</b> policy-map configuration<br>e information, see the "class" section on page 2-58. |  |
| Examples         | This example show<br>DSCP values of 10                                                                                                    | s how to create a class map called class2, which matches all the inbound traffic with , 11, and 12:                                                                                                    |  |
|                  | Switch# <b>configure terminal</b><br>Switch(config)# <b>class-map class2</b><br>Switch(config-cmap)# <b>match ip dscp 10 11 12</b><br>Switch(config-cmap)# <b>exit</b><br>Switch#                                                                                                    |                                                                                                    |  |
|                  | _                                                                                                    | s how to create a class map called class3, which matches all the inbound traffic with es of 5, 6, and 7 for both IPv4 and IPv6 traffic:                                                                                                    |  |
|                  | Switch# <b>configure</b><br>Switch(config)# <b>c</b><br>Switch(config-cma<br>Switch(config-cma<br>Switch#                                                                                                    | lass-map class3<br>ap)# match ip precedence 5 6 7                                                                                                    |  |

This example shows how to delete the IP-precedence match criteria and to classify traffic using acl1:

```
Switch# configure terminal
Switch(config)# class-map class2
Switch(config-cmap)# match ip precedence 5 6 7
Switch(config-cmap)# no match ip precedence
Switch(config-cmap)# match access-group acl1
Switch(config-cmap)# exit
Switch#
```

This example shows how to specify a class-map that applies only to IPv6 traffic on a Supervisor Engine 6-E:

```
Switch# configure terminal
Switch(config)# class-map match all ipv6 only
Switch(config-cmap)# match dscp af21
Switch(config-cmap)# match protocol ipv6
Switch(config-cmap)# exit
Switch#
```

You can verify your settings by entering the show class-map privileged EXEC command.

| Related Commands | Command        | Description                                                                                                    |
|------------------|----------------|----------------------------------------------------------------------------------------------------|
|                  | class-map      | Creates a class map to be used for matching packets to the class whose name you specify and to enter class-map configuration mode. |
|                  | show class-map | Displays class map information.                                                                                                    |

# match flow ip

To specify match criteria to treat flows with a unique source or destination address as new flows, use the **match flow ip** command. To disable this function, use the **no** form of this command.

match flow ip {source-address [ip destination-address ip protocol L4 source-address L4 destination-address] | destination-address}

no match flow ip {source-address [ip destination-address ip protocol L4 source-address L4 destination-address] | destination-address}

| Syntax Description | source-address                                                                                                    | Establishes a new flow from a flow with a unique IP source address.                        |
|--------------------|----------------------------------------------------------------------------------------------------|--------------------------------------------------------------------------------------------|
|                    | ip destination-address                                                                                                    | (Optional) Comprises the full flow keyword; treats each flow with unique                   |
|                    | ip protocol L4                                                                                                    | IP source, destination, protocol, and Layer 4 source and destination address               |
|                    | source-address L4                                                                                                    | as a new flow.                                                                             |
|                    | destination-address                                                                                                    |                                                                                            |
|                    | destination-address                                                                                                    | Establishes a new flow from a flow with a unique IP destination address.                   |
| Defaults           | faults This command has no default settings                                                                                                    |                                                                                            |
| Command Modes      | class-map configuration                                                                                                    | submode                                                                                    |
| Command History    | Release Modi                                                                                                    | fication                                                                                   |
|                    | 12.2(25)EW Supp                                                                                                    | ort for this command was introduced on the Catalyst 4500 series switch.                    |
|                    | 12.2(25)SG Supp                                                                                                    | ort for the full flow option was added.                                                    |
| Usage Guidelines   | When you specify the so new flow.                                                                                                    | ource-address keyword, each flow with a unique source address is treated as a              |
|                    | When you specify the destination-address keyword, each flow with a unique destination address is treated as a new flow.                                                                                                    |                                                                                            |
|                    | A policy map is called a <i>flow-based</i> policy map when you configure the flow keywords on the class map that it uses. To attach a flow-based policy map as a child to an aggregate policy map, use the <b>service-policy</b> command. |                                                                                            |
| Note               |                                                                                                    | nd is available on the Catalyst 4500 series switch only when<br>WS-X4516-10GE) is present. |

#### Examples

This example shows how to create a flow-based class map associated with a source address:

```
Switch(config)# class-map match-all cl
Switch(config-cmap)# match flow ip source-address
Switch(config-cmap)# end
Switch#
Switch# show class-map cl
Class Map match-all cl (id 2)
Match flow ip source-address
Switch#
```

This example shows how to create a flow-based class map associated with a destination address:

```
Switch(config)# class-map match-all c1
Switch(config-cmap)# match flow ip destination-address
Switch(config-cmap)# end
Switch#
Switch# show class-map c1
Class Map match-all c1 (id 2)
Match flow ip destination-address
Switch#
```

Assume there are two active flows on the Fast Ethernet interface 6/1 with source addresses 192.168.10.20 and 192.168.10.21. The following example shows how to maintain each flow to 1 Mbps with an allowed burst value of 9000 bytes:

```
Switch# configure terminal
Enter configuration commands, one per line. End with CNTL/Z.
Switch(config) # class-map c1
Switch(config-cmap) # match flow ip source-address
Switch(config-cmap)# exit
Switch(config) # policy-map p1
Switch(config-pmap)# class c1
Switch(config-pmap-c)# police 1000000 9000
Switch(config-pmap-c)# exit
Switch(config-pmap)# exit
Switch(config)# interface fastethernet6/1
Switch(config-if) # service-policy input p1
Switch(config-if)# end
Switch# write memory
Switch# show policy-map interface
FastEthernet6/1
 Service-policy input: p1
   Class-map: c1 (match-all)
     15432182 packets
     Match: flow ip source-address
     police: Per-interface
       Conform: 64995654 bytes Exceed: 2376965424 bytes
   Class-map: class-default (match-any)
     0 packets
     Match: any
       0 packets
```

Switch#

L

This example shows two active flows on the Fast Ethernet interface 6/1 with destination addresses of 192.168.20.20 and 192.168.20.21. The following example shows how to maintain each flow to 1 Mbps with an allowed burst value of 9000 bytes:

```
Switch# configure terminal
Enter configuration commands, one per line. End with CNTL/Z.
Switch(config)# class-map c1
Switch(config-cmap)# match flow ip destination-address
Switch(config-cmap)# exit
Switch(config)# policy-map p1
Switch(config-pmap)# class c1
Switch(config-pmap-c)# police 1000000 9000
Switch(config-pmap-c)# exit
Switch(config-pmap)# exit
Switch(config-pmap)# exit
Switch(config)# interface fastethernet6/1
Switch(config-if)# service-policy input p1
Switch(config-if)# end
Switch(config-if)# end
```

```
Switch# show policy-map interface
FastEthernet6/1
```

Service-policy input: p1

```
Class-map: c1 (match-all)

2965072 packets

Match: flow ip destination-address

police: Per-interface

Conform: 6105636 bytes Exceed: 476652528 bytes

Class-map: class-default (match-any)

0 packets

Match: any

0 packets
```

Switch#

Assume there are two active flows as shown below on the Fast Ethernet interface 6/1:

| SrcIp         | DstIp         | IpProt | SrcL4Port | DstL4Port |
|---------------|---------------|--------|-----------|-----------|
|               |               |        |           |           |
| 192.168.10.10 | 192.168.20.20 | 20     | 6789      | 81        |
| 192.168.10.10 | 192.168.20.20 | 20     | 6789      | 21        |

With the following configuration, each flow is policed to a 1000000 bps with an allowed 9000-byte burst value.

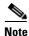

If you use the **match flow ip source-address/destination-address** command, these two flows are consolidated into one flow because they have the same source and destination address.

```
Switch# conf terminal
Enter configuration commands, one per line. End with CNTL/Z.
Switch(config)# class-map c1
Switch(config-cmap)# match flow ip source-address ip destination-address ip protocol 14
source-port 14 destination-port
Switch(config-cmap)# exit
Switch(config)# policy-map p1
Switch(config-pmap)# class c1
Switch(config-pmap-c)# police 1000000 9000
Switch(config-pmap-c)# exit
Switch(config-pmap)# exit
Switch(config-pmap)# exit
Switch(config)# interface fastEthernet 6/1
```

```
Switch(config-if)# service-policy input p1
Switch(config-if) # end
Switch# write memory
Switch# show policy-map interface
FastEthernet6/1
class-map c1
   match flow ip source-address ip destination-address ip protocol 14 source-port 14
destination-port
1
policy-map p1
   class c1
      police 1000000 bps 9000 byte conform-action transmit exceed-action drop
!
interface FastEthernet 6/1
 service-policy input p1
Switch# show class-map c1
Class Map match-all c1 (id 2)
   Match flow ip source-address ip destination-address ip protocol 14 source-port 14
destination-port
Switch# show policy-map p1
  Policy Map p1
   Class c1
      police 1000000 bps 9000 byte conform-action transmit exceed-action drop
Switch# show policy-map interface
 FastEthernet6/1
  Service-policy input: p1
    Class-map: c1 (match-all)
      15432182 packets
      Match: flow ip source-address ip destination-address ip protocol 14 source-port 14
destination-port
      police: Per-interface
        Conform: 64995654 bytes Exceed: 2376965424 bytes
    Class-map: class-default (match-any)
      0 packets
      Match: any
        0 packets
Switch#
```

#### Related Commands

| ; | Command                                  | Description                                                                                                    |  |  |
|---|------------------------------------------|----------------------------------------------------------------------------------------------------|--|--|
|   | service-policy (interface configuration) | Attaches a policy map to an interface.                                                                         |  |  |
|   | show class-map                           | Displays class map information.                                                                                |  |  |
|   | show policy-map                          | Displays information about the policy map.                                                                     |  |  |
|   | show policy-map interface                | Displays the statistics and configurations of the input and output policies that are attached to an interface. |  |  |

### mdix auto

To enable the automatic medium-dependent interface crossover (auto-MDIX) feature on the interface, use the **mdix auto** command. When auto-MDIX is enabled, the interface automatically detects the required cable connection type (straight-through or crossover) and configures the connection appropriately. Use the **no** form of this command to disable auto-MDIX.

mdix auto

no mdix auto

Syntax Description This command has no arguments or keywords.

**Defaults** Auto-MDIX is enabled.

**Command Modes** Interface configuration mode

| Command History | Release    | Modification                                                                  |
|-----------------|------------|-------------------------------------------------------------------------------|
| 12.2(31)SGA     |            | Support for this command was introduced on the Catalyst 4500 series switch.   |
|                 | 12.2(46)SG | Added supported and unsupported linecard information to the usage guidelines. |

# Usage GuidelinesThe following linecards support Auto-MDIX through the CLI on their copper media ports:<br/>WS-X4124-RJ45, WS-X4148-RJ45 (hardware revision 3.0 or higher), and WS-X4232-GB-RJ45<br/>(hardware revision 3.0, or higher), WS-X4920-GE-RJ45, and WS-4648-RJ45V+E (Auto-MDIX support<br/>when inline power is disabled on the port).

Linecards that support auto-MDIX by default when port auto-negotiation enabled and cannot be turned off using an **mdix** CLI command include: WS-X4448-GB-RJ45, WS-X4548-GB-RJ45, WS-X4424-GB-RJ45, and WS-X4412-2GB-T.

Linecards that cannot support auto-MDIX functionality, either by default or CLI commands, include: WS-X4548-GB-RJ45V, WS-X4524-GB-RJ45V, WS-X4506-GB-T, WS-X4148-RJ, WS-X4248-RJ21V, WS-X4248-RJ45V, WS-X4224-RJ45V, and WS-X4232-GB-RJ.

When you enable auto-MDIX on an interface, you must also set the interface speed to be autoneogiated so that the feature operates correctly.

When auto-MDIX (and autonegotiation of speed) is enabled on one or both of connected interfaces, link up occurs even if the cable type (straight-through or crossover) is incorrect.

Examples

This example shows how to enable auto MDIX on a port:

Switch# configure terminal Switch(config)# interface FastEthernet6/3 Switch(config-if)# speed auto Switch(config-if)# mdix auto Switch(config-if)# end

| Related Commands | Command                      | Description                                                                                 |
|------------------|------------------------------|---------------------------------------------------------------------------------------------|
|                  | speed                        | Configures the interface speed.                                                             |
|                  | show interfaces              | Displays traffic on a specific interface.                                                   |
|                  | show interfaces capabilities | Displays the interface capabilities for an interface or for all the interfaces on a switch. |
|                  | show interfaces status       | Displays the interface status.                                                              |

### media-type

To select the connector for a dual-mode capable port, use the media-type command.

media-type {rj45 | sfp} Uses the RJ-45 connector. Syntax Description rj45 Uses the SFP connector. sfp Defaults sfp **Command Modes** Interface configuration mode **Command History** Release Modification 12.2(20)EWA Support for this command was introduced for the WS-X4306-GB-T module and the WS-X4948 chassis. **Usage Guidelines** This command is supported on all ports on the WS-X4306-GB-T module and ports 1/45-48 on the WS-X4948 chassis. Entering the show interface capabilities command provides the Multiple Media Types field, which displays the value **no** if a port is not dual-mode capable and lists the media types (sfp and rj45) for dual-mode capable ports. **Examples** This example shows how to configure port 5/45 on a WS-X4948 chassis to use the RJ-45 connector: Switch(config)# interface gigabitethernet 5/45 Switch(config-if)# media-type rj45

# mode

To set the redundancy mode, use the **mode** command.

mode {rpr | sso}

| Syntax Description | rpr                                                                                                    | Specifies RPR mode.                                                                 |  |
|--------------------|----------------------------------------------------------------------------------------------------|-------------------------------------------------------------------------------------|--|
|                    | SSO                                                                                                    | Specifies SSO mode.                                                                 |  |
| Defaults           | If you are upgrading the current supervisor engine from Cisco IOS Release 12.2(18)EW or an earlier release to 12.2(20)EWA, and the RPR mode has been saved to the startup configuration, both supervisor engines will continue to operate in RPR mode after the software upgrade. To use SSO mode, you must manually change the redundancy mode to SSO. |                                                                                     |  |
| Command Modes      | Redundancy con                                                                                                    | figuration mode                                                                     |  |
| Command History    | Release                                                                                                    | Modification                                                                        |  |
|                    | 12.2(20)EWA                                                                                                    | Support for this command was introduced on the Catalyst 4500 series switch.         |  |
| Usage Guidelines   | RPR and SSO mode are not supported on Catalyst 4500 series switches that are configured with Supervisor Engine 2.                                                                                                    |                                                                                     |  |
|                    | The <b>mode</b> command can be entered only from within redundancy configuration mode.                                                                                                    |                                                                                     |  |
|                    | Follow these guidelines when configuring your system to RPR or SSO mode:                                                                                                    |                                                                                     |  |
|                    | • You must use identical Cisco IOS images and supervisor engines to support RPR and SSO mode.<br>Redundancy may not work due to differences between the Cisco IOS release and supervisor engine capabilities.                                                                                                    |                                                                                     |  |
|                    | • Any modules that are not online at the time of a switchover are reset and reloaded on a switchover.                                                                                                    |                                                                                     |  |
|                    | • If you perform an OIR of the module within 60 seconds before a stateful switchover, the module resets during the stateful switchover and the port states are restarted.                                                                                                    |                                                                                     |  |
|                    | • The FIB tables are cleared on a switchover. Routed traffic is interrupted until route tables reconverge.                                                                                                    |                                                                                     |  |
|                    | The redundant s                                                                                                    | upervisor engine reloads on any mode change and begins to work in the current mode. |  |
| Examples           | This example sh                                                                                                    | ows how to set the redundancy mode to SSO:                                          |  |
|                    | Switch(config)<br>Switch(config-<br>Switch(config-                                                                                                    | red)# mode sso                                                                      |  |

mode

| ed Commands | Command                     | Description                                                           |
|-------------|-----------------------------|-----------------------------------------------------------------------|
|             | redundancy                  | Enters the redundancy configuration mode.                             |
|             | redundancy force-switchover | Forces a switchover from the active to the standby supervisor engine. |
|             | show redundancy             | Displays redundancy facility information.                             |
|             | show running-config         | Displays the running configuration of a switch.                       |

### monitor session

To enable the SPAN sessions on interfaces or VLANs, use the **monitor session** command. To remove one or more source or destination interfaces from a SPAN session, or a source VLAN from a SPAN session, use the **no** form of this command.

monitor session session {destination interface {FastEthernet interface-number |

GigabitEthernet interface-number } [encapsulation {isl | dot1q}] [ingress [vlan vlan\_id][learning]]} | {remote vlan vlan\_id} | {source { interface {FastEthernet interface-number |GigabitEthernet interface-number | Port-channel interface-number} } | [vlan vlan\_id]|{remote vlan vlan\_id} | {cpu [queue queue\_id | acl { input {copy {rx} | error {rx} | forward{rx} | punt {rx} | rx} } | output {copy {rx} | error {rx} | forward {rx} | punt {rx} | rx} | all{rx} | control-packet {rx} | esmp {rx} | l2-forward { adj-same-if {rx} | bridge-cpu {rx} | ip-option {rx} | ipv6-scope-check-fail {rx} | l2-src-index-check-fail {rx} | mcast-rpf-fail{rx} | non-arpa {rx} | router-cpu {rx} | ttl-expired {rx} | ucast-rpf-fail {rx} | rx} |I3-forward { forward {rx} | glean {rx} | receive {rx} | rx} mtu-exceeded {rx} |unknown-port-vlan-mapping {rx} | unknown-sa {rx}]} [, - | rx | tx | both] | {filter {ip access-group [name | id]} {vlan vlan\_id [, -] } | {packet-type {good | bad} } | {address-type {unicast | multicast | broadcast} [rx | tx | both]}

no monitor session {destination interface {FastEthernet interface-number | GigabitEthernet interface-number} [encapsulation {isl | dot1q}] [ingress [vlan vlan\_id] [learning]]} | {remote vlan vlan\_id} | {source {cpu{both | queue | rx | tx} | interface {FastEthernet interface-number | GigabitEthernet interface-number | Port-channel interface-number}} | [vlan vlan\_id] |{remote vlan vlan\_id} | {cpu [queue queue\_id | acl {input {copy {rx} | error {rx} | forward {rx} | punt {rx} | rx} } | output {copy {rx} | error {rx} | forward {rx} | punt {rx} | xx} | all {rx} | control-packet {rx} | esmp {rx} | l2-forward { adj-same-if {rx} | bridge-cpu {rx} | ip-option {rx} | ipv6-scope-check-fail {rx} | l2-src-index-check-fail {rx} | mcast-rpf-fail {rx} | non-arpa {rx} | router-cpu {rx} | ttl-expired {rx} | ucast-rpf-fail {rx} | rx} | l3-forward {forward {rx} | glean {rx} | receive {rx} | rx} mtu-exceeded {rx} | unknown-port-vlan-mapping {rx} | unknown-sa {rx}]} [, | - | rx | tx | both]} | {filter {ip access-group [name | id]}{vlan vlan\_id [, -]} | {packet-type {good | bad}} | {address-type {unicast | multicast | broadcast} [rx | tx | both]}

| Syntax Description | session                          | Number of a SPAN session; valid values are from 1 to 6.                            |
|--------------------|----------------------------------|------------------------------------------------------------------------------------|
|                    | destination                      | Specifies a SPAN destination.                                                      |
|                    | interface                        | Specifies an interface.                                                            |
|                    | FastEthernet interface-number    | Specifies a Fast Ethernet module and port number; valid values are from 1 to 6.    |
|                    | GigabitEthernet interface-number | Specifies a Gigabit Ethernet module and port number; valid values are from 1 to 6. |
|                    | encapsulation                    | (Optional) Specifies the encapsulation type of the destination port.               |
|                    | isl                              | (Optional) Specifies ISL encapsulation.                                            |
|                    | dot1q                            | (Optional) Specifies dot1q encapsulation.                                          |
|                    | ingress                          | (Optional) Indicates whether the ingress option is enabled.                        |
|                    | vlan vlan_id                     | (Optional) Specifies the VLAN; valid values are from 1 to 4094.                    |
|                    |                                  |                                                                                    |

| learning                      | (Optional) Enables host learning on ingress-enabled destination ports.                                                                                                    |  |
|-------------------------------|----------------------------------------------------------------------------------------------------|--|
| remote vlan vlan_id           | Specifies an RSPAN source or destination session on a switch.                                                                                                    |  |
| source                        | Specifies a SPAN source.                                                                                                    |  |
| Port-channel interface-number | Specifies a port-channel interface; valid values are from 1 to 64.                                                                                                    |  |
| сри                           | Causes traffic received or sent from the CPU to be copied to the destination of the session.                                                                                                    |  |
| <b>queue</b> <i>queue_id</i>  | (Optional) Specifies that only traffic received on the specific<br>CPU subqueue should be copied to the destination of the<br>session. Valid values are from 1 to 64, or by the following<br>names: all, control-packet, esmp, mtu-exceeded,<br>unknown-port-vlan-mapping, unknown-sa, acl input, acl input<br>copy, acl input error, acl input forward, acl input punt, acl<br>output, acl output copy, acl output error, acl output forward, acl<br>output punt, 12-forward, adj-same-if, bridge-cpu, ip-option,<br>ipv6-scope-check-fail, 12-src-index-check-fail, mcast-rpf-fail,<br>non-arpa, router-cpu, ttl-expired, ucast-rpf-fail, 13-forward,<br>forward, glean, receive. |  |
| acl                           | (Optional) Specifies input and output ACLs; valid values are from 14 to 20.                                                                                                    |  |
| input                         | Specifies input ACLs; valid values are from 14 to 16.                                                                                                    |  |
| error                         | Specifies the ACL software errors.                                                                                                    |  |
| log/copy                      | Specifies packets for ACL logging.                                                                                                    |  |
| punt                          | Specifies packets punted due to overflows.                                                                                                    |  |
| rx                            | Specifies monitoring received traffic only.                                                                                                    |  |
| output                        | Specifies output ACLs; valid values are from 17 to 20.                                                                                                    |  |
| l2-forward                    | (Optional) Layer 2 or Layer 3 exception packets.                                                                                                    |  |
| bridge-cpu                    | Specifies packets bridged to CPU.                                                                                                    |  |
| ip-option                     | Specifies packets with an IP option.                                                                                                    |  |
| ipv6-scope-check-fail         | Specifies IPv6 packets with scope-check failures.                                                                                                    |  |
| l2-src-index-check-fail       | Specifies IP packets with mismatched SRC MAC and SRC IP addresses.                                                                                                    |  |
| mcast-rpf-fail                | Specifies IPv4/IPv6 multicast RPF failures.                                                                                                    |  |
| non-arpa                      | Specifies packets with non-ARPA encapsulation.                                                                                                    |  |
| router-cpu                    | Specifies software routed packets.                                                                                                    |  |
| ttl-expired                   | Specifies IPv4 routed pacekts exceed TTL.                                                                                                    |  |
| adj-same-if                   | Specifies packets routed to the incoming interface.                                                                                                    |  |
| bridged                       | Specifies Layer 2 bridged packets.                                                                                                    |  |
| 1                             | Specifies packets with the highest priority.                                                                                                    |  |
| 2                             | Specifies packets with the a high priority.                                                                                                    |  |
| 3                             | Specifies packets with the a medium priority.                                                                                                    |  |
| 4                             | Specifies packets with the a low priority.                                                                                                    |  |
|                               |                                                                                                    |  |
| ucast-rpf-fail                | Specifies IPv4/IPv6 Unicast RPF failures.                                                                                                    |  |

| learning                      | (Optional) Enables host learning on ingress-enabled destination ports.                                                                                                    |
|-------------------------------|----------------------------------------------------------------------------------------------------|
| remote vlan vlan_id           | Specifies an RSPAN source or destination session on a switch.                                                                                                    |
| source                        | Specifies a SPAN source.                                                                                                    |
| Port-channel interface-number | Specifies a port-channel interface; valid values are from 1 to 64.                                                                                                    |
| сри                           | Causes traffic received or sent from the CPU to be copied to the destination of the session.                                                                                                    |
| <b>queue</b> <i>queue_id</i>  | (Optional) Specifies that only traffic received on the specific<br>CPU subqueue should be copied to the destination of the<br>session. Valid values are from 1 to 64, or by the following<br>names: all, control-packet, esmp, mtu-exceeded,<br>unknown-port-vlan-mapping, unknown-sa, acl input, acl input<br>copy, acl input error, acl input forward, acl input punt, acl<br>output, acl output copy, acl output error, acl output forward, acl<br>output punt, 12-forward, adj-same-if, bridge-cpu, ip-option,<br>ipv6-scope-check-fail, 12-src-index-check-fail, mcast-rpf-fail,<br>non-arpa, router-cpu, ttl-expired, ucast-rpf-fail, 13-forward,<br>forward, glean, receive. |
| acl                           | (Optional) Specifies input and output ACLs; valid values are from 14 to 20.                                                                                                    |
| input                         | Specifies input ACLs; valid values are from 14 to 16.                                                                                                    |
| error                         | Specifies the ACL software errors.                                                                                                    |
| log/copy                      | Specifies packets for ACL logging.                                                                                                    |
| punt                          | Specifies packets punted due to overflows.                                                                                                    |
| rx                            | Specifies monitoring received traffic only.                                                                                                    |
| output                        | Specifies output ACLs; valid values are from 17 to 20.                                                                                                    |
| l2-forward                    | (Optional) Layer 2 or Layer 3 exception packets.                                                                                                    |
| bridge-cpu                    | Specifies packets bridged to CPU.                                                                                                    |
| ip-option                     | Specifies packets with an IP option.                                                                                                    |
| ipv6-scope-check-fail         | Specifies IPv6 packets with scope-check failures.                                                                                                    |
| 12-src-index-check-fail       | Specifies IP packets with mismatched SRC MAC and SRC IP addresses.                                                                                                    |
| mcast-rpf-fail                | Specifies IPv4/IPv6 multicast RPF failures.                                                                                                    |
| non-arpa                      | Specifies packets with non-ARPA encapsulation.                                                                                                    |
| router-cpu                    | Specifies software routed packets.                                                                                                    |
| ttl-expired                   | Specifies IPv4 routed pacekts exceed TTL.                                                                                                    |
| adj-same-if                   | Specifies packets routed to the incoming interface.                                                                                                    |
| bridged                       | Specifies Layer 2 bridged packets.                                                                                                    |
| 1                             | Specifies packets with the highest priority.                                                                                                    |
| 2                             | Specifies packets with the a high priority.                                                                                                    |
| 3                             | Specifies packets with the a medium priority.                                                                                                    |
| 4                             | Specifies packets with the a low priority.                                                                                                    |
| ucast-rpf-fail                | Specifies IPv4/IPv6 Unicast RPF failures.                                                                                                    |
| all                           | (Optional) all queues.                                                                                                    |

| 13-forward                                      | (Optional) Layer 3 packets.                                                                                                    |
|-------------------------------------------------|----------------------------------------------------------------------------------------------------|
| forward                                         | Specifies special Layer 3 forwards tunnel encapsulation.                                                                                        |
| glean                                           | Specifies special Layer 3 forwards glean.                                                                                                    |
| receive                                         | Specifies packets addressed to a port.                                                                                                    |
| control-packet                                  | (Optional) Layer 2 control packets.                                                                                                    |
| esmp                                            | (Optional) ESMP packets.                                                                                                    |
| mtu-exceeded                                    | (Optional) Output Layer 3 interface MTU exceeded.                                                                                               |
| routed                                          | Specifies Layer 3 routed packets.                                                                                                    |
| received                                        | Specifies packets addressed to a port.                                                                                                    |
| rpf-failure                                     | Specifies Multicast RPF failed packets.                                                                                                    |
| unknown-port-vlan-mapping                       | (Optional) Packets with missing port-VLAN mapping.                                                                                              |
| unknown-sa                                      | (Optional) Packets with missing source-IP-addresses.                                                                                            |
| ,                                               | (Optional) Symbol to specify another range of SPAN VLANs; valid values are from 1 to 4094.                                                      |
| -                                               | (Optional) Symbol to specify a range of SPAN VLANs.                                                                                             |
| both                                            | (Optional) Monitors and filters received and transmitted traffic.                                                                               |
| rx                                              | (Optional) Monitors and filters received traffic only.                                                                                          |
| tx                                              | (Optional) Monitors and filters transmitted traffic only.                                                                                       |
| filter                                          | Limits SPAN source traffic to specific VLANs.                                                                                                   |
| ip access-group                                 | (Optional) Specifies an IP access group filter, either a name or a number.                                                                      |
| name                                            | (Optional) Specifies an IP access list name.                                                                                                    |
| id                                              | (Optional) Specifies an IP access list number. Valid values are 1 to 199 for an IP access list and 1300 to 2699 for an IP expanded access list. |
| vlan vlan_id                                    | (Optional) Specifies the VLAN to be filtered. The number is<br>entered as a single value or a range; valid values are from 1 to<br>4094.        |
| packet-type                                     | Limits SPAN source traffic to packets of a specified type.                                                                                      |
| good                                            | Specifies a good packet type                                                                                                    |
| bad                                             | Specifies a bad packet type.                                                                                                    |
| address-type unicast   multicast  <br>broadcast | Limits SPAN source traffic to packets of a specified address type. Valid types are unicast, multicast, and broadcast.                           |

#### Defaults

Received and transmitted traffic, as well as all VLANs, packet types, and address types are monitored on a trunking interface.

Packets are transmitted untagged out the destination port; ingress and learning are disabled.

All packets are permitted and forwarded "as is" on the destination port.

**Command Modes** Global configuration mode

| Command History | Release     | Modification                                                                                                    |
|-----------------|-------------|----------------------------------------------------------------------------------------------------|
|                 | 12.1(8a)EW  | Support for this command was introduced on the Catalyst 4500 series switch.                                                                  |
|                 | 12.1(11b)EW | Support for differing directions within a single-user session and extended VLAN addressing was added.                                        |
|                 | 12.1(19)EW  | Support for ingress packets, encapsulation specification, packet and address type filtering, and CPU source sniffing enhancements was added. |
|                 | 12.1(20)EW  | Support for remote SPAN and host learning on ingress-enabled destination ports was added.                                                    |
|                 | 12.2(20)EW  | Support for an IP access group filter was added.                                                                                             |
|                 | 12.2(40)SG  | Support for Supervisor Engine 6-E and Catlyst 4900M chassis CPU queue options were added.                                                    |

#### **Usage Guidelines**

Only one SPAN destination for a SPAN session is supported. If you attempt to add another destination interface to a session that already has a destination interface that is configured, you will get an error. You must first remove a SPAN destination interface before changing the SPAN destination to a different interface.

Beginning in Cisco IOS Release 12.1(12c)EW, you can configure sources from different directions within a single user session.

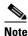

Beginning in Cisco IOS Release 12.1(12c)EW, SPAN is limited to two sessions containing ingress sources and four sessions containing egress sources. Bidirectional sources support both ingress and egress sources.

A particular SPAN session can either monitor VLANs or monitor individual interfaces: you cannot have a SPAN session that monitors both specific interfaces and specific VLANs. If you first configure a SPAN session with a source interface, and then try to add a source VLAN to the same SPAN session, you will receive an error. You will also receive an error message if you configure a SPAN session with a source VLAN, and then try to add a source to that session. You must first clear any sources for a SPAN session before switching to another type of source. CPU sources may be combined with source interfaces and source VLANs.

When configuring the **ingress** option on a destination port, you must specify an ingress VLAN if the configured encapsulation type is untagged (the default) or is 802.1Q. If the encapsulation type is ISL, then no ingress VLAN specification is necessary.

By default, when you enable ingress, no host learning is performed on destination ports. When you enter the **learning** keyword, host learning is performed on the destination port, and traffic to learned hosts is forwarded out the destination port.

If you enter the **filter** keyword on a monitored trunking interface, only traffic on the set of specified VLANs is monitored. Port-channel interfaces are displayed in the list of **interface** options if you have them configured. VLAN interfaces are not supported. However, you can span a particular VLAN by entering the **monitor session** *session source* **vlan** *vlan-id* command.

The packet-type filters are supported only in the Rx direction. You can specify both Rx- and Tx-type filters and multiple-type filters at the same time (for example, you can use **good** and **unicast** to only sniff nonerror unicast frames). As with VLAN filters, if you do not specify the type, the session will sniff all packet types.

The **queue** identifier allows sniffing for only traffic that is sent or received on the specified CPU queues. The queues may be identified either by number or by name. The queue names may contain multiple numbered queues for convenience.

**Examples** 

This example shows how to configure IP access group 100 on a SPAN session:

```
Switch# configure terminal
Switch(config)# monitor session 1 filter ip access-group 100
Switch(config)# end
Switch(config)#
```

This example shows how to add a source interface to a SPAN session:

```
Switch# configure terminal
Switch(config)# monitor session 1 source interface fa2/3
Switch(config)#
Switch(config)#
Switch(config)#
Switch(config)#
```

This example shows how to configure the sources with different directions within a SPAN session:

```
Switch# configure terminal
Switch(config)# monitor session 1 source interface fa2/3 rx
Switch(config)# monitor session 1 source interface fa2/2 tx
Switch(config)# end
```

This example shows how to remove a source interface from a SPAN session:

```
Switch# configure terminal
Switch(config)# no monitor session 1 source interface fa2/3
Switch(config)# end
```

This example shows how to limit SPAN traffic to VLANs 100 through 304:

```
Switch# configure terminal
Switch(config)# monitor session 1 filter vlan 100 - 304
Switch(config)# end
```

This example shows how to configure RSPAN VLAN 20 as the destination:

```
Switch# configure terminal
Switch(config)# monitor session 2 destination remote vlan 20
Switch(config)# end
```

This example shows how to use queue names and queue number ranges for the CPU as a SPAN source on Supervisor Engine 6-E:

```
Switch# configure terminal
Switch(config)# monitor session 2 source cpu queue control-packet rx
Switch(config)# monitor session 3 source cpu queue 10 rx
Switch(config)# end
```

Note

**control-packet** is mapped to queue 10.

| <b>Related Commands</b> | Command      | Description                                  |
|-------------------------|--------------|----------------------------------------------|
|                         | show monitor | Displays information about the SPAN session. |

### mtu

To enable jumbo frames on an interface by adjusting the maximum size of a packet or maximum transmission unit (MTU), use the **mtu** command. To return to the default setting, use the **no** form of this command.

**mtu** bytes

no mtu

| Syntax Description           | bytes                                                                                                    | Byte size; valid values are from 1500 to 9198.                                                                                                    |
|------------------------------|----------------------------------------------------------------------------------------------------|----------------------------------------------------------------------------------------------------|
| Defaults                     | The default setti                                                                                                    | ings are as follows:                                                                                                    |
|                              | • Jumbo fram                                                                                                    | nes are disabled                                                                                                    |
|                              | • 1500 bytes                                                                                                    | for all ports                                                                                                    |
| Command Modes                | Interface config                                                                                                    | uration mode                                                                                                    |
| Command History              | Release                                                                                                    | Modification                                                                                                    |
|                              | 12.1(13)EW                                                                                                    | Support for this command was introduced on the Catalyst 4500 series switches.                                                                                                    |
| -                            |                                                                                                    | re supported on nonblocking Gigabit Ethernet ports, switch virtual interfaces (SVI), and Jumbo frames are not available for stub-based ports.                                                                                                    |
|                              | The baby giants                                                                                                    | feature uses the global <b>system mtu</b> <i>size</i> command to set the global baby giant MTU. It                                                                                                    |
|                              | The baby giants<br>allows all stub-t<br>Both the <b>system</b>                                                         | -                                                                                                    |
| Examples                     | The baby giants<br>allows all stub-t<br>Both the <b>system</b><br>jumbo frames, b                                      | feature uses the global <b>system mtu</b> <i>size</i> command to set the global baby giant MTU. It pased port interfaces to support an Ethernet payload size of up to 1552 bytes.                                                                                                    |
| Examples                     | The baby giants<br>allows all stub-t<br>Both the <b>system</b><br>jumbo frames, b<br>This example sh                   | feature uses the global <b>system mtu</b> <i>size</i> command to set the global baby giant MTU. It<br>based port interfaces to support an Ethernet payload size of up to 1552 bytes.<br>In <b>mtu</b> command and the per-interface <b>mtu</b> command work on interfaces that can support<br>but the per-interface <b>mtu</b> command takes precedence.<br>Hows how to specify an MTU of 1800 bytes:<br># interface GigabitEthernet 1/1 |
| Examples<br>Related Commands | The baby giants<br>allows all stub-t<br>Both the <b>system</b><br>jumbo frames, b<br>This example sh<br>Switch(config) | feature uses the global <b>system mtu</b> <i>size</i> command to set the global baby giant MTU. It<br>based port interfaces to support an Ethernet payload size of up to 1552 bytes.<br>In <b>mtu</b> command and the per-interface <b>mtu</b> command work on interfaces that can support<br>but the per-interface <b>mtu</b> command takes precedence.<br>Hows how to specify an MTU of 1800 bytes:<br># interface GigabitEthernet 1/1 |

#### name

To set the MST region name, use the **name** command. To return to the default name, use the **no** form of this command.

name name

no name name

| Syntax Description | -                                                                          | becifies the name of the MST region. The name can be any string with a maximum ngth of 32 characters. |  |
|--------------------|----------------------------------------------------------------------------|----------------------------------------------------------------------------------------------------|--|
| Defaults           | The MST region na                                                          | me is not set.                                                                                        |  |
| Command Modes      | MST configuration                                                          | mode                                                                                                  |  |
| Command History    | Release                                                                    | Modification                                                                                          |  |
|                    | 12.1(12c)EW                                                                | Support for this command was introduced on the Catalyst 4500 series switch.                           |  |
| Evennlee           |                                                                            | red to be in different MST regions if the region names are different.                                 |  |
|                    |                                                                            |                                                                                                    |  |
| Examples           | This example shows how to name a region:<br>Switch(config-mst)# name Cisco |                                                                                                    |  |
|                    | Switch(config-mst<br>Switch(config-mst                                     |                                                                                                    |  |
| Related Commands   | Command                                                                    | Description                                                                                           |  |
|                    | instance                                                                   | Maps a VLAN or a set of VLANs to an MST instance.                                                     |  |
|                    | revision                                                                   | Sets the MST configuration revision number.                                                           |  |
|                    | show spanning-tre                                                          | e mst Displays MST protocol information.                                                              |  |
|                    | spanning-tree mst configuration                                            | Enters the MST configuration submode.                                                                 |  |

# pagp learn-method

To learn the input interface of the incoming packets, use the **pagp learn-method** command. To return to the default value, use the **no** form of this command.

pagp learn-method {aggregation-port | physical-port}

no pagp learn-method

| Syntax Description | aggregation-port                                                                      | Specifies learning the address on the port channel.                         |  |
|--------------------|---------------------------------------------------------------------------------------|-----------------------------------------------------------------------------|--|
|                    | physical-port                                                                         | Specifies learning the address on the physical port within the bundle.      |  |
| Defaults           | Aggregation port is                                                                   | s enabled.                                                                  |  |
| ommand Modes       | Interface configura                                                                   | ition mode                                                                  |  |
| Command History    | Release                                                                               | Modification                                                                |  |
|                    | 12.1(8a)EW                                                                            | Support for this command was introduced on the Catalyst 4500 series switch. |  |
| Examples           | This example show                                                                     | vs how to enable physical port address learning within the bundle:          |  |
|                    | Switch(config-if)<br>Switch(config-if)                                                | )# pagp learn-method physical-port<br>)#                                    |  |
|                    | This example shows how to enable aggregation port address learning within the bundle: |                                                                             |  |
|                    | Switch(config-if)<br>Switch(config-if)                                                | )# <b>pagp learn-method aggregation-port</b><br>)#                          |  |
| Related Commands   | Command                                                                               | Description                                                                 |  |
| neialeu commanus   |                                                                                       | •                                                                           |  |

# pagp port-priority

To select a port in hot standby mode, use the **pagp port-priority** command. To return to the default value, use the **no** form of this command.

pagp port-priority priority

no pagp port-priority

| Syntax Description | priority                         | Port priority number; valid values are from 1 to 255.                                        |
|--------------------|----------------------------------|----------------------------------------------------------------------------------------------|
| Defaults           | Port priority is                 | set to 128.                                                                                  |
| Command Modes      | Interface config                 | guration mode                                                                                |
| Command History    | Release                          | Modification                                                                                 |
|                    | 12.1(8a)EW                       | Support for this command was introduced on the Catalyst 4500 series switch.                  |
| Usage Guidelines   | The higher the                   | priority, the better the chances are that the port will be selected in the hot standby mode. |
| Examples           | This example s                   | hows how to set the port priority:                                                           |
|                    | Switch(config-<br>Switch(config- | -if)# pagp port-priority 45<br>-if)#                                                         |
| Related Commands   | Command                          | Description                                                                                  |
|                    | pagp learn-me                    | the the input interface of the incoming packets.                                             |
|                    | show pagp                        | Displays information about the port channel.                                                 |

# passive-interface

To disable sending routing updates on an interface, use the **passive-interface** command. To reenable the sending of routing updates, use the **no** form of this command.

**passive-interface** [[**default**] {*interface-type interface-number*}] | {**range** *interface-type interface-number*}] | {**range** *interface-type interface-number*}]

**no passive-interface** [[**default**] {*interface-type interface-number*}] | {**range** *interface-type interface-type interface-type interface-number*}

| Syntax Description | default                                                                                                    | (Optional) All interfaces become passive.                                                                                                    |  |
|--------------------|----------------------------------------------------------------------------------------------------|----------------------------------------------------------------------------------------------------|--|
|                    | interface-type                                                                                                    | Specifies the interface type.                                                                                                    |  |
|                    | interface-number                                                                                                    | Specifies the interface number.                                                                                                    |  |
|                    | range range                                                                                                    | Specifies the range of subinterfaces being configured; see the "Usage Guidelines" section.                                                                                                    |  |
| Defaults           | Routing updates are s                                                                                                    | ent on the interface.                                                                                                    |  |
| Command Modes      | Router configuration                                                                                                    | mode                                                                                                    |  |
| Command History    | Release                                                                                                    | Modification                                                                                                    |  |
| -                  | 12.2(31)SG                                                                                                    | Support for this command was introduced on the Catalyst 4500 series switch                                                                                                    |  |
| Usage Guidelines   | GigabitEthernet, VLAN, Loopback, Port-channel, 10-GigabitEthernet, and Tunnel. When you use the <b>passive-interface range</b> command on a VLAN interface, the interface should be the existing VLAN SVIs. To display the VLAN SVIs, enter the <b>show running config</b> command. The VLANs that are not displayed cannot be used in the <b>passive-interface range</b> command. |                                                                                                    |  |
|                    |                                                                                                    | ntered with the <b>passive-interface range</b> command are applied to all the existing                                                                                                    |  |
|                    | Before you can use a macro, you must define a range using the <b>define interface-range</b> command.                                                                                                    |                                                                                                    |  |
|                    | Before you can use a                                                                                                    | macro, you must define a range using the <b>define interface-range</b> command.                                                                                                    |  |
|                    | All configuration cha                                                                                                    | macro, you must define a range using the <b>define interface-range</b> command.<br>nges that are made to a port range through the <b>passive-interface range</b> commar<br>nning-configuration as individual passive-interface commands. |  |
|                    | All configuration cha                                                                                                    | nges that are made to a port range through the <b>passive-interface range</b> commaning-configuration as individual passive-interface commands.                                                                                          |  |
|                    | All configuration cha<br>are retained in the run<br>You can enter the <b>rar</b>                                                                                                    | nges that are made to a port range through the <b>passive-interface range</b> commanning-configuration as individual passive-interface commands.                                                                                         |  |
|                    | <ul> <li>All configuration cha<br/>are retained in the run</li> <li>You can enter the ran</li> <li>Specifying up to</li> </ul>                                                                                                    | nges that are made to a port range through the <b>passive-interface range</b> commanning-configuration as individual passive-interface commands.<br><b>age</b> in two ways:                                                              |  |

You can define up to five interface ranges on a single command; separate each range with a comma:

interface range gigabitethernet 5/1-20, gigabitethernet4/5-20.

Use this format when entering the *port-range*:

interface-type {mod}/{first-port} - {last-port}

You cannot specify both a macro and an interface range in the same command. After creating a macro, you can enter additional ranges. If you have already entered an interface range, the CLI does not allow you to enter a macro.

You can specify a single interface in the **range** range value. This makes the command similar to the **passive-interface** *interface-number* command.

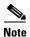

The range keyword is only supported in OSPF, EIGRP, RIP, and ISIS router mode.

If you disable the sending of routing updates on an interface, the particular subnet will continue to be advertised to other interfaces, and updates from other routers on that interface continue to be received and processed.

The **default** keyword sets all interfaces as passive by default. You can then configure individual interfaces where adjacencies are desired using the **no passive-interface** command. The **default** keyword is useful in Internet service provider (ISP) and large enterprise networks where many of the distribution routers have more than 200 interfaces.

For the Open Shortest Path First (OSPF) protocol, OSPF routing information is neither sent nor received through the specified router interface. The specified interface address appears as a stub network in the OSPF domain.

For the Intermediate System-to-Intermediate System (IS-IS) protocol, this command instructs IS-IS to advertise the IP addresses for the specified interface without actually running IS-IS on that interface. The **no** form of this command for IS-IS disables advertising IP addresses for the specified address.

Note

For IS-IS you must keep at least one active interface and configure the interface with the **ip router isis** command.

Enhanced Interior Gateway Routing Protocol (EIGRP) is disabled on an interface that is configured as passive although it advertises the route.

#### **Examples**

The following example sends EIGRP updates to all interfaces on network 10.108.0.0 except GigabitEthernet interface 1/1:

```
Switch(config)# interface gigabitethernet 1/1
Switch(config-if)# router eigrp 109
Switch(config-router)# network 10.108.0.0
Switch(config-router)# passive-interface gigabitethernet 1/1
Switch(config-router)#
```

The following configuration enables IS-IS on Ethernet interface 1 and serial interface 0 and advertises the IP addresses of Ethernet interface 0 in its link-state protocol data units (PDUs):

```
Switch(config-if)# router isis Finance
Switch(config-router)# passive-interface Ethernet 0
Switch(config-router)# interface Ethernet 1
Switch(config-router)# ip router isis Finance
Switch(config-router)# interface serial 0
Switch(config-router)# ip router isis Finance
Switch(config-router)# ip router isis Finance
```

The following example sets all interfaces as passive, then activates Ethernet interface 0:

```
Switch(config-if)# router ospf 100
Switch(config-router)# passive-interface default
Switch(config-router)# no passive-interface ethernet0
Switch(config-router)# network 10.108.0.1 0.0.0.255 area 0
Switch(config-router)#
```

The following configuration sets the Ethernet ports 3 through 4 on module 0 and GigabitEthernet ports 4 through 7 on module 1 as passive:

```
Switch(config-if)# router ospf 100
Switch(config-router)# passive-interface range ethernet0/3-4,gigabitethernet1/4-7
Switch(config-router)#
```

# permit

To permit an ARP packet based on matches against the DHCP bindings, use the **permit** command. To remove a specified ACE from an access list, use the **no** form of this command

- permit { [request] ip { any | host sender-ip | sender-ip sender-ip-mask } mac { any | host sender-mac | sender-mac sender-mac-mask } | response ip { any | host sender-ip | sender-ip sender-ip-mask } [ { any | host target-ip | target-ip target-ip-mask } ] mac { any | host sender-mac | sender-mac sender-mac-mask } [ { any | host target-mac | target-mac target-mac-mask } ] } [log]
- no permit {[request] ip {any | host sender-ip | sender-ip sender-ip-mask} mac {any | host sender-mac | sender-mac sender-mac-mask} | response ip {any | host sender-ip | sender-ip sender-ip-mask} [{any | host target-ip | target-ip target-ip-mask}] mac {any | host sender-mac | sender-mac sender-mac-mask} [{any | host target-mac | target-mac target-mac-mask}]} [log]

| Syntax Description | request                       | (Optional) Requests a match for the ARP request. When <b>request</b> is not specified, matching is performed against all ARP packets. |
|--------------------|-------------------------------|----------------------------------------------------------------------------------------------------|
|                    | ір                            | Specifies the sender IP address.                                                                                                    |
|                    | any                           | Specifies that any IP or MAC address will be accepted.                                                                                |
|                    | host sender-ip                | Specifies that only a specific sender IP address will be accepted.                                                                    |
|                    | sender-ip<br>sender-ip-mask   | Specifies that a specific range of sender IP addresses will be accepted.                                                              |
|                    | mac                           | Specifies the sender MAC address.                                                                                                    |
|                    | host sender-mac               | Specifies that only a specific sender MAC address will be accepted.                                                                   |
|                    | sender-mac<br>sender-mac-mask | Specifies that a specific range of sender MAC addresses will be accepted.                                                             |
|                    | response                      | Specifies a match for the ARP responses.                                                                                              |
|                    | ip                            | Specifies the IP address values for the ARP responses.                                                                                |
|                    | host target-ip                | (Optional) Specifies that only a specific target IP address will be accepted.                                                         |
|                    | target-ip target-ip-mask      | (Optional) Specifies that a specific range of target IP addresses will be accepted.                                                   |
|                    | mac                           | Specifies the MAC address values for the ARP responses.                                                                               |
|                    | host target-mac               | (Optional) Specifies that only a specific target MAC address will be accepted.                                                        |
|                    | target-mac<br>target-mac-mask | (Optional) Specifies that a specific range of target MAC addresses will be accepted.                                                  |
|                    | log                           | (Optional) Logs a packet when it matches the access control entry (ACE).                                                              |

#### Defaults

This command has no default settings.

#### **Command Modes** arp-nacl configuration mode

| Command History  | Release                                                                                                    | Modification                                                                                                    |             |                                               |
|------------------|----------------------------------------------------------------------------------------------------|----------------------------------------------------------------------------------------------------|-------------|-----------------------------------------------|
|                  | 12.1(19)EW                                                                                                    | Support for this command was introduced on the Catalyst 4500 series switch.                                                                          |             |                                               |
| Usage Guidelines | Permit clauses can                                                                                                    | Permit clauses can be added to forward or drop ARP packets based on some matching criteria.                                                          |             |                                               |
| Examples         | This example shows a host with a MAC address of 0000.0000.abcd and an IP address of 1.1.1.1. This example shows how to permit both requests and responses from this host:<br>Switch(config)# arp access-list static-hosts<br>Switch(config-arp-nacl)# permit ip host 1.1.1.1 mac host 0000.0000.abcd<br>Switch(config-arp-nacl)# end<br>Switch# show arp access-list |                                                                                                    |             |                                               |
|                  |                                                                                                    |                                                                                                    |             | ARP access list s<br>permit ip hos<br>Switch# |
|                  | Related Commands                                                                                                    | Command                                                                                                    | Description |                                               |
|                  | arp access-list                                                                                                    | Defines an ARP access list or adds clauses at the end of a predefined list.                                                                          |             |                                               |
|                  | deny                                                                                                    | Denies an ARP packet based on matches against the DHCP bindings.                                                                                     |             |                                               |
|                  | ip arp inspection                                                                                                    | filter vlan Permits ARPs from hosts that are configured for static IP when DAI is enabled and to define an ARP access list and applies it to a VLAN. |             |                                               |

### police

To configure the Traffic Policing feature, use the **police** QoS policy-map class configuration command. To remove the Traffic Policing feature from the configuration, use the **no** form of this command.

**police** {*bps* | *kbps* | *mbps* | *gbps*} [*burst-normal*] [*burst-max*] **conform-action** *action* **exceed-action** *action* [**violate-action** *action*]

**no police** {*bps* | *kbps* | *mbps* | *gbps*} [*burst-normal*] [*burst-max*] **conform-action** *action exceed-action action* [**violate-action** *action*]

| Syntax Description | bps            | Average rate, in bits per second. Valid values are 32,000 to 32,000,000,000                                                                                       |
|--------------------|----------------|----------------------------------------------------------------------------------------------------|
|                    | kbps           | Average rate, in kilobytes per second. Valid values are 32 to 32,000,000.                                                                                         |
|                    | mbps           | Average rate, in megabits per second. Valid values are 1 to 32,000.                                                                                               |
|                    | gbps           | Average rate, in gigabits per second. Valid values are 1 to 32.                                                                                                   |
|                    | burst-normal   | (Optional) Normal burst size, in bytes. Valid values are 64 to 2,596,929,536<br>Burst value of up to four times the configured rate can be supported.             |
|                    | burst-max      | (Optional) Excess burst size, in bytes. Valid values are 64 to 2,596,929,536.<br>Burst value of upto four times the configured rate can be supported.             |
|                    | conform-action | Action to take on packets that conform to the rate limit.                                                                                                    |
|                    | exceed-action  | Action to take on packets that exceed the rate limit.                                                                                                    |
|                    | violate-action | (Optional) Action to take on packets that violate the normal and maximum burst sizes.                                                                             |
|                    | action         | Action to take on packets. Specify one of the following keywords:                                                                                                 |
|                    |                | • <b>drop</b> —Drops the packet.                                                                                                    |
|                    |                | • <b>set-cos-transmit</b> new-ios—Set the class of services (CoS) value to a new value and send the packet. The range is 0 to 7.                                  |
|                    |                | • <b>set-dscp-transmit</b> <i>value</i> —Sets the IP differentiated services code point (DSCP) value and transmits the packet with the new IP DSCP value setting. |
|                    |                | • <b>set-prec-transmit</b> <i>value</i> —Sets the IP precedence and transmits the packet with the new IP precedence value setting.                                |
|                    |                | • <b>transmit</b> —Transmits the packet. The packet is not altered.                                                                                               |

#### **Defaults** This command is disabled by default.

Command ModesPolicy-map class configuration mode (when specifying a single action to be applied to a market packet)Policy-map class police configuration mode (when specifying multiple actions to be applied to a marked packet)

| Command History  | Release                                                                                                    | Modification                                                                                                    |  |  |
|------------------|----------------------------------------------------------------------------------------------------|----------------------------------------------------------------------------------------------------|--|--|
|                  | 12.2(40)SG                                                                                                    | This command was introduced on the Catalyst 4500 series switch                                                                                                    |  |  |
|                  |                                                                                                    | using a Supervisor Engine 6E.                                                                                                    |  |  |
| Jsage Guidelines | —                                                                                                    | and to mark a packet with different quality of service (QoS) values based on                                                                                                    |  |  |
|                  |                                                                                                    | ervice-level agreement.                                                                                                    |  |  |
|                  | Traffic policing will n                                                                                                    | not be executed for traffic that passes through an interface.                                                                                                    |  |  |
|                  | Specifying Multiple Act                                                                                                    | ions                                                                                                    |  |  |
|                  | The <b>police</b> command allows you to specify multiple policing actions. When specifying multiple policing actions when configuring the <b>police</b> command, note the following points:                                                                                                    |                                                                                                    |  |  |
|                  | • You can specify a maximum of four actions at one time.                                                                                                    |                                                                                                    |  |  |
|                  | • You cannot specify contradictory actions such as <b>conform-action</b> <i>transmit</i> and <b>conform-action</b> <i>drop</i> .                                                                                                    |                                                                                                    |  |  |
|                  | Using the Police Command with the Traffic Policing Feature                                                                                                    |                                                                                                    |  |  |
|                  | The <b>police</b> command can be used with Traffic Policing feature. The Traffic Policing feature works with a token bucket algorithm. Two types of token bucket algorithms are a single-token bucket algorithm and a two-token bucket algorithm. A single-token bucket system is used when the <b>violate-action</b> option is not specified, and a two-token bucket system is used when the <b>violate-action</b> option is specified. |                                                                                                    |  |  |
|                  | Token Bucket Algorithm with One Token Bucket                                                                                                    |                                                                                                    |  |  |
|                  |                                                                                                    | algorithm is used when the <b>violate-action</b> option is not specified in the <b>police</b> nand-line interface (CLI).                                                                            |  |  |
|                  | The conform bucket is normal burst size).                                                                                                    | s initially set to the full size (the full size is the number of bytes specified as the                                                                                                    |  |  |
|                  | When a packet of a givactions occur:                                                                                                    | ven size (for example, "B" bytes) arrives at specific time (time "T") the following                                                                                                    |  |  |
|                  | current time is T,                                                                                                    | ed in the conform bucket. If the previous arrival of the packet was at T1 and the the bucket is updated with (T - T1) worth of bits based on the token arrival rate. rate is calculated as follows: |  |  |
|                  | (time between pa                                                                                                    | ckets <which -="" equal="" is="" t="" t1="" to=""> * policer rate)/8 bytes</which>                                                                                                    |  |  |
|                  | • If the number of bytes in the conform bucket B is greater than or equal to 0, the packet conform and the conform action is taken on the packet. If the packet conforms, B bytes are removed from t conform bucket and the conform action is completed for the packet.                                                                                                    |                                                                                                    |  |  |
|                  | • If the number of b the exceed action                                                                                                    | bytes in the conform bucket B (minus the packet size to be limited) is fewer than 0                                                                                                    |  |  |

#### Token Bucket Algorithm with Two Token Buckets (Refer to RFC 2697)

The two-token bucket algorithm is used when the violate-action is specified in the police command CLI.

The conform bucket is initially full (the full size is the number of bytes specified as the normal burst size).

The exceed bucket is initially full (the full exceed bucket size is the number of bytes specified in the maximum burst size).

The tokens for both the conform and exceed token buckets are updated based on the token arrival rate, or committed information rate (CIR).

When a packet of given size (for example, "B" bytes) arrives at specific time (time "T") the following actions occur:

• Tokens are updated in the conform bucket. If the previous arrival of the packet was at T1 and the current arrival of the packet is at t, the bucket is updated with T -T1 worth of bits based on the token arrival rate. The refill tokens are placed in the conform bucket. If the tokens overflow the conform bucket, the overflow tokens are placed in the exceed bucket.

The token arrival rate is calculated as follows:

(time between packets <which is equal to T-T1> \* policer rate)/8 bytes

- If the number of bytes in the conform bucket B is greater than or equal to 0, the packet conforms and the conform action is taken on the packet. If the packet conforms, B bytes are removed from the conform bucket and the conform action is taken. The exceed bucket is unaffected in this scenario.
- If the number of bytes in the conform bucket B is less than 0, the excess token bucket is checked for bytes by the packet. If the number of bytes in the exceed bucket B is greater than or equal to 0, the exceed action is taken and B bytes are removed from the exceed token bucket. No bytes are removed from the conform bucket.
- If the number bytes in the exceed bucket B is fewer than 0, the packet violates the rate and the violate action is taken. The action is complete for the packet.

#### Examples Token Bucket Algorithm with One Token Bucket

This example shows how to define a traffic class (using the **class-map** command) and associate the match criteria from the traffic class with the Traffic Policing configuration, which is configured in the service policy (using the **policy-map** command). The **service-policy** command is then used to attach this service policy to the interface.

In this particular example, Traffic Policing is configured with the average rate at 8000 bits per second and the normal burst size at 1000 bytes for all packets leaving Gigabit Ethernet interface 6/1:

```
Switch# configure terminal
Enter configuration commands, one per line. End with CNTL/Z.
Switch(config)# class-map access-match
Switch(config-cmap)# match access-group 1
Switch(config-cmap)# exit
Switch(config)# policy-map police-setting
Switch(config-pmap)# class access-match
Switch(config-pmap-c)# police 8000 1000 conform-action transmit exceed-action drop
Switch(config-pmap-c)# exit
Switch(config-pmap)# exit
Switch(config-pmap)# exit
Switch(config)# interface gigabitethernet 6/1
Switch(config-if)# service-policy output police-setting
Switch(config-if)# end
```

In this example, the initial token buckets starts full at 1000 bytes. If a 450-byte packet arrives, the packet conforms because enough bytes are available in the conform token bucket. The conform action (send) is taken by the packet and 450 bytes are removed from the conform token bucket (leaving 550 bytes).

If the next packet arrives 0.25 seconds later, 250 bytes are added to the token bucket ((0.25 \* 8000)/8), leaving 800 bytes in the token bucket. If the next packet is 900 bytes, the packet exceeds and the exceed action (drop) is taken. No bytes are taken from the token bucket.

#### Token Bucket Algorithm with Two Token Buckets Example (Refer to RFC 2697)

In this particular example, Traffic Policing is configured with the average rate at 8000 bits per second, the normal burst size at 1000 bytes, and the excess burst size at 1000 bytes for all packets leaving Gigabit Ethernet interface 6/1.

```
Switch# configure terminal
Enter configuration commands, one per line. End with CNTL/Z.
Switch(config)# class-map access-match
Switch(config-cmap)# match access-group 1
Switch(config-cmap)# exit
Switch(config)# policy-map police-setting
Switch(config-pmap)# class access-match
Switch(config-pmap-c)# police 8000 1000 conform-action transmit exceed-action set-qos-transmit 1
violate-action drop
Switch(config-pmap-c)# exit
Switch(config-pmap)# exit
Switch(config-pmap)# exit
Switch(config)# interface gigabitethernet 6/1
Switch(config-if)# service-policy output police-setting
Switch(config-if)# end
```

In this example, the initial token buckets starts full at 1000 bytes. If a 450-byte packet arrives, the packet conforms because enough bytes are available in the conform token bucket. The conform action (send) is taken by the packet and 450 bytes are removed from the conform token bucket (leaving 550 bytes).

If the next packet arrives 0.25 seconds later, 250 bytes are added to the conform token bucket ((0.25 \* 8000)/8), leaving 800 bytes in the conform token bucket. If the next packet is 900 bytes, the packet does not conform because only 800 bytes are available in the conform token bucket.

The exceed token bucket, which starts full at 1000 bytes (as specified by the excess burst size) is then checked for available bytes. Because enough bytes are available in the exceed token bucket, the exceed action (set the QoS transmit value of 1) is taken and 900 bytes are taken from the exceed bucket (leaving 100 bytes in the exceed token bucket.

If the next packet arrives 0.40 seconds later, 400 bytes are added to the token buckets ((.40 \* 8000)/8). Therefore, the conform token bucket now has 1000 bytes (the maximum number of tokens available in the conform bucket) and 200 bytes overflow the conform token bucket (because it only 200 bytes were needed to fill the conform token bucket to capacity). These overflow bytes are placed in the exceed token bucket, giving the exceed token bucket 300 bytes.

If the arriving packet is 1000 bytes, the packet conforms because enough bytes are available in the conform token bucket. The conform action (transmit) is taken by the packet and 1000 bytes are removed from the conform token bucket (leaving 0 bytes).

If the next packet arrives 0.20 seconds later, 200 bytes are added to the token bucket ((.20 \* 8000)/8). Therefore, the conform bucket now has 200 bytes. If the arriving packet is 400 bytes, the packet does not conform because only 200 bytes are available in the conform bucket. Similarly, the packet does not exceed because only 300 bytes are available in the exceed bucket. Therefore, the packet violates and the violate action (drop) is taken.

| Related | Commands |
|---------|----------|
|---------|----------|

| Command                              | Description                                                                                                    |
|--------------------------------------|----------------------------------------------------------------------------------------------------|
| police (percent)                     | Configures traffic policing on the basis of a percentage of bandwidth available on an interface.                                                      |
| police (two rates)                   | Configures traffic policing using two rates, the committed information rate (CIR) and the peak information rate (PIR).                                |
| policy-map                           | Creates or modifies a policy map that can be attached to multiple<br>ports to specify a service policy and to enter policy-map<br>configuration mode. |
| service-policy (policy-map<br>class) | Creates a service policy that is a quality of service (QoS) policy within a policy map.                                                               |
| show policy-map                      | Displays information about the policy map.                                                                                                    |
| show policy-map interface            | Displays the statistics and configurations of the input and output policies that are attached to an interface.                                        |

# police (percent)

To configure traffic policing on the basis of a percentage of bandwidth available on an interface, use the **police** command in QoS policy-map class configuration mode. To remove traffic policing from the configuration, use the **no** form of this command.

**police cir percent** *percent* [**bc** *conform-burst-in-msec*] [**pir percent** *percentage*] [**be** *peak-burst-inmsec*]

**no police cir percent** *percent* [**bc** *conform-burst-in-msec*] [**pir percent** *percentage*] [**be** *peak-burst-inmsec*]

| Syntax Description | cir                   | Committed information rate. Indicates that the CIR will be used for policing traffic.                                                                             |
|--------------------|-----------------------|----------------------------------------------------------------------------------------------------|
|                    | percent               | Specifies that a percentage of bandwidth will be used for calculating the CIR.                                                                                    |
|                    | percent               | Specifies the bandwidth percentage. Valid range is a number from 1 to 100.                                                                                        |
|                    | bc                    | (Optional) Conform burst (bc) size used by the first token bucket for policing traffic.                                                                           |
|                    | conform-burst-in-msec | (Optional) Specifies the bc value in milliseconds. Valid range is a number from 1 to 2000.                                                                        |
|                    | pir                   | (Optional) Peak information rate (PIR). Indicates that the PIR will be used for policing traffic.                                                                 |
|                    | percent               | (Optional) Specifies that a percentage of bandwidth will be used for calculating the PIR.                                                                         |
|                    | percent               | (Optional) Specifies the bandwidth percentage. Valid range is a number from 1 to 100.                                                                             |
|                    | be                    | (Optional) Peak burst (be) size used by the second token bucket for policing traffic.                                                                             |
|                    | peak-burst-in-msec    | (Optional) Specifies the be size in milliseconds. Valid range is a number from 1 to 2000.                                                                         |
|                    | action                | Action to take on packets. Specify one of the following keywords:                                                                                                 |
|                    |                       | • <b>drop</b> —Drops the packet.                                                                                                    |
|                    |                       | • <b>set-cos-transmit</b> new-ios—Set the class of services (CoS) value to a new value and send the packet. The range is 0 to 7.                                  |
|                    |                       | • <b>set-dscp-transmit</b> <i>value</i> —Sets the IP differentiated services code point (DSCP) value and transmits the packet with the new IP DSCP value setting. |
|                    |                       | • <b>set-prec-transmit</b> <i>value</i> —Sets the IP precedence and transmits the packet with the new IP precedence value setting.                                |
|                    |                       | • <b>transmit</b> —Transmits the packet. The packet is not altered.                                                                                               |

**Command Default** This command is disabled by default.

| Command Modes    | Policy-map class configuration mode                                                                                                    |                                                                                                    |  |
|------------------|----------------------------------------------------------------------------------------------------|----------------------------------------------------------------------------------------------------|--|
| Command History  | Release                                                                                                    | Modification                                                                                                    |  |
|                  | 12.2(40)SG                                                                                                    | This command was introduced on the Catalyst 4500 series switch using a Supervisor Engine 6E.                                                                                                    |  |
| Usage Guidelines | bandwidth availab<br>and pir values in b                                                                                                    | culates the cir and pir on the basis of a percentage of the maximum amount of<br>le on the interface. When a policy map is attached to the interface, the equivalent cir<br>its per second (bps) are calculated on the basis of the interface bandwidth and the<br>red with this command. The <b>show policy-map interface</b> command can then be used<br>ate calculated. |  |
|                  | The calculated cir and pir bps rates must be in the range of 32,000 and 32,000,000,000 bps. If the rates are outside this range, the associated policy map cannot be attached to the interface. If the interface bandwidth changes (for example, more is added), the bps values of the cir and the pir are recalculated on the basis of the revised amount of bandwidth. If the cir and pir percentages are changed after the policy map is attached to the interface, the bps values of the cir and pir are recalculated. |                                                                                                    |  |
|                  | This command also allows you to specify the values for the conform burst size and the peak burst size in milliseconds. If you want bandwidth to be calculated as a percentage, the conform burst size and the peak burst size must be specified in milliseconds (ms).                                                                                                    |                                                                                                    |  |
| Examples         | This example shows how to configure traffic policing using a CIR and a PIR based on a percentage of bandwidth on Gigabit interface 6/2. In this example, a CIR of 20 percent and a PIR of 40 percent have been specified. Additionally, an optional bc value and be value (300 ms and 400 ms, respectively) have been specified.                                                                                                    |                                                                                                    |  |
|                  | Switch# configure terminal<br>Enter configuration commands, one per line. End with CNTL/Z.<br>Switch(config)# policy-map policy1<br>Switch(config-pmap)# class-map class1<br>Switch(config-pmap-c)# police cir percent 20 bc 3 ms pir percent 40 be 4 ms<br>Switch(config-pmap-c)# exit<br>Switch(config-pmap-c)# interface gigabitethernet 6/2<br>Switch(config-if)# service-policy output policy<br>Switch(config-if)# end                                                                                               |                                                                                                    |  |

### police rate

To configure single or dual rate policer, use the **police rate** command in policy-map configuration mode. To remove traffic policing from the configuration, use the **no** form of this command.

#### Syntax for Bytes Per Second

- **police rate** units **bps** [**burst** burst-in-bytes **bytes**] [**peak-rate** peak-rate-in-bps **bps**] [**pack-burst** peak-burst-in-bytes **bytes**]
- no police rate units bps [burst burst-in-bytes bytes] [peak-rate peak-rate-in-bps bps] [pack-burst peak-burst-in-bytes bytes]

#### Syntax for Percent

police rate percent percentage [burst ms ms] [peak-rate percent percentage] [pack-burst ms ms]

no police rate percent percentage [burst ms ms] [peak-rate percent percentage] [pack-burst ms ms]

| Syntax Description | units                                                    | Specifies the traffic police rate in bits per second. Valid range is 32,000 to                                                                                                    |
|--------------------|----------------------------------------------------------|----------------------------------------------------------------------------------------------------|
|                    |                                                          | 32,000,000,000.                                                                                                    |
|                    | bps                                                      | (Optional) Bits per second (bps) will be used to determine the rate at which traffic is policed.                                                                                  |
|                    |                                                          |                                                                                                    |
|                    |                                                          | <b>Note</b> If a rate is not specified, traffic is policed via bps.                                                                                                    |
|                    | burst burst-in-bytes<br>bytes                            | (Optional) Specifies the burst rate, in bytes, will be used for policing traffic.<br>Valid range is from 64 to 2,596,929,536.                                                     |
|                    | <b>peak-rate</b><br>peak-rate-in-bps <b>bps</b>          | (Optional) Specifies the peak burst value, in bytes, for the peak rate. Valid range is from 32,000 to 32,000,000,000.                                                             |
|                    | <b>peak-burst</b><br>peak-burst-in-bytes<br><b>bytes</b> | (Optional) Specifies the peak burst value, in bytes, will be used for policing traffic. If the police rate is specified in bps, the valid range of values is 64 to 2,596,929,536. |
|                    | percent                                                  | (Optional) A percentage of interface bandwidth will be used to determine the rate at which traffic is policed.                                                                    |
|                    | percentage                                               | (Optional) Bandwidth percentage. Valid range is a number from 1 to 100.                                                                                                    |
|                    | burst ms ms                                              | (Optional) Burst rate, in milliseconds, will be used for policing traffic. Valid range is a number from 1 to 2,000.                                                               |
|                    | <b>peak-rate percent</b><br><i>percentage</i>            | (Optional) A percentage of interface bandwidth will be used to determine the PIR. Valid range is a number from 1 to 100.                                                          |
|                    | peak-burst ms ms                                         | (Optional) Peak burst rate, in milliseconds, will be used for policing traffic.<br>Valid range is a number from 1 to 2,000.                                                       |

**Command Default** This command is disabled by default.

| Command History  | Release                                                                                                    | Modification                                                                                                    |  |  |
|------------------|----------------------------------------------------------------------------------------------------|----------------------------------------------------------------------------------------------------|--|--|
|                  | 12.2(40)SG                                                                                                    | This command was introduced on the Catalyst 4500 series switch using a Supervisor Engine 6E.                                   |  |  |
| Usage Guidelines | Use the <b>police rate</b> command to limit traffic on the basis of pps, bps, or a percentage of interface bandwidth.                        |                                                                                                    |  |  |
|                  | If the <b>police rat</b><br>on the basis of                                                                                                  | e command is issued, but the a rate is not specified, traffic that is destined will be policed ops.                            |  |  |
| Examples         | This example shows how to configure policing on a class to limit traffic to an average rate of 1,500,000 bps:                                |                                                                                                    |  |  |
|                  | Switch(config)# class-map cl                                                                                                    |                                                                                                    |  |  |
|                  | Switch(config-cmap)# <b>match access-group 140</b><br>Switch(config-cmap)# <b>exit</b>                                                       |                                                                                                    |  |  |
|                  | Switch(config)# policy-map pl                                                                                                    |                                                                                                    |  |  |
|                  | Switch(config-pmap)# <b>class c1</b><br>Switch(config-pmap-c)# <b>police rate 1500000 burst 500000</b><br>Switch(config-pmap-c)# <b>exit</b> |                                                                                                    |  |  |
| Related Commands | Command                                                                                                    | Description                                                                                                    |  |  |
|                  | policy-map                                                                                                    | Creates or modifies a policy map that can be attached to multiple<br>ports to specify a service policy and to enter policy-map |  |  |
|                  |                                                                                                    | configuration mode.                                                                                                    |  |  |

# police (two rates)

To configure traffic policing using two rates, the committed information rate (CIR) and the peak information rate (PIR), use the **police** command in policy-map configuration mode. To remove two-rate traffic policing from the configuration, use the **no** form of this command.

- police cir cir [bc conform-burst] pir pir [be peak-burst] [conform-action action [exceed-action action]]]
- **no police cir** cir [**bc** conform-burst] **pir** pir [**be** peak-burst] [**conform-action** action [**exceed-action** action [**violate-action** action]]]

| Syntax Description | cir            | Committed information rate (CIR) at which the first token bucket is updated.                                                                                     |
|--------------------|----------------|----------------------------------------------------------------------------------------------------|
|                    | cir            | Specifies the CIR value in bits per second. The value is a number from 32,000 to 32,000,000,000.                                                                 |
|                    | bc             | (Optional) Conform burst (bc) size used by the first token bucket for policing                                                                                   |
|                    | conform-burst  | (Optional) Specifies the bc value in bytes. The value is a number from 64 to 2,596,929,536.                                                                      |
|                    | pir            | Peak information rate (PIR) at which the second token bucket is updated.                                                                                         |
|                    | pir            | Specifies the PIR value in bits per second. The value is a number from 32,000 to 32,000,000,000.                                                                 |
|                    | be             | (Optional) Peak burst (be) size used by the second token bucket for policing                                                                                     |
|                    | peak-burst     | (Optional) Specifies the peak burst (be) size in bytes. The value is a number from 64 to 2,596,929,536.                                                          |
|                    | conform-action | (Optional) Action to take on packets that conform to the CIR and PIR.                                                                                            |
|                    | exceed-action  | (Optional) Action to take on packets that conform to the PIR but not the CIR                                                                                     |
|                    | violate-action | (Optional) Action to take on packets exceed the PIR.                                                                                                    |
|                    | action         | (Optional) Action to take on packets. Specify one of the following keywords                                                                                      |
|                    |                | • <b>drop</b> —Drops the packet.                                                                                                    |
|                    |                | • <b>set-cos-transmit</b> new-ios—Set the class of services (CoS) value to a new value and send the packet. The range is 0 to 7.                                 |
|                    |                | • <b>set-dscp-transmit</b> <i>new-dscp</i> —Sets the IP differentiated services code point (DSCP) value and sends the packet with the new IP DSCP value setting. |
|                    |                | • <b>set-prec-transmit</b> <i>new-prec</i> —Sets the IP precedence and sends the packet with the new IP precedence value setting.                                |
|                    |                | • <b>transmit</b> —Sends the packet with no alteration.                                                                                                    |

**Command Default** This command is disabled by default.

**Command Modes** Policy-map configuration mode

| Command History  | Release                                                                                                    | Modification                                                                                                    |
|------------------|----------------------------------------------------------------------------------------------------|----------------------------------------------------------------------------------------------------|
|                  | 12.2(40)SG                                                                                                    | This command was introduced on the Catalyst 4500 series switch using a Supervisor Engine 6E.                                                                                                    |
|                  |                                                                                                    |                                                                                                    |
| Usage Guidelines | Refer to RFC 2698-Two Rate Three Color Marker.                                                                                                    |                                                                                                    |
|                  | <ul> <li>Two-rate traffic policing uses two token buckets—Tc and Tp—for policing traffic at two independent rates. Note the following points about the two token buckets:</li> <li>The Tc token bucket is updated at the CIR value each time a packet arrives at the two-rate policer. The Tc token bucket can contain up to the confirm burst (Bc) value.</li> </ul> |                                                                                                    |
|                  |                                                                                                    |                                                                                                    |
|                  | -                                                                                                    | en bucket is updated at the PIR value each time a packet arrives at the two-rate policer.<br>en bucket can contain up to the peak burst (Be) value.                                                                 |
|                  | Updating Token                                                                                                    | Buckets                                                                                                    |
|                  | • •                                                                                                    | scenario illustrates how the token buckets are updated:                                                                                                    |
|                  | buckets at time                                                                                                    | bytes arrives at time t. The last packet arrived at time t1. The CIR and the PIR token t are represented by $Tc(t)$ and $Tp(t)$ , respectively. Using these values and in this scenario ets are updated as follows: |
|                  | Tc(t) = mir                                                                                                    | n(CIR * (t-t1) + Tc(t1), Bc)                                                                                                    |
|                  | Tp(t) = min                                                                                                    | h(PIR * (t-t1) + Tp(t1), Be)                                                                                                    |
|                  | Marking Traffic                                                                                                    |                                                                                                    |
|                  | -                                                                                                    | plicer marks packets as either conforming, exceeding, or violating a specified rate. The s (using a packet of B bytes) illustrate how a packet is marked:                                                           |
|                  | • If $B > Tp(t)$                                                                                                    | ), the packet is marked as violating the specified rate.                                                                                                    |
|                  |                                                                                                    | ), the packet is marked as exceeding the specified rate, and the $Tp(t)$ token bucket is $Tp(t) = Tp(t) - B$ .                                                                                                    |
|                  | Otherwise, the Tp(t)—are upd                                                                                                    | packet is marked as conforming to the specified rate, and both token buckets—Tc(t) and ated as follows:                                                                                                    |
|                  | Tp(t) = Tp(t)                                                                                                    | (t) - B                                                                                                    |
|                  | Tc(t) = Tc(t)                                                                                                    | (t) – B                                                                                                    |
|                  | -                                                                                                    | the CIR is 100 kbps, the PIR is 200 kbps, and a data stream with a rate of 250 kbps arrives policer, the packet would be marked as follows:                                                                         |
|                  | • 100 kbps w                                                                                                    | yould be marked as conforming to the rate.                                                                                                    |
|                  | • 100 kbps w                                                                                                    | ould be marked as exceeding the rate.                                                                                                    |
|                  | • 50 kbps wo                                                                                                    | ould be marked as violating the rate.                                                                                                    |
|                  | Marking Packets                                                                                                    | s and Assigning Actions Flowchart                                                                                                    |
|                  | The flowchart i                                                                                                    | n Figure 2-1 illustrates how the two-rate policer marks packets and assigns a action (that is, violate, exceed, or conform) to the packet.                                                                          |

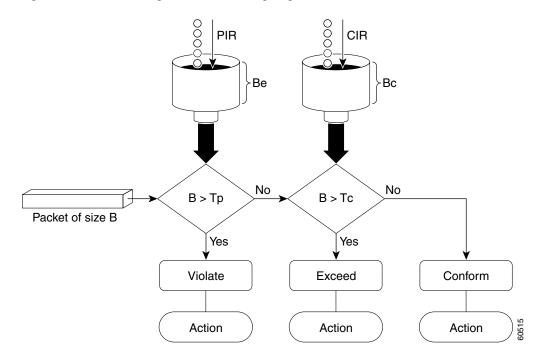

#### Figure 2-1 Marking Packets and Assigning Actions with the Two-Rate Policer

```
Examples
```

This example shows how to configure two-rate traffic policing on a class to limit traffic to an average committed rate of 500 kbps and a peak rate of 1 Mbps:

```
Switch# configure terminal
Enter configuration commands, one per line. End with CNTL/Z.
Switch(config) # class-map police
Switch(config-cmap) # match access-group 101
Switch(config-cmap) # policy-map policy1
Switch(config-pmap)# class police
Switch(config-pmap-c)# police cir 500000 bc 10000 pir 1000000 be 10000 conform-action
transmit exceed-action set-prec-transmit 2 violate-action drop
Switch(config-pmap-c)# interface gigabitethernet 6/1
Switch(config-if) # service-policy output policy1
Switch(config-if) # end
Switch# show policy-map policy1
 Policy Map policy1
  Class police
   police cir 500000 conform-burst 10000 pir 1000000 peak-burst 10000 conform-action
transmit exceed-action set-prec-transmit 2 violate-action drop
```

Switch#

Traffic marked as conforming to the average committed rate (500 kbps) will be sent as is. Traffic marked as exceeding 500 kbps, but not exceeding 1 Mbps, will be marked with IP Precedence 2 and then sent. All traffic marked as exceeding 1 Mbps will be dropped. The burst parameters are set to 10000 bytes.

L

In the following example, 1.25 Mbps of traffic is sent ("offered") to a policer class:

```
Switch# show policy-map interface gigabitethernet 6/1
 GigabitEthernet6/1
  Service-policy output: policy1
   Class-map: police (match all)
   148803 packets, 36605538 bytes
   30 second offered rate 1249000 bps, drop rate 249000 bps
   Match: access-group 101
   police:
    cir 500000 bps, conform-burst 10000, pir 1000000, peak-burst 100000
     conformed 59538 packets, 14646348 bytes; action: transmit
     exceeded 59538 packets, 14646348 bytes; action: set-prec-transmit 2
    violated 29731 packets, 7313826 bytes; action: drop
    conformed 499000 bps, exceed 500000 bps violate 249000 bps
   Class-map: class-default (match-any)
   19 packets, 1990 bytes
    30 seconds offered rate 0 bps, drop rate 0 bps
   Match: any
Switch#
```

The two-rate policer marks 500 kbps of traffic as conforming, 500 kbps of traffic as exceeding, and 250 kbps of traffic as violating the specified rate. Packets marked as conforming to the rate will be sent as is, and packets marked as exceeding the rate will be marked with IP Precedence 2 and then sent. Packets marked as violating the rate are dropped.

### policy-map

To create or modify a policy map that can be attached to multiple ports to specify a service policy and to enter policy-map configuration mode, use the **policy-map** global configuration command. To delete an existing policy map and to return to global configuration mode, use the **no** form of this command.

policy-map policy-map-name

no policy-map policy-map-name

| Syntax Description | policy-map-name                                                                                                    | Name of the policy map.                                                                                                    |  |
|--------------------|----------------------------------------------------------------------------------------------------|----------------------------------------------------------------------------------------------------|--|
| Defaults           | No policy maps are defined.<br>Global configuration mode                                                                                                    |                                                                                                    |  |
| Command Modes      |                                                                                                    |                                                                                                    |  |
| Command History    | Release                                                                                                    | Modification                                                                                                    |  |
|                    | 12.1(8a)EW                                                                                                    | Support for this command was introduced on the Catalyst 4500 series switch.                                                                                                    |  |
|                    | 12.2(40)SG                                                                                                    | Added support for the Supervisor Engine 6-E and Catalyst 4900M chassis.                                                                                                    |  |
| Usage Guidelines   | Before configuring policies for classes whose match criteria are defined in a class map, use the <b>policy-map</b> command to specify the name of the policy map to be created or modified. After you enter the <b>policy-map</b> command, the switch enters policy-map configuration mode. You can configure or modify the class policies for that policy map and decide how to treat the classified traffic. |                                                                                                    |  |
|                    | These configuration commands are available in policy-map configuration mode:                                                                                                    |                                                                                                    |  |
|                    | • <b>class</b> : defines the classification match criteria for the specified class map. For more information, see the "class" section on page 2-58.                                                                                                    |                                                                                                    |  |
|                    | • <b>description</b> : describes the policy map (up to 200 characters).                                                                                                    |                                                                                                    |  |
|                    | • exit: exits policy-map configuration mode and returns you to global configuration mode.                                                                                                    |                                                                                                    |  |
|                    | • <b>no</b> : removes a previously defined policy map.                                                                                                    |                                                                                                    |  |
|                    | To return to global configuration mode, use the <b>exit</b> command. To return to privileged EXEC mode, use the <b>end</b> command.                                                                                                    |                                                                                                    |  |
|                    | You can configure class policies in a policy map only if the classes have match criteria defined for them. To configure the match criteria for a class, use the <b>class-map</b> global configuration and <b>match</b> class-map configuration commands.                                                                                                    |                                                                                                    |  |
| Examples           | Switch# <b>configure to</b><br>Switch(config)# <b>pol</b> :                                                                                                    | This example shows how to configure multiple classes in a policy map called "policymap2":<br>Switch# configure terminal<br>Switch(config)# policy-map policymap2<br>Switch(config-pmap)# class class1 |  |

```
Switch(config-pmap-c)# police 100000 20000 exceed-action
Switch(config-pmap-c)# set-dscp-transmit cs3
Switch(config-pmap-c)# set-cos-transmit 3
Switch(config-pmap-c)# exit
Switch(config-pmap-c)# police cir 32000 pir 64000 conform-action transmit exceed-action
Switch(config-pmap-c)# set-dscp-transmit cs3 violate-action drop
Switch(config-pmap-c)# exit
Switch(config-pmap-c)# exit
Switch(config-pmap-c)# set dscp cs3
Switch(config-pmap-c)# exit
Switch(config-pmap-c)# exit
Switch(config-pmap-c)# exit
```

This example shows how to delete the policy map called "policymap2":

```
Switch# configure terminal
Switch(config)# no policy-map policymap2
Switch#
```

You can verify your settings by entering the show policy-map privileged EXEC command.

| Related Commands | Command                                  | Description                                                                                                    |
|------------------|------------------------------------------|----------------------------------------------------------------------------------------------------|
|                  | class                                    | Specifies the name of the class whose traffic policy you want to create or change.                                                                    |
|                  | class-map                                | Creates a class map to be used for matching packets to the class<br>whose name you specify and to enter class-map configuration<br>mode.              |
|                  | policy-map                               | Creates or modifies a policy map that can be attached to multiple<br>ports to specify a service policy and to enter policy-map<br>configuration mode. |
|                  | service-policy (interface configuration) | Attaches a policy map to an interface or applies different QoS policies on VLANs that an interface belongs to.                                        |
|                  | show policy-map                          | Displays information about the policy map.                                                                                                    |

2-380

# port-channel load-balance

To set the load-distribution method among the ports in the bundle, use the **port-channel load-balance** command. To reset the load distribution to the default, use the **no** form of this command.

port-channel load-balance method

no port-channel load-balance

| Syntax Description                                                                                                    | <i>method</i> Specifies the load distribution method. See the "Usage Guidelines" section for morinformation. |                                                                                         |  |  |
|----------------------------------------------------------------------------------------------------|----------------------------------------------------------------------------------------------------|-----------------------------------------------------------------------------------------|--|--|
| Defaults                                                                                                    | Load distribution on the source XOR destination IP address is enabled.                                       |                                                                                         |  |  |
| Command Modes                                                                                                    | Global configu                                                                                               | iration mode                                                                            |  |  |
| Command History                                                                                                    | Release                                                                                                    | Modification                                                                            |  |  |
|                                                                                                    | 12.1(8a)EW                                                                                                   | Support for this command was introduced on the Catalyst 4500 series switch.             |  |  |
| Usage Guidelines                                                                                                    | The following                                                                                                | values are valid for the load-distribution method:                                      |  |  |
|                                                                                                    | • <b>dst-ip</b> —Load distribution on the destination IP address                                             |                                                                                         |  |  |
|                                                                                                    | • <b>dst-mac</b> —Load distribution on the destination MAC address                                           |                                                                                         |  |  |
|                                                                                                    | • <b>dst-port</b> —Load distribution on the destination TCP/UDP port                                         |                                                                                         |  |  |
|                                                                                                    | • src-dst-ip—Load distribution on the source XOR destination IP address                                      |                                                                                         |  |  |
|                                                                                                    | ac—Load distribution on the source XOR destination MAC address                                               |                                                                                         |  |  |
| <ul> <li>src-dst-port—Load distribution on the source XOR destination TCP/UDP port</li> <li>src-ip—Load distribution on the source IP address</li> </ul> |                                                                                                    | ort—Load distribution on the source XOR destination TCP/UDP port                        |  |  |
|                                                                                                    |                                                                                                    | oad distribution on the source IP address                                               |  |  |
|                                                                                                    | • <b>src-mac</b> —Load distribution on the source MAC address                                                |                                                                                         |  |  |
|                                                                                                    | • src-port—                                                                                                  | -Load distribution on the source port                                                   |  |  |
| Examples                                                                                                    | This example :                                                                                               | shows how to set the load-distribution method to the destination IP address:            |  |  |
| ·                                                                                                    | Switch(config)# <b>port-channel load-balance dst-ip</b><br>Switch(config)#                                   |                                                                                         |  |  |
|                                                                                                    | This example                                                                                                 | shows how to set the load-distribution method to the source XOR destination IP address: |  |  |
|                                                                                                    | Switch(config<br>Switch(config                                                                               | <pre>j) # port-channel load-balance src-dst-port j) #</pre>                             |  |  |

| <b>Related Commands</b> | Command                | Description                                      |  |
|-------------------------|------------------------|--------------------------------------------------|--|
|                         | interface port-channel | Accesses or creates a port-channel interface.    |  |
|                         | show etherchannel      | Displays EtherChannel information for a channel. |  |

Displays EtherChannel information for a channel.

# port-channel standalone-disable

To disable the EtherChannel standalone option in a port channel, use the **port-channel standalone-disable** command in interface configuration mode. To enable this option, use the no form of this command.

port-channel standalone-disable

no port-channel standalone-disable

| Syntax Description | This command has no | arguments or keywords. |
|--------------------|---------------------|------------------------|
|--------------------|---------------------|------------------------|

show etherchannel

- **Defaults** The standalone option is disabled.
- **Command Modes** Interface configuration mode

| Command History  | Release    | Modification                                                                                                    |
|------------------|------------|----------------------------------------------------------------------------------------------------|
|                  | 15.0(2)SG1 | Support for this command was introduced on the Catalyst 4500 series switch.                                                                                                    |
| Usage Guidelines |            | can only be used when the port channel protocol type is Link Aggregation Control P). It allows you to change the current behavior when a physical port cannot bundle with Channel. |
| Examples         | C C        | example shows how to enable the EtherChannel standalone option in a port channel:<br>-if)# no port-channel standalone-disable                                                      |
| Related Commands | Command    | Description                                                                                                    |

# port-security mac-address

To configure a secure address on an interface for a specific VLAN or VLAN range, use the **port-security mac-address** command.

port-security mac-address mac\_address

| Syntax Description | mac_address                                                                            | The MAC-address that needs to be secured.                                                                                                    |
|--------------------|----------------------------------------------------------------------------------------|----------------------------------------------------------------------------------------------------|
| Command Modes      | VLAN-range int                                                                         | terface submode                                                                                                    |
| Command History    | Release                                                                                | Modification                                                                                                    |
|                    | 12.2(25)EWA                                                                            | Support for this command was introduced on the Catalyst 4500 series switch.                                                                                                    |
| Usage Guidelines   | •                                                                                      | es can be part of multiple VLANs (for example, a typical trunk port). In conjunction with<br>nd, you can use the <b>port-security mac-address</b> command to specify different addresses<br>ANs. |
| Examples           | This example sh<br>VLANs 2-3:                                                          | nows how to configure the secure address 1.1.1 on interface Gigabit Ethernet 1/1 for                                                                                                    |
|                    | Switch(config)<br>Switch(config-<br>Switch(config-<br>Switch(config-<br>Switch(config- | ation commands, one per line. End with CNTL/Z.<br># interface gigabitethernet1/1<br>if)# switchport trunk encapsulation dot1q<br>if)# switchport mode trunk                                      |
| Related Commands   | Command                                                                                | Description                                                                                                    |
|                    | port-security m<br>sticky                                                              | nac-address Configures a sticky address on an interface for a specific VLAN or VLAN range.                                                                                                    |

| ~                     |                                                                |
|-----------------------|----------------------------------------------------------------|
| port-security maximum | Configures the maximum number of addresses on an interface for |
|                       | a specific VLAN or VLAN range.                                 |

# port-security mac-address sticky

To configure a sticky address on an interface for a specific VLAN or VLAN range, use the **port-security mac-address sticky** command.

**port-security mac-address sticky** *mac\_address* 

| Syntax Description | mac_address                                                                                                    | The M                                                                                     | AC-address that needs to be secured.                                                          |
|--------------------|----------------------------------------------------------------------------------------------------|-------------------------------------------------------------------------------------------|-----------------------------------------------------------------------------------------------|
| Command Modes      | VLAN-range int                                                                                                    | terface submode                                                                           |                                                                                               |
| Command History    | Release                                                                                                    | Modification                                                                              |                                                                                               |
|                    | 12.2(25)EWA                                                                                                    | Support for the                                                                           | is command was introduced on the Catalyst 4500 series switch.                                 |
| Usage Guidelines   | -                                                                                                    | re must be enable<br>ac-address stick                                                     | ed on an interface before you can configure the <b>y</b> command.                             |
| Usage Guidelines   | Layer 2 interfaces can be part of multiple VLANs (for example, a typical trunk port). In conjunction with the <b>vlan</b> command, you can use the <b>port-security mac-address sticky</b> command to specify different sticky addresses on different VLANs. |                                                                                           |                                                                                               |
|                    | The Sticky feature must be enabled on an interface before you can configure the <b>port-security mac-address sticky</b> command.                                                                                                    |                                                                                           |                                                                                               |
|                    |                                                                                                    |                                                                                           | ses that persist across switch reboots and link flaps.                                        |
| Examples           | This example shows how to configure the sticky address 1.1.1 on interface Gigabit Ethernet 1/1 for VLANs 2-3:                                                                                                    |                                                                                           |                                                                                               |
|                    | Switch(config)<br>Switch(config-<br>Switch(config-<br>Switch(config-<br>Switch(config-                                                                                                    | ation commands,<br># interface gig<br>if)# switchport<br>if)# switchport<br>if)# vlan 2-3 | port-security mac-address sticky 1.1.1                                                        |
| Related Commands   | Command                                                                                                    |                                                                                           | Description                                                                                   |
|                    | port-security n                                                                                                    | nac-address                                                                               | Configures a secure address on an interface for a specific VLAN or VLAN range.                |
|                    | port-security n                                                                                                    | naximum                                                                                   | Configures the maximum number of addresses on an interface for a specific VLAN or VLAN range. |

# port-security maximum

To configure the maximum number of addresses on an interface for a specific VLAN or VLAN range, use the **port-security maximum** command.

**port-security maximum** *max\_value* 

| Syntax Description | max_value                                                                                                    | The maximum number of MAC-addresses.                                                                                                    |  |
|--------------------|----------------------------------------------------------------------------------------------------|----------------------------------------------------------------------------------------------------|--|
| Command Modes      | VLAN-range int                                                                                                    | erface submode                                                                                                    |  |
| Command History    | Release                                                                                                    | Modification                                                                                                    |  |
|                    | 12.2(25)EWA                                                                                                    | Support for this command was introduced on the Catalyst 4500 series switch.                                                                                                    |  |
| Usage Guidelines   | the vlan comman                                                                                                    | es can be part of multiple VLANs (for example, a typical trunk port). In conjunction with nd, you can use the <b>port-security maximum</b> command to specify the maximum number ses on different VLANs.                                                                                                    |  |
|                    | If a specific VLAN on a port is not configured with a maximum value, the maximum configured for the port is used for that VLAN. In this situation, the maximum number of addresses that can be secured on this VLAN is limited to the maximum value configured on the port. |                                                                                                    |  |
|                    | port. Also, the su configured for the                                                                                                    | be configured with a maximum count that is greater than the value configured on the<br>um total of the maximum configured values for all the VLANs can exceed the maximum<br>he port. In either of these situations, the number of MAC addresses secured on each<br>to the lesser of the VLAN configuration maximum and the port configuration |  |
| Examples           |                                                                                                    | ows how to configure a maximum number of addresses (5) on interface 1/1 for VLANs 2-3:                                                                                                    |  |
|                    | Switch(config)<br>Switch(config-<br>Switch(config-<br>Switch(config-<br>Switch(config-                                                                                                    | ation commands, one per line. End with CNTL/Z.<br># interface g1/1<br>if)# switchport trunk encapsulation dot1q<br>if)# switchport mode trunk                                                                                                    |  |

| Related Commands | Command                             | Description                                                                    |
|------------------|-------------------------------------|--------------------------------------------------------------------------------|
|                  | port-security mac-address           | Configures a secure address on an interface for a specific VLAN or VLAN range. |
|                  | port-security mac-address<br>sticky | Configures a sticky address on an interface for a specific VLAN or VLAN range. |

# power dc input

To configure the power DC input parameters on the switch, use the **power dc input** command. To return to the default power settings, use the **no** form of this command.

power dc input watts

no power dc input

| Syntax Description | dc input                         | Specifies the external DC source for both power supply slots.                                  |
|--------------------|----------------------------------|------------------------------------------------------------------------------------------------|
|                    | watts                            | Sets the total capacity of the external DC source in watts; valid values are from 300 to 8500. |
| Defaults           | DC power input                   | t is 2500 W.                                                                                   |
| Command Modes      | Global configur                  | ration mode                                                                                    |
| Command History    | Release                          | Modification                                                                                   |
|                    | 12.1(11)EW                       | Support for this command was introduced on the Catalyst 4500 series switch.                    |
|                    | 12.1(13)EW                       | Support for <b>dc input</b> was added.                                                         |
| Usage Guidelines   | If your interface                | e is not capable of supporting Power over Ethernet, you will receive this message:             |
|                    | Power over Eth                   | nernet not supported on interface Admin                                                        |
| Examples           | This example sh                  | nows how to set the total capacity of the external DC power source to 5000 W:                  |
|                    | Switch(config)<br>Switch(config) | # power dc input 5000<br>#                                                                     |
| Related Commands   | Command                          | Description                                                                                    |
|                    | show power                       | Displays information about the power status.                                                   |

# power efficient-ethernet auto

To enable EEE, use the **power efficient-ethernet auto** command. To disable EEE, use the **no** form of this command.

power efficient-ethernet auto

no power efficient-ethernet auto

- Syntax Description This command has no arguments or keywords.
- Defaults EEE is disabled
- **Command Modes** Global configuration mode

| Command History | Release         | Modification                                                                |
|-----------------|-----------------|-----------------------------------------------------------------------------|
|                 | Release IOS XE  | Support for this command was introduced on the Catalyst 4500 series switch. |
|                 | 3.4.0SG and IOS |                                                                             |
|                 | 15.1(2)SG       |                                                                             |

### **Usage Guidelines** EEE is supported on WS-X4748-UPOE+E and WS-X4748-RJ45-E.

EEE defines support for physical layer devices (PHYs) to operate in Low Power Idle (LPI) mode. When enabled, EEE supports QUIET times during low link utilization allowing both sides of a link to disable portions of each PHY's operating circuitry and save power. This functionality is provided per port and is not enabled by default. To avoid issues with EEE functionality on any port during run-time, Cisco provides the **power efficient-ethernet auto** command to enable or disable EEE.

Because EEE relies on Auto Negotiation pulse to determine whether to activate EEE, the port must initially enable auto negotiation. Furthermore, EEE is the correct action provided the speed is auto 100M, auto 1000M, or auto 100M and 1000M. 10M (either auto or forced mode) does not require EEE for power saving.

This example shows how to enable EEE:

Switch# config t Switch(config)# interface gigabitethernet 1/1 Switch(config-if)# power efficient-ethernet auto Switch(config-if)# exit

Г

**Examples** 

# power inline

To set the inline-power state for the inline-power-capable interfaces, use the **power inline** command. To return to the default values, use the **no** form of this command.

power inline {auto [max milliwatt] | never | static [max milliwatt] | consumption milliwatt}

no power inline

| Syntax Description | auto                                                                                                    | Sets the Power over Ethernet state to auto mode for inline-power-capable interfaces.                                                                                            |  |  |
|--------------------|----------------------------------------------------------------------------------------------------|----------------------------------------------------------------------------------------------------|--|--|
|                    | max milliwatt                                                                                                    | (Optional) Sets the maximum power that the equipment can consume; valid range is from 2000 to 15400 mW for classic modules. For the                                             |  |  |
|                    |                                                                                                    | WS-X4648-RJ45V-E, the maximum is 20000. For the WS-X4648-RJ45V+E, the maximum is 30000.                                                                                         |  |  |
|                    | never                                                                                                    | Disables both the detection and power for the inline-power capable interfaces.                                                                                                  |  |  |
|                    | static                                                                                                    | Allocates power statically.                                                                                                    |  |  |
|                    | consumption milliwa                                                                                                    | <i>ttt</i> Sets power allocation per interface; valid range is from 4000 to 15400 for classic modules. Any non-default value disables automatic adjustment of power allocation. |  |  |
|                    |                                                                                                    |                                                                                                    |  |  |
| Defaults           | The default settings an                                                                                                    |                                                                                                    |  |  |
|                    | • Auto mode for Power over Ethernet is set.                                                                                                    |                                                                                                    |  |  |
|                    | • Maximum mW mode is set to 15400. For the WS-X4648-RJ45V-E, the maximum mW is set to 20000. For the WS-X4648-RJ45V+E, the maximum mW is set to 30000. |                                                                                                    |  |  |
|                    | • Default allocation                                                                                                    | a is set to 15400.                                                                                                    |  |  |
| Command Modes      | Interface configuration mode                                                                                                    |                                                                                                    |  |  |
| Command History    | Release Mo                                                                                                    | dification                                                                                                    |  |  |
| ,                  |                                                                                                    | popprt for this command was introduced on the Catalyst 4500 series switch.                                                                                                    |  |  |
|                    |                                                                                                    | pport added for static power allocation.                                                                                                    |  |  |
|                    | . , , , , , , , , , , , , , , , , , , ,                                                                                                    | pport added for Power over Ethernet.                                                                                                    |  |  |
|                    | 12.2(44)SG Ma                                                                                                    | ximum supported wattage increased beyond 15400 for the WS-X4648-RJ45V-E l the WS-X4648-RJ45V+E.                                                                                 |  |  |
|                    |                                                                                                    |                                                                                                    |  |  |

### **Examples**

This example shows how to set the inline-power detection and power for the inline-power-capable interfaces:

```
Switch# configure terminal
Enter configuration commands, one per line. End with CNTL/Z.
Switch(config)# interface fastethernet 4/1
Switch(config-if)# power inline auto
Switch(config-if)# end
Switch#
```

This example shows how to disable the inline-power detection and power for the inline-power-capable interfaces:

```
Switch# configure terminal
Enter configuration commands, one per line. End with CNTL/Z.
Switch(config)# interface fastethernet 4/1
Switch(config-if)# power inline never
Switch(config-if)# end
Switch#
```

This example shows how to set the permanent Power over Ethernet allocation to 8000 mW for Fast Ethernet interface 4/1 regardless what is mandated either by the 802.3af class of the discovered device or by any CDP packet that is received from the powered device:

```
Switch# configure terminal
Enter configuration commands, one per line. End with CNTL/Z.
Switch(config)# interface fastethernet 4/1
Switch(config-if)# power inline consumption 8000
Switch(config-if)# end
Switch#
```

This example shows how to pre-allocate Power over Ethernet to 16500 mW for Gigabit Ethernet interface 2/1 regardless of what is mandated either by the 802.3af class of the discovered device or by any CDP packet that is received from the powered device:

```
Switch# configure terminal
Enter configuration commands, one per line. End with CNTL/Z.
Switch(config)# interface gigabitethernet 2/1
Switch(config-if)# power inline static max 16500
Switch(config-if)# end
Switch#
```

| <b>Related Commands</b> | Command    | Description                                  |
|-------------------------|------------|----------------------------------------------|
|                         | show power | Displays information about the power status. |

L

# power inline consumption

To set the default power that is allocated to an interface for all the inline-power-capable interfaces on the switch, use the **power inline consumption** command. To return to the default values, use the **no** form of this command.

power inline consumption default milliwatts

no power inline consumption default

| Syntax Description | default         | Specifies the switch to use the default allocation.                                                                                                    |
|--------------------|-----------------|----------------------------------------------------------------------------------------------------|
|                    | milliwatts      | Sets the default power allocation in milliwatts; the valid range is from 4000 to 15400. Any non-default value disables automatic adjustment of power allocation. |
| Defaults           | Milliwatt mode  | is set to 15400.                                                                                                    |
| Command Modes      | Global configur | ration mode                                                                                                    |
| Command History    | Release         | Modification                                                                                                    |
| -                  | 12.1(11)EW      | Support for this command was introduced on the Catalyst 4500 series switch.                                                                                      |
|                    | 12.1(20)EW      | Support added for Power over Ethernet.                                                                                                    |
| Usage Guidelines   | •               | e is not capable of supporting Power over Ethernet, you will receive this message:                                                                               |
| Examples           | -               | nows how to set the Power over Ethernet allocation to use 8000 mW, regardless of any t is received from the powered device:                                      |
|                    | -               | ation commands, one per line. End with CNTL/Z.<br># <b>power inline consumption default 8000</b>                                                                 |
| Related Commands   | Command         | Description                                                                                                    |
|                    | power inline    | Sets the inline-power state for the inline-power-capable interfaces.                                                                                             |
|                    | show power      | Displays information about the power status.                                                                                                    |

### power inline four-pair forced Note This command is available only on Supervisor Engine 7-E and Supervoisor Engine 7L-E. To automatically enable power on both signal and spare pairs from a switch port, provided the end-device is PoE capable on both signal and spare pairs but does not support the CDP or LLDP extensions required for UPOE, use the power inline four-pair forced command. power inline four-pair forced **Syntax Description** This command has no arguments or keywords. Defaults None **Command Modes** Interface configuration mode **Command History** Release Modification 15.0(2)SG This command was introduced on the Catalyst 4500 series switch using a Supervisor Engine 7-E and 7L-E. **Usage Guidelines** Although IEEE 802.at only provides for power up to 30W per port, the WS-X4748-UPOE+E module can provide up to 60W using the spare pair of an RJ45 cable (wires 4,5,7,8) with the signal pair (wires 1,2,3,6). Power on the spare pair is enabled when the switch port and end-device mutually identify themselves as UPOE capable using CDP or LLDP and the end-device requests for power on the spare pair to be enabled. When the spare pair is powered, the end-device can negotiate up to 60W power from the switch using CDP or LLDP. If the end-device is PoE capable on both signal and spare pairs but does not support the CDP or LLDP extensions required for UPOE, then the following configuration automatically enables power on both signal and spare pairs from the switch port **Examples** The following example shows how to automatically enable power on both signal and spare pairs from switch port gigabit ethernet 2/1: Switch# configure terminal Enter configuration commands, one per line. End with CNTL/Z. Switch(config)# interface gigabitethernet 2/1 Switch(config-if) # power inline four-pair forced Switch(config-if) # shutdown Switch(config-if) # no shutdown Switch(config-if) # end Switch#

Do not enter this command if the end-device is incapable of sourcing inline power on the spare pair or if the end-device supports the CDP or LLDP extensions for UPOE.

# power inline logging global

To enable console messages that show when a PoE device has been detected and to show when a PoE device has been removed, use the **power inline logging global** command.

power inline logging global

| Syntax Description | This command has no arguments or keywords.                                                                                                 |                                                                                                    |  |  |
|--------------------|----------------------------------------------------------------------------------------------------|----------------------------------------------------------------------------------------------------|--|--|
| Defaults           | Disabled                                                                                                    |                                                                                                    |  |  |
| Command Modes      | Global configu                                                                                                    | ration mode                                                                                                    |  |  |
| Command History    | Release                                                                                                    | Modification                                                                                                    |  |  |
|                    | 15.0(2)SG2/<br>XE 3.2.2SG                                                                                                    | Support for this command was introduced on the Catalyst 4500 series switch.                                                                                                    |  |  |
| Usage Guidelines   | PoE devices.                                                                                                    | potential for console flooding if this command is used on a switch connected to several                                                                                                    |  |  |
| Examples           | This example shows how to globally enable PoE status messaging on each interface:                                                          |                                                                                                    |  |  |
|                    | To enable PoE event logging, you use the logging event poe-status global command:                                                          |                                                                                                    |  |  |
|                    | Enter configu<br>Switch(config)<br>Switch(config)<br>Switch(config-<br>Switch(config-<br>*Oct 17 12:02<br>Switch(config-<br>Switch(config- | <pre>Switch# conf terminal<br/>Enter configuration commands, one per line. End with CNTL/Z.<br/>Switch(config)# power inline logging global<br/>Switch(config)# int gigabitEthernet 5/5<br/>Switch(config-if)# shut<br/>Switch(config-if)#<br/>*Oct 17 12:02:48.407: %ILPOWER-5-IEEE_DISCONNECT: Interface Gi5/5: PD removed<br/>Switch(config-if)# no shut<br/>Switch(config-if)#<br/>*Oct 17 12:02:54.915: %ILPOWER-7-DETECT: Interface Gi5/5: Power Device detected: IEEE PD</pre> |  |  |
| Related Commands   | Command                                                                                                    | Description                                                                                                    |  |  |

| <b>Related Commands</b> | Command                                  | Description                                              |
|-------------------------|------------------------------------------|----------------------------------------------------------|
|                         | logging event link-status global (global | Changes the default switch-wide global link-status event |
|                         | configuration)                           | messaging settings.                                      |

# power inline police

To configure PoE policing on a particular interface, use the **power inline police** command. The **no** form of the command disables PoE policing on an interface.

power inline police [action] [errdisable | log]

no power inline police [action] [errdisable | log]

| Syntax Description           | action                                                                                                    |                                                                                                    | · •                                                                                                    | l) Specifies the ice consumes 1                                                                                                    |                                                                                                    |                                                                              | -                                                                     | a PoE polio       | cing fault occ |
|------------------------------|----------------------------------------------------------------------------------------------------|----------------------------------------------------------------------------------------------------|----------------------------------------------------------------------------------------------------|----------------------------------------------------------------------------------------------------|----------------------------------------------------------------------------------------------------|------------------------------------------------------------------------------|-----------------------------------------------------------------------|-------------------|----------------|
|                              | errdisable                                                                                                    |                                                                                                    | (optional                                                                                                    | l) Enables PoE<br>le state when a                                                                                                    | E policing or                                                                                                    | the inte                                                                     | rface and pl                                                          | laces the p       | port in an     |
|                              | log                                                                                                    |                                                                                                    | (optional                                                                                                    | l) Enables PoE<br>shuts, restarts t                                                                                                    | E policing or                                                                                                    | the inte                                                                     | rface and, if                                                         |                   | olicing fault  |
| Defaults                     | DoE policin                                                                                                    | a ia dia                                                                                                  | ablad                                                                                                    |                                                                                                    |                                                                                                    |                                                                              |                                                                       |                   |                |
| Delaults                     | PoE policin                                                                                                    | g is dis                                                                                                  | abled.                                                                                                    |                                                                                                    |                                                                                                    |                                                                              |                                                                       |                   |                |
| Command Modes                | Interface co                                                                                                    | onfigura                                                                                                  | tion mode                                                                                                    |                                                                                                    |                                                                                                    |                                                                              |                                                                       |                   |                |
| Command History              | Release                                                                                                    |                                                                                                    | Мо                                                                                                    | dification                                                                                                    |                                                                                                    |                                                                              |                                                                       |                   |                |
|                              | 12.2(50)SG                                                                                                    | ì                                                                                                    | Sup                                                                                                    | port for this c                                                                                                    | ommand wa                                                                                                    | s introdu                                                                    | iced on the                                                           | Catalyst 4        | 500 series     |
|                              |                                                                                                    |                                                                                                    | -                                                                                                    | tch.                                                                                                    |                                                                                                    |                                                                              |                                                                       |                   |                |
| Usage Guidelines             | If a port is i                                                                                                    |                                                                                                    | swi                                                                                                    |                                                                                                    | a PoE polic                                                                                                    | -                                                                            |                                                                       | s <b>hut</b> comn |                |
| Usage Guidelines             | If a port is i<br>a <b>no shut</b> or<br>You can also                                                                                                    | n the in<br>o config                                                                                      | swi<br>rrdisable sta<br>terface to r<br>gure inline-                                                                                                    | tch.<br>ate because of                                                                                                    | a PoE polic<br>operational a<br>ble autoreco                                                                                     | again.<br>overy so t                                                         | , enter the <b>s</b><br>that an errdi                                 |                   | nand followe   |
| -                            | If a port is i<br>a <b>no shut</b> or<br>You can also<br>automatical                                                                                       | n the in<br>o config<br>ly reviv                                                                          | swi<br>rrdisable sta<br>terface to r<br>gure inline-<br>red when th                                                                                        | tch.<br>ate because of<br>nake the port of<br>-power errdisa                                                                                    | <sup>2</sup> a PoE polic<br>operational a<br>ble autoreco<br>utorecovery                                                         | again.<br>overy so t<br>timer ex                                             | , enter the <b>s</b><br>that an errdi<br>pires.                       | isabled int       | nand followe   |
| -                            | If a port is i<br>a <b>no shut</b> or<br>You can also<br>automatical<br>This examp<br>Switch(con:<br>Switch(con:<br>Switch(con:                            | n the in<br>o config<br>ly reviv<br>le show<br>fig)# i<br>fig-if)<br>fig-if)                              | swir<br>rrdisable sta<br>terface to r<br>gure inline-<br>red when th<br>vs how to en<br>int gigabi<br># power i<br># do show                               | tch.<br>ate because of<br>nake the port<br>-power errdisa<br>he errdisable a                                                                    | a PoE polic<br>operational a<br>ble autoreco<br>utorecovery<br>icing and co<br>1<br>e police gi                                  | again.<br>wery so t<br>timer ex<br>nfigure a                                 | that an errdi<br>pires.                                               | isabled int       | nand followe   |
| Usage Guidelines<br>Examples | If a port is i<br>a <b>no shut</b> of<br>You can also<br>automatical<br>This examp<br>Switch(con:<br>Switch(con:<br>Switch(con:<br>Available:<br>Interface | n the in<br>o config<br>ly reviv<br>le show<br>fig) # i<br>fig-if)<br>fig-if)<br>421(w)<br>Admin<br>State | swir<br>rrdisable sta<br>terface to r<br>gure inline-<br>red when th<br>as how to en<br>int gigabi<br># power i:<br># do show<br>Used:39(<br>Oper<br>State | tch.<br>ate because of<br>make the port of<br>power errdisa<br>he errdisable a<br>nable PoE pol:<br>tEthernet 2/<br>nline police<br>power inlin | T a PoE polic<br>operational a<br>ble autoreco<br>utorecovery<br>icing and co<br>1<br>e police gi<br>g:382 (w)<br>Oper<br>Police | again.<br>overy so t<br>timer ex<br>nfigure a<br>.gabitEt<br>Cutoff<br>Power | that an errdi<br>pires.<br>policing ac<br>hernet 2/1<br>Oper<br>Power | isabled int       | nand followe   |

| Interface | Admin | Oper  | Admin  | Oper   | Cutoff | Oper  |
|-----------|-------|-------|--------|--------|--------|-------|
|           | State | State | Police | Police | Power  | Power |
|           |       |       |        |        |        |       |
| Gi2/1     | auto  | on    | log    | ok     | 17.4   | 9.6   |

| <b>Related Commands</b> | Command                  | Description                                                                                                    |
|-------------------------|--------------------------|----------------------------------------------------------------------------------------------------|
|                         | show power inline police | Displays the PoE policing status of an interface, module, or chassis.                                                                                              |
|                         | errdisable recovery      | Enables errdisable autorecovery; the port automatically restarts<br>itself after going to the errdisable state after its errdisable<br>autorecovery timer expires. |

Catalyst 4500 Series Switch Cisco IOS Command Reference—Release IOS-XE 3.2.0 SG

# power redundancy-mode

To configure the power settings for the chassis, use the **power redundancy-mode** command. To return to the default setting, use the **default** form of this command.

power redundancy-mode {redundant | combined }

default power redundancy-mode

| Syntax Description | redundant                          | Configures the switch to redundant power management mode.                                                                                                    |
|--------------------|------------------------------------|----------------------------------------------------------------------------------------------------|
|                    | combined                           | Configures the switch to combined power management mode.                                                                                                    |
| Defaults           | Redundant pow                      | er management mode                                                                                                    |
| Command Modes      | Global configur                    | ation mode                                                                                                    |
| Command History    | Release                            | Modification                                                                                                    |
|                    | 12.1(12c)EW                        | Support for this command was introduced on the Catalyst 4500 series switch. (Catalyst 4500 series switches only: 4503, 4506, and 4507).                                                                                             |
| Usage Guidelines   | The two power                      | supplies must be the same type and wattage.                                                                                                    |
| <u> </u>           | recognize one o                    | er supplies with different types or wattages installed in your switch, the switch will not<br>f the power supplies. A switch set to redundant mode will not have power redundancy.<br>combined mode will use only one power supply. |
|                    | In redundant mo<br>switch configur | ode, the power from a single power supply must provide enough power to support the ation.                                                                                                    |
|                    | Table 2-11 listssupply.            | the maximum available power for chassis and Power over Ethernet for each power                                                                                                    |

Table 2-11 Available Power

| Power Supply | Redundant Mode (W) | Combined Mode (W) |
|--------------|--------------------|-------------------|
| 1000 W AC    | $System^1 = 1000$  | System = 1667     |
|              | Inline = 0         | Inline = 0        |
| 2800 W AC    | System = 1360      | System = 2473     |
|              | Inline $= 1400$    | Inline = 2333     |

1. The system power includes power for the supervisor engines, all modules, and the fan tray.

### **Examples** This example shows how to set the power management mode to combined:

Switch(config)# power redundancy-mode combined Switch(config)#

| <b>Related Commands</b> | Command    | Description                                  |
|-------------------------|------------|----------------------------------------------|
|                         | show power | Displays information about the power status. |

# priority

To enable the strict priority queue (low-latency queueing [LLQ]) and to give priority to a class of traffic belonging to a policy map attached to a physical port, use the **priority** policy-map class configuration command. To return to the default setting, use the **no** form of this command.

priority

no priority

| Syntax Description | This command has r | no arguments or | keywords. |
|--------------------|--------------------|-----------------|-----------|
|--------------------|--------------------|-----------------|-----------|

- **Defaults** The strict priority queue is disabled.
- Command Modes Policy-map class configuration mode

| <b>Command History</b> | Release    | Modification                                                           |
|------------------------|------------|------------------------------------------------------------------------|
|                        | 12.2(40)SG | This command was introduced on the Catalyst 4500 series switch using a |
|                        |            | Supervisor Engine 6E.                                                  |

# **Usage Guidelines** Use the **priority** command only in a policy map attached to a physical port. You can use this command only in class-level classes, you cannot use this command in class class-default.

This command configures LLQ and provides strict-priority queueing. Strict-priority queueing enables delay-sensitive data, such as voice, to be sent before packets in other queues are sent. The priority queue is serviced first until it is empty.

You cannot use the **bandwidth**, **dbl**, and the **shape** policy-map class configuration commands with the **priority** policy-map class configuration command in the same class within the same policy map. However, you can use these commands in the same policy map.

You can use police or set class configuration commands with the priority police-map class configuration command.

If the priority queuing class is not rate limited, you cannot use the bandwidth command, you can use the bandwidth remaining percent command instead.

### Examples

This example shows how to enable the LLQ for the policy map called *policy1*:

Switch# configure terminal Enter configuration commands, one per line. End with CNTL/Z. Switch(config)# policy-map policy1 Switch(config-pmap)# class voice Switch(config-pmap-c)# priority

You can verify your settings by entering the show policy-map privileged EXEC command.

| <b>Related Commands</b> | Command                              | Description                                                                                                    |
|-------------------------|--------------------------------------|----------------------------------------------------------------------------------------------------|
|                         | bandwidth                            | Specifies or modifies the minimum bandwidth provided to a class<br>belonging to a policy map attached to a physical port.                             |
|                         | class                                | Specifies the name of the class whose traffic policy you want to create or change.                                                                    |
|                         | policy-map                           | Creates or modifies a policy map that can be attached to multiple<br>ports to specify a service policy and to enter policy-map<br>configuration mode. |
|                         | dbl                                  | Enables dynamic buffer limiting for traffic hitting this class.                                                                                       |
|                         | service-policy (policy-map<br>class) | Creates a service policy that is a quality of service (QoS) policy within a policy map.                                                               |
|                         | shape (class-based queueing)         | Enables traffic shaping a class of traffic in a policy map attached to a physical port.                                                               |
|                         | show policy-map                      | Displays information about the policy map.                                                                                                    |

# private-vlan

| •••••                     |                                                              |                                                                                                    |  |  |
|---------------------------|--------------------------------------------------------------|----------------------------------------------------------------------------------------------------|--|--|
|                           | • •                                                          | VLANs and the association between a private VLAN and a secondary VLAN, us<br>mand. To return to the default value, use the <b>no</b> form of this command. |  |  |
|                           | private-vlan {is                                             | olated   community   twoway-community   primary }                                                                                                    |  |  |
|                           | —                                                            | ociation secondary-vlan-list [{add secondary-vlan-list}  <br>condary-vlan-list}]                                                                           |  |  |
|                           | no private-vlan                                              | {isolated   community   twoway-community   primary}                                                                                                    |  |  |
|                           | no private-vlan                                              | association                                                                                                    |  |  |
| Syntax Description        | isolated                                                     | Designates the VLAN as an isolated private VLAN.                                                                                                    |  |  |
|                           | community                                                    | Designates the VLAN as the community private VLAN.                                                                                                    |  |  |
|                           | twoway-community                                             | Designates the VLAN as a host port that belongs to a twoway-community secondary VLAN                                                                       |  |  |
|                           | primary                                                      | Designates the VLAN as the primary private VLAN.                                                                                                    |  |  |
|                           | association                                                  | Creates an association between a secondary VLAN and a primary VLAN.                                                                                        |  |  |
|                           | secondary-vlan-list                                          | Specifies the number of the secondary VLAN.                                                                                                    |  |  |
|                           |                                                              | The list can contain only one isolated VLAN ID; it can also contain multiple community or twoway-community VLAN IDs                                        |  |  |
|                           | add                                                          | (Optional) Associates a secondary VLAN to a primary VLAN.                                                                                                  |  |  |
|                           | remove                                                       | (Optional) Clears the association between a secondary VLAN and a primary VLAN.                                                                             |  |  |
| Defaults<br>Command Modes | Private VLANs are not configured.<br>VLAN configuration mode |                                                                                                    |  |  |
| Command History           | Release M                                                    | odification                                                                                                    |  |  |
| eenmana motory            |                                                              | upport for this command was introduced on the Catalyst 4500 series switch.                                                                                 |  |  |
|                           |                                                              | apport for extended addressing was added.                                                                                                    |  |  |
|                           |                                                              | apport for community VLAN was added.                                                                                                    |  |  |
|                           |                                                              |                                                                                                    |  |  |
| Usage Guidelines          | 3.1.1SG Su                                                   | apport for community VLAN was added.<br>apport for twoway-community was introduced on Supervisor 7-E.<br>e VLAN 1 or VLANs 1001 to 1005 as private VLANs.  |  |  |
|                           | -                                                            | t private VLANs. You must configure private VLANs on each device where you                                                                                 |  |  |

The *secondary\_vlan\_list* parameter cannot contain spaces; it can contain multiple comma-separated items. Each item can be a single private VLAN ID or a range of private VLAN IDs separated by hyphens.

The secondary\_vlan\_list parameter can contain multiple community VLAN IDs.

The *secondary\_vlan\_list* parameter can contain only one isolated VLAN ID. A private VLAN is defined as a set of private ports characterized by a common set of VLAN number pairs: each pair is made up of at least two special unidirectional VLANs and is used by isolated ports or by a community of ports to communicate with the switches.

An isolated VLAN is a VLAN that is used by the isolated ports to communicate with the promiscuous ports. The isolated VLAN traffic is blocked on all other private ports in the same VLAN and can be received only by the standard trunking ports and the promiscuous ports that are assigned to the corresponding primary VLAN.

A community VLAN is the VLAN that carries the traffic among the community ports and from the community ports to the promiscuous ports on the corresponding primary VLAN. A community VLAN is not allowed on a private VLAN trunk.

A promiscuous port is a private port that is assigned to a primary VLAN.

A primary VLAN is a VLAN that is used to convey the traffic from the switches to the customer end stations on the private ports.

You can specify only one isolated *vlan-id* value, while multiple community VLANs are allowed. You can only associate isolated and community VLANs to one VLAN. The associated VLAN list may not contain primary VLANs. Similarly, a VLAN that is already associated to a primary VLAN cannot be configured as a primary VLAN.

The **private-vlan** commands do not take effect until you exit the config-VLAN submode.

If you delete either the primary or secondary VLAN, the ports that are associated with the VLAN become inactive.

Refer to the *Catalyst 4500 Series Switch Cisco IOS Software Configuration Guide* for additional configuration guidelines.

### **Examples**

This example shows how to configure VLAN 202 as a primary VLAN and verify the configuration:

This example shows how to configure VLAN 303 as a community VLAN and verify the configuration:

```
Switch# configure terminal

Switch(config)# vlan 303

Switch(config-vlan)# private-vlan community

Switch(config-vlan)# end

Switch# show vlan private-vlan

Primary Secondary Type Interfaces

202 primary

303 community
```

This example shows how to configure VLAN 440 as an isolated VLAN and verify the configuration:

isolated VLAN 19, and community VLANs 20 and 21:

```
Switch(config)# vlan 19
Switch(config-vlan) # private-vlan isolated
Switch(config)# vlan 14
Switch(config-vlan)# private-vlan primary
Switch(config-vlan)# private-vlan association 19
```

This example shows how to remove a private VLAN relationship and delete the primary VLAN. The associated secondary VLANs are not deleted.

```
Switch(config-vlan)# no private-vlan 14
Switch(config-vlan)#
```

This example shows how to configure VLAN 550 as a twoway-community VLAN and verify the configuration:

```
Switch# configure terminal
Switch(config)# vlan 550
Switch(config-vlan)# private-vlan twoway-community
Switch(config-vlan)# end
Switch# show vlan private-vlan
Primary Secondary Type Interfaces
```

| 202 | primary          |  |
|-----|------------------|--|
| 303 | community        |  |
| 440 | isolated         |  |
| 550 | twoway-community |  |

This example shows how to associate community VLANs 303 through 307 and 309 and isolated VLAN 440 with primary VLAN 202 and verify the configuration:

```
Switch# configure terminal
Switch(config) # vlan 202
Switch(config-vlan) # private-vlan association 303-307,309,440
Switch(config-vlan) # end
Switch# show vlan private-vlan
Primary Secondary Type
                              Interfaces
_____ ____
2.02
     303
              community
202 304 community
     305
202
             community
     306 Community
307 community
2.02
202
      309community440isolated308community
202
202
```

```
<u>Note</u>
```

The secondary VLAN 308 has no associated primary VLAN.

This example shows how to remove an isolated VLAN from the private VLAN association:

```
Switch(config)# vlan 14
Switch(config-vlan)# private-vlan association remove 18
Switch(config-vlan)#
```

This example shows how to configure interface FastEthernet 5/1 as a PVLAN host port and verify the configuration:

```
Switch# configure terminal
Switch(config)# interface fastethernet 5/1
Switch(config-if)# switchport mode private-vlan host
Switch(config-if)# switchport private-vlan host-association 202 440
Switch(config-if)# end
```

```
Switch# show interfaces fastethernet 5/1 switchport
Name: Fa5/1
Switchport: Enabled
Administrative Mode: private-vlan host
Operational Mode: private-vlan host
Administrative Trunking Encapsulation: negotiate
Operational Trunking Encapsulation: native
Negotiation of Trunking: Off
Access Mode VLAN: 1 (default)
Trunking Native Mode VLAN: 1 (default)
Voice VLAN: none
Appliance trust: none
Administrative Private Vlan
 Host Association: 202 (VLAN0202) 440 (VLAN0440)
  Promiscuous Mapping: none
 Trunk encapsulation : dot1q
 Trunk vlans:
Operational private-vlan(s):
  202 (VLAN0202) 440 (VLAN0440)
Trunking VLANs Enabled: ALL
Pruning VLANs Enabled: 2-1001
Capture Mode Disabled
Capture VLANs Allowed: ALL
```

| <b>Related Commands</b> | Command                | Description                        |  |
|-------------------------|------------------------|------------------------------------|--|
|                         | show vlan              | Displays VLAN information.         |  |
|                         | show vlan private-vlan | Displays private VLAN information. |  |
|                         |                        |                                    |  |

# private-vlan mapping

To create a mapping between the primary and the secondary VLANs so that both share the same primary VLAN SVI, use the **private-vlan mapping** command. To remove all PVLAN mappings from an SVI, use the **no** form of this command.

**private-vlan mapping** primary-vlan-id {[secondary-vlan-list | {**add** secondary-vlan-list} | {**remove** secondary-vlan-list}]}

### no private-vlan mapping

| Syntax Description                  | <i>primary-vlan-id</i> VLAN ID of the primary VLAN of the PVLAN relationship.                                                                                                    |                                                                                                    |
|-------------------------------------|----------------------------------------------------------------------------------------------------|----------------------------------------------------------------------------------------------------|
|                                     | secondary-vlan-list                                                                                                    | (Optional) VLAN ID of the secondary VLANs to map to the primary VLAN.                                                                                                    |
|                                     | add                                                                                                    | (Optional) Maps the secondary VLAN to the primary VLAN.                                                                                                    |
|                                     | remove                                                                                                    | (Optional) Removes the mapping between the secondary VLAN and the primary VLAN.                                                                                                    |
| Defaults                            | All PVLAN mapping                                                                                                    | s are removed.                                                                                                    |
| Command Modes                       | Interface configuration                                                                                                    | on mode                                                                                                    |
|                                     |                                                                                                    |                                                                                                    |
| Command History                     | Release Mo                                                                                                    | odification                                                                                                    |
| Command History                     |                                                                                                    | odification upport for this command was introduced on the Catalyst 4500 series switch.                                                                                                    |
|                                     | 12.1(8a)EW Su<br>The secondary_vlan_                                                                                                    |                                                                                                    |
|                                     | 12.1(8a)EWSuThe secondary_vlan_items. Each item can                                                                                                    | apport for this command was introduced on the Catalyst 4500 series switch.<br><i>List</i> parameter cannot contain spaces. It can contain multiple, comma-separated                                                                                  |
|                                     | 12.1(8a)EWSuThe secondary_vlan_items. Each item canThis command is vali                                                                                                    | <i>pport for this command was introduced on the Catalyst 4500 series switch.</i><br><i>list parameter cannot contain spaces. It can contain multiple, comma-separated be a single PVLAN ID or a range of PVLAN IDs separated by hyphens.</i>         |
| Command History<br>Usage Guidelines | 12.1(8a)EWSuThe secondary_vlan_items. Each item canThis command is valiThe SVI of the prima                                                                                                   | <i>list</i> parameter cannot contain spaces. It can contain multiple, comma-separated be a single PVLAN ID or a range of PVLAN IDs separated by hyphens. id in the interface configuration mode of the primary VLAN.                                 |
|                                     | 12.1(8a)EWSuThe secondary_vlan_items. Each item canThis command is valiThe SVI of the primaThe traffic that is reco                                                                           | <i>list</i> parameter cannot contain spaces. It can contain multiple, comma-separated be a single PVLAN ID or a range of PVLAN IDs separated by hyphens. id in the interface configuration mode of the primary VLAN. rry VLAN is created at Layer 3. |
|                                     | 12.1(8a)EWSuThe secondary_vlan_items. Each item canThis command is valiThe SVI of the primaThe traffic that is recoThe SVIs of the existiis entered.A secondary SVI candifferent from what is | <i>list</i> parameter cannot contain spaces. It can contain multiple, comma-separated be a single PVLAN ID or a range of PVLAN IDs separated by hyphens. If in the interface configuration mode of the primary VLAN. It is created at Layer 3.       |

### Examples

This example shows how to map the interface of VLAN 20 to the SVI of VLAN 18:

```
Switch(config)# interface vlan 18
Switch(config-if)# private-vlan mapping 18 20
Switch(config-if)#
```

This example shows how to permit the routing of the secondary VLAN ingress traffic from PVLANs 303 through 307, 309, and 440 and how to verify the configuration:

```
Switch# config terminal
Switch(config) # interface vlan 202
Switch(config-if) # private-vlan mapping add 303-307,309,440
Switch(config-if)# end
Switch# show interfaces private-vlan mapping
Interface Secondary VLAN Type
isolated
vlan202 303
       304
vlan202
                     isolated
vlan202
        305
                     isolated
vlan202
        306
                     isolated
vlan202 307
                     isolated
vlan202 309
                    isolated
vlan202 440
                     isolated
Switch#
```

This example shows the displayed message that you will see if the VLAN that you are adding is already mapped to the SVI of VLAN 18. You must delete the mapping from the SVI of VLAN 18 first.

```
Switch(config)# interface vlan 19
Switch(config-if)# private-vlan mapping 19 add 21
Command rejected: The interface for VLAN 21 is already mapped as s secondary.
Switch(config-if)#
```

This example shows how to remove all PVLAN mappings from the SVI of VLAN 19:

```
Switch(config)# interface vlan 19
Switch(config-if)# no private-vlan mapping
Switch(config-if)#
```

```
Switch# configure terminal
Switch(config) # interface vlan 202
Switch(config-if) # private-vlan mapping add 303-307,309,440
Switch(config-if)# end
Switch# show interfaces private-vlan mapping
Interface Secondary VLAN Type
----- ------ ------
vlan202 303
                       community
vlan202 304
                       community
vlan202 305
                      community
vlan202 306
                      community
vlan202 307
                      community
vlan202 309
                      community
vlan202 440
                       isolated
```

Switch#

L

| Related Commands | Command                                 | Description                                       |
|------------------|-----------------------------------------|---------------------------------------------------|
|                  | show interfaces private-vlan<br>mapping | Displays PVLAN mapping information for VLAN SVIs. |
|                  | show vlan                               | Displays VLAN information.                        |
|                  | show vlan private-vlan                  | Displays private VLAN information.                |

# private-vlan synchronize

To map the secondary VLANs to the same instance as the primary VLAN, use the **private-vlan synchronize** command.

private-vlan synchronize

| Syntax Description | This command ha                        | as no arguments o                                           | or keywords.                                                                                                    |
|--------------------|----------------------------------------|-------------------------------------------------------------|----------------------------------------------------------------------------------------------------|
| Defaults           | This command ha                        | as no default setti                                         | ings.                                                                                                    |
| Command Modes      | MST configuration                      | on mode                                                     |                                                                                                    |
| Command History    | Release                                | Modification                                                |                                                                                                    |
|                    | 12.1(12c)EW                            | Support for the                                             | is command was introduced on the Catalyst 4500 series switch.                                                                                                    |
| Usage Guidelines   | configuration sub<br>to the same insta | mode, a warning nce as the associa                          | same instance as the associated primary VLAN when you exit the MST message displays and lists the secondary VLANs that are not mapped ated primary VLAN. The <b>private-vlan synchronize</b> command VLANs to the same instance as the associated primary VLANs. |
| Examples           | This example sho                       | ows how to initial                                          | lize PVLAN synchronization:                                                                                                    |
|                    | Switch(config-m<br>Switch(config-m     |                                                             | an synchronize                                                                                                    |
|                    | -                                      | pped to the CIST                                            | ry VLAN 2 and a secondary VLAN 3 are associated to VLAN 2, and that instance 1. This example also shows the output if you try to change the only:                                                                                                    |
|                    | Switch(config-m<br>Switch(config-m     | st)# <b>instance 1</b><br>st)# <b>exit</b><br>vlans are not | <b>mst configuration</b><br>L <b>vlan 2</b><br>mapped to the same instance as their primary:                                                                                                    |
| Related Commands   | Command                                |                                                             | Description                                                                                                    |
|                    | show spanning-                         | tree mst                                                    | Displays MST protocol information.                                                                                                    |

# profile

To enter profile call-home configuration submode, use the **profile** command in call-home configuration mode, use the **profile** command.

profile profile\_name

| Syntax Description | profile_name                              | Specifies the profile name.                                                                                                    |
|--------------------|-------------------------------------------|----------------------------------------------------------------------------------------------------|
| Defaults           | This command I                            | has no default settings.                                                                                                    |
| Command Modes      | cfg-call-home                             |                                                                                                    |
| Command History    | Release                                   | Modification                                                                                                    |
|                    | 12.2(52)SG                                | Support for this command was introduced on the Catalyst 4500 series switch.                                                                                                    |
| Usage Guidelines   |                                           | the <b>profile</b> <i>profile_name</i> command in call-home mode, the prompt changes to home-profile)#, and you have access to the following profile configuration commands: <b>address</b> |
|                    | destination message-size-limit bytes      |                                                                                                    |
|                    | destination preferred-msg-format          |                                                                                                    |
|                    | <ul><li>destination</li><li>end</li></ul> | transport-method                                                                                                    |
|                    | • exit                                    |                                                                                                    |
|                    | • subscribe-t                             | o-alert-group all                                                                                                    |
|                    | • subscribe-t                             | o-alert-group configuration                                                                                                    |
|                    | • subscribe-t                             | o-alert-group diagnostic                                                                                                    |
|                    | • subscribe-t                             | co-alert-group environment                                                                                                    |
|                    |                                           | o-alert-group inventory                                                                                                    |
|                    | • subscribe-t                             | o-arcit-group inventory                                                                                                    |

### Examples

This example shows how to create and configure a user-defined call-home profile:

```
Switch(config) # call-home
Switch(cfg-call-home)# profile cisco
Switch(cfg-call-home-profile)# destination transport-method http
Switch(cfg-call-home-profile)# destination address http
https://172.17.46.17/its/service/oddce/services/DDCEService
Switch(cfg-call-home-profile)# subscribe-to-alert-group configuration
Switch(cfg-call-home-profile)# subscribe-to-alert-group diagnostic severity normal
Switch(cfg-call-home-profile)# subscribe-to-alert-group environment severity notification
Switch(cfg-call-home-profile) # subscribe-to-alert-group syslog severity notification
pattern "UPDOWN"
```

Switch(cfg-call-home-profile)# subscribe-to-alert-group inventory periodic daily 21:12

| <b>Related Commands</b> | Command                                | Description                                                                                   |
|-------------------------|----------------------------------------|-----------------------------------------------------------------------------------------------|
|                         | destination address                    | Configures the destination e-mail address or URL to which<br>Call Home messages will be sent. |
|                         | destination message-size-limit bytes   | Configures a maximum destination message size for the destination profile.                    |
|                         | destination preferred-msg-format       | Configures a preferred message format.                                                        |
|                         | destination transport-method           | Enables the message transport method.                                                         |
|                         | subscribe-to-alert-group all           | Subscribes to all available alert groups.                                                     |
|                         | subscribe-to-alert-group configuration | Subscribes this destination profile to the Configuration alert group.                         |
|                         | subscribe-to-alert-group diagnostic    | Subscribes this destination profile to the Diagnostic alert group.                            |
|                         | subscribe-to-alert-group environment   | Subscribes this destination profile to the Environment alert group.                           |
|                         | subscribe-to-alert-group inventory     | Subscribes this destination profile to the Inventory alert group.                             |
|                         | subscribe-to-alert-group syslog        | Subscribes this destination profile to the Syslog alert group.                                |

# qos account layer-all encapsulation

To account for Layer 1 header length of 20 bytes in QoS policing features, use the **qos account layer-all encapsulation** command. To disable the use of additional bytes, use the **no** form of this command.

qos account layer-all encapsulation

no qos account layer-all encapsulation

| Syntax Description | This command has no arguments or keywords. |
|--------------------|--------------------------------------------|
|--------------------|--------------------------------------------|

- DefaultsOn Supervisor Engine 7-E, policers account only for the Layer 2 header length in policing features. In<br/>contrast, shapers account for header length as well as IPG in rate calculations.
- **Command Modes** Global configuration

| Command History | Release        | Modification                                                                |
|-----------------|----------------|-----------------------------------------------------------------------------|
|                 | IOS-XE 3.2.0SG | Support for this command was introduced on the Catalyst 4500 series switch. |

# Usage Guidelines On Supervisor Engine 7-E, use the qos account layer-all encapsulation command to account for Layer 1 header of 20 bytes ( preamble + IPG) and Layer 2 header in policing features. When this command is configured, policer statistics ( in bytes ) observed in the output of the show policy-map interface command reflect the Layer 1 header length as well ( 20 bytes per packet).

| Examples | This example shows how to include IPG in policing:                       |
|----------|--------------------------------------------------------------------------|
|          | Switch)# config t<br>Switch(config)# gos account layer-all encapsulation |
|          | Switch(config)# <b>end</b><br>Switch#                                    |

| <b>Related Commands</b> | Command                   | Description                                          |
|-------------------------|---------------------------|------------------------------------------------------|
|                         | show policy-map interface | Displays policer statistics on a specific interface. |

## qos trust

To set the trusted state of an interface (for example, whether the packets arriving at an interface are trusted to carry the correct CoS, ToS, and DSCP classifications), use the **qos trust** command. To set an interface to the untrusted state, use the **no** form of this command.

**qos trust** {**cos** | *device cisco-phone* | **dscp** | **extend** [**cos** *priority*]}

**no qos trust** {**cos** | *device cisco-phone* | **dscp** | **extend** [**cos** *priority*]}

| Syntax Description                  |                                                                                                    |                                                                                                    |
|-------------------------------------|----------------------------------------------------------------------------------------------------|----------------------------------------------------------------------------------------------------|
| Syntax Description                  | cos                                                                                                    | Specifies that the CoS bits in incoming frames are trusted and derives the internal DSCP value from the CoS bits.                                                                                                    |
|                                     | device cisco-phone                                                                                                    | Specifies the Cisco IP phone as the trust device for a port.                                                                                                    |
|                                     | dscp                                                                                                    | Specifies that the ToS bits in the incoming packets contain a DSCP value.                                                                                                    |
|                                     | extend                                                                                                    | Specifies to extend the trust to Port VLAN ID (PVID) packets coming from the PC.                                                                                                    |
|                                     | cos priority                                                                                                    | (Optional) Specifies that the CoS priority value is set to PVID packets; valid values are from 0 to 7.                                                                                                    |
| Defaults                            | The default settings                                                                                                    | are as follows:                                                                                                    |
|                                     | • If global QoS is                                                                                                    | enabled, trust is disabled on the port.                                                                                                    |
|                                     | • If global QoS is                                                                                                    | disabled, trust DSCP is enabled on the port.                                                                                                    |
|                                     | • The CoS priorit                                                                                                    | -                                                                                                    |
|                                     |                                                                                                    |                                                                                                    |
| Command Modes                       | Interface configurati                                                                                                    | ion mode                                                                                                    |
| Command History                     | Polosco                                                                                                    | Indification                                                                                                    |
| Command History                     |                                                                                                    | Iodification                                                                                                    |
| Command History                     | 12.1(8a)EW S                                                                                                    | upport for this command was introduced on the Catalyst 4500 series switch.                                                                                                    |
| Command History                     | 12.1(8a)EW         S           12.1(11)EW         S                                                                                                    | upport for this command was introduced on the Catalyst 4500 series switch.<br>upport for extending trust for voice was added.                                                                                                    |
| Command History                     | 12.1(8a)EW         S           12.1(11)EW         S                                                                                                    | upport for this command was introduced on the Catalyst 4500 series switch.                                                                                                    |
|                                     | 12.1(8a)EW     S       12.1(11)EW     S       12.1(19)EW     S                                                                                                    | upport for this command was introduced on the Catalyst 4500 series switch.<br>upport for extending trust for voice was added.                                                                                                    |
|                                     | 12.1(8a)EW         S           12.1(11)EW         S           12.1(19)EW         S           This command is no                                                                                                    | upport for this command was introduced on the Catalyst 4500 series switch.<br>upport for extending trust for voice was added.<br>upport for trust device Cisco IP phone was added.                                                                                                    |
|                                     | 12.1(8a)EWS12.1(11)EWS12.1(19)EWSThis command is no<br>You can only config<br>By default, the trust                                                                                                    | upport for this command was introduced on the Catalyst 4500 series switch.<br>upport for extending trust for voice was added.<br>upport for trust device Cisco IP phone was added.<br>t supported on the Supervisor Engine 6-E and Catalyst 4900M chassis.<br>ure the trusted state on physical LAN interfaces.                                                                                                    |
| Command History<br>Usage Guidelines | 12.1(8a)EWS12.1(11)EWS12.1(19)EWSThis command is no<br>You can only config<br>By default, the trust<br>interface, the trust st<br>When the interface to<br>S                                                                                                    | upport for this command was introduced on the Catalyst 4500 series switch.<br>upport for extending trust for voice was added.<br>upport for trust device Cisco IP phone was added.<br>t supported on the Supervisor Engine 6-E and Catalyst 4900M chassis.<br>ure the trusted state on physical LAN interfaces.<br>state of an interface when QoS is enabled is untrusted; when QoS is disabled on the                                                                                                    |
|                                     | 12.1(8a)EWS12.1(11)EWS12.1(11)EWS12.1(19)EWSThis command is no<br>You can only config<br>By default, the trust<br>interface, the trust sin<br>terface, the trust sin<br>the default CoS for the<br>When the interface to<br>When the interface to<br>When the interface to<br>When the interface to<br>Solution to the single singl | upport for this command was introduced on the Catalyst 4500 series switch.<br>upport for extending trust for voice was added.<br>upport for trust device Cisco IP phone was added.<br>t supported on the Supervisor Engine 6-E and Catalyst 4900M chassis.<br>ure the trusted state on physical LAN interfaces.<br>state of an interface when QoS is enabled is untrusted; when QoS is disabled on the<br>tate is reset to trust DSCP.<br>rust state is <b>qos trust cos</b> , the transmit CoS is always the incoming packet CoS (or |

Trusted boundary should not be configured on the ports that are part of an EtherChannel (that is, a port channel).

# ExamplesThis example shows how to set the trusted state of an interface to CoS:<br/>Switch(config-if)# gos trust cos<br/>Switch(config-if)#This example shows how to set the trusted state of an interface to DSCP:<br/>Switch(config-if)# gos trust dscp<br/>Switch(config-if)#This example shows how to set the PVID CoS level to 6:<br/>Switch(config-if)# gos trust extend cos 6<br/>Switch(config-if)#This example shows how to set the Cisco phone as the trust device:<br/>Switch(config-if)#Switch(config-if)#<br/>This example shows how to set the Cisco phone<br/>Switch(config-if)#

| <b>Related Commands</b> | Command            | Description                                |
|-------------------------|--------------------|--------------------------------------------|
|                         | show qos interface | Displays QoS information for an interface. |

# queue-limit

To specify or modify the maximum number of packets the queue can hold for a class policy configured in a policy map, use the **queue-limit** command. To remove the queue packet limit from a class, use the **no** form of this command.

queue-limit number-of-packets

no queue-limit number-of-packets

| Syntax Description | number-of-packets                                                                                                    | Number of packets that the queue for this class can accumulate; valid range is 16 to 8184. This number must be a multiple of 8.                                                                                                    |
|--------------------|----------------------------------------------------------------------------------------------------|----------------------------------------------------------------------------------------------------|
| Defaults           |                                                                                                    | cal interface on a Catalyst 4500 switch has a default queue based on the number d the number of ports on the linecards.                                                                                                    |
| Command Modes      | QoS policy-map class                                                                                                    | configuration mode                                                                                                    |
| Command History    | Release                                                                                                    | Modification                                                                                                    |
|                    | 12.2(44)SG                                                                                                    | This command was introduced on the Catalyst 4500 series switch.                                                                                                    |
| Usage Guidelines   | on the Catalyst 4500 s<br>By default, each physic                                                                                                    | ng (CBQ) command applies only to the Supervisor 6E as part of the MQC support<br>upervisor.<br>cal interface on a Catalyst 4500 switch comes up with a default queue. The size<br>on the number of slots in a chassis as well as the number of ports on the line card |
|                    | in each slot. The switch<br>pool. The remaining 4                                                                                                    | h supports 512K queue entries of which 100K are set aside as a common sharable 12K entries are equally distributed among the slots. Each slot further divides its sequally among its ports.                                                                           |
|                    | CBQ creates a queue for every class for which a class map is defined. Packets satisfying the match criterion for a class accumulate in the queue reserved for the class until they are sent, which occurs when the queue is serviced by the fair queuing process. When the maximum packet threshold you defined for the class is reached, queuing of any further packets to the class queue causes tail drop or, if DBL is configured for the class policy, packet drop to take effect. |                                                                                                    |
| <br>Note           | -                                                                                                    | and is supported only after you first configure a scheduling action, such as<br>riority, except when you configure queue-limit in the class-default class of an<br>p.s                                                                                                |

### Examples

This example shows how to configure a policy-map called *policy11* to contain policy for a class called *acl203*. Policy for this class is set so that the queue reserved for it has a maximum packet limit of 40:

```
Switch# configure terminal
Switch (config)# policy-map policy11
Switch (config-pmap)# class acl203
Switch (config-pmap-c)# bandwidth 2000
Switch (config-pmap-c)# queue-limit 40
Switch (config-pmap-c)# end
Switch#
```

| Related Commands | Command                      | Description                                                                                                    |
|------------------|------------------------------|----------------------------------------------------------------------------------------------------|
|                  | bandwidth                    | Specifies or modifies the minimum bandwidth provided to a class belonging to a policy map attached to a physical port.                                |
|                  | class                        | Specifies the name of the class whose traffic policy you want to create or change.                                                                    |
|                  | policy-map                   | Creates or modifies a policy map that can be attached to multiple<br>ports to specify a service policy and to enter policy-map<br>configuration mode. |
|                  | shape (class-based queueing) | Enables traffic shaping a class of traffic in a policy map attached to a physical port.                                                               |

# redundancy

To enter the redundancy configuration mode, use the **redundancy** command in the global configuration mode.

### redundancy

- **Syntax Description** This command has no arguments or keywords.
- **Defaults** This command has no default settings.
- Command Modes Global configuration mode

| Command History | Release     | Modification                                                                                                |
|-----------------|-------------|----------------------------------------------------------------------------------------------------|
|                 | 12.1(12c)EW | Support for this command was introduced on the Catalyst 4500 series switch (Catalyst 4507R and 4510R only). |

### **Usage Guidelines** The redundancy configuration mode is used to enter the main CPU submode.

To enter the main CPU submode, use the **main-cpu** command in the redundancy configuration mode.

The main CPU submode is used to manually synchronize the configurations on the two supervisor engines.

From the main CPU submode, use the **auto-sync** command to enable automatic synchronization of the configuration files in NVRAM.

Use the **no** command to disable redundancy. If you disable redundancy, then reenable redundancy, the switch returns to default redundancy settings.

Use the **exit** command to exit the redundancy configuration mode.

**Examples** This example shows how to enter redundancy mode:

Switch(config)# redundancy
Switch(config-red)#

This example shows how to enter the main CPU submode:

Switch(config)# redundancy
Switch(config-red)# main-cpu
Switch(config-r-mc)#

### **Related Commands**

| Command   | Description                                                                                            |  |
|-----------|----------------------------------------------------------------------------------------------------|--|
| auto-sync | Enables automatic synchronization of the configuration files in NVRAM.                                 |  |
| main-cpu  | Enters the main CPU submode and manually synchronize the configurations on the two supervisor engines. |  |

## redundancy config-sync mismatched-commands

If your active and standby supervisors are running different versions of IOS, some of their CLIs will not be compatible. If such commands are already present in the running configuration of the active supervisor engine and the syntax-check for the command fails at the standby supervisor engine while it is booting, the **redundancy config-sync mismatched-commands** command moves the active supervisor engine into the Mismatched Command List (MCL) and resets the standby supervisor engine.

redundancy config-sync {ignore | validate} mismatched-commands

| -                          | ignore                                                                                                    | Ignore the mismatched command list.                                                                                                    |  |
|----------------------------|----------------------------------------------------------------------------------------------------|----------------------------------------------------------------------------------------------------|--|
|                            | validate                                                                                                    | Revalidate the mismatched command list with the modified running-configuration.                                                                                                    |  |
| Defaults                   | This command has                                                                                                    | no default settings.                                                                                                    |  |
| Command Modes              | Privileged EXEC mode                                                                                                    |                                                                                                    |  |
| Command History            | Release                                                                                                    | Modification                                                                                                    |  |
|                            | 12.2(31)SGA                                                                                                    | This command was introduced on the Catalyst 4500 series switch.                                                                                                    |  |
|                            | 12.2(44)SG                                                                                                    | Updated command syntax from issu config-sync to redundancy config-sync.                                                                                                    |  |
| Usage Guidelines           | The following is a l                                                                                                    | og entry example for mismatched commands:                                                                                                    |  |
| Usage Guidelines           | 00:06:31: Config<br>full list of mism<br>show redundancy                                                                                                    | Sync: Bulk-sync failure due to Servicing Incompatibility. Please check<br>atched commands via:<br>config-sync failures mcl<br>Sync: Starting lines from MCL file:<br>Ethernet7/7<br>erface"<br>.0.1 255.0.0.0                                                                                                    |  |
| Usage Guidelines           | 00:06:31: Config<br>full list of mism<br>show redundancy<br>00:06:31: Config<br>interface Gigabit<br>! <submode> "int<br/>- ip address 11.0<br/>! </submode> "in                                                                                         | Sync: Bulk-sync failure due to Servicing Incompatibility. Please check<br>atched commands via:<br>config-sync failures mcl<br>Sync: Starting lines from MCL file:<br>Ethernet7/7<br>erface"<br>.0.1 255.0.0.0                                                                                                    |  |
| Usage Guidelines           | 00:06:31: Config<br>full list of mism<br>show redundancy<br>00:06:31: Config<br>interface Gigabit<br>! <submode> "int<br/>- ip address 11.0<br/>! </submode> "in                                                                                         | Sync: Bulk-sync failure due to Servicing Incompatibility. Please check<br>atched commands via:<br>config-sync failures mcl<br>Sync: Starting lines from MCL file:<br>Ethernet7/7<br>erface"<br>.0.1 255.0.0.0<br>terface"<br>matched commands, use the <b>show redundancy config-sync failures mcl</b> command.                 |  |
| Usage Guidelines<br>Step 1 | 00:06:31: Config<br>full list of mism<br>show redundancy<br>00:06:31: Config<br>interface Gigabit<br>! <submode> "int<br/>- ip address 11.0<br/>! </submode> "in<br>To display all mism<br>To clean the MCL,                                             | Sync: Bulk-sync failure due to Servicing Incompatibility. Please check<br>atched commands via:<br>config-sync failures mcl<br>Sync: Starting lines from MCL file:<br>Ethernet7/7<br>erface"<br>.0.1 255.0.0.0<br>terface"<br>matched commands, use the show redundancy config-sync failures mcl command.                        |  |
|                            | 00:06:31: Config<br>full list of mism<br>show redundancy<br>00:06:31: Config<br>interface Gigabit<br>! <submode> "int<br/>- ip address 11.0<br/>! </submode> "in<br>To display all mism<br>To clean the MCL,<br>Remove all mismate<br>Revalidate the MCI | Sync: Bulk-sync failure due to Servicing Incompatibility. Please check<br>atched commands via:<br>config-sync failures mcl<br>Sync: Starting lines from MCL file:<br>Ethernet7/7<br>erface"<br>.0.1 255.0.0.0<br>terface"<br>matched commands, use the show redundancy config-sync failures mcl command.<br>follow these steps: |  |

You could also ignore the MCL by doing the following:

- Step 1 Enter the redundancy config-sync ignore mismatched-commands command.
- Step 2 Reload the standby supervisor engine; the system changes to SSO mode.
  - **Note** If you ignore the mismatched commands, the *out-of-sync* configuration at the active supervisor engine and the standby supervisor engine still exists.
- Step 3 You can verify the ignored MCL with the show redundancy config-sync ignored mcl command.

If SSO mode cannot be established between the active and standby supervisor engines because of an incompatibility in the configuration file, a mismatched command list (MCL) is generated at the active supervisor engine and a reload into RPR mode is forced for the standby supervisor engine. Subsequent attempts to establish SSO, after removing the offending configuration and rebooting the standby supervisor engine with the exact same image, might cause the C4K\_REDUNDANCY-2-IOS\_VERSION\_CHECK\_FAIL and ISSU-3-PEER\_IMAGE\_INCOMPATIBLE messages to appear because the peer image is listed as incompatible. If the configuration problem can be corrected, you can clear the peer image from the incompatible list with the **redundancy config-sync ignore mismatched-commands** EXEC command while the peer is in a standby cold (RPR) state. This action allows the standy supervisor engine to boot in standby hot (SSO) state when it reloads.

#### **Examples**

This example shows how you can validate removal of entries from the MCL:

Switch# redundancy config-sync validate mismatched-commands Switch#

| <b>Related Commands</b> | Command                     | Description                                                                        |
|-------------------------|-----------------------------|------------------------------------------------------------------------------------|
|                         | show redundancy config-sync | Displays an ISSU config-sync failure or the ignored mismatched command list (MCL). |

## redundancy force-switchover

To force a switchover from the active to the standby supervisor engine, use the **redundancy force-switchover** command.

redundancy force-switchover

**Syntax Description** This command has no arguments or keywords.

**Defaults** This command has no default settings.

Command Modes Privileged EXEC mode

| <b>Command History</b> | Release     | Modification                                                               |
|------------------------|-------------|----------------------------------------------------------------------------|
|                        | 12.1(12c)EW | Support for this command was introduced on the Catalyst 4500 series switch |
|                        |             | (Catalyst 4507R only).                                                     |

Usage GuidelinesBefore using this command, refer to the "Performing a Software Upgrade" section of the Catalyst 4500<br/>Series Switch Cisco IOS Software Configuration Guide for additional information.

The **redundancy force-switchover** command conducts a manual switchover to the redundant supervisor engine. The redundant supervisor engine becomes the new active supervisor engine running the Cisco IOS image. The modules are reset.

The old active supervisor engine reboots with the new image and becomes the standby supervisor engine.

Examples This example shows how to switch over manually from the active to the standby supervisor engine: Switch# redundancy force-switchover Switch#

| <b>Related Commands</b> | Command         | Description                               |
|-------------------------|-----------------|-------------------------------------------|
|                         | redundancy      | Enters the redundancy configuration mode. |
|                         | show redundancy | Displays redundancy facility information. |

# redundancy reload

To force a reload of one or both supervisor engines, use the redundancy reload command.

redundancy reload {peer | shelf}

| Syntax Description | peer Reloads the peer unit.       |                                                                                                    |  |  |  |
|--------------------|-----------------------------------|----------------------------------------------------------------------------------------------------|--|--|--|
|                    | shelf                             | Reboots both supervisor engines.                                                                                                    |  |  |  |
| Defaults           | This command h                    | as no default settings.                                                                                                    |  |  |  |
| Command Modes      | Privileged EXEC                   | 2 mode                                                                                                    |  |  |  |
| Command History    | Release                           | Modification                                                                                                    |  |  |  |
|                    | 12.1(12c)EW                       | Support for this command was introduced on the Catalyst 4500 series switch (Catalyst 4507R only).                                                                |  |  |  |
| Usage Guidelines   | U                                 | a command, refer to the "Performing a Software Upgrade" section of the <i>Catalyst 4500</i><br>seco IOS Software Configuration Guide for additional information. |  |  |  |
|                    |                                   | reload shelf command conducts a reboot of both supervisor engines. The modules are                                                                               |  |  |  |
| Examples           | This example sho                  | ows how to manually reload one or both supervisor engines:                                                                                                    |  |  |  |
|                    | Switch# <b>redunda</b><br>Switch# | uncy reload shelf                                                                                                    |  |  |  |
| Related Commands   | Command                           | Description                                                                                                    |  |  |  |
|                    | redundancy                        | Enters the redundancy configuration mode.                                                                                                    |  |  |  |

Displays redundancy facility information.

show redundancy

# remote login module

To remotely connect to a specific module, use the **remote login module** configuration command.

remote login module mod

| Syntax Description | <i>mod</i> Target                                                                                                    | module for the command.                                                                      |  |
|--------------------|----------------------------------------------------------------------------------------------------|----------------------------------------------------------------------------------------------|--|
|                    | C                                                                                                    |                                                                                              |  |
| Defaults           | This command has i                                                                                                    | no default settings.                                                                         |  |
| Command Modes      | Privileged EXEC m                                                                                                    | ode                                                                                          |  |
| Command History    | Release                                                                                                    | Modification                                                                                 |  |
|                    | 12.1(19)EW                                                                                                    | Support for this command was introduced on the Catalyst 4500 series switch.                  |  |
| Usage Guidelines   |                                                                                                    | ies only to the Access Gateway Module on Catalyst 4500 series switches.                      |  |
|                    | The valid values for <i>mod</i> depends on the chassis used. For example, if you have a Catalyst 4506 chassis, valid values for the module are from 2 to 6. If you have a 4507R chassis, valid values are from 3 to 7. |                                                                                              |  |
|                    | When you execute t                                                                                                    | he <b>remote login module</b> <i>mod</i> command, the prompt changes to Gateway#             |  |
|                    | The <b>remote login m</b> commands.                                                                                                    | odule command is identical to the session module <i>mod</i> and the attach module <i>mod</i> |  |
| Examples           | This example shows                                                                                                    | s how to remotely log in to the Access Gateway Module:                                       |  |
|                    | Switch# <b>remote log</b><br>Attaching console<br>Type 'exit' at the                                                                                                    | -                                                                                            |  |
|                    | Gateway>                                                                                                    |                                                                                              |  |
| Related Commands   | Command                                                                                                    | Description                                                                                  |  |
|                    | attach module                                                                                                    | Remotely connects to a specific module.                                                      |  |
|                    | session module                                                                                                    | Logs in to the standby supervisor engine using a virtual console.                            |  |

### remote-span

To convert a VLAN into an RSPAN VLAN, use the **remote-span** command. To convert an RSPAN VLAN to a VLAN, use the **no** form of this command.

remote-span

no remote-span

- **Defaults** RSPAN is disabled.
- **Command Modes** VLAN configuration mode

 Release
 Modification

 12.1(20)EW
 Support for this command was introduced on the Catalyst 4500 series switch.

### **Examples** This example shows how to convert a VLAN into an RSPAN VLAN:

Switch# config terminal Switch(config)# vlan 20 Switch(config-vlan)# remote-span Switch(config-vlan)# end Switch#

| <b>Related Commands</b> | Command         | Description                                       |
|-------------------------|-----------------|---------------------------------------------------|
|                         | monitor session | Enables the SPAN sessions on interfaces or VLANs. |

# renew ip dhcp snooping database

To renew the DHCP binding database, use the renew ip dhcp snooping database command.

renew ip dhcp snooping database [validation none] [url]

| Syntax Description           | validation none                                                                                                    | (Optional) Specifie<br>specified by the Ul                                                      | es that the checksum associated with the contents of the file RL is not verified.                                                                                                    |
|------------------------------|----------------------------------------------------------------------------------------------------|-------------------------------------------------------------------------------------------------|----------------------------------------------------------------------------------------------------|
|                              | url                                                                                                    | (Optional) Specifie                                                                             | es the file from which the read is performed.                                                                                                    |
| Defaults                     | This command has                                                                                                    | no default settings                                                                             |                                                                                                    |
| Delauns                      | This command has                                                                                                    | no default settings.                                                                            |                                                                                                    |
| Command Modes                | Privileged EXEC mode                                                                                                    |                                                                                                 |                                                                                                    |
| Command History              | Release                                                                                                    | Modification                                                                                    |                                                                                                    |
|                              | 12.1(19)EW                                                                                                    | Support for this comm                                                                           | and was introduced on the Catalyst 4500 series switch.                                                                                                    |
| Usage Guidelines             | If the URL is not p                                                                                                    | provided, the switch trie                                                                       | es to read the file from the configured URL.                                                                                                    |
| Usage Guidelines<br>Examples | This example show<br>Switch# <b>renew ip</b><br>Switch#                                                                                     |                                                                                                 | HCP binding database while bypassing the CRC checks:<br>ase validation none                                                                                                    |
|                              | This example show<br>Switch# <b>renew ip</b><br>Switch#<br>Command                                                                          | vs how to renew the DF<br>dhcp snooping datab                                                   | HCP binding database while bypassing the CRC checks:<br>ase validation none<br>Description                                                                                                    |
| Examples                     | This example show<br>Switch# renew ip<br>Switch#<br>Command<br>ip dhcp snooping                                                             | vs how to renew the DF<br>dhcp snooping datab                                                   | HCP binding database while bypassing the CRC checks:<br>ase validation none<br>Description<br>Globally enables DHCP snooping.                                                                                                    |
| Examples                     | This example show<br>Switch# <b>renew ip</b><br>Switch#<br>Command                                                                          | vs how to renew the DF<br>dhcp snooping datab                                                   | HCP binding database while bypassing the CRC checks:<br>ase validation none<br>Description                                                                                                    |
| Examples                     | This example show<br>Switch# renew ip<br>Switch#<br>Command<br>ip dhcp snooping<br>ip dhcp snooping                                         | vs how to renew the DF<br>dhcp snooping datab                                                   | ACP binding database while bypassing the CRC checks:<br>ase validation none<br>Description<br>Globally enables DHCP snooping.<br>Sets up and generates a DHCP binding configuration to                                                                                                    |
| Examples                     | This example show<br>Switch# renew ip<br>Switch#<br>Command<br>ip dhcp snooping<br>ip dhcp snooping                                         | /s how to renew the DF<br>dhcp snooping datab<br>binding<br>information option                  | ACP binding database while bypassing the CRC checks:<br>ase validation none<br>Description<br>Globally enables DHCP snooping.<br>Sets up and generates a DHCP binding configuration to restore bindings across reboots.                                                                                       |
| Examples                     | This example show<br>Switch# renew ip<br>Switch#<br>Command<br>ip dhcp snooping<br>ip dhcp snooping<br>ip dhcp snooping                     | vs how to renew the DF<br>dhcp snooping datab<br>binding<br>information option<br>trust         | ACP binding database while bypassing the CRC checks:<br>ase validation none<br>Description<br>Globally enables DHCP snooping.<br>Sets up and generates a DHCP binding configuration to restore bindings across reboots.<br>Enables DHCP option 82 data insertion.                                             |
| Examples                     | This example show<br>Switch# renew ip<br>Switch#<br>Command<br>ip dhcp snooping<br>ip dhcp snooping<br>ip dhcp snooping<br>ip dhcp snooping | /s how to renew the DF<br>dhcp snooping datab<br>binding<br>information option<br>trust<br>vlan | ACP binding database while bypassing the CRC checks:<br>ase validation none<br>Description<br>Globally enables DHCP snooping.<br>Sets up and generates a DHCP binding configuration to restore bindings across reboots.<br>Enables DHCP option 82 data insertion.<br>Enables DHCP snooping on a trusted VLAN. |

### reset

To leave the proposed new VLAN database but remain in VLAN configuration mode and reset the proposed new database to be identical to the VLAN database currently implemented, use the **reset** command.

reset

| Syntax Description | This command has no arg | uments or keywords. |
|--------------------|-------------------------|---------------------|
|--------------------|-------------------------|---------------------|

| Defaults | This command has | no default settings. |
|----------|------------------|----------------------|
|----------|------------------|----------------------|

**Command Modes** VLAN configuration mode

| Command History | Release    | Modification                                                                |  |
|-----------------|------------|-----------------------------------------------------------------------------|--|
|                 | 12.1(8a)EW | Support for this command was introduced on the Catalyst 4500 series switch. |  |

**Examples** 

This example shows how to reset the proposed new VLAN database to the current VLAN database: Switch(vlan-config)# reset RESET completed. Switch(vlan-config)#

# revision

To set the MST configuration revision number, use the **revision** command. To return to the default settings, use the **no** form of this command.

revision version

no revision

| Syntax Description | version C                                                 | onfiguration revision                                    | n number; valid values are from 0 to 65535.                                                         |
|--------------------|-----------------------------------------------------------|----------------------------------------------------------|----------------------------------------------------------------------------------------------------|
|                    |                                                           |                                                          |                                                                                                    |
| Defaults           | Revision version is                                       | s set to 0.                                              |                                                                                                    |
|                    |                                                           |                                                          |                                                                                                    |
| Command Modes      | MST configuration                                         | mode                                                     |                                                                                                    |
| Command History    | Release                                                   | Modification                                             |                                                                                                    |
|                    | 12.1(12c)EW                                               | Support for thi                                          | s command was introduced on the Catalyst 4500 series switch.                                        |
| Usage Guidelines   | -                                                         |                                                          | ave the same configuration but have different configuration<br>to be part of two different regions. |
| Caution            |                                                           | sing the <b>revision</b> con-<br>e switch in a different | mmand to set the MST configuration revision number because a nt region.                             |
| Examples           | This example show<br>Switch(config-ms<br>Switch(config-ms | c)# revision 5                                           | ifiguration revision number:                                                                        |
| Related Commands   | Command                                                   |                                                          | Description                                                                                         |
|                    | instance                                                  |                                                          | Maps a VLAN or a set of VLANs to an MST instance.                                                   |
|                    | name                                                      |                                                          | Sets the MST region name.                                                                           |
|                    | show spanning-tr                                          | ee mst                                                   | Displays MST protocol information.                                                                  |
|                    | spanning-tree ms                                          | t configuration                                          | Enters the MST configuration submode.                                                               |

# service-policy (interface configuration)

To attach a policy map to an interface or to apply different QoS policies on VLANs that an interface belongs to, use the **service-policy** command. To remove a policy map from an interface, use the **no** form of this command.

service-policy {input | output} policy-map name

**no service-policy** {**input** | **output**} *policy-map name* 

| Syntax Description | input                                                                                                    | Specifies the input policy maps.                                            |
|--------------------|----------------------------------------------------------------------------------------------------|-----------------------------------------------------------------------------|
|                    | output                                                                                                    | Specifies the output policy maps.                                           |
|                    | policy-map name                                                                                                    | Name of a previously configured policy map.                                 |
| Defaults           | A policy map is no                                                                                                    | ot attached to an interface or a VLAN.                                      |
| Command Modes      | Interface configur                                                                                                    | ation mode                                                                  |
| Command History    | Release                                                                                                    | Modification                                                                |
|                    | 12.1(8a)EW                                                                                                    | Support for this command was introduced on the Catalyst 4500 series switch. |
|                    | 12.2(25)EWA                                                                                                    | Support for applying different QoS policies on VLANs was introduced.        |
|                    | different VLANs.                                                                                                    |                                                                             |
| Note               | This capability is                                                                                                    | restricted to Layer 2 interfaces.                                           |
|                    | You can apply a service policy under an interface as well as a VLAN range at the same time. However, this is allowed only when the interface policy has only queuing actions whereas a VLAN has only non-queueing actions (QoS marking and/or policing) actions. |                                                                             |
|                    | To attach a service                                                                                                    | e policy to a VLAN, the VLAN configuration mode has to be used.             |
|                    |                                                                                                    |                                                                             |
| Examples           | This example show                                                                                                    | ws how to attach a policy map to Fast Ethernet interface 5/20:              |

This example shows how to apply policy map p1 for traffic in VLANs 20 and 400, and policy map p2 for traffic in VLANs 300 through 301:

```
Switch# configure terminal
Switch(config)# interface gigabitEthernet 6/1
Switch(config-if) # switchport trunk encapsulation dot1q
Switch(config-if) # switchport mode trunk
Switch(config-if) # vlan-range 20,400
Switch(config-if-vlan-range)# service-policy input p1
Switch(config-if-vlan-range)# exit
Switch(config-if) # vlan-range 300-301
Switch(config-if-vlan-range)# service-policy output p2
Switch(config-if-vlan-range)# end
Switch# show policy-map interface gigabitEthernet 6/1 vlan 20
GigabitEthernet6/1 vlan 20
  Service-policy input: p1
    Class-map: class-default (match-any)
      0 packets
     Match: any
        0 packets
     police: Per-interface
       Conform: 0 bytes Exceed: 0 bytes
Switch# show policy-map interface gigabitEthernet 6/1
GigabitEthernet6/1 vlan 20
  Service-policy input: p1
   Class-map: class-default (match-any)
      0 packets
     Match: any
       0 packets
     police: Per-interface
        Conform: 0 bytes Exceed: 0 bytes
 GigabitEthernet6/1 vlan 300
  Service-policy output: p2
    Class-map: class-default (match-any)
     0 packets
     Match: any
        0 packets
      police: Per-interface
       Conform: 0 bytes Exceed: 0 bytes
 GigabitEthernet6/1 vlan 301
  Service-policy output: p2
    Class-map: class-default (match-any)
     0 packets
     Match: any
       0 packets
      police: Per-interface
       Conform: 0 bytes Exceed: 0 bytes
 GigabitEthernet6/1 vlan 400
```

Service-policy input: p1
Class-map: class-default (match-any)
0 packets
Match: any
0 packets
police: Per-interface
Conform: 0 bytes Exceed: 0 bytes

This example shows how to attach a policy map to a VLAN:

```
Switch# configure terminal
Switch(config)#vlan configuration 20
Switch(config-vlan-config)#service-policy out policy-vlan
Switch(config-vlan-config)#end
Switch#
```

| <b>Related Commands</b> | Command                                  | Description                                                                                                    |
|-------------------------|------------------------------------------|----------------------------------------------------------------------------------------------------|
|                         | class-map                                | Creates a class map to be used for matching packets to the class<br>whose name you specify and to enter class-map configuration<br>mode.  |
|                         | policy-map                               | Creates a policy map that can be attached to multiple ports to<br>specify a service policy and to enter policy-map configuration<br>mode. |
|                         | service-policy (interface configuration) | Attaches a policy map to an interface.                                                                                                    |
|                         | show policy-map interface<br>vlan        | Displays the QoS policy-map information applied to a specific VLAN on an interface.                                                       |

# service-policy (policy-map class)

To create a service policy that is a quality of service (QoS) policy within a policy map (called a hierarchical service policy), use the **service-policy** policy-map class configuration command. To disable the service policy within a policy map, use the **no** form of this command.

service-policy policy-map-name

no service-policy policy-map-name

| Syntax Description | policy-map-name                                                                                                    | Name of the policy map.                                                                                                    |
|--------------------|----------------------------------------------------------------------------------------------------|----------------------------------------------------------------------------------------------------|
| Defaults           | No service policies m                                                                                                    | aps are defined.                                                                                                    |
| Command Modes      | Policy-map class conf                                                                                                    | figuration mode                                                                                                    |
| Command History    | Release                                                                                                    | Modification                                                                                                    |
|                    | 12.1(8a)EW                                                                                                    | Support for this command was introduced on the Catalyst 4500 series switch.                                                                                                    |
|                    | 12.2(40)SG                                                                                                    | Added support for Supervisor Engine 6-E and Catalyst 4900M chassis.                                                                                                    |
|                    | You can create a hiera<br>having the child polic<br>If you enter this comm                                                                                                    | policy maps at level two of the hierarchy.<br>Aurchy by having the parent policy map specify marking and/or policing actions and<br>any map specify the queueing actions.<br>Mand in policy-map class configuration mode, you return to policy-map<br>y using the <b>exit</b> command. To return to privileged EXEC mode, use the <b>end</b> |
| Examples           | This example shows how to create a hierarchical service policy in the service policy called "parent":<br>Switch# configure terminal<br>Switch(config)# policy-map child<br>Switch(config-pmap)# class voice<br>Switch(config-pmap-c)# priority<br>Switch(config-pmap)=c)# exit<br>Switch(config-pmap)# exit<br>Switch(config)# policy-map parent<br>Switch(config-pmap)# class class1<br>Switch(config-pmap-c)# police 32k<br>Switch(config-pmap-c)# service-policy child<br>Switch# |                                                                                                    |
|                    | You can verify your se                                                                                                    | ettings by entering the <b>show policy-map</b> privileged EXEC command.                                                                                                    |

| Related Commands |
|------------------|
|------------------|

| Command                                                 | Description                                                                                                    |
|---------------------------------------------------------|----------------------------------------------------------------------------------------------------|
| bandwidth                                               | Creates a signaling class structure that can be referred to by its name.                                                                                               |
| class                                                   | Specifies the name of the class whose traffic policy you want to create or change.                                                                                     |
| dbl                                                     | Enables active queue management on a transmit queue used by a class of traffic.                                                                                        |
| policy-map                                              | Creates a policy map that can be attached to multiple ports to<br>specify a service policy and to enter policy-map configuration<br>mode.                              |
| priority                                                | Enables the strict priority queue (low-latency queueing [LLQ])<br>and to give priority to a class of traffic belonging to a policy map<br>attached to a physical port. |
| <b>random-detect</b> (refer to Cisco IOS documentation) | Enables Weighted Random Early Detection (WRED) or distributed WRED (DWRED).                                                                                            |
| shape (class-based queueing)                            | Enables traffic shaping a class of traffic in a policy map attached to a physical port.                                                                                |
| show policy-map                                         | Displays information about the policy map.                                                                                                    |
|                                                         |                                                                                                    |

# service-policy input (control-plane)

To attach a policy map to a control plane for aggregate control plane services, use the **service-policy input** command. Use the **no** form of this command to remove a service policy from a control plane.

service-policy input policy-map-name

| Syntax Description | input                                                                                                    | Applies the specified service policy to the packets that are entering the control plane.                                                                                                    |
|--------------------|----------------------------------------------------------------------------------------------------|----------------------------------------------------------------------------------------------------|
|                    | policy-map-name                                                                                                    | Name of a service policy map (created using the <b>policy-map</b> command) to be attached.                                                                                                    |
| Defaults           | No service policy is s                                                                                                    | pecified.                                                                                                    |
| Command Modes      | Control-plane configu                                                                                                    | iration mode                                                                                                    |
| Command History    | Release                                                                                                    | Modification                                                                                                    |
|                    | 12.2(31)SG                                                                                                    | Support for this command was introduced on the Catalyst 4500 series switch.                                                                                                    |
|                    | by the system contain<br>policing parameters b                                                                                                    | tem-cpp command to attach it to the control-plane. The system-cpp-policy created<br>s system pre-defined classes. For these pre-defined classes, you can change the<br>ut you should not make any other change to the classes.<br>own class-maps and append them to the end of the system-cpp-policy policy-map. |
| Examples           | _                                                                                                    | now to configure trusted hosts with source addresses 10.1.1.1 and 10.1.1.2 to<br>ts to the control plane without constraint, while allowing all remaining Telnet<br>at the specified rate:                                                                                                    |
|                    | <pre>! Allow 10.1.1.2 tr<br/>Switch(config)# acc<br/>! Rate limit all ot<br/>Switch(config)# acc<br/>! Define class-map<br/>Switch(config)# cla<br/>Switch(config-cmap)<br/>Switch(config-map)<br/>Switch(config-pmap)<br/>Switch(config-pmap-<br/>Switch(config-pmap-<br/>Switch(config-pmap)</pre> | <pre>ss-map telnet-class # match access-group 140 # exit icy-map control-plane-policy # class telnet-class c)# police 80000 conform transmit exceed drop c)# exit</pre>                                                                                                    |

Switch(config)# control-plane
Switch(config-cp)# service-policy input control-plane-policy
Switch(config-cp)# exit

| <b>Related Commands</b> | Command                          | Description                                                                                                    |
|-------------------------|----------------------------------|----------------------------------------------------------------------------------------------------|
|                         | control-plane                    | Enters control-plane configuration mode.                                                                                                  |
|                         | macro global apply<br>system-cpp | Applies the control plane policing default template to the switch.                                                                        |
|                         | policy-map                       | Creates a policy map that can be attached to multiple ports to<br>specify a service policy and to enter policy-map configuration<br>mode. |
|                         | show policy-map<br>control-plane | Displays the configuration either of a class or of all classes for the policy map of a control plane.                                     |

# session module

| Note               | This command is                                                                                                    | This command is only supported in SSO mode and does not work in RPR mode.                                                                                                    |  |  |
|--------------------|----------------------------------------------------------------------------------------------------|----------------------------------------------------------------------------------------------------|--|--|
|                    | To login to the sta command.                                                                                                    | ndby supervisor engine using a virtual console, use the session module configuration                                                                                                    |  |  |
|                    | session modu                                                                                                    | le mod                                                                                                    |  |  |
| Syntax Description | <i>mod</i> Ta                                                                                                    | rget module for the command.                                                                                                    |  |  |
| Defaults           | This command ha                                                                                                    | s no default settings.                                                                                                    |  |  |
| Command Modes      | Privileged EXEC                                                                                                    | mode                                                                                                    |  |  |
| Command History    | Release                                                                                                    | Modification                                                                                                    |  |  |
|                    | 12.2(31)SG                                                                                                    | Support for this command was introduced on the Catalyst 4500 series switch.                                                                                                    |  |  |
| Usage Guidelines   | the switch is powe                                                                                                    | es switches can be configured with 2 supervisor engines to provide redundancy. When<br>ered, one of the supervisor engines becomes active and remains active until a<br>. The other supervisor engine remains in standby mode.                                                                                                    |  |  |
|                    | only through the c                                                                                                    | ngine has its own console port. Access to the standby supervisor engine is possible<br>console port of the standby supervisor engine. Therefore, you must connect to the<br>o access, monitor or debug the standby supervisor.                                                                                                    |  |  |
|                    | supervisor engine<br>to communicate w                                                                                                    | r Standby Supervisor Engine enables you to access the standby console from the active without requiring a physical connection to the standby console. It uses IPC over EOBC with the standby supervisor engine and thus emulate the standby console on the active. Only one active standby console session is active at any time. |  |  |
|                    | The Virtual Console for Standby Supervisor Engine allows users who are logged onto the active supervisor engine to remotely execute show commands on the standby supervisor engine and view the results on the active supervisor engine. Virtual Console is available only from the active supervisor engine. |                                                                                                    |  |  |
|                    | session module, o                                                                                                    | e standby virtual console from the active supervisor engine with the <b>attach module</b> ,<br>or <b>remote login</b> commands on the active supervisor engine. You must be in privilege<br>1 15) to run these commands to access the standby console.                                                                            |  |  |
| Note               | The <b>session modu</b> commands.                                                                                                    | le command is identical to the <b>attach module</b> <i>mod</i> and the <b>remote login module</b> <i>mod</i>                                                                                                    |  |  |

Once you enter the standby virtual console, the terminal prompt automatically changes to "<hostname>-standby-console#" where hostname is the configured name of the switch. The prompt is restored back to the original prompt when you exit the virtual console.

You exit the virtual console with the **exit** or **quit** commands. When the inactivity period of the terminal on the active supervisor engine where you logged in exceeds the configured idle time, you are automatically logged out of the terminal on the active supervisor engine. In such a case, the virtual console session is also terminated. Virtual console session is also automatically terminated when the standby is rebooted. After the standby boots up, you need to create another virtual console session.

The following limitations apply to the standby virtual console:

All commands on the virtual console run to completion. It does not provide the auto-more feature; it behaves as if the **terminal length 0** command has been executed. It is also non-interactive. Therefore, a running command cannot be interrupted or aborted by any key sequence on the active supervisor engine. Therefore if a command produces considerable output, the virtual console displays it on the supervisor screen.

The virtual console is non-interactive. Because the virtual console does not detect the interactive nature of a command, any command that requires user interaction causes the virtual console to wait until the RPC timer aborts the command.

The virtual console timer is set to 60 seconds. The virtual console returns to its prompt after 60 seconds. During this time, you cannot abort the command from the key board. You must wait for the timer to expire before you continue.

You cannot use virtual console to view debug and syslog messages that are being displayed on the standby supervisor engine. The virtual console only displays the output of commands that are executed from the virtual console. Other information that is displayed on the real standby console does not appear on the virtual console.

#### Examples

To login to the standby supervisor engine using a virtual console, do the following:

```
Switch# session module 2
Connecting to standby virtual console
Type "exit" or "quit" to end this session
```

Switch-standby-console# **exit** Switch#

If the standby console is not enabled, the following message appears.

Switch-standby-console# Standby console disabled. Valid commands are: exit, logout

| Related Commands | Command             | Description                             |
|------------------|---------------------|-----------------------------------------|
|                  | attach module       | Remotely connects to a specific module. |
|                  | remote login module | Remotely connects to a specific module. |

### set

To mark IP traffic by setting a class of service (CoS), a Differentiated Services Code Point (DSCP), or IP-precedence in the packet, use the **set** policy-map class configuration command. To remove the traffic classification, use the **no** form of this command.

set {cos new-cos | [ip] {dscp new-dscp | precedence new-precedence } | qos group value }

**no set cos** *new-cos* | **ip** {**dscp** *new-dscp* | **precedence** *new-precedence*} | **qos group** *value*}

| Syntax Description | cos new-cos                                                                                                    | New CoS value assigned to the classified traffic. The range is 0 to 7.                                                                                                    |  |
|--------------------|----------------------------------------------------------------------------------------------------|----------------------------------------------------------------------------------------------------|--|
|                    | ip dscp new-dscp                                                                                                    | New DSCP value assigned to the classified traffic. The range is 0 to 63. You also can enter a mnemonic name for a commonly used value. The specified value sets the type of service (ToS) traffic class byte in the IPv4/IPv6 packet header. |  |
|                    | ip precedence new-pred                                                                                                    | <i>cedence</i> New IP-precedence value assigned to the classified traffic. The range is 0 to 7. You also can enter a mnemonic name for a commonly used value. The specified value sets the precedence bit in the IP header.                  |  |
|                    | qos group value                                                                                                    | Internal QoS group assigned to a classified packet on ingress to an interface.                                                                                                    |  |
| Defaults           | No marking is enabled o                                                                                                    | on packets.                                                                                                    |  |
| Command Modes      | Policy-map class config                                                                                                    | uration mode                                                                                                    |  |
| Command History    | Release                                                                                                    | Modification                                                                                                    |  |
|                    | 12.1(8a)EW                                                                                                    | Support for this command was introduced on the Catalyst 4500 series switch.                                                                                                    |  |
|                    | 12.2(40)SG                                                                                                    | Added support for Supervisor Engine 6-E and Catalyst 4900M chassis.                                                                                                    |  |
| Usage Guidelines   | You can use the set com                                                                                                    | mand only in class-level classes.                                                                                                    |  |
|                    | The <b>set dscp</b> <i>new-dscp</i> and the <b>set precedence</b> <i>new-precedence</i> commands are the same as the <b>set ip dscp</b> <i>new-dscp</i> and the <b>set ip precedence</b> <i>new-precedence</i> commands.                                                                                                    |                                                                                                    |  |
|                    | For the <b>set dscp</b> <i>new-dscp</i> or the <b>set precedence</b> <i>new-precedence</i> command, you can enter a mnemonic name for a commonly used value. For example, you can enter the <b>set dscp af11</b> command, which is the as same entering the <b>set dscp 10</b> command. You can enter the <b>set precedence critical</b> command, which is the same as entering the <b>set precedence 5</b> command. For a list of supported mnemonics, enter the <b>set dscp ?</b> or the <b>set precedence ?</b> command to see the command-line help strings. |                                                                                                    |  |
|                    | You can configure the <b>set cos</b> <i>new-cos</i> , <b>set dscp</b> <i>new-dscp</i> , or <b>set precedence</b> <i>new-precedence</i> command in an ingress and an egress policy map attached to an interface or VLAN.                                                                                                    |                                                                                                    |  |
|                    | To return to policy-map configuration mode, use the <b>exit</b> command. To return to privileged EXEC mode, use the <b>end</b> command.                                                                                                    |                                                                                                    |  |

**Examples** This example shows how to create a policy map called p1 with CoS values assigned to different traffic types. Class maps for "voice" and "video-data" have already been created.

```
Switch# configure terminal
Switch(config)# policy-map p1
Switch(config-pmap)# class voice
Switch(config-pmap-c)# set cos 1
Switch(config-pmap)# exit
Switch(config-pmap)# class video-data
Switch(config-pmap-c)# set cos 2
Switch(config-pmap)# exit
Switch(config-pmap)# exit
```

You can verify your settings by entering the show policy-map privileged EXEC command.

| <b>Related Commands</b> | Command         | Description                                                                                                    |
|-------------------------|-----------------|----------------------------------------------------------------------------------------------------|
|                         | class           | Specifies the name of the class whose traffic policy you want to create or change.                                                                    |
|                         | policy-map      | Creates or modifies a policy map that can be attached to multiple<br>ports to specify a service policy and to enter policy-map<br>configuration mode. |
|                         | show policy-map | Displays information about the policy map.                                                                                                    |
|                         | trust           | Defines a trust state for traffic classified through the <b>class</b> policy-map configuration command.                                               |

## set cos

To set the Layer 2 class of service (CoS) value of a packet, use the **set cos** command in policy-map class configuration mode. To remove a specific CoS value setting, use the **no** form of this command.

set cos {cos-value | from-field [table table-map-name]}

**no set cos** {*cos-value* | *from-field* [**table** *table-map-name*]}

| Syntax Description               | cos-value                                                                                                    | Specific IEEE 802.1Q CoS value from 0 to 7.                                                                                                    |
|----------------------------------|----------------------------------------------------------------------------------------------------|----------------------------------------------------------------------------------------------------|
|                                  | from-field                                                                                                    | Specific packet-marking category to be used to set the CoS value of the packet. If you are using a table map for mapping and converting packet-marking values, this establishes the "map from" packet-marking category. Packet-marking category keywords are as follows:                                                                                                    |
|                                  |                                                                                                    | • precedence                                                                                                    |
|                                  |                                                                                                    | • dscp                                                                                                    |
|                                  |                                                                                                    | • cos                                                                                                    |
|                                  |                                                                                                    | • qos group                                                                                                    |
|                                  | table                                                                                                    | (Optional) Indicates that the values set in a specified table map will be used to set the CoS value.                                                                                                    |
|                                  | table-map-name                                                                                                    | (Optional) Name of the table map used to specify the CoS value. The table map name can be a maximum of 64 alphanumeric characters.                                                                                                    |
| Command Default                  | No CoS value is set f                                                                                                    | for the outgoing packet.                                                                                                    |
| Command Modes                    | Policy-map class con                                                                                                    | figuration mode                                                                                                    |
|                                  |                                                                                                    |                                                                                                    |
| Command Modes                    | Policy-map class con                                                                                                    | figuration mode                                                                                                    |
| Command Modes                    | Policy-map class con           Release           12.2(40)SG                                                                                       | Ifiguration mode<br>Modification<br>Support for this command was introduced on the Catalyst 4500 series                                                                                                    |
| Command Modes<br>Command History | Policy-map class con           Release           12.2(40)SG           The set cos commandor VLAN.           You can use this com                  | Modification         Support for this command was introduced on the Catalyst 4500 series switch using a Supervisor Engine 6-E and Catalyst 4900M chassis.                                                                                                    |
| Command Modes<br>Command History | Policy-map class con           Release           12.2(40)SG           The set cos commandor VLAN.           You can use this com                  | Modification         Support for this command was introduced on the Catalyst 4500 series switch using a Supervisor Engine 6-E and Catalyst 4900M chassis.         d can be used in an ingress as well as an egress policy map attached to an interface umand to specify the "from-field" packet-marking category to be used for mapping                                                                                                    |
| Command Modes                    | Policy-map class con<br>Release<br>12.2(40)SG<br>The set cos command<br>or VLAN.<br>You can use this com<br>and setting the CoS w<br>• Precedence | Modification         Support for this command was introduced on the Catalyst 4500 series switch using a Supervisor Engine 6-E and Catalyst 4900M chassis.         d can be used in an ingress as well as an egress policy map attached to an interface umand to specify the "from-field" packet-marking category to be used for mapping                                                                                                    |
| Command Modes<br>Command History | Policy-map class con<br>Release<br>12.2(40)SG<br>The set cos command<br>or VLAN.<br>You can use this com<br>and setting the CoS w<br>• Precedence | Modification         Support for this command was introduced on the Catalyst 4500 series switch using a Supervisor Engine 6-E and Catalyst 4900M chassis.         d can be used in an ingress as well as an egress policy map attached to an interface umand to specify the "from-field" packet-marking category to be used for mapping value. The "from-field" packet-marking categories are as follows:         ervices code point (DSCP) |

If you specify a "from-field" category but do not specify the **table** keyword and the applicable *table-map-name* argument, the default action will be to copy the value associated with the "from-field" category as the CoS value. For instance, if you configure the **set cos precedence** command, the precedence value will be copied and used as the CoS value.

You can do the same for the DSCP marking category. That is, you can configure the **set cos dscp** command, and the DSCP value will be copied and used as the CoS value.

Note

If you configure the **set cos dscp** command, only the *first three bits* (the class selector bits) of the DSCP field are used.

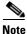

If you configure the **set cos qos group** command, only the three least significant bits of the qos group field are used.

#### **Examples**

This example shows how to configure a policy map called "cos-set" and assign different CoS values for different types of traffic. This example assumes that the class maps called "voice" and "video-data" have already been created.

```
Switch# configure terminal
Switch(config)# policy-map cos-set
Switch(config-pmap)# class voice
Switch(config-pmap-c)# set cos 1
Switch(config-pmap-c)# exit
Switch(config-pmap)# class video-data
Switch(config-pmap-c)# set cos 2
Switch(config-pmap-c)# end
Switch#
```

This example shows how to configure a policy map called "policy-cos" and to use the values defined in a table map called "table-map1". The table map called "table-map1" was created earlier with the **table-map** (value mapping) command. For more information about the **table-map** (value mapping) command, see the **table-map** (value mapping) command page.

This example shows how the setting of the CoS value is based on the precedence value defined in "table-map1":

```
Switch# configure terminal
Switch(config)# policy-map policy-cos
Switch(config-pmap)# class class-default
Switch(config-pmap-c)# set cos precedence table table-map1
Switch(config-pmap-c)# end
Switch#
```

| Related Commands | Command                            | Description                                                                                                    |
|------------------|------------------------------------|----------------------------------------------------------------------------------------------------|
|                  | match (class-map<br>configuration) | Defines the match criteria for a class map.                                                                                                    |
|                  | policy-map                         | Creates or modifies a policy map that can be attached to multiple<br>ports to specify a service policy and to enter policy-map<br>configuration mode. |
|                  | service-policy (policy-map class)  | Creates a service policy that is a quality of service (QoS) policy within a policy map.                                                               |

| Description                                                                                                    |  |
|----------------------------------------------------------------------------------------------------|--|
| Marks a packet by setting the differentiated services code<br>point (DSCP) value in the type of service (ToS) byte. |  |
| Sets the precedence value in the packet header.                                                                     |  |
| Displays information about the policy map.                                                                          |  |
|                                                                                                    |  |

## set dscp

To mark a packet by setting the differentiated services code point (DSCP) value in the type of service (ToS) byte, use the **set dscp** command in policy-map class configuration mode. To remove a previously set DSCP value, use the **no** form of this command.

set [ip] dscp {dscp-value | from-field [table table-map-name]}

**no set** [**ip**] **dscp** {*dscp-value* | *from-field* [**table** *table-map-name*]

| Syntax Description | ip               | (Optional) Specifies that the match is for IPv4 packets only. If not used, the match is on both IPv4 and IPv6 packets.                                                                                                    |
|--------------------|------------------|----------------------------------------------------------------------------------------------------|
|                    | dscp-value       | A number from 0 to 63 that sets the DSCP value. A mnemonic name for commonly used values can also be used.                                                                                                    |
|                    | from-field       | Specific packet-marking category to be used to set the DSCP value of the packet. If you are using a table map for mapping and converting packet-marking values, this establishes the "map from" packet-marking category. Packet-marking category keywords are as follows: |
|                    |                  | • cos                                                                                                    |
|                    |                  | • qos-group                                                                                                    |
|                    |                  | • dscp                                                                                                    |
|                    |                  | • precedence                                                                                                    |
|                    | table            | (Optional) Used in conjunction with the <i>from-field</i> argument. Indicates that the values set in a specified table map will be used to set the DSCP value.                                                                                                    |
|                    | table-map-name   | (Optional) Used in conjunction with the <b>table</b> keyword. Name of the table map used to specify the DSCP value. The name can be a maximum of 64 alphanumeric characters.                                                                                              |
| Command Default    | Disabled         |                                                                                                    |
| Command Modes      | Policy-map class | configuration mode                                                                                                    |
| Command History    | Release          | Modification                                                                                                    |
|                    | 12.2(8a)EW       | Support for this command was introduced on the Catalyst 4500 series switch.                                                                                                    |
|                    | 12.2(40)SG       | Added support for 'from-field' for policy-map configured on a Supervisor Engine 6-E.                                                                                                    |
|                    |                  |                                                                                                    |

### Usage Guidelines

Once the DSCP bit is set, other quality of service (QoS) features can then operate on the bit settings.

### **DSCP and Precedence Values Are Mutually Exclusive**

The **set dscp** command cannot be used with the **set precedence** command to mark the *same* packet. The two values, DSCP and precedence, are mutually exclusive. A packet can have one value or the other, but not both.

You can use this command to specify the "from-field" packet-marking category to be used for mapping and setting the DSCP value. The "from-field" packet-marking categories are as follows:

- Class of service (CoS)
- QoS group
- Precedence
- Differentiated services code point (DSCP)

If you specify a "from-field" category but do not specify the **table** keyword and the applicable *table-map-name* argument, the default action will be to copy the value associated with the "from-field" category as the DSCP value. For instance, if you configure the **set dscp cos** command, the CoS value will be copied and used as the DSCP value.

Note

The CoS field is a three-bit field, and the DSCP field is a six-bit field. If you configure the **set dscp cos** command, only the three bits of the CoS field will be used.

If you configure the **set dscp qos-group** command, the QoS group value will be copied and used as the DSCP value.

The valid value range for the DSCP is a number from 0 to 63. The valid value range for the QoS group is a number from 0 to 63.

### **Set DSCP Values in IPv6 Environments**

When this command is used in IPv6 environments, the default match occurs on both IP and IPv6 packets. However, the actual packets set by this function are only those which meet the match criteria of the class-map containing this function.

### Set DSCP Values for IPv6 Packets Only

To set DSCP values for IPv6 values only, the **match protocol ipv6** command must also be used. Without that command, the DSCP match defaults to match both IPv4 and IPv6 packets.

### Set DSCP Values for IPv4 Packets Only

To set DSCP values for IPv4 packets only, use the **ip** keyword in the **match** command for classification. Without the **ip** keyword, the match occurs on both IPv4 and IPv6 packets.

### Examples Packet-marking Values and Table Map

In the following example, the policy map called "policy1" is created to use the packet-marking values defined in a table map called "table-map1". The table map was created earlier with the **table-map** (value mapping) command. For more information about the **table-map** (value mapping) command, see the table-map (value mapping) command page.

This example shows how the DSCP value is set according to the CoS value defined in the table map called "table-map1".

```
Switch# configure terminal
Switch(config)# policy-map policy1
Switch(config-pmap)# class class-default
Switch(config-pmap-c)# set dscp cos table table-map1
Switch(config-pmap-c)# end
Switch#
```

| Command                                                                   | Description                                                                                                    |  |
|---------------------------------------------------------------------------|----------------------------------------------------------------------------------------------------|--|
| match (class-map<br>configuration)                                        | Defines the match criteria for a class map.                                                                                                    |  |
| policy-map                                                                | Creates or modifies a policy map that can be attached to multiple<br>ports to specify a service policy and to enter policy-map<br>configuration mode. |  |
| service-policy (policy-map<br>class)                                      | Creates a service policy that is a quality of service (QoS) policy within a policy map.                                                               |  |
| set cos                                                                   | Sets IP traffic by setting a class of service (CoS).                                                                                                  |  |
| set precedence                                                            | Sets the precedence value in the packet header.                                                                                                    |  |
| show policy-map                                                           | Displays information about the policy map.                                                                                                    |  |
| show policy-map interface                                                 | Displays the statistics and configurations of the input and output policies that are attached to an interface.                                        |  |
| <b>table-map (value mapping)</b><br>(refer to Cisco IOS<br>documentation) | Modifies metric and tag values when the IP routing table is<br>updated with BGP learned routes.                                                       |  |

### set precedence

## set precedence

To set the precedence value in the packet header, use the **set precedence** command in policy-map class configuration mode. To remove the precedence value, use the **no** form of this command.

set precedence {precedence-value | from-field [table table-map-name]}

**no set precedence** {*precedence-value* | *from-field* [**table** *table-map-name*]}

| Syntax Description | precedence-value      | A number from 0 to 7 that sets the precedence bit in the packet header.                                                                                                    |
|--------------------|-----------------------|----------------------------------------------------------------------------------------------------|
|                    | from-field            | Specific packet-marking category to be used to set the precedence value of                                                                                                    |
|                    |                       | the packet. If you are using a table map for mapping and converting packet-marking values, this argument value establishes the "map from"                                     |
|                    |                       | packet-marking category. Packet-marking category keywords are as follows:                                                                                                    |
|                    |                       | • cos                                                                                                    |
|                    |                       | • qos-group                                                                                                    |
|                    |                       | • dscp                                                                                                    |
|                    |                       | • precedence                                                                                                    |
|                    | table                 | (Optional) Indicates that the values set in a specified table map will be used to set the precedence value.                                                                   |
|                    | table-map-name        | (Optional) Name of the table map used to specify a precedence value based<br>on the class of service (CoS) value. The name can be a maximum of 64<br>alphanumeric characters. |
| Command Default    | Disabled              |                                                                                                    |
| Command Modes      | Policy-map class con  | figuration mode                                                                                                    |
| Command History    | Release               | Modification                                                                                                    |
|                    | 12.2(8a)EW            | Support for this command was introduced on the Catalyst 4500 series switch.                                                                                                   |
|                    | 12.2(40)SG            | Added support for 'from-field' for policy-map configured on a Supervisor Engine 6-E.                                                                                          |
| Usage Guidelines   | Command Compatibility | ,                                                                                                    |
|                    |                       | ommand cannot be used with the <b>set dscp</b> command to mark the <i>same</i> packet. Th d precedence, are mutually exclusive. A packet can be one value or the other, bu    |

not both.

You can use this command to specify the "from-field" packet-marking category to be used for mapping and setting the precedence value. The "from-field" packet-marking categories are as follows:

- CoS
- QoS group
- DSCP
- Precedence

If you specify a "from-field" category but do not specify the **table** keyword and the applicable *table-map-name* argument, the default action will be to copy the value associated with the "from-field" category as the precedence value. For instance, if you configure the **set precedence cos** command, the CoS value will be copied and used as the precedence value.

You can do the same for the QoS group-marking category. That is, you can configure the **set precedence qos-group** command, and the QoS group value will be copied and used as the precedence value.

The valid value range for the precedence value is a number from 0 to 7. The valid value range for the QoS group is a number from 0 to 63. Therefore, when configuring the **set precedence qos-group** command the three least significant bits of qos-group are copied to precedence.

### **Precedence Values in IPv6 Environments**

When this command is used in IPv6 environments it can set the value in both IPv4 and IPv6 packets. However, the actual packets set by this function are only those that meet the match criteria of the class-map containing this function.

### Setting Precedence Values for IPv6 Packets Only

To set the precedence values for IPv6 packets only, the **match protocol ipv6** command must also be used in the class-map that classified packets for this action. Without the **match protocol ipv6** command, the class-map may classify both IPv6 and IPv4 packets, (depending on other match criteria) and the **set precedence** command will act upon both types of packets.

### Setting Precedence Values for IPv4 Packets Only

To set the precedence values for IPv4 packets only, use a command involving the **ip** keyword like the **match ip precedence** or **match ip dscp** command or include the **match protocol ip** command along with the others in the class map. Without the additional **ip** keyword, the class-map may match both IPv6 and IPv4 packets (depending on the other match criteria) and the **set precedence** or **set dscp** command may act upon both types of packets.

### **Examples**

In the following example, the policy map named policy-cos is created to use the values defined in a table map named table-map1. The table map named table-map1 was created earlier with the **table-map** (value mapping) command. For more information about the **table-map** (value mapping) command, see the **table-map** (value mapping) command page.

This example shows how the precedence value is set according to the CoS value defined in table-map1.

```
Switch# configure terminal
Switch(config)# policy-map policy-cos
Switch(config-pmap)# class class-default
Switch(config-pmap-c)# set precedence cos table table-map1
Switch(config-pmap-c)# end
Switch#
```

| <b>Related Commands</b> | Command                                                                   | Description                                                                                                    |
|-------------------------|---------------------------------------------------------------------------|----------------------------------------------------------------------------------------------------|
|                         | match (class-map<br>configuration)                                        | Defines the match criteria for a class map.                                                                                                    |
|                         | policy-map                                                                | Creates or modifies a policy map that can be attached to multiple<br>ports to specify a service policy and to enter policy-map<br>configuration mode. |
|                         | service-policy (policy-map class)                                         | Creates a service policy that is a quality of service (QoS) policy within a policy map.                                                               |
|                         | set cos                                                                   | Sets IP traffic by setting a class of service (CoS).                                                                                                  |
|                         | set dscp                                                                  | Marks a packet by setting the differentiated services code<br>point (DSCP) value in the type of service (ToS) byte.                                   |
|                         | set qos-group                                                             | Sets a quality of service (QoS) group identifier (ID) that can be used later to classify packets.                                                     |
|                         | set precedence                                                            | Sets the precedence value in the packet header.                                                                                                    |
|                         | show policy-map                                                           | Displays information about the policy map.                                                                                                    |
|                         | show policy-map interface                                                 | Displays the statistics and configurations of the input and output policies that are attached to an interface.                                        |
|                         | <b>table-map (value mapping)</b><br>(refer to Cisco IOS<br>documentation) | Modifies metric and tag values when the IP routing table is<br>updated with BGP learned routes.                                                       |

## set qos-group

To set a quality of service (QoS) group identifier (ID) that can be used later to classify packets, use the **set qos-group** command in policy-map class configuration mode. To remove the group ID, use the **no** form of this command.

set qos-group group-id

no set qos-group group-id

| Syntax Description | group-id                                                                                                    | Group ID number in the range from 0 to 63.                                                                                                    |
|--------------------|----------------------------------------------------------------------------------------------------|----------------------------------------------------------------------------------------------------|
| Command Default    | The group ID is set t                                                                                                    | to 0.                                                                                                    |
| Command Modes      | Policy-map class cor                                                                                                    | nfiguration mode                                                                                                    |
| Command History    | Release                                                                                                    | Modification                                                                                                    |
|                    | 12.2(40)SG                                                                                                    | Support for this command was introduced on the Catalyst 4500 series switch using a Supervisor Engine 6-E and Catalyst 4900M chassis.                                                                                                  |
| Usage Guidelines   | through a service-po                                                                                                    | ommand allows you to associate a group ID with a packet. This association is made<br>blicy attached to an interface or VLAN in the input direction. The group ID can be<br>put direction to apply QoS service policies to the packet. |
| Examples           | This example shows                                                                                                    | how to set the qos-group to 5:                                                                                                    |
|                    | Switch#configure terminal<br>Switch(config)#policy-map p1<br>Switch(config-pmap)#class c1<br>Switch(config-pmap-c)#set qos<br>Switch(config-pmap-c)#set qos-group 5<br>Switch(config-pmap-c)#end<br>Switch# |                                                                                                    |

| Related Commands | Command                            | Description                                                                                                    |
|------------------|------------------------------------|----------------------------------------------------------------------------------------------------|
|                  | match (class-map<br>configuration) | Defines the match criteria for a class map.                                                                                                    |
|                  | policy-map                         | Creates or modifies a policy map that can be attached to multiple<br>ports to specify a service policy and to enter policy-map<br>configuration mode. |
|                  | service-policy (policy-map class)  | Creates a service policy that is a quality of service (QoS) policy within a policy map.                                                               |
|                  | show policy-map                    | Displays information about the policy map.                                                                                                    |
|                  | show policy-map interface          | Displays the statistics and configurations of the input and output policies that are attached to an interface.                                        |

# shape (class-based queueing)

To enable traffic shaping a class of traffic in a policy map attached to a physical port, use the **shape average** policy-map class command. Traffic shaping limits the data transmission rate. To return to the default setting, use the **no** form of this command.

shape average {rate} [bps | kbps | mbps | gbps]

shape average percent {percent\_value}

no shape average

| Syntax Description | rate                                                                                                    | Specifies an average rate for traffic shaping; the range is 16000 to 10000000000.<br>Post-fix notation (k, m, and g) is optional and a decimal point is allowed.                                                                                                    |  |  |  |
|--------------------|----------------------------------------------------------------------------------------------------|----------------------------------------------------------------------------------------------------|--|--|--|
|                    | <b>bps</b> (Optional) Specifies a rate in bits per seconds.                                                                                |                                                                                                    |  |  |  |
|                    | kbps                                                                                                    | (Optional) Specifies a rate in kilobytes per seconds.                                                                                                    |  |  |  |
|                    | mbps                                                                                                    | (Optional) Specifies a rate in megabits per seconds.                                                                                                    |  |  |  |
|                    | gbps                                                                                                    | (Optional) Specifies a rate in gigabits per seconds.                                                                                                    |  |  |  |
|                    | percent                                                                                                    | Specifies a percentage of bandwidth for traffic shaping.                                                                                                    |  |  |  |
|                    | percent_value                                                                                                    | (Optional) Specifies a percentage of the bandwidth used for traffic shaping; valid values are from 1 to 100 percent.                                                                                                    |  |  |  |
| Defaults           | Average-rate tra                                                                                                    | affic shaping is disabled.                                                                                                    |  |  |  |
| Command Modes      | Policy-map clas                                                                                                    | ss configuration mode                                                                                                    |  |  |  |
| Command History    | Release                                                                                                    | Modification                                                                                                    |  |  |  |
|                    | 12.2(40)SG                                                                                                    | This command was introduced on the Catalyst 4500 series switch using a Supervisor Engine 6E.                                                                                                    |  |  |  |
| Usage Guidelines   | policy maps at a<br>Shaping is the p<br>profile. Shaping                                                                                   | command only in a policy map attached to a physical port. This command is valid in<br>any level of the hierarchy.<br>process of delaying out-of-profile packets in queues so that they conform to a specified<br>g is distinct from policing. Policing drops packets that exceed a configured threshold, but |  |  |  |
|                    | shaping buffers packets so that traffic remains within the threshold. Shaping offers greater smoothness in handling traffic than policing. |                                                                                                    |  |  |  |
|                    |                                                                                                    | the <b>bandwidth</b> , <b>dbl</b> , and the <b>shape</b> policy-map class configuration commands with the map class configuration command in the same class within the same policy map.                                                                                                    |  |  |  |

**priority** policy-map class configuration command in the same class within the same policy map. However, you can use these commands in the same policy map.

To return to policy-map configuration mode, use the **exit** command. To return to privileged EXEC mode, use the **end** command.

```
      Examples
      This example shows how to limit the specified traffic class to a data transmission rate of 256 kbps:

      Switch# configure terminal
      Enter configuration commands, one per line. End with CNTL/Z.

      Switch(config)# policy-map policy1
      Switch(config-pmap)# class class1

      Switch(config-pmap-c)# shape average 256000
      Switch(config-pmap-c)# exit

      Switch(config-pmap)# exit
      Switch(config-pmap)# exit

      Switch(config-pmap)# exit
      Switch(config-pmap)# exit

      Switch(config)# interface gigabitethernet1/1
      Switch(config-if)# service-policy output policy1

      Switch(config-if)# end
      Switch(config-if)# end
```

You can verify your settings by entering the show policy-map privileged EXEC command.

| <b>Related Commands</b> | Command                           | Description                                                                                                    |
|-------------------------|-----------------------------------|----------------------------------------------------------------------------------------------------|
|                         | bandwidth                         | Creates a signaling class structure that can be referred to by its name.                                                                  |
|                         | class                             | Specifies the name of the class whose traffic policy you want to create or change.                                                        |
|                         | dbl                               | Enables active queue management on a transmit queue used by a class of traffic.                                                           |
|                         | policy-map                        | Creates a policy map that can be attached to multiple ports to<br>specify a service policy and to enter policy-map configuration<br>mode. |
|                         | service-policy (policy-map class) | Creates a service policy that is a quality of service (QoS) policy within a policy map.                                                   |
|                         | show policy-map                   | Displays information about the policy map.                                                                                                |

# shape (interface configuration)

To specify traffic shaping on an interface, use the **shape** command. To remove traffic shaping, use the **no** form of this command

shape [rate] [percent]

no shape [rate] [percent]

| Syntax Description | rate                                                                                                    | (Optional) Specifies an average rate for traffic shaping; the range is 16000 to 1000000000. Post-fix notation (k, m, and g) is optional and a decimal point is allowed. |
|--------------------|----------------------------------------------------------------------------------------------------|----------------------------------------------------------------------------------------------------|
|                    | percent                                                                                                    | (Optional) Specifies a percent of bandwidth for traffic shaping.                                                                                                    |
| Defaults           | Default is no traffic shaping.                                                                                                    |                                                                                                    |
| Command Modes      | Interface transmit queue configuration mode                                                                                                    |                                                                                                    |
| Command History    | Release                                                                                                    | Modification                                                                                                    |
|                    | 12.2(18)EW                                                                                                    | Support for this command was introduced on the Catalyst 4500 series switch.                                                                                             |
|                    | <ul> <li>Traffic shaping is available on all the ports, and it sets an upper limit on the bandwidth.</li> <li>Some examples of ports that are connected directly to the backplane are as follows:</li> <li>Uplink ports on Supervisor Engine II+, II+10GE, III, IV, V, and V-10GE</li> <li>Ports on the WS-X4306-GB module</li> <li>The two 1000BASE-X ports on the WS-X4232-GB-RJ module</li> <li>The first two ports on the WS-X4418-GB module</li> </ul> |                                                                                                    |
|                    | • The two 1000BASE-X ports on the WS-X4412-2GB-TX module                                                                                                    |                                                                                                    |
|                    | All ports on the 24-port modules and the 48-port modules are multiplexed through a Stub ASIC. Some examples of ports multiplexed through a Stub ASIC are as follows:                                                                                                    |                                                                                                    |
|                    | • 10/100 ports on the WS-X4148-RJ45 module                                                                                                    |                                                                                                    |
|                    | • 10/100/1000 ports on the WS-X4124-GB-RJ45 module                                                                                                    |                                                                                                    |
|                    | • 10/100/1000                                                                                                    | ports on the WS-X4448-GB-RJ45 module                                                                                                    |
| Examples           | This example shows how to configure a maximum bandwidth (70 percent) for the interface fa3/1:                                                                                                    |                                                                                                    |
|                    | Switch(config)<br>Switch(config-i                                                                                                    | <pre># interface fastethernet3/1 if) # tx-queue 3</pre>                                                                                                    |

Switch(config-if-tx-queue)# shape 70m
Switch(config-if-tx-queue)#

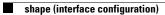

# show access-group mode interface

To display the ACL configuration on a Layer 2 interface, use the **show access-group mode interface** command.

show access-group mode interface [interface interface-number]

| Syntax Description | interface                                                                                   | (Optional) Interface type; valid values are <b>ethernet</b> , <b>fastethernet</b> , <b>gigabitethernet</b> , <b>tengigabitethernet</b> , <b>and port-channel</b> . |  |
|--------------------|---------------------------------------------------------------------------------------------|----------------------------------------------------------------------------------------------------|--|
|                    | interface-number                                                                            | (Optional) Interface number.                                                                                                    |  |
| efaults            | This command has                                                                            | no default settings.                                                                                                    |  |
| ommand Modes       | Privileged EXEC mode                                                                        |                                                                                                    |  |
| command History    | Release                                                                                     | Modification                                                                                                    |  |
|                    | 12.1(19)EW                                                                                  | Support for this command was introduced on the Catalyst 4500 series switch.                                                                                        |  |
|                    | 12.2(25)EW                                                                                  | Support for the 10-Gigabit Ethernet interface was introduced on the Catalyst 4500 series switch.                                                                   |  |
| lsage Guidelines   | The valid values for                                                                        | the port number depend on the chassis used.                                                                                                    |  |
| xamples            | This example shows how to display the ACL configuration on the Fast Ethernet interface 6/1: |                                                                                                    |  |
|                    | Switch# <b>show acce</b><br>Interface FastEth<br>Access group m<br>Switch#                  |                                                                                                    |  |
| Related Commands   | Command                                                                                     | Description                                                                                                    |  |
|                    | access-group mod                                                                            | e Specifies the override modes (for example, VACL overrides PACL) and the non-override modes (for example, merge or strict mode).                                  |  |

# show adjacency

To display information about the Layer 3 switching adjacency table, use the show adjacency command.

| Contra Description |                                                                                                    |                                                                                                    |  |  |
|--------------------|----------------------------------------------------------------------------------------------------|----------------------------------------------------------------------------------------------------|--|--|
| Syntax Description | interface                                                                                                 | (Optional) Interface type; possible valid values are <b>ethernet</b> , <b>fastethernet</b> , <b>gigabitethernet</b> , <b>tengigabitethernet</b> , <b>pos</b> , <b>ge-wan</b> , and <b>atm</b> .                                                                                                    |  |  |
|                    | interface-number                                                                                          | (Optional) Module and port number; see the "Usage Guidelines" section for valid values.                                                                                                    |  |  |
|                    | <b>null</b><br>interface-number                                                                           | (Optional) Specifies the null interface; the valid value is <b>0</b> .                                                                                                    |  |  |
|                    | <b>port-channel</b><br>number                                                                             | (Optional) Specifies the channel interface; valid values are a maximum of 64 values ranging from 1 to 256.                                                                                                    |  |  |
|                    | vlan vlan-id                                                                                              | (Optional) Specifies the VLAN; valid values are from 1 to 4094.                                                                                                    |  |  |
|                    | detail                                                                                                    | (Optional) Displays the information about the protocol detail and timer.                                                                                                    |  |  |
|                    | internal                                                                                                  | (Optional) Displays the information about the internal data structure.                                                                                                    |  |  |
|                    | summary                                                                                                   | (Optional) Displays a summary of CEF-adjacency information.                                                                                                    |  |  |
|                    |                                                                                                    |                                                                                                    |  |  |
| Defaults           | This command has                                                                                          | s no default settings.                                                                                                    |  |  |
|                    |                                                                                                    |                                                                                                    |  |  |
| Command Modes      | EXEC                                                                                                    |                                                                                                    |  |  |
|                    |                                                                                                    |                                                                                                    |  |  |
| Command History    | Release                                                                                                   | Nodification                                                                                                    |  |  |
|                    | 12.2(25)EW I                                                                                              | Extended to include the 10-Gigabit Ethernet interface.                                                                                                    |  |  |
|                    |                                                                                                    |                                                                                                    |  |  |
| Usage Guidelines   | <i>interface-number</i><br>example, if you sp<br>that is installed in a                                   | <i>ber</i> argument designates the module and port number. Valid values for<br>depend on the specified interface type and the chassis and module that are used. For<br>ecify a Gigabit Ethernet interface and have a 48-port 10/100BASE-T Ethernet modul<br>a 13-slot chassis, valid values for the module number are from 1 to 13, and valid value<br>er are from 1 to 48. |  |  |
|                    | Hardware Layer 3 switching adjacency statistics are updated every 60 seconds.                             |                                                                                                    |  |  |
|                    | Hardware Layer 3                                                                                          | switching adjacency statistics are updated every 60 seconds.                                                                                                    |  |  |
|                    |                                                                                                    |                                                                                                    |  |  |
|                    |                                                                                                    | ormation is contained in the <b>show adjacency</b> command:                                                                                                    |  |  |
|                    | The following info<br>• Protocol inter                                                                    | ormation is contained in the <b>show adjacency</b> command: face.                                                                                                    |  |  |
|                    | <ul><li>The following info</li><li>Protocol inter</li><li>Type of routin</li></ul>                        | ormation is contained in the <b>show adjacency</b> command:<br>face.<br>In g protocol that is configured on the interface.                                                                                                    |  |  |
|                    | <ul><li>The following info</li><li>Protocol inter</li><li>Type of routin</li><li>Interface addr</li></ul> | ormation is contained in the <b>show adjacency</b> command:<br>face.<br>In g protocol that is configured on the interface.                                                                                                    |  |  |

- MAC address of the adjacent router.
- Time left before the adjacency rolls out of the adjacency table. After it rolls out, a packet must use the same next hop to the destination.

#### Examples

This example shows how to display adjacency information:

| Switch# : | show adjacency  |                   |
|-----------|-----------------|-------------------|
| Protocol  | Interface       | Address           |
| IP        | FastEthernet2/3 | 172.20.52.1(3045) |
| IP        | FastEthernet2/3 | 172.20.52.22(11)  |
| Switch#   |                 |                   |

This example shows how to display a summary of adjacency information:

```
Switch# show adjacency summary
Adjacency Table has 2 adjacencies
Interface Adjacency Count
FastEthernet2/3 2
Switch#
```

This example shows how to display protocol detail and timer information:

| Switch# show adjacency detail |                 |                 |                                         |  |  |
|-------------------------------|-----------------|-----------------|-----------------------------------------|--|--|
| Protocol                      | Interface       | Address         |                                         |  |  |
| IP                            | FastEthernet2/3 | 172.20.52.2     | 1(3045)                                 |  |  |
|                               |                 | 0 packets,      | 0 bytes                                 |  |  |
|                               |                 | 000000000FH     | F920000380000000000000                  |  |  |
|                               |                 | 000000000000000 | 000000000000000000000000000000000000000 |  |  |
|                               |                 | 00605C865B2     | 2800D0BB0F980B0800                      |  |  |
|                               |                 | ARP             | 03:58:12                                |  |  |
| IP                            | FastEthernet2/3 | 172.20.52.2     | 22(11)                                  |  |  |
|                               |                 | 0 packets,      | 0 bytes                                 |  |  |
|                               |                 | 000000000FF     | F920000380000000000000                  |  |  |
|                               |                 | 000000000000000 | 000000000000000000000000000000000000000 |  |  |
|                               |                 | 00801C93804     | 4000D0BB0F980B0800                      |  |  |
|                               |                 | ARP             | 03:58:06                                |  |  |
| C + + + + + +                 |                 |                 |                                         |  |  |

#### Switch#

This example shows how to display adjacency information for a specific interface:

| Switch# : | show adjacency fastethernet | t2/3              |
|-----------|-----------------------------|-------------------|
| Protocol  | Interface                   | Address           |
| IP        | FastEthernet2/3             | 172.20.52.1(3045) |
| IP        | FastEthernet2/3             | 172.20.52.22(11)  |
| Switch#   |                             |                   |

| <b>Related Commands</b> | Command         | Description                                         |
|-------------------------|-----------------|-----------------------------------------------------|
|                         | debug adjacency | Displays information about the adjacency debugging. |

### show arp access-list

To display detailed information on an ARP access list, use the show arp command.

show arp access-list

**Syntax Description** This command has no arguments or keywords.

**Defaults** This command has no default settings.

Command Modes EXEC

 Command History
 Release
 Modification

 12.1(19)EW
 Support for this command was introduced on the Catalyst 4500 series switch.

**Examples** 

This example shows how to display the ARP ACL information for a switch:

Switch# **show arp access-list** ARP access list rose

permit ip 10.101.1.1 0.0.0.255 mac any permit ip 20.3.1.0 0.0.0.255 mac any

| Related Commands | Command                       | Description                                                                                                    |  |
|------------------|-------------------------------|----------------------------------------------------------------------------------------------------|--|
|                  | access-group mode             | Specifies the override modes (for example, VACL overrides PACL) and the non-override modes (for example, merge or strict mode).                   |  |
|                  | arp access-list               | Defines an ARP access list or adds clauses at the end of a predefined list.                                                                       |  |
|                  | ip arp inspection filter vlan | Permits ARPs from hosts that are configured for static IP when DAI is enabled, defines an ARP access list, and applies the access list to a VLAN. |  |

show authentication

To display the Auth Manager information, use the **show authentication** command in EXEC or Privileged EXEC mode.

**show authentication {interface** *interface* | **registrations** | **sessions** [**session-id** *session-id*] [**handle** *handle*] [**interface** *interface*] [**mac** *mac*] [**method** *method*]

| Syntax Description | interface interface    | Displays all of the Auth Manager details associated with the specified interface.                                                                                                    |  |  |  |  |
|--------------------|------------------------|----------------------------------------------------------------------------------------------------|--|--|--|--|
|                    | registrations          | Displays details of all methods registered with the Auth Manager.                                                                                                    |  |  |  |  |
|                    | sessions               | Displays detail of the current Auth Manager sessions (for example, client devices). If you do not enter any optional specifiers, all current active sessions are displayed. You can enter the specifiers singly or in combination to display a specific session (or group of sessions). |  |  |  |  |
|                    | session-id session-id  | (Optional) Specifies an Auth Manager session.                                                                                                    |  |  |  |  |
|                    | handle handle          | (Optional) Range: 1 to 4294967295.                                                                                                    |  |  |  |  |
|                    | mac mac                | (Optional) Displays Auth Manager session information for a specified MAC address.                                                                                                    |  |  |  |  |
|                    | method method          | (Optional) Displays all clients authorized by a specified authentication method. Valid values are as follows:                                                                                                    |  |  |  |  |
|                    |                        | • dot1x                                                                                                    |  |  |  |  |
|                    |                        | • mab                                                                                                    |  |  |  |  |
|                    | • webauth              |                                                                                                    |  |  |  |  |
|                    |                        |                                                                                                    |  |  |  |  |
| Command Default    | None                   |                                                                                                    |  |  |  |  |
| Command Modes      | EXEC                   |                                                                                                    |  |  |  |  |
| Command History    | Release Mo             | dification                                                                                                    |  |  |  |  |
|                    | 12.2(50)SG Th          | is command was introduced.                                                                                                    |  |  |  |  |
|                    |                        |                                                                                                    |  |  |  |  |
| Usage Guidelines   | Table 2-12 describes t | he significant fields shown in the show authentication display.                                                                                                    |  |  |  |  |
| Note               | -                      | or the status of sessions are given below. For a session in terminal state, "Authz<br>ailed" are displayed, with "No methods" if no method has provided a result.                                                                                                    |  |  |  |  |

| Field                                                        | Description                                                      |  |  |
|--------------------------------------------------------------|------------------------------------------------------------------|--|--|
| Idle The session has been initialized and no methods have ru |                                                                  |  |  |
| Running                                                      | A method is running for this session                             |  |  |
| No methods                                                   | No method has provided a result for this session                 |  |  |
| Authc Success                                                | A method has resulted in authentication success for this session |  |  |
| Authc Failed                                                 | A method has resulted in authentication fail for this session    |  |  |
| Authz Success                                                | All features have been successfully applied for this session     |  |  |
| Authz Failed                                                 | A feature has failed to be applied for this session              |  |  |

| Table 2-12 | show authentication | Command Output |
|------------|---------------------|----------------|
|            |                     |                |

Table 2-13 lists the possible values for the state of methods. For a session in terminal state, "Authc Success," "Authc Failed," or "Failed over" are displayed (the latter indicates a method ran and failed over to the next method which did not provide a result), with "Not run" in the case of sessions that are synchronized on standby.

| Method State  | State Level  | Description                                                                 |
|---------------|--------------|-----------------------------------------------------------------------------|
| Not run       | Terminal     | The method has not run for this session.                                    |
| Running       | Intermediate | The method is running for this session.                                     |
| Failed over   | Terminal     | The method has failed and the next method is expected to provide a result.  |
| Authc Success | Terminal     | The method has provided a successful authentication result for the session. |
| Authc Failed  | Terminal     | The method has provided a failed authentication result for the session.     |

### Table 2-13 State Method Values

### Examples

The following example shows how to display authentication methods registered with Auth Manager:

#### Switch# show authentication registrations Auth Methods registered with the Auth Manager: Handle Priority Name 3 0 dot1x 2 1 mab 1 2 webauth Switch#

The following example shows how to display Auth Manager details for a specific interface:

Switch# show authentication interface gigabitethernet1/23 Client list: MAC Address Domain Status Handle Interface 000e.84af.59bd DATA Authz Success 0xE0000000 GigabitEthernet1/0/23 Available methods list: Handle Priority Name 3 0 dot1x Runnable methods list: Handle Priority Name 3 0 dot1x Switch#

The following example shows how to display all Auth Manager sessions on the switch:

| Switch# show authentication sessions |             |        |        |               |                          |  |
|--------------------------------------|-------------|--------|--------|---------------|--------------------------|--|
| Interface                            | MAC Address | Method | Domain | Status        | Session ID               |  |
| Gi3/45                               | (unknown)   | N/A    | DATA   | Authz Failed  | 0908140400000007003651EC |  |
| Gi3/46                               | (unknown)   | N/A    | DATA   | Authz Success | 09081404000000080057C274 |  |

The following example shows how to display all Auth Manager sessions on an interface:

```
Switch# show authentication sessions int gi 3/46
           Interface: GigabitEthernet3/46
         MAC Address: Unknown
          IP Address: Unknown
              Status: Authz Success
             Domain: DATA
      Oper host mode: multi-host
    Oper control dir: both
       Authorized By: Guest Vlan
        Vlan Policy: 4094
     Session timeout: N/A
        Idle timeout: N/A
   Common Session ID: 0908140400000080057C274
     Acct Session ID: 0x000000A
             Handle: 0xCC000008
Runnable methods list:
      Method State
```

The following example shows how to display Auth Manager session for a specified MAC address:

Switch# show authentication sessions mac 000e.84af.59bd

Interface: GigabitEthernet1/23 MAC Address: 000e.84af.59bd Status: Authz Success Domain: DATA Oper host mode: single-host Authorized By: Authentication Server Vlan Policy: 10 Handle: 0xE0000000 Runnable methods list: Method State dot1x Authc Success Switch#

dot1x Failed over

The following example shows how to display all clients authorized via a specified auth method:

```
Switch# show authentication sessions method mab
No Auth Manager contexts match supplied criteria
Switch# show authentication sessions method dot1x
MAC Address Domain Status Handle Interface
000e.84af.59bd DATA Authz Success 0xE0000000 GigabitEthernet1/23
Switch#
```

L

| control-directionauthentication critical<br>recovery delayConfigures the 802.1X critical authentication parameters.authentication eventConfigures the actions for authentication events.authentication fallbackEnables the Webauth fallback and specifies the fallback pro<br>use when failing over to Webauth.authentication host-modeDefines the classification of a session that will be used to a<br>the access-policies using the host-mode configuration.authenticationConfigures the port-control value.port-controlEnables open access on this port.authentication prioritySpecifies the order in which authentication methods should<br>attempted for a client on an interface.authentication periodicEnables reauthentication for this port.authentication beriodicEnables reauthentication for this port.authentication periodicEnables reauthentication for this port.authentication beriodicEnables reauthentication for this port.authentication timerConfigures the authentication timer.authentication timerSpecifies the authentication for this port. | Command                  | <b>Description</b><br>Changes the port control to unidirectional or bidirectional.                                           |  |
|----------------------------------------------------------------------------------------------------|--------------------------|----------------------------------------------------------------------------------------------------|--|
| recovery delayauthentication eventConfigures the actions for authentication events.authentication fallbackEnables the Webauth fallback and specifies the fallback pro<br>use when failing over to Webauth.authentication host-modeDefines the classification of a session that will be used to a<br>the access-policies using the host-mode configuration.authenticationConfigures the port-control value.port-controlEnables open access on this port.authentication orderSpecifies the order in which authentication methods should<br>attempted for a client on an interface.authentication prioritySpecifies the priority of authentication methods on an interface.authentication timerConfigures the authentication timer.authentication timerSpecifies the authentication timer.                                                                                                    |                          |                                                                                                    |  |
| authentication fallbackEnables the Webauth fallback and specifies the fallback pro<br>use when failing over to Webauth.authentication host-modeDefines the classification of a session that will be used to a<br>the access-policies using the host-mode configuration.authentication<br>port-controlConfigures the port-control value.authentication openEnables open access on this port.authentication orderSpecifies the order in which authentication methods should<br>attempted for a client on an interface.authentication prioritySpecifies the priority of authentication methods on an interface.authentication timerConfigures the authentication for this port.authentication periodicEnables reauthentication for this port.authentication periodicEnables reauthentication for this port.authentication periodicEnables reauthentication for this port.                                                                                                    |                          | Configures the 802.1X critical authentication parameters.                                                                    |  |
| use when failing over to Webauth.authentication host-modeDefines the classification of a session that will be used to a<br>the access-policies using the host-mode configuration.authentication<br>port-controlConfigures the port-control value.authentication openEnables open access on this port.authentication orderSpecifies the order in which authentication methods should<br>attempted for a client on an interface.authentication prioritySpecifies the priority of authentication methods on an interface.authentication periodicEnables reauthentication for this port.authentication timerConfigures the authentication timer.authentication timerSpecifies the action to be taken when a security violation e                                                                                                    | authentication event     | Configures the actions for authentication events.                                                                            |  |
| the access-policies using the host-mode configuration.authentication<br>port-controlConfigures the port-control value.authentication openEnables open access on this port.authentication orderSpecifies the order in which authentication methods should<br>attempted for a client on an interface.authentication prioritySpecifies the priority of authentication methods on an interface.authentication periodicEnables reauthentication for this port.authentication timerConfigures the authentication timer.authentication violationSpecifies the action to be taken when a security violation end                                                                                                    | authentication fallback  | Enables the Webauth fallback and specifies the fallback profile to use when failing over to Webauth.                         |  |
| port-controlauthentication openEnables open access on this port.authentication orderSpecifies the order in which authentication methods should<br>attempted for a client on an interface.authentication prioritySpecifies the priority of authentication methods on an interface.authentication periodicEnables reauthentication for this port.authentication timerConfigures the authentication timer.authentication violationSpecifies the action to be taken when a security violation e                                                                                                    | authentication host-mode | Defines the classification of a session that will be used to apply<br>the access-policies using the host-mode configuration. |  |
| authentication orderSpecifies the order in which authentication methods should<br>attempted for a client on an interface.authentication prioritySpecifies the priority of authentication methods on an interfaceauthentication periodicEnables reauthentication for this port.authentication timerConfigures the authentication timer.authentication violationSpecifies the action to be taken when a security violation enables                                                                                                    |                          | Configures the port-control value.                                                                                           |  |
| authentication prioritySpecifies the priority of authentication methods on an interauthentication periodicEnables reauthentication for this port.authentication timerConfigures the authentication timer.authentication violationSpecifies the action to be taken when a security violation e                                                                                                    | authentication open      | Enables open access on this port.                                                                                            |  |
| authentication periodicEnables reauthentication for this port.authentication timerConfigures the authentication timer.authentication violationSpecifies the action to be taken when a security violation e                                                                                                    | authentication order     | Specifies the order in which authentication methods should be attempted for a client on an interface.                        |  |
| authentication timerConfigures the authentication timer.authentication violationSpecifies the action to be taken when a security violation e                                                                                                    | authentication priority  | Specifies the priority of authentication methods on an interface.                                                            |  |
| <b>authentication violation</b> Specifies the action to be taken when a security violation e                                                                                                    | authentication periodic  | Enables reauthentication for this port.                                                                                      |  |
|                                                                                                    | authentication timer     | Configures the authentication timer.                                                                                         |  |
| on a port.                                                                                                    | authentication violation | Specifies the action to be taken when a security violation exists on a port.                                                 |  |

### show auto install status

To display the status of an automatic installation, use the show auto install status command.

show auto install status

| Syntax Description | This command has no arguments or keywords. |                                                                                                    |  |  |
|--------------------|--------------------------------------------|----------------------------------------------------------------------------------------------------|--|--|
| Defaults           | This command l                             | nas no default settings.                                                                                                    |  |  |
| Command Modes      | Privileged EXE                             | C mode                                                                                                    |  |  |
| Command History    | Release                                    | Modification                                                                                                    |  |  |
| Command History    | 12.2(20)EW                                 | Support for this command was introduced on the Catalyst 4500 series switch.                                                                      |  |  |
| Examples           | This example sh                            | hows how to display the IP address of the TFTP server and to display whether or not the tly acquiring the configuration file on the TFTP server: |  |  |

Switch# show auto install status

Status: Downloading config fileDHCP Server: 20.0.0.1TFTP Server: 30.0.0.3Config File Fetched: Undetermined

The first IP address in the display indicates the server that is used for the automatic installation. The second IP address indicates the TFTP server that provided the configuration file.

### show auto qos

To display the automatic quality of service (auto-QoS) configuration that is applied, use the **show auto qos** user EXEC command.

show auto qos [interface [interface-id]] [{begin | exclude | include} expression]

| Syntax Description | interface interface-id                                                                                                    | (Optional) Displays auto-QoS information for the specified interface or for all interfaces. Valid interfaces include physical ports. |  |  |  |
|--------------------|----------------------------------------------------------------------------------------------------|----------------------------------------------------------------------------------------------------|--|--|--|
|                    | begin                                                                                                    | (Optional) Begins with the line that matches the expression.                                                                         |  |  |  |
|                    | exclude                                                                                                    | (Optional) Excludes lines that match the expression.                                                                                 |  |  |  |
|                    | include                                                                                                    | (Optional) Includes lines that match the specified expression.                                                                       |  |  |  |
|                    | expression                                                                                                    | (Optional) Expression in the output to use as a reference point.                                                                     |  |  |  |
| Command Modes      | Privileged EXEC mode                                                                                                    |                                                                                                    |  |  |  |
| Command History    | Release                                                                                                    | Modification                                                                                                    |  |  |  |
|                    | 12.1(19)EW                                                                                                    | Support for this command was introduced on the Catalyst 4500 series switch.                                                          |  |  |  |
| Usage Guidelines   | The <b>show auto qos interface</b> <i>interface-id</i> command displays the auto-QoS configuration; it does not display any user changes to the configuration that might be in effect.<br>To display information about the QoS configuration that might be affected by auto-QoS on a |                                                                                                    |  |  |  |
|                    | <ul><li>non-Supervisor Engine 6-E, use one of these commands:</li><li>show qos</li></ul>                                                                                                    |                                                                                                    |  |  |  |
|                    | <ul> <li>show qos</li> <li>show qos map</li> <li>show qos interface interface-id</li> </ul>                                                                                                    |                                                                                                    |  |  |  |
|                    |                                                                                                    |                                                                                                    |  |  |  |
|                    | <ul> <li>show qos interface margacera</li> <li>show running-config</li> </ul>                                                                                                    |                                                                                                    |  |  |  |
|                    | Expressions are case sensitive. For example, if you enter <b>exclude output</b> , the lines that contain <i>output</i> do not appear, but the lines that contain <i>Output</i> appear.                                                                                               |                                                                                                    |  |  |  |
| Examples           | This example shows output from the show auto qos command when auto-QoS is enabled:                                                                                                    |                                                                                                    |  |  |  |
|                    | Switch# <b>show auto qos</b><br>GigabitEthernet1/2<br>auto qos voip cisco-p<br>Switch#                                                                                                    | hone                                                                                                    |  |  |  |
| Related Commands   | Command                                                                                                    | Description                                                                                                    |  |  |  |
|                    | auto qos voip                                                                                                    | Automatically configures quality of service (auto-QoS) for Voice over IP (VoIP) within a QoS domain.                                 |  |  |  |

### show bootflash:

To display information about the bootflash: file system, use the **show bootflash:** command.

show bootflash: [all | chips | filesys]

| all (                                                                                                    | (Optional) Displays all possible Flash information.                                                                                                    |  |
|----------------------------------------------------------------------------------------------------|----------------------------------------------------------------------------------------------------|--|
| chips (                                                                                                    | (Optional) Displays Flash chip information.                                                                                                    |  |
| filesys (                                                                                                    | (Optional) Displays file system information.                                                                                                    |  |
| This command                                                                                                    | has no default settings.                                                                                                    |  |
| EXEC                                                                                                    |                                                                                                    |  |
| Release                                                                                                    | Modification                                                                                                    |  |
| 12.1(8a)EW                                                                                                    | Support for this command was introduced on the Catalyst 4500 series switch.                                                                                                    |  |
| This example shows how to display file system status information:<br>Switch> show bootflash: filesys<br>FILE SYSTEM STATUS<br>Device Number = 0<br>DEVICE INFO BLOCK: bootflash<br>Magic Number = 6687635 File System Vers = 10000 (1.0)<br>Length = 1000000 Sector Size = 40000<br>Programming Algorithm = 39 Erased State = FFFFFFF<br>File System Offset = 40000 Length = F40000<br>MONLIB Offset = 100 Length = C628<br>Bad Sector Map Offset = 3FFF8 Length = 8<br>Squeeze Log Offset = F80000 Length = 40000<br>Squeeze Buffer Offset = FC0000 Length = 40000<br>Num Spare Sectors = 0<br>Spares:<br>STATUS INFO:<br>Writable<br>NO File Open for Write<br>Complete Stats<br>No Unrecovered Errors<br>No Squeeze in progress<br>USAGE INFO:<br>Bytes Used = 917CE8 Bytes Available = 628318<br>Bad Sectors = 0 Spared Sectors = 0<br>OK Files = 2 Bytes = 917BE8 |                                                                                                    |  |
|                                                                                                    | chips         filesys         filesys         This command         EXEC         Release         12.1(8a)EW         This example s         Switch> show         F I         Device Numb         DEVICE INFO B         Magic Numbe         Length         Programming         File System         MONLIB Offs         Bad Sector         Squeeze Buf         Num Spare S         Spares:         STATUS INFO:         Writable         NO File Ope         Complete St         No Unrecove |  |

This example shows how to display system image information:

```
Switch> show bootflash:
-# - ED --type-- --crc-- -seek-- nlen -length- -----date/time----- name
1 .. image 8C5A393A 237E3C 14 2063804 Aug 23 1999 16:18:45 c4-boot-mz
2 .. image D86EE0AD 957CE8 9 7470636 Sep 20 1999 13:48:49 rp.halley
Switch>
```

This example shows how to display all bootflash information:

```
Switch> show bootflash: all
-# - ED --type-- --crc--- seek-- nlen -length- ----date/time----- name
1 .. image
            8C5A393A 237E3C 14 2063804 Aug 23 1999 16:18:45 c4-boot-
mz
2 .. image
            D86EE0AD 957CE8
                              9 7470636 Sep 20 1999 13:48:49 rp.halley
6456088 bytes available (9534696 bytes used)
-----FILE SYSTEM STATUS------
 Device Number = 0
DEVICE INFO BLOCK: bootflash
 Magic Number
                    = 6887635 File System Vers = 10000
                                                         (1.0)
                    = 1000000 Sector Size = 40000
 Length
                               Erased State
 Programming Algorithm = 39
                                               = FFFFFFFF
 File System Offset = 40000 Length = F40000
                               Length = C628
 MONLIB Offset
                     = 100
 Bad Sector Map Offset = 3FFF8
                                Length = 8
 Squeeze Log Offset = F80000
                                Length = 40000
 Squeeze Buffer Offset = FC0000 Length = 40000
 Num Spare Sectors
                    = 0
   Spares:
STATUS INFO:
 Writable
 NO File Open for Write
 Complete Stats
 No Unrecovered Errors
 No Squeeze in progress
USAGE INFO:
              = 917CE8 Bytes Available = 628318
 Bytes Used
 Bad Sectors = 0 Spared Sectors = 0
          = 2
                       Bytes = 917BE8
 OK Files
 Deleted Files = 0 Bytes = 0
Files w/Errors = 0 Bytes = 0
Switch>
```

### show bootvar

To display BOOT environment variable information, use the show bootvar command.

**Syntax Description** This command has no arguments or keywords.

- **Defaults** This command has no default settings.
- **Command Modes** Privileged EXEC mode

| Command History | Release    | Modification                                                                |  |
|-----------------|------------|-----------------------------------------------------------------------------|--|
|                 | 12.1(8a)EW | Support for this command was introduced on the Catalyst 4500 series switch. |  |

**Examples** This example shows how to display BOOT environment variable information:

Switch# show bootvar
BOOT variable = sup:1;
CONFIG\_FILE variable does not exist
BOOTLDR variable does not exist
Configuration register is 0x0
Switch#

# show cable-diagnostics tdr

To display the test results for the TDR cable diagnostics, use the show cable-diagnostics tdr command.

show cable-diagnostics tdr {interface {interface interface-number}}

| Note               |                                                             |            |                 |                 | ses. Please use the diagnostic start     |  |
|--------------------|-------------------------------------------------------------|------------|-----------------|-----------------|------------------------------------------|--|
|                    |                                                             |            |                 |                 |                                          |  |
| Syntax Description | interface interface                                         | Interface  | type; valid val | ies are fasteth | ernet and gigabitethernet.               |  |
|                    | interface-number                                            | Module     | and port numbe  | r.              |                                          |  |
| Defaults           | This command has                                            | no default | settings.       |                 |                                          |  |
| Command Modes      | Privileged EXEC m                                           | node       |                 |                 |                                          |  |
| Command History    | Release                                                     | Modific    | ation           |                 |                                          |  |
|                    | 12.2(25)SG                                                  | Support    | for this comma  | nd was introdu  | aced on the Catalyst 4500 series switch. |  |
| Usage Guidelines   | The TDR test is sup<br>the following line c                 | -          |                 | eries switches  | running Cisco IOS Release 12.2(25)SG for |  |
|                    | • WS-X4548-GE                                               | •          |                 |                 |                                          |  |
|                    | • WS-X4548-GB-RJ45V                                         |            |                 |                 |                                          |  |
|                    | • WS-X4524-GB-RJ45V                                         |            |                 |                 |                                          |  |
|                    | • WS-X4013+TS                                               | 5          |                 |                 |                                          |  |
|                    | • WS-C4948                                                  |            |                 |                 |                                          |  |
|                    | • WS-C4948-10GE                                             |            |                 |                 |                                          |  |
|                    | The distance to the fault is displayed in meters (m).       |            |                 |                 |                                          |  |
| Examples           | This example show                                           | s how to d | isplay informat | on about the T  | DR test:                                 |  |
|                    | Switch# <b>show cabl</b><br>Interface Speed<br>Gi4/13 0Mbps |            |                 |                 | nel Status<br>Fault<br>Fault             |  |

102 +-2m

102 +-2m

Unknown

Unknown

Fault

Fault

4-5

7-8

Switch#

Table 2-14 describes the fields in the show cable-diagnostics tdr command output.

| Field        | Description                                    |  |
|--------------|------------------------------------------------|--|
| Interface    | Interface tested.                              |  |
| Speed        | Current line speed.                            |  |
| Pair         | Local pair name.                               |  |
| Cable Length | Distance to the fault in meters (m).           |  |
| Channel      | Pair designation (A, B, C, or D).              |  |
| Status       | Pair status displayed is one of the following: |  |
|              | • Terminated—The link is up.                   |  |
|              | • Fault—Cable fault (open or short)            |  |

| Table 2-14 | show cable-diagnostics tdr Command Output Fields |
|------------|--------------------------------------------------|
|------------|--------------------------------------------------|

### Related Commands

| Command                    | Description                                                                    |
|----------------------------|--------------------------------------------------------------------------------|
| test cable-diagnostics tdr | Tests the condition of copper cables on 48-port 10/100/1000<br>BASE-T modules. |

### show call-home

To display the configured call-home information, use the **show call-home** command in privileged EXEC mode.

show call-home [alert-group | detail | mail-server | profile {all | name} | statistics]

| ax Description        | alert-group                                                                                                    | (Optional) Displays the available alert group.                                                                                                    |  |  |  |  |
|-----------------------|----------------------------------------------------------------------------------------------------|----------------------------------------------------------------------------------------------------|--|--|--|--|
|                       | detail (Optional) Displays the call-home configuration in detail.                                                                                                    |                                                                                                    |  |  |  |  |
|                       | mail-server                                                                                                    | er (Optional) Displays the call-home mail server-related information.                                                                                                    |  |  |  |  |
|                       | profile all                                                                                                    | (Optional) Displays configuration information for all existing prof                                                                                                    |  |  |  |  |
|                       | profile name                                                                                                    | (Optional) Displays configuration information for a specific destination profile.                                                                                                    |  |  |  |  |
|                       | statistics                                                                                                    | (Optional) Displays the call-home statistics.                                                                                                    |  |  |  |  |
| mand Default          | This command has no                                                                                                    | default settings.                                                                                                    |  |  |  |  |
| mand Modes            | Privileged EXEC (#)                                                                                                    |                                                                                                    |  |  |  |  |
|                       |                                                                                                    |                                                                                                    |  |  |  |  |
| mand History          | Release                                                                                                    | Modification                                                                                                    |  |  |  |  |
| mand History          | Release<br>12.2(52)SG                                                                                                    | Modification<br>This command was introduced on the Catalyst 4500 series switch,<br>Supervisor Engine 6-E, and Catalyst 4900M chassis.                                                                                                    |  |  |  |  |
|                       | 12.2(52)8G                                                                                                    | This command was introduced on the Catalyst 4500 series switch,<br>Supervisor Engine 6-E, and Catalyst 4900M chassis.                                                                                                    |  |  |  |  |
| mand History<br>nples | 12.2(52)8G                                                                                                    | This command was introduced on the Catalyst 4500 series switch,<br>Supervisor Engine 6-E, and Catalyst 4900M chassis.<br>e displays the configured call-home settings:                                                                                                    |  |  |  |  |
|                       | 12.2(52)SG<br>The following example<br>Switch# show call-hc<br>Current call home set                                                                                                    | This command was introduced on the Catalyst 4500 series switch,<br>Supervisor Engine 6-E, and Catalyst 4900M chassis.<br>e displays the configured call-home settings:                                                                                                    |  |  |  |  |
|                       | 12.2(52)SG<br>The following example<br>Switch# show call-hc<br>Current call home se<br>call home featur                                                                                                    | This command was introduced on the Catalyst 4500 series switch,<br>Supervisor Engine 6-E, and Catalyst 4900M chassis.<br>e displays the configured call-home settings:<br>come<br>ettings:<br>ce : disable                                                                                                    |  |  |  |  |
|                       | 12.2(52)SG<br>The following example<br>Switch# show call-he<br>Current call home se<br>call home featur<br>call home messag                                                                                                    | This command was introduced on the Catalyst 4500 series switch,<br>Supervisor Engine 6-E, and Catalyst 4900M chassis.<br>e displays the configured call-home settings:                                                                                                    |  |  |  |  |
|                       | 12.2(52)SG<br>The following example<br>Switch# show call-he<br>Current call home set<br>call home featur<br>call home messag<br>call home messag                                                                                                    | This command was introduced on the Catalyst 4500 series switch,<br>Supervisor Engine 6-E, and Catalyst 4900M chassis.<br>e displays the configured call-home settings:<br>ome<br>attings:<br>re : disable<br>ge's from address: switch@example.com                                                                                                    |  |  |  |  |
|                       | 12.2(52)SG<br>The following example<br>Switch# show call-hc<br>Current call home set<br>call home featur<br>call home messag<br>call home messag<br>vrf for call-hom                                                                                                    | This command was introduced on the Catalyst 4500 series switch,<br>Supervisor Engine 6-E, and Catalyst 4900M chassis.<br>e displays the configured call-home settings:<br>ome<br>attings:<br>re : disable<br>ge's from address: switch@example.com<br>ge's reply-to address: support@example.com                                                                                                    |  |  |  |  |
|                       | 12.2(52)SG<br>The following example<br>Switch# show call-he<br>Current call home set<br>call home featur<br>call home messag<br>call home messag<br>vrf for call-hom<br>contact person's                                                                                   | This command was introduced on the Catalyst 4500 series switch,<br>Supervisor Engine 6-E, and Catalyst 4900M chassis.<br>e displays the configured call-home settings:<br>ome<br>attings:<br>re : disable<br>ge's from address: switch@example.com<br>ge's reply-to address: support@example.com<br>ne messages: Not yet set up                                                                                                    |  |  |  |  |
|                       | 12.2(52)SG<br>The following example<br>Switch# show call-he<br>Current call home set<br>call home featur<br>call home messag<br>call home messag<br>vrf for call-hom<br>contact person's<br>contact person's                                                               | This command was introduced on the Catalyst 4500 series switch,<br>Supervisor Engine 6-E, and Catalyst 4900M chassis.<br>e displays the configured call-home settings:<br>ome<br>ettings:<br>re : disable<br>ge's from address: switch@example.com<br>ge's reply-to address: support@example.com<br>ne messages: Not yet set up<br>s email address: technical@example.com                                                                                                    |  |  |  |  |
|                       | 12.2(52)SG<br>The following example<br>Switch# show call-hc<br>Current call home see<br>call home featur<br>call home messag<br>call home messag<br>vrf for call-hom<br>contact person's<br>street address:<br>customer ID: Exa                                            | This command was introduced on the Catalyst 4500 series switch,<br>Supervisor Engine 6-E, and Catalyst 4900M chassis.<br>e displays the configured call-home settings:<br>ome<br>ettings:<br>re : disable<br>ge's from address: switch@example.com<br>ge's reply-to address: support@example.com<br>ne messages: Not yet set up<br>s email address: technical@example.com<br>s phone number: +1-408-555-1234<br>1234 Picaboo Street, Any city, Any state, 12345<br>ampleCorp             |  |  |  |  |
|                       | 12.2(52)SG<br>The following example<br>Switch# show call-hc<br>Current call home set<br>call home featur<br>call home messag<br>call home messag<br>vrf for call-hom<br>contact person's<br>street address:<br>customer ID: Exa<br>contract ID: X12                        | This command was introduced on the Catalyst 4500 series switch,<br>Supervisor Engine 6-E, and Catalyst 4900M chassis.<br>e displays the configured call-home settings:<br>ome<br>ettings:<br>re : disable<br>ge's from address: switch@example.com<br>ge's reply-to address: support@example.com<br>ne messages: Not yet set up<br>s email address: technical@example.com<br>s phone number: +1-408-555-1234<br>1234 Picaboo Street, Any city, Any state, 12345<br>ampleCorp<br>23456789 |  |  |  |  |
|                       | 12.2(52)SG<br>The following example<br>Switch# show call-hc<br>Current call home featur<br>call home featur<br>call home messag<br>call home messag<br>vrf for call-hom<br>contact person's<br>street address:<br>customer ID: Exa<br>contract ID: X12<br>site ID: Santacl | This command was introduced on the Catalyst 4500 series switch,<br>Supervisor Engine 6-E, and Catalyst 4900M chassis.<br>e displays the configured call-home settings:<br>ome<br>ettings:<br>re : disable<br>ge's from address: switch@example.com<br>ge's reply-to address: support@example.com<br>ne messages: Not yet set up<br>s email address: technical@example.com<br>s phone number: +1-408-555-1234<br>1234 Picaboo Street, Any city, Any state, 12345<br>ampleCorp<br>23456789 |  |  |  |  |

```
Available alert groups:
   Keyword
                        State Description
   -----
   configuration
                        Disable configuration info
   diagnostic
                       Disable diagnostic info
   environment
                       Disable environmental info
                        Enable inventory info
   inventory
                        Disable syslog info
   syslog
Profiles:
   Profile Name: campus-noc
   Profile Name: CiscoTAC-1
Switch#
Configured Call Home Information in Detail
Switch# show call-home detail
Current call home settings:
   call home feature : disable
   call home message's from address: switch@example.com
   call home message's reply-to address: support@example.com
   vrf for call-home messages: Not yet set up
   contact person's email address: technical@example.com
   contact person's phone number: +1-408-555-1234
   street address: 1234 Picaboo Street, Any city, Any state, 12345
   customer ID: ExampleCorp
   contract ID: X123456789
   site ID: SantaClara
   Mail-server[1]: Address: smtp.example.com Priority: 1
   Mail-server[2]: Address: 192.168.0.1 Priority: 2
   Rate-limit: 20 message(s) per minute
Available alert groups:
   Keyword
                         State Description
   ------
   configuration
                        Disable configuration info
                        Disable diagnostic info
   diagnostic
   environment
                         Disable environmental info
   inventory
                         Enable inventory info
   syslog
                        Disable syslog info
Profiles:
Profile Name: campus-noc
   Profile status: ACTIVE
   Preferred Message Format: long-text
   Message Size Limit: 3145728 Bytes
   Transport Method: email
   Email address(es): noc@example.com
   HTTP address(es): Not yet set up
   Alert-group
                         Severitv
    -----
                          ____
   inventory
                          normal
   Syslog-Pattern
                        Severity
   ----- -----
   N/A
                          N/A
Profile Name: CiscoTAC-1
   Profile status: ACTIVE
   Preferred Message Format: xml
```

| diagnostic<br>environment<br>inventory | minor<br>warning<br>normal |
|----------------------------------------|----------------------------|
| Syslog-Pattern                         | Severity                   |
| .*                                     | major                      |

Switch#

#### Available Call Home Alert Groups

Switch#

#### E-Mail Server Status Information

```
Switch# show call-home mail-server status
Please wait. Checking for mail server status ...
Translating "smtp.example.com"
   Mail-server[1]: Address: smtp.example.com Priority: 1 [Not Available]
   Mail-server[2]: Address: 192.168.0.1 Priority: 2 [Not Available]
```

Switch#

#### Information for All Destination Profiles (Predefined and User-Defined)

```
Switch# show call-home profile all
```

| Profile Name: campus-noc<br>Profile status: ACTIVE<br>Preferred Message Format:<br>Message Size Limit: 31457<br>Transport Method: email<br>Email address(es): noc@ex<br>HTTP address(es): Not ye | 28 Bytes |
|----------------------------------------------------------------------------------------------------|----------|
| Alert-group                                                                                                    | Severity |
| inventory                                                                                                    | normal   |
| Syslog-Pattern                                                                                                    | Severity |
| N/A                                                                                                    | N/A      |

```
Profile Name: CiscoTAC-1
Profile status: ACTIVE
Preferred Message Format: xml
Message Size Limit: 3145728 Bytes
Transport Method: email
Email address(es): callhome@cisco.com
HTTP address(es): https://tools.cisco.com/its/service/oddce/services/DDCEService
```

Periodic configuration info message is scheduled every 1 day of the month at 09:27

Periodic inventory info message is scheduled every 1 day of the month at 09:12

| Alert-group    | Severity |
|----------------|----------|
|                |          |
| diagnostic     | minor    |
| environment    | warning  |
| inventory      | normal   |
| Syslog-Pattern | Severity |
|                |          |
| .*             | major    |

Switch#

#### Information for a User-Defined Destination Profile

```
Switch# show call-home profile CiscoTAC-1
Profile Name: CiscoTAC-1
Profile status: INACTIVE
Preferred Message Format: xml
Message Size Limit: 3145728 Bytes
Transport Method: email
Email address(es): callhome@cisco.com
HTTP address(es): https://tools.cisco.com/its/service/oddce/services/DDCEService
```

Periodic configuration info message is scheduled every 11 day of the month at 11:25

Periodic inventory info message is scheduled every 11 day of the month at 11:10

| Alert-group    | Severity |
|----------------|----------|
|                |          |
| diagnostic     | minor    |
| environment    | warning  |
| inventory      | normal   |
| Syslog-Pattern | Severity |
|                |          |
| • *            | major    |

#### **Call Home Statistics**

|               | <b>ll-home statistics</b><br>Total | Email | НТТР |
|---------------|------------------------------------|-------|------|
| Total Success | 0                                  | 0     | 0    |
| Config        | 0                                  | 0     | 0    |
| Diagnostic    | 0                                  | 0     | 0    |
| Environment   | 0                                  | 0     | 0    |
| Inventory     | 0                                  | 0     | 0    |
| SysLog        | 0                                  | 0     | 0    |
| Test          | 0                                  | 0     | 0    |
| Request       | 0                                  | 0     | 0    |
| Send-CLI      | 0                                  | 0     | 0    |

| Total In-Queue  | 0 | 0 | 0 |
|-----------------|---|---|---|
| Config          | 0 | 0 | 0 |
| Diagnostic      | 0 | 0 | 0 |
| Environment     | 0 | 0 | 0 |
| Inventory       | 0 | 0 | 0 |
| SysLog          | 0 | 0 | 0 |
| Test            | 0 | 0 | 0 |
| Request         | 0 | 0 | 0 |
| Send-CLI        | 0 | 0 | 0 |
|                 |   |   |   |
| Total Failed    | 0 | 0 | 0 |
| Config          | 0 | 0 | 0 |
| Diagnostic      | 0 | 0 | 0 |
| Environment     | 0 | 0 | 0 |
| Inventory       | 0 | 0 | 0 |
| SysLog          | 0 | 0 | 0 |
| Test            | 0 | 0 | 0 |
| Request         | 0 | 0 | 0 |
| Send-CLI        | 0 | 0 | 0 |
|                 |   |   |   |
| Total Ratelimit |   |   |   |
| -dropped        | 0 | 0 | 0 |
| Config          | 0 | 0 | 0 |
| Diagnostic      | 0 | 0 | 0 |
| Environment     | - | 0 | 0 |
| Inventory       | 0 | 0 | 0 |
| SysLog          | 0 | 0 | 0 |
| Test            | 0 | 0 | 0 |
| Request         | 0 | 0 | 0 |
| Send-CLI        | 0 | 0 | 0 |
| Sena-CTT        | U | U | U |

Last call-home message sent time: n/a

### Related Commands

| Command                                                     | Description                           |
|-------------------------------------------------------------|---------------------------------------|
| call-home (global configuration)                            | Enters call-home configuration mode.  |
| call-home send alert-group                                  | Sends a specific alert group message. |
| <b>service call-home</b> (refer to Cisco IOS documentation) | Enables or disables call home.        |

show cdp neighbors

type

**Syntax Description** 

### OL-23829-01

|                                     | number                                                                                                    | (Optional) Interfact<br>you want informati                                                                                                    |                                                                                                    | at is connected                                                                                                    | to the neigl                                                                                                    | hbors about which                                                                                   |
|-------------------------------------|----------------------------------------------------------------------------------------------------|----------------------------------------------------------------------------------------------------|----------------------------------------------------------------------------------------------------|----------------------------------------------------------------------------------------------------|----------------------------------------------------------------------------------------------------|----------------------------------------------------------------------------------------------------|
|                                     | detail                                                                                                    | (Optional) Displays<br>including network<br>version.                                                                                                    |                                                                                                    |                                                                                                    | -                                                                                                    |                                                                                                    |
| Defaults                            | This command I                                                                                                    | nas no default settings                                                                                                    |                                                                                                    |                                                                                                    |                                                                                                    |                                                                                                    |
| Command Modes                       | Privileged EXE                                                                                                    | C mode                                                                                                    |                                                                                                    |                                                                                                    |                                                                                                    |                                                                                                    |
|                                     | Release                                                                                                    | Modification                                                                                                    |                                                                                                    |                                                                                                    |                                                                                                    |                                                                                                    |
| Command History                     | nelease                                                                                                    | Woullication                                                                                                    |                                                                                                    |                                                                                                    |                                                                                                    |                                                                                                    |
| Command History<br>Usage Guidelines | 12.2(25)EW<br>The <b>vlan</b> keywo                                                                                                    | Extended to include                                                                                                    |                                                                                                    |                                                                                                    |                                                                                                    | figured with a Super                                                                                |
|                                     | 12.2(25)EW<br>The <b>vlan</b> keywo<br>Engine 2.                                                                                                    | Extended to include                                                                                                    | alyst 4500 se                                                                                                    | eries switches t                                                                                                    | hat are con                                                                                                    | -                                                                                                   |
| Jsage Guidelines                    | 12.2(25)EW<br>The <b>vlan</b> keywo<br>Engine 2.<br>The <b>port-chann</b><br>FWSM only.<br>This example sh                                                                                                  | Extended to include<br>ord is supported in Cat<br>nel values are from 0 to<br>nows how to display th                                                                                                    | alyst 4500 so<br>o 282; values                                                                                           | eries switches t<br>s from 257 to 2                                                                                                 | hat are con<br>82 are supp                                                                                                    | ported on the CSM a                                                                                 |
| Jsage Guidelines                    | 12.2(25)EWThe vlan keywo<br>Engine 2.The port-channe<br>FWSM only.This example show construct                                                                                                    | Extended to include<br>ord is supported in Cat<br>nel values are from 0 to<br>nows how to display th                                                                                                    | alyst 4500 se<br>o 282; values<br>e informatio                                                                           | eries switches t<br>s from 257 to 2<br>n about the CE                                                                               | hat are con<br>182 are supp<br>DP neighbor                                                                                                    | ported on the CSM a                                                                                 |
| Jsage Guidelines                    | 12.2(25)EWThe vlan keywo<br>Engine 2.The port-channe<br>FWSM only.This example shew<br>Switch# show c<br>Capability Code                                                                                    | Extended to include<br>ord is supported in Cat<br>nel values are from 0 to<br>hows how to display th<br>dp neighbors<br>es: R - Router, T -<br>S - Switch, H -                                                                                            | alyst 4500 se<br>o 282; values<br>ne informatio<br>Trans Brid<br>Host, I -                                               | eries switches t<br>s from 257 to 2<br>n about the CE<br>ge, B - Sourc<br>IGMP, r - Rep                                             | hat are con<br>282 are supp<br>DP neighbor<br>ce Route Br<br>peater, P -                                                                                                    | ported on the CSM a<br>rs:<br>ridge<br>- Phone                                                      |
| Jsage Guidelines                    | 12.2(25)EWThe vlan keywo<br>Engine 2.The port-channe<br>FWSM only.This example she<br>Switch# show c<br>Capability Code<br>Device ID                                                                        | Extended to include<br>ord is supported in Cat<br>nel values are from 0 to<br>hows how to display th<br>dp neighbors<br>es: R - Router, T -<br>S - Switch, H -<br>Local Intrfce                                                                           | alyst 4500 se<br>o 282; values<br>te informatio<br>Trans Brid<br>Host, I –<br>Holdtme                                    | ries switches t<br>from 257 to 2<br>n about the CE<br>ge, B - Sourc<br>IGMP, r - Rep<br>Capability                                  | hat are con<br>282 are supp<br>DP neighbor<br>ce Route Br<br>peater, P -<br>Platform                                                                                                    | ported on the CSM a<br>rs:<br>ridge<br>- Phone<br>Port ID                                           |
| Jsage Guidelines                    | 12.2(25)EWThe vlan keywo<br>Engine 2.The port-channe<br>FWSM only.This example shew<br>Switch# show c<br>Capability CodDevice ID<br>lab-7206                                                                | Extended to include<br>ord is supported in Cat<br>nel values are from 0 to<br>hows how to display th<br>dp neighbors<br>es: R - Router, T -<br>S - Switch, H -<br>Local Intrfce<br>Eth 0                                                                  | alyst 4500 se<br>o 282; values<br>te informatio<br>Trans Brid<br>Host, I -<br>Holdtme<br>157                             | ries switches t<br>from 257 to 2<br>n about the CE<br>ge, B - Sourc<br>IGMP, r - Rep<br>Capability<br>R                             | 282 are supp<br>282 are supp<br>290 neighbor<br>290 neighbor<br>200 neighbor<br>200 n                                        | oorted on the CSM a<br>rs:<br>ridge<br>- Phone<br>Port ID<br>Fas 0/0/0                              |
| Jsage Guidelines                    | 12.2(25)EWThe vlan keywo<br>Engine 2.The port-channe<br>FWSM only.This example she<br>Switch# show c<br>Capability CodDevice ID<br>lab-7206<br>lab-as5300-1                                                 | Extended to include<br>ord is supported in Cat<br>nel values are from 0 to<br>dp neighbors<br>es: R - Router, T -<br>S - Switch, H -<br>Local Intrfce<br>Eth 0<br>Eth 0                                                                                   | alyst 4500 se<br>o 282; values<br>te informatio<br>Trans Brid<br>Host, I -<br>Holdtme<br>157<br>163                      | ries switches t<br>from 257 to 2<br>n about the CE<br>ge, B - Sourc<br>IGMP, r - Reg<br>Capability<br>R<br>R                        | 282 are supp<br>282 are supp<br>29 neighbor<br>29 neighbor<br>20 neighbor<br>20 n | oorted on the CSM a<br>rs:<br>- Phone<br>Port ID<br>Fas 0/0/0<br>Fas 0                              |
| Jsage Guidelines                    | 12.2(25)EWThe vlan keywo<br>Engine 2.The port-channe<br>FWSM only.This example she<br>Switch# show c<br>Capability CodDevice ID<br>lab-7206<br>lab-as5300-1<br>lab-as5300-2                                 | Extended to include<br>ord is supported in Cat<br>nel values are from 0 to<br>dp neighbors<br>es: R - Router, T -<br>S - Switch, H -<br>Local Intrfce<br>Eth 0<br>Eth 0<br>Eth 0<br>Eth 0                                                                 | alyst 4500 se<br>o 282; values<br>te informatio<br>Trans Brid<br>Host, I -<br>Holdtme<br>157<br>163<br>159               | eries switches t<br>s from 257 to 2<br>n about the CE<br>ge, B - Sourc<br>IGMP, r - Rep<br>Capability<br>R<br>R<br>R                | 282 are supp<br>282 are supp<br>29 neighbor<br>29 neighbor<br>20 neighbor<br>20 n | oorted on the CSM a<br>rs:<br>- Phone<br>Port ID<br>Fas 0/0/0<br>Fas 0<br>Eth 0                     |
| Jsage Guidelines                    | 12.2(25)EWThe vlan keywo<br>Engine 2.The port-channe<br>FWSM only.This example she<br>Switch# show c<br>Capability CodDevice ID<br>lab-7206<br>lab-as5300-1<br>lab-as5300-2<br>lab-as5300-3                 | Extended to include<br>ord is supported in Cat<br>nel values are from 0 to<br>dp neighbors<br>es: R - Router, T -<br>S - Switch, H -<br>Local Intrfce<br>Eth 0<br>Eth 0<br>Eth 0<br>Eth 0<br>Eth 0                                                        | alyst 4500 se<br>o 282; values<br>te informatio<br>Trans Brid<br>Host, I -<br>Holdtme<br>157<br>163<br>159<br>122        | eries switches t<br>s from 257 to 2<br>n about the CE<br>ge, B - Sourc<br>IGMP, r - Rep<br>Capability<br>R<br>R<br>R<br>R           | 282 are supp<br>282 are supp<br>290 neighbor<br>200 neighbor<br>200 n                                        | oorted on the CSM a<br>rs:<br>- Phone<br>Port ID<br>Fas 0/0/0<br>Fas 0<br>Eth 0<br>Eth 0<br>Eth 0   |
| Usage Guidelines                    | 12.2(25)EWThe vlan keywo<br>Engine 2.The port-channe<br>FWSM only.This example she<br>Switch# show c<br>Capability CodDevice ID<br>lab-7206<br>lab-as5300-1<br>lab-as5300-2<br>lab-as5300-3<br>lab-as5300-4 | Extended to include<br>ord is supported in Catan<br>nel values are from 0 to<br>a paighbors<br>es: R - Router, T -<br>S - Switch, H -<br>Local Intrfce<br>Eth 0<br>Eth 0<br>Eth 0<br>Eth 0<br>Eth 0<br>Eth 0<br>Eth 0<br>Eth 0<br>Eth 0<br>Eth 0<br>Eth 0 | alyst 4500 se<br>o 282; values<br>te informatio<br>Trans Brid<br>Host, I -<br>Holdtme<br>157<br>163<br>159<br>122<br>132 | eries switches t<br>s from 257 to 2<br>n about the CE<br>ge, B - Sourc<br>IGMP, r - Rep<br>Capability<br>R<br>R<br>R<br>R<br>R<br>R | hat are con<br>82 are supp<br>DP neighbor<br>ce Route Br<br>Deater, P -<br>Platform<br>7206VXR<br>AS5300<br>AS5300<br>AS5300<br>AS5300                                                                                                    | oorted on the CSM a<br>rs:<br>- Phone<br>Port ID<br>Fas 0/0/0<br>Fas 0<br>Eth 0<br>Eth 0<br>Fas 0/0 |
|                                     | 12.2(25)EWThe vlan keywo<br>Engine 2.The port-channe<br>FWSM only.This example she<br>Switch# show c<br>Capability CodDevice ID<br>lab-7206<br>lab-as5300-1<br>lab-as5300-2<br>lab-as5300-3                 | Extended to include<br>ord is supported in Cat<br>nel values are from 0 to<br>dp neighbors<br>es: R - Router, T -<br>S - Switch, H -<br>Local Intrfce<br>Eth 0<br>Eth 0<br>Eth 0<br>Eth 0<br>Eth 0                                                        | alyst 4500 se<br>o 282; values<br>te informatio<br>Trans Brid<br>Host, I -<br>Holdtme<br>157<br>163<br>159<br>122        | eries switches t<br>s from 257 to 2<br>n about the CE<br>ge, B - Sourc<br>IGMP, r - Rep<br>Capability<br>R<br>R<br>R<br>R           | 282 are supp<br>282 are supp<br>290 neighbor<br>200 neighbor<br>200 n                                        | oorted on the CSM a<br>rs:<br>- Phone<br>Port ID<br>Fas 0/0/0<br>Fas 0<br>Eth 0<br>Eth 0<br>Fas 0/0 |

# To display detailed information about the neighboring devices that are discovered through CDP, use the **show cdp neighbors** command.

(Optional) Interface type that is connected to the neighbors about which you

want information; possible valid values are **ethernet**, **fastethernet**, **gigabitethernet**, **tengigabitethernet**, **port-channel**, and **vlan**.

show cdp neighbors [type number] [detail]

Table 2-15 describes the fields that are shown in the example.

| Field         | Definition           Configured ID (name), MAC address, or serial number of the neighbor device.                                                      |  |  |  |
|---------------|----------------------------------------------------------------------------------------------------|--|--|--|
| Device ID     |                                                                                                    |  |  |  |
| Local Intrfce | (Local Interface) The protocol that is used by the connectivity media.                                                                                |  |  |  |
| Holdtme       | (Holdtime) Remaining amount of time, in seconds, that the current device holds the CDP advertisement from a transmitting router before discarding it. |  |  |  |
| Capability    | Capability code that is discovered on the device. This device type is listed in the CDP Neighbors table. Possible values are as follows:              |  |  |  |
|               | R—Router                                                                                                    |  |  |  |
|               | T—Transparent bridge                                                                                                    |  |  |  |
|               | B—Source-routing bridge                                                                                                    |  |  |  |
|               | S—Switch                                                                                                    |  |  |  |
|               | H—Host                                                                                                    |  |  |  |
|               | I—IGMP device                                                                                                    |  |  |  |
|               | r—Repeater                                                                                                    |  |  |  |
|               | P—Phone                                                                                                    |  |  |  |
| Platform      | Product number of the device.                                                                                                    |  |  |  |
| Port ID       | Protocol and port number of the device.                                                                                                    |  |  |  |

Table 2-15show cdp neighbors Field Descriptions

This example shows how to display detailed information about your CDP neighbors:

```
Switch# show cdp neighbors detail
_____
Device ID: lab-7206
Entry address(es):
 IP address: 172.19.169.83
Platform: cisco 7206VXR, Capabilities: Router
Interface: Ethernet0, Port ID (outgoing port): FastEthernet0/0/0
Holdtime : 123 sec
Version :
Cisco Internetwork Operating System Software
IOS (tm) 5800 Software (C5800-P4-M), Version 12.1(2)
Copyright (c) 1986-2002 by Cisco Systems, Inc.
advertisement version: 2
Duplex: half
_____
Device ID: lab-as5300-1
Entry address(es):
 IP address: 172.19.169.87
.
Switch#
```

Table 2-16 describes the fields that are shown in the example.

| Field                      | Definition                                                                                                    |  |  |  |  |
|----------------------------|----------------------------------------------------------------------------------------------------|--|--|--|--|
| Device ID                  | Name of the neighbor device and either the MAC address or the serial number of this device.                                                                                  |  |  |  |  |
| Entry address(es)          | List of network addresses of neighbor devices.                                                                                                    |  |  |  |  |
| [network protocol] address | Network address of the neighbor device. The address<br>can be in IP, IPX, AppleTalk, DECnet, or CLNS<br>protocol conventions.                                                |  |  |  |  |
| Platform                   | Product name and number of the neighbor device.                                                                                                    |  |  |  |  |
| Capabilities               | Device type of the neighbor. This device can be a<br>router, a bridge, a transparent bridge, a source-routing<br>bridge, a switch, a host, an IGMP device, or a<br>repeater. |  |  |  |  |
| Interface                  | Protocol and port number of the port on the current device.                                                                                                    |  |  |  |  |
| Holdtime                   | Remaining amount of time, in seconds, that the current device holds the CDP advertisement from transmitting router before discarding it.                                     |  |  |  |  |
| Version:                   | Software version running on the neighbor device.                                                                                                    |  |  |  |  |
| advertisement version:     | Version of CDP that is being used for CDP advertisements.                                                                                                    |  |  |  |  |
| Duplex:                    | Duplex state of connection between the current device and the neighbor device.                                                                                               |  |  |  |  |

Table 2-16show cdp neighbors detail Field Descriptions

| <b>Related Commands</b> | Command                                                      | Description                                                                                               |
|-------------------------|--------------------------------------------------------------|----------------------------------------------------------------------------------------------------|
|                         | <b>show cdp</b> (refer to Cisco IOS documentation)           | Displays global CDP information, including timer and hold-time information.                               |
|                         | <b>show cdp entry</b> (refer to Cisco IOS documentation)     | Displays information about a specific neighboring device discovered using Cisco Discovery Protocol (CDP). |
|                         | <b>show cdp interface</b> (refer to Cisco IOS documentation) | Displays information about the interfaces on which Cisco<br>Discovery Protocol (CDP) is enabled.          |
|                         | <b>show cdp traffic</b> (refer to Cisco IOS documentation)   | Displays traffic information from the CDP table.                                                          |

# show class-map

To display class map information, use the show class-map command.

show class-map class\_name

| Syntax Description | class_name                                                                                                    | Name of the cla                                                                                                    | ss map.                                    |                 |                 |                  |                   |
|--------------------|----------------------------------------------------------------------------------------------------|----------------------------------------------------------------------------------------------------|--------------------------------------------|-----------------|-----------------|------------------|-------------------|
| Defaults           | This command                                                                                                    | has no default set                                                                                                    | tings.                                     |                 |                 |                  |                   |
| Command Modes      | Privileged EXE                                                                                                    | C mode                                                                                                    |                                            |                 |                 |                  |                   |
| Command History    | Release                                                                                                    | Modification                                                                                                    |                                            |                 |                 |                  |                   |
|                    | 12.1(8a)EW                                                                                                    | Support for th                                                                                                    | is comr                                    | nand was in     | troduced on the | catalyst 4500    | series switch.    |
|                    | 12.2(25)SG                                                                                                    | Displays resul                                                                                                    | ts from                                    | the full flow   | w option.       |                  |                   |
| Examples           | Switch# <b>show</b> of<br>Class Map mat<br>Match any<br>Class Map mat<br>Match any<br>Class Map mat<br>Match ip pr<br>Class Map mat<br>Switch#<br>This example st<br>Switch# <b>show</b> of | tch-any class-de<br>tch-any class-si<br>tch-all ipp5 (id<br>tcceedence 5<br>tch-all agg-2 (i<br>thows how to displ<br>tch-all ipp5<br>tch-all ipp5 (id | fault<br>mple (1<br>1)<br>d 3)<br>ay class | (id 0)<br>id 2) |                 | -                | :                 |
|                    | Assume there a                                                                                                    | re two active flow                                                                                                    | ys as sho                                  | own below o     | on Fast Etherne | t interface 6/1: |                   |
|                    | SrcIp                                                                                                    | DstIp                                                                                                    | IpPro                                      | t SrcL4Port     | DstL4Port       |                  |                   |
|                    |                                                                                                    | 192.168.20.20<br>192.168.20.20                                                                                                    |                                            | 6789<br>6789    | 81<br>21        |                  |                   |
|                    | With following burst value.                                                                                                    | configuration, ea                                                                                                    | ch flow                                    | will be poli    | ced to a 10000  | 00 bps with an a | allowed 9000-byte |
| <u> </u>           | If you use the <b>n</b>                                                                                                    | natch flow ip sou                                                                                                    | rce-ado                                    | IressIdestin    | ation-address   | command these    | e two flows are   |

consolidated into one flow and they have the same source and destination address.

```
Switch# config terminal
Enter configuration commands, one per line. End with \ensuremath{\texttt{CNTL}}/\ensuremath{\texttt{Z}}.
Switch(config) # class-map c1
Switch(config-cmap)# match flow ip source-address ip destination-address ip protocol 14
source-port 14 destination-port
Switch(config-cmap)# exit
Switch(config) # policy-map p1
Switch(config-pmap)# class c1
Switch(config-pmap-c)# police 1000000 9000
Switch(config-pmap-c)# exit
Switch(config-pmap)# exit
Switch(config)# interface fastEthernet 6/1
Switch(config-if)# service-policy input p1
Switch(config-if) # end
Switch# write memory
Switch# show policy-map interface
FastEthernet6/1
class-map c1
   match flow ip source-address ip destination-address ip protocol 14 source-port 14
destination-port
1
policy-map p1
    class cl
       police 1000000 bps 9000 byte conform-action transmit exceed-action drop
I.
interface FastEthernet 6/1
 service-policy input p1
Switch# show class-map c1
Class Map match-all c1 (id 2)
```

Match flow ip source-address ip destination-address ip protocol 14 source-port 14 destination-port Switch#

| <b>Related Comman</b> | ds ( |
|-----------------------|------|
|-----------------------|------|

| Command                   | Description                                                                                                    |
|---------------------------|----------------------------------------------------------------------------------------------------|
| class-map                 | Creates a class map to be used for matching packets to the class<br>whose name you specify and to be used enter class-map<br>configuration mode. |
| show policy-map           | Displays information about the policy map.                                                                                                    |
| show policy-map interface | Displays the statistics and configurations of the input and output policies that are attached to an interface.                                   |

# show diagnostic content

To display test information about the test ID, test attributes, and supported coverage test levels for each test and for all modules, use the **show diagnostic content** command.

**show diagnostic content module** {**all** | *num*}

| Syntax Description | all                                                                                                    | Displays all the modules on the chassis.                                                                                  |
|--------------------|----------------------------------------------------------------------------------------------------|----------------------------------------------------------------------------------------------------|
|                    | num                                                                                                    | Module number.                                                                                                    |
| Defaults           | This command h                                                                                                    | as no default settings.                                                                                                   |
| Command Modes      | EXEC                                                                                                    |                                                                                                    |
| Command History    | Release                                                                                                    | Modification                                                                                                    |
|                    | 12.2(20)EWA                                                                                                    | Support for this command was introduced on the Catalyst 4500 series switch.                                               |
| Examples           | This example shows how to display the test suite, monitoring interval, and test attributes for all the modules of the chassis: Switch# show diagnostic content module all module 1: Diagnostics test suite attributes: B/* - Basic ondemand test / NA P/V/* - Per port test / Per device test / NA D/N/* - Disruptive test / Non-disruptive test / NA S/* - Only applicable to standby unit / NA X/* - Not a health monitoring test / NA F/* - Fixed monitoring interval test / NA |                                                                                                    |
|                    | A/I - Moni<br>m/* - Mano                                                                                                    | toring is active / Monitoring is inactive<br>latory bootup test, can't be bypassed / NA<br>bing test, always active / NA  |
|                    | ID Test Name                                                                                                    |                                                                                                    |
|                    | 1) superviso<br>2) packet-me                                                                                                    | pr-bootup> **D***I** not configured<br>emory-bootup> **D***I** not configured<br>emory-ongoing> **N****I*o not configured |

module 6: Diagnostics test suite attributes: B/\* - Basic ondemand test / NA P/V/\* - Per port test / Per device test / NA D/N/\* - Disruptive test / Non-disruptive test / NA  $\mathrm{S/*}$  - Only applicable to standby unit / NA  $\ensuremath{\mathbb{X}}\xspace/$  - Not a health monitoring test / NA F/\* - Fixed monitoring interval test / NA  ${\rm E}/{\rm *}$  - Always enabled monitoring test / NA A/I - Monitoring is active / Monitoring is inactive  $\ensuremath{\texttt{m}}\xspace \star$  - Mandatory bootup test, can't be by passed / NA o/\* - Ongoing test, always active / NA Testing Interval (day hh:mm:ss.ms) ID Test Name Attributes \_\_\_\_\_ \_\_\_\_\_ 1) linecard-online-diag -----> \*\*D\*\*\*\*I\*\* not configured

Switch#

| Related Commands | Command                                 | Description                                               |
|------------------|-----------------------------------------|-----------------------------------------------------------|
|                  | show diagnostic result module           | Displays the module-based diagnostic test results.        |
|                  | show diagnostic result module<br>test 2 | Displays the results of the bootup packet memory test.    |
|                  | show diagnostic result module<br>test 3 | Displays the results from the ongoing packet memory test. |

# show diagnostic result module

To display the module-based diagnostic test results, use the show diagnostic result module command.

show diagnostic result module [slot-num | all] [test [test-id | test-id-range | all]] [detail]

| Syntax Description | slot-num                                                         | (Optional) Specifies the slot on which diagnostics are displayed.           |  |
|--------------------|------------------------------------------------------------------|-----------------------------------------------------------------------------|--|
|                    | all                                                              | (Optional) Displays the diagnostics for all slots.                          |  |
|                    | test (Optional) Displays selected tests on the specified module. |                                                                             |  |
|                    | test-id                                                          | (Optional) Specifies a single test ID.                                      |  |
|                    | test-id-range                                                    | (Optional) Specifies a range of test IDs.                                   |  |
|                    | all                                                              | (Optional) Displays the diagnostics for all tests.                          |  |
|                    | detail                                                           | (Optional) Displays the complete test results.                              |  |
|                    |                                                                  |                                                                             |  |
| Defaults           | A summary of t                                                   | he test results for all modules in the chassis is displayed.                |  |
|                    |                                                                  |                                                                             |  |
| Command Modes      | Privileged EXE                                                   | C mode                                                                      |  |
|                    |                                                                  |                                                                             |  |
| Command History    | Release                                                          | Modification                                                                |  |
| oonninana mistory  | 12.2(18)EW                                                       | Support for this command was introduced on the Catalyst 4500 series switch. |  |
|                    |                                                                  |                                                                             |  |
| Examples           | This example sh                                                  | nows how to display the summary results for all modules in the chassis:     |  |
|                    | Switch# show diagnostic result module                            |                                                                             |  |
|                    | Current bootup diagnostic level: minimal                         |                                                                             |  |
|                    | module 1:                                                        |                                                                             |  |
|                    | Overall diagnostic result: PASS                                  |                                                                             |  |
|                    | Diagnostic level at card bootup: bypass                          |                                                                             |  |
|                    | Test results: (. = Pass, F = Fail, U = Untested)                 |                                                                             |  |
|                    | 1) supervisor-bootup> U                                          |                                                                             |  |
|                    | 2) packet-memory-bootup> U                                       |                                                                             |  |
|                    | 3) packet-memory-ongoing> U                                      |                                                                             |  |
|                    | module 4:                                                        |                                                                             |  |
|                    | Overall diagnostic result: PASS                                  |                                                                             |  |
|                    | Diagnostic level at card bootup: minimal                         |                                                                             |  |
|                    | Test results: (. = Pass, F = Fail, U = Untested)                 |                                                                             |  |
|                    | 1) linecar                                                       | d-online-diag> .                                                            |  |
|                    |                                                                  |                                                                             |  |

```
module 5:
Overall diagnostic result: PASS
Diagnostic level at card bootup: minimal
Test results: (. = Pass, F = Fail, U = Untested)
1) linecard-online-diag -----> .
```

```
module 6:
```

```
Overall diagnostic result: PASS
Diagnostic level at card bootup: minimal
Test results: (. = Pass, F = Fail, U = Untested)
1) linecard-online-diag -----> .
```

This example shows how to display the online diagnostics for module 1:

```
Switch# show diagnostic result module 1 detail
```

Current bootup diagnostic level: minimal

module 1:

Overall diagnostic result: PASS Diagnostic level at card bootup: minimal

Test results: (. = Pass, F = Fail, U = Untested)

1) supervisor-bootup -----> .

```
Error code ------> 0 (DIAG_SUCCESS)
Total run count ------> 0
Last test execution time -----> n/a
First test failure time -----> n/a
Last test failure time -----> n/a
Last test pass time -----> n/a
Total failure count -----> 0
Consecutive failure count -----> 0
```

Power-On-Self-Test Results for ACTIVE Supervisor

```
Power-on-self-test for Module 1: WS-X4014
Port/Test Status: (. = Pass, F = Fail)
Reset Reason: PowerUp Software/User
```

```
      Port Traffic: L2 Serdes Loopback ...

      0: . 1: . 2: . 3: . 4: . 5: . 6: . 7: . 8: . 9: . 10: . 11: .

      12: . 13: . 14: . 15: . 16: . 17: . 18: . 19: . 20: . 21: . 22: . 23: .

      24: . 25: . 26: . 27: . 28: . 29: . 30: . 31: .
```

```
Port Traffic: L2 Asic Loopback ...
0: . 1: . 2: . 3: . 4: . 5: . 6: . 7: . 8: . 9: . 10: . 11: .
```

12: . 13: . 14: . 15: . 16: . 17: . 18: . 19: . 20: . 21: . 22: . 23: .
24: . 25: . 26: . 27: . 28: . 29: . 30: . 31: .

Port Traffic: L3 Asic Loopback ...
0: . 1: . 2: . 3: . 4: . 5: . 6: . 7: . 8: . 9: . 10: . 11: .
12: . 13: . 14: . 15: . 16: . 17: . 18: . 19: . 20: . 21: . 22: . 23: .
24: . 25: . 26: . 27: . 28: . 29: . 30: . 31: . au: .

Switch Subsystem Memory ...
1: . 2: . 3: . 4: . 5: . 6: . 7: . 8: . 9: . 10: . 11: . 12: .
13: . 14: . 15: . 16: . 17: . 18: . 19: . 20: . 21: . 22: . 23: .
24: . 25: . 26: . 27: . 28: . 29: . 30: . 31: . au: .

Switch Subsystem Memory ...
1: . 2: . 3: . 4: . 5: . 6: . 7: . 8: . 9: . 10: . 11: . 12: .
13: . 14: . 15: . 16: . 17: . 18: . 19: . 20: . 21: . 22: . 23: . 24: .
25: . 26: . 27: . 28: . 29: . 30: . 31: . 32: . 33: . 34: . 35: . 36: .
37: . 38: . 39: . 40: . 41: . 42: . 43: . 44: . 45: . 46: . 47: . 48: .
49: . 50: . 51: . 52: . 53: . 54: .

Module 1 Passed

2) packet-memory-bootup -----> .

```
Error code -----> 0 (DIAG_SUCCESS)

Total run count -----> 0

Last test execution time -----> n/a

First test failure time -----> n/a

Last test failure time -----> n/a

Last test pass time -----> n/a

Total failure count -----> 0

Consecutive failure count -----> 0

packet buffers on free list: 64557 bad: 0 used for ongoing tests: 979
```

```
Number of errors found: 0
Cells with hard errors (failed two or more tests): 0
Cells with soft errors (failed one test, includes hard): 0
Suspect bad cells (uses a block that tested bad): 0
total buffers: 65536
bad buffers: 0 (0.0%)
good buffers: 65536 (100.0%)
Bootup test results:1
No errors.
```

3) packet-memory-ongoing -----> U

```
Error code -----> 0 (DIAG_SUCCESS)

Total run count -----> 0

Last test execution time -----> n/a

First test failure time -----> n/a

Last test failure time -----> n/a

Last test pass time -----> n/a

Total failure count -----> 0

Consecutive failure count -----> 0

packet buffers on free list: 64557 bad: 0 used for ongoing tests: 979
```

Packet memory errors: 0 0

```
Current alert level: green
Per 5 seconds in the last minute:
   0 0 0 0 0 0 0 0 0 0
   0 0
Per minute in the last hour:
   0 0 0 0 0 0 0 0 0 0
   0 0 0 0 0 0 0 0 0 0
   0 0 0 0 0 0 0 0 0 0
   0 0 0 0 0 0 0 0 0 0
   0 \ 0 \ 0 \ 0 \ 0 \ 0 \ 0 \ 0 \ 0 \ 0
   0 0 0 0 0 0 0 0 0 0
Per hour in the last day:
   0 0 0 0 0 0 0 0 0 0
   0 0 0 0 0 0 0 0 0 0
   0 0 0 0
Per day in the last 30 days:
   0 0 0 0 0 0 0 0 0 0
   0 0 0 0 0 0 0 0 0 0
   0 0 0 0 0 0 0 0 0 0
Direct memory test failures per minute in the last hour:
   0 0 0 0 0 0 0 0 0 0
   0 0 0 0 0 0 0 0 0 0
   0 0 0 0 0 0 0 0 0 0
   0 0 0 0 0 0 0 0 0 0
   0 0 0 0 0 0 0 0 0 0
   0 \ 0 \ 0 \ 0 \ 0 \ 0 \ 0 \ 0 \ 0 \ 0
Potential false positives: 0 0
 Ignored because of rx errors: 0 0
 Ignored because of cdm fifo overrun: 0 0
 Ignored because of oir: 0 0
 Ignored because isl frames received: 0 0
 Ignored during boot: 0 0
Ignored after writing hw stats: 0 0
 Ignored on high gigaport: 0
Ongoing diag action mode: Normal
Last 1000 Memory Test Failures:
Last 1000 Packet Memory errors:
First 1000 Packet Memory errors:
```

Switch#

# show diagnostic result module test

To display the results of the bootup packet memory test, use the **show diagnostic result module test** command. The output indicates whether the test passed, failed, or was not run.

show diagnostic result module [N | all] [test test-id] [detail]

| Syntax Description           | Ν                                                                                            | Specifies the module number.                                                                                                    |
|------------------------------|----------------------------------------------------------------------------------------------|----------------------------------------------------------------------------------------------------|
|                              | all                                                                                          | Specifies all modules.                                                                                                    |
|                              | test test-id                                                                                 | Specifies the number for the tdr test on the platform.                                                                                                    |
|                              | detail                                                                                       | (Optional) Specifies the display of detailed information for analysis.                                                                                                   |
|                              |                                                                                              | This option is recommended.                                                                                                    |
| Defaults                     | Non-detailed results                                                                         |                                                                                                    |
| Command Modes                | EXEC mode                                                                                    |                                                                                                    |
| Command History              | Release                                                                                      | Modification                                                                                                    |
|                              | 12.2(25)SG                                                                                   | This command was introduced on the Catalyst 4500 series switch.                                                                                                    |
| Usage Guidelines             | The <b>detail</b> keyword                                                                    | is intended for use by Cisco support personnel when analyzing failures.                                                                                                  |
| -                            | This example shows                                                                           | is intended for use by Cisco support personnel when analyzing failures.<br>how to display the results of the bootup packet memory tests:<br>ostic result module 6 detail |
|                              | This example shows                                                                           | how to display the results of the bootup packet memory tests:                                                                                                    |
|                              | This example shows<br>Switch# <b>show diagn</b>                                              | how to display the results of the bootup packet memory tests:<br>ostic result module 6 detail                                                                            |
|                              | This example shows<br>Switch# show diagn<br>module 6:<br>Overall diagnost                    | how to display the results of the bootup packet memory tests:<br>ostic result module 6 detail                                                                            |
| Usage Guidelines<br>Examples | This example shows<br>Switch# show diagn<br>module 6:<br>Overall diagnost<br>Test results:(. | how to display the results of the bootup packet memory tests:<br><b>ostic result module 6 detail</b><br>ic result:PASS                                                   |

```
Slot Ports Card Type
                                 Diag Status
                                           Diag Details
6 48 10/100/1000BaseT (RJ45)V, Cisco/IEEE Passed
                                         None
Detailed Status
_____
             U = Unknown
. = Pass
L = Loopback failure S = Stub failure
I = Ilc failure P = Port failure
E = SEEPROM failure G = GBIC integrity check failure
Ports 1 2 3 4 5 6 7 8 9 10 11 12 13 14 15 16
         .
            .
              .
                 .
                    .
                      .
                         .
                            .
                              .
                                    .
                                      .
                                         .
Ports 17 18 19 20 21 22 23 24 25 26 27 28 29 30 31 32
   .
           .
              .
                 .
                      .
                         .
                            .
Ports 33 34 35 36 37 38 39 40 41 42 43 44 45 46 47 48
           .
              .
                .
                   .
                      .
                         .
                           .
                              .
                                    .
                                      .
    .
         .
                                 .
  2) online-diag-tdr:
  Port 1 2 3 4 5 6 7 8 9 10 11 12 13 14 15 16 17 18 19 20 21 22 23 24
  _____
      Port 25 26 27 28 29 30 31 32 33 34 35 36 37 38 39 40 41 42 43 44 45 46 47 48
  _____
     Error code -----> 0 (DIAG_SUCCESS)
      Total run count -----> 1
      Last test execution time -----> Jan 22 2001 03:01:54
      First test failure time -----> n/a
      Last test failure time -----> n/a
      Last test pass time -----> Jan 22 2001 03:01:54
      Total failure count -----> 0
      Consecutive failure count -----> 0
Detailed Status
_____
TDR test is in progress on interface Gi6/1
```

Switch#

 Related Commands
 Command
 Description

 diagnostic start
 Runs the specified diagnostic test.

# show diagnostic result module test 2

To display the results of the bootup packet memory test, use the **show diagnostic result module test 2** command. The output indicates whether the test passed, failed, or was not run.

show diagnostic result module N test 2 [detail]

| Syntax Description | <i>N</i> Specifies the module number.                                                                                                    |  |  |
|--------------------|----------------------------------------------------------------------------------------------------|--|--|
|                    | <b>detail</b> (Optional) Specifies the display of detailed information for analysis.                                                                                              |  |  |
| lefaults           | Non-detailed results                                                                                                    |  |  |
| ommand Modes       | EXEC mode                                                                                                    |  |  |
| Command History    | Release Modification                                                                                                    |  |  |
|                    | 12.2(18)EWThis command was introduced on the Catalyst 4500 series switch.                                                                                                    |  |  |
| Jsage Guidelines   | The <b>detail</b> keyword is intended for use by Cisco support personnel when analyzing failures.                                                                                 |  |  |
| xamples            | This example shows how to display the results of the bootup packet memory tests:                                                                                                  |  |  |
|                    | Switch# show diagnostic result module 1 test 2                                                                                                    |  |  |
|                    | Test results: (. = Pass, F = Fail, U = Untested)                                                                                                    |  |  |
|                    | 2) packet-memory-bootup> .<br>This example shows how to display detailed results from the bootup packet memory tests:                                                             |  |  |
|                    |                                                                                                    |  |  |
|                    | Switch# show diagnostic result module 2 test 2 detail                                                                                                    |  |  |
|                    | Test results: (. = Pass, F = Fail, U = Untested)                                                                                                    |  |  |
|                    | 2) packet-memory-bootup> .                                                                                                    |  |  |
|                    | Error code> 0 (DIAG_SUCCESS)<br>Total run count> 0<br>Last test execution time> n/a<br>First test failure time> n/a<br>Last test failure time> n/a<br>Last test failure time> n/a |  |  |
|                    | Total failure count> 0<br>Consecutive failure count> 0<br>packet buffers on free list: 64557 bad: 0 used for ongoing tests: 979                                                   |  |  |

```
Number of errors found: 0
Cells with hard errors (failed two or more tests): 0
Cells with soft errors (failed one test, includes hard): 0
Suspect bad cells (uses a block that tested bad): 0
total buffers: 65536
bad buffers: 0 (0.0%)
good buffers: 65536 (100.0%)
Bootup test results:
No errors.
```

### Related Commands

| Command                                 | Description                                                               |
|-----------------------------------------|---------------------------------------------------------------------------|
| diagnostic monitor action               | Directs the action of the switch when it detects a packet memory failure. |
| show diagnostic result module<br>test 3 | Displays the results from the ongoing packet memory test.                 |

# show diagnostic result module test 3

To display the results from the ongoing packet memory test, use the **show diagnostic result module test 3** command. The output indicates whether the test passed, failed, or was not run.

show diagnostic result module N test 3 [detail]

| Syntax Description | N Module number.                                                                                                    |  |  |
|--------------------|----------------------------------------------------------------------------------------------------|--|--|
|                    | <b>detail</b> (Optional) Specifies the display of detailed information for analysis.                                                                                                    |  |  |
| efaults            | Non-detailed results                                                                                                    |  |  |
| mmand Modes        | EXEC mode                                                                                                    |  |  |
| ommand History     | Release Modification                                                                                                    |  |  |
|                    | 12.2(18)EWThis command was introduced on the Catalyst 4500 series switch.                                                                                                    |  |  |
| sage Guidelines    | The <b>detail</b> keyword is intended for use by Cisco support personnel when analyzing failures.                                                                                                    |  |  |
| kamples            | This example shows how to display the results from the ongoing packet memory tests:<br>Switch# show diagnostic result module 1 test 3                                                                                                    |  |  |
|                    | Test results: (. = Pass, F = Fail, U = Untested)                                                                                                    |  |  |
|                    | <pre>3) packet-memory-ongoing&gt; .</pre>                                                                                                    |  |  |
|                    | This example shows how to display the detailed results from the ongoing packet memory tests:                                                                                                    |  |  |
|                    | Switch# show diagnostic result module 1 test 3 detail                                                                                                    |  |  |
|                    | Test results: (. = Pass, F = Fail, U = Untested)                                                                                                    |  |  |
|                    | 3) packet-memory-ongoing> .                                                                                                    |  |  |
|                    | Error code> 0 (DIAG_SUCCESS)<br>Total run count> 0<br>Last test execution time> n/a<br>First test failure time> n/a<br>Last test failure time> n/a<br>Last test pass time> n/a<br>Total failure count> 0<br>Consecutive failure count> 0<br>packet buffers on free list: 64557 bad: 0 used for ongoing tests: 979 |  |  |

```
Packet memory errors: 0 0
Current alert level: green
Per 5 seconds in the last minute:
    0 0 0 0 0 0 0 0 0 0
    0 0
Per minute in the last hour:
    0 0 0 0 0 0 0 0 0 0
    0 0 0 0 0 0 0 0 0 0
    0 0 0 0 0 0 0 0 0 0
    0 0 0 0 0 0 0 0 0 0
    0 0 0 0 0 0 0 0 0 0
    0 0 0 0 0 0 0 0 0 0
Per hour in the last day:
    0 0 0 0 0 0 0 0 0 0
    0 0 0 0 0 0 0 0 0 0
    0 0 0 0
Per day in the last 30 days:
    0 \ 0 \ 0 \ 0 \ 0 \ 0 \ 0 \ 0 \ 0 \ 0
    0 0 0 0 0 0 0 0 0 0
    0 0 0 0 0 0 0 0 0 0
Direct memory test failures per minute in the last hour:
    0 0 0 0 0 0 0 0 0 0
    0 0 0 0 0 0 0 0 0 0
    0 \ 0 \ 0 \ 0 \ 0 \ 0 \ 0 \ 0 \ 0 \ 0
    0 0 0 0 0 0 0 0 0 0
    0 0 0 0 0 0 0 0 0 0
    0 0 0 0 0 0 0 0 0 0
Potential false positives: 0 0
  Ignored because of rx errors: 0 0
  Ignored because of cdm fifo overrun: 0 0
  Ignored because of oir: 0 0
  Ignored because isl frames received: 0 0
  Ignored during boot: 0 0
  Ignored after writing hw stats: 0 0
  Ignored on high gigaport: 0
Ongoing diag action mode: Normal
Last 1000 Memory Test Failures: v
Last 1000 Packet Memory errors:
First 1000 Packet Memory errors:
```

| <b>Related Commands</b> | Command                              | Description                                                               |  |  |  |  |  |  |
|-------------------------|--------------------------------------|---------------------------------------------------------------------------|--|--|--|--|--|--|
|                         | diagnostic monitor action            | Directs the action of the switch when it detects a packet memory failure. |  |  |  |  |  |  |
|                         | show diagnostic result module test 2 | Displays the results of the bootup packet memory test.                    |  |  |  |  |  |  |

# show dot1x

To display the 802.1X statistics and operational status for the entire switch or for a specified interface, use the **show dot1x** command.

show dot1x [interface interface-id] | [statistics [interface interface-id]] | [all]

| Syntax Description | interface interface-i                                                                                                    | d (Optional) Displays the 802.1X status for the specified port.                                                                 |  |  |  |  |  |  |
|--------------------|----------------------------------------------------------------------------------------------------|----------------------------------------------------------------------------------------------------|--|--|--|--|--|--|
|                    | statistics                                                                                                    | (Optional) Displays 802.1X statistics for the switch or the specified interface.                                                |  |  |  |  |  |  |
|                    | all                                                                                                    | (Optional) Displays per-interface 802.1X configuration information for all interfaces with a non-default 802.1X configuration.  |  |  |  |  |  |  |
| Defaults           | This command has no default settings.<br>Privileged EXEC mode                                                                                                    |                                                                                                    |  |  |  |  |  |  |
| Command Modes      |                                                                                                    |                                                                                                    |  |  |  |  |  |  |
| Command History    | Release N                                                                                                    | Adification                                                                                                    |  |  |  |  |  |  |
| •                  | 12.1(12c)EW S                                                                                                    | upport for this command was introduced on the Catalyst 4500 series switch.                                                      |  |  |  |  |  |  |
|                    | 12.1(19)EW E                                                                                                    | Display enhanced to show the guest-VLAN value.                                                                                  |  |  |  |  |  |  |
|                    |                                                                                                    | Support for the 10-Gigabit Ethernet interface was introduced on the Catalyst 4500 eries switch.                                 |  |  |  |  |  |  |
|                    |                                                                                                    | Support for currently-assigned reauthentication timer (if the timer is configured to onor the Session-Timeout value) was added. |  |  |  |  |  |  |
|                    | 12.2(31)SG S                                                                                                    | upport for port direction control and critical recovery was added.                                                              |  |  |  |  |  |  |
| Usage Guidelines   |                                                                                                    | an interface, the global parameters and a summary are displayed. If you specify an for that interface are displayed.            |  |  |  |  |  |  |
|                    | If you enter the <b>statistics</b> keyword without the <b>interface</b> option, the statistics are displayed for all interfaces. If you enter the <b>statistics</b> keyword with the <b>interface</b> option, the statistics are displayed for the specified interface. |                                                                                                    |  |  |  |  |  |  |
|                    | Expressions are case sensitive. For example, if you enter <b>exclude output</b> , the lines that contain <i>output</i> are not displayed, but the lines that contain <i>Output</i> are displayed.                                                                       |                                                                                                    |  |  |  |  |  |  |
|                    | The <b>show dot1x</b> command displays the currently assigned reauthentication timer and time remaining before reauthentication, if reauthentication is enabled.                                                                                                    |                                                                                                    |  |  |  |  |  |  |

## Examples

This example shows how to display the output from the **show dot1x** command:

```
Switch# show dot1x
Sysauthcontrol = Disabled
Dot1x Protocol Version = 2
Dot1x Oper Controlled Directions = Both
Dot1x Admin Controlled Directions = Both
Critical Recovery Delay = 500
Critical EAP = Enabled
Switch#
```

This example shows how to display the 802.1X statistics for a specific port:

| PAE                                                                                                    | = AUTHENTICATOR                                                                                                    |
|----------------------------------------------------------------------------------------------------|----------------------------------------------------------------------------------------------------|
| PortControl                                                                                                    | = AUTO                                                                                                    |
| ControlDirection                                                                                                    | = Both                                                                                                    |
| HostMode                                                                                                    | = MULTI_DOMAIN                                                                                                    |
| ReAuthentication                                                                                                    | = Disabled                                                                                                    |
| QuietPeriod                                                                                                    | = 60                                                                                                    |
| ServerTimeout                                                                                                    | = 30                                                                                                    |
| SuppTimeout                                                                                                    | = 30                                                                                                    |
| ReAuthPeriod                                                                                                    | = 3600 (Locally configured                                                                                                    |
| ReAuthMax                                                                                                    | = 2                                                                                                    |
| MaxReq                                                                                                    | = 2                                                                                                    |
| TxPeriod                                                                                                    | = 30                                                                                                    |
| RateLimitPeriod                                                                                                    | = 0                                                                                                    |
| Dotlx Authenticator Clien                                                                                                    | t List                                                                                                    |
|                                                                                                    | t List                                                                                                    |
| Domain                                                                                                    | t List<br><br>= DATA                                                                                                    |
| Domain<br>Supplicant                                                                                                    | t List<br><br>= DATA<br>= 0000.0000.ab01                                                                                                    |
| Domain<br>Supplicant<br>Auth SM State                                                                                                    | t List<br><br>= DATA<br>= 0000.0000.ab01<br>= AUTHENTICATED                                                                                                    |
| Domain<br>Supplicant                                                                                                    | t List<br><br>= DATA<br>= 0000.0000.ab01<br>= AUTHENTICATED                                                                                                    |
| Domain<br>Supplicant<br>Auth SM State                                                                                                    | t List<br><br>= DATA<br>= 0000.0000.ab01<br>= AUTHENTICATED                                                                                                    |
| Domain<br>Supplicant<br>Auth SM State<br>Auth BEND SM Stat                                                                                                    | t List<br><br>= DATA<br>= 0000.0000.ab01<br>= AUTHENTICATED<br>= IDLE<br>= AUTHORIZED                                                                                                    |
| Domain<br>Supplicant<br>Auth SM State<br>Auth BEND SM Stat<br>Port Status<br>Authentication Method                                                                                               | t List<br><br>= DATA<br>= 0000.0000.ab01<br>= AUTHENTICATED<br>= IDLE<br>= AUTHORIZED                                                                                                    |
| Domain<br>Supplicant<br>Auth SM State<br>Auth BEND SM Stat<br>Port Status<br>Authentication Method                                                                                               | t List<br>= DATA<br>= 0000.0000.ab01<br>= AUTHENTICATED<br>= IDLE<br>= AUTHORIZED<br>= Dot1x                                                                                                    |
| Domain<br>Supplicant<br>Auth SM State<br>Auth BEND SM Stat<br>Port Status<br>Authentication Method<br>Authorized By                                                                              | t List<br>= DATA<br>= 0000.0000.ab01<br>= AUTHENTICATED<br>= IDLE<br>= AUTHORIZED<br>= Dot1x<br>= Authentication Server                                                                                                    |
| Domain<br>Supplicant<br>Auth SM State<br>Auth BEND SM Stat<br>Port Status<br>Authentication Method<br>Authorized By<br>Vlan Policy                                                               | <pre>t List<br/><br/>= DATA<br/>= 0000.0000.ab01<br/>= AUTHENTICATED<br/>= IDLE<br/>= AUTHORIZED<br/>= Dot1x<br/>= Authentication Server<br/>= 12</pre>                                                                             |
| Domain<br>Supplicant<br>Auth SM State<br>Auth BEND SM Stat<br>Port Status<br>Authentication Method<br>Authorized By<br>Vlan Policy<br>Domain                                                     | <pre>t List<br/><br/>= DATA<br/>= 0000.0000.ab01<br/>= AUTHENTICATED<br/>= IDLE<br/>= AUTHORIZED<br/>= Dot1x<br/>= Authentication Server<br/>= 12<br/>= VOICE<br/>= 0060.b057.4687</pre>                                            |
| Domain<br>Supplicant<br>Auth SM State<br>Auth BEND SM Stat<br>Port Status<br>Authentication Method<br>Authorized By<br>Vlan Policy<br>Domain<br>Supplicant                                       | <pre>t List<br/><br/>= DATA<br/>= 0000.0000.ab01<br/>= AUTHENTICATED<br/>= IDLE<br/>= AUTHORIZED<br/>= Dot1x<br/>= Authentication Server<br/>= 12<br/>= VOICE<br/>= 0060.b057.4687<br/>= AUTHENTICATED</pre>                        |
| Domain<br>Supplicant<br>Auth SM State<br>Auth BEND SM Stat<br>Port Status<br>Authentication Method<br>Authorized By<br>Vlan Policy<br>Domain<br>Supplicant<br>Auth SM State                      | <pre>t List<br/><br/>= DATA<br/>= 0000.0000.ab01<br/>= AUTHENTICATED<br/>= IDLE<br/>= AUTHORIZED<br/>= Dot1x<br/>= Authentication Server<br/>= 12<br/>= VOICE<br/>= 0060.b057.4687<br/>= AUTHENTICATED</pre>                        |
| Domain<br>Supplicant<br>Auth SM State<br>Auth BEND SM Stat<br>Port Status<br>Authentication Method<br>Authorized By<br>Vlan Policy<br>Domain<br>Supplicant<br>Auth SM State<br>Auth BEND SM Stat | <pre>t List<br/>= DATA<br/>= 0000.0000.ab01<br/>= AUTHENTICATED<br/>= IDLE<br/>= AUTHORIZED<br/>= Dot1x<br/>= Authentication Server<br/>= 12<br/>= VOICE<br/>= 0060.b057.4687<br/>= AUTHENTICATED<br/>= IDLE<br/>= AUTHORIZED</pre> |

Note

Table 2-17 provides a partial list of the displayed fields. The remaining fields in the display show internal state information. For a detailed description of these state machines and their settings, refer to the 802.1X specification.

| Field        | Description                                                                                                    |
|--------------|----------------------------------------------------------------------------------------------------|
| PortStatus   | Status of the port (authorized or unauthorized). The status of a port is displayed as authorized if the <b>dot1x port-control</b> interface configuration command is set to <b>auto</b> and has successfully completed authentication. |
| Port Control | Setting of the <b>dot1x port-control</b> interface configuration command.                                                                                                    |
| MultiHosts   | Setting of the <b>dot1x multiple-hosts</b> interface configuration command (allowed or disallowed).                                                                                                    |

|  | Table 2-17 | show dot1x interface Field Description |
|--|------------|----------------------------------------|
|--|------------|----------------------------------------|

This is an example of output from the **show dot1x statistics interface gigabitethernet1/1** command. Table 2-18 describes the fields in the display.

```
Switch# show dot1x statistics interface gigabitethernet1/1
```

PortStatistics Parameters for Dot1x

TxReqId = 0 TxReq = 0 TxTotal = 0 RxStart = 0 RxLogoff = 0 RxRespId = 0 RxResp = 0 RxInvalid = 0 RxLenErr = 0 RxTotal = 0 RxVersion = 0 LastRxSrcMac 0000.0000.0000 Switch#

| Table 2-18 show dot1x statistics Field Descript | ions |
|-------------------------------------------------|------|
|-------------------------------------------------|------|

| Field         | Description                                                                                        |
|---------------|----------------------------------------------------------------------------------------------------|
| TxReq/TxReqId | Number of EAP-request/identity frames that have been sent.                                         |
| TxTotal       | Number of EAPOL frames of any type that have been sent.                                            |
| RxStart       | Number of valid EAPOL-start frames that have been received.                                        |
| RxLogoff      | Number of EAPOL-logoff frames that have been received.                                             |
| RxRespId      | Number of EAP-response/identity frames that have been received.                                    |
| RxResp        | Number of valid EAP-response frames (other than response/identity frames) that have been received. |
| RxInvalid     | Number of EAPOL frames that have been received and have an unrecognized frame type.                |
| RxLenError    | Number of EAPOL frames that have been received in which the packet body length field is invalid.   |
| RxTotal       | Number of valid EAPOL frames of any type that have been received.                                  |
| RxVersion     | Protocol version number carried in the most recently received EAPOL frame.                         |
| LastRxSrcMac  | Source MAC address carried in the most recently received EAPOL frame.                              |

## Related Commands Co

| Command                        | Description                                                                                                    |
|--------------------------------|----------------------------------------------------------------------------------------------------|
| dot1x critical                 | Enables the 802.1X critical authentication on a port.                                                                                                    |
| dot1x critical eapol           | Enables sending EAPOL success packets when a port is critically authorized partway through an EAP exchange.                                                      |
| dot1x critical recovery delay  | Sets the time interval between port reinitializations.                                                                                                    |
| dot1x critical vlan            | Assigns a critically authenticated port to a specific VLAN.                                                                                                    |
| dot1x guest-vlan               | Enables a guest VLAN on a per-port basis.                                                                                                    |
| dot1x max-reauth-req           | Sets the maximum number of times that the switch will<br>retransmit an EAP-Request/Identity frame to the client<br>before restarting the authentication process. |
| dot1x port-control             | Enables manual control of the authorization state on a port.                                                                                                    |
| mac-address-table notification | Enables MAC address notification on a switch.                                                                                                    |

# show energywise

Use the **show energywise** privileged EXEC command to display the EnergyWise settings and status of the entity and the power over Ethernet (PoE) ports.

show energywise [categories | children | domain | events | level [children | current [children] |
 delta children] | neighbors | recurrences | statistics | usage [children] | version] [ | {begin |
 exclude | include} expression]

| Syntax Description | categories(Optional) Display the power levels.  |                                                                                                    |  |  |  |  |  |  |
|--------------------|-------------------------------------------------|----------------------------------------------------------------------------------------------------|--|--|--|--|--|--|
|                    | children                                        | (Optional) Display the status of the entity and the PoE ports.                                                                                                    |  |  |  |  |  |  |
|                    | domain                                          | (Optional) Display the domain to which the entity belongs.                                                                                                    |  |  |  |  |  |  |
|                    | events                                          | <ul><li>(Optional) Displays the last ten events (messages) sent to other entities in the domain.</li><li>(Optional) Display the available power level for the entity.</li></ul> |  |  |  |  |  |  |
|                    | level [children                                 |                                                                                                    |  |  |  |  |  |  |
|                    | current [children]  <br>delta   delta children] | • children—Available power levels for the entity and the PoE ports.                                                                                                    |  |  |  |  |  |  |
|                    | della   della children]                         | • <b>current</b> —Current power level for the entity.                                                                                                    |  |  |  |  |  |  |
|                    |                                                 | (Optional) <b>children</b> —Current power levels for the entity and the PoE ports.                                                                                              |  |  |  |  |  |  |
|                    |                                                 | • <b>delta</b> —Difference between the current and available power levels for the entity.                                                                                       |  |  |  |  |  |  |
|                    |                                                 | (Optional) <b>children</b> —Difference between the current and available power levels for the entity and the PoE ports.                                                         |  |  |  |  |  |  |
|                    | neighbors                                       | (Optional) Display the neighbor tables for the domains to which the entity belongs.                                                                                             |  |  |  |  |  |  |
|                    | recurrence                                      | (Optional) Display the EnergyWise settings and status for recurrence.                                                                                                    |  |  |  |  |  |  |
|                    | statistics                                      | (Optional) Display the counters for events and errors.                                                                                                    |  |  |  |  |  |  |
|                    | usage [children]                                | (Optional) Display the power for the entity.                                                                                                    |  |  |  |  |  |  |
|                    |                                                 | • <b>children</b> —Display the power for the PoE ports.                                                                                                    |  |  |  |  |  |  |
|                    | version                                         | (Optional) Display the EnergyWise version.                                                                                                    |  |  |  |  |  |  |
| Command Modes      | Drivilaged EVEC                                 |                                                                                                    |  |  |  |  |  |  |
|                    | Privileged EXEC                                 |                                                                                                    |  |  |  |  |  |  |
|                    |                                                 |                                                                                                    |  |  |  |  |  |  |

| Command History | Release    | Modification                 |
|-----------------|------------|------------------------------|
|                 | 12.2(52)SG | This command was introduced. |

**Usage Guidelines** Expressions are case sensitive. For example, if you enter | **exclude output**, the lines that contain *output* do not appear, but the lines that contain *Output* appear.

## Examples

| Interface                                  | Role             | Name          |         | Usage     |     | Lvl | Imp   | Т |
|--------------------------------------------|------------------|---------------|---------|-----------|-----|-----|-------|---|
|                                            | <br>Switch       | lobby.1       |         | <br>558.0 |     | 10  | <br>1 | p |
| Switch# <b>sh</b>                          | ow energywise c  | hildren       |         |           |     |     |       |   |
| Interface                                  |                  | Name          |         | Usage     |     |     | -     | Т |
|                                            | <br>Switch       | lobby.1       |         |           |     | 10  |       | r |
| Gi3/3                                      | interface        | -             |         |           |     | 10  |       |   |
| Gi3/4                                      | interface        | Gi3.4         |         | 0.0       | . , |     |       |   |
| <pre><output pre="" tr<=""></output></pre> |                  |               |         |           | (,  |     |       |   |
| Christian all all                          |                  |               |         |           |     |     |       |   |
|                                            | ow energywise de | Jilain        |         |           |     |     |       |   |
| Name<br>Domain                             | -                |               |         |           |     |     |       |   |
| Protocol                                   |                  |               |         |           |     |     |       |   |
|                                            | : 10.10.10.2     |               |         |           |     |     |       |   |
| Port                                       |                  |               |         |           |     |     |       |   |
| FOIL                                       | : 43440          |               |         |           |     |     |       |   |
|                                            | ow energywise e  |               |         |           |     |     |       |   |
|                                            | 246818 Refere    |               |         |           |     |     |       |   |
| Class:                                     | PN_CLASS_QUERY   |               |         |           |     |     |       |   |
| Action:                                    | PN_ACTION_CPQR   | _POWERNET_QUE | RY_SET  |           |     |     |       |   |
|                                            | 8.8.8.24:43440   |               |         |           |     |     |       |   |
|                                            |                  |               |         |           |     |     |       |   |
| sequence:                                  | 246827 Refer     | ences: v:1    | FLLOLS: |           |     |     |       |   |

Reply To: 8.8.8.24:43440

#### Switch# show energywise level

|           |         | Levels (Watts) |       |       |       |       |       |       |       |       |       |       |
|-----------|---------|----------------|-------|-------|-------|-------|-------|-------|-------|-------|-------|-------|
| Interface | Name    | 0              | 1     | 2     | 3     | 4     | 5     | 6     | 7     | 8     | 9     | 10    |
|           |         |                |       |       |       |       |       |       |       |       |       |       |
|           | lobby.1 | 0.0            | 558.0 | 558.0 | 558.0 | 558.0 | 558.0 | 558.0 | 558.0 | 558.0 | 558.0 | 558.0 |

Class: PN\_CLASS\_DISCOVERY Action: PN\_ACTION\_CPQR\_POWERNET\_DISCOVERY\_DISCOVERY\_UPDATE

#### Switch# show energywise level children

|                                                                                                    | ······································ |     |       |       |       |       | Leve  | ls (Wa | tts)  |       |       |       |
|----------------------------------------------------------------------------------------------------|----------------------------------------|-----|-------|-------|-------|-------|-------|--------|-------|-------|-------|-------|
| Interface                                                                                                    | Name                                   | 0   | 1     | 2     | 3     | 4     | 5     | 6      | 7     | 8     | 9     | 10    |
|                                                                                                    |                                        |     |       |       |       |       |       |        |       |       |       |       |
|                                                                                                    | lobby.1                                | 0.0 | 558.0 | 558.0 | 558.0 | 558.0 | 558.0 | 558.0  | 558.0 | 558.0 | 558.0 | 558.0 |
| Gi1/0/1                                                                                                    | Gi1.0.1                                | 0.0 | 15.4  | 15.4  | 15.4  | 15.4  | 15.4  | 15.4   | 15.4  | 15.4  | 15.4  | 15.4  |
| Gi1/0/2                                                                                                    | Gi1.0.2                                | 0.0 | 15.4  | 15.4  | 15.4  | 15.4  | 15.4  | 15.4   | 15.4  | 15.4  | 15.4  | 15.4  |
| Gi1/0/3                                                                                                    | Gi1.0.3                                | 0.0 | 15.4  | 15.4  | 15.4  | 15.4  | 15.4  | 15.4   | 15.4  | 15.4  | 15.4  | 15.4  |
| Gi1/0/4                                                                                                    | Gi1.0.4                                | 0.0 | 15.4  | 15.4  | 15.4  | 15.4  | 15.4  | 15.4   | 15.4  | 15.4  | 15.4  | 15.4  |
| Gi1/0/5                                                                                                    | Gi1.0.5                                | 0.0 | 15.4  | 15.4  | 15.4  | 15.4  | 15.4  | 15.4   | 15.4  | 15.4  | 15.4  | 15.4  |
| Gi1/0/1                                                                                                    | Gi1.0.1                                | 0.0 | 15.4  | 15.4  | 15.4  | 15.4  | 15.4  | 15.4   | 15.4  | 15.4  | 15.4  | 15.4  |
| <output th="" tru<=""><th>uncated&gt;</th><th></th><th></th><th></th><th></th><th></th><th></th><th></th><th></th><th></th><th></th><th></th></output> | uncated>                               |     |       |       |       |       |       |        |       |       |       |       |

#### Switch# show energywise level current

| Interface | Name    | Level | Value |     |
|-----------|---------|-------|-------|-----|
|           |         |       |       |     |
|           | lobby.1 | 10    | 558.0 | (W) |

| Switch# show | w energywise | level | current | child | ren   |     |
|--------------|--------------|-------|---------|-------|-------|-----|
| Interface    | Name         |       |         | Level | Value |     |
|              |              |       |         |       |       |     |
|              | lobby.1      |       |         | 10    | 558.0 | (W) |
| Gi1/0/1      | Gi1.0.1      |       |         | 1     | 15.4  | (W) |

| Gi1/0/2                                                                    | Gi1.0.2    | 1 | 15.4 | (W) |
|----------------------------------------------------------------------------|------------|---|------|-----|
| Gi1/0/3                                                                    | Gi1.0.3    | 1 | 15.4 | (W) |
| Gi1/0/4                                                                    | Gi1.0.4    | 1 | 15.4 | (W) |
| Gi1/0/5                                                                    | Gi1.0.5    | 1 | 15.4 | (W) |
| <output< td=""><td>truncated&gt;</td><td></td><td></td><td></td></output<> | truncated> |   |      |     |

#### Switch# show energywise level delta

|           |         |          |     |     |     | L   | evels ( | Watts) |     |     |     |     |
|-----------|---------|----------|-----|-----|-----|-----|---------|--------|-----|-----|-----|-----|
| Interface | Name    | 0        | 1   | 2   | 3   | 4   | 5       | 6      | 7   | 8   | 9   | 10  |
|           |         |          |     |     |     |     |         |        |     |     |     |     |
|           | lobby.1 | -558.0 ( | 0.0 | 0.0 | 0.0 | 0.0 | 0.0     | 0.0    | 0.0 | 0.0 | 0.0 | 0.0 |

#### Switch# show energywise level delta child

| burroon a                                                                                                    |          |        |      |      |      |      |         |      |      |      |      |      |
|----------------------------------------------------------------------------------------------------|----------|--------|------|------|------|------|---------|------|------|------|------|------|
|                                                                                                    |          |        |      |      |      | Lev  | els (Wa | tts) |      |      |      |      |
| Interface                                                                                                    | Name     | 0      | 1    | 2    | 3    | 4    | 5       | 6    | 7    | 8    | 9    | 10   |
|                                                                                                    |          |        |      |      |      |      |         |      |      |      |      |      |
|                                                                                                    | lobby.1  | -558.0 | 0.0  | 0.0  | 0.0  | 0.0  | 0.0     | 0.0  | 0.0  | 0.0  | 0.0  | 0.0  |
| Gi1/0/1                                                                                                    | Gi1.0.1  | 0.0    | 15.4 | 15.4 | 15.4 | 15.4 | 15.4    | 15.4 | 15.4 | 15.4 | 15.4 | 15.4 |
| Gi1/0/2                                                                                                    | Gi1.0.2  | 0.0    | 15.4 | 15.4 | 15.4 | 15.4 | 15.4    | 15.4 | 15.4 | 15.4 | 15.4 | 15.4 |
| Gi1/0/3                                                                                                    | Gi1.0.3  | 0.0    | 15.4 | 15.4 | 15.4 | 15.4 | 15.4    | 15.4 | 15.4 | 15.4 | 15.4 | 15.4 |
| Gi1/0/4                                                                                                    | Gi1.0.4  | 0.0    | 15.4 | 15.4 | 15.4 | 15.4 | 15.4    | 15.4 | 15.4 | 15.4 | 15.4 | 15.4 |
| <output td="" tr<=""><td>uncated&gt;</td><td></td><td></td><td></td><td></td><td></td><td></td><td></td><td></td><td></td><td></td><td></td></output> | uncated> |        |      |      |      |      |         |      |      |      |      |      |

#### Switch# show energywise neighbors

Capability Codes: R - Router, T - Trans Bridge, B - Source Route Bridge

|    | S - Switch,   | H - Host, I - IGMP, r - Reg | peater, P | – Phone    |
|----|---------------|-----------------------------|-----------|------------|
| Id | Neighbor Name | Ip:Port                     | Prot      | Capability |
|    |               |                             |           |            |
| 1  | Switch.A      | 2.2.29:43440                | cdp       | SI         |
| 5  | Switch.B      | 2.2.2.22:43440              | udp       | SI         |
| 7  | Switch.C      |                             |           |            |

#### Switch# show energywise recurrences

| Addr     | Class Action         | Lvl                                      | Cron                                         |                                                                |                                                                                |                                                                                    |                                                                                              |                                                                                                  |                                                                                                    |                                                                                                    |                                                                                                    |                                                                                                    |
|----------|----------------------|------------------------------------------|----------------------------------------------|----------------------------------------------------------------|--------------------------------------------------------------------------------|------------------------------------------------------------------------------------|----------------------------------------------------------------------------------------------|--------------------------------------------------------------------------------------------------|----------------------------------------------------------------------------------------------------|----------------------------------------------------------------------------------------------------|----------------------------------------------------------------------------------------------------|----------------------------------------------------------------------------------------------------|
|          |                      |                                          |                                              |                                                                |                                                                                |                                                                                    |                                                                                              |                                                                                                  |                                                                                                    |                                                                                                    |                                                                                                    |                                                                                                    |
| Gi1/0/17 | QUERY SET            | 3                                        | minutes:                                     | 0 hour:                                                        | 8                                                                              | day:                                                                               | *                                                                                            | month:                                                                                           | *                                                                                                    | weekday:                                                                                                    | *                                                                                                    |                                                                                                    |
| Gi1/0/18 | QUERY SET            | 3                                        | minutes:                                     | 0 hour:                                                        | 8                                                                              | day:                                                                               | *                                                                                            | month:                                                                                           | *                                                                                                    | weekday:                                                                                                    | *                                                                                                    |                                                                                                    |
| Gi1/0/19 | QUERY SET            | 3                                        | minutes:                                     | 0 hour:                                                        | 8                                                                              | day:                                                                               | *                                                                                            | month:                                                                                           | *                                                                                                    | weekday:                                                                                                    | *                                                                                                    |                                                                                                    |
|          | Gi1/0/17<br>Gi1/0/18 | Gi1/0/17 QUERY SET<br>Gi1/0/18 QUERY SET | Gi1/0/17 QUERY SET 3<br>Gi1/0/18 QUERY SET 3 | Gi1/0/17 QUERY SET 3 minutes:<br>Gi1/0/18 QUERY SET 3 minutes: | Gi1/0/17 QUERY SET 3 minutes: 0 hour:<br>Gi1/0/18 QUERY SET 3 minutes: 0 hour: | Gil/0/17 QUERY SET 3 minutes: 0 hour: 8<br>Gil/0/18 QUERY SET 3 minutes: 0 hour: 8 | Gi1/0/17 QUERY SET 3 minutes: 0 hour: 8 day:<br>Gi1/0/18 QUERY SET 3 minutes: 0 hour: 8 day: | Gil/0/17 QUERY SET 3 minutes: 0 hour: 8 day: *<br>Gil/0/18 QUERY SET 3 minutes: 0 hour: 8 day: * | Gil/0/17 QUERY SET 3 minutes: 0 hour: 8 day: * month:<br>Gil/0/18 QUERY SET 3 minutes: 0 hour: 8 day: * month: | Gil/0/17 QUERY SET 3 minutes: 0 hour: 8 day: * month: *<br>Gil/0/18 QUERY SET 3 minutes: 0 hour: 8 day: * month: * | Gil/0/17 QUERY SET 3 minutes: 0 hour: 8 day: * month: * weekday:<br>Gil/0/18 QUERY SET 3 minutes: 0 hour: 8 day: * month: * weekday: | Gi1/0/17 QUERY SET 3 minutes: 0 hour: 8 day: * month: * weekday: *<br>Gi1/0/18 QUERY SET 3 minutes: 0 hour: 8 day: * month: * weekday: * |

#### Switch# show energywise statistics

Children: 48 Errors: 2 Drops: 0 Events: 14

#### Switch# show energywise usage

| Interface | Name    | Usage     | Caliber |
|-----------|---------|-----------|---------|
|           |         |           |         |
|           | lobby.1 | 558.0 (W) | max     |

#### Switch# show energywise usage child

| Interface                                                             | e Name     | Usage     | Caliber  |
|-----------------------------------------------------------------------|------------|-----------|----------|
|                                                                       |            |           |          |
|                                                                       | lobby.1    | 558.0 (W) | max      |
| Gi1/0/1                                                               | Gi1.0.1    | 0.0 (W)   | presumed |
| Gi1/0/2                                                               | Gi1.0.2    | 0.0 (W)   | presumed |
| Gi1/0/3                                                               | Gi1.0.3    | 0.0 (W)   | presumed |
| Gi1/0/4                                                               | Gi1.0.4    | 0.0 (W)   | presumed |
| Gi1/0/5                                                               | Gi1.0.5    | 0.0 (W)   | presumed |
| <output f<="" td=""><td>truncated&gt;</td><td></td><td></td></output> | truncated> |           |          |

Switch# show energywise version EnergyWise is Enabled IOS Version: 12.2(52)SG(0.91) EnergyWise Specification: (t\_nrgyz\_v122\_52\_sg\_throttle)1.0.14

## Related Commands Cor

| Command                              | Description                                      |
|--------------------------------------|--------------------------------------------------|
| energywise (global configuration)    | Enables and configures EnergyWise on the entity. |
| energywise (interface configuration) | Configures EnergyWise on the PoE port.           |

# show environment

To display the environment alarm, operational status, and current reading for the chassis, use the **show** environment command.

show environment [alarm] | [status [chassis | fantray | powersupply | supervisor]] | [temperature]

| Syntax Description | alarm                                                                                                    | (Optional) Specifies the alarm status of the chassis.                                                                                                    |
|--------------------|----------------------------------------------------------------------------------------------------|----------------------------------------------------------------------------------------------------|
|                    | status                                                                                                    | (Optional) Specifies the operational status information.                                                                                                    |
|                    | chassis                                                                                                    | (Optional) Specifies the operational status of the chassis.                                                                                                    |
|                    | fantray                                                                                                    | (Optional) Specifies the status of the fan tray, and shows fan tray power consumpt                                                                                                    |
|                    | powersupply                                                                                                    | (Optional) Specifies the status of the power supply.                                                                                                    |
|                    | supervisor                                                                                                    | (Optional) Specifies the status of the supervisor engine.                                                                                                    |
|                    | temperature                                                                                                    | (Optional) Specifies the current chassis temperature readings.                                                                                                    |
| Defaults           | This command I                                                                                                    | as no default settings.                                                                                                    |
| Command Modes      | Privileged EXE                                                                                                    | mode                                                                                                    |
| Command History    | Release                                                                                                    | Modification                                                                                                    |
|                    | 12.1(8a)EW                                                                                                    | Support for this command was introduced on the Catalyst 4500 series switch.                                                                                                    |
|                    | 12.1(12c)EW                                                                                                    | Support for the ability to display generic environment information with the <b>sho environment</b> command was added.                                                                                  |
|                    |                                                                                                    |                                                                                                    |
| Examples           | -                                                                                                    | ws how to display information about the environment alarms, operational status, are readings for the chassis:<br>vironment                                                                             |
| Examples           | current temperat<br>Switch# show e<br>no alarm<br>Chassis Temper<br>Chassis Over T                                                              | re readings for the chassis:<br>vironment                                                                                                    |
| Examples           | current temperat<br>Switch# show e<br>no alarm<br>Chassis Temper<br>Chassis Over T<br>Chassis Critic<br>Power<br>Supply Model                   | re readings for the chassis:<br>vironment<br>ture = 32 degrees Celsius<br>mperature Threshold = 75 degrees Celsius<br>1 Temperature Threshold = 95 degrees Celsius<br>Fan<br>o Type Status Sensor      |
| Examples           | current temperat<br>Switch# show e<br>no alarm<br>Chassis Temper<br>Chassis Over T<br>Chassis Critic<br>Power<br>Supply Model                   | <pre>re readings for the chassis:<br/>vironment<br/>ture = 32 degrees Celsius<br/>mperature Threshold = 75 degrees Celsius<br/>1 Temperature Threshold = 95 degrees Celsius<br/>Fan</pre>              |
| Examples           | current temperat<br>Switch# show e<br>no alarm<br>Chassis Temper<br>Chassis Over T<br>Chassis Critic<br>Power<br>Supply Model<br><br>PS1 PWR-C4 | The readings for the chassis:<br>vironment<br>ture = 32 degrees Celsius<br>mperature Threshold = 75 degrees Celsius<br>1 Temperature Threshold = 95 degrees Celsius<br>Fan<br>o Type Status Sensor<br> |

Power supplies needed by system : 1 Chassis Type : WS-C4507R Supervisor Led Color : Green Fantray : good Fantray removal timeout: 240 Power consumed by Fantray : 50 Watts

This example shows how to display information about the environment alarms:

Switch# **show environment alarm** no alarm Switch#

This example shows how to display information about the power supplies, chassis type, and fan trays:

Switch# show environment status Power Fan Supply Model No Type Status Sensor \_\_\_\_\_ -----\_\_\_\_ \_\_\_\_ PS1 PWR-C45-1400AC AC 1400W good good PS2 none --Max Min Power Supply Max Min Absolute (Nos in Watts) Inline Inline System Maximum ----- -----\_\_\_\_\_ \_\_\_\_ 0 0 1360 1360 1400 PS1 PS2 ------\_\_\_ \_ \_ Power supplies needed by system : 1 Chassis Type : WS-C4507R Supervisor Led Color : Green Fantray : good Power consumed by Fantray : 50 Watts Switch# This example shows how to display information about the chassis: Switch# show environment status chassis Chassis Type :WS-C4507R Switch# This example shows how to display information about the fan tray:

Switch# **show environment status fantray** Fantray : good Power consumed by Fantray : 50 Watts Switch# This example shows how to display information about the power supply:

| Switch# | show environment | status pow | ersupply |        |
|---------|------------------|------------|----------|--------|
| Power   |                  |            |          | Fan    |
| Supply  | Model No         | Туре       | Status   | Sensor |
|         |                  |            |          |        |
| PS1     | WS-X4008         | AC 400W    | good     | good   |
| PS2     | WS-X4008         | AC 400W    | good     | good   |
| PS3     | none             |            |          |        |
| Switch# |                  |            |          |        |

This example shows how to display information about the supervisor engine:

```
Switch# show environment status supervisor
Supervisor Led Color :Green
Switch#
```

This example shows how to display information about the temperature of the chassis:

```
Switch# show environment temperature
Chassis Temperature = 32 degrees Celsius
Chassis Over Temperature Threshold = 75 degrees Celsius
Chassis Critical Temperature Threshold = 95 degrees Celsius
Switch#
```

# show errdisable detect

To display the error disable detection status, use the show errdisable detect command.

## show errdisable detect

| Syntax Description This command has no arguments or keywords |
|--------------------------------------------------------------|
|--------------------------------------------------------------|

- **Defaults** This command has no default settings.
- **Command Modes** Privileged EXEC mode

| Command History | Release    | Modification                                                                |  |
|-----------------|------------|-----------------------------------------------------------------------------|--|
|                 | 12.1(8a)EW | Support for this command was introduced on the Catalyst 4500 series switch. |  |
|                 | 12.1(19)EW | Display includes the status of storm control.                               |  |

## Examples

This example shows how to display the error disable detection status:

| Switch# <b>show errdisa</b> | ble detect       |
|-----------------------------|------------------|
| ErrDisable Reason           | Detection status |
|                             |                  |
| udld                        | Enabled          |
| bpduguard                   | Enabled          |
| security-violatio           | Enabled          |
| channel-misconfig           | Disabled         |
| psecure-violation           | Enabled          |
| vmps                        | Enabled          |
| pagp-flap                   | Enabled          |
| dtp-flap                    | Enabled          |
| link-flap                   | Enabled          |
| 12ptguard                   | Enabled          |
| gbic-invalid                | Enabled          |
| dhcp-rate-limit             | Enabled          |
| unicast-flood               | Enabled          |
| storm-control               | Enabled          |
| ilpower                     | Enabled          |
| arp-inspection              | Enabled          |
| Switch#                     |                  |

| <b>Related Commands</b> | Command                | Description                                                                    |
|-------------------------|------------------------|--------------------------------------------------------------------------------|
|                         | errdisable detect      | Enables error-disable detection.                                               |
|                         | errdisable recovery    | Configures the recovery mechanism variables.                                   |
|                         | show interfaces status | Displays the interface status or a list of interfaces in error-disabled state. |

# show errdisable recovery

To display error disable recovery timer information, use the show errdisable recovery command.

show errdisable recovery

- **Syntax Description** This command has no arguments or keywords.
- **Defaults** This command has no default settings.
- **Command Modes** Privileged EXEC mode

| Command History | Release    | Modification                                                                |  |
|-----------------|------------|-----------------------------------------------------------------------------|--|
|                 | 12.1(8a)EW | Support for this command was introduced on the Catalyst 4500 series switch. |  |
|                 | 12.1(19)EW | Display includes the status of storm control.                               |  |

## Examples

This example shows how to display recovery timer information for error disable:

| ErrDisable Reason    | Timer Status    |     |      |          |
|----------------------|-----------------|-----|------|----------|
| udld                 | Disabled        | -   |      |          |
| bpduguard            | Disabled        |     |      |          |
| security-violatio    | Disabled        |     |      |          |
| channel-misconfig    | Disabled        |     |      |          |
| vmps                 | Disabled        |     |      |          |
| pagp-flap            | Disabled        |     |      |          |
| dtp-flap             | Disabled        |     |      |          |
| link-flap            | Disabled        |     |      |          |
| 12ptguard            | Disabled        |     |      |          |
| psecure-violation    | Disabled        |     |      |          |
| gbic-invalid         | Disabled        |     |      |          |
| dhcp-rate-limit      | Disabled        |     |      |          |
| unicast-flood        | Disabled        |     |      |          |
| storm-control        | Disabled        |     |      |          |
| arp-inspection       | Disabled        |     |      |          |
| Timer interval:30 se | econds          |     |      |          |
| Interfaces that will | l be enabled at | the | next | timeout: |
| Interface Errdisa    |                 |     | left |          |
|                      |                 |     |      |          |

# Related Commands Command Description errdisable detect Enables error-disable detection. errdisable recovery Configures the recovery mechanism variables. show interfaces status Displays the interface status or a list of interfaces in error-disabled state.

# show etherchannel

To display EtherChannel information for a channel, use the show etherchannel command.

| Syntax Description           |                                                                               |                                                                                                    |
|------------------------------|-------------------------------------------------------------------------------|----------------------------------------------------------------------------------------------------|
|                              | channel-group                                                                 | (Optional) Number of the channel group; valid values are from 1 to 64.                                                                                                    |
|                              | port-channel                                                                  | Displays port-channel information.                                                                                                    |
|                              | brief                                                                         | Displays a summary of EtherChannel information.                                                                                                    |
|                              | detail                                                                        | Displays detailed EtherChannel information.                                                                                                    |
|                              | summary                                                                       | Displays a one-line summary per channel group.                                                                                                    |
|                              | port                                                                          | Displays EtherChannel port information.                                                                                                    |
|                              | load-balance                                                                  | Displays load-balance information.                                                                                                    |
|                              | protocol                                                                      | Displays the enabled protocol.                                                                                                    |
| Defaults                     | This command l                                                                | nas no default settings.                                                                                                    |
| Command Modes                | Privileged EXE                                                                | C mode                                                                                                    |
| Command History              | Release                                                                       | Modification                                                                                                    |
|                              | 12.1(8a)EW                                                                    | Support for this command was introduced on the Catalyst 4500 series switch.                                                                                                    |
|                              | 12.1(13)EW                                                                    | Support for LACP was added to this command.                                                                                                    |
|                              |                                                                               |                                                                                                    |
| Usage Guidelines             | In the output be<br>means that the p                                          | ecify a channel group, all channel groups are displayed.<br>low, the Passive port list field is displayed for Layer 3 port channels only. This field<br>hysical interface, which is still not up, is configured to be in the channel group (and<br>he only port channel in the channel group). |
| -                            | In the output be<br>means that the p<br>indirectly is in t<br>This example sh | low, the Passive port list field is displayed for Layer 3 port channels only. This field<br>hysical interface, which is still not up, is configured to be in the channel group (and                                                                                                    |
| Usage Guidelines<br>Examples | In the output be<br>means that the p<br>indirectly is in t<br>This example sh | low, the Passive port list field is displayed for Layer 3 port channels only. This field by sical interface, which is still not up, is configured to be in the channel group (and the only port channel in the channel group).                                                                 |

```
Ports in the Port-channel:
Index Load Port
------
Switch#
```

This example shows how to display load-balancing information:

```
Switch# show etherchannel load-balance
Source XOR Destination mac address
Switch#
```

This example shows how to display a summary of information for a specific group:

```
Switch# show etherchannel 1 brief
Group state = L3
Ports: 2 Maxports = 8
port-channels: 1 Max port-channels = 1
Switch#
```

This example shows how to display detailed information for a specific group:

```
Switch# show etherchannel 1 detail
Group state = L3
Ports: 2 Maxports = 8
Port-channels: 1 Max Port-channels = 1
              Ports in the group:
               _____
Port: Fa5/4
_____
           = EC-Enbld Down Not-in-Bndl Usr-Config
Port state
Channel group = 1Mode = DesirableGcchange = 0Port-channel = nullGC = 0x00000000Psudo-agport
                                            Psudo-agport = Pol
Port indx
            = 0
                        Load = 0x00
Flags: S - Device is sending Slow hello. C - Device is in Consistent state.
      A - Device is in Auto mode. P - Device learns on physical port.
Timers: H - Hello timer is running.
                                      Q - Quit timer is running.
      S - Switching timer is running. I - Interface timer is running.
Local information:
                              Hello
                                      Partner PAgP
                                                       Learning Group
         Flags State Timers Interval Count Priority Method Ifindex
Port
Fa5/4
        d U1/S1
                              15
                                       0
                                              128
                                                        Anv
                                                                  0
Age of the port in the current state: 02h:33m:14s
Port: Fa5/5
_____
Port state
           = EC-Enbld Down Not-in-Bndl Usr-Config
Channel group = 1Mode = DesirablePort-channel = nullGC = 0x00000000
                                             Gcchange = 0
                                            Psudo-agport = Pol
Port indx
                        Load = 0x00
            = 0
Flags: S - Device is sending Slow hello. C - Device is in Consistent state.
      A - Device is in Auto mode. P - Device learns on physical port.
Timers: H - Hello timer is running.
                                      Q - Quit timer is running.
       S - Switching timer is running. I - Interface timer is running.
Local information:
                              Hello Partner PAgP
                                                       Learning Group
Port.
        Flags State Timers Interval Count Priority Method Ifindex
Fa5/5
        d U1/S1
                                      0
                                              128
                             1s
                                                                 0
                                                        Anv
```

```
Age of the port in the current state: 02h:33m:17s
         Port-channels in the group:
              ------
Port-channel: Po1
_____
Age of the Port-channel = 02h:33m:52s
Logical slot/port = 10/1 Number of ports in agport = 0
                 = 0 \times 0 0 0 0 0 0 0 0 0
                               HotStandBy port = null
GC
Passive port list = Fa5/4 Fa5/5
Port state = Port-channel L3-Ag Ag-Not-Inuse
Ports in the Port-channel:
Index Load Port
_____
Switch#
```

This example shows how to display a one-line summary per channel group:

```
Switch# show etherchannel summary
Flags: D - down P - bundled in port-channel
      I - stand-alone s - suspended
      H - Hot-standby (LACP only)
      R - Layer3 S - Layer2
U - in use f - failed to allocate aggregator
      M - not in use, minimum links not met
      u - unsuitable for bundling
      w - waiting to be aggregated
      d - default port
Number of channel-groups in use: 2
Number of aggregators:
                           2
Group Port-channel Protocol
                           Ports
  1 Pol(SD) LACP
                           Gi1/23(H) Gi1/24(H)
Switch#
```

This example shows how to display EtherChannel port information for all ports and all groups:

```
Channel-group listing:
               _____
Group: 1
_____
              Ports in the group:
               _____
Port: Fa5/4
_____
Port state = EC-Enbld Down Not-in-Bndl Usr-Config
Channel group = 1 Mode = Desirable Gcchange = 0
                         GC = 0 \times 00000000
Port-channel = null
                                             Psudo-agport = Pol
           = 0
                          Load = 0x00
Port indx
Flags: S - Device is sending Slow hello. C - Device is in Consistent state.
A - Device is in Auto mode. P - Device learns on physical port.
Timers: H - Hello timer is running. Q - Quit timer is running.
      S - Switching timer is running. I - Interface timer is running.
Local information:
                              Hello Partner PAgP
                                                       Learning Group
```

Switch# show etherchannel port

```
Port
         Flags State Timers Interval Count Priority Method Ifindex
Fa5/4
         d U1/S1
                               1s 0
                                                128
                                                           Any
                                                                   0
Age of the port in the current state: 02h:40m:35s
Port: Fa5/5
-----
Port state = EC-Enbld Down Not-in-Bndl Usr-Config
                    Mode = Desirable
Channel group = 1
                                               Gcchange = 0
Port-channel = null
                           GC = 0 \times 00000000
                                               Psudo-agport = Pol
            = 0
Port indx
                          Load = 0x00
Flags: S - Device is sending Slow hello. C - Device is in Consistent state.
A - Device is in Auto mode. P - Device learns on physical port.
Timers: H - Hello timer is running. Q - Quit timer is running.
       S - Switching timer is running. I - Interface timer is running.
<...output truncated...>
Switch#
```

This example shows how to display the protocol enabled:

```
Switch# show etherchannel protocol
Channel-group listing:
--------
Protocol: PAgP
Group: 24
------
Protocol: - (Mode ON)
Switch#
```

| <b>Related Commands</b> | Command                | Description                                                                |
|-------------------------|------------------------|----------------------------------------------------------------------------|
|                         | channel-group          | Assigns and configures an EtherChannel interface to an EtherChannel group. |
|                         | interface port-channel | Accesses or creates a port-channel interface.                              |

# show flowcontrol

To display the per-interface status and statistics related to flow control, use the **show flowcontrol** command.

show flowcontrol [module slot | interface interface]

| Syntax Description | module <i>slot</i>     | (Optional) Limits the display to interfaces on a specific module. |  |
|--------------------|------------------------|-------------------------------------------------------------------|--|
|                    | interface interface    | (Optional) Displays the status on a specific interface.           |  |
|                    |                        |                                                                   |  |
| Defaults           | This command has no de | fault settings.                                                   |  |
|                    |                        |                                                                   |  |
| Command Modes      | Privileged EXEC mode   |                                                                   |  |
|                    |                        |                                                                   |  |
| Command History    | Release Modif          | cation                                                            |  |

| nmand History | Release    | Modification                                                                                     |
|---------------|------------|--------------------------------------------------------------------------------------------------|
|               | 12.1(8a)EW | Support for this command was introduced on the Catalyst 4500 series switch.                      |
|               | 12.2(25)EW | Support for the 10-Gigabit Ethernet interface was introduced on the Catalyst 4500 series switch. |

## **Usage Guidelines** Table 2-19 describes the fields in the **show flowcontrol** command output.

## Table 2-19show flowcontrol Command Output

| Field                     | Description                                                                                                    |
|---------------------------|----------------------------------------------------------------------------------------------------|
| Port                      | Module and port number.                                                                                                    |
| Send-Flowcontrol-Admin    | Flow-control administration. Possible settings: <b>on</b> indicates the local port sends flow control to the far end; <b>off</b> indicates the local port does not send flow control to the far end; <b>desired</b> indicates the local end sends flow control to the far end if the far end supports it. |
| Send-Flowcontrol-Oper     | Flow-control operation. Possible setting: <b>disagree</b> indicates the two ports could not agree on a link protocol.                                                                                                    |
| Receive-Flowcontrol-Admin | Flow-control administration. Possible settings: <b>on</b> indicates the local port requires the far end to send flow control; <b>off</b> indicates the local port does not allow the far end to send flow control; <b>desired</b> indicates the local end allows the far end to send flow control.        |
| Receive-Flowcontrol-Oper  | Flow-control operation. Possible setting: <b>disagree</b> indicates the two ports could not agree on a link protocol.                                                                                                    |
| RxPause                   | Number of pause frames received.                                                                                                    |
| TxPause                   | Number of pause frames transmitted.                                                                                                    |

## Examples

This example shows how to display the flow control status on all the Gigabit Ethernet interfaces:

Switch# show flowcontrol

| DWICCIII DI | 54 110400          | 10101            |                    |                     |         |         |
|-------------|--------------------|------------------|--------------------|---------------------|---------|---------|
| Port        | Send Flow<br>admin | wControl<br>oper | Receive B<br>admin | FlowControl<br>oper | RxPause | TxPause |
|             |                    |                  |                    |                     |         |         |
| Te1/1       | off                | off              | on                 | off                 | 0       | 0       |
| Te1/2       | off                | off              | on                 | off                 | 0       | 0       |
| Gi1/3       | off                | off              | desired            | on                  | 0       | 0       |
| Gi1/4       | off                | off              | desired            | on                  | 0       | 0       |
| Gi1/5       | off                | off              | desired            | on                  | 0       | 0       |
| Gi1/6       | off                | off              | desired            | on                  | 0       | 0       |
| Gi3/1       | off                | off              | desired            | off                 | 0       | 0       |
| Gi3/2       | off                | off              | desired            | off                 | 0       | 0       |
| Gi3/3       | off                | off              | desired            | off                 | 0       | 0       |
| Gi3/4       | off                | off              | desired            | off                 | 0       | 0       |
| Gi3/5       | off                | off              | desired            | off                 | 0       | 0       |
| Gi3/6       | off                | off              | desired            | off                 | 0       | 0       |
| Switch#     |                    |                  |                    |                     |         |         |

This example shows how to display the flow control status on module 1:

| Switch# | show flow | vcontrol r | nodule 1  |             |         |         |
|---------|-----------|------------|-----------|-------------|---------|---------|
| Port    | Send Flow | vControl   | Receive 3 | FlowControl | RxPause | TxPause |
|         | admin     | oper       | admin     | oper        |         |         |
|         |           |            |           |             |         |         |
| Gi1/1   | desired   | off        | off       | off         | 0       | 0       |
| Gi1/2   | on        | disagree   | on        | on          | 0       | 0       |
| Switch# |           |            |           |             |         |         |

This example shows how to display the flow control status on Gigabit Ethernet interface 3/4:

Switch#show flowcontrol interface gigabitethernet3/4PortSend FlowControlReceive FlowControlRxPauseadminoperadminoper--------------------Gi3/4offoffonon0Switch#---------------

This example shows how to display the flow control status on 10-Gigabit Ethernet interface 1/1:

| Switch# <b>sh</b> | ow flowco | ntrol int | erface t | engigabiteth | ernet1/1 |           |
|-------------------|-----------|-----------|----------|--------------|----------|-----------|
| Port              | Send Flo  | wControl  | Receive  | FlowControl  | RxPaus   | e TxPause |
|                   | admin     | oper      | admin    | oper         |          |           |
|                   |           |           |          |              |          |           |
| Tel/1<br>Switch#  | off       | off       | on       | off          | 0        | 0         |

#### **Related Commands**

| Command                | Description                                                                    |
|------------------------|--------------------------------------------------------------------------------|
| channel-group          | Configures a Gigabit Ethernet interface to send or receive pause frames.       |
| show interfaces status | Displays the interface status or a list of interfaces in error-disabled state. |

# show hw-module port-group

To display how the X2 holes on a module are grouped, use the **show hw-module port-group** command.

show hw-module module number port-group

| Syntax Description | module                                                                                                    | Specifies                                                                                                    | a line module.                                                                                                    |
|--------------------|----------------------------------------------------------------------------------------------------|----------------------------------------------------------------------------------------------------|----------------------------------------------------------------------------------------------------|
|                    | number                                                                                                    | Specifies                                                                                                    | a slot or module number.                                                                                                    |
|                    | port-group                                                                                                    | Specifies                                                                                                    | a port-group on a switch.                                                                                                    |
| Defaults           | X2 mode.                                                                                                    |                                                                                                    |                                                                                                    |
| Command Modes      | Global configu                                                                                                    | ration mode                                                                                                    |                                                                                                    |
| Command History    | Release                                                                                                    | Modification                                                                                                    |                                                                                                    |
|                    | 12.2(40)SG                                                                                                    | Support for WS-X                                                                                                    | 4606-10GE-E Twin Gigabit convertor introduced.                                                                                                    |
| Usage Guidelines   | dynamically. T<br>TenGigabit and<br>avoid having po<br>independent. T<br>TenGigabit <slo<br>In the Supervis</slo<br> | he terminology must r<br>1-Gigabit ports are n<br>orts named TenGigabit<br>he WS-X4606-10GE-1<br>t-num>/<1-6>, and th<br>or Engine 6-E and Ca | d or disabled, the number and type of ports on the linecard change<br>reflect this behavior. In Cisco IOS, 10-Gigabit ports are named<br>amed Gigabit. Starting with Cisco IOS Release 12.2(40)SG, to<br>1/1 and Gigabit1/1, the 10-Gigabit and 1-Gigabit port numbers are<br>E module with six X2 ports are named<br>e SFP ports are named Gigabit <slot-num>/&lt;7-18.<br/>talyst 4900M chassis, the ports are connected to the switching</slot-num> |
|                    | 10-Gigabit port<br>Gigabit (TwinC                                                                                    | s cannot be mixed on<br>big Converter and SFP                                                                                                 | b ASIC imposes some limitations on the ports: Gigabit and<br>a single stub ASIC; they must either be all 10-Gigabit (X2), or all<br>)). The faceplates of X2 modules show this stub-port grouping,<br>ng, or a box drawn around a grouping.                                                                                                    |
| Examples           | Switch# show h                                                                                                    | w-module module 1 port-gr                                                                                                    | -                                                                                                    |
|                    | Module Port-<br><br>1 1<br>1 2<br>Switch#                                                                            | -group Active<br>Tel/1-3<br>Tel/4-6                                                                                                    | Inactive<br>Gi1/7-12<br>Gi1/13-18                                                                                                    |
| Related Commands   | Command                                                                                                    |                                                                                                    | Description                                                                                                    |
|                    | hw-module po                                                                                                    | ort-group                                                                                                    | Selects either Gigabit Ethernet or Ten Gigabit Ethernet interfaces on your module.                                                                                                    |

# show hw-module uplink

To display the current uplink mode, use the **show hw-module uplink** command.

show hw-module uplink

| Defaults         | This command                                                                                                    | has no default setting | gs.                                                                                                    |  |  |
|------------------|----------------------------------------------------------------------------------------------------|------------------------|----------------------------------------------------------------------------------------------------|--|--|
| Command Modes    | Privileged EXE                                                                                                    | C mode                 |                                                                                                    |  |  |
| Command History  | Release                                                                                                    | Modification           |                                                                                                    |  |  |
|                  | 12.2(25)EW                                                                                                    | Support for this of    | command was introduced on the Catalyst 4500 series switch.                                                                     |  |  |
| Usage Guidelines | _                                                                                                    |                        | t than configured mode, the output displays the change.<br>uplink selection is displayed.                                      |  |  |
| Examples         | -                                                                                                    | nows the output disp   | laying the current (active) uplinks:                                                                                           |  |  |
|                  | Active uplink configuration is TenGigabitEthernet<br>This example shows the output for redundant systems in SSO mode if the 10-Gigabit Ethernet uplinks<br>are active, and the Gigabit Ethernet uplinks are selected: |                        |                                                                                                    |  |  |
|                  | Active uplink<br>(will be Gigał                                                                                                    |                        | -                                                                                                    |  |  |
|                  | This example shows the output for redundant systems in RPR mode if the 10-Gigabit Ethernet uplinks are active, and the Gigabit Ethernet uplinks are selected:                                                         |                        |                                                                                                    |  |  |
|                  | Switch# <b>show hw-module uplink</b><br>Active uplink configuration is TenGigabitEthernet<br>(will be GigabitEthernet after next reload)<br>A reload of active supervisor is required to apply the new configuration. |                        |                                                                                                    |  |  |
| Related Commands | Command                                                                                                    |                        | Description                                                                                                    |  |  |
|                  | hw-module up                                                                                                    | link select            | Selects the 10-Gigabit Ethernet or Gigabit Ethernet uplinks<br>on the Supervisor Engine V-10GE within the W-C4510R<br>chassis. |  |  |

# show idprom

To display the IDPROMs for the chassis, supervisor engine, module, power supplies, fan trays, clock module, and multiplexer (mux) buffer, use the **show idprom** command.

show idprom {all | chassis | module [mod] | interface int\_name | supervisor | power-supply
 number | fan-tray}

| chassisDisplays information for the chassis IDPROMs.moduleDisplays information for the module IDPROMs.mod(Optional) Specifies the module name.interface int_nameDisplays information for the GBIC or SFP IDPROMs.supervisorDisplays information for the supervisor engine IDPROMs. | Displays information for the module IDPROMs.         (Optional) Specifies the module name.         int_name       Displays information for the GBIC or SFP IDPROMs.         r       Displays information for the supervisor engine IDPROMs. | Syntax Description | all                           | Displays information for all IDPROMs.                   |  |  |
|----------------------------------------------------------------------------------------------------|----------------------------------------------------------------------------------------------------|--------------------|-------------------------------|---------------------------------------------------------|--|--|
| mod(Optional) Specifies the module name.interface int_nameDisplays information for the GBIC or SFP IDPROMs.                                                                                                    | (Optional) Specifies the module name.int_nameDisplays information for the GBIC or SFP IDPROMs.rDisplays information for the supervisor engine IDPROMs.                                                                                      |                    | chassis                       | Displays information for the chassis IDPROMs.           |  |  |
| <b>interface</b> <i>int_name</i> Displays information for the GBIC or SFP IDPROMs.                                                                                                    | int_nameDisplays information for the GBIC or SFP IDPROMs.rDisplays information for the supervisor engine IDPROMs.                                                                                                    |                    | module                        | Displays information for the module IDPROMs.            |  |  |
|                                                                                                    | rDisplays information for the supervisor engine IDPROMs.                                                                                                    |                    | mod                           | (Optional) Specifies the module name.                   |  |  |
| <b>supervisor</b> Displays information for the supervisor engine IDPROMs.                                                                                                    |                                                                                                    |                    | <pre>interface int_name</pre> | Displays information for the GBIC or SFP IDPROMs.       |  |  |
|                                                                                                    | <b>pply</b> <i>number</i> Displays information for the power supply IDPROMs.                                                                                                    |                    | supervisor                    | Displays information for the supervisor engine IDPROMs. |  |  |
| <b>power-supply</b> <i>number</i> Displays information for the power supply IDPROMs.                                                                                                    |                                                                                                    |                    | power-supply number           | Displays information for the power supply IDPROMs.      |  |  |
| <b>fan-tray</b> Displays information for the fan tray IDPROMs.                                                                                                    | Displays information for the fan tray IDPROMs.                                                                                                    |                    | fan-tray                      | Displays information for the fan tray IDPROMs.          |  |  |
|                                                                                                    |                                                                                                    |                    |                               |                                                         |  |  |
|                                                                                                    |                                                                                                    | Defaults           | This command has no de        | fault settings.                                         |  |  |

## **Command Modes** Privileged EXEC mode

| Command History | Release     | Modification                                                                                                    |
|-----------------|-------------|----------------------------------------------------------------------------------------------------|
|                 | 12.1(8a)EW  | Support for this command was introduced on the Catalyst 4500 series switch.                                             |
|                 | 12.1(12c)EW | Support for the <b>power-supply</b> , <b>fan-tray</b> , <b>clock-module</b> , and <b>mux-buffer</b> keywords was added. |
|                 | 12.1(13)EW  | Support for <b>interface</b> keyword was added.                                                                         |
|                 | 12.2(18)EW  | Enhanced the <b>show idprom interface</b> output to include the hexadecimal display of the GBIC/SFP SEEPROM contents.   |
|                 | 12.2(25)EW  | Support for the 10-Gigabit Ethernet interface was introduced on the Catalyst 4500 series switch.                        |

## **Usage Guidelines**

**s** When you enter the **show idprom interface** command, the output lines for Calibration type and Rx (receive) power measurement may not be displayed for all GBICs.

## Examples

This example shows how to display IDPROM information for module 4:

Switch# show idprom module 4 Module 4 Idprom: Common Block Signature = 0xABAB Common Block Version = 1 Common Block Length = 144Common Block Checksum = 4199 Idprom Size = 256 Block Count = 2FRU Major Type = 0x4201 FRU Minor Type = 303 OEM String = Cisco Systems, Inc. Product Number = WS-X4306 Serial Number = 00000135 Part Number = <tbd> Hardware Revision = 0.2Manufacturing Bits = 0x0000 Engineering Bits =  $0 \times 0000$ Snmp OID = 0.0.0.0.0.0.0.0Power Consumption = 0RMA Failure Code = 0 0 0 0 Linecard Block Signature = 0x4201 Linecard Block Version = 1 Linecard Block Length = 24 Linecard Block Checksum = 658 Feature Bits = 0x000000000000000 Card Feature Index = 50 MAC Base = 0010.7bab.9830 MAC Count = 6Switch#

This example shows how to display IDPROM information for the GBICs on the Gigabit Ethernet interface 1/2:

| =                  | n interface gigabitethernet1/2                             |
|--------------------|------------------------------------------------------------|
| GBIC Serial EEPROM | Contents:                                                  |
| Common Block:      |                                                            |
| Identifier         | = GBIC [0x1]                                               |
| Extended Id        | = Not specified/compliant with defined MOD_DEF [0x0]       |
| Connector          | = SC connector [0x1]                                       |
| Transceiver        |                                                            |
| Speed              | = Not available [0x0]                                      |
| Media              | = Not available [0x0]                                      |
| ••                 | = Not available [0x0]                                      |
| 5                  | = Not available [0x0]                                      |
| GE Comp Codes      | = Not available [0x0]                                      |
| SONET Comp Codes   | = Not available [0x0]                                      |
| Encoding           | = 8B10B [0x1]                                              |
| BR, Nominal        |                                                            |
| Length(9u) in km   | = GBIC does not support single mode fibre, or the length   |
|                    | must be determined from the transceiver technology.        |
| Length(9u)         | = > 25.4 km                                                |
| Length(50u)        | = GBIC does not support 50 micron multi-mode fibre, or the |
|                    | length must be determined from the transceiver technology. |
| Length(62.5u)      | = GBIC does not support 62.5 micron multi-mode fibre, or   |
|                    | the length must be determined from transceiver technology. |
| Length(Copper)     | = GBIC does not support copper cables, or the length must  |
| _                  | be determined from the transceiver technology.             |
| Vendor name        | = CISCO-FINISAR                                            |
|                    | = 36965                                                    |
| Vendor Part No.    |                                                            |
| Vendor Part Rev.   |                                                            |
| Wavelength         | = Not available                                            |

CC\_BASE = 0x1AExtended ID Fields = Loss of Signal implemented TX\_FAULT signal implemented TX\_DISABLE is Options implemented and disables the serial output [0x1A] BR, max = Unspecified BR, min = Unspecified Vendor Serial No. = K1273DH Date code = 030409 Diag monitoring = Implemented Calibration type = Internal Rx pwr measuremnt = Optical Modulation Amplitude (OMA) Address change = Required CC\_EXT = 0xB2 Vendor Specific ID Fields: 20944D30 29 00 02 80 22 33 38 3D C7 67 83 E8 DF 65 6A AF )..."38=Gg^Ch\_ej/ SEEPROM contents (hex) size 128: 0x0000 01 00 01 00 00 00 00 00 00 00 00 01 0D 00 00 FF . . . . . . . . . . . . . . . . 0x0010 00 00 00 00 43 49 53 43 4F 2D 46 49 4E 49 53 41 ....CISCO-FINISA 0x0020 52 20 20 20 00 00 90 65 46 54 52 2D 30 31 31 39 R ..^PeFTR-0119 -CSC B .... 0x0030 2D 43 53 43 20 20 20 20 42 20 20 20 00 00 1A ....K1273DH 0x0040 00 1A 00 00 4B 31 32 37 33 44 48 20 20 20 20 20 20 0x0050 20 20 20 20 30 33 30 34 30 39 20 20 64 00 00 B2 030409 d..2 29 00 02 80 22 33 38 3D C7 67 83 E8 DF 65 6A AF 0x0060 )..^@"38=Gg^C.\_ej. 0x0070 1A 80 ED 00 00 00 00 00 00 00 00 00 38 23 3C 1B .^@m....8#<. Switch#

This example shows how to display IDPROM information for the 10-Gigabit Ethernet interface 1/1:

```
Switch# show idprom interface tengigabitethernet1/1
```

| X2 Serial EEPROM Contents:<br>Non-Volatile Register (NVR) Fields |                  |
|------------------------------------------------------------------|------------------|
| X2 MSA Version supported                                         | :0xA             |
| NVR Size in bytes                                                | :0x100           |
| -                                                                | :0xD0            |
| Basic Field Address                                              | :0xB             |
| Customer Field Address                                           | :0x77            |
| Vendor Field Address                                             | :0xA7            |
| Extended Vendor Field Address                                    | :0x100           |
| Reserved                                                         | :0x0             |
| Transceiver type                                                 | :0x2 =X2         |
| Optical connector type                                           | :0x1 =SC         |
| Bit encoding                                                     | :0x1 =NRZ        |
| Normal BitRate in multiple of 1M b/s                             | :0x2848          |
| Protocol Type                                                    | :0x1 =10GgE      |
|                                                                  |                  |
| Standards Compliance Codes :                                     |                  |
| 10GbE Code Byte 0                                                | :0x2 =10GBASE-LR |
| 10GbE Code Byte 1                                                | :0x0             |
| SONET/SDH Code Byte 0                                            | :0x0             |
| SONET/SDH Code Byte 1                                            | :0x0             |
| SONET/SDH Code Byte 2                                            | :0x0             |
| SONET/SDH Code Byte 3                                            | :0x0             |
| 10GFC Code Byte 0                                                | :0x0             |
| 10GFC Code Byte 1                                                | :0x0             |
| 10GFC Code Byte 2                                                | :0x0             |
| 10GFC Code Byte 3                                                | :0x0             |
| Transmission range in 10m                                        | :0x3E8           |
| Fibre Type :                                                     |                  |
| Fibre Type Byte 0                                                | :0x40 =NDSF only |
|                                                                  |                  |

Catalyst 4500 Series Switch Cisco IOS Command Reference—Release IOS-XE 3.2.0 SG

```
Fibre Type Byte 1
                                 :0x0 =Unspecified
Centre Optical Wavelength in 0.01nm steps - Channel 0 :0x1 0xFF 0xB8
Centre Optical Wavelength in 0.01nm steps - Channel 1 :0x0 0x0 0x0
Centre Optical Wavelength in 0.01nm steps - Channel 2 :0x0 0x0 0x0
Centre Optical Wavelength in 0.01nm steps - Channel 3 :0x0 0x0 0x0
Package Identifier OUI :0xC09820
Transceiver Vendor OUI :0x3400800
Transceiver vendor name :CISCO-OPNEXT, INC
Part number provided by transceiver vendor
                                           :TRT5021EN-SMC-W
Revision level of part number provided by vendor :00
Vendor serial number :ONJ08290041
Vendor manufacturing date code :2004072000
Reserved1 : 00 02 02 20 D1 00 00
Basic Field Checksum :0x10
Customer Writable Area :
 0x00: 58 32 2D 31 30 47 42 2D 4C 52 20 20 20 20 20 20 20
 0x10: 20 20 20 20 20 4F 4E 4A 30 38 32 39 30 30 34 31
 0x20: 31 30 2D 32 30 33 36 2D 30 31 20 20 41 30 31 20
Vendor Specific :
 0x30: 00 00 00 00 11 E2 69 A9 2F 95 C6 EE D2 DA B3 FD
 0x40: 9A 34 4A 24 CB 00 00 00 00 00 00 00 00 00 EF FC
 0x50: F4 AC 1A D7 11 08 01 36 00
Switch#
```

This example shows how to display IDPROM information for the supervisor engine:

```
Switch# show idprom supervisor
Supervisor Idprom:
Common Block Signature = 0xABAB
Common Block Version = 1
Common Block Length = 144
Common Block Checksum = 4153
Idprom Size = 256
Block Count = 2
FRU Major Type = 0x4101
FRU Minor Type = 333
OEM String = Cisco Systems, Inc.
Product Number = WS-X4014
 Serial Number = JAB05320CCE
 Part Number = 73 - 6854 - 04
 Part Revision = 05
Manufacturing Deviation String = 0
Hardware Revision = 0.4
Manufacturing Bits = 0x0000
 Engineering Bits = 0 \times 0000
 Snmp OID = 0.0.0.0.0.0.0.0
Power Consumption = 0
RMA Failure Code = 0 0 0 0
 Supervisor Block Signature = 0x4101
 Supervisor Block Version = 1
 Supervisor Block Length = 24
 Supervisor Block Checksum = 548
 Feature Bits = 0x000000000000000
 Card Feature Index = 95
MAC Base = 0007.0ee5.2a44
MAC Count = 2
Switch#
```

```
Switch# show idprom chassis
Chassis Idprom:
Common Block Signature = 0xABAB
Common Block Version = 1
Common Block Length = 144
Common Block Checksum = 4285
 Idprom Size = 256
Block Count = 2
 FRU Major Type = 0x4001
 FRU Minor Type = 24
 OEM String = Cisco Systems, Inc.
 Product Number = WS-C4507R
 Serial Number = FOX04473737
 Part Number = 73 - 4289 - 02
Part Revision = 02
Manufacturing Deviation String = 0x00
Hardware Revision = 0.2
Manufacturing Bits = 0x0000
 Engineering Bits = 0 \times 0000
 Snmp OID = 0.0.0.0.0.0.0.0
 Chassis Block Signature = 0x4001
Chassis Block Version = 1
Chassis Block Length = 22
Chassis Block Checksum = 421
Feature Bits = 0x000000000000000
MAC Base = 0004.dd42.2600
MAC Count = 1024
Switch#
```

This example shows how to display IDPROM information for the chassis:

This example shows how to display IDPROM information for power supply 1:

```
Switch# show idprom power-supply 1
Power Supply 0 Idprom:
Common Block Signature = 0xABAB
Common Block Version = 1
Common Block Length = 144
Common Block Checksum = 10207
Idprom Size = 256
Block Count = 1
FRU Major Type = 0xAB01
 FRU Minor Type = 8224
 OEM String = Cisco Systems, Inc.
 Product Number = WS-CAC-1440W
 Serial Number = ACP05180002
Part Number = 34-XXXX-01
Part Revision = A0
Manufacturing Deviation String =
Hardware Revision = 1.1
Manufacturing Bits = 0x0000
 Engineering Bits = 0x3031
 Snmp OID = 9.12.3.65535.65535.65535.65535.65535
 Power Consumption = -1
 RMA Failure Code = 255 255 255 255
 Power Supply Block Signature = 0xFFFF
 PowerSupply Block Version = 255
 PowerSupply Block Length = 255
 PowerSupply Block Checksum = 65535
Feature Bits = 0x0000000FFFFFFFF
Current @ 110V = -1
 Current @ 220V = -1
 StackMIB OID = 65535
```

#### Switch#

This example shows how to display IDPROM information for the fan tray:

```
Switch# show idprom fan-tray
Fan Tray Idprom :
Common Block Signature = 0xABAB
Common Block Version = 1
Common Block Length = 144
Common Block Checksum = 19781
 Idprom Size = 256
Block Count = 1
FRU Major Type = 0x4002
 FRU Minor Type = 0
 OEM String = "Cisco Systems"
Product Number = WS-X4502-fan
 Serial Number =
Part Number =
Part Revision =
Manufacturing Deviation String =
Hardware Revision = 0.1
Manufacturing Bits = 0xFFFF
Engineering Bits = 0xFFFF
 Snmp OID = 65535.65535.65535.65535.65535.65535.65535.65535
Power Consumption = -1
RMA Failure Code = 255 255 255 255
Switch#
```

# show interfaces

To display traffic on a specific interface, use the show interfaces command.

show interfaces [{{fastethernet mod/interface-number} | {gigabitethernet mod/interface-number} | {tengigabitethernet mod/interface-number} | {null interface-number} | vlan vlan\_id} | status}]

| Syntax Description | <b>fastethernet</b><br>mod/interface-number       | (Optional) Specifies the Fast Ethernet module and interface.                                                                                                    |  |  |
|--------------------|---------------------------------------------------|----------------------------------------------------------------------------------------------------|--|--|
|                    | <b>gigabitethernet</b><br>mod/interface-number    | (Optional) Specifies the Gigabit Ethernet module and interface.                                                                                                    |  |  |
|                    | <b>tengigabitethernet</b><br>mod/interface-number | <ul> <li>(Optional) Specifies the 10-Gigabit Ethernet module and interface.</li> <li>(Optional) Specifies the null interface; the valid value is 0.</li> <li>(Optional) Specifies the VLAN; valid values are from 1 to 4094.</li> </ul> |  |  |
|                    | null interface-number                             |                                                                                                    |  |  |
|                    | vlan vlan_id                                      |                                                                                                    |  |  |
|                    | status                                            | (Optional) Displays status information.                                                                                                    |  |  |

Defaults

This command has no default settings.

**Command Modes** Privileged EXEC mode

| Command History | Release     | Modification                                                                                     |
|-----------------|-------------|--------------------------------------------------------------------------------------------------|
|                 | 12.1(8a)EW  | Support for this command was introduced on the Catalyst 4500 series switch.                      |
|                 | 12.1(12c)EW | Support for extended VLAN addresses was added.                                                   |
|                 | 12.2(25)EW  | Support for the 10-Gigabit Ethernet interface was introduced on the Catalyst 4500 series switch. |
|                 | 12.2(31)SGA | Support for auto-MDIX reflected in command output.                                               |
|                 | 12.2(52)SG  | Added support for per-VLAN error-disable detection.                                              |

**Usage Guidelines** 

The statistics are collected per VLAN for Layer 2 switched packets and Layer 3 switched packets. The statistics are available for both unicast and multicast. The Layer 3 switched packet counts are available for both the ingress and egress directions. The per-VLAN statistics are updated every 5 seconds.

In some cases, the duplex mode that is displayed by the **show interfaces** command is different than that displayed by the **show running-config** command. The duplex mode that is displayed in the **show interfaces** command is the actual duplex mode that the interface is running. The **show interfaces** command shows the operating mode for an interface, but the **show running-config** command shows the configured mode for an interface.

If you do not enter any keywords, all counters for all modules are displayed.

Linecards that support auto-MDIX configuration on their copper media ports include: WS-X4124-RJ45, WS-X4148-RJ with hardware revision 3.0 or later, and WS-X4232-GB-RJ with hardware revision 3.0 or later.

#### **Examples**

This example shows how to display traffic for Gigabit Ethernet interface 2/5:

Switch# show interfaces gigabitethernet2/5 GigabitEthernet9/5 is up, line protocol is up (connected) (vlan-err-dis) Hardware is C4k 1000Mb 802.3, address is 0001.64f8.3fa5 (bia 0001.64f8.3fa5) Internet address is 172.20.20.20/24 MTU 1500 bytes, BW 1000000 Kbit, DLY 10 usec, reliability 255/255, txload 1/255, rxload 1/255 Encapsulation ARPA, loopback not set Keepalive set (10 sec) Full-duplex, 1000Mb/s ARP type: ARPA, ARP Timeout 04:00:00 Last input 00:00:00, output never, output hang never Last clearing of "show interface" counters never Queueing strategy: fifo Output queue 0/40, 0 drops; input queue 0/75, 0 drops 5 minute input rate 1000 bits/sec, 2 packets/sec 5 minute output rate 0 bits/sec, 0 packets/sec L2 Switched: ucast: 8199 pkt, 1362060 bytes - mcast: 6980 pkt, 371952 bytes L3 in Switched: ucast: 0 pkt, 0 bytes - mcast: 0 pkt, 0 bytes mcast L3 out Switched: ucast: 0 pkt, 0 bytes - mcast: 0 pkt, 0 bytes 300114 packets input, 27301436 bytes, 0 no buffer Received 43458 broadcasts, 0 runts, 0 giants, 0 throttles 0 input errors, 0 CRC, 0 frame, 0 overrun, 0 ignored 0 input packets with dribble condition detected 15181 packets output, 1955836 bytes, 0 underruns 0 output errors, 0 collisions, 3 interface resets 0 babbles, 0 late collision, 0 deferred 0 lost carrier, 0 no carrier 0 output buffer failures, 0 output buffers swapped out

```
Switch#
```

This example shows how to display traffic for 10-Gigabit Ethernet interface 1/1:

```
Switch# show interfaces tengigabitethernet1/1
Name: Tengigabitethernet1/1
Switchport: Enabled
Administrative Mode: private-vlan promiscuous trunk
Operational Mode: private-vlan promiscuous (suspended member of bundle Pol)
Administrative Trunking Encapsulation: negotiate
Operational Trunking Encapsulation: native
Negotiation of Trunking: Off
Access Mode VLAN: none
Trunking Native Mode VLAN: none
Administrative Native VLAN tagging: enabled
Voice VLAN: none
Administrative private-vlan host-association: none
Administrative private-vlan mapping: 202 (VLAN0202) 303 (VLAN0303) 304 (VLAN0304)
Administrative private-vlan trunk native VLAN: none
Administrative private-vlan trunk
Native VLAN tagging: enabled
Administrative private-vlan trunk encapsulation: 802.1q
Administrative private-vlan trunk normal VLANs: none
Administrative private-vlan trunk private VLANs: none
Administrative private-vlan mapping trunk: New 202 (VLAN0202) 303 (VLAN0303) 304
(VLAN0304) 204 (VLAN0204) 305 (VLAN0305) 306 (VLAN0306)
```

```
Operational private-vlan: 202 (VLAN0202) 303 (VLAN0303) 304 (VLAN0304)
Trunking VLANs Enabled: ALL
Pruning VLANs Enabled: 2-1001
Capture Mode Disabled
Capture VLANs Allowed: ALL
Switch#
```

This example shows how to verify the status of auto-MDIX on an RJ-45 port:

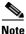

You can verify the configuration setting and the operational state of auto-MDIX on the interface by entering the **show interfaces** EXEC command. This field is applicable and appears only on the **show interfaces** command output for 10/100/1000BaseT RJ-45 copper ports on supported linecards including WS-X4124-RJ45, WS-X4148-RJ with hardware revision 3.0 or later, and WS-X4232-GB-RJ with hardware revision 3.0 or later.

```
FastEthernet6/3 is up, line protocol is up (connected)
  Hardware is Fast Ethernet Port, address is 0003.6ba8.ee68 (bia 0003.6ba8.ee68)
  MTU 1500 bytes, BW 100000 Kbit, DLY 100 usec,
    reliability 255/255, txload 1/255, rxload 1/255
  Encapsulation ARPA, loopback not set
  Keepalive set (10 sec)
  Full-duplex, 100Mb/s, link type is auto, media type is 10/100BaseTX
  input flow-control is unsupported output flow-control is unsupported
Auto-MDIX on (operational: on)
ARP type: ARPA, ARP Timeout 04:00:00
  Last input never, output never, output hang never
  Last clearing of "show interface" counters never
  Input queue: 0/2000/0/0 (size/max/drops/flushes); Total output drops: 0
  Queueing strategy: fifo
  Output queue: 0/40 (size/max)
  5 minute input rate 0 bits/sec, 0 packets/sec
  5 minute output rate 0 bits/sec, 0 packets/sec
     0 packets input, 0 bytes, 0 no buffer
     Received 0 broadcasts (0 multicasts)
     0 runts, 0 giants, 0 throttles
     0 input errors, 0 CRC, 0 frame, 0 overrun, 0 ignored
     0 input packets with dribble condition detected
     157082 packets output, 13418032 bytes, 0 underruns
     0 output errors, 0 collisions, 0 interface resets
     0 babbles, 0 late collision, 0 deferred
     1 lost carrier, 0 no carrier
     0 output buffer failures, 0 output buffers swapped out
Switch#
```

This example shows how to display status information for Gigabit Ethernet interface 1/2:

| Switch# show interfaces gigabitethernet1/2 status |      |            |      |        |                       |
|---------------------------------------------------|------|------------|------|--------|-----------------------|
| Port                                              | Name | Status     | Vlan | Duplex | Speed Type            |
| Gi1/2                                             |      | notconnect | 1    | auto   | 1000 1000-XWDM-RXONLY |
| Switch#                                           |      |            |      |        |                       |

This example shows how to display status information for the interfaces on the supervisor engine:

Switch# show interfaces status

| Port    | Name | Status    | Vlan | Duplex | Speed Type     |
|---------|------|-----------|------|--------|----------------|
| Te1/1   |      | connected | 1    | full   | 10G 10GBase-LR |
| Te1/2   |      | connected | 1    | full   | 10G 10GBase-LR |
| Switch# |      |           |      |        |                |

# show interfaces capabilities

To display the interface capabilities for an interface or for all the interfaces on a switch, use the **show interfaces capabilities** command.

show interfaces capabilities [{module mod}]

show interfaces [interface interface-number] capabilities

| Syntax Description | module mod                                                                                                    | (Optional) Display information for the specified module only.                                                                                                    |  |
|--------------------|----------------------------------------------------------------------------------------------------|----------------------------------------------------------------------------------------------------|--|
|                    | <i>interface</i> (Optional) Interface type; valid values are <b>fastethernet</b> , <b>gigabiteth tengigabitethernet</b> , and <b>port-channel</b> .                                                           |                                                                                                    |  |
|                    | interface-number                                                                                                    | (Optional) Port number.                                                                                                    |  |
| Defaults           | This command has n                                                                                                    | o default settings.                                                                                                    |  |
| Command Modes      | Privileged EXEC mo                                                                                                    | ode                                                                                                    |  |
| Command History    | Release                                                                                                    | Modification                                                                                                    |  |
|                    | 12.1(19)EW                                                                                                    | Support for this command was introduced on the Catalyst 4500 series switch.                                                                                                    |  |
|                    | 12.2(25)EW                                                                                                    | Support for the 10-Gigabit Ethernet interface was introduced on the Catalyst 4500 series switch.                                                                                                    |  |
|                    | 12.2(31)SGA                                                                                                    | Support for auto-MDIX reflected in command output.                                                                                                    |  |
| Usage Guidelines   | interface-number de                                                                                                    | er argument designates the module and port number. Valid values for<br>pend on the chassis and module used. For example, if you have a 48-port<br>thernet RJ-21 (telco connector) switching module installed in a Catalyst 4507 |  |
|                    | chassis, valid values for the slot number are from 2 to 13 and valid values for the port number are 1 to 48.                                                                                                  |                                                                                                    |  |
|                    | Linecards that support auto-MDIX configuration on their copper media ports include: WS-X4124-RJ45, WS-X4148-RJ with hardware revision 3.0 or higher, and WS-X4232-GB-RJ with hardware revision 3.0 or higher. |                                                                                                    |  |

| Switch# <b>show interface</b><br>GigabitEthernet1/1 | s capabilities module 1                                 |
|-----------------------------------------------------|---------------------------------------------------------|
| Model:                                              | WS-X4516-Gbic                                           |
| Type:                                               | Unsupported GBIC                                        |
| Speed:                                              | 1000                                                    |
| Duplex:                                             | full                                                    |
| Trunk encap. type:                                  | 802.10,ISL                                              |
| Trunk mode:                                         | on, off, desirable, nonegotiate                         |
| Channel:                                            | yes                                                     |
| Broadcast suppression                               | n:percentage(0-100), hw                                 |
| Flowcontrol:                                        | <pre>rx-(off,on,desired),tx-(off,on,desired)</pre>      |
| VLAN Membership:                                    | static, dynamic                                         |
| Fast Start:                                         | yes                                                     |
| Queuing:                                            | rx-(N/A), tx-(4q1t, Sharing/Shaping)                    |
| CoS rewrite:                                        | yes                                                     |
| ToS rewrite:                                        | yes                                                     |
| Inline power:                                       | no                                                      |
| SPAN:                                               | source/destination                                      |
| UDLD                                                | yes                                                     |
| Link Debounce:                                      | no                                                      |
| Link Debounce Time:                                 | no                                                      |
| Port Security                                       | yes                                                     |
| Dot1x                                               | yes                                                     |
| GigabitEthernet1/2                                  |                                                         |
| Model:                                              | WS-X4516-Gbic                                           |
| Type:                                               | Unsupported GBIC                                        |
| Speed:                                              | 1000                                                    |
| Duplex:                                             | full                                                    |
| Trunk encap. type:                                  | 802.1Q,ISL                                              |
| Trunk mode:                                         | on,off,desirable,nonegotiate                            |
| Channel:                                            | yes                                                     |
| Broadcast suppression                               | n:percentage(0-100), hw                                 |
| Flowcontrol:                                        | <pre>rx-(off, on, desired), tx-(off, on, desired)</pre> |
| VLAN Membership:                                    | static, dynamic                                         |
| Fast Start:                                         | yes                                                     |
| Queuing:                                            | rx-(N/A), tx-(4q1t, Sharing/Shaping)                    |
| CoS rewrite:                                        | yes                                                     |
| ToS rewrite:                                        | yes                                                     |
| Inline power:                                       | no                                                      |
| SPAN:                                               | source/destination                                      |
| UDLD                                                | yes                                                     |
| Link Debounce:                                      | no                                                      |
| Link Debounce Time:                                 | no                                                      |
| Port Security                                       | yes                                                     |
| Dot1x                                               | yes                                                     |

This example shows how to display the interface capabilities for the 10-Gigabit Ethernet interface 1/1:

Switch# show interfaces tengigabitethernet1/1 capabilities

| TenGigabitEthernet1/1  |                                    |
|------------------------|------------------------------------|
| Model:                 | WS-X4517-X2                        |
| Type:                  | 10GBase-LR                         |
| Speed:                 | 10000                              |
| Duplex:                | full                               |
| Trunk encap. type:     | 802.1Q,ISL                         |
| Trunk mode:            | on,off,desirable,nonegotiate       |
| Channel:               | yes                                |
| Broadcast suppression: | percentage(0-100), hw              |
| Flowcontrol:           | <pre>rx-(off,on),tx-(off,on)</pre> |
| VLAN Membership:       | static, dynamic                    |
| Fast Start:            | yes                                |

```
Queuing:
                        rx-(N/A), tx-(1p3q1t, Sharing/Shaping)
 CoS rewrite:
                        yes
 ToS rewrite:
                        yes
 Inline power:
                        no
 SPAN:
                        source/destination
 UDLD:
                        yes
 Link Debounce:
                        no
 Link Debounce Time:
                        no
 Port Security:
                        yes
 Dot1x:
                        yes
 Maximum MTU:
                        9198 bytes (Jumbo Frames)
 Multiple Media Types: no
 Diagnostic Monitoring: N/A
Switch#
```

This example shows how to display the interface capabilities for Gigabit Ethernet interface 1/1:

Switch# show interfaces gigabitethernet1/1 capabilities

| GigabitEthernet1/1    |                                                    |
|-----------------------|----------------------------------------------------|
| Model:                | WS-X4014-Gbic                                      |
| Type:                 | No Gbic                                            |
| Speed:                | 1000                                               |
| Duplex:               | full                                               |
| Trunk encap. type:    | 802.1Q,ISL                                         |
| Trunk mode:           | on,off,desirable,nonegotiate                       |
| Channel:              | yes                                                |
| Broadcast suppression | :percentage(0-100), hw                             |
| Flowcontrol:          | <pre>rx-(off,on,desired),tx-(off,on,desired)</pre> |
| VLAN Membership:      | static, dynamic                                    |
| Fast Start:           | yes                                                |
| Queuing:              | <pre>rx-(N/A), tx-(4q1t, Sharing/Shaping)</pre>    |
| CoS rewrite:          | yes                                                |
| ToS rewrite:          | yes                                                |
| Inline power:         | no                                                 |
| SPAN:                 | source/destination                                 |
| UDLD:                 | yes                                                |
| Link Debounce:        | no                                                 |
| Link Debounce Time:   | no                                                 |
| Port Security:        | yes                                                |
| Dot1x:                | yes                                                |
| MTU Supported:        | jumbo frames, baby giants                          |
| Switch#               |                                                    |
|                       |                                                    |

This example shows how to display the interface capabilities for Fast Ethernet interface 3/1:

Switch# show interfaces fastethernet3/1 capabilities

| FastEthernet3/1       |                                |
|-----------------------|--------------------------------|
| Model:                | WS-X4148-RJ-RJ-45              |
| Type:                 | 10/100BaseTX                   |
| Speed:                | 10,100,auto                    |
| Duplex:               | half,full,auto                 |
| Trunk encap. type:    | 802.1Q,ISL                     |
| Trunk mode:           | on,off,desirable,nonegotiate   |
| Channel:              | yes                            |
| Broadcast suppression | :percentage(0-100), sw         |
| Flowcontrol:          | <pre>rx-(none),tx-(none)</pre> |
| VLAN Membership:      | static, dynamic                |
| Fast Start:           | yes                            |
| Queuing:              | rx-(N/A), $tx-(4qlt, Shaping)$ |
| CoS rewrite:          | yes                            |
| ToS rewrite:          | yes                            |
| Inline power:         | no                             |
| SPAN:                 | source/destination             |
| UDLD:                 | yes                            |
|                       |                                |

| Link Debounce:      | no                           |
|---------------------|------------------------------|
| Link Debounce Time: | no                           |
| Port Security:      | yes                          |
| Dot1x:              | yes                          |
| MTU Supported:      | no jumbo frames, baby giants |
| Switch#             |                              |

This example shows how to verify that the auto-MDIX configuration is supported on a port:

| 1 | his example shows now to | verify that the auto-MDIX configuration is s      |
|---|--------------------------|---------------------------------------------------|
| S | witch# show interfaces : | fastethernet6/3 capabilities                      |
| F | astEthernet6/3           |                                                   |
|   | Model:                   | WS-X4232-GB-RJ-RJ-45                              |
|   | Type:                    | 10/100BaseTX                                      |
|   | Speed:                   | 10,100,auto                                       |
|   | Duplex:                  | half,full,auto                                    |
|   | Auto-MDIX                | yes                                               |
|   | Trunk encap. type:       | 802.1Q,ISL                                        |
|   | Trunk mode:              | on,off,desirable,nonegotiate                      |
|   | Channel:                 | yes                                               |
|   | Broadcast suppression:   | percentage(0-100), hw                             |
|   | Flowcontrol:             | <pre>rx-(none),tx-(none)</pre>                    |
|   | VLAN Membership:         | static, dynamic                                   |
|   | Fast Start:              | yes                                               |
|   | Queuing:                 | <pre>rx-(N/A), tx-(1p3q1t, Sharing/Shaping)</pre> |
|   | CoS rewrite:             | yes                                               |
|   | ToS rewrite:             | yes                                               |
|   | Inline power:            | no                                                |
|   | SPAN:                    | source/destination                                |
|   | UDLD:                    | yes                                               |
|   | Link Debounce:           | no                                                |
|   | Link Debounce Time:      | no                                                |
|   | Port Security:           | yes                                               |
|   | Dot1x:                   | yes                                               |
|   | Maximum MTU:             | 1552 bytes (Baby Giants)                          |
|   | Multiple Media Types:    | no                                                |
|   | Diagnostic Monitoring:   | N/A                                               |
| S | witch#                   |                                                   |

| <b>Related Commands</b> | Command                  | Description                                     |  |
|-------------------------|--------------------------|-------------------------------------------------|--|
|                         | show interfaces counters | Displays the traffic on the physical interface. |  |

# show interfaces counters

To display the traffic on the physical interface, use the show interfaces counters command.

**show interfaces counters** [**all** | **detail** | **errors** | **storm-control** | **trunk**] [**module** mod]

| Syntax Description           | all                                                                                                    | (Optional) Displays all the interface counters including errors, trunk, and de                                                                                                    |  |  |  |  |  |  |
|------------------------------|----------------------------------------------------------------------------------------------------|----------------------------------------------------------------------------------------------------|--|--|--|--|--|--|
|                              | detail (Optional) Displays the detailed interface counters.                                                                      |                                                                                                    |  |  |  |  |  |  |
|                              | errors                                                                                                    | errors (Optional) Displays the interface error counters.                                                                                                    |  |  |  |  |  |  |
|                              | <b>storm-control</b> (Optional) Displays the number of packets discarded due to suppres interface.                               |                                                                                                    |  |  |  |  |  |  |
|                              | trunk                                                                                                    | trunk (Optional) Displays the interface trunk counters.                                                                                                    |  |  |  |  |  |  |
|                              | module mod                                                                                                    | (Optional) Limits the display to interfaces on a specific module.                                                                                                    |  |  |  |  |  |  |
| Defaults                     | This command ha                                                                                                    | as no default settings.                                                                                                    |  |  |  |  |  |  |
| Command Modes                | Privileged EXEC                                                                                                    | mode                                                                                                    |  |  |  |  |  |  |
| Command History              | Release                                                                                                    | Modification                                                                                                    |  |  |  |  |  |  |
|                              | 12.1(8a)EW                                                                                                    | Support for this command was introduced on the Catalyst 4500 series switch.                                                                                                    |  |  |  |  |  |  |
|                              |                                                                                                    |                                                                                                    |  |  |  |  |  |  |
|                              | 12.1(19)EW                                                                                                    | Support for storm control.                                                                                                    |  |  |  |  |  |  |
|                              | 12.1(19)EW<br>12.2(18)EW                                                                                                    | Support for storm control.Support for the display of total suppression discards.                                                                                                    |  |  |  |  |  |  |
| Usage Guidelines             | 12.2(18)EW<br>If you do not ente                                                                                                 | ••                                                                                                    |  |  |  |  |  |  |
| -                            | 12.2(18)EW<br>If you do not ento<br>The display for th                                                                           | Support for the display of total suppression discards.                                                                                                    |  |  |  |  |  |  |
|                              | 12.2(18)EW<br>If you do not ente<br>The display for th<br>This example sho                                                       | Support for the display of total suppression discards.<br>er any keywords, all the counters for all modules are displayed.<br>he <b>storm-control</b> keyword includes the suppressed multicast bytes.                                                                                                    |  |  |  |  |  |  |
| -                            | 12.2(18)EW<br>If you do not enter<br>The display for the<br>This example shoe<br>Switch# show in                                 | Support for the display of total suppression discards.<br>er any keywords, all the counters for all modules are displayed.<br>ne <b>storm-control</b> keyword includes the suppressed multicast bytes.                                                                                                    |  |  |  |  |  |  |
| Usage Guidelines<br>Examples | 12.2(18)EW<br>If you do not enter<br>The display for the<br>This example shoes<br>Switch# show in<br>Port Alii<br>Gi1/1<br>Gi1/2 | Support for the display of total suppression discards.         er any keywords, all the counters for all modules are displayed.         he storm-control keyword includes the suppressed multicast bytes.         ows how to display the error counters for a specific module:         terfaces counters errors module 1         gn-Err       FCS-Err         0       0       0         0       0       0         0       0       0 |  |  |  |  |  |  |
| -                            | 12.2(18)EW<br>If you do not enter<br>The display for the<br>This example shoes<br>Switch# show in<br>Port Alii<br>Gi1/1<br>Gi1/2 | Support for the display of total suppression discards.         er any keywords, all the counters for all modules are displayed.         he storm-control keyword includes the suppressed multicast bytes.         ows how to display the error counters for a specific module:         terfaces counters errors module 1         gn-Err       FCS-Err         0       0       0         0       0       0                           |  |  |  |  |  |  |

This example shows how to display the traffic that is seen by a specific module:

Switch# show interfaces counters module 1

| Port  | InOctets  | InUcastPkts  | InMcastPkts  | InBcastPkts  |
|-------|-----------|--------------|--------------|--------------|
| Gi1/1 | 0         | 0            | 0            | 0            |
| Gi1/2 | 0         | 0            | 0            | 0            |
|       |           |              |              |              |
| Port  | OutOctets | OutUcastPkts | OutMcastPkts | OutBcastPkts |
| Gi1/1 | 0         | 0            | 0            | 0            |
| Gi1/2 | 0         | 0            | 0            | 0            |
|       | 0         | 0            | 0            | 0            |

This example shows how to display the trunk counters for a specific module:

Switch# show interfaces counters trunk module 1

| Port    | TrunkFramesTx | TrunkFramesRx | WrongEncap |
|---------|---------------|---------------|------------|
| Gi1/1   | 0             | 0             | 0          |
| Gi1/2   | 0             | 0             | 0          |
| Switch# |               |               |            |

This example shows how to display the number of packets that are discarded due to suppression:

Switch# show interfaces counters storm-control

Multicast Suppression : Enabled

| Port    | BcastSuppLevel | TotalSuppressionDiscards |
|---------|----------------|--------------------------|
| Fa5/35  | 10.00%         | 6278550                  |
| Switch# |                |                          |

| Related Commands | Command                      | Description                                                     |
|------------------|------------------------------|-----------------------------------------------------------------|
|                  | show interfaces capabilities | Displays the interface capabilities for an interface or for all |
|                  |                              | the interfaces on a switch.                                     |

# show interfaces description

To display a description and status of an interface, use the show interfaces description command.

show interfaces [interface] description

| Syntax Description | interface                           | (Optional)             | Type of in   | terface.                                                                            |
|--------------------|-------------------------------------|------------------------|--------------|-------------------------------------------------------------------------------------|
| Defaults           | This command                        | l has no defa          | ult setting  | s.                                                                                  |
| Command Modes      | Privileged EX                       | EC mode                |              |                                                                                     |
| Command History    | Release                             | Modific                | ation        |                                                                                     |
|                    | 12.1(8a)EW                          | Support                | for this co  | ommand was introduced on the Catalyst 4500 series switch.                           |
| Examples           | This example                        | shows how t            | o display i  | nformation for all interfaces:                                                      |
|                    | Switch# show interfaces description |                        |              |                                                                                     |
|                    | Interface St                        |                        |              | ol Description                                                                      |
|                    |                                     | dmin down<br>dmin down | down<br>down | First interface                                                                     |
|                    | Gi1/1 up<br>Switch#                 |                        | up           | GigE to server farm                                                                 |
| Related Commands   | Command                             |                        |              | Description                                                                         |
|                    | description (a documentation        |                        | o IOS        | Includes a specific description about the digital signal processor (DSP) interface. |

## show interfaces link

To display how long a cable has been disconnected from an interface, use the **show interfaces link** command:

show interfaces link [module mod\_num]

| Syntax Description | <b>module</b> <i>mod_n</i>                                                                                                    | (Optional) Limits the display to interfaces on a module.                    |  |  |  |
|--------------------|----------------------------------------------------------------------------------------------------|-----------------------------------------------------------------------------|--|--|--|
| Defaults           | This command l                                                                                                    | nas no default settings.                                                    |  |  |  |
| Command Modes      | Privileged EXE                                                                                                    | C mode                                                                      |  |  |  |
| Command History    | Release                                                                                                    | Modification                                                                |  |  |  |
|                    | 12.2(18)EW                                                                                                    | Support for this command was introduced on the Catalyst 4500 series switch. |  |  |  |
| Usage Guidelines   | If the interface state is up, the command displays 0:00. If the interface state is down, the time (in hours, minutes, and seconds) is displayed. |                                                                             |  |  |  |
| Examples           | -                                                                                                    | nows how to display active link-level information:                          |  |  |  |
|                    |                                                                                                    |                                                                             |  |  |  |
|                    | Port Name<br>Gi1/1                                                                                                    | Down Time<br>00:00:00                                                       |  |  |  |
|                    | Gi1/2                                                                                                    | 00:00:00                                                                    |  |  |  |
|                    | Gi3/1                                                                                                    | 00:00:00                                                                    |  |  |  |
|                    | Gi3/2                                                                                                    | 00:00:00                                                                    |  |  |  |
|                    | Fa4/1                                                                                                    | 00:00:00                                                                    |  |  |  |
|                    | Fa4/2                                                                                                    | 00:00:00                                                                    |  |  |  |
|                    | Fa4/3<br>Fa4/4                                                                                                    | 00:00:00<br>00:00:00                                                        |  |  |  |
|                    | This example shows how to display inactive link-level information:                                                                               |                                                                             |  |  |  |
|                    | Switch# <b>show i</b>                                                                                                    | nterfaces link                                                              |  |  |  |
|                    | Port Name                                                                                                    | Down Time                                                                   |  |  |  |
|                    | Gi3/4                                                                                                    | 1 minute 28 secs                                                            |  |  |  |
|                    | Gi3/5<br>Gi3/6                                                                                                    | 1 minute 28 secs<br>1 minute 28 secs                                        |  |  |  |
|                    | G13/8<br>G14/1                                                                                                    | 1 minute 28 secs                                                            |  |  |  |
|                    |                                                                                                    | the cable has been disconnected from the port for 1 minute and 28 seconds.  |  |  |  |

# show interfaces mtu

To display the maximum transmission unit (MTU) size of all the physical interfaces and SVIs on the switch, use the **show interfaces mtu** command.

show interfaces mtu [module mod]

| Syntax Description         | module mod                                                    | (Optional) Limits the display to interfaces on a specific module.                                                                                                    |
|----------------------------|---------------------------------------------------------------|----------------------------------------------------------------------------------------------------|
| Defaults                   | This command                                                  | l has no default settings.                                                                                                    |
| ommand Modes               | EXEC                                                          |                                                                                                    |
| ommand History             | Release                                                       | Modification                                                                                                    |
|                            |                                                               |                                                                                                    |
| xamples                    | 12.1(13)EW<br>This example :                                  | Support for this command was introduced on the Catalyst 4500 series switch.                                                                                                 |
| xamples                    | This example :                                                | Support for this command was introduced on the Catalyst 4500 series switch.<br>shows how to display the MTU size for all interfaces on module 1:<br>interfaces mtu module 1 |
| xamples                    | This example :                                                | shows how to display the MTU size for all interfaces on module 1:                                                                                                    |
| xamples                    | This example :<br>Switch> <b>show</b><br>Port Name<br>Gi1/1   | shows how to display the MTU size for all interfaces on module 1:<br>interfaces mtu module 1<br>MTU<br>1500                                                                 |
| xamples                    | This example :<br>Switch> <b>show</b><br>Port Name            | shows how to display the MTU size for all interfaces on module 1:<br>interfaces mtu module 1<br>MTU                                                                         |
| xamples<br>elated Commands | This example :<br>Switch> show<br>Port Name<br>Gi1/1<br>Gi1/2 | shows how to display the MTU size for all interfaces on module 1:<br>interfaces mtu module 1<br>MTU<br>1500                                                                 |

I

# show interfaces private-vlan mapping

To display PVLAN mapping information for VLAN SVIs, use the **show interfaces private-vlan mapping** command.

show interfaces private-vlan mapping [active]

| Syntax Description           | active (0                         | Optional) Displays active interfaces only.                                                                                      |
|------------------------------|-----------------------------------|----------------------------------------------------------------------------------------------------|
| Defaults                     | This command                      | has no default settings.                                                                                                    |
| Command Modes                | Privileged EXE                    | C mode                                                                                                    |
| Command History              | Release                           | Modification                                                                                                    |
|                              | 12.1(8a)EW                        | Support for this command was introduced on the Catalyst 4500 series switch.                                                     |
| Usage Guidelines<br>Examples | This example s                    | displays SVI information only.<br>nows how to display PVLAN mapping information:<br>.nterfaces private-vlan mapping             |
|                              |                                   | ndary VLAN Type                                                                                                    |
|                              | vlan2 301<br>vlan2 302<br>Switch# | isolated<br>isolated                                                                                                    |
| Related Commands             | Command                           | Description                                                                                                    |
|                              | private-vlan                      | Configures private VLANs and the association between a private VLAN and a secondary VLAN.                                       |
|                              | private-vlan n                    | creates a mappingCreates a mapping between the primary and the secondary<br>VLANs so that both share the same primary VLAN SVI. |

# show interfaces status

To display the interface status or a list of interfaces in error-disabled state, use the **show interfaces status** command.

show interfaces status [err-disabled | inactive ] [module {module}]

| Syntax Description | err-disabled                                                                                                    | (Optional) Displays interfaces in error-disabled state.                                                      |  |  |  |  |
|--------------------|----------------------------------------------------------------------------------------------------|----------------------------------------------------------------------------------------------------|--|--|--|--|
|                    | inactive                                                                                                    | (Optional) Displays interfaces in inactive state.                                                            |  |  |  |  |
|                    | module(Optional) Displays interfaces on a specific module.                                                                            |                                                                                                    |  |  |  |  |
| Defaults           | This command                                                                                                    | nas no default settings.                                                                                     |  |  |  |  |
| Command Modes      | Privileged EXE                                                                                                    | C mode                                                                                                    |  |  |  |  |
| Command History    | Release                                                                                                    | Modification                                                                                                 |  |  |  |  |
|                    | 12.1(8a)EW                                                                                                    | Support for this command was introduced on the Catalyst 4500 series switch.                                  |  |  |  |  |
|                    | 12.2(40)SG                                                                                                    | Support for WS-X4606-10GE-E Twin Gigabit convertor introduced.                                               |  |  |  |  |
|                    | 12.2(52)SG                                                                                                    | Support for per-VLAN error-disable was introduced by adding Err-Disabled VLAN column to output.              |  |  |  |  |
| Examples           |                                                                                                    | <i>rr-dis</i> in the VLAN column.                                                                            |  |  |  |  |
| cxampies           | -                                                                                                    | ows how to display the status of all interfaces:<br>nterfaces status                                         |  |  |  |  |
|                    | Port Name<br>Te1/1<br>Te1/2<br>Switch#                                                                                                | Status Vlan Duplex Speed Type<br>connected 1 full 10G 10GBase-LR<br>connected vl-err-dis full 10G 10GBase-LR |  |  |  |  |
|                    | This example shows how to display the status of interfaces in an error-disabled state:<br>Switch# show interfaces status err-disabled |                                                                                                    |  |  |  |  |
|                    | Port Name                                                                                                    | Status Reason Err-Disabled VLANs                                                                             |  |  |  |  |
|                    | <br>Fa9/4<br>Fa9/5<br>Fa9/6<br>Switch#                                                                                                | notconnect link-flap<br>err-disabled psecure_violation 3-5<br>connected psecure_violation 10,15              |  |  |  |  |

This example shows how to display the Gigabit Ethernet interfaces on a WS-X4606-10GE-E switch using the TwinGig Convertor:

```
Switch# show interfaces status module 1
Port Name Status Vlan Duplex Speed Type
Tel/1 inactive 1 full 10G No X2
Te1/2 inactive 1 full 10G No X2
Te1/3 inactive 1 full 10G No X2
Tel/4 notconnect 1 full 10G No X2
Tel/5 notconnect 1 full 10G No X2
Te1/6 notconnect 1 full 10G No X2
Gi1/7 notconnect 1 full 1000 No Gbic
Gi1/8 notconnect 1 full 1000 No Gbic
Gi1/9 notconnect 1 full 1000 No Gbic
Gi1/10 notconnect 1 full 1000 No Gbic
Gi1/11 notconnect 1 full 1000 No Gbic
Gi1/12 notconnect 1 full 1000 No Gbic
Gi1/13 inactive 1 full 1000 No Gbic
Gi1/14 inactive 1 full 1000 No Gbic
Gi1/15 inactive 1 full 1000 No Gbic
Gi1/16 inactive 1 full 1000 No Gbic
Gi1/17 inactive 1 full 1000 No Gbic
Gi1/18 inactive 1 full 1000 No Gbic
Switch#
```

## Related Commands C

| Command                  | Description                                                                        |
|--------------------------|------------------------------------------------------------------------------------|
| errdisable detect        | Enables error-disable detection.                                                   |
| hw-module port-group     | Selects either Gigabit Ethernet or Ten Gigabit Ethernet interfaces on your module. |
| show errdisable recovery | Displays error-disable recovery timer information.                                 |

# show interfaces switchport

To display the administrative and operational status of a switching (nonrouting) port, use the **show interfaces switchport** command.

show interfaces [interface-id] switchport [module mod]

| Syntax Description | interface-id                                                                                                    | (Optional) Interface ID for the physical port.                                                                                                    |  |  |  |
|--------------------|----------------------------------------------------------------------------------------------------|----------------------------------------------------------------------------------------------------|--|--|--|
|                    | module mod                                                                                                    | (Optional) Limits the display to interfaces on the specified module; valid values are from 1 to 6.                                                                       |  |  |  |
| Defaults           | This command l                                                                                                    | has no default settings.                                                                                                    |  |  |  |
| Command Modes      | Privileged EXE                                                                                                    | C mode                                                                                                    |  |  |  |
| Command History    | Release                                                                                                    | Modification                                                                                                    |  |  |  |
|                    | 12.1(8a)EW                                                                                                    | Support for this command was introduced on the Catalyst 4500 series switch.                                                                                              |  |  |  |
|                    | 12.1(19)EW                                                                                                    | Support for per-interface display.                                                                                                    |  |  |  |
|                    | 12.2(18)EW                                                                                                    | Support for displaying the status of native VLAN tagging in the command output.                                                                                          |  |  |  |
|                    | 3.1.1SG                                                                                                    | Support for PVLAN modes over EtherChannel. Modes include: private-vlan host, private-vlan promiscuous, private-vlan trunk secondary, and private-vlan trunk promiscuous. |  |  |  |
| Examples           | Switch# <b>show i</b><br>Name: Fa5/6<br>Access Mode VL                                                                                                    |                                                                                                    |  |  |  |
|                    | This example shows how to display switch-port information for module 1:                                                                                                    |                                                                                                    |  |  |  |
|                    | Name:Gi1/1<br>Switchport:Ena<br>Administrative<br>Operational Mo<br>Administrative<br>Negotiation of<br>Access Mode VL<br>Trunking Nativ<br>Administrative<br>Administrative | Mode:dynamic auto<br>de:down<br>Trunking Encapsulation:negotiate                                                                                                    |  |  |  |

Pruning VLANs Enabled:2-1001

```
Name:Gi1/2
Switchport:Enabled
Administrative Mode:dynamic auto
Operational Mode:down
Administrative Trunking Encapsulation:negotiate
Negotiation of Trunking:On
Access Mode VLAN:1 (default)
Trunking Native Mode VLAN:1 (default)
Administrative private-vlan host-association:none
Administrative private-vlan mapping:none
Operational private-vlan:none
Trunking VLANs Enabled:ALL
Pruning VLANs Enabled:2-1001
Switch#
```

This example shows how to display the status of native VLAN tagging on the port:

```
Switch# show interfaces f3/1 switchport
```

show interface f3/1 switchport Name: Fa3/1 Switchport: Enabled Administrative Mode: private-vlan promiscuous Operational Mode: private-vlan trunk secondary Administrative Trunking Encapsulation: negotiate Operational Trunking Encapsulation: dotlg Negotiation of Trunking: On Access Mode VLAN: 1 (default) Trunking Native Mode VLAN: 1 (default) Administrative Native VLAN tagging: enabled Voice VLAN: none Administrative private-vlan host-association: none Administrative private-vlan mapping: none Administrative private-vlan trunk native VLAN: 1 Administrative private-vlan trunk Native VLAN tagging: enabled Administrative private-vlan trunk encapsulation: dotlq Administrative private-vlan trunk normal VLANs: 1 Administrative private-vlan trunk associations: none Administrative private-vlan trunk mappings: 10 (VLAN0010) 100 (VLAN0100) Operational private-vlan: 10 (VLAN0010) 100 (VLAN0100) Trunking VLANs Enabled: ALL Pruning VLANs Enabled: 2-1001 Capture Mode Disabled Capture VLANs Allowed: ALL Unknown unicast blocked: disabled

Unknown multicast blocked: disabled Appliance trust: none Switch#

| <b>Related Commands</b> | Command                      | Description                                                                                 |
|-------------------------|------------------------------|---------------------------------------------------------------------------------------------|
|                         | show interfaces capabilities | Displays the interface capabilities for an interface or for all the interfaces on a switch. |
|                         | show interfaces counters     | Displays the traffic on the physical interface.                                             |

## show interfaces transceiver

To display diagnostic-monitoring data for all interfaces that have transceivers installed, use the **show** interfaces transceiver command.

show interfaces {{[int\_name] transceiver {[detail]} | {transceiver [module mod] | detail
[module mod]}}

| Syntax Description | int_name                    | (Optional) Interface.                                                                                                    |
|--------------------|-----------------------------|----------------------------------------------------------------------------------------------------|
|                    | detail                      | (Optional) Displays the calibrated values and the A2D readouts if the readout values differ from the calibrated values. Also displays the high-alarm, high-warning, low-warning, and low-alarm thresholds.        |
|                    | module mod                  | (Optional) Limits the display to interfaces on a specific module.                                                                                                    |
| Defaults           | The noninterfac             | e-specific versions of the <b>show interfaces transceiver</b> command are enabled by default.                                                                                                    |
|                    | a transceiver (G            | becific versions of these commands are enabled by default if the specified interface has<br>BIC or SFP) that is configured for diagnostic monitoring, and the transceiver is in a<br>ports diagnostic monitoring. |
| Command Modes      | Privileged EXE              | C mode                                                                                                    |
| Command History    | Release                     | Modification                                                                                                    |
|                    | 12.1(20)EW                  | Support for this command was introduced on the Catalyst 4500 series switch.                                                                                                    |
|                    | 12.2(18)EW                  | Support for the <b>calibration</b> keyword was withdrawn.                                                                                                    |
| Usage Guidelines   | The <b>show interf</b>      | faces transceiver command provides useful information under the following conditions:                                                                                                    |
|                    |                             | e transceiver is installed on a chassis that is configured for diagnostic monitoring.                                                                                                    |
|                    |                             |                                                                                                    |
|                    |                             | iver is in a module that supports diagnostic monitoring.                                                                                                    |
|                    | If you notice that confirm. | at the alarm and warning flags have been set on a transceiver, reenter the command to                                                                                                    |

### **Examples**

This example shows how to display diagnostic monitoring data for all interfaces with transceivers installed on the switch:

### Switch# show interfaces transceiver

```
If device is externally calibrated, only calibrated values are printed.
++ : high alarm, + : high warning, - : low warning, -- : low alarm.
NA or N/A: not applicable, Tx: transmit, Rx: receive.
mA: milliamperes, dBm: decibels (milliwatts).
Optical Optical
Temperature Voltage Current Tx Power Rx Power
```

| Port  | (Celsius) | (Volts) | (mA)   | (dBm)  | (dBm) |
|-------|-----------|---------|--------|--------|-------|
|       |           |         |        |        |       |
| Gi1/1 | 48.1      | 3.30    | 0.0    | 8.1 ++ | N/A   |
| Gi1/2 | 33.0      | 3.30    | 1.8    | -10.0  | -36.9 |
| Gi2/1 | 43.7      | 5.03    | 50.6 + | -16.7  | N/A   |
| Gi2/2 | 39.2      | 5.02    | 25.7   | 0.8    | N/A   |
|       |           |         |        |        |       |

Switch#

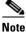

The value for the Optical Tx Power (in dBm) equals ten times log (Tx Power in mW). If the Tx Power value is 3 mW, then the Optical Tx Power value equals 10 \* log (3), which equals 10 \* .477 or 4.77 dBm. The Optical Rx Power value behaves similarly. If the Tx Power or the Rx Power is zero, then its dBm value is undefined and is shown as N/A (not applicable).

This example shows how to display detailed diagnostic monitoring data, including calibrated values, alarm and warning thresholds, A2D readouts, and alarm and warning flags. The A2D readouts are reported separately in parentheses only if they differ from the calibrated values:

#### Switch# show interfaces transceiver detail

```
mA: milliamperes, dBm: decibels (milliwatts), NA or N/A: not applicable.
++ : high alarm, + : high warning, - : low warning, -- : low alarm.
A2D readouts (if they differ), are reported in parentheses.
The threshold values are calibrated.
```

| Port           | Temperature<br>(Celsius) |                         | Threshold    | Threshold | Threshold  |
|----------------|--------------------------|-------------------------|--------------|-----------|------------|
| - 1            | 48.1<br>34.9             | 100.0                   |              |           |            |
| Gi2/1          | 43.5                     | 70.0                    |              | 5.0       | 0.0        |
| G12/2          | 39.1                     |                         | 60.0         |           |            |
|                | Voltage                  | High Alarm<br>Threshold | 5            |           |            |
| Port           | 5                        | (Volts)                 | (Volts)      | (Volts)   | (Volts)    |
| Gi1/1          | 3.30                     | 6.50                    | 6.50         | N/A       | N/A        |
| Gi1/2          |                          |                         | 6.50         |           |            |
| Gi2/1<br>Gi2/2 |                          |                         | 5.25<br>5.25 |           |            |
| 012/2          | 0.02                     | 5.50                    | 5.25         | 1.75      | 1.00       |
|                | Current                  | High Alarm<br>Threshold | Threshold    | Threshold | Threshold  |
| Port           | (milliamperes)           | . ,                     | (mA)         | . ,       | . ,        |
|                | 0.0                      | 130.0                   |              | .,        | N/A        |
|                |                          | 130.0<br>60.0           |              |           | N/A<br>5.0 |
| - ,            | 25.8                     | 60.0                    |              |           | 5.0        |

| Port  | Optical<br>Transmit Power<br>(dBm) | High Alarm<br>Threshold<br>(dBm) | High Warn<br>Threshold<br>(dBm) | Low Warn<br>Threshold<br>(dBm) | Low Alarm<br>Threshold<br>(dBm) |
|-------|------------------------------------|----------------------------------|---------------------------------|--------------------------------|---------------------------------|
| Gi1/1 | 8.1 ++                             |                                  | 8.1                             | N/A                            | N/A                             |
| Gi1/2 | -9.8                               | 8.1                              | 8.1                             | N/A                            | N/A                             |
| Gi2/1 | -16.7 (-13.0)                      | 3.4                              | 3.2                             | -0.3                           | -0.5                            |
| Gi2/2 | 0.8 ( 5.1)                         | 3.4                              | 3.2                             | -0.3                           | -0.5                            |
| Port  | Optical<br>Receive Power<br>(dBm)  | High Alarm<br>Threshold<br>(dBm) | High Warn<br>Threshold<br>(dBm) |                                | Low Alarm<br>Threshold<br>(dBm) |
| Gi1/1 | N/A                                | 8.1                              | 8.1                             | N/A                            | N/A                             |
| Gi1/2 | -30.9                              | 8.1                              | 8.1                             | N/A                            | N/A                             |
|       | N/A (-28.5)                        |                                  |                                 |                                |                                 |
|       | N/A (-19.5)                        | 5.9                              | -6.7                            | -28.5                          | -28.5                           |
| itch# |                                    |                                  |                                 |                                |                                 |

Switch#

This example shows how to display the monitoring data for the interfaces that have transceivers installed on module 2:

```
Switch# show interfaces transceiver module 2
```

```
If device is externally calibrated, only calibrated values are printed.
++ : high alarm, + : high warning, - : low warning, -- : low alarm.
NA or N/A: not applicable, Tx: transmit, Rx: receive.
mA: milliamperes, dBm: decibels (milliwatts).
```

|         |             |         |         | Optical  | Optical  |
|---------|-------------|---------|---------|----------|----------|
|         | Temperature | Voltage | Current | Tx Power | Rx Power |
| Port    | (Celsius)   | (Volts) | (mA)    | (dBm)    | (dBm)    |
|         |             |         |         |          |          |
| Gi2/1   | 43.7        | 5.03    | 50.6 +  | -16.7    | N/A      |
| Gi2/2   | 39.2        | 5.02    | 25.7    | 0.8      | N/A      |
| Switch# |             |         |         |          |          |

This example shows how to display the detailed monitoring data for the interfaces that have transceivers installed on module 2:

```
Switch# show interfaces transceiver detail module 2
```

mA: milliamperes, dBm: decibels (milliwatts), NA or N/A: not applicable. ++ : high alarm, + : high warning, - : low warning, -- : low alarm. A2D readouts (if they differ), are reported in parentheses. The threshold values are calibrated.

| Port  | Temperature<br>(Celsius) | High Alarm<br>Threshold<br>(Celsius) | High Warn<br>Threshold<br>(Celsius) | Low Warn<br>Threshold<br>(Celsius) | Low Alarm<br>Threshold<br>(Celsius) |
|-------|--------------------------|--------------------------------------|-------------------------------------|------------------------------------|-------------------------------------|
| Gi2/1 | 43.5                     | 70.0                                 | 60.0                                | 5.0                                | 0.0                                 |
| Gi2/2 | 39.1                     | 70.0                                 | 60.0                                | 5.0                                |                                     |
| Port  | Voltage<br>(Volts)       | High Alarm<br>Threshold<br>(Volts)   | High Warn<br>Threshold<br>(Volts)   | Low Warn<br>Threshold<br>(Volts)   | Low Alarm<br>Threshold<br>(Volts)   |
| Gi2/1 | 5.03                     | 5.50                                 | 5.25                                | 4.75                               | 4.50                                |
| Gi2/2 | 5.02                     | 5.50                                 | 5.25                                | 4.75                               | 4.50                                |

| Port   | Current<br>(milliamperes)          |                    | Threshold          | Threshold<br>(mA)  | Threshold<br>(mA)  |
|--------|------------------------------------|--------------------|--------------------|--------------------|--------------------|
| Gi2/1  | 50.6 +                             |                    |                    |                    |                    |
| Gi2/2  | 25.8                               | 60.0               | 40.0               | 10.0               | 5.0                |
| Port   | Optical<br>Transmit Power<br>(dBm) | Threshold          | Threshold          | Threshold          | Threshold          |
|        |                                    |                    |                    |                    |                    |
| Gi2/1  | -16.7 (-13.0)                      | 3.4                | 3.2                | -0.3               | -0.5               |
| Gi2/2  | 0.8 ( 5.1)                         | 3.4                | 3.2                | -0.3               | -0.5               |
| Port   | . ,                                | Threshold<br>(dBm) | Threshold<br>(dBm) | Threshold<br>(dBm) | Threshold<br>(dBm) |
|        |                                    |                    |                    |                    |                    |
|        | N/A (-28.5)                        |                    |                    |                    |                    |
|        | N/A (-19.5)                        | 5.9                | -6.7               | -28.5              | -28.5              |
| ritah# |                                    |                    |                    |                    |                    |

Switch#

This example shows how to display the monitoring data for the transceivers on interface Gi1/2:

```
Switch# show interfaces g1/2 transceiver
ITU Channel 23 (1558.98 nm),
Transceiver is externally calibrated.
If device is externally calibrated, only calibrated values are printed.
++ : high alarm, + : high warning, - : low warning, -- : low alarm.
NA or N/A: not applicable, Tx: transmit, Rx: receive.
mA: milliamperes, dBm: decibels (milliwatts).
```

| Temperature Voltage Current Tx Power<br>Port (Celsius) (Volts) (mA) (dBm) | Rx Power |  |
|---------------------------------------------------------------------------|----------|--|
| Port (Celsius) (Volts) (mA) (dBm)                                         | (dBm)    |  |
| Gi2/1 43.7 5.03 50.6 + -16.7                                              | N/A      |  |

Switch#

This example shows how to display detailed the monitoring data for the transceivers on interface Gi1/2:

```
Switch# show interfaces g1/2 transceiver detail
```

```
ITU Channel 23 (1558.98 nm),
Transceiver is externally calibrated.
mA: milliamperes, dBm: decibels (milliwatts), NA or N/A: not applicable.
++ : high alarm, + : high warning, - : low warning, -- : low alarm.
A2D readouts (if they differ), are reported in parentheses.
The threshold values are calibrated.
```

| Port  | Temperature<br>(Celsius) | High Alarm<br>Threshold<br>(Celsius) | High Warn<br>Threshold<br>(Celsius) | Low Warn<br>Threshold<br>(Celsius) | Low Alarm<br>Threshold<br>(Celsius) |
|-------|--------------------------|--------------------------------------|-------------------------------------|------------------------------------|-------------------------------------|
| Gi2/1 | 43.5                     | 70.0                                 | 60.0                                | 5.0                                | 0.0                                 |
| Port  | Voltage<br>(Volts)       | High Alarm<br>Threshold<br>(Volts)   | High Warn<br>Threshold<br>(Volts)   | Low Warn<br>Threshold<br>(Volts)   | Low Alarm<br>Threshold<br>(Volts)   |
| Gi2/1 | <br>5.03                 | 5.50                                 | 5.25                                | 4.75                               | 4.50                                |

| Port             | Current<br>(milliamperes)          | High Alarm<br>Threshold<br>(mA)  | Threshold                       | Low Warn<br>Threshold<br>(mA)  | Low Alarm<br>Threshold<br>(mA)  |
|------------------|------------------------------------|----------------------------------|---------------------------------|--------------------------------|---------------------------------|
| Gi2/1            | 50.6 +                             | 60.0                             | 40.0                            | 10.0                           | 5.0                             |
| Port             | Optical<br>Transmit Power<br>(dBm) | High Alarm<br>Threshold<br>(dBm) | High Warn<br>Threshold<br>(dBm) | Low Warn<br>Threshold<br>(dBm) | Low Alarm<br>Threshold<br>(dBm) |
| Gi2/1            | -16.7 (-13.0)                      |                                  |                                 | -0.3                           | -0.5                            |
| Port             | Optical<br>Receive Power<br>(dBm)  | High Alarm<br>Threshold<br>(dBm) | High Warn<br>Threshold<br>(dBm) | Low Warn<br>Threshold<br>(dBm) | Low Alarm<br>Threshold<br>(dBm) |
| Gi2/1<br>Switch# | N/A (-28.5)                        |                                  | -6.7                            | -28.5                          | -28.5                           |

Switch#

## **Related Commands**

| Command                | Description                                                                    |
|------------------------|--------------------------------------------------------------------------------|
| show idprom            | Displays the IDPROMs for the chassis.                                          |
| show interfaces status | Displays the interface status or a list of interfaces in error-disabled state. |

## show interfaces trunk

To display port and module interface-trunk information, use the show interfaces trunk command.

show interfaces trunk [module mod]

|                  | module                                                                                                    | × 1                                                                                                    | tional) Limits the from 1 to 6.                                                     | display to interfa                                                                     | aces on the specified module; valid values |
|------------------|----------------------------------------------------------------------------------------------------|----------------------------------------------------------------------------------------------------|-------------------------------------------------------------------------------------|----------------------------------------------------------------------------------------|--------------------------------------------|
| Defaults         | This com                                                                                                    | umand has no d                                                                                                    | efault settings.                                                                    |                                                                                        |                                            |
| Command Modes    | Privilege                                                                                                    | d EXEC mode                                                                                                    |                                                                                     |                                                                                        |                                            |
| Command History  | Release                                                                                                    | Mod                                                                                                    | ification                                                                           |                                                                                        |                                            |
|                  | 12.1(8a)                                                                                                    | EW Supp                                                                                                    | oort for this comma                                                                 | and was introduc                                                                       | ed on the Catalyst 4500 series switch.     |
| Usage Guidelines | If you do                                                                                                    | o not specify a                                                                                                    | keyword, only info                                                                  | rmation for trun                                                                       | king ports is displayed.                   |
| Examples         | This exa                                                                                                    | mple shows ho                                                                                                    | w to display interfa                                                                | ace-trunk inform                                                                       | nation for module 5:                       |
| Examples         |                                                                                                    | -                                                                                                    | es trunk module                                                                     |                                                                                        |                                            |
|                  | Port                                                                                                    | Mode                                                                                                    | Encapsulation                                                                       | Status                                                                                 | Native vlan                                |
|                  | Fa5/1                                                                                                    | routed                                                                                                    | negotiate                                                                           | routed                                                                                 | 1                                          |
|                  | Fa5/2                                                                                                    | routed                                                                                                    | negotiate                                                                           | routed                                                                                 | 1                                          |
|                  | Fa5/3                                                                                                    | routed                                                                                                    | negotiate                                                                           | routed                                                                                 | 1                                          |
|                  | raj/j                                                                                                    | rouccu                                                                                                    |                                                                                     | . 1                                                                                    | 1                                          |
|                  | Fa5/4                                                                                                    | routed                                                                                                    | negotiate                                                                           | routed                                                                                 | 1                                          |
|                  | Fa5/4<br>Fa5/5                                                                                                    | routed<br>routed                                                                                                    | negotiate                                                                           | routed                                                                                 | 1                                          |
|                  | Fa5/4<br>Fa5/5<br>Fa5/6                                                                                                    | routed<br>routed<br>off                                                                                                    | negotiate<br>negotiate                                                              | routed<br>not-trunking                                                                 | 1<br>10                                    |
|                  | Fa5/4<br>Fa5/5<br>Fa5/6<br>Fa5/7                                                                                                    | routed<br>routed<br>off<br>off                                                                                                 | negotiate<br>negotiate<br>negotiate                                                 | routed<br>not-trunking<br>not-trunking                                                 | 1<br>10<br>10                              |
|                  | Fa5/4<br>Fa5/5<br>Fa5/6<br>Fa5/7<br>Fa5/8                                                                                                    | routed<br>routed<br>off<br>off<br>off                                                                                          | negotiate<br>negotiate<br>negotiate<br>negotiate                                    | routed<br>not-trunking<br>not-trunking<br>not-trunking                                 | 1<br>10<br>10<br>1                         |
|                  | Fa5/4<br>Fa5/5<br>Fa5/6<br>Fa5/7<br>Fa5/8<br>Fa5/9                                                                                                    | routed<br>routed<br>off<br>off<br>off<br>desirable                                                                             | negotiate<br>negotiate<br>negotiate<br>negotiate<br>n-isl                           | routed<br>not-trunking<br>not-trunking<br>not-trunking<br>trunking                     | 1<br>10<br>10<br>1                         |
|                  | Fa5/4<br>Fa5/5<br>Fa5/6<br>Fa5/7<br>Fa5/8<br>Fa5/9<br>Fa5/10                                                                                                 | routed<br>routed<br>off<br>off<br>desirable<br>desirable                                                                       | negotiate<br>negotiate<br>negotiate<br>negotiate<br>n-isl<br>negotiate              | routed<br>not-trunking<br>not-trunking<br>not-trunking<br>trunking<br>not-trunking     | 1<br>10<br>10<br>1<br>1<br>1               |
|                  | Fa5/4<br>Fa5/5<br>Fa5/6<br>Fa5/7<br>Fa5/8<br>Fa5/9<br>Fa5/10<br>Fa5/11<br>Fa5/12                                                                             | routed<br>routed<br>off<br>off<br>off<br>desirable                                                                             | negotiate<br>negotiate<br>negotiate<br>negotiate<br>n-isl                           | routed<br>not-trunking<br>not-trunking<br>not-trunking<br>trunking                     | 1<br>10<br>10<br>1                         |
|                  | Fa5/4<br>Fa5/5<br>Fa5/6<br>Fa5/7<br>Fa5/8<br>Fa5/9<br>Fa5/10<br>Fa5/11                                                                                       | routed<br>routed<br>off<br>off<br>desirable<br>desirable<br>routed                                                             | negotiate<br>negotiate<br>negotiate<br>negotiate<br>n-isl<br>negotiate<br>negotiate | routed<br>not-trunking<br>not-trunking<br>trunking<br>not-trunking<br>routed           | 1<br>10<br>10<br>1<br>1<br>1<br>1          |
|                  | Fa5/4<br>Fa5/5<br>Fa5/6<br>Fa5/7<br>Fa5/8<br>Fa5/9<br>Fa5/10<br>Fa5/11<br>Fa5/12<br><br>Fa5/48<br>Port                                                       | routed<br>routed<br>off<br>off<br>desirable<br>desirable<br>routed<br>routed<br>routed                                         | negotiate<br>negotiate<br>negotiate<br>n-isl<br>negotiate<br>negotiate<br>negotiate | routed<br>not-trunking<br>not-trunking<br>trunking<br>not-trunking<br>routed<br>routed | 1<br>10<br>10<br>1<br>1<br>1<br>1<br>1     |
|                  | Fa5/4<br>Fa5/5<br>Fa5/6<br>Fa5/7<br>Fa5/8<br>Fa5/9<br>Fa5/10<br>Fa5/11<br>Fa5/12<br><br>Fa5/48<br>Port<br>Fa5/1                                              | routed<br>routed<br>off<br>off<br>desirable<br>desirable<br>routed<br>routed<br>Vlans allow<br>none                            | negotiate<br>negotiate<br>negotiate<br>n-isl<br>negotiate<br>negotiate<br>negotiate | routed<br>not-trunking<br>not-trunking<br>trunking<br>not-trunking<br>routed<br>routed | 1<br>10<br>10<br>1<br>1<br>1<br>1<br>1     |
|                  | Fa5/4<br>Fa5/5<br>Fa5/6<br>Fa5/7<br>Fa5/8<br>Fa5/9<br>Fa5/10<br>Fa5/11<br>Fa5/12<br><br>Fa5/48<br>Port<br>Fa5/1<br>Fa5/1<br>Fa5/2                            | routed<br>routed<br>off<br>off<br>desirable<br>desirable<br>routed<br>routed<br>Vlans allow<br>none<br>none                    | negotiate<br>negotiate<br>negotiate<br>n-isl<br>negotiate<br>negotiate<br>negotiate | routed<br>not-trunking<br>not-trunking<br>trunking<br>not-trunking<br>routed<br>routed | 1<br>10<br>10<br>1<br>1<br>1<br>1<br>1     |
|                  | Fa5/4<br>Fa5/5<br>Fa5/6<br>Fa5/7<br>Fa5/8<br>Fa5/9<br>Fa5/10<br>Fa5/11<br>Fa5/12<br><br>Fa5/48<br>Port<br>Fa5/1<br>Fa5/2<br>Fa5/3                            | routed<br>routed<br>off<br>off<br>desirable<br>routed<br>routed<br>Vlans allow<br>none<br>none<br>none                         | negotiate<br>negotiate<br>negotiate<br>n-isl<br>negotiate<br>negotiate<br>negotiate | routed<br>not-trunking<br>not-trunking<br>trunking<br>not-trunking<br>routed<br>routed | 1<br>10<br>10<br>1<br>1<br>1<br>1<br>1     |
|                  | Fa5/4<br>Fa5/5<br>Fa5/6<br>Fa5/7<br>Fa5/8<br>Fa5/9<br>Fa5/10<br>Fa5/11<br>Fa5/12<br><br>Fa5/48<br>Port<br>Fa5/1<br>Fa5/2<br>Fa5/3<br>Fa5/4                   | routed<br>routed<br>off<br>off<br>desirable<br>routed<br>routed<br>Vlans allow<br>none<br>none<br>none<br>none                 | negotiate<br>negotiate<br>negotiate<br>n-isl<br>negotiate<br>negotiate<br>negotiate | routed<br>not-trunking<br>not-trunking<br>trunking<br>not-trunking<br>routed<br>routed | 1<br>10<br>10<br>1<br>1<br>1<br>1<br>1     |
|                  | Fa5/4<br>Fa5/5<br>Fa5/6<br>Fa5/7<br>Fa5/8<br>Fa5/9<br>Fa5/10<br>Fa5/11<br>Fa5/12<br><br>Fa5/48<br>Port<br>Fa5/1<br>Fa5/2<br>Fa5/3<br>Fa5/4<br>Fa5/5          | routed<br>routed<br>off<br>off<br>desirable<br>routed<br>routed<br>Vlans allow<br>none<br>none<br>none<br>none<br>none         | negotiate<br>negotiate<br>negotiate<br>n-isl<br>negotiate<br>negotiate<br>negotiate | routed<br>not-trunking<br>not-trunking<br>trunking<br>not-trunking<br>routed<br>routed | 1<br>10<br>10<br>1<br>1<br>1<br>1<br>1     |
|                  | Fa5/4<br>Fa5/5<br>Fa5/6<br>Fa5/7<br>Fa5/8<br>Fa5/9<br>Fa5/10<br>Fa5/11<br>Fa5/12<br><br>Fa5/48<br>Port<br>Fa5/1<br>Fa5/2<br>Fa5/3<br>Fa5/4<br>Fa5/5<br>Fa5/6 | routed<br>routed<br>off<br>off<br>desirable<br>routed<br>routed<br>Vlans allow<br>none<br>none<br>none<br>none<br>none<br>none | negotiate<br>negotiate<br>negotiate<br>n-isl<br>negotiate<br>negotiate<br>negotiate | routed<br>not-trunking<br>not-trunking<br>trunking<br>not-trunking<br>routed<br>routed | 1<br>10<br>10<br>1<br>1<br>1<br>1<br>1     |
|                  | Fa5/4<br>Fa5/5<br>Fa5/6<br>Fa5/7<br>Fa5/8<br>Fa5/9<br>Fa5/10<br>Fa5/11<br>Fa5/12<br><br>Fa5/48<br>Port<br>Fa5/1<br>Fa5/2<br>Fa5/3<br>Fa5/4<br>Fa5/5          | routed<br>routed<br>off<br>off<br>desirable<br>routed<br>routed<br>Vlans allow<br>none<br>none<br>none<br>none<br>none         | negotiate<br>negotiate<br>negotiate<br>n-isl<br>negotiate<br>negotiate<br>negotiate | routed<br>not-trunking<br>not-trunking<br>trunking<br>not-trunking<br>routed<br>routed | 1<br>10<br>10<br>1<br>1<br>1<br>1<br>1     |

```
Fa5/10
         none
Fa5/11
         none
Fa5/12
         none
Fa5/48
         none
         Vlans allowed and active in management domain
Port
Fa5/1
         none
Fa5/2
         none
Fa5/3
         none
Fa5/4
         none
Fa5/5
         none
Fa5/6
         none
Fa5/7
         none
Fa5/8
         200
         1-6,10,20,50,100,152,200,300,303-305,349-351,400,500,521,524,570,801-8
Fa5/9
02,850,917,999,1002-1005
Fa5/10
        none
Fa5/11
         none
Fa5/12
         none
Fa5/48
         none
         Vlans in spanning tree forwarding state and not pruned
Port
Fa5/1
         none
Fa5/2
         none
Fa5/3
         none
Fa5/4
         none
Fa5/5
         none
Fa5/6
        none
Fa5/7
         none
Fa5/8
         200
         Fa5/9
02,850,917,999,1002-1005
Fa5/10
        none
Fa5/11
         none
Fa5/48
         none
```

Fa5/48 non Switch#

### This example shows how to display trunking information for active trunking ports:

### Switch# show interfaces trunk

| Port                                  | Mode                                                                   | Encapsulation | Status   | Native | vlan                             |  |  |
|---------------------------------------|------------------------------------------------------------------------|---------------|----------|--------|----------------------------------|--|--|
| Fa5/9                                 | desirable                                                              | n-isl         | trunking | 1      |                                  |  |  |
| Port<br>Fa5/9                         | Vlans allowe<br>1-1005                                                 | d on trunk    |          |        |                                  |  |  |
| Port                                  | Vlans allowed and active in management domain                          |               |          |        |                                  |  |  |
| Fa5/9                                 | 1-6,10,20,50,100,152,200,300,303-305,349-351,400,500,521,524,570,801-8 |               |          |        |                                  |  |  |
| 02,850,91                             | 7,999,1002-1005                                                        |               |          |        |                                  |  |  |
| Port<br>Fa5/9<br>02,850,91<br>Switch# | -                                                                      |               | 5        | -      | pruned<br>,500,521,524,570,801-8 |  |  |

# show ip arp inspection

To show the status of dynamic ARP inspection for a specific range of VLANs, use the **show ip arp inspection** command.

show ip arp inspection {[statistics] vlan vlan-range | interfaces [interface-name]}

| Syntax Description | statisti        | cs                        | have been                |                      | feature: fo  | ollowing types of packets that<br>prwarded, dropped, MAC<br>ilure.                                         |
|--------------------|-----------------|---------------------------|--------------------------|----------------------|--------------|----------------------------------------------------------------------------------------------------|
|                    | vlan vl         | an-range                  | statistics f<br>keyword, | for the selected ran | ge of VLA    | <b>ics</b> keyword, displays the<br>ANs. Without the <b>statistics</b><br>d operating state of DAI for the |
|                    | interfa         | <b>ces</b> interface-name | the provid<br>command    | led interface. When  | n the interf | he rate limit of ARP packets for<br>face name is not specified, the<br>ate limit for all applicable        |
| Defaults           | This co         | mmand has no defa         | ult settings.            |                      |              |                                                                                                    |
| Command Modes      | Privileg        | ed EXEC mode              |                          |                      |              |                                                                                                    |
| Command History    | Release         | e Modific                 | ation                    |                      |              |                                                                                                    |
|                    | 12.1(19         | 9)EW Support              | for this comm            | and was introduced   | l on the Ca  | atalyst 4500 series switch.                                                                                |
| Examples           | This ex<br>VLAN |                           | o display the st         | atistics of packets  | that have b  | been processed by DAI for                                                                                  |
|                    | Switch          | show ip arp insp          | pection statis           | stics vlan 3         |              |                                                                                                    |
|                    | Vlan            | Forwarded                 | Dropped                  | DHCP Drops           | ACL Dro      | -                                                                                                    |
|                    | 3               | 31753                     | 102407                   | 102407               |              | 0                                                                                                    |
|                    | Vlan            | DHCP Permits              | ACL Permits              | Source MAC Fail      |              |                                                                                                    |
|                    |                 |                           | 0                        |                      | 0            |                                                                                                    |
|                    | 3               | 31753                     | 0                        |                      | 0            |                                                                                                    |
|                    | 3<br>Vlan       | 31753<br>Dest MAC Failure | es IP Valida             | ation Failures       | C C          |                                                                                                    |

This example shows how to display the statistics of packets that have been processed by DAI for all active VLANs:

| Switch# | show | ip | arp | inspection | statistics |
|---------|------|----|-----|------------|------------|
|---------|------|----|-----|------------|------------|

| Vlan    | Forwarded      | Dropped      | DHCP Drops     | ACL Drops |
|---------|----------------|--------------|----------------|-----------|
|         |                |              |                |           |
| 1       | 0              | 0            | 0              | 0         |
| 2       | 0              | 0            | 0              | 0         |
| 3       | 68322          | 220356       | 220356         | 0         |
| 4       | 0              | 0            | 0              | 0         |
| 100     | 0              | 0            | 0              | 0         |
| 101     | 0              | 0            | 0              | 0         |
| 1006    | 0              | 0            | 0              | 0         |
| 1007    | 0              | 0            | 0              | 0         |
| Vlan    | DHCP Permits   | ACL Permits  | Source MAC Fa  | ilures    |
| 1       | 0              | 0            |                | 0         |
| 2       | 0              | 0            |                | 0         |
| 3       | 68322          | 0            |                | 0         |
| 4       | 0              | 0            |                | 0         |
| 100     | 0              | 0            |                | 0         |
| 101     | 0              | 0            |                | 0         |
| 1006    | 0              | 0            |                | 0         |
| 1007    | 0              | 0            |                | 0         |
| Vlan    | Dest MAC Failu | res IP Valid | ation Failures |           |
| 1       |                | 0            | 0              |           |
| 2       |                | 0            | 0              |           |
| 3       |                | 0            | 0              |           |
| 4       |                | 0            | 0              |           |
| 100     |                | 0            | 0              |           |
| 101     |                | 0            | 0              |           |
| 1006    |                | 0            | 0              |           |
| 1007    |                | 0            | 0              |           |
| Switch# |                |              |                |           |

This example shows how to display the configuration and operating state of DAI for VLAN 1:

```
Switch# show ip arp inspection vlan 1 % \left( {{{\bf{n}}_{{\rm{n}}}} \right)
Source Mac Validation : Disabled
Destination Mac Validation : Disabled
IP Address Validation : Disabled
Vlan
       Configuration Operation ACL Match Static ACL
        -----
                       -----
                                                    _____
 ____
   1
        Enabled
                       Active
                    DHCP Logging
Vlan
        ACL Logging
 ____
        _____
  1
        Deny
                       Deny
Switch#
```

This example shows how to display the trust state of Fast Ethernet interface 6/1:

| Switch# <b>show ip</b> | arp inspection | interfaces fast | Sthernet 6/1   |
|------------------------|----------------|-----------------|----------------|
| Interface              | Trust State    | Rate (pps)      | Burst Interval |
|                        |                |                 |                |
| Fa6/1                  | Untrusted      | 20              | 5              |
| Switch#                |                |                 |                |

| Switch# <b>show ip</b><br>Interface | <b>arp inspection</b><br>Trust State | <b>interfaces</b><br>Rate (pps) |  |  |
|-------------------------------------|--------------------------------------|---------------------------------|--|--|
|                                     |                                      |                                 |  |  |
| Gi1/1                               | Gi1/1 Untrusted                      |                                 |  |  |
| Gi1/2                               | Untrusted 15                         |                                 |  |  |
| Gi3/1                               | Untrusted 15                         |                                 |  |  |
| Gi3/2                               | Untrusted 15                         |                                 |  |  |
| Fa3/3                               | Trusted None                         |                                 |  |  |
| Fa3/4                               | Untrusted 15                         |                                 |  |  |
| Fa3/5                               | Untrusted 15                         |                                 |  |  |
| Fa3/6                               | Untrusted 15                         |                                 |  |  |
| Fa3/7                               | Untrusted                            | 15                              |  |  |
| Switch#                             |                                      |                                 |  |  |

This example shows how to display the trust state of the interfaces on the switch:

## **Related Commands**

| Command                     | Description                                                                 |
|-----------------------------|-----------------------------------------------------------------------------|
| arp access-list             | Defines an ARP access list or adds clauses at the end of a predefined list. |
| clear ip arp inspection log | Clears the status of the log buffer.                                        |
| show ip arp inspection log  | Displays the status of the log buffer.                                      |

## show ip arp inspection log

To show the status of the log buffer, use the show ip arp inspection log command.

### show ip arp inspection log

- **Defaults** This command has no default settings.
- **Command Modes** Privileged EXEC mode

| Command History Release |            | Modification                                                                |
|-------------------------|------------|-----------------------------------------------------------------------------|
|                         | 12.1(19)EW | Support for this command was introduced on the Catalyst 4500 series switch. |

**Examples** This example shows how to display the current contents of the log buffer before and after the buffers are cleared:

Switch# **show ip arp inspection log** Total Log Buffer Size : 10 Syslog rate : 0 entries per 10 seconds.

| Interface | Vlan | Sender MAC     | Sender IP | Num of Pkts                     |
|-----------|------|----------------|-----------|---------------------------------|
|           |      |                |           |                                 |
| Fa6/3     | 1    | 0002.0002.0002 | 1.1.1.2   | 1(12:02:52 UTC Fri Apr 25 2003) |
| Fa6/3     | 1    | 0002.0002.0002 | 1.1.1.3   | 1(12:02:52 UTC Fri Apr 25 2003) |
| Fa6/3     | 1    | 0002.0002.0002 | 1.1.1.4   | 1(12:02:52 UTC Fri Apr 25 2003) |
| Fa6/3     | 1    | 0002.0002.0002 | 1.1.1.5   | 1(12:02:52 UTC Fri Apr 25 2003) |
| Fa6/3     | 1    | 0002.0002.0002 | 1.1.1.6   | 1(12:02:52 UTC Fri Apr 25 2003) |
| Fa6/3     | 1    | 0002.0002.0002 | 1.1.1.7   | 1(12:02:52 UTC Fri Apr 25 2003) |
| Fa6/3     | 1    | 0002.0002.0002 | 1.1.1.8   | 1(12:02:52 UTC Fri Apr 25 2003) |
| Fa6/3     | 1    | 0002.0002.0002 | 1.1.1.9   | 1(12:02:52 UTC Fri Apr 25 2003) |
| Fa6/3     | 1    | 0002.0002.0002 | 1.1.1.10  | 1(12:02:52 UTC Fri Apr 25 2003) |
| Fa6/3     | 1    | 0002.0002.0002 | 1.1.1.11  | 1(12:02:52 UTC Fri Apr 25 2003) |
|           |      |                |           | 5(12:02:52 UTC Fri Apr 25 2003) |
| Switch#   |      |                |           |                                 |

This example shows how to clear the buffer with the **clear ip arp inspection log** command:

```
Switch# clear ip arp inspection log
Switch# show ip arp inspection log
Total Log Buffer Size : 10
Syslog rate : 0 entries per 10 seconds.
No entries in log buffer.
Switch#
```

| <b>Related Commands</b> | Command                     | Description                                                                 |
|-------------------------|-----------------------------|-----------------------------------------------------------------------------|
|                         | arp access-list             | Defines an ARP access list or adds clauses at the end of a predefined list. |
|                         | clear ip arp inspection log | Clears the status of the log buffer.                                        |

# show ip cef vlan

To view IP CEF VLAN interface status and configuration information and display the prefixes for a specific interface, use the **show ip cef vlan** command.

show ip cef vlan vlan\_num [detail]

| Syntax Description | vlan_num                                                                                                    | Number of the VLAN.        |                                                         |  |  |
|--------------------|----------------------------------------------------------------------------------------------------|----------------------------|---------------------------------------------------------|--|--|
|                    | detail                                                                                                    | (Optional) Displays detail | led information.                                        |  |  |
| Defaults           | This command                                                                                                    | l has no default settings. |                                                         |  |  |
| command Modes      | Privileged EX                                                                                                    | Privileged EXEC mode       |                                                         |  |  |
| Command History    | Release                                                                                                    | Modification               |                                                         |  |  |
|                    | 12.1(8a)EW                                                                                                    | Support for this comm      | nand was introduced on the Catalyst 4500 series switch. |  |  |
|                    | Switch# show ip cef vlan 1003       Interface         Prefix       Next Hop       Interface         0.0.0.0/0       172.20.52.1       FastEthernet3/3         0.0.0.0/32       receive         10.7.0.0/16       172.20.52.1       FastEthernet3/3         10.16.18.0/23       172.20.52.1       FastEthernet3/3         Switch#       Switch#       Switch#                                                                              |                            |                                                         |  |  |
|                    | This example shows how to display detailed IP CEF information for a specific VLAN:                                                                                                    |                            |                                                         |  |  |
|                    | <pre>Switch# show ip cef vlan 1003 detail IP Distributed CEF with switching (Table Version 2364), flags=0x0 1383 routes, 0 reresolve, 0 unresolved (0 old, 0 new) 1383 leaves, 201 nodes, 380532 bytes, 2372 inserts, 989 invalidations 0 load sharing elements, 0 bytes, 0 references universal per-destination load sharing algorithm, id 9B6C9823 3 CEF resets, 0 revisions of existing leaves refcounts: 54276 leaf, 51712 node</pre> |                            |                                                         |  |  |
|                    | Adjacency Table has 5 adjacencies<br>Switch#                                                                                                    |                            |                                                         |  |  |

## show ip dhcp snooping

To display the DHCP snooping configuration, use the show ip dhcp snooping command.

show ip dhcp snooping

| Syntax Description | This command has no arguments or keywords. |
|--------------------|--------------------------------------------|
|--------------------|--------------------------------------------|

- **Defaults** This command has no default settings.
- **Command Modes** Privileged EXEC mode

 Release
 Modification

 12.1(12c)EW
 Support for this command was introduced on the Catalyst 4500 series switch.

 12.2(25)EWA
 Support for option 82 on untrusted ports was added.

### Examples

This example shows how to display the DHCP snooping configuration:

Switch# show ip dhcp snooping Switch DHCP snooping is enabled DHCP snooping is configured on following VLANs: 500,555 DHCP snooping is operational on following VLANs: 500,555 DHCP snooping is configured on the following L3 Interfaces: Insertion of option 82 is enabled circuit-id default format: vlan-mod-port remote-id: switch123 (string) Option 82 on untrusted port is not allowed Verification of hwaddr field is enabled DHCP snooping trust/rate is configured on the following Interfaces: Interface Trusted Rate limit (pps) \_\_\_\_\_ \_ FastEthernet5/1 yes 100 Custom circuit-ids: VLAN 555: customer-555 FastEthernet2/1 no unlimited Custom circuit-ids: VLAN 500: customer-500 Switch#

### **Related Commands**

| ommands | Command                             | Description                                                                          |
|---------|-------------------------------------|--------------------------------------------------------------------------------------|
|         | ip dhcp snooping                    | Globally enables DHCP snooping.                                                      |
|         | ip dhcp snooping information option | Enables DHCP option 82 data insertion.                                               |
|         | ip dhcp snooping limit rate         | Configures the number of the DHCP messages that an interface can receive per second. |

| Command                | Description                                          |
|------------------------|------------------------------------------------------|
| ip dhcp snooping trust | Enables DHCP snooping on a trusted VLAN.             |
| ip dhcp snooping vlan  | Enables DHCP snooping on a VLAN or a group of VLANs. |

# show ip dhcp snooping binding

To display the DHCP snooping binding entries, use the show ip dhcp snooping binding command.

show ip dhcp snooping binding [ip-address] [mac-address] [vlan vlan\_num]
[interface interface\_num]

| Syntax Descriptio                                                   | n ip-address                                                                                                    | (Optional) IP address for the binding entries.                                                                                                    |  |  |  |
|---------------------------------------------------------------------|----------------------------------------------------------------------------------------------------|----------------------------------------------------------------------------------------------------|--|--|--|
|                                                                     | mac-address                                                                                                    | (Optional) MAC address for the binding entries.                                                                                                    |  |  |  |
|                                                                     | vlan vlan_num                                                                                                    | (Optional) Specifies a VLAN.                                                                                                    |  |  |  |
|                                                                     | interface interfo                                                                                                    | ace_num (Optional) Specifies an interface.                                                                                                    |  |  |  |
| Defaults                                                            | If no argument is                                                                                                    | s specified, the switch will display the entire DHCP snooping binding table.                                                                                                    |  |  |  |
| Command Modes                                                       | Privileged EXEC mode                                                                                                    |                                                                                                    |  |  |  |
| Command History                                                     | Release                                                                                                    | Modification                                                                                                    |  |  |  |
|                                                                     | 12.1(12c)EW                                                                                                    | Support for this command was introduced on the Catalyst 4500 series switch.                                                                                                    |  |  |  |
| Jsage Guidelines                                                    | DHCP snooping<br>enabled.                                                                                                    | is enabled on a VLAN only if both the global snooping and the VLAN snooping are                                                                                                    |  |  |  |
|                                                                     | enabled.<br>To configure a ra<br>range.                                                                                                    | ange of VLANs, use the optional <i>last_vlan</i> argument to specify the end of the VLAN                                                                                                    |  |  |  |
| Examples                                                            | enabled.<br>To configure a ra<br>range.                                                                                                    | ange of VLANs, use the optional <i>last_vlan</i> argument to specify the end of the VLAN ows how to display the DHCP snooping binding entries for a switch:                                                                                          |  |  |  |
| <b>xamples</b><br>witch# <b>show ip</b><br>MacAddress               | enabled.<br>To configure a ra<br>range.<br>This example sho<br><b>dhcp snooping bind</b><br>IP Address Lea                                            | ange of VLANs, use the optional <i>last_vlan</i> argument to specify the end of the VLAN<br>ows how to display the DHCP snooping binding entries for a switch:<br>ling<br>use (seconds) Type VLAN Interface                                          |  |  |  |
| Examples                                                            | enabled.<br>To configure a ra<br>range.<br>This example sho<br><b>dhcp snooping bind</b><br>IP Address Lea                                            | ange of VLANs, use the optional <i>last_vlan</i> argument to specify the end of the VLAN<br>ows how to display the DHCP snooping binding entries for a switch:                                                                                       |  |  |  |
| witch# show ip                                                      | enabled.<br>To configure a rarange.<br>This example sho<br>dhcp snooping bind<br>IP Address Lea<br>10.0.0.1                                           | ange of VLANs, use the optional <i>last_vlan</i> argument to specify the end of the VLAN<br>ows how to display the DHCP snooping binding entries for a switch:<br>ling<br>use (seconds) Type VLAN Interface                                          |  |  |  |
| xamples<br>Witch# show ip<br>MacAddress<br>0000.0100.0201<br>Witch# | enabled.<br>To configure a rarange.<br>This example sho<br>dhcp snooping bind<br>IP Address Lea<br>10.0.0.1<br>This example sho                       | ange of VLANs, use the optional <i>last_vlan</i> argument to specify the end of the VLAN<br>ows how to display the DHCP snooping binding entries for a switch:<br>ling<br>se (seconds) Type VLAN Interface<br>1600 dhcp-snooping 100 FastEthernet3/1 |  |  |  |
| xamples<br>witch# show ip<br>MacAddress<br>                         | enabled.<br>To configure a rarange.<br>This example sho<br>dhcp snooping bind<br>IP Address Lea<br>10.0.0.1<br>This example sho<br>dhcp snooping bind | ange of VLANs, use the optional <i>last_vlan</i> argument to specify the end of the VLAN<br>ows how to display the DHCP snooping binding entries for a switch:<br>ling<br>se (seconds) Type VLAN Interface<br>                                       |  |  |  |

This example shows how to display the MAC address for the DHCP snooping binding entries:

### Switch# show ip dhcp snooping binding 55.5.5.2 0002.b33f.3d5f

| MacAddress        | IpAddress | Lease(sec) | Туре          | VLAN Interface      |
|-------------------|-----------|------------|---------------|---------------------|
|                   |           |            |               |                     |
| 00:02:B3:3F:3D:5F | 55.5.5.2  | 492        | dhcp-snooping | 99 FastEthernet6/36 |
| Switch#           |           |            |               |                     |

This example shows how to display the DHCP snooping binding entries' MAC address for a specific VLAN:

### Switch# show ip dhcp snooping binding 55.5.5.2 0002.b33f.3d5f vlan 99

| MacAddress                   | IpAddress | Lease(sec) | Туре          | VLAN | Interface        |
|------------------------------|-----------|------------|---------------|------|------------------|
|                              |           |            |               |      |                  |
| 00:02:B3:3F:3D:5F<br>Switch# | 55.5.5.2  | 479        | dhcp-snooping | 99   | FastEthernet6/36 |

### This example shows how to display the dynamic DHCP snooping binding entries:

### Switch# show ip dhcp snooping binding dynamic

| MacAddress                | IP Address | Lease (seconds) | Туре          | VLAN | Interface       |
|---------------------------|------------|-----------------|---------------|------|-----------------|
|                           |            |                 |               |      |                 |
| 0000.0100.0201<br>Switch# | 10.0.0.1   | 1600            | dhcp-snooping | 100  | FastEthernet3/1 |

## This example shows how to display the DHCP snooping binding entries on VLAN 100:

### Switch# show ip dhcp snooping binding vlan 100'

| MacAddress                | IP Address | Lease (seconds) | Туре          | VLAN | Interface       |
|---------------------------|------------|-----------------|---------------|------|-----------------|
|                           |            |                 |               |      |                 |
| 0000.0100.0201<br>Switch# | 10.0.0.1   | 1600            | dhcp-snooping | 100  | FastEthernet3/1 |

This example shows how to display the DHCP snooping binding entries on Ethernet interface 0/1:

### ${\tt Switch} \#$ show ip dhcp snooping binding interface fastethernet3/1

| MacAddress     | IP Address | Lease (seconds) | Туре          | VLAN | Interface       |
|----------------|------------|-----------------|---------------|------|-----------------|
|                |            |                 |               |      |                 |
| 0000.0100.0201 | 10.0.0.1   | 1600            | dhcp-snooping | 100  | FastEthernet3/1 |

Table 2-20 describes the fields in the show ip dhcp snooping command output.

### Table 2-20show ip dhcp snooping Command Output

| Field           | Description                                                          |  |
|-----------------|----------------------------------------------------------------------|--|
| Mac Address     | Client hardware MAC address.                                         |  |
| IP Address      | Client IP address assigned from the DHCP server.                     |  |
| Lease (seconds) | IP address lease time.                                               |  |
| Туре            | Binding type; statically configured from CLI or dynamically learned. |  |
| VLAN            | VLAN number of the client interface.                                 |  |
| Interface       | Interface that connects to the DHCP client host.                     |  |

Switch#

| Related Commands | Command                             | Description                                                                          |  |  |  |
|------------------|-------------------------------------|--------------------------------------------------------------------------------------|--|--|--|
|                  | ip dhcp snooping information option | Enables DHCP option 82 data insertion.                                               |  |  |  |
|                  | ip dhcp snooping limit rate         | Configures the number of the DHCP messages that an interface can receive per second. |  |  |  |
|                  | ip dhcp snooping trust              | Enables DHCP snooping on a trusted VLAN.                                             |  |  |  |
|                  | ip dhcp snooping vlan               | Enables DHCP snooping on a VLAN or a group of VLANs.                                 |  |  |  |
|                  | ip igmp snooping                    | Enables IGMP snooping.                                                               |  |  |  |
|                  | ip igmp snooping vlan               | Enables IGMP snooping for a VLAN.                                                    |  |  |  |

# show ip dhcp snooping database

To display the status of the DHCP snooping database agent, use the **show ip dhcp snooping database** command.

show ip dhcp snooping database [detail]

| Syntax Description | detail (                                          | Optional) Pro  | vides a  | dditional operating s                | tate and | l statistics information.        |  |
|--------------------|---------------------------------------------------|----------------|----------|--------------------------------------|----------|----------------------------------|--|
| Defaults           | This command h                                    | nas no default | setting  | s.                                   |          |                                  |  |
| Command Modes      | Privileged EXE                                    | C mode         |          |                                      |          |                                  |  |
| Command History    | Release                                           | Modificati     | on       |                                      |          |                                  |  |
|                    | 12.1(12c)EW                                       | Support fo     | r this c | ommand was introdu                   | iced on  | the Catalyst 4500 series switch. |  |
|                    | 12.1(19)EW                                        |                |          | state and statistics in              |          |                                  |  |
|                    | Agent URL :<br>Write delay Ti<br>Abort Timer :    | 300 seconds    | conds    |                                      |          |                                  |  |
|                    | Agent Running<br>Delay Timer Ex<br>Abort Timer Ex | piry : Not R   |          |                                      |          |                                  |  |
|                    | Last Succeded<br>Last Failed Ti<br>Last Failed Re | me : None      | ilure    | recorded.                            |          |                                  |  |
|                    | Total Attempts<br>Successful Tra                  |                | 0        | Startup Failures<br>Failed Transfers |          | 0<br>0                           |  |
|                    | Successful Rea                                    |                | 0        | Failed Reads                         | :        | 0                                |  |
|                    | Successful Wri<br>Media Failures                  |                | 0<br>0   | Failed Writes                        | :        | 0                                |  |
|                    | Switch#                                           |                |          |                                      |          |                                  |  |

This example shows how to view additional operating statistics:

```
Switch# show ip dhcp snooping database detail
Agent URL : tftp://10.1.1.1/directory/file
Write delay Timer : 300 seconds
Abort Timer : 300 seconds
Agent Running : No
Delay Timer Expiry : 7 (00:00:07)
Abort Timer Expiry : Not Running
Last Succeded Time : None
Last Failed Time : 17:14:25 UTC Sat Jul 7 2001
Last Failed Reason : Unable to access URL.
Total Attempts
                          21 Startup Failures :
                                                        0
                   :
Successful Transfers :
                          0 Failed Transfers :
                                                      21
Successful Reads :
                          0 Failed Reads :
                                                        0
Successful Writes :
                          0 Failed Writes :
                                                      21
                          0
Media Failures :
First successful access: Read
Last ignored bindings counters :
Binding Collisions:0Invalid interfaces:0
                                 Expired leases
                                                :
                                                          0
                                                          0
                                 Unsupported vlans :
Parse failures
                   :
                           0
Last Ignored Time : None
Total ignored bindings counters:
Binding Collisions : 0
                                Expired leases
                                                          0
                                                :
Invalid interfaces : 0
Parse failures : 0
                                Unsupported vlans :
                                                          0
```

Switch#

#### Command **Related Commands**

| nds | Command                             | Description                                                                          |
|-----|-------------------------------------|--------------------------------------------------------------------------------------|
|     | ip dhcp snooping                    | Globally enables DHCP snooping.                                                      |
|     | ip dhcp snooping database           | Stores the bindings that are generated by DHCP snooping.                             |
|     | ip dhcp snooping information option | Enables DHCP option 82 data insertion.                                               |
|     | ip dhcp snooping limit rate         | Configures the number of the DHCP messages that an interface can receive per second. |
|     | ip dhcp snooping trust              | Enables DHCP snooping on a trusted VLAN.                                             |
|     | ip dhcp snooping vlan               | Enables DHCP snooping on a VLAN or a group of VLANs.                                 |

# show ip igmp interface

To view IP IGMP interface status and configuration information, use the **show ip igmp interface** command.

show ip igmp interface [fastethernet slot/port | gigabitethernet slot/port |
 tengigabitethernet slot/port | null interface-number | vlan vlan\_id]

| Syntax Description           | <b>fastethernet</b><br>slot/port                                                            | (Optional) Specifies the Fast Ethernet interface and the number of the slot and port.                                     |
|------------------------------|---------------------------------------------------------------------------------------------|----------------------------------------------------------------------------------------------------|
|                              | <b>gigabitethernet</b><br>slot/port                                                         | (Optional) Specifies the Gigabit Ethernet interface and the number of the slot and port; valid values are from 1 to 9.    |
|                              | tengigabitethernet<br>slot/port                                                             | (Optional) Specifies the 10-Gigabit Ethernet interface and the number of the slot and port; valid values are from 1 to 2. |
|                              | <b>null</b><br>interface-number                                                             | (Optional) Specifies the null interface and the number of the interface; the only valid value is <b>0</b> .               |
|                              | vlan vlan_id                                                                                | (Optional) Specifies the VLAN and the number of the VLAN; valid values are from 1 to 4094.                                |
| Defaults                     | If you do not specify                                                                       | y a VLAN, information for VLAN 1 is shown.                                                                                |
| Command Modes                | Privileged EXEC m                                                                           | ode                                                                                                    |
| Command History              | Release M                                                                                   | Aodification                                                                                                    |
|                              | 12.1(8a)EW S                                                                                | Support for this command was introduced on the Catalyst 4500 series switch.                                               |
|                              | 12.1(12c)EW A                                                                               | Added support for extended VLAN addresses.                                                                                |
|                              | 12.2(25)EW A                                                                                | Added support for the 10-Gigabit Ethernet interface.                                                                      |
|                              |                                                                                             | onal arguments, the <b>show ip igmp interface</b> command displays information abou                                       |
| Usage Guidelines             | all interfaces.                                                                             |                                                                                                    |
|                              | This example shows                                                                          | s how to view IGMP information for VLAN 200:                                                                              |
|                              | This example shows<br>Switch# <b>show ip ig</b><br>IGMP snooping is g                       | <b>ymp interface vlan 200</b><br>ylobally enabled                                                                         |
| Usage Guidelines<br>Examples | This example shows<br>Switch# <b>show ip ig</b><br>IGMP snooping is g<br>IGMP snooping is g | gmp interface vlan 200                                                                                                    |

| <b>Related Commands</b> | Command                       | Description                                                                                          |
|-------------------------|-------------------------------|----------------------------------------------------------------------------------------------------|
|                         | clear ip igmp group           | Deletes the IGMP group cache entries.                                                                |
|                         | show ip igmp snooping mrouter | Displays information on the dynamically learned and manually configured multicast switch interfaces. |

# show ip igmp profile

To view all configured IGMP profiles or a specified IGMP profile, use the **show ip igmp profile** privileged EXEC command.

show ip igmp profile [profile number]

| Syntax Description      | profile number                                       | (Optional) IGMP profile number to be displayed; valid ranges are from 1 to 4294967295. |  |  |  |
|-------------------------|------------------------------------------------------|----------------------------------------------------------------------------------------|--|--|--|
| Defaults                | This command ha                                      | as no default settings.                                                                |  |  |  |
| Command Modes           | Privileged EXEC                                      | mode                                                                                   |  |  |  |
| Command History         | Release                                              | Modification                                                                           |  |  |  |
|                         | 12.1(11b)EW                                          | Support for this command was introduced on the Catalyst 4500 series switch.            |  |  |  |
| Usage Guidelines        | If no profile num                                    | ber is entered, all IGMP profiles are displayed.                                       |  |  |  |
| Examples                | This example sho                                     | ows how to display IGMP profile 40:                                                    |  |  |  |
|                         | IGMP Profile 40<br>permit                            | igmp profile 40                                                                        |  |  |  |
|                         | This example shows how to display all IGMP profiles: |                                                                                        |  |  |  |
|                         | IGMP Profile 4<br>permit                             | <b>igmp profile</b><br>.9.0 230.9.9.0<br>.9.0 229.255.255.255                          |  |  |  |
|                         | Switch#                                              |                                                                                        |  |  |  |
| <b>Related Commands</b> | Command                                              | Description                                                                            |  |  |  |

Creates an IGMP profile.

ip igmp profile

# show ip igmp snooping

To display information on dynamically learned and manually configured VLAN switch interfaces, use the **show ip igmp snooping** command.

show ip igmp snooping [querier | groups | mrouter] [vlan vlan\_id] a.b.c.d [summary | sources |
hosts] [count]

| Syntax Description | querier                        | (Optional) Specifies that the display will contain IP address and version information.                                                        |
|--------------------|--------------------------------|----------------------------------------------------------------------------------------------------|
|                    | groups                         | (Optional) Specifies that the display will list VLAN members sorted by group IP addresses.                                                    |
|                    | mrouter                        | (Optional) Specifies that the display will contain information on dynamically learned<br>and manually configured multicast switch interfaces. |
|                    | vlan vlan_id                   | (Optional) Specifies a VLAN; valid values are from 1 to 1001 and from 1006 to 4094.                                                           |
|                    | a.b.c.d                        | Group or multicast IP address.                                                                                                    |
|                    | summary                        | (Optional) Specifies a display of detailed information for a v2 or v3 group.                                                                  |
|                    | sources                        | (Optional) Specifies a list of the source IPs for the specified group.                                                                        |
|                    | hosts                          | (Optional) Specifies a list of the host IPs for the specified group.                                                                          |
|                    | count                          | (Optional) Specifies a display of the total number of group addresses learned by the system on a global or per-VLAN basis.                    |
| Command Modes      | EXEC                           | Modification                                                                                                    |
| ooninana mistory   | 12.1(8a)EW                     | Support for this command was introduced on the Catalyst 4500 series switch.                                                                   |
|                    | 12.1(0a)EW                     | Support for extended addressing was added.                                                                                                    |
|                    | 12.1(1))EW                     | Added support to display configuration state for IGMPv3 explicit host tracking.                                                               |
| Usage Guidelines   | You can also u                 | se the <b>show mac-address-table multicast</b> command to display the entries in the MAC                                                      |
|                    |                                | or a VLAN that has IGMP snooping enabled.                                                                                                    |
|                    | You can displa<br>snooping com | y IGMP snooping information for VLAN interfaces by entering the <b>show ip igmp</b> mand.                                                     |

## Examples

This example shows how to display the global snooping information on the switch:

## Switch# show ip igmp snooping

| Global IGMP Snooping configura                               | tion:                                |
|--------------------------------------------------------------|--------------------------------------|
| IGMPv3 snooping : Er<br>Report suppression : Er              | aabled<br>nabled<br>nabled<br>sabled |
| Vlan 1:<br>IGMP snooping                                     | : Enabled                            |
| IGMPv2 immediate leave<br>Explicit host tracking             | : Disabled<br>: Enabled              |
| Multicast router learning mode<br>CGMP interoperability mode |                                      |
| Vlan 2:                                                      |                                      |
| IGMP snooping<br>IGMPv2 immediate leave                      | : Enabled<br>: Disabled              |
| Explicit host tracking<br>Multicast router learning mode     | : Enabled<br>e : pim-dvmrp           |
| CGMP interoperability mode<br>Switch>                        | : IGMP_ONLY                          |

This example shows how to display the snooping information on VLAN 2:

```
Switch# show ip igmp snooping vlan 2
Global IGMP Snooping configuration:
_____
                     : Enabled
IGMP snooping
                     : Enabled
IGMPv3 snooping
                      : Enabled
Report suppression
                     : Disabled
TCN solicit query
TCN flood query count
                     : 2
Vlan 2:
_____
IGMP snooping
                          : Enabled
```

| IGMPv2 immediate leave         | : | Disabled  |
|--------------------------------|---|-----------|
| Explicit host tracking         | : | Enabled   |
| Multicast router learning mode | : | pim-dvmrp |
| CGMP interoperability mode     | : | IGMP_ONLY |
| Switch>                        |   |           |

This example shows how to display IGMP querier information for all VLANs on a switch:

| Switch#<br>Vlan   | <b>show ip igmp</b><br>IP Address |            |                  |
|-------------------|-----------------------------------|------------|------------------|
| 2<br>3<br>Switch> | 10.10.10.1<br>172.20.50.2         | v2<br>2 v3 | Router<br>Fa3/15 |

This example shows how to display IGMP querier information for VLAN 5 when running IGMPv2:

```
Switch# show ip igmp snooping querier vlan 5
IP address :5.5.5.10
IGMP version :v2
Port :Fa3/1
Max response time :10s
Switch>
```

This example shows how to display IGMP querier information for VLAN 5 when running IGMPv3: Switch# show ip igmp snooping querier vlan 5

| Switch# show ip igmp   | snooping querier vlan |  |
|------------------------|-----------------------|--|
| IP address             | :5.5.10               |  |
| IGMP version           | :v3                   |  |
| Port                   | :Fa3/1                |  |
| Max response time :10s |                       |  |
| Query interval         | :60s                  |  |
| Robustness variable    | :2                    |  |
| Switch>                |                       |  |

This example shows how to display snooping information for a specific group:

Switch# show ip igmp snooping group

| Vlan    | Group      | Version  | Ports           |
|---------|------------|----------|-----------------|
| 2       | 224.0.1.40 | v3<br>v3 | Router<br>Fa6/2 |
| Switch> | 227.2.2.2  | V.5      | 14072           |

This example shows how to display the group's host types and ports in VLAN 1:

| Switch# | <b>show ip igmp</b> | <b>snooping group</b> |             |
|---------|---------------------|-----------------------|-------------|
| Vlan    | Group               | Host Type             |             |
| 1       | 229.2.3.4           | v3                    | fa2/1 fa2/3 |
| 1       | 224.2.2.2           | v3                    | Fa6/2       |
| Switch> |                     |                       |             |

This example shows how to display the group's host types and ports in VLAN 1:

```
Switch#show ip igmp snooping group vlan 10 226.6.6.7VlanGroupVersion10226.6.6.7v3Fa7/13, Fa7/14Switch>
```

This example shows how to display the current state of a group with respect to a source IP address:

Switch# show ip igmp snooping group vlan 10 226.6.6.7 sources Source information for group 226.6.6.7: Timers: Expired sources are deleted on next IGMP General Query SourceIP Expires Uptime Inc Hosts Exc Hosts

| 2.0.0.1 | 00:03:04 | 00:03:48 | 2 | 0 |
|---------|----------|----------|---|---|
| 2.0.0.2 | 00:03:04 | 00:02:07 | 2 | 0 |
| Switch> |          |          |   |   |

This example shows how to display the current state of a group with respect to a host MAC address:

This example shows how to display summary information for a v3 group:

| Switch# show ip igmp snooping | group vlan 10 226.6.6.7 summary |
|-------------------------------|---------------------------------|
| Group Address (Vlan 10)       | : 226.6.6.7                     |
| Host type                     | : v3                            |
| Member Ports                  | : Fa7/13, Fa7/14                |
| Filter mode                   | : INCLUDE                       |
| Expires                       | : stopped                       |
| Sources                       | : 2                             |
| Reporters (Include/Exclude)   | : 2/0                           |
| Switch>                       |                                 |

This example shows how to display multicast router information for VLAN 1:

```
Switch# show ip igmp snooping mrouter vlan 1
vlan ports
-----+
1 Gi1/1,Gi2/1,Fa3/48,Router
Switch#
```

This example shows how to display the total number of group addresses learned by the system globally:

Switch# **show ip igmp snooping group count** Total number of groups: 54 Switch>

This example shows how to display the total number of group addresses learned on VLAN 5:

Switch# show ip igmp snooping group vlan 5 count Total number of groups: 30 Switch>

#### Related Commands

| Command                               | Description                                                                                          |
|---------------------------------------|----------------------------------------------------------------------------------------------------|
| ip igmp snooping                      | Enable IGMP snooping.                                                                                |
| ip igmp snooping vlan immediate-leave | Enable IGMP immediate-leave processing.                                                              |
| ip igmp snooping vlan mrouter         | Configures a Layer 2 interface as a multicast router interface for a VLAN.                           |
| ip igmp snooping vlan static          | Configures a Layer 2 interface as a member of a group.                                               |
| show ip igmp interface                | Displays the information about the IGMP-interface status and configuration.                          |
| show ip igmp snooping mrouter         | Displays information on the dynamically learned and manually configured multicast switch interfaces. |
| show mac-address-table multicast      | Displays information about the multicast MAC address table.                                          |

# show ip igmp snooping membership

To display host membership information, use the show ip igmp snooping membership command.

show ip igmp snooping membership [interface interface\_num] [vlan vlan\_id]
[reporter a.b.c.d] [source a.b.c.d group a.b.c.d]

| Syntax Description | <pre>interface interface_num</pre>                                                                                                    | (Optional) Displays IP address and version information of an interface.                                                       |  |
|--------------------|----------------------------------------------------------------------------------------------------|----------------------------------------------------------------------------------------------------|--|
|                    | vlan vlan_id                                                                                                    | (Optional) Displays VLAN members sorted by group IP address of a VLAN; valid values are from 1 to 1001 and from 1006 to 4094. |  |
|                    | <b>reporter</b> <i>a.b.c.d</i>                                                                                                    | (Optional) Displays membership information for a specified reporter.                                                          |  |
|                    | source a.b.c.d                                                                                                    | (Optional) Specifies a reporter, source, or group IP address.                                                                 |  |
|                    | group a.b.c.d                                                                                                    | (Optional) Displays all members of a channel (source, group), sorted by interface or VLAN.                                    |  |
| Defaults           | This command has no defa                                                                                                    | ault settings.                                                                                                    |  |
| Command Modes      | Privileged EXEC mode                                                                                                    |                                                                                                    |  |
| Command History    | Release Modific                                                                                                    | cation                                                                                                    |  |
|                    | 12.1(20)EW Suppor                                                                                                    | t for this command was introduced on the Catalyst 4500 series switch.                                                         |  |
|                    | 12.2(25)EW Added                                                                                                    | support for the 10-Gigabit Ethernet interface.                                                                                |  |
| Usage Guidelines   | This command is valid on                                                                                                    | ly if explicit host tracking is enabled on the switch.                                                                        |  |
| Examples           | This example shows how t                                                                                                    | to display host membership for the Gigabit Ethernet interface 4/1:                                                            |  |
|                    | #channels: 5<br>#hosts : 1                                                                                                    | nooping membership interface gigabitethernet4/1<br>Reporter Uptime Last-Join Last-Leave                                       |  |
|                    |                                                                                                    | ) Gi4/1 20.20.20.20 00:23:37 00:06:50 00:20:30<br>)Gi4/1 20.20.20.20 00:39:42 00:09:17 -                                      |  |
|                    | This example shows how to display host membership for VLAN 20 and group 224.10.10.10:                                                                                                    |                                                                                                    |  |
|                    | Switch# <b>show ip igmp snooping membership vlan 20 source 40.40.40.2 group 224.10.10.10</b><br>#channels: 5<br>#hosts : 1<br>Source/Group Interface Reporter Uptime Last-Join Last-Leave |                                                                                                    |  |
|                    | 40.40.2/224.10.10.10 Gi4/1 20.20.20.20 00:23:37 00:06:50 00:20:30<br>Switch#                                                                                                    |                                                                                                    |  |

This example shows how to display host membership information for VLAN 20 and to delete the explicit host tracking:

Switch# show ip igmp snooping membership vlan 20 Snooping Membership Summary for Vlan 20 \_\_\_\_\_ Total number of channels:5 Total number of hosts :4 Interface Reporter Uptime Last-Join/ Source/Group Last-Leave \_\_\_\_\_ 40.0.0.1/224.1.1.1 Fa7/37 0002.4ba0.a4f6 00:00:04 00:00:04 / 40.0.0.2/224.1.1.1 Fa7/37 0002.fd80.f770 00:00:17 00:00:17 / Fa7/36 40.0.0.3/224.1.1.1 20.20.20.20 00:00:04 00:00:04 / Fa7/35 40.0.0.4/224.1.1.1 20.20.20.210 00:00:17 00:00:17 / 40.0.0.5/224.1.1.1 Fa7/37 0002.fd80.f770 00:00:17 00:00:17 / Switch# clear ip igmp snooping membership vlan 20 Switch#

| Related Commands | Command                                    | Description                                                                                 |
|------------------|--------------------------------------------|---------------------------------------------------------------------------------------------|
|                  | clear ip igmp snooping membership          | Clears the explicit host tracking database.                                                 |
|                  | ip igmp snooping vlan<br>explicit-tracking | Enables per-VLAN explicit host tracking.                                                    |
|                  | show ip igmp snooping                      | Displays information on dynamically learned and manually configured VLAN switch interfaces. |

# show ip igmp snooping mrouter

To display information on the dynamically learned and manually configured multicast switch interfaces, use the **show ip igmp snooping mrouter** command.

show ip igmp snooping mrouter [{vlan vlan-id}]

| Syntax Description | vlan vlan-id        | (Optional) Specifies a V | LAN; valid values are from 1 to 1001 and from 1006 to 4094.                           |  |
|--------------------|---------------------|--------------------------|---------------------------------------------------------------------------------------|--|
| Defaults           | This command        | has no default settings. |                                                                                       |  |
| Command Modes      | Privileged EXE      | C mode                   |                                                                                       |  |
| Command History    | Release             | Release Modification     |                                                                                       |  |
| -                  | 12.1(8a)EW          | Support for this com     | mand was introduced on the Catalyst 4500 series switch.                               |  |
|                    | 12.1(19)EW          | 11                       | xtended VLAN addresses.                                                               |  |
| Examples           | This example st     | nows how to display spo  | opping information for a specific VLAN:                                               |  |
| Lyampioo           | -                   | p igmp snooping mrout    | ter vlan 1                                                                            |  |
|                    | +<br>1 C<br>Switch# | Gi1/1,Gi2/1,Fa3/48,Swi   |                                                                                       |  |
| Related Commands   | Command             |                          | Description                                                                           |  |
|                    | ip igmp snoop       | ing vlan mrouter         | Statically configures a Layer 2 interface as a multicast router interface for a VLAN. |  |
|                    | show ip igmp i      | interface                | Displays the information about the IGMP-interface status and configuration.           |  |
|                    | show mac-add        | ress-table multicast     | Displays information about the multicast MAC address table.                           |  |

# show ip igmp snooping vlan

To display information on the dynamically learned and manually configured VLAN switch interfaces, use the **show ip igmp snooping vlan** command.

show ip igmp snooping vlan vlan\_num

| Syntax Description | vlan_num N                                                                        | <i>vlan_num</i> Number of the VLAN; valid values are from 1 to 1001 and from 1006 to 4094.                                                                                                    |  |  |
|--------------------|-----------------------------------------------------------------------------------|----------------------------------------------------------------------------------------------------|--|--|
| Defaults           | This command has no default settings.                                             |                                                                                                    |  |  |
| Command Modes      | Privileged EXEC mode                                                              |                                                                                                    |  |  |
| Command History    | Release                                                                           | Modification                                                                                                    |  |  |
|                    | 12.1(8a)EW                                                                        | Support for this command was introduced on the Catalyst 4500 series switch.                                                                                                    |  |  |
|                    | 12.1(12c)EW                                                                       | Support for extended addressing was added.                                                                                                    |  |  |
| Examples           |                                                                                   | r a VLAN that has IGMP snooping enabled.                                                                                                    |  |  |
| •                  | 1                                                                                 | p igmp snooping vlan 2                                                                                                    |  |  |
|                    | IGMP snooping<br>IGMP snooping<br>IGMP snooping<br>IGMP snooping<br>IGMP snooping | is globally enabled<br>TCN solicit query is globally enabled<br>global TCN flood query count is 2<br>is enabled on this Vlan<br>immediate-leave is disabled on this Vlan<br>mrouter learn mode is pim-dvmrp on this Vlan<br>is running in IGMP_ONLY mode on this Vlan |  |  |

#### Related Commands

| Command                               | Description                                                                                          |
|---------------------------------------|----------------------------------------------------------------------------------------------------|
| ip igmp snooping                      | Enable IGMP snooping.                                                                                |
| ip igmp snooping vlan immediate-leave | Enable IGMP immediate-leave processing.                                                              |
| ip igmp snooping vlan mrouter         | Statically configures a Layer 2 interface as a multicast router interface for a VLAN.                |
| ip igmp snooping vlan static          | Configures a Layer 2 interface as a member of a group.                                               |
| show ip igmp interface                | Displays the information about the IGMP-interface status and configuration.                          |
| show ip igmp snooping mrouter         | Displays information on the dynamically learned and manually configured multicast switch interfaces. |
| show mac-address-table multicast      | Displays information about the multicast MAC address table.                                          |

# show ip interface

To display the usability status of interfaces that are configured for IP, use the **show ip interface** command.

show ip interface [type number]

| Syntax Description | type                                                                                                    | (Optional) Interface type.                                                                                                    |  |  |  |
|--------------------|----------------------------------------------------------------------------------------------------|----------------------------------------------------------------------------------------------------|--|--|--|
|                    | number (Optional) Interface number.                                                                                   |                                                                                                    |  |  |  |
| Defaults           | This command has no default settings.                                                                                 |                                                                                                    |  |  |  |
| Command Modes      | EXEC                                                                                                    | EXEC                                                                                                    |  |  |  |
| Command History    | Release                                                                                                    | Modification                                                                                                    |  |  |  |
|                    | 12.2(25)EW                                                                                                    | Extended to include the 10-Gigabit Ethernet interface.                                                                                                    |  |  |  |
| Usage Guidelines   | interface is usa<br>If the software<br>from the routin                                                                | S software automatically enters a directly connected route in the routing table if the able. A usable interface is one through which the software can send and receive packets. determines that an interface is not usable, it removes the directly connected routing entry ng table. Removing the entry allows the software to use dynamic routing protocols to kup routes to the network, if any. |  |  |  |
|                    |                                                                                                    | e can provide two-way communication, the line protocol is marked "up." If the interface able, the interface is marked "up."                                                                                                    |  |  |  |
|                    | If you specify                                                                                                    | an optional interface type, you see information only on that specific interface.                                                                                                    |  |  |  |
|                    | If you specify                                                                                                    | no optional arguments, you see information on all the interfaces.                                                                                                    |  |  |  |
|                    | fast switching                                                                                                    | chronous interface is encapsulated with PPP or Serial Line Internet Protocol (SLIP), IP is enabled. The <b>show ip interface</b> command on an asynchronous interface that is with PPP or SLIP displays a message indicating that IP fast switching is enabled.                                                                                                    |  |  |  |
| Examples           | This example s                                                                                                    | shows how to display the usability status for a specific VLAN:                                                                                                    |  |  |  |
|                    | Vlan1 is up,<br>Internet ad<br>Broadcast a<br>Address det<br>MTU is 1500<br>Helper addr<br>Directed br<br>Outgoing ad | ress is not set<br>roadcast forwarding is disabled<br>ccess list is not set<br>ccess list is not set                                                                                                    |  |  |  |

Local Proxy ARP is disabled Security level is default Split horizon is enabled ICMP redirects are always sent ICMP unreachables are always sent ICMP mask replies are never sent IP fast switching is enabled IP fast switching on the same interface is disabled IP Flow switching is disabled IP CEF switching is enabled IP Fast switching turbo vector IP Normal CEF switching turbo vector IP multicast fast switching is enabled IP multicast distributed fast switching is disabled IP route-cache flags are Fast, CEF Router Discovery is disabled IP output packet accounting is disabled IP access violation accounting is disabled TCP/IP header compression is disabled RTP/IP header compression is disabled Probe proxy name replies are disabled Policy routing is disabled Network address translation is disabled WCCP Redirect outbound is disabled WCCP Redirect inbound is disabled WCCP Redirect exclude is disabled BGP Policy Mapping is disabled Sampled Netflow is disabled IP multicast multilayer switching is disabled Netflow Data Export (hardware) is enabled Switch#

Table 2-21 describes the fields that are shown in the example.

| Field                            | Description                                                                                                    |
|----------------------------------|----------------------------------------------------------------------------------------------------|
| Ethernet0 is up                  | If the interface hardware is usable, the interface is marked "up."<br>For an interface to be usable, both the interface hardware and line<br>protocol must be up.                    |
| line protocol is up              | If the interface can provide two-way communication, the line<br>protocol is marked "up." For an interface to be usable, both the<br>interface hardware and line protocol must be up. |
| Internet address and subnet mask | IP address and subnet mask of the interface.                                                                                                    |
| Broadcast address                | Broadcast address.                                                                                                    |
| Address determined by            | Status of how the IP address of the interface was determined.                                                                                                    |
| MTU                              | MTU value that is set on the interface.                                                                                                    |
| Helper address                   | Helper address, if one has been set.                                                                                                    |
| Secondary address                | Secondary address, if one has been set.                                                                                                    |
| Directed broadcast forwarding    | Status of directed broadcast forwarding.                                                                                                    |
| Multicast groups joined          | Multicast groups to which this interface belongs.                                                                                                    |
| Outgoing access list             | Status of whether the interface has an outgoing access list set.                                                                                                    |
| Inbound access list              | Status of whether the interface has an incoming access list set.                                                                                                    |

Table 2-21 show ip interface Field Descriptions

| Field                                     | Description                                                                                                    |  |
|-------------------------------------------|----------------------------------------------------------------------------------------------------|--|
| Proxy ARP                                 | Status of whether Proxy Address Resolution Protocol (ARP) is enabled for the interface.                                                           |  |
| Security level                            | IP Security Option (IPSO) security level set for this interface.                                                                                  |  |
| Split horizon                             | Status of split horizon.                                                                                                    |  |
| ICMP redirects                            | Status of the redirect messages on this interface.                                                                                                |  |
| ICMP unreachables                         | Status of the unreachable messages on this interface.                                                                                             |  |
| ICMP mask replies                         | Status of the mask replies on this interface.                                                                                                    |  |
| IP fast switching                         | Status of whether fast switching has been enabled for this interface. Fast switching is typically enabled on serial interfaces, such as this one. |  |
| IP SSE switching                          | Status of the IP silicon switching engine (SSE).                                                                                                  |  |
| Router Discovery                          | Status of the discovery process for this interface. It is typically disabled on serial interfaces.                                                |  |
| IP output packet accounting               | Status of IP accounting for this interface and the threshold (maximum number of entries).                                                         |  |
| TCP/IP header compression                 | Status of compression.                                                                                                    |  |
| Probe proxy name                          | Status of whether the HP Probe proxy name replies are generated                                                                                   |  |
| WCCP Redirect outbound is enabled         | Status of whether packets that are received on an interface are redirected to a cache engine.                                                     |  |
| WCCP Redirect exclude is disabled         | Status of whether packets that are targeted for an interface are excluded from being redirected to a cache engine.                                |  |
| Netflow Data Export (hardware) is enabled | NDE hardware flow status on the interface.                                                                                                    |  |

Table 2-21 show ip interface Field Descriptions (continued)

# show ip mfib

To display all active Multicast Forwarding Information Base (MFIB) routes, use the **show ip mfib** command.

show ip mfib [all | counters | log [n]]

| Syntax Description | all           | (Optional) Specifies all routes in the MFIB, including those routes that are used to accelerate fast switching but that are not necessarily in the upper-layer routing protocol table.                                              |
|--------------------|---------------|----------------------------------------------------------------------------------------------------|
|                    | counters      | (Optional) Specifies the counts of MFIB-related events. Only nonzero counters are shown.                                                                                                    |
|                    | log           | (Optional) Specifies a log of the most recent number of MFIB-related events. The most recent event is first.                                                                                                    |
|                    | n             | (Optional) Number of events.                                                                                                    |
| Defaults           | This commar   | nd has no default settings.                                                                                                    |
| Command Modes      | Privileged E2 | KEC mode                                                                                                    |
| Command History    | Release       | Modification                                                                                                    |
|                    | 12.1(8a)EW    | Support for this command was introduced on the Catalyst 4500 series switch.                                                                                                    |
|                    | 12.2(40)SG    | Support for command introduced on the Supervisor Engine 6-E and Catalyst 4900M chassis.                                                                                                    |
| Usage Guidelines   | -             | risor Engine 6-E and Catalyst 4900M chassis, the output of the <b>show ip mfib</b> command does                                                                                                    |
|                    |               | ny hardware counters.                                                                                                    |
|                    |               | ble contains a set of IP multicast routes; each route in the MFIB table contains several flags e to the route.                                                                                                    |
|                    | MFIB route i  | gs indicate how a packet that matches a route is forwarded. For example, the IC flag on an ndicates that some process on the switch needs to receive a copy of the packet. These flags d with MFIB routes:                          |
|                    |               | Copy (IC) flag—Set on a route when a process on the switch needs to receive a copy of all matching the specified route.                                                                                                    |
|                    | the route     | g (S) flag—Set on a route when a switch process needs notification that a packet matching is received. In the expected behavior, the protocol code updates the MFIB state in response g received a packet on a signaling interface. |
|                    | the C flag    | ed (C) flag—When set on a route, the C flag has the same meaning as the S flag, except that g indicates that only packets sent by directly connected hosts to the route should be signaled ocol process.                            |

A route can also have a set of flags associated with one or more interfaces. For an (S,G) route, the flags on interface 1 indicate how the ingress packets should be treated and whether packets matching the route should be forwarded onto interface 1. These per-interface flags are associated with the MFIB routes:

- Accepting (A)—Set on the RPF interface when a packet that arrives on the interface and that is marked as Accepting (A) is forwarded to all Forwarding (F) interfaces.
- Forwarding (F)—Used with the A flag as described above. The set of forwarding interfaces together form a multicast olist or output interface list.
- Signaling (S)—Set on an interface when a multicast routing protocol process in Cisco IOS needs to be notified of ingress packets on that interface.
- Not Platform (NP) fast-switched—Used with the F flag. A forwarding interface is also marked as Not Platform fast-switched whenever that output interface cannot be fast-switched by the platform hardware and requires software forwarding.

For example, the Catalyst 4506 switch with Supervisor Engine III cannot switch tunnel interfaces in hardware so these interfaces are marked with the NP flag. When an NP interface is associated with a route, a copy of every ingress packet arriving on an Accepting interface is sent to the switch software forwarding path for software replication and then forwarded to the NP interface.

This example shows how to display all active MFIB routes:

```
Switch# show ip mfib
IP Multicast Forwarding Information Base
Entry Flags: C - Directly Connected, S - Signal,
             IC - Internal Copy
Interface Flags: A - Accept, F - Forward, NS - Signal,
            NP - Not platform switched
Packets: Fast/Partial/Slow Bytes: Fast/Partial/Slow:
(171.69.10.13, 224.0.1.40), flags (IC)
   Packets: 2292/2292/0, Bytes: 518803/0/518803
  Vlan7 (A)
  Vlan100 (F NS)
  Vlan105 (F NS)
(*, 224.0.1.60), flags ()
   Packets: 2292/0/0, Bytes: 518803/0/0
  Vlan7 (A NS)
(*, 224.0.1.75), flags ()
  Vlan7 (A NS)
(10.34.2.92, 239.192.128.80), flags ()
   Packets: 24579/100/0, 2113788/15000/0 bytes
  Vlan7 (F NS)
  Vlan100 (A)
(*, 239.193.100.70), flags ()
   Packets: 1/0/0, 1500/0/0 bytes
  Vlan7 (A)
Switch#
```

| Related Commands | Command                | Description                                              |
|------------------|------------------------|----------------------------------------------------------|
|                  | clear ip mfib counters | Clears the global MFIB counters and the counters for all |
|                  |                        | active MFIB routes.                                      |

**Examples** 

#### show ip mfib fastdrop

To display all currently active fast-drop entries and to show whether fast drop is enabled, use the **show ip mfib fastdrop** command.

show ip mfib fastdrop

**Syntax Description** This command has no arguments or keywords.

**Defaults** This command has no default settings.

**Command Modes** Privileged EXEC mode

 Command History
 Release
 Modification

 12.1(8a)EW
 Support for this command was introduced on the Catalyst 4500 series switch.

**Examples** This example shows how to display all currently active fast-drop entries and whether fast drop is enabled.

Switch# show ip mfib fasttdrop
MFIB fastdrop is enabled.
MFIB fast-dropped flows:
(10.0.0.1, 224.1.2.3, Vlan9 ) 00:01:32
(10.1.0.2, 224.1.2.3, Vlan9 ) 00:02:30
(1.2.3.4, 225.6.7.8, Vlan3) 00:01:50
Switch#

| <b>Related Commands</b> | Command                | Description                            |
|-------------------------|------------------------|----------------------------------------|
|                         | clear ip mfib fastdrop | Clears all the MFIB fast-drop entries. |

## show ip mroute

To display IP multicast routing table information, use the show ip mroute command.

show ip mroute [interface\_type slot/port | host\_name | host\_address [source] | active [kbps |
interface\_type num] | count | pruned | static | summary]

| Syntax Description | interface_type<br>slot/port                     | (Optional) Interface type and number of the slot and port; valid values for <i>interface type</i> are <b>fastethernet</b> , <b>gigabitethernet</b> , <b>tengigabitethernet</b> , <b>null</b> , and <b>vlan</b> .                                                                                                    |  |  |  |
|--------------------|-------------------------------------------------|----------------------------------------------------------------------------------------------------|--|--|--|
|                    | host_name                                       | (Optional) Name or IP address as defined in the DNS hosts table.                                                                                                    |  |  |  |
|                    | host_address<br>source                          | (Optional) IP address or name of a multicast source.                                                                                                    |  |  |  |
|                    | active                                          | (Optional) Displays the rate that active sources are sending to multicast groups.                                                                                                    |  |  |  |
|                    | kbps<br>interface_type num                      | (Optional) Minimum rate at which active sources are sending to multicast groups; active sources sending at this rate or greater will be displayed. Valid values are from 1 to 4294967295 kbps.                                                                                                    |  |  |  |
|                    | count                                           | (Optional) Displays the route and packet count information.                                                                                                    |  |  |  |
|                    | pruned                                          | (Optional) Displays the pruned routes.                                                                                                    |  |  |  |
|                    | static                                          | (Optional) Displays the static multicast routes.                                                                                                    |  |  |  |
|                    | summary                                         | ummary (Optional) Displays a one-line, abbreviated summary of each entry in the IP multicast routing table.                                                                                                    |  |  |  |
| Command Modes      | Privileged EXEC mo                              |                                                                                                    |  |  |  |
| Command History    |                                                 | lodification                                                                                                    |  |  |  |
|                    |                                                 | upport for this command was introduced on the Catalyst 4500 series switch.                                                                                                    |  |  |  |
|                    | 12.2(25)EW A                                    | dded support for the 10-Gigabit Ethernet interface.                                                                                                    |  |  |  |
| Usage Guidelines   | If you omit all the op<br>entries in the IP mul | ptional arguments and keywords, the <b>show ip mroute</b> command displays all the ticast routing table.                                                                                                    |  |  |  |
|                    | The <b>show ip mroute</b> to <i>kbps</i> .      | active <i>kbps</i> command displays all the sources sending at a rate greater than or equal                                                                                                    |  |  |  |
|                    | entries. The star refers to the destination     | g table is populated by creating source, group $(S,G)$ entries from star, group $(*,G)$ rs to all source addresses, the "S" refers to a single source address, and the "G" on multicast group address. In creating $(S,G)$ entries, the software uses the best path roup found in the unicast routing table (through Reverse Path Forwarding (RPF). |  |  |  |

#### **Examples** This example shows how to display all the entries in the IP multicast routing table: Switch# show ip mroute IP Multicast Routing Table Flags:D - Dense, S - Sparse, s - SSM Group, C - Connected, L - Local, P - Pruned, R - RP-bit set, F - Register flag, T - SPT-bit set, J - Join SPT, M - MSDP created entry, X - Proxy Join Timer Running A - Advertised via MSDP, U - URD, I - Received Source Specific Host Report. Outgoing interface flags:H - Hardware switched Timers:Uptime/Expires Interface state: Interface, Next-Hop or VCD, State/Mode (\*, 230.13.13.1), 00:16:41/00:00:00, RP 10.15.1.20, flags:SJC Incoming interface:GigabitEthernet4/8, RPF nbr 10.15.1.20 Outgoing interface list: GigabitEthernet4/9, Forward/Sparse-Dense, 00:16:41/00:00:00, H (\*, 230.13.13.2), 00:16:41/00:00:00, RP 10.15.1.20, flags:SJC Incoming interface:GigabitEthernet4/8, RPF nbr 10.15.1.20, RPF-MFD Outgoing interface list: GigabitEthernet4/9, Forward/Sparse-Dense, 00:16:41/00:00:00, H (10.20.1.15, 230.13.13.1), 00:14:31/00:01:40, flags:CJT Incoming interface:GigabitEthernet4/8, RPF nbr 10.15.1.20, RPF-MFD Outgoing interface list: GigabitEthernet4/9, Forward/Sparse-Dense, 00:14:31/00:00:00, H (132.206.72.28, 224.2.136.89), 00:14:31/00:01:40, flags:CJT Incoming interface:GigabitEthernet4/8, RPF nbr 10.15.1.20, RPF-MFD Outgoing interface list:Null Switch#

This example shows how to display the rate that the active sources are sending to the multicast groups and to display only the active sources that are sending at greater than the default rate:

```
Switch# show ip mroute active
```

```
Active IP Multicast Sources - sending > = 4 kbps
Group: 224.2.127.254, (sdr.cisco.com)
Source: 146.137.28.69 (mbone.ipd.anl.gov)
Rate: 1 pps/4 kbps(1sec), 4 kbps(last 1 secs), 4 kbps(life avg)
Group: 224.2.201.241, ACM 97
Source: 130.129.52.160 (webcast3-e1.acm97.interop.net)
Rate: 9 pps/93 kbps(1sec), 145 kbps(last 20 secs), 85 kbps(life avg)
Group: 224.2.207.215, ACM 97
Source: 130.129.52.160 (webcast3-e1.acm97.interop.net)
Rate: 3 pps/31 kbps(1sec), 63 kbps(last 19 secs), 65 kbps(life avg)
Switch#
```

This example shows how to display route and packet count information:

```
Switch# show ip mroute count
IP Multicast Statistics
56 routes using 28552 bytes of memory
13 groups, 3.30 average sources per group
Forwarding Counts:Pkt Count/Pkts per second/Avg Pkt Size/Kilobits per second
Other counts:Total/RPF failed/Other drops(OIF-null, rate-limit etc)
Group:224.2.136.89, Source count:1, Group pkt count:29051
    Source:132.206.72.28/32, Forwarding:29051/-278/1186/0, Other:85724/8/56665
Switch#
```

This example shows how to display summary information:

```
Switch# show ip mroute summary
IP Multicast Routing Table
Flags: D - Dense, S - Sparse, s - SSM Group, C - Connected, L - Local,
        P - Pruned, R - RP-bit set, F - Register flag, T - SPT-bit set,
        J - Join SPT, M - MSDP created entry, X - Proxy Join Timer Running
        A - Advertised via MSDP, U - URD, I - Received Source Specific Host
        Report
Outgoing interface flags: H - Hardware switched
Timers: Uptime/Expires
Interface state: Interface, Next-Hop or VCD, State/Mode
```

Switch#

Table 2-22 describes the fields shown in the output.

| Field             | Description                                                                                                    |  |
|-------------------|----------------------------------------------------------------------------------------------------|--|
| Flags:            | Information about the entry.                                                                                                    |  |
| D - Dense         | Entry is operating in dense mode.                                                                                                    |  |
| S - Sparse        | Entry is operating in sparse mode.                                                                                                    |  |
| s - SSM Group     | Entry is a member of an SSM group.                                                                                                    |  |
| C - Connected     | Member of the multicast group is present on the directly connected interface.                                                                                           |  |
| L - Local         | Switch is a member of the multicast group.                                                                                                    |  |
| P - Pruned        | Route has been pruned. This information is retained in case a downstream member wants to join the source.                                                               |  |
| R - Rp-bit set    | Status of the (S,G) entry; is the (S,G) entry pointing toward the RF<br>The R - Rp-bit set is typically a prune state along the shared tree<br>for a particular source. |  |
| F - Register flag | Status of the software; indicates if the software is registered for a multicast source.                                                                                 |  |
| T - SPT-bit set   | Status of the packets; indicates if the packets been received on the shortest path source tree.                                                                         |  |

#### Table 2-22 show ip mroute Field Descriptions

| Field                                                  | Description                                                                                                    |  |  |  |
|--------------------------------------------------------|----------------------------------------------------------------------------------------------------|--|--|--|
| J - Join SPT                                           | For (*, G) entries, indicates that the rate of traffic flowing down the shared tree is exceeding the SPT-Threshold set for the group. (The default SPT-Threshold setting is 0 kbps.) When the J - Join SPT flag is set, the next (S,G) packet received down the shared tree triggers an (S,G) join in the direction of the source causing the switch to join the source tree.                                          |  |  |  |
|                                                        | For $(S, G)$ entries, indicates that the entry was created because the SPT-Threshold for the group was exceeded. When the J - Join SPT flag is set for $(S,G)$ entries, the switch monitors the traffic rate on the source tree and attempts to switch back to the shared tree for this source if the traffic rate on the source tree falls below the group's SPT-Threshold for more than one minute.                  |  |  |  |
|                                                        | The switch measures the traffic rate on the shared tree and<br>compares the measured rate to the group's SPT-Threshold once<br>every second. If the traffic rate exceeds the SPT-Threshold, the<br>J- Join SPT flag is set on the (*, G) entry until the next<br>measurement of the traffic rate. The flag is cleared when the next<br>packet arrives on the shared tree and a new measurement interval<br>is started. |  |  |  |
|                                                        | If the default SPT-Threshold value of 0 Kbps is used for the group, the J- Join SPT flag is always set on (*, G) entries and is never cleared. When the default SPT-Threshold value is used, the switch immediately switches to the shortest-path tree when traffic from a new source is received.                                                                                                    |  |  |  |
| Outgoing interface flag:                               | Information about the outgoing entry.                                                                                                    |  |  |  |
| H - Hardware switched                                  | Entry is hardware switched.                                                                                                    |  |  |  |
| Timer:                                                 | Uptime/Expires.                                                                                                    |  |  |  |
| Interface state:                                       | Interface, Next-Hop or VCD, State/Mode.                                                                                                    |  |  |  |
| (*, 224.0.255.1)<br>(198.92.37.100/32,<br>224.0.255.1) | Entry in the IP multicast routing table. The entry consists of the IP address of the source switch followed by the IP address of the multicast group. An asterisk (*) in place of the source switch indicates all sources.                                                                                                    |  |  |  |
|                                                        | Entries in the first format are referred to as $(*,G)$ or "star comma G" entries. Entries in the second format are referred to as $(S,G)$ or "S comma G" entries. $(*,G)$ entries are used to build $(S,G)$ entries.                                                                                                    |  |  |  |
| uptime                                                 | How long (in hours, minutes, and seconds) the entry has been in the IP multicast routing table.                                                                                                    |  |  |  |
| expires                                                | How long (in hours, minutes, and seconds) until the entry is<br>removed from the IP multicast routing table on the outgoing<br>interface.                                                                                                    |  |  |  |

 Table 2-22
 show ip mroute Field Descriptions (continued)

| Field                                 | Description                                                                                                    |  |  |  |  |
|---------------------------------------|----------------------------------------------------------------------------------------------------|--|--|--|--|
| RP                                    | Address of the RP switch. For switches and access servers operating in sparse mode, this address is always 0.0.0.0.                                                                                                    |  |  |  |  |
| flags:                                | Information about the entry.                                                                                                    |  |  |  |  |
| Incoming interface                    | Expected interface for a multicast packet from the source. If packet is not received on this interface, it is discarded.                                                                                                    |  |  |  |  |
| RPF neighbor                          | IP address of the upstream switch to the source. "Tunneling"<br>indicates that this switch is sending data to the RP encapsulated in<br>Register packets. The hexadecimal number in parentheses<br>indicates to which RP it is registering. Each bit indicates a differen<br>RP if multiple RPs per group are used. |  |  |  |  |
| DVMRP or Mroute                       | Status of whether the RPF information is obtained from the DVMRP routing table or the static mroutes configuration.                                                                                                    |  |  |  |  |
| Outgoing interface list               | Interfaces through which packets are forwarded. When the <b>ip pin</b><br><b>nbma-mode</b> command is enabled on the interface, the IP address<br>of the PIM neighbor is also displayed.                                                                                                    |  |  |  |  |
| Ethernet0                             | Name and number of the outgoing interface.                                                                                                    |  |  |  |  |
| Next hop or VCD                       | Next hop specifies downstream neighbor's IP address. VCD specifies the virtual circuit descriptor number. VCD0 indicates tha the group is using the static-map virtual circuit.                                                                                                    |  |  |  |  |
| Forward/Dense                         | Status of the packets; indicates if they are they forwarded on the interface if there are no restrictions due to access lists or the TTL threshold. Following the slash (/), mode in which the interface is operating (dense or sparse).                                                                            |  |  |  |  |
| Forward/Sparse                        | Sparse mode interface is in forward mode.                                                                                                    |  |  |  |  |
| time/time<br>(uptime/expiration time) | Per interface, how long (in hours, minutes, and seconds) the entry<br>has been in the IP multicast routing table. Following the slash (/)<br>how long (in hours, minutes, and seconds) until the entry is<br>removed from the IP multicast routing table.                                                           |  |  |  |  |

| Table 2-22 | show ip mroute Field Descriptions (continued) |
|------------|-----------------------------------------------|
|            |                                               |

| <b>Related Commands</b> | Command                                                        | Description                                                   |
|-------------------------|----------------------------------------------------------------|---------------------------------------------------------------|
|                         | <b>ip multicast-routing</b> (refer to Cisco IOS documentation) | Enables IP multicast routing.                                 |
|                         | <b>ip pim</b> (refer to Cisco IOS documentation)               | Enables Protocol Independent Multicast (PIM) on an interface. |

# show ip source binding

To display IP source bindings that are configured on the system, use the **show ip source binding** EXEC command.

show ip source binding [ip-address] [mac-address] [dhcp-snooping | static] [vlan vlan-id]
[interface interface-name]

| Syntax Description | ip-address                                                                                                    | (Optio                                                                                   | nal) Binding IP a                                                                                                    | address.                                                                                           |                                                              |                                                                           |
|--------------------|----------------------------------------------------------------------------------------------------|------------------------------------------------------------------------------------------|----------------------------------------------------------------------------------------------------|----------------------------------------------------------------------------------------------------|--------------------------------------------------------------|---------------------------------------------------------------------------|
|                    | mac-address                                                                                                    | (Optio                                                                                   | nal) Binding MA                                                                                                    | C address.                                                                                         |                                                              |                                                                           |
|                    | dhcp-snooping                                                                                                    | (Optio                                                                                   | nal) DHCP-snoo                                                                                                    | ping type bind                                                                                     | ding.                                                        |                                                                           |
|                    | static                                                                                                    | (Optio                                                                                   | nal) Statically co                                                                                                    | onfigured bind                                                                                     | ling.                                                        |                                                                           |
|                    | vlan vlan-id                                                                                                    | (Optio                                                                                   | nal) VLAN num                                                                                                    | ber.                                                                                               |                                                              |                                                                           |
|                    | interface interface-n                                                                                                    | name (Optio                                                                              | nal) Binding inte                                                                                                    | erface.                                                                                            |                                                              |                                                                           |
| Defaults           | Displays both static a                                                                                                    | and DHCP snoop                                                                           | ing bindings.                                                                                                    |                                                                                                    |                                                              |                                                                           |
| Command Modes      | Privileged EXEC mod                                                                                                    | de                                                                                       |                                                                                                    |                                                                                                    |                                                              |                                                                           |
| Command History    | Release                                                                                                    | Modificatio                                                                              | n                                                                                                    |                                                                                                    |                                                              |                                                                           |
| •                  |                                                                                                    |                                                                                          |                                                                                                    |                                                                                                    | 1 0                                                          | lyst 4500 series switch                                                   |
| Usage Guidelines   | 12.1(19)EW<br>The optional parameter                                                                                           |                                                                                          | this command w                                                                                                    |                                                                                                    | on the Cata                                                  | nyst 4500 series switch.                                                  |
| Usage Guidelines   | The optional parameter                                                                                                    | ers filter the dis                                                                       | play output resul                                                                                                    | t.                                                                                                 | on the Cata                                                  | nyst 4500 series switch.                                                  |
|                    | The optional parameter<br>This example shows h                                                                                 | how to display th                                                                        | play output resul                                                                                                    | t.                                                                                                 | on the Cata                                                  | nyst 4500 series switch.                                                  |
| Usage Guidelines   | The optional parameter                                                                                                    | how to display th                                                                        | play output resul                                                                                                    | t.                                                                                                 |                                                              | Interface                                                                 |
| Usage Guidelines   | The optional parameter<br>This example shows h<br>Switch# <b>show ip sou</b>                                                   | how to display th<br>Irce binding                                                        | play output resul<br>e IP source bind                                                                                  | t.<br>ings:                                                                                        |                                                              |                                                                           |
| Usage Guidelines   | The optional parameter<br>This example shows h<br>Switch# <b>show ip sou</b><br>MacAddress                                     | how to display th<br>Irce binding                                                        | play output resul<br>e IP source bind<br>Lease(sec)                                                                    | t.<br>ings:<br>Type                                                                                | VLAN                                                         | Interface                                                                 |
| Usage Guidelines   | The optional parameter<br>This example shows h<br>Switch# <b>show ip sou</b><br>MacAddress<br>                                 | how to display th<br>IPAddress<br>11.0.0.1                                               | play output resul<br>e IP source bind<br>Lease(sec)<br>infinite                                                        | t.<br>ings:<br>Type<br>static                                                                      | VLAN<br><br>10                                               | Interface<br><br>FastEthernet6/10                                         |
| Usage Guidelines   | The optional parameter<br>This example shows h<br>Switch# <b>show ip sou</b><br>MacAddress<br><br>00:00:00:0A:00:0B<br>Switch# | how to display th<br>IPAddress<br>IDAddress<br>IDAddress<br>IDADdress<br>IDADdress       | play output resul<br>e IP source bind<br>Lease(sec)<br>infinite<br>e static IP bindin<br>.0.0.1 0000.000               | t.<br>Type<br>static<br>ng entry of IP<br><b>DA.000B stat</b> :<br>static vlan 2                   | VLAN<br>10<br>address 11<br>ic vlan 10<br>10 interfa         | Interface<br><br>FastEthernet6/10<br>.0.01:<br><b>interface Fa6/10</b>    |
| Usage Guidelines   | The optional parameter<br>This example shows h<br>Switch# <b>show ip sou</b><br>MacAddress<br>                                 | how to display th<br>IPAddress<br>11.0.0.1<br>how to display th<br>IPAddress<br>11.0.0.1 | play output resul<br>e IP source bind<br>                                                                              | t.<br>Type<br>static<br>ng entry of IP<br>0A.000B stat:<br>static vlan :<br>Type                   | VLAN<br>10<br>address 11<br>ic vlan 10<br>10 interfa<br>VLAN | Interface<br>FastEthernet6/10<br>.0.01:<br>interface Fa6/10<br>ace Fa6/10 |
| Usage Guidelines   | The optional parameter<br>This example shows h<br>Switch# show ip sour<br>MacAddress<br>                                       | how to display th<br>IPAddress<br>11.0.0.1<br>how to display th<br>IPAddress<br>11.0.0.1 | play output resul<br>e IP source bind<br>Lease(sec)<br>infinite<br>e static IP bindin<br>.0.0.1 0000.000<br>Lease(sec) | t.<br>Type<br>static<br>ng entry of IP<br><b>DA.000B stat</b> :<br>static vlan :<br>Type<br>static | VLAN<br>10<br>address 11<br>ic vlan 10<br>10 interfa<br>VLAN | Interface<br>FastEthernet6/10<br>.0.01:<br>interface Fa6/10<br>Interface  |

## show ip verify source

To display the IP source guard configuration and filters on a particular interface, use the **show ip verify source** command.

show ip verify source [interface interface\_num]

| Syntax Description | interface interg                                                              | face_num (C                                               | Optional) Speci                                           | fies an interface.                                                |                                                                                  |                          |
|--------------------|-------------------------------------------------------------------------------|-----------------------------------------------------------|-----------------------------------------------------------|-------------------------------------------------------------------|----------------------------------------------------------------------------------|--------------------------|
| Defaults           | This command                                                                  | has no default                                            | settings.                                                 |                                                                   |                                                                                  |                          |
| Command Modes      | Privileged EXE                                                                | C mode                                                    |                                                           |                                                                   |                                                                                  |                          |
| Command History    | <b>Release</b><br>12.1(19)EW                                                  | Modificatio                                               |                                                           | was introduced (                                                  | on the Catalyst 4500                                                             | ) sarias switch          |
|                    | 12.1(17)2.1                                                                   | Support for                                               |                                                           |                                                                   |                                                                                  |                          |
| Examples           | <ul><li>interface with th</li><li>This output source filte VLAN 10:</li></ul> | ne <b>show ip ver</b><br>appears when<br>r mode that is c | ify source inte<br>DHCP snoopir                           | <b>rface</b> command:<br>ng is enabled on V<br>P, and an existing | iguration and filters<br>VLANs 10–20, inter<br>IP address binding<br>Mac-address | face fa6/1 has IP        |
|                    | <br>fa6/1                                                                     | ip<br>ip                                                  | active                                                    | 10.0.0.1<br>deny-all                                              |                                                                                  | 10<br>11-20              |
|                    | • This output snooping is                                                     | appears when<br>enabled on VI                             | d VLANs that<br>you enter the <b>sh</b><br>LANs 10–20, ir | do not have a val                                                 | IP source filter mo                                                              | -                        |
|                    |                                                                               |                                                           | Filter-mode                                               | IP-address                                                        | Mac-address                                                                      | Vlan                     |
|                    | fa6/2                                                                         | ip                                                        | inactive-tru                                              |                                                                   |                                                                                  |                          |
|                    | -                                                                             |                                                           | -                                                         | <b>how ip verify so</b><br>abled for DHCP                         |                                                                                  | <b>3</b> command and the |
|                    | Interface                                                                     | Filter-type                                               | Filter-mode                                               | IP-address                                                        | Mac-address                                                                      | Vlan                     |
|                    |                                                                               |                                                           |                                                           |                                                                   |                                                                                  |                          |

Catalyst 4500 Series Switch Cisco IOS Command Reference—Release IOS-XE 3.2.0 SG

• This output appears when you enter the **show ip verify source interface fa6/4** command and the interface fa6/4 has an IP source filter mode that is configured as IP MAC and the existing IP MAC that binds 10.0.0.2/aaaa.bbbb.cccc on VLAN 10 and 11.0.0.1/aaaa.bbbb.cccd on VLAN 11:

| Interface | Filter-type | Filter-mode | IP-address | Mac-address    | Vlan  |
|-----------|-------------|-------------|------------|----------------|-------|
|           |             |             |            |                |       |
| fa6/4     | ip-mac      | active      | 10.0.2     | aaaa.bbbb.cccc | 10    |
| fa6/4     | ip-mac      | active      | 11.0.0.1   | aaaa.bbbb.cccd | 11    |
| fa6/4     | ip-mac      | active      | deny-all   | deny-all       | 12-20 |

• This output appears when you enter the **show ip verify source interface fa6/5** command and the interface fa6/5 has IP source filter mode that is configured as IP MAC and existing IP MAC binding 10.0.0.3/aaaa.bbbb.ccce on VLAN 10, but port security is not enabled on fa6/5:

| Interface      | Filter-type      | Filter-mode      | IP-address           | Mac-address              | Vlan        |
|----------------|------------------|------------------|----------------------|--------------------------|-------------|
|                |                  |                  |                      |                          |             |
| fa6/5<br>fa6/5 | ip-mac<br>ip-mac | active<br>active | 10.0.0.3<br>deny-all | permit-all<br>permit-all | 10<br>11-20 |

Note

Enable port security first because the DHCP security MAC filter cannot apply to the port or VLAN.

• This output appears when you enter the **show ip verify source interface fa6/6** command and the interface fa6/6 does not have IP source filter mode that is configured:

DHCP security is not configured on the interface fa6/6.

This example shows how to display all the interfaces on the switch that have DHCP snooping security and IP Port Security tracking enabled with the **show ip verify source** command.

The output is an accumulation of per-interface show CLIs:

| Interface | Filter-type | Filter-mode  | IP-address | Mac-address    | Vlan  |
|-----------|-------------|--------------|------------|----------------|-------|
|           |             |              |            |                |       |
| fa6/1     | ip          | active       | 10.0.0.1   |                | 10    |
| fa6/1     | ip          | active       | deny-all   |                | 11-20 |
| fa6/2     | ip          | inactive-tru | ist-port   |                |       |
| Fa6/3     | ip trk      | active       | 40.1.1.24  |                | 10    |
| Fa6/3     | ip trk      | active       | 40.1.1.20  |                | 10    |
| Fa6/3     | ip trk      | active       | 40.1.1.21  |                | 10    |
| fa6/4     | ip-mac      | active       | 10.0.0.2   | aaaa.bbbb.cccc | 10    |
| fa6/4     | ip-mac      | active       | 11.0.0.1   | aaaa.bbbb.cccd | 11    |
| fa6/4     | ip-mac      | active       | deny-all   | deny-all       | 12-20 |
| fa6/5     | ip-mac      | active       | 10.0.0.3   | permit-all     | 10    |
| fa6/5     | ip-mac      | active       | deny-all   | permit-all     | 11-20 |

#### Related Commands Cor

| Description                                                                          |
|--------------------------------------------------------------------------------------|
| Enables DHCP option 82 data insertion.                                               |
| Configures the number of the DHCP messages that an interface can receive per second. |
| Enables DHCP snooping on a trusted VLAN.                                             |
| Enables IGMP snooping.                                                               |
| Enables IGMP snooping for a VLAN.                                                    |
| Adds or deletes a static IP source binding entry.                                    |
| Enables IP source guard on untrusted Layer 2 interfaces.                             |
| Displays the DHCP snooping binding entries.                                          |
|                                                                                      |

### show ipc

To display IPC information, use the **show ipc** command. **show ipc** {**nodes** | **ports** | **queue** | **status**}

| Syntax | Description |
|--------|-------------|
|--------|-------------|

nodesDisplays the participating nodes.portsDisplays the local IPC ports.queueDisplays the contents of the IPC retransmission queue.statusDisplays the status of the local IPC server.

**Defaults** This command has no default settings.

**Command Modes** Privileged EXEC mode

| Command History | Release     | Modification                                                                |
|-----------------|-------------|-----------------------------------------------------------------------------|
|                 | 12.1(12c)EW | Support for this command was introduced on the Catalyst 4500 series switch. |

Examples

This example shows how to display the participating nodes:

| Switch# show ipc nodes |                      |            |  |  |
|------------------------|----------------------|------------|--|--|
| There are 3 nodes      | s in this IPC realm. |            |  |  |
| ID Type                | Name                 | Last Last  |  |  |
|                        |                      | Sent Heard |  |  |
| 10000 Local            | IPC Master           | 0 0        |  |  |
| 2010000 Local          | GALIOS IPC:Card 1    | 0 0        |  |  |
| 2020000 Ethernet       | GALIOS IPC:Card 2    | 12 26      |  |  |
| Switch#                |                      |            |  |  |

This example shows how to display the local IPC ports:

```
Switch# show ipc ports
There are 11 ports defined.
```

| Port ID   | Туре      | Name                  | (current | /peak/total) |          |
|-----------|-----------|-----------------------|----------|--------------|----------|
| 10000.1   | unicast   | IPC Master:Zone       |          |              |          |
| 10000.2   | unicast   | IPC Master:Echo       |          |              |          |
| 10000.3   | unicast   | IPC Master:Control    |          |              |          |
| 10000.4   | unicast   | Remote TTY Server Por | t        |              |          |
| 10000.5   | unicast   | GALIOS RF :Active     |          |              |          |
| index = 0 | seat_id = | 0x2020000 last sent   | = 0      | heard = 1635 | 0/1/1635 |
|           |           |                       |          |              |          |
| 10000.6   | unicast   | GALIOS RED:Active     |          |              |          |
| index = 0 | seat_id = | 0x2020000 last sent   | = 0      | heard = 2    | 0/1/2    |
|           |           |                       |          |              |          |
| 2020000.3 | unicast   | GALIOS IPC:Card 2:Con | itrol    |              |          |
| 2020000.4 | unicast   | GALIOS RFS :Standby   |          |              |          |
| 2020000.5 | unicast   | Slave: Remote TTY Cli | ent Port | :            |          |
| 2020000.6 | unicast   | GALIOS RF :Standby    |          |              |          |
| 2020000.7 | unicast   | GALIOS RED:Standby    |          |              |          |
|           |           |                       |          |              |          |

Catalyst 4500 Series Switch Cisco IOS Command Reference—Release IOS-XE 3.2.0 SG

RPC packets: current/peak/total 0/1/17

Switch#

This example shows how to display the contents of the IPC retransmission queue:

```
Switch# show ipc queue
There are 0 IPC messages waiting for acknowledgement in the transmit queue.
There are 0 IPC messages waiting for a response.
There are 0 IPC messages waiting for additional fragments.
There are 0 IPC messages currently on the IPC inboundQ.
There are 0 messages currently in use by the system.
Switch#
```

This example shows how to display the status of the local IPC server:

Switch# show ipc status IPC System Status: This processor is the IPC master server. 6000 IPC message headers in cache 3363 messages in, 1680 out, 1660 delivered to local port, 1686 acknowledgements received, 1675 sent, 0 NACKS received, 0 sent, 0 messages dropped on input, 0 messages dropped on output 0 no local port, 0 destination unknown, 0 no transport 0 missing callback or queue, 0 duplicate ACKs, 0 retries, 0 message timeouts. 0 ipc\_output failures, 0 mtu failures, 0 msg alloc failed, 0 emer msg alloc failed, 0 no origs for RPC replies 0 pak alloc failed, 0 memd alloc failed 0 no hwq, 1 failed opens, 0 hardware errors No regular dropping of IPC output packets for test purposes Switch#

## show ipv6 mld snooping

To display IP version 6 (IPv6) Multicast Listener Discovery (MLD) snooping configuration of the switch or the VLAN, use the **show ipv6 mld snooping** command.

show ipv6 mld snooping [vlan vlan-id]

| Syntax Description | vlan vlan-id                                                                                                    | (Optional) Specify a VLAN; the range is 1 to 1001 and 1006 to 4094.                                                                                            |  |  |
|--------------------|----------------------------------------------------------------------------------------------------|----------------------------------------------------------------------------------------------------|--|--|
| Command Modes      | User EXEC mode                                                                                                    |                                                                                                    |  |  |
| Command History    | Release                                                                                                    | Modification                                                                                                    |  |  |
|                    | 12.2(40)SG                                                                                                    | This command was introduced on the Catalyst 4500.                                                                                                    |  |  |
| Usage Guidelines   |                                                                                                    | to display MLD snooping configuration for the switch or for a specific VLAN.<br>002 through 1005 are reserved for Token Ring and FDDI VLANs and cannot be used |  |  |
| Examples           | This is an example characteristics for a                                                                                                    | of output from the <b>show ipv6 mld snooping vlan</b> command. It shows snooping a specific VLAN.                                                              |  |  |
|                    |                                                                                                    | <b>5 mld snooping vlan 100</b><br>ing configuration:                                                                                                    |  |  |
|                    | TCN solicit query<br>TCN flood query c<br>Robustness variab<br>Last listener que                                                               | suppression: Enabledy: Disabledcount: 2ole: 3                                                                                                    |  |  |
|                    | Vlan 100:                                                                                                    |                                                                                                    |  |  |
|                    | MLD snooping<br>MLDv1 immediate 1<br>Explicit host tra<br>Multicast router<br>Robustness variab<br>Last listener que<br>Last listener que      | acking: Enabledlearning mode: pim-dvmrpble: 3ery count: 2                                                                                                    |  |  |
|                    | This is an example of output from the <b>show ipv6 mld snooping</b> command. It displays snooping characteristics for all VLANs on the switch. |                                                                                                    |  |  |
|                    | Switch> show ipv6                                                                                                    |                                                                                                    |  |  |

Global MLD Snooping configuration:

| MLD snooping                   | : | Enabled     |
|--------------------------------|---|-------------|
| MLDv2 snooping (minimal)       | : | Enabled     |
| Listener message suppression   | : | Enabled     |
| TCN solicit query              | : | Disabled    |
| TCN flood query count          | : | 2           |
| Robustness variable            | : | 3           |
| Last listener query count      | : | 2           |
| Last listener query interval   | : | 1000        |
| Vlan 1:                        |   |             |
|                                |   |             |
| MLD snooping                   |   | : Disabled  |
| MLDv1 immediate leave          |   | : Disabled  |
| Explicit host tracking         |   | : Enabled   |
| Multicast router learning mode | 9 |             |
| Robustness variable            |   | : 1         |
| Last listener query count      |   | : 2         |
| Last listener query interval   |   | : 1000      |
| <output truncated=""></output> |   |             |
| Vlan 951:                      |   |             |
|                                |   |             |
| MLD snooping                   |   | : Disabled  |
| MLDv1 immediate leave          |   | : Disabled  |
| Explicit host tracking         |   | : Enabled   |
| Multicast router learning mode | Э | : pim-dvmrp |
| Robustness variable            |   | : 3         |
| Last listener query count      |   | : 2         |
| Last listener query interval   |   | : 1000      |

| <b>Related Commands</b> | Command           | Description                                                                                                |
|-------------------------|-------------------|----------------------------------------------------------------------------------------------------|
|                         | ipv6 mld snooping | Enables IP version 6 (IPv6) Multicast Listener Discovery (MLD) snooping globally or on the specified VLAN. |

#### show ipv6 mld snooping mrouter

To display dynamically learned and manually configured IP version 6 (IPv6) Multicast Listener Discovery (MLD) switch ports for the switch or a VLAN, use the **show ipv6 mld snooping mrouter** command.

show ipv6 mld snooping mrouter [vlan vlan-id]

| 0 ( D ) ()         | <b>1</b> 7 · 7              |                                                                                                    |
|--------------------|-----------------------------|----------------------------------------------------------------------------------------------------|
| Syntax Description | vlan vlan-id                | (Optional) Specify a VLAN; the range is 1 to 1001 and 1006 to 4094.                                                                                             |
| Command Modes      | User EXEC m                 | ode                                                                                                    |
| Command History    | Release                     | Modification                                                                                                    |
|                    | 12.2(40)SG                  | This command was introduced on Catalyst 4500.                                                                                                    |
| Usage Guidelines   | Use this comm               | and to display MLD snooping switch ports for the switch or for a specific VLAN.                                                                                 |
|                    | VLAN number<br>in MLD snoop | rs 1002 through 1005 are reserved for Token Ring and FDDI VLANs and cannot be used ing.                                                                         |
| Examples           |                             | nple of output from the <b>show ipv6 mld snooping mrouter</b> command. It displays snooping for all VLANs on the switch that are participating in MLD snooping. |
|                    | Vlan ports                  |                                                                                                    |
|                    | 72 Gi1/0                    | /11(dynamic)<br>/11(dynamic)<br>/11(dynamic)<br>/11(dynamic)                                                                                                    |
|                    |                             | nple of output from the <b>show ipv6 mld snooping mrouter vlan</b> command. It shows the ports for a specific VLAN.                                             |
|                    | Vlan ports                  |                                                                                                    |
|                    | 2 Gi1/0                     | /11(dynamic)                                                                                                    |
| Related Commands   | Command                     | Description                                                                                                    |
|                    | ipv6 mld sno                | Enables IP version 6 (IPv6) Multicast Listener Discovery<br>(MLD) snooping globally or on the specified VLAN.                                                   |

interface.

Catalyst 4500 Series Switch Cisco IOS Command Reference—Release IOS-XE 3.2.0 SG

ipv6 mld snooping vlan

Configures IP version 6 (IPv6) Multicast Listener

Discovery (MLD) snooping parameters on the VLAN

# show ipv6 mld snooping querier

To display IP version 6 (IPv6) Multicast Listener Discovery (MLD) snooping querier-related information most recently received by the switch or the VLAN, use the **show ipv6 mld snooping querier** command.

show ipv6 mld snooping querier [vlan vlan-id]

| Syntax Description | vlan vlan-id                                                                                                    | (Optional) Specify a V                                                                         | /LAN; the range is 1 to 10      | 001 and 1006 to 4094. |
|--------------------|----------------------------------------------------------------------------------------------------|------------------------------------------------------------------------------------------------|---------------------------------|-----------------------|
| Command Modes      | User EXEC mode                                                                                                    |                                                                                                |                                 |                       |
| Command History    | Release                                                                                                    | Modification                                                                                   |                                 |                       |
|                    | 12.2(40)SG                                                                                                    | This command was in                                                                            | troduced on the Catalyst 4      | 4500.                 |
| Usage Guidelines   | detected device that                                                                                                    | <b>mld snooping querier</b> comn<br>t sends MLD query messages<br>switches but has only one MI | , which is also called a qu     |                       |
|                    | The <b>show ipv6 mld snooping querier</b> command output also shows the VLAN and interface on which the querier was detected. If the querier is the switch, the output shows the <i>Port</i> field as <i>Router</i> . If the querier is a router, the output shows the port number on which the querier is learned in the <i>Port</i> field.                                                                                                    |                                                                                                |                                 |                       |
|                    | The output of the <b>show ipv6 mld snoop querier vlan</b> command displays the information received in response to a query message from an external or internal querier. It does not display user-configured VLAN values, such as the snooping robustness variable on the particular VLAN. This querier information is used only on the MASQ message that is sent by the switch. It does not override the user-configured robustness variable that is used for aging out a member that does not respond to query messages. |                                                                                                |                                 |                       |
|                    | VLAN numbers 1002 through 1005 are reserved for Token Ring and FDDI VLANs and cannot be used in MLD snooping.                                                                                                    |                                                                                                |                                 |                       |
| Examples           | This is an example                                                                                                    | of output from the <b>show ipv</b>                                                             | <b>ó mld snooping querier</b> c | command:              |
|                    | Switch> <b>show ipv6</b><br>Vlan IP Addr                                                                                                    | mld snooping querier<br>ess MLD Ver                                                            | sion Port                       |                       |
|                    | 2 FE80::2                                                                                                    | 01:C9FF:FE40:6000 v1                                                                           | Gi3/0/1                         |                       |
|                    | This is an example of output from the show ipv6 mld snooping querier vlan command:                                                                                                    |                                                                                                |                                 |                       |
|                    |                                                                                                    | <pre>mld snooping querier vla ::201:C9FF:FE40:6000 : 1000s</pre>                               | n 2                             |                       |
|                    | nux response time                                                                                                    | . 10005                                                                                        |                                 |                       |

| Related | Commands  | C |
|---------|-----------|---|
| nonacoa | oommuuuus |   |

| Commands | Command                                           | Description                                                                                                    |
|----------|---------------------------------------------------|----------------------------------------------------------------------------------------------------|
|          | ipv6 mld snooping                                 | Enables IP version 6 (IPv6) Multicast Listener Discovery (MLD) snooping globally or on the specified VLAN.                                                |
|          | ipv6 mld snooping<br>last-listener-query-count    | Configures IP version 6 (IPv6) Multicast Listener<br>Discovery Mulitcast Address Specific Queries (MASQs)<br>that will be sent before aging out a client. |
|          | ipv6 mld snooping<br>last-listener-query-interval | Configures IP version 6 (IPv6) MLD snooping last-listener query interval on the switch or on a VLAN.                                                      |
|          | ipv6 mld snooping robustness-variable             | Configures the number of IP version 6 (IPv6) MLD queries that the switch sends before deleting a listener that does not respond.                          |
|          | ipv6 mld snooping tcn                             | Configures IP version 6 (IPv6) MLD Topology Change Notifications (TCNs).                                                                                  |

## show issu capability

To display the ISSU capability for a client, use the **show issu capability** command.

show issu capability {entries | groups | types } [client\_id]

| Syntax Description | <b>entries</b> Displays a list of Capability Types and Dependent Capability Types that are included in a single Capability Entry. Types within an entry can also be |                                                                                                    |  |  |  |  |
|--------------------|----------------------------------------------------------------------------------------------------|----------------------------------------------------------------------------------------------------|--|--|--|--|
|                    | independent.                                                                                                    |                                                                                                    |  |  |  |  |
|                    | groupsDisplays a list of Capability Entries in priority order (the order<br>be negotiated on a session).                                                            |                                                                                                    |  |  |  |  |
|                    | types                                                                                                    | Displays an ID that identifies a particular capability.                                                                                                    |  |  |  |  |
|                    | client_id                                                                                                    | (Optional) Identifies the client registered to the ISSU infrastructure.                                                                                                    |  |  |  |  |
|                    |                                                                                                    | To obtain a list of client IDs, use the <b>show issu clients</b> command.                                                                                                    |  |  |  |  |
| Defaults           | This command has                                                                                                    | no default settings.                                                                                                    |  |  |  |  |
| Command Modes      | User EXEC mode                                                                                                    |                                                                                                    |  |  |  |  |
| Command History    | Release                                                                                                    | Modification                                                                                                    |  |  |  |  |
| -                  | 12.2(31)SGA                                                                                                    | This command was introduced on the Catalyst 4500 series switch.                                                                                                    |  |  |  |  |
|                    |                                                                                                    |                                                                                                    |  |  |  |  |
| Usage Guidelines   | Capability is a functionality that an ISSU client can support and is required to interoperate with peers.                                                           |                                                                                                    |  |  |  |  |
|                    |                                                                                                    | are client establishes its session with the peer, an ISSU negotiation takes place. The uses the registered information to negotiate the capabilities and the message version ne session. |  |  |  |  |
| Examples           | The following example shows how to display the ISSU capability types for the IP host ISSU client (clientid=2082):                                                   |                                                                                                    |  |  |  |  |
|                    | Switch# <b>show issu capability types 2082</b><br>Client_ID = 2082, Entity_ID = 1 :<br>Cap_Type = 0<br>Switch#                                                      |                                                                                                    |  |  |  |  |
|                    | The following example shows how to display the ISSU capabilities entries for the IP host ISSU client (clientid=2082):                                               |                                                                                                    |  |  |  |  |
|                    |                                                                                                    | <pre>capability entries 2082 Entity_ID = 1 : .: Cap_Type = 0</pre>                                                                                                    |  |  |  |  |
|                    | Switch#                                                                                                    | cap_iype - v                                                                                                    |  |  |  |  |

The following example shows how to display the ISSU capabilities groups for the IP host ISSU client (clientid=2082):

```
Switch#show issu capability groups 2082
Client_ID = 2082, Entity_ID = 1 :
    Cap_Group = 1 :
        Cap_Entry = 1
        Cap_Type = 0
```

Switch#

| <b>Related Commands</b> | Command           | Description                |  |
|-------------------------|-------------------|----------------------------|--|
|                         | show issu clients | Displays the ISSU clients. |  |

### show issu clients

To display the ISSU clients, use the show issu clients command.

show issu clients [peer\_uid]

| Syntax Description | peer_uid                                                                                                    | (Optional) Displays a list of clients registered to ISSU infrastructure at the                                                                                                    |  |  |  |
|--------------------|----------------------------------------------------------------------------------------------------|----------------------------------------------------------------------------------------------------|--|--|--|
|                    |                                                                                                    | peer supervisor engine.                                                                                                    |  |  |  |
| Defaults           | Displays a list of cli<br>command is entered                                                                                                    | ents registered to the ISSU infrastructure at the supervisor engine where the                                                                                                    |  |  |  |
| Command Modes      | User EXEC mode                                                                                                    |                                                                                                    |  |  |  |
| Command History    | Release                                                                                                    | Modification                                                                                                    |  |  |  |
|                    | 12.2(31)SGA                                                                                                    | This command was introduced on the Catalyst 4500 series switch.                                                                                                    |  |  |  |
| Usage Guidelines   | -                                                                                                    | versioning functionality, a client must first register itself, client capability, and client<br>in with the ISSU infrastructure during the system initialization.                                                                                                    |  |  |  |
| Examples           | The following exam                                                                                                    | ple shows how to display the ISSU clients:                                                                                                    |  |  |  |
|                    | Switch# show issu clients                                                                                                    |                                                                                                    |  |  |  |
|                    |                                                                                                    | Client_Name = ISSU Proto client, Entity_Count = 1<br>Client_Name = ISSU RF, Entity_Count = 1                                                                                                    |  |  |  |
|                    |                                                                                                    | Client_Name = ISSU CF client, Entity_Count = 1                                                                                                    |  |  |  |
|                    | $Client_{ID} = 5, C$                                                                                                    | Client_Name = ISSU Network RF client, Entity_Count = 1                                                                                                    |  |  |  |
|                    | $Client_ID = 7, C$                                                                                                    | <pre>Client_Name = ISSU CONFIG SYNC, Entity_Count = 1</pre>                                                                                                    |  |  |  |
|                    |                                                                                                    | Client_Name = ISSU ifIndex sync, Entity_Count = 1                                                                                                    |  |  |  |
|                    |                                                                                                    | Client_Name = ISSU IPC client, Entity_Count = 1<br>Client_Name = ISSU IPC Server client, Entity_Count = 1                                                                                                    |  |  |  |
|                    |                                                                                                    | Client_Name = ISSU Red Mode Client, Entity_Count = 1<br>Client_Name = ISSU Red Mode Client, Entity_Count = 1                                                                                                    |  |  |  |
|                    | _ ,                                                                                                    | Client_Name = ISSU rfs client, Entity_Count = 1                                                                                                    |  |  |  |
|                    | Client_ID = 110,                                                                                                    | Client_Name = ISSU ifs client, Entity_Count = 1                                                                                                    |  |  |  |
|                    |                                                                                                    |                                                                                                    |  |  |  |
|                    |                                                                                                    | Client_Name = ISSU Event Manager client, Entity_Count = 1                                                                                                    |  |  |  |
|                    | $Client_{ID} = 2002$ ,                                                                                                    | Client_Name = ISSU Event Manager client, Entity_Count = 1<br>Client_Name = CEF Push ISSU client, Entity_Count = 1                                                                                                    |  |  |  |
|                    | Client_ID = 2002,<br>Client_ID = 2003,                                                                                                    | Client_Name = ISSU Event Manager client, Entity_Count = 1<br>Client_Name = CEF Push ISSU client, Entity_Count = 1<br>Client_Name = ISSU XDR client, Entity_Count = 1                                                                                                    |  |  |  |
|                    | Client_ID = 2002,<br>Client_ID = 2003,<br>Client_ID = 2004,                                                                                                    | Client_Name = ISSU Event Manager client, Entity_Count = 1<br>Client_Name = CEF Push ISSU client, Entity_Count = 1<br>Client_Name = ISSU XDR client, Entity_Count = 1<br>Client_Name = ISSU SNMP client, Entity_Count = 1                                                                                                    |  |  |  |
|                    | Client_ID = 2002,<br>Client_ID = 2003,                                                                                                    | Client_Name = ISSU Event Manager client, Entity_Count = 1<br>Client_Name = CEF Push ISSU client, Entity_Count = 1<br>Client_Name = ISSU XDR client, Entity_Count = 1<br>Client_Name = ISSU SNMP client, Entity_Count = 1<br>Client_Name = ARP HA, Entity_Count = 1                                                                                                    |  |  |  |
|                    | Client_ID = 2002,<br>Client_ID = 2003,<br>Client_ID = 2004,<br>Client_ID = 2010,                                                                                                    | Client_Name = ISSU Event Manager client, Entity_Count = 1<br>Client_Name = CEF Push ISSU client, Entity_Count = 1<br>Client_Name = ISSU XDR client, Entity_Count = 1<br>Client_Name = ISSU SNMP client, Entity_Count = 1<br>Client_Name = ARP HA, Entity_Count = 1<br>Client_Name = ISSU HSRP Client, Entity_Count = 1                                                                                                    |  |  |  |
|                    | Client_ID = 2002,<br>Client_ID = 2003,<br>Client_ID = 2004,<br>Client_ID = 2010,<br>Client_ID = 2012,<br>Client_ID = 2021,<br>Client_ID = 2022,                                                                | Client_Name = ISSU Event Manager client, Entity_Count = 1<br>Client_Name = CEF Push ISSU client, Entity_Count = 1<br>Client_Name = ISSU XDR client, Entity_Count = 1<br>Client_Name = ISSU SNMP client, Entity_Count = 1<br>Client_Name = ARP HA, Entity_Count = 1<br>Client_Name = ISSU HSRP Client, Entity_Count = 1<br>Client_Name = XDR Int Priority ISSU client, Entity_Count = 1<br>Client_Name = XDR Proc Priority ISSU client, Entity_Count = 1                                                                                                    |  |  |  |
|                    | Client_ID = 2002,<br>Client_ID = 2003,<br>Client_ID = 2004,<br>Client_ID = 2010,<br>Client_ID = 2012,<br>Client_ID = 2021,<br>Client_ID = 2022,<br>Client_ID = 2023,                                           | Client_Name = ISSU Event Manager client, Entity_Count = 1<br>Client_Name = CEF Push ISSU client, Entity_Count = 1<br>Client_Name = ISSU XDR client, Entity_Count = 1<br>Client_Name = ISSU SNMP client, Entity_Count = 1<br>Client_Name = ARP HA, Entity_Count = 1<br>Client_Name = ISSU HSRP Client, Entity_Count = 1<br>Client_Name = XDR Int Priority ISSU client, Entity_Count = 1<br>Client_Name = XDR Proc Priority ISSU client, Entity_Count = 1<br>Client_Name = FIB HWIDB ISSU client, Entity_Count = 1                                                                                                    |  |  |  |
|                    | Client_ID = 2002,<br>Client_ID = 2003,<br>Client_ID = 2004,<br>Client_ID = 2010,<br>Client_ID = 2012,<br>Client_ID = 2021,<br>Client_ID = 2022,<br>Client_ID = 2023,<br>Client_ID = 2024,                      | Client_Name = ISSU Event Manager client, Entity_Count = 1<br>Client_Name = CEF Push ISSU client, Entity_Count = 1<br>Client_Name = ISSU XDR client, Entity_Count = 1<br>Client_Name = ISSU SNMP client, Entity_Count = 1<br>Client_Name = ARP HA, Entity_Count = 1<br>Client_Name = ISSU HSRP Client, Entity_Count = 1<br>Client_Name = XDR Int Priority ISSU client, Entity_Count = 1<br>Client_Name = KDR Proc Priority ISSU client, Entity_Count = 1<br>Client_Name = FIB HWIDB ISSU client, Entity_Count = 1<br>Client_Name = FIB HWIDB ISSU client, Entity_Count = 1                                                                                                    |  |  |  |
|                    | Client_ID = 2002,<br>Client_ID = 2003,<br>Client_ID = 2004,<br>Client_ID = 2010,<br>Client_ID = 2012,<br>Client_ID = 2022,<br>Client_ID = 2022,<br>Client_ID = 2023,<br>Client_ID = 2024,<br>Client_ID = 2025, | Client_Name = ISSU Event Manager client, Entity_Count = 1<br>Client_Name = CEF Push ISSU client, Entity_Count = 1<br>Client_Name = ISSU XDR client, Entity_Count = 1<br>Client_Name = ISSU SNMP client, Entity_Count = 1<br>Client_Name = ARP HA, Entity_Count = 1<br>Client_Name = ISSU HSRP Client, Entity_Count = 1<br>Client_Name = XDR Int Priority ISSU client, Entity_Count = 1<br>Client_Name = FIB HWIDB ISSU client, Entity_Count = 1<br>Client_Name = FIB HWIDB ISSU client, Entity_Count = 1<br>Client_Name = FIB HWIDB ISSU client, Entity_Count = 1<br>Client_Name = FIB HW subblock ISSU client, Entity_Count = 1                                                                                                    |  |  |  |
|                    | Client_ID = 2002,<br>Client_ID = 2003,<br>Client_ID = 2004,<br>Client_ID = 2010,<br>Client_ID = 2012,<br>Client_ID = 2021,<br>Client_ID = 2022,<br>Client_ID = 2023,<br>Client_ID = 2024,                      | Client_Name = ISSU Event Manager client, Entity_Count = 1<br>Client_Name = CEF Push ISSU client, Entity_Count = 1<br>Client_Name = ISSU XDR client, Entity_Count = 1<br>Client_Name = ISSU SNMP client, Entity_Count = 1<br>Client_Name = ARP HA, Entity_Count = 1<br>Client_Name = ISSU HSRP Client, Entity_Count = 1<br>Client_Name = XDR Int Priority ISSU client, Entity_Count = 1<br>Client_Name = FIB HWIDB ISSU client, Entity_Count = 1<br>Client_Name = FIB HWIDB ISSU client, Entity_Count = 1<br>Client_Name = FIB HWIDB ISSU client, Entity_Count = 1<br>Client_Name = FIB HW subblock ISSU client, Entity_Count = 1<br>Client_Name = FIB HW subblock ISSU client, Entity_Count = 1<br>Client_Name = FIB SW subblock ISSU client, Entity_Count = 1 |  |  |  |

I

Client\_ID = 2054, Client\_Name = ISSU process client, Entity\_Count = 1 Client\_ID = 2058, Client\_Name = ISIS ISSU RTR client, Entity\_Count = 1 Client\_ID = 2059, Client\_Name = ISIS ISSU UPD client, Entity\_Count = 1 Client\_ID = 2067, Client\_Name = ISSU PM Client, Entity\_Count = 1 Client\_ID = 2068, Client\_Name = ISSU PAGP\_SWITCH Client, Entity\_Count = 1 Client\_ID = 2070, Client\_Name = ISSU Port Security client, Entity\_Count = 1 Client\_ID = 2071, Client\_Name = ISSU Switch VLAN client, Entity\_Count = 1 Client\_ID = 2072, Client\_Name = ISSU dot1x client, Entity\_Count = 1 Client\_ID = 2073, Client\_Name = ISSU STP, Entity\_Count = 1 Client\_ID = 2077, Client\_Name = ISSU STP MSTP, Entity\_Count = 1 Client\_ID = 2078, Client\_Name = ISSU STP IEEE, Entity\_Count = 1 Client\_ID = 2079, Client\_Name = ISSU STP RSTP, Entity\_Count = 1 Client\_ID = 2081, Client\_Name = ISSU DHCP Snooping client, Entity\_Count = 1 Client\_ID = 2082, Client\_Name = ISSU IP Host client, Entity\_Count = 1 Client\_ID = 2083, Client\_Name = ISSU Inline Power client, Entity\_Count = 1 Client\_ID = 2084, Client\_Name = ISSU IGMP Snooping client, Entity\_Count = 1 Client\_ID = 4001, Client\_Name = ISSU C4K Chassis client, Entity\_Count = 1 Client\_ID = 4002, Client\_Name = ISSU C4K Port client, Entity\_Count = 1 Client\_ID = 4003, Client\_Name = ISSU C4K Rkios client, Entity\_Count = 1 Client\_ID = 4004, Client\_Name = ISSU C4K HostMan client, Entity\_Count = 1 Client\_ID = 4005, Client\_Name = ISSU C4k GaliosRedundancy client, Entity\_Count = 1 Base Clients: Client\_Name = ISSU Proto client Client\_Name = ISSU RF Client\_Name = ISSU CF client Client\_Name = ISSU Network RF client Client\_Name = ISSU CONFIG SYNC Client\_Name = ISSU ifIndex sync Client\_Name = ISSU IPC client Client\_Name = ISSU IPC Server client Client Name = ISSU Red Mode Client Client\_Name = ISSU rfs client Client\_Name = ISSU ifs client Client\_Name = ISSU Event Manager client Client\_Name = CEF Push ISSU client Client\_Name = ISSU XDR client Client\_Name = ARP HA Client\_Name = XDR Int Priority ISSU client Client\_Name = XDR Proc Priority ISSU client Client Name = FIB HWIDB ISSU client Client\_Name = FIB IDB ISSU client Client\_Name = FIB HW subblock ISSU client Client\_Name = FIB SW subblock ISSU client Client\_Name = Adjacency ISSU client Client\_Name = FIB IPV4 ISSU client Client\_Name = ISSU process client Client\_Name = ISSU PM Client Client\_Name = ISSU C4K Chassis client Client\_Name = ISSU C4K Port client Client\_Name = ISSU C4K Rkios client Client\_Name = ISSU C4K HostMan client Client\_Name = ISSU C4k GaliosRedundancy client

| Related Commands Command |                      | Description                                |  |  |
|--------------------------|----------------------|--------------------------------------------|--|--|
|                          | show issu capability | Displays the ISSU capability for a client. |  |  |
|                          | show issu entities   | Displays the ISSU entity information.      |  |  |

## show issu comp-matrix

To display information regarding the In Service Software Upgrade (ISSU) compatibility matrix, use the **show issu comp-matrix** command.

show issu comp-matrix {negotiated | stored | xml}

| Syntax Description | negotiated                                                                                                    | Displays negotiated compatibility matrix information.                                                                                                    |  |  |
|--------------------|----------------------------------------------------------------------------------------------------|----------------------------------------------------------------------------------------------------|--|--|
|                    | stored                                                                                                    | Displays stored compatibility matrix information.                                                                                                    |  |  |
|                    | xml                                                                                                    | Displays negotiated compatibility matrix information in XML format.                                                                                                    |  |  |
| Defaults           | This command has                                                                                                    | no default settings.                                                                                                    |  |  |
| Command Modes      | User EXEC mode                                                                                                    |                                                                                                    |  |  |
| Command History    | Release                                                                                                    | Modification                                                                                                    |  |  |
|                    | 12.2(31)SGA                                                                                                    | This command was introduced on the Catalyst 4500 series switch.                                                                                                    |  |  |
| Usage Guidelines   | <ul> <li>Before attempting an ISSU, you should know the compatibility level between the old and the new Cisco IOS software versions on the active and the standby-supervisor engines. ISSU will not work if the two versions are incompatible.</li> <li>The compatibility matrix is available on Cisco.com so that you can also veiw in advance whether an upgrade can be performed with the ISSU process. The compatibility matrix during the ISSU process and later by entering the show issu comp-matrix command. To display information on the negotiation of the compatibility matrix data between two software versions on a given system, use the show issu comp-matrix negotiated command.</li> <li>Compatibility matrix data is stored with each Cisco IOS software image that supports ISSU capability.</li> </ul> |                                                                                                    |  |  |
|                    | The compatibility n<br>performs a matrix lo<br>established. There a                                                                                                    | ompatibility matrix information, use the <b>show issu comp-matrix stored</b> command.<br>natrix information are built-in any IOS ISSU image. The ISSU infrastructure<br>ookup as soon as the communication with the standby supervisor engine is<br>are three possible results from the lookup operation:                             |  |  |
|                    | <ul> <li>compatible. In-<br/>service impact.</li> <li>Base-Level Cor<br/>Although an in-<br/>subsystems will</li> </ul>                                                                                                    | mpatible—One or more of the optional HA-aware subsystems are not compatible.<br>-service upgrade or downgrade between these versions will succeed, some<br>l not be able to maintain their state during the switchover. Prior to attempting an<br>ade or downgrade, the impact of this on operation and service of the switch must be |  |  |

• Incompatible—A set of core system infrastructure must be able to execute in a stateful manner for SSO to function correctly. If any of these "required" features or subsystems is not compatible in two different IOS images, the two versions of the Cisco IOS images are declared "Incompatible". This means that an in-service upgrade or downgrade between these versions is not possible. The systems operates in RPR mode during the period when the versions of IOS at the active and standby supervisor engines differ.

#### **Examples**

This example displays negotiated compatibility matrix information:

Switch# show issu comp-matrix negotiated

CardType: WS-C4507R(112), Uid: 2, Image Ver: 12.2(31)SGA Image Name: cat4500-ENTSERVICES-M

| Cid  | Eid<br>========= | Sid    | pSid | pUid | Compatibility |
|------|------------------|--------|------|------|---------------|
| 2    | 1                | 262151 | 3    | 1    | COMPATIBLE    |
| 3    | 1                | 262160 | 5    | 1    | COMPATIBLE    |
| 4    | 1                | 262163 | 9    | 1    | COMPATIBLE    |
| 5    | 1                | 262186 | 25   | 1    | COMPATIBLE    |
| 7    | 1                | 262156 | 10   | 1    | COMPATIBLE    |
| 8    | 1                | 262148 | 7    | 1    | COMPATIBLE    |
| 9    | 1                | 262155 | 1    | 1    | COMPATIBLE    |
| 10   | 1                | 262158 | 2    | 1    | COMPATIBLE    |
| 11   | 1                | 262172 | 6    | 1    | COMPATIBLE    |
| 100  | 1                | 262166 | 13   | 1    | COMPATIBLE    |
| 110  | 113              | 262159 | 14   | 1    | COMPATIBLE    |
| 200  | 1                | 262167 | 24   | 1    | COMPATIBLE    |
| 2002 | 1                | -      | -    | -    | UNAVAILABLE   |
| 2003 | 1                | 262185 | 23   | 1    | COMPATIBLE    |
| 2004 | 1                | 262175 | 16   | 1    | COMPATIBLE    |
| 2008 | 1                | 262147 | 26   | 1    | COMPATIBLE    |
| 2008 | 1                | 262168 | 27   | 1    | COMPATIBLE    |
| 2010 | 1                | 262171 | 32   | 1    | COMPATIBLE    |
| 2012 | 1                | 262180 | 31   | 1    | COMPATIBLE    |
| 2021 | 1                | 262170 | 41   | 1    | COMPATIBLE    |
| 2022 | 1                | 262152 | 42   | 1    | COMPATIBLE    |
| 2023 | 1                | -      | -    | -    | UNAVAILABLE   |
| 2024 | 1                | -      | -    | -    | UNAVAILABLE   |
| 2025 | 1                | -      | -    | -    | UNAVAILABLE   |
| 2026 | 1                | -      | -    | -    | UNAVAILABLE   |
| 2027 | 1                | -      | -    | -    | UNAVAILABLE   |
| 2028 | 1                | -      | -    | -    | UNAVAILABLE   |
| 2054 | 1                | 262169 | 8    | 1    | COMPATIBLE    |
| 2058 | 1                | 262154 | 29   | 1    | COMPATIBLE    |
| 2059 | 1                | 262179 | 30   | 1    | COMPATIBLE    |
| 2067 | 1                | 262153 | 12   | 1    | COMPATIBLE    |
| 2068 | 1                | 196638 | 40   | 1    | COMPATIBLE    |
| 2070 | 1                | 262145 | 21   | 1    | COMPATIBLE    |
| 2071 | 1                | 262178 | 11   | 1    | COMPATIBLE    |
| 2072 | 1                | 262162 | 28   | 1    | COMPATIBLE    |
| 2073 | 1                | 262177 | 33   | 1    | COMPATIBLE    |
| 2077 | 1                | 262165 | 35   | 1    | COMPATIBLE    |
| 2078 | 1                | 196637 | 34   | 1    | COMPATIBLE    |
| 2079 | 1                | 262176 | 36   | 1    | COMPATIBLE    |
| 2081 | 1                | 262150 | 37   | 1    | COMPATIBLE    |
| 2082 | 1                | 262161 | 39   | 1    | COMPATIBLE    |
| 2083 | 1                | 262184 | 20   | 1    | COMPATIBLE    |
| 2084 | 1                | 262183 | 38   | 1    | COMPATIBLE    |
| 4001 | 101              | 262181 | 17   | 1    | COMPATIBLE    |
| 4002 | 201              | 262164 | 18   | 1    | COMPATIBLE    |

Catalyst 4500 Series Switch Cisco IOS Command Reference—Release IOS-XE 3.2.0 SG

| 4003           | 301          | 262182                  | 19 1             |              | COMPATI  | BLE                   |
|----------------|--------------|-------------------------|------------------|--------------|----------|-----------------------|
| 4004           | 401          | 262146                  | 22 1             |              | COMPATI  | BLE                   |
| 4005           | 1            | 262149                  | 4 1              |              | COMPATI  | BLE                   |
|                |              |                         |                  |              |          |                       |
| Message<br>Cid | group<br>Eid | summary:<br>GrpId       | Sid              | pSid         | pUid     | Nego Result           |
| =======        | =======      | ===========             | ==========       | ========     |          | ===========           |
| 2              | 1            | 1                       | 262151           | 3            | 1        | Y                     |
| 3              | 1            | 1                       | 262160           | 5            | 1        | Y                     |
| 4              | 1            | 1                       | 262163           | 9            | 1        | Y                     |
| 5              | 1            | 1                       | 262186           | 25           | 1        | Y                     |
| 7              | 1            | 1                       | 262156           | 10           | 1        | Y                     |
| 8              | 1<br>1       | 1<br>1                  | 262148           | 7            | 1<br>1   | Y                     |
| 9<br>10        | 1            | 1                       | 262155<br>262158 | 1<br>2       | 1        | Y<br>Y                |
| 10             | 1            | 1                       | 262172           | 6            | 1        | Y                     |
| 100            | 1            | 1                       | 262166           | 13           | 1        | Ŷ                     |
| 110            | 113          | 115                     | 262159           | 14           | 1        | Y                     |
| 200            | 1            | 1                       | 262167           | 24           | 1        | Y                     |
| 2002           | 1            | 2                       | -                | -            | -        | N - did not negotiate |
| 2003           | 1            | 1                       | 262185           | 23           | 1        | Y                     |
| 2004           | 1            | 1                       | 262175           | 16           | 1        | Y                     |
| 2008           | 1            | 1                       | 262147           | 26           | 1        | Y                     |
| 2008           | 1            | 2                       | 262168           | 27           | 1        | Y                     |
| 2010           | 1            | 1<br>1                  | 262171           | 32           | 1        | Y                     |
| 2012<br>2021   | 1<br>1       | 1                       | 262180<br>262170 | 31<br>41     | 1<br>1   | Y<br>Y                |
| 2021           | 1            | 1                       | 262170           | 41           | 1        | Y<br>Y                |
| 2023           | 1            | 1                       | -                | -            | -        | N - did not negotiate |
| 2024           | 1            | 1                       | _                | _            | _        | N - did not negotiate |
| 2025           | 1            | 1                       | -                | -            | -        | N - did not negotiate |
| 2026           | 1            | 1                       | -                | -            | -        | N - did not negotiate |
| 2027           | 1            | 1                       | -                | -            | -        | N - did not negotiate |
| 2028           | 1            | 1                       | -                | -            | -        | N - did not negotiate |
| 2054           | 1            | 1                       | 262169           | 8            | 1        | Y                     |
| 2058           | 1            | 1                       | 262154           | 29           | 1        | Y                     |
| 2059           | 1            | 1<br>1                  | 262179           | 30           | 1        | Y                     |
| 2067<br>2068   | 1<br>1       | 1                       | 262153<br>196638 | 12<br>40     | 1<br>1   | Y<br>Y                |
| 2008           | 1            | 1                       | 262145           | 40<br>21     | 1        | Y                     |
| 2071           | 1            | 1                       | 262178           | 11           | 1        | Ŷ                     |
| 2072           | 1            | 1                       | 262162           | 28           | 1        | Ŷ                     |
| 2073           | 1            | 1                       | 262177           | 33           | 1        | Y                     |
| 2077           | 1            | 1                       | 262165           | 35           | 1        | Y                     |
| 2078           | 1            | 1                       | 196637           | 34           | 1        | Y                     |
| 2079           | 1            | 1                       | 262176           | 36           | 1        | Y                     |
| 2081           | 1            | 1                       | 262150           | 37           | 1        | Y                     |
| 2082           | 1            | 1                       | 262161           | 39           | 1        | Y                     |
| 2083           | 1            | 1                       | 262184           | 20           | 1        | Y                     |
| 2084<br>4001   | 1<br>101     | 1<br>1                  | 262183<br>262181 | 38<br>17     | 1<br>1   | Y<br>Y                |
| 4001           | 201          | 1                       | 262161           | 18           | 1        | Y                     |
| 4003           | 301          | 1                       | 262182           | 19           | 1        | Ŷ                     |
| 4004           | 401          | 1                       | 262146           | 22           | 1        | Ŷ                     |
| 4005           | 1            | 1                       | 262149           | 4            | 1        | Y                     |
|                |              |                         |                  |              |          |                       |
| List of        | Client       | ts:                     |                  |              |          |                       |
| Cid            |              | ent Name                |                  |              | Ion-Base |                       |
|                |              |                         |                  |              |          |                       |
| 2<br>3         |              | J Proto cl              | lent             | Base         |          |                       |
| 3<br>4         |              | J RF<br>J CF clien      | +                | Base<br>Base |          |                       |
| 4<br>5         |              | J CF Clien<br>J Network |                  | Base         |          |                       |
| 7              |              | J CONFIG S              |                  | Base         |          |                       |
|                | 2.54         | 0                       |                  |              |          |                       |

| 8    | ISSU ifIndex sync        | Base      |
|------|--------------------------|-----------|
| 9    | ISSU IPC client          | Base      |
| 10   | ISSU IPC Server client   | Base      |
| 11   | ISSU Red Mode Client     | Base      |
| 100  | ISSU rfs client          | Base      |
| 110  | ISSU ifs client          | Base      |
| 200  | ISSU Event Manager clien | tBase     |
| 2002 | CEF Push ISSU client     | Base      |
| 2003 | ISSU XDR client          | Base      |
| 2004 | ISSU SNMP client         | Non-Base  |
| 2008 | ISSU Tableid Client      | Base      |
| 2010 | ARP HA                   | Base      |
| 2012 | ISSU HSRP Client         | Non-Base  |
| 2021 | XDR Int Priority ISSU cl | iBase     |
| 2022 | XDR Proc Priority ISSU c | lBase     |
| 2023 | FIB HWIDB ISSU client    | Base      |
| 2024 | FIB IDB ISSU client      | Base      |
| 2025 | FIB HW subblock ISSU cli | eBase     |
| 2026 | FIB SW subblock ISSU cli | eBase     |
| 2027 | Adjacency ISSU client    | Base      |
| 2028 | FIB IPV4 ISSU client     | Base      |
| 2054 | ISSU process client      | Base      |
| 2058 | ISIS ISSU RTR client     | Non-Base  |
| 2059 | ISIS ISSU UPD client     | Non-Base  |
| 2067 | ISSU PM Client           | Base      |
| 2068 | ISSU PAGP_SWITCH Client  | Non-Base  |
| 2070 | ISSU Port Security clien | tNon-Base |
| 2071 | ISSU Switch VLAN client  | Non-Base  |
| 2072 | ISSU dot1x client        | Non-Base  |
| 2073 | ISSU STP                 | Non-Base  |
| 2077 | ISSU STP MSTP            | Non-Base  |
| 2078 | ISSU STP IEEE            | Non-Base  |
| 2079 | ISSU STP RSTP            | Non-Base  |
| 2081 | ISSU DHCP Snooping clien | tNon-Base |
| 2082 | ISSU IP Host client      | Non-Base  |
| 2083 | ISSU Inline Power client |           |
| 2084 | ISSU IGMP Snooping clien |           |
| 4001 | ISSU C4K Chassis client  | Base      |
| 4002 | ISSU C4K Port client     | Base      |
| 4003 | ISSU C4K Rkios client    |           |
| 4004 | ISSU C4K HostMan client  | Base      |
| 4005 | ISSU C4k GaliosRedundanc | yBase     |
|      |                          |           |

This example displays stored compatibility matrix information:

Switch> show issu comp-matrix stored

Number of Matrices in Table = 1

| <b>Related Commands</b> | Command            | Description                                               |  |
|-------------------------|--------------------|-----------------------------------------------------------|--|
|                         | show issu clients  | Displays the ISSU clients.                                |  |
|                         | show issu sessions | Displays ISSU session information for a specified client. |  |

# show issu endpoints

To display the ISSU endpoint information, use the show issu endpoints command.

|                    | show issu endp                                                                            | points                                                                                                    |  |
|--------------------|-------------------------------------------------------------------------------------------|----------------------------------------------------------------------------------------------------|--|
| Syntax Description | This command has no arguments or keywords                                                 |                                                                                                    |  |
| Defaults           | This command has no default settings.                                                     |                                                                                                    |  |
| Command Modes      | User EXEC mode                                                                            |                                                                                                    |  |
| Command History    | Release                                                                                   | Modification                                                                                                    |  |
|                    | 12.2(31)SGA                                                                               | This command was introduced on the Catalyst 4500 series switch.                                                                  |  |
|                    |                                                                                           |                                                                                                    |  |
|                    | perform session neg                                                                       | gotiation for ISSU clients.                                                                                                    |  |
| Examples           |                                                                                           | gotiation for ISSU clients.<br>aple shows how to display the ISSU endpoints:                                                     |  |
| Examples           | The following exam                                                                        | ple shows how to display the ISSU endpoints:                                                                                     |  |
| Examples           | The following exam<br>Switch# <b>show issu</b><br>My_Unique_ID = 1/0<br>This endpoint cor | <pre>mple shows how to display the ISSU endpoints:     endpoints 0x1, Client_Count = 46 mmunicates with 1 peer endpoints :</pre> |  |
| Examples           | The following exam<br>Switch# <b>show issu</b><br>My_Unique_ID = 1/0                      | nple shows how to display the ISSU endpoints:<br>endpoints<br>Ox1, Client_Count = 46<br>mmunicates with 1 peer endpoints :       |  |

| <b>Related Commands</b> | Command           | Description                |  |
|-------------------------|-------------------|----------------------------|--|
|                         | show issu clients | Displays the ISSU clients. |  |

# show issu entities

To display the ISSU entity information, use the show issu entities command.

show issu entities [client\_id]

| Syntax Description | client_id                                                                                                 | (Optional) ISSU client ID.                                                                                                    |
|--------------------|----------------------------------------------------------------------------------------------------|----------------------------------------------------------------------------------------------------|
| Defaults           | This command has r                                                                                        | no default settings.                                                                                                    |
| Command Modes      | User EXEC mode                                                                                            |                                                                                                    |
| Command History    | Release                                                                                                   | Modification                                                                                                    |
|                    | 12.2(31)SGA                                                                                               | This command was introduced on the Catalyst 4500 series switch.                                                                                            |
| Usage Guidelines   |                                                                                                    | oup of sessions with some common attributes (like capability list and message type).<br>U clients on the Catalyst 4500 series switch have only one entity. |
| Examples           | The following exam                                                                                        | ple shows how to display the entity information for a specified ISSU client:                                                                               |
|                    | Switch# <b>show issu e</b><br>Client_ID = 2072 :<br>Entity_ID = 1<br>MsgType Ms<br>Count<br>28<br>Switch# |                                                                                                    |
| Related Commands   | Command                                                                                                   | Description                                                                                                    |
|                    | show issu clients                                                                                         | Displays the ISSU clients.                                                                                                    |

I

# show issu fsm

| <u>Note</u>        | This command is no                               | t intended for end-                                  | users.              |                                                |  |  |
|--------------------|--------------------------------------------------|------------------------------------------------------|---------------------|------------------------------------------------|--|--|
|                    | To display the ISSU<br><b>show issu fsm</b> comm |                                                      | ne (FSM) informat   | tion corresponding to an ISSU session, use the |  |  |
|                    | show issu fsm [                                  | session_id]                                          |                     |                                                |  |  |
| Syntax Description | session_id                                       | (Optional) P<br>session.                             | rovides detailed in | nformation about the FSM for the specified     |  |  |
| Defaults           | This command has n                               | o default settings.                                  |                     |                                                |  |  |
| Command Modes      | User EXEC mode                                   |                                                      |                     |                                                |  |  |
| Command History    | Release                                          | Modification                                         | 1                   |                                                |  |  |
|                    | 12.2(31)SGA                                      | This comma                                           | nd was introduced   | d on the Catalyst 4500 series switch.          |  |  |
| Examples           | The following exam                               | ple displays and ve                                  | erifies the ISSU st | ate after LOADVERSION:                         |  |  |
|                    | Switch# show issu                                | fsm 26                                               |                     |                                                |  |  |
|                    | Session_ID = 26 :<br>FSM_Name<br>FSM_L1          | Curr_State<br>TRANS                                  | Old_State<br>A_VER  | Error_Reason<br>none                           |  |  |
|                    | FSM_L2_HELLO                                     | EXIT                                                 | RCVD                | none                                           |  |  |
|                    | FSM_L2_A_CAP                                     | A_EXIT                                               | A_RSP               | none                                           |  |  |
|                    | FSM_L2_P_CAP                                     | P_INIT                                               | unknown             | none                                           |  |  |
|                    | FSM_L2_A_VER                                     | A_EXIT                                               | A_RES_RSP           | none                                           |  |  |
|                    | FSM_L2_P_VER                                     | P_INIT                                               | unknown<br>COMP     | none                                           |  |  |
|                    | FSM_L2_TRANS                                     | COMP<br>M 1.2 TRANS                                  | COMP                | none                                           |  |  |
|                    |                                                  | Current FSM is FSM_L2_TRANS<br>Session is compatible |                     |                                                |  |  |
|                    | Negotiation start<br>Switch#                     |                                                      | 588, duration is    | 0.148 seconds                                  |  |  |
| Deleted Common la  | Gammand                                          |                                                      | Description         |                                                |  |  |
| Related Commands   | Command                                          |                                                      | Description         |                                                |  |  |
|                    | show issu clients                                |                                                      |                     | ISSU clients.                                  |  |  |
|                    |                                                  |                                                      | D' 1 100            |                                                |  |  |

show issu sessions

Displays ISSU session information for a specified client.

# show issu message

To display checkpoint messages for a specified ISSU client, use the show issu message command.

show issu message {groups | types} [client\_id]

| Syntax Description | groups                                                                           | Displays information on Message Group supported by the specified client.                                                                                                    |  |  |  |
|--------------------|----------------------------------------------------------------------------------|----------------------------------------------------------------------------------------------------|--|--|--|
| Syntax Description | groups<br>types                                                                  | Displays information on Message Oroup supported by the specified client.                                                                                                    |  |  |  |
|                    | client_id                                                                        | (Optional) Specifies a client ID.                                                                                                    |  |  |  |
|                    | <u></u>                                                                          |                                                                                                    |  |  |  |
| Defaults           |                                                                                  | specified, displays message groups or message types information for all clients ISSU infrastructure.                                                                                                    |  |  |  |
| Command Modes      | User EXEC mode                                                                   |                                                                                                    |  |  |  |
| Command History    | Release                                                                          | Modification                                                                                                    |  |  |  |
|                    | 12.2(31)SGA                                                                      | This command was introduced on the Catalyst 4500 series switch.                                                                                                    |  |  |  |
| Examples           | to be used during                                                                | ample shows how to display the message groups for Client_id 2082:                                                                                                    |  |  |  |
|                    | Switch#show issu message groups 2082                                             |                                                                                                    |  |  |  |
|                    |                                                                                  | 2, Entity_ID = 1 :                                                                                                    |  |  |  |
|                    | Message_Gro                                                                      | up = 1 :<br>Message_Type = 1, Version_Range = 1 ~ 2                                                                                                    |  |  |  |
|                    |                                                                                  | Message_Type = 2, Version_Range = 1 ~ 2                                                                                                    |  |  |  |
|                    | Switch#                                                                          |                                                                                                    |  |  |  |
|                    | The following example shows how to display the message types for Client_id 2082: |                                                                                                    |  |  |  |
|                    | Client_ID = 208<br>Message_Typ<br>Messa<br>Messa<br>Message_Typ<br>Messag        | <pre>u message types 2082 2, Entity_ID = 1 : e = 1, Version_Range = 1 ~ 2 ge_Ver = 1, Message_Mtu = 12 ge_Ver = 2, Message_Mtu = 8 e = 2, Version_Range = 1 ~ 2 ge_Ver = 1, Message_Mtu = 32 ge_Ver = 2, Message_Mtu = 28</pre> |  |  |  |
|                    | Switch#                                                                          | <u></u> ,,,                                                                                                    |  |  |  |

| Related Commands | Command           | Description                |
|------------------|-------------------|----------------------------|
|                  | show issu clients | Displays the ISSU clients. |

### OL-23829-01

# show issu negotiated

To display the negotiated capability and message version information of the ISSU clients, use the **show issu negotiated** command.

show issu negotiated {capability | version} [session\_id]

| Syntax Description | capability                                                        | Displays all negotiated capabilities.                                                                  |
|--------------------|-------------------------------------------------------------------|----------------------------------------------------------------------------------------------------|
|                    | version                                                           | Displays details of all negotiated messages.                                                           |
|                    | session_id                                                        | (Optional) Specifies the ISSU session ID for which the capability or version information is displayed. |
| Defaults           | Displays negotiated ca                                            | pability or version information for all ISSU sessions.                                                 |
| Command Modes      | User EXEC mode                                                    |                                                                                                    |
| Command History    | Release                                                           | Modification                                                                                           |
|                    | 12.2(31)SGA                                                       | This command was introduced on the Catalyst 4500 series switch.                                        |
| Examples           | The following example                                             | e shows how to display the message types for a specific group:                                         |
|                    | Switch# <b>show issu ne</b><br>Session_ID = 26 :<br>Cap_Type = 0, | gotiated capability 26<br>Cap_Result = 1 No cap value assigned                                         |
|                    | Switch# <b>show issu ne</b><br>Session_ID = 26 :                  | -                                                                                                    |
|                    | Message_Type =<br>Message_Type =                                  |                                                                                                    |
| Related Commands   | Command                                                           | Description                                                                                            |
|                    | show issu sessions                                                | Displays ISSU session information for a specified client.                                              |

### show issu rollback-timer

To display ISSU rollback-timer status, use the show issu rollback-timer command.

show issu rollback-timer

| Syntax Description | This command h | has no argum | ents or keywords. |
|--------------------|----------------|--------------|-------------------|
|--------------------|----------------|--------------|-------------------|

- **Defaults** This command has no default settings.
- **Command Modes** Priviledged EXEC mode

 Release
 Modification

 12.2(31)SGA
 This command was introduced on the Catalyst 4500 series switch.

**Examples** The following example shows how to display the rollback-timer status:

Switch**#show issu rollback-timer** Rollback Process State = Not in progress

Configured Rollback Time = 45:00 Switch#

| Related Commands | Command            | Description                                                                                                    |
|------------------|--------------------|----------------------------------------------------------------------------------------------------|
|                  | issu acceptversion | Halts the rollback timer and ensures that the new Cisco IOS software image is not automatically stopped during the ISSU process.                                                                        |
|                  | issu runversion    | Forces a change from the active supervisor engine to the standby supervisor engine and causes the newly active supervisor engine to run the new image specified in the <b>issu loadversion</b> command. |

# show issu sessions

To display ISSU session information for a specified client, use the **show issu sessions** command.

show issu sessions [client\_id]

| Syntax Description | client_id                                                                           | (Optional) Spec                                                              | cifies the ISSU client ID.                                                                                                    |  |
|--------------------|-------------------------------------------------------------------------------------|------------------------------------------------------------------------------|----------------------------------------------------------------------------------------------------|--|
| Defaults           | Displays session information for all clients registered to the ISSU infrastructure. |                                                                              |                                                                                                    |  |
| Command Modes      | User EXEC mode                                                                      |                                                                              |                                                                                                    |  |
| Command History    | Release                                                                             | Modification                                                                 |                                                                                                    |  |
|                    | 12.2(31)SGA                                                                         | This command                                                                 | was introduced on the Catalyst 4500 series switch.                                                                                                    |  |
| Usage Guidelines   | negotiation messag                                                                  | es are sent to the peer of                                                   | nnection is established between two endpoints. Sync-data and<br>endpoint through a session. On a Catalyst 4500 series switch,<br>of one session at each endpoint. |  |
|                    |                                                                                     | uses the registered info                                                     | ts session with the peer, an ISSU negotiation takes place. The formation to negotiate the capabilities and the message version                                    |  |
| Examples           | The following exan                                                                  | nple shows how to disp                                                       | play the rollback-timer status:                                                                                                    |  |
|                    | Switch# <b>show issu</b><br>Client_ID = 2072,                                       | <pre>sessions 2072 Entity_ID = 1 :</pre>                                     |                                                                                                    |  |
|                    | *** Session_ID =                                                                    | = 26, Session_Name =                                                         | = dot1x :                                                                                                    |  |
|                    | Peer Peer<br>UniqueID Sid<br>2 26                                                   | Negotiate Negotiate<br>Role Result<br>PRIMARY COMPATIBI<br>(no policy        | GroupID GroupID Signature                                                                                                    |  |
|                    | Nego_Ses<br>Nego_Ses                                                                | Session Info for This<br>sion_ID = 26<br>sion_Name = dot1x<br>rt_Mtu = 17884 | s Message Session:                                                                                                    |  |
| Related Commands   | Command                                                                             |                                                                              | Description                                                                                                    |  |
|                    | show issu clients                                                                   |                                                                              | Displays the ISSU clients.                                                                                                    |  |

### show issu state

To display the ISSU state and current booted image name during the ISSU process, use the **show issu state** command.

show issu state [slot\_number] [detail]

| Syntax Description | slot_number                           | (Optional) Specifies the slot number whose ISSU state needs to be displayed (1 or 2).                                                                                                    |
|--------------------|---------------------------------------|----------------------------------------------------------------------------------------------------|
|                    | detail                                | (Optional) Provides detailed information about the state of the active and standby supervisor engines.                                                                                                    |
| Defaults           | The command displ supervisor engines. | lays the ISSU state and current booted image name of both the active and standby                                                                                                    |
| command Modes      | Privileged EXEC m                     | node                                                                                                    |
| Command History    | Release                               | Modification                                                                                                    |
| -                  | 12.2(31)SGA                           | This command was introduced on the Catalyst 4500 series switch.                                                                                                    |
| Examples           | The following exan                    | nple displays and verifies the ISSU state after LOADVERSION:                                                                                                    |
|                    | Switch# show issu                     |                                                                                                    |
|                    | Switten# BHOW IBBU                    | Slot = 1                                                                                                    |
|                    |                                       | RP State = Active                                                                                                    |
|                    |                                       | ISSU State = Load Version<br>Boot Variable = bootflash:old_image,12                                                                                                    |
|                    |                                       | perating Mode = Stateful Switchover                                                                                                    |
|                    |                                       | <pre>imary Version = bootflash:old_image ondary Version = bootflash:new_image</pre>                                                                                                    |
|                    |                                       |                                                                                                    |
|                    |                                       | rrent Version = bootflash:old_image                                                                                                    |
|                    |                                       | Slot = 2                                                                                                    |
|                    |                                       | Slot = 2<br>RP State = Standby                                                                                                    |
|                    |                                       | Slot = 2                                                                                                    |
|                    | 0                                     | <pre>Slot = 2 RP State = Standby ISSU State = Load Version Boot Variable = bootflash:new_image,12;bootflash:old_image,12 operating Mode = Stateful Switchover</pre>                                                                          |
|                    | 0<br>Pr                               | Slot = 2<br>RP State = Standby<br>ISSU State = Load Version<br>Boot Variable = bootflash:new_image,12;bootflash:old_image,12                                                                                                    |
|                    | 0<br>Pr<br>Seco                       | <pre>Slot = 2 RP State = Standby ISSU State = Load Version Boot Variable = bootflash:new_image,12;bootflash:old_image,12 operating Mode = Stateful Switchover imary Version = bootflash:old_image</pre>                                      |
|                    | 0<br>Pr<br>Seco                       | <pre>Slot = 2 RP State = Standby ISSU State = Load Version Boot Variable = bootflash:new_image,12;bootflash:old_image,12 operating Mode = Stateful Switchover imary Version = bootflash:old_image ondary Version = bootflash:new_image</pre> |

| <b>Related Commands</b> | Command            | Description                                                                                                    |
|-------------------------|--------------------|----------------------------------------------------------------------------------------------------|
|                         | issu abortversion  | Cancels the ISSU upgrade or the downgrade process in progress and restores the switch to its state before the start of the process.                                    |
|                         | issu acceptversion | Halts the rollback timer and ensures that the new Cisco IOS software image is not automatically stopped during the ISSU process.                                       |
|                         | issu commitversion | Loads the new Cisco IOS software image into the new standby supervisor engine.                                                                                         |
|                         | issu loadversion   | Starts the ISSU process.                                                                                                    |
|                         | issu runversion    | Forces a change from the active supervisor engine to the<br>standby supervisor engine and causes the newly active<br>supervisor engine to run the new image specified. |

### show I2protocol-tunnel

To display information about the Layer 2 protocol tunnel ports, use the **show l2protocol-tunnel** command. This command displays information for the interfaces with protocol tunneling enabled.

show l2protocol-tunnel [interface interface-id] [[summary] | {begin | exclude | include}
expression]

| Syntax Description | <b>interface</b> <i>interface-id</i> | (Optional) Specifies the interface for which protocol tunneling information appears. Valid interfaces are physical ports and port channels; the port channel range is 1 to 64. |
|--------------------|--------------------------------------|----------------------------------------------------------------------------------------------------|
|                    | summary                              | (Optional) Displays only Layer 2 protocol summary information.                                                                                                    |
|                    | begin                                | (Optional) Displays information beginning with the line that matches the <i>expression</i> .                                                                                   |
|                    | exclude                              | (Optional) Displays information that excludes lines that match the <i>expression</i> .                                                                                         |
|                    | include                              | (Optional) Displays the lines that match the specified <i>expression</i> .                                                                                                    |
|                    | expression                           | (Optional) Expression in the output to use as a reference point.                                                                                                    |

### Command Modes User EXEC mode

| Command History | Release    | Modification                                                          |
|-----------------|------------|-----------------------------------------------------------------------|
|                 | 12.2(18)EW | This command was first introduced on the Catalyst 4500 series switch. |
|                 | 12.2(25)EW | Added support for the 10-Gigabit Ethernet interface.                  |

## **Usage Guidelines** After enabling Layer 2 protocol tunneling on an access or 802.1Q tunnel port with the **l2protocol-tunnel** command, you can configure some or all of these parameters:

- Protocol type to be tunneled
- Shutdown threshold
- Drop threshold

If you enter the **show l2protocol-tunnel** [**interface** *interface-id*] command, only information about the active ports on which all the parameters are configured appears.

If you enter the **show l2protocol-tunnel summary** command, only information about the active ports on which some or all of the parameters are configured appears.

Expressions are case sensitive. For example, if you enter | **exclude output**, the lines that contain *output* do not appear, but the lines that contain *Output* appear.

#### Examples

#### This is an example of output from the **show l2protocol-tunnel** command:

Switch> show 12protocol-tunnel COS for Encapsulated Packets: 5

| 000 | TOT | Billapparacea | racheeb. | 5 |  |
|-----|-----|---------------|----------|---|--|
|     |     |               |          |   |  |
|     |     |               |          |   |  |

| Port       | Protocol | Shutdown  | Drop      | Encapsulation | Decapsulation | Drop    |
|------------|----------|-----------|-----------|---------------|---------------|---------|
|            |          | Threshold | Threshold | Counter       | Counter       | Counter |
| <br>Fa0/10 |          |           |           |               |               |         |
| Fa0/10     | stp      |           |           | 0017          | 1866          | 0       |
|            | vtp      |           |           |               | 12            | 0       |
|            | pagp     |           |           |               | 860           | 0       |
|            | lacp     |           |           |               | 0             | 0       |
|            | udld     |           |           | •             | 211           | 0       |
| Fa0/11     |          | 1100      |           |               | 2350          |         |
| rau/11     | cdp      |           |           |               |               | 0       |
|            | stp      | 1100      |           |               | 13            | 0       |
|            | vtp      | 1100      |           | -             | 67            | 0       |
|            | pagp     |           |           | 856           | 5848          | 0       |
|            | lacp     |           | 900       |               | 0             | 0       |
|            | udld     |           | 900       |               | 0             | 0       |
| Fa0/12     | cdp      |           |           | 2356          | 0             | 0       |
|            | stp      |           |           | 11787         | 0             | 0       |
|            | vtp      |           |           | 81            | 0             | 0       |
|            | pagp     |           |           | 0             | 0             | 0       |
|            | lacp     |           |           | 849           | 0             | 0       |
|            | udld     |           |           | 0             | 0             | 0       |
| Fa0/13     | cdp      |           |           | 2356          | 0             | 0       |
|            | stp      |           |           | 11788         | 0             | 0       |
|            | vtp      |           |           | 81            | 0             | 0       |
|            | pagp     |           |           | 0             | 0             | 0       |
|            | lacp     |           |           | 849           | 0             | 0       |
|            | udld     |           |           | 0             | 0             | 0       |
| a          |          |           |           |               |               |         |

### Switch#

#### This is an example of output from the show l2protocol-tunnel summary command:

Switch> show 12protocol-tunnel summary COS for Encapsulated Packets: 5

| Port    | Protocol     | Threshold<br>(cdp/stp/vtp) |             | Status |
|---------|--------------|----------------------------|-------------|--------|
| Fa0/10  | stn vtn      | //                         | //          | up     |
|         |              | //                         | //          | цþ     |
| -       |              | 1100/1100/1100             | //          | up     |
|         |              | //                         | 900/900/900 | чр     |
| -       |              | //                         | //          | up     |
|         |              | //                         | //          | цÞ     |
| -       |              | //                         | //          |        |
|         |              |                            |             | up     |
| -       |              | //                         | /           | _      |
| Fa0/14  | cdp stp vtp  | //                         | //          | down   |
| pa      | .gp udld     | //                         | //          |        |
| Fa0/15  | cdp stp vtp  | //                         | //          | down   |
| pa      | .gp udld     | //                         | //          |        |
| Fa0/16  | cdp stp vtp  | //                         | //          | down   |
| pa      | gp lacp udld | //                         | //          |        |
| Fa0/17  | cdp stp vtp  | //                         | //          | down   |
| pa      | gp lacp udld | //                         | //          |        |
| Switch# | :            |                            |             |        |

| <b>Related Commands</b> | Command               | Description                                                  |
|-------------------------|-----------------------|--------------------------------------------------------------|
|                         | l2protocol-tunnel     | Enables protocol tunneling on an interface.                  |
|                         | l2protocol-tunnel cos | Configures the class of service (CoS) value for all tunneled |
|                         |                       | Layer 2 protocol packets.                                    |

# show lacp

To display LACP information, use the **show lacp** command.

show lacp [channel-group] {counters | internal | neighbors | sys-id }

| Syntax Description | channel-gro        | un          | (Option                  | al) Numb    | er of the | channel       | group: | valid values are from 1 to 64.          |
|--------------------|--------------------|-------------|--------------------------|-------------|-----------|---------------|--------|-----------------------------------------|
| -,                 | counters           | •• <i>r</i> |                          | s the LAC   |           |               |        |                                         |
|                    | internal           |             |                          | s the inte  |           |               |        |                                         |
|                    | neighbors          |             |                          | s the neig  |           |               |        |                                         |
|                    | sys-id             |             |                          | s the LAC   |           |               |        |                                         |
|                    |                    |             |                          |             |           |               |        |                                         |
| Defaults           | This comma         | nd has      | s no defau               | ılt setting | s.        |               |        |                                         |
| Command Modes      | Privileged E       | XEC 1       | mode                     |             |           |               |        |                                         |
| Command History    | Release            |             | Modific                  | ation       |           |               |        |                                         |
|                    | 12.1(13)EW         | 7           | Support                  | for this c  | command   | was intr      | oduced | d on the Catalyst 4500 series switches. |
|                    | sys-id keywo       | ord.        | -                        |             | -         | -             | -      |                                         |
| Examples           | This exampl        | e shov      | vs how to                | display I   | LACP sta  | tistical in   | nforma | tion for a specific channel group:      |
|                    | Switch# <b>sho</b> |             | <b>p 1 coun</b><br>CPDUs |             | rker      | TACDI         |        |                                         |
|                    | Port               | Sent        | Recv                     | Sent        | Recv      | LACPI<br>Pkts |        |                                         |
|                    | Channel gro        | oup: 1      |                          |             |           |               |        |                                         |
|                    |                    | 8<br>14     | 15<br>18                 | 0<br>0      | 0<br>0    | 3<br>3        | 0<br>0 |                                         |
|                    |                    | 14<br>14    | 18                       | 0           | 0         | 0             | 0      |                                         |
|                    |                    | 13          | 18                       | 0           | 0         | 0             |        |                                         |
|                    | The output d       | lisplay     | s the foll               | owing inf   | formation | :             |        |                                         |
|                    | • The LAC          |             | s Sent an                | d Recv co   | olumns di | splay th      | e LACI | PDUs sent and received on each specific |
|                    |                    |             |                          |             |           |               |        |                                         |

This example shows how to display internal information for the interfaces belonging to a specific channel:

```
Switch# show lacp 1 internal
Flags: S - Device sends PDUs at slow rate. F - Device sends PDUs at fast rate.
      A - Device is in Active mode.
                                     P - Device is in Passive mode.
Channel group 1
                       LACPDUs
                                LACP Port
                                           Admin Oper
                                                          Port
                                                                  Port
Port
       Flags
              State Interval Priority Key
                                                          Number State
                                                   Key
Fa4/1
     saC
               bndl 30s
                                 32768
                                            100
                                                   100
                                                          0xc1
                                                                  0x75
               bndl
                                           100
                                                   100
Fa4/2
                       30s
                                 32768
                                                          0xc2
                                                                  0x75
     saC
                                 32768
Fa4/3
       saC
               bndl
                       30s
                                             100
                                                   100
                                                          0xc3
                                                                  0x75
Fa4/4
        saC
                bndl
                       30s
                                  32768
                                             100
                                                    100
                                                          0xc4
                                                                  0x75
Switch#
```

Table 2-23 lists the output field definitions.

| Field              | Description                                                                                                    |
|--------------------|----------------------------------------------------------------------------------------------------|
| State              | State of the specific port at the current moment is displayed; allowed values are as follows:                                                         |
|                    | • <i>bndl</i> —Port is attached to an aggregator and bundled with other ports.                                                                        |
|                    | • <i>susp</i> —Port is in a suspended state; it is not attached to any aggregator.                                                                    |
|                    | • <i>indep</i> —Port is in an independent state (not bundled but able to switch data traffic. In this case, LACP is not running on the partner port). |
|                    | • <i>hot-sby</i> —Port is in a Hot-standby state.                                                                                                    |
|                    | • <i>down</i> —Port is down.                                                                                                    |
| LACPDUs Interval   | Interval setting.                                                                                                    |
| LACP Port Priority | Port priority setting.                                                                                                    |
| Admin Key          | Administrative key.                                                                                                    |
| Oper Key           | Operator key.                                                                                                    |
| Port Number        | Port number.                                                                                                    |
| Port State         | State variables for the port encoded as individual bits within a single octet with the following meaning [1]:                                         |
|                    | • <b>bit0</b> : <i>LACP_Activity</i>                                                                                                    |
|                    | • bit1: LACP_Timeout                                                                                                    |
|                    | • bit2: Aggregation                                                                                                    |
|                    | • <b>bit3</b> : Synchronization                                                                                                    |
|                    | • <b>bit4</b> : Collecting                                                                                                    |
|                    | • <b>bit5</b> : <i>Distributing</i>                                                                                                    |
|                    | • <b>bit6</b> : Defaulted                                                                                                    |
|                    | • bit7: Expired                                                                                                    |

 Table 2-23
 show lacp internal Command Output Fields

This example shows how to display LACP neighbors information for a specific port channel:

| Switch# | show lacp 1 n                  | eighbor  |         |      |          |       |   |  |
|---------|--------------------------------|----------|---------|------|----------|-------|---|--|
| Flags:  | S - Device se<br>A - Device is |          |         |      |          |       |   |  |
| Channel | group 1 neigh                  | bors     |         |      |          |       |   |  |
|         | Partner                        |          | Partner |      |          |       |   |  |
| Port    | System ID                      |          | Port Nu | mber | Age      | Flags | 3 |  |
| Fa4/1   | 8000,00b0.c                    | 23e.d84e | 0x81    |      | 29s      | Р     |   |  |
| Fa4/2   | 8000,00b0.c                    | 23e.d84e | 0x82    |      | 0s       | Р     |   |  |
| Fa4/3   | 8000,00b0.c                    | 23e.d84e | 0x83    |      | 0s       | Р     |   |  |
| Fa4/4   | 8000,00b0.c                    | 23e.d84e | 0x84    |      | 0s       | Р     |   |  |
|         | Port                           | Admin    | Oper    | Port |          |       |   |  |
|         | Priority                       | Key      | Key     | Stat | e        |       |   |  |
| Fa4/1   | 32768                          | 200      | 200     | 0x81 | <u>_</u> |       |   |  |
| Fa4/2   | 32768                          | 200      | 200     | 0x81 | <u>_</u> |       |   |  |
| Fa4/3   | 32768                          | 200      | 200     | 0x81 | <u>_</u> |       |   |  |
| Fa4/4   | 32768                          | 200      | 200     | 0x81 | <u>_</u> |       |   |  |
| Switch# |                                |          |         |      |          |       |   |  |

In the case where no PDUs have been received, the default administrative information is displayed in braces.

This example shows how to display the LACP system identification:

```
Switch> show lacp sys-id
8000,AC-12-34-56-78-90
Switch>
```

The system identification is made up of the system priority and the system MAC address. The first two bytes are the system priority, and the last six bytes are the globally administered individual MAC address associated to the system.

| <b>Related Commands</b> | Command              | Description                                         |
|-------------------------|----------------------|-----------------------------------------------------|
|                         | lacp port-priority   | Sets the LACP priority for the physical interfaces. |
|                         | lacp system-priority | Sets the priority of the system for LACP.           |

### show mab

To display MAC authentication bypass (MAB) information, use the **show mab** command in EXEC mode.

show mab {interface interface interface-number | all } [detail]

| (Optional) Interface type; possible valid value is <b>gigabitethernet</b> . |
|-----------------------------------------------------------------------------|
|                                                                             |
| Module and port number.                                                     |
| (Optional) Displays MAB information for all interfaces.                     |
| (Optional) Displays detailed MAB information.                               |
| da                                                                          |
| de                                                                          |
|                                                                             |

| Command History | Release    | Modification                 |
|-----------------|------------|------------------------------|
|                 | 12.2(50)SG | This command was introduced. |

### **Usage Guidelines** Table 2-24 lists the fields in the **show mab** command.

#### Table 2-24show mab Command Output

| Field              | Description             |
|--------------------|-------------------------|
| Mac-Auth-Bypass    | MAB state               |
| Inactivity Timeout | Inactivity timeout      |
| Client MAC         | Client MAC address      |
| MAB SM state       | MAB state machine state |
| Auth Status        | Authorization status    |

Table 2-25 lists the possible values for the state of the MAB state machine.

#### Table 2-25 MAB State Machine Values

| State      | State Level  | Description                                                          |
|------------|--------------|----------------------------------------------------------------------|
| Initialize | Intermediate | The state of the session when it initializes                         |
| Acquiring  | Intermediate | The state of the session when it is obtaining the client MAC address |

| Authorizing | Intermediate | The state of the session during MAC-based authorization                                                                |
|-------------|--------------|----------------------------------------------------------------------------------------------------|
| Terminate   | Terminal     | The state of the session once a result has been<br>obtained. For a session in terminal state,<br>"TERMINATE" displays. |

Table 2-25 MAB State Machine Values (continued)

Table 2-26 lists the possible displayed values for the MAB authorization status.

#### Table 2-26 MAB Authorization Status Values

| Status       | Description                              |
|--------------|------------------------------------------|
| AUTHORIZED   | The session has successfully authorized. |
| UNAUTHORIZED | The session has failed to be authorized. |

#### Examples

The following example shows how to display MAB information:

```
Switch# show mab all
MAB details for GigaEthernet1/3
------
Mac-Auth-Bypass = Enabled
Inactivity Timeout = None
Switch#
```

The following example shows how to display detailed MAB information:

```
Switch# show mab all detail
MAB details for GigaEthernet1/3
------
Mac-Auth-Bypass = Enabled
Inactivity Timeout = None
MAB Client List
------
Client MAC = 000f.23c4.a401
MAB SM state = TERMINATE
Auth Status = AUTHORIZED
```

The following example shows how to display MAB information for a specific interface:

```
Switch# show mab interface GigaEthernet1/3
MAB details for GigaEthernet1/3
------
Mac-Auth-Bypass = Enabled
Inactivity Timeout = None
The following example shows how to display de
```

The following example shows how to display detailed MAB information for a specific interface:

```
Switch# show mab interface gigabitethernet1/1 detail
MAB details for GigaEthernet1/1
------
Mac-Auth-Bypass = Enabled
Inactivity Timeout = None
MAB Client List
------
Client MAC = 000f.23c4.a401
MAB SM state = TERMINATE
Auth Status = AUTHORIZED
Switch#
```

 Related Commands
 Command
 Description

 mab
 Enables and configures MAC authorization bypass (MAB) on a port.

# show mac access-group interface

To display the ACL configuration on a Layer 2 interface, use the **show mac access-group interface** command.

show mac access-group interface [interface interface-number]

| Syntax Description | interface                                                                                                    | (Optional) Specifies the interface type; valid values are <b>ethernet</b> , <b>fastethernet</b> , <b>gigabitethernet</b> , <b>tengigabitethernet</b> , <b>pos</b> , <b>atm</b> , <b>port-channel</b> , and <b>ge-wan</b> . |  |
|--------------------|----------------------------------------------------------------------------------------------------|----------------------------------------------------------------------------------------------------|--|
|                    | interface-number                                                                                                    | (Optional) Specifies the port number.                                                                                                    |  |
| Defaults           | This command has                                                                                                    | no default settings.                                                                                                    |  |
| Command Modes      | Privileged EXEC mode                                                                                                    |                                                                                                    |  |
| Command History    | Release                                                                                                    | Modification                                                                                                    |  |
|                    | 12.1(19)EW                                                                                                    | Support for this command was introduced on the Catalyst 4500 series switch.                                                                                                    |  |
| Usage Guidelines   | The valid values for                                                                                                    | r the port number depend on the chassis used.                                                                                                    |  |
| Examples           | This example shows how to display the ACL configuration on interface fast 6/1:                                                                                    |                                                                                                    |  |
|                    | Switch# <b>show mac access-group interface fast 6/1</b><br>Interface FastEthernet6/1:<br>Inbound access-list is simple-mac-acl<br>Outbound access-list is not set |                                                                                                    |  |
| Related Commands   | Command                                                                                                    | Description                                                                                                    |  |
|                    | access-group mod                                                                                                    | e Specifies the override modes (for example, VACL overrides PACL) and the non-override modes (for example, merge or strict mode).                                                                                          |  |

## show mac-address-table address

To display MAC address table information for a specific MAC address, use the **show mac-address-table address** command.

show mac-address-table address mac\_addr [interface type slot/port | protocol protocol | vlan
vlan\_id]

| Syntax Description                  | mac_addr                                                                                                    | 48-bit MAC address; the valid format is H.H.H.                                                                                                    |  |  |
|-------------------------------------|----------------------------------------------------------------------------------------------------|----------------------------------------------------------------------------------------------------|--|--|
|                                     | interface type slot/p                                                                                                    | <i>cort</i> (Optional) Displays information for a specific interface; valid values for <i>type</i> are <b>fastethernet</b> , <b>gigabitethernet</b> , and <b>tengigabitethernet</b> .                                                                                                    |  |  |
|                                     | protocol protocol                                                                                                    | (Optional) Specifies a protocol. See the "Usage Guidelines" section for more information.                                                                                                    |  |  |
|                                     | vlan vlan_id                                                                                                    | (Optional) Displays entries for the specific VLAN only; valid values are from 1 to 4094.                                                                                                    |  |  |
| Defaults                            | This command has n                                                                                                    | o default settings.                                                                                                    |  |  |
| Command Modes                       | Privileged EXEC mo                                                                                                    | ode                                                                                                    |  |  |
| Command History                     | Release Modification                                                                                                    |                                                                                                    |  |  |
| Command History                     | Release N                                                                                                    | lodification                                                                                                    |  |  |
| Command History                     |                                                                                                    | <b>lodification</b><br>upport for this command was introduced on the Catalyst 4500 series switch.                                                                                                    |  |  |
| Command History                     | 12.1(8a)EW S                                                                                                    |                                                                                                    |  |  |
| Command History                     | 12.1(8a)EW         S           12.1(12c)EW         A                                                                                                    | upport for this command was introduced on the Catalyst 4500 series switch.                                                                                                    |  |  |
| Command History<br>Usage Guidelines | 12.1(8a)EW       S         12.1(12c)EW       A         12.2(25)EW       A         For the MAC address                                                                                                    | upport for this command was introduced on the Catalyst 4500 series switch.<br>added support for extended VLAN addresses.<br>added support for the 10-Gigabit Ethernet interface.                                                                                                    |  |  |
|                                     | 12.1(8a)EWS12.1(12c)EWA12.2(25)EWAFor the MAC addressthe "vlan" column n                                                                                                    | upport for this command was introduced on the Catalyst 4500 series switch.<br>dded support for extended VLAN addresses.<br>dded support for the 10-Gigabit Ethernet interface.<br>s table entries that are used by the routed ports, the routed port name is displayed ir<br>ot the internal VLAN number.                                                                            |  |  |
|                                     | 12.1(8a)EWS12.1(12c)EWA12.2(25)EWAFor the MAC addressthe "vlan" column nThe keyword definit                                                                                                    | upport for this command was introduced on the Catalyst 4500 series switch.<br>dded support for extended VLAN addresses.<br>dded support for the 10-Gigabit Ethernet interface.<br>s table entries that are used by the routed ports, the routed port name is displayed in<br>ot the internal VLAN number.<br>ions for the <i>protocol</i> variable are as follows:                   |  |  |
|                                     | 12.1(8a)EWS12.1(12c)EWA12.2(25)EWAFor the MAC addressthe "vlan" column nThe keyword definit• ip specifies the formation of the second second seco | upport for this command was introduced on the Catalyst 4500 series switch.<br>added support for extended VLAN addresses.<br>added support for the 10-Gigabit Ethernet interface.<br>s table entries that are used by the routed ports, the routed port name is displayed in<br>ot the internal VLAN number.<br>ions for the <i>protocol</i> variable are as follows:<br>IP protocol. |  |  |
|                                     | 12.1(8a)EWS12.1(12c)EWA12.2(25)EWAFor the MAC addressthe "vlan" column nThe keyword definit• ip specifies the• ipx specifies the                                                                                                    | upport for this command was introduced on the Catalyst 4500 series switch.<br>added support for extended VLAN addresses.<br>added support for the 10-Gigabit Ethernet interface.<br>s table entries that are used by the routed ports, the routed port name is displayed in<br>ot the internal VLAN number.<br>ions for the <i>protocol</i> variable are as follows:<br>IP protocol. |  |  |

#### Examples

This example shows how to display MAC address table information for a specific MAC address:

Switch# show mac-address-table address 0030.94fc.0dff

| vlan       | Entries<br>mac address                             | type             | protocols                                                                                     | port             |
|------------|----------------------------------------------------|------------------|-----------------------------------------------------------------------------------------------|------------------|
| 1<br>Fa6/1 | 0030.94fc.0dff<br>0030.94fc.0dff<br>0030.94fc.0dff | static<br>static | <pre>ip, ipx, assigned, other<br/>ip, ipx, assigned, other<br/>ip, ipx, assigned, other</pre> | Switch<br>Switch |

#### Related Commands

| Displays MAC address table aging information.                                |
|------------------------------------------------------------------------------|
| Displays the number of entries currently in the MAC address table.           |
| Displays the dynamic MAC address table entries only.                         |
| Displays the MAC address table information for a specific interface.         |
| Displays information about the multicast MAC address table.                  |
| Displays the MAC address table information that is based<br>on the protocol. |
| Displays the static MAC address table entries only.                          |
| Displays information about the MAC address table for a specific VLAN.        |
|                                                                              |

I

# show mac-address-table aging-time

To display the MAC address aging time, use the show mac-address-table aging-time command.

show mac-address-table aging-time [vlan vlan\_id]

|                           |                                                                                                 | $(\mathbf{O}, (\mathbf{i}, \dots, \mathbf{i}), \mathbf{O}, \dots, \mathbf{i}, \mathbf{C})$ | VI AND 111 1 1 1 1 1 1 4 4004                                        |
|---------------------------|-------------------------------------------------------------------------------------------------|--------------------------------------------------------------------------------------------|----------------------------------------------------------------------|
| Syntax Description        | <b>vlan</b> vlan_id                                                                             | (Optional) Specifies a                                                                     | VLAN; valid values are from 1 to 4094.                               |
| Defaults<br>Command Modes | This comman<br>Privileged EX                                                                    | d has no default settings.<br>KEC mode                                                     |                                                                      |
| Command History           | Release                                                                                         | Modification                                                                               |                                                                      |
|                           | 12.1(8a)EW                                                                                      | Support for this com                                                                       | mand was introduced on the Catalyst 4500 series switch.              |
|                           | 12.1(12c)EW                                                                                     | Support for extended                                                                       | addressing was added.                                                |
| Examples                  | Switch# show<br>Vlan Agir<br><br>100 300<br>200 1000<br>Switch#<br>This example<br>Switch# show | y mac-address-table agin<br>ng Time                                                        | currently configured aging time for a specific VLAN:                 |
|                           | <br>100 300<br>Switch#                                                                          |                                                                                            |                                                                      |
| Related Commands          | Command                                                                                         |                                                                                            | Description                                                          |
| nonaton ooninnando        |                                                                                                 | ddress-table address                                                                       | Displays the information about the MAC-address table.                |
|                           |                                                                                                 | ddress-table count                                                                         | Displays the number of entries currently in the MAC address table.   |
|                           | show mac-a                                                                                      | ddress-table dynamic                                                                       | Displays the dynamic MAC address table entries only.                 |
|                           | show mac-ae                                                                                     | ddress-table interface                                                                     | Displays the MAC address table information for a specific interface. |

table.

show mac-address-table multicast

Displays information about the multicast MAC address

| Command                         | Description                                                               |  |
|---------------------------------|---------------------------------------------------------------------------|--|
| show mac-address-table protocol | Displays the MAC address table information that is based on the protocol. |  |
| show mac-address-table static   | Displays the static MAC address table entries only.                       |  |
| show mac-address-table vlan     | Displays information about the MAC address table for a specific VLAN.     |  |

## show mac-address-table count

To display the number of entries currently in the MAC address table, use the **show mac-address-table count** command.

show mac-address-table count [vlan vlan\_id]

| Syntax Description | vlan vlan_id                                                                        | (Optional) Specifies a                                                                                                    | VLAN; valid values are from 1 to 4094.                               |  |
|--------------------|-------------------------------------------------------------------------------------|----------------------------------------------------------------------------------------------------|----------------------------------------------------------------------|--|
| Defaults           | This command                                                                        | has no default settings.                                                                                                    |                                                                      |  |
| Command Modes      | Privileged EXE                                                                      | C mode                                                                                                    |                                                                      |  |
| Command History    | Release                                                                             | Modification                                                                                                    |                                                                      |  |
|                    | 12.1(8a)EW                                                                          | Support for this comr                                                                                                    | nand was introduced on the Catalyst 4500 series switch.              |  |
|                    | 12.1(12c)EW                                                                         | Added support for ex                                                                                                    | tended VLAN addresses.                                               |  |
|                    | Static Unicast<br>Static Unicast<br>Total Unicast<br>Total Unicast<br>Multicast MAC | t Address Count:<br>Address (User-define:<br>Address (System-define)<br>MAC Addresses In Use:<br>MAC Addresses Availab<br>Address Count:<br>t MAC Addresses Avail. | ned) Count: 1<br>1<br>le: 32768<br>1                                 |  |
| Related Commands   | Command                                                                             |                                                                                                    | Description                                                          |  |
|                    | show mac-add                                                                        | ress-table address                                                                                                    | Displays the information about the MAC-address table.                |  |
|                    | show mac-add                                                                        | ress-table aging-time                                                                                                    | Displays MAC address table aging information.                        |  |
|                    |                                                                                     | ress-table dynamic                                                                                                    | Displays the dynamic MAC address table entries only.                 |  |
|                    | show mac-add                                                                        | ress-table interface                                                                                                    | Displays the MAC address table information for a specific interface. |  |
|                    | show mac-address-table multicast                                                    |                                                                                                    | Displays information about the multicast MAC address table.          |  |
|                    |                                                                                     |                                                                                                    |                                                                      |  |

| Command                       | Description                                                           |
|-------------------------------|-----------------------------------------------------------------------|
| show mac-address-table static | Displays the static MAC address table entries only.                   |
| show mac-address-table vlan   | Displays information about the MAC address table for a specific VLAN. |

# show mac-address-table dynamic

To display the dynamic MAC address table entries only, use the **show mac-address-table dynamic** command.

show mac-address-table dynamic [address mac\_addr | interface type slot/port |
protocol protocol | vlan vlan\_id]

| Syntax Description                  | address mac_addr                                                                                                    | (Optional) Specifies a 48-bit MAC address; the valid format is H.H.H.                                                                                                    |
|-------------------------------------|----------------------------------------------------------------------------------------------------|----------------------------------------------------------------------------------------------------|
|                                     | interface type slot                                                                                                    | <i>(port (Optional) Specifies an interface to match; valid values for type are fastethernet, gigabitethernet, and tengigabitethernet.</i>                                                                                                    |
|                                     | protocol protocol                                                                                                    | (Optional) Specifies a protocol. See the "Usage Guidelines" section for more information.                                                                                                    |
|                                     | vlan vlan_id                                                                                                    | (Optional) Displays entries for a specific VLAN; valid values are from 1 to 4094.                                                                                                    |
| Defaults                            | This command has                                                                                                    | no default settings.                                                                                                    |
| Command Modes                       | Privileged EXEC m                                                                                                    | ode                                                                                                    |
|                                     |                                                                                                    |                                                                                                    |
| Command History                     | Release                                                                                                    | Modification                                                                                                    |
| Command History                     |                                                                                                    | Modification<br>Support for this command was introduced on the Catalyst 4500 series switch.                                                                                                    |
| Command History                     | 12.1(8a)EW                                                                                                    |                                                                                                    |
| Command History                     | 12.1(8a)EW 2<br>12.1(12c)EW                                                                                                    | Support for this command was introduced on the Catalyst 4500 series switch.                                                                                                    |
|                                     | 12.1(8a)EW     5       12.1(12c)EW     2       12.2(25)EW     2                                                                              | Support for this command was introduced on the Catalyst 4500 series switch.<br>Added support for extended VLAN addresses.                                                                                                    |
|                                     | 12.1(8a)EW     8       12.1(12c)EW     1       12.2(25)EW     1       The keyword definition     1                                           | Support for this command was introduced on the Catalyst 4500 series switch.<br>Added support for extended VLAN addresses.<br>Added support for the 10-Gigabit Ethernet interface.                                                                                                    |
|                                     | 12.1(8a)EW     8       12.1(12c)EW     1       12.2(25)EW     1       The keyword definition     1                                           | Support for this command was introduced on the Catalyst 4500 series switch.<br>Added support for extended VLAN addresses.<br>Added support for the 10-Gigabit Ethernet interface.<br>tions for the <i>protocol</i> argument are as follows:<br>fies assigned protocol entries.                               |
|                                     | 12.1(8a)EW812.1(12c)EW112.2(25)EW1The keyword defini• assigned specified                                                                     | Support for this command was introduced on the Catalyst 4500 series switch.<br>Added support for extended VLAN addresses.<br>Added support for the 10-Gigabit Ethernet interface.<br>tions for the <i>protocol</i> argument are as follows:<br>fies assigned protocol entries.<br>protocol.                  |
|                                     | 12.1(8a)EWS12.1(12c)EW112.2(25)EW1The keyword defini• assigned specifies• ip specifies IP• ipx specifies IF                                  | Support for this command was introduced on the Catalyst 4500 series switch.<br>Added support for extended VLAN addresses.<br>Added support for the 10-Gigabit Ethernet interface.<br>tions for the <i>protocol</i> argument are as follows:<br>fies assigned protocol entries.<br>protocol.                  |
| Command History<br>Usage Guidelines | 12.1(8a)EWS12.1(12c)EW112.2(25)EW1The keyword defini• assigned specifies• ip specifies IP• ipx specifies IF• other specifiesThe show mac-add | Support for this command was introduced on the Catalyst 4500 series switch.<br>Added support for extended VLAN addresses.<br>Added support for the 10-Gigabit Ethernet interface.<br>tions for the <i>protocol</i> argument are as follows:<br>fies assigned protocol entries.<br>protocol.<br>PX protocols. |

### Examples

### This example shows how to display all the dynamic MAC address entries:

| Switch# | show | mac-address-table | dynamic |  |
|---------|------|-------------------|---------|--|
|---------|------|-------------------|---------|--|

| Unicast | Entries        |         | • • •       |                  |
|---------|----------------|---------|-------------|------------------|
| vlan    | mac address    | type    | protocols   | port             |
|         | +              | +       | ++          |                  |
| 1       | 0000.0000.0201 | dynamic | ip          | FastEthernet6/15 |
| 1       | 0000.0000.0202 | dynamic | ip          | FastEthernet6/15 |
| 1       | 0000.0000.0203 | dynamic | ip,assigned | FastEthernet6/15 |
| 1       | 0000.0000.0204 | dynamic | ip,assigned | FastEthernet6/15 |
| 1       | 0000.0000.0205 | dynamic | ip,assigned | FastEthernet6/15 |
| 2       | 0000.0000.0101 | dynamic | ip          | FastEthernet6/16 |
| 2       | 0000.0000.0102 | dynamic | ip          | FastEthernet6/16 |
| 2       | 0000.0000.0103 | dynamic | ip,assigned | FastEthernet6/16 |
| 2       | 0000.0000.0104 | dynamic | ip,assigned | FastEthernet6/16 |
| 2       | 0000.0000.0105 | dynamic | ip,assigned | FastEthernet6/16 |
| Switch# |                |         |             |                  |

This example shows how to display the dynamic MAC address entries with a specific protocol type (in this case, assigned):

Switch# show mac-address-table dynamic protocol assigned

| vlan    | Entries<br>mac address | type<br>+ | protocols   | port             |
|---------|------------------------|-----------|-------------|------------------|
| 1       | 0000.0000.0203         | dynamic   | ip,assigned | FastEthernet6/15 |
| 1       | 0000.0000.0204         | dynamic   | ip,assigned | FastEthernet6/15 |
| 1       | 0000.0000.0205         | dynamic   | ip,assigned | FastEthernet6/15 |
| 2       | 0000.0000.0103         | dynamic   | ip,assigned | FastEthernet6/16 |
| 2       | 0000.0000.0104         | dynamic   | ip,assigned | FastEthernet6/16 |
| 2       | 0000.0000.0105         | dynamic   | ip,assigned | FastEthernet6/16 |
| Switch# |                        |           |             |                  |

#### **Related Comman**

| Command                         | Description                                                               |
|---------------------------------|---------------------------------------------------------------------------|
| show mac-address-table protocol | Displays the MAC address table information that is based on the protocol. |
| show mac-address-table static   | Displays the static MAC address table entries only.                       |
| show mac-address-table vlan     | Displays information about the MAC address table for a specific VLAN.     |

## show mac-address-table interface

To display the MAC address table information for a specific interface, use the **show mac-address-table interface** command.

show mac-address-table interface type slot/port

| Syntax Description           | n <i>type</i> Interface type; valid values are <b>ethernet</b> , <b>fastethernet</b> , <b>gigabitet</b><br><b>tengigabitethernet</b> .       |                                                                                                    |                                                                                                    |                                                                                                    | tastethernet, gigabitethernet, and                                                                                                    | l        |
|------------------------------|----------------------------------------------------------------------------------------------------|----------------------------------------------------------------------------------------------------|----------------------------------------------------------------------------------------------------|----------------------------------------------------------------------------------------------------|----------------------------------------------------------------------------------------------------|----------|
|                              | slot/port                                                                                                    | Number of                                                                                                    | the slot an                                                                                         | d port.                                                                                                    |                                                                                                    |          |
| defaults                     | This comm                                                                                                    | nand has no defa                                                                                                    | ult settings                                                                                        | S.                                                                                                    |                                                                                                    |          |
| ommand Modes                 | Privileged                                                                                                    | Privileged EXEC mode                                                                                                    |                                                                                                    |                                                                                                    |                                                                                                    |          |
| command History              | Release                                                                                                    | Modific                                                                                                    | ation                                                                                               |                                                                                                    |                                                                                                    |          |
|                              | 12.1(8a)E                                                                                                    | W Support                                                                                                    | for this co                                                                                         | mmand was introdu                                                                                                    | ced on the Catalyst 4500 series sw                                                                                                    | itch.    |
|                              | 12.2(25)E                                                                                                    | W Added s                                                                                                    | support for                                                                                         | the 10-Gigabit Ethe                                                                                                    | ernet interface.                                                                                                    |          |
| lsage Guidelines             | For the MA                                                                                                    |                                                                                                    |                                                                                                    |                                                                                                    | ted ports, the routed port name is d                                                                                                    | isplayed |
|                              | For the MA the "vlan"                                                                                                    | AC address table column not the                                                                                                    | internal VI                                                                                         | LAN number.                                                                                                    |                                                                                                    | isplayed |
| -                            | For the MA<br>the "vlan"<br>This examp<br>Switch# <b>s</b>                                                                                   | AC address table<br>column not the<br>ple shows how t<br>how mac-addres                                                                                                    | internal VI<br>o display N                                                                          | LAN number.                                                                                                    | nformation for a specific interface:                                                                                                    | isplayed |
|                              | For the MA<br>the "vlan"<br>This examp<br>Switch# <b>sl</b><br>Unicast En<br>vlan ma                                                         | AC address table<br>column not the<br>ple shows how t<br>how mac-address<br>ntries<br>ac address                                                                                                    | internal VI<br>o display M<br>s-table in<br>type                                                    | LAN number.<br>MAC address table in<br>hterface fastether<br>protocols                                                                                                    | nformation for a specific interface:                                                                                                    | isplayed |
|                              | For the MA<br>the "vlan"<br>This examp<br>Switch# sl<br>Unicast En<br>vlan ma<br>                                                            | AC address table<br>column not the<br>ple shows how t<br>how mac-address<br>ntries<br>ac address                                                                                                    | internal VI<br>o display M<br>s-table in<br>type                                                    | LAN number.<br>MAC address table in<br>aterface fastether<br>protocols                                                                                                    | nformation for a specific interface:<br>net6/16                                                                                                    | isplayed |
|                              | For the MA<br>the "vlan"<br>This examp<br>Switch# sl<br>Unicast En<br>vlan ma<br>2 00<br>2 00                                                | AC address table<br>column not the<br>ple shows how t<br>how mac-address<br>ntries<br>ac address<br>000.0000.0101<br>000.0000.0102                                                                                               | o display M<br>s-table in<br>type<br>dynamic<br>dynamic                                             | AN number.<br>AC address table in<br>aterface fastether<br>protocols<br>other<br>other                                                                                         | nformation for a specific interface:<br>net6/16<br>port<br>FastEthernet6/16<br>FastEthernet6/16                                                                                 | isplayed |
| -                            | For the MA<br>the "vlan"<br>This examp<br>Switch# sl<br>Unicast En<br>vlan ma<br>2 00<br>2 00<br>2 00                                        | AC address table<br>column not the<br>ple shows how t<br>how mac-address<br>ntries<br>ac address<br>                                                                                                    | internal VI<br>o display M<br>s-table in<br>type<br>dynamic<br>dynamic<br>dynamic                   | AN number.<br>AAC address table in<br>aterface fastether<br>protocols<br>other<br>other<br>other                                                                               | nformation for a specific interface:<br>net6/16<br>port<br>FastEthernet6/16<br>FastEthernet6/16<br>FastEthernet6/16                                                             | isplayed |
|                              | For the MA<br>the "vlan"<br>This examp<br>Switch# sl<br>Unicast En<br>vlan ma<br>2 00<br>2 00<br>2 00<br>2 00                                | AC address table<br>column not the<br>ple shows how t<br>how mac-address<br>ntries<br>ac address<br>                                                                                                    | o display M<br>s-table in<br>type<br>dynamic<br>dynamic<br>dynamic<br>dynamic<br>dynamic            | AN number.<br>AAC address table in<br>aterface fastether<br>protocols<br>other<br>other<br>other<br>other<br>other                                                             | nformation for a specific interface:<br>net6/16<br>port<br>FastEthernet6/16<br>FastEthernet6/16<br>FastEthernet6/16<br>FastEthernet6/16<br>FastEthernet6/16                     | isplayed |
|                              | For the MA<br>the "vlan"<br>This examp<br>Switch# sl<br>Unicast En<br>vlan ma<br>2 00<br>2 00<br>2 00<br>2 00<br>2 00<br>2 00                | AC address table<br>column not the<br>ple shows how t<br>how mac-address<br>ntries<br>ac address<br>                                                                                                    | internal VI<br>o display M<br>s-table in<br>type<br>dynamic<br>dynamic<br>dynamic                   | AN number.<br>AAC address table in<br>aterface fastether<br>protocols<br>other<br>other<br>other<br>other<br>other<br>other<br>other                                           | nformation for a specific interface:<br>net6/16<br>port<br>FastEthernet6/16<br>FastEthernet6/16<br>FastEthernet6/16                                                             | isplayed |
| -                            | For the MA<br>the "vlan"<br>This examp<br>Switch# sl<br>Unicast En<br>vlan ma<br>2 00<br>2 00<br>2 00<br>2 00<br>2 00<br>2 00                | AC address table<br>column not the<br>ple shows how t<br>how mac-address<br>ntries<br>ac address<br>000.0000.0101<br>000.0000.0102<br>000.0000.0103<br>000.0000.0104<br>000.0000.0105<br>000.0000.0106                           | o display M<br>s-table in<br>type<br>dynamic<br>dynamic<br>dynamic<br>dynamic<br>dynamic<br>dynamic | AN number.<br>AAC address table in<br>aterface fastether<br>protocols<br>other<br>other<br>other<br>other<br>other<br>other<br>other                                           | nformation for a specific interface:<br>net6/16<br>port<br>FastEthernet6/16<br>FastEthernet6/16<br>FastEthernet6/16<br>FastEthernet6/16<br>FastEthernet6/16<br>FastEthernet6/16 | isplayed |
| Jsage Guidelines<br>Examples | For the MA<br>the "vlan"<br>This examp<br>Switch# sl<br>Unicast En<br>vlan ma<br>2 00<br>2 00<br>2 00<br>2 00<br>2 00<br>2 00<br>2 00<br>2 0 | AC address table<br>column not the<br>ple shows how t<br>how mac-address<br>ntries<br>ac address<br>000.0000.0101<br>000.0000.0102<br>000.0000.0103<br>000.0000.0103<br>000.0000.0105<br>000.0000.0106<br>Entries<br>mac address | o display N<br>s-table in<br>type<br>dynamic<br>dynamic<br>dynamic<br>dynamic<br>dynamic<br>type    | AN number.<br>AAN number.<br>MAC address table in<br>aterface fastether<br>protocols<br>other<br>other<br>other<br>other<br>other<br>other<br>other<br>other<br>other<br>other | nformation for a specific interface:<br>net6/16<br>port<br>FastEthernet6/16<br>FastEthernet6/16<br>FastEthernet6/16<br>FastEthernet6/16<br>FastEthernet6/16<br>FastEthernet6/16 | isplayed |

#### Related Commands Co

| Displays the information about the MAC-address table.                        |
|------------------------------------------------------------------------------|
| Displays MAC address table aging information.                                |
| Displays the number of entries currently in the MAC address table.           |
| Displays the dynamic MAC address table entries only.                         |
| Displays information about the multicast MAC address table.                  |
| Displays the MAC address table information that is based<br>on the protocol. |
| Displays the static MAC address table entries only.                          |
| Displays information about the MAC address table for a specific VLAN.        |
|                                                                              |

## show mac-address-table multicast

To display information about the multicast MAC address table, use the **show mac-address-table multicast** command.

show mac-address-table multicast [count | {igmp-snooping [count]} | {user [count]} |
{vlan vlan\_num}]

| Syntax Description           | count                                                                                | (Optional) Displays the numb               | er of multicast entries.                                                                                          |  |  |
|------------------------------|--------------------------------------------------------------------------------------|--------------------------------------------|----------------------------------------------------------------------------------------------------|--|--|
|                              | igmp-snooping                                                                        | (Optional) Displays only the a             | ddresses learned by IGMP snooping.                                                                                |  |  |
|                              | user                                                                                 | (Optional) Displays only the u             | ser-entered static addresses.                                                                                     |  |  |
|                              | vlan vlan_num                                                                        | (Optional) Displays information 1 to 4094. | on for a specific VLAN only; valid values are from                                                                |  |  |
| Defaults                     | This command ha                                                                      | s no default settings.                     |                                                                                                    |  |  |
| Command Modes                | Privileged EXEC                                                                      | mode                                       |                                                                                                    |  |  |
| Command History              | Release                                                                              | Modification                               |                                                                                                    |  |  |
|                              | 12.1(8a)EW                                                                           | Support for this command was i             | ntroduced on the Catalyst 4500 series switch.                                                                     |  |  |
|                              | 12.1(12c)EW                                                                          | Added support for extended VL              | AN addresses.                                                                                                    |  |  |
| Usage Guidelines<br>Examples | the "vlan" colum                                                                     | n not the the internal VLAN numb           | he routed ports, the routed port name is displayed in<br>per.<br>2 address table information for a specific VLAN: |  |  |
| LXampies                     | -                                                                                    |                                            | *                                                                                                    |  |  |
|                              | Multicast Entrie<br>vlan mac ado                                                     | dress type ports                           | 1 1                                                                                                    |  |  |
|                              | 1 ffff.ffff.ffff system Switch,Fa6/15<br>Switch#                                     |                                            |                                                                                                    |  |  |
|                              | This example shows how to display the number of multicast MAC entries for all VLANs: |                                            |                                                                                                    |  |  |
|                              | MAC Entries for                                                                      |                                            |                                                                                                    |  |  |
|                              | Multicast MAC Ad<br>Total Multicast<br>Switch#                                       | ddress Count:<br>MAC Addresses Available:  | 141<br>16384                                                                                                    |  |  |
|                              |                                                                                      |                                            |                                                                                                    |  |  |

#### Related Commands Co

| Command                           | Description                                                                  |
|-----------------------------------|------------------------------------------------------------------------------|
| show mac-address-table address    | Displays the information about the MAC-address table.                        |
| show mac-address-table aging-time | Displays MAC address table aging information.                                |
| show mac-address-table count      | Displays the number of entries currently in the MAC address table.           |
| show mac-address-table dynamic    | Displays the dynamic MAC address table entries only.                         |
| show mac-address-table interface  | Displays the MAC address table information for a specific interface.         |
| show mac-address-table protocol   | Displays the MAC address table information that is based<br>on the protocol. |
| show mac-address-table static     | Displays the static MAC address table entries only.                          |
| show mac-address-table vlan       | Displays information about the MAC address table for a specific VLAN.        |
|                                   | T                                                                            |

# show mac-address-table notification

To display the MAC address table notification status and history, use the **show mac-address-table notification** command.

show mac-address-table notification [change] [interface [interface-id]] | [mac-move] | [threshold] | [learn-fail]

| Syntax Description | change                               | (Optional) Displays the MAC address change notification status.                                                                                                    |
|--------------------|--------------------------------------|----------------------------------------------------------------------------------------------------|
|                    | interface                            | (Optional) Displays MAC change information for an interfaces.                                                                                                    |
|                    | interface-id                         | (Optional) Displays the information for a specific interface. Valid                                                                                                    |
|                    |                                      | interfaces include physical ports and port channels.                                                                                                    |
|                    | mac-move                             | (Optional) Displays MAC move notification status.                                                                                                    |
|                    | threshold                            | (Optional) Displays the MAC threshold notification status.                                                                                                    |
|                    | learn-fail                           | (Optional) Displays general information of hardware MAC learning failure notifications.                                                                                                    |
| Defaults           | This command                         | has no default settings.                                                                                                    |
| Command Modes      | Privileged EXE                       | C mode                                                                                                    |
| Command History    | Release                              | Modification                                                                                                    |
|                    | 12.2(31)SG                           | Support for this command was introduced on the Catalyst 4500 series switch.                                                                                                    |
|                    | 12.2(52)SG                           | Support for <b>learn-fail</b> keyword, Supervisor Engine 6-E, and Catalyst 4900M chassis added.                                                                                                    |
| Usage Guidelines   | notification inte<br>contents, and w | <b>hac-address-table notification change</b> command to display the MAC change<br>erval, the maximum number of entries allowed in the history table, the history table<br>hether the MAC change feature is enabled or disabled. |
|                    |                                      | <b>ce</b> keyword to display the flags for all interfaces. If the <i>interface-id</i> is included, only the terface are displayed.                                                                                              |
|                    |                                      |                                                                                                    |
| Examples           | This example sl                      | nows how to display all the MAC address notification information:                                                                                                    |

```
History Table contents
History Index 1, Entry Timestamp 478433, Despatch Timestamp 478433
MAC Changed Message :
Operation: Added Vlan: 1 MAC Addr: 1234.5678.9ab0 Dot1dBasePort: 323
History Index 2, Entry Timestamp 481834, Despatch Timestamp 481834
MAC Changed Message :
Operation: Added Vlan: 1 MAC Addr: 1234.5678.9ab1 Dot1dBasePort: 323
                   Vlan: 1 MAC Addr: 1234.5678.9ab2 Dot1dBasePort: 323
Vlan: 1 MAC Addr: 1234.5678.9ab3 Dot1dBasePort: 323
Operation: Added
Operation: Added Vlan: 1 MAC Addr: 1234.5678.9ab3 Dot1dBasePort: 323
Operation: Added Vlan: 1 MAC Addr: 1234.5678.9ab4 Dot1dBasePort: 323
History Index 3, Entry Timestamp 484334, Despatch Timestamp 484334
MAC Changed Message :
Operation: Deleted Vlan: 1 MAC Addr: 1234.5678.9ab0 Dot1dBasePort: 323
Switch#
```

This example shows how to display the MAC address change status on the FastEthernet interface 7/1:

Switch# show mac-address-table notification change interface FastEthernet 7/1

```
MAC Notification Feature is Enabled on the switch
Interface MAC Added Trap MAC Removed Trap
_____
                -----
FastEthernet7/1
              Enabled
                          Disabled
```

Switch#

This example shows how to display the MAC address move status:

```
Switch# show mac-address-table notification mac-move
MAC Move Notification: Enabled
Switch#
```

This example shows how to display the MAC address table utilization status:

Switch# show mac-address-table notification threshold Status limit Interval \_\_\_\_\_+ enabled 50 120 Switch#

This example shows how to display general information of MAC learning failure notifications:

Switch# show mac address-table notification learn-fail limit Interval Status

----disabled 2000 120

#### **Related Commands**

| Command                           | Description                                                    |
|-----------------------------------|----------------------------------------------------------------|
| clear mac-address-table           | Clears the address entries from the Layer 2 MAC address table. |
| mac-address-table notification    | Enables MAC address notification on a switch.                  |
| snmp-server enable traps          | Enables SNMP notifications (traps or informs).                 |
| snmp trap mac-notification change | Enables SNMP MAC address notifications.                        |

L

# show mac-address-table protocol

To display the MAC address table information that is based on the protocol, use the **show mac-address-table protocol** command.

show mac-address-table protocol {assigned | ip | ipx | other}

| Syntax Description           | assigne                                                                                                    | ed Speci                                                        | ifies the assig                                                                                                    | ned protoco                                                                                               | ol ent                                                                 | ries.                                                                                                    |                |             |                                      |        |
|------------------------------|----------------------------------------------------------------------------------------------------|-----------------------------------------------------------------|----------------------------------------------------------------------------------------------------|----------------------------------------------------------------------------------------------------|------------------------------------------------------------------------|----------------------------------------------------------------------------------------------------|----------------|-------------|--------------------------------------|--------|
|                              | ip                                                                                                    | ip Specifies the IP protocol entries.                           |                                                                                                    |                                                                                                    |                                                                        |                                                                                                    |                |             |                                      |        |
|                              | ipx                                                                                                    |                                                                 |                                                                                                    |                                                                                                    |                                                                        |                                                                                                    |                |             |                                      |        |
|                              | other                                                                                                    | Spec                                                            | Specifies the other protocol entries.                                                                                                    |                                                                                                    |                                                                        |                                                                                                    |                |             |                                      |        |
|                              |                                                                                                    |                                                                 |                                                                                                    |                                                                                                    |                                                                        |                                                                                                    |                |             |                                      |        |
| Defaults                     | This command has no default settings.                                                                                                    |                                                                 |                                                                                                    |                                                                                                    |                                                                        |                                                                                                    |                |             |                                      |        |
| Command Modes                | Privileg                                                                                                    | ged EXEC mc                                                     | ode                                                                                                    |                                                                                                    |                                                                        |                                                                                                    |                |             |                                      |        |
| Command History              | Release                                                                                                    |                                                                 | Modification                                                                                                    |                                                                                                    |                                                                        |                                                                                                    |                |             |                                      |        |
|                              | 12.1(8a)EW                                                                                                    |                                                                 | Support for this command was introduced on the Catalyst 4500 series switch.                                                                                                    |                                                                                                    |                                                                        |                                                                                                    |                |             |                                      |        |
| Usage Guidelines             | For the                                                                                                    | MAC address                                                     | s table entries                                                                                                    | that are use                                                                                              | ed by                                                                  | the routed                                                                                                    | d ports, the 1 | couted port | t name is displa                     | yed in |
| Usage Guidelines<br>Examples | the "vla<br>This ex                                                                                                    | an" column no                                                   | ot the the inte                                                                                                    | rnal VLAN                                                                                                 | Inum                                                                   | ber.                                                                                                    | -              | -           | t name is displa<br>cific protocol t | -      |
|                              | the "vla<br>This ex<br>this cas                                                                                                    | an" column no<br>ample shows                                    | ot the the inte                                                                                                    | rnal VLAN<br>y the MAC                                                                                    | addre                                                                  | ber.<br>ess table e                                                                                           | -              | -           | -                                    |        |
|                              | the "vla<br>This ex<br>this cas<br>Switch<br>vlan                                                                                                    | ample shows<br>e, assigned):<br># show mac-a<br>mac address     | bot the the inte<br>how to displa<br>ddress-table<br>type                                                                                                    | rnal VLAN<br>y the MAC<br>protocol<br>protocol                                                            | addre<br>assi                                                          | ber.<br>ess table e<br>gned                                                                                   | entries that f | -           | -                                    |        |
|                              | the "vla<br>This ex<br>this cas<br>Switch<br>vlan<br>+<br>200 (0                                                                                                    | ample shows<br>e, assigned):<br># show mac-a<br>mac address     | how to displa<br>ddress-table<br>type<br>00 static                                                                                                    | rnal VLAN<br>y the MAC<br>protocol<br>protocol                                                            | addre<br>assi<br>qos                                                   | ber.<br>ess table e<br>gned<br>+<br>Switch                                                                    | entries that f | -           | -                                    |        |
|                              | the "vla<br>This ex<br>this cas<br>Switch<br>vlan<br>+<br>200 (<br>100 (                                                                                                    | ample shows<br>e, assigned):<br># show mac-a<br>mac address     | how to displa<br>ddress-table<br>type<br>00 static<br>00 static                                                                                                    | rnal VLAN<br>y the MAC<br>protocol<br>protocol                                                            | addro<br>assi<br>qos<br>-+<br>                                         | ber.<br>ess table e<br>gneđ                                                                                   | entries that f | -           | -                                    |        |
|                              | the "vla<br>This ex<br>this cas<br>Switch<br>vlan<br>+<br>200 (<br>100 (<br>5 (<br>4092 (                                                                                                    | ample shows<br>e, assigned):<br># show mac-a<br>mac address<br> | how to displa<br>ddress-table<br>type<br>00 static<br>00 static<br>00 static<br>00 static<br>00 static                                                                                                    | y the MAC<br>protocol<br>protocol<br>assigned<br>assigned<br>assigned                                     | addro<br>assi<br>qos<br>-+<br><br><br>                                 | ber.<br>ess table of<br>gned<br>switch<br>Switch<br>Switch<br>Switch<br>Switch                                | entries that f | -           | -                                    |        |
|                              | the "vla<br>This ex<br>this cas<br>Switch<br>vlan<br>+<br>200 (<br>100 (<br>5 (<br>4092 (<br>1 (                                                                                                    | ample shows<br>e, assigned):<br># show mac-a<br>mac address<br> | how to displa<br>ddress-table<br>type<br>00 static<br>00 static<br>00 static<br>00 static<br>00 static<br>00 static<br>00 static                                                                                                    | y the MAC<br>protocol<br>protocol<br>assigned<br>assigned<br>assigned<br>assigned                         | addro<br>assi<br>qos<br>-+<br><br><br><br>                             | ber.<br>ess table of<br>gned<br>switch<br>Switch<br>Switch<br>Switch<br>Switch<br>Switch                      | entries that f | -           | -                                    |        |
|                              | the "vla<br>This ex<br>this cas<br>Switch<br>vlan<br>+<br>200 (<br>100 (<br>5 (<br>4092 (<br>1 (<br>4 (                                                                                                    | ample shows<br>e, assigned):<br># show mac-a<br>mac address<br> | how to displa<br>ddress-table<br>type<br>00 static<br>00 static<br>00 static<br>00 static<br>00 static<br>00 static<br>00 static<br>00 static<br>00 static<br>00 static                                                                                                    | y the MAC<br>protocol<br>protocol<br>assigned<br>assigned<br>assigned<br>assigned<br>assigned             | addro<br>assi<br>qos<br>                                               | ss table of<br>smed<br>switch<br>Switch<br>Switch<br>Switch<br>Switch<br>Switch<br>Switch<br>Switch           | entries that f | -           | -                                    |        |
|                              | the "vla<br>This ex<br>this cas<br>Switch<br>vlan<br>+<br>200 (<br>100 (<br>5 (<br>4092 (<br>4092 (<br>4092 (<br>4092 (<br>100 (<br>100 (<br>10) (<br>100 (<br>100 (<br>10) (<br>10) (<br>100 (<br>100 (<br>100 (<br>10) ( | ample shows<br>e, assigned):<br># show mac-a<br>mac address<br> | how to displa<br>ddress-table<br>type<br>00 static<br>00 static                                                     | y the MAC<br>protocol<br>protocol<br>assigned<br>assigned<br>assigned<br>assigned                         | addre<br>assi<br>qos<br>                                               | ber.<br>ess table of<br>gned<br>switch<br>Switch<br>Switch<br>Switch<br>Switch<br>Switch                      | entries that f | -           | -                                    |        |
|                              | the "vla<br>This ex<br>this cas<br>Switch<br>vlan<br>+<br>200 (<br>100 (<br>5 (<br>4092 (<br>4092 (<br>40) (<br>40)                                | ample shows<br>e, assigned):<br># show mac-a<br>mac address<br> | how to displa<br>ddress-table<br>type<br>00 static<br>00 static | y the MAC<br>protocol<br>protocol<br>assigned<br>assigned<br>assigned<br>assigned<br>assigned<br>assigned | addre<br>assi<br>qos<br>-+<br><br><br><br><br><br><br><br><br><br><br> | ss table of<br>smed<br>switch<br>Switch<br>Switch<br>Switch<br>Switch<br>Switch<br>Switch<br>Switch<br>Switch | entries that f | -           | -                                    |        |

This example shows the other output for the previous example:

#### Switch# show mac-address-table protocol other

|         | Entries        | s-cable p | fotocor other                    |                  |
|---------|----------------|-----------|----------------------------------|------------------|
|         | mac address    |           | protocols                        | port             |
| 1       |                |           |                                  | FastEthernet6/15 |
| 1       | 0000.0000.0202 | dynamic   | other                            | FastEthernet6/15 |
| 1       | 0000.0000.0203 | dynamic   | other                            | FastEthernet6/15 |
| 1       | 0000.0000.0204 | dynamic   | other                            | FastEthernet6/15 |
| 1       | 0030.94fc.0dff | static    | <pre>ip,ipx,assigned,other</pre> | Switch           |
| 2       | 0000.0000.0101 | dynamic   | other                            | FastEthernet6/16 |
| 2       | 0000.0000.0102 | dynamic   | other                            | FastEthernet6/16 |
| 2       | 0000.0000.0103 | dynamic   | other                            | FastEthernet6/16 |
| 2       | 0000.0000.0104 | dynamic   | other                            | FastEthernet6/16 |
| Fa6/1   | 0030.94fc.0dff |           | ip,ipx,assigned,other            |                  |
| Fa6/2   | 0030.94fc.0dff | static    | <pre>ip,ipx,assigned,other</pre> | Switch           |
| Multica | st Entries     |           |                                  |                  |
|         | mac address    |           | ports                            |                  |
|         | ffff.fff.ffff  |           |                                  |                  |
| 2       | ffff.fff.ffff  | system 1  | Fa6/16                           |                  |
| 1002    | ffff.fff.ffff  | system    |                                  |                  |
| 1003    | ffff.fff.ffff  | system    |                                  |                  |
| 1004    | ffff.fff.ffff  | system    |                                  |                  |
| 1005    | ffff.fff.ffff  | system    |                                  |                  |
| Fa6/1   | ffff.fff.ffff  | system :  | Switch,Fa6/1                     |                  |
| Fa6/2   | ffff.fff.ffff  | system :  | Switch,Fa6/2                     |                  |
| Switch# |                |           |                                  |                  |

### **Related Commands**

| Command                           | Description                                                           |
|-----------------------------------|-----------------------------------------------------------------------|
| show mac-address-table address    | Displays the information about the MAC-address table.                 |
| show mac-address-table aging-time | Displays MAC address table aging information.                         |
| show mac-address-table count      | Displays the number of entries currently in the MAC address table.    |
| show mac-address-table dynamic    | Displays the dynamic MAC address table entries only.                  |
| show mac-address-table interface  | Displays the MAC address table information for a specific interface.  |
| show mac-address-table multicast  | Displays information about the multicast MAC address table.           |
| show mac-address-table static     | Displays the static MAC address table entries only.                   |
| show mac-address-table vlan       | Displays information about the MAC address table for a specific VLAN. |

## show mac-address-table static

To display the static MAC address table entries only, use the **show mac-address-table static** command.

show mac-address-table static [address mac\_addr | interface type number | protocol protocol |
 vlan vlan\_id]

| Syntax Description                  | address mac_addr                                                                                                    | (Optional) Specifies a 48-bit MAC address to match; the valid format is H.H.H.                                                                                                    |
|-------------------------------------|----------------------------------------------------------------------------------------------------|----------------------------------------------------------------------------------------------------|
|                                     | interface type numbe                                                                                                    | <ul> <li><i>r</i> (Optional) Specifies an interface to match; valid values for <i>type</i> are fastethernet, gigabitethernet, and tengigabitethernet.</li> </ul>                                                                                                    |
|                                     | protocol protocol                                                                                                    | (Optional) Specifies a protocol. See the "Usage Guidelines" section for more information.                                                                                                    |
|                                     | vlan vlan_id                                                                                                    | (Optional) Displays the entries for a specific VLAN; valid values are from 1 to 4094.                                                                                                    |
| Defaults                            | This command has no                                                                                                    | default settings.                                                                                                    |
| Command Modes                       | Privileged EXEC mod                                                                                                    | le                                                                                                    |
|                                     |                                                                                                    |                                                                                                    |
| Command History                     | Release Mo                                                                                                    | dification                                                                                                    |
| Command History                     |                                                                                                    | <b>dification</b><br>pport for this command was introduced on the Catalyst 4500 series switch.                                                                                                    |
| Command History                     | 12.1(8a)EW Sup                                                                                                    |                                                                                                    |
| Command History                     | 12.1(8a)EW         Sup           12.1(12c)EW         Add                                                                        | pport for this command was introduced on the Catalyst 4500 series switch.                                                                                                    |
|                                     | 12.1(8a)EW         Sup           12.1(12c)EW         Ad           12.2(25)EW         Ad                                         | pport for this command was introduced on the Catalyst 4500 series switch.<br>ded support for extended VLAN addresses.                                                                                                    |
|                                     | 12.1(8a)EWSup12.1(12c)EWAd12.2(25)EWAdFor the MAC address to<br>the "vlan" column not                                           | pport for this command was introduced on the Catalyst 4500 series switch.<br>ded support for extended VLAN addresses.<br>ded support for the 10-Gigabit Ethernet interface.<br>table entries that are used by the routed ports, the routed port name is displayed ir                                                                                                    |
|                                     | 12.1(8a)EWSup12.1(12c)EWAd12.2(25)EWAdFor the MAC address to<br>the "vlan" column not<br>The keyword definition                 | pport for this command was introduced on the Catalyst 4500 series switch.<br>ded support for extended VLAN addresses.<br>ded support for the 10-Gigabit Ethernet interface.<br>table entries that are used by the routed ports, the routed port name is displayed in<br>the internal VLAN number.                                                                                                    |
|                                     | 12.1(8a)EWSup12.1(12c)EWAd12.2(25)EWAdFor the MAC address to<br>the "vlan" column not<br>The keyword definition                 | pport for this command was introduced on the Catalyst 4500 series switch.<br>ded support for extended VLAN addresses.<br>ded support for the 10-Gigabit Ethernet interface.<br>table entries that are used by the routed ports, the routed port name is displayed in<br>the internal VLAN number.<br>ons for the <i>protocol</i> argument are as follows:<br>s the assigned protocol entries.                |
| Command History<br>Usage Guidelines | 12.1(8a)EWSup12.1(12c)EWAd12.2(25)EWAdFor the MAC address to<br>the "vlan" column notThe keyword definition• assigned specifies | pport for this command was introduced on the Catalyst 4500 series switch.<br>ded support for extended VLAN addresses.<br>ded support for the 10-Gigabit Ethernet interface.<br>table entries that are used by the routed ports, the routed port name is displayed in<br>the internal VLAN number.<br>ons for the <i>protocol</i> argument are as follows:<br>s the assigned protocol entries.<br>P protocol. |

#### Examples

This example shows how to display all the static MAC address entries:

```
Switch# show mac-address-table static
```

```
Unicast Entries
vlan mac address
                 type
                          protocols
                                            port
1 0030.94fc.0dff static ip, ipx, assigned, other Switch
Fa6/1 0030.94fc.0dff static ip,ipx,assigned,other Switch
Fa6/2 0030.94fc.0dff static ip, ipx, assigned, other Switch
Multicast Entries
vlan mac address type
                       ports
_____+
    ffff.ffff.ffff system Switch,Fa6/15
 1
  2
    ffff.fff.ffff system Fa6/16
1002
    ffff.fff.fff system
1003
    ffff.ffff.ffff system
     ffff.ffff.ffff system
1004
     ffff.ffff.ffff system
1005
     ffff.fff.ffff
Fa6/1
                 system Switch, Fa6/1
Fa6/2
     ffff.ffff.ffff system Switch,Fa6/2
Switch#
```

This example shows how to display the static MAC address entries with a specific protocol type (in this case, assigned):

```
Switch# show mac-address-table static protocol assigned
Unicast Entries
vlan mac address type
                          protocols
                                             port
                                                _____
 _____+
 1 0030.94fc.0dff static ip, ipx, assigned, other Switch
Fa6/1 0030.94fc.0dff static ip,ipx,assigned,other Switch
Fa6/2 0030.94fc.0dff static ip,ipx,assigned,other Switch
Multicast Entries
vlan mac address
                  type
                       ports
_____+
     ffff.ffff.ffff system Switch,Fa6/15
 1
     ffff.ffff.ffff system Fa6/16
  2
1002
    ffff.fff.ffff system
    ffff.fff.ffff system
1003
1004
    ffff.fff.fff system
     ffff.ffff.ffff system
1005
     ffff.ffff.ffff system Switch,Fa6/1
Fa6/1
Fa6/2
     ffff.ffff.ffff system Switch,Fa6/2
Switch#
```

| <b>Related Commands</b> | Command                           | Description                                                          |
|-------------------------|-----------------------------------|----------------------------------------------------------------------|
|                         | show mac-address-table address    | Displays the information about the MAC-address table.                |
|                         | show mac-address-table aging-time | Displays MAC address table aging information.                        |
|                         | show mac-address-table count      | Displays the number of entries currently in the MAC address table.   |
|                         | show mac-address-table dynamic    | Displays the dynamic MAC address table entries only.                 |
|                         | show mac-address-table interface  | Displays the MAC address table information for a specific interface. |

L

| Command                          | Description                                                               |
|----------------------------------|---------------------------------------------------------------------------|
| show mac-address-table multicast | Displays information about the multicast MAC address table.               |
| show mac-address-table protocol  | Displays the MAC address table information that is based on the protocol. |
| show mac-address-table vlan      | Displays information about the MAC address table for a specific VLAN.     |

# show mac-address-table vlan

To display information about the MAC address table for a specific VLAN, use the **show mac-address-table vlan** command.

show mac-address-table [vlan vlan\_id] [protocol protocol]

| Syntax Description | vlan vlan_id                                                                                                    | (Optional) Displays the entries for a specific VLAN; valid values are from 1 to 4094.                                                                                                    |
|--------------------|----------------------------------------------------------------------------------------------------|----------------------------------------------------------------------------------------------------|
|                    | protocol protoco                                                                                                    | (Optional) Specifies a protocol. See the "Usage Guidelines" section for more information.                                                                                                    |
| Defaults           | This command ha                                                                                                    | as no default settings.                                                                                                    |
| Command Modes      | Privileged EXEC                                                                                                    | mode                                                                                                    |
| Command History    | Release                                                                                                    | Modification                                                                                                    |
|                    | $12 1(9_{2}) EW$                                                                                                    | Support for this command was introduced on the Catalyst 4500 series switch.                                                                                                    |
|                    | 12.1(8a)EW                                                                                                    | Support for this command was introduced on the Catalyst 4500 series switch.                                                                                                    |
|                    | 12.1(8a)Ew<br>12.1(12c)EW                                                                                                    | Support for extended addressing was added.                                                                                                    |
| Usage Guidelines   | 12.1(12c)EW<br>For the MAC add                                                                                                    |                                                                                                    |
| Usage Guidelines   | 12.1(12c)EW         For the MAC add         "vlan" column no                                                                            | Support for extended addressing was added.<br>ress table entries used by the routed ports, the routed port name is displayed in the                                                                                                    |
| Usage Guidelines   | 12.1(12c)EW         For the MAC add         "vlan" column no         The keyword defined                                                | Support for extended addressing was added.<br>ress table entries used by the routed ports, the routed port name is displayed in the ot the the internal VLAN number.                                                                                                    |
| Usage Guidelines   | 12.1(12c)EW<br>For the MAC add<br>"vlan" column nc<br>The keyword defi<br>• assigned spe                                                | Support for extended addressing was added.<br>ress table entries used by the routed ports, the routed port name is displayed in the<br>to the the internal VLAN number.<br>anitions for the <i>protocol</i> variable are as follows:<br>cifies the assigned protocol entries. |
| Usage Guidelines   | 12.1(12c)EW         For the MAC add         "vlan" column no         The keyword defi         • assigned spe         • ip specifies the | Support for extended addressing was added.<br>ress table entries used by the routed ports, the routed port name is displayed in the<br>to the the internal VLAN number.<br>initions for the <i>protocol</i> variable are as follows:                                          |

### Examples

This example shows how to display information about the MAC address table for a specific VLAN:

#### Switch# show mac-address-table vlan 1

| vlan                  | Entries<br>mac address                           | type                                     | protocols                  | port                                                                                   |
|-----------------------|--------------------------------------------------|------------------------------------------|----------------------------|----------------------------------------------------------------------------------------|
| 1<br>1<br>1<br>1<br>1 | 0000.0000.0201<br>0000.0000.0202<br>0000.0000.   | dynamic<br>dynamic<br>dynamic<br>dynamic | ip<br>ip<br>other          | FastEthernet6/15<br>FastEthernet6/15<br>FastEthernet6/15<br>FastEthernet6/15<br>Switch |
| vlan                  | st Entries<br>mac address<br>+<br>ffff.ffff.ffff |                                          | ports<br><br>Switch,Fa6/15 |                                                                                        |

This example shows how to display MAC address table information for a specific protocol type:

|              | <b>show mac-address</b><br>Entries                 | s-table vi         | lan 100 protocol other |                                                |
|--------------|----------------------------------------------------|--------------------|------------------------|------------------------------------------------|
|              |                                                    |                    | protocols              | port                                           |
| 1<br>1<br>1  | 0000.0000.0203<br>0000.0000.0204<br>0030.94fc.0dff | dynamic<br>dynamic | other                  | FastEthernet6/15<br>FastEthernet6/15<br>Switch |
| Multica      | st Entries                                         |                    |                        |                                                |
|              | mac address                                        |                    | ports                  |                                                |
| 1<br>Switch# | ++<br>ffff.ffff.ffff                               |                    | Switch,Fa6/15          |                                                |

### **Related Commands**

| Command                           | Description                                                               |
|-----------------------------------|---------------------------------------------------------------------------|
| show mac-address-table address    | Displays the information about the MAC-address table.                     |
| show mac-address-table aging-time | Displays MAC address table aging information.                             |
| show mac-address-table count      | Displays the number of entries currently in the MAC address table.        |
| show mac-address-table dynamic    | Displays the dynamic MAC address table entries only.                      |
| show mac-address-table interface  | Displays the MAC address table information for a specific interface.      |
| show mac-address-table multicast  | Displays information about the multicast MAC address table.               |
| show mac-address-table protocol   | Displays the MAC address table information that is based on the protocol. |
| show mac-address-table static     | Displays the static MAC address table entries only.                       |

### show module

To display information about the module, use the **show module** command.

**show module** [mod | **all**]

| Syntax Description | mod                                 | (Optional) Number of the module; valid values vary from chassis to chassis.                                                                                                    |
|--------------------|-------------------------------------|----------------------------------------------------------------------------------------------------|
|                    | all                                 | (Optional) Displays information for all modules.                                                                                                    |
| Defaults           | This command                        | has no default settings.                                                                                                    |
| Command Modes      | Privileged EXE                      | C mode                                                                                                    |
| Command History    | Release                             | Modification                                                                                                    |
|                    | 12.1(8a)EW                          | Support for this command was introduced on the Catalyst 4500 series switch.                                                                                                    |
|                    | 12.2(25)EW                          | Enhanced the output of the <b>show idprom interface command</b> to include the 10-Gigabit Ethernet interface.                                                                                             |
| Usage Guidelines   |                                     | -Module fields in the command output, the <b>show module</b> command displays the ne number but appends the uplink daughter card's module type and information.                                           |
|                    | If the PoE cons<br>"Status" display | umed by the module is more than 50 W above the administratively allocated PoE, the ys as "PwrOver." If the PoE consumed by the module is more than 50 W above the PoE ne "Status" displays as "PwrFault." |

#### Examples

This example shows how to display information for all the modules.

This example shows the **show module** command output for a system with inadequate power for all installed modules. The system does not have enough power for Module 5; the "Status" displays it as "PwrDeny."

| Mod | l Ports  | <b>ow module all</b><br>Card Type |                 | Model               |              |
|-----|----------|-----------------------------------|-----------------|---------------------|--------------|
| 1   |          | 1000BaseX (GBIC) Superv           |                 |                     |              |
| 2   | 6        | 1000BaseX (GBIC)                  |                 | WS-X4306            | 00000110     |
| 3   | 18       | 1000BaseX (GBIC)                  |                 | WS-X4418            | JAB025104WK  |
| 5   | 0        | Not enough power for mo           | dule            | WS-X4148-FX-MT      | 000000000000 |
| 6   | 48       | 10/100BaseTX (RJ45)               |                 | WS-X4148            | JAB023402RP  |
|     | MAC add: | resses                            | Hw Fw           | Sw                  | Status       |
| 1   | 005c.9d  | la.f9d0 to 005c.9d1a.f9d          | f 0.5 12.1(11br | c)EW 12.1(20020313: | 00 Ok        |
| 2   | 0010.7b  | ab.9920 to 0010.7bab.992          | 5 0.2           |                     | Ok           |
| 3   | 0050.73  | 56.2b36 to 0050.7356.2b4          | 7 1.0           |                     | Ok           |
| 5   | 0001.64  | fe.a930 to 0001.64fe.a95          | f 0.0           |                     | PwrDeny      |
|     | 0050.0f  | 10.28b0 to 0050.0f10.28d          | f 1.0           |                     | Ok           |

This example shows how to display information for a specific module:

Switch# show module mod2 Mod Ports Card Type Model Serial No. \_\_\_\_ \_\_\_\_\_ 2 2 Catalyst 4000 supervisor 2 (Active) WS-X6K-SUP2-2GE SAD04450LF1 Mod MAC addresses Hw Fw Sw Status \_\_\_\_ \_\_\_\_\_ 2 0001.6461.39c0 to 0001.6461.39c1 1.1 6.1(3) 6.2(0.97) Ok od Sub-Module Model Serial Hw Sta Model Mod Sub-Module Status 2 Policy Feature Card 2 WS-F6K-PFC2 SAD04440HVU 1.0 \_\_\_\_ \_\_\_\_\_ 1.0 Ok 2 Cat4k MSFC 2 daughterboard WS-F6K-MSFC2 SAD04430J9K Ok Switch#

This example shows how to display information for all the modules on the switch:

Switch# show module Chassis Type : WS-C4506 Power consumed by backplane : 0 Watts Mod Ports Card Type Model Serial No. 1 6 XG (X2), 1000BaseX (SFP) Supervisor(ac WS-X4517 ..... 3 6 1000BaseX (GBIC) WS-X4306 00000110 M MAC addresses Hw Fw Sw Status 1 0004.dd46.7700 to 0004.dd46.7705 0.0 12.2(20r)EW( 12.2(20040513:16 Ok 3 0010.7bab.9920 to 0010.7bab.9925 0.2 Ok Switch#

### show monitor

To display information about the SPAN session, use the show monitor command.

show monitor [session] [range session-range | local | remote | all | session-number] [detail]

| ntax Description      | session                                                                                       | (Optional) Displays the SPAN information for a session.                                                                                                    |
|-----------------------|-----------------------------------------------------------------------------------------------|----------------------------------------------------------------------------------------------------|
|                       | range                                                                                         | (Optional) Displays information for a range of sessions.                                                                                                    |
|                       | session-range                                                                                 | (Optional) Specifies a range of sessions.                                                                                                    |
|                       | local                                                                                         | (Optional) Displays all local SPAN sessions.                                                                                                    |
|                       | remote                                                                                        | (Optional) Displays the RSPAN source and destination sessions.                                                                                                    |
|                       | all                                                                                           | (Optional) Displays the SPAN and RSPAN sessions.                                                                                                    |
|                       | session-number                                                                                | (Optional) Session number; valid values are from1 to 6.                                                                                                    |
|                       | detail                                                                                        | (Optional) Displays the detailed SPAN information for a session.                                                                                                    |
| faults<br>mmand Modes | The <b>detail</b> keywo                                                                       | ord only displays lines with a nondefault configuration.                                                                                                    |
| ommand History        | Release                                                                                       | Modification                                                                                                    |
| innanu fistory        |                                                                                               |                                                                                                    |
|                       |                                                                                               |                                                                                                    |
|                       | 12.1(8a)EW                                                                                    |                                                                                                    |
|                       | 12.1(13)EW                                                                                    | Added support for differing directions within a single user session.                                                                                                    |
|                       | 12.1(13)EW<br>12.1(19)EW                                                                      | Output enhanced to display configuration status of SPAN enhancements.                                                                                                    |
|                       | 12.1(13)EW<br>12.1(19)EW<br>12.1(20)EW                                                        | Added support for differing directions within a single user session.<br>Output enhanced to display configuration status of SPAN enhancements.<br>Added support to display configuration state for remote SPAN and learning.                                                                     |
|                       | 12.1(13)EW<br>12.1(19)EW                                                                      | Added support for differing directions within a single user session.Output enhanced to display configuration status of SPAN enhancements.                                                                                                    |
| amples                | 12.1(13)EW<br>12.1(19)EW<br>12.1(20)EW<br>12.2(20)EW                                          | Added support for differing directions within a single user session.<br>Output enhanced to display configuration status of SPAN enhancements.<br>Added support to display configuration state for remote SPAN and learning.<br>Added support to display ACLs that are applied to SPAN sessions. |
| camples               | 12.1(13)EW<br>12.1(19)EW<br>12.1(20)EW<br>12.2(20)EW<br>This example sho<br>Catalyst 4500 ser | Added support for differing directions within a single user session.<br>Output enhanced to display configuration status of SPAN enhancements.<br>Added support to display configuration state for remote SPAN and learning.<br>Added support to display ACLs that are applied to SPAN sessions. |

This example shows how to display SPAN information for session 2:

```
Switch# show monitor session 2
Session 2
------
Type : Remote Source Session
Source Ports:
RX Only: Fa1/1-3
Dest RSPAN VLAN: 901
Ingress : Enabled, default VLAN=2
Learning : Disabled
Switch#
```

This example shows how to display the detailed SPAN information for session 1:

```
Switch# show monitor session 1 detail
Session 1
_____
Type
                 : Local Session
Source Ports
   RX Only
                : None
   TX Only
                : None
   Both
                : Gi1/1, CPU
Source VLANs
                :
   RX Only
                : None
   TX Only
                : None
   Both
                 : None
Source RSPAN VLAN : Fa6/1
Destination Ports : Fa6/1
   Encapsulation : DOT1Q
         Ingress : Enabled, default VLAN = 2
Filter VLANs : None
 Filter Types RX : Good
 Filter Types TX : None
Dest Rspan Vlan : 901
Ingress : Enabled, default VLAN=2
Learning : Disabled
IP Access-group : None
Switch#
```

This example shows how to display SPAN information for session 1 beginning with the line that starts with Destination:

```
Switch# show monitor session 1 | begin Destination
Destination Ports: None
Filter VLANs: None
Switch#
Switch#
```

### Related Commands

CommandDescriptionmonitor sessionEnables the SPAN sessions on interfaces or VLANs.

# show pagp

To display information about the port channel, use the show pagp command.

show pagp [group-number] {counters | dual-active | internal | neighbor}

| Syntax Description | group-number                                                                                                    | (Optional) Channel-group number; valid values are from 1 to 64.                                                                                                    |  |  |  |  |
|--------------------|----------------------------------------------------------------------------------------------------|----------------------------------------------------------------------------------------------------|--|--|--|--|
| -                  | counters                                                                                                    | Specifies the traffic counter information.                                                                                                    |  |  |  |  |
|                    | dual-active                                                                                                    | Specifies the dual-active information.                                                                                                    |  |  |  |  |
|                    | internal                                                                                                    | Specifies the PAgP internal information.                                                                                                    |  |  |  |  |
|                    | neighbor                                                                                                    | Specifies the PAgP neighbor information.                                                                                                    |  |  |  |  |
| Defaults           | This command h                                                                                                    | nas no default settings.                                                                                                    |  |  |  |  |
| Command Modes      | Privileged EXEC                                                                                                    | C mode                                                                                                    |  |  |  |  |
| Command History    | Release                                                                                                    | Modification                                                                                                    |  |  |  |  |
| Commanu mistory    |                                                                                                    |                                                                                                    |  |  |  |  |
| Usage Guidelines   | 12.1(8a)EW<br>You can enter any                                                                                                    | Support for this command was introduced on the Catalyst 4500 series switch.<br>y <b>show pagp</b> command to display the active PAgP port-channel information. To displa<br>formation, enter the <b>show pagp</b> command with a group.                                                                                                    |  |  |  |  |
| Usage Guidelines   | 12.1(8a)EW<br>You can enter any<br>the nonactive inf                                                                                             | Support for this command was introduced on the Catalyst 4500 series switch.<br>y <b>show pagp</b> command to display the active PAgP port-channel information. To displa<br>formation, enter the <b>show pagp</b> command with a group.                                                                                                    |  |  |  |  |
| Usage Guidelines   | 12.1(8a)EW<br>You can enter any<br>the nonactive inf                                                                                             | Support for this command was introduced on the Catalyst 4500 series switch.<br>y <b>show pagp</b> command to display the active PAgP port-channel information. To display formation, enter the <b>show pagp</b> command with a group.                                                                                                    |  |  |  |  |
| Usage Guidelines   | 12.1(8a)EW<br>You can enter any<br>the nonactive inf<br>This example sho<br>Switch# <b>show pa</b>                                               | Support for this command was introduced on the Catalyst 4500 series switch.<br>y <b>show pagp</b> command to display the active PAgP port-channel information. To display formation, enter the <b>show pagp</b> command with a group.                                                                                                    |  |  |  |  |
|                    | 12.1(8a)EW<br>You can enter any<br>the nonactive inf<br>This example sha<br>Switch# <b>show pa</b><br>Info<br>Port Sent                          | Support for this command was introduced on the Catalyst 4500 series switch.<br>y <b>show pagp</b> command to display the active PAgP port-channel information. To display<br>formation, enter the <b>show pagp</b> command with a group.<br>ows how to display information about the PAgP counter:<br><b>agp counters</b><br>ormation Flush<br>t Recv Sent Recv                                                                                                    |  |  |  |  |
| Usage Guidelines   | 12.1(8a)EW<br>You can enter any<br>the nonactive inf<br>This example sha<br>Switch# show pa<br>Info<br>Port Sent<br>Channel group:               | Support for this command was introduced on the Catalyst 4500 series switch.<br>y <b>show pagp</b> command to display the active PAgP port-channel information. To display<br>formation, enter the <b>show pagp</b> command with a group.<br>ows how to display information about the PAgP counter:<br><b>agp counters</b><br>ormation Flush<br>t Recv Sent Recv<br>1                                                                                                    |  |  |  |  |
| Usage Guidelines   | 12.1(8a)EW<br>You can enter any<br>the nonactive inf<br>This example sho<br>Switch# show pa<br>Info<br>Port Sent<br>                             | Support for this command was introduced on the Catalyst 4500 series switch.         y show pagp command to display the active PAgP port-channel information. To displate formation, enter the show pagp command with a group.         ows how to display information about the PAgP counter:         agp counters         ormation       Flush         t       Recv         1       0         0       2452       0         6       2453       0                             |  |  |  |  |
| Usage Guidelines   | 12.1(8a)EW<br>You can enter any<br>the nonactive inf<br>This example sho<br>Switch# show pa<br>Info<br>Port Sent<br>Channel group:<br>Fa5/4 2660 | Support for this command was introduced on the Catalyst 4500 series switch.         y show pagp command to display the active PAgP port-channel information. To displate formation, enter the show pagp command with a group.         ows how to display information about the PAgP counter:         agp counters         ormation       Flush         t       Recv         1       0         0       2452       0         6       2453       0                             |  |  |  |  |
| Usage Guidelines   | 12.1(8a)EW<br>You can enter any<br>the nonactive inf<br>This example sho<br>Switch# show pa<br>Info<br>Port Sent<br>                             | Support for this command was introduced on the Catalyst 4500 series switch.         y show pagp command to display the active PAgP port-channel information. To displate formation, enter the show pagp command with a group.         ows how to display information about the PAgP counter:         agp counters         ormation       Flush         t       Recv         1       0         0       2452       0         0       2453       0         2       261       0 |  |  |  |  |
| Usage Guidelines   | 12.1(8a)EW<br>You can enter any<br>the nonactive information<br>Switch# show part<br>Information<br>Port Sent<br>                                | Support for this command was introduced on the Catalyst 4500 series switch.         y show pagp command to display the active PAgP port-channel information. To displate formation, enter the show pagp command with a group.         ows how to display information about the PAgP counter:         agp counters         ormation       Flush         t       Recv         1       0         0       2452       0         0       2453       0         2       261       0 |  |  |  |  |

Channel group 30 Dual-Active Partner Partner Partner Port Detect Capable Name Port Version Te3/1 Yes VS1-Reg2 Te1/1/7 1.1 Te4/1 Yes VS1-Reg2 Te2/2/8 1.1 Channel group 32 Dual-Active Partner Partner Partner Port Detect Capable Name Port Version Gi1/43 Yes VS3 Gi1/1/43 1.1 Gi1/44 Yes VS3 Gi1/1/44 1.1 Gi1/45 Yes VS3 Gi1/1/45 1.1 Gi1/46 Yes VS3 Gi2/1/46 1.1 Gi1/47 Yes VS3 Gi2/1/47 1.1 Gi1/48 Yes VS3 Gi2/1/48 1.1 Gi2/3 Yes VS3 Gi1/1/1 1.1 Gi2/4 Yes VS3 Gi2/1/1 1.1 Switch#

This example shows how to display internal PAgP information:

|                  |         | ice is  |           |                   | . C - De | evice is i | n Consister                | it state. |
|------------------|---------|---------|-----------|-------------------|----------|------------|----------------------------|-----------|
| Timers:          | H - Hel | lo time | r is runn | ing.              | ~ ~      |            | is running.<br>imer is run |           |
| Channel          | group 1 |         |           | 11-11-            | Deutres  | D3 - D     | T. o o um é m m            |           |
| Port             | Flage   | State   | Timers    | Hello<br>Interval | Partner  | PAgP       | Learning<br>Method         | TfIndx    |
|                  | - 5     |         | TIMETS    |                   | Counc    | 1          |                            | 11110011  |
| Fa5/4            | SC      | U6/S7   |           | 30s               | 1        | 128        | Any                        | 129       |
| Fa5/5<br>Switch# | SC      | U6/S7   |           | 30s               | 1        | 128        | Any                        | 129       |

#### This example shows how to display PAgP neighbor information for all neighbors:

| Switch#<br>Flags: | <pre>show pagp neighbor S - Device is sending A - Device is in Auto</pre> |                |          |               |   |
|-------------------|---------------------------------------------------------------------------|----------------|----------|---------------|---|
| Channel           | group 1 neighbors                                                         |                |          |               |   |
|                   | Partner                                                                   | Partner        | Partner  | Partner Group | ) |
| Port              | Name                                                                      | Device ID      | Port Age | Flags Cap.    |   |
| Fa5/4             | JAB031301                                                                 | 0050.0f10.230c | 2/45 2   | s SAC 2D      |   |
| Fa5/5             | JAB031301                                                                 | 0050.0f10.230c | 2/46 27  | s SAC 2D      |   |
| Channel           | group 2 neighbors                                                         |                |          |               |   |
|                   | Partner                                                                   | Partner        | Partner  | Partner Group | ) |
| Port              | Name                                                                      | Device ID      | Port Age | Flags Cap.    |   |
| Fa5/6             | JAB031301                                                                 | 0050.0f10.230c | 2/47 10  | s SAC 2F      |   |
| Fa5/7             | JAB031301                                                                 | 0050.0f10.230c | 2/48 11  | s SAC 2F      |   |

```
Switch#
```

### **Related Commands**

| ds | Command            | Description                                         |  |
|----|--------------------|-----------------------------------------------------|--|
|    | pagp learn-method  | Learns the input interface of the incoming packets. |  |
|    | pagp port-priority | Selects a port in hot standby mode.                 |  |

# show policy-map

To display information about the policy map, use the **show policy-map** command.

show policy-map [policy\_map\_name]

| Syntax Description | policy_map_na                                                                                                    | ame (Optional) N        | ame of the policy map.                                                                                                    |
|--------------------|----------------------------------------------------------------------------------------------------|-------------------------|----------------------------------------------------------------------------------------------------|
| Defaults           | This command                                                                                                    | has no default settings |                                                                                                    |
| Command Modes      | Privileged EXE                                                                                                    | C mode                  |                                                                                                    |
| Command History    | Release                                                                                                    | Modification            |                                                                                                    |
|                    | 12.1(8a)EW                                                                                                    | Support for this co     | mmand was introduced on the Catalyst 4500 series switch.                                                                                 |
| Examples           | <pre>This example shows how to display information for all the policy maps:<br/>Switch# show policy-map<br/>Policy Map ipp5-policy<br/>class ipp5<br/>set ip precedence 6<br/>Switch#<br/>This example shows how to display information for a specific policy map:<br/>Switch# show policy ipp5-policy<br/>Policy Map ipp5-policy<br/>class ipp5<br/>set ip precedence 6</pre> |                         |                                                                                                    |
| Related Commands   | Switch#                                                                                                    |                         | Description                                                                                                    |
|                    | class-map                                                                                                    |                         | Creates a class map to be used for matching packets to the<br>class whose name you specify and to enter class-map<br>configuration mode  |
|                    | policy-map                                                                                                    |                         | Creates a policy map that can be attached to multiple ports<br>to specify a service policy and to enter policy-map<br>configuration mode |
|                    | show class-ma                                                                                                    | р                       | Displays class map information.                                                                                                    |
|                    | show policy-m                                                                                                    | an interface            | Displays the statistics and configurations of the input and                                                                              |

## show policy-map control-plane

To display the configuration either of a class or of all classes for the policy map of a control plane, use the **show policy-map control-plane** command.

show policy-map control-plane [input [class class-name] | [class class-name]]

| Syntax Description | input                                    | (Optional) Displays statistics for the attached input policy.                                                                                                    |  |  |
|--------------------|------------------------------------------|----------------------------------------------------------------------------------------------------|--|--|
|                    | class class-name                         | (Optional) Displays the name of the class.                                                                                                    |  |  |
| Defaults           | This command has                         | no default settings.                                                                                                    |  |  |
| Command Modes      | Privileged EXEC m                        | node                                                                                                    |  |  |
| Command History    | Release                                  | Modification                                                                                                    |  |  |
|                    | 12.2(31)SG                               | Support for this command was introduced on the Catalyst 4500 series switch.                                                                                                    |  |  |
| Usage Guidelines   | The show policy-m                        | ot supported on the Supervisor Engine 6-E and Catalyst 4900M chassis.<br><b>hap control-plane</b> command displays information for aggregate control-plane<br>of the number or rate of packets that are going to the process level.               |  |  |
| Examples           | polices traffic that i                   | s that the policy map TEST is associated with the control plane. This policy map matches the class-map TEST, while allowing all other traffic (that matches the fault) to go through as is. Table 2-27 describes the fields shown in the display. |  |  |
|                    | Switch# show policy-map control-plane    |                                                                                                    |  |  |
|                    | Control Plane                            |                                                                                                    |  |  |
|                    | Service-policy                           | input: system-cpp-policy                                                                                                    |  |  |
|                    | 0 packets                                | rstem-cpp-eapol (match-all)<br>ess-group name system-cpp-eapol                                                                                                    |  |  |
|                    | 0 packets                                | rstem-cpp-bpdu-range (match-all)<br>ess-group name system-cpp-bpdu-range                                                                                                    |  |  |
|                    | 28 packets<br>Match: acce<br>police: Per | rstem-cpp-cdp (match-all)<br>ess-group name system-cpp-cdp<br>r-interface<br>530 bytes Exceed: 0 bytes                                                                                                    |  |  |

Class-map: system-cpp-garp (match-all) 0 packets Match: access-group name system-cpp-garp Class-map: system-cpp-sstp (match-all) 0 packets Match: access-group name system-cpp-sstp Class-map: system-cpp-cgmp (match-all) 0 packets Match: access-group name system-cpp-cgmp Class-map: system-cpp-ospf (match-all) 0 packets Match: access-group name system-cpp-ospf Class-map: system-cpp-igmp (match-all) 0 packets Match: access-group name system-cpp-igmp Class-map: system-cpp-pim (match-all) 0 packets Match: access-group name system-cpp-pim Class-map: system-cpp-all-systems-on-subnet (match-all) 0 packets Match: access-group name system-cpp-all-systems-on-subnet Class-map: system-cpp-all-routers-on-subnet (match-all) 0 packets Match: access-group name system-cpp-all-routers-on-subnet Class-map: system-cpp-ripv2 (match-all) 0 packets Match: access-group name system-cpp-ripv2 Class-map: system-cpp-ip-mcast-linklocal (match-all) 0 packets Match: access-group name system-cpp-ip-mcast-linklocal Class-map: system-cpp-dhcp-cs (match-all) 0 packets Match: access-group name system-cpp-dhcp-cs Class-map: system-cpp-dhcp-sc (match-all) 0 packets Match: access-group name system-cpp-dhcp-sc Class-map: system-cpp-dhcp-ss (match-all) 0 packets Match: access-group name system-cpp-dhcp-ss Class-map: class-default (match-any) 0 packets Match: any 0 packets

```
Switch#
```

|                 | Field                                     | Description                                                                                                    |  |  |
|-----------------|-------------------------------------------|----------------------------------------------------------------------------------------------------|--|--|
|                 | Fields Associated with Classes or Service | Policies                                                                                                    |  |  |
|                 | Service-policy input                      | Name of the input service policy that is applied to the control plane. (If configured, this field will also show the output service policy.)                                                                                                    |  |  |
|                 | Class-map                                 | Class of traffic being displayed. Traffic is displayed for each configured class. The choice for implementing class matches (for example, match-all or match-any) can also appear next to the traffic class.                                                |  |  |
|                 | Match                                     | Match criteria for the specified class of traffic.                                                                                                    |  |  |
|                 |                                           | <b>Note</b> For more information about the variety of match criteria options available, refer to the chapter "Configuring the Modular Quality of Service Command-Line Interface" in the <i>Cisco IOS Quality of Service Solutions Configuration Guide</i> . |  |  |
|                 | Fields Associated with Traffic Policing   | sing                                                                                                    |  |  |
|                 | police                                    | <b>police</b> command has been configured to enable traffic policing.                                                                                                    |  |  |
|                 | conformed                                 | Action to be taken on packets conforming to a specified rate;<br>displays the number of packets and bytes on which the action<br>was taken.                                                                                                    |  |  |
|                 | exceeded                                  | Action to be taken on packets exceeding a specified rate;<br>displays the number of packets and bytes on which the action<br>was taken.                                                                                                    |  |  |
|                 |                                           |                                                                                                    |  |  |
| elated Commands | Command                                   | Description                                                                                                    |  |  |
|                 | control-plane                             | Enters control-plane configuration mode.                                                                                                    |  |  |
|                 | service-policy input (control-plane)      | Attaches a policy map to a control plane for aggregate                                                                                                    |  |  |

control plane services.

| Table 2-27 s | how policy-map control-plane Field Descriptions |
|--------------|-------------------------------------------------|
|--------------|-------------------------------------------------|

### show policy-map interface

To display the statistics and configurations of the input and output policies that are attached to an interface, use the **show policy-map interface** command.

show policy-map interface [{fastethernet interface-number} | {gigabitethernet interface-number} | {port-channel number} | {vlan vlan\_id}] [input | output]

| Syntax Description | fastethernet ini                                                                                                    | terface-number                                  | (Optional) Specifies the Fast Ethernet 802.3 interface.            |  |  |
|--------------------|----------------------------------------------------------------------------------------------------|-------------------------------------------------|--------------------------------------------------------------------|--|--|
| -                  | gigabitethernet interface-number                                                                                               |                                                 | (Optional) Specifies the Gigabit Ethernet 802.3z interface.        |  |  |
|                    | port-channel n                                                                                                    | umber                                           | (Optional) Specifies the port channel.                             |  |  |
|                    | vlan vlan_id                                                                                                    |                                                 | (Optional) Specifies the VLAN ID; valid values are from 1 to 4094. |  |  |
|                    | input                                                                                                    |                                                 | (Optional) Specifies input policies only.                          |  |  |
|                    | output                                                                                                    |                                                 | (Optional) Specifies output policies only.                         |  |  |
| Defaults           | This command h                                                                                                    | nas no default settings                         |                                                                    |  |  |
| Command Modes      | Privileged EXE                                                                                                    | C mode                                          |                                                                    |  |  |
| Command History    | Release                                                                                                    | Modification                                    |                                                                    |  |  |
|                    | 12.1(8a)EW                                                                                                    | Support for this co                             | mmand was introduced on the Catalyst 4500 series switch.           |  |  |
|                    | 12.1(12c)EW                                                                                                    | c)EW Added support for extended VLAN addresses. |                                                                    |  |  |
|                    | 12.2(25)SGDisplays results for full flow policing.                                                                             |                                                 |                                                                    |  |  |
| Examples           | This example shows how to display the statistics and configurations of all input and output policies attached to an interface: |                                                 |                                                                    |  |  |
|                    |                                                                                                    |                                                 |                                                                    |  |  |
|                    | FastEthernet6/1 service-policy input:ipp5-policy                                                                               |                                                 |                                                                    |  |  |
|                    | class-map:ipp5 (match-all)<br>0 packets<br>match:ip precedence 5<br>set:<br>ip precedence 6                                    |                                                 |                                                                    |  |  |
|                    | class-map:<br>0 packet<br>match:an<br>0 pack                                                                                   | У                                               | h-any)                                                             |  |  |

```
service-policy output:ipp5-policy
class-map:ipp5 (match-all)
0 packets
match:ip precedence 5
set:
    ip precedence 6
class-map:class-default (match-any)
0 packets
match:any
0 packets
Switch#
```

This example shows how to display the input policy statistics and configurations for a specific interface:

```
Switch# show policy-map interface fastethernet 5/36 input service-policy input:ipp5-policy
```

```
class-map:ipp5 (match-all)
    0 packets
    match:ip precedence 5
    set:
        ip precedence 6
    class-map:class-default (match-any)
        0 packets
    match:any
        0 packets
Switch#
```

With the following configuration, each flow is policed to a 1000000 bps with an allowed 9000-byte burst value.

```
Note
```

If you use the **match flow ip source-address/destination-address** command, these two flows are consolidated into one flow and they have the same source and destination address.

```
Switch# config terminal
Enter configuration commands, one per line. End with CNTL/Z.
Switch(config)# class-map c1
Switch(config-cmap)# match flow ip source-address ip destination-address ip protocol 14
source-port 14 destination-port
Switch(config-cmap) # exit
Switch(config) # policy-map p1
Switch(config-pmap)# class c1
Switch(config-pmap-c)# police 1000000 9000
Switch(config-pmap-c)# exit
Switch(config-pmap)# exit
Switch(config)# interface fastEthernet 6/1
Switch(config-if)# service-policy input p1
Switch(config-if)# end
Switch# write memory
Switch# show policy-map interface
FastEthernet6/1
class-map c1
   match flow ip source-address ip destination-address ip protocol 14 source-port 14
destination-port
policy-map pl
   class c1
```

```
police 1000000 bps 9000 byte conform-action transmit exceed-action drop
!
interface FastEthernet 6/1
 service-policy input p1
Switch# show policy-map p1
  Policy Map p1
   Class c1
      police 1000000 bps 9000 byte conform-action transmit exceed-action drop
Switch# show policy-map interface
FastEthernet6/1
  Service-policy input: p1
   Class-map: c1 (match-all)
      15432182 packets
      Match: flow ip source-address ip destination-address ip protocol 14 source-port 14
destination-port
      police: Per-interface
        Conform: 64995654 bytes Exceed: 2376965424 bytes
    Class-map: class-default (match-any)
      0 packets
      Match: any
        0 packets
Switch#
```

| Command        | Description                                                                                                    |  |
|----------------|----------------------------------------------------------------------------------------------------|--|
| class-map      | Creates a class map to be used for matching packets to the class whose name you specify and to be used enter class-map configuration mode. |  |
| policy-map     | Creates a policy map that can be attached to multiple ports<br>to specify a service policy and to enter policy-map<br>configuration mode.  |  |
| show class-map | Displays class map information.                                                                                                    |  |
| show qos       | Displays QoS information.                                                                                                    |  |
|                | class-map<br>policy-map<br>show class-map                                                                                                  |  |

## show policy-map interface vlan

To show the QoS policy-map information applied to a specific VLAN on an interface, use the **show policy-map interface vlan** command.

show policy-map interface vlan interface-id vlan vlan-id

| Syntax Description | interface interface-i                                                                                                    | <i>d</i> (Optional) Displays QoS policy-map information for a specific interface. |  |  |
|--------------------|----------------------------------------------------------------------------------------------------|-----------------------------------------------------------------------------------|--|--|
|                    | vlan vlan-id                                                                                                    | (Optional) Displays QoS policy-map information for a specific VLAN.               |  |  |
| Command Modes      | Privileged EXEC mode                                                                                                    |                                                                                   |  |  |
| Command History    | Release M                                                                                                    | odification                                                                       |  |  |
|                    | 12.1(13)EW Su                                                                                                    | apport for this command was introduced on the Catalyst 4500 series switch.        |  |  |
| xamples            | Take the following co                                                                                                    | onfiguration on a non-Supervisor Engine 6-E as an example:                        |  |  |
|                    | interface GigabitEthernet3/1<br>vlan-range 20,400<br>service-policy input p1<br>vlan-range 300-301<br>service-policy output p2 |                                                                                   |  |  |
|                    | This example shows how to display policy-map statistics on VLAN 20 on the Gigabit Ethernet 6/1 interface:                      |                                                                                   |  |  |
|                    | Switch# <b>show policy-map interface gigabitEthernet 3/1 vlan 20</b><br>GigabitEthernet3/1 vlan 20                             |                                                                                   |  |  |
|                    | Service-policy input: p1                                                                                                    |                                                                                   |  |  |
|                    | 0 packets<br>Match: any<br>0 packets<br>police: Per-:                                                                          | ss-default (match-any)<br>interface<br>bytes Exceed: 0 bytes                      |  |  |
|                    | Take the following configuration on a non-Supervisor Engine 6-E as an example:                                                 |                                                                                   |  |  |
|                    | interface fastethernet6/1<br>vlan-range 100<br>service-policy in p1                                                            |                                                                                   |  |  |
|                    | This example shows how to display policy-map statistics on VLAN 100 on the FastEthernet interface:                             |                                                                                   |  |  |
|                    | Switch#show policy-map interface fastEthernet 6/1 vlan 100                                                                     |                                                                                   |  |  |
|                    | FastEthernet6/1                                                                                                    | vlan 100                                                                          |  |  |

Service-policy input: p1

```
Class-map: c1 (match-all)

0 packets

Match: ip dscp af11 (10)

police: Per-interface

Conform: 0 bytes Exceed: 0 bytes

Class-map: class-default (match-any)

0 packets

Match: any

0 packets

Switch#
```

Take the following configuration on a Supervisor Engine 6-E as an example:

```
interface gigabitethernet3/1
vlan-range 100
service-policy in p1
```

Service-policy input: p1

This example shows how to display policy-map statistics on VLAN 100 on the FastEthernet interface:

```
Switch#show policy-map interface gigabitethernet 3/1 vlan 100
GigabitEthernet3/1 vlan 100
```

```
Class-map: c1 (match-all)

0 packets

Match: ip dscp af11 (10)

police:

rate 128000 bps, burst 4000 bytes

conformed 0 packets, 0 bytes; action:

transmit

exceeded 0 packets, 0 bytes; action:

drop

conformed 0 bps, exceeded 0 bps

Class-map: class-default (match-any)

0 packets

Match: any

0 packets

Switch#
```

DWICCH

| <b>Related Commands</b> | Command                                  | Description                                                                                                    |  |
|-------------------------|------------------------------------------|----------------------------------------------------------------------------------------------------|--|
|                         | service-policy (interface configuration) | Attaches a policy map to an interface.                                                                            |  |
|                         | show policy-map interface                | Displays the statistics and configurations of the input and<br>output policies that are attached to an interface. |  |

### show port-security

To display the port security settings for an interface or for the switch, use the **show port-security** command.

show port-security [address] [interface interface-id]
[interface port-channel port-channel-number] [vlan vlan-id]

| Syntax Description | address                                                  | (Optional) Displays all secure MAC addresses for all ports or for a specific port. |
|--------------------|----------------------------------------------------------|------------------------------------------------------------------------------------|
|                    | interface interface-id                                   | (Optional) Displays port security settings for a specific interface.               |
|                    | <b>interface</b> <i>port-channel port channel-number</i> | (Optional) Displays port security for a specific port-channel interface.           |
|                    | vlan vlan-id                                             | (Optional) Displays port security settings for a specific VLAN.                    |

**Command Modes** Privileged EXEC mode

| Command History     | Release     | Modification                                                                |
|---------------------|-------------|-----------------------------------------------------------------------------|
|                     | 12.1(13)EW  | Support for this command was introduced on the Catalyst 4500 series switch. |
| 12.2(18)EW Su       |             | Support was enhanced to display sticky MAC addresses.                       |
|                     | 12.2(25)EWA | Support was enhanced to display settings on a per-VLAN basis.               |
| 12.2(31)SGA Support |             | Support was enhanced to display settings on EtherChannel interfaces.        |

### Usage Guidelines

If you enter the command without keywords, the output includes the administrative and operational status of all secure ports on the switch.

If you enter the *interface-id* value or *port-channel-interface* value, the **show port-security** command displays port security settings for the interface.

If you enter the **address** keyword, the **show port-security address** command displays the secure MAC addresses for all interfaces and the aging information for each secure address.

If you enter the *interface-id* value and the **address** keyword, the **show port-security address interface** command displays all the MAC addresses for the interface with aging information for each secure address. You can also use this command to display all the MAC addresses for an interface even if you have not enabled port security on it.

Sticky MAC addresses are addresses that persist across switch reboots and link flaps.

### Examples

This example shows how to display port security settings for the entire switch:

Switch# show port-security

| cure Port | MaxSecureAddr<br>(Count) | CurrentAddr<br>(Count) | SecurityViolation<br>(Count) | Security Actic |
|-----------|--------------------------|------------------------|------------------------------|----------------|
| <br>Fa3/1 | 2                        | 2                      | 0                            | Restric        |
| Fa3/2     | 2                        | 2                      | 0                            | Restric        |
| Fa3/3     | 2                        | 2                      | 0                            | Shutdow        |
| Fa3/4     | 2                        | 2                      | 0                            | Shutdow        |
| Fa3/5     | 2                        | 2                      | 0                            | Shutdow        |
| Fa3/6     | 2                        | 2                      | 0                            | Shutdow        |
| Fa3/7     | 2                        | 2                      | 0                            | Shutdow        |
| Fa3/8     | 2                        | 2                      | 0                            | Shutdow        |
| Fa3/10    | 1                        | 0                      | 0                            | Shutdow        |
| Fa3/11    | 1                        | 0                      | 0                            | Shutdow        |
| Fa3/12    | 1                        | 0                      | 0                            | Restric        |
| Fa3/13    | 1                        | 0                      | 0                            | Shutdow        |
| Fa3/14    | 1                        | 0                      | 0                            | Shutdow        |
| Fa3/15    | 1                        | 0                      | 0                            | Shutdow        |
| Fa3/16    | 1                        | 0                      | 0                            | Shutdow        |
| Po2       | 3                        | 1                      | 0                            | Shutdow        |

Total Addresses in System (excluding one mac per port) :8 Max Addresses limit in System (excluding one mac per port) :3072 Global SNMP trap control for port-security :20 (traps per second) Switch#

This example shows how to display port security settings for interface Fast Ethernet port 1:

| Switch# show port-security | interface fastethernet 5/1 |
|----------------------------|----------------------------|
| Port Security              | : Enabled                  |
| Port Status                | : Secure-up                |
| Violation Mode             | : Shutdown                 |
| Aging Time                 | : 0 mins                   |
| Aging Type                 | : Absolute                 |
| SecureStatic Address Aging | : Disabled                 |
| Maximum MAC Addresses      | : 1                        |
| Total MAC Addresses        | : 1                        |
| Configured MAC Addresses   | : 0                        |
| Sticky MAC Addresses       | : 1                        |
| Last Source Address        | : 0000.0001.001a           |
| Security Violation Count   | : 0                        |
| Switch#                    |                            |
|                            |                            |

1

1

1

1 1

1

1

1

1

1

1

Remaining Age (mins)

15 (I)

\_

\_

\_

\_

\_

\_

\_

\_

14 (I)

\_\_\_\_\_

This example shows how to display all secure MAC addresses configured on all switch interfaces:

Fa3/3

Fa3/4

Fa3/5

Fa3/5

Fa3/6

Fa3/6

Fa3/7

Fa3/7

Fa3/8

Fa3/8

Po2

| Switch# <b>show port-security address</b><br>Secure Mac Address Table |                |                  |       |  |  |  |
|-----------------------------------------------------------------------|----------------|------------------|-------|--|--|--|
| Vlan                                                                  | Mac Address    | Туре             | Ports |  |  |  |
|                                                                       |                |                  |       |  |  |  |
| 1                                                                     | 0000.0001.0000 | SecureConfigured | Fa3/1 |  |  |  |
| 1                                                                     | 0000.0001.0001 | SecureConfigured | Fa3/1 |  |  |  |
| 1                                                                     | 0000.0001.0100 | SecureConfigured | Fa3/2 |  |  |  |
| 1                                                                     | 0000.0001.0101 | SecureConfigured | Fa3/2 |  |  |  |
| 1                                                                     | 0000.0001.0200 | SecureConfigured | Fa3/3 |  |  |  |

0000.0001.1000 SecureDynamic

0000.0001.1001 SecureDynamic

0000.0001.1100 SecureDynamic

0000.0001.1101 SecureDynamic

0000.0001.1200 SecureSticky

0000.0001.0201

0000.0001.0300

0000.0001.1201

0000.0001.1300

0000.0001.1301

0000.0001.2000

Total Addresses in System (excluding one mac per port) :8 Max Addresses limit in System (excluding one mac per port) :3072

SecureSticky

SecureSticky

SecureSticky

SecureSticky

SecureConfigured

SecureConfigured

0000.0001.0301 SecureConfigured Fa3/4

This example shows how to display the maximum allowed number of secure MAC addresses and the current number of secure MAC addresses on interface Gigabitethernet1/1:

Switch# show port-security interface gigabitethernet1/1 vlan Default maximum: 22 VLAN Maximum Current 2 22 3 22 3 3 4 22 3 5 22 1 6 22 2

This example shows how to display the port security settings on interface Gigabitethernet1/1 for VLANs 2 and 3:

| Switch  | # show port | -security | interface | gigabitethernet1/1 | vlan | 2-3 |
|---------|-------------|-----------|-----------|--------------------|------|-----|
| Default | t maximum:  | 22        |           |                    |      |     |
| VLAN N  | Maximum     | Current   |           |                    |      |     |
| 2       | 22          | 3         | 3         |                    |      |     |
| 3       | 22          | 3         | 3         |                    |      |     |

Catalyst 4500 Series Switch Cisco IOS Command Reference—Release IOS-XE 3.2.0 SG

This example shows how to display all secure MAC addresses configured on interface Gigabitethernet1/1 with aging information for each address.

#### Switch# show port-security interface gigabitethernet1/1 address

#### Secure Mac Address Table

| Vlan | Mac Address    | Туре             | Ports | Remaining Age(mins) |
|------|----------------|------------------|-------|---------------------|
|      |                |                  |       |                     |
| 2    | 0001.0001.0001 | SecureConfigured | Gi1/1 | -                   |
| 2    | 0001.0001.0002 | SecureSticky     | Gi1/1 | -                   |
| 3    | 0001.0001.0001 | SecureConfigured | Gi1/1 | -                   |
| 3    | 0001.0001.0002 | SecureSticky     | Gi1/1 | -                   |
| 3    | 0001.0001.0003 | SecureSticky     | Gi1/1 | -                   |
| 4    | 0001.0001.0001 | SecureConfigured | Gi1/1 | -                   |
| 4    | 0001.0001.0003 | SecureSticky     | Gi1/1 | -                   |
| 6    | 0001.0001.0001 | SecureConfigured | Gi1/1 | -                   |
| 6    | 0001.0001.0002 | SecureConfigured | Gi1/1 | -                   |
|      |                |                  |       |                     |

Total Addresses: 12

This example shows how to display all secure MAC addresses configured on VLANs 2 and 3 on interface Gigabitethernet1/1 with aging information for each address:

```
Switch# show port-security interface gigabitethernet1/1 address vlan 2-3
```

|      | Secure Mac Add | ress Table           |       |                     |
|------|----------------|----------------------|-------|---------------------|
| Vlan | Mac Address    | Туре                 | Ports | Remaining Age(mins) |
| 2    | 0001.0001.0001 | <br>SecureConfigured | Gi1/1 |                     |
| 2    | 0001.0001.0002 | SecureSticky         | Gi1/1 | -                   |
| 2    | 0001.0001.0003 | SecureSticky         | Gi1/1 | -                   |
| 3    | 0001.0001.0001 | SecureConfigured     | Gi1/1 | -                   |
| 3    | 0001.0001.0002 | SecureSticky         | Gi1/1 | -                   |
| 3    | 0001.0001.0003 | SecureSticky         | Gi1/1 | -                   |
|      |                |                      |       |                     |

Total Addresses: 12 Switch#

This example shows how to display the maximum allowed number of secure MAC addresses and the current number of secure MAC addressees on Fast Ethernet port 1:

```
Switch# show port-security interface fastethernet5/1 vlan
Default maximum: 22
VLAN Maximum Current
2 22 3
3 22 3
5 22 1
6 22 2
```

Switch#

This example shows how to display the port security settings on Fast Ethernet port 1 for VLANs 2 and 3:

```
Switch# show port-security interface fastethernet5/1 vlan 2-3
Default maximum: 22
VLAN Maximum Current
2 22 3
3 22 3
Switch#
```

This example shows how to display all secure MAC addresses configured on Fast Ethernet port 1 with aging information for each address.

Switch# show port-security interface fastethernet5/1 address

| Secu | re Mac | Address | Table |
|------|--------|---------|-------|
|      |        |         |       |

| Vlan | Mac Address    | Туре             | Ports | Remaining Age(mins) |
|------|----------------|------------------|-------|---------------------|
|      |                |                  |       |                     |
| 2    | 0001.0001.0001 | SecureConfigured | Gi1/1 | -                   |
| 2    | 0001.0001.0002 | SecureSticky     | Gi1/1 | -                   |
| 2    | 0001.0001.0003 | SecureSticky     | Gi1/1 | -                   |
| 3    | 0001.0001.0001 | SecureConfigured | Gi1/1 | -                   |
| 3    | 0001.0001.0002 | SecureSticky     | Gi1/1 | -                   |
| 3    | 0001.0001.0003 | SecureSticky     | Gi1/1 | _                   |
| 4    | 0001.0001.0001 | SecureConfigured | Gi1/1 | -                   |
| 4    | 0001.0001.0002 | SecureSticky     | Gi1/1 | -                   |
| 4    | 0001.0001.0003 | SecureSticky     | Gi1/1 | -                   |
| 5    | 0001.0001.0001 | SecureConfigured | Gi1/1 | -                   |
| 6    | 0001.0001.0001 | SecureConfigured | Gi1/1 | _                   |
| 6    | 0001.0001.0002 | SecureConfigured | Gi1/1 | -                   |

Total Addresses: 12

Switch#

This example shows how to display all secure MAC addresses configured on VLANs 2 and 3 on Fast Ethernet port 1 with aging information for each address:

Switch# show port-security interface fastethernet5/1 address vlan 2-3

|      | Secure Mac Add | ress Table       |       |                     |
|------|----------------|------------------|-------|---------------------|
| Vlan | Mac Address    | Туре             | Ports | Remaining Age(mins) |
|      |                |                  |       |                     |
| 2    | 0001.0001.0001 | SecureConfigured | Gi1/1 | _                   |
| 2    | 0001.0001.0002 | SecureSticky     | Gi1/1 | -                   |
| 2    | 0001.0001.0003 | SecureSticky     | Gi1/1 | _                   |
| 3    | 0001.0001.0001 | SecureConfigured | Gi1/1 | -                   |
| 3    | 0001.0001.0002 | SecureSticky     | Gi1/1 | _                   |
| 3    | 0001.0001.0003 | SecureSticky     | Gi1/1 | -                   |
|      |                |                  |       |                     |

Total Addresses: 12

Switch#

This example shows how to display all secure MAC addresses configured on all switch interfaces:

```
Switch# show port-security address
```

```
Secure Mac Address Table
```

| Vlan | Mac Address    | Туре             | Ports | Remaining Age<br>(mins) |
|------|----------------|------------------|-------|-------------------------|
|      |                |                  |       |                         |
| 1    | 0000.0001.0000 | SecureConfigured | Fa3/1 | 15 (I)                  |
| 1    | 0000.0001.0001 | SecureConfigured | Fa3/1 | 14 (I)                  |
| 1    | 0000.0001.0100 | SecureConfigured | Fa3/2 | -                       |
| 1    | 0000.0001.0101 | SecureConfigured | Fa3/2 | -                       |
| 1    | 0000.0001.0200 | SecureConfigured | Fa3/3 | -                       |
| 1    | 0000.0001.0201 | SecureConfigured | Fa3/3 | -                       |
| 1    | 0000.0001.0300 | SecureConfigured | Fa3/4 | -                       |
| 1    | 0000.0001.0301 | SecureConfigured | Fa3/4 | -                       |
| 1    | 0000.0001.1000 | SecureDynamic    | Fa3/5 | -                       |
| 1    | 0000.0001.1001 | SecureDynamic    | Fa3/5 | -                       |
| 1    | 0000.0001.1100 | SecureDynamic    | Fa3/6 | -                       |
| 1    | 0000.0001.1101 | SecureDynamic    | Fa3/6 | -                       |
| 1    | 0000.0001.1200 | SecureSticky     | Fa3/7 | -                       |
| 1    | 0000.0001.1201 | SecureSticky     | Fa3/7 | -                       |
| 1    | 0000.0001.1300 | SecureSticky     | Fa3/8 | -                       |
| 1    | 0000.0001.1301 | SecureSticky     | Fa3/8 | -                       |
|      |                |                  |       |                         |

Total Addresses in System (excluding one mac per port) :8 Max Addresses limit in System (excluding one mac per port) :3072 Switch#

This example shows how to display the maximum allowed number of secure MAC addresses and the current number of secure MAC addresses on interface Gigabitethernet1/1:

```
Switch# show port-security interface gigabitethernet1/1 vlan
Default maximum: 22
VLAN Maximum Current
   2
             22
                         3
   3
             22
                         3
   4
             22
                         3
   5
             22
                         1
    6
             22
                         2
```

Switch#

This example shows how to display the port security settings on interface Gigabitethernet1/1 for VLANs 2 and 3:

```
Switch# show port-security interface gigabitethernet1/1 vlan 2-3
Default maximum: 22
VLAN Maximum Current
2 22 3
3 22 3
Switch#
```

This example shows how to display all secure MAC addresses configured on interface Gigabitethernet1/1 with aging information for each address.

Switch# show port-security interface gigabitethernet1/1 address

| Secure | Mac | Address | Table |  |
|--------|-----|---------|-------|--|
|--------|-----|---------|-------|--|

| Vlan | Mac Address    | Туре             | Ports | Remaining Age(mins) |
|------|----------------|------------------|-------|---------------------|
|      |                |                  |       |                     |
| 2    | 0001.0001.0001 | SecureConfigured | Gi1/1 | -                   |
| 2    | 0001.0001.0002 | SecureSticky     | Gi1/1 | -                   |
| 3    | 0001.0001.0001 | SecureConfigured | Gi1/1 | -                   |
| 3    | 0001.0001.0002 | SecureSticky     | Gi1/1 | -                   |
| 3    | 0001.0001.0003 | SecureSticky     | Gi1/1 | -                   |
| 4    | 0001.0001.0001 | SecureConfigured | Gi1/1 | -                   |
| 4    | 0001.0001.0003 | SecureSticky     | Gi1/1 | -                   |
| 6    | 0001.0001.0001 | SecureConfigured | Gi1/1 | -                   |
| 6    | 0001.0001.0002 | SecureConfigured | Gi1/1 | -                   |
| Ŭ    |                | Securecentigatea | 511/1 |                     |

Total Addresses: 12 Switch#

Switch#

This example shows how to display all secure MAC addresses configured on VLANs 2 and 3 on interface Gigabitethernet1/1 with aging information for each address:

```
Switch# show port-security interface gigabitethernet1/1 address vlan 2-3
```

|        | Secure Mac Add | ress Table       |       |                     |
|--------|----------------|------------------|-------|---------------------|
| Vlan   | Mac Address    | Туре             | Ports | Remaining Age(mins) |
|        |                |                  |       |                     |
| 2      | 0001.0001.0001 | SecureConfigured | Gi1/1 | -                   |
| 2      | 0001.0001.0002 | SecureSticky     | Gi1/1 | -                   |
| 2      | 0001.0001.0003 | SecureSticky     | Gi1/1 | -                   |
| 3      | 0001.0001.0001 | SecureConfigured | Gi1/1 | -                   |
| 3      | 0001.0001.0002 | SecureSticky     | Gi1/1 | -                   |
| 3      | 0001.0001.0003 | SecureSticky     | Gi1/1 | -                   |
|        |                |                  |       |                     |
| Total  | Addresses: 12  |                  |       |                     |
| Switch | #              |                  |       |                     |

**Related Commands** 

| ands | Command                  | Description                            |  |  |
|------|--------------------------|----------------------------------------|--|--|
|      | switchport port-security | Enables port security on an interface. |  |  |

### show power

To display information about the power status, use the show power command.

show power [available | capabilities | detail | inline {[interface] detail | consumption default |
 module mod detail} | module | status | supplies]

| Syntax Description | available                                                                                                    | (Optional) Displays the available system power.                                                                                                    |  |  |  |  |
|--------------------|----------------------------------------------------------------------------------------------------|----------------------------------------------------------------------------------------------------|--|--|--|--|
|                    | capabilities                                                                                                    | (Optional) Displays the individual power supply capabilities.                                                                                                    |  |  |  |  |
|                    | detail                                                                                                    | (Optional) Displays detailed information on power resources.                                                                                                    |  |  |  |  |
|                    | inline                                                                                                    | (Optional) Displays the PoE status.                                                                                                    |  |  |  |  |
|                    | interface detail                                                                                                    | (Optional) Detailed information on the PoE status for the interface                                                                                                    |  |  |  |  |
|                    | consumption de                                                                                                    | efault (Optional ) Displays the PoE consumption.                                                                                                    |  |  |  |  |
|                    | module mod def                                                                                                    | fault (Optional) Displays the PoE consumption for the specified module.                                                                                                    |  |  |  |  |
|                    | status                                                                                                    | (Optional) Displays the power supply status.                                                                                                    |  |  |  |  |
|                    | supplies                                                                                                    | (Optional) Displays the number of power supplies needed by the system.                                                                                                    |  |  |  |  |
| Defaults           | This command h                                                                                                    | as no default settings.                                                                                                    |  |  |  |  |
| Command Modes      | Privileged EXEC                                                                                                    | b mode                                                                                                    |  |  |  |  |
| Command History    | Release                                                                                                    | Modification                                                                                                    |  |  |  |  |
|                    | 12.1(8a)EW                                                                                                    | Support for this command was introduced on the Catalyst 4500 series switch.                                                                                                    |  |  |  |  |
|                    | 12.2(25)SG                                                                                                    | Displays inline power handling for the Supervisor Engine II-Plus-TS.                                                                                                    |  |  |  |  |
|                    | 12.2(52)SG                                                                                                    | Support to display detailed PoE consumption information on an interface/module.                                                                                                    |  |  |  |  |
| Usage Guidelines   | -                                                                                                    | ice is connected to an interface with external power, the switch does not recognize the<br>The Device column in the output of the <b>show power inline</b> command displays as                                                 |  |  |  |  |
|                    | If your port is no                                                                                                    | t capable of supporting PoE, you will receive this message:                                                                                                    |  |  |  |  |
|                    | Power over Ethe                                                                                                    | ernet not supported on interface Admin                                                                                                    |  |  |  |  |
|                    | -                                                                                                    | The <b>show power inline</b> <i>interface</i>   <i>module</i> command displays the amount of power that is used to operate a Cisco IP Phone. To view the amount of power requested, use the <b>show cdp neighbors</b> command. |  |  |  |  |
|                    | Because FPGAs and other hardware components on the WS-X4548-RJ45V+ and WS-X4648-RJ45V+E modules consume PoE, the operating PoE consumption for an 802.3af-compliant module can be nonzero when there are no powered devices attached to the module. The operating PoE can vary by as much as 20 W because of fluctuations in the PoE that is consumed by the hardware components. |                                                                                                    |  |  |  |  |
|                    |                                                                                                    |                                                                                                    |  |  |  |  |

### **Examples**

This example shows how to display information about the general power supply:

| Power              | <b>show power</b><br>Model No         | Туре           | Status        | Fan<br>Sensor | Inline<br>Status   |
|--------------------|---------------------------------------|----------------|---------------|---------------|--------------------|
|                    | PWR-C45-2800AC<br>PWR-C45-1000AC      |                | -             | -             | -                  |
| *** Pow            | er Supplies of di                     | fferent type   | have been de  | tected**      | *                  |
|                    | supplies needed by supplies currently | -              |               |               |                    |
| Power S            | Summary                               | М              | aximum        |               |                    |
| (in Wa             | tts)                                  | Used Av        | ailable       |               |                    |
| System             | Power (12V)                           | 328            | 1360          |               |                    |
| Inline             | Power (-50V)                          | 0              | 1400          |               |                    |
| Backpla            | ne Power (3.3V)                       | 10             | 40            |               |                    |
| Total U<br>Switch# |                                       | <br>338 (not t | o exceed Tota | l Maximu      | m Available = 750) |

This example shows how to display the amount of available system power:

```
<u>Note</u>
```

Switch#

The "Inline Power Oper" column displays the PoE consumed by the powered devices attached to the module in addition to the PoE consumed by the FPGAs and other hardware components on the module. The "Inline Power Admin" column displays only the PoE allocated by the powered devices attached to the module.

This example shows how to display the power status information:

```
Switch# show power status
```

| Power   |         |         |        |       |          | Fan      | Inline |
|---------|---------|---------|--------|-------|----------|----------|--------|
| Supply  | Model N | 0       | Type   |       | Status   | Sensor   | Status |
|         |         |         |        |       |          |          |        |
| PS1     | PWR-C45 | -2800AC | AC 28  | 0 0 W | good     | good     | good   |
| PS2     | PWR-C45 | -2800AC | AC 28  | 0 0 W | good     | good     | good   |
|         |         |         |        |       |          |          |        |
| Power S | upply   | Max     | Min    | Max   | Min      | Absolute |        |
| (Nos in | Watts)  | Inline  | Inline | Syste | m System | Maximum  |        |
|         |         |         |        |       |          |          |        |
| PS1     |         | 1400    | 1400   | 1360  | 1360     | 2800     |        |
| PS2     |         | 1400    | 1400   | 1360  | 1360     | 2800     |        |
| Switch# |         |         |        |       |          |          |        |

This example shows how to verify the PoE consumption for the switch:

```
Switch# show power inline consumption default
Default PD consumption : 5000 mW
Switch#
```

This example shows how to display the status of inline power:

|           | Switch# <b>show power inline</b><br>Available:677(w) Used:117(w) Remaining:560(w) |      |    |      |   |                      |                     |       |
|-----------|-----------------------------------------------------------------------------------|------|----|------|---|----------------------|---------------------|-------|
| Interface | e Admin                                                                           | Oper |    |      |   | (Watts)<br>To Device | Device              | Class |
| Fa3/1     | auto                                                                              | on   |    | 17.3 |   | 15.4                 | Ieee PD             | 0     |
| Fa3/2     | auto                                                                              | on   |    | 4.5  |   | 4.0                  | Ieee PD             | 1     |
| Fa3/3     | auto                                                                              | on   |    | 7.1  |   | 6.3                  | Cisco IP Phone 7960 | 0     |
| Fa3/4     | auto                                                                              | on   |    | 7.1  |   | 6.3                  | Cisco IP Phone 7960 | n/a   |
| Fa3/5     | auto                                                                              | on   |    | 17.3 |   | 15.4                 | Ieee PD             | 0     |
| Fa3/6     | auto                                                                              | on   |    | 17.3 |   | 15.4                 | Ieee PD             | 0     |
| Fa3/7     | auto                                                                              | on   |    | 4.5  |   | 4.0                  | Ieee PD             | 1     |
| Fa3/8     | auto                                                                              | on   |    | 7.9  |   | 7.0                  | Ieee PD             | 2     |
| Fa3/9     | auto                                                                              | on   |    | 17.3 |   | 15.4                 | Ieee PD             | 3     |
| Fa3/10    | auto                                                                              | on   |    | 17.3 |   | 15.4                 | Ieee PD             | 4     |
| Fa3/11    | auto                                                                              | off  |    | 0    |   | 0                    | n/a                 | n/a   |
| Fa3/12    | auto                                                                              | off  |    | 0    |   | 0                    | n/a                 | n/a   |
| Fa3/13    | auto                                                                              | off  |    | 0    |   | 0                    | n/a                 | n/a   |
| Fa3/14    | auto                                                                              | off  |    | 0    |   | 0                    | n/a                 | n/a   |
| Fa3/15    | auto                                                                              | off  |    | 0    |   | 0                    | n/a                 | n/a   |
| Fa3/16    | auto                                                                              | off  |    | 0    |   | 0                    | n/a                 | n/a   |
| Fa3/17    | auto                                                                              | off  |    | 0    |   | 0                    | n/a                 | n/a   |
| Fa3/18    | auto                                                                              | off  |    | 0    |   | 0                    | n/a                 | n/a   |
|           |                                                                                   |      |    |      |   |                      |                     |       |
| Totals:   |                                                                                   | 10   | on | 117. | 5 | 104.6                |                     |       |
| Switch#   |                                                                                   |      |    |      |   |                      |                     |       |

This example shows how to display the number of power supplies needed by the system:

```
Switch# show power supplies
Power supplies needed by system = 2
Switch#
```

This example shows how to display the PoE status for Fast Ethernet interface 3/1:

```
Switch# show power inline fastethernet3/1
Available:677(w) Used:11(w) Remaining:666(w)
Interface Admin Oper
                     Power(Watts)
                                Device
                                              Class
                 From PS To Device
_____ _____
Fa3/1
    auto on
              11.2
                        10.0 Ieee PD
                                              0
Interface AdminPowerMax AdminConsumption
       (Watts) (Watts)
----- -----
Fa3/1
             15.4
                            10.0
Switch#
```

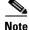

When the Supervisor Engine II+TS is used with the 1400 W DC power supply (PWR-C45-1400DC), and only one 12.5 A input of the DC power supply is used, the supervisor engine's power consumption may vary depending on whether there is any linecard inserted at slot 2 and 3, as well as on the type of linecards inserted. This amount varies between 155 W and 330 W. This variability also affects the

Γ

maximum amount of available supervisor engine inline power, which can also vary from 0 W to 175 W. Therefore, it is possible for a supervisor engine to deny inline power to some connected inline power devices when one or more linecards are inserted into the chassis.

The output of the commands **show power detail** and **show power module** display the supervisor engine's variable power consumption and its inline power summary.

|                                  | ly Model No                                  | Туре      |                     | Fan<br>Sensor               | Statı  | ıs         |
|----------------------------------|----------------------------------------------|-----------|---------------------|-----------------------------|--------|------------|
| PS1-2<br>PS1-2<br>PS1-2<br>PS1-3 | PWR-C45-1400DC<br>L                          |           |                     | good                        |        |            |
| s2                               | none                                         |           |                     |                             |        |            |
|                                  | r supplies needed by<br>r supplies currently |           |                     |                             |        |            |
| (in                              | r Summary<br>Watts)                          | Used Av   | Maximum<br>Vailable |                             |        |            |
|                                  | em Power (12V)                               | 360       | 360                 |                             |        |            |
| nlir                             | ne Power (-50V)                              | 0         | 0                   |                             |        |            |
| ackŗ                             | plane Power (3.3V)                           | 0         | 40                  |                             |        |            |
| otal                             | L                                            | 360       | 400                 |                             |        |            |
|                                  | le Inline Power Sum<br>-> -48V on board c    |           |                     |                             |        |            |
| lod                              | Max<br>Used Avai                             |           |                     |                             |        |            |
|                                  | 5                                            | 25        |                     |                             |        |            |
|                                  |                                              | Watts Use | ed of Syst          | em Power (12                | V)     |            |
| Iod                              | Model                                        | currently | out of r            | eset in res                 | et<br> |            |
| 1                                | WS-X4013+TS                                  | 180       | 180                 | 180                         |        |            |
| 2                                | WS-X4506-GB-T                                | 60        | 60                  | 20                          |        |            |
| 3                                | WS-X4424-GB-RJ45                             | 90<br>30  | 90                  | 50                          |        |            |
|                                  | Fan Tray                                     |           |                     |                             |        |            |
|                                  | Total                                        | 360       | 330                 | 250                         |        |            |
|                                  |                                              |           |                     | Inline Powe<br>nline Power  |        | J)         |
| ſod                              | Model                                        |           | evice               |                             | -      | Efficiency |
| 2                                | <br>WS-X4506-GB-Т                            | 0         | 0                   | 0                           | 0      | 89         |
| 3                                | WS-X4424-GB-RJ45                             | -         | -                   | -                           | _      | -          |
|                                  | Total                                        | 0         | 0                   | 0                           | 0      |            |
|                                  |                                              |           |                     | Inline Power<br>nline Power |        | -> -50V)   |
| lod                              | Model                                        |           | evice               | PS Dev                      |        | Efficiency |
|                                  |                                              | 6         |                     | 3                           | 3      | 90         |
| 1                                | WS-X4013+TS                                  | 0         | 5                   | 5                           | 5      | 50         |

#### Switch# show power module

| sh | power | module |
|----|-------|--------|
|----|-------|--------|

|                  | Watts Used                                                   | d of System Po                                                                                                    | wer (12V)                                                                                                    |
|------------------|--------------------------------------------------------------|----------------------------------------------------------------------------------------------------|----------------------------------------------------------------------------------------------------|
| Model            | currently                                                    | out of reset                                                                                                    | in reset                                                                                                    |
|                  |                                                              |                                                                                                    |                                                                                                    |
| WS-X4013+TS      | 180                                                          | 180                                                                                                    | 180                                                                                                    |
| WS-X4506-GB-T    | 60                                                           | 60                                                                                                    | 20                                                                                                    |
| WS-X4424-GB-RJ45 | 90                                                           | 90                                                                                                    | 50                                                                                                    |
| Fan Tray         | 30                                                           |                                                                                                    |                                                                                                    |
|                  |                                                              |                                                                                                    |                                                                                                    |
| Total            | 360                                                          | 330                                                                                                    | 250                                                                                                    |
|                  | WS-X4013+TS<br>WS-X4506-GB-T<br>WS-X4424-GB-RJ45<br>Fan Tray | Model         currently           WS-X4013+TS         180           WS-X4506-GB-T         60           WS-X424-GB-RJ45         90           Fan Tray         30 | WS-X4013+TS       180       180         WS-X4506-GB-T       60       60         WS-X424-GB-RJ45       90       90         Fan Tray       30 |

|     |                  | Watts used of Chassis Inline Power (-50V) |              |            |           |            |  |  |
|-----|------------------|-------------------------------------------|--------------|------------|-----------|------------|--|--|
|     |                  | Inline Po                                 | wer Admin    | Inline Po  | wer Oper  |            |  |  |
| Mod | Model            | PS                                        | Device       | PS         | Device    | Efficiency |  |  |
|     |                  |                                           |              |            |           |            |  |  |
| 2   | WS-X4506-GB-T    | 0                                         | 0            | 0          | 0         | 89         |  |  |
| 3   | WS-X4424-GB-RJ45 | -                                         | -            | -          | -         | -          |  |  |
|     |                  |                                           |              |            |           |            |  |  |
|     | Total            | 0                                         | 0            | 0          | 0         |            |  |  |
|     |                  |                                           |              |            |           |            |  |  |
|     |                  | Watts use                                 | ed of Module | e Inline P | ower (12V | -> -50V)   |  |  |
|     |                  | Inline Po                                 | wer Admin    | Inline Po  | wer Oper  |            |  |  |
| Mod | Model            | PS                                        | Device       | PS         | Device    | Efficiency |  |  |
|     |                  |                                           |              |            |           |            |  |  |
| 1   | WS-X4013+TS      | 6                                         | 5            | 3          | 3         | 90         |  |  |
|     |                  |                                           |              |            |           |            |  |  |

#### Switch#

This example shows how to display detailed information on the PoE status for Gigabit interface 2/1

```
Switch# show power inline g2/1 detail
Available:800(w) Used:71(w) Remaining:729(w)
```

```
Interface: Gi2/1
Inline Power Mode: auto
Operational status: on
Device Detected: yes
Device Type: Cisco IP Phone 7970
IEEE Class: 3
Discovery mechanism used/configured: Ieee and Cisco
Police: off
```

Power Allocated Admin Value: 20.0 Power drawn from the source: 11.0 Power available to the device: 10.3

```
Actual consumption
Measured at the port: 5.0
Maximum Power drawn by the device since powered on: 5.2
```

```
Absent Counter: 0
Over Current Counter: 0
Short Current Counter: 0
Invalid Signature Counter: 0
Power Denied Counter: 0
```

#### Switch#

This example shows how to display the PoE status for all all ports of the module:

Switch# show module

Chassis Type : WS-C4503-E Power consumed by backplane : 0 Watts Mod Ports Card Type Model Serial No. JAE1132SXRP 6 Sup 6-E 10GE (X2), 1000BaseX (SFP) WS-X45-SUP6-E 1 48 10/100/1000BaseT POE E Series 3 WS-X4648-RJ45V-E JAE114740YF M MAC addresses Hw Fw Sw Status \_\_\_\_\_\_ 1 0017.94c8.f580 to 0017.94c8.f585 0.4 12.2(44r)SG( 12.2(52) Ok 3 001e.7af1.f5d0 to 001e.7af1.f5ff 1.0 Ok Switch# show power inline module 3 detail Available:800(w) Used:0(w) Remaining:800(w) Interface: Gi3/1 Inline Power Mode: auto Operational status: off Device Detected: no Device Type: n/a IEEE Class: n/a Discovery mechanism used/configured: Ieee and Cisco Police: off Power Allocated Admin Value: 20.0 Power drawn from the source: 0.0 Power available to the device: 0.0 Actual consumption Measured at the port: 0.0 Maximum Power drawn by the device since powered on: 0.0 Absent Counter: 0 Over Current Counter: 0 Short Current Counter: 0 Invalid Signature Counter: 0 Power Denied Counter: 0 Interface: Gi3/2 Inline Power Mode: auto Operational status: off Device Detected: no Device Type: n/a IEEE Class: n/a Discovery mechanism used/configured: Ieee and Cisco Police: off Power Allocated Admin Value: 20.0 Power drawn from the source: 0.0 Power available to the device: 0.0 Actual consumption Measured at the port: 0.0 Maximum Power drawn by the device since powered on: 0.0 Absent Counter: 0 Over Current Counter: 0 Short Current Counter: 0 Invalid Signature Counter: 0

Power Denied Counter: 0 Interface: Gi3/3 Inline Power Mode: auto Operational status: off Device Detected: no Device Type: n/a IEEE Class: n/a Discovery mechanism used/configured: Ieee and Cisco Police: off Power Allocated Admin Value: 20.0 Power drawn from the source: 0.0 Power available to the device: 0.0 Actual consumption Measured at the port: 0.0Maximum Power drawn by the device since powered on: 0.0 Absent Counter: 0 Over Current Counter: 0 Short Current Counter: 0 Invalid Signature Counter: 0 Power Denied Counter: 0 Interface: Gi3/4 Inline Power Mode: auto Operational status: off Device Detected: no Device Type: n/a IEEE Class: n/a Discovery mechanism used/configured: Ieee and Cisco Police: off Power Allocated Admin Value: 20.0 Power drawn from the source: 0.0 Power available to the device: 0.0 Actual consumption Measured at the port: 0.0 Maximum Power drawn by the device since powered on: 0.0 Absent Counter: 0 Over Current Counter: 0 Short Current Counter: 0 Invalid Signature Counter: 0 Power Denied Counter: 0 Interface: Gi3/5 Inline Power Mode: auto Operational status: off Device Detected: no Device Type: n/a IEEE Class: n/a Discovery mechanism used/configured: Ieee and Cisco Police: off Power Allocated Admin Value: 20.0 Power drawn from the source: 0.0 Power available to the device: 0.0

Actual consumption Measured at the port: 0.0Maximum Power drawn by the device since powered on: 0.0 Absent Counter: 0 Over Current Counter: 0 Short Current Counter: 0 Invalid Signature Counter: 0 Power Denied Counter: 0 Interface: Gi3/6 Inline Power Mode: auto Operational status: off Device Detected: no Device Type: n/a IEEE Class: n/a Discovery mechanism used/configured: Ieee and Cisco Police: off Power Allocated Admin Value: 20.0 Power drawn from the source: 0.0 Power available to the device: 0.0

### Related Commands Comm

. . . . . . . . . . . . . . . . .

| Command                  | Description                                                                                                    |
|--------------------------|----------------------------------------------------------------------------------------------------|
| power dc input           | Configures the power DC input parameters on the switch.                                                                |
| power inline             | Sets the inline-power state for the inline-power-capable interfaces.                                                   |
| power inline consumption | Sets the default power that is allocated to an interface for<br>all the inline-power-capable interfaces on the switch. |
| power redundancy-mode    | Configures the power settings for the chassis.                                                                         |

# show power inline police

To display PoE policing and monitoring status, use the show power inline police command.

**show power inline police** [*interfacename*] [**module** *n*]

| Syntax Description | interfacen | ame      | (option           | al) Displays Po                       | E policing     | and monit    | toring status | s for a par | rticular interfa | ace.  |
|--------------------|------------|----------|-------------------|---------------------------------------|----------------|--------------|---------------|-------------|------------------|-------|
|                    | n          |          | (option<br>module | al) Display PoE<br>2.                 | policing a     | and monito   | oring status  | for all in  | terfaces on th   | is    |
| Defaults           | None       |          |                   |                                       |                |              |               |             |                  |       |
| Command Modes      | Privileged | EXEC r   | node              |                                       |                |              |               |             |                  |       |
| Command History    | Release    |          | м                 | odification                           |                |              |               |             |                  |       |
|                    | 12.2(50)\$ | G        |                   | upport for this c<br>vitch.           | ommand w       | as introdu   | iced on the   | Catalyst 4  | 4500 series      |       |
| Usage Guidelines   | -          | power ir | -                 | ys the true powe<br>ce command wit    | -              | •            |               |             | s for all interf | aces  |
|                    |            |          |                   | at the global leve<br>onsumption of a |                |              | -             | -           | wer field disp   | olays |
| Examples           | This exam  | ple show | vs how to         | display PoE pol                       | icing statu    | is for a int | erface Giga   | bitEthern   | et 2/1:          |       |
|                    |            |          |                   | <b>police gigab</b><br>(w) Remaining  |                | t 2/1        |               |             |                  |       |
|                    | Interface  | State    | State             | Admin<br>Police                       | Oper<br>Police |              | Power         |             |                  |       |
|                    | Gi2/1      |          |                   | errdisable                            |                | 22.6         |               |             |                  |       |
| Related Commands   | Command    |          |                   | Descriptio                            | n              |              |               |             |                  | _     |
|                    | power inl  | ine poli | ce                | Configure                             | s PoE poli     | cing on a    | particular i  | nterface.   |                  |       |

### show qos

 To display QoS information, use the show qos command.

 show qos

 Syntax Description
 This command has no arguments or keywords.

 Defaults
 This command has no default settings.

 Command Modes
 Privileged EXEC mode

 Release
 Modification

 12.1(8a)EW
 Support for this command was introduced on the Catalyst 4500 series switch.

 Usage Guidelines
 This command is not supported on the Supervisor Engine 6-E and Catalyst 4900M chassis.

#### Examples

This example shows the output that might be displayed if you do not enter any keywords:

Switch# **show qos** QoS is enabled globally Switch#

# show qos aggregate policer

To display QoS aggregate policer information, use the show qos aggregate policer command.

show qos aggregate policer [aggregate\_name]

| Syntax Description | aggregate_nam                                                                                                    | e (Optional) Named aggregate policer.                                                                        |  |  |
|--------------------|----------------------------------------------------------------------------------------------------|----------------------------------------------------------------------------------------------------|--|--|
| Defaults           | This command                                                                                                    | has no default settings.                                                                                     |  |  |
| Command Modes      | Privileged EXE                                                                                                    | C mode                                                                                                    |  |  |
| Command History    | Release                                                                                                    | Modification                                                                                                 |  |  |
|                    | 12.1(8a)EW                                                                                                    | Support for this command was introduced on the Catalyst 4500 series switch.                                  |  |  |
| Usage Guidelines   |                                                                                                    | is not supported on the Supervisor Engine 6-E and Catalyst 4900M chassis.<br>policer name is case sensitive. |  |  |
| Examples           | This example shows the output if you do not enter any keywords:<br>Switch# show qos aggregate policer<br>Policer aggr-1<br>Rate(bps):1000000 Normal-Burst(bytes):1000000<br>conform-action:transmit exceed-action:policed-dscp-transmit<br>Policymaps using this policer:<br>ipp5-policy<br>Switch# |                                                                                                    |  |  |
| Related Commands   | Command                                                                                                    | Description                                                                                                  |  |  |
|                    | qos trust                                                                                                    | Defines a named aggregate policer.                                                                           |  |  |

### show qos dbl

To display global Dynamic Buffer Limiting (DBL) information, use the show qos dbl command.

show qos dbl

| Syntax Description | This command has no arguments or keywords. |
|--------------------|--------------------------------------------|
|--------------------|--------------------------------------------|

- **Defaults** This command has no default settings.
- **Command Modes** Privileged EXEC mode

 Release
 Modification

 12.1(13)EW
 Support for this command was introduced on the Catalyst 4500 series switch.

**Usage Guidelines** This command is not supported on the Supervisor Engine 6-E and Catalyst 4900M chassis.

```
ExamplesThis example shows how to display global DBL information:Switch# show gos dblDBL is enabled globallyDBL flow includes vlanDBL flow includes 14-portsDBL does not use ecn to indicate congestionDBL exceed-action mark probability:15%DBL max credits:15DBL aggressive credit limit:10DBL aggressive buffer limit:2 packetsDBL DSCPs with default drop probability:1-10Switch#
```

# show qos interface

To display queueing information, use the show qos interface command.

show qos interface {fastethernet interface-number | gigabitethernet interface-number} |
[vlan vlan\_id | port-channel number]

| Syntax Description | fastethernet in                                                                                  | nterface-numb                                                                                                    | per                                             | Specifies the Fast Ethernet 802.3 interface.Specifies the Gigabit Ethernet 802.3z interface.(Optional) Specifies the VLAN ID; valid values are from 1<br>to 4094. |                                    |  |  |  |  |
|--------------------|--------------------------------------------------------------------------------------------------|----------------------------------------------------------------------------------------------------|-------------------------------------------------|----------------------------------------------------------------------------------------------------|------------------------------------|--|--|--|--|
|                    | gigabitethern                                                                                    | et interface-ni                                                                                                    | umber                                           |                                                                                                    |                                    |  |  |  |  |
|                    | vlan vlan_id                                                                                     |                                                                                                    |                                                 |                                                                                                    |                                    |  |  |  |  |
|                    | port-channel number(Optional) Specifies the port channel; valid ranges are<br>1 to 64.           |                                                                                                    |                                                 |                                                                                                    |                                    |  |  |  |  |
| Defaults           | <b>s</b> This command has no default settings.                                                   |                                                                                                    |                                                 |                                                                                                    |                                    |  |  |  |  |
| Command Modes      | Privileged EXE                                                                                   | EC mode                                                                                                    |                                                 |                                                                                                    |                                    |  |  |  |  |
| Command History    | Release                                                                                          | Modificat                                                                                                    | ion                                             |                                                                                                    |                                    |  |  |  |  |
|                    | Internetion12.1(8a)EWSupport for this command was introduced on the Catalyst 4500 series switch. |                                                                                                    |                                                 |                                                                                                    |                                    |  |  |  |  |
|                    | 12.1(13)EW     Added support for extended VLAN addresses.                                        |                                                                                                    |                                                 |                                                                                                    |                                    |  |  |  |  |
|                    | 12.1(19)EW                                                                                       |                                                                                                    |                                                 |                                                                                                    |                                    |  |  |  |  |
| Usage Guidelines   | This command                                                                                     | is not support                                                                                                    | ted on the Suj                                  | pervisor Engi                                                                                                    | ne 6-E and Catalyst 4900M chassis. |  |  |  |  |
| Examples           | This example s                                                                                   | hows how to a                                                                                                    | display queue                                   | ing informati                                                                                                    | on:                                |  |  |  |  |
| Examples           | Port QoS<br>Administra<br>Operationa<br>Port Trus                                                | <b>qos interfac</b><br>abled global<br>is enabled<br>ative Port Tr<br>al Port Trust<br>t Device:'cis<br>SCP:0 Default | ly<br>rust State:<br>t State: `un<br>sco-phone' | 'dscp'                                                                                                    |                                    |  |  |  |  |
|                    | Tx-Queue                                                                                         | Bandwidth<br>(bps)                                                                                                    | ShapeRate<br>(bps)                              | Priority                                                                                                    | QueueSize<br>(packets)             |  |  |  |  |
|                    | 1                                                                                                | 31250000                                                                                                    | disabled                                        | N/A                                                                                                    | 240                                |  |  |  |  |
|                    | 2<br>3                                                                                           | 31250000                                                                                                    | disabled                                        | N/A                                                                                                    | 240                                |  |  |  |  |
|                    | 3<br>4                                                                                           | 31250000<br>31250000                                                                                                  | disabled<br>disabled                            | normal<br>N/A                                                                                                    | 240<br>240                         |  |  |  |  |
|                    | Switch#                                                                                          |                                                                                                    |                                                 |                                                                                                    |                                    |  |  |  |  |

| <b>Related Commands</b> | Command  | Description                                                |
|-------------------------|----------|------------------------------------------------------------|
|                         | show qos | Displays QoS information.                                  |
|                         | tx-queue | Configures the transmit queue parameters for an interface. |

### show qos maps

To display QoS map information, use the show qos maps command.

show qos maps [cos | dscp [policed | tx-queue]]

| Syntax Description           | cos                                                                                                    | (Optional) Displays CoS map information.                                                                                                    |  |  |  |  |
|------------------------------|----------------------------------------------------------------------------------------------------|----------------------------------------------------------------------------------------------------|--|--|--|--|
|                              | dscp                                                                                                    | (Optional) Displays DSCP map information.                                                                                                    |  |  |  |  |
|                              | policed (Optional) Displays policed map information.                                                                                                    |                                                                                                    |  |  |  |  |
|                              | tx-queue     (Optional) Displays tx-queue map information.                                                                                                    |                                                                                                    |  |  |  |  |
|                              |                                                                                                    |                                                                                                    |  |  |  |  |
| Defaults                     | This comman                                                                                                    | nd has no default settings.                                                                                                    |  |  |  |  |
| Command Modes                | Privileged EX                                                                                                    | XEC mode                                                                                                    |  |  |  |  |
| Command History              | Release                                                                                                    | Modification                                                                                                    |  |  |  |  |
|                              | 12.1(8a)EW                                                                                                    | Support for this command was introduced on the Catalyst 4500 series switch.                                                                                                    |  |  |  |  |
|                              |                                                                                                    | nd is not supported on the Supervisor Engine 6-E and Catalyst 4900M chassis.                                                                                                    |  |  |  |  |
|                              | This example<br>Switch# <b>shov</b><br>DSCP-TxQueue                                                                                                    | e shows how to display QoS map settings:                                                                                                    |  |  |  |  |
|                              | This example<br>Switch# <b>show</b><br>DSCP-TxQueue<br>d1 :d2 0 1                                                                                                    | e shows how to display QoS map settings:<br><b>v gos maps</b><br>e Mapping Table (dscp = d1d2)<br>1 2 3 4 5 6 7 8 9                                                                                                    |  |  |  |  |
|                              | This example<br>Switch# show<br>DSCP-TxQueue<br>d1 :d2 0 1<br><br>0 : 01 01                                                                                                    | e shows how to display QoS map settings:<br>v qos maps<br>e Mapping Table (dscp = d1d2)                                                                                                    |  |  |  |  |
|                              | This example<br>Switch# show<br>DSCP-TxQueue<br>d1 :d2 0 1<br><br>0 : 01 01<br>1 : 01 01<br>2 : 02 02                                                                                                    | e shows how to display QoS map settings:<br>y qos maps<br>e Mapping Table (dscp = d1d2)<br>1 2 3 4 5 6 7 8 9<br>1 01 01 01 01 01 01 01 01<br>1 01 01 01 01 01 01 01<br>2 02 02 02 02 02 02 02<br>2 02 02 02 02 02 02 02                                                                                                    |  |  |  |  |
|                              | This example<br>Switch# show<br>DSCP-TxQueue<br>d1 :d2 0 1<br><br>0 : 01 01<br>1 : 01 01<br>2 : 02 02<br>3 : 02 02                                                                                                    | e shows how to display QoS map settings:<br><b>v gos maps</b><br>e Mapping Table (dscp = d1d2)<br>1 2 3 4 5 6 7 8 9<br><br>1 01 01 01 01 01 01 01 01<br>1 01 01 01 01 01 01 01<br>1 01 01 01 02 02 02 02                                                                                                    |  |  |  |  |
|                              | This example<br>Switch# show<br>DSCP-TxQueue<br>d1 :d2 0 1<br><br>0 : 01 01<br>1 : 01 01<br>2 : 02 02<br>3 : 02 02<br>4 : 03 03<br>5 : 04 04                                                                                                    | e shows how to display QoS map settings:<br>y qos maps<br>Mapping Table (dscp = d1d2)<br>2 3 4 5 6 7 8 9<br><br>1 01 01 01 01 01 01 01 01<br>1 01 01 01 01 02 02 02 02<br>2 02 02 02 02 02 02 02<br>2 03 03 03 03 03 03 03 03<br>3 03 03 03 03 03 03 04 04<br>4 04 04 04 04 04 04 04 04                                                                                                    |  |  |  |  |
|                              | This example<br>Switch# show<br>DSCP-TxQueue<br>d1 :d2 0 1<br><br>0 : 01 01<br>1 : 01 01<br>2 : 02 02<br>3 : 02 02<br>4 : 03 03<br>5 : 04 04                                                                                                    |                                                                                                    |  |  |  |  |
|                              | This example<br>Switch# show<br>DSCP-TxQueue<br>d1 :d2 0 1<br><br>0 : 01 01<br>1 : 01 01<br>2 : 02 02<br>3 : 02 02<br>4 : 03 03<br>5 : 04 04<br>6 : 04 04<br>Policed DSCE                                                                                | <pre>e shows how to display QoS map settings:</pre>                                                                                                    |  |  |  |  |
|                              | This example<br>Switch# show<br>DSCP-TxQueue<br>d1 :d2 0 1<br><br>0 : 01 01<br>1 : 01 01<br>2 : 02 02<br>3 : 02 02<br>4 : 03 03<br>5 : 04 04<br>6 : 04 04<br>Policed DSCH<br>d1 :d2 0 1                                                                  |                                                                                                    |  |  |  |  |
|                              | This example<br>Switch# show<br>DSCP-TxQueue<br>d1 :d2 0 1<br><br>0 : 01 01<br>1 : 01 01<br>2 : 02 02<br>3 : 02 02<br>4 : 03 03<br>5 : 04 04<br>6 : 04 04<br>Policed DSCH<br>d1 :d2 0 1<br><br>0 : 00 01                                                 | <pre>e shows how to display QoS map settings:<br/>y gos maps<br/>e Mapping Table (dscp = d1d2)<br/>1 2 3 4 5 6 7 8 9<br/></pre>                                                                                                    |  |  |  |  |
|                              | This example<br>Switch# show<br>DSCP-TxQueue<br>d1 :d2 0 1<br><br>0 : 01 01<br>1 : 01 01<br>2 : 02 02<br>3 : 02 02<br>4 : 03 03<br>5 : 04 04<br>6 : 04 04<br>Policed DSCH<br>d1 :d2 0 1<br><br>0 : 00 01<br>1 : 10 11                                    |                                                                                                    |  |  |  |  |
|                              | This example<br>Switch# show<br>DSCP-TxQueue<br>d1 :d2 0 1<br><br>0 : 01 01<br>1 : 01 01<br>2 : 02 02<br>3 : 02 02<br>4 : 03 03<br>5 : 04 04<br>6 : 04 04<br>Policed DSCH<br>d1 :d2 0 1<br><br>0 : 00 01<br>1 : 10 11<br>2 : 20 21                       | <pre>e shows how to display QoS map settings:<br/>y gos maps<br/>e Mapping Table (dscp = d1d2)<br/>1 2 3 4 5 6 7 8 9<br/></pre>                                                                                                    |  |  |  |  |
| Usage Guidelines<br>Examples | This example<br>Switch# show<br>DSCP-TxQueue<br>d1 :d2 0 1<br>0 : 01 01<br>1 : 01 01<br>2 : 02 02<br>3 : 02 02<br>4 : 03 03<br>5 : 04 04<br>6 : 04 04<br>Policed DSCH<br>d1 :d2 0 1<br><br>0 : 00 01<br>1 : 10 11<br>2 : 20 21<br>3 : 30 31<br>4 : 40 41 | e shows how to display QoS map settings:<br><b>a</b> $q$ <b>os maps</b><br><b>b</b> Mapping Table (dscp = dld2)<br><b>b</b> 2 3 4 5 6 7 8 9<br><b>c</b> $q$ <b>os maps</b><br><b>c</b> $1$ 01 01 01 01 01 01 01<br><b>c</b> $1$ 01 01 01 01 01 01 01<br><b>c</b> $1$ 01 01 01 02 02 02 02<br><b>c</b> $2$ 02 02 02 02 02 02 02<br><b>c</b> $2$ 02 02 02 02 02 02 02<br><b>c</b> $3$ 03 03 03 03 03 03 03<br><b>d</b> $3$ 03 03 03 03 03 03 04 04<br><b>d</b> $4$ 04 04 04 04 04 04 04<br><b>d</b> $4$ 04 04<br><b>e</b> Mapping Table (dscp = dld2)<br><b>e</b> $2$ 3 4 5 6 7 8 9<br><b>f</b> $2$ 3 4 5 6 7 8 9<br><b>f</b> $2$ 3 4 5 6 7 7 8 9<br><b>f</b> $3$ 6 7 8 9<br><b>f</b> $3$ 7 8 9<br><b>f</b> $3$ 7 8 9<br><b>f</b> $3$ 8 9<br><b>f</b> $3$ 8 9<br><b>f</b> |  |  |  |  |

| DSC | CP-Co | S 1  | lap | ping | у Та | able | e (c | lsc | <b>)</b> = | d1o | 12) |
|-----|-------|------|-----|------|------|------|------|-----|------------|-----|-----|
| d1  | :d2   | 0    | 1   | 2    | 3    | 4    | 5    | 6   | 7          | 8   | 9   |
|     |       |      |     |      |      |      |      |     |            |     |     |
| 0   | :     | 00   | 00  | 00   | 00   | 00   | 00   | 00  | 00         | 01  | 01  |
| 1   | :     | 01   | 01  | 01   | 01   | 01   | 01   | 02  | 02         | 02  | 02  |
| 2   | :     | 02   | 02  | 02   | 02   | 03   | 03   | 03  | 03         | 03  | 03  |
| 3   | :     | 03   | 03  | 04   | 04   | 04   | 04   | 04  | 04         | 04  | 04  |
| 4   | :     | 05   | 05  | 05   | 05   | 05   | 05   | 05  | 05         | 06  | 06  |
| 5   | :     | 06   | 06  | 06   | 06   | 06   | 06   | 07  | 07         | 07  | 07  |
| 6   | :     | 07   | 07  | 07   | 07   |      |      |     |            |     |     |
|     |       |      |     |      |      |      |      |     |            |     |     |
| Cos | S-DS( | CP 1 | ſap | ping | y Ta | able | Э    |     |            |     |     |

| COS-DSCP | mar | -dd | LIIG | Tar | те |    |    |    |  |
|----------|-----|-----|------|-----|----|----|----|----|--|
| CoS:     | 0   | 1   | 2    | 3   | 4  | 5  | 6  | 7  |  |
| DSCP:    | 0   | 8   | 16   | 24  | 32 | 40 | 48 | 56 |  |

Switch#

Catalyst 4500 Series Switch Cisco IOS Command Reference—Release IOS-XE 3.2.0 SG

# show redundancy

To display redundancy facility information, use the **show redundancy** command.

show redundancy {clients | counters | history | states}

|                 | clients                                                                                                    | (Optional) Displays information about the redundancy facility client.                                                                                                    |  |  |  |  |
|-----------------|----------------------------------------------------------------------------------------------------|----------------------------------------------------------------------------------------------------|--|--|--|--|
|                 | counters                                                                                                    | (Optional) Displays information about the redundancy facility counter.                                                                                                    |  |  |  |  |
|                 | history                                                                                                    | (Optional) Displays a log of past status and related information for the redundancy facility.                                                                                                    |  |  |  |  |
|                 | states                                                                                                    | (Optional) Displays information about the redundancy facility state, such as disabled initialization, standby, active.                                                                                                    |  |  |  |  |
|                 |                                                                                                    |                                                                                                    |  |  |  |  |
| efaults         | This command has no default settings.                                                                                                    |                                                                                                    |  |  |  |  |
| command Modes   | Privileged EXI                                                                                                    | EC mode                                                                                                    |  |  |  |  |
| Command History | Release                                                                                                    | Modification                                                                                                    |  |  |  |  |
|                 | 12.1.(13)EW                                                                                                    | Support for this command was introduced on the Catalyst 4500 series switch (Catalyst 4507R only).                                                                                                    |  |  |  |  |
|                 |                                                                                                    |                                                                                                    |  |  |  |  |
| xamples         | 12.2(31)SGA<br>This example s                                                                                                    | Support for ISSU was introduced.                                                                                                    |  |  |  |  |
| xamples         | This example s<br>Switch# <b>show</b><br>Switch# <b>show</b><br>4507r-demo#sh                                                                | shows how to display information about the redundancy facility:<br>redundancy                                                                                                    |  |  |  |  |
| xamples         | This example s<br>Switch# show<br>Switch# show<br>4507r-demo#sh<br>Redundant Sys<br>Availa<br>Switchovers s                                  | shows how to display information about the redundancy facility:<br>redundancy<br>redundancy<br>now redundancy                                                                                                    |  |  |  |  |
| Examples        | This example s<br>Switch# show<br>Switch# show<br>4507r-demo#sh<br>Redundant Sys<br><br>Availa<br>Switchovers s<br>Last<br>Configure         | shows how to display information about the redundancy facility:<br>redundancy<br>now redundancy<br>stem Information :<br>able system uptime = 2 days, 2 hours, 39 minutes<br>system experienced = 0<br>Standby failures = 0 |  |  |  |  |
| Examples        | This example s<br>Switch# show<br>Switch# show<br>4507r-demo#sh<br>Redundant Sys<br>Availa<br>Switchovers s<br>Last<br>Configure<br>Operatin | shows how to display information about the redundancy facility:<br>redundancy<br>now redundancy<br>stem Information :<br>                                                                                                   |  |  |  |  |

```
Copyright (c) 1986-2004 by cisco Systems, Inc.
Compiled Wed 14-Jul-04 04:42 by esi
                         BOOT = bootflash:cat4000-i5s-mz.122_20_EWA_392,1
       Configuration register = 0x2002
Peer Processor Information :
_____
             Standby Location = slot 2
       Current Software state = STANDBY HOT
       Uptime in current state = 2 days, 2 hours, 39 minutes
                Image Version = Cisco Internetwork Operating System Software
IOS (tm) Catalyst 4000 L3 Switch Software (cat4000-I5S-M), Version 12.2(20)EWA(3
.92), CISCO INTERNAL USE ONLY ENHANCED PRODUCTION VERSION
Copyright (c) 1986-2004 by cisco Systems, Inc.
Compiled Wed 14-Jul-04 0
                         BOOT = bootflash:cat4000-i5s-mz.122_20_EWA_392,1
       Configuration register = 0x2002
```

Switch#

This example shows how to display redundancy facility client information:

Switch# show redundancy clients

| clientID = 0     | clientSeq = 0     | RF_INTERNAL_MSG       |
|------------------|-------------------|-----------------------|
| clientID = 30    | clientSeq = 135   | Redundancy Mode RF    |
| clientID = 28    | clientSeq = 330   | GALIOS_CONFIG_SYNC    |
| clientID = 65000 | clientSeq = 65000 | RF_LAST_CLIENT Switch |

The output displays the following information:

- clientID displays the client's ID number.
- clientSeq displays the client's notification sequence number.
- Current redundancy facility state.

This example shows how to display the redundancy facility counter information:

```
Switch# show redundancy counters
Redundancy Facility OMs
              comm link up = 1
        comm link down down = 0
          invalid client tx = 0
          null tx by client = 0
               tx failures = 0
      tx msg length invalid = 0
      client not rxing msgs = 0
 rx peer msg routing errors = 0
           null peer msg rx = 0
        errored peer msg rx = 0
                 buffers tx = 1535
     tx buffers unavailable = 0
                 buffers rx = 1530
      buffer release errors = 0
 duplicate client registers = 0
  failed to register client = 0
       Invalid client syncs = 0
Switch#
```

This example shows how to display redundancy facility history information:

```
Switch# show redundancy history
00:00:01 client added: RF_INTERNAL_MSG(0) seq=0
00:00:01 client added: RF_LAST_CLIENT(65000) seq=65000
00:00:01 client added: GALIOS_CONFIG_SYNC(28) seq=330
00:00:03 client added: Redundancy Mode RF(30) seg=135
00:00:03 *my state = INITIALIZATION(2) *peer state = DISABLED(1)
00:00:03 RF_PROG_INITIALIZATION(100) RF_INTERNAL_MSG(0) op=0 rc=11
00:00:03 RF_PROG_INITIALIZATION(100) Redundancy Mode RF(30) op=0 rc=11
00:00:03 RF_PROG_INITIALIZATION(100) GALIOS_CONFIG_SYNC(28) op=0 rc=11
00:00:03 RF_PROG_INITIALIZATION(100) RF_LAST_CLIENT(65000) op=0 rc=11
00:00:03 *my state = NEGOTIATION(3) peer state = DISABLED(1)
00:00:25 RF_EVENT_GO_ACTIVE(511) op=0
00:00:25 *my state = ACTIVE-FAST(9) peer state = DISABLED(1)
00:00:25 RF_STATUS_MAINTENANCE_ENABLE(403) Redundancy Mode RF(30) op=0
00:00:25 RF_STATUS_MAINTENANCE_ENABLE(403) GALIOS_CONFIG_SYNC(28) op=0
00:00:25 RF_PROG_ACTIVE_FAST(200) RF_INTERNAL_MSG(0) op=0 rc=11
00:00:25 RF_PROG_ACTIVE_FAST(200) Redundancy Mode RF(30) op=0 rc=11
00:00:25 RF_PROG_ACTIVE_FAST(200) GALIOS_CONFIG_SYNC(28) op=0 rc=11
00:00:25 RF_PROG_ACTIVE_FAST(200) RF_LAST_CLIENT(65000) op=0 rc=11
00:00:25 *my state = ACTIVE-DRAIN(10) peer state = DISABLED(1)
00:00:25 RF_PROG_ACTIVE_DRAIN(201) RF_INTERNAL_MSG(0) op=0 rc=11
00:00:25 RF_PROG_ACTIVE_DRAIN(201) Redundancy Mode RF(30) op=0 rc=11
00:00:25 RF_PROG_ACTIVE_DRAIN(201) GALIOS_CONFIG_SYNC(28) op=0 rc=11
00:00:25 RF_PROG_ACTIVE_DRAIN(201) RF_LAST_CLIENT(65000) op=0 rc=11
00:01:34 RF_PROG_PLATFORM_SYNC(300) RF_INTERNAL_MSG(0) op=0 rc=11
00:01:34 RF_PROG_PLATFORM_SYNC(300) Redundancy Mode RF(30) op=0 rc=11
00:01:34 RF_PROG_PLATFORM_SYNC(300) GALIOS_CONFIG_SYNC(28) op=0 rc=0
00:01:34 RF_EVENT_CLIENT_PROGRESSION(503) GALIOS_CONFIG_SYNC(28) op=1 rc=0
00:01:36 RF_EVENT_PEER_PROG_DONE(506) GALIOS_CONFIG_SYNC(28) op=300
00:01:36 RF_PROG_PLATFORM_SYNC(300) RF_LAST_CLIENT(65000) op=0 rc=0
00:01:36 RF_EVENT_CLIENT_PROGRESSION(503) RF_LAST_CLIENT(65000) op=1 rc=0
00:01:36 RF_EVENT_PEER_PROG_DONE(506) RF_LAST_CLIENT(65000) op=300
00:01:38 *my state = ACTIVE(13) *peer state = STANDBY COLD(4)
Switch#
```

This example shows how to display information about the redundancy facility state:

```
Switch# show redundancy states
my state = 13 -ACTIVE
     peer state = 8 -STANDBY HOT
          Mode = Duplex
           Unit = Primary
        Unit ID = 2
Redundancy Mode (Operational) = Stateful Switchover
Redundancy Mode (Configured) = Stateful Switchover
     Split Mode = Disabled
   Manual Swact = Enabled
 Communications = Up
   client count = 21
 client_notification_TMR = 240000 milliseconds
          keep_alive TMR = 9000 milliseconds
        keep_alive count = 0
    keep_alive threshold = 18
           RF debug mask = 0x0
Switch#
```

| Related | Commands | ( |
|---------|----------|---|
|---------|----------|---|

| elated Commands | Command                     | Description                                        |
|-----------------|-----------------------------|----------------------------------------------------|
|                 | redundancy                  | Enters the redundancy configuration mode.          |
|                 | redundancy force-switchover | Forces a switchover from the active to the standby |
|                 |                             | supervisor engine.                                 |

2-683

# show redundancy config-sync

To display an ISSU config-sync failure or the ignored mismatched command list (MCL), if any, use the **show redundancy config-sync** command.

show redundancy config-sync {failures | ignored } {bem | mcl| prc }

show redundancy config-sync ignored failures mcl

| Syntax Description | failures                                                            | Displays MCL entries or BEM/PRC failures.                                                                                                    |  |  |  |  |  |
|--------------------|---------------------------------------------------------------------|----------------------------------------------------------------------------------------------------|--|--|--|--|--|
|                    | ignored                                                             | Displays the ignored MCL entries.                                                                                                    |  |  |  |  |  |
|                    | bem                                                                 | (Deprecated)                                                                                                    |  |  |  |  |  |
|                    | mcl                                                                 | Displays commands that exist in the active supervisor engine's running configuration, but are not supported by the image on the standby supervisor engine.                                                                                                    |  |  |  |  |  |
|                    | prc                                                                 | Displays a Parser Return Code (PRC) failure and forces the system to operate in RPR mode provided there is a mismatch in the return code for a command execution at the active and standby supervisor engine.                                                                                                    |  |  |  |  |  |
| Defaults           | This comman                                                         | d has no default settings.                                                                                                    |  |  |  |  |  |
| Command Modes      | User EXEC n                                                         | node                                                                                                    |  |  |  |  |  |
| Command History    | Release                                                             | Modification                                                                                                    |  |  |  |  |  |
|                    | 12.2(31)SGA                                                         | This command was introduced on the Catalyst 4500 series switch.                                                                                                    |  |  |  |  |  |
|                    | 12.2(44)SG                                                          | Updated command syntax from issu config-sync to redundancy config-sync.                                                                                                    |  |  |  |  |  |
| Usage Guidelines   | differ. If any o<br>supervisor en-<br>syntax check<br>moved into th | sions of Cisco IOS images are involved, the command sets supported by two images might<br>of those mismatched commands are executed on the active supervisor engine, the standby<br>gine might not recognize those commands. This causes a config mismatch condition. If the<br>for the command fails on standby supervisor engine during a bulk sync, the command is<br>e MCL and the standby supervisor engine is reset. To display all the mismatched<br>se the <b>show redundancy config-sync failures mcl</b> command. |  |  |  |  |  |

To *clean* the MCL, follow these steps:

- **Step 1** Remove all mismatched commands from the active supervisor engines' running configuration.
- **Step 2** Revalidate the MCL with a modified running configuration using the **redundancy config-sync validate mismatched-commands** command.
- **Step 3** Reload the standby supervisor engine.

Alternatively, you could ignore the MCL by following these steps:

- Step 1 Enter the redundancy config-sync ignore mismatched-commands command.
- **Step 2** Reload the standby supervisor engine; the system transitions to SSO mode.

Note

If you ignore the mismatched commands, the *out-of-sync* configuration at the active supervisor engine and the standby supervisor engine still exists.

**Step 3** You can verify the ignored MCL with the **show redundancy config-sync ignored mcl** command.

Each command sets a return code in the action function that implements the command. This return code indicates whether or not the command successfully executes. The active supervisor engine maintains the PRC after executing a command. The standby supervisor engine executes the command and sends PRC back to the active supervisor engine. PRC failure occurs if these two PRCs do not match. If a PRC error occurs at the standby supervisor engine either during bulk sync or LBL sync, the standby supervisor engine is reset. To display all PRC failures, use the **show redundancy config-sync failures prc** command.

To display best effort method (BEM) errors, use the **show redundancy config-sync failures bem** command.

> The list is Empty Switch#

The following example shows how to display the ISSU PRC failures:

Switch#show redundancy config-sync failures prc
PRC Failed Command List
-----interface FastEthernet3/2
! <submode> "interface"
- channel-protocol pagp
! </submode> "interface"

#### **Related Commands**

| S | Command                | Description                                            |
|---|------------------------|--------------------------------------------------------|
|   | redundancy config-sync | Moves the active supervisor engine into the Mismatched |
|   | mismatched-commands    | Command List (MCL) and resets the standby supervisor   |
|   |                        | engine.                                                |

# show running-config

To display the module status and configuration, use the show running-config command.

show running-config [module slot]

| Syntax Description | module <i>slot</i>                                                                                                    | (Optional) Specifies the module slot number; valid values are from 1 to 6.                                                                                                    |  |  |  |  |
|--------------------|----------------------------------------------------------------------------------------------------|----------------------------------------------------------------------------------------------------|--|--|--|--|
| Defaults           | This command                                                                                                    | has no default settings.                                                                                                    |  |  |  |  |
| Command Modes      | Privileged EXE                                                                                                    | C mode                                                                                                    |  |  |  |  |
| Command History    | Release                                                                                                    | Modification                                                                                                    |  |  |  |  |
|                    | 12.1(8a)EW                                                                                                    | Support for this command was introduced on the Catalyst 4500 series switch.                                                                                                    |  |  |  |  |
| Usage Guidelines   | In some cases, you might see a difference in the duplex mode displayed when you enter the <b>show</b><br><b>interfaces</b> command and the <b>show running-config</b> command. If you do see a difference, the duplex<br>mode displayed in the <b>show interfaces</b> command is the actual duplex mode that the interface is running.<br>The <b>show interfaces</b> command shows the operating mode for an interface, while the <b>show</b><br><b>running-config</b> command shows the configured mode for an interface. |                                                                                                    |  |  |  |  |
|                    | but no configura<br>interface speed<br>once the speed i                                                                                                    | <b>ing-config</b> command output for an interface may display a duplex mode configuration<br>ation for the speed. When no speed is displayed in the output, it indicates that the<br>is configured to be auto and that the duplex mode shown becomes the operational setting<br>s configured to something other than auto. With this configuration, it is possible that the<br>x mode for that interface does not match the duplex mode shown with the <b>show</b><br>command. |  |  |  |  |
| Examples           | This example sh                                                                                                    | nows how to display the module and status configuration for all modules:                                                                                                    |  |  |  |  |
|                    | Switch# <b>show r</b><br>03:23:36:%SYS-<br>Building confi                                                                                                    | 5-CONFIG_I:Configured from console by consolesh runn                                                                                                    |  |  |  |  |
|                    | !<br>version 12.1<br>no service pad<br>service timest<br>service timest                                                                                                    | amps debug uptime<br>amps log uptime<br>sword-encryption<br>ch<br>s required 1                                                                                                    |  |  |  |  |

Catalyst 4500 Series Switch Cisco IOS Command Reference—Release IOS-XE 3.2.0 SG

```
!
!
interface FastEthernet1
no ip address
shutdown
duplex auto
speed auto
Switch#
```

This example shows the output for the **show running-config** command when you have enabled the **switchport voice vlan** command:

```
Switch# show running-config int fastethernet 6/1
Building configuration...
Current configuration:133 bytes
!
interface FastEthernet6/1
switchport voice vlan 2
no snmp trap link-status
spanning-tree portfast
channel-group 1 mode on
end
```

Switch#

### show slavebootflash:

To display information about the standby bootflash file system, use the **show slavebootflash:** command.

show slavebootflash: [all | chips | filesys]

```
Syntax Description
                   all
                               (Optional) Displays all possible Flash information.
                   chips
                               (Optional) Displays Flash chip information.
                               (Optional) Displays file system information.
                   filesys
Defaults
                   This command has no default settings.
Command Modes
                   Privileged EXEC mode
Command History
                                   Modification
                   Release
                   12.1(8a)EW
                                   Support for this command was introduced on the Catalyst 4500 series switch.
Examples
                   This example shows how to display file system status information:
                   Switch# show slavebootflash: filesys
                   ----- FILE SYSTEM STATUS ------
                    Device Number = 0
                   DEVICE INFO BLOCK: bootflash
                    Magic Number
                                         = 6887635 File System Vers = 10000
                                                                                  (1.0)
                                          = 1000000 Sector Size = 40000
                     Length
                                                                      = FFFFFFFF
                     Programming Algorithm = 39
                                                     Erased State
                     File System Offset = 40000
                                                     Length = F40000
                    MONLIB Offset
                                         = 100
                                                    Length = C628
                     Bad Sector Map Offset = 3FFF8
                                                     Length = 8
                     Squeeze Log Offset = F80000
                                                    Length = 40000
                     Squeeze Buffer Offset = FC0000
                                                     Length = 40000
                    Num Spare Sectors
                                       = 0
                      Spares:
                   STATUS INFO:
                    Writable
                    NO File Open for Write
                     Complete Stats
                    No Unrecovered Errors
                    No Squeeze in progress
                   USAGE INFO:
                                  = 917CE8 Bytes Available = 628318
                     Bvtes Used
                     Bad Sectors = 0
                                            Spared Sectors = 0
                     OK Files
                                   = 2
                                             Bytes = 917BE8
                     Deleted Files = 0
                                             Bytes = 0
                    Files w/Errors = 0
                                             Bytes = 0
                   Switch>
```

This example shows how to display system image information:

```
Switch# show slavebootflash:
-# - ED --type-- --crc-- -seek-- nlen -length- ----date/time----- name
1 .. image 8C5A393A 237E3C 14 2063804 Aug 23 1999 16:18:45 c4-boot-mz
2 .. image D86EE0AD 957CE8 9 7470636 Sep 20 1999 13:48:49 rp.halley
Switch>
```

This example shows how to display all bootflash information:

```
Switch# show slavebootflash: all
-# - ED --type-- --crc--- seek-- nlen -length- -----date/time----- name
1 .. image
             8C5A393A 237E3C 14 2063804 Aug 23 1999 16:18:45 c4-boot-
mz
2 .. image
             D86EE0AD 957CE8 9 7470636 Sep 20 1999 13:48:49 rp.halley
6456088 bytes available (9534696 bytes used)
-----FILE SYSTEM STATUS------
 Device Number = 0
DEVICE INFO BLOCK: bootflash
 Magic Number
                    = 6887635 File System Vers = 10000
                                                         (1.0)
                     = 1000000 Sector Size = 40000
 Length
 Programming Algorithm = 39 Erased State
                                                = FFFFFFFF
 File System Offset = 40000 Length = F40000
                    = 100 \qquad \text{Length} = C628
 MONLIB Offset
 Bad Sector Map Offset = 3FFF8
                                 Length = 8
  Squeeze Log Offset = F80000
                                 Length = 40000
 Squeeze Buffer Offset = FC0000 Length = 40000
 Num Spare Sectors
                   = 0
   Spares:
STATUS INFO:
 Writable
 NO File Open for Write
 Complete Stats
 No Unrecovered Errors
 No Squeeze in progress
USAGE INFO:
             = 917CE8 Bytes Available = 628318
 Bytes Used
 Bad Sectors = 0 Spared Sectors = 0
           = 2
                       Bytes = 917BE8
 OK Files
 Deleted Files = 0 Bytes = 0
Files w/Errors = 0 Bytes = 0
Switch>
```

# show slaveslot0:

To display information about the file system on the standby supervisor engine, use the **show slaveslot0**: command.

show slot0: [all | chips | filesys]

| Syntax Description | all                                                                                                    | <ul> <li>(Optional) Displays all Flash information including the output from the show slot0: chips and show slot0: filesys commands.</li> <li>(Optional) Displays Flash chip register information.</li> </ul>                                       |  |  |  |  |  |  |  |
|--------------------|----------------------------------------------------------------------------------------------------|----------------------------------------------------------------------------------------------------|--|--|--|--|--|--|--|
|                    | chips                                                                                                    |                                                                                                    |  |  |  |  |  |  |  |
|                    | filesys                                                                                                    | (Optional) Displays file system status information.                                                                                                    |  |  |  |  |  |  |  |
| Defaults           | This command                                                                                                    | has no default settings.                                                                                                    |  |  |  |  |  |  |  |
| Command Modes      | Privileged EXE                                                                                                    | C mode                                                                                                    |  |  |  |  |  |  |  |
| Command History    | Release                                                                                                    | Modification                                                                                                    |  |  |  |  |  |  |  |
|                    | 12.1(8a)EW                                                                                                    | Support for this command was introduced on the Catalyst 4500 series switch.                                                                                                    |  |  |  |  |  |  |  |
| Examples           | Switch# <b>show</b> a<br>-# - EDtype<br>1 image<br>5705404 bytes<br>Switch>                                                                                                  | hows how to display a summary of the file system:<br>slaveslot0:<br>ecrcseek nlen -lengthdate/time name<br>6375DBB7 A4F144 6 10678468 Nov 09 1999 10:50:42 halley<br>available (10678596 bytes used)<br>hows how to display Flash chip information: |  |  |  |  |  |  |  |
|                    | ******* Inte<br>ATTRIBUTE MEMO<br>Config Optio<br>Config Statu<br>Card Status<br>Write Protec<br>Voltage Cnt<br>Rdy/Busy Moo<br>COMMON MEMORY<br>Intelligent<br>Compatible S | ct Reg (4104): 4<br>rl Reg (410C): 0<br>de Reg (4140): 2<br>REGISTERS: Bank 0<br>ID Code : 8989A0A0<br>Status Reg: 8080<br>Status Reg: B0B0<br>s Regs:<br>0 B0B0 B0B0 B0B0 B0B0 B0B0 B0B0 B0B0<br>0 B0B0 B0B                                        |  |  |  |  |  |  |  |

COMMON MEMORY REGISTERS: Bank 1 Intelligent ID Code : 8989A0A0 Compatible Status Reg: 8080 Global Status Reg: B0B0 Block Status Regs: 8 : B0B0 B0B0 B0B0 B0B0 B0B0 B0B0 B0B0 B0B0 16 : B0B0 B0B0 B0B0 B0B0 B0B0 B0B0 B0B0 B0B0 24 : B0B0 B0B0 B0B0 B0B0 B0B0 B0B0 B0B0 B0B0 COMMON MEMORY REGISTERS: Bank 2 Intelligent ID Code : 8989A0A0 Compatible Status Reg: 8080 Global Status Reg: B0B0 Block Status Regs: 8 : B0B0 B0B0 B0B0 B0B0 B0B0 B0B0 B0B0 в0в0 B0B0 B0B0 B0B0 16 : B0B0 B0B0 B0B0 B0B0 B0B0 24 : B0B0 B0B0 B0B0 B0B0 B0B0 B0B0 B0B0 B0B0 COMMON MEMORY REGISTERS: Bank 3 Intelligent ID Code : 8989A0A0 Compatible Status Reg: 8080 Global Status Reg: B0B0 Block Status Regs: 8 : B0B0 B0B0 B0B0 B0B0 B0B0 B0B0 B0B0 B0B0 16 : B0B0 B0B0 B0B0 B0B0 B0B0 B0B0 B0B0 B0B0 COMMON MEMORY REGISTERS: Bank 4 Intelligent ID Code : FFFFFFF IID Not Intel -- assuming bank not populated This example shows how to display file system information: Switch# show slaveslot0: filesys ----- FILE SYSTEM STATUS ------Device Number = 0DEVICE INFO BLOCK: slot0 Magic Number = 6887635 File System Vers = 10000 = 1000000 Sector Size Length = 20000 Programming Algorithm = 4 Erased State = FFFFFFFF File System Offset = 20000 Length = FA0000 Length = F568 MONLIB Offset = 100 Bad Sector Map Offset = 1FFF0 Length = 10 Squeeze Log Offset = FC0000 Length = 20000 Squeeze Buffer Offset = FE0000 Length = 20000Num Spare Sectors = 0 Spares: STATUS INFO: Writable NO File Open for Write Complete Stats No Unrecovered Errors No Squeeze in progress USAGE INFO:

No squeeze in progressSAGE INFO:Bytes Used= 9F365CBytes Vsed= 0Spared Sectors= 0OK Files= 1Bytes= 9F35DCDeleted Files= 0Files w/Errors= 0Bytes=

(1.0)

Switch>

# show slot0:

To display information about the slot0: file system, use the **show slot0:** command.

show slot0: [all | chips | filesys]

| Syntax Description | all                                                                                                    | (Optional) Displays all Flash information including the output from the <b>show slot0: chips</b> and <b>show slot0: filesys</b> commands.                                 |  |  |  |  |  |  |
|--------------------|----------------------------------------------------------------------------------------------------|----------------------------------------------------------------------------------------------------|--|--|--|--|--|--|
|                    | chips                                                                                                    | (Optional) Displays Flash chip register information.                                                                                                    |  |  |  |  |  |  |
|                    |                                                                                                    |                                                                                                    |  |  |  |  |  |  |
|                    | filesys                                                                                                    | (Optional) Displays file system status information.                                                                                                    |  |  |  |  |  |  |
| Defaults           | This command                                                                                                    | has no default settings.                                                                                                    |  |  |  |  |  |  |
| Command Modes      | Privileged EXE                                                                                                    | EC mode                                                                                                    |  |  |  |  |  |  |
| Command History    | Release                                                                                                    | Modification                                                                                                    |  |  |  |  |  |  |
| · · · · · · · · ·  | 12.1(8a)EW                                                                                                    | Support for this command was introduced on the Catalyst 4500 series switch.                                                                                               |  |  |  |  |  |  |
|                    | 1 image 6375DBB7 A4F144 6 10678468 Nov 09 1999 10:50:42 halley<br>5705404 bytes available (10678596 bytes used)<br>Switch> |                                                                                                    |  |  |  |  |  |  |
|                    | This example shows how to display Flash chip information:                                                                  |                                                                                                    |  |  |  |  |  |  |
|                    | Switch# <b>show</b>                                                                                                    | -                                                                                                    |  |  |  |  |  |  |
|                    | ATTRIBUTE MEM<br>Config Opti<br>Config Stat<br>Card Status<br>Write Prote<br>Voltage Cnt                                   | <pre>1 Series 2+ Status/Register Dump ******* ORY REGISTERS: on Reg (4000): 2 us Reg (4002): 0     Reg (4100): 1 ct Reg (4104): 4 rl Reg (410C): 0 de Reg (4140): 2</pre> |  |  |  |  |  |  |
|                    | Intelligent<br>Compatible                                                                                                  | REGISTERS: Bank 0<br>ID Code : 8989A0A0<br>Status Reg: 8080<br>Status Reg: B0B0<br>s Regs:                                                                                |  |  |  |  |  |  |
|                    | 0 : B0B                                                                                                    | 0 B0B0 B0B0 B0B0 B0B0 B0B0 B0B0                                                                                                    |  |  |  |  |  |  |
|                    | 8 : BOB<br>16 : BOB                                                                                                    |                                                                                                    |  |  |  |  |  |  |
|                    | 0.4 5.05                                                                                                    |                                                                                                    |  |  |  |  |  |  |

COMMON MEMORY REGISTERS: Bank 1 Intelligent ID Code : 8989A0A0 Compatible Status Reg: 8080 Global Status Reg: B0B0 Block Status Regs: 16 : B0B0 B0B0 B0B0 B0B0 B0B0 B0B0 B0B0 B0B0 24 : B0B0 B0B0 B0B0 B0B0 B0B0 B0B0 B0B0 в0в0 COMMON MEMORY REGISTERS: Bank 2 Intelligent ID Code : 8989A0A0 Compatible Status Reg: 8080 Global Status Reg: B0B0 Block Status Regs: 16 : B0B0 B0B0 B0B0 B0B0 B0B0 B0B0 B0B0 в0в0 24 : B0B0 B0B0 B0B0 B0B0 B0B0 B0B0 B0B0 B0B0 COMMON MEMORY REGISTERS: Bank 3 Intelligent ID Code : 8989A0A0 Compatible Status Reg: 8080 Global Status Reg: B0B0 Block Status Regs: 8 : B0B0 B0B0 B0B0 B0B0 B0B0 B0B0 B0B0 B0B0 16 : B0B0 B0B0 B0B0 B0B0 B0B0 B0B0 B0B0 B0B0 24 : B0B0 B0B0 B0B0 B0B0 B0B0 B0B0 B0B0 B0B0 COMMON MEMORY REGISTERS: Bank 4 Intelligent ID Code : FFFFFFF IID Not Intel -- assuming bank not populated Switch>

This example shows how to display file system information:

```
Switch# show slot0: filesys
----- FILE SYSTEM STATUS ------
 Device Number = 0
DEVICE INFO BLOCK: slot0
                     = 6887635 File System Vers = 10000
 Magic Number
                                                          (1.0)
                     = 1000000 Sector Size
 Length
                                               = 20000
 Programming Algorithm = 4
                                Erased State
                                               = FFFFFFFF
 File System Offset = 20000 Length = FA0000
                              Length = F568
 MONLIB Offset = 100
 Bad Sector Map Offset = 1FFF0 Length = 10
 Squeeze Log Offset = FC0000 Length = 20000
 Squeeze Buffer Offset = FE0000
                                Length = 20000
 Num Spare Sectors = 0
   Spares:
STATUS INFO:
 Writable
 NO File Open for Write
 Complete Stats
 No Unrecovered Errors
 No Squeeze in progress
USAGE INFO:
 Bytes Used
               = 9F365C Bytes Available = 5AC9A4
             = 0
 Bad Sectors
                        Spared Sectors = 0
               = 1
                        Bytes = 9F35DC
 OK Files
 Deleted Files = 0
                        Bytes = 0
 Files w/Errors = 0
                       Bytes = 0
Switch>
```

# show spanning-tree

To display spanning-tree state information, use the show spanning-tree command.

show spanning-tree [bridge\_group | active | backbonefast | bridge [id] | inconsistentports |
interface type | root | summary [total] | uplinkfast | vlan vlan\_id | pathcost method | detail]

| ntax Description | bridge_group      | (Optional) Specifies the bridge group number; valid values are from 1 to 255.                                                                                                    |
|------------------|-------------------|----------------------------------------------------------------------------------------------------|
|                  | active            | (Optional) Displays the spanning-tree information on active interfaces only.                                                                                                    |
|                  | backbonefast      | (Optional) Displays the spanning-tree BackboneFast status.                                                                                                    |
|                  | bridge            | (Optional) Displays the bridge status and configuration information.                                                                                                    |
|                  | id                | (Optional) Name of the bridge.                                                                                                    |
|                  | inconsistentports | (Optional) Displays the root inconsistency state.                                                                                                    |
|                  | interface type    | (Optional) Specifies the interface type and number; valid values are <b>fastethernet gigabitethernet</b> , <b>tengigabitethernet</b> , <b>port-channel</b> (1 to 64), and <b>vlan</b> (1 to 4094). |
|                  | root              | (Optional) Displays the root bridge status and configuration.                                                                                                    |
|                  | summary           | (Optional) Specifies a summary of port states.                                                                                                    |
|                  | total             | (Optional) Displays the total lines of the spanning-tree state section.                                                                                                    |
|                  | uplinkfast        | (Optional) Displays the spanning-tree UplinkFast status.                                                                                                    |
|                  | vlan vlan_id      | (Optional) Specifies the VLAN ID; valid values are from 1 to 4094.                                                                                                    |
|                  | pathcost method   | (Optional) Displays the default path cost calculation method used.                                                                                                    |
|                  | detail            | (Optional) Displays a summary of interface information.                                                                                                    |

#### Defaults

Interface information summary is displayed.

### **Command Modes** Privileged EXEC mode

| Command History | Release     | Modification                                                                |
|-----------------|-------------|-----------------------------------------------------------------------------|
|                 | 12.1(8a)EW  | Support for this command was introduced on the Catalyst 4500 series switch. |
|                 | 12.1(12c)EW | Support for extended addressing was added.                                  |
|                 | 12.2(25)EW  | Added support for the 10-Gigabit Ethernet interface.                        |

#### **Examples** This example shows how to display spanning-tree information on the active interfaces only: Switch# show spanning-tree active UplinkFast is disabled BackboneFast is disabled VLAN1 is executing the ieee compatible Spanning Tree protocol Bridge Identifier has priority 32768, address 0050.3e8d.6401 Configured hello time 2, max age 20, forward delay 15 Current root has priority 16384, address 0060.704c.7000 Root port is 265 (FastEthernet5/9), cost of root path is 38 Topology change flag not set, detected flag not set Number of topology changes 0 last change occurred 18:13:54 ago Times: hold 1, topology change 24, notification 2 hello 2, max age 14, forward delay 10 Timers: hello 0, topology change 0, notification 0 Port 265 (FastEthernet5/9) of VLAN1 is forwarding Port path cost 19, Port priority 128, Port Identifier 129.9. Designated root has priority 16384, address 0060.704c.7000 Designated bridge has priority 32768, address 00e0.4fac.b000 Designated port id is 128.2, designated path cost 19 Timers: message age 3, forward delay 0, hold 0 Number of transitions to forwarding state: 1 BPDU: sent 3, received 32852 Switch#

This example shows how to display the spanning-tree BackboneFast status:

Switch# show spanning-tree backbonefast

This example shows how to display spanning-tree information for the bridge:

```
Switch# show spanning-tree bridge
VLAN1
 Bridge ID Priority
                        32768
                        0050.3e8d.6401
            Address
            Hello Time
                       2 sec Max Age 20 sec Forward Delay 15 sec
VLAN2
 Bridge ID Priority
                        32768
            Address
                        0050.3e8d.6402
            Hello Time 2 sec Max Age 20 sec Forward Delay 15 sec
VLAN3
 Bridge ID Priority
                        32768
            Address
                        0050.3e8d.6403
            Hello Time
                        2 sec Max Age 20 sec Forward Delay 15 sec
Switch#
```

This example shows how to display a summary of interface information:

Switch# show spanning-tree

VLAN1

L

Switch#

| FastEthernet      |                                                                 |                             |                  |      |       |      |                    |          |         |
|-------------------|-----------------------------------------------------------------|-----------------------------|------------------|------|-------|------|--------------------|----------|---------|
| Interface<br>Name | Ι                                                               | Port ID                     | Prio             | Cost |       |      | nated<br>Bridge II | D        | Port ID |
| Bridge ID         | Priority<br>Address<br>Hello Time<br>Aging Time                 | 0030.9<br>2 sec             |                  |      | 0 sec | Forw | ard Dela           | y 15 sec |         |
|                   | ree enabled<br>Priority<br>Address<br>This bridge<br>Hello Time | 32768<br>0030.9<br>e is the | 94fc.0<br>e root | a01  | 0 sec | Forw | ward Dela          | y 15 sec |         |
| FastEthernet      |                                                                 |                             |                  |      |       |      |                    |          |         |
| Interface<br>Name |                                                                 |                             |                  |      |       | Cost |                    | )        |         |
| Bridge ID         | Priority<br>Address<br>Hello Time<br>Aging Time                 | 0030.9<br>2 sec             |                  |      | 0 sec | Forw | vard Dela          | y 15 sec |         |
| Root ID           | Priority<br>Address<br>This bridge<br>Hello Time                | 0030.9<br>e is the          | e root           |      | 0 sec | Forw | vard Dela          | y 15 sec |         |

Spanning tree enabled protocol ieee

This example shows how to display spanning-tree information for Fast Ethernet interface 5/9:

```
Switch# show spanning-tree interface fastethernet5/9
Interface Fa0/10 (port 23) in Spanning tree 1 is ROOT-INCONSISTENT
Port path cost 100, Port priority 128
Designated root has priority 8192, address 0090.0c71.a400
Designated bridge has priority 32768, address 00e0.1e9f.8940
Designated port is 23, path cost 115
Timers: message age 0, forward delay 0, hold 0
BPDU: sent 0, received 0
The port is in the portfast mode
Switch#
```

This example shows how to display spanning-tree information for a specific VLAN:

```
Switch# show spanning-tree vlan 1
VLAN1 is executing the ieee compatible Spanning Tree protocol
Bridge Identifier has priority 32768, address 0030.94fc.0a00
Configured hello time 2, max age 20, forward delay 15
We are the root of the spanning tree
Topology change flag not set, detected flag not set
Number of topology changes 5 last change occurred 01:50:47 ago
from FastEthernet6/16
Times: hold 1, topology change 35, notification 2
hello 2, max age 20, forward delay 15
Timers:hello 0, topology change 0, notification 0, aging 300
Port 335 (FastEthernet6/15) of VLAN1 is forwarding
```

```
Port path cost 19, Port priority 128, Port Identifier 129.79.
Designated root has priority 32768, address 0030.94fc.0a00
Designated bridge has priority 32768, address 0030.94fc.0a00
Designated port id is 129.79, designated path cost 0
Timers:message age 0, forward delay 0, hold 0
Number of transitions to forwarding state:1
BPDU:sent 6127, received 0
Switch#
```

This example shows how to display spanning-tree information for a specific bridge group:

```
Switch# show spanning-tree vlan 1
UplinkFast is disabled
BackboneFast is disabled
Switch#
```

This example shows how to display a summary of port states:

```
Switch# show spanning-tree summary
Root bridge for:VLAN1, VLAN2.
PortFast BPDU Guard is disabled
EtherChannel misconfiguration guard is enabled
UplinkFast is disabled
BackboneFast is disabled
Default pathcost method used is short
```

| Name    |           | Blocking | Listenin | g Learning | g Forwardin | g STP Active |
|---------|-----------|----------|----------|------------|-------------|--------------|
| VLAN1   |           | 0        | 0        | 0          | 1           | 1            |
| VLAN2   |           |          | 0        | U<br>      | 1<br>       |              |
|         | 2 VLANs 0 | 0        |          | 0 2        | 2           | 2            |
| Switch# |           |          |          |            |             |              |

This example shows how to display the total lines of the spanning-tree state section:

```
Switch# show spanning-tree summary totals
Root bridge for:VLAN1, VLAN2.
PortFast BPDU Guard is disabled
EtherChannel misconfiguration guard is enabled
UplinkFast is disabled
BackboneFast is disabled
Default pathcost method used is short
```

| Name    |   |       |   | Blockin | g Listenin | g Learnir | ıg Forwardir | ng STP | Active |
|---------|---|-------|---|---------|------------|-----------|--------------|--------|--------|
|         |   |       |   |         |            |           |              |        |        |
|         | 2 | VLANs | 0 |         | 0          | 0         | 2            | 2      |        |
| Switch# |   |       |   |         |            |           |              |        |        |

This example shows how to determine whether any ports are in root inconsistent state:

Switch# show spanning-tree inconsistentports

| Name  | Interface       | Inconsistency     |
|-------|-----------------|-------------------|
|       |                 |                   |
| VLAN1 | FastEthernet3/1 | Root Inconsistent |

Number of inconsistent ports (segments) in the system:1 Switch#

#### Related Commands

#### Command Description Enables BackboneFast on a spanning-tree VLAN. spanning-tree backbonefast Calculates the path cost of STP on an interface. spanning-tree cost spanning-tree guard Enables root guard. spanning-tree pathcost method Sets the path cost calculation method. Enables PortFast by default on all access ports. spanning-tree portfast default spanning-tree portfast (interface Enables PortFast mode. configuration mode) spanning-tree port-priority Prioritizes an interface when two bridges compete for position as the root bridge. spanning-tree uplinkfast Enables the UplinkFast feature. Configures STP on a per-VLAN basis. spanning-tree vlan

# show spanning-tree mst

To display MST protocol information, use the show spanning-tree mst command.

show spanning-tree mst [configuration]

show spanning-tree mst [instance-id] [detail]

show spanning-tree mst [instance-id] interface interface [detail]

| Syntax Description |                                                                                                  |                                                                                                    |
|--------------------|--------------------------------------------------------------------------------------------------|----------------------------------------------------------------------------------------------------|
| Syntax Description | configuration                                                                                    | (Optional) Displays region configuration information.                                                                                                    |
|                    | instance-id                                                                                      | (Optional) Instance identification number; valid values are from 0 to 15.                                                                                                    |
|                    | detail                                                                                           | (Optional) Displays detailed MST protocol information.                                                                                                    |
|                    | interface interface                                                                              | (Optional) Interface type and number; valid values for type are <b>fastethernet</b> , <b>gigabitethernet</b> , <b>tengigabitethernet</b> , <b>port-channel</b> , and <b>vlan</b> . See the "Usage Guidelines" section for more information.                                                                                                    |
| Defaults           | This command has no                                                                              | o default settings.                                                                                                    |
| Command Modes      | Privileged EXEC mo                                                                               | de                                                                                                    |
| Command History    | Release                                                                                          | Modification                                                                                                    |
|                    | 12.1(12c)EW                                                                                      | Support for this command was introduced on the Catalyst 4500 series switch.                                                                                                    |
|                    | 12.2(25)EW                                                                                       | Added support for the 10-Gigabit Ethernet interface.                                                                                                    |
|                    |                                                                                                  |                                                                                                    |
| Usage Guidelines   | This command is not                                                                              | supported on systems that are configured with a Supervisor Engine I.                                                                                                    |
| Usage Guidelines   | In the output display of display. This message primary VLAN. The o                               | supported on systems that are configured with a Supervisor Engine I.<br>of the <b>show spanning-tree mst configuration</b> command, a warning message might<br>e appears if you do not map secondary VLANs to the same instance as the associated<br>display includes a list of the secondary VLANs that are not mapped to the same<br>tated primary VLAN. The warning message is as follows: |
| Usage Guidelines   | In the output display of<br>display. This message<br>primary VLAN. The<br>instance as the associ | of the <b>show spanning-tree mst configuration</b> command, a warning message might<br>e appears if you do not map secondary VLANs to the same instance as the associated<br>display includes a list of the secondary VLANs that are not mapped to the same                                                                                                    |

#### **Examples** This example shows how to display region configuration information:

```
Switch# show spanning-tree mst configuration

Name [leo]

Revision 2702

Instance Vlans mapped

------

0 1-9,11-19,21-29,31-39,41-4094

1 10,20,30,40

-------

Switch#
```

This example shows how to display additional MST protocol values:

```
Switch# show spanning-tree mst 3 detail
# # # # # # MST03 vlans mapped: 3,3000-3999
Bridge address 0002.172c.f400 priority 32771 (32768 sysid 3)
Root this switch for MST03
GigabitEthernet1/1 of MST03 is boundary forwarding
Port info port id 128.1 priority 128
cost 20000
Designated root address 0002.172c.f400 priority 32771
cost 0
Designated bridge address 0002.172c.f400 priority 32771 port
id 128.1
Timers: message expires in 0 sec, forward delay 0, forward transitions 1
Bpdus (MRecords) sent 4, received 0
FastEthernet4/2 of MST03 is backup blocking
Port info port id 128.194 priority 128 cost
200000
Designated root address 0002.172c.f400 priority 32771
cost 0
Designated bridge address 0002.172c.f400 priority 32771 port id
128.193
Timers: message expires in 2 sec, forward delay 0, forward transitions 1
Bpdus (MRecords) sent 3, received 252
Switch#
```

This example shows how to display MST information for a specific interface:

```
Switch# show spanning-tree mst 0 interface fastethernet4/1 detail
Edge port: no (trunk) port guard : none
(default)
Link type: point-to-point (point-to-point) bpdu filter: disable
(default)
Boundary : internal bpdu guard : disable
(default)
FastEthernet4/1 of MST00 is designated forwarding
Vlans mapped to MST00 1-2,4-2999,4000-4094
Port info port id 128.193 priority 128 cost
200000
Designated root address 0050.3e66.d000 priority 8193
cost 20004
Designated ist master address 0002.172c.f400 priority 49152
cost 0
Designated bridge address 0002.172c.f400 priority 49152 port id
128.193
Timers: message expires in 0 sec, forward delay 0, forward transitions 1
Bpdus sent 492, received 3
Switch#
```

| <b>Related Commands</b> | Command                        | Description                                                                     |
|-------------------------|--------------------------------|---------------------------------------------------------------------------------|
|                         | spanning-tree mst              | Sets the path cost and port-priority parameters for any MST instance.           |
|                         | spanning-tree mst forward-time | Sets the forward delay timer for all the instances.                             |
|                         | spanning-tree mst hello-time   | Sets the hello-time delay timer for all the instances.                          |
|                         | spanning-tree mst max-hops     | Specifies the number of possible hops in the region before a BPDU is discarded. |
|                         | spanning-tree mst root         | Designates the primary root.                                                    |

### show storm-control

To display the broadcast storm control settings on the switch or on the specified interface, use the **show storm-control** command.

show storm-control [interface-id | broadcast]

Supervisor Engine 6-E and Catalyst 4900M chassis

show storm-control [interface-id | broadcast | multicast]

| Syntax Description | interface-i                                                                    | d (Opti                                                    | onal) Specif                              | ies the inte                             | rface ID fo                                           | r the physical port.                                                           |
|--------------------|--------------------------------------------------------------------------------|------------------------------------------------------------|-------------------------------------------|------------------------------------------|-------------------------------------------------------|--------------------------------------------------------------------------------|
|                    | broadcast                                                                      | (Opti                                                      | onal) Displa                              | ys the broa                              | dcast storn                                           | n threshold setting.                                                           |
|                    | multicast                                                                      | (Opti                                                      | onal) Displa                              | iys the mul                              | ticast storm                                          | threshold setting.                                                             |
| Command Modes      | Privileged                                                                     | EXEC mode                                                  |                                           |                                          |                                                       |                                                                                |
| Command History    | Release                                                                        |                                                            | Modificatio                               | 1                                        |                                                       |                                                                                |
| -                  | 12.1(19)EV                                                                     | N                                                          | Support for                               | this comma                               | nd was intr                                           | oduced on the Catalyst 4500 series switch                                      |
|                    | 12.2(25)EV                                                                     | N .                                                        | Added supp                                | ort for the                              | 10-Gigabit                                            | Ethernet interface.                                                            |
|                    | 12.2(40)SC                                                                     | З.                                                         | Added supp                                | ort for the                              | Supervisor                                            | Engine 6-E and Catalyst 4900M chassis.                                         |
| Examples           |                                                                                |                                                            |                                           |                                          |                                                       | command when no keywords are entered.<br>storm control settings are displayed. |
|                    | Switch# <b>sh</b>                                                              | ow storm-cont                                              |                                           | ,                                        |                                                       | 0 1 2                                                                          |
|                    |                                                                                | Filter State                                               |                                           | Lower                                    | Current                                               |                                                                                |
|                    |                                                                                | Filter State<br><br>Forwarding<br>Forwarding<br>Forwarding |                                           |                                          | Current<br>N/A<br>N/A<br>N/A                          |                                                                                |
|                    | Gi2/1<br>Gi4/1<br>Gi4/3<br>Switch#                                             | Forwarding<br>Forwarding<br>Forwarding                     | 30.00%<br>30.00%<br>30.00%                | 30.00%<br>30.00%<br>30.00%               | N/A<br>N/A<br>N/A                                     | nulticast command on a Supervisor                                              |
|                    | Gi2/1<br>Gi4/1<br>Gi4/3<br>Switch#<br>This is an e<br>Engine 6-E               | Forwarding<br>Forwarding<br>Forwarding                     | 30.00%<br>30.00%<br>30.00%                | 30.00%<br>30.00%<br>30.00%<br>show storn | N/A<br>N/A<br>N/A                                     | nulticast command on a Supervisor                                              |
|                    | Gi2/1<br>Gi4/1<br>Gi4/3<br>Switch#<br>This is an e<br>Engine 6-E<br>Switch# sh | Forwarding<br>Forwarding<br>Forwarding<br>example of outp  | 30.00%<br>30.00%<br>30.00%<br>ut from the | 30.00%<br>30.00%<br>30.00%<br>show storn | N/A<br>N/A<br>N/A<br><b>n-control r</b><br>Engine 6-E | nulticast command on a Supervisor                                              |

This is an example of output from the **show storm-control** command on a Supervisor Engine 6-E when no keywords are entered.

#### Switch# show storm-control

This is an example of output from the show storm-control command for a specified interface.

This is an example of output from the **show storm-control** command for a specified interface on a Supervisor Engine 6-E.

Switch# show storm-control interface fastethermet6/1Interface Filter State Broadcast Multicast Level------------Fa6/1BlockingEnabledDisabledSwitch#

Table 2-28 describes the fields in the show storm-control display.

| Field        | Description                                                                                                    |
|--------------|----------------------------------------------------------------------------------------------------|
| Interface    | Displays the ID of the interface.                                                                                                    |
| Filter State | Displays the status of the filter:                                                                                                    |
|              | • Blocking—Storm control is enabled, and a storm has occurred.                                                                                                |
|              | • Forwarding—Storm control is enabled, and no storms have occurred.                                                                                           |
|              | • Inactive—Storm control is disabled.                                                                                                    |
| Level        | Displays the threshold level set on the interface for broadcast traffic.                                                                                      |
| Current      | Displays the bandwidth utilization of broadcast traffic as a percentage of total available bandwidth. This field is valid only when storm control is enabled. |
|              | <b>Note</b> N/A is displayed for interfaces that do storm control in the hardware.                                                                            |

#### Table 2-28 show storm-control Field Descriptions

### **Related Commands**

| Command                  | Description                                                                                       |
|--------------------------|---------------------------------------------------------------------------------------------------|
| storm-control            | Enables broadcast storm control on a port and specifies what to do when a storm occurs on a port. |
| show interfaces counters | Displays the traffic on the physical interface.                                                   |
| show running-config      | Displays the running configuration of a switch.                                                   |

Γ

### show system mtu

To display the global MTU setting, use the show system mtu command.

show system mtu

| Syntax Description | This command has no                                            | arguments or keywords.   |
|--------------------|----------------------------------------------------------------|--------------------------|
|                    | 1 1110 <b>0</b> 0 11111 <b>1</b> 11 <b>0</b> 11 <b>0</b> 0 110 | arguinente er neg werast |

- **Defaults** This command has no default settings.
- **Command Modes** Privileged EXEC mode

 Release
 Modification

 12.1(12c)EW
 Support for this command was introduced on the Catalyst 4500 series switch.

**Examples** This example shows how to display the global MTU setting: Switch# show system mtu

Global Ethernet MTU is 1550 bytes. Switch#

| <b>Related Commands</b> | Command    | Description                                       |
|-------------------------|------------|---------------------------------------------------|
|                         | system mtu | Sets the maximum Layer 2 or Layer 3 payload size. |

# show tech-support

To display troubleshooting information for TAC, use the **show tech-support** command.

show tech-support [bridging | cef | ipmulticast | isis | password [page] | page]

| Syntax Description                  | bridging                                                                                                    | (Optional) Specifies bridging-related information.                                                                                                    |
|-------------------------------------|----------------------------------------------------------------------------------------------------|----------------------------------------------------------------------------------------------------|
|                                     | cef                                                                                                    | (Optional) Specifies CEF-related information.                                                                                                    |
|                                     | ipmulticast                                                                                                    | (Optional) Specifies IP multicast-related information.                                                                                                    |
|                                     | isis                                                                                                    | (Optional) Specifies CLNS and ISIS-related information.                                                                                                    |
|                                     | password                                                                                                    | (Optional) Includes passwords and other security information in the output.                                                                                                    |
|                                     | page                                                                                                    | (Optional) Displays one page of information at a time in the output.                                                                                                    |
|                                     |                                                                                                    |                                                                                                    |
| Defaults                            | The defaults an                                                                                                    | re as follows:                                                                                                    |
|                                     | • Outputs ar                                                                                                    | e displayed without page breaks.                                                                                                    |
|                                     | • Passwords                                                                                                    | and other security information are removed from the output.                                                                                                    |
| Command Modes                       | Privileged EXI                                                                                                    | FC mode                                                                                                    |
|                                     | -                                                                                                    |                                                                                                    |
| Command History                     | Release                                                                                                    | Modification                                                                                                    |
|                                     | 12.1(8a)EW                                                                                                    | Modification<br>Support for this command was introduced on the Catalyst 4500 series switch.                                                                                                    |
| Command History<br>Usage Guidelines | 12.1(8a)EW<br>Output from th<br>combination C<br>of the current s                                                                                                    | Modification         Support for this command was introduced on the Catalyst 4500 series switch.         te show tech-support command may be terminated in midstream with the key         trl+Alt+6. The command output is buffered so that the command terminates when output sub-command running under this command completes.                                                                                                    |
|                                     | 12.1(8a)EW<br>Output from th<br>combination C<br>of the current s<br>Press the <b>Retu</b>                                                                                                    | Modification<br>Support for this command was introduced on the Catalyst 4500 series switch.<br>The show tech-support command may be terminated in midstream with the key<br>trl+Alt+6. The command output is buffered so that the command terminates when output<br>sub-command running under this command completes.<br>rn key to display the next line of output, or press the Space bar to display the next page                                                                                                    |
|                                     | 12.1(8a)EW<br>Output from th<br>combination C<br>of the current s<br>Press the <b>Retu</b><br>of information                                                                                                    | Modification         Support for this command was introduced on the Catalyst 4500 series switch.         The show tech-support command may be terminated in midstream with the key         trl+Alt+6. The command output is buffered so that the command terminates when output sub-command running under this command completes.         rn key to display the next line of output, or press the Space bar to display the next page         . If you do not enter the page keyword, the output scrolls. It does not stop for page breaks                                                                                                    |
|                                     | 12.1(8a)EW<br>Output from the<br>combination C<br>of the current se<br>Press the <b>Retu</b><br>of information.<br>If you enter the<br>in the output.<br>If you do not en                                                                                                    | Modification         Support for this command was introduced on the Catalyst 4500 series switch.         The show tech-support command may be terminated in midstream with the key         trl+Alt+6. The command output is buffered so that the command terminates when output sub-command running under this command completes.         rn key to display the next line of output, or press the Space bar to display the next page. If you do not enter the page keyword, the output scrolls. It does not stop for page breaks         password keyword, password encryption is enabled, but only the encrypted form appears                                                                                                    |
|                                     | 12.1(8a)EW<br>Output from the<br>combination C<br>of the current se<br>Press the <b>Retu</b><br>of information.<br>If you enter the<br>in the output.<br>If you do not en<br>output are repl<br>The <b>show tech</b>                                                                                       | Modification         Support for this command was introduced on the Catalyst 4500 series switch.         the show tech-support command may be terminated in midstream with the key         trl+Alt+6. The command output is buffered so that the command terminates when output         sub-command running under this command completes.         rn key to display the next line of output, or press the Space bar to display the next page         . If you do not enter the page keyword, the output scrolls. It does not stop for page breaks         . password keyword, password encryption is enabled, but only the encrypted form appears         nter the password keyword, the passwords and other security-sensitive information in the aced in the output with the word "removed."         -support commands are a compilation of several show commands and the output can be for a sample display of the output of the show tech-support command, see the individual                                                     |
|                                     | 12.1(8a)EW<br>Output from the<br>combination C<br>of the current se<br>Press the <b>Retu</b><br>of information.<br>If you enter the<br>in the output.<br>If you do not en<br>output are repl<br>The <b>show tech</b><br>quite lengthy. If<br><b>show</b> comman                                            | Modification         Support for this command was introduced on the Catalyst 4500 series switch.         The show tech-support command may be terminated in midstream with the key trl+Alt+6. The command output is buffered so that the command terminates when output sub-command running under this command completes.         rn key to display the next line of output, or press the Space bar to display the next page. If you do not enter the page keyword, the output scrolls. It does not stop for page breaks.         e password keyword, password encryption is enabled, but only the encrypted form appears and in the output with the word "removed."         -support commands are a compilation of several show commands and the output can be For a sample display of the output of the show tech-support command, see the individual d listed.         e show tech-support command without arguments, the output displays the equivalent of                                                                        |
|                                     | 12.1(8a)EW<br>Output from the<br>combination C<br>of the current s<br>Press the <b>Retu</b><br>of information.<br>If you enter the<br>in the output.<br>If you do not en-<br>output are repl<br>The <b>show tech</b><br>quite lengthy. I<br><b>show</b> comman-<br>If you enter the                        | Modification         Support for this command was introduced on the Catalyst 4500 series switch.         The show tech-support command may be terminated in midstream with the key trl+Alt+6. The command output is buffered so that the command terminates when outpu sub-command running under this command completes.         rn key to display the next line of output, or press the Space bar to display the next page keyword, the output scrolls. It does not stop for page breaks         password keyword, password encryption is enabled, but only the encrypted form appears         nter the password keyword, the passwords and other security-sensitive information in the aced in the output with the word "removed."         -support commands are a compilation of several show commands and the output can be for a sample display of the output of the show tech-support command, see the individual d listed.         e show tech-support command without arguments, the output displays the equivalent of mands: |
|                                     | 12.1(8a)EW<br>Output from the<br>combination C<br>of the current se<br>Press the <b>Retu</b><br>of information<br>If you enter the<br>in the output.<br>If you do not er<br>output are repl<br>The <b>show tech</b><br>quite lengthy. I<br><b>show</b> comman<br>If you enter the<br>these <b>show</b> cor | Modification         Support for this command was introduced on the Catalyst 4500 series switch.         The show tech-support command may be terminated in midstream with the key trl+Alt+6. The command output is buffered so that the command terminates when output sub-command running under this command completes.         rn key to display the next line of output, or press the Space bar to display the next page lift you do not enter the page keyword, the output scrolls. It does not stop for page breaks.         password keyword, password encryption is enabled, but only the encrypted form appears and the output with the word "removed."         -support commands are a compilation of several show commands and the output can be for a sample display of the output of the show tech-support command, see the individual d listed.         e show tech-support command without arguments, the output displays the equivalent of mmands:                                                                    |

- show interfaces
- show controllers
- show process memory
- show process cpu
- show buffers
- show logging
- show module
- show power
- show environment
- show interfaces switchport
- show interfaces trunk
- show vlan

If you enter the **ipmulticast** keyword, the output displays the equivalent of these **show** commands:

- show ip pim interface
- show ip pim interface count
- show ip pim neighbor
- show ip pim rp
- show ip igmp groups
- show ip igmp interface
- show ip mroute count
- show ip mroute
- show ip mcache
- show ip dvmrp route

**Examples** For a sample display of the **show tech-support** command output, see the commands listed in the "Usage Guidelines" section for more information.

**Related Commands** See the "Usage Guidelines" section.

# show udld

To display the administrative and operational UDLD status, use the show udld command.

show udld interface-id

| Syntax Description | interface-id                                                                                                    | Name of the interface.                                                                      |  |  |
|--------------------|----------------------------------------------------------------------------------------------------|---------------------------------------------------------------------------------------------|--|--|
| Defaults           | This command                                                                                                    | has no default settings.                                                                    |  |  |
| Command Modes      | Privileged EXE                                                                                                    | EC mode                                                                                     |  |  |
| Command History    | Release                                                                                                    | Modification                                                                                |  |  |
|                    | 12.1(8a)EW                                                                                                    | Support for this command was introduced on the Catalyst 4500 series switch.                 |  |  |
|                    | 12.2(25)EW                                                                                                    | Added support for the 10-Gigabit Ethernet interface.                                        |  |  |
| Usage Guidelines   | If you do not en<br>interfaces is dis                                                                                                    | nter an interface ID value, the administrative and operational UDLD status for all splayed. |  |  |
| Examples           | This example shows how to display the UDLD state for Gigabit Ethernet interface 2/2:<br>Switch# <b>show udld gigabitethernet2/2</b><br>Interface Gi2/2 |                                                                                             |  |  |
|                    | Port enable op<br>Current bidire<br>Current opera<br>Message inter<br>Time out inter<br>No multiple no<br>Entry 1                                      | rval: 5<br>eighbors detected                                                                |  |  |
|                    | Device ID<br>Current na<br>Device nau<br>Port ID:<br>Neighbor<br>Message in                                                                            | eighbor state: Bidirectional<br>me: 0050e2826000                                            |  |  |

I

| <b>Related Commands</b> | Command                             | Description                                                                                                    |
|-------------------------|-------------------------------------|----------------------------------------------------------------------------------------------------|
|                         | udld (global configuration mode)    | Enables aggressive or normal mode in the UDLD protocol and sets the configurable message timer time.                                             |
|                         | udld (interface configuration mode) | Enables UDLD on an individual interface or prevents a fiber interface from being enabled by the <b>udld (global configuration mode)</b> command. |

## show vlan

To display VLAN information, use the **show vlan** command.

show vlan [brief | id vlan\_id | name name]

show vlan private-vlan [type]

| Syntax Description | brief                                                                           | (Optional) Displays only a single line for each VLAN, naming the VLAN, status, an ports.                                                                                                    |  |  |  |  |  |
|--------------------|---------------------------------------------------------------------------------|----------------------------------------------------------------------------------------------------|--|--|--|--|--|
|                    | id vlan_id                                                                      | <ul> <li>id vlan_id (Optional) Displays information about a single VLAN identified by VLAN ID number; valid values are from 1 to 4094.</li> <li>name name (Optional) Displays information about a single VLAN identified by VLAN name valid values are an ASCII string from 1 to 32 characters.</li> </ul> |  |  |  |  |  |
|                    | name name                                                                       |                                                                                                    |  |  |  |  |  |
|                    | private-vlan Displays private VLAN information.                                 |                                                                                                    |  |  |  |  |  |
|                    | type                                                                            | (Optional) Private VLAN type.                                                                                                    |  |  |  |  |  |
| Defaults           | This command                                                                    | has no default settings.                                                                                                    |  |  |  |  |  |
| Command Modes      | Privileged EXE                                                                  | C mode                                                                                                    |  |  |  |  |  |
| Command History    | Release                                                                         | Modification                                                                                                    |  |  |  |  |  |
| oonnana motory     | 10 1(0 )EW                                                                      | EW Support for this command was introduced on the Catalyst 4500 series switch.                                                                                                    |  |  |  |  |  |
|                    | 12.1(8a)EW                                                                      | Support for this command was introduced on the Catalyst 4500 series switch.                                                                                                    |  |  |  |  |  |
|                    | 12.1(8a)EW<br>12.1(12c)EW                                                       | Added support for extended VLAN addresses.                                                                                                    |  |  |  |  |  |
| Examples           | 12.1(12c)EW<br>This example sh<br>domain:                                       | Added support for extended VLAN addresses.                                                                                                    |  |  |  |  |  |
| xamples            | 12.1(12c)EW<br>This example sh<br>domain:<br>Switch# <b>show v</b><br>VLAN Name | Added support for extended VLAN addresses.                                                                                                    |  |  |  |  |  |

| 917<br>999<br>1002<br>1003<br>1004 | trcrf-<br>fddine | 917              |        |        | act:<br>act: | ive<br>ive<br>ive<br>ive<br>ive | Fa!<br>Fa!<br>Fa!<br>Fa!<br>Fa!<br>Fa! | 5/9<br>5/9<br>5/9<br>5/9<br>5/9<br>5/9 |          |        |        |
|------------------------------------|------------------|------------------|--------|--------|--------------|---------------------------------|----------------------------------------|----------------------------------------|----------|--------|--------|
| VLAN                               | Туре             | SAID             | MTU    | Parent | RingNo       | Bridge                          | ∋No                                    | Stp                                    | BrdgMode | Trans1 | Trans2 |
|                                    |                  |                  |        |        |              |                                 |                                        |                                        |          |        |        |
| 1                                  |                  | 100001           | 1500   |        | -            | _                               |                                        | -                                      | -        | 0      | 0      |
| 2                                  | enet             | 100002           | 1500   | -      | -            |                                 |                                        | -                                      | -        | 0      | 0      |
| 3                                  | enet             | 100003           | 1500   | -      | -            | -                               |                                        | -                                      | -        | 303    | 0      |
| 4<br>5                             | enet             | 100004<br>100005 | 1500   | -      | -            | -                               |                                        | _                                      | -        | 304    | 0<br>0 |
|                                    | enet             |                  | 1500   | -      | -            | -                               |                                        |                                        | -        | 305    |        |
| 6                                  | enet             | 100006           | 1500   |        | -            | -                               |                                        | -                                      | -        | 0      | 0      |
| 10                                 | enet             | 100010           | 1500   | -      | -            | -                               |                                        | -                                      | -        | 0      | 0      |
| 20                                 | enet             | 100020           | 1500   | -      | -            | -                               |                                        | -                                      | -        | 0      | 0      |
| 50                                 | enet             | 100050           | 1500   | -      | -            | -                               |                                        | -                                      | -        | 0      | 0      |
| <(                                 | Dutput           | truncated.       | >      |        |              |                                 |                                        |                                        |          |        |        |
| 850                                | enet             | 100850           | 1500   | -      | -            | _                               |                                        | -                                      | -        | 0      | 0      |
| 917                                | enet             | 100917           | 1500   | -      | -            | -                               |                                        | -                                      | -        | 0      | 0      |
| 999                                | enet             | 100999           | 1500   | -      | -            | -                               |                                        | -                                      | -        | 0      | 0      |
| 1002                               | fddi             | 101002           | 1500   | -      | 0            | -                               |                                        | -                                      | -        | 0      | 0      |
| 1003                               | trcrf            | 101003           | 4472   | 1005   | 3276         | -                               |                                        | -                                      | srb      | 0      | 0      |
| 1004                               | fdnet            | 101004           | 1500   | -      | -            | -                               |                                        | ieee                                   | -        | 0      | 0      |
| 1005                               | trbrf            | 101005           | 4472   | -      | -            | 15                              |                                        | ibm                                    | -        | 0      | 0      |
| VLAN                               | AREHor           | os STEHops I     | Backup | CRF    |              |                                 |                                        |                                        |          |        |        |

VLAN AREHops STEHops Backup CRF

----- ----- ------802 0 0 off 1003 7 7 off Switch#

This example shows how to display the VLAN name, status, and associated ports only:

| Switch# show vlan brief |        |       |
|-------------------------|--------|-------|
| VLAN Name               | Status | Ports |
|                         |        |       |
| 1 default               | active | Fa5/9 |
| 2 VLAN0002              | active | Fa5/9 |
| 3 VLAN0003              | active | Fa5/9 |
| 4 VLAN0004              | active | Fa5/9 |
| 5 VLAN0005              | active | Fa5/9 |
| 10 VLAN0010             | active | Fa5/9 |
|                         |        |       |
|                         |        |       |
|                         |        |       |
| 999 VLAN0999            | active | Fa5/9 |
| 1002 fddi-default       | active | Fa5/9 |
| 1003 trcrf-default      | active | Fa5/9 |
| 1004 fddinet-default    | active | Fa5/9 |
| 1005 trbrf-default      | active | Fa5/9 |
| Switch#                 |        |       |

This example shows how to display the VLAN parameters for VLAN 3 only:

Switch# show vlan id 3

 VLAN Name
 Status
 Ports

 3
 VLAN0003
 active
 Fa5/9

 VLAN Type
 SAID
 MTU
 Parent RingNo
 BridgeNo
 Stp
 BrdgMode
 Trans1
 Trans2

 3
 enet
 100003
 1500
 303
 0

 switch#

Table 2-29 describes the fields in the show vlan command output.

| Field  | Description                                         |  |  |  |
|--------|-----------------------------------------------------|--|--|--|
| VLAN   | VLAN number.                                        |  |  |  |
| Name   | Name, if configured, of the VLAN.                   |  |  |  |
| Status | Status of the VLAN (active or suspend).             |  |  |  |
| Ports  | Ports that belong to the VLAN.                      |  |  |  |
| Туре   | Media type of the VLAN.                             |  |  |  |
| SAID   | Security Association Identifier value for the VLAN. |  |  |  |
| MTU    | Maximum transmission unit size for the VLAN.        |  |  |  |
| Parent | Parent VLAN, if one exists.                         |  |  |  |
| RingNo | Ring number for the VLAN, if applicable.            |  |  |  |
| BrdgNo | Bridge number for the VLAN, if applicable.          |  |  |  |
| Stp    | Spanning Tree Protocol type used on the VLAN.       |  |  |  |

#### Table 2-29 show vlan Command Output Fields

The following example shows how to verify that the primary vlan and secondary vlans are correctly associated with each other and the same association also exists on the PVLAN port:

```
Switch# show vlan private-vlan
```

| Primary | Secondary | Туре | 1         | Ports        |  |
|---------|-----------|------|-----------|--------------|--|
|         |           |      |           |              |  |
| 10      | 100       |      | community | Fa3/1, Fa3/2 |  |

Now, let's say that you remove the VLAN association, as follows:

Γ

You can use the following command to verify PVLAN configuration on the interface:

| Switch#         | show interface f3/2                 | status                  |            |        |                                  |
|-----------------|-------------------------------------|-------------------------|------------|--------|----------------------------------|
| Port            | Name                                | Status                  | Vlan       | Duplex | Speed Type                       |
| Fa3/2           |                                     | connected               | pvlan seco | a-full | a-100 10/100BaseTX               |
|                 |                                     |                         |            |        |                                  |
| Switch#         | show interface f3/1                 | status                  |            |        |                                  |
| Switch#<br>Port | <pre>show interface f3/1 Name</pre> | <b>status</b><br>Status | Vlan       | Duplex | Speed Type                       |
|                 | ······                              |                         |            | . 1.   | Speed Type<br>a-100 10/100BaseTX |

#### **Related Commands**

| Command                         | Description                                            |
|---------------------------------|--------------------------------------------------------|
| vlan (VLAN Database mode)       | Configures a specific VLAN.                            |
| vlan database                   | Enters VLAN configuration mode.                        |
| vtp (global configuration mode) | Modifies the name of a VTP configuration storage file. |

# show vlan access-map

To display the contents of a VLAN access map, use the show vlan access-map command.

show vlan access-map [map-name]

| Syntax Description | map-name                                          | (Optional) Name of the VLAN access map.                                         |
|--------------------|---------------------------------------------------|---------------------------------------------------------------------------------|
| Defaults           | This command l                                    | nas no default settings.                                                        |
| ommand Modes       | Privileged EXE                                    | C mode                                                                          |
| Command History    | Release                                           | Modification                                                                    |
|                    | 12.1(12c)EW                                       | Support for this command was introduced on the Catalyst 4500 series switch.     |
|                    | This command s                                    | shows how to display the contents of a VLAN access map:                         |
| xamples            | Switch# <b>show v</b><br>Vlan access-ma<br>match: | <pre>lan access-map mordred p "mordred" 1 ip address 13 : forward capture</pre> |

# show vlan counters

To display the software-cached counter values, use the show vlan counters command.

show vlan [id vlanid] counters

| Syntax Description | id vlanid                                                                                                    | (Optional) Displays t                                                                                                    | he software-cached counter values for a specific VLAN.                        |  |  |  |
|--------------------|----------------------------------------------------------------------------------------------------|----------------------------------------------------------------------------------------------------|-------------------------------------------------------------------------------|--|--|--|
| Defaults           | This command has no default settings.                                                                                                    |                                                                                                    |                                                                               |  |  |  |
| Command Modes      | Privileged EX                                                                                                    | EC mode                                                                                                    |                                                                               |  |  |  |
| Command History    | Release                                                                                                    | Modification                                                                                                    |                                                                               |  |  |  |
|                    | 12.1(13)EW                                                                                                    | Support for this co                                                                                                    | ommand was introduced on the Catalyst 4500 series switches.                   |  |  |  |
| Usage Guidelines   | If you enter the <b>show vlan counters</b> command without specifying the VLAN ID, the software-cached counter values for all VLANs are displayed.                               |                                                                                                    |                                                                               |  |  |  |
| Examples           | This example shows how to display the software-cached counter values for a specific VLAN:<br>Switch# <b>show vlan counters</b><br>* Multicast counters include broadcast packets |                                                                                                    |                                                                               |  |  |  |
|                    | L3 Output Un:<br>L3 Output Mu<br>L3 Output Mu                                                                                                    | ctets<br>cast Packets<br>cast Octets<br>icast Packets<br>icast Octets<br>lticast Packets<br>lticast Octets<br>ticast Packets<br>ticast Octets<br>Packets | $ \begin{array}{cccccccccccccccccccccccccccccccccccc$                         |  |  |  |
| Related Commands   | Command<br>clear ylan co                                                                                                    | unters                                                                                                    | <b>Description</b><br>Clears the software-cached counter values to start from |  |  |  |

zero again for a specified VLAN or all existing VLANs.

## show vlan dot1q tag native

To display all the ports on the switch that are eligible for native VLAN tagging as well as their current native VLAN tagging status, use the **show vlan dot1q tag native** command.

#### show vlan dot1q tag native

**Syntax Description** This command has no arguments or keywords.

#### **Command Modes** User EXEC mode

| Command History | Release    | Modification                                                    |
|-----------------|------------|-----------------------------------------------------------------|
|                 | 12.1(18)EW | This command was introduced on the Catalyst 4500 series switch. |

**Examples** 

This is an example of output from the **show vlan dot1q tag native** command:

Switch# **show vlan dot1q tag native** dot1q native vlan tagging is disabled globally

Per Port Native Vlan Tagging State

| Port  | Operational<br>Mode | Native VLAN<br>Tagging State |
|-------|---------------------|------------------------------|
|       |                     |                              |
| £3/2  | trunk               | enabled                      |
| f3/16 | PVLAN trunk         | disabled                     |
| £3/16 | trunk               | enabled                      |

| <b>Related Commands</b> | Command                                                               | Description                            |
|-------------------------|-----------------------------------------------------------------------|----------------------------------------|
|                         | switchport mode                                                       | Sets the interface type.               |
|                         | <b>vlan (global configuration)</b> (refer to Cisco IOS documentation) | Enters global VLAN configuration mode. |
|                         | vlan (VLAN configuration) (refer to Cisco IOS documentation)          | Enters VLAN configuration mode.        |

# show vlan internal usage

To display information about the internal VLAN allocation, use the show vlan internal usage command.

show vlan [id vlan-id] internal usage

| Syntax Description | id vlan-id                                                                                                    | (Optional) Displays internal VLAN allocation information for the specified VLAN; valid values are from 1 to 4094. |  |
|--------------------|----------------------------------------------------------------------------------------------------|----------------------------------------------------------------------------------------------------|--|
|                    |                                                                                                    |                                                                                                    |  |
| Defaults           | This command                                                                                                    | has no default settings.                                                                                          |  |
| Command Modes      | Privileged EXE                                                                                                    | C mode                                                                                                    |  |
| Command History    | Release                                                                                                    | Modification                                                                                                    |  |
|                    | 12.1(19)EW                                                                                                    | Support for this command was introduced on the Catalyst 4500 series switch.                                       |  |
| Examples           | -                                                                                                    | hows how to display information about the current internal VLAN allocation:                                       |  |
|                    | VLAN Usage                                                                                                    |                                                                                                    |  |
|                    | 1025 -<br>1026 -<br>1027 -<br>1028 -<br>1029 Port-char<br>1030 GigabitEt<br>1032 FastEther<br>1033 FastEther<br>1129 - | nnel6<br>thernet1/2<br>rnet3/20                                                                                   |  |
|                    | This example sl<br>VLAN:                                                                                               | hows how to display information about the internal VLAN allocation for a specific                                 |  |
|                    | Switch# <b>show</b>                                                                                                    | vlan id 1030 internal usage                                                                                       |  |
|                    | VLAN Usage                                                                                                    |                                                                                                    |  |
|                    | 1030 GigabitEt                                                                                                    | thernet1/2                                                                                                    |  |
| Related Commands   | Command                                                                                                    | Description                                                                                                    |  |

Configures the internal VLAN allocation scheme.

vlan internal allocation policy

### show vlan mtu

To display the minimum and maximum transmission unit (MTU) sizes of each VLAN, use the **show vlan mtu** command.

show vlan mtu

- **Syntax Description** This command has no arguments or keywords
- **Defaults** This command has no default settings.
- **Command Modes** Privileged EXEC mode

 Release
 Modification

 12.1(13)EW
 Support for this command was introduced on the Catalyst 4500 series switch.

**Usage Guidelines** The MTU\_Mismatch column in the command output indicates whether all the ports in the VLAN have the same MTU. When "yes" is displayed in the MTU\_Mismatch column, it means that the VLAN has a port with different MTUs, and packets might be dropped that are switched from a port with a larger MTU to a port with a smaller MTU. If the VLAN does not have an SVI, the hyphen (-) symbol is displayed in the SVI\_MTU column.

For a VLAN, if the MTU-Mismatch column displays yes, the names of the port with the MinMTU and the port with the MaxMTU are displayed. For a VLAN, if the SVI\_MTU is bigger than the MinMTU, "TooBig" is displayed after the SVI\_MTU.

| Examples | This is an example of output from the show vlan mtu command: |              |              |              |              |
|----------|--------------------------------------------------------------|--------------|--------------|--------------|--------------|
|          | Switch                                                       | # show vlan  | mtu          |              |              |
|          | VLAN                                                         | SVI_MTU      | MinMTU(port) | MaxMTU(port) | MTU_Mismatch |
|          | 1<br>1 1!<br>Switch:                                         | <br>500<br>> | 1500         | 1500         | <br>No       |

| <b>Related Commands</b> | Command | Description                                                                                                    |
|-------------------------|---------|----------------------------------------------------------------------------------------------------|
|                         | mtu     | Enables jumbo frames on an interface by adjusting the maximum size of a packet or maximum transmission unit (MTU). |

# show vlan private-vlan

To display private VLAN information, use the show vlan private-vlan command.

show vlan private-vlan [type]

| Syntax Description | type                  |                            |                                                  | e private VLAN type; valid types are isolated, primary,<br>ommunity nonoperational, and normal.                          |
|--------------------|-----------------------|----------------------------|--------------------------------------------------|----------------------------------------------------------------------------------------------------|
| Defaults           | This con              | nmand has i                | no default settings.                             |                                                                                                    |
| Command Modes      | Privilege             | ed EXEC m                  | ode                                              |                                                                                                    |
| Command History    | Release               | N                          | Aodification                                     |                                                                                                    |
|                    | 12.1(8a)              | EW S                       | Support for this com                             | mand was introduced on the Catalyst 4500 series switch.                                                                  |
|                    | 12.2(20)              |                            |                                                  | ity VLAN was added.                                                                                                    |
|                    | 3.1.1SG               | s<br>p                     | Support for PVLAN                                | modes over EtherChannel. Modes include: private-vlan host,<br>uous, private-vlan trunk secondary, and private-vlan trunk |
| Examples           | operation<br>This exa | nal. This in<br>mple shows | formation is useful f<br>s how to display info   | sociated before the type was set, and the private VLAN is not<br>for debugging purposes.                                 |
|                    |                       | Secondary                  | <b>private-vlan</b><br>Type                      | Ports                                                                                                    |
|                    | 2<br>2<br>2           | 301<br>302                 | community<br>community                           | Fa5/3, Fa5/25                                                                                                    |
|                    | 2<br>100              | 303<br>10<br>101           | community<br>community<br>isolated               | Fa5/3, Po63                                                                                                    |
|                    | 150                   | 151<br>202<br>303          | non-operational<br>community<br>twoway-community |                                                                                                    |
|                    | 401<br>Switch#        | 402                        | non-operational                                  |                                                                                                    |
| Note               | A blank               | Primary val                | lue indicates that no                            | association exists.                                                                                                    |

This example shows how to display information about all currently configured private VLAN types:

Switch# show vlan private-vlan type

| Vlan  | Туре      |
|-------|-----------|
|       |           |
| 202   | primary   |
| 303   | community |
| 304   | community |
| 305   | community |
| 306   | community |
| 307   | community |
| 308   | normal    |
| 309   | community |
| 440   | isolated  |
| Swite | ch#       |
|       |           |

Table 2-30 describes the fields in the show vlan private-vlan command output.

| Field                               | Description                                                                                                |
|-------------------------------------|----------------------------------------------------------------------------------------------------|
| Primary Number of the primary VLAN. |                                                                                                    |
| Secondary                           | Number of the secondary VLAN.                                                                              |
| Secondary-Type                      | Secondary VLAN type is isolated or community.                                                              |
| Ports                               | Indicates the ports within a VLAN.                                                                         |
| Туре                                | Type of VLAN; possible values are <b>primary, isolated</b> , community, nonoperational, or <b>normal</b> . |

Table 2-30show vlan private-vlan Command Output Fields

#### **Related Commands**

| Command              | Description                                                                                                 |
|----------------------|----------------------------------------------------------------------------------------------------|
| private-vlan         | Configures private VLANs and the association between a private VLAN and a secondary VLAN.                   |
| private-vlan mapping | Creates a mapping between the primary and the secondary VLANs so that both share the same primary VLAN SVI. |

### show vlan remote-span

To display a list of Remote SPAN (RSPAN) VLANs, use the show vlan remote-span command.

show vlan remote-span

- **Syntax Description** This command has no arguments or keywords.
- **Defaults** This command has no default settings.
- **Command Modes** Privileged EXEC mode

Command HistoryReleaseModification12.1(12)EWThis command was introduced on the Catalyst 4500 series switches.

**Examples** This example shows how to display a list of RSPAN VLANs:

| Router# show vlan remote-span |
|-------------------------------|
| Remote SPAN VLANS             |
|                               |
| 2,20                          |

| Related Commands | Command                   | Description                         |
|------------------|---------------------------|-------------------------------------|
|                  | remote-span               | Converts a VLAN into an RSPAN VLAN. |
|                  | vlan (VLAN Database mode) | Configures a specific VLAN.         |

### show vmps

To display the VLAN Query Protocol (VQP) version, reconfirmation interval, retry count, VLAN Membership Policy Server (VMPS) IP addresses, current servers, and primary servers, use the **show vmps** command.

show vmps [statistics]

| Syntax Description | statistics                                                           | (Optional) Displays the client-side statistics.                             |
|--------------------|----------------------------------------------------------------------|-----------------------------------------------------------------------------|
| Defaults           | This command l                                                       | has no default settings.                                                    |
| Command Modes      | Privileged EXE                                                       | C mode                                                                      |
| Command History    | Release                                                              | Modification                                                                |
|                    | 12.1(13)EW                                                           | Support for this command was introduced on the Catalyst 4500 series switch. |
| Examples           | This is an examy<br>Switch# <b>show v</b><br>VOP Client Sta          | -                                                                           |
|                    | VMPS VQP Versi<br>Reconfirm Inte<br>Server Retry C<br>VMPS domain se | .on: 1<br>erval: 60 min                                                     |
|                    | Reconfirmation                                                       |                                                                             |
|                    | VMPS Action:<br>Switch#                                              |                                                                             |
|                    | Switch# <b>show v</b><br>VMPS Client St                              |                                                                             |
|                    | VQP Queries:                                                         | 0                                                                           |
|                    | VQP Responses<br>VMPS Changes:                                       | s: 0<br>0                                                                   |
|                    | VQP Shutdowns                                                        | · · 0                                                                       |
|                    | VQP Denied:                                                          | 0                                                                           |
|                    | VQP Wrong Dom<br>VQP Wrong Ver                                       |                                                                             |
|                    |                                                                      | ent Resource: 0                                                             |

| <b>Related Commands</b> | Command                          | Description                                                                                                    |
|-------------------------|----------------------------------|----------------------------------------------------------------------------------------------------|
|                         | vmps reconfirm (privileged EXEC) | Sends VLAN Query Protocol (VQP) queries to reconfirm<br>all the dynamic VLAN assignments with the VLAN<br>Membership Policy Server (VMPS). |

## show vtp

To display VTP statistics and domain information, use the show vtp command.

show vtp {counters | status}

| Syntax Description | counters                                                                                                    | Specifies the VTP s                                                                                                    | tatistics.                                                                                          |                                                           |  |
|--------------------|----------------------------------------------------------------------------------------------------|----------------------------------------------------------------------------------------------------|----------------------------------------------------------------------------------------------------|-----------------------------------------------------------|--|
|                    | status                                                                                                    | Specifies the VTP d                                                                                                    |                                                                                                    |                                                           |  |
| Defaults           | This command                                                                                                    | l has no default settin                                                                                                    | gs.                                                                                                 |                                                           |  |
| Command Modes      | Privileged EX                                                                                                    | EC mode                                                                                                    |                                                                                                    |                                                           |  |
| Command History    | Release                                                                                                    | Modification                                                                                                    |                                                                                                    |                                                           |  |
|                    | 12.1(8a)EW                                                                                                    | Support for this                                                                                                    | command was introd                                                                                  | luced on the Catalyst 4500 series switch.                 |  |
| Examples           | This example                                                                                                    | shows how to display                                                                                                    | the VTP statistics:                                                                                 |                                                           |  |
|                    | Subset advert<br>Request adver<br>Summary adver<br>Subset advert<br>Request adver<br>Number of con                                                                | rtisements received<br>tisements received<br>ttisements received<br>ttisements transmit<br>tisements transmitt<br>ttisements transmitt<br>fig revision error<br>fig digest errors<br>summary errors | : 1<br>ted : 0<br>ted : 31<br>ed : 1<br>ted : 0                                                     |                                                           |  |
|                    | Trunk                                                                                                    | Join Transmitt                                                                                                    | ed Join Received                                                                                    | Summary advts received from<br>non-pruning-capable device |  |
|                    | Fa5/9<br>Switch#                                                                                                    | 1555                                                                                                    | 1564                                                                                                | 0                                                         |  |
|                    | This example shows how to display the VTP domain status:                                                                                                    |                                                                                                    |                                                                                                    |                                                           |  |
|                    | Switch# show<br>VTP Version<br>Configuration<br>Maximum VLANS<br>Number of exi<br>VTP Operating<br>VTP Domain Na<br>VTP Pruning N<br>VTP V2 Mode<br>VTP Traps Ger | n Revision<br>s supported locally<br>sting VLANs<br>g Mode<br>ame<br>Mode                                                                                                    | : 2<br>: 250<br>: 1005<br>: 33<br>: Server<br>: Lab_Network<br>: Enabled<br>: Enabled<br>: Disabled |                                                           |  |

```
MD5 digest : 0xE6 0xF8 0x3E 0xDD 0xA4 0xF5 0xC2 0x0E
Configuration last modified by 172.20.52.18 at 9-22-99 11:18:20
Local updater ID is 172.20.52.18 on interface Vl1 (lowest numbered VLAN interfac
e found)
Switch#
```

This example shows how to display only those lines in the **show vtp** output that contain the word Summary:

```
Switch# show vtp counters | include Summary
Summary advertisements received : 1
Summary advertisements transmitted : 32
Trunk Join Transmitted Join Received Summary advts received from
Switch#
```

Table 2-31 describes the fields in the **show vtp** command output.

| Field                                                  | Description                                                                |
|--------------------------------------------------------|----------------------------------------------------------------------------|
| Summary advertisements received                        | Total number of summary advertisements received.                           |
| Subset advertisements received                         | Total number of subset advertisements received.                            |
| Request advertisements received                        | Total number of request advertisements received.                           |
| Summary advertisements transmitted                     | Total number of summary advertisements transmitted.                        |
| Subset advertisements transmitted                      | Total number of subset advertisements transmitted.                         |
| Request advertisements transmitted                     | Total number of request advertisements transmitted.                        |
| Number of config revision errors                       | Number of config revision errors.                                          |
| Number of config digest errors                         | Number of config revision digest errors.                                   |
| Number of V1 summary errors                            | Number of V1 summary errors.                                               |
| Trunk                                                  | Trunk port participating in VTP pruning.                                   |
| Join Transmitted                                       | Number of VTP-Pruning Joins transmitted.                                   |
| Join Received                                          | Number of VTP-Pruning Joins received.                                      |
| Summary advts received from non-pruning-capable device | Number of Summary advertisements received from nonpruning-capable devices. |
| Number of existing VLANs                               | Total number of VLANs in the domain.                                       |
| Configuration Revision                                 | VTP revision number used to exchange VLAN information.                     |
| Maximum VLANs supported locally                        | Maximum number of VLANs allowed on the device.                             |
| Number of existing VLANs                               | Number of existing VLANs.                                                  |
| VTP Operating Mode                                     | Indicates whether VTP is enabled or disabled.                              |
| VTP Domain Name                                        | Name of the VTP domain.                                                    |
| VTP Pruning Mode                                       | Indicates whether VTP pruning is enabled or disabled.                      |
| VTP V2 Mode                                            | Indicates the VTP V2 mode as server, client, or transparent.               |
| VTP Traps Generation                                   | Indicates whether VTP trap generation mode is enabled or disabled.         |
| MD5 digest                                             | Checksum values.                                                           |

Table 2-31show vtp Command Output Fields

#### **Related Commands** Command Description vtp (global configuration mode) Modifies the name of a VTP configuration storage file. Places a device in VTP client mode. vtp client vtp domain Configures the administrative domain name for a device. Creates a VTP domain password. vtp password Enables pruning in the VLAN database. vtp pruning vtp server Places the device in VTP server mode. vtp transparent Places device in VTP transparent mode. vtp v2-mode Enables version 2 mode.

show vtp

### snmp ifindex clear

To clear any previously configured **snmp ifindex** commands that were entered for a specific interface, use the **snmp ifindex clear** command.

#### snmp ifindex clear

**Syntax Description** This command has no arguments or keywords. Defaults This command has no default settings. **Command Modes** Interface configuration mode **Command History** Release Modification 12.1(19)EW Support for this command was introduced on the Catalyst 4500 series switches. **Usage Guidelines** Interface index persistence occurs when ifIndex values in the interface MIB (IF-MIB) persist across reboots and allow for consistent identification of specific interfaces using SNMP. Use the **snmp ifindex clear** command on a specific interface when you want that interface to use the global configuration setting for ifIndex persistence. This command clears any ifIndex configuration commands previously entered for that specific interface.

#### **Examples** This example shows how to enable ifIndex persistence for all interfaces:

Router(config)# **snmp-server ifindex persist** 

This example shows how to disable IfIndex persistence for FastEthernet 1/1 only:

Router(config)# interface fastethernet 1/1
Router(config-if)# no snmp ifindex persist
Router(config-if)# exit

This example shows how to clear the ifIndex configuration from the FastEthernet 1/1 configuration:

Router(config)# interface fastethernet 1/1
Router(config-if)# snmp ifindex clear
Router(config-if)# exit

As a result of this sequence of commands, ifIndex persistence is enabled for all interfaces that are specified by the **snmp-server ifindex persist** global configuration command.

L

| Related Commands | Command                     | Description                                                                                                    |
|------------------|-----------------------------|----------------------------------------------------------------------------------------------------|
|                  | snmp ifindex persist        | Enables ifIndex values in the Interfaces MIB (IF-MIB) that<br>persist across reboots (ifIndex persistence) on a specific<br>interface. |
|                  | snmp-server ifindex persist | Enables ifIndex values that will remain constant across reboots for use by SNMP.                                                       |

# snmp ifindex persist

To enable ifIndex values in the Interfaces MIB (IF-MIB) that persist across reboots (ifIndex persistence) on a specific interface, use the **snmp ifindex persist** command. To disable ifIndex persistence only on a specific interface, use the **no** form of this command.

#### snmp ifindex persist

no snmp ifindex persist

| Syntax Description                                                                                                    | This command l                                                                                                    | This command has no arguments or keywords.                                                                                                    |  |  |
|----------------------------------------------------------------------------------------------------|----------------------------------------------------------------------------------------------------|----------------------------------------------------------------------------------------------------|--|--|
| Defaults                                                                                                    | Disabled.                                                                                                    |                                                                                                    |  |  |
| Command Modes                                                                                                    | Interface configuration mode                                                                                                    |                                                                                                    |  |  |
| Command History                                                                                                    | Release                                                                                                    | Modification                                                                                                    |  |  |
|                                                                                                    | 12.1(19)EW                                                                                                    | Support for this command was introduced on the Catalyst 4500 series switches.                                                                                                    |  |  |
| Usage Guidelines                                                                                                    | for consistent id<br>The <b>snmp ifind</b>                                                                                                    | persistence occurs when ifIndex values in the IF-MIB persist across reboots and allow<br>lentification of specific interfaces using SNMP.<br><b>ex persist</b> interface configuration command enables and disables ifIndex persistence for<br>es (that correspond to individual interfaces) in the ifIndex table of the IF-MIB. |  |  |
| The <b>snmp-server ifindex persist</b> global configuration command enables and disable persistence for all interfaces on the routing device. This action applies only to inter-<br>ifDescr and ifIndex entries in the ifIndex table of the IF-MIB. |                                                                                                    | all interfaces on the routing device. This action applies only to interfaces that have                                                                                                    |  |  |
| Examples                                                                                                    | This example sh                                                                                                    | nows how to enable ifIndex persistence for interface FastEthernet 1/1 only:                                                                                                    |  |  |
|                                                                                                    | Router(config)# <b>interface fastethernet 1/1</b><br>Router(config-if)# <b>snmp ifindex persist</b><br>Router(config-if)# <b>exit</b>                              |                                                                                                    |  |  |
|                                                                                                    | This example shows how to enable ifIndex persistence for all interfaces, and then disable ifIndex persistence for interface FastEthernet 1/1 only:                 |                                                                                                    |  |  |
|                                                                                                    | Router(config)# snmp-server ifindex persist<br>Router(config)# interface fastethernet 1/1<br>Router(config-if)# no snmp ifindex persist<br>Router(config-if)# exit |                                                                                                    |  |  |

| Related Commands | Command              | Description                                                                                                    |
|------------------|----------------------|----------------------------------------------------------------------------------------------------|
|                  | snmp ifindex clear   | Clears any previously configured <b>snmp ifindex</b> commands that were entered for a specific interface.                              |
|                  | snmp ifindex persist | Enables ifIndex values in the Interfaces MIB (IF-MIB) that<br>persist across reboots (ifIndex persistence) on a specific<br>interface. |

### snmp-server enable traps

To enable SNMP notifications (traps or informs), use the **snmp-server enable traps** command. To disable all SNMP notifications, use the **no** form of this command.

- snmp-server enable traps [snmp [authentication | linkdown | linkup | coldstart | warmstart] |
   call-home [message-send-fail | server-fail] | memory | cpu\_threshold | rf | fru-ctrl | entity |
   ether-oam | flash [insertion | removal] | vtp | vlancreate | vlandelete | auth-framework
   [sec-violation] | dot1x [auth-fail-vlan | guest-vlan | no-auth-fail-vlan | no-guest-vlan] |
   envmon [fan | shutdown | supply | temperature | status] | entity-diag | port-security
   [trap-rate] | ethernet [cfm alarm] | energywise | bgp | config | hsrp | bridge [newroot |
   topologychange] | stpx [inconsistency | root-inconsistency | loop-inconsistency] | syslog |
   vlan-membership | mac-notification [change | move | threshold] | license ]
- no snmp-server enable traps [snmp | call-home | memory | cpu\_threshold | rf | fru-ctrl | entity | ether-oam | flash [insertion | removal] | vtp | vlancreate | vlandelete | auth-framework | dot1x | envmon | entity-diag | port-security [trap-rate] | ethernet [cfm alarm] | energywise | bgp | config | hsrp | bridge | stpx | syslog | vlan-membership | mac-notification | license ]

| Syntax Description | auth-fail-vlan | (Optional) Controls the SNMP dot1x cpaeAuthFailVlanNotif trap notifications. |
|--------------------|----------------|------------------------------------------------------------------------------|
|                    |                |                                                                              |
|                    | auth-framework | (Optional) Controls the SNMP CISCO-AUTH-FRAMEWORK-MIB trap notifications.    |
|                    | authentication | (Optional) Controls the SNMP authentication trap notifications.              |
|                    | bgp            | (Optional) Controls the SNMP BGP trap notifications.                         |
|                    | bridge         | (Optional) Controls the STP Bridge MIB trap notifications.                   |
|                    | call-home      | (Optional) Controls the SNMP CISCO-CALLHOME-MIB trap notifications           |
|                    | cfm alarm      | (Optional) Controls the SNMP Ethernet cfm fault alarm trap notifications.    |
|                    | change         | (Optional) Controls the SNMP MA.C change trap notifications.                 |
|                    | coldstart      | (Optional) Controls the SNMP coldstart trap notifications.                   |
|                    | config         | (Optional) Controls the SNMP config trap notifications.                      |
|                    | cpu_threshold  | (Optional) Controls the SNMP CPU_THRESHOLD trap notifications.               |
|                    | dotx           | (Optional) Controls the SNMP dot1x trap notifications.                       |
|                    | energywise     | (Optional) Controls the SNMP ENERGYWISE trap notifications.                  |
|                    | entity         | (Optional) Controls the SNMP entity trap notifications.                      |
|                    | entity-diag    | (Optional) Controls the SNMP CISCO-ENTITY-DIAG-MIB trap generation.          |
|                    | envmon         | (Optional) Controls the SNMP environmental monitor trap notifications.       |
|                    | ether-oam      | (Optional) Controls the SNMP ethernet oam trap notifications.                |
|                    | ethernet       | (Optional) Controls the SNMP Ethernet trap notifications.                    |
|                    | fan            | (Optional) Controls the SNMP environmental monitor fan trap notifications.   |
|                    | flash          | (Optional) Controls the SNMP FLASH trap notifications.                       |
|                    | fru-ctrl       | (Optional) Controls the SNMP entity FRU control trap notifications.          |
|                    | guest-vlan     | (Optional) Controls the SNMP dot1x cpaeGuestVlanNotif trap notifications.    |
|                    | hsrp           | (Optional) Controls the SNMP HSRP trap notifications.                        |

| license             | (Optional) Controls the SNMP license trap notifications.                                  |
|---------------------|-------------------------------------------------------------------------------------------|
| inconsistency       | (Optional) Controls the STPX MIB InconsistencyUpdate trap notifications.                  |
| insertion           | (Optional) Controls the SNMP Flash insertion trap notifications.                          |
| linkdown            | (Optional) Contro.ls the SNMP linkdown trap notifications.                                |
| linkup              | (Optional) Controls the SNMP linkup trap notifications.                                   |
| loop-consistency    | (Optional) Controls the STPX MIB LoopInconsistencyUpdate trap notifications.              |
| mac-notification    | (Optional) Controls the SNMP MAC trap notifications.                                      |
| memory              | (Optional) Controls the SNMP MEMORY trap notifications                                    |
| message-srfend-fail | (Optional) Controls the SNMP call-home ccmSmtpMsgSendFailNotif trap notifications.        |
| move                | (Optional) Controls the SNMP MAC move trap notifications                                  |
| newroot             | (Optional) Controls the STP Bridge MIB newroot trap notifications.                        |
| no-auth-fail-vlan   | (Optional) Controls the SNMP dot1x cpaeNoAuthFailVlanNotif trap notifications.            |
| no-guest-vlan       | (Optional) Controls the SNMP dot1x cpaeNoGuestVlanNotif trap notifications.               |
| port-security       | (Optional) Controls the SNMP port-security trap notifications.                            |
| removal             | (Optional) Controls the SNMP Flash removal trap notifications.                            |
| rf                  | (Optional) Controls the SNMP HA trap notifications                                        |
| root-inconsistency  | Optional) Controls the STPX MIB RootInconsistencyUpdate trap notifications.               |
| sec-violation       | (Optional) Controls the SNMP auth-framework camSecurityViolationNotif trap notifications. |
| server-fail         | (Optional) Controls the SNMP call-home ccmSmtpServerFailNotif trap notifications.         |
| shutdown            | (Optional) Controls the SNMP environmental monitor shutdown trap notifications.           |
| snmp                | (Optional) Controls the SNMP trap notifications.                                          |
| status              | (Optional) Controls the SNMP environmental monitor status trap notifications.             |
| stpx                | (Optional) Controls all the traps defined in<br>CISCO-STP-EXTENSIONS-MIB                  |
| supply              | (Optional) Controls the SNMP environmental monitor supply trap notifications.             |
| syslog              | (Optional) Controls the SNMP syslog trap notifications.                                   |
| temperature         | (Optional) Controls the SNMP environmental monitor temperature trap notifications.        |
| threshold           | (Optional) Controls the SNMP MAC threshold trap notifications                             |
| topologychange      | (Optional) Controls the STP Bridge MIB topologychange trap notifications.                 |
| trap-rate           | (Optional) Sets the number of traps per second.                                           |
| vlan-membership     | (Optional) Controls the SNMP VLAN membership trap notifications.                          |
| vlancreate          | (Optional) Controls the SNMP VLAN created trap notifications.                             |
| vlandelete          | (Optional) Controls the SNMP VLAN deleted trap notifications.                             |
|                     | *                                                                                         |

|                  | vtp                                                                                                    | (Optional) Controls the SNMP VTP trap notifications.                                                                                                    |
|------------------|----------------------------------------------------------------------------------------------------|----------------------------------------------------------------------------------------------------|
|                  | warmstart                                                                                                    | (Optional) Controls the SNMP warmstart trap notifications                                                                                                    |
| Defaults         | SNMP notifications                                                                                                    | s are disabled.                                                                                                    |
| Command Modes    | Global configuration                                                                                                    | on mode                                                                                                    |
| Command History  | Release                                                                                                    | Modification                                                                                                    |
|                  | 12.1(13)EW                                                                                                    | Support for this command was introduced on the Catalyst 4500 series switch                                                                                                    |
|                  | 12.2(31)SG                                                                                                    | Support for MAC notification was added.                                                                                                    |
|                  | IOS XE 3.1.0 SG                                                                                                    | Support for license traps was added.                                                                                                    |
|                  | IOS XE 3.1.0 SG                                                                                                    | Support for License notification was added.                                                                                                    |
|                  |                                                                                                    | Support for Memory notification was added.                                                                                                    |
|                  | IOS XE 3.1.0 SG                                                                                                    | Support for Memory normeation was added.                                                                                                    |
| Usage Guidelines | IOS XE 3.1.0 SG<br>If you enter this corenabled.<br>SNMP notifications                                                                                                    | Support for cpu_threshold notification was added.<br>mmand without an option, all notification types controlled by this command are<br>s can be sent as traps or inform requests. This command enables both traps and inform                                                                                                    |
| Usage Guidelines | IOS XE 3.1.0 SG<br>If you enter this con-<br>enabled.<br>SNMP notifications<br>requests for the spe<br>or informs, use the<br>The <b>snmp-server e</b><br>Use the <b>snmp-server</b>                                                                                                    | Support for cpu_threshold notification was added.<br>mmand without an option, all notification types controlled by this command are<br>s can be sent as traps or inform requests. This command enables both traps and inform<br>cified notification types. To specify whether the notifications should be sent as traps<br><b>snmp-server host [traps   informs</b> ] command.<br><b>enable traps</b> command is used in conjunction with the <b>snmp-server host</b> command.<br><b>er host</b> command to specify which host or hosts receive SNMP notifications. To send                                                                                                    |
| Usage Guidelines | IOS XE 3.1.0 SG<br>If you enter this con-<br>enabled.<br>SNMP notifications<br>requests for the spe<br>or informs, use the<br>The <b>snmp-server e</b><br>Use the <b>snmp-server</b><br>notifications, you m                                                                                                    | Support for cpu_threshold notification was added.<br>mmand without an option, all notification types controlled by this command are<br>s can be sent as traps or inform requests. This command enables both traps and inform<br>recified notification types. To specify whether the notifications should be sent as traps<br><b>snmp-server host</b> [ <b>traps</b>   <b>informs</b> ] command.<br><b>enable traps</b> command is used in conjunction with the <b>snmp-server host</b> command<br><b>er host</b> command to specify which host or hosts receive SNMP notifications. To send<br>nust configure at least one <b>snmp-server host</b> command.                                                                                                    |
| Usage Guidelines | IOS XE 3.1.0 SG<br>If you enter this cor-<br>enabled.<br>SNMP notifications<br>requests for the spe<br>or informs, use the<br>The <b>snmp-server</b> e<br>Use the <b>snmp-server</b> e<br>Use the <b>snmp-server</b><br>notifications, you n<br>This list of the MIE                                                                                                    | Support for cpu_threshold notification was added.<br>mmand without an option, all notification types controlled by this command are<br>s can be sent as traps or inform requests. This command enables both traps and inform<br>ceified notification types. To specify whether the notifications should be sent as traps<br><b>snmp-server host</b> [ <b>traps</b>   <b>informs</b> ] command.<br><b>enable traps</b> command is used in conjunction with the <b>snmp-server host</b> command<br><b>er host</b> command to specify which host or hosts receive SNMP notifications. To send<br>nust configure at least one <b>snmp-server host</b> command.<br>Bs is used for the traps:                                                                                                    |
| Usage Guidelines | IOS XE 3.1.0 SG<br>If you enter this con-<br>enabled.<br>SNMP notifications<br>requests for the spe<br>or informs, use the<br>The <b>snmp-server</b> en<br>Use the <b>snmp-server</b> en<br>Use the <b>snmp-server</b> en<br>this list of the MIE<br>• <b>flash</b> —Control                                                                                                    | Support for cpu_threshold notification was added.<br>mmand without an option, all notification types controlled by this command are<br>s can be sent as traps or inform requests. This command enables both traps and inform<br>be serified notification types. To specify whether the notifications should be sent as traps<br><b>snmp-server host</b> [ <b>traps</b>   <b>informs</b> ] command.<br><b>enable traps</b> command is used in conjunction with the <b>snmp-server host</b> command<br><b>er host</b> command to specify which host or hosts receive SNMP notifications. To send<br>nust configure at least one <b>snmp-server host</b> command.<br>Bs is used for the traps:<br>ls SNMP FLASH traps from the CISCO-FLASH-MIB.                                                                                                    |
| Usage Guidelines | IOS XE 3.1.0 SG<br>If you enter this con-<br>enabled.<br>SNMP notifications<br>requests for the spe<br>or informs, use the<br>The <b>snmp-server</b> en<br>Use the <b>snmp-server</b> en<br>Use the <b>snmp-server</b> en<br>this list of the MIE<br>• <b>flash</b> —Control                                                                                                    | Support for cpu_threshold notification was added.<br>mmand without an option, all notification types controlled by this command are<br>s can be sent as traps or inform requests. This command enables both traps and inform<br>ceified notification types. To specify whether the notifications should be sent as traps<br><b>snmp-server host [traps   informs]</b> command.<br><b>enable traps</b> command is used in conjunction with the <b>snmp-server host</b> command<br><b>er host</b> command to specify which host or hosts receive SNMP notifications. To send<br>nust configure at least one <b>snmp-server host</b> command.<br>Bs is used for the traps:                                                                                                    |
| Usage Guidelines | IOS XE 3.1.0 SG<br>If you enter this con-<br>enabled.<br>SNMP notifications<br>requests for the spe<br>or informs, use the<br>The <b>snmp-server</b> e<br>Use the <b>snmp-server</b> e<br>Use the <b>snmp-server</b> e<br>Use the <b>snmp-server</b> e<br>Itis list of the MIE<br>• <b>flash</b> —Control<br>• <b>insertion</b> —                                                                                                    | Support for cpu_threshold notification was added.<br>mmand without an option, all notification types controlled by this command are<br>s can be sent as traps or inform requests. This command enables both traps and inform<br>cified notification types. To specify whether the notifications should be sent as traps<br><b>snmp-server host</b> [ <b>traps</b>   <b>informs</b> ] command.<br><b>enable traps</b> command is used in conjunction with the <b>snmp-server host</b> command<br><b>er host</b> command to specify which host or hosts receive SNMP notifications. To send<br>nust configure at least one <b>snmp-server host</b> command.<br>Bs is used for the traps:<br>ls SNMP FLASH traps from the CISCO-FLASH-MIB.                                                                                                    |
| Usage Guidelines | IOS XE 3.1.0 SG<br>If you enter this con-<br>enabled.<br>SNMP notifications<br>requests for the spe<br>or informs, use the<br>The <b>snmp-server</b> end<br>Use the <b>snmp-server</b> end<br>Use the <b>snmp-server</b> end<br>Use the <b>snmp-server</b> on<br>this list of the MIE<br>• <b>flash</b> —Control<br>• <b>insertion</b> —<br>• <b>removal</b> —                                                                                       | Support for cpu_threshold notification was added.<br>mmand without an option, all notification types controlled by this command are<br>s can be sent as traps or inform requests. This command enables both traps and inform<br>crified notification types. To specify whether the notifications should be sent as traps<br><b>snmp-server host</b> [ <b>traps</b>   <b>informs</b> ] command.<br><b>enable traps</b> command is used in conjunction with the <b>snmp-server host</b> command<br><b>er host</b> command to specify which host or hosts receive SNMP notifications. To send<br>nust configure at least one <b>snmp-server host</b> command.<br>Bs is used for the traps:<br>ls SNMP FLASH traps from the CISCO-FLASH-MIB.<br>—Controls the SNMP Flash insertion trap notifications.                                                                                                    |
| Usage Guidelines | IOS XE 3.1.0 SG<br>If you enter this con-<br>enabled.<br>SNMP notifications<br>requests for the spe<br>or informs, use the<br>The <b>snmp-server</b> end<br>Use the <b>snmp-server</b> end<br>Use the <b>snmp-server</b> end<br>this list of the MIE<br>• <b>flash</b> —Control<br>• <b>insertion</b> —<br>• <b>removal</b> —<br>• <b>fru-ctrl</b> —Control                                                                                          | Support for cpu_threshold notification was added.<br>mmand without an option, all notification types controlled by this command are<br>s can be sent as traps or inform requests. This command enables both traps and inform<br>cified notification types. To specify whether the notifications should be sent as traps<br><b>snmp-server host [traps   informs]</b> command.<br><b>enable traps</b> command is used in conjunction with the <b>snmp-server host</b> command<br><b>er host</b> command to specify which host or hosts receive SNMP notifications. To send<br>nust configure at least one <b>snmp-server host</b> command.<br>Bs is used for the traps:<br>ls SNMP FLASH traps from the CISCO-FLASH-MIB.<br>—Controls the SNMP Flash insertion trap notifications.                                                                                                    |
| Usage Guidelines | IOS XE 3.1.0 SG<br>If you enter this con-<br>enabled.<br>SNMP notifications<br>requests for the spe<br>or informs, use the<br>The <b>snmp-server</b> e<br>Use the <b>snmp-server</b> e<br>Use the <b>snmp-server</b> e<br>Use the <b>snmp-server</b> e<br>It is list of the MIE<br>• <b>flash</b> —Control<br>• <b>insertion</b> —<br>• <b>removal</b> —<br>• <b>fru-ctrl</b> —Cont                                                                  | Support for cpu_threshold notification was added.<br>mmand without an option, all notification types controlled by this command are<br>s can be sent as traps or inform requests. This command enables both traps and inform<br>crified notification types. To specify whether the notifications should be sent as traps<br>snmp-server host [traps   informs] command.<br>enable traps command is used in conjunction with the snmp-server host command<br>er host command to specify which host or hosts receive SNMP notifications. To send<br>nust configure at least one snmp-server host command.<br>Bs is used for the traps:<br>ls SNMP FLASH traps from the CISCO-FLASH-MIB.<br>—Controls the SNMP Flash insertion trap notifications.<br>Controls the SNMP Flash removal trap notifications.<br>trols the FRU control traps from the CISCO-ENTITY-FRU-CONTROL-MIB.                                                                       |
| Usage Guidelines | IOS XE 3.1.0 SG<br>If you enter this con-<br>enabled.<br>SNMP notifications<br>requests for the spe<br>or informs, use the<br>The <b>snmp-server</b> end<br>Use the <b>snmp-server</b> end<br>Use the <b>snmp-server</b> end<br>Use the <b>snmp-server</b> end<br>this list of the MIE<br>• <b>flash</b> —Control<br>• <b>insertion</b> —<br>• <b>removal</b> —<br>• <b>fru-ctrl</b> —Control<br>• <b>port-security</b> —<br>• <b>stpx</b> —Controls | Support for cpu_threshold notification was added.<br>mmand without an option, all notification types controlled by this command are<br>s can be sent as traps or inform requests. This command enables both traps and inform<br>cified notification types. To specify whether the notifications should be sent as traps<br>snmp-server host [traps   informs] command.<br>enable traps command is used in conjunction with the snmp-server host command<br>er host command to specify which host or hosts receive SNMP notifications. To send<br>nust configure at least one snmp-server host command.<br>Bs is used for the traps:<br>ls SNMP FLASH traps from the CISCO-FLASH-MIB.<br>—Controls the SNMP Flash insertion trap notifications.<br>trols the SNMP Flash removal trap notifications.<br>How the frequency of the traps from the CISCO-ENTITY-FRU-CONTROL-MIB.<br>—Controls the port-security traps from the CISCO-PORT-SECURITY-MIB. |
| Usage Guidelines | IOS XE 3.1.0 SGIf you enter this connected.SNMP notifications<br>requests for the spee<br>or informs, use the<br>The snmp-server end<br>Use the snmp-server end<br>Use the snmp-server end<br>Use the snmp-server end<br>tifications, you in<br>This list of the MIE<br>• flash—Control<br>• insertion—<br>• removal—<br>• fru-ctrl—Context<br>• port-security—<br>• stpx—Controls<br>• vlancreate—Context                                           | Support for cpu_threshold notification was added.<br>mmand without an option, all notification types controlled by this command are<br>s can be sent as traps or inform requests. This command enables both traps and inform<br>ccified notification types. To specify whether the notifications should be sent as traps<br>snmp-server host [traps   informs] command.<br>enable traps command is used in conjunction with the snmp-server host command<br>er host command to specify which host or hosts receive SNMP notifications. To send<br>nust configure at least one snmp-server host command.<br>Bs is used for the traps:<br>ls SNMP FLASH traps from the CISCO-FLASH-MIB.<br>Controls the SNMP Flash insertion trap notifications.<br>trols the FRU control traps from the CISCO-ENTITY-FRU-CONTROL-MIB.<br>Controls the port-security traps from the CISCO-PORT-SECURITY-MIB.<br>s all the traps from the CISCO-STP-EXTENSIONS-MIB.   |

#### Examples

This example shows how to send all traps to the host is specified by the name myhost.cisco.com using the community string defined as public:

```
Switch(config)# snmp-server enable traps
Switch(config)# snmp-server host myhost.cisco.com public
Switch(config)#
```

This example shows how to enable the MAC address change MIB notification:

Switch(config)# snmp-server enable traps mac-notification change Switch(config)#

SNMP traps can be enabled with a rate-limit to detect port-security violations due to restrict mode. The following example shows how to enable traps for port-security with a rate of 5 traps per second:

Switch(config)# snmp-server enable traps port-security trap-rate 5
Switch(config)#

| Related Commands | Command                             | Description                                                            |
|------------------|-------------------------------------|------------------------------------------------------------------------|
|                  | clear mac-address-table dynamic     | Clears the dynamic address entries from the Layer 2 MAC address table. |
|                  | mac-address-table notification      | Enables MAC address notification on a switch.                          |
|                  | show mac-address-table notification | Displays the MAC address table notification status and history.        |
|                  | snmp trap mac-notification change   | Enables SNMP MAC address notifications.                                |

### snmp-server ifindex persist

To globally enable ifIndex values that will remain constant across reboots for use by SNMP, use the **snmp-server ifindex persist** command. To globally disable inIndex persistence, use the **no** form of this command.

snmp-server ifindex persist

no snmp-server ifindex persist

**Syntax Description** This command has no arguments or keywords.

Defaults Disabled.

Command Modes Global configuration mode

| Command History | Release    | Modification                                                                  |
|-----------------|------------|-------------------------------------------------------------------------------|
|                 | 12.1(19)EW | Support for this command was introduced on the Catalyst 4500 series switches. |

**Usage Guidelines** Interface index persistence occurs when ifIndex values in the IF-MIB persist across reboots and allow for consistent identification of specific interfaces using SNMP.

The **snmp-server ifindex persist** global configuration command does not override the interface-specific configuration. To override the interface-specific configuration of ifIndex persistence, enter the **no snmp ifindex persist** and **snmp ifindex clear** interface configuration commands.

Entering the **no snmp-server ifindex persist** global configuration command enables and disables ifIndex persistence for all interfaces on the routing device using ifDescr and ifIndex entries in the ifIndex table of the IF-MIB.

#### **Examples** This example shows how to enable ifIndex persistence for all interfaces:

Router(config) # **snmp-server ifindex persist** 

| Related Commands | Command              | Description                                                                                                    |
|------------------|----------------------|----------------------------------------------------------------------------------------------------|
|                  | snmp ifindex clear   | Clears any previously configured <b>snmp ifindex</b> commands that were entered for a specific interface.                              |
|                  | snmp ifindex persist | Enables ifIndex values in the Interfaces MIB (IF-MIB) that<br>persist across reboots (ifIndex persistence) on a specific<br>interface. |

Γ

### snmp-server ifindex persist compress

To configure the format of the ifIndex table in a compressed format, use the **snmp-server ifindex persist compress** command. To place the table in a decompressed format, use the **no** form of this command.

snmp-server ifindex persist compress

no snmp-server ifindex persist compress

- **Syntax Description** This command has no arguments or keywords.
- Defaults Disabled
- **Command Modes** Global configuration mode.

| Command History | Release    | Modification                                                                  |
|-----------------|------------|-------------------------------------------------------------------------------|
|                 | 12.2(52)SG | Support for this command was introduced on the Catalyst 4500 series switches. |

**Usage Guidelines** This command is hidden on Supervisor Engine V and later supervisor engines because the ifIndex table is always in a compressed format on those supervisor engines.

At bootup, if the nvram:ifIndex-table.gz file (the ifIndex table ina compressed format) is present on a Supervisor Engine II+, Supervisor Engine III, or Supervisor Engine IV, the **snmp-server ifindex persist compress** command is automatically run even if the startup-config file does not have this configuration.

**Examples** This example shows how to enable compression of the ifIndex table:

Router(config) # snmp-server ifindex persist compress

This example shows how to disable compression of the ifIndex table:

Router(config)# no snmp-server ifindex persist compress

| Related Commands | Command                     | Description                                                                                                    |
|------------------|-----------------------------|----------------------------------------------------------------------------------------------------|
|                  | snmp ifindex clear          | Clears any previously configured <b>snmp ifindex</b> commands that were entered for a specific interface.                              |
|                  | snmp ifindex persist        | Enables ifIndex values in the Interfaces MIB (IF-MIB) that<br>persist across reboots (ifIndex persistence) on a specific<br>interface. |
|                  | snmp-server ifindex persist | Enables ifIndex values that will remain constant across reboots for use by SNMP.                                                       |

## snmp trap mac-notification change

To enable SNMP MAC address notifications, use the **snmp trap mac-notification** command. To return to the default setting, use the **no** form of this command.

snmp trap mac-notification change {added | removed}

no snmp trap mac-notification change {added | removed}

| Syntax Description                               | added                                                                                                    |                                                                                                    | ling the MAC address notification trap whenever a MAC ed to an interface.                                                                                                    |
|--------------------------------------------------|----------------------------------------------------------------------------------------------------|----------------------------------------------------------------------------------------------------|----------------------------------------------------------------------------------------------------|
|                                                  | removed                                                                                                    | *                                                                                                    | ling the MAC address notification trap whenever a MAC oved from an interface.                                                                                                    |
| Defaults                                         | MAC address add                                                                                                    | lition and removal are d                                                                                                    | isabled.                                                                                                    |
| Command Modes                                    | Interface configuration mode                                                                                                    |                                                                                                    |                                                                                                    |
| Command History                                  | Release                                                                                                    | Modification                                                                                                    |                                                                                                    |
|                                                  | 12.2(31)SG                                                                                                    | Support for this con                                                                                                    | nmand was introduced on the Catalyst 4500 series switch.                                                                                                    |
| Usage Guidelines                                 | snmp trap mac-i                                                                                                    | notification change con<br>ble traps mac-notifica                                                                                                    | ication trap for a specific interface by using the<br>nmand, the trap is generated only when you enable the<br><b>tion change</b> and the <b>mac address-table notification change</b>                                                                                                    |
|                                                  | snmp trap mac-i<br>snmp-server ena<br>global configurati                                                                                                    | notification change con<br>ble traps mac-notification commands.                                                                                                    | nmand, the trap is generated only when you enable the<br>tion change and the mac address-table notification change                                                                                                    |
|                                                  | snmp trap mac-r<br>snmp-server ena<br>global configuration<br>This example sho<br>Switch(config) #                                                                                          | notification change com<br>ble traps mac-notifica-<br>ion commands.<br>wws how to enable the M<br>interface gigabiteth                                                                      | nmand, the trap is generated only when you enable the<br><b>tion change</b> and the <b>mac address-table notification change</b><br>IAC notification trap when a MAC address is added to a port:                                                                                                    |
|                                                  | snmp trap mac-r<br>snmp-server ena<br>global configuration<br>This example sho<br>Switch(config) #<br>Switch(config-in)                                                                     | notification change com<br>ble traps mac-notifica-<br>ion commands.<br>www.how to enable the M<br>interface gigabiteth<br>f) # snmp trap mac-not<br>our settings by entering f              | nmand, the trap is generated only when you enable the<br>tion change and the mac address-table notification change<br>IAC notification trap when a MAC address is added to a port:<br>hernet1/1                                                                                                    |
| Examples                                         | snmp trap mac-r<br>snmp-server ena<br>global configuration<br>This example sho<br>Switch(config) #<br>Switch(config-in<br>You can verify you                                                | notification change com<br>ble traps mac-notifica-<br>ion commands.<br>www.how to enable the M<br>interface gigabiteth<br>f) # snmp trap mac-not<br>our settings by entering f              | nmand, the trap is generated only when you enable the<br>tion change and the mac address-table notification change<br>IAC notification trap when a MAC address is added to a port:<br>hernet1/1<br>:ification change added                                                                                             |
| Examples                                         | snmp trap mac-i<br>snmp-server ena<br>global configurati<br>This example sho<br>Switch(config)#<br>Switch(config-i<br>You can verify yo<br>privileged EXEC                                  | notification change con<br>ble traps mac-notifica-<br>ion commands.<br>wws how to enable the M<br>interface gigabiteth<br>f) # snmp trap mac-not<br>our settings by entering to<br>command. | nmand, the trap is generated only when you enable the<br>tion change and the mac address-table notification change<br>IAC notification trap when a MAC address is added to a port:<br>hernet1/1<br>cification change added<br>the show mac address-table notification change interface                                 |
| Usage Guidelines<br>Examples<br>Related Commands | snmp trap mac-i<br>snmp-server ena<br>global configurati<br>This example sho<br>Switch(config)#<br>Switch(config-i<br>You can verify yo<br>privileged EXEC                                  | notification change com<br>ble traps mac-notifica-<br>ion commands.<br>wws how to enable the M<br>interface gigabiteth<br>f) # snmp trap mac-not<br>our settings by entering to<br>command. | IAC notification trap when a MAC address is added to a port:<br>Mernet1/1<br>sification change added<br>the show mac address-table notification change interface<br>Description<br>Clears the address entries from the Layer 2 MAC address                                                                             |
| Examples                                         | snmp trap mac-i<br>snmp-server ena<br>global configurati<br>This example sho<br>Switch(config)#<br>Switch(config-in<br>You can verify yop<br>privileged EXEC<br>Command<br>clear mac-addres | notification change com<br>ble traps mac-notifica-<br>ion commands.<br>wws how to enable the M<br>interface gigabiteth<br>f) # snmp trap mac-not<br>our settings by entering to<br>command. | IAC notification trap when a MAC address is added to a port:<br>IAC notification trap when a MAC address is added to a port:<br>Internet1/1<br>Sification change added<br>the show mac address-table notification change interface<br>Description<br>Clears the address entries from the Layer 2 MAC address<br>table. |

# source-interface

To send out call home email messages with specific source interface, use the **source-interface** command.

**source-interface** *interface name* 

| Syntax Description | <i>interface name</i> Source interface name for call home email messages                                                                                                    |
|--------------------|----------------------------------------------------------------------------------------------------|
| Defaults           | None                                                                                                    |
| Command Modes      | cfg-call-home                                                                                                    |
| Command History    | Release Modification                                                                                                    |
|                    | 3.1.1 SG Support for this command was introduced on the Catalyst 4500 series switch.                                                                                                    |
| Usage Guidelines   | You should configure <b>no shut</b> on an interface and provide a valid IP address before specifying it as a source interface for Call Home. Doing this avoids a connection failure when sending Call Home email messages. You should only specify a source interface name under Call Home if source-ip-address is not specified. You can only specify either a source interface or source-ip-address in call-home mode, not simultaneously.                                                                                      |
| Examples           | This example shows how to configure source interface for Call Home. Generally, the interface should already be configured with a valid IP address as usually configured for an interface.                                                                                                    |
|                    | <pre>Switch# config terminal<br/>Switch(config)# call-home<br/>Switch(cfg-call-home)# source-interface fastEthernet 1/1<br/>Switch(cfg-call-home)# source-ip<br/>Switch(cfg-call-home)# source-ip-address 10.2.4.1<br/>Error:a source-interface has already been configured, please remove source-interface config<br/>first if you want to configure source-ip-address<br/>Switch(cfg-call-home)# no source-interface<br/>Switch(cfg-call-home)# no source-interface<br/>Switch(cfg-call-home)# source-ip-address 10.2.4.1</pre> |
| Note               | If Call Home is configured to use http or https as the transport method, you must use <b>ip http client source-interface</b> to configure the source interface for all http clients. You cannot specify a source interface for Call Home http messages only.                                                                                                    |
| Related Commands   | Command Description                                                                                                    |
|                    | source-ip-address                                                                                                    |

Catalyst 4500 Series Switch Cisco IOS Command Reference—Release IOS-XE 3.2.0 SG

# source-ip-address

To send out Call Home email messages with specific source IP address, use the **source-ip-address** command.

source-ip-address ip address

| Syntax Description | ip address                                                                          | Source IP address for Call Home messages.                                                                                                    |
|--------------------|-------------------------------------------------------------------------------------|----------------------------------------------------------------------------------------------------|
| Defaults           | None                                                                                |                                                                                                    |
| Command Modes      | cfg-call-home                                                                       |                                                                                                    |
| Command History    | Release                                                                             | Modification                                                                                                    |
|                    | 3.1.1 SG                                                                            | Support for this command was introduced on the Catalyst 4500 series switch.                                                                                                   |
|                    | •                                                                                   | should only specify source-ip-address under Call Home if source-interface is not<br>can only specify either source interface or source-ip-address in Call Home mode, not both |
|                    |                                                                                     |                                                                                                    |
| Examples           | -                                                                                   | hows how to configure source-ip-address for Call Home:                                                                                                    |
|                    | Switch(cfg-ca<br>Switch(cfg-ca<br>Error:a source<br>first if you v<br>Switch(cfg-ca | -                                                                                                    |
| Related Commands   | Command                                                                             | Description                                                                                                    |
|                    | source-interfac                                                                     | 'e                                                                                                    |
|                    |                                                                                     |                                                                                                    |

I

# spanning-tree backbonefast

To enable BackboneFast on a spanning-tree VLAN, use the **spanning-tree backbonefast** command. To disable BackboneFast, use the **no** form of this command.

spanning-tree backbonefast

no spanning-tree backbonefast

| Syntax Description           | This command has no arguments or keywords.                                                                                                    |                              |                                                                                    |  |
|------------------------------|----------------------------------------------------------------------------------------------------|------------------------------|------------------------------------------------------------------------------------|--|
| Defaults                     | BackboneFast is                                                                                                    | s disabled.                  |                                                                                    |  |
| Command Modes                | Global configur                                                                                                    | ation mode                   |                                                                                    |  |
| Command History              | Release                                                                                                    | Modification                 |                                                                                    |  |
|                              | 12.1(8a)EW                                                                                                    | Support for this com         | mand was introduced on the Catalyst 4500 series switch                             |  |
| Usage Guidelines<br>Examples | BackboneFast should be enabled on all Catalyst 4506 series switches to allow the detection of indirect<br>link failures. Enabling BackboneFast starts the spanning-tree reconfiguration more quickly.<br>This example shows how to enable BackboneFast on all VLANs:<br>Switch(config)# spanning-tree backbonefast<br>Switch(config)# |                              |                                                                                    |  |
| Related Commands             | Command                                                                                                    |                              | Description                                                                        |  |
|                              | spanning-tree                                                                                                    |                              | Calculates the path cost of STP on an interface.                                   |  |
|                              |                                                                                                    | portfast default             | Enables PortFast by default on all access ports.                                   |  |
|                              | spanning-tree<br>configuration                                                                                                    | portfast (interface<br>mode) | Enables PortFast mode.                                                             |  |
|                              | spanning-tree                                                                                                    | port-priority                | Prioritizes an interface when two bridges compete for position as the root bridge. |  |
|                              | spanning-tree                                                                                                    | uplinkfast                   | Enables the UplinkFast feature.                                                    |  |
|                              | spanning-tree                                                                                                    | vlan                         | Configures STP on a per-VLAN basis.                                                |  |
|                              | show spanning                                                                                                    | ;-tree                       | Displays spanning-tree information.                                                |  |

# spanning-tree bpdufilter

To enable BPDU filtering on an interface, use the **spanning-tree bpdufilter** command. To return to the default settings, use the **no** form of this command.

spanning-tree bpdufilter {enable | disable}

no spanning-tree bpdufilter

| Syntax Description                      | enable                           | Enables BPDU filtering on this interface.                                                                                                    |
|-----------------------------------------|----------------------------------|----------------------------------------------------------------------------------------------------|
|                                         | disable                          | Disables BPDU filtering on this interface.                                                                                                    |
| Defaults                                | Disabled                         |                                                                                                    |
| Command Modes                           | Interface config                 | guration mode                                                                                                    |
| Command History                         | Release                          | Modification                                                                                                    |
|                                         | 12.1(12c)EW                      | Support for this command was introduced on the Catalyst 4500 series switch                                                                                                    |
| Usage Guidelines<br><u>À</u><br>Caution |                                  | entering the <b>spanning-tree bpdufilter enable</b> command. Enabling BPDU filtering on an                                                                                              |
|                                         |                                  | roximately equivalent to disabling the spanning tree for this interface. It is possible to loops if this command is not correctly used.                                                 |
|                                         | -                                | ng Layer 2 protocol tunneling on all the service provider edge switches, you must enable BPDU filtering on the 802.1Q tunnel ports by entering the <b>spanning-tree bpdufilter</b> ad.  |
|                                         | -                                | allows you to prevent a port from sending and receiving BPDUs. The configuration is<br>e whole interface, whether it is trunking or not. This command has three states:                 |
|                                         | • <b>spanning-t</b> the interfac | <b>The bpdufilter enable</b> —This state unconditionally enables the BPDU filter feature on the.                                                                                        |
|                                         | • <b>spanning-t</b> the interfac | <b>ree bpdufilter disable</b> —This state unconditionally disables the BPDU filter feature on the.                                                                                      |
|                                         | -                                | <b>ng-tree bpdufilter</b> —This state enables the BPDU filter feature on the interface if the in operational PortFast state and if the <b>spanning-tree portfast bpdufilter default</b> |

# ExamplesThis example shows how to enable the BPDU filter feature on this interface:<br/>Switch(config-if)# spanning-tree bpdufilter enable

Switch(config-if)#

| <b>Related Commands</b> | Command                                      | Description                                                  |
|-------------------------|----------------------------------------------|--------------------------------------------------------------|
|                         | show spanning-tree                           | Displays spanning-tree information.                          |
|                         | spanning-tree portfast bpdufilter<br>default | Enables the BPDU filtering by default on all PortFast ports. |

### spanning-tree bpduguard

To enable BPDU guard on an interface, use the **spanning-tree bpduguard** command. To return to the default settings, use the **no** form of this command.

#### spanning-tree bpduguard {enable | disable}

no spanning-tree bpduguard

| Current Decemination | anable Enchlas PDDU guard on this interface                                                                                                    |                                                                                                    |  |
|----------------------|----------------------------------------------------------------------------------------------------|----------------------------------------------------------------------------------------------------|--|
| Syntax Description   | enable                                                                                                    | Enables BPDU guard on this interface.                                                                                                    |  |
|                      | disable                                                                                                    | Disables BPDU guard on this interface.                                                                                                    |  |
| Defaults             | BPDU guard is                                                                                                    | disabled.                                                                                                    |  |
|                      | DI DO guara is                                                                                                    |                                                                                                    |  |
| Command Modes        | Interface config                                                                                                    | juration mode                                                                                                    |  |
| Command History      |                                                                                                    |                                                                                                    |  |
|                      | 12.1(12c)EW                                                                                                    | Support for this command was introduced on the Catalyst 4500 series switch.                                                                                                    |  |
| Usage Guidelines     | DDDL around in                                                                                                    | a facture that measures a part from maching DDDUs. This facture is turically used in a                                                                                                    |  |
| Usage Guidennes      | service provider<br>in the spanning                                                                                                    | a feature that prevents a port from receiving BPDUs. This feature is typically used in a r environment where the administrator wants to prevent an access port from participating tree. If the port still receives a BPDU, it is put in the ErrDisable state as a protective command has three states: |  |
|                      | <ul> <li>spanning-tree bpduguard enable—This state unconditionally enables BPDU guard on the interface.</li> <li>spanning-tree bpduguard disable—This state unconditionally disables BPDU guard on the interface.</li> <li>no spanning-tree bpduguard—This state enables BPDU guard on the interface if it is in the operational PortFast state and if the spanning-tree portfast bpduguard default command is configured.</li> </ul> |                                                                                                    |  |
|                      |                                                                                                    |                                                                                                    |  |
|                      |                                                                                                    |                                                                                                    |  |
| Examples             | This example sl                                                                                                    | hows how to enable BPDU guard on this interface:                                                                                                    |  |
|                      | Switch(config-<br>Switch(config-                                                                                                    | <pre>if)# spanning-tree bpduguard enable if)#</pre>                                                                                                    |  |
| Related Commands     | Command                                                                                                    | Description                                                                                                    |  |
|                      | show spanning                                                                                                    | -                                                                                                    |  |
|                      |                                                                                                    | <b>portfast bpdufilter</b> Enables the BPDU filtering by default on all PortFast ports.                                                                                                    |  |

# spanning-tree cost

To calculate the path cost of STP on an interface, use the **spanning-tree cost** command. To revert to the default, use the **no** form of this command.

spanning-tree cost cost

no spanning-tree cost cost

| Syntax Description | <i>cost</i> Path cost; valid values are from 1 to 200,000,000.                                                                                                    |                            |                                                                                    |  |
|--------------------|----------------------------------------------------------------------------------------------------|----------------------------|------------------------------------------------------------------------------------|--|
|                    |                                                                                                    |                            |                                                                                    |  |
| Defaults           | The default settings are as follows:                                                                                                    |                            |                                                                                    |  |
|                    | • FastEthernet                                                                                                    | —19                        |                                                                                    |  |
|                    | • GigabitEther                                                                                                    | net—1                      |                                                                                    |  |
| Command Modes      | Interface configu                                                                                                    | ration mode                |                                                                                    |  |
| Command History    | Release                                                                                                    | Modification               |                                                                                    |  |
| -                  | 12.1(8a)EW                                                                                                    | Support for this con       | nmand was introduced on the Catalyst 4500 series switch.                           |  |
| Examples           | <ul> <li>When you configure the cost, the higher values indicate higher costs. The range applies regardless of the protocol type that is specified. The path cost is calculated, based on the interface bandwidth.</li> <li>This example shows how to access an interface and set a path cost value of 250 for the spanning-tree VLAN that is associated with that interface:</li> <li>Switch(config)# interface fastethernet 2/1</li> <li>Switch(config-if)# spanning-tree cost 250</li> </ul> |                            |                                                                                    |  |
|                    | Switch(config-i                                                                                                    | μ) π                       |                                                                                    |  |
| Related Commands   | Command                                                                                                    |                            | Description                                                                        |  |
|                    | spanning-tree p                                                                                                    |                            | Enables PortFast by default on all access ports.                                   |  |
|                    | spanning-tree p<br>configuration m                                                                                                    | ortfast (interface<br>ode) | Enables PortFast mode.                                                             |  |
|                    | spanning-tree p                                                                                                    | ort-priority               | Prioritizes an interface when two bridges compete for position as the root bridge. |  |
|                    | spanning-tree u                                                                                                    | plinkfast                  | Enables the UplinkFast feature.                                                    |  |
|                    | spanning-tree v                                                                                                    | lan                        | Configures STP on a per-VLAN basis.                                                |  |
|                    | show spanning-                                                                                                    | ree                        | Displays spanning-tree information.                                                |  |

### spanning-tree etherchannel guard misconfig

To display an error message when a loop due to a channel misconfiguration is detected, use the **spanning-tree etherchannel guard misconfig** command. To disable the feature, use the **no** form of this command.

spanning-tree etherchannel guard misconfig

no spanning-tree etherchannel guard misconfig

- **Syntax Description** This command has no arguments or keywords.
- **Defaults** Spanning-tree EtherChannel guard is enabled.
- Command Modes Global configuration mode

| Command History | Release    | Modification                                                                |  |
|-----------------|------------|-----------------------------------------------------------------------------|--|
|                 | 12.1(8a)EW | Support for this command was introduced on the Catalyst 4500 series switch. |  |

#### **Usage Guidelines** When an EtherChannel guard misconfiguration is detected, this message is displayed:

%SPANTREE-2-CHNL\_MISCFG:Detected loop due to etherchannel misconfig of interface Port-Channel1

To determine which local ports are involved in the misconfiguration, enter the **show interfaces status err-disabled** command. To verify the EtherChannel configuration on the remote device, enter the **show etherchannel summary** command on the remote device.

After you correct the configuration, enter the **shutdown** and the **no shutdown** commands on the associated port-channel interface.

#### **Examples** This example shows how to enable the EtherChannel guard misconfiguration feature:

Switch(config)# spanning-tree etherchannel guard misconfig
Switch(config)#

| Related Commands | Command                                     | Description                                                                    |  |
|------------------|---------------------------------------------|--------------------------------------------------------------------------------|--|
|                  | show etherchannel                           | Displays EtherChannel information for a channel.                               |  |
|                  | show interfaces status                      | Displays the interface status or a list of interfaces in error-disabled state. |  |
|                  | shutdown (refer to Cisco IOS documentation) | Disables a port.                                                               |  |

Γ

### spanning-tree extend system-id

To enable the extended system ID feature on a chassis that supports 1024 MAC addresses, use the **spanning-tree extend system-id** command. To disable the feature, use the **no** form of this command.

spanning-tree extend system-id

no spanning-tree extend system-id

| Syntax Description         This command has no argue | uments or keywords. |
|------------------------------------------------------|---------------------|
|------------------------------------------------------|---------------------|

- **Defaults** Enabled on systems that do not provide 1024 MAC addresses.
- **Command Modes** Global configuration mode

 Release
 Modification

 12.1(12c)EW
 Support for this command was introduced on the Catalyst 4500 series switch..

Usage Guidelines Releases 12.1(13)E and later support chassis with 64 or 1024 MAC addresses. For chassis with 64 MAC addresses, STP uses the extended system ID plus a MAC address to make the bridge ID unique for each VLAN.

You cannot disable the extended system ID on chassis that support 64 MAC addresses.

Enabling or disabling the extended system ID updates the bridge IDs of all active STP instances, which might change the spanning-tree topology.

**Examples** This example shows how to enable the extended system ID:

Switch(config)# spanning-tree extend system-id Switch(config)#

| <b>Related Commands</b> | Command            | Description                         |
|-------------------------|--------------------|-------------------------------------|
|                         | show spanning-tree | Displays spanning-tree information. |

# spanning-tree guard

To enable root guard, use the **spanning-tree guard** command. To disable root guard, use the **no** form of this command.

spanning-tree guard {loop | root | none}

no spanning-tree guard

|                 | Switch(config-<br>Switch(config-             | if)# <b>spanning-tree guard root</b><br>if)#                                           |  |
|-----------------|----------------------------------------------|----------------------------------------------------------------------------------------|--|
| Examples        | This example shows how to enable root guard: |                                                                                        |  |
|                 | 12.1(12c)EW                                  | Loop guard support was added.                                                          |  |
|                 | 12.1(8a)EW                                   | Support for this command was introduced on the Catalyst 4500 series switch             |  |
| Command History | Release Modification                         |                                                                                        |  |
| Command Modes   | Interface config                             | uration mode                                                                           |  |
| Defaults        | Root guard is di                             | sabled.                                                                                |  |
|                 |                                              |                                                                                        |  |
|                 | -                                            | s the guard mode to none.                                                              |  |
|                 | _                                            | ables the loop guard mode on the interface.<br>ables root guard mode on the interface. |  |

## spanning-tree link-type

To configure a link type for a port, use the **spanning-tree link-type** command. To return to the default settings, use the **no** form of this command.

spanning-tree link-type {point-to-point | shared }

no spanning-tree link-type

| Syntax Description | point-to-point                       | Specifies that the interface is a point-to-point link.                                                                                                    |
|--------------------|--------------------------------------|----------------------------------------------------------------------------------------------------|
|                    | shared                               | Specifies that the interface is a shared medium.                                                                                                    |
|                    |                                      |                                                                                                    |
| Defaults           | Link type is deriv                   | ed from the duplex mode.                                                                                                    |
| Command Modes      | Interface configur                   | ration mode                                                                                                    |
| Command History    | Release                              | Modification                                                                                                    |
|                    | 12.1(12c)EW                          | Support for this command was introduced on the Catalyst 4500 series switch                                                                                                 |
| Usage Guidelines   | DSTD fast transit                    | ion works only on point-to-point links between two bridges.                                                                                                    |
| Usaye duluellies   | By default, the sw                   | vitch derives the link type of a port from the duplex mode. A full-duplex port is point-to-point link while a half-duplex configuration is assumed to be on a shared link. |
|                    | If you designate a                   | port as a shared link, RSTP+ fast transition is forbidden, regardless of the duplex setting.                                                                               |
| Examples           | This example sho                     | ws how to configure the port as a shared link:                                                                                                    |
|                    | Switch(config-id<br>Switch(config-id | <pre>E)# spanning-tree link-type shared )#</pre>                                                                                                    |
| Related Commands   | Command                              | Description                                                                                                    |
|                    | show spanning-t                      | •                                                                                                    |

Displays spanning-tree information.

### spanning-tree loopguard default

show spanning-tree

To enable loop guard as the default on all ports of a specific bridge, use the **spanning-tree loopguard default** command. To disable loop guard, use the **no** form of this command.

spanning-tree loopguard default

no spanning-tree loopguard default

| Syntax Description | This command has no keywords or arguments.                                                                                                    |                                                                            |  |
|--------------------|----------------------------------------------------------------------------------------------------|----------------------------------------------------------------------------|--|
| Defaults           | Loop guard is di                                                                                                    | sabled.                                                                    |  |
| Command Modes      | Global configura                                                                                                    | ution mode                                                                 |  |
| Command History    | Release                                                                                                    | Modification                                                               |  |
|                    | 12.1(12c)EW                                                                                                    | Support for this command was introduced on the Catalyst 4500 series switch |  |
| Usage Guidelines   | Loop guard provides an additional security in the bridge network. Loop guard prevents alternate or root ports from becoming the designated port because of a failure leading to a unidirectional link.<br>Loop guard operates only on ports that are considered point-to-point by the spanning tree.<br>Individual loop-guard port configuration overrides this global default. |                                                                            |  |
| Examples           | This example shows how to enable loop guard:<br>Switch(config)# spanning-tree loopguard default<br>Switch(config)#                                                                                                    |                                                                            |  |
| Related Commands   | Command                                                                                                    | Description                                                                |  |
|                    | spanning-tree g                                                                                                    | guard Enables root guard.                                                  |  |

### spanning-tree mode

To switch between PVST+ and MST modes, use the **spanning-tree mode** command. To return to the default settings, use the **no** form of this command.

spanning-tree mode {pvst | mst | rapid-pvst}

no spanning-tree mode {pvst | mst | rapid-pvst}

| Syntax Description | pvst                                                                                                    | Specifies PVST+ mode.                   |                                                         |
|--------------------|----------------------------------------------------------------------------------------------------|-----------------------------------------|---------------------------------------------------------|
|                    | mst                                                                                                    | Specifies MST mode.                     |                                                         |
|                    | rapid-pvst                                                                                                    | Specifies Rapid PVST mo                 | ode.                                                    |
| Defaults           | PVST+ mode                                                                                                    |                                         |                                                         |
| Command Modes      | Global config                                                                                                    | uration mode                            |                                                         |
| Command History    | Release                                                                                                    | Modification                            |                                                         |
| -                  | 12.1(8a)EW                                                                                                    | Support for this con                    | nmand was introduced on the Catalyst 4500 series switch |
|                    | 12.1(19)EW                                                                                                    | Support for the <b>ra</b>               | -                                                       |
| Caution            | Be careful when using the <b>spanning-tree mode</b> command to switch between PVST+ and MST mode:<br>When you enter the command, all spanning-tree instances are stopped for the previous mode and<br>restarted in the new mode. Using this command may cause disruption of user traffic. |                                         |                                                         |
| Examples           | This example                                                                                                    | shows how to switch to MST              | Γ mode:                                                 |
|                    | Switch(config<br>Switch(config                                                                                                    | g)# <b>spanning-tree mode ms</b><br>g)# | t                                                       |
|                    | This example                                                                                                    | shows how to return to the d            | efault mode (PVST):                                     |
|                    | Switch(config<br>Switch(config                                                                                                    | y)# <b>no spanning-tree mode</b><br>y)# |                                                         |
| Related Commands   | Command                                                                                                    |                                         | Description                                             |
|                    | show spannin                                                                                                    | ng-tree mst                             | Displays MST protocol information.                      |
|                    |                                                                                                    |                                         |                                                         |

### spanning-tree mst

To set the path cost and port-priority parameters for any MST instance (including the CIST with instance ID 0), use the **spanning-tree mst** command. To return to the default settings, use the **no** form of this command.

spanning-tree mst instance-id [cost cost] | [port-priority prio]

**no spanning-tree mst** *instance-id* {**cost** | **port-priority**}

| Syntax Description           | instance-id                                                                                                    | Instance ID number; valid values are from 0 to 15.                                                                                                    |
|------------------------------|----------------------------------------------------------------------------------------------------|----------------------------------------------------------------------------------------------------|
|                              | cost cost                                                                                                    | (Optional) Specifies the path cost for an instance; valid values are from 1 to 200000000.                                                                                                    |
|                              | <b>port-priority</b> <i>prio</i>                                                                                                    | (Optional) Specifies the port priority for an instance; valid values are from 0 to 240 in increments of 16.                                                                                                    |
| Defaults                     | Port priority is <b>128</b> .                                                                                                    |                                                                                                    |
| Command Modes                | Interface configurati                                                                                                    | ion mode                                                                                                    |
| Command History              | Release                                                                                                    | Modification                                                                                                    |
|                              | 12.1(12c)EW                                                                                                    | Support for this command was introduced on the Catalyst 4500 series switch.                                                                                                    |
|                              |                                                                                                    | support for this command was infoduced on the Catalyst 4500 series switch                                                                                                    |
|                              |                                                                                                    | Support for this command was introduced on the Catalyst 4500 series switch.                                                                                                    |
| Usage Guidelines             | The higher <b>cost</b> cost                                                                                                    |                                                                                                    |
| Usage Guidelines             | The higher <b>cost</b> <i>cost in</i> the entry; for exar                                                                                                    | values indicate higher costs. When entering the <i>cost</i> value, do not include a comma                                                                                                    |
| Usage Guidelines             | The higher <b>cost</b> <i>cost</i><br>in the entry; for exar<br>The higher <b>port-pri</b>                                                                                                    | values indicate higher costs. When entering the <i>cost</i> value, do not include a comma mple, enter <b>1000</b> , not <b>1,000</b> .<br><b>ority</b> <i>prio</i> values indicate smaller priorities.<br>depends on the port speed; faster interface speeds indicate smaller costs. MST                                                                                              |
| Usage Guidelines<br>Examples | The higher <b>cost</b> <i>cost</i><br>in the entry; for exar<br>The higher <b>port-prio</b><br>By default, the cost of<br>always uses long pat                                                                   | values indicate higher costs. When entering the <i>cost</i> value, do not include a comma mple, enter <b>1000</b> , not <b>1,000</b> .<br><b>ority</b> <i>prio</i> values indicate smaller priorities.<br>depends on the port speed; faster interface speeds indicate smaller costs. MST                                                                                              |
|                              | The higher <b>cost</b> <i>cost</i><br>in the entry; for exar<br>The higher <b>port-pri</b><br>By default, the cost<br>always uses long pat<br>This example shows                                                 | values indicate higher costs. When entering the <i>cost</i> value, do not include a comma mple, enter <b>1000</b> , not <b>1,000</b> .<br><b>ority</b> <i>prio</i> values indicate smaller priorities.<br>depends on the port speed; faster interface speeds indicate smaller costs. MST th costs.<br>how to set the interface path cost:<br><b>spanning-tree mst 0 cost 17031970</b> |
|                              | The higher <b>cost</b> <i>cost</i><br>in the entry; for exar<br>The higher <b>port-prie</b><br>By default, the cost of<br>always uses long pat<br>This example shows<br>Switch(config-if)#<br>Switch(config-if)# | values indicate higher costs. When entering the <i>cost</i> value, do not include a comma mple, enter <b>1000</b> , not <b>1,000</b> .<br><b>ority</b> <i>prio</i> values indicate smaller priorities.<br>depends on the port speed; faster interface speeds indicate smaller costs. MST th costs.<br>how to set the interface path cost:<br><b>spanning-tree mst 0 cost 17031970</b> |

2-751

| <b>Related Commands</b> | Command                     | Description                                                                    |
|-------------------------|-----------------------------|--------------------------------------------------------------------------------|
|                         | show spanning-tree mst      | Displays MST protocol information.                                             |
|                         | spanning-tree port-priority | Enables an interface when two bridges compete for position as the root bridge. |

# spanning-tree mst configuration

To enter the MST configuration submode, use the **spanning-tree mst configuration** command. To return to the default MST configuration, use the **no** form of this command.

spanning-tree mst configuration

no spanning-tree mst configuration

| Syntax Description | This command has no arguments or keywords.                                                                                                    |
|--------------------|----------------------------------------------------------------------------------------------------|
|                    |                                                                                                    |
| Defaults           | The default settings are as follows:                                                                                                    |
|                    | • No VLANs are mapped to any MST instance.                                                                                                    |
|                    | • All VLANs are mapped to the CIST instance.                                                                                                    |
|                    | • The region name is an empty string.                                                                                                    |
|                    | • The revision number is 0.                                                                                                    |
| Command Modes      | Global configuration mode                                                                                                    |
| Command History    | Release Modification                                                                                                    |
|                    | 12.1(12c)EWSupport for this command was introduced on the Catalyst 4500 series switch.                                                                                                    |
| Usage Guidelines   | <ul><li>The MST configuration consists of three main parameters:</li><li>Instance VLAN mapping (see the instance command)</li></ul>                                                                                                    |
|                    | • Region name (see the name command)                                                                                                    |
|                    | • Configuration revision number (see the revision command)                                                                                                    |
|                    | By default, the value for the MST configuration is the default value for all its parameters.                                                                                                    |
|                    | The <b>abort</b> and <b>exit</b> commands allow you to exit the MST configuration submode. The difference between the two commands depends on whether you want to save your changes or not.                                                                                                    |
|                    | The <b>exit</b> command commits all the changes before leaving MST configuration submode. If you do not map the secondary VLANs to the same instance as the associated primary VLAN, when you exit the MST configuration submode, a message displays and lists the secondary VLANs that are not mapped to the same instance as the associated primary VLAN. The message is as follows: |
|                    | These secondary vlans are not mapped to the same instance as their primary: $->3$                                                                                                    |
|                    | The <b>abort</b> command leaves the MST configuration submode without committing any changes.                                                                                                    |

Whenever you change an MST configuration submode parameter, it can cause a loss of connectivity. To reduce the number of service disruptions, when you enter the MST configuration submode, you are changing a copy of the current MST configuration. When you are done editing the configuration, you can apply all the changes at once by using the **exit** keyword, or you can exit the submode without committing any change to the configuration by using the **abort** keyword.

In the unlikely event that two users enter a new configuration at exactly at the same time, this message is displayed:

Switch(config-mst)# exit
% MST CFG:Configuration change lost because of concurrent access
Switch(config-mst)#

#### **Examples**

This example shows how to enter the MST configuration submode:

Switch(config)# spanning-tree mst configuration
Switch(config-mst)#

This example shows how to reset the MST configuration to the default settings:

Switch(config)# no spanning-tree mst configuration
Switch(config)#

| Related Co | mmands | Command |
|------------|--------|---------|

| ls | Command                | Description                                       |
|----|------------------------|---------------------------------------------------|
|    | instance               | Maps a VLAN or a set of VLANs to an MST instance. |
|    | name                   | Sets the MST region name.                         |
|    | revision               | Sets the MST configuration revision number.       |
|    | show spanning-tree mst | Displays MST protocol information.                |

### spanning-tree mst forward-time

To set the forward delay timer for all the instances, use the **spanning-tree mst forward-time** command. To return to the default settings, use the **no** form of this command.

spanning-tree mst forward-time seconds

no spanning-tree mst forward-time

| Syntax Description | seconds                           | Number of seconds to set the forward delay timer for all the instances on the Catalyst 4500 series switch; valid values are from 4 to 30 seconds. |
|--------------------|-----------------------------------|----------------------------------------------------------------------------------------------------|
| Defaults           | The forward dela                  | ay timer is set for 15 seconds.                                                                                                    |
| Command Modes      | Global configura                  | tion mode                                                                                                    |
| Command History    | Release                           | Modification                                                                                                    |
|                    | 12.1(12c)EW                       | Support for this command was introduced on the Catalyst 4500 series switch.                                                                       |
| Examples           | This example she                  | ows how to set the forward-delay timer:                                                                                                    |
|                    | Switch(config)<br>Switch(config)‡ | spanning-tree mst forward-time 20<br>#                                                                                                    |
| Related Commands   | Command                           | Description                                                                                                    |
|                    | show spanning-                    | tree mst Displays MST protocol information.                                                                                                    |

### spanning-tree mst hello-time

To set the hello-time delay timer for all the instances, use the **spanning-tree mst hello-time** command. To return to the default settings, use the **no** form of this command.

spanning-tree mst hello-time seconds

no spanning-tree mst hello-time

| Syntax Description | seconds                          | Number of seconds to set the hello-time delay timer for all the instances on the Catalyst 4500 series switch; valid values are from 1 to 10 seconds. |
|--------------------|----------------------------------|----------------------------------------------------------------------------------------------------|
| Defaults           | The hello-time                   | delay timer is set for 2 seconds.                                                                                                    |
| command Modes      | Global configu                   | ration mode                                                                                                    |
| Command History    | Release                          | Modification                                                                                                    |
|                    | 12.1(12c)EW                      | Support for this command was introduced on the Catalyst 4500 series switch.                                                                          |
| Jsage Guidelines   | If you do not sp                 | becify the <i>hello-time</i> value, the value is calculated from the network diameter.                                                               |
| xamples            | This example sl                  | hows how to set the hello-time delay timer:                                                                                                    |
|                    | Switch(config)<br>Switch(config) | )# spanning-tree mst hello-time 3<br>)#                                                                                                    |
| Related Commands   | Command                          | Description                                                                                                    |
|                    |                                  |                                                                                                    |

# spanning-tree mst max-age

To set the max-age timer for all the instances, use the **spanning-tree mst max-age** command. To return to the default settings, use the **no** form of this command.

spanning-tree mst max-age seconds

no spanning-tree mst max-age

| Syntax Description | seconds                          | Number of seconds to set the max-age timer for all the instances on the Catalyst 4500 series switch; valid values are from 6 to 40 seconds. |
|--------------------|----------------------------------|----------------------------------------------------------------------------------------------------|
| Defaults           | The max-age tin                  | er is set for 20 seconds.                                                                                                    |
| Command Modes      | Global configur                  | tion mode                                                                                                    |
| Command History    | Release                          | Modification                                                                                                    |
|                    | 12.1(12c)EW                      | Support for this command was introduced on the Catalyst 4500 series switch                                                                  |
| Examples           | This example sl                  | ows how to set the max-age timer:                                                                                                    |
|                    | Switch(config)<br>Switch(config) | spanning-tree mst max-age 40                                                                                                    |
| Related Commands   | Command                          | Description                                                                                                    |
|                    |                                  | tree mst Displays MST protocol information.                                                                                                 |

### spanning-tree mst max-hops

To specify the number of possible hops in the region before a BPDU is discarded, use the **spanning-tree mst max-hops** command. To return to the default settings, use the **no** form of this command.

spanning-tree mst max-hops hopnumber

no spanning-tree mst max-hops

| Syntax Description | hopnumber      | Number of possible hops in the region before a BPDU is discarded; valid values are from 1 to 40 hops. |
|--------------------|----------------|----------------------------------------------------------------------------------------------------|
| Defaults           | Number of hops | is 20.                                                                                                |
| Command Modes      | Global configu | tion mode                                                                                             |
| Command History    | Release        | <b>Modification</b><br>Support for this command was introduced on the Catalyst 4500 series switch     |
| Examples           |                | bws how to set the number of possible hops in the region before a BPDU is discarded to 2              |
| ·                  | -              | spanning-tree mst max-hops 25                                                                         |
| Related Commands   | Command        | Description                                                                                           |
|                    | show spanning  | tree mst Displays MST protocol information.                                                           |

### spanning-tree mst root

To designate the primary root, secondary root, bridge priority, and timer value for an instance, use the **spanning-tree mst root** command. To return to the default settings, use the **no** form of this command.

spanning-tree mst instance-id root {primary | secondary} | {priority prio} [diameter dia
[hello-time hello]]

no spanning-tree mst root

| Syntax Description                                               | instance-id                                                                                                    | Instance identification number; valid values are from 1 to 15.                                                                                                    |
|------------------------------------------------------------------|----------------------------------------------------------------------------------------------------|----------------------------------------------------------------------------------------------------|
|                                                                  | root                                                                                                    | Configures switch as the root switch.                                                                                                    |
|                                                                  | primary                                                                                                    | Sets a high enough priority (low value) to make the bridge root of the spanning-tree instance.                                                                                                    |
|                                                                  | secondary                                                                                                    | Designates this switch as a secondary root if the primary root fails.                                                                                                    |
|                                                                  | priority prio                                                                                                    | Sets the bridge priority; see the "Usage Guidelines" section for valid values and additional information.                                                                                                    |
|                                                                  | diameter dia                                                                                                    | (Optional) Sets the timer values for the bridge based on the network diameter; valid values are from 2 to 7.                                                                                                    |
|                                                                  | hello-time hello                                                                                                    | (Optional) Specifies the duration between the generation of configuration messages by the root switch.                                                                                                    |
|                                                                  | Bridge priority is 3<br>Global configurati                                                                                                    |                                                                                                    |
| Command Modes                                                    | Global configurati                                                                                                    | ion mode                                                                                                    |
| Command Modes                                                    |                                                                                                    |                                                                                                    |
| Command Modes<br>Command History                                 | Global configurati<br>Release<br>12.1(12c)EW<br>The bridge priority<br>4096, 8192, 12288                                                                | Modification Support for this command was introduced on the Catalyst 4500 series switch                                                                                                    |
| Command Modes<br>Command History                                 | Global configurati<br>Release<br>12.1(12c)EW<br>The bridge priority<br>4096, 8192, 12288<br>and 61440.                                                  | Modification Support for this command was introduced on the Catalyst 4500 series switch y can be set in increments of 4096 only. When you set the priority, valid values are 0, 3, 16384, 20480, 24576, 28672, 32768, 36864, 40960, 45056, 49152, 53248, 57344,                                                                                                    |
| Command Modes<br>Command History                                 | Global configurati<br>Release<br>12.1(12c)EW<br>The bridge priority<br>4096, 8192, 12288<br>and 61440.<br>You can set the priority                      | Modification<br>Support for this command was introduced on the Catalyst 4500 series switch<br>y can be set in increments of 4096 only. When you set the priority, valid values are 0,<br>3, 16384, 20480, 24576, 28672, 32768, 36864, 40960, 45056, 49152, 53248, 57344,<br>iority to 0 to make the switch root.                                                     |
| Command Modes<br>Command History                                 | Global configurati<br>Release<br>12.1(12c)EW<br>The bridge priority<br>4096, 8192, 12288<br>and 61440.<br>You can set the priority<br>The spanning-tree | Modification<br>Support for this command was introduced on the Catalyst 4500 series switch<br>y can be set in increments of 4096 only. When you set the priority, valid values are 0,<br>3, 16384, 20480, 24576, 28672, 32768, 36864, 40960, 45056, 49152, 53248, 57344,<br>iority to 0 to make the switch root.<br>e root secondary bridge priority value is 16384. |
| Defaults<br>Command Modes<br>Command History<br>Usage Guidelines | Global configurati<br>Release<br>12.1(12c)EW<br>The bridge priority<br>4096, 8192, 12288<br>and 61440.<br>You can set the priority<br>The spanning-tree | Modification<br>Support for this command was introduced on the Catalyst 4500 series switch<br>y can be set in increments of 4096 only. When you set the priority, valid values are 0,<br>3, 16384, 20480, 24576, 28672, 32768, 36864, 40960, 45056, 49152, 53248, 57344,<br>iority to 0 to make the switch root.                                                     |

Displays MST protocol information.

| Examples         | This example shows how to set the priority and timer values for the bridge: |                                                                                |  |  |
|------------------|-----------------------------------------------------------------------------|--------------------------------------------------------------------------------|--|--|
|                  |                                                                             | g-tree mst 0 root primary diameter 7 hello-time 2<br>g-tree mst 5 root primary |  |  |
| Related Commands | Command                                                                     | Description                                                                    |  |  |

show spanning-tree mst

| Catalyst 4500 Series Switch Cisco IOS Command Reference | Release IOS-XE 3.2.0 SG |
|---------------------------------------------------------|-------------------------|
|---------------------------------------------------------|-------------------------|

# spanning-tree pathcost method

To set the path cost calculation method, use the **spanning-tree pathcost method** command. To revert to the default setting, use the **no** form of this command.

spanning-tree pathcost method {long | short}

no spanning-tree pathcost method

| Syntax Description | long S                       | Specifies 32-bit-based values for port path costs.                                                                                                    |
|--------------------|------------------------------|----------------------------------------------------------------------------------------------------|
|                    | short S                      | Specifies 16-bit-based values for port path costs.                                                                                                    |
| Defaults           | Port path cos                | t has 16-bit-based values.                                                                                                    |
| Command Modes      | Global config                | guration mode                                                                                                    |
| Command History    | Release                      | Modification                                                                                                    |
|                    | 12.1(8a)EW                   | Support for this command was introduced on the Catalyst 4500 series switch.                                                                                    |
| Usage Guidelines   |                              | ad applies to all the spanning-tree instances on the switch.<br>In cost calculation method uses all the 32 bits for path cost calculation and yields values in |
|                    | e                            | 1 through 200,000,000.<br>th cost calculation method (16 bits) yields values in the range of 1 through 65,535.                                                 |
| Examples           | This example                 | shows how to set the path cost calculation method to long:                                                                                                    |
|                    | Switch(confi<br>Switch(confi | ig) <b>spanning-tree pathcost method long</b>                                                                                                    |
|                    | This example                 | shows how to set the path cost calculation method to short:                                                                                                    |
|                    | Switch(confi<br>Switch(confi | ig) <b>spanning-tree pathcost method short</b><br>ig)                                                                                                    |
| Related Commands   | Command                      | Description                                                                                                    |
|                    | show spanni                  | <b>ing-tree</b> Displays spanning-tree state information.                                                                                                    |

### spanning-tree portfast (interface configuration mode)

To enable PortFast mode, where the interface is immediately put into the forwarding state upon linkup without waiting for the timer to expire, use the **spanning-tree portfast** command. To return to the default setting, use the **no** form of this command.

spanning-tree portfast {disable | trunk}

no spanning-tree portfast

| Syntax Description | disable                                                                                                    | Disables PortFast on the interface.                                                                                                    |  |  |
|--------------------|----------------------------------------------------------------------------------------------------|----------------------------------------------------------------------------------------------------|--|--|
|                    | trunk                                                                                                    | Enables PortFast on the interface even while in the trunk mode.                                                                                                    |  |  |
|                    |                                                                                                    |                                                                                                    |  |  |
| Defaults           | PortFast mo                                                                                                    | ode is disabled.                                                                                                    |  |  |
| Command Modes      | Interface co                                                                                                    | Interface configuration mode                                                                                                    |  |  |
| Command History    | Release                                                                                                    | Modification                                                                                                    |  |  |
|                    | 12.1(8a)EW                                                                                                    | V Support for this command was introduced on the Catalyst 4500 series switch                                                                                                    |  |  |
|                    | 12.1(12c)E                                                                                                    | W The <b>disable</b> and <b>trunk</b> options were added.                                                                                                    |  |  |
| Usage Guidelines   |                                                                                                    | use this feature only with interfaces that connect to end stations; otherwise, an accidental op could cause a data packet loop and disrupt the Catalyst 4500 series switch and network |  |  |
|                    | An interface with PortFast mode enabled is moved directly to the spanning-tree forwarding state when linkup occurs without waiting for the standard forward-time delay.                       |                                                                                                    |  |  |
|                    | Be careful when using the <b>no spanning-tree portfast</b> command. This command does not disable<br>PortFast if the <b>spanning-tree portfast default</b> command is enabled.                |                                                                                                    |  |  |
|                    | This command has four states:                                                                                                    |                                                                                                    |  |  |
|                    | • spanning-tree portfast—This command enables PortFast unconditionally on the given port.                                                                                                    |                                                                                                    |  |  |
|                    | • <b>spanning-tree portfast disable</b> —This command explicitly disables PortFast for the given port. The configuration line shows up in the running-configuration as it is not the default. |                                                                                                    |  |  |
|                    | • spannii                                                                                                    | ng-tree portfast trunk—This command allows you to configure PortFast on trunk ports.                                                                                                   |  |  |
|                    | •                                                                                                    | ou enter the <b>spanning-tree portfast trunk</b> command, the port is configured for PortFast n when in the access mode.                                                               |  |  |

• **no spanning-tree portfast**—This command implicitly enables PortFast if the **spanning-tree portfast default** command is defined in global configuration and if the port is not a trunk port. If you do not configure PortFast globally, the **no spanning-tree portfast** command is equivalent to the **spanning-tree portfast disable** command.

#### **Examples** This example shows how to enable PortFast mode: Switch(config-if)# spanning-tree portfast

Switch(config-if)

| <b>Related Commands</b> | Command                        | Description                                                                        |
|-------------------------|--------------------------------|------------------------------------------------------------------------------------|
|                         | spanning-tree cost             | Calculates the path cost of STP on an interface.                                   |
|                         | spanning-tree portfast default | Enables PortFast by default on all access ports.                                   |
|                         | spanning-tree port-priority    | Prioritizes an interface when two bridges compete for position as the root bridge. |
|                         | spanning-tree uplinkfast       | Enables the UplinkFast feature.                                                    |
|                         | spanning-tree vlan             | Configures STP on a per-VLAN basis.                                                |
|                         | show spanning-tree             | Displays spanning-tree state information.                                          |

### spanning-tree portfast bpdufilter default

To enable the BPDU filtering by default on all PortFast ports, use the **spanning-tree portfast bpdufilter default** command. To return to the default settings, use the **no** form of this command.

spanning-tree portfast bpdufilter default

no spanning-tree portfast bpdufilter default

- Syntax Description This command has no keywords or arguments.
- **Defaults** BPDU filtering is disabled.
- Command Modes Global configuration mode

 Release
 Modification

 12.1(12c)EW
 Support for this command was introduced on the Catalyst 4500 series switch..

**Usage Guidelines** 

The **spanning-tree portfast bpdufilter default** command enables BPDU filtering globally on the Catalyst 4500 series switch. BPDU filtering prevents a port from sending or receiving any BPDUs.

You can override the effects of the **spanning-tree portfast bpdufilter default** command by configuring BPDU filtering at the interface level.

<u>Note</u>

Be careful when enabling BPDU filtering. Functionality is different when enabling on a per-port basis or globally. When enabled globally, BPDU filtering is applied only on ports that are in an operational PortFast state. Ports still send a few BPDUs at linkup before they effectively filter outbound BPDUs. If a BPDU is received on an edge port, it immediately loses its operational PortFast status and BPDU filtering is disabled.

When enabled locally on a port, BPDU filtering prevents the Catalyst 4500 series switch from receiving or sending BPDUs on this port.

Caution

Be careful when using this command. This command can cause bridging loops if not used correctly.

Examples

This example shows how to enable BPDU filtering by default:

Switch(config)# spanning-tree portfast bpdufilter default
Switch(config)#

| <b>Related Commands</b>  | Command                | Description                             |  |
|--------------------------|------------------------|-----------------------------------------|--|
|                          | show spanning-tree mst | Displays MST protocol information.      |  |
| spanning-tree bpdufilter |                        | Enables BPDU filtering on an interface. |  |

### spanning-tree portfast bpduguard default

To enable BPDU guard by default on all the PortFast ports, use the **spanning-tree portfast bpduguard default** command. To return to the default settings, use the **no** form of this command.

spanning-tree portfast bpduguard default

no spanning-tree portfast bpduguard default

- **Syntax Description** This command has no keywords or arguments.
- **Defaults** BPDU guard is disabled.
- **Command Modes** Global configuration mode

| Command History | Release     | Modification                                                               |
|-----------------|-------------|----------------------------------------------------------------------------|
|                 | 12.1(12c)EW | Support for this command was introduced on the Catalyst 4500 series switch |

#### **Usage Guidelines**

<u>^</u>

**Caution** Be careful when using this command. You should use this command only with the interfaces that connect to the end stations; otherwise, an accidental topology loop could cause a data packet loop and disrupt the Catalyst 4500 series switch and network operation.

BPDU guard disables a port if it receives a BPDU. BPDU guard is applied only on ports that are PortFast enabled and are in an operational PortFast state.

#### **Examples** This example shows how to enable BPDU guard by default: Switch(config)# spanning-tree portfast bpduguard default Switch(config)#

| <b>Related Commands</b> | Command | Description                         |  |
|-------------------------|---------|-------------------------------------|--|
| show spanning-tree mst  |         | Displays MST protocol information.  |  |
| spanning-tree bpduguard |         | Enables BPDU guard on an interface. |  |

# spanning-tree portfast default

configuration mode)

spanning-tree portfast default

To globally enable PortFast by default on all access ports, use the **spanning-tree portfast default** command. To disable PortFast as default on all access ports, use the **no** form of this command.

|                    | spanning of t                                                                      | por crase acraute                                                                                                    |                                                                                                    |
|--------------------|------------------------------------------------------------------------------------|----------------------------------------------------------------------------------------------------|----------------------------------------------------------------------------------------------------|
|                    | no spanning                                                                        | -tree portfast default                                                                                                    |                                                                                                    |
| Syntax Description | This command ha                                                                    | s no arguments or key                                                                                                    | words.                                                                                                    |
| Defaults           | PortFast is disable                                                                | ed.                                                                                                    |                                                                                                    |
| Command Modes      | Global configurat                                                                  | ion mode                                                                                                    |                                                                                                    |
| Command History    | Release                                                                            | Modification                                                                                                    |                                                                                                    |
| eennana metery     | 12.1(12c)EW                                                                        |                                                                                                    | mmand was introduced on the Catalyst 4500 series switch.                                                                                                    |
| <u>Caution</u>     | to end stations; of<br>Catalyst 4500 ser<br>An interface with<br>linkup occurs wit | herwise, an accidental<br>ies switch and network<br>PortFast mode enabled<br>hout waiting for the sta<br>ortFast mode on indivis | u should use this command only with the interfaces that connect<br>topology loop could cause a data packet loop and disrupt the<br>operation.<br>d is moved directly to the spanning-tree forwarding state when<br>undard forward-time delay.<br>dual interfaces using the <b>spanning-tree portfast (interface</b> |
| Examples           | -                                                                                  | ws how to globally ena<br>spanning-tree portf                                                                                    | ble PortFast by default on all access ports:<br>ast default                                                                                                    |
| Related Commands   | Command                                                                            |                                                                                                    | Description                                                                                                    |
|                    | show spanning-t                                                                    | ree                                                                                                    | Displays spanning-tree state information.                                                                                                    |
|                    | spanning-tree po                                                                   | ortfast (interface                                                                                                    | Enables PortFast mode.                                                                                                    |

### spanning-tree port-priority

To prioritize an interface when two bridges compete for position as the root bridge, use the **spanning-tree port-priority** command. The priority you set breaks the tie. To revert to the default setting, use the **no** form of this command.

spanning-tree port-priority port\_priority

no spanning-tree port-priority

| Syntax Description           | port_priority                                                                                                    | Port priority; valio                                                                                                    | l values are from 0 to 240 in increments of 16.                                                                                                    |
|------------------------------|----------------------------------------------------------------------------------------------------|----------------------------------------------------------------------------------------------------|----------------------------------------------------------------------------------------------------|
| Defaults                     | Port priority val                                                                                                    | lue is set to 128.                                                                                                    |                                                                                                    |
| Command Modes                | Interface config                                                                                                    | guration mode                                                                                                    |                                                                                                    |
| Command History              | Release                                                                                                    | Modification                                                                                                    |                                                                                                    |
|                              | 12.1(8a)EW                                                                                                    | Support for this com                                                                                                    | mand was introduced on the Catalyst 4500 series switch                                                                                                    |
| Examples                     | -                                                                                                    |                                                                                                    | e possibility that the spanning-tree instance 20 will be chosen as $2/1$ .                                                                                   |
| Examples                     | the root-bridge                                                                                                    | on interface FastEthern                                                                                                    | et 2/1:                                                                                                    |
| Examples<br>Related Commands | the root-bridge<br>Switch(config-                                                                                                    | on interface FastEthern                                                                                                    | et 2/1:                                                                                                    |
|                              | the root-bridge<br>Switch(config-<br>Switch(config-                                                                                                    | on interface FastEthern<br>-if)# <b>spanning-tree p</b><br>-if)#                                                                    | et 2/1:<br>ort-priority 0                                                                                                    |
|                              | the root-bridge<br>Switch(config-<br>Switch(config-<br>Command<br>spanning-tree                                                                                                    | on interface FastEthern<br>-if)# <b>spanning-tree p</b><br>-if)#                                                                    | et 2/1:<br>ort-priority 0<br>Description                                                                                                    |
| ·                            | the root-bridge<br>Switch(config-<br>Switch(config-<br>Command<br>spanning-tree<br>spanning-tree                                                                                                    | on interface FastEthern<br>-if)# spanning-tree p<br>-if)#<br>cost<br>portfast default<br>portfast (interface                        | et 2/1:<br>ort-priority 0<br>Description<br>Calculates the path cost of STP on an interface.                                                                 |
|                              | the root-bridge<br>Switch(config-<br>Switch(config-<br><b>Command</b><br>spanning-tree<br>spanning-tree<br>spanning-tree                                                                                              | on interface FastEthern<br>-if)# spanning-tree p<br>-if)#<br>cost<br>portfast default<br>portfast (interface<br>mode)               | Description         Calculates the path cost of STP on an interface.         Enables PortFast by default on all access ports.                                |
| ·                            | the root-bridge<br>Switch(config-<br>Switch(config-<br><b>Command</b><br><b>spanning-tree</b><br><b>spanning-tree</b><br><b>spanning-tree</b><br><b>spanning-tree</b><br><b>spanning-tree</b><br><b>spanning-tree</b> | on interface FastEthern<br>-if)# spanning-tree p<br>-if)#<br>cost<br>portfast default<br>portfast (interface<br>mode)<br>uplinkfast | Description         Calculates the path cost of STP on an interface.         Enables PortFast by default on all access ports.         Enables PortFast mode. |

### spanning-tree uplinkfast

To enable the UplinkFast feature, use the **spanning-tree uplinkfast** command. To disable UplinkFast, use the **no** form of this command.

spanning-tree uplinkfast [max-update-rate packets-per-second]

no spanning-tree uplinkfast [max-update-rate]

| Syntax Description | <b>max-update-rate</b><br>packets_per_second                                                                                                    | (Optional) Specifies the maximum rate (in packets per second) at which update packets are sent; valid values are from 0 to 65535.                                                                         |  |  |
|--------------------|----------------------------------------------------------------------------------------------------|----------------------------------------------------------------------------------------------------|--|--|
|                    |                                                                                                    |                                                                                                    |  |  |
| Defaults           | The default settings ar                                                                                                    | e as follows:                                                                                                    |  |  |
|                    | • Disabled.                                                                                                    |                                                                                                    |  |  |
|                    | • Maximum update                                                                                                    | rate is 150.                                                                                                    |  |  |
| Command Modes      | Global configuration r                                                                                                    | node                                                                                                    |  |  |
| Command History    | Release Mo                                                                                                    | dification                                                                                                    |  |  |
|                    | 12.1(8a)EW Sup                                                                                                    | oport for this command was introduced on the Catalyst 4500 series switch                                                                                                    |  |  |
|                    |                                                                                                    |                                                                                                    |  |  |
| Usage Guidelines   | This command should                                                                                                    | be used only on access switches.                                                                                                    |  |  |
|                    | selected as root. All in                                                                                                    | onfigured, the bridge priority is changed to 49,152 so that this switch will not be atterface path costs of all spanning-tree interfaces belonging to the specified as are also increased by 3000.        |  |  |
|                    | When spanning tree detects that the root interface has failed, the UplinkFast feature causes an immedia switchover to an alternate root interface, transitioning the new root interface directly to the forwardin state. During this time, a topology change notification is sent. To minimize the disruption caused by t topology change, a multicast packet is sent to 01-00-0C-CD-CD for each station address in the forwarding bridge except for those associated with the old root interface. |                                                                                                    |  |  |
|                    | enabled) and change the                                                                                                    | e <b>uplinkfast max-update-rate</b> command to enable UplinkFast (if not already<br>he rate at which the update packets are sent. Use the <b>no</b> form of this command to<br>of 150 packets per second. |  |  |
| Examples           | -                                                                                                    | ow to enable UplinkFast and set the maximum rate to 200 packets per second:                                                                                                    |  |  |
|                    | Switch(config)# <b>spanning-tree uplinkfast</b><br>Switch(config)# <b>spanning-tree uplinkfast max-update-rate 200</b>                                                                                                    |                                                                                                    |  |  |

| Related | Commands    | Co |
|---------|-------------|----|
| nonacoa | VVIIIIuiiuu |    |

| Commands | Command                                               | Description                                                                        |
|----------|-------------------------------------------------------|------------------------------------------------------------------------------------|
|          | spanning-tree cost                                    | Calculates the path cost of STP on an interface.                                   |
|          | spanning-tree port-priority                           | Prioritizes an interface when two bridges compete for position as the root bridge. |
|          | spanning-tree portfast default                        | Enables PortFast by default on all access ports.                                   |
|          | spanning-tree portfast (interface configuration mode) | Enables PortFast mode.                                                             |
|          | spanning-tree vlan                                    | Configures STP on a per-VLAN basis.                                                |

## spanning-tree vlan

To configure STP on a per-VLAN basis, use the **spanning-tree vlan** command. To return to the default value, use the **no** form of this command.

spanning-tree vlan vlan\_id [forward-time seconds | hello-time seconds | max-age seconds |
priority priority | protocol protocol | root {primary | secondary } [diameter net-diameter
[hello-time seconds]]]

**no spanning-tree vlan** *vlan\_id* [**forward-time** | **hello-time** | **max-age** | **priority** | **root**]

|                           | · · · · · · · · · · · · · · · · · · ·                                                                                                    |                                                                                                    |
|---------------------------|----------------------------------------------------------------------------------------------------|----------------------------------------------------------------------------------------------------|
| Syntax Description        | vlan_id                                                                                                    | VLAN identification number; valid values are from 1 to 4094.                                                                                   |
|                           | forward-time seconds                                                                                                    | (Optional) Sets the STP forward delay time; valid values are from 4 to 30 seconds.                                                             |
|                           | hello-time seconds                                                                                                    | (Optional) Specifies, in seconds, the time between configuration messages generated by the root switch; valid values are from 1 to 10 seconds. |
|                           | max-age seconds                                                                                                    | (Optional) Sets the maximum time, in seconds, that the information in a BPDU is valid; valid values are from 6 to 40 seconds.                  |
|                           | priority priority                                                                                                    | (Optional) Sets the STP bridge priority; valid values are from 0 to 65535.                                                                     |
|                           | protocol protocol                                                                                                    | (Optional) Specifies the protocol.                                                                                                    |
|                           | root primary                                                                                                    | (Optional) Forces this switch to be the root bridge.                                                                                           |
|                           | root secondary                                                                                                    | (Optional) Specifies this switch act as the root switch should the primary root fail.                                                          |
|                           |                                                                                                    |                                                                                                    |
|                           | diameter net-diameter                                                                                                    | (Optional) Specifies the maximum number of bridges between two end stations; valid values are from 2 to 7.                                     |
| Defaults                  | diameter <i>net-diameter</i><br>The default settings are<br>• Forward-time—15 s<br>• Hello-time—2 seco                                                                     | stations; valid values are from 2 to 7. as follows: seconds                                                                                    |
| Defaults                  | The default settings are<br>• Forward-time—15 s                                                                                                    | stations; valid values are from 2 to 7.<br>as follows:<br>seconds<br>nds                                                                       |
| Defaults                  | The default settings are<br>• Forward-time—15 s<br>• Hello-time—2 seco<br>• Max-age—20 secor                                                                               | stations; valid values are from 2 to 7.<br>as follows:<br>seconds<br>nds                                                                       |
| Defaults                  | The default settings are<br>• Forward-time—15 s<br>• Hello-time—2 seco<br>• Max-age—20 secor                                                                               | stations; valid values are from 2 to 7.<br>as follows:<br>seconds<br>nds<br>ds<br>th STP enabled; 128 with MST enabled                         |
| Defaults<br>Command Modes | The default settings are<br>Forward-time—15 s<br>Hello-time—2 seco<br>Max-age—20 secor<br>Priority—32768 wi                                                                | stations; valid values are from 2 to 7.<br>as follows:<br>seconds<br>nds<br>ds<br>th STP enabled; 128 with MST enabled                         |
| Command Modes             | The default settings are<br>Forward-time—15 s<br>Hello-time—2 seco<br>Max-age—20 secor<br>Priority—32768 wi<br>Root—No STP root<br>Global configuration mo                 | stations; valid values are from 2 to 7.<br>as follows:<br>seconds<br>nds<br>ds<br>th STP enabled; 128 with MST enabled                         |
|                           | The default settings are<br>Forward-time—15 s<br>Hello-time—2 seco<br>Max-age—20 secor<br>Priority—32768 wi<br>Root—No STP root<br>Global configuration mo<br>Release Modi | stations; valid values are from 2 to 7.<br>as follows:<br>seconds<br>nds<br>ds<br>th STP enabled; 128 with MST enabled                         |

# **Usage Guidelines** When you are setting the **max-age** *seconds* value, if a bridge does not hear BPDUs from the root bridge within the specified interval, it assumes that the network has changed and recomputes the spanning-tree topology.

The **spanning-tree root primary** command alters the switch bridge priority to 8192. If you enter the **spanning-tree root primary** command and the switch does not become root, then the bridge priority is changed to 100 less than the bridge priority of the current bridge. If the switch does not become root, an error will result.

The **spanning-tree root secondary** command alters the switch bridge priority to 16384. If the root switch fails, this switch becomes the next root switch.

Use the **spanning-tree root** commands on backbone switches only.

#### Examples

This example shows how to enable spanning tree on VLAN 200:

Switch(config)# spanning-tree vlan 200
Switch(config)#

This example shows how to configure the switch as the root switch for VLAN 10 with a network diameter of 4:

Switch(config)# spanning-tree vlan 10 root primary diameter 4
Switch(config)#

This example shows how to configure the switch as the secondary root switch for VLAN 10 with a network diameter of 4:

Switch(config)# spanning-tree vlan 10 root secondary diameter 4
Switch(config)#

#### Related Commands Comm

| Commands | Command                                               | Description                                                                        |
|----------|-------------------------------------------------------|------------------------------------------------------------------------------------|
|          | spanning-tree cost                                    | Calculates the path cost of STP on an interface.                                   |
|          | spanning-tree port-priority                           | Prioritizes an interface when two bridges compete for position as the root bridge. |
|          | spanning-tree portfast default                        | Enables PortFast by default on all access ports.                                   |
|          | spanning-tree portfast (interface configuration mode) | Enables PortFast mode.                                                             |
|          | spanning-tree vlan                                    | Configures STP on a per-VLAN basis.                                                |
|          | show spanning-tree                                    | Displays spanning-tree state information.                                          |
|          |                                                       |                                                                                    |

### speed

To configure the interface speed, use the **speed** command. To disable a speed setting, use the **no** form of this command.

speed {10 | 100 | 1000 | auto [10 | 100 | 1000] | nonegotiate}

no speed

| Syntax Description | 10             | (Optional) Configures the interface to transmit at 10 Mbps.                       |
|--------------------|----------------|-----------------------------------------------------------------------------------|
|                    | 100            | (Optional) Configures the interface to transmit at 100 Mbps.                      |
|                    | 1000           | (Optional) Configures the interface to transmit at 1000 Mbps.                     |
|                    | auto [10   100 | (Optional) Enables the interface to autonegotiate the speed and specify the exact |
|                    | 1000]          | values to advertise when autonegotiating.                                         |
|                    | nonegotiate    | (Optional) Enables the interface to not negotiate the speed.                      |

#### Defaults

The default values are shown in the following table:

| Interface Type             | Supported Syntax                                    | Default Setting |
|----------------------------|-----------------------------------------------------|-----------------|
| 10/100-Mbps module         | speed [10   100   auto [10   100]]                  | Auto            |
| 100-Mbps fiber modules     | Not applicable                                      | Not applicable  |
| Gigabit Ethernet Interface | speed nonegotiate                                   | Nonegotiate     |
| 10/100/1000                | speed [10   100   1000   auto [10   100<br>  1000]] | Auto            |
| 1000                       | Not applicable                                      | Not applicable  |

**Command Modes** Interface configuration mode

#### **Command History**

| Release     | Modification                                                                |
|-------------|-----------------------------------------------------------------------------|
| 12.1(8a)EW  | Support for this command was introduced on the Catalyst 4500 series switch. |
| 12.2(20)EWA | Support for auto negotiating specific speeds added.                         |

#### **Usage Guidelines** Table 2-32 lists the supported command options by interface.

| Interface Type                | Supported Syntax                  | Default Setting                | Guidelines                                                                                                    |
|-------------------------------|-----------------------------------|--------------------------------|----------------------------------------------------------------------------------------------------|
| 10/100-Mbps<br>module         | speed [10   100  <br>auto]        | auto                           | If the speed is set to 10 or 100 and<br>you do not configure the duplex<br>setting, the duplex is set to half.                                                                                     |
| 100-Mbps fiber<br>modules     | Not applicable.                   | Not applicable.                | Not applicable.                                                                                                    |
| Gigabit Ethernet<br>Interface | speed nonegotiate                 | <b>nonegotiate</b> is enabled. | This is only applicable to Gigabit<br>Ethernet ports.                                                                                                    |
| 10/100/1000                   | speed [10   100  <br>1000   auto] | auto                           | If the speed is set to 10 or 100 and<br>you do not configure the duplex<br>setting, the duplex is set to half.                                                                                     |
|                               |                                   |                                | If the speed is set to 1000 or auto with<br>any subset containing 1000<br>(e.g. <b>speed auto 10 1000</b> or<br><b>speed auto</b> on a 10/100/1000 port),<br>you will not able to set half duplex. |
| 1000                          | Not applicable.                   | Not applicable.                | The speed is always 1000.<br>The duplex is half.                                                                                                    |

#### Table 2-32Supported speed Command Options

If you configure the interface speed and duplex commands manually and enter a value other than **speed auto** (for example, 10 or 100 Mbps), make sure that you configure the connecting interface speed command to a matching speed but do not use the auto parameter.

When manually configuring the interface speed to either 10 or 100 Mbps, the switch prompts you to also configure duplex mode on the interface.

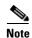

Catalyst 45006 switches cannot automatically negotiate the interface speed and the duplex mode if either connecting interface is configured to a value other than **auto**.

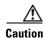

Changing the interface speed and the duplex mode configuration might shut down and reenable the interface during the reconfiguration.

Table 2-33 describes the system's performance for different combinations of the duplex and speed modes. The specified **duplex** command that is configured with the specified **speed** command produces the resulting system action.

| duplex Command | speed Command | <b>Resulting System Action</b>             |
|----------------|---------------|--------------------------------------------|
| duplex auto    | speed auto    | Autonegotiates both speed and duplex modes |
| duplex half    | speed 10      | Forces 10 Mbps and half duplex             |
| duplex full    | speed 10      | Forces 10 Mbps and full duplex             |
| duplex half    | speed 100     | Forces 100 Mbps and half duplex            |
| duplex full    | speed 100     | Forces 100 Mbps and full duplex            |
| duplex full    | speed 1000    | Forces 1000 Mbps and full duplex           |

#### Table 2-33 System Action Using duplex and speed Commands

#### Examples

This example shows how to set the interface speed to 100 Mbps on the Fast Ethernet interface 5/4:

Switch(config)# interface fastethernet 5/4
Switch(config-if)# speed 100

This example shows how to allow Fast Ethernet interface 5/4 to autonegotiate the speed and duplex mode:

```
Switch(config)# interface fastethernet 5/4
Switch(config-if)# speed auto
```

```
Note
```

The speed auto 10 100 command is similar to the speed auto command on a Fast Ethernet interface.

This example shows how to limit the interface speed to 10 and 100 Mbps on the Gigabit Ethernet interface 1/1 in auto-negotiation mode:

```
Switch(config)# interface gigabitethernet 1/1
Switch(config-if)# speed auto 10 100
```

This example shows how to limit the speed negotiation to 100 Mbps on the Gigabit Ethernet interface 1/1:

Switch(config)# interface gigabitethernet 1/1
Switch(config-if)# speed auto 100

#### Related Commands Command

| Command                                             | Description                                                          |
|-----------------------------------------------------|----------------------------------------------------------------------|
| duplex                                              | Configures the duplex operation on an interface.                     |
| interface (refer to Cisco IOS documentation)        | Configures an interface type and enter interface configuration mode. |
| show controllers (refer to Cisco IOS documentation) | Displays controller information.                                     |
| show interfaces                                     | Displays traffice on a specific interface.                           |

### storm-control

To enable broadcast storm control on a port and to specify what to do when a storm occurs on a port, use the **storm-control** interface configuration command. To disable storm control for the broadcast traffic and to disable a specified storm-control action, use the **no** form of this command.

storm-control {broadcast level high level [lower level]} | action {shutdown | trap}}

no storm-control {broadcast level [lower level]} | action {shutdown | trap}}

| Syntax Description | broadcast                                                                                                    |                                                                                 | Enables the broadcast storm control on the port.                                                                                                    |  |
|--------------------|----------------------------------------------------------------------------------------------------|---------------------------------------------------------------------------------|----------------------------------------------------------------------------------------------------|--|
| -,                 |                                                                                                    | el lower-level                                                                  | Defines the rising and falling suppression levels:                                                                                                    |  |
|                    | level high-level lower-level action shutdown                                                                                                    |                                                                                 | <ul> <li><i>high-level</i>—Rising suppression level as a percent of total bandwidth, up to two decimal places; valid values are from 0 to 100 percent. Blocks the flooding of storm packets when the value specified for <i>level</i> is reached.</li> </ul> |  |
|                    |                                                                                                    |                                                                                 | • <i>lower-level</i> —(Optional) Falling suppression level as a percent of total bandwidth, up to two decimal places; valid values are from 0 to 100. This value must be less than the rising suppression value.                                             |  |
|                    |                                                                                                    |                                                                                 | Directs the switch to take action when a storm occurs on a port.                                                                                                    |  |
|                    |                                                                                                    |                                                                                 | Disables the port during a storm.                                                                                                    |  |
|                    | trap                                                                                                    |                                                                                 | Sends an SNMP trap when a storm occurs. This keyword is available but not supported in 12.1(19)EW.                                                                                                    |  |
| Command Modes      | Interface conf                                                                                                    | iguration mode Modification                                                     |                                                                                                    |  |
| ooniniana motory   | 12.1(19)EW                                                                                                    |                                                                                 | s command was introduced on the Catalyst 4500 series switch                                                                                                    |  |
|                    | 12.1(1))EW<br>12.2(40)SG                                                                                                    | Support for the Supervisor Engine 6-E and Catalyst 4900M chassis is introduced. |                                                                                                    |  |
|                    |                                                                                                    | 11                                                                              |                                                                                                    |  |
| Usage Guidelines   |                                                                                                    | traffic storm contr                                                             | <b>cast level</b> command to enable traffic storm control on the interface, rol level, and apply the traffic storm control level to the broadcast traffic                                                                                                    |  |
|                    | The Catalyst 4500 series switch supports broadcast traffic storm control on all LAN ports.                                                                                                    |                                                                                 |                                                                                                    |  |
|                    | The period is required when you enter the fractional suppression level.                                                                                                    |                                                                                 |                                                                                                    |  |
|                    | The suppression level is entered as a percentage of the total bandwidth. A threshold value of 100 percent indicates that no limit is placed on traffic. A value of 0.0 means that all specified traffic on that port is blocked. |                                                                                 |                                                                                                    |  |

Enter the **show interfaces counters storm-control** command to display the discard count. Enter the **show running-config** command to display the enabled suppression mode and level setting. To turn off suppression for the specified traffic type, you can do one of the following:

- Set the *high-level* value to 100 percent for the specified traffic type.
- Use the **no** form of this command.

The lower level is ignored for the interfaces that perform storm control in the hardware.

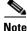

The **lower level** keyword does not apply to the Supervisor Engine 6-E and Catalyst 4900M chassis implementations.

**Examples** 

This example shows how to enable broadcast storm control on a port with a 75.67 percent rising suppression level:

```
Switch# configure terminal
Enter configuration commands, one per line. End with CNTL/Z.
Switch(config)# interface fastethernet 3/1
Switch(config-if)# storm-control broadcast level 75.67
Switch(config-if)# end
```

This example shows how to disable the port during a storm:

```
Switch# configure terminal
Enter configuration commands, one per line. End with CNTL/Z.
Switch(config)# interface fastethernet 3/1
Switch(config-if)# storm-control action shutdown
Switch(config-if)# end
```

This example shows how to disable storm control on a port:

```
Switch# configure terminal
Enter configuration commands, one per line. End with CNTL/Z.
Switch(config) # interface fastethernet 3/1
Switch(config-if) # no storm-control broadcast level
Switch(config-if) # end
```

This example shows how to disable storm control by setting the high level to 100 percent:

```
Switch# configure terminal
Enter configuration commands, one per line. End with CNTL/Z.
Switch(config) # interface fastethernet 3/1
Switch(config-if) # storm-control broadcast level 100
Switch(config-if) # end
```

| Related Commands         | Command             | Description                                     |
|--------------------------|---------------------|-------------------------------------------------|
| show interfaces counters |                     | Displays the traffic on the physical interface. |
|                          | show running-config | Displays the running configuration of a switch. |

L

### storm-control broadcast include multicast

To enable multicast storm control on a port, use the **storm-control broadcast include multicast** command. To disable multicast storm control, use the **no** form of this command.

storm-control broadcast include multicast

no storm-control broadcast include multicast

| Syntax Description | This command has no arguments or keywords. |
|--------------------|--------------------------------------------|
|                    |                                            |

- **Defaults** Multicast storm control is disabled.
- Command ModesGlobal configuration modeInterface configuration mode on a Supervisor Engine 6-E and Catalyst 4900M chassis

| Command History | Release    | Modification                                                                |
|-----------------|------------|-----------------------------------------------------------------------------|
| 12.2(18)EW      |            | Support for this command was introduced on the Catalyst 4500 series switch. |
|                 | 12.2(40)SG | Support introduced for Supervisor Engine 6-E and the Catalyst 4900M.        |

#### **Usage Guidelines** This command prompts the hardware to filter multicast packets if it is already filtering broadcast packets.

The Catalyst 4500 series switch supports per-interface multicast suppression. When you enable multicast suppression on an interface you subject incoming multicast and broadcast traffic on that interface to suppression.

Examples

This example shows how to enable multicast storm control globally:

```
Switch# configure terminal
Enter configuration commands, one per line. End with CNTL/Z.
Switch(config)# storm-control broadcast include multicast
Switch(config)# end
```

This example shows how to enable per-port Multicast storm control on a Supervisor Engine 6-E:

```
Switch# configure terminal
Enter configuration commands, one per line. End with CNTL/Z.
Switch(config)# interface fastethernet2/4
Switch(config-if)# storm-control broadcast include multicast
Switch(config)# end
```

| <b>Related Commands</b> | Command       | Description                                                 |
|-------------------------|---------------|-------------------------------------------------------------|
|                         | storm-control | Enables broadcast storm control on a port and and specifies |
|                         |               | what to do when a storm occurs on a port.                   |

### subscribe-to-alert-group all

To subscribe to all available alert groups, use the subscribe-to-alert-group all command.

subscribe-to-alert-group all

| Syntax Description This command has no arguments or keyword |
|-------------------------------------------------------------|
|-------------------------------------------------------------|

- **Defaults** This command has no default settings.
- **Command Modes** cfg-call-home-profile

 Release
 Modification

 12.2(52)SG
 Support was introduced on the Catalyst 4500 series switches.

**Usage Guidelines** To enter profile call-home configuration submode, use the **profile** command in call-home configuration mode.

#### **Examples** This example shows how to subscribe to all available alert groups:

Switch(config)# call-home
Switch(cfg-call-home)# profile cisco
Switch(cfg-call-home-profile)# subscribe-to-alert-group all

| <b>Related Commands</b> | Command                                | Description                                                                                   |
|-------------------------|----------------------------------------|-----------------------------------------------------------------------------------------------|
|                         | destination address                    | Configures the destination e-mail address or URL to which<br>Call Home messages will be sent. |
|                         | destination message-size-limit bytes   | Configures a maximum destination message size for the destination profile.                    |
|                         | destination preferred-msg-format       | Configures a preferred message format.                                                        |
|                         | destination transport-method           | Enables the message transport method.                                                         |
|                         | profile                                | Enters profile call-home configuration submode                                                |
|                         | subscribe-to-alert-group configuration | Subscribes this destination profile to the Configuration alert group.                         |
|                         | subscribe-to-alert-group diagnostic    | Subscribes this destination profile to the Diagnostic alert group.                            |
|                         | subscribe-to-alert-group environment   | Subscribes this destination profile to the Environment alert group.                           |

| Command                            | Description                                                    |
|------------------------------------|----------------------------------------------------------------|
| subscribe-to-alert-group inventory | Subscribes this destination profile to the Inventory alert     |
|                                    | group.                                                         |
| subscribe-to-alert-group syslog    | Subscribes this destination profile to the Syslog alert group. |

# subscribe-to-alert-group configuration

To subscribe a destination profile to the Configuration alert group, use the **subscribe-to-alert-group configuration** command.

**subscribe-to-alert-group configuration** [**periodic** {**daily** *hh:mm* | **monthly** *date hh:mm* | **weekly** *day hh:mm*}]

| Syntax Description | periodic                                                                                 | (Optional) Spe             | cifies a periodic call-home message.                                                                                                    |
|--------------------|------------------------------------------------------------------------------------------|----------------------------|----------------------------------------------------------------------------------------------------|
|                    | daily hh:mm                                                                              | Sets a daily ale           | ert in hours and minutes.                                                                                                    |
|                    | monthly date hh:mm                                                                       | Sets a monthly             | alert in day, hour, and minute.                                                                                                    |
|                    | weekly day hh:mm                                                                         | Sets a weekly              | alert in day, hour, and minutes.                                                                                                    |
| Defaults           | This command has no d                                                                    | efault settings.           |                                                                                                    |
| Command Modes      | cfg-call-home-profile                                                                    |                            |                                                                                                    |
| Command History    | Release                                                                                  | Modification               |                                                                                                    |
|                    | 12.2(52)SG                                                                               | Support was in             | troduced on the Catalyst 4500 series switches.                                                                                                    |
|                    | -                                                                                        | -                          | ifigured for periodic notification.                                                                                                    |
| Examples           | This example shows how                                                                   | w to configure pe          | riodic "configuration" alert-group:                                                                                                    |
|                    | Switch(config)# call-<br>Switch(cfg-call-home)<br>Switch(cfg-call-home-<br>Tuesday 21:16 | <pre># profile cisco</pre> | )<br>ribe-to-alert-group configuration periodic weekly                                                                                                    |
|                    |                                                                                          |                            |                                                                                                    |
| Related Commands   | Command                                                                                  |                            | Description                                                                                                    |
| Related Commands   | Command<br>destination address                                                           |                            | <b>Description</b><br>Configures the destination e-mail address or URL to which<br>Call Home messages will be sent.                                                                                                    |
| Related Commands   |                                                                                          | ze-limit bytes             | Configures the destination e-mail address or URL to which                                                                                                    |
| Related Commands   | destination address                                                                      | -                          | Configures the destination e-mail address or URL to which<br>Call Home messages will be sent.<br>Configures a maximum destination message size for the                                                                   |
| Related Commands   | destination address<br>destination message-si                                            | msg-format                 | Configures the destination e-mail address or URL to which<br>Call Home messages will be sent.<br>Configures a maximum destination message size for the<br>destination profile.                                           |
| Related Commands   | destination address<br>destination message-si<br>destination preferred-                  | msg-format                 | Configures the destination e-mail address or URL to which<br>Call Home messages will be sent.<br>Configures a maximum destination message size for the<br>destination profile.<br>Configures a preferred message format. |

| Command                              | Description                                                         |
|--------------------------------------|---------------------------------------------------------------------|
| subscribe-to-alert-group diagnostic  | Subscribes this destination profile to the Diagnostic alert group.  |
| subscribe-to-alert-group environment | Subscribes this destination profile to the Environment alert group. |
| subscribe-to-alert-group inventory   | Subscribes this destination profile to the Inventory alert group.   |
| subscribe-to-alert-group syslog      | Subscribes this destination profile to the Syslog alert group.      |

# subscribe-to-alert-group diagnostic

To subscribe a destination profile to the Diagnostic alert group, use the **subscribe-to-alert-group diagnostic** command.

subscribe-to-alert-group diagnostic [severity catastrophic | disaster | fatal | critical | major | minor | warning | notification | normal | debugging]

| Syntax Description                           | severity catastrophic                                                                             | (Optional) Specifies network wide catastrophic failure (highest severity).    |
|----------------------------------------------|---------------------------------------------------------------------------------------------------|-------------------------------------------------------------------------------|
|                                              | disaster                                                                                          | (Optional) Specifies significant network impact.                              |
|                                              | fatal                                                                                             | (Optional) Specifies that the system is unusable (system log level 0).        |
|                                              | critical                                                                                          | (Optional) Specifies that immediate attention is needed (system log level 1). |
|                                              | major                                                                                             | (Optional) Specifies a major condition (System log level 2).                  |
|                                              | minor                                                                                             | (Optional) Specifies a minor condition (System log level 3).                  |
|                                              | warning                                                                                           | (Optional) Specifiies a warning condition (System log level 4).               |
|                                              | notification                                                                                      | (Optional) Specifies an informational message (System log level 5).           |
|                                              | normal                                                                                            | (Optional) Specifies returning to a normal state (System log level 6).        |
|                                              | debugging                                                                                         | (Optional) Specifies a debugging message (Lowest severity).                   |
| Defaults                                     | normal                                                                                            |                                                                               |
|                                              | normal<br>cfg-call-home-profile                                                                   |                                                                               |
| Defaults<br>Command Modes<br>Command History | _                                                                                                 | Modification                                                                  |
| Command Modes                                | cfg-call-home-profile                                                                             | Modification<br>Support was introduced on the Catalyst 4500 series switches.  |
| Command Modes                                | cfg-call-home-profile           Release           12.2(52)SG                                      |                                                                               |
| Command Modes<br>Command History             | cfg-call-home-profile          Release         12.2(52)SG         To enter profile call-hom mode. | Support was introduced on the Catalyst 4500 series switches.                  |

**Related Commands** 

| Command                                | Description                                                                                   |
|----------------------------------------|-----------------------------------------------------------------------------------------------|
| destination address                    | Configures the destination e-mail address or URL to which<br>Call Home messages will be sent. |
| destination message-size-limit bytes   | Configures a maximum destination message size for the destination profile.                    |
| destination preferred-msg-format       | Configures a preferred message format.                                                        |
| destination transport-method           | Enables the message transport method.                                                         |
| profile                                | Enters profile call-home configuration submode                                                |
| subscribe-to-alert-group all           | Subscribes to all available alert groups.                                                     |
| subscribe-to-alert-group configuration | Subscribes this destination profile to the Configuration alert group.                         |
| subscribe-to-alert-group environment   | Subscribes this destination profile to the Environment alert group.                           |
| subscribe-to-alert-group inventory     | Subscribes this destination profile to the Inventory alert group.                             |
| subscribe-to-alert-group syslog        | Subscribes this destination profile to the Syslog alert group.                                |

# subscribe-to-alert-group environment

To subscribe a destination profile to the Environment alert group, use the **subscribe-to-alert-group environment** command.

subscribe-to-alert-group environment [severity catastrophic | disaster | fatal | critical | major | minor | warning | notification | normal | debugging]

| Syntax Description               | severity catastrophic                                                                              | (Optional) Specifies network wide catastrophic failure (highest severity).                                                                          |
|----------------------------------|----------------------------------------------------------------------------------------------------|----------------------------------------------------------------------------------------------------|
|                                  | disaster                                                                                           | (Optional) Specifies significant network impact.                                                                                                    |
|                                  | fatal                                                                                              | (Optional) Specifies that the system is unusable (system log level 0).                                                                              |
|                                  | critical                                                                                           | (Optional) Specifies that immediate attention is needed (system log level 1).                                                                       |
|                                  | major                                                                                              | (Optional) Specifies a major condition (System log level 2).                                                                                        |
|                                  | minor                                                                                              | (Optional) Specifies a minor condition (System log level 3).                                                                                        |
|                                  | warning                                                                                            | (Optional) Specifiies a warning condition (System log level 4).                                                                                     |
|                                  | notification                                                                                       | (Optional) Specifies an informational message (System log level 5).                                                                                 |
|                                  | normal                                                                                             | (Optional) Specifies returning to a normal state (System log level 6).                                                                              |
|                                  | debugging                                                                                          | (Optional) Specifies a debugging message (Lowest severity).                                                                                         |
|                                  | _                                                                                                  |                                                                                                    |
| Defaults                         | normal                                                                                             |                                                                                                    |
| Defaults<br>Command Modes        | normal<br>cfg-call-home-profile                                                                    |                                                                                                    |
| Command Modes                    |                                                                                                    | Modification                                                                                                    |
| Command Modes                    | cfg-call-home-profile                                                                              | Modification<br>Support was introduced on the Catalyst 4500 series switches.                                                                        |
| Command Modes<br>Command History | cfg-call-home-profile           Release           12.2(52)SG                                       |                                                                                                    |
| Command Modes<br>Command History | <b>cfg-call-home-profile</b><br><b>Release</b><br>12.2(52)SG<br>To enter profile call-hom<br>mode. | Support was introduced on the Catalyst 4500 series switches.                                                                                        |
|                                  | <b>Release</b><br>12.2(52)SG<br>To enter profile call-hom<br>mode.<br>The Environment alert g      | Support was introduced on the Catalyst 4500 series switches.<br>ne configuration submode, use the <b>profile</b> command in call-home configuration |

#### **Related Commands**

| Command                                | Description                                                                                   |
|----------------------------------------|-----------------------------------------------------------------------------------------------|
| destination address                    | Configures the destination e-mail address or URL to which<br>Call Home messages will be sent. |
| destination message-size-limit bytes   | Configures a maximum destination message size for the destination profile.                    |
| destination preferred-msg-format       | Configures a preferred message format.                                                        |
| destination transport-method           | Enables the message transport method.                                                         |
| profile                                | Enters profile call-home configuration submode                                                |
| subscribe-to-alert-group all           | Subscribes to all available alert groups.                                                     |
| subscribe-to-alert-group configuration | Subscribes this destination profile to the Configuration alert group.                         |
| subscribe-to-alert-group diagnostic    | Subscribes this destination profile to the Diagnostic alert group.                            |
| subscribe-to-alert-group inventory     | Subscribes this destination profile to the Inventory alert group.                             |
| subscribe-to-alert-group syslog        | Subscribes this destination profile to the Syslog alert group.                                |

## subscribe-to-alert-group inventory

To subscribe a destination profile to the Inventory alert group, use the **subscribe-to-alert-group inventory** command.

subscribe-to-alert-group inventory [periodic {daily hh:mm | monthly date hh:mm |
weekly day hh:mm}]

| Syntax Description           | periodic                                                                                                    | (Optional) Specifies a periodic call-home message.                                                                                                    |
|------------------------------|----------------------------------------------------------------------------------------------------|----------------------------------------------------------------------------------------------------|
|                              | daily hh:mm                                                                                                    | Sets a daily alert in hours and minutes.                                                                                                    |
|                              | monthly date hh:mm                                                                                                    | Sets a monthly alert in day, hour, and minute.                                                                                                    |
|                              | weekly day hh:mm                                                                                                    | Sets a weekly alert in day, hour, and minutes.                                                                                                    |
| Defaults                     | This command has no d                                                                                                    | default settings.                                                                                                    |
| Command Modes                | cfg-call-home-profile                                                                                                    |                                                                                                    |
| Command History              | Release                                                                                                    | Modification                                                                                                    |
|                              | 12.2(52)SG                                                                                                    | Support was introduced on the Catalyst 4500 series switches.                                                                                                    |
| Usage Guidelines             | To enter profile call-hor mode.                                                                                                    | me configuration submode, use the <b>profile</b> command in call-home configuration                                                                                                    |
|                              |                                                                                                    |                                                                                                    |
|                              | The Inventory alert grou                                                                                                    | up can be configured for periodic notification.                                                                                                    |
| Examples                     |                                                                                                    | by to configure the Inventory alert group with periodic daily alert at 21:12":                                                                                                    |
| Examples                     | This example shows how<br>Switch(config)# call-<br>Switch(cfg-call-home)                                                                                                    | ow to configure the Inventory alert group with periodic daily alert at 21:12":<br>-home                                                                                                    |
| Examples<br>Related Commands | This example shows how<br>Switch(config)# call-<br>Switch(cfg-call-home)                                                                                                    | ow to configure the Inventory alert group with periodic daily alert at 21:12":<br>-home<br>)# profile cisco                                                                                                    |
|                              | This example shows how<br>Switch(config)# call-<br>Switch(cfg-call-home)<br>Switch(cfg-call-home-                                                                                          | w to configure the Inventory alert group with periodic daily alert at 21:12":<br>-home<br>)# profile cisco<br>-profile)# subscribe-to-alert-group inventory periodic daily 21:12                                                                                                    |
|                              | This example shows how<br>Switch(config) # call-<br>Switch(cfg-call-home)<br>Switch(cfg-call-home-                                                                                         | we to configure the Inventory alert group with periodic daily alert at 21:12":<br>-home<br>)# profile cisco<br>-profile)# subscribe-to-alert-group inventory periodic daily 21:12<br>Description<br>Configures the destination e-mail address or URL to which<br>Call Home messages will be sent.                                                                                                    |
|                              | This example shows how<br>Switch(config)# call-<br>Switch(cfg-call-home)<br>Switch(cfg-call-home-                                                                                          | by to configure the Inventory alert group with periodic daily alert at 21:12":<br>-home<br>)# profile cisco<br>-profile)# subscribe-to-alert-group inventory periodic daily 21:12                                                                                                    |
|                              | This example shows how<br>Switch(config)# call-<br>Switch(cfg-call-home)<br>Switch(cfg-call-home-<br>Command<br>destination address<br>destination message-side                            | by to configure the Inventory alert group with periodic daily alert at 21:12":<br>-home<br>)# profile cisco<br>-profile)# subscribe-to-alert-group inventory periodic daily 21:12<br>Description<br>Configures the destination e-mail address or URL to which<br>Call Home messages will be sent.<br>size-limit bytes<br>Configures a maximum destination message size for the<br>destination profile.<br>-msg-format<br>Configures a preferred message format. |
|                              | This example shows how<br>Switch(config) # call-<br>Switch(cfg-call-home)<br>Switch(cfg-call-home-<br>Command<br>destination address<br>destination message-size<br>destination preferred- | by to configure the Inventory alert group with periodic daily alert at 21:12":<br>-home<br>)# profile cisco<br>-profile)# subscribe-to-alert-group inventory periodic daily 21:12<br>Description<br>Configures the destination e-mail address or URL to which<br>Call Home messages will be sent.<br>size-limit bytes<br>Configures a maximum destination message size for the<br>destination profile.<br>-msg-format<br>Configures a preferred message format. |

2-787

| Command                                | Description                                                           |
|----------------------------------------|-----------------------------------------------------------------------|
| subscribe-to-alert-group configuration | Subscribes this destination profile to the Configuration alert group. |
| subscribe-to-alert-group diagnostic    | Subscribes this destination profile to the Diagnostic alert group.    |
| subscribe-to-alert-group environment   | Subscribes this destination profile to the Environment alert group.   |
| subscribe-to-alert-group syslog        | Subscribes this destination profile to the Syslog alert group.        |

# subscribe-to-alert-group syslog

To subscribe this destination profile to the Syslog alert group, use the **subscribe-to-alert-group syslog** command.

subscribe-to-alert-group syslog [severity catastrophic | disaster | fatal | critical | major | minor | warning | notification | normal | debugging | pattern string]

| Syntax Description                  | severity catastrophic                                                                                                    | (Optional) Specifies network wide catastrophic failure (highest severity).                                                                                                    |
|-------------------------------------|----------------------------------------------------------------------------------------------------|----------------------------------------------------------------------------------------------------|
|                                     | disaster                                                                                                    | (Optional) Specifies significant network impact.                                                                                                    |
|                                     | fatal                                                                                                    | (Optional) Specifies that the system is unusable (system log level 0).                                                                                                    |
|                                     | critical                                                                                                    | (Optional) Specifies that immediate attention is needed (system log level 1).                                                                                                    |
|                                     | major                                                                                                    | (Optional) Specifies a major condition (System log level 2).                                                                                                    |
|                                     | minor                                                                                                    | (Optional) Specifies a minor condition (System log level 3).                                                                                                    |
|                                     | warning                                                                                                    | (Optional) Specifiies a warning condition (System log level 4).                                                                                                    |
|                                     | notification                                                                                                    | (Optional) Specifies an informational message (System log level 5).                                                                                                    |
|                                     | normal                                                                                                    | (Optional) Specifies returning to a normal state (System log level 6).                                                                                                    |
|                                     | debugging                                                                                                    | (Optional) Specifies a debugging message (Lowest severity).                                                                                                    |
|                                     |                                                                                                    |                                                                                                    |
|                                     |                                                                                                    |                                                                                                    |
| Defaults                            | normal                                                                                                    |                                                                                                    |
|                                     |                                                                                                    |                                                                                                    |
|                                     |                                                                                                    |                                                                                                    |
| Command Modes                       | cfg call home profile                                                                                                    |                                                                                                    |
| Command Modes                       | cfg-call-home-profile                                                                                                    |                                                                                                    |
| Command Modes                       | cfg-call-home-profile                                                                                                    |                                                                                                    |
| Command Modes<br>Command History    | cfg-call-home-profile<br>Release                                                                                                    | Modification                                                                                                    |
|                                     |                                                                                                    | <b>Modification</b><br>Support was introduced on the Catalyst 4500 series switches.                                                                                                    |
|                                     | Release                                                                                                    |                                                                                                    |
|                                     | Release                                                                                                    |                                                                                                    |
| Command History                     | <b>Release</b><br>12.2(52)SG                                                                                                    |                                                                                                    |
|                                     | <b>Release</b><br>12.2(52)SG                                                                                                    | Support was introduced on the Catalyst 4500 series switches.                                                                                                    |
| Command History                     | Release<br>12.2(52)SG<br>To enter profile call-hon<br>mode.<br>You can configure the S                                                                                                    | Support was introduced on the Catalyst 4500 series switches.<br>ne configuration submode, use the <b>profile</b> command in call-home configuration<br>yslog alert group can be configured to filter messages based on severity by                                                                                                    |
| Command History                     | Release12.2(52)SGTo enter profile call-honmode.You can configure the Sspecifying a pattern to be                                                                                                    | Support was introduced on the Catalyst 4500 series switches.<br>The configuration submode, use the <b>profile</b> command in call-home configuration<br>yslog alert group can be configured to filter messages based on severity by                                                                                                    |
| Command History                     | Release<br>12.2(52)SG<br>To enter profile call-hon<br>mode.<br>You can configure the S                                                                                                    | Support was introduced on the Catalyst 4500 series switches.<br>The configuration submode, use the <b>profile</b> command in call-home configuration<br>yslog alert group can be configured to filter messages based on severity by                                                                                                    |
| Command History<br>Jsage Guidelines | Release12.2(52)SGTo enter profile call-hon<br>mode.You can configure the S<br>specifying a pattern to be<br>it in quotes ("").                                                                                                    | Support was introduced on the Catalyst 4500 series switches.<br>The configuration submode, use the <b>profile</b> command in call-home configuration<br>yslog alert group can be configured to filter messages based on severity by<br>the matched in the syslog message. If the pattern contains spaces, you must enclose                                                                              |
| Command History                     | Release12.2(52)SGTo enter profile call-hon<br>mode.You can configure the S<br>specifying a pattern to be<br>it in quotes ("").This example shows how                                                                                                    | Support was introduced on the Catalyst 4500 series switches.<br>The configuration submode, use the <b>profile</b> command in call-home configuration<br>yslog alert group can be configured to filter messages based on severity by<br>e matched in the syslog message. If the pattern contains spaces, you must enclose<br>w to configure the syslog alert group with severity notification:           |
| Command History<br>Jsage Guidelines | Release         12.2(52)SG         To enter profile call-hom         mode.         You can configure the S         specifying a pattern to be         it in quotes ("").         This example shows how         Switch(config)# call-         Switch(cfg-call-home) | Support was introduced on the Catalyst 4500 series switches.<br>The configuration submode, use the <b>profile</b> command in call-home configuration<br>yslog alert group can be configured to filter messages based on severity by<br>the matched in the syslog message. If the pattern contains spaces, you must enclose<br>w to configure the syslog alert group with severity notification:<br>home |

| Related Commands | Command                                | Description                                                                                   |
|------------------|----------------------------------------|-----------------------------------------------------------------------------------------------|
|                  | destination address                    | Configures the destination e-mail address or URL to which<br>Call Home messages will be sent. |
|                  | destination message-size-limit bytes   | Configures a maximum destination message size for the destination profile.                    |
|                  | destination preferred-msg-format       | Configures a preferred message format.                                                        |
|                  | destination transport-method           | Enables the message transport method.                                                         |
|                  | profile                                | Enters profile call-home configuration submode                                                |
|                  | subscribe-to-alert-group all           | Subscribes to all available alert groups.                                                     |
|                  | subscribe-to-alert-group configuration | Subscribes this destination profile to the Configuration alert group.                         |
|                  | subscribe-to-alert-group diagnostic    | Subscribes this destination profile to the Diagnostic alert group.                            |
|                  | subscribe-to-alert-group environment   | Subscribes this destination profile to the Environment alert group.                           |
|                  | subscribe-to-alert-group inventory     | Subscribes this destination profile to the Inventory alert group.                             |

12.1(11)EW

### switchport

To modify the switching characteristics of a Layer 2 switch interface, use the **switchport** command. To return the interface to the routed-interface status and cause all further Layer 2 configuration to be erased, use the **no** form of this command without parameters.

switchport [access vlan vlan\_num] | [nonegotiate] | [voice vlan {vlan\_id | dot1p | none | untagged}]

no switchport [access | nonegotiate | voice vlan]

| Syntax Description | access vlan vlan_num                                                                                                    | (Optional) Sets the VLAN when the interface is in access mode; valid values are from 1 to 1005.  |
|--------------------|----------------------------------------------------------------------------------------------------|--------------------------------------------------------------------------------------------------|
|                    | nonegotiate                                                                                                    | (Optional) Specifies that the DISL/DTP negotiation packets will not be sent<br>on the interface. |
|                    | voice vlan vlan_id dot1p                                                                                                    | (Optional) Specifies the number of the VLAN; valid values are from 1 to 1005.                    |
|                    |                                                                                                    | (Optional) Specifies that the PVID packets are tagged as priority.                               |
|                    | none                                                                                                    | (Optional) Specifies that the telephone and voice VLAN do not communicate.                       |
|                    | untagged                                                                                                    | (Optional) Specifies the untagged PVID packets.                                                  |
|                    | <ul> <li>Switchport trunking mode is enabled.</li> <li>Dynamic negotiation parameter is set to auto.</li> <li>Access VLANs and trunk interface native VLANs are a default VLAN corresponding to the platform or interface hardware.</li> </ul> |                                                                                                  |
|                    | • All VLAN lists include all VLANs.                                                                                                    |                                                                                                  |
|                    | • No voice VLAN is enabled.                                                                                                    |                                                                                                  |
| Command Modes      | Interface configuration                                                                                                    | mode                                                                                             |
| Command History    | Release Mod                                                                                                    | ification                                                                                        |
|                    | 12.1(8a)EW Supp                                                                                                    | port for this command was introduced on the Catalyst 4500 series switch                          |

Support for voice VLAN was added.

# **Usage Guidelines** The **no switchport** command shuts the port down and then reenables it, which may generate messages on the device to which the port is connected.

The **no** form of the **switchport access** command resets the access mode VLAN to the appropriate default VLAN for the device. The **no** form of the **switchport nonegotiate** command removes the **nonegotiate** status.

When you are using the **nonegotiate** keyword, DISL/DTP negotiation packets will not be sent on the interface. The device will trunk or not trunk according to the **mode** parameter given: **access** or **trunk**. This command will return an error if you attempt to execute it in **dynamic** (**auto** or **desirable**) mode.

The voice VLAN is automatically set to VLAN 1 unless you use one of the optional keywords.

If you use the **switch port voice vlan** command for an interface, the interface cannot join a port channel.

When you use the **switchport voice vlan** command, the output for the **show running-config** command changes to show the voice VLAN set.

#### Examples

This example shows how to cause the port interface to stop operating as a Cisco-routed port and convert to a Layer 2-switched interface:

Switch(config-if)# switchport
Switch(config-if)#

This example shows how to cause a port interface in access mode, which is configured as a switched interface, to operate in VLAN 2:

```
Switch(config-if)# switchport access vlan 2
Switch(config-if)#
```

This example shows how to cause a port interface, which is configured as a switched interface, to refrain from negotiating in trunking mode and act as a trunk or access port (depending on the **mode** set):

```
Switch(config-if)# switchport nonegotiate
Switch(config-if)#
```

This example shows how to set the voice VLAN for the interface to VLAN 2:

```
Switch(config-if)# switchport voice vlan 2
switchport voice vlan 2
Switch(config-if)#
```

#### Related Commands

| Command                    | Description                                                                          |
|----------------------------|--------------------------------------------------------------------------------------|
| show interfaces switchport | Displays the administrative and operational status of a switching (nonrouting) port. |

### switchport access vlan

To set the VLAN when an interface is in access mode, use the **switchport access vlan** command. To reset the access mode VLAN to the appropriate default VLAN for the device, use the **no** form of this command.

switchport access [vlan {vlan-id | dynamic}]

no switchport access vlan

| Syntax Description | <i>vlan-id</i> (Optional) Number of the VLAN on the interface in access mode; valid values are from 1 to 4094.                                                                                                    |                                                                                                    |  |
|--------------------|----------------------------------------------------------------------------------------------------|----------------------------------------------------------------------------------------------------|--|
|                    | dynamic                                                                                                    | (Optional) Enables VMPS control of the VLAN.                                                                                                    |  |
|                    |                                                                                                    |                                                                                                    |  |
| Defaults           | The default set                                                                                                    | tings are as follows:                                                                                                    |  |
|                    | • The access VLAN and trunk interface native VLAN are default VLANs that correspond to the platform or the interface hardware.                                                                                                    |                                                                                                    |  |
|                    | • All VLAN                                                                                                    | lists include all VLANs.                                                                                                    |  |
| Command Modes      | Interface confi                                                                                                    | guration mode                                                                                                    |  |
| Command History    | Release                                                                                                    | Modification                                                                                                    |  |
|                    | 12.1(12c)EW                                                                                                    | Support for this command was introduced on the Catalyst 4500 series switch                                                                                         |  |
|                    | 12.1(13)EW                                                                                                    | Support for VPMS was added.                                                                                                    |  |
| Usage Guidelines   | You must enter                                                                                                    | r the <b>switchport</b> command without any keywords to configure the LAN interface as a                                                                           |  |
|                    | Layer 2 interfac                                                                                                    | ce before you can enter the <b>switchport access vlan</b> command. This action is required only t already entered the <b>switchport</b> command for the interface. |  |
|                    | Entering the <b>no switchport</b> command shuts the port down and then reenables it, which could messages on the device to which the port is connected.<br>The <b>no</b> form of the <b>switchport access vlan</b> command resets the access mode VLAN to the ard default VLAN for the device. |                                                                                                    |  |
|                    |                                                                                                    |                                                                                                    |  |
|                    | Valid values fo                                                                                                    | or <i>vlan-id</i> are from 1 to 4094.                                                                                                    |  |
| Examples           | -                                                                                                    | shows how to cause the port interface to stop operating as a Cisco-routed port and convert witched interface:                                                      |  |
|                    | Switch(config-if)# <b>switchport</b><br>Switch(config-if)#                                                                                                    |                                                                                                    |  |

<u>Note</u>

This command is not used on platforms that do not support Cisco-routed ports. All physical ports on such platforms are assumed to be Layer 2-switched interfaces.

This example shows how to cause a port interface that has already been configured as a switched interface to operate in VLAN 2 instead of the platform's default VLAN when in access mode:

Switch(config-if)# switchport access vlan 2
Switch(config-if)#

| Related | Commands |
|---------|----------|
|---------|----------|

| nds | Command                    | Description                                                                          |
|-----|----------------------------|--------------------------------------------------------------------------------------|
|     | show interfaces switchport | Displays the administrative and operational status of a switching (nonrouting) port. |

2-795

## switchport autostate exclude

switchport autostate exclude

To exclude a port from the VLAN interface link-up calculation, use the **switchport autostate exclude** command. To return to the default settings, use the **no** form of this command.

|                    | no switchpo                                                                                                    | ort autostate exclude                                                                                                    |  |  |
|--------------------|----------------------------------------------------------------------------------------------------|----------------------------------------------------------------------------------------------------|--|--|
| Syntax Description | This command h                                                                                                    | This command has no keywords or arguments.                                                                                                    |  |  |
| Defaults           | All ports are incl                                                                                                    | luded in the VLAN interface link-up calculation.                                                                                                    |  |  |
| Command Modes      | Interface configuration mode                                                                                                    |                                                                                                    |  |  |
| Command History    | Release                                                                                                    | Modification                                                                                                    |  |  |
|                    | 12.2(37)SG                                                                                                    | Support for this command was introduced on the Catalyst 4500 series switch                                                                                                    |  |  |
| Usage Guidelines   | Layer 2 interface<br>required only if the switchport                                                                                                    | he <b>switchport</b> command without any keywords to configure the LAN interface as a e before you can enter the <b>switchport autostate exclude</b> command. This action is you have not entered the <b>switchport</b> command for the interface. |  |  |
|                    | The <b>switchport autostate exclude</b> command marks the port to be excluded from the interface VLAN up calculation when there are multiple ports in the VLAN. |                                                                                                    |  |  |
|                    |                                                                                                    | ace <i>interface</i> switchport command displays the autostate mode if the mode has been has not been set, the autostate mode is not displayed.                                                                                                    |  |  |
| Examples           | -                                                                                                    | ows how to exclude a port from the VLAN interface link-up calculation:                                                                                                    |  |  |
|                    | Switch(config-:                                                                                                    |                                                                                                    |  |  |
|                    | This example she                                                                                                    | ows how to include a port in the VLAN interface link-up calculation:                                                                                                    |  |  |
|                    | Switch(config-:<br>Switch(config-:                                                                                                    | if)# no switchport autostate exclude<br>if)#                                                                                                    |  |  |
|                    | You can verify y                                                                                                    | our settings by entering the show interfaces switchport privileged EXEC command.                                                                                                    |  |  |

| <b>Related Commands</b> | Command                    | Description                                                                          |
|-------------------------|----------------------------|--------------------------------------------------------------------------------------|
|                         | show interfaces switchport | Displays the administrative and operational status of a switching (nonrouting) port. |
|                         |                            | switching (nonrouting) port.                                                         |

### switchport block

To prevent the unknown multicast or unicast packets from being forwarded, use the **switchport block** interface configuration command. To allow the unknown multicast or unicast packets to be forwarded, use the **no** form of this command.

switchport block {multicast | unicast}

**no switchport block** {**multicast** | **unicast**}

| Syntax Description | multicast                   | Specifies that the unknown multicast traffic should be blocked.                                                                                                    |
|--------------------|-----------------------------|----------------------------------------------------------------------------------------------------|
|                    | unicast                     | Specifies that the unknown unicast traffic should be blocked.                                                                                                    |
| Defaults           | Unknown multicas            | t and unicast traffic are not blocked.                                                                                                    |
|                    | All traffic with unk        | known MAC addresses is sent to all ports.                                                                                                    |
| Command Modes      | Interface configura         | ation mode                                                                                                    |
| Command History    | Release                     | Modification                                                                                                    |
|                    | 12.1(19)EW                  | Support for this command was introduced on the Catalyst 4500 series switch                                                                                         |
| Jsage Guidelines   |                             | unknown multicast or unicast traffic on the switch ports.<br>own multicast or unicast traffic is not automatically enabled on the switch ports; you<br>nfigure it. |
| <u> </u>           | For more informati release. | ion about blocking the packets, refer to the software configuration guide for this                                                                                 |
| xamples            | This example show           | vs how to block the unknown multicast traffic on an interface:                                                                                                    |
|                    |                             | ) # switchport block multicast<br>ar setting by entering the show interfaces interface-id switchport privileged EXEC                                               |
|                    |                             |                                                                                                    |
| Related Commands   | Command                     | Description                                                                                                    |

### switchport mode

To set the interface type, use the **switchport mode** command. To reset the mode to the appropriate default mode for the device, use the **no** form of this command.

switchport mode {access | dot1q-tunnel | trunk | dynamic {auto | desirable}}

switchport mode private-vlan {host | promiscuous | trunk promiscuous | trunk [secondary]}

no switchport mode dot1q-tunnel

no switchport mode private-vlan

| Syntax Description | access                           | Specifies a nontrunking, nontagged single VLAN Layer 2 interface.                                                    |
|--------------------|----------------------------------|----------------------------------------------------------------------------------------------------|
|                    | dot1q-tunnel                     | Specifies an 802.1Q tunnel port.                                                                                     |
|                    | trunk                            | Specifies a trunking VLAN Layer 2 interface.                                                                         |
|                    | dynamic auto                     | Specifies that the interface convert the link to a trunk link.                                                       |
|                    | dynamic desirab                  | le Specifies that the interface actively attempt to convert the link to a trunk link.                                |
|                    | private-vlan host                | t Specifies that the ports with a valid PVLAN trunk association become active host private VLAN trunk ports.         |
|                    | private-vlan<br>promiscuous      | Specifies that the ports with a valid PVLAN mapping become active promiscuous ports.                                 |
|                    | private-vlan trur<br>promiscuous | <b>hk</b> Specifies that the ports with valid PVLAN trunk mapping become active promiscuous trunk ports.             |
|                    | private-vlan trur<br>secondary   | <b>hk</b> Specifies that the ports with a valid PVLAN trunk association become active host private VLAN trunk ports. |
|                    |                                  |                                                                                                    |
| Defaults           | Link converts to a               | trunk link.                                                                                                    |
|                    | dot1q tunnel ports               | are disabled.                                                                                                    |
| Command Modes      | Interface configura              | ation mode                                                                                                    |
| Command History    | Release                          | Modification                                                                                                    |
|                    | 12.1(8a)EW                       | Support for this command was introduced on the Catalyst 4500 series switch.                                          |
|                    | 12.2(18)EW                       | Support was added for configuring dot1q tunnel ports.                                                                |
|                    |                                  |                                                                                                    |

Support was added for trunk promiscuous ports.

12.2(31)SG

| Usage Guidelines | If you enter <b>access</b> mode, the interface goes into permanent nontrunking mode and negotiates to convert the link into a nontrunk link even if the neighboring interface does not approve the change. |
|------------------|----------------------------------------------------------------------------------------------------|
|                  | If you enter <b>trunk</b> mode, the interface goes into permanent trunking mode and negotiates to convert the link into a trunk link even if the neighboring interface does not approve the change.        |
|                  | If you enter <b>dynamic auto</b> mode, the interface converts the link to a trunk link if the neighboring interface is set to <b>trunk</b> or <b>desirable</b> mode.                                       |
|                  | If you enter <b>dynamic desirable</b> mode, the interface becomes a trunk interface if the neighboring interface is set to <b>trunk</b> , <b>desirable</b> , or <b>auto</b> mode.                          |
|                  | If you specify the <b>dot1q-tunnel keyword</b> , the port is set unconditionally as an 802.1Q tunnel port.                                                                                                 |
|                  | The port becomes inactive if you configure it as a private VLAN trunk port and one of the following applies:                                                                                               |
|                  | • The port does not have a valid PVLAN association.                                                                                                    |
|                  | • The port does not have valid allowed normal VLANs.                                                                                                    |
|                  | If a private port PVLAN association or mapping is deleted, or if a private port is configured as a SPAN destination, it becomes inactive.                                                                  |
| Examples         | This example shows how to set the interface to dynamic desirable mode:                                                                                                    |
|                  | Switch(config-if)# <b>switchport mode dynamic desirable</b><br>Switch(config-if)#                                                                                                    |
|                  | This example shows how to set a port to PVLAN host mode:                                                                                                    |
|                  | Switch(config-if)# <b>switchport mode private-vlan host</b><br>Switch(config-if)#                                                                                                    |
|                  | This example shows how to set a port to private VLAN trunk:                                                                                                    |
|                  | Switch(config-if)# <b>switchport mode private-vlan trunk</b><br>Switch(config-if)#                                                                                                    |
|                  | This example shows how to configure a port for an 802.1Q tunnel port:                                                                                                    |
|                  | Switch(config-if)# switchport mode dotlq-tunnel<br>Switch(config-if)#                                                                                                    |
|                  | This example shows how to configure a promiscuous trunk port:                                                                                                    |
|                  | Switch(config-if)# <b>switchport mode private-vlan trunk promiscuous</b><br>Switch(config-if)#                                                                                                    |
|                  | This example shows how to configure an isolated trunk port:                                                                                                    |
|                  | Switch(config-if)# <b>switchport mode private-vlan trunk</b><br>OR<br>Switch(config-if)# <b>switchport mode private-vlan trunk secondary</b>                                                               |
|                  | Switch(config-if)#                                                                                                    |
|                  | You can verify your settings by entering the <b>show interfaces switchport</b> command and examining information in the Administrative Mode and Operational Mode rows.                                     |
|                  |                                                                                                    |

This example shows how to configure interface FastEthernet 5/2 as a PVLAN promiscuous port, map it to a PVLAN, and verify the configuration:

```
Switch# configure terminal
Switch(config)# interface fastethernet 5/2
Switch(config-if) # switchport mode private-vlan promiscuous
Switch(config-if) # switchport private-vlan mapping 200 2
Switch(config-if)# end
Switch# show interfaces fastethernet 5/2 switchport
Name:Fa5/2
Switchport:Enabled
Administrative Mode:private-vlan promiscuous
Operational Mode:private-vlan promiscuous
Administrative Trunking Encapsulation:negotiate
Operational Trunking Encapsulation: native
Negotiation of Trunking:Off
Access Mode VLAN:1 (default)
Trunking Native Mode VLAN:1 (default)
Voice VLAN:none
Administrative Private VLAN Host Association:none
Administrative Private VLAN Promiscuous Mapping:200 (VLAN0200) 2 (VLAN0002)
Private VLAN Trunk Native VLAN:none
Administrative Private VLAN Trunk Encapsulation:dot1q
Administrative Private VLAN Trunk Normal VLANs:none
Administrative Private VLAN Trunk Private VLANs:none
Operational Private VLANs:
  200 (VLAN0200) 2 (VLAN0002)
Trunking VLANs Enabled:ALL
Pruning VLANs Enabled:2-1001
Capture Mode Disabled
Capture VLANs Allowed:ALL
```

This example shows how to configure interface FastEthernet 5/1 as a PVLAN host port and verify the configuration:

```
Switch# configure terminal
Switch(config)# interface fastethernet 5/1
Switch(config-if)# switchport mode private-vlan host
Switch(config-if)# switchport private-vlan host-association 202 440
Switch(config-if)# end
```

```
Switch# show interfaces fastethernet 5/1 switchport
Name: Fa5/1
Switchport: Enabled
Administrative Mode: private-vlan host
Operational Mode: private-vlan host
Administrative Trunking Encapsulation: negotiate
Operational Trunking Encapsulation: native
Negotiation of Trunking: Off
Access Mode VLAN: 1 (default)
Trunking Native Mode VLAN: 1 (default)
Voice VLAN: none
Appliance trust: none
Administrative Private Vlan
 Host Association: 202 (VLAN0202) 440 (VLAN0440)
  Promiscuous Mapping: none
  Trunk encapsulation : dot1q
  Trunk vlans:
Operational private-vlan(s):
 202 (VLAN0202) 440 (VLAN0440)
Trunking VLANs Enabled: ALL
Pruning VLANs Enabled: 2-1001
Capture Mode Disabled
Capture VLANs Allowed: ALL
```

This example shows how to configure interface FastEthernet 5/2 as a secondary trunk port, and verify the configuration:

```
Switch# configure terminal
Switch(config)# interface fastethernet 5/2
Switch(config-if)# switchport mode private-vlan trunk secondary
Switch(config-if) # switchport private-vlan trunk native vlan 10
Switch(config-if)# switchport private-vlan trunk allowed vlan 10. 3-4
Switch(config-if)# switchport private-vlan association trunk 3 301
Switch(config-if)# end
Switch# show interfaces fastethernet 5/2 switchport
Name: Fa5/2
   Switchport: Enabled
   Administrative Mode: private-vlan trunk secondary
   Operational Mode: private-vlan trunk secondary
   Administrative Trunking Encapsulation: negotiate
   Operational Trunking Encapsulation: dotlq
   Negotiation of Trunking: On
   Access Mode VLAN: 1 (default)
   Trunking Native Mode VLAN: 1 (default)
   Administrative Native VLAN tagging: enabled
   Voice VLAN: none
   Administrative private-vlan host-association: none A
   dministrative private-vlan mapping: none
   Administrative private-vlan trunk native VLAN: 10
   Administrative private-vlan trunk Native VLAN tagging: enabled
   Administrative private-vlan trunk encapsulation: dotlq
   Administrative private-vlan trunk normal VLANs: none
   Administrative private-vlan trunk associations:
       3 (VLAN0003) 301 (VLAN0301)
   Administrative private-vlan trunk mappings: none
   Operational private-vlan: none
   Operational Normal VLANs: none
   Trunking VLANs Enabled: ALL
   Pruning VLANs Enabled: 2-1001
   Capture Mode Disabled Capture VLANs Allowed: ALL
   Unknown unicast blocked: disabled
   Unknown multicast blocked: disabled
   Appliance trust: none
```

Switch(config-if)#

This example shows how to configure interface FastEthernet 5/2 as a promiscuous trunk port and to verify the configuration:

```
Switch# configure terminal
Switch(config)# interface fastethernet 5/2
Switch(config-if) # switchport mode private-vlan trunk promiscuous
Switch(config-if) # switchport private-vlan trunk native vlan 10
Switch(config-if)# switchport private-vlan trunk allowed vlan 10, 3-4
Switch(config-if)# switchport private-vlan mapping trunk 3 301, 302
Switch(config-if)# end
Switch# show interfaces fastethernet 5/2 switchport
Name: Fa5/2
Switchport: Enabled
Administrative Mode: private-vlan trunk promiscuous
Operational Mode: private-vlan trunk promiscuous
Administrative Trunking Encapsulation: negotiate
Operational Trunking Encapsulation: dotlg
Negotiation of Trunking: On
Access Mode VLAN: 1 (default)
Trunking Native Mode VLAN: 1 (default)
Administrative Native VLAN tagging: enabled
Voice VLAN: none
```

```
Administrative private-vlan host-association: none
Administrative private-vlan mapping: none
Administrative private-vlan trunk native VLAN: 10
Administrative private-vlan trunk Native VLAN tagging: enabled
Administrative private-vlan trunk encapsulation: dotlq
Administrative private-vlan trunk normal VLANs: 3-4,10
Administrative private-vlan trunk associations: none
Administrative private-vlan trunk mappings:
    3 (VLAN0003) 301 (VLAN0301) 302 (VLAN0302)
Operational private-vlan:
  3 (VLAN0003) 301 (VLAN0301) 302 (VLAN0302)
Trunking VLANs Enabled: ALL
Pruning VLANs Enabled: 2-1001
Capture Mode Disabled
Capture VLANs Allowed: ALL
Unknown unicast blocked: disabled
```

Unknown multicast blocked: disabled Unknown multicast blocked: disabled Appliance trust: none Switch(config-if)#

#### **Related Commands**

| Command                                     | Description                                                                          |
|---------------------------------------------|--------------------------------------------------------------------------------------|
| show interfaces switchport                  | Displays the administrative and operational status of a switching (nonrouting) port. |
| switchport                                  | Enables port security on an interface.                                               |
| switchport private-vlan<br>host-association | Defines a PVLAN association for an isolated or community port.                       |
| switchport private-vlan mapping             | Defines private VLAN mapping for a promiscuous port.                                 |

#### switchport port-security

To enable port security on an interface, use the **switchport port-security** command. To disable port security and set parameters to their default states, use the **no** form of this command.

- switchport port-security [aging {static | time time | type {absolute | inactivity}} |
  limit rate invalid-source-mac [N | none] | mac-address mac-address [vlan {access | voice} |
  mac-address sticky [mac-address] [vlan access | voice] | maximum value [vlan {access |
  voice} | violation {restrict | shutdown | shutdown vlan}]
- no switchport port-security [aging {static | time time | type {absolute | inactivity}} |
  limit rate invalid-source-mac [N | none] | mac-address mac-address [vlan {access | voice} |
  mac-address sticky [mac-address] [vlan access | voice] | maximum value [vlan {access |
  voice} | violation {restrict | shutdown | shutdown vlan}]

| Syntax Description | aging                            | (Optional) Specifies aging for port security.                                                                                                    |
|--------------------|----------------------------------|----------------------------------------------------------------------------------------------------|
|                    | static                           | (Optional) Enables aging for statically configured secure addresses on this port.                                                                                                    |
|                    | time time                        | (Optional) Specifies the aging time for this port. The valid values are from 0 to 1440 minutes. If the time is 0, aging is disabled for this port.                                                 |
|                    | type absolute                    | (Optional) Sets the aging type as absolute aging. All the secure<br>addresses on this port age out exactly after the time (minutes) specified<br>and are removed from the secure address list.     |
|                    | type inactivity                  | (Optional) Sets the aging type as inactivity aging. The secure addresses<br>on this port age out only if there is no data traffic from the secure source<br>address for the specified time period. |
|                    | limit rate<br>invalid-source-mac | (Optional) Sets the rate limit for bad packets. This rate limit also applies to the port where DHCP snooping security mode is enabled as filtering the IP and MAC address.                         |
|                    | N none                           | (Optional) Supplies a rate limit ( <b>N</b> ) or indicates none ( <b>none</b> ).                                                                                                    |
|                    | mac-address mac-address          | (Optional) Specifies a secure MAC address for the interface; a 48-bit MAC address. You can add additional secure MAC addresses up to the maximum value that is configured.                         |
|                    | sticky                           | (Optional) Configures the dynamic addresses as sticky on the interface.                                                                                                    |
|                    | vlan access                      | (Optional) Deletes the secure MAC addresses from access VLANs.                                                                                                    |
|                    | vlan voice                       | (Optional) Deletes the secure MAC addresses from voice VLANs.                                                                                                    |
|                    | maximum value                    | (Optional) Sets the maximum number of secure MAC addresses for the interface. Valid values are from 1 to 3072. The default setting is 1.                                                           |
|                    | violation                        | (Optional) Sets the security violation mode and action to be taken if port security is violated.                                                                                                   |
|                    | restrict                         | (Optional) Sets the security violation restrict mode. In this mode, a port security violation restricts data and causes the security violation counter to increment.                               |

|                  | shutdown                                                                                                    | (Optional) Sets the security violation shutdown mode. In this mode, a port security violation causes the interface to immediately become error disabled.                                                                                                    |
|------------------|----------------------------------------------------------------------------------------------------|----------------------------------------------------------------------------------------------------|
|                  | shutdown vlan                                                                                                    | (Optional) Set the security violation mode to per-VLAN shutdown. In<br>this mode, only the VLAN on which the violation occurred is<br>error-disabled.                                                                                                    |
| Defaults         | The default settings                                                                                                    | are as follows:                                                                                                    |
|                  | • Port security is                                                                                                    | disabled.                                                                                                    |
|                  | • When port secu<br>MAC addresses                                                                                                    | rity is enabled and no keywords are entered, the default maximum number of secure s is 1.                                                                                                    |
|                  | • Aging is disabl                                                                                                    | ed.                                                                                                    |
|                  | • Aging time is 0                                                                                                    | ) minutes.                                                                                                    |
|                  | • All secure addre<br>list.                                                                                                    | esses on this port age out immediately after they are removed from the secure address                                                                                                    |
| Command Modes    | -<br>Interface configurat                                                                                                    | tion mode                                                                                                    |
| Commond Illiotom | Release                                                                                                    | Modification                                                                                                    |
| Command History  | nereuse                                                                                                    | mounouton                                                                                                    |
| Command History  | 12.1(13)EW                                                                                                    | Support for this command was introduced on the Catalyst 4500 series switch.                                                                                                    |
| Command History  |                                                                                                    |                                                                                                    |
| Command History  | 12.1(13)EW                                                                                                    | Support for this command was introduced on the Catalyst 4500 series switch.                                                                                                    |
| Command History  | 12.1(13)EW<br>12.1(19)EW                                                                                                    | Support for this command was introduced on the Catalyst 4500 series switch.Extended to include DHCP snooping security enhancement.Added support for sticky interfaces.Added support for sticky port security.                                                                                                    |
| Command History  | 12.1(13)EW<br>12.1(19)EW<br>12.2(18)EW                                                                                                    | Support for this command was introduced on the Catalyst 4500 series switch.Extended to include DHCP snooping security enhancement.Added support for sticky interfaces.                                                                                                    |
| Usage Guidelines | 12.1(13)EW         12.1(19)EW         12.2(18)EW         12.2(31)SG         12.2(52)SG                                                                                                    | Support for this command was introduced on the Catalyst 4500 series switch.Extended to include DHCP snooping security enhancement.Added support for sticky interfaces.Added support for sticky port security.                                                                                                    |
|                  | 12.1(13)EW12.1(19)EW12.2(18)EW12.2(31)SG12.2(52)SGAfter you set the masecure addresses to configure them, or beconfigured.The packets are drop                                                                                                    | Support for this command was introduced on the Catalyst 4500 series switch.         Extended to include DHCP snooping security enhancement.         Added support for sticky interfaces.         Added support for sticky port security.         Added support for per-VLAN error-disable detection.         aximum number of secure MAC addresses that are allowed on a port, you can add the address table by manually configuring them, by allowing the port to dynamically                                                                                                    |
|                  | 12.1(13)EW12.1(19)EW12.2(18)EW12.2(31)SG12.2(52)SGAfter you set the massecure addresses to configure them, or b configured.The packets are drow the address table and the interface.If you enable port set                                                                                                    | Support for this command was introduced on the Catalyst 4500 series switch.         Extended to include DHCP snooping security enhancement.         Added support for sticky interfaces.         Added support for sticky port security.         Added support for per-VLAN error-disable detection.         aximum number of secure MAC addresses that are allowed on a port, you can add the address table by manually configuring them, by allowing the port to dynamically by configuring some MAC addresses and allowing the rest to be dynamically         pped into the hardware when the maximum number of secure MAC addresses are in                                                                                                    |
|                  | 12.1(13)EW12.1(19)EW12.2(18)EW12.2(31)SG12.2(52)SGAfter you set the massecure addresses to configure them, or become configured.The packets are drown the address table and the interface.If you enable port set the maximum allown                                                                                                    | Support for this command was introduced on the Catalyst 4500 series switch.<br>Extended to include DHCP snooping security enhancement.<br>Added support for sticky interfaces.<br>Added support for sticky port security.<br>Added support for per-VLAN error-disable detection.<br>aximum number of secure MAC addresses that are allowed on a port, you can add<br>the address table by manually configuring them, by allowing the port to dynamically<br>by configuring some MAC addresses and allowing the rest to be dynamically<br>pped into the hardware when the maximum number of secure MAC addresses are in<br>d a station that does not have a MAC address in the address table attempts to access<br>ecurity on a voice VLAN port and if there is a PC connected to the IP phone, you set                                                                                                    |
|                  | 12.1(13)EW12.1(19)EW12.2(18)EW12.2(31)SG12.2(52)SGAfter you set the massecure addresses to configure them, or beconfigured.The packets are drow the address table and the interface.If you enable port set the maximum allowYou cannot configure                                                                                                    | Support for this command was introduced on the Catalyst 4500 series switch.         Extended to include DHCP snooping security enhancement.         Added support for sticky interfaces.         Added support for sticky port security.         Added support for per-VLAN error-disable detection.         aximum number of secure MAC addresses that are allowed on a port, you can add the address table by manually configuring them, by allowing the port to dynamically by configuring some MAC addresses and allowing the rest to be dynamically         pped into the hardware when the maximum number of secure MAC addresses are in d a station that does not have a MAC address in the address table attempts to access         ecurity on a voice VLAN port and if there is a PC connected to the IP phone, you set red secure addresses on the port to more than 1.                                                                                             |
|                  | 12.1(13)EW12.1(19)EW12.2(18)EW12.2(31)SG12.2(52)SGAfter you set the massecure addresses to configure them, or be configured.The packets are drown the address table and the interface.If you enable port set the maximum allown You cannot configure that the set the maximum allown You cannot configure that the set the set t | Support for this command was introduced on the Catalyst 4500 series switch.         Extended to include DHCP snooping security enhancement.         Added support for sticky interfaces.         Added support for sticky port security.         Added support for per-VLAN error-disable detection.         aximum number of secure MAC addresses that are allowed on a port, you can add the address table by manually configuring them, by allowing the port to dynamically by configuring some MAC addresses and allowing the rest to be dynamically         pped into the hardware when the maximum number of secure MAC addresses are in d a station that does not have a MAC address in the address table attempts to access         ecurity on a voice VLAN port and if there is a PC connected to the IP phone, you set red secure addresses on the port to more than 1.         re static secure MAC addresses in the voice VLAN.         he following limitations: |
|                  | 12.1(13)EW12.1(19)EW12.2(18)EW12.2(31)SG12.2(52)SGAfter you set the massecure addresses to configure them, or become configured.The packets are drown the address table and the interface.If you enable port set the maximum allown You cannot configure that the secure port has the secure port configure that the secure port configure that the secure port point the secure port configure that the secure point the secure point th | Support for this command was introduced on the Catalyst 4500 series switch.         Extended to include DHCP snooping security enhancement.         Added support for sticky interfaces.         Added support for sticky port security.         Added support for per-VLAN error-disable detection.         aximum number of secure MAC addresses that are allowed on a port, you can add the address table by manually configuring them, by allowing the port to dynamically by configuring some MAC addresses and allowing the rest to be dynamically         pped into the hardware when the maximum number of secure MAC addresses are in d a station that does not have a MAC address in the address table attempts to access         ecurity on a voice VLAN port and if there is a PC connected to the IP phone, you set red secure addresses on the port to more than 1.         re static secure MAC addresses in the voice VLAN.                                   |

- A secure port cannot be a destination port for Switched Port Analyzer (SPAN).
- A secure port cannot belong to a Fast EtherChannel or Gigabit EtherChannel port group.
- A secure port cannot be an 802.1X port.
- If you try to enable 802.1X on a secure port, an error message appears, and 802.1X is not enabled. If you try to change an 802.1X-enabled port to a secure port, an error message appears, and the security settings are not changed.

When a secure port is in the error-disabled state, you can remove it from this state by entering the **errdisable recovery cause** *psecure-violation* global configuration command, or you can manually re-enable it by entering the **shutdown** and **no shut down** interface configuration commands. If a port is is disabled, you can also use the **clear errdisable** command to re-enable the offending VLAN on the port.

To enable secure address aging for a particular port, set the aging time to a value other than 0 for that port.

To allow limited time access to particular secure addresses, set the aging type as **absolute**. When the aging time lapses, the secure addresses are deleted.

To allow continuous access to a limited number of secure addresses, set the aging type as **inactivity**. This action removes the secure address when it becomes inactive, and other addresses can become secure.

To allow unlimited access to a secure address, configure it as a secure address, and disable aging for the statically configured secure address by using the **no switchport port-security aging static** interface configuration command.

If the sticky command is executed without a MAC address specified, all MAC addresses that are learned on that port will be made sticky. You can also specify a specific MAC address to be a sticky address by entering the **sticky** keyword next to it.

You can configure the sticky feature even when port security is not enabled on the interface. The feature becomes operational when you enable port security on the interface.

You can use the **no** form of the **sticky** command only if the sticky feature is already enabled on the interface.

**Examples** This example shows how to set the aging time to 2 hours (120 minutes) for the secure addresses on the Fast Ethernet port 12:

```
Switch(config)# interface fastethernet 0/12
Switch(config-if)# switchport port-security aging time 120
Switch(config-if)#
```

This example shows how to set the aging timer type to Inactivity for the secure addresses on the Fast Ethernet port 12:

```
Switch(config)# interface fastethernet 0/12
Switch(config-if)# switch port-security aging type inactivity
Switch(config-if)#
```

The following example shows how to configure rate limit for invalid source packets on Fast Ethernet port 12:

```
Switch(config)# interface fastethernet 0/12
Switch(config-if)# switchport port-security limit rate invalid-source-mac 100
Switch(config-if)#
```

The following example shows how to configure rate limit for invalid source packets on Fast Ethernet port 12:

```
Switch(config)# interface fastethernet 0/12
Switch(config-if)# switchport port-security limit rate invalid-source-mac none
Switch(config-if)#
```

You can verify the settings for all secure ports or the specified port by using the **show port-security** privileged EXEC command.

This example shows how to remove all sticky and static addresses that are configured on the interface:

```
Switch(config)# interface fastethernet 2/12
Switch(config-if)# no switchport port-security mac-address
Switch(config-if)
```

This example shows how to configure a secure MAC address on Fast Ethernet port 12:

```
Switch(config)# interface fastethernet 0/12
Switch(config-if)# switchport mode access
Switch(config-if)# switchport port-security
Switch(config-if)# switchport port-security mac-address 1000.2000.3000
Switch(config-if)
```

This example shows how to make all MAC addresses learned on Fast Ethernet port 12 sticky:

```
Switch(config)# interface fastethernet 2/12
SSwitch(config-if)# switchport port-security mac-address sticky
Switch(config-if)
```

This example shows how to make MAC address 1000.2000.3000 sticky on Fast Ethernet port 12:

```
Switch(config)# interface fastethernet 2/12
Switch(config-if)# switchport port-security mac-address sticky 1000.2000.3000
Switch(config-if)
```

This example shows how to disable the sticky feature on Fast Ethernet port 12:

```
Switch(config)# interface fastethernet 2/12
Switch(config-if)# no switchport port-security mac-address sticky
Switch(config-if)
```

```
<u>Note</u>
```

This command makes all sticky addresses on this interface normal learned entries. It does not delete the entries from the secure MAC address table.

Note

The following examples show how to configure sticky secure MAC addresses in access and voice VLANs on interfaces with voice VLAN configured. If you do not have voice VLAN configured the **vlan** [access | voice] keywords are not supported.

This example shows how to configure sticky MAC addresses for voice and data VLANs on Fast Ethernet interface 5/1 and to verify the configuration:

```
Switch# configure terminal
Enter configuration commands, one per line. End with CNTL/Z.
Switch(config)# interface fa5/1
Switch(config-if)# switchport mode access
Switch(config-if)# switchport port-security
Switch(config-if)# switchport port-security mac-address sticky 0000.0000.obob vlan voice
Switch(config-if)# switchport port-security mac-address sticky 0000.0000.0005 vlan access
Switch(config-if)# end
```

This example shows how to designate a maximum of one MAC address for a voice VLAN (for a Cisco IP Phone, let's say) and one MAC address for the data VLAN (for a PC, let's say) on Fast Ethernet interface 5/1 and to verify the configuration:

```
Switch# configure terminal
Enter configuration commands, one per line. End with CNTL/Z.
Switch(config)# interface fastethernet 5/1
Switch(config-if)# switchport mode access
Switch(config-if)# switchport port-security
Switch(config-if)# switchport port-security mac-address sticky
Switch(config-if)# switchport port-security maximum 1 vlan voice
Switch(config-if)# switchport port-security maximum 1 vlan access
Switch(config-if)# end
```

This example shows how to configure a port to shut down only the VLAN if a violation occurs:

```
Switch(config)# interface gigabitethernet 5/1
Switch(config)# switchport port-security violation shutdown vlan
```

Note

Sending traffic to the ports causes the system to configure the port with sticky secure addresses.

You can verify your settings by using the show port-security address privileged EXEC command.

| Related Commands | Command                    | Description                                                                          |
|------------------|----------------------------|--------------------------------------------------------------------------------------|
|                  | show interfaces switchport | Displays the administrative and operational status of a switching (nonrouting) port. |
|                  | show port-security         | Displays the port security settings for an interface or for the switch.              |
|                  | switchport block           | Prevents the unknown multicast or unicast packets from being forwarded.              |

```
Catalyst 4500 Series Switch Cisco IOS Command Reference—Release IOS-XE 3.2.0 SG
```

### switchport private-vlan association trunk

To configure the association between a secondary VLAN and a VLAN on a private VLAN trunk port, use the **switchport private-vlan association trunk** command. To remove the private VLAN mapping from the port, use the **no** form of this command.

switchport private-vlan association trunk {primary-vlan-id} {secondary-vlan-id}

**no switchport private-vlan association trunk** {*primary-vlan-id*}

| Syntax Description | primary-vlan-id                                                                                        | Number of the primary VLAN of the private VLAN relationship.               |  |
|--------------------|----------------------------------------------------------------------------------------------------|----------------------------------------------------------------------------|--|
|                    | secondary-vlan-id                                                                                      | Number of the secondary VLAN of the private VLAN relationship.             |  |
| Defaults           | Private VLAN map                                                                                       | ping is disabled.                                                          |  |
| Command Modes      | Interface configuration mode                                                                           |                                                                            |  |
| Command History    | Release                                                                                                | Modification                                                               |  |
|                    | 12.1(12c)EW                                                                                            | Support for this command was introduced on the Catalyst 4500 series switch |  |
|                    | 12.2(20)EW                                                                                             | Support for community VLAN was added.                                      |  |
| •                  | is replaced.<br>Only isolated secondary VLANs can be carried over a private VLAN trunk.                |                                                                            |  |
|                    | Only isolated secon                                                                                    | dary VLANs can be carried over a private VLAN trunk.                       |  |
| Note               | Community second                                                                                       | ary VLANs on a private VLAN trunk are not supported in this release.       |  |
|                    | If there is no trunk                                                                                   | association, any packets received on the secondary VLANs are dropped.      |  |
| Examples           | This example shows how to configure a port with a primary VLAN (VLAN 18) and secondary VLAN (VLAN 20): |                                                                            |  |
|                    | Switch(config-if)# <b>switchport private-vlan association trunk 18 20</b><br>Switch(config-if)#        |                                                                            |  |
|                    | This example show                                                                                      | s how to remove the private VLAN association from the port:                |  |
|                    | Switch(config-if)<br>Switch(config-if)                                                                 | <pre># no switchport private-vlan association trunk 18 #</pre>             |  |

This example shows how to configure interface FastEthernet 5/2 as a secondary trunk port, and verify the configuration:

```
Switch# configure terminal
Switch(config)# interface fastethernet 5/2
Switch(config-if) # switchport mode private-vlan trunk secondary
Switch(config-if) # switchport private-vlan trunk native vlan 10
Switch(config-if)# switchport private-vlan trunk allowed vlan 10. 3-4
Switch(config-if) # switchport private-vlan association trunk 3 301
Switch(config-if)# end
Switch# show interfaces fastethernet 5/2 switchport
Name: Fa5/2
   Switchport: Enabled
   Administrative Mode: private-vlan trunk secondary
   Operational Mode: private-vlan trunk secondary
   Administrative Trunking Encapsulation: negotiate
   Operational Trunking Encapsulation: dotlq
   Negotiation of Trunking: On
   Access Mode VLAN: 1 (default)
   Trunking Native Mode VLAN: 1 (default)
   Administrative Native VLAN tagging: enabled
   Voice VLAN: none
   Administrative private-vlan host-association: none A
   dministrative private-vlan mapping: none
   Administrative private-vlan trunk native VLAN: 10
   Administrative private-vlan trunk Native VLAN tagging: enabled
   Administrative private-vlan trunk encapsulation: dotlq
   Administrative private-vlan trunk normal VLANs: none
   Administrative private-vlan trunk associations:
       3 (VLAN0003) 301 (VLAN0301)
   Administrative private-vlan trunk mappings: none
   Operational private-vlan: none
   Operational Normal VLANs: none
   Trunking VLANs Enabled: ALL
   Pruning VLANs Enabled: 2-1001
   Capture Mode Disabled Capture VLANs Allowed: ALL
   Unknown unicast blocked: disabled
```

Unknown multicast blocked: disabled Appliance trust: none Switch(config-if)#

| Related Commands | Command                    | Description                                                                          |
|------------------|----------------------------|--------------------------------------------------------------------------------------|
|                  | show interfaces switchport | Displays the administrative and operational status of a switching (nonrouting) port. |
|                  | switchport mode            | Enables the interface type.                                                          |

# switchport private-vlan host-association

To define a PVLAN association for an isolated or community port, use the **switchport private-vlan host-association** command. To remove the PVLAN mapping from the port, use the **no** form of this command.

switchport private-vlan host-association {primary-vlan-id} {secondary-vlan-id}

no switchport private-vlan host-association

| Syntax Description | primary-vlan-id                                                                                | Number of the primary VLAN of the PVLAN relationship; valid values are from 1 to 4094.          |
|--------------------|------------------------------------------------------------------------------------------------|-------------------------------------------------------------------------------------------------|
|                    | secondary-vlan-list                                                                            | Number of the secondary VLAN of the private VLAN relationship; valid values are from 1 to 4094. |
| Defaults           | Private VLAN mappi                                                                             | ng is disabled.                                                                                 |
| Command Modes      | Interface configuration                                                                        | on mode                                                                                         |
| Command History    | Release M                                                                                      | odification                                                                                     |
| -                  | 12.1(8a)EW Su                                                                                  | pport for this command was introduced on the Catalyst 4500 series switch.                       |
|                    | 12.1(12c)EW Su                                                                                 | pport for extended addressing was added.                                                        |
| Usage Guidelines   |                                                                                                | effect on the port unless it is in PVLAN host mode. If the port is in PVLAN host                |
|                    |                                                                                                | do not exist, the command is allowed, but the port is made inactive.                            |
|                    | The secondary VLAN                                                                             | N may be an isolated or community VLAN.                                                         |
| Examples           | This example shows I (VLAN 20):                                                                | how to configure a port with a primary VLAN (VLAN 18) and secondary VLAN                        |
|                    | Switch(config-if)# <b>switchport private-vlan host-association 18 20</b><br>Switch(config-if)# |                                                                                                 |
|                    | This example shows how to remove the PVLAN association from the port:                          |                                                                                                 |
|                    | This example shows i                                                                           |                                                                                                 |

This example shows how to configure interface FastEthernet 5/1 as a PVLAN host port and verify the configuration:

```
Switch# configure terminal
Switch(config)# interface fastethernet 5/1
Switch(config-if) # switchport mode private-vlan host
Switch(config-if) # switchport private-vlan host-association 202 440
Switch(config-if) # end
Switch# show interfaces fastethernet 5/1 switchport
Name: Fa5/1
Switchport: Enabled
Administrative Mode: private-vlan host
Operational Mode: private-vlan host
Administrative Trunking Encapsulation: negotiate
Operational Trunking Encapsulation: native
Negotiation of Trunking: Off
Access Mode VLAN: 1 (default)
Trunking Native Mode VLAN: 1 (default)
Voice VLAN: none
Appliance trust: none
Administrative Private Vlan
 Host Association: 202 (VLAN0202) 440 (VLAN0440)
  Promiscuous Mapping: none
 Trunk encapsulation : dot1q
 Trunk vlans:
Operational private-vlan(s):
  202 (VLAN0202) 440 (VLAN0440)
Trunking VLANs Enabled: ALL
Pruning VLANs Enabled: 2-1001
Capture Mode Disabled
Capture VLANs Allowed: ALL
```

| Related Commands | Command                    | Description                                                                          |
|------------------|----------------------------|--------------------------------------------------------------------------------------|
|                  | show interfaces switchport | Displays the administrative and operational status of a switching (nonrouting) port. |
|                  | switchport mode            | Enables the interface type.                                                          |

#### switchport private-vlan mapping

To define private VLAN mapping for a promiscuous port, use the **switchport private-vlan mapping** command. To clear all mapping from the primary VLAN, use the **no** form of this command.

switchport private-vlan mapping {primary-vlan-id} {secondary-vlan-list} |
{add secondary-vlan-list} | {remove secondary-vlan-list}

switchport private-vlan mapping trunk {primary-vlan-id} [add | remove] secondary-vlan-list

no switchport private-vlan mapping [trunk]

| Syntax Description | primary-vlan-id     | Number of the primary VLAN of the private VLAN relationship; valid values are from 2 to 4094 (excluding 1002 to 1005). |
|--------------------|---------------------|----------------------------------------------------------------------------------------------------|
|                    | secondary-vlan-list | Number of the secondary VLANs to map to the primary VLAN; valid values are from 2 to 4094.                             |
|                    | add                 | Maps the secondary VLANs to the primary VLAN.                                                                          |
|                    | remove              | Clears mapping between the secondary VLANs and the primary VLAN.                                                       |
|                    | trunk               | Maps the trunks secondary VLANs to the primary VLAN.                                                                   |

#### **Defaults** Private VLAN mapping is disabled.

**Command Modes** Interface configuration mode

| <b>Command History</b> | Release     | Modification                                                               |
|------------------------|-------------|----------------------------------------------------------------------------|
|                        | 12.1(8a)EW  | Support for this command was introduced on the Catalyst 4500 series switch |
|                        | 12.1(12c)EW | Support for extended addressing was added.                                 |
|                        | 12.2(20)EW  | Support for community VLAN was added.                                      |
|                        | 12.2(31)SG  | Support for trunk VLAN was added.                                          |

#### **Usage Guidelines**

There is no run-time effect on the port unless it is in private VLAN promiscuous mode. If the port is in private VLAN promiscuous mode but the VLANs do not exist, the command is allowed, but the port is made inactive.

The secondary VLAN may be an isolated or community VLAN.

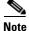

The maximum number of unique private VLAN pairs supported by the **switchport private-vlan mapping trunk** command above is 500. For example, one thousand secondary VLANs could map to one primary VLAN, or one thousand secondary VLANs could map one to one to one thousand primary VLANs.

#### Examples This example shows how to configure the mapping of primary VLAN 18 to the secondary isolated VLAN 20 on a port: Switch(config-if)# switchport private-vlan mapping 18 20 Switch(config-if)# This example shows how to add a VLAN to the mapping: Switch(config-if) # switchport private-vlan mapping 18 add 21 Switch(config-if)# This example shows how to add a range of secondary VLANs to the mapping: Switch(config-if)# switchport private-vlan mapping 18 add 22-24 Switch(config-if)# This example shows how to add a range of secondary VLANs to the trunk mapping: Switch(config-if)# switchport private-vlan mapping trunk 18 add 22-24 Switch(config-if)# This example shows how to configure interface FastEthernet 5/2 as a PVLAN promiscuous port, map it to a PVLAN, and verify the configuration: Switch# configure terminal Switch(config) # interface fastethernet 5/2 Switch(config-if)# switchport mode private-vlan promiscuous Switch(config-if) # switchport private-vlan mapping 200 2 Switch(config-if) # end Switch# show interfaces fastethernet 5/2 switchport Name:Fa5/2 Switchport:Enabled Administrative Mode:private-vlan promiscuous Operational Mode: private-vlan promiscuous Administrative Trunking Encapsulation:negotiate Operational Trunking Encapsulation:native Negotiation of Trunking:Off Access Mode VLAN:1 (default) Trunking Native Mode VLAN:1 (default) Voice VLAN:none Administrative Private VLAN Host Association:none Administrative Private VLAN Promiscuous Mapping:200 (VLAN0200) 2 (VLAN0002) Private VLAN Trunk Native VLAN:none Administrative Private VLAN Trunk Encapsulation:dot1q Administrative Private VLAN Trunk Normal VLANs:none Administrative Private VLAN Trunk Private VLANs:none Operational Private VLANs: 200 (VLAN0200) 2 (VLAN0002) Trunking VLANs Enabled:ALL Pruning VLANs Enabled: 2-1001 Capture Mode Disabled Capture VLANs Allowed:ALL This example shows how to configure interface FastEthernet 5/2 as a promiscuous trunk port and to verify the configuration: Switch# configure terminal

```
Switch# configure terminal
Switch(config)# interface fastethernet 5/2
Switch(config-if)# switchport mode private-vlan trunk promiscuous
Switch(config-if)# switchport private-vlan trunk native vlan 10
Switch(config-if)# switchport private-vlan trunk allowed vlan 10, 3-4
Switch(config-if)# switchport private-vlan mapping trunk 3 301, 302
Switch(config-if)# end
Switch(config-if)# end
```

Name: Fa5/2 Switchport: Enabled Administrative Mode: private-vlan trunk promiscuous Operational Mode: private-vlan trunk promiscuous Administrative Trunking Encapsulation: negotiate Operational Trunking Encapsulation: dotlq Negotiation of Trunking: On Access Mode VLAN: 1 (default) Trunking Native Mode VLAN: 1 (default) Administrative Native VLAN tagging: enabled Voice VLAN: none Administrative private-vlan host-association: none Administrative private-vlan mapping: none Administrative private-vlan trunk native VLAN: 10 Administrative private-vlan trunk Native VLAN tagging: enabled Administrative private-vlan trunk encapsulation: dotlq Administrative private-vlan trunk normal VLANs: 3-4,10 Administrative private-vlan trunk associations: none Administrative private-vlan trunk mappings: 3 (VLAN0003) 301 (VLAN0301) 302 (VLAN0302) Operational private-vlan: 3 (VLAN0003) 301 (VLAN0301) 302 (VLAN0302) Trunking VLANs Enabled: ALL Pruning VLANs Enabled: 2-1001 Capture Mode Disabled Capture VLANs Allowed: ALL Unknown unicast blocked: disabled Unknown multicast blocked: disabled

```
        Commands
        Command
        Description

        show interfaces private-vlan mapping
        Displays PVLAN mapping information for VLAN SVIs.
```

Appliance trust: none
Switch(config-if)#

```
Catalyst 4500 Series Switch Cisco IOS Command Reference—Release IOS-XE 3.2.0 SG
```

### switchport private-vlan trunk allowed vlan

To configure a list of the allowed normal VLANs on a private VLAN trunk port, use the **switchport private-vlan trunk allowed vlan** command. To remove all the allowed normal VLANs from a private VLAN trunk port, use the **no** form of this command.

switchport private-vlan trunk allowed vlan {vlan-list} all | none | [add | remove | except]
vlan\_atom [,vlan\_atom...]

no switchport private-vlan trunk allowed vlan

|                                     | vlan_list                                   | Sets the list of allowed VLANs; see the "Usage Guidelines" section for formatting guidelines for <i>vlan_list</i> .                                   |  |
|-------------------------------------|---------------------------------------------|----------------------------------------------------------------------------------------------------|--|
|                                     | all                                         | Specifies all VLANs from 1 to 4094. This keyword is not supported on commands that do not permit all VLANs in the list to be set at the same time.    |  |
|                                     | none                                        | Indicates an empty list. This keyword is not supported on commands that require certain VLANs to be set or at least one VLAN to be set.               |  |
|                                     | add                                         | (Optional) Adds the defined list of VLANs to those currently set instead of replacing the list.                                                       |  |
|                                     | remove                                      | (Optional) Removes the defined list of VLANs from those currently set instead of replacing the list.                                                  |  |
|                                     | except                                      | (Optional) Lists the VLANs that should be calculated by inverting the defined list of VLANs.                                                          |  |
|                                     | vlan_atom                                   | Either a single VLAN number from 1 to 4094 or a continuous range of VLANs described by two VLAN numbers, the lesser one first, separated by a hyphen. |  |
| Command Modes                       | Interface configuration mode                |                                                                                                    |  |
|                                     |                                             | uration mode                                                                                                    |  |
| Command History                     | Release                                     | uration mode Modification                                                                                                    |  |
| Command History                     |                                             |                                                                                                    |  |
|                                     | Release<br>12.1(12c)EW                      | Modification                                                                                                    |  |
| Command History<br>Usage Guidelines | Release<br>12.1(12c)EW<br>By default, no ne | Modification<br>Support for this command was introduced on the Catalyst 4500 series switch                                                            |  |

### **Examples**

This example shows how to configure the private VLAN trunk port that carries normal VLANs 1 to10: Switch(config-if)# switchport private-vlan trunk allowed vlan 1-10

Switch(config-if)#

This example shows how to remove all the allowed normal VLANs from a private VLAN trunk port:

```
Switch(config-if)# no switchport private-vlan trunk allowed vlan
Switch(config-if)#
```

This example shows how to configure interface FastEthernet 5/2 as a secondary trunk port, and verify the configuration:

```
Switch# configure terminal
Switch(config)# interface fastethernet 5/2
Switch(config-if)# switchport mode private-vlan trunk secondary
Switch(config-if)# switchport private-vlan trunk native vlan 10
Switch(config-if)# switchport private-vlan trunk allowed vlan 10. 3-4
Switch(config-if)# switchport private-vlan association trunk 3 301
Switch(config-if) # end
Switch# show interfaces fastethernet 5/2 switchport
Name: Fa5/2
   Switchport: Enabled
   Administrative Mode: private-vlan trunk secondary
   Operational Mode: private-vlan trunk secondary
   Administrative Trunking Encapsulation: negotiate
   Operational Trunking Encapsulation: dotlq
   Negotiation of Trunking: On
   Access Mode VLAN: 1 (default)
   Trunking Native Mode VLAN: 1 (default)
   Administrative Native VLAN tagging: enabled
   Voice VLAN: none
   Administrative private-vlan host-association: none A
   dministrative private-vlan mapping: none
   Administrative private-vlan trunk native VLAN: 10
   Administrative private-vlan trunk Native VLAN tagging: enabled
   Administrative private-vlan trunk encapsulation: dotlq
   Administrative private-vlan trunk normal VLANs: none
   Administrative private-vlan trunk associations:
       3 (VLAN0003) 301 (VLAN0301)
   Administrative private-vlan trunk mappings: none
   Operational private-vlan: none
   Operational Normal VLANs: none
   Trunking VLANs Enabled: ALL
   Pruning VLANs Enabled: 2-1001
   Capture Mode Disabled Capture VLANs Allowed: ALL
   Unknown unicast blocked: disabled
   Unknown multicast blocked: disabled
   Appliance trust: none
```

Switch(config-if)#

This example shows how to configure interface FastEthernet 5/2 as a promiscuous trunk port and to verify the configuration:

```
Switch# configure terminal
Switch(config)# interface fastethernet 5/2
Switch(config-if)# switchport mode private-vlan trunk promiscuous
Switch(config-if)# switchport private-vlan trunk native vlan 10
Switch(config-if)# switchport private-vlan trunk allowed vlan 10, 3-4
Switch(config-if)# switchport private-vlan mapping trunk 3 301, 302
Switch(config-if)# end
Switch# show interfaces fastethernet 5/2 switchport
Name: Fa5/2
```

```
Switchport: Enabled
Administrative Mode: private-vlan trunk promiscuous
Operational Mode: private-vlan trunk promiscuous
Administrative Trunking Encapsulation: negotiate
Operational Trunking Encapsulation: dotlq
Negotiation of Trunking: On
Access Mode VLAN: 1 (default)
Trunking Native Mode VLAN: 1 (default)
Administrative Native VLAN tagging: enabled
Voice VLAN: none
Administrative private-vlan host-association: none
Administrative private-vlan mapping: none
Administrative private-vlan trunk native VLAN: 10
Administrative private-vlan trunk Native VLAN tagging: enabled
Administrative private-vlan trunk encapsulation: dotlg
Administrative private-vlan trunk normal VLANs: 3-4,10
Administrative private-vlan trunk associations: none
Administrative private-vlan trunk mappings:
    3 (VLAN0003) 301 (VLAN0301) 302 (VLAN0302)
Operational private-vlan:
 3 (VLAN0003) 301 (VLAN0301) 302 (VLAN0302)
Trunking VLANs Enabled: ALL
Pruning VLANs Enabled: 2-1001
Capture Mode Disabled
Capture VLANs Allowed: ALL
Unknown unicast blocked: disabled
```

Unknown multicast blocked: disabled Unknown multicast blocked: disabled Appliance trust: none Switch(config-if)#

| Related Commands | Command                    | Description                                                                          |
|------------------|----------------------------|--------------------------------------------------------------------------------------|
|                  | show interfaces switchport | Displays the administrative and operational status of a switching (nonrouting) port. |
|                  | switchport mode            | Enables the interface type.                                                          |

### switchport private-vlan trunk native vlan tag

To control the tagging of the native VLAN traffic on 802.1Q private VLAN trunks, use the **switchport private-vlan trunk native vlan tag** command. To remove the control of tagging (and default to the global setting), use the **no** form of this command.

switchport private-vlan trunk native vlan tag

no switchport private-vlan trunk native vlan tag

| Syntax Description | This command has n | no arguments o | r keywords. |
|--------------------|--------------------|----------------|-------------|
|--------------------|--------------------|----------------|-------------|

**Defaults** The default setting is global; the settings on the port are determined by the global setting.

**Command Modes** Interface configuration mode

 Command History
 Release
 Modification

 12.1(12c)EW
 Support for this command was introduced on the Catalyst 4500 series switch..

 12.2(18)EW
 Removed vlan-id keyword.

# **Usage Guidelines** The configuration created with this command only applies to ports that are configured as private VLAN trunks.

### Examples This example shows how to enable 802.1Q native VLAN tagging on a PVLAN trunk: Switch(config-if)# switchport private-vlan trunk native vlan tag Switch(config-if)#

| Related Commands | Command                    | Description                                                                          |
|------------------|----------------------------|--------------------------------------------------------------------------------------|
|                  | show interfaces switchport | Displays the administrative and operational status of a switching (nonrouting) port. |
|                  | switchport mode            | Enables the interface type.                                                          |

### switchport trunk

To set the trunk characteristics when an interface is in trunking mode, use the **switchport trunk** command. To reset all of the trunking characteristics back to the original defaults, use the **no** form of this command.

switchport trunk native vlan {tag | vlan\_id}

**no switchport trunk native vlan** {**tag** | *vlan\_id*}

switchport trunk allowed vlan  $vlan\_list$ 

no switchport trunk allowed vlan vlan\_list

switchport trunk pruning vlan  $vlan\_list$ 

no switchport trunk pruning vlan vlan\_list

| Syntax Description | native vlan tag                      | Specifies the tagging of native VLAN traffic on 802.1Q trunks.                                                                                                    |
|--------------------|--------------------------------------|----------------------------------------------------------------------------------------------------|
|                    | <b>native vlan</b> <i>vlan_id</i>    | Sets the native VLAN for the trunk in 802.1Q trunking mode.                                                                                                    |
|                    | allowed vlan vlan_list               | Sets the list of allowed VLANs that transmit this interface in tagged format when in trunking mode. See the "Usage Guidelines" section for formatting guidelines for <i>vlan_list</i> . |
|                    | <b>pruning vlan</b> <i>vlan_list</i> | Sets the list of VLANs that are enabled for VTP pruning when the switch is in trunking mode. See the "Usage Guidelines" section for formatting guidelines for <i>vlan_list</i> .        |

### Defaults

The default settings are as follows:

- IOS-XE only supports dot1Q.
- The access VLANs and trunk interface native VLANs are a default VLAN that corresponds to the platform or the interface hardware.
- All VLAN lists include all VLANs.
- Native VLAN tagging is enabled on the port if enabled globally.

### **Command Modes** Interface configuration mode

| Command History | Release     | Modification                                                               |
|-----------------|-------------|----------------------------------------------------------------------------|
|                 | 12.1(8a)EW  | Support for this command was introduced on the Catalyst 4500 series switch |
|                 | 12.1(12c)EW | Support for extended addressing was added.                                 |
|                 | 12.2(18)EW  | Support for native VLAN tagging was added.                                 |

### Usage Guidelines

The *vlan\_list* format is **all** | **none** | [**add** | **remove** | **except**] *vlan\_atom*[,*vlan\_atom*...], where:

- **all** specifies all VLANs from 1 to 4094. This keyword is not supported on commands that do not permit all VLANs in the list to be set at the same time.
- **none** indicates an empty list. This keyword is not supported on commands that require certain VLANs to be set or at least one VLAN to be set.
- add adds the defined list of VLANs to those currently set, instead of replacing the list.
- remove removes the defined list of VLANs from those currently set, instead of replacing the list.
- except lists the VLANs that should be calculated by inverting the defined list of VLANs.
- *vlan\_atom* is either a single VLAN number from 1 to 4094 or a continuous range of VLANs described by two VLAN numbers (the lesser one first, separated by a hyphen).

The **no** form of the **native vlan** command resets the native mode VLAN to the appropriate default VLAN for the device.

The no form of the allowed vlan command resets the list to the default list, which allows all VLANs.

The **no** form of the **pruning vlan** command resets the list to the default list, which enables all VLANs for VTP pruning.

These configuration guidelines and restrictions apply when using 802.1Q trunks and impose some limitations on the trunking strategy for a network:

- When connecting Cisco switches through an 802.1Q trunk, make sure that the native VLAN for an 802.1Q trunk is the same on both ends of the trunk link. If the native VLAN on one end of the trunk is different from the native VLAN on the other end, spanning-tree loops might result.
- Disabling spanning tree on the native VLAN of an 802.1Q trunk without disabling spanning tree on every VLAN in the network can cause spanning-tree loops. We recommend that you leave spanning tree enabled on the native VLAN of an 802.1Q trunk. If this is not possible, disable spanning tree on every VLAN in the network. Make sure that your network is free of physical loops before disabling spanning tree.
- When you connect two Cisco switches through 802.1Q trunks, the switches exchange spanning-tree BPDUs on each VLAN that is allowed on the trunks. The BPDUs on the native VLAN of the trunk are sent untagged to the reserved 802.1d spanning-tree multicast MAC address (01-80-C2-00-00-00). The BPDUs on all other VLANs on the trunk are sent tagged to the reserved SSTP multicast MAC address (01-00-0c-cc-cc-cd).
- Non-Cisco 802.1Q switches maintain only a single instance of spanning tree (MST) that defines the spanning-tree topology for all VLANs. When you connect a Cisco switch to a non-Cisco switch through an 802.1Q trunk, the MST of the non-Cisco switch and the native VLAN spanning tree of the Cisco switch combine to form a single spanning-tree topology known as the CST.
- Because Cisco switches transmit BPDUs to the SSTP multicast MAC address on the VLANs other than the native VLAN of the trunk, non-Cisco switches do not recognize these frames as BPDUs and flood them on all ports in the corresponding VLAN. Cisco switches connected to the non-Cisco 802.1Q network receive these flooded BPDUs. Because Cisco switches receive the flooded BPDUs, the switches can maintain a per-VLAN spanning-tree topology across a network of non-Cisco 802.1Q switches. The non-Cisco 802.1Q network separating the Cisco switches is treated as a single broadcast segment between all switches that are connected to the non-Cisco 802.1Q network through the 802.1Q trunks.
- Ensure that the native VLAN is the same on *all* of the 802.1Q trunks connecting the Cisco switches to the non-Cisco 802.1Q network.

• If you are connecting multiple Cisco switches to a non-Cisco 802.1Q network, all of the connections must be through the 802.1Q trunks. You cannot connect Cisco switches to a non-Cisco 802.1Q network through the ISL trunks or through the access ports. This action causes the switch to place the ISL trunk port or access port into the spanning-tree "port inconsistent" state and no traffic will pass through the port.

Follow these guidelines for native VLAN tagging:

- The **no switchport trunk native vlan tag** command disables the native VLAN tagging operation on a port. This overrides the global tagging configuration.
- The switchport trunk native vlan tag command can be used to reenable tagging on a disabled port.
- The **no** option is saved to NVRAM so that the user does not have to manually select the ports to disable the tagging operation each time that the switch reboots.
- When the **switchport trunk native vlan tag** command is enabled and active, all packets on the native VLAN are tagged, and incoming untagged data packets are dropped. Untagged control packets are accepted.

Examples

This example shows how to enable 802.1Q tagging on a port:

Switch(config-if)# switchport trunk native vlan tag
Switch(config-if)#

This example shows how to configure a secure MAC-address and a maximum limit of secure MAC addresses on Gigabit Ethernet port 1 for all VLANs:

```
Switch(config)# interface gigabitethernet1/1
Switch(config-if)# switchport mode trunk
Switch(config-if)# switchport port-security
Switch(config-if)# switchport port-security maximum 3
```

This example shows how to configure a secure MAC-address on Gigabit Ethernet port 1 in a specific VLAN or range of VLANs:

```
Switch(config)# interface gigabitethernet1/1
Switch(config-if)# switchport mode trunk
Switch(config-if)# switchport port-security
Switch(config-if)# vlan-range 2-6
Switch(config-if-vlan-range)# port-security maximum 3
```

This example shows how to configure a secure MAC-address in a VLAN on Gigabit Ethernet port 1:

```
Switch(config)# interface gigabitethernet1/1
Switch(config-if)# switchport mode trunk
Switch(config-if)# switchport port-security
Switch(config-if)# switchport port-security mac-address sticky
Switch(config-if)# vlan-range 2-6
Switch(config-if-vlan-range)# port-security mac-address 1.1.1
Switch(config-if-vlan-range)# port-security mac-address sticky 1.1.2
Switch(config-if-vlan-range)# port-security mac-address sticky 1.1.3
```

You can verify your settings by using the **show port-security interface vlan** privileged EXEC command.

| <b>Related Commands</b> | Command                    | Description                                             |
|-------------------------|----------------------------|---------------------------------------------------------|
|                         | show interfaces switchport | Displays the administrative and operational status of a |
|                         |                            | switching (nonrouting) port.                            |

### system mtu

To set the maximum Layer 2 or Layer 3 payload size, use the **system mtu** command. To revert to the default MTU setting, use the **no** form of this command.

system mtu datagram-size

no system mtu

| The default MTU                                                                                                    |                                                                                                    |  |  |
|----------------------------------------------------------------------------------------------------|----------------------------------------------------------------------------------------------------|--|--|
|                                                                                                    | The default MTU setting is 1500 bytes.                                                                                                    |  |  |
| Global configuration mode                                                                                                    |                                                                                                    |  |  |
| Release                                                                                                    | Modification                                                                                                    |  |  |
| 12.1(12c)EW                                                                                                    | Support for this command was introduced on the Catalyst 4500 series switch.                                                                                                    |  |  |
| The <i>datagram-size</i> parameter specifies the Ethernet payload size, not the total Ethernet frame size, and the Layer 3 MTU is changed as a result of changing the <b>system mtu</b> command. |                                                                                                    |  |  |
| For ports from 3 to18 on model WS-X4418-GB and ports from 1 to 12 on model WS-X4412-2GB-TX, only the standard IEEE Ethernet payload size of 1500 bytes is supported.                             |                                                                                                    |  |  |
| For other modules, an Ethernet payload size of up to 1552 bytes is supported with a total Ethernet frame size of up to 1600 bytes.                                                               |                                                                                                    |  |  |
| This example sho                                                                                                    | ows how to set the MTU size to 1550 bytes:                                                                                                    |  |  |
| Switch# <b>configure terminal</b><br>Enter configuration commands, one per line. End with CNTL/Z.<br>Switch(config)# <b>system mtu 1550</b><br>Switch(config)# <b>end</b><br>Switch#             |                                                                                                    |  |  |
| This example shows how to revert to the default MTU setting:                                                                                                    |                                                                                                    |  |  |
| Switch# <b>configure terminal</b><br>Enter configuration commands, one per line. End with CNTL/Z.<br>Switch(config)# <b>no system mtu</b><br>Switch(config)# <b>end</b><br>Switch#               |                                                                                                    |  |  |
|                                                                                                    | Release         12.1(12c)EW         The datagram-size         the Layer 3 MTU         For ports from 3         only the standard         For other module         size of up to 1600         This example shot         Switch# configura         Switch(config)#         Switch#         This example shot         Switch# configura         Switch# configura         Switch# configura         Switch# configura         Switch# configura         Switch(config)#         Switch(config)#         Switch(config)#         Switch(config)#         Switch(config)#         Switch(config)#         Switch(config)#         Switch(config)#         Switch(config)# |  |  |

| <b>Related Commands</b> | Command         | Description                               |
|-------------------------|-----------------|-------------------------------------------|
|                         | show interfaces | Displays traffic on a specific interface. |
|                         | show system mtu | Displays the global MTU setting.          |

# test cable-diagnostics tdr

To test the condition of copper cables on 48-port 10/100/1000 BASE-T modules, use the **test cable-diagnostics tdr** command.

test cable-diagnostics tdr {interface {interface interface-number}

| Note               | This command will be deprecated in future Cisco IOS releases. Please use the <b>diagnostic start</b> command.                                                                 |  |  |
|--------------------|----------------------------------------------------------------------------------------------------|--|--|
|                    |                                                                                                    |  |  |
| Syntax Description | interface <i>interface</i> Interface type; valid values are fastethernet and gigabitethernet.                                                                                 |  |  |
|                    | <i>interface-number</i> Module and port number.                                                                                                    |  |  |
| Defaults           | This command has no default settings.                                                                                                    |  |  |
| Command Modes      | Privileged EXEC mode                                                                                                    |  |  |
| Command History    | Release Modification                                                                                                    |  |  |
|                    | 12.2(25)SGSupport for this command on the Catalyst 4500 series switch.                                                                                                    |  |  |
| Usage Guidelines   | The TDR test is supported on Catalyst 4500 series switches running Cisco IOS Release 12.2(25)SG for the following line cards only:                                            |  |  |
|                    | • WS-X4548-GB-RJ45                                                                                                    |  |  |
|                    | • WS-X4548-GB-RJ45V                                                                                                    |  |  |
|                    | • WS-X4524-GB-RJ45V                                                                                                    |  |  |
|                    | • WS-X4013+TS                                                                                                    |  |  |
|                    | • WS-C4948                                                                                                    |  |  |
|                    | • WS-C4948-10GE                                                                                                    |  |  |
|                    | The valid values for interface interface are fastethernet and gigabitethernet.                                                                                                |  |  |
|                    | Do not start the test at the same time on both ends of the cable. Starting the test at both ends of the cable at the same time can lead to false test results.                |  |  |
|                    | Do not change the port configuration during any cable diagnostics test. This action may result in incorrect test results.                                                     |  |  |
|                    | The interface must be operating before starting the TDR test. If the port is down, the results of the test will be invalid. Issue the <b>no shutdown</b> command on the port. |  |  |

show cable-diagnostics tdr

Displays the test results for the TDR cable diagnostics.

| Examples         | This example shows how to start the TDR test on port 1 on module 2:                                                                                                    |
|------------------|----------------------------------------------------------------------------------------------------|
|                  | Switch# <b>test cable-diagnostics tdr int gi2/1</b><br>Switch#                                                                                                    |
|                  | This example shows the message that displays when the TDR test is not supported on a module:                                                                                                    |
| •                | Switch# <b>test cable-diagnostics tdr int gi2/1</b><br>00:03:15:%C4K_IOSDIAGMAN-4-TESTNOTSUPPORTEDONMODULE: Online cable<br>diag tdr test is not supported on this module<br>Switch#                                                                                                    |
| <u>Note</u>      | The <b>show cable-diagnostic tdr</b> command is used to display the results of a TDR test. The test results will not be available until approximately 1 minute after the test starts. If you enter the <b>show cable-diagnostic tdr</b> command within 1 minute of the test starting, you may see a "TDR test is in progress on interface" message. |
| Related Commands | s Command Description                                                                                                    |

### traceroute mac

To display the Layer 2 path taken by the packets from the specified source MAC address to the specified destination MAC address, use the **traceroute mac** command.

**traceroute mac** [interface interface-id] {source-mac-address} [interface interface-id] {destination-mac-address} [vlan vlan-id] [detail]

| Syntax Description | interface interface-id                                                                                                    | (Optional) Specifies the source or destination switch interface.                                                                                                    |  |  |
|--------------------|----------------------------------------------------------------------------------------------------|----------------------------------------------------------------------------------------------------|--|--|
|                    | source-mac-address                                                                                                    | MAC address of the source switch in hexadecimal format.                                                                                                    |  |  |
|                    | destination-mac-address                                                                                                    | MAC address of the destination switch in hexadecimal format.                                                                                                    |  |  |
|                    | vlan vlan-id                                                                                                    | (Optional) Specifies the VLAN on which to trace the Layer 2 path that the packets take from the source switch to the destination switch; valid VLAN IDs are from 1 to 4094. Do not enter leading zeros. |  |  |
|                    | detail                                                                                                    | (Optional) Displays detail information.                                                                                                    |  |  |
| Defaults           | This command has no defa                                                                                                    | This command has no default settings.                                                                                                    |  |  |
| Command Modes      | Privileged EXEC mode                                                                                                    |                                                                                                    |  |  |
| Command History    | Release Modifica                                                                                                    | ition                                                                                                    |  |  |
|                    | 12.1(15)EW Support                                                                                                    | for this command was introduced on the Catalyst 4500 series switch.                                                                                                    |  |  |
| Usage Guidelines   | Do not use leading zeros when entering a VLAN ID.<br>The Layer 2 traceroute feature is available on these switches:                                                       |                                                                                                    |  |  |
|                    | • Catalyst 2950 switche                                                                                                    | s running Release 12.1(12c)EA1 or later                                                                                                    |  |  |
|                    | -                                                                                                    | es running Release 12.1(12c)EA1 or later                                                                                                    |  |  |
|                    | <ul> <li>Catalyst 4500 series switches running Catalyst operating system Release 6.2 or later for the supervisor engine</li> </ul>                                        |                                                                                                    |  |  |
|                    | • Catalyst 4500 series switches running Release 12.1(15)EW or later                                                                                                    |                                                                                                    |  |  |
|                    | • Catalyst 5000 family switches running Catalyst operating system Release 6.1 or later for the supervisor engine                                                          |                                                                                                    |  |  |
|                    | • Catalyst 6500 series switches running Catalyst operating system Release 6.1 or later for the supervisor engine                                                          |                                                                                                    |  |  |
|                    | For Layer 2 traceroute to functional properly, Cisco Discovery Protocol (CDP) must be enabled on all of the switches in the network. Do not disable CDP.                  |                                                                                                    |  |  |
|                    | When the switch detects a device in the Layer 2 path that does not support Layer 2 traceroute, the switch continues to send Layer 2 trace queries and lets them time out. |                                                                                                    |  |  |
|                    | The maximum number of hops identified in the path is ten.                                                                                                    |                                                                                                    |  |  |
|                    | T T T T T T T T T T T T T T T T T T T                                                                                                    |                                                                                                    |  |  |

Layer 2 traceroute supports only unicast traffic. If you specify a multicast source or destination MAC address, the physical path is not identified, and a message appears.

The **traceroute mac** command output shows the Layer 2 path when the specified source and destination addresses belong to the same VLAN. If you specify source and destination addresses that belong to different VLANs, the Layer 2 path is not identified, and a message appears.

If the source or destination MAC address belongs to multiple VLANs, you must specify the VLAN to which both the source and destination MAC addresses belong. If the VLAN is not specified, the path is not identified, and a message appears.

Layer 2 traceroute is not supported when multiple devices are attached to one port through hubs (for example, multiple CDP neighbors are detected on a port). When more than one CDP neighbor is detected on a port, the Layer 2 path is not identified, and a message appears.

This feature is not supported in Token Ring VLANs.

### **Examples**

This example shows how to display the Layer 2 path by specifying the source and destination MAC addresses:

```
Switch# traceroute mac 0000.0201.0601 0000.0201.0201
```

Source 0000.0201.0601 found on con6[WS-C2950G-24-EI] (2.2.6.6) con6 (2.2.6.6) :Fa0/1 =>Fa0/3 Fa0/3 =>Gi0/1con5 (2.2.5.5)) : Gi0/1 =>Gi0/2 con1 (2.2.1.1)) : con2 (2, 2, 2, 2, 2)) : Gi0/2 =>Fa0/1 Destination 0000.0201.0201 found on con2[WS-C3550-24] (2.2.2.2) Layer 2 trace completed Switch#

This example shows how to display the detailed Layer 2 path:

```
Switch# traceroute mac 0000.0201.0601 0000.0201.0201 detail
Source 0000.0201.0601 found on con6[WS-C2950G-24-EI] (2.2.6.6)
con6 / WS-C2950G-24-EI / 2.2.6.6 :
        Fa0/1 [auto, auto] =>Fa0/3 [auto, auto]
con5 / WS-C2950G-24-EI / 2.2.5.5 :
        Fa0/3 [auto, auto] =>Gi0/1 [auto, auto]
con1 / WS-C3550-12G / 2.2.1.1 :
        Gi0/1 [auto, auto] =>Gi0/2 [auto, auto]
con2 / WS-C3550-24 / 2.2.2.2 :
        Gi0/2 [auto, auto] =>Fa0/1 [auto, auto]
Destination 0000.0201.0201 found on con2[WS-C3550-24] (2.2.2.2)
Layer 2 trace completed.
Switch#
```

This example shows the Layer 2 path when the switch is not connected to the source switch:

```
Switch# traceroute mac 0000.0201.0501 0000.0201.0201 detail
Source not directly connected, tracing source .....
Source 0000.0201.0501 found on con5[WS-C2950G-24-EI] (2.2.5.5)
con5 / WS-C2950G-24-EI / 2.2.5.5 :
        Fa0/1 [auto, auto] =>Gi0/1 [auto, auto]
con1 / WS-C3550-12G / 2.2.1.1 :
        Gi0/1 [auto, auto] =>Gi0/2 [auto, auto]
con2 / WS-C3550-24 / 2.2.2.2 :
        Gi0/2 [auto, auto] =>Fa0/1 [auto, auto]
Destination 0000.0201.0201 found on con2[WS-C3550-24] (2.2.2.2)
Layer 2 trace completed.
Switch#
```

This example shows the Layer 2 path when the switch cannot find the destination port for the source MAC address:

```
Switch# traceroute mac 0000.0011.1111 0000.0201.0201
Error:Source Mac address not found.
Layer2 trace aborted.
Switch#
```

This example shows the Layer 2 path when the source and destination devices are in different VLANs:

```
Switch# traceroute mac 0000.0201.0601 0000.0301.0201
Error:Source and destination macs are on different vlans.
Layer2 trace aborted.
Switch#
```

This example shows the Layer 2 path when the destination MAC address is a multicast address:

```
Switch# traceroute mac 0000.0201.0601 0100.0201.0201
Invalid destination mac address
Switch#
```

This example shows the Layer 2 path when the source and destination switches belong to multiple VLANs:

```
Switch# traceroute mac 0000.0201.0601 0000.0201.0201
Error:Mac found on multiple vlans.
Layer2 trace aborted.
Switch#
```

This example shows how to display the Layer 2 path by specifying the interfaces on the source and destination switches:

```
Switch# traceroute mac interface fastethernet0/1 0000.0201.0601 interface fastethernet0/3 0000.0201.0201
Source 0000.0201.0601 found on con6[WS-C2950G-24-EI] (2.2.6.6)
con6 (2.2.6.6) : Fa0/1 = Fa0/3
                                            Fa0/3 =>Gi0/1
con5
                     (2.2.5.5)
                                    ) :
con1
                     (2.2.1.1
                                    ) :
                                             Gi0/1 =>Gi0/2
                                            Gi0/2 =>Fa0/1
con2
                    (2.2.2.2
                                    ) :
Destination 0000.0201.0201 found on con2[WS-C3550-24] (2.2.2.2)
Layer 2 trace completed
Switch#
```

| <b>Related Commands</b> | Command           | Description                                                                                                    |
|-------------------------|-------------------|----------------------------------------------------------------------------------------------------|
|                         | traceroute mac ip | Displays the Layer 2 path that is taken by the packets from<br>the specified source IP address or hostname to the specified<br>destination IP address or hostname. |

### traceroute mac ip

To display the Layer 2 path that is taken by the packets from the specified source IP address or hostname to the specified destination IP address or hostname, use the **traceroute mac** command.

traceroute mac ip {source-ip-address | source-hostname} {destination-ip-address |
 destination-hostname} [detail]

| Syntax Description | source-ip-address                                   | <ul><li>IP address of the source switch as a 32-bit quantity in dotted-decimal format.</li><li>IP address of the destination switch as a 32-bit quantity in dotted-decimal format.</li></ul> |  |  |
|--------------------|-----------------------------------------------------|----------------------------------------------------------------------------------------------------|--|--|
|                    | destination-ip-address                              |                                                                                                    |  |  |
|                    | source-hostname                                     | IP hostname of the source switch.                                                                                                    |  |  |
|                    | destination-hostname                                | IP hostname of the destination switch.                                                                                                    |  |  |
|                    | detail                                              | (Optional) Displays detailed traceroute MAC IP information.                                                                                                    |  |  |
| Defaults           | This command has no de                              | fault settings.                                                                                                    |  |  |
| Command Modes      | Privileged EXEC mode                                |                                                                                                    |  |  |
| Command History    | Release Modifi                                      | ication                                                                                                    |  |  |
|                    | 12.1(13)EW Suppo                                    | rt for this command was introduced on the Catalyst 4500 series switch.                                                                                                    |  |  |
|                    |                                                     |                                                                                                    |  |  |
| Usage Guidelines   | The Layer 2 traceroute fe                           | The Layer 2 traceroute feature is available on these switches:                                                                                                    |  |  |
|                    | • Catalyst 2950 switch                              | es running Release 12.1(12c)EA1 or later                                                                                                    |  |  |
|                    | Catalyst 3550 switch                                | es running Release 12.1(12c)EA1 or later                                                                                                    |  |  |
|                    | • Catalyst 4500 series supervisor engine            | switches running Catalyst operating system Release 6.2 or later for the                                                                                                    |  |  |
|                    | • Catalyst 4500 series                              | switches running Release 12.1(15)EW or later                                                                                                    |  |  |
|                    | • Catalyst 5000 family supervisor engine            | switches running Catalyst operating system Release 6.1 or later for the                                                                                                    |  |  |
|                    | • Catalyst 6500 series supervisor engine            | switches running Catalyst operating system Release 6.1 or later for the                                                                                                    |  |  |
|                    | For Layer 2 traceroute to the switches in the netwo | functional properly, Cisco Discovery Protocol (CDP) must be enabled on all rk. Do not disable CDP.                                                                                           |  |  |
|                    |                                                     | a device in the Layer 2 path that does not support Layer 2 traceroute, the switch 2 trace queries and lets them time out.                                                                    |  |  |
|                    | The maximum number of                               | hops identified in the path is ten.                                                                                                    |  |  |
|                    |                                                     |                                                                                                    |  |  |

The **traceroute mac ip** command output shows the Layer 2 path when the specified source and destination IP addresses are in the same subnet. When you specify the IP addresses, the switch uses Address Resolution Protocol (ARP) to associate the IP addresses with the corresponding MAC addresses and the VLAN IDs.

- If an ARP entry exists for the specified IP address, the switch uses the associated MAC address and identifies the physical path.
- If an ARP entry does not exist, the switch sends an ARP query and tries to resolve the IP address. The IP addresses must be in the same subnet. If the IP address is not resolved, the path is not identified, and a message appears.

Layer 2 traceroute is not supported when multiple devices are attached to one port through hubs (for example, multiple CDP neighbors are detected on a port). When more than one CDP neighbor is detected on a port, the Layer 2 path is not identified, and an error message appears.

This feature is not supported in Token Ring VLANs.

### **Examples**

This example shows how to display the Layer 2 path by specifying the source and destination IP addresses and by using the **detail** keyword:

```
Switch# traceroute mac ip 2.2.66.66 2.2.22.22 detail
Translating IP to mac....
2.2.66.66 =>0000.0201.0601
2.2.22.22 =>0000.0201.0201
Source 0000.0201.0601 found on con6[WS-C2950G-24-EI] (2.2.6.6)
con6 / WS-C2950G-24-EI / 2.2.6.6 :
       Fa0/1 [auto, auto] =>Fa0/3 [auto, auto]
con5 / WS-C2950G-24-EI / 2.2.5.5 :
       Fa0/3 [auto, auto] =>Gi0/1 [auto, auto]
con1 / WS-C3550-12G / 2.2.1.1 :
       Gi0/1 [auto, auto] =>Gi0/2 [auto, auto]
con2 / WS-C3550-24 / 2.2.2.2 :
       Gi0/2 [auto, auto] =>Fa0/1 [auto, auto]
Destination 0000.0201.0201 found on con2[WS-C3550-24] (2.2.2.2)
Layer 2 trace completed.
Switch#
```

This example shows how to display the Layer 2 path by specifying the source and destination hostnames:

```
Switch# traceroute mac ip con6 con2
Translating IP to mac .....
2.2.66.66 =>0000.0201.0601
2.2.22.22 =>0000.0201.0201
Source 0000.0201.0601 found on con6
con6 (2.2.6.6) :Fa0/1 =>Fa0/3
con5
                    (2.2.5.5
                                    )
                                       :
                                            Fa0/3 =>Gi0/1
con1
                    (2.2.1.1)
                                    )
                                       :
                                            Gi0/1 =>Gi0/2
                    (2.2.2.2
                                            Gi0/2 =>Fa0/1
con2
                                    ) :
Destination 0000.0201.0201 found on con2
Layer 2 trace completed
Switch#
```

This example shows the Layer 2 path when Address Resolution Protocol (ARP) cannot associate the source IP address with the corresponding MAC address:

```
Switch# traceroute mac ip 2.2.66.66 2.2.77.77
Arp failed for destination 2.2.77.77.
Layer2 trace aborted.
Switch#
```

| <b>Related Commands</b> | Command        | Description                                                                                                    |
|-------------------------|----------------|----------------------------------------------------------------------------------------------------|
|                         | traceroute mac | Displays the Layer 2 path taken by the packets from the specified source MAC address to the specified destination MAC address. |

### trust

To define a trust state for traffic classified through the **class** policy-map configuration command, use the **trust** policy-map class configuration command. To return to the default setting, use the **no** form of this command.

trust [cos | dscp]

no trust [cos | dscp]

| Syntax Description | COS                                                                                                    | (Optional) Classify an ingress packet by using the packet class of service (CoS) value. For an untagged packet, the port default CoS value is used.                                                                                                    |  |
|--------------------|----------------------------------------------------------------------------------------------------|----------------------------------------------------------------------------------------------------|--|
|                    | dscp(Optional) Classify an ingress packet by using the packet Differentiated Serv<br>Code Point (DSCP) values (most significant 6 bits of 8-bit service-type field)<br>a non-IP packet, the packet CoS value is used if the packet is tagged. If the pa<br>is untagged, the default port CoS value is used to map CoS to DSCP. |                                                                                                    |  |
| Defaults           | The action is not                                                                                                    | trusted.                                                                                                    |  |
| Command Modes      | Policy-map class                                                                                                    | configuration                                                                                                    |  |
| Command History    | Release                                                                                                    | Modification                                                                                                    |  |
|                    | 12.1(8a)EW                                                                                                    | Support for this command was introduced on the Catalyst 4500 series switch.                                                                                                    |  |
|                    |                                                                                                    |                                                                                                    |  |
| Usage Guidelines   | This command is                                                                                                    | not supported on the Supervisor Engine 6-E and Catalyst 4900M chassis.                                                                                                    |  |
|                    | Use this command to distinguish the quality of service (QoS) trust behavior for certain traffic from traffic. For example, inbound traffic with certain DSCP values can be trusted. You can configure a map to match and trust the DSCP values in the inbound traffic.                                                         |                                                                                                    |  |
|                    | Trust values set with this command supersede trust values set with the <b>qos trust</b> interface configuration command.                                                                                                    |                                                                                                    |  |
|                    | If you specify <b>trust cos</b> , QoS uses the received or default port CoS value and the CoS-to-DSCP map to generate a DSCP value for the packet.                                                                                                    |                                                                                                    |  |
|                    | tagged, QoS uses                                                                                                    | <b>ist dscp</b> , QoS uses the DSCP value from the ingress packet. For non-IP packets that are the received CoS value; for non-IP packets that are untagged, QoS uses the default port her case, the DSCP value for the packet is derived from the CoS-to-DSCP map. |  |
|                    | To return to polic<br>use the <b>end</b> com                                                                                                    | y-map configuration mode, use the <b>exit</b> command. To return to privileged EXEC mode, nand.                                                                                                    |  |
| Examples           | This example sho<br>with "class1":                                                                                                    | ows how to define a port trust state to trust inbound DSCP values for traffic classified                                                                                                    |  |

```
Switch# configure terminal
Switch(config)# policy-map policy1
Switch(config-pmap)# class class1
Switch(config-pmap-c)# trust dscp
Switch(config-pmap-c)# police 1000000 20000 exceed-action policed-dscp-transmit
Switch(config-pmap-c)# exit
Switch#
```

You can verify your settings by entering the show policy-map privileged EXEC command.

| Related Commands | Command         | Description                                                                                                    |
|------------------|-----------------|----------------------------------------------------------------------------------------------------|
|                  | class           | Specifies the name of the class whose traffic policy you want to create or change.                                                        |
|                  | police          | Configures the Traffic Policing feature.                                                                                                  |
|                  | policy-map      | Creates a policy map that can be attached to multiple ports to<br>specify a service policy and to enter policy-map configuration<br>mode. |
|                  | set             | Marks IP traffic by setting a class of service (CoS), a<br>Differentiated Services Code Point (DSCP), or IP-precedence in<br>the packet.  |
|                  | show policy-map | Displays information about the policy map.                                                                                                |

### tx-queue

To configure the transmit queue parameters for an interface, use the **tx-queue** command. To return to the default value, use the **no** form of this command.

**tx-queue** [queue-id] {**bandwidth** bandwidth-rate | **priority high** | **shape** shape-rate}

no tx-queue

| Syntax Description | queue-id                                                                                                    | (Optional) Number of the queue; valid values are from 1 to 4.                                                                                                    |  |  |
|--------------------|----------------------------------------------------------------------------------------------------|----------------------------------------------------------------------------------------------------|--|--|
|                    | bandwidth bandwidth-rate                                                                                                    | Specifies traffic bandwidth; valid values are from 16000 to 1000000000 bits per second.                                                                                                    |  |  |
|                    | priority high                                                                                                    | Specifies high priority.                                                                                                    |  |  |
|                    | shape shape-rate                                                                                                    | Specifies the maximum rate that packets are passed through a transmit queue; valid values are from 16000 to 1000000000 bits per second.                                                                                                    |  |  |
| Defaults           | The default settings are as follo                                                                                                    | ows:                                                                                                    |  |  |
|                    | • Encapsulation type is depe                                                                                                    | endent on the platform or interface hardware.                                                                                                    |  |  |
|                    | • QoS enabled bandwidth ra                                                                                                    | te is 4:255.                                                                                                    |  |  |
|                    | • QoS disabled bandwidth rate is 255:1.                                                                                                    |                                                                                                    |  |  |
|                    | Interface configuration mode                                                                                                    |                                                                                                    |  |  |
| Command Modes      | Interface configuration mode                                                                                                    |                                                                                                    |  |  |
| Command Modes      | Interface configuration mode           Release         Modification                                                                                                    | n                                                                                                    |  |  |
|                    | Release Modificatio                                                                                                    | <b>n</b><br>this command was introduced on the Catalyst 4500 series switch                                                                                                    |  |  |
| Command History    | ReleaseModificatio12.1(8a)EWSupport for                                                                                                    | this command was introduced on the Catalyst 4500 series switch                                                                                                    |  |  |
| Command History    | ReleaseModification12.1(8a)EWSupport forThis command is not supported                                                                                                    | this command was introduced on the Catalyst 4500 series switch<br>d on the Supervisor Engine 6-E and Catalyst 4900M chassis.                                                                                                    |  |  |
| Command History    | ReleaseModification12.1(8a)EWSupport forThis command is not supportedThe bandwidth and shape rates                                                                                                    | this command was introduced on the Catalyst 4500 series switch<br>d on the Supervisor Engine 6-E and Catalyst 4900M chassis.<br>s cannot exceed the maximum speed of the interface.                                                                                                    |  |  |
| Command History    | ReleaseModification12.1(8a)EWSupport forThis command is not supportedThe bandwidth and shape ratesThe bandwidth can be configured                                                                                                   | this command was introduced on the Catalyst 4500 series switch<br>d on the Supervisor Engine 6-E and Catalyst 4900M chassis.<br>s cannot exceed the maximum speed of the interface.<br>red only on the following:                                                                           |  |  |
| Command History    | ReleaseModification12.1(8a)EWSupport forThis command is not supportedThe bandwidth and shape ratesThe bandwidth can be configura•Uplink ports on Superviso                                                                          | this command was introduced on the Catalyst 4500 series switch<br>d on the Supervisor Engine 6-E and Catalyst 4900M chassis.<br>c cannot exceed the maximum speed of the interface.<br>red only on the following:<br>r Engine III (WS-X4014)                                                |  |  |
| Command History    | ReleaseModification12.1(8a)EWSupport forThis command is not supportedThe bandwidth and shape ratesThe bandwidth can be configured                                                                                                   | this command was introduced on the Catalyst 4500 series switch<br>d on the Supervisor Engine 6-E and Catalyst 4900M chassis.<br>c cannot exceed the maximum speed of the interface.<br>red only on the following:<br>r Engine III (WS-X4014)                                                |  |  |
| Command History    | ReleaseModification12.1(8a)EWSupport forThis command is not supportedThe bandwidth and shape ratesThe bandwidth can be configureUplink ports on SupervisoPorts on the WS-X4306-G                                                    | this command was introduced on the Catalyst 4500 series switch<br>d on the Supervisor Engine 6-E and Catalyst 4900M chassis.<br>c cannot exceed the maximum speed of the interface.<br>red only on the following:<br>r Engine III (WS-X4014)                                                |  |  |
|                    | ReleaseModification12.1(8a)EWSupport forThis command is not supportedThe bandwidth and shape ratesThe bandwidth can be configureUplink ports on SupervisoPorts on the WS-X4306-G                                                    | this command was introduced on the Catalyst 4500 series switch<br>d on the Supervisor Engine 6-E and Catalyst 4900M chassis.<br>s cannot exceed the maximum speed of the interface.<br>red only on the following:<br>r Engine III (WS-X4014)<br>B module<br>ts on the WS-X4232-GB-RJ module |  |  |
| Command History    | ReleaseModification12.1(8a)EWSupport forThis command is not supportedThe bandwidth and shape ratesThe bandwidth can be configureUplink ports on SupervisoPorts on the WS-X4306-GThe two 1000BASE-X portThe first two ports on the V | this command was introduced on the Catalyst 4500 series switch<br>d on the Supervisor Engine 6-E and Catalyst 4900M chassis.<br>s cannot exceed the maximum speed of the interface.<br>red only on the following:<br>r Engine III (WS-X4014)<br>B module<br>ts on the WS-X4232-GB-RJ module |  |  |

# ExamplesThis example shows how to allocate bandwidth on queue 1 to 100 Mbps:Switch(config-if)# tx-queue 1Switch(config-if-tx-queue)# bandwidth 100000000Switch(config-if-tx-queue)#This example shows how to configure transmit queue 3 to the high priority:Switch(config-if)# tx-queue 3Switch(config-if-tx-queue)#This example shows how to configure the traffic shaping rate of 64 kbps to transmit queue 1:Switch(config-if)# tx-queue)#This example shows how to configure the traffic shaping rate of 64 kbps to transmit queue 1:Switch(config-if)# tx-queue)#Switch(config-if-tx-queue)# shape 64000Switch(config-if-tx-queue)#

| <b>Related Commands</b> | Command            | Description                    |
|-------------------------|--------------------|--------------------------------|
|                         | show qos interface | Displays queueing information. |

# udld (global configuration mode)

To enable aggressive or normal mode in the UDLD protocol and to set the configurable message timer time, use the **udld** command. Use the **no** form of this command to do the following:

- Disable normal mode UDLD on all the fiber ports by default
- Disable aggressive mode UDLD on all the fiber ports by default
- Disable the message timer

udld enable | aggressive

no udld enable | aggressive

udld message time message-timer-time

no udld message time

| Syntax Description | enable                                                                                                    |                                                   | Enables UDLD in normal mode by default on all the fiber interfaces.                                                                                                    |
|--------------------|----------------------------------------------------------------------------------------------------|---------------------------------------------------|----------------------------------------------------------------------------------------------------|
|                    | aggressive                                                                                                    |                                                   | Enables UDLD in aggressive mode by default on all the fiber interfaces.                                                                                                    |
|                    | message time <i>n</i>                                                                                                    | nessage-timer-time                                | Sets the period of time between the UDLD probe messages on<br>the ports that are in advertisement mode and are currently<br>determined to be bidirectional; valid values are from 1 to<br>90 seconds.                   |
| Defaults           | All fiber interfa                                                                                                    | ces are disabled and                              | the message timer time equals 15 seconds.                                                                                                    |
| Command Modes      | Global configur                                                                                                    | ation mode                                        |                                                                                                    |
| Command History    | Release                                                                                                    | Modification                                      |                                                                                                    |
|                    | 12.1(8a)EW                                                                                                    | Support for this co                               | ommand was introduced on the Catalyst 4500 series switch                                                                                                    |
| Usage Guidelines   | or in the detection phase, UDLD restarts the l                                                                                       |                                                   | all the neighbors of a port have aged out either in the advertisement<br>arts the linkup sequence to try to resynchronize with any potentially<br>in the port if the message train from the link is still undetermined. |
|                    |                                                                                                    | ffects the fiber interf<br>on the other interface | aces only. Use the <b>udld</b> ( <b>interface configuration mode</b> ) command ce types.                                                                                                    |
| Examples           | <b>ples</b> This example shows how to enable UDLD on all the fiber interfaces:<br>Switch (config) # udld enable<br>Switch (config) # |                                                   | JDLD on all the fiber interfaces:                                                                                                    |
|                    |                                                                                                    |                                                   |                                                                                                    |

| <b>Related Commands</b> | Command                       | Description                                                                                   |
|-------------------------|-------------------------------|-----------------------------------------------------------------------------------------------|
|                         | show udld                     | Displays the administrative and operational UDLD status.                                      |
|                         | udld (interface configuration | Enables UDLD on an individual interface or prevents a fiber                                   |
|                         | mode)                         | interface from being enabled by the <b>udld</b> ( <b>global configuration mode</b> ) command. |

# udld (interface configuration mode)

To enable UDLD on an individual interface or to prevent a fiber interface from being enabled by the **udld** (global configuration mode) command, use the **udld** command. To return to the **udld** (global configuration mode) command setting, or if the port is a nonfiber port to disable UDLD, use the **no** form of this command.

udld {enable | aggressive | disable}

no udld {enable | aggressive | disable}

| Syntax Description | enable                                                                                                    | Enables UDLD on this interface.                                                                                                    |  |
|--------------------|----------------------------------------------------------------------------------------------------|----------------------------------------------------------------------------------------------------|--|
|                    | aggressive                                                                                                    | Enables UDLD in aggressive mode on this interface.                                                                                                    |  |
|                    | disable                                                                                                    | Disables UDLD on this interface.                                                                                                    |  |
| Defaults           | The fiber interfaces are enabled per the state of the global <b>udld</b> ( <b>enable</b> or <b>aggressive</b> ) command, and the nonfiber interfaces are enabled with UDLD disabled.                                                                                                    |                                                                                                    |  |
| Command Modes      | Interface conf                                                                                                    | iguration mode                                                                                                    |  |
| Command History    | Release                                                                                                    | Modification                                                                                                    |  |
|                    | 12.1(8a)EW                                                                                                    | Support for this command was introduced on the Catalyst 4500 series switch                                                                                                    |  |
| Usage Guidelines   | or in the detec                                                                                                    | aggressive mode, once all the neighbors of a port have aged out either in the advertisement<br>tion phase, UDLD restarts the linkup sequence to try to resynchronize with any potentially<br>eighbor and shuts down the port if the message train from the link is still undetermined. |  |
|                    |                                                                                                    | <b>Id enable</b> command on the fiber ports to return control of UDLD to the global <b>udld enable</b> o disable UDLD on the nonfiber ports.                                                                                                    |  |
|                    | Use the <b>udld aggressive</b> command on the fiber ports to override the setting of the global <b>udld</b> ( <b>enable</b> or <b>aggressive</b> ) command. Use the <b>no</b> form on the fiber ports to remove this setting, return control of UDLD enabling back to the global <b>udld</b> command or to disable UDLD on the nonfiber ports. |                                                                                                    |  |
|                    | The <b>disable</b> keyword is supported on the fiber ports only. Use the <b>no</b> form of this command to remove this setting and return control of UDLD to the <b>udld</b> (global configuration mode) command.                                                                                                    |                                                                                                    |  |
|                    | If the port changes from fiber to nonfiber or vice versa, all configurations will be maintained because of a change of module or a GBIC change detected by the platform software.                                                                                                    |                                                                                                    |  |

# **Examples** This example shows how to cause any port interface to enable UDLD, despite the current global **udld** (global configuration mode) setting:

Switch (config-if)# udld enable
Switch (config-if)#

This example shows how to cause any port interface to enable UDLD in aggressive mode, despite the current global **udld** (**enable** or **aggressive**) setting:

Switch (config-if)# udld aggressive
Switch (config-if)#

This example shows how to cause a fiber port interface to disable UDLD, despite the current global **udld** (global configuration mode) setting:

Switch (config-if)# udld disable
Switch (config-if)#

| <b>Related Commands</b> | Command                    | Description                                                     |
|-------------------------|----------------------------|-----------------------------------------------------------------|
|                         | show udld                  | Displays the administrative and operational UDLD status.        |
|                         | udld (global configuration | Enables aggressive or normal mode in the UDLD protocol and sets |
|                         | mode)                      | the configurable message timer time.                            |

### udld reset

To reset all the UDLD ports in the shutdown state (that is, errdisabled by UDLD), use the **udld reset** command.

udld reset

- **Syntax Description** This command has no keywords or variables.
- **Defaults** This command has no default settings.
- **Command Modes** Privileged EXEC mode

 Release
 Modification

 12.1(8a)EW
 Support for this command was introduced on the Catalyst 4500 series switch..

# **Usage Guidelines** If the interface configuration is still enabled for UDLD, these ports will begin to run UDLD again and may shut down if the reason for the shutdown has not been corrected.

The **udld reset** command permits the traffic to flow on the ports again; other features, such as spanning tree, PAgP, and DTP, operate normally if enabled.

# Examples This example shows how to reset all the ports that are shut down by UDLD: Switch# udld reset Switch#

| <b>Related Commands</b> | Command   | Description                                              |
|-------------------------|-----------|----------------------------------------------------------|
|                         | show udld | Displays the administrative and operational UDLD status. |

### username

To establish a username-based authentication system, use the **username** command.

username name secret {0 | 5} password

| Syntax Description | name                                                                                                    | User ID of the user.                                                                                                    |  |
|--------------------|----------------------------------------------------------------------------------------------------|----------------------------------------------------------------------------------------------------|--|
|                    | secret 0   5                                                                                                    | Specifies the authentication system for the user; valid values are <b>0</b> (text immediately following is not encrypted) and <b>5</b> (text immediately following is encrypted using an MD5-type encryption method).                                           |  |
|                    | password                                                                                                    | Password of the user.                                                                                                    |  |
|                    |                                                                                                    |                                                                                                    |  |
| Defaults           | No username-based authentication system is established.                                                                                                    |                                                                                                    |  |
|                    |                                                                                                    |                                                                                                    |  |
| Command Modes      | Global configur                                                                                                    | ation mode                                                                                                    |  |
|                    |                                                                                                    |                                                                                                    |  |
| Command History    | Release                                                                                                    | Modification                                                                                                    |  |
|                    | 12.1(8a)EW                                                                                                    | Support for this command was introduced on the Catalyst 4500 series switch.                                                                                                    |  |
| Usage Guidelines   | enables MD5 er<br>retrievable. You<br>CHAP.                                                                                                    | and to enable enhanced password security for the specified username. This command<br>neryption on the password. MD5 encryption is a strong encryption method that is not<br>cannot use MD5 encryption with protocols that require clear-text passwords, such as |  |
|                    | You can use this command for defining usernames that get special treatment. For example, you can define an "info" username that does not require a password but that connects the user to a general-purpose information service. |                                                                                                    |  |
|                    | The username command provides both username and secret authentication for login purposes only.                                                                                                    |                                                                                                    |  |
|                    | The name argument can be only one word. White spaces and quotation marks are not allowed.                                                                                                    |                                                                                                    |  |
|                    | You can use multiple <b>username</b> commands to specify options for a single user.                                                                                                    |                                                                                                    |  |
|                    | For information                                                                                                    | about additional username commands, refer to the Cisco IOS Command Reference.                                                                                                    |  |
| Examples           | This example sh                                                                                                    | nows how to specify an MD5 encryption on a password (warrior) for a username (xena):                                                                                                    |  |
|                    | Switch(config)# <b>username xena secret 5 warrior</b><br>Switch(config)#                                                                                                    |                                                                                                    |  |
|                    |                                                                                                    |                                                                                                    |  |

| Related Commands | Command                                                   | Description                                                                 |
|------------------|-----------------------------------------------------------|-----------------------------------------------------------------------------|
|                  | <b>enable password</b> (refer to Cisco IOS documentation) | Sets a local password to control access to various privilege levels.        |
|                  | enable secret (refer to Cisco<br>IOS documentation)       | Specifies an additional layer of security over the enable password command. |
|                  | <b>username</b> (refer to Cisco IOS documentation)        | Establishes a username-based authentication system.                         |

To verify the checksum of a file on a Flash memory file system, use the **verify** command.

verify [/md5] [flash-filesystem:] [filename] [expected-md5-signature]

| Syntax Description | /md5                                                                                                    | (Optional) Verifies the MD5 signatures.                                                                                                    |  |  |
|--------------------|----------------------------------------------------------------------------------------------------|----------------------------------------------------------------------------------------------------|--|--|
|                    | flash-filesystem:                                                                                                    | (Optional) Device where the Flash resides; valid values are <b>bootflash</b> :,                                                                                                    |  |  |
|                    |                                                                                                    | slot0:, flash:, or sup-bootflash:.                                                                                                    |  |  |
|                    | filename                                                                                                    | (Optional) Name of the Cisco IOS image.                                                                                                    |  |  |
|                    | expected-md5-signature                                                                                                    | (Optional) MD5 signature.                                                                                                    |  |  |
| Defaults           | The current working devic                                                                                                    | e is specified.                                                                                                    |  |  |
| Command Modes      | Privileged EXEC mode                                                                                                    |                                                                                                    |  |  |
| Command History    | Release Modific                                                                                                    | cation                                                                                                    |  |  |
|                    | 12.1(8a)EW Support                                                                                                    | t for this command was introduced on the Catalyst 4500 series switch                                                                                                    |  |  |
| Usage Guidelines   | Each software image that is distributed on the disk uses a single checksum for the entire image. This checksum is displayed only when the image is copied into the Flash memory.<br>The Readme file, which is included with the image on the disk, lists the name, file size, and checksum                                        |                                                                                                    |  |  |
|                    | of the image. Review the contents of the Readme file before loading or duplicating the new image so that you can verify the checksum when you copy it into the Flash memory or on to a server.                                                                                                    |                                                                                                    |  |  |
|                    | Use the <b>verify /md5</b> command to verify the MD5 signature of a file before using it. This command validates the integrity of a copied file by comparing a precomputed MD5 signature with the signature that is computed by this command. If the two MD5 signatures match, the copied file is identical to the original file. |                                                                                                    |  |  |
|                    |                                                                                                    |                                                                                                    |  |  |
|                    | original file.                                                                                                    |                                                                                                    |  |  |
|                    | original file.<br>You can find the MD5 sign                                                                                                    | ommand. If the two MD5 signatures match, the copied file is identical to the                                                                                                    |  |  |
|                    | original file.<br>You can find the MD5 sign<br>You can use the <b>verify /m</b>                                                                                                    | ommand. If the two MD5 signatures match, the copied file is identical to the nature posted on the Cisco.com page with the image.                                                    |  |  |
|                    | original file.<br>You can find the MD5 sign<br>You can use the <b>verify /m</b><br>• Verify the MD5 signat                                                                                                    | ommand. If the two MD5 signatures match, the copied file is identical to the nature posted on the Cisco.com page with the image.<br><b>d5</b> command in one of the following ways: |  |  |

Examples

After completing the comparison, the system returns with a verified message. If an error is detected, the output is similar to the following:

To display the contents of the Flash memory, enter the **show flash** command. The Flash contents listing does not include the checksum of the individual files. To recompute and verify the image checksum after the image has been copied into the Flash memory, enter the **verify** command.

A colon (:) is required after the specified device.

This example shows how to use the **verify** command:

```
Switch# verify cat6k_r47_1.cbi
.....
File cat6k_r47_1.cbi verified OK.
Switch#
```

This example shows how to manually verify the MD5 signature:

This example shows how to allow the system to compare the MD5 signatures:

Switch# verify /md5 slot0:c4-jsv-mz 0f369ed9e98756f179d4f29d6e7755d3

| <b>Related Commands</b> | Command                                                                       | Description                            |
|-------------------------|-------------------------------------------------------------------------------|----------------------------------------|
|                         | show file system (Flash file<br>system) (refer to Cisco IOS<br>documentation) | Displays available file systems.       |
|                         | <b>show flash</b> (refer to Cisco IOS documentation)                          | Displays the contents of flash memory. |

# vlan (VLAN Database mode)

To configure a specific VLAN, use the **vlan** command. To delete a VLAN, use the **no** form of this command.

vlan vlan\_id [are hops] [backupcrf mode] [bridge type | bridge-num] [media type] [mtu mtu-size] [name vlan-name] [parent parent-vlan-id] [ring ring-number] [said said-value] [state {suspend | active}] [stp type type] [tb-vlan1 tb-vlan1-id] [tb-vlan2 tb-vlan2-id]

no vlan vlan

| Syntax Description | vlan_id               | Number of the VLAN; valid values are from 1 to 4094.                                                                                                    |
|--------------------|-----------------------|----------------------------------------------------------------------------------------------------|
|                    | are hops              | (Optional) Specifies the maximum number of All Route Explorer hops for<br>this VLAN; valid values are from 0 to 13. Zero is assumed if no value is<br>specified. |
|                    | backupcrf mode        | (Optional) Enables or disables the backup CRF mode of the VLAN; valid values are <b>enable</b> and <b>disable</b> .                                              |
|                    | bridge type           | (Optional) Specifies the bridging characteristics of the VLAN or identification number of the bridge; valid <i>type</i> values are <b>srb</b> and <b>srt</b> .   |
|                    | bridge_num            | (Optional) Valid bridge_num values are from 0 to 15.                                                                                                    |
|                    | media type            | (Optional) Specifies the media type of the VLAN; valid values are <b>fast</b> ethernet, fd-net, fddi, trcrf, and trbrf.                                          |
|                    | <b>mtu</b> mtu-size   | (Optional) Specifies the maximum transmission unit (packet size, in bytes) that the VLAN can use; valid values are from 576 to 18190.                            |
|                    | name vlan-name        | (Optional) Defines a text string used as the name of the VLAN (1 to 32 characters).                                                                              |
|                    | parent parent-vlan-id | (Optional) Specifies the ID number of the parent VLAN of FDDI or Token<br>Ring-type VLANs; valid values are from 2 to 1001.                                      |
|                    | ring ring-number      | (Optional) Specifies the ring number of FDDI or Token Ring-type VLANs; valid values are from 2 to 1001.                                                          |
|                    | said said-value       | (Optional) Specifies the security association identifier; valid values are from 1 to 4294967294.                                                                 |
|                    | state                 | (Optional) Specifies the state of the VLAN.                                                                                                    |
|                    | suspend               | Specifies that the state of the VLAN is suspended. VLANs in the suspended state do not pass packets.                                                             |
|                    | active                | Specifies that the state of the VLAN is active.                                                                                                    |
|                    | stp type type         | (Optional) Specifies the STP type; valid values are ieee, ibm, and auto.                                                                                         |
|                    | tb-vlan1 tb-vlan1-id  | (Optional) Specifies the ID number of the first translational VLAN for this VLAN; valid values are from 2 to 1001. Zero is assumed if no value is specified.     |
|                    | tb-vlan2 tb-vlan2-id  | (Optional) Specifies the ID number of the second translational VLAN for this VLAN; valid values are from 2 to 1001. Zero is assumed if no value is specified.    |

| Defaults         | The defaults are as follows:                                                                                                    |                                                                                                    |  |  |
|------------------|----------------------------------------------------------------------------------------------------|----------------------------------------------------------------------------------------------------|--|--|
|                  |                                                                                                    | ame is "VLANxxxx" where "xxxx" represents four numeric digits (including leading all to the VLAN ID number.                                                                                                    |  |  |
|                  | • The media                                                                                                    | type is Fast Ethernet.                                                                                                    |  |  |
|                  | • The state is                                                                                                    | active.                                                                                                    |  |  |
|                  | • The said-va                                                                                                    | alue is 100,000 plus the VLAN ID number.                                                                                                    |  |  |
|                  | • The mtu-siz                                                                                                    | ze default is dependent upon the VLAN type:                                                                                                    |  |  |
|                  | – fddi—                                                                                                    | 1500                                                                                                    |  |  |
|                  | – trcrf—                                                                                                    | 1500 if V2 is not enabled; 4472 if it is enabled                                                                                                    |  |  |
|                  | – fd-net–                                                                                                    | -1500                                                                                                    |  |  |
|                  | – trbrf—                                                                                                    | 1500 if V2 is not enabled; 4472 if it is enabled                                                                                                    |  |  |
|                  | <ul> <li>No ring nut</li> </ul>                                                                                                    | mber is specified.                                                                                                    |  |  |
|                  | • No bridge r                                                                                                    | number is specified.                                                                                                    |  |  |
|                  | • No parent V                                                                                                    | <ul> <li>No parent VLAN is specified.</li> <li>No STP type is specified.</li> </ul>                                                                                                    |  |  |
|                  | • No STP typ                                                                                                    |                                                                                                    |  |  |
|                  | • •                                                                                                    |                                                                                                    |  |  |
| Command Modes    | VLAN configur                                                                                                    | ration mode                                                                                                    |  |  |
| Command History  | Release                                                                                                    | Modification                                                                                                    |  |  |
|                  | 12.1(8a)EW                                                                                                    | Support for this command was introduced on the Catalyst 4500 series switch                                                                                                    |  |  |
|                  |                                                                                                    |                                                                                                    |  |  |
| Usage Guidelines | VLAN 1 param                                                                                                    | eters are factory configured and cannot be changed.                                                                                                    |  |  |
|                  | When you define <i>vlan-name</i> , the name must be unique within the administrative domain.                                                                                                    |                                                                                                    |  |  |
|                  | The SAID is documented in 802.10. When the <b>no</b> form is used, the VLANs SAID is returned to the default.                                                                                                    |                                                                                                    |  |  |
|                  | When you defin                                                                                                    | When you define the <i>said-value</i> , the name must be unique within the administrative domain.                                                                                                    |  |  |
|                  | The <b>bridge</b> <i>bridge-number</i> argument is used only for Token Ring-net and FDDI-net VLANs and is ignored in other types of VLANs. When the <b>no</b> form is used, the VLANs source-route bridging number returns to the default. |                                                                                                    |  |  |
|                  | -                                                                                                    | AN resets to the default if the parent VLAN is deleted or the <b>media</b> keyword changes the the VLAN type of the parent VLAN.                                                                                                    |  |  |
|                  | and are not allow                                                                                                    | d <i>tb-vlan2</i> are used to configure translational bridge VLANs of a specified type of VLAN wed in other types of VLANs. The translational bridge VLANs must be a different VLAN fected VLAN; if two VLANs are specified, the two must be different VLAN types. |  |  |
|                  |                                                                                                    |                                                                                                    |  |  |

A translational bridge VLAN will reset to the default if the translational bridge VLAN is deleted or the **media** keyword changes the VLAN type or the VLAN type of the corresponding translational bridge VLAN.

### Examples

This example shows how to add a new VLAN with all the default parameters to the new VLAN database: Switch(vlan)# vlan 2

Note

If the VLAN already exists, no action occurs.

This example shows how to cause the device to add a new VLAN, specify the media type and parent VLAN ID number 3, and set all the other parameters to the defaults:

Switch(vlan)# vlan 2 media fastethernet parent 3
VLAN 2 modified:
 Media type FASTETHERNET
 Parent VLAN 3

This example shows how to delete VLAN 2:

Switch(vlan) # **no vlan 2** Switch(vlan) #

This example shows how to return the MTU to the default for its type and the translational bridging VLANs to the default:

Switch(vlan) # no vlan 2 mtu tb-vlan1 tb-vlan2
Switch(vlan) #

| <b>Related Commands</b> | Command   | Description                |
|-------------------------|-----------|----------------------------|
|                         | show vlan | Displays VLAN information. |

### vlan access-map

To enter VLAN access-map command mode to create a VLAN access map, use the **vlan access-map** command. To remove a mapping sequence or the entire map, use the **no** form of this command.

vlan access-map name [seq# ]

no vlan access-map name [seq#]

| Syntax Description | name                                                                                                    | VLAN access-map tag.                                                                                                    |  |
|--------------------|----------------------------------------------------------------------------------------------------|----------------------------------------------------------------------------------------------------|--|
|                    | seq#                                                                                                    | (Optional) Map sequence number; valid values are from 0 to 65535.                                                                                                    |  |
| Defaults           | This command l                                                                                                    | has no default settings.                                                                                                    |  |
| Command Modes      | Global configuration mode                                                                                                    |                                                                                                    |  |
| Command History    | Release                                                                                                    | Modification                                                                                                    |  |
|                    | 12.1(12c)EW                                                                                                    | Support for this command was introduced on the Catalyst 4500 series switch                                                                                                    |  |
| Usage Guidelines   | you do not spec<br>clause and one a<br>command witho                                                                                                    | sequence number of an existing map sequence, you enter VLAN access-map mode. If ify a sequence number, a number is automatically assigned. You can enter one match action clause per map sequence. If you enter the <b>no vlan access-map name</b> [ <i>seq#</i> ] but entering a sequence number, the whole map is removed. Once you enter VLAN de, the following commands are available: |  |
|                    | <ul> <li>action—Sets the action to be taken (forward or drop).</li> <li>default—Returns a command to its default settings.</li> <li>end—Exits from configuration mode.</li> <li>exit—Exits from VLAN access-map configuration mode.</li> <li>match—Sets the values to match (IP address or MAC address).</li> </ul> |                                                                                                    |  |
|                    |                                                                                                    |                                                                                                    |  |
|                    |                                                                                                    |                                                                                                    |  |
|                    |                                                                                                    |                                                                                                    |  |
|                    |                                                                                                    |                                                                                                    |  |
|                    | • <b>no</b> —Negate                                                                                                    | es a command or reset its defaults.                                                                                                    |  |
| Examples           | This example sh                                                                                                    | nows how to enter VLAN access-map mode:                                                                                                    |  |
|                    | Switch(config)<br>Switch(config-                                                                                                    | # vlan access-map cisco<br>access-map)#                                                                                                    |  |
|                    |                                                                                                    |                                                                                                    |  |

| <b>Related Commands</b> | Command              | Description                                                                            |
|-------------------------|----------------------|----------------------------------------------------------------------------------------|
|                         | match                | Specifies a match clause by selecting one or more ACLs for a VLAN access-map sequence. |
|                         | show vlan access-map | Displays the contents of a VLAN access map.                                            |

# vlan configuration

To configure a service-policy on a VLAN, use the **vlan configuration** command to enter the VLAN feature configuration mode.

vlan configuration {vlan}

| Syntax Description | <i>vlan</i> Specifies a list of VLANs. "," "-" operators can be used; such as, 1-10,20.                                                                                                    |                                                                                                    |  |
|--------------------|----------------------------------------------------------------------------------------------------|----------------------------------------------------------------------------------------------------|--|
| Defaults           | This command has no default settings.                                                                                                    |                                                                                                    |  |
| Command Modes      | Global configu                                                                                                    | aration mode                                                                                                    |  |
| Command History    | Release                                                                                                    | Modification                                                                                                    |  |
|                    | 12.2(40)SG                                                                                                    | This command was introduced on Catalyst 4900M and Supervisor Engine 6E.                                                                |  |
| Usage Guidelines   | -                                                                                                    | n SVI is not needed in all cases, such as when you use your Catalyst 4500 series switch r 2 switch, you are required to create an SVI. |  |
|                    | VLAN configuration mode has been inroduced to remove the requirement of creating an SVI. With this command you can specify lists of VLANs and the input and output policies that are applied. To configure your system in this mode there is no requirement for you to create SVIs, or create VLAN or VTP mode interactions. Once the VLAN becomes active the configuration becomes active on that VLAN. You can use "-" or "," extensions to specifying VLAN list. |                                                                                                    |  |
| Examples           | This example shows how to configure a service policy while in VLAN configuration mode and disp<br>the new service policy:<br>Switch# configure terminal<br>Switch(config)# vlan configuration 30-40<br>Switch(config-vlan-config)# service-policy input p1<br>Switch(config-vlan-config)# end<br>Switch# show running configuration   begin vlan configuration<br>!<br>vlan configuration 30-40<br>service-policy input p1                                          |                                                                                                    |  |
|                    | !<br>vlan internal<br>vlan 2-1000<br>!<br>Switch#                                                                                                    | allocation policy ascending !                                                                                                    |  |

This example shows how to display the new service policy:

```
Switch# show policy-map vlan 30
vlan 30
Service-policy input: p1
Class-map: class-default (match-any)
0 packets
Match: any
0 packets
police:
    rate 128000 bps, burst 4000 bytes
    conformed 0 packets, 0 bytes; action:
        transmit
        exceeded 0 packets, 0 bytes; action:
        drop
        conformed 0 bps, exceeded 0 bps
Switch#
```

| <b>Related Commands</b> | Command                   | Description                                                                                                    |
|-------------------------|---------------------------|----------------------------------------------------------------------------------------------------|
|                         | vlan (VLAN Database mode) | Configures a specific VLAN.                                                                                                    |
|                         | policy-map                | Creates a policy map that can be attached to multiple ports to<br>specify a service policy and to enter policy-map configuration<br>mode. |

## vlan database

To enter VLAN configuration mode, use the vlan database command.

vlan database

- Syntax Description This command has no arguments or keywords.
- **Defaults** This command has no default settings.
- Command Modes Privileged EXEC mode

 Release
 Modification

 12.1(8a)EW
 Support for this command was introduced on the Catalyst 4500 series switch.

**Usage Guidelines** From VLAN configuration mode, you can access the VLAN database editing buffer manipulation commands, including:

- **abort**—Exits mode without applying the changes.
- **apply**—Applies the current changes and bumps the revision number.
- exit—Applies the changes, bumps the revision number, and exits VLAN configuration mode.
- no—Negates a command or sets its defaults; valid values are vlan and vtp.
- **reset**—Abandons the current changes and rereads the current database.
- **show**—Displays the database information.
- **vlan**—Accesses the subcommands to add, delete, or modify values that are associated with a single VLAN. For information about the **vlan** subcommands, see the **vlan** (**VLAN Database mode**) command.
- **vtp**—Accesses the subcommands to perform VTP administrative functions. For information about the **vtp** subcommands, see the **vtp** client command.

This example shows how to enter VLAN configuration mode:

Switch# **vlan database** Switch(vlan)#

This example shows how to exit VLAN configuration mode without applying changes after you are in VLAN configuration mode:

Switch(vlan)# **abort** Aborting.... Switch#

**Examples** 

#### This example shows how to delete a VLAN after you are in VLAN configuration mode:

Switch(vlan)# **no vlan 100** Deleting VLAN 100... Switch(vlan)#

This example shows how to turn off pruning after you are in VLAN configuration mode:

Switch(vlan) # no vtp pruning
Pruning switched OFF
Switch(vlan) #

| <b>Related Commands</b> | Command   | Description                |
|-------------------------|-----------|----------------------------|
|                         | show vlan | Displays VLAN information. |

## vlan dot1q tag native

To enable tagging of the native VLAN frames on all 802.1Q trunk ports, use the **vlan dot1q tag native command.** To disable tagging of native VLAN frames, use the **no** form of this command.

vlan dot1q tag native

no vlan dot1q tag native

| Syntax Description | This command has no | o arguments or keywords. |
|--------------------|---------------------|--------------------------|
|--------------------|---------------------|--------------------------|

- **Defaults** 802.1Q native VLAN tagging is disabled.
- **Command Modes** Global configuration mode

| Command History | Release    | Modification                                                          |
|-----------------|------------|-----------------------------------------------------------------------|
|                 | 12.2(18)EW | This command was first introduced on the Catalyst 4500 series switch. |

**Usage Guidelines** When enabled, the native VLAN packets exiting all 802.1Q trunk ports are tagged unless the port is explicitly configured to disable native VLAN tagging.

When disabled, the native VLAN packets exiting all 802.1Q trunk ports are not tagged.

You can use this command with 802.1Q tunneling. This feature operates on an edge switch of a service-provider network and expands VLAN space by using a VLAN-in-VLAN hierarchy and by tagging the tagged packets. You must use the 802.1Q trunk ports for sending out the packets to the service-provider network. However, the packets going through the core of the service-provider network might also be carried on the 802.1Q trunks. If the native VLANs of an 802.1Q trunk match the native VLAN of a tunneling port on the same switch, the traffic on the native VLAN is not tagged on the sending trunk port. This command ensures that the native VLAN packets on all 802.1Q trunk ports are tagged.

#### **Examples**

This example shows how to enable 802.1Q tagging on the native VLAN frames and verify the configuration:

Switch# config terminal Switch (config)# vlan dotlq tag native Switch (config)# end Switch# show vlan dotlq tag native dotlq native vlan tagging is enabled

| Related Commands | Command                                          | Description                                                                      |
|------------------|--------------------------------------------------|----------------------------------------------------------------------------------|
|                  | switchport private-vlan trunk<br>native vlan tag | Configures the tagging of the native VLAN traffic on 802.1Q private VLAN trunks. |
|                  | switchport trunk                                 | Sets the trunk characteristics when an interface is in trunking mode.            |

# vlan filter

To apply a VLAN access map, use the **vlan filter** command. To clear the VLAN access maps from VLANs or interfaces, use the **no** form of this command.

vlan filter map-name {vlan-list vlan-list}

**no vlan filter** *map-name* {**vlan-list** [*vlan-list*]}

| Syntax Description |                                                                                                    | <i>map-name</i> VLAN access-map tag.                                                                                                    |  |  |
|--------------------|----------------------------------------------------------------------------------------------------|----------------------------------------------------------------------------------------------------|--|--|
| Syntax Description | map-name<br>vlan-list vlan-list                                                                                                    |                                                                                                    |  |  |
| Defaults           | This command ha                                                                                                    | as no default settings.                                                                                                    |  |  |
| Command Modes      | Global configuration mode                                                                                                    |                                                                                                    |  |  |
| Command History    | Release                                                                                                    | Modification                                                                                                    |  |  |
| -                  | 12.1(12c)EW                                                                                                    | Support for this command was introduced on the Catalyst 4500 series switch.                                                                                                    |  |  |
| Usage Guidelines   | <ul><li>You can appl</li><li>The <i>vlan-list</i></li></ul>                                                                                                    | g an action clause in a VLAN access map, note the following:<br>y the VLAN access map to one or more VLANs.<br>parameter can be a single VLAN ID, a list of VLAN IDs, or VLAN ID ranges |  |  |
|                    | (vlan-id-vlan-id). Multiple entries are separated by (-), (hyphen), or (,) (comma).                                                                                                    |                                                                                                    |  |  |
|                    | • You can apply only one VLAN access map to each VLAN.                                                                                                    |                                                                                                    |  |  |
|                    | When entering the <b>no</b> form of this command, the <i>vlan-list</i> parameter is optional (but the keyword <b>vlan-list</b> is required). If you do not enter the <i>vlan-list</i> parameter, the VACL is removed from all the VLANs where the <i>map-name</i> is applied. |                                                                                                    |  |  |
| Examples           | This example sho                                                                                                    | ws how to apply a VLAN access map on VLANs 7 through 9:                                                                                                    |  |  |
|                    | Switch(config)#<br>Switch(config)#                                                                                                    | vlan filter ganymede vlan-list 7-9                                                                                                    |  |  |

# vlan internal allocation policy

To configure the internal VLAN allocation scheme, use the **vlan internal allocation policy** command. To return to the default setting, use the **no** form of this command.

vlan internal allocation policy {ascending | descending}

no vlan internal allocation policy

| Syntax Description | ascending                                                                                                    | Specifies to allocate internal VLANs from 1006 to 4094.                     |  |
|--------------------|----------------------------------------------------------------------------------------------------|-----------------------------------------------------------------------------|--|
|                    | descending                                                                                                    | Specifies to allocate internal VLANs from 4094 to 1006.                     |  |
| Defaults           | The default is t                                                                                                    | he ascending allocation scheme.                                             |  |
| Command Modes      | Global configu                                                                                                    | ration mode                                                                 |  |
| Command History    | Release                                                                                                    | Modification                                                                |  |
|                    | 12.1(19)EW                                                                                                    | Support for this command was introduced on the Catalyst 4500 series switch. |  |
| Usage Guidelines   | You can configure internal VLAN allocation to be from 1006 and up or from 4094 and down.                                                                                                    |                                                                             |  |
|                    | The internal VLANs and user-configured VLANs share the 1006 to 4094 VLAN spaces. A "first come, first served" policy is used in allocating these spaces.                                                                                                    |                                                                             |  |
|                    | The <b>vlan internal allocation policy</b> command allows you to configure the allocation direction of the internal VLAN.                                                                                                    |                                                                             |  |
|                    | During system bootup, the internal VLANs that are required for features in the startup-config file are allocated first. The user-configured VLANs in the startup-config file are configured next. If you configure a VLAN that conflicts with an existing internal VLAN, the VLAN that you configured is put into a nonoperational status until the internal VLAN is freed and becomes available. |                                                                             |  |
|                    | After you enter the <b>write mem</b> command and the system reloads, the reconfigured allocation sch used by the port manager.                                                                                                    |                                                                             |  |
| Examples           | This example shows how to configure the VLANs in a descending order as the internal VLAN allocation policy:                                                                                                    |                                                                             |  |
|                    | Switch(config<br>Switch(config                                                                                                    | )# vlan internal allocation policy descending<br>)#                         |  |
| Related Commands   | Command                                                                                                    | Description                                                                 |  |
|                    | show vlan into                                                                                                    |                                                                             |  |

# vmps reconfirm (global configuration)

To change the reconfirmation interval for the VLAN Query Protocol (VQP) client, use the **vmps reconfirm** command. To return to the default setting, use the **no** form of this command.

vmps reconfirm interval

no vmps reconfirm

| Syntax Description | interval                  | Queries to the VLAN Membership Policy Server (VMPS) to reconfirm dynamic VLAN assignments; valid values are from 1 to 120 minutes.                                                      |
|--------------------|---------------------------|----------------------------------------------------------------------------------------------------|
| Defaults           | The reconfirma            | tion interval is 60 minutes.                                                                                                    |
| Command Modes      | Global configuration mode |                                                                                                    |
| Command History    | Release                   | Modification                                                                                                    |
|                    | 12.1(13)EW                | Support for this command was introduced on the Catalyst 4500 series switch                                                                                                    |
|                    | Switch(config)            | your setting by entering the <b>show vmps</b> command and examining information in the                                                                                                  |
| Related Commands   | Command                   | Description                                                                                                    |
|                    | show vmps                 | Displays the VLAN Query Protocol (VQP) version,<br>reconfirmation interval, retry count, VLAN Membership Policy<br>Server (VMPS) IP addresses, current servers, and primary<br>servers. |
|                    | vmps reconfir<br>EXEC)    | <b>m</b> (privileged Sends VLAN Query Protocol (VQP) queries to reconfirm all the dynamic VLAN assignments with the VLAN Membership Policy Server (VMPS).                               |

# vmps reconfirm (privileged EXEC)

To immediately send VLAN Query Protocol (VQP) queries to reconfirm all the dynamic VLAN assignments with the VLAN Membership Policy Server (VMPS), use the **vmps reconfirm** command.

#### vmps reconfirm

| Syntax Description | This command has no arguments or keywords.                                                                                                    |                                                                                                    |
|--------------------|----------------------------------------------------------------------------------------------------|----------------------------------------------------------------------------------------------------|
| Defaults           | This command has no default settings.                                                                                                    |                                                                                                    |
| Command Modes      | Privileged EXEC mode                                                                                                    |                                                                                                    |
| Command History    | Release                                                                                                    | Modification                                                                                                    |
|                    | 12.1(13)EW                                                                                                    | Support for this command was introduced on the Catalyst 4500 series switch                                                                                                    |
| Usage Guidelines   | You can verify your setting by entering the <b>show vmps</b> command and examining the VMPS Action row of the Reconfirmation Status section. The <b>show vmps</b> command shows the result of the last time that the assignments were reconfirmed either because the reconfirmation timer expired or because the <b>vmps reconfirm</b> command was entered. |                                                                                                    |
| Examples           | This example sh                                                                                                    | nows how to immediately send VQP queries to the VMPS:                                                                                                    |
|                    | Switch# vmps reconfirm<br>Switch#                                                                                                    |                                                                                                    |
| Related Commands   | Command                                                                                                    | Description                                                                                                    |
|                    | show vmps                                                                                                    | Displays the VLAN Query Protocol (VQP) version,<br>reconfirmation interval, retry count, VLAN Membership Policy<br>Server (VMPS) IP addresses, current servers, and primary<br>servers. |
|                    | vmps reconfirm<br>configuration)                                                                                                    | n (global Changes the reconfirmation interval for the VLAN Query Protocol (VQP) client.                                                                                                 |

## vmps retry

To configure the per-server retry count for the VLAN Query Protocol (VQP) client, use the **vmps retry** command. To return to the default setting, use the **no** form of this command.

vmps retry count

no vmps retry

| Syntax Description | count                            | Number of attempts to contact the VLAN Membership Policy Server (VMPS) by the client before querying the next server in the list; valid values are from 1 to 10.                        |
|--------------------|----------------------------------|----------------------------------------------------------------------------------------------------|
| Defaults           | The retry count is 3.            |                                                                                                    |
| Command Modes      | Global configu                   | uration mode                                                                                                    |
| Command History    | Release                          | Modification                                                                                                    |
|                    | 12.1(13)EW                       | Support for this command was introduced on the Catalyst 4500 series switch.                                                                                                    |
| Usage Guidelines   | You can verify<br>Server Retry C | your setting by entering the <b>show vmps</b> command and examining information in the count row.                                                                                       |
| Examples           | _                                | shows how to set the retry count to 7:<br>() # vmps retry 7                                                                                                    |
| Related Commands   | Command                          | Description                                                                                                    |
|                    | show vmps                        | Displays the VLAN Query Protocol (VQP) version,<br>reconfirmation interval, retry count, VLAN Membership Policy<br>Server (VMPS) IP addresses, current servers, and primary<br>servers. |

## vmps server

To configure the primary VLAN Membership Policy Server (VMPS) and up to three secondary servers, use the **vmps server** command. To remove a VMPS server, use the **no** form of this command.

vmps server ipaddress [primary]

no vmps server ipaddress

| Syntax Description | ipaddress                                                                                                    | IP address or host name of the primary or secondary VMPS servers. If you specify a hostname, the Domain Name System (DNS) server must be configured.                                  |
|--------------------|----------------------------------------------------------------------------------------------------|----------------------------------------------------------------------------------------------------|
|                    | primary                                                                                                    | (Optional) Determines whether primary or secondary VMPS servers are being configured.                                                                                                 |
| Defaults           | No primary or                                                                                                    | secondary VMPS servers are defined.                                                                                                    |
| Command Modes      | Global configu                                                                                                    | ration mode                                                                                                    |
| Command History    | Release                                                                                                    | Modification                                                                                                    |
|                    | 12.1(4)EA1                                                                                                    | Support for this command was introduced on the Catalyst 4500 series switch                                                                                                    |
| Usage Guidelines   |                                                                                                    | that you entered is automatically selected as the primary server whether or not <b>primary</b> can override the first server address by using <b>primary</b> in a subsequent command. |
|                    | If a member switch in a cluster configuration does not have an IP address, the cluster does not use the VMPS server that is configured for that member switch. Instead, the cluster uses the VMPS server on the command switch, and the command switch proxies the VMPS requests. The VMPS server treats the cluster as a single switch and uses the IP address of the command switch to respond to requests. |                                                                                                    |
|                    | When using the <b>no</b> form without specifying the <i>ipaddress</i> , all configured servers are deleted. If you delete all servers when dynamic-access ports are present, the switch cannot forward the packets from the new sources on these ports because it cannot query the VMPS.                                                                                                    |                                                                                                    |
|                    | You can verify<br>VMPS Domain                                                                                                    | your setting by entering the <b>show vmps</b> command and examining information in the a Server row.                                                                                  |

**Examples** This example shows how to configure the server with IP address 191.10.49.20 as the primary VMPS server. The servers with IP addresses 191.10.49.21 and 191.10.49.22 are configured as secondary servers:

```
Switch(config)# vmps server 191.10.49.20 primary
Switch(config)# vmps server 191.10.49.21
Switch(config)# vmps server 191.10.49.22
Switch(config)#
```

This example shows how to delete the server with IP address 191.10.49.21:

Switch(config)# no vmps server 191.10.49.21
Switch(config)#

| Related Commands | Command   | Description                                                                                                    |
|------------------|-----------|----------------------------------------------------------------------------------------------------|
|                  | show vmps | Displays the VLAN Query Protocol (VQP) version,<br>reconfirmation interval, retry count, VLAN Membership Policy<br>Server (VMPS) IP addresses, current servers, and primary<br>servers. |

# vtp (global configuration mode)

To modify the name of a VTP configuration storage file, use the **vtp** command. To clear a filename, use the **no** form of this command.

vtp {{file filename} | {if-id name}}

**no vtp** {{**file** *filename*} | {**if-id** *name*}}

| Syntax Description | file filename                                                                             | Specifies the IFS file where VTP configuration will be stored.                                                                                                    |  |
|--------------------|-------------------------------------------------------------------------------------------|----------------------------------------------------------------------------------------------------|--|
|                    | if-id name                                                                                | Specifies the name of the interface providing the VTP updater ID for this device, where the <b>if-id</b> <i>name</i> is an ASCII string limited to 255 characters.                                                                                                    |  |
| Defaults           | Disabled                                                                                  |                                                                                                    |  |
| Command Modes      | Global configu                                                                            | ration mode                                                                                                    |  |
| Command History    | Release                                                                                   | Modification                                                                                                    |  |
|                    | 12.1(8a)EW                                                                                | Support for this command was introduced on the Catalyst 4500 series switch                                                                                                    |  |
| Usage Guidelines   | which the exist<br>You can use the<br>for this device.                                    | <ul> <li>the vtp file command to load a new database. You can use it only to rename the file in ing database is stored.</li> <li>vtp if-id command to specify the name of the interface providing the VTP updater ID The VTP updater is the device that adds, deletes, or modifies VLANs to a network, and updater to inform the rest of the system of the changes.</li> </ul> |  |
| Examples           | Switch(config)                                                                            | hows how to specify the IFS file system file where VTP configuration is stored:<br>)# <b>vtp file vtpconfig</b><br>e to store VLAN database at filename vtpconfig.<br>)#                                                                                                    |  |
|                    | This example shows how to specify the name of the interface providing the VTP updater ID: |                                                                                                    |  |
|                    | Switch(config)# <b>vtp if-id fastethernet</b><br>Switch(config)#                          |                                                                                                    |  |
| Related Commands   | Command                                                                                   | Description                                                                                                    |  |
|                    | show vtp                                                                                  | Displays VTP statistics and domain information.                                                                                                    |  |

## vtp client

To place a device in VTP client mode, use the **vtp client** command. To return to VTP server mode, use the **no** form of this command.

vtp client

no vtp client

- **Syntax Description** This command has no arguments or keywords.
- Defaults Disabled
- **Command Modes** VLAN configuration mode

 Release
 Modification

 12.1(8a)EW
 Support for this command was introduced on the Catalyst 4500 series switch..

**Usage Guidelines** If the receiving switch is in client mode, the client switch changes its configuration to duplicate the configuration of the server. If you have switches in client mode, make sure to make all VTP or VLAN configuration changes on a switch in server mode.

The **vtp server** command is the functional equivalent of **no vtp client** except that it does not return an error if the device is not in client mode.

**Examples** This example shows how to place the device in VTP client mode:

Switch(vlan-config)# vtp client
Switch(vlan-config)#

| <b>Related Commands</b> | Command                         | Description                                              |
|-------------------------|---------------------------------|----------------------------------------------------------|
|                         | show vtp                        | Displays VTP statistics and domain information.          |
|                         | vtp (global configuration mode) | Configures the name of a VTP configuration storage file. |

# vtp domain

To configure the administrative domain name for a device, use the vtp domain command.

vtp domain domain-name

| Syntax Description | domain-name                                                                                                    | Name of the domain.                                                                                                    |  |
|--------------------|----------------------------------------------------------------------------------------------------|----------------------------------------------------------------------------------------------------|--|
| Defaults           | This command h                                                                                                    | nas no default settings.                                                                                                    |  |
| Command Modes      | VLAN configuration mode                                                                                                    |                                                                                                    |  |
| Command History    | Release                                                                                                    | Modification                                                                                                    |  |
|                    | 12.1(8a)EW                                                                                                    | Support for this command was introduced on the Catalyst 4500 series switch.                                                                                                    |  |
| Usage Guidelines   | When you define the <i>domain-name</i> , the domain name is case sensitive and can be from 1 to 32 characters.<br>You must set a domain name before you can transmit any VTP advertisements.<br>Even if you do not set a domain name, the device will leave the no-management-domain state upon<br>receiving the first VTP summary packet on any port that is currently trunking. |                                                                                                    |  |
|                    | zero. Once the d                                                                                                    | eives its domain from a summary packet, it resets its configuration revision number to<br>evice leaves the no-management-domain state, it can never be configured to reenter the<br>by cleaning NVRAM and reloading. |  |
| Examples           | Ĩ                                                                                                    | nows how to set the devices administrative domain:<br>nfig)# <b>vtp domain DomainChandon</b><br>nfig)#                                                                                                    |  |
| Related Commands   | Command                                                                                                    | Description                                                                                                    |  |
|                    | show vtp                                                                                                    | Displays VTP statistics and domain information.                                                                                                    |  |
|                    | vtp (global con<br>mode)                                                                                                    | <b>figuration</b> Configures the name of a VTP configuration storage file.                                                                                                    |  |

# vtp password

To create a VTP domain password, use the **vtp password** command. To delete the password, use the **no** form of this command.

vtp password password-value

no vtp password

| Syntax Description | password-value                                                                                                    | An ASCII string, from 1 to 32 characters, identifying the administrative domain for the device. |  |
|--------------------|----------------------------------------------------------------------------------------------------|-------------------------------------------------------------------------------------------------|--|
| Defaults           | Disabled                                                                                                    |                                                                                                 |  |
| Command Modes      | VLAN configurat                                                                                                    | ion mode                                                                                        |  |
| Command History    | Release                                                                                                    | Modification                                                                                    |  |
|                    | 12.1(8a)EW                                                                                                    | Support for this command was introduced on the Catalyst 4500 series switch                      |  |
| Examples           | This example shows how to create a VTP domain password:<br>Switch(vlan-config)# vtp password DomainChandon<br>Switch(vlan-config)#<br>This example shows how to delete the VTP domain password: |                                                                                                 |  |
|                    |                                                                                                    |                                                                                                 |  |
|                    |                                                                                                    |                                                                                                 |  |
|                    | Switch(vlan-config)# <b>no vtp password</b><br>Clearing device VLAN database password.<br>Switch(vlan-config)#                                                                                  |                                                                                                 |  |
| Related Commands   | Command                                                                                                    | Description                                                                                     |  |
|                    | show vtp                                                                                                    | Displays VTP statistics and domain information.                                                 |  |
|                    | vtp (global confi<br>mode)                                                                                                    | <b>guration</b> Configures the name of a VTP configuration storage file.                        |  |

# vtp pruning

To enable pruning in the VLAN database, use the **vtp pruning** command. To disable pruning in the VLAN database, use the **no** form of this command.

vtp pruning

no vtp pruning

| Syntax Description           | This command has no arguments or keywords.                      |                                                                                                    |  |
|------------------------------|-----------------------------------------------------------------|----------------------------------------------------------------------------------------------------|--|
| Defaults                     | Disabled                                                        |                                                                                                    |  |
| Command Modes                | VLAN configuration mode                                         |                                                                                                    |  |
| Command History              | Release                                                         | Modification                                                                                                    |  |
|                              | 12.1(8a)EW                                                      | Support for this command was introduced on the Catalyst 4500 series switch                                          |  |
| Usage Guidelines<br>Examples | if there are no s                                               | uses information about each pruning-eligible VLAN to be removed from VTP updates<br>tations belonging to that VLAN. |  |
| Examples                     | -                                                               | nows how to enable pruning in the VLAN database:<br>nfig)# <b>vtp pruning</b><br>ed ON                              |  |
|                              | Switch(vlan-config)#                                            |                                                                                                    |  |
|                              | This example shows how to disable pruning in the VLAN database: |                                                                                                    |  |
|                              | Switch(vlan-cc<br>Pruning switch<br>Switch(vlan-cc              |                                                                                                    |  |
| Related Commands             | Command                                                         | Description                                                                                                    |  |
|                              | show vtp                                                        | Displays VTP statistics and domain information.                                                                     |  |
|                              | vtp (global con<br>mode)                                        | <b>figuration</b> Configures the name of a VTP configuration storage file.                                          |  |

## vtp server

To place the device in VTP server mode, use the **vtp server** command.

vtp server

| Syntax Description | This command has no arguments | or keywords. |
|--------------------|-------------------------------|--------------|
|--------------------|-------------------------------|--------------|

- Defaults Enabled
- Command Modes VLAN configuration mode
- Command History
   Release
   Modification

   12.1(8a)EW
   Support for this command was introduced on the Catalyst 4500 series switch..
- **Usage Guidelines** If you make a change to the VTP or VLAN configuration on a switch in server mode, that change is propagated to all the switches in the same VTP domain.
  - You can set VTP to either server or client mode only when you disable dynamic VLAN creation.
  - If the receiving switch is in server mode, the configuration is not changed.
  - The **vtp server** command is the functional equivalent of **no vtp client**, except that it does not return an error if the device is not in client mode.

**Examples** This example shows how to place the device in VTP server mode:

Switch(vlan-config)# vtp server
Switch(vlan-config)#

| <b>Related Commands</b> | Command                         | Description                                              |
|-------------------------|---------------------------------|----------------------------------------------------------|
|                         | show vtp                        | Displays VTP statistics and domain information.          |
|                         | vtp (global configuration mode) | Configures the name of a VTP configuration storage file. |

## vtp transparent

To place a device in VTP transparent mode, use the **vtp transparent** command. To return to VTP server mode, use the **no** form of this command.

vtp transparent

no vtp transparent

| Syntax Description | This command h                                                                                                  | as no arguments or keywords.                                                                                                    |  |
|--------------------|----------------------------------------------------------------------------------------------------|----------------------------------------------------------------------------------------------------|--|
| Defaults           | Disabled                                                                                                    |                                                                                                    |  |
| Command Modes      | VLAN configura                                                                                                  | tion mode                                                                                                    |  |
| Command History    | Release                                                                                                    | Modification                                                                                                    |  |
|                    | 12.1(8a)EW                                                                                                    | Support for this command was introduced on the Catalyst 4500 series switch                                                                                                    |  |
| Usage Guidelines   | The <b>vtp transparent</b> command disables VTP from the domain but does not remove the domain from the switch. |                                                                                                    |  |
|                    | transparent mode                                                                                                | witch is in transparent mode, the configuration is not changed. The switches in<br>e do not participate in VTP. If you make VTP or VLAN configuration changes on a<br>urent mode, the changes are not propagated to the other switches in the network. |  |
|                    |                                                                                                    | command is similar to the <b>no vtp transparent</b> command, except that it does not return vice is not in transparent mode.                                                                                                    |  |
| Examples           | -                                                                                                    | ows how to place the device in VTP transparent mode:<br>hfig) # vtp transparent<br>hfig) #                                                                                                    |  |
|                    | This example shows how to return the device to VTP server mode:                                                 |                                                                                                    |  |
|                    | Switch(vlan-config)# <b>no vtp transparent</b><br>Switch(vlan-config)#                                          |                                                                                                    |  |
| Related Commands   | Command                                                                                                    | Description                                                                                                    |  |
|                    | show vtp                                                                                                    | Displays VTP statistics and domain information.                                                                                                    |  |
|                    | vtp (global conf<br>mode)                                                                                       | figurationConfigures the name of a VTP configuration storage file.                                                                                                    |  |

## vtp v2-mode

To enable version 2 mode, use the **vtp v2-mode** command. To disable version 2 mode, use the **no** form of this command.

vtp v2-mode

no vtp v2-mode

- **Syntax Description** This command has no arguments or keywords.
- Defaults Disabled
- **Command Modes** VLAN configuration mode

 Release
 Modification

 12.1(8a)EW
 Support for this command was introduced on the Catalyst 4500 series switch..

**Usage Guidelines** All switches in a VTP domain must run the same version of VTP. VTP version 1 and VTP version 2 do not operate on switches in the same VTP domain.

If all switches in a domain are VTP version 2-capable, you only need to enable VTP version 2 on one switch; the version number is then propagated to the other version 2-capable switches in the VTP domain.

If you toggle the version 2 mode, the parameters of certain default VLANs will be modified.

**Examples** This example shows how to enable version 2 mode in the VLAN database:

Switch(vlan-config)# vtp v2-mode
Switch(vlan-config)#

This example shows how to disable version 2 mode in the VLAN database:

Switch(vlan-config)# no vtp v2-mode
Switch(vlan-config)#

| <b>Related Commands</b> | Command                         | Description                                              |
|-------------------------|---------------------------------|----------------------------------------------------------|
|                         | show vtp                        | Displays VTP statistics and domain information.          |
|                         | vtp (global configuration mode) | Configures the name of a VTP configuration storage file. |

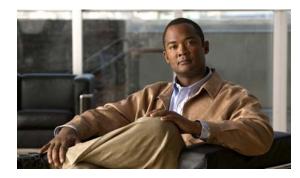

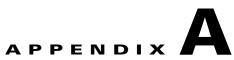

# Abbreviations

### Α

| ACE    | access control entry                         |
|--------|----------------------------------------------|
| ACL    | access control list                          |
| AFI    | authority and format identifier              |
| Agport | aggregation port                             |
| AMP    | Active Monitor Present                       |
| APaRT  | Automated Packet Recognition and Translation |
| ARP    | Address Resolution Protocol                  |

### В

| BEM   | best effort method             |
|-------|--------------------------------|
| BGP   | Border Gateway Protocol        |
| BPDU  | bridge protocol data unit      |
| BRF   | bridge relay function          |
| BSC   | Bisync                         |
| BSTUN | Block Serial Tunnel            |
| BUS   | broadcast and unknown server   |
| BVI   | bridge-group virtual interface |

| C       | _                                                 |
|---------|---------------------------------------------------|
| CAM     | content-addressable memory                        |
| CAR     | committed access rate                             |
| CCA     | circuit card assembly                             |
| CDP     | Cisco Discovery Protocol                          |
| CEF     | Cisco Express Forwarding                          |
| СНАР    | Challenge Handshake Authentication Protocol       |
| CIR     | committed information rate                        |
| CLI     | command-line interface                            |
| CLNS    | Connection-Less Network Service                   |
| CMNS    | Connection-Mode Network Service                   |
| COPS    | Common Open Policy Server                         |
| COPS-DS | Common Open Policy Server Differentiated Services |
| CoS     | class of service                                  |
| CPLD    | Complex Programmable Logic Device                 |
| CRC     | cyclic redundancy check                           |
| CRF     | concentrator relay function                       |
| CST     | Common Spanning Tree                              |

## D

| DAI  | Dynamic ARP Inspection               |
|------|--------------------------------------|
| DBL  | Dynamic Buffer Limiting              |
| DCC  | Data Country Code                    |
| dCEF | distributed Cisco Express Forwarding |
| DDR  | dial-on-demand routing               |
| DE   | discard eligibility                  |

| DEC   | Digital Equipment Corporation              |
|-------|--------------------------------------------|
| DFI   | Domain-Specific Part Format Identifier     |
| DFP   | Dynamic Feedback Protocol                  |
| DISL  | Dynamic Inter-Switch Link                  |
| DLC   | Data Link Control                          |
| DLSw  | Data Link Switching                        |
| DMP   | data movement processor                    |
| DNS   | Domain Name System                         |
| DoD   | Department of Defense                      |
| DOS   | denial of service                          |
| DRAM  | dynamic RAM                                |
| DRiP  | Dual Ring Protocol                         |
| DSAP  | destination service access point           |
| DSCP  | differentiated services code point         |
| DSPU  | downstream SNA Physical Units              |
| DTP   | Dynamic Trunking Protocol                  |
| DTR   | data terminal ready                        |
| DVMRP | Distance Vector Multicast Rotuing Protocol |
| DXI   | data exchange interface                    |

### Ε

| EAP    | Extensible Authentication Protocol                  |
|--------|-----------------------------------------------------|
| EARL   | Enhanced Address Recognition Logic                  |
| EEPROM | electrically erasable programmable read-only memory |
| EHSA   | enhanced high system availability                   |

| EIA  | Electronic Industries Association |
|------|-----------------------------------|
| ELAN | Emulated Local Area Network       |
| EOBC | Ethernet out-of-band channel      |
| ESI  | end-system identifier             |

#### F

| FECN | forward explicit congestion notification |
|------|------------------------------------------|
| FM   | feature manager                          |
| FRU  | field replaceable unit                   |
| FSM  | feasible successor metrics               |

## G

| GARP | General Attribute Registration Protocol |
|------|-----------------------------------------|
| GMRP | GARP Multicast Registration Protocol    |
| GVRP | GARP VLAN Registration Protocol         |

### 

| ICC    | Inter-card Communication                          |
|--------|---------------------------------------------------|
| ICD    | International Code Designator                     |
| ICMP   | Internet Control Message Protocol                 |
| IDB    | interface descriptor block                        |
| IDP    | initial domain part or Internet Datagram Protocol |
| IDPROM | ID Programmable Read-Only Memory                  |
| IFS    | IOS File System                                   |
| IGMP   | Internet Group Management Protocol                |
| IGRP   | Interior Gateway Routing Protocol                 |

| ILMI  | Integrated Local Management Interface                                   |
|-------|-------------------------------------------------------------------------|
| IP    | Internet Protocol                                                       |
| IPC   | interprocessor communication                                            |
| IPX   | Internetwork Packet Exchange                                            |
| IS-IS | Intermediate System-to-Intermediate System Intradomain Routing Protocol |
| ISL   | Inter-Switch Link                                                       |
| ISO   | International Organization of Standardization                           |
| ISR   | Integrated SONET router                                                 |
| ISSU  | In Service Software Upgrade                                             |

| L    | _                                  |
|------|------------------------------------|
| L2   | Layer 2                            |
| L3   | Layer 3                            |
| L4   | Layer 4                            |
| LAN  | local area network                 |
| LANE | LAN Emulation                      |
| LAPB | Link Access Procedure, Balanced    |
| LDA  | Local Director Acceleration        |
| LCP  | Link Control Protocol              |
| LEC  | LAN Emulation Client               |
| LECS | LAN Emulation Configuration Server |
| LEM  | link error monitor                 |
| LER  | link error rate                    |
| LES  | LAN Emulation Server               |
| LLC  | Logical Link Control               |
| LTL  | Local Target Logic                 |

| Μ    | _                                     |
|------|---------------------------------------|
| MAC  | Media Access Control                  |
| MCL  | Mismatched Command List               |
| MD5  | Message Digest 5                      |
| MET  | Multicast Expansion Table             |
| MFIB | Multicast Forwarding Information Base |
| MIB  | Management Information Base           |
| MII  | media-independent interface           |
| MLS  | Multilayer Switching                  |
| MLSE | maintenance loop signaling entity     |
| MOP  | Maintenance Operation Protocol        |
| MOTD | message-of-the-day                    |
| MRM  | multicast routing monitor             |
| MRQ  | Multicast Replication Queue           |
| MSDP | Multicast Source Discovery Protocol   |
| MST  | Multiple Spanning Tree                |
| MTU  | maximum transmission unit             |
| MVAP | multiple VLAN access port             |

### Ν

| NBP     | Name Binding Protocol                |
|---------|--------------------------------------|
| NCIA    | Native Client Interface Architecture |
| NDE     | NetFlow Data Export                  |
| NET     | network entity title                 |
| NetBIOS | Network Basic Input/Output System    |
| NFFC    | NetFlow Feature Card                 |

| NMP   | Network Management Processor |
|-------|------------------------------|
| NSAP  | network service access point |
| NTP   | Network Time Protocol        |
| NVRAM | nonvolatile RAM              |

| OAM  | Operation, Administration, and Maintenance |
|------|--------------------------------------------|
| OSI  | Open System Interconnection                |
| OSPF | open shortest path first                   |

### Ρ

| PAE  | port access entity                  |
|------|-------------------------------------|
| PAgP | Port Aggregation Protocol           |
| PBD  | packet buffer daughterboard         |
| PC   | Personal Computer (formerly PCMCIA) |
| РСМ  | pulse code modulation               |
| PCR  | peak cell rate                      |
| PDP  | policy decision point               |
| PDU  | protocol data unit                  |
| PEM  | Power Entry Module                  |
| PEP  | policy enforcement point            |
| PGM  | Pragmatic General Multicast         |
| РНҮ  | physical sublayer                   |
| PIB  | policy information base             |
| PIM  | Protocol Independent Multicast      |
| РМ   | Port manager                        |

| PPP | Point-to-Point Protocol |
|-----|-------------------------|
|     |                         |

| PRC | Parser Return Code |
|-----|--------------------|
|     |                    |

- PRID Policy Rule Identifiers
- PVLAN Private VLAN
- PVST+ Per VLAN Spanning Tree+

### Q

| QM  | QoS manager        |
|-----|--------------------|
| QoS | quality of service |

### R

| RACL   | router interface access control list |
|--------|--------------------------------------|
| RADIUS | Remote Access Dial-In User Service   |
| RAM    | random-access memory                 |
| RCP    | Remote Copy Protocol                 |
| RGMP   | Router Group Management Protocol     |
| RIF    | Routing Information Field            |
| RMON   | remote network monitor               |
| ROM    | read-only memory                     |
| RP     | route processor or rendezvous point  |
| RPC    | remote procedure call                |
| RPF    | reverse path forwarding              |
| RPR    | Router Processor Redundancy          |
| RSPAN  | remote SPAN                          |
| RST    | reset                                |

Rx Receive

### S

| SAID | Security Association Identifier          |
|------|------------------------------------------|
| SAP  | service access point                     |
| SCM  | service connection manager               |
| SCP  | Switch-Module Configuration Protocol     |
| SDLC | Synchronous Data Link Control            |
| SGBP | Stack Group Bidding Protocol             |
| SIMM | single in-line memory module             |
| SLB  | server load balancing                    |
| SLCP | Supervisor Line-Card Processor           |
| SLIP | Serial Line Internet Protocol            |
| SMDS | Software Management and Delivery Systems |
| SMF  | software MAC filter                      |
| SMP  | Standby Monitor Present                  |
| SMRP | Simple Multicast Routing Protocol        |
| SMT  | Station Management                       |
| SNAP | Subnetwork Access Protocol               |
| SNMP | Simple Network Management Protocol       |
| SPAN | Switched Port Analyzer                   |
| SRB  | source-route bridging                    |
| SRT  | source-route transparent bridging        |
| SSTP | Cisco Shared Spanning Tree               |
| STP  | Spanning Tree Protocol                   |

| SVC | switched | virtual | circuit |
|-----|----------|---------|---------|
|     |          |         |         |

SVI switched virtual interface

Т

| TACACS+ | Terminal Access Controller Access Control System Plus           |
|---------|-----------------------------------------------------------------|
| TARP    | Target Identifier Address Resolution Protocol                   |
| TCAM    | Ternary Content Addressable Memory                              |
| TCL     | table contention level                                          |
| TCP/IP  | Transmission Control Protocol/Internet Protocol                 |
| TFTP    | Trivial File Transfer Protocol                                  |
| TIA     | Telecommunications Industry Association                         |
| TLV     | type-length-value                                               |
| TopN    | Utility that allows the user to analyze port traffic by reports |
| TOS     | type of service                                                 |
| TrBRF   | Token Ring Bridge Relay Function                                |
| TrCRF   | Token Ring Concentrator Relay Function                          |
| TTL     | Time To Live                                                    |
| TVX     | valid transmission                                              |
| Tx      | Transmit                                                        |

### U

| UDLD | UniDirectional Link Detection Protocol |
|------|----------------------------------------|
| UDP  | User Datagram Protocol                 |
| UNI  | User-Network Interface                 |
| UTC  | Coordinated Universal Time             |

### V

| VACL  | VLAN access control list       |
|-------|--------------------------------|
| VCC   | virtual channel circuit        |
| VCD   | virtual circuit descriptor     |
| VCI   | virtual circuit identifier     |
| VCR   | Virtual Configuration Register |
| VINES | Virtual Network System         |
| VLAN  | virtual LAN                    |
| VMPS  | VLAN Membership Policy Server  |
| VTP   | VLAN Trunking Protocol         |
| VVID  | voice VLAN ID                  |

### W

| WFQ  | weighted fair queueing          |
|------|---------------------------------|
| WRED | weighted random early detection |
| WRR  | weighted round-robin            |

## Χ

XNS Xerox Network System

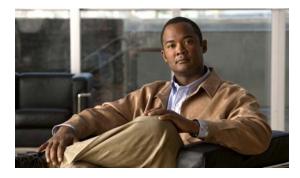

#### Symbols

- \$ matches the end of a string 1-7
  ( ) in commands 1-11
- \* matches 0 or more sequences of a pattern 1-7
- + matches 1 or more sequences of a pattern 1-7
- . matches any single character 1-7
- ? command 1-1
- ? matches 0 or 1 occurrence of a pattern 1-7
- ^ matches the beginning of a string 1-7
- \_ matches a comma (,), left brace ({), left parenthesis 1-7 " 1-10

#### **Numerics**

10-Gigabit Ethernet uplink selecting 2-198 showing the mode 2-512, 2-513 802.1Q trunk ports and native VLANs 2-854 802.1Q tunnel ports configuring 2-798 802.1S Multiple Spanning Tree see MST 802.1X configuring for multiple hosts 2-154 configuring for single host 2-154 configuring multiple domains 2-154 disabling port control 2-147 enabling port control 2-147 802.1X Critical Authentication disabling on a port 2-148 disabling on a VLAN 2-151 EAPOL

### ΙΝΟΕΧ

disabling send success packets 2-149 enabling send success packets 2-149 enabling on a port 2-148 enabling on a VLAN 2-151 returning delay time to default setting 2-150 setting delay time on a port 2-150 802.1X critical authentication configure parameters 2-21 802.1X critical recovery delay, configuring 2-21 802.1X Port Based Authentication debugging 802.1X Port Based Authentication 2-105 displaying port based authentication 2-492 enabling accounting for authentication sessions 2-4 enabling authentication on the system 2-165 enabling guest VLAN 2-152 enabling guest VLAN supplicant 2-145, 2-153 enabling manual control of auth state 2-161 enabling periodic re-authentication of the client 2-164 initializing re-authentication of dot1x ports 2-163 initializing state machines 2-156 receive session termination message upon reboot 2-5 setting maximum number for EAP requests 2-159 setting the reauthentication timer 2-166

#### A

abbreviating commands context-sensitive help 1-1 Access Gateway Module connecting to a module 2-18 connecting to a remote module 2-423 connecting to a specific remote module 2-435 access-group

displaying mac interface 2-619 show mode interface 2-455, 2-672 access groups IP 2-6 access lists clearing an access template 2-70 defining ARP 2-17 displaying ARP information 2-458 See also ACLs, MAC ACLs, and VACLs access maps applying with VLAN filter 2-856 access-policies, applying using host-mode 2-26 ACLs access-group mode 2-6 balancing hardware regions 2-12 capturing control packets 2-8 determining ACL hardware programming 2-10 disabling hardware statistics 2-192 displaying mac access-group interface 2-619 enabling hardware statisctics 2-192 using ACL naming conventions for MAC ACLs 2-313 action clause specifying drop or forward action in a VACL 2-13 addresses, configuring a maximum 2-386 adjacency debugging the adjacency table 2-98 disabling the debug facility 2-98 displaying information about the adjacency table 2-456 displaying IPC table entries 2-98 aggregate policer displaying information 2-673 aging time displaying MAC address aging time 2-622 alarms displaying operational status 2-500 alternation description 1-10

anchoring description 1-10 ARP access list, displaying detailed information 2-458 defining access-lists 2-17 ARP inspection enforce certain types of checking 2-219 ARP packet deny based on DHCP bindings 2-137 permit based on DHCP bindings 2-364 authentication 2-21, 2-28 changing the control-direction 2-19 configure actions for events configuring the actions 2-22 configuring port-control 2-32 enabling reauthentication 2-31 enabling Webauth fallback 2-25 host-mode configuration 2-26 setting priority of methods 2-34 setting the timer 2-36 setting username 2-841 specifying the order of methods 2-29 using an MD5-type encryption method 2-841 verifying MD5 signature 2-843 verifying the checksum for Flash memory 2-843 authentication control-direction command 2-19 authentication critical recovery delay command 2-21 authentication event command 2-22 authentication fallback command 2-25 authentication host-mode 2-26 authentication methods, setting priority 2-34 authentication methods, specifying the order of attempts 2-29 authentication open command 2-28 authentication order command 2-29 authentication periodic command 2-31 authentication port-control command 2-32 authentication priority command 2-34 authentication timer, setting 2-36

IN-2

authentication timer command 2-36 auth fail VLAN enable on a port 2-146 set max number of attempts 2-145 Auth Manager configuring authentication timer 2-36 authorization state enabling manual control 2-161 authorization state of a controlled port 2-161 automatic installation displaying status 2-463 automatic medium-dependent interface crossover See Auto-MDIX Auto-MDIX disabling 2-346 enabling 2-346 auto-negotiate interface speed example 2-775 auto-QoS configuring for VoIP 2-38 displaying configuration 2-464

### В

baby giants displaying the system MTU setting 2-704 setting the maximum Layer 2 payload size 2-822 BackboneFast displaying debugging messages 2-124 displaying spanning tree status 2-694 enabling debugging 2-124 bandwidth command 2-42 bindings store for DHCP snooping 2-230 BOOT environment variable displaying information 2-467 bootflash displaying information 2-465

#### BPDUs

debugging spanning tree activities 2-122 bridge protocol data units See BPDUs broadcast counters 2-95 broadcast suppression level configuring 2-776, 2-778 enabling 2-776, 2-778

### С

cable diagnostics TDR displaying test results 2-468 testing conditions of copper cables 2-824 call home displaying information 2-470 e-mailing output 2-50 entering configuration submode 2-45 executing 2-50 manually send test message 2-53 receiving information 2-48 sending alert group message 2-51 submitting information 2-48 call home destination profiles displaying 2-472 Catalyst 4507R 2-384 CDP configuring tunneling encapsulation rate 2-301 displaying neighbor information 2-475 enabling protocol tunneling for 2-296 set drop threshold for 2-299 CEF displaying next-hop information 2-549 displaying VLAN configuration information 2-549 cisco-desktop macro apply 2-325

Cisco Express Forwarding See CEF cisco-phone macro apply 2-327 cisco-router macro apply 2-329 cisco-switch macro apply 2-331 class maps creating 2-61 defining the match criteria 2-339 clear commands clearing Gigabit Ethernet interfaces 2-68 clearing IGMP group cache entries 2-77 clearing interface counters 2-63 clearing IP access lists 2-70, 2-71 clearing IP ARP inspection statistics VLAN 2-72 clearing IP DHCP snooping database statistics 2-76 clearing MFIB counters and routes 2-80 clearing MFIB fastdrop entries 2-81 clearing PAgP channel information 2-86 clearing QoS aggregate counters 2-89 clearing VLAN interfaces 2-69 clear energywise neighbors command 2-65 CLI string search anchoring 1-10 expressions 1-7 filtering 1-6 multiple-character patterns 1-8 multipliers 1-9 parentheses for recall 1-11 searching outputs 1-6 single-character patterns 1-7 using 1-6 command modes accessing privileged EXEC mode 1-5 exiting 1-5 understanding user EXEC and configuration modes 1-5

condition interface debugging interface-related activities 2-100 condition vlan debugging VLAN output 2-103 configuration, saving 1-11 configuring root as secondary 2-759 configuring a SPAN session to monitor limit SPAN source traffic 2-351 configuring critical recovery 2-21 configuring forward delay 2-755 configuring root as primary 2-759 CoPP attaching policy map to control plane 2-433 displaying policy-map class information 2-648 entering configuration mode 2-93 removing service policy from control plane 2-433 CoS assigning to Layer 2 protocol packets 2-298 counters clearing interface counters 2-63 critical authentication, configure 802.1X parameters 2-21 critical recovery, configuring 802.1X parameter 2-21

#### D

DAI clear statistics 2-72 DBL displaying qos dbl 2-674 debug commands debugging backup events 2-99 debugging DHCP snooping events 2-110 debugging DHCP snooping messages 2-111 debugging EtherChannel/PAgP/shim 2-106 debugging IPC activity 2-109

debugging IP DHCP snooping security messages 2-112 debugging NVRAM activities 2-115 debugging PAgP activities 2-116 debugging port manager activities 2-119 debugging spanning tree activities 2-122 debugging spanning tree backbonefast 2-124 debugging spanning tree UplinkFast 2-127 debugging supervisor redundancy 2-121 debugging VLAN manager activities 2-128 displaying monitor activity 2-114 displaying the adjacency table 2-98 enabling debug dot1x 2-105 enabling debugging messages for ISL VLAN IDs 2-131 enabling debugging messages for VTP 2-132 enabling debugging of UDLD activity 2-133 enabling switch shim debugging 2-125 enabling VLAN manager file system error tests 2-129 limiting debugging output for VLANs 2-103 limiting interface debugging output 2-100 limiting output for debugging standby state changes 2-101 shortcut to the debug condition interface 2-108 debugging activity monitoring 2-114 DHCP snooping events 2-110 DHCP snooping packets 2-111 IPC activities 2-109 IP DHCP snooping security packets 2-112 NVRAM activities 2-115 PAgP activities 2-116 PAgP shim 2-106 PM activities 2-119 spanning tree BackboneFast events 2-124 spanning tree switch shim 2-125 spanning tree UplinkFast events 2-127 VLAN manager activities 2-128 VLAN manager IOS file system error tests 2-129 VTP protocol debug messages 2-132

debug spanning tree switch 2-125 debug sw-vlan vtp 2-132 default form of a command, using 1-6 DHCP clearing database statistics 2-76 DHCP bindings configuring bindings 2-228 deny ARP packet based on matches 2-137 permit ARP packet based on matches 2-364 DHCP snooping clearing binding entries 2-73 clearing database 2-75 displaying binding table 2-552 displaying configuration information 2-550 displaying status of DHCP database 2-555 displaying status of error detection 2-503 enabling DHCP globally 2-227 enabling IP source guard 2-267 enabling on a VLAN 2-237 enabling option 82 2-232, 2-234 enabling option-82 2-239 enabling rate limiting on an interface 2-235 enabling trust on an interface 2-236 establishing binding configuration 2-228 renew binding database 2-425 store generated bindings 2-230 diagnostic test bootup packet memory 2-486 displaying attributes 2-480 display module-based results 2-482 running 2-144 show results for TDR 2-468 testing conditions of copper cables 2-824 displaying error disable recovery 2-504 displaying inline power status 2-663 displaying monitoring activity 2-114 displaying PoE policing and monitoring status 2-671 displaying SEEPROM information GBIC 2-514

displaying SPAN session information 2-703, 2-778 DoS CoPP attaching policy map to control plane 2-433 displaying policy-map class information 2-648 entering configuration mode 2-93 removing service policy from control plane 2-433 entering CoPP configuration mode 2-93 DOS attack protecting system's resources 2-214 drop threshold, Layer 2 protocol tunneling 2-299 dual-capable port selecting a connector 2-348 duplex mode configuring autonegotiation on an interface 2-168 configuring full duplex on an interface 2-168 configuring half duplex on an interface 2-168 dynamic ARP inspection preventing 2-214 Dynamic Host Configuration Protocol See DHCP

# Е

EAP restarting authentication process 2-159 EDCS-587028 2-459, 2-616 EIGRP (Enhanced IGRP) filters routing updates, preventing 2-361 enabling debugging for UDLD 2-133 voice VLANs 2-791 enabling open access 2-28 EnergyWise display power information through queries 2-177 display setting, status of entity and PoE ports 2-496 on an entity

enable, assign to domain, and set password 2-175 on an entity, enable and configure 2-170 on a PoE port configuring on PoE port 2-172 energywise (global configuration) command 2-170, 2-172 energywise domain command 2-175 EnergyWise neighbor table, deleting 2-65 energywise query command 2-177 environmental alarms 2-500 displaying information 2-500 status 2-500 temperature 2-500 erase a file 2-181 error disable detection clearing error disable on an interface 2-66 enabling error disable detection 2-66, 2-184 enabling per-VLAN on BPDU guard 2-184 error-disabled state displaying 2-533 error disable recovery configuring recovery mechanism variables 2-186 displaying recovery timer information 2-504 enabling ARP inspection timeout 2-186 specifying recovery cause 2-186 EtherChannel assigning interfaces to EtherChannel groups 2-54 debugging EtherChannel 2-106 debugging PAgP shim 2-106 debugging spanning tree activities 2-122 displaying information for a channel 2-506 removing interfaces from EtherChannel groups 2-54 EtherChannel guard detecting STP misconfiguration 2-745 **Explicit Host Tracking** clearing the database 2-79 enabling per-VLAN 2-251 expressions matching multiple expression occurrences 1-9

multiple-character patterns 1-8 multiplying pattern occurrence 1-11 single-character patterns 1-7 Extensible Authentication Protocol See EAP

# F

fallback profile, specifying 2-25 field replaceable unit (FRU) displaying status information 2-500 filters EIGRP routing updates, preventing 2-361 Flash memory file system displaying file system information 2-465 verifying checksum 2-843 flow control configuring a gigabit interface for pause frames 2-189 displaying per-interface statistics for flow

# control **2-510**

# G

GBIC displaying SEEPROM information 2-514 Gigabit Ethernet interface clearing the hardware logic 2-68 Gigabit Ethernet uplink selecting 2-198 showing the mode 2-512, 2-513 global configuration mode using 1-5

# Η

hardware module

resetting a module by toggling the power **2-194** hardware statistics

disabling 2-192 enabling 2-192 hardware uplink selecting the mode 2-198 showing the mode 2-512, 2-513 helper addresses, IP 2-570 hot standby protocol debugging 2-101 disabling debugging 2-101 limiting output 2-101 hw-module uplink mode shared-backplane command 2-196

### 

### IDPROMs

displaying SEEPROM information chassis 2-514 clock module 2-514 fan trays 2-514 module 2-514 mux buffer 2-514 power supplies 2-514 supervisor engine 2-514 ifIndex persistence clearing SNMP ifIndex commands 2-727 compress SNMP ifIndex table format 2-736 disabling globally 2-735 disabling on an interface 2-729 enabling globally 2-735 enabling on an interface 2-729 IGMP applying filters for host joining on Layer 2 interfaces 2-241 clearing IGMP group cache entries 2-77 configuring frequency for IGMP host-query messages 2-244 creating an IGMP profile 2-243 displaying IGMP interface configuration

Catalyst 4500 Series Switch Cisco IOS Command Reference—Release 3.2.0 SG

information 2-557

displaying profiles 2-559 setting maximum group numbers 2-242 **IGMP** profiles displaying 2-559 IGMP snooping clearing the EHT database 2-79 configuring a Layer 2 interface as a group member 2-257 configuring a Layer 2 interface as a multicast router 2-255 configuring a static VLAN interface 2-257 displaying multicast information 2-566 displaying VLAN information 2-560, 2-564, 2-567 enabling 2-246 enabling immediate-leave processing 2-253 enabling on a VLAN 2-250 enabling per-VLAN Explicit Host Tracking 2-251 inline power displaying inline power status 2-663 In Service Software Upgrade See ISSU inspection log clearing log buffer 2-71 interface displaying suppressed multicast bytes 2-527 interface capabilities displaying 2-523 interface configuration mode summary 1-5 interface link display cable disconnect time 2-530 interfaces configuring dot1q tunnel ports 2-798 creating an interface-range macro 2-136 debugging output of interface related activities 2-100 displaying description 2-529 displaying error-disabled state 2-533 displaying information when tunneling is enabled 2-610 displaying status 2-529

displaying traffic for a specific interface 2-520 entering interface configuration mode 2-205 executing a command on multiple ports in a range 2-208 selecting an interface to configure 2-205 setting a CoS value for Layer 2 packets 2-298 setting drop threshold for Layer 2 packets 2-299 setting the interface type 2-798 interface speed configuring interface speed 2-773 interface transceiver displaying diagnostic data 2-537 internal VLAN allocation configuring 2-857 default setting 2-857 displaying allocation information 2-716 Internet Group Management Protocol See IGMP IP ARP applying ARP ACL to VLAN 2-212 clearing inspection statistics 2-72 clearing status of log buffer 2-71 controlling packet logging 2-223 enabling dynamic inspection 2-221 limit rate of incoming requests 2-214 set per-port config trust state 2-218 showing status of dynamic ARP inspection 2-544 showing status of log buffer 2-547 IPC debugging IPC activities 2-109 **IP DHCP Snooping** See DHCP snooping IP header validation disabling 2-266 enabling 2-266 **IP** interfaces displaying usability status 2-569 IP multicast displaying multicast routing table information 2-575

IP phone and standard desktop enabling Cisco-recommended features 2-327 **IP Port Security** enabling 2-267 IP source binding adding or deleting 2-263 displaying bindingstagging 2-580 IP source guard debugging messages 2-112 displaying configuration and filters 2-581 enabling on DHCP snooping 2-267 IPv6 MLD configuring queries 2-273, 2-275 configuring snooping last-listener-query-intervals 2-275 configuring snooping listener-message-suppression 2-277 configuring snooping robustness-variables 2-278 configuring ten topology change notifications 2-280 counting snooping last-listener-queries 2-273 displaying information 2-586 displaying ports for a switch or VLAN 2-588 displaying querier information 2-589 enabling snooping 2-271 enabling snooping on a VLAN 2-281 ISSU canceling process 2-283 configuring rollback timer 2-295 displaying capability 2-591 displaying client information 2-593 displaying compatibility matrix 2-595 displaying endpoint information 2-600 displaying entities 2-601 displaying FSM session 2-602 displaying messages 2-603 displaying negotiated 2-605 displaying rollback-timer 2-606 displaying session information 2-607 displaying software version 2-608

displaying state 2-608 forcing switchover to standby supervisor engine 2-293 initiating an automatic ISSU upgrade procedure 2-287 loading new image 2-289 starting process 2-291 stopping rollback timer 2-285

# J

Jumbo frames enabling jumbo frames 2-357

# L

LACP deselecting channeling protocol 2-56 enabling LACP on an interface 2-56 setting channeling protocol 2-56 lacp port-priority command 2-303 lacp system-priority command 2-304 Layer 2 displaying ACL configuration 2-619 Layer 2 interface type specifying a nontrunking, nontagged single VLAN interface 2-798 specifying a trunking VLAN interface 2-798 Layer 2 protocol ports displaying 2-610 Layer 2 protocol tunneling error recovery 2-301 Layer 2 switching enabling voice VLANs 2-791 modifying switching characteristics 2-791 Layer 2 traceroute IP addresses 2-829 Layer 3 switching displaying information about an adjacency table 2-456 displaying port status 2-535

displaying status of native VLAN tagging 2-535 link-status event messages

disabling

globally **2-305, 2-308** on an interface **2-306, 2-309** enabling

globally **2-305, 2-308** on an interface **2-306, 2-309** 

log buffer

show status 2-547

logging

controlling IP ARP packets 2-223

### Μ

MAB, display information 2-616 MAB, enable and configure 2-311 mab command 2-311 MAC Access Control Lists See MAC ACLs MAC ACLs defining extended MAC access list 2-313 displaying MAC ACL information 2-713 naming an ACL 2-313 MAC addresses disabling MAC address learning per VLAN 2-320 MAC address filtering configuring 2-324 disabling 2-324 enabling 2-324 MAC address learning on a VLAN, enabling 2-320 MAC address table adding static entries 2-336 clearing dynamic entries 2-83, 2-85 displaying dynamic table entry information 2-626 displaying entry count 2-624 displaying information 2-620 displaying interface-based information 2-628 displaying multicast information 2-630

displaying notification information 2-632 displaying protocol-based information 2-634 displaying static table entry information 2-636 displaying the MAC address aging time 2-622 displaying VLAN-based information 2-639 enabling authentication bypass 2-157 enabling notifications 2-322 learning in the protocol buckets 2-317 removing static entries 2-336 mac-address-table aging-time command 2-316 mac address-table learning vlan command 2-320 MAC address tables adding static entries 2-324 deleting secure or specific addresses 2-87 disabling IGMP snooping on static MAC addresses 2-324 removing static entries 2-324 mac-address-table static 2-324 MAC address unicast filtering dropping unicast traffic 2-324 MAC authentication bypass (MAB), display information 2-616 MAC authorization bypass(MAB), enable and configure 2-311 macro displaying descriptions 2-335 macro keywords help strings 2-2 macros adding a global description 2-335 cisco global 2-333 system-cpp 2-334 mapping secondary VLANs to MST instance 2-409 mapping VLAN(s) to an MST instance 2-202 match (class-map configuration) command 2-14, 2-139, 2-140, 2-141, 2-142, 2-339, 2-779, 2-781, 2-783, 2-785, 2-789 maximum transmission unit (MTU) displaying the system MTU setting 2-704 setting the maximum Layer 2 payload size 2-822 MD5

verifying MD5 signature 2-843 message digest 5 See MD5 **MFIB** clearing ip mfib counters 2-80 clearing ip mfib fastdrop 2-81 displaying all active MFIB routes 2-572 displaying MFIB fastdrop table entries 2-574 enabling IP MFIB fastdrops 2-260 MLD configuring snooping last-listener-query-intervals 2-275 configuring snooping listener-message-suppression 2-277 configuring snooping robustness-variables 2-278 configuring topology change notifications 2-280 counting snooping last-listener-queries 2-273 enabling snooping 2-271 enabling snooping on a VLAN 2-281 MLD snooping displaying 2-589 modes access-group 2-6 show access-group interface 2-455, 2-672 switching between PVST+, MST, and Rapid PVST 2-750 See also command modes module password clearing 2-67 module reset resetting a module by toggling the power 2-194 --More-- prompt filter 1-6 search 1-7 MST designating the primary and secondary root 2-759 displaying MST protocol information 2-699 displaying region configuration information 2-699 displaying spanning tree information 2-699 entering MST configuration submode 2-753 setting configuration revision number 2-427

setting path cost and port priority for instances 2-751 setting the forward delay timer for all instances 2-755 setting the hello-time delay timer for all instances 2-756 setting the max-age timer for all instances 2-757 setting the MST region name 2-358 specifying the maximum number of hops 2-758 switching between PVST+ and Rapid PVST 2-750 using the MST configuration submode revision command 2-427 using the submode name command 2-358 MTU displaying global MTU settings 2-704 multi-auth, setting 2-26 Multicase Listener Discovery See MLD multicast counters 2-95 enabling storm control 2-778 multicast/unicast packets prevent forwarding 2-797 Multicast Forwarding Information Base See MFIB multi-domain, setting 2-26 multiple-character patterns 1-8 Multiple Spanning Tree See MST

### Ν

native VLAN controlling tagging of traffic 2-818 displaying ports eligible for native tagging 2-715 displaying ports eligible for tagging 2-715 enabling tagging on 802.1Q trunk ports 2-854 specifing the tagging of traffic 2-819 NetFlow enabling NetFlow statistics 2-261 including infer fields in routing statistics 2-261

#### next-hop

displaying CEF VLAN information 2-549 no form of a command, using 1-6 NVRAM debugging NVRAM activities 2-115

## 0

open access on a port, enabling 2-28 output pattern searches 1-7

# Ρ

packet forwarding prevent unknown packets 2-797 packet memory failure direct switch action upon detection 2-143 packet memory test bootup, displaying results 2-486, 2-488 ongoing, displaying results 2-490 PACL access-group mode 2-6 paging prompt see -- More -- prompt PAgP clearing port channel information 2-86 debugging PAgP activity 2-116 deselecting channeling protocol 2-56 displaying port channel information 2-645 hot standby mode returning to defaults 2-360 selecting ports 2-360 input interface of incoming packets learning 2-359 returning to defaults 2-359 setting channeling protocol 2-56 parentheses 1-11

password clearing on an intelligent line module 2-67 establishing enhanced password security 2-841 setting username 2-841 PM activities debugging 2-119 disabling debugging 2-119 PoE policing configure on an interface 2-396 PoE policing and monitoring displaying status 2-671 police (percent) command 2-371 police (two rates) command 2-373, 2-375 police command 2-366 policing, configure PoE 2-396 policing and monitoring status displaying PoE 2-671 policy maps creating 2-379 marking 2-437 See also QoS, hierarchical policies traffic classification defining the class defining trust states 2-832 port, dual-capable selecting the connector 2-348 Port Aggregation Protocol See PAgP port-based authentication displaying debug messages 2-105 displaying statistics and status 2-492 enabling 802.1X 2-161 host modes 2-154 manual control of authorization state 2-161 periodic re-authentication enabling 2-164 re-authenticating 802.1X-enabled ports 2-163 switch-to-client frame-retransmission number 2-159 port channel

accessing 2-207 creating 2-207 displaying information 2-645 load distribution method resetting to defaults 2-381 setting 2-381 port-channel standalone-disable command 2-383 port control, changing from unidirectional or bidirectional 2-19 port-control value, configuring 2-32 port range executing 2-208 port security debugging ports security 2-120 deleting secure or specific addresses 2-87 displaying settings for an interface or switch 2-656 enabling 2-803 filter source IP and MAC addresses 2-267 setting action upon security violation 2-803 setting the rate limit for bad packets 2-803 sticky port 2-803 Port Trust Device displaying 2-675 power efficient-ethernet auto command 2-389 power inline four-pair forced command 2-393 power inline logging global command 2-395 power status displaying inline power 2-663 displaying power status 2-663 power supply configuring combined and redundant power on the Catalyst 4507R 2-384 configuring inline power 2-390 configuring power consumption 2-384 displaying the SEEPROM 2-514 setting inline power state 2-388 priority command 2-400 priority-queue command 2-96 Private VLAN

See PVLANs privileged EXEC mode, summary 1-5 prompts system 1-5 protocol tunneling configuring encapsulation rate 2-301 disabling 2-296 displaying port information 2-610 enabling 2-296 setting a CoS value for Layer 2 packets 2-298 setting a drop threshold for Layer 2 packets 2-299 **PVLANs** configuring isolated, primary, and community PVLANs 2-402 controlling tagging of native VLAN traffic 2-818 disabling sticky-ARP 2-264 displaying map information for VLAN SVIs 2-532 displaying PVLAN information 2-718 enabling interface configuration mode 2-798 enabling sticky-ARP 2-264 mapping VLANs to the same SVI 2-406 specifying host ports 2-798 specifying promiscuous ports 2-798 PVST+ switching between PVST and MST 2-750

# Q

QoS attaching a policy-map to an interface 2-428 automatic configuration 2-38 class maps creating 2-61 defining the match criteria 2-339 clearing aggregate counters 2-89 configuring auto 2-38 defining a named aggregate policer 2-413 displaying aggregate policer information 2-673 displaying auto configuration 2-464

Г

displaying class maps information 2-478 displaying configuration information 2-464 displaying configurations of policies 2-651 displaying policy map information 2-647, 2-654 displaying QoS information 2-672 displaying QoS map information 2-677 egress queue-sets enabling the priority queue 2-96 hierarchical policies average-rate traffic shaping on a class 2-450 bandwidth allocation for a class 2-42, 2-60 creating a service policy 2-431 marking 2-437 strict priority queueing (LLQ) 2-400 policy maps creating 2-379 marking 2-437 traffic classifications trust states 2-832 setting the trust state 2-413 specifying flow-based match criteria 2-342 Supervisor Engine 6-E setting CoS 2-439 setting DSCP 2-442 setting precedence values 2-445 setting QoS group identifiers 2-448 QoS CoS configuring for tunneled Layer 2 protocol packets 2-298 quality of service See QoS question command 1-1 queueing information displaying 2-675 queue limiting configuring packet limits 2-415

# R

Rapid PVST switching between PVST and MST 2-750 re-authenticating 802.1X-enabled ports 2-163 re-authentication periodic 2-164 set the time 2-166 reauthentication, enabling 2-31 reboots restoring bindings across 2-228 redundancy accessing the main CPU 2-417 changing from active to standby supervisor engine 2-421 displaying information 2-679 displaying ISSU config-sync failure information 2-683 displaying redundancy facility information 2-679 displaying RF client list 2-679 displaying RF operational counters 2-679 displaying RF states 2-679 enabling automatic synchronization 2-41 forcing switchover to standby supervisor engine 2-421 mismatched command listing 2-419 set the mode 2-349 synchronizing the route processor configurations 2-336 remote SPAN See RSPAN renew commands ip dhcp snooping database 2-425 resetting PVLAN trunk setting switchport to trunk 2-798 retry failed authentiation, configuring 2-22 rj45 connector, selecting the connector 2-348 ROM monitor mode summary 1-6 Route Processor Redundancy

See redundancy

### RPF

disabling IPv4 exists-only checks2-269enabling IPv4 exists-only checks2-269

### RPR

set the redundancy mode 2-349

### RSPAN

converting VLAN to RSPAN VLAN 2-424 displaying list 2-720

### S

saving configuration changes 1-11 secure address, configuring 2-384 secure ports, limitations 2-804 server (AAA) alive actions, configuring 2-22 server (AAA) dead actions, configuring 2-22 service-policy command (policy-map class) 2-431 session classification, defining 2-26 set the redundancy mode 2-349 sfp connector, selecting the connector 2-348 shape command 2-450 show authentication interface command 2-459 show authentication registration command 2-459 show authentication sessions command 2-459 show commands filtering parameters 1-7 searching and filtering **1-6** show platform commands 1-11 show energywise command 2-496 show lacp command 2-613 show mab command 2-616 Simple Network Management Protocol See SNMP single-character patterns special characters 1-7 single-host, setting 2-26 slaveslot0

displaying information on the standby supervisor 2-690 slot0 displaying information about the system 2-692 **SNMP** debugging spanning tree activities 2-122 ifIndex persistence clearing SNMP ifIndex commands 2-727 compress SNMP ifIndex table format 2-736 disabling globally 2-735 disabling on an interface 2-729 enabling globally 2-735 enabling on an interface 2-729 traps configuring to send when storm occurs 2-776 mac-notification 2-737 adding 2-737 snmp-server enable traps command 2-731 SPAN commands configuring a SPAN session to monitor 2-351 displaying SPAN session information 2-703, 2-778 SPAN enhancements displaying status 2-643 Spanning Tree Protocol See STP SPAN session displaying session information 2-643 filter ACLs 2-351 specify encap type 2-351 turn off host learning based on ingress packets 2-351 special characters anchoring, table 1-10 SSO 2-349 standard desktop enabling Cisco-recommended features 2-325 standard desktop and Cisco IP phone enabling Cisco-recommended features 2-327 sticky address, configuring 2-385 sticky-ARP

disabling on PVLANs 2-264 enabling on PVLANs 2-264 sticky port deleting 2-87 enabling security 2-803 storm control configuring for action when storm occurs 2-776 disabling suppression mode 2-503 displaying settings 2-702 enabling 2-776 enabling broadcast 2-776, 2-778 enabling multicast 2-776, 2-778 enabling suppression mode 2-503 enabling timer to recover from error disable 2-186 enabling unicast 2-776, 2-778 multicast, enabling 2-778 setting high and low levels 2-776 setting suppression level 2-503 STP configuring link type for a port 2-748 configuring tunneling encapsulation rate 2-301 debugging all activities 2-122 debugging spanning tree activities 2-122 debugging spanning tree BackboneFast events 2-124 debugging spanning tree UplinkFast 2-127 detecting misconfiguration 2-745 displaying active interfaces only 2-694 displaying BackboneFast status 2-694 displaying bridge status and configuration 2-694 displaying spanning tree debug messages 2-122 displaying summary of interface information 2-694 enabling BPDU filtering by default on all PortFast ports 2-764 enabling BPDU filtering on an interface 2-741 enabling BPDU guard by default on all PortFast ports 2-766 enabling BPDU guard on an interface 2-743 enabling extended system ID 2-746 enabling loop guard as a default on all ports 2-749

enabling PortFast by default on all access ports 2-767 enabling PortFast mode 2-762 enabling protocol tunneling for 2-296 enabling root guard 2-747 enabling spanning tree BackboneFast 2-740 enabling spanning tree on a per VLAN basis 2-771 enabling spanning tree UplinkFast 2-769 setting an interface priority 2-768 setting drop threshold for 2-299 setting pathcost 2-744 setting the default pathcost calculation method 2-761 subinterface configuration mode, summary 1-6 SVI creating a Layer 3 interface on a VLAN 2-210 switching characteristics excluding from link-up calculation 2-795 modifying 2-795 returning to interfaces capture function 2-795 switchport 2-819 switchport interfaces displaying status of Layer 3 port 2-535 displaying status of native VLAN tagging 2-535 switch shim debugging 2-125 disabling debugging 2-125 switch to router connection enabling Cisco-recommended features 2-329 switch to switch connection enabling Cisco-recommended features 2-331 switch virtual interface See SVI sw-vlan 2-128 system prompts 1-5

### Т

Tab key command completion 1-1

#### tables

characters with special meaning 1-7 mac access-list extended subcommands 2-313 multipliers 1-9 relationship between duplex and speed commands 2-774 show cable-diagnostics tdr command output fields 2-469 show cdp neighbors detail field descriptions 2-477 show cdp neighbors field descriptions 2-476 show ip dhcp snooping command output 2-460, 2-616 show ip interface field descriptions 2-570 show policy-map control-plane field descriptions 2-650 show vlan command output fields 2-719 show vtp command output fields 2-724 special characters 1-9 special characters used for anchoring 1-10 speed command options 2-342, 2-774 valid interface types 2-205 TAC displaying information useful to TAC 2-705 TCAM debugging spanning tree activities 2-122 TDR displaying cable diagnostic test results 2-468 test condition of copper cables 2-824 temperature readings displaying information 2-500 timer information 2-504 traffic shaping enable on an interface 2-452 trunk encapsulation setting format 2-819 trunk interfaces displaying trunk interfaces information 2-542 trust state setting 2-218 tunnel ports displaying information about Layer 2 protocol 2-610

```
TX queues
allocating bandwidth 2-834
returning to default values 2-834
setting priority to high 2-834
specifying burst size 2-834
specifying traffic rate 2-834
```

# U

UDLD displaying administrative and operational status **2-707** enabling by default on all fiber interfaces 2-836 enabling on an individual interface 2-838 preventing a fiber interface from being enabled **2-838** resetting all shutdown ports 2-840 setting the message timer 2-836 unicast counters 2-95 Unidirectional Link Detection See UDLD unidirection port control, changing from bidirectional 2-19 unknown multicast traffic, preventing 2-797 unknown unicast traffic, preventing 2-797 user EXEC mode, summary 1-5 username setting password and privilege level 2-841

### V

### VACLs

access-group mode 2-6 applying VLAN access maps 2-856 displaying VLAN access map information 2-713 specifying an action in a VLAN access map 2-13 specifying the match clause for a VLAN access-map sequence 2-337 using a VLAN filter 2-856

Г

VLAN applying an ARP ACL 2-212 configuring 2-845 configuring service policies 2-850 converting to RSPAN VLAN 2-424 displaying CEF information 2-549 displaying CEF next-hop information 2-549 displaying information on switch interfaces 2-560, 2-564 displaying information on VLAN switch interfaces 2-567 displaying information sorted by group IP address 2-560, 2-564 displaying IP address and version information 2-560, 2-564 displaying Layer 2 VLAN information 2-709 displaying statistical information **2-641** displaying VLAN information 2-711 enabling dynamic ARP inspection 2-221 enabling Explicit Host Tracking 2-251 enabling guest per-port 2-152 enabling guest VLAN supplicant 2-145, 2-153 entering VLAN configuration mode 2-850, 2-852 native frames enabling tagging on all 802.1Q trunk ports 2-854 pruning the list for VTP 2-819 setting the list of allowed 2-819 VLAN Access Control Lists See VACLs VLAN access map See VACLs VLAN database resetting 2-426 VLAN debugging limiting output 2-103 VLAN link-up calculation excluding a switch port 2-795 including a switch port 2-795 VLAN manager debugging 2-128

disabling debugging 2-128 IOS file system error tests debugging 2-129 disabling debugging 2-129 VLAN Query Protocol See VQP VLAN query protocol (VQPC) debugging 2-135 **VLANs** clearing counters 2-91 clearing hardware logic 2-69 configuring internal allocation scheme 2-857 displaying internal VLAN allocation information 2-716 RSPAN VLANs 2-720 entering VLAN configuration mode 2-852 VMPS configuring servers 2-861 reconfirming dynamic VLAN assignments 2-135, 2-859 voice VLANs enabling 2-791 VoIP configuring auto-QoS 2-38 VOP per-server retry count 2-860 reconfirming dynamic VLAN assignments 2-135, 2-859 VTP 2-865 configuring the administrative domain name configuring the device in VTP client mode 2-864 configuring the device in VTP server mode 2-868 configuring the device in VTP transparent mode 2-869 configuring tunnel encapsulation rate 2-301 creating a VTP domain password 2-866 displaying domain information 2-723 displaying statistics information 2-723

enabling protocol tunneling for 2-296
enabling pruning in the VLAN database 2-867
enabling VTP version 2 mode 2-870
modifying the VTP configuration storage file
name 2-863
set drop threshold for 2-299
VTP protocol code
activating debug messages 2-132
deactivating debug messages 2-132

### W

Webauth fallback, enabling 2-25

Index